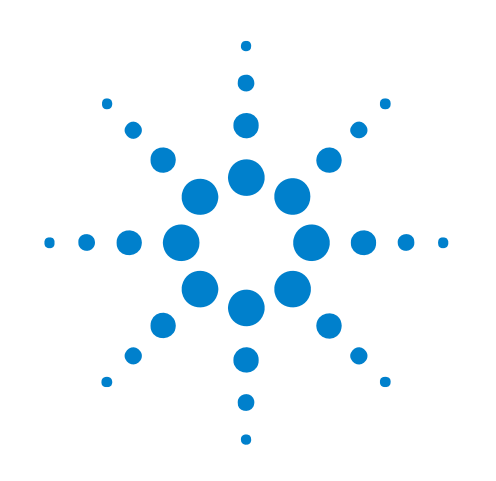

# **Agilent InfiniiVision 5000 Series Oscilloscopes**

# **Programmer's Guide**

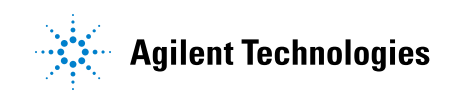

### **Notices**

© Agilent Technologies, Inc. 2005-2010

No part of this manual may be reproduced in any form or by any means (including electronic storage and retrieval or translation into a foreign language) without prior agreement and written consent from Agilent Technologies, Inc. as governed by United States and international copyright laws.

### **Trademarks**

Microsoft®, MS-DOS®, Windows®, Windows 2000®, and Windows XP® are U.S. registered trademarks of Microsoft Corporation.

Adobe®, Acrobat®, and the Acrobat Logo® are trademarks of Adobe Systems Incorporated.

### **Manual Part Number**

Version 06.00.0000

### **Edition**

January 21, 2010

Available in electronic format only

Agilent Technologies, Inc. 1900 Garden of the Gods Road Colorado Springs, CO 80907 USA

#### **Warranty**

**The material contained in this document is provided "as is," and is subject to being changed, without notice, in future editions. Further, to the maximum extent permitted by applicable law, Agilent disclaims all warranties, either express or implied, with regard to this manual and any information contained herein, including but not limited to the implied warranties of merchantability and fitness for a particular purpose. Agilent shall not be liable for errors or for incidental or consequential damages in connection with the furnishing, use, or performance of this document or of any information contained herein. Should Agilent and the user have a separate written agreement with warranty terms covering the material in this document that conflict with these terms, the warranty terms in the separate agreement shall control.**

#### **Technology Licenses**

The hardware and/or software described in this document are furnished under a license and may be used or copied only in accordance with the terms of such license.

### **Restricted Rights Legend**

If software is for use in the performance of a U.S. Government prime contract or subcontract, Software is delivered and licensed as "Commercial computer software" as defined in DFAR 252.227-7014 (June 1995), or as a "commercial item" as defined in FAR 2.101(a) or as "Restricted computer software" as defined in FAR 52.227-19 (June 1987) or any equivalent

agency regulation or contract clause. Use, duplication or disclosure of Software is subject to Agilent Technologies' standard commercial license terms, and non-DOD Departments and Agencies of the U.S. Government will receive no greater than Restricted Rights as defined in FAR 52.227-19(c)(1-2) (June 1987). U.S. Government users will receive no greater than Limited Rights as defined in FAR 52.227-14 (June 1987) or DFAR 252.227-7015 (b)(2) (November 1995), as applicable in any technical data.

#### **Safety Notices**

### **CAUTION**

A **CAUTION** notice denotes a hazard. It calls attention to an operating procedure, practice, or the like that, if not correctly performed or adhered to, could result in damage to the product or loss of important data. Do not proceed beyond a **CAUTION** notice until the indicated conditions are fully understood and met.

### **WARNING**

**A WARNING notice denotes a hazard. It calls attention to an operating procedure, practice, or the like that, if not correctly performed or adhered to, could result in personal injury or death. Do not proceed beyond a WARNING notice until the indicated conditions are fully understood and met.**

### <span id="page-2-0"></span>**In This Book**

This book is your guide to programming the 5000 Series oscilloscopes:

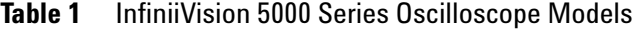

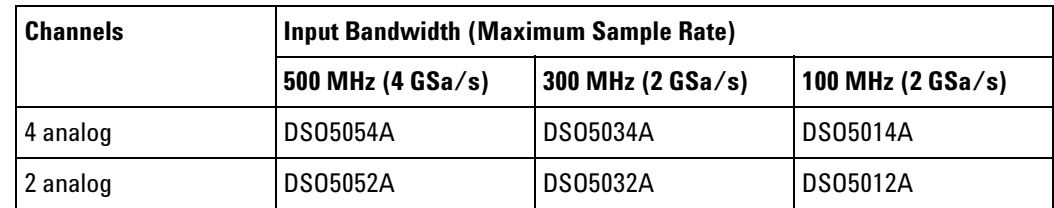

The first few chapters describe how to set up and get started:

- Chapter 1, [Chapter 1, "What's New," starting on page 21](#page-20-0), describes programming command changes in the latest version of oscilloscope software.
- **•** Chapter 2, [Chapter 2, "Setting Up," starting on page 37](#page-36-0), describes the steps you must take before you can program the oscilloscope.
- **•** Chapter 3, [Chapter 3, "Getting Started," starting on page 47,](#page-46-0) gives a general overview of oscilloscope program structure and shows how to program the oscilloscope using a few simple examples.
- **•** Chapter 4, [Chapter 4, "Commands Quick Reference," starting on page](#page-60-0)  [61,](#page-60-0) is a brief listing of the 5000 Series oscilloscope commands and syntax.

The next chapters provide reference information:

- **•** Chapter 5, [Chapter 5, "Commands by Subsystem," starting on page 109,](#page-108-0) describes the set of commands that belong to an individual subsystem and explains the function of each command. Command arguments and syntax are described. Some command descriptions have example code.
- Chapter 6, Chapter 6, "Commands A-Z," starting on page 623, contains an alphabetical listing of all command elements.
- **•** Chapter 7, [Chapter 7, "Obsolete and Discontinued Commands," starting](#page-654-0)  [on page 655,](#page-654-0) describes obsolete commands which still work but have been replaced by newer commands and discontinued commands which are no longer supported.
- **•** Chapter 8, [Chapter 8, "Error Messages," starting on page 707,](#page-706-0) lists the instrument error messages that can occur while programming the oscilloscope.

The command descriptions in this reference show upper and lowercase characters. For example, :AUToscale indicates that the entire command name is :AUTOSCALE. The short form, :AUT, is also accepted by the oscilloscope.

Then, there are chapters that describe programming topics and conceptual information in more detail:

- **•** Chapter 9, [Chapter 9, "Status Reporting," starting on page 715](#page-714-0), describes the oscilloscope's status registers and how to check the status of the instrument.
- Chapter 10, Chapter 10, "Synchronizing Acquisitions," starting on page [739,](#page-738-0) describes how to wait for acquisitions to complete before querying measurement results or performing other operations with the captured data.
- Chapter 11, Chapter 11, "More About Oscilloscope Commands," starting [on page 749](#page-748-0), contains additional information about oscilloscope programming commands.

Finally, there is a chapter that contains programming examples:

- Chapter 12, [Chapter 12, "Programming Examples," starting on page 773](#page-772-0).
- **See Also •** For more information on using the SICL, VISA, and VISA COM libraries in general, see the documentation that comes with the Agilent IO Libraries Suite.
	- **•** For information on controller PC interface configuration, see the documentation for the interface card used (for example, the Agilent 82350A GPIB interface).
	- **•** For information on oscilloscope front- panel operation, see the *User's Guide*.
	- **•** For detailed connectivity information, refer to the *Agilent Technologies USB/LAN/GPIB Connectivity Guide*. For a printable electronic copy of the *Connectivity Guide*, direct your Web browser to ["www.agilent.com"](http://www.agilent.com/) and search for "Connectivity Guide".
	- **•** For the latest versions of this and other manuals, see: ["http://www.agilent.com/find/5000manual"](http://www.agilent.com/find/5000manual)

## **Contents**

[In This Book](#page-2-0) 3

### **[1 What's New](#page-20-1)**

[What's New in Version 6.00](#page-21-0) 22

[What's New in Version 5.25](#page-23-0) 24

[What's New in Version 5.20](#page-25-0) 26

[What's New in Version 5.15](#page-28-0) 29

[What's New in Version 5.10](#page-30-0) 31

[What's New in Version 5.00](#page-31-0) 32

[What's New in Version 4.10](#page-33-0) 34

[Version 4.00 at Introduction](#page-34-0) 35

### **[2 Setting Up](#page-36-1)**

[Step 1. Install Agilent IO Libraries Suite software](#page-37-0) 38

[Step 2. Connect and set up the oscilloscope](#page-38-0) 39 [Using the USB \(Device\) Interface](#page-38-1) 39 [Using the LAN Interface](#page-38-2) 39 [Using the GPIB Interface](#page-39-0) 40

[Step 3. Verify the oscilloscope connection](#page-40-0) 41

### **[3 Getting Started](#page-46-1)**

[Basic Oscilloscope Program Structure](#page-47-0) 48 [Initializing](#page-47-1) 48 [Capturing Data](#page-47-2) 48 [Analyzing Captured Data](#page-48-0) 49

[Programming the Oscilloscope](#page-49-0)[Referencing the IO Library](#page-49-1)[Opening the Oscilloscope Connection via the IO Library](#page-50-0) 51 [Initializing the Interface and the Oscilloscope](#page-50-1)[Using :AUToscale to Automate Oscilloscope Setup](#page-51-0) 52 [Using Other Oscilloscope Setup Commands](#page-51-1)[Capturing Data with the :DIGitize Command](#page-52-0)[Reading Query Responses from the Oscilloscope](#page-54-0) 55 [Reading Query Results into String Variables](#page-55-0)[Reading Query Results into Numeric Variables](#page-55-1)[Reading Definite-Length Block Query Response Data](#page-55-2)[Sending Multiple Queries and Reading Results](#page-56-0)[Checking Instrument Status](#page-57-0) 58 [Other Ways of Sending Commands](#page-58-0) 59 [Telnet Sockets](#page-58-1)[Sending SCPI Commands Using Browser Web Control](#page-58-2)

### **[4 Commands Quick Reference](#page-60-1)**

[Command Summary](#page-61-0) 62 [Syntax Elements](#page-105-0) 106 [Number Format](#page-105-1) 106 [<NL> \(Line Terminator\)](#page-105-2) 106 [\[ \] \(Optional Syntax Terms\)](#page-105-3) 106 [{ } \(Braces\)](#page-105-4) 106  $::=$  (Defined As) 106  $\langle$  > (Angle Brackets) 107 [... \(Ellipsis\)](#page-106-1) 107 [n,..,p \(Value Ranges\)](#page-106-2) 107 [d \(Digits\)](#page-106-3) 107 [Quoted ASCII String](#page-106-4) 107 [Definite-Length Block Response Data](#page-106-5) 107

### **[5 Commands by Subsystem](#page-108-1)**

[Common \(\\*\) Commands](#page-110-0) 111 [\\*CLS \(Clear Status\)](#page-114-0) 115 [\\*ESE \(Standard Event Status Enable\)](#page-115-0) 116 [\\*ESR \(Standard Event Status Register\)](#page-117-0) 118 [\\*IDN \(Identification Number\)](#page-119-0) 120 [\\*LRN \(Learn Device Setup\)](#page-120-0) 121 [\\*OPC \(Operation Complete\)](#page-121-0) 122

```
*OPT (Option Identification) 123
   *RCL (Recall) 124
   *RST (Reset) 125
   *SAV (Save) 128
   *SRE (Service Request Enable) 129
   *STB (Read Status Byte) 131
   *TRG (Trigger) 133
   *TST (Self Test) 134
   *WAI (Wait To Continue) 135
Root (:) Commands 136
   :AER (Arm Event Register) 139
   :AUToscale 140
   :AUToscale:AMODE 142
   :AUToscale:CHANnels 143
  :BLANk 144
  :CDISplay 145
  :DIGitize 146
  :HWEenable (Hardware Event Enable Register) 148
  :HWERegister:CONDition (Hardware Event Condition Register) 150
  :HWERegister[:EVENt] (Hardware Event Event Register) 152
  :MERGe 154
  :MTEenable (Mask Test Event Enable Register) 155
  :MTERegister[:EVENt] (Mask Test Event Event Register) 157
  :OPEE (Operation Status Enable Register) 159
  :OPERegister:CONDition (Operation Status Condition Register) 161
  :OPERegister[:EVENt] (Operation Status Event Register) 163
  :OVLenable (Overload Event Enable Register) 165
  :OVLRegister (Overload Event Register) 167
  :PRINt 169
  :RUN 170
  :SERial 171
  :SINGle 172
  :STATus 173
  :STOP 174
  :TER (Trigger Event Register) 175
  :VIEW 176
:ACQuire Commands 177
   :ACQuire:AALias 179
   :ACQuire:COMPlete 180
   :ACQuire:COUNt 181
   :ACQuire:DAALias 182
```
:ACQuire:MODE 183 :ACQuire:POINts 184 :ACQuire:SEGMented:ANALyze 185 :ACQuire:SEGMented:COUNt 186 :ACQuire:SEGMented:INDex 187 :ACQuire:SRATe 190 :ACQuire:TYPE 191 :CALibrate Commands 193 :CALibrate:DATE 195 :CALibrate:LABel 196 :CALibrate: OUTPut 197 :CALibrate:STARt 198 :CALibrate:STATus 199 :CALibrate:SWITch 200 :CALibrate:TEMPerature 201 :CALibrate:TIME 202 :CHANnel<n> Commands 203 :CHANnel<n>:BWLimit 206 :CHANnel<n>:COUPling 207 :CHANnel<n>:DISPlay 208 :CHANnel<n>:IMPedance 209 :CHANnel<n>:INVert 210 :CHANnel<n>:LABel 211 :CHANnel<n>:OFFSet 212 :CHANnel<n>:PROBe 213 :CHANnel<n>:PROBe:HEAD[:TYPE] 214 :CHANnel<n>:PROBe:ID 215 :CHANnel<n>:PROBe:SKEW 216 :CHANnel<n>:PROBe:STYPe 217 :CHANnel<n>:PROTection 218 :CHANnel<n>:RANGe 219 :CHANnel<n>:SCALe 220 :CHANnel<n>:UNITs 221 :CHANnel<n>:VERNier 222 :DISPlay Commands 223 :DISPlay:CLEar 225 :DISPlay:DATA 226 :DISPlay:LABel 228 :DISPlay:LABList 229 :DISPlay:PERSistence 230

[:DISPlay:SOURce](#page-230-0) 231 [:DISPlay:VECTors](#page-231-0) 232 [:EXTernal Trigger Commands](#page-232-0) 233 [:EXTernal:BWLimit](#page-234-0) 235 [:EXTernal:IMPedance](#page-235-0) 236 [:EXTernal:PROBe](#page-236-0) 237 [:EXTernal:PROBe:ID](#page-237-0) 238 [:EXTernal:PROBe:STYPe](#page-238-0) 239 [:EXTernal:PROTection](#page-239-0) 240 [:EXTernal:RANGe](#page-240-0) 241 [:EXTernal:UNITs](#page-241-0) 242 [:FUNCtion Commands](#page-242-0) 243 [:FUNCtion:CENTer](#page-245-0) 246 [:FUNCtion:DISPlay](#page-246-0) 247 [:FUNCtion:GOFT:OPERation](#page-247-0) 248 [:FUNCtion:GOFT:SOURce1](#page-248-0) 249 [:FUNCtion:GOFT:SOURce2](#page-249-0) 250 [:FUNCtion:OFFSet](#page-250-0) 251 [:FUNCtion:OPERation](#page-251-0) 252 [:FUNCtion:RANGe](#page-252-0) 253 [:FUNCtion:REFerence](#page-253-0) 254 [:FUNCtion:SCALe](#page-254-0) 255 [:FUNCtion:SOURce1](#page-255-0) 256 [:FUNCtion:SOURce2](#page-256-0) 257 [:FUNCtion:SPAN](#page-257-0) 258 [:FUNCtion:WINDow](#page-258-0) 259 [:HARDcopy Commands](#page-259-0) 260 [:HARDcopy:AREA](#page-261-0) 262 [:HARDcopy:APRinter](#page-262-0) 263 [:HARDcopy:FACTors](#page-263-0) 264 [:HARDcopy:FFEed](#page-264-0) 265 [:HARDcopy:INKSaver](#page-265-0) 266 [:HARDcopy:LAYout](#page-266-0) 267 [:HARDcopy:PALette](#page-267-0) 268 [:HARDcopy:PRINter:LIST](#page-268-0) 269 [:HARDcopy:STARt](#page-269-0) 270 [:LISTer Commands](#page-270-0) 271 [:LISTer:DATA](#page-271-0) 272 [:LISTer:DISPlay](#page-272-0) 273 [:MARKer Commands](#page-273-0) 274

:MARKer:MODE 276 :MARKer:X1Position 277 :MARKer:X1Y1source 278 :MARKer:X2Position 279 :MARKer:X2Y2source 280 :MARKer:XDELta 281 :MARKer:Y1Position 282 :MARKer:Y2Position 283 :MARKer:YDELta 284 :MEASure Commands 285 :MEASure:CLEar 292 :MEASure:COUNter 293 :MEASure:DEFine 294 297 :MEASure:DELay :MEASure:DUTYcycle 299 300 :MEASure:FALLtime :MEASure:FREQuency 301 302 :MEASure:NWIDth :MEASure: OVERshoot 303 :MEASure:PERiod 305 :MEASure:PHASe 306 :MEASure:PREShoot 307 :MEASure:PWIDth 308 :MEASure:RESults 309 :MEASure:RISetime 312 :MEASure:SDEViation 313 :MEASure:SHOW 314 :MEASure:SOURce 315 :MEASure:STATistics 317 :MEASure:STATistics:INCRement 318 :MEASure:STATistics:RESet 319 :MEASure:TEDGe 320 :MEASure:TVALue 322 :MEASure:VAMPlitude 324 :MEASure:VAVerage 325 :MEASure:VBASe 326 :MEASure:VMAX 327 :MEASure:VMIN 328 329 :MEASure:VPP :MEASure:VRATio 330 :MEASure:VRMS 331

:MEASure:VTIMe 332 :MEASure:VTOP 333 :MEASure:XMAX 334 :MEASure:XMIN 335 :MTESt Commands 336 :MTESt:AMASk:CREate 341 :MTESt:AMASk:SOURce 342 :MTESt:AMASk:UNITs 343 :MTESt:AMASk:XDELta 344 :MTESt:AMASk:YDELta 345 :MTESt:COUNt:FWAVeforms 346 :MTESt:COUNt:RESet 347 :MTESt:COUNt:TIME 348 :MTESt:COUNt:WAVeforms 349 :MTESt:DATA 350 :MTESt:DELete 351 :MTESt:ENABle 352 :MTESt:LOCK 353 :MTESt:0UTPut 354 :MTESt:RMODe 355 :MTESt:RMODe:FACTion:MEASure 356 :MTESt:RMODe:FACTion:PRINt 357 :MTESt:RMODe:FACTion:SAVE 358 :MTESt:RMODe:FACTion:STOP 359 :MTESt:RMODe:SIGMa 360 :MTESt:RMODe:TIME 361 :MTESt:RMODe:WAVeforms 362 :MTESt:SCALe:BIND 363 :MTESt:SCALe:X1 364 :MTESt:SCALe:XDELta 365 :MTESt:SCALe:Y1 366 :MTESt:SCALe:Y2 367 :MTESt:SOURce 368 :MTESt:TITLe 369 :RECall Commands 370 :RECall:FILename 371 :RECall:IMAGe[:STARt] 372 :RECall:MASK[:STARt] 373 :RECall:PWD 374 :RECall:SETup[:STARt] 375

```
:SAVE Commands
                  376
   :SAVE:FILename
                   378
   :SAVE:IMAGe[:STARt]
                        379
   :SAVE:IMAGe:AREA
                       380
   :SAVE:IMAGe:FACTors
                         381
   :SAVE:IMAGe:FORMat
                         382
   :SAVE:IMAGe:INKSaver
                          383
                         384
   :SAVE:IMAGe:PALette
   :SAVE:LISTer[:STARt]
                        385
   :SAVE:MASK[:STARt]
                        386
   :SAVE:PWD
                387
   :SAVE:SETup[:STARt]
                        388
   :SAVE:WAVeform[:STARt]
                            389
   :SAVE:WAVeform:FORMat
                            390
   :SAVE:WAVeform:LENGth
                            391
   :SAVE:WAVeform:SEGMented
                               392
:SBUS Commands
                  393
   :SBUS:CAN:COUNt:ERRor
                            395
   :SBUS:CAN:COUNt:OVERload
                               396
   :SBUS:CAN:COUNt:RESet
                            397
   :SBUS:CAN:COUNt:TOTal
                           398
   :SBUS:CAN:COUNt:UTILization
                                399
   :SBUS:DISPlay
                  400
   :SBUS:FLEXray:COUNt:NULL
                              401
   :SBUS:FLEXray:COUNt:RESet
                               402
   :SBUS:FLEXray:COUNt:SYNC
                              403
   :SBUS:FLEXray:COUNt:TOTal
                              404
   :SBUS:I2S:BASE
                    405
   :SBUS:IIC:ASIZe
                   406
   :SBUS:LIN:PARity
                     407
   :SBUS:M1553:BASE
                       408
                409
   :SBUS:MODE
   :SBUS:SPI:BITorder
                      410
   :SBUS:SPI:WIDTh
                     411
   :SBUS:UART:BASE
                      412
   :SBUS:UART:COUNt:ERRor
                             413
   :SBUS:UART:COUNt:RESet
                            414
   :SBUS:UART:COUNt:RXFRames
                                 415
   :SBUS:UART:COUNt:TXFRames
                                416
   :SBUS:UART:FRAMing
                         417
```
:SYSTem Commands 418

```
:SYSTem:DATE 419
  :SYSTem:DSP 420
  :SYSTem:ERRor 421
  :SYSTem:LOCK 422
  :SYSTem:PRECision 423
  :SYSTem:PROTection:LOCK 424
  :SYSTem:SETup 425
  :SYSTem:TIME 427
:TIMebase Commands 428
  :TIMebase:MODE 430
  :TIMebase:POSition 431
  :TIMebase:RANGe 432
  :TIMebase:REFerence 433
  :TIMebase:SCALe 434
  :TIMebase:VERNier 435
  :TIMebase:WINDow:POSition 436
  :TIMebase:WINDow:RANGe 437
  :TIMebase:WINDow:SCALe 438
:TRIGger Commands 439
  General :TRIGger Commands 442
  :TRIGger:HFReject 443
  :TRIGger:HOLDoff 444
  :TRIGger:MODE 445
  :TRIGger:NREJect 446
  :TRIGger:PATTern 447
  :TRIGger:SWEep 449
  :TRIGger:CAN Commands 450
  :TRIGger:CAN:PATTern:DATA 452
  :TRIGger:CAN:PATTern:DATA:LENGth 453
  :TRIGger:CAN:PATTern:ID 454
  :TRIGger:CAN:PATTern:ID:MODE 455
  :TRIGger:CAN:SAMPlepoint 456
  :TRIGger:CAN:SIGNal:BAUDrate 457
  :TRIGger:CAN:SOURce 458
  :TRIGger:CAN:TRIGger 459
  :TRIGger:DURation Commands 461
  :TRIGger:DURation:GREaterthan 462
  :TRIGger:DURation:LESSthan 463
  :TRIGger:DURation:PATTern 464
  :TRIGger:DURation:QUALifier 465
  :TRIGger:DURation:RANGe 466
```
:TRIGger:EBURst Commands 467 :TRIGger:EBURst:COUNt 468 :TRIGger:EBURst:IDLE 469 :TRIGger:EBURst:SLOPe 470 :TRIGger[:EDGE] Commands 471 :TRIGger[:EDGE]:COUPling 472 :TRIGger[:EDGE]:LEVel 473 474 :TRIGger[:EDGE]:REJect :TRIGger[:EDGE]:SLOPe 475 :TRIGger[:EDGE]:SOURce 476 :TRIGger:FLEXray Commands 477 :TRIGger:FLEXray:AUTosetup 478 :TRIGger:FLEXray:BAUDrate 479 :TRIGger:FLEXray:CHANnel 480 :TRIGger:FLEXray:ERRor:TYPE 481 :TRIGger:FLEXray:EVENt:TYPE 482 :TRIGger:FLEXray:FRAMe:CCBase 483 :TRIGger:FLEXray:FRAMe:CCRepetition 484 :TRIGger:FLEXray:FRAMe:ID 485 :TRIGger:FLEXray:FRAMe:TYPE 486 :TRIGger:FLEXray:SOURce 487 :TRIGger:FLEXray:TRIGger 488 :TRIGger:GLITch Commands 489 :TRIGger:GLITch:GREaterthan 490 :TRIGger:GLITch:LESSthan 491 :TRIGger:GLITch:LEVel 492 :TRIGger:GLITch:POLarity 493 :TRIGger:GLITch:QUALifier 494 :TRIGger:GLITch:RANGe 495 :TRIGger:GLITch:SOURce 496 :TRIGger:I2S Commands 497 :TRIGger:I2S:ALIGnment 499 :TRIGger:I2S:AUDio 500 :TRIGger:I2S:CLOCk:SLOPe 501 :TRIGger:I2S:PATTern:DATA 502 :TRIGger:I2S:PATTern:FORMat 504 :TRIGger:I2S:RANGe 505 :TRIGger:I2S:RWIDth 507 :TRIGger:I2S:SOURce:CLOCk 508 :TRIGger:I2S:SOURce:DATA 509 :TRIGger:I2S:SOURce:WSELect 510 :TRIGger:I2S:TRIGger 511

[:TRIGger:I2S:TWIDth](#page-512-0) 513 [:TRIGger:I2S:WSLow](#page-513-0) 514 [:TRIGger:IIC Commands](#page-514-0) 515 [:TRIGger:IIC:PATTern:ADDRess](#page-515-0) 516 [:TRIGger:IIC:PATTern:DATA](#page-516-0) 517 [:TRIGger:IIC:PATTern:DATa2](#page-517-0) 518 [:TRIGger:IIC\[:SOURce\]:CLOCk](#page-518-0) 519 [:TRIGger:IIC\[:SOURce\]:DATA](#page-519-0) 520 [:TRIGger:IIC:TRIGger:QUALifier](#page-520-0) 521 [:TRIGger:IIC:TRIGger\[:TYPE\]](#page-521-0) 522 [:TRIGger:LIN Commands](#page-523-0) 524 [:TRIGger:LIN:ID](#page-525-0) 526 [:TRIGger:LIN:PATTern:DATA](#page-526-0) 527 [:TRIGger:LIN:PATTern:DATA:LENGth](#page-528-0) 529 [:TRIGger:LIN:PATTern:FORMat](#page-529-0) 530 [:TRIGger:LIN:SAMPlepoint](#page-530-0) 531 [:TRIGger:LIN:SIGNal:BAUDrate](#page-531-0) 532 [:TRIGger:LIN:SOURce](#page-532-0) 533 [:TRIGger:LIN:STANdard](#page-533-0) 534 [:TRIGger:LIN:SYNCbreak](#page-534-0) 535 [:TRIGger:LIN:TRIGger](#page-535-0) 536 [:TRIGger:M1553 Commands](#page-536-0) 537 [:TRIGger:M1553:AUTosetup](#page-537-0) 538 [:TRIGger:M1553:PATTern:DATA](#page-538-0) 539 [:TRIGger:M1553:RTA](#page-539-0) 540 [:TRIGger:M1553:SOURce:LOWer](#page-540-0) 541 [:TRIGger:M1553:SOURce:UPPer](#page-541-0) 542 [:TRIGger:M1553:TYPE](#page-542-0) 543 [:TRIGger:SEQuence Commands](#page-543-0) 544 [:TRIGger:SEQuence:COUNt](#page-544-0) 545 [:TRIGger:SEQuence:EDGE](#page-545-0) 546 [:TRIGger:SEQuence:FIND](#page-546-0) 547 [:TRIGger:SEQuence:PATTern](#page-547-0) 548 [:TRIGger:SEQuence:RESet](#page-548-0) 549 [:TRIGger:SEQuence:TIMer](#page-549-0) 550 [:TRIGger:SEQuence:TRIGger](#page-550-0) 551 [:TRIGger:SPI Commands](#page-551-0) 552 [:TRIGger:SPI:CLOCk:SLOPe](#page-552-0) 553 [:TRIGger:SPI:CLOCk:TIMeout](#page-553-0) 554 [:TRIGger:SPI:FRAMing](#page-554-0) 555 [:TRIGger:SPI:PATTern:DATA](#page-555-0) 556 [:TRIGger:SPI:PATTern:WIDTh](#page-556-0) 557

[:TRIGger:SPI:SOURce:CLOCk](#page-557-0) 558 [:TRIGger:SPI:SOURce:DATA](#page-558-0) 559 [:TRIGger:SPI:SOURce:FRAMe](#page-559-0) 560 [:TRIGger:TV Commands](#page-560-0) 561 [:TRIGger:TV:LINE](#page-561-0) 562 [:TRIGger:TV:MODE](#page-562-0) 563 [:TRIGger:TV:POLarity](#page-563-0) 564 [:TRIGger:TV:SOURce](#page-564-0) 565 [:TRIGger:TV:STANdard](#page-565-0) 566 [:TRIGger:UART Commands](#page-566-0) 567 [:TRIGger:UART:BASE](#page-568-0) 569 [:TRIGger:UART:BAUDrate](#page-569-0) 570 [:TRIGger:UART:BITorder](#page-570-0) 571 [:TRIGger:UART:BURSt](#page-571-0) 572 [:TRIGger:UART:DATA](#page-572-0) 573 [:TRIGger:UART:IDLE](#page-573-0) 574 [:TRIGger:UART:PARity](#page-574-0) 575 [:TRIGger:UART:POLarity](#page-575-0) 576 [:TRIGger:UART:QUALifier](#page-576-0) 577 [:TRIGger:UART:SOURce:RX](#page-577-0) 578 [:TRIGger:UART:SOURce:TX](#page-578-0) 579 [:TRIGger:UART:TYPE](#page-579-0) 580 [:TRIGger:UART:WIDTh](#page-580-0) 581 [:TRIGger:USB Commands](#page-581-0) 582 [:TRIGger:USB:SOURce:DMINus](#page-582-0) 583 [:TRIGger:USB:SOURce:DPLus](#page-583-0) 584 [:TRIGger:USB:SPEed](#page-584-0) 585 [:TRIGger:USB:TRIGger](#page-585-0) 586 [:WAVeform Commands](#page-586-0) 587 [:WAVeform:BYTeorder](#page-593-0) 594 [:WAVeform:COUNt](#page-594-0) 595 [:WAVeform:DATA](#page-595-0) 596 [:WAVeform:FORMat](#page-597-0) 598 [:WAVeform:POINts](#page-598-0) 599 [:WAVeform:POINts:MODE](#page-600-0) 601 [:WAVeform:PREamble](#page-602-0) 603 [:WAVeform:SEGMented:COUNt](#page-605-0) 606 [:WAVeform:SEGMented:TTAG](#page-606-0) 607 [:WAVeform:SOURce](#page-607-0) 608 [:WAVeform:SOURce:SUBSource](#page-611-0) 612 [:WAVeform:TYPE](#page-612-0) 613

[:WAVeform:UNSigned](#page-613-0) 614 [:WAVeform:VIEW](#page-614-0) 615 [:WAVeform:XINCrement](#page-615-0) 616 [:WAVeform:XORigin](#page-616-0) 617 [:WAVeform:XREFerence](#page-617-0) 618 [:WAVeform:YINCrement](#page-618-0) 619 [:WAVeform:YORigin](#page-619-0) 620 [:WAVeform:YREFerence](#page-620-0) 621

### **[6 Commands A-Z](#page-622-1)**

### **[7 Obsolete and Discontinued Commands](#page-654-1)**

[:CHANnel:LABel](#page-659-0) 660 [:CHANnel2:SKEW](#page-660-0) 661 [:CHANnel<n>:INPut](#page-661-0) 662 [:CHANnel<n>:PMODe](#page-662-0) 663 [:DISPlay:CONNect](#page-663-0) 664 [:ERASe](#page-664-0) 665 [:EXTernal:INPut](#page-665-0) 666 [:EXTernal:PMODe](#page-666-0) 667 [:FUNCtion:SOURce](#page-667-0) 668 [:FUNCtion:VIEW](#page-668-0) 669 [:HARDcopy:DESTination](#page-669-0) 670 [:HARDcopy:DEVice](#page-670-0) 671 [:HARDcopy:FILename](#page-671-0) 672 [:HARDcopy:FORMat](#page-672-0) 673 [:HARDcopy:GRAYscale](#page-673-0) 674 [:HARDcopy:IGColors](#page-674-0) 675 [:HARDcopy:PDRiver](#page-675-0) 676 [:MEASure:LOWer](#page-676-0) 677 [:MEASure:SCRatch](#page-677-0) 678 [:MEASure:TDELta](#page-678-0) 679 [:MEASure:THResholds](#page-679-0) 680 [:MEASure:TMAX](#page-680-0) 681 [:MEASure:TMIN](#page-681-0) 682 [:MEASure:TSTArt](#page-682-0) 683 [:MEASure:TSTOp](#page-683-0) 684 [:MEASure:TVOLt](#page-684-0) 685 [:MEASure:UPPer](#page-686-0) 687 [:MEASure:VDELta](#page-687-0) 688 [:MEASure:VSTArt](#page-688-0) 689 [:MEASure:VSTOp](#page-689-0) 690

[:MTESt:AMASk:{SAVE | STORe}](#page-690-0) 691 [:MTESt:AVERage](#page-691-0) 692 [:MTESt:AVERage:COUNt](#page-692-0) 693 [:MTESt:LOAD](#page-693-0) 694 [:MTESt:RUMode](#page-694-0) 695 [:MTESt:RUMode:SOFailure](#page-695-0) 696 [:MTESt:{STARt | STOP}](#page-696-0) 697 [:MTESt:TRIGger:SOURce](#page-697-0) 698 [:PRINt?](#page-698-0) 699 [:TIMebase:DELay](#page-700-0) 701 [:TRIGger:CAN:ACKNowledge](#page-701-0) 702 [:TRIGger:CAN:SIGNal:DEFinition](#page-702-0) 703 [:TRIGger:LIN:SIGNal:DEFinition](#page-703-0) 704 [:TRIGger:TV:TVMode](#page-704-0) 705

### **[8 Error Messages](#page-706-1)**

### **[9 Status Reporting](#page-714-1)**

[Status Reporting Data Structures](#page-717-0) 718 [Status Byte Register \(STB\)](#page-720-0) 721 [Service Request Enable Register \(SRE\)](#page-722-0) 723 [Trigger Event Register \(TER\)](#page-723-0) 724 [Output Queue](#page-724-0) 725 [Message Queue](#page-725-0) 726 [\(Standard\) Event Status Register \(ESR\)](#page-726-0) 727 [\(Standard\) Event Status Enable Register \(ESE\)](#page-727-0) 728 [Error Queue](#page-728-0) 729 [Operation Status Event Register \(:OPERegister\[:EVENt\]\)](#page-729-0) 730 [Operation Status Condition Register \(:OPERegister:CONDition\)](#page-730-0) 731 [Arm Event Register \(AER\)](#page-731-0) 732 [Overload Event Register \(:OVLRegister\)](#page-732-0) 733 [Hardware Event Event Register \(:HWERegister\[:EVENt\]\)](#page-733-0) 734 [Hardware Event Condition Register \(:HWERegister:CONDition\)](#page-734-0) 735 [Mask Test Event Event Register \(:MTERegister\[:EVENt\]\)](#page-735-0) 736 [Clearing Registers and Queues](#page-736-0) 737 [Status Reporting Decision Chart](#page-737-0) 738

#### **[10 Synchronizing Acquisitions](#page-738-1)**

[Synchronization in the Programming Flow](#page-739-0) 740 [Set Up the Oscilloscope](#page-739-1) 740 [Acquire a Waveform](#page-739-2) 740 [Retrieve Results](#page-739-3) 740 [Blocking Synchronization](#page-740-0) 741 [Polling Synchronization With Timeout](#page-741-0) 742 [Synchronizing with a Single-Shot Device Under Test \(DUT\)](#page-743-0) 744 [Synchronization with an Averaging Acquisition](#page-745-0) 746

### **[11 More About Oscilloscope Commands](#page-748-1)**

[Command Classifications](#page-749-0) 750 [Core Commands](#page-749-1) 750 [Non-Core Commands](#page-749-2) 750 [Obsolete Commands](#page-749-3) 750 [Valid Command/Query Strings](#page-750-0) 751 [Program Message Syntax](#page-750-1) 751 [Command Tree](#page-754-0) 755 [Duplicate Mnemonics](#page-768-0) 769 [Tree Traversal Rules and Multiple Commands](#page-768-1) 769 [Query Return Values](#page-770-0) 771

[All Oscilloscope Commands Are Sequential](#page-771-0) 772

### **[12 Programming Examples](#page-772-1)**

[VISA COM Examples](#page-773-0) 774 [VISA COM Example in Visual Basic](#page-773-1) 774 [VISA COM Example in C#](#page-783-0) 784 [VISA COM Example in Visual Basic .NET](#page-795-0) 796 [VISA Examples](#page-806-0) 807 [VISA Example in C](#page-806-1) 807 [VISA Example in Visual Basic](#page-815-0) 816 [VISA Example in C#](#page-825-0) 826 [VISA Example in Visual Basic .NET](#page-838-0) 839 [SICL Examples](#page-852-0) 853 [SICL Example in C](#page-852-1) 853 [SICL Example in Visual Basic](#page-861-0) 862

**Index** 

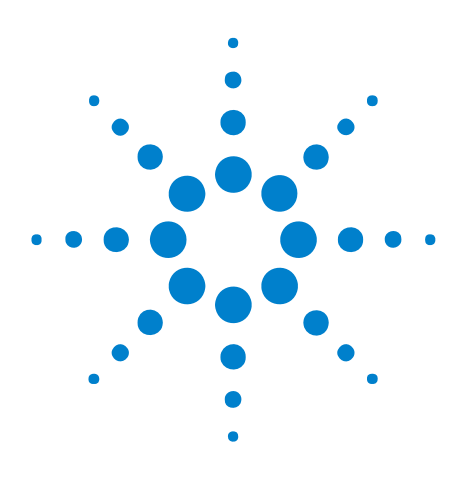

**Agilent InfiniiVision 5000 Series Oscilloscopes Programmer's Guide**

# <span id="page-20-1"></span>**What's New**

<span id="page-20-0"></span>**1**

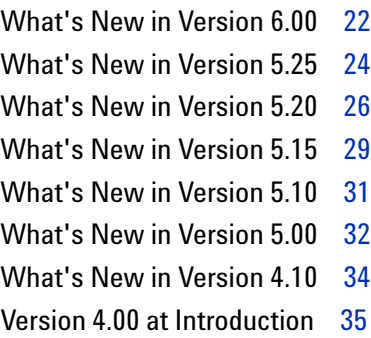

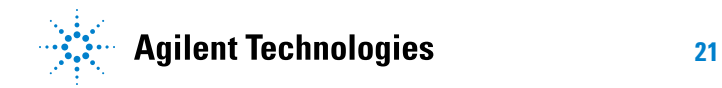

### <span id="page-21-0"></span>**What's New in Version 6.00**

New features in version 6.00 of the InfiniiVision 5000 Series oscilloscope software are:

- **•** The ability to perform measurements and math functions on a 10K- point (maximum) precision analysis data record.
- **•** Support for the new N5469A MIL- STD 1553 triggering and decode option (Option 553).
- **•** Support for the new N5432C FlexRay triggering and decode option (Option FLX).

More detailed descriptions of the new and changed commands appear below.

### **New Commands**

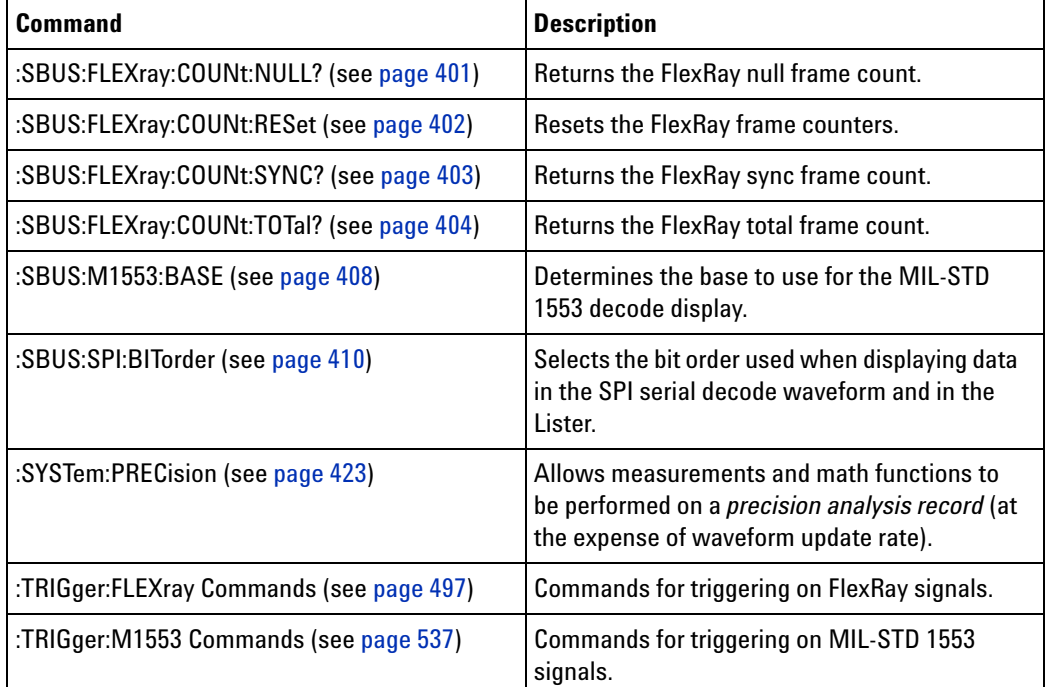

#### **Changed Commands**

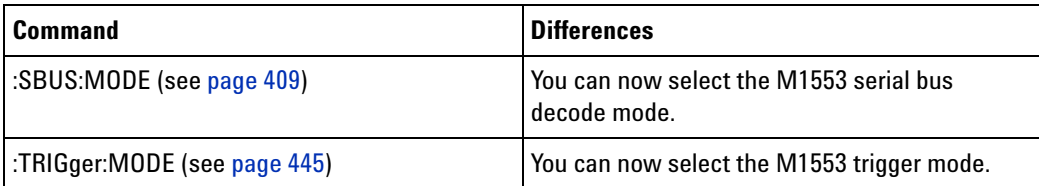

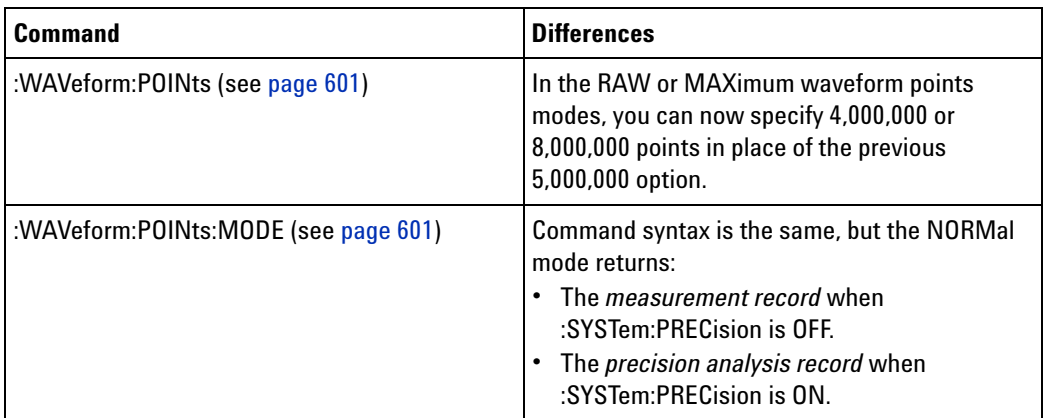

### **Discontinued Commands**

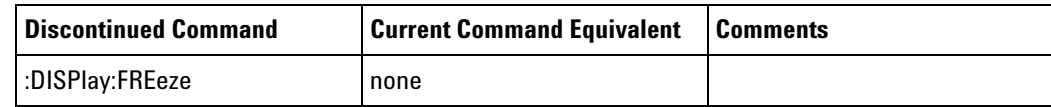

### <span id="page-23-0"></span>**What's New in Version 5.25**

New features in version 5.25 of the InfiniiVision 5000 Series oscilloscope software are:

- **•** The Lister display for showing decoded serial data in tabular format.
- **•** The ability to trigger on and decode I2S serial bus data with a four- channel oscilloscope that includes the Option SND license.
- **•** The EBURst trigger mode and supporting :TRIGger:EBURst commands.
- **•** The SEQuence trigger mode and supporting :TRIGger:SEQuence commands.
- **•** The USB trigger mode and supporting :TRIGger:USB commands.

More detailed descriptions of the new and changed commands appear below.

#### **New Commands**

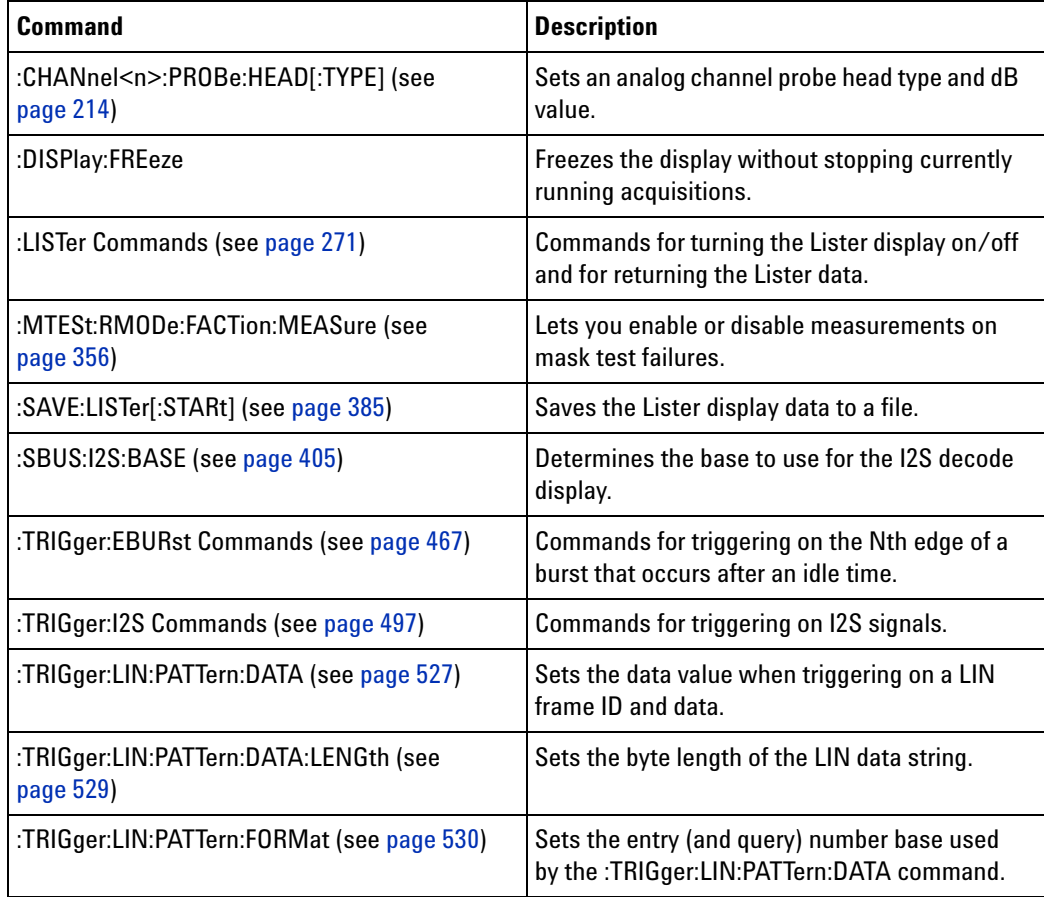

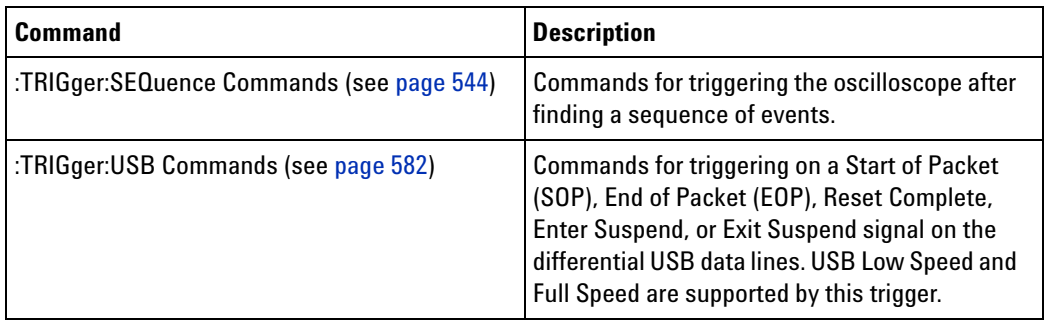

### **Changed Commands**

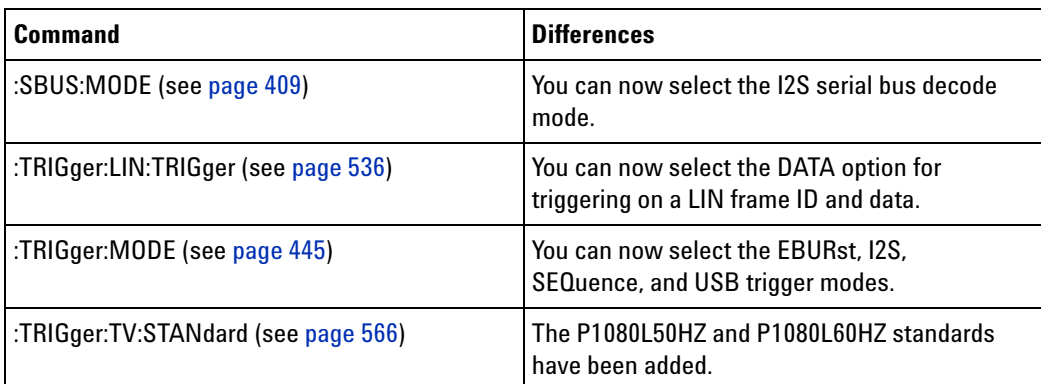

### <span id="page-25-0"></span>**What's New in Version 5.20**

New features in version 5.20 of the InfiniiVision 5000 Series oscilloscope software are:

- **•** Mask testing, enabled with Option LMT.
- **•** Tracking cursors (markers) have been added.
- **•** Measurement statistics have been added.
- **•** Labels can now be up to 10 characters.

More detailed descriptions of the new and changed commands appear below.

### **New Commands**

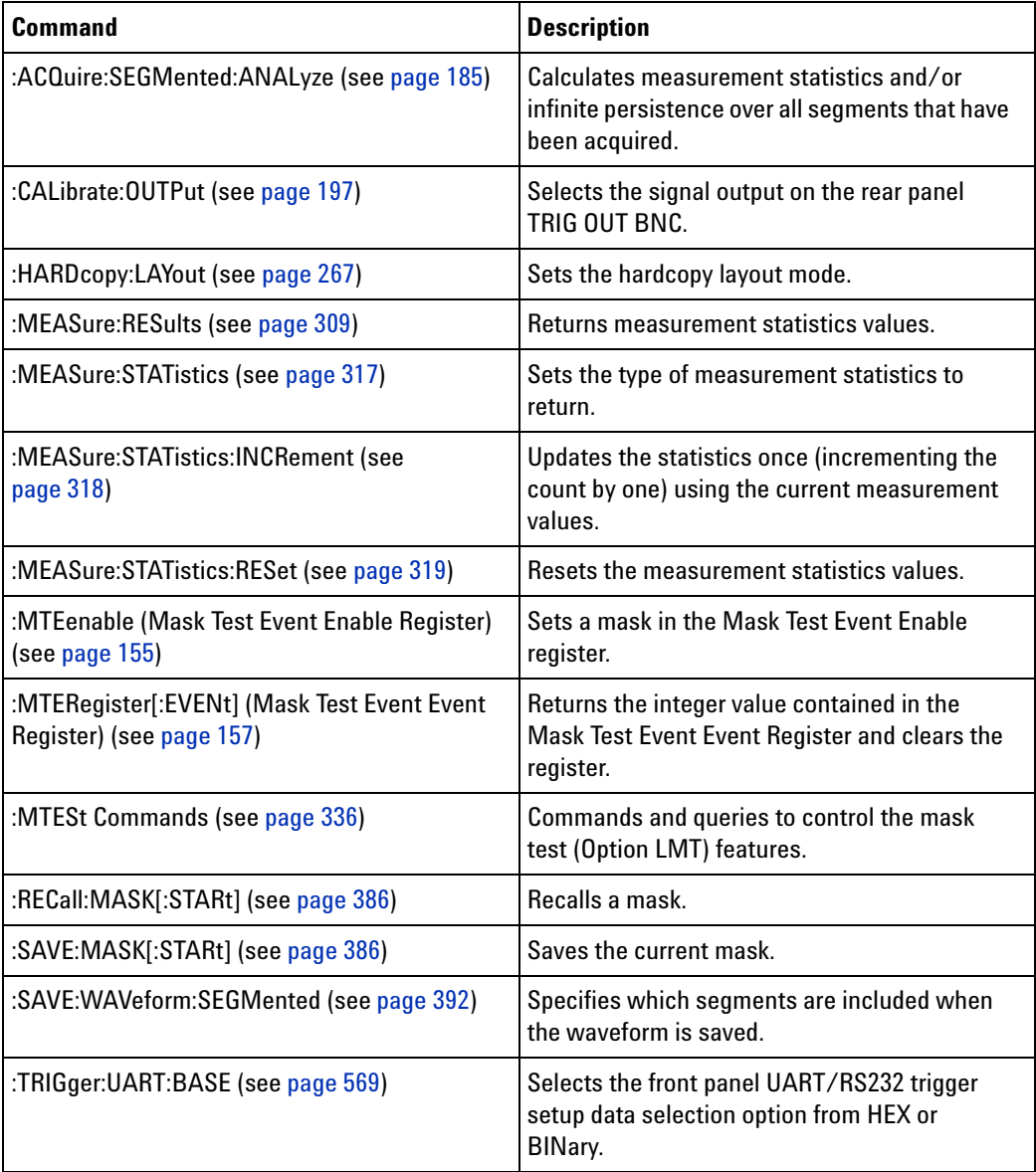

### **Changed Commands**

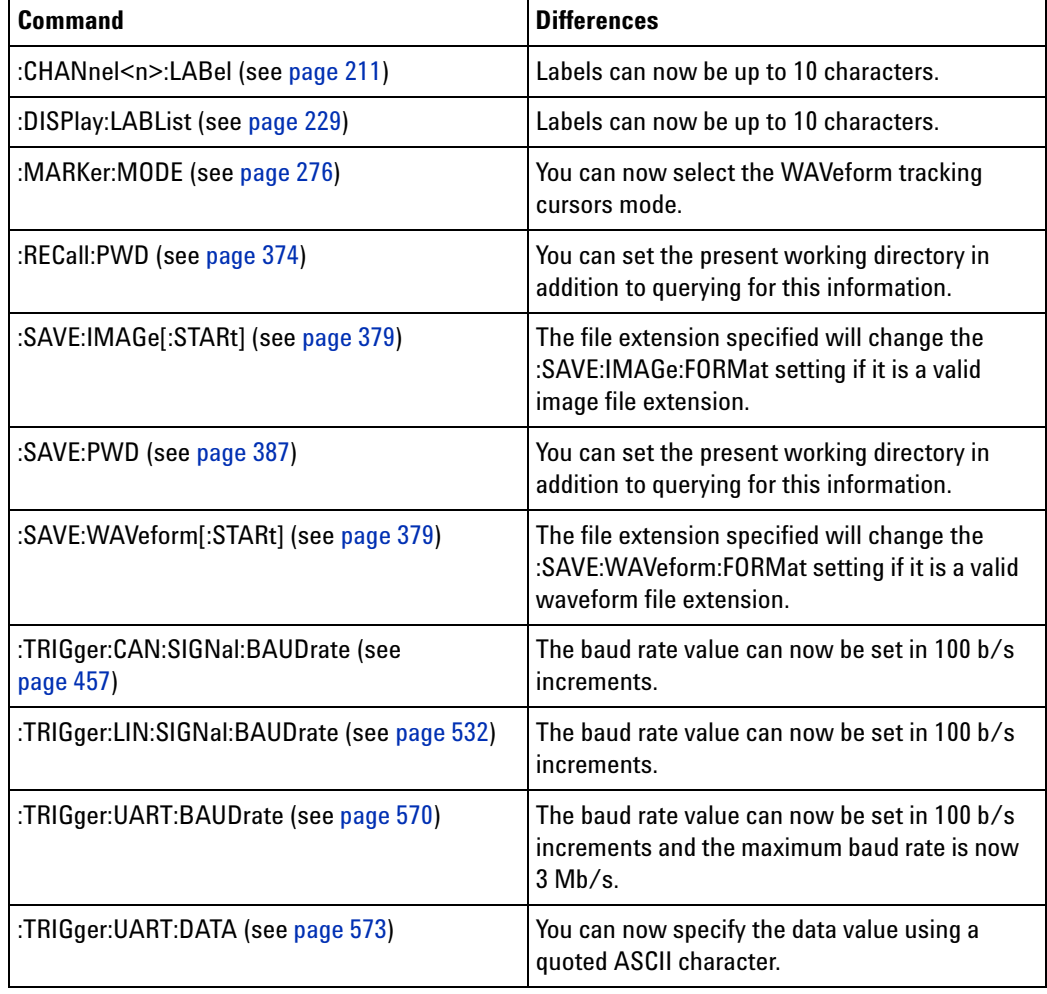

### **Obsolete Commands**

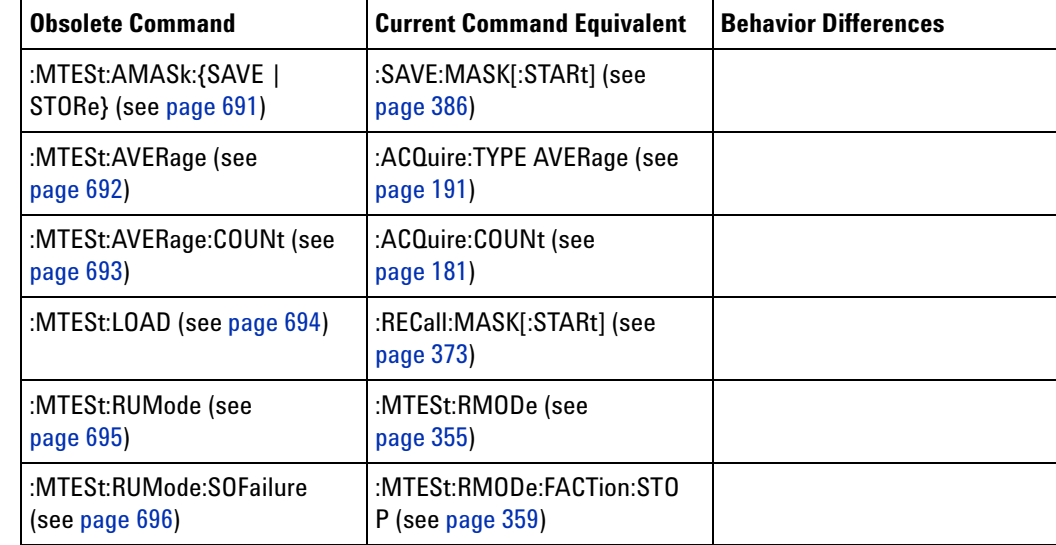

### **1 What's New**

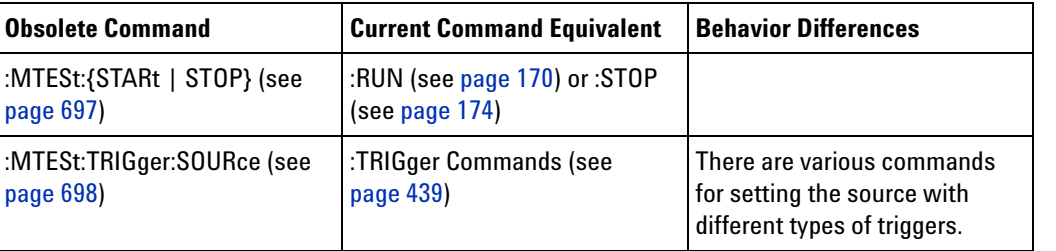

### <span id="page-28-0"></span>**What's New in Version 5.15**

New features in version 5.15 of the InfiniiVision 5000 Series oscilloscope software are:

- **•** Waveform math can be performed using channels 3 and 4, and there is a new ADD operator.
- **•** Ratio of AC RMS values measurement.
- **•** Analog channel impedance protection lock.

More detailed descriptions of the new and changed commands appear below.

#### **New Commands**

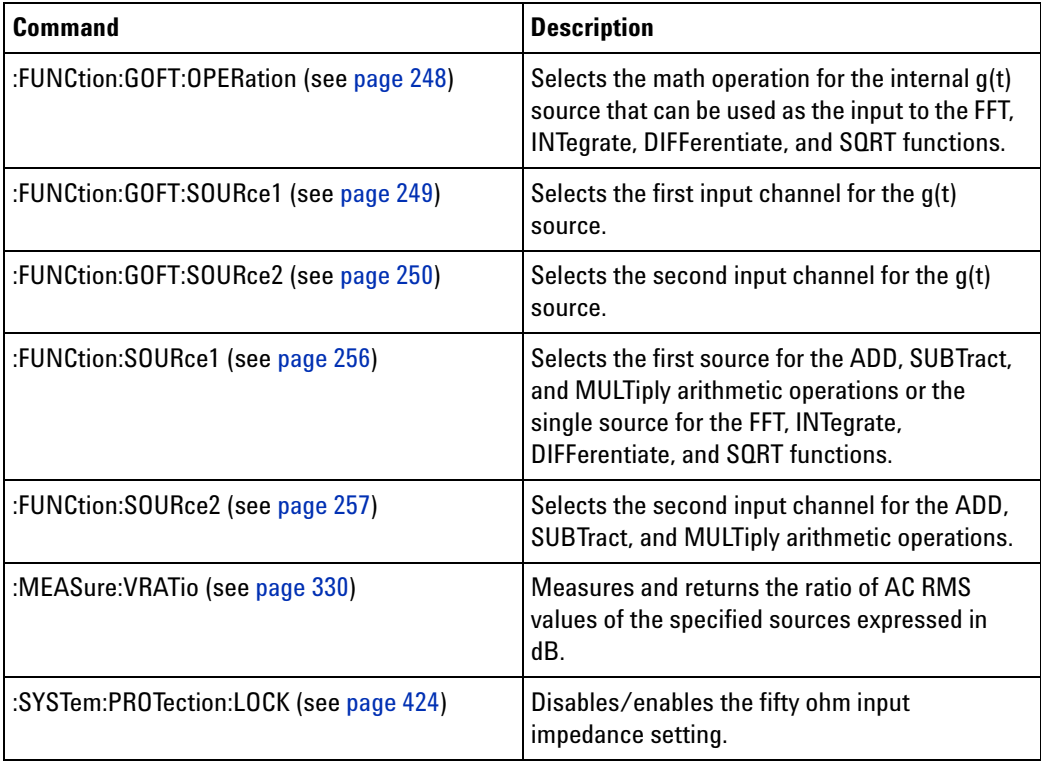

### **Changed Commands**

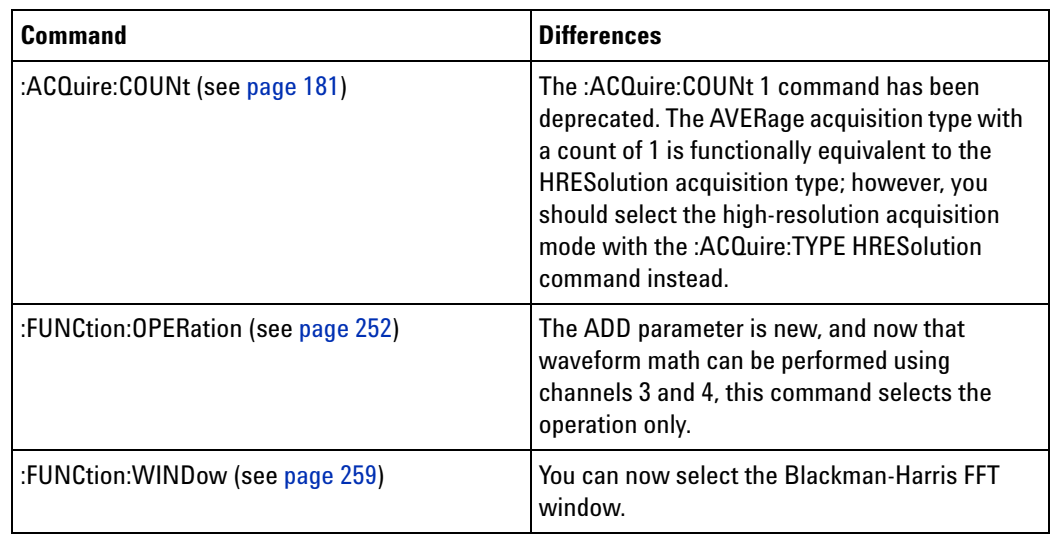

### **Obsolete**

### **Commands**

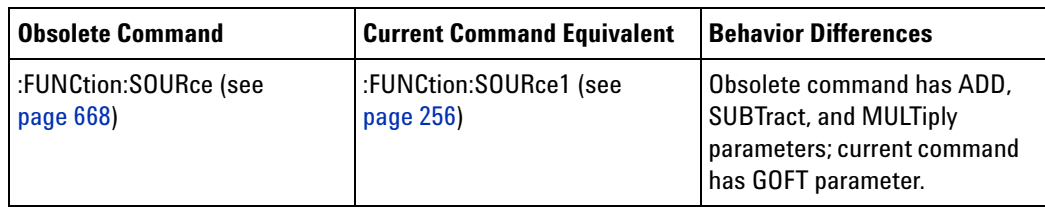

### <span id="page-30-0"></span>**What's New in Version 5.10**

New features in version 5.10 of the InfiniiVision 5000 Series oscilloscope software are:

**•** Segmented memory acquisition mode, enabled with Option SGM.

More detailed descriptions of the new and changed commands appear below.

### **New Commands**

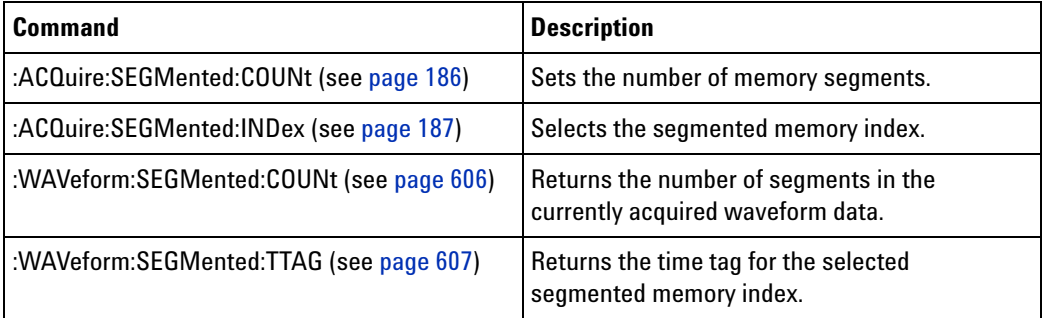

#### **Changed Commands**

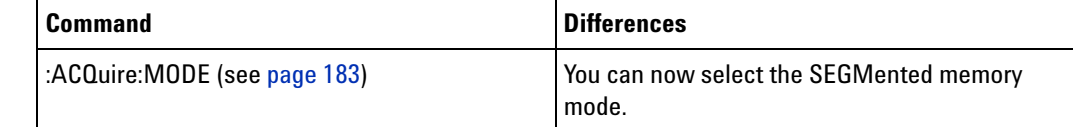

### **Discontinued Commands**

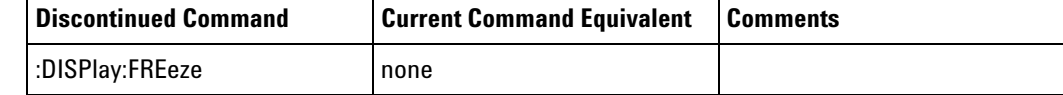

### <span id="page-31-0"></span>**What's New in Version 5.00**

New features in version 5.00 of the InfiniiVision 5000 Series oscilloscope software are:

- **•** Serial triggering and decode options are now available.
- **•** The :SAVE and :RECall command subsystems.
- **•** Changes to the :HARDcopy command subsystem to make a clearer distinction between printing and save/recall functionality.

More detailed descriptions of the new and changed commands appear below.

#### **New Commands**

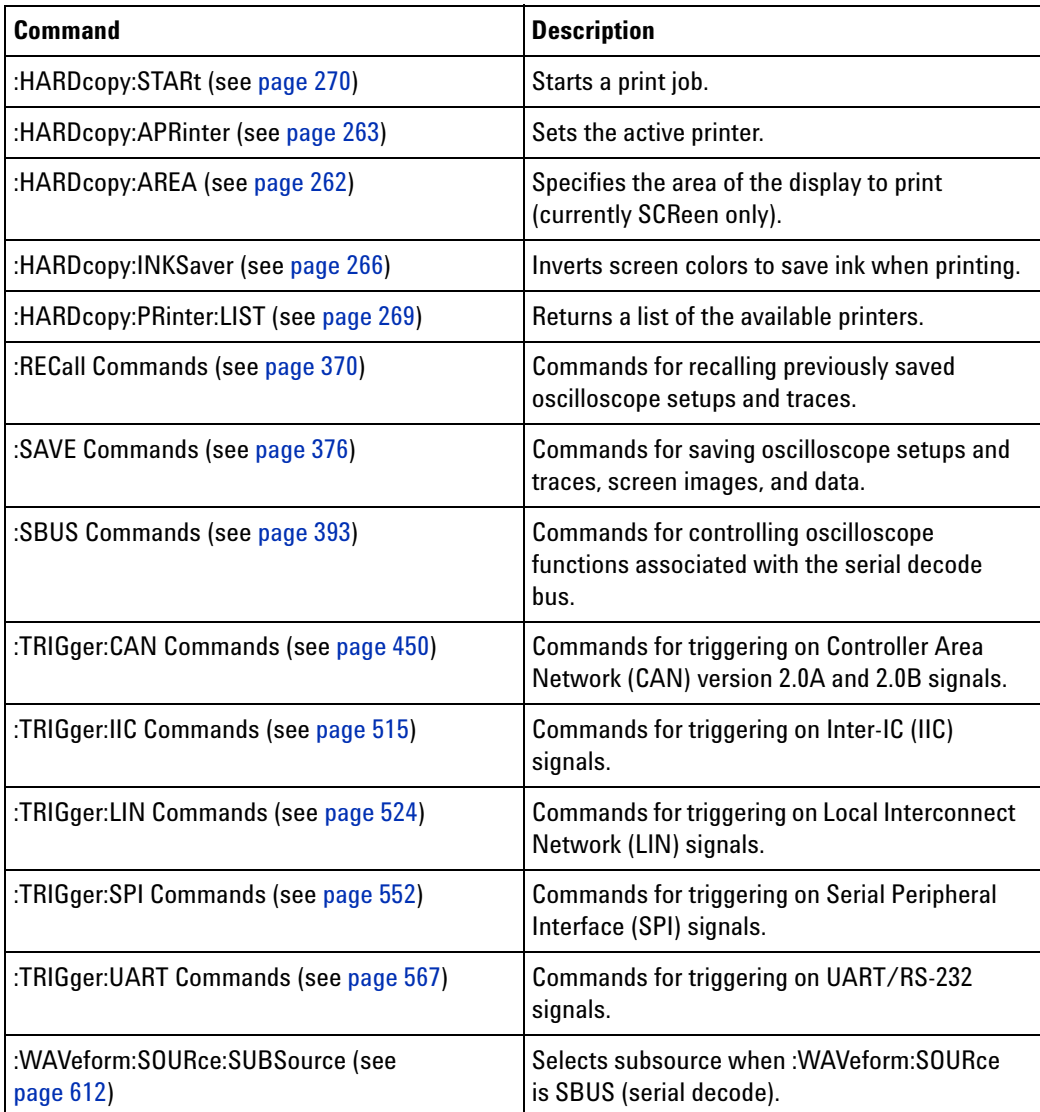

### **Changed Commands**

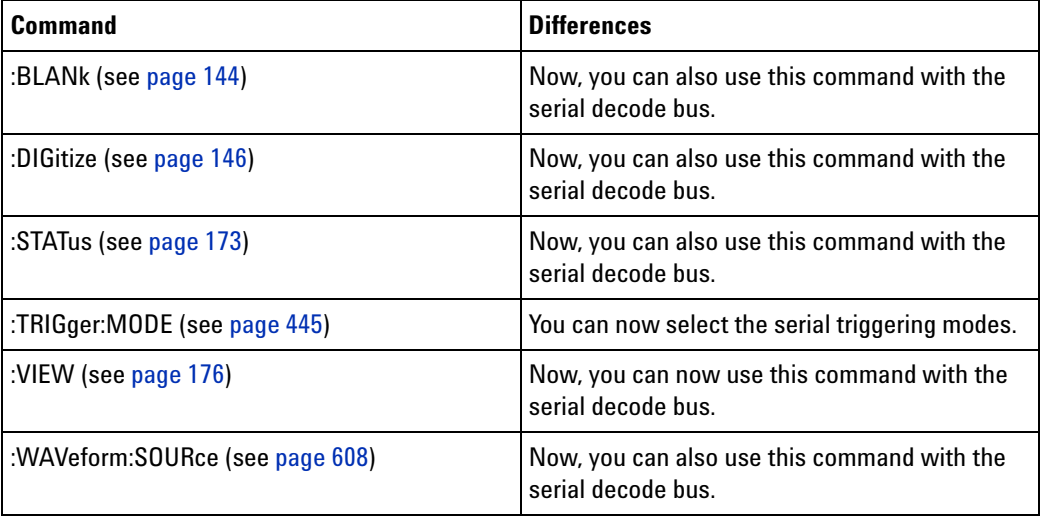

### **Obsolete Commands**

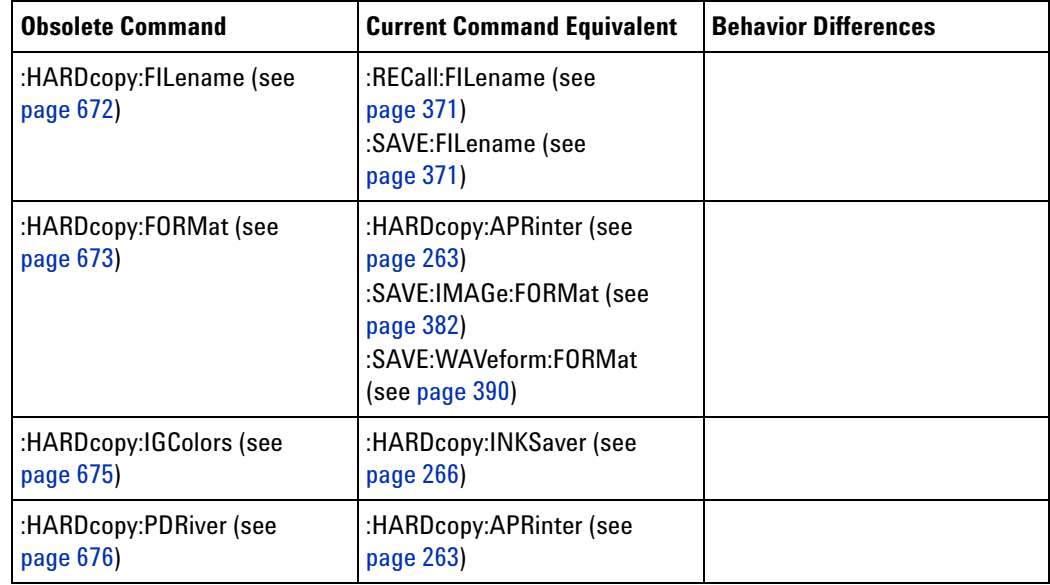

### <span id="page-33-0"></span>**What's New in Version 4.10**

New features in version 4.10 of the InfiniiVision 5000 Series oscilloscope software are:

- **•** The square root waveform math function.
- **•** Several new hardcopy printer drivers.

More detailed descriptions of the new and changed commands appear below.

### **Changed Commands Command Command Differences** :FUNCtion:OPERation (see [page 252\)](#page-251-1) You can now select the SQRT (square root) waveform math function. :HARDcopy:PDRiver (see [page 676\)](#page-675-1) You can now select the new DJPR0kx50, DJ55xx, PS470, and LJFastraster printer drivers.

### <span id="page-34-0"></span>**Version 4.00 at Introduction**

The Agilent InfiniiVision 5000 Series oscilloscopes were introduced with version 4.00 of oscilloscope operating software. The command set is similar to the 6000 Series oscilloscopes (and the 54620/54640 Series oscilloscopes before them) except that digital channels, rear- panel 10 Mhz reference BNC input/output, and serial bus triggering/decode features are not present.

#### $\mathbf{1}$ **What's New**
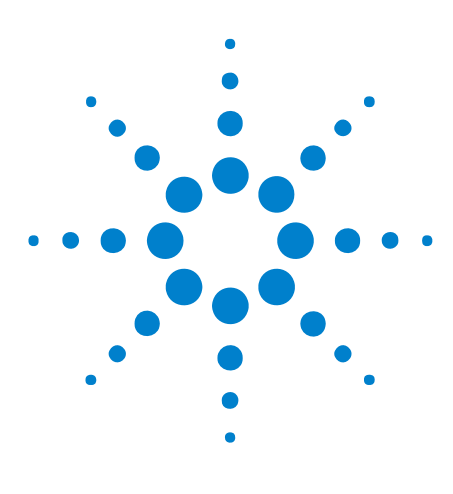

**Agilent InfiniiVision 5000 Series Oscilloscopes Programmer's Guide**

# **Setting Up**

**2**

[Step 1. Install Agilent IO Libraries Suite software](#page-37-0) 38 [Step 2. Connect and set up the oscilloscope](#page-38-0) 39 [Step 3. Verify the oscilloscope connection](#page-40-0) 41

This chapter explains how to install the Agilent IO Libraries Suite software, connect the oscilloscope to the controller PC, set up the oscilloscope, and verify the oscilloscope connection.

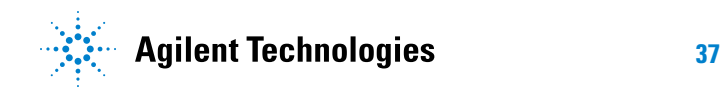

# <span id="page-37-0"></span>**Step 1. Install Agilent IO Libraries Suite software**

Insert the Automation- Ready CD that was shipped with your oscilloscope into the controller PC's CD- ROM drive, and follow its installation instructions.

You can also download the Agilent IO Libraries Suite software from the web at:

**•** ["http://www.agilent.com/find/iolib"](http://www.agilent.com/find/iolib)

# <span id="page-38-0"></span>**Step 2. Connect and set up the oscilloscope**

The 5000 Series oscilloscope has three different interfaces you can use for programming: USB (device), LAN, or GPIB.

All three interfaces are "live" by default, but you can turn them off if desired. To access these settings press the **Utility** key on the front panel, then press the **I/O** softkey, then press the **Control** softkey.

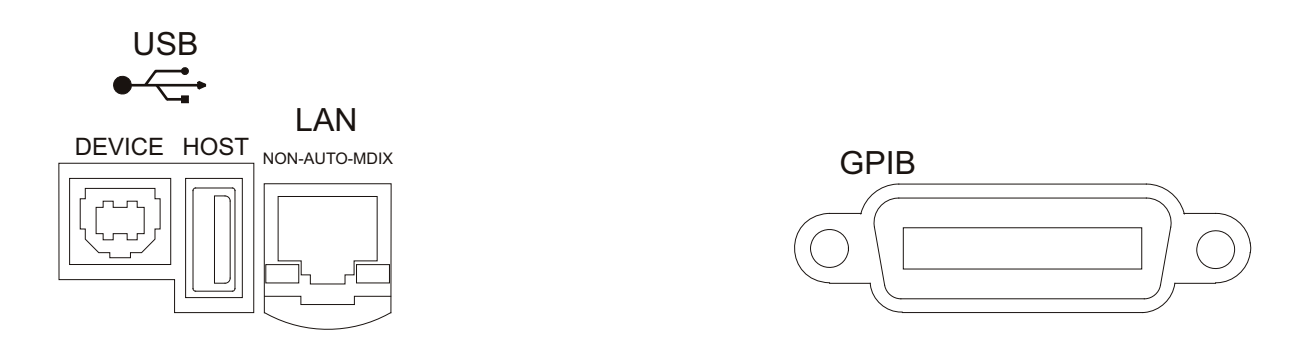

**Figure 1** Control Connectors on Rear Panel

# **Using the USB (Device) Interface**

**1** Connect a USB cable from the controller PC's USB port to the "USB DEVICE" port on the back of the oscilloscope.

This is a USB 2.0 high- speed port.

- **2** On the oscilloscope, verify that the controller interface is enabled:
	- **a** Press the **Utility** button.
	- **b** Using the softkeys, press **I/O** and **Control**.
	- **c** Ensure the box next to **USB** is selected  $(\blacksquare)$ . If not  $(\blacksquare)$ , use the Entry knob to select **USB**; then, press the **Control** softkey again.

#### **Using the LAN Interface**

- **1** If the controller PC isn't already connected to the local area network (LAN), do that first.
- **2** Get the oscilloscope's network parameters (hostname, domain, IP address, subnet mask, gateway IP, DNS IP, etc.) from your network administrator.
- **3** Connect the oscilloscope to the local area network (LAN) by inserting LAN cable into the "LAN" port on the back of the oscilloscope.
- **4** On the oscilloscope, verify that the controller interface is enabled:
	- **a** Press the **Utility** button.
	- **b** Using the softkeys, press **I/O** and **Control**.
	- **c** Ensure the box next to **LAN** is selected  $(\blacksquare)$ . If not  $(\blacksquare)$ , use the Entry knob to select **LAN**; then, press the **Control** softkey again.
- **5** Configure the oscilloscope's LAN interface:
	- **a** Press the **Configure** softkey until "LAN" is selected.
	- **b** Press the **LAN Settings** softkey.
	- **c** Press the **Addresses** softkey. Use the **IP Options** softkey and the Entry knob to select DHCP, AutoIP, or netBIOS. Use the **Modify** softkey (and the other softkeys and the Entry knob) to enter the IP Address, Subnet Mask, Gateway IP, and DNS IP values. When you are done, press the return (up arrow) softkey.
	- **d** Press the **Domain** softkey. Use the **Modify** softkey (and the other softkeys and the Entry knob) to enter the Host name and the Domain name. When you are done, press the return (up arrow) softkey.

### **Using the GPIB Interface**

- **1** Connect a GPIB cable from the controller PC's GPIB interface to the "GPIB" port on the back of the oscilloscope.
- **2** On the oscilloscope, verify that the controller interface is enabled:
	- **a** Press the **Utility** button.
	- **b** Using the softkeys, press **I/O** and **Control**.
	- **c** Use the Entry knob to select "GPIB"; then, press the **Control** softkey again.

Ensure the box next to **GPIB** is selected  $(\blacksquare)$ . If not  $(\blacksquare)$ , use the Entry knob to select **GPIB**; then, press the **Control** softkey again.

- **3** Configure the oscilloscope's GPIB interface:
	- **a** Press the **Configure** softkey until "GPIB" is selected.
	- **b** Use the Entry knob to select the **Address** value.

# <span id="page-40-0"></span>**Step 3. Verify the oscilloscope connection**

**1** On the controller PC, click on the Agilent IO Control icon in the taskbar and choose **Agilent Connection Expert** from the popup menu.

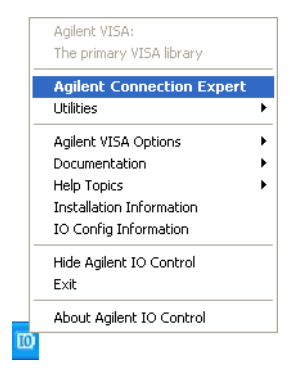

**2** In the Agilent Connection Expert application, instruments connected to the controller's USB and GPIB interfaces should automatically appear. (You can click Refresh All to update the list of instruments on these interfaces.)

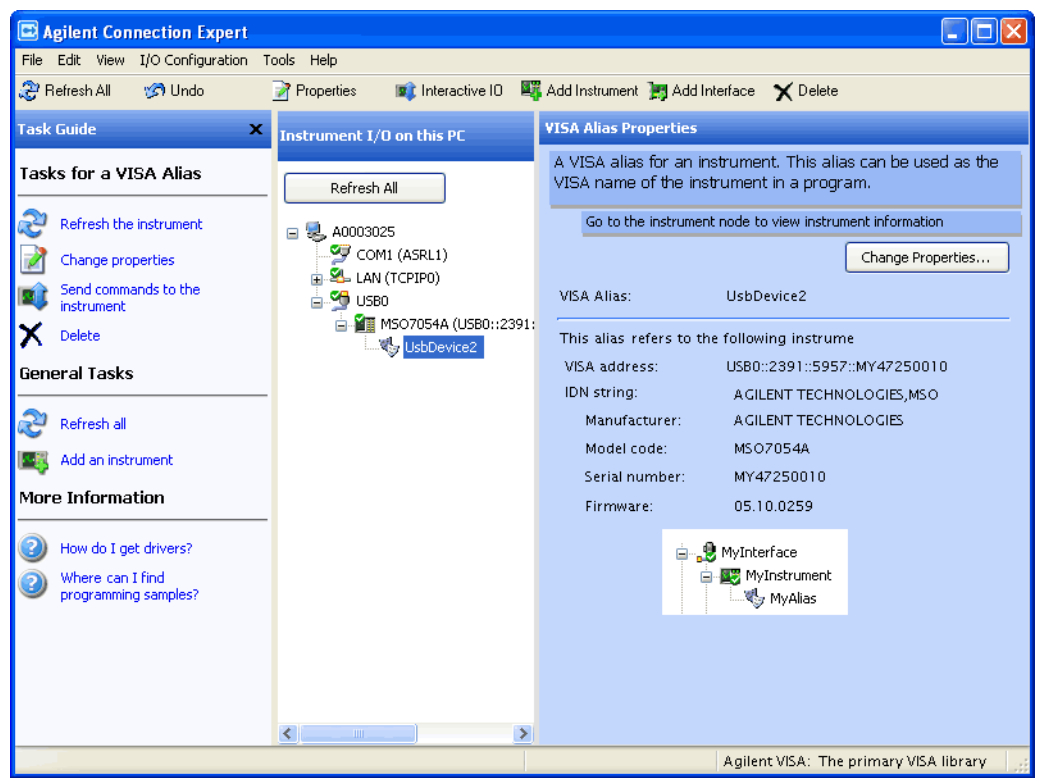

You must manually add instruments on LAN interfaces:

**a** Right- click on the LAN interface, choose **Add Instrument** from the popup menu

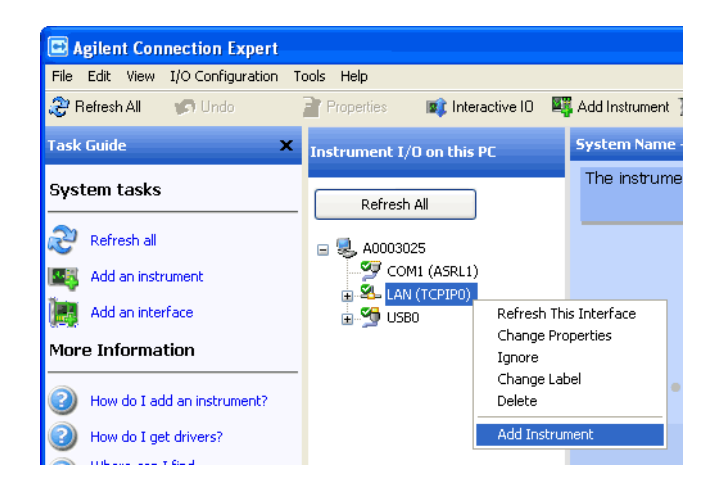

**b** If the oscilloscope is on the same subnet, select it, and click **OK**.

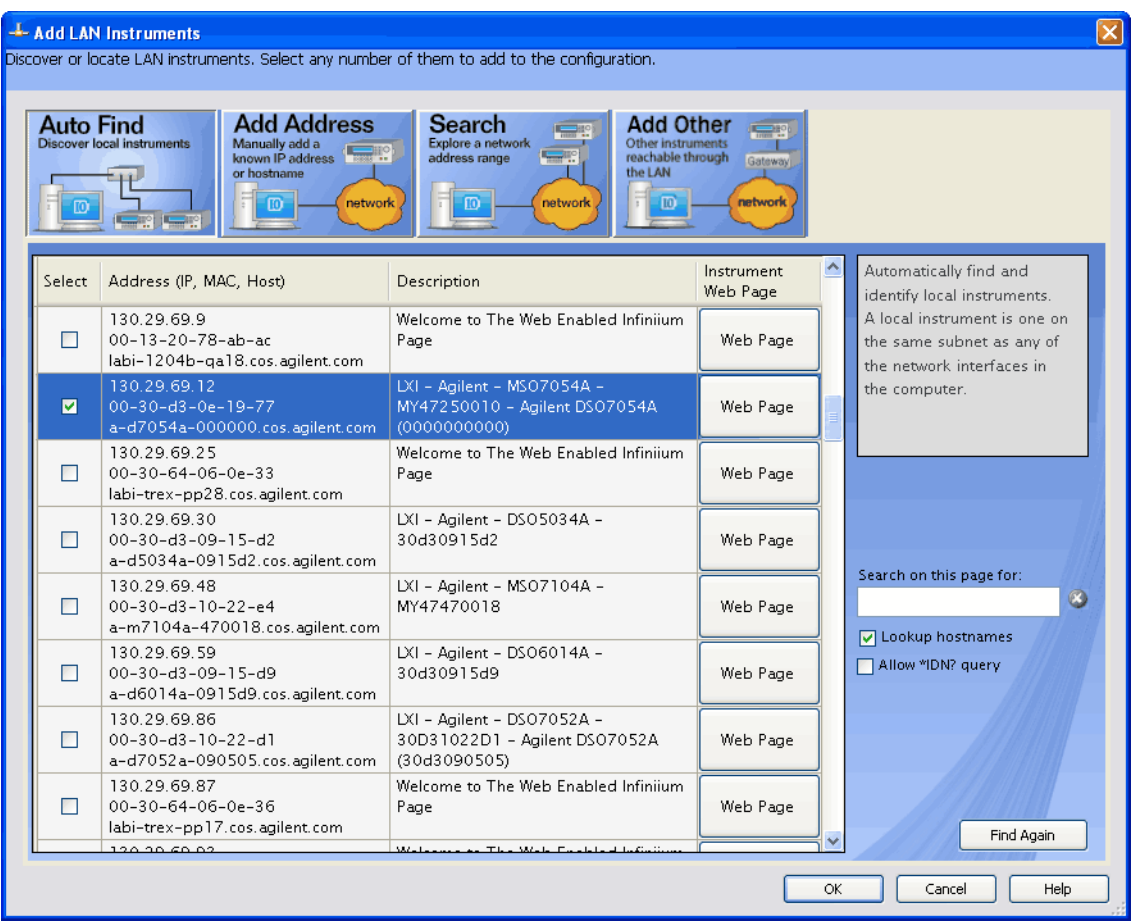

Otherwise, if the instrument is not on the same subnet, click **Add Address**.

- **i** In the next dialog, select either **Hostname** or **IP address**, and enter the oscilloscope's hostname or IP address.
- **ii** Click **Test Connection**.

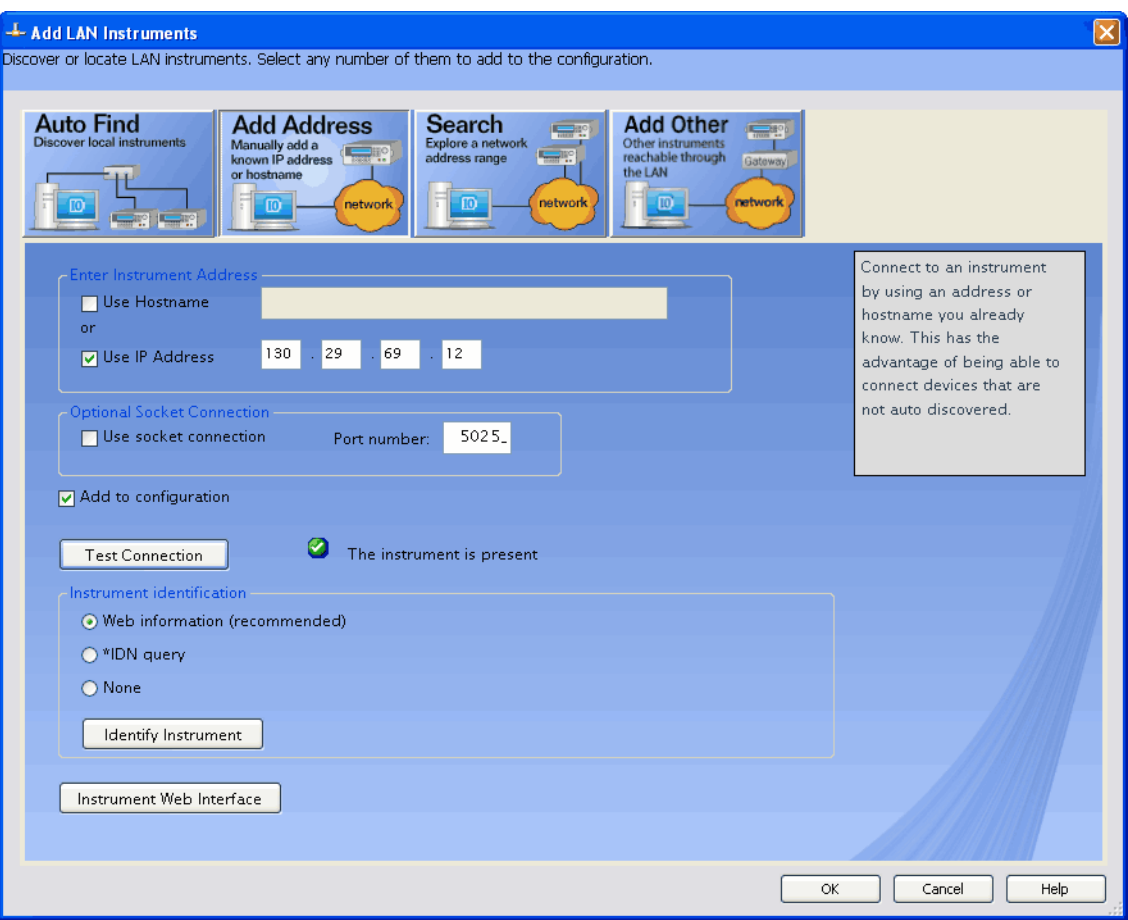

**iii** If the instrument is successfully opened, click **OK** to close the dialog. If the instrument is not opened successfully, go back and verify the LAN connections and the oscilloscope setup.

- **3** Test some commands on the instrument:
	- **a** Right- click on the instrument and choose **Send Commands To This Instrument** from the popup menu.

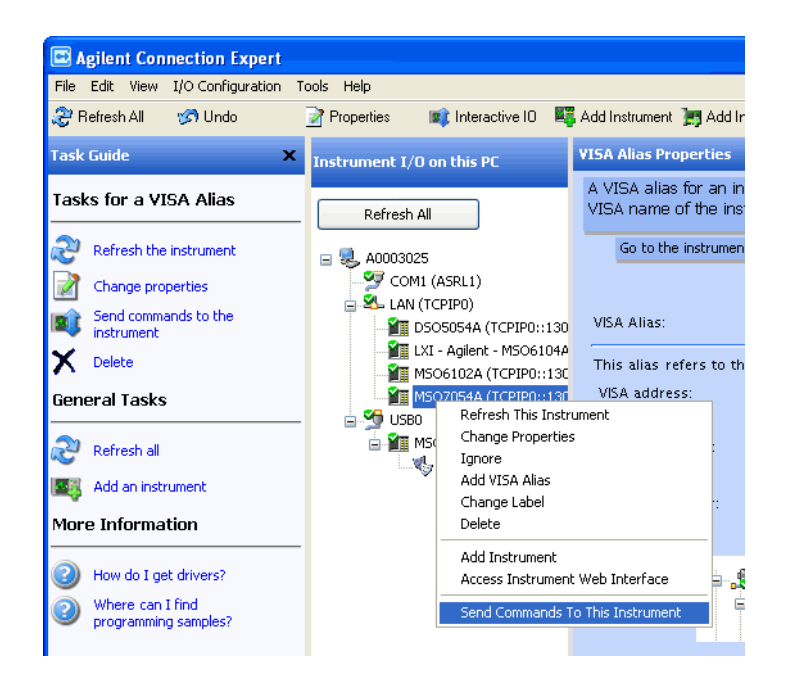

**b** In the Agilent Interactive IO application, enter commands in the **Command** field and press **Send Command**, **Read Response**, or **Send&Read**.

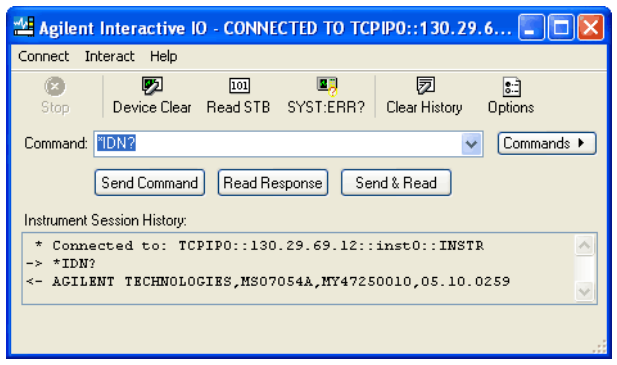

- **c** Choose **Connect>Exit** from the menu to exit the Agilent Interactive IO application.
- **4** In the Agilent Connection Expert application, choose **File>Exit** from the menu to exit the application.

# **2 Setting Up**

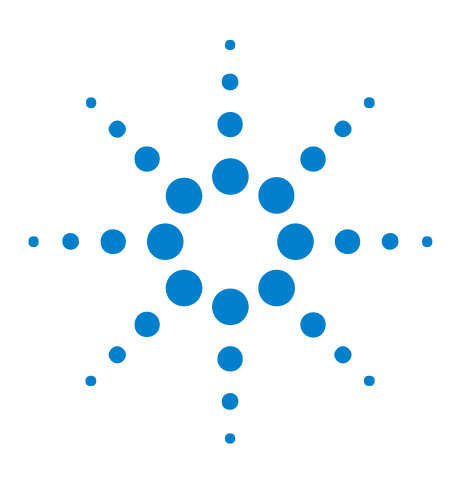

**Agilent InfiniiVision 5000 Series Oscilloscopes Programmer's Guide**

# **Getting Started**

**3**

[Basic Oscilloscope Program Structure](#page-47-0) 48 [Programming the Oscilloscope](#page-49-0) 50 [Other Ways of Sending Commands](#page-58-0) 59

This chapter gives you an overview of programming the 5000 Series oscilloscopes. It describes basic oscilloscope program structure and shows how to program the oscilloscope using a few simple examples.

The getting started examples show how to send oscilloscope setup, data capture, and query commands, and they show how to read query results.

**NOTE Language for Program Examples** The programming examples in this guide are written in Visual Basic using the Agilent VISA COM library.

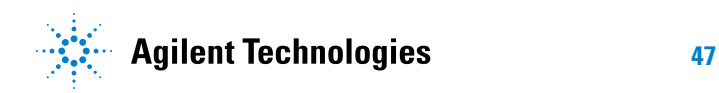

#### **3 Getting Started**

# <span id="page-47-0"></span>**Basic Oscilloscope Program Structure**

The following figure shows the basic structure of every program you will write for the oscilloscope.

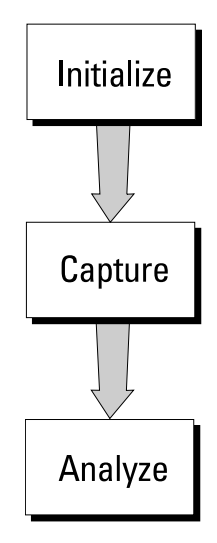

# **Initializing**

To ensure consistent, repeatable performance, you need to start the program, controller, and oscilloscope in a known state. Without correct initialization, your program may run correctly in one instance and not in another. This might be due to changes made in configuration by previous program runs or from the front panel of the oscilloscope.

- **•** Program initialization defines and initializes variables, allocates memory, or tests system configuration.
- **•** Controller initialization ensures that the interface to the oscilloscope is properly set up and ready for data transfer.
- **•** Oscilloscope initialization sets the channel configuration, channel labels, threshold voltages, trigger specification, trigger mode, timebase, and acquisition type.

# **Capturing Data**

Once you initialize the oscilloscope, you can begin capturing data for analysis. Remember that while the oscilloscope is responding to commands from the controller, it is not performing acquisitions. Also, when you change the oscilloscope configuration, any data already captured will most likely be rendered.

To collect data, you use the :DIGitize command. This command clears the waveform buffers and starts the acquisition process. Acquisition continues until acquisition memory is full, then stops. The acquired data is displayed by the oscilloscope, and the captured data can be measured, stored in trace memory in the oscilloscope, or transferred to the controller for further analysis. Any additional commands sent while :DIGitize is working are buffered until :DIGitize is complete.

You could also put the oscilloscope into run mode, then use a wait loop in your program to ensure that the oscilloscope has completed at least one acquisition before you make a measurement. Agilent does not recommend this because the needed length of the wait loop may vary, causing your program to fail. :DIGitize, on the other hand, ensures that data capture is complete. Also, :DIGitize, when complete, stops the acquisition process so that all measurements are on displayed data, not on a constantly changing data set.

# **Analyzing Captured Data**

After the oscilloscope has completed an acquisition, you can find out more about the data, either by using the oscilloscope measurements or by transferring the data to the controller for manipulation by your program. Built- in measurements include: frequency, duty cycle, period, positive pulse width, and negative pulse width.

Using the :WAVeform commands, you can transfer the data to your controller. You may want to display the data, compare it to a known good measurement, or simply check logic patterns at various time intervals in the acquisition.

#### **3 Getting Started**

# <span id="page-49-0"></span>**Programming the Oscilloscope**

- **•** ["Referencing the IO Library" on page 50](#page-49-1)
- **•** ["Opening the Oscilloscope Connection via the IO Library" on page 51](#page-50-0)
- **•** ["Using :AUToscale to Automate Oscilloscope Setup" on page 52](#page-51-0)
- **•** ["Using Other Oscilloscope Setup Commands" on page 52](#page-51-1)
- **•** ["Capturing Data with the :DIGitize Command" on page 53](#page-52-0)
- **•** ["Reading Query Responses from the Oscilloscope" on page 55](#page-54-0)
- **•** ["Reading Query Results into String Variables" on page 56](#page-55-0)
- **•** ["Reading Query Results into Numeric Variables" on page 56](#page-55-1)
- **•** ["Reading Definite- Length Block Query Response Data" on page 56](#page-55-2)
- **•** ["Sending Multiple Queries and Reading Results" on page 57](#page-56-0)
- **•** ["Checking Instrument Status" on page 58](#page-57-0)

# <span id="page-49-1"></span>**Referencing the IO Library**

No matter which instrument programming library you use (SICL, VISA, or VISA COM), you must reference the library from your program.

In C/C++, you must tell the compiler where to find the include and library files (see the Agilent IO Libraries Suite documentation for more information).

To reference the Agilent VISA COM library in Visual Basic for Applications (VBA, which comes with Microsoft Office products like Excel):

- **1** Choose **Tools>References...** from the main menu.
- **2** In the References dialog, check the "VISA COM 3.0 Type Library".

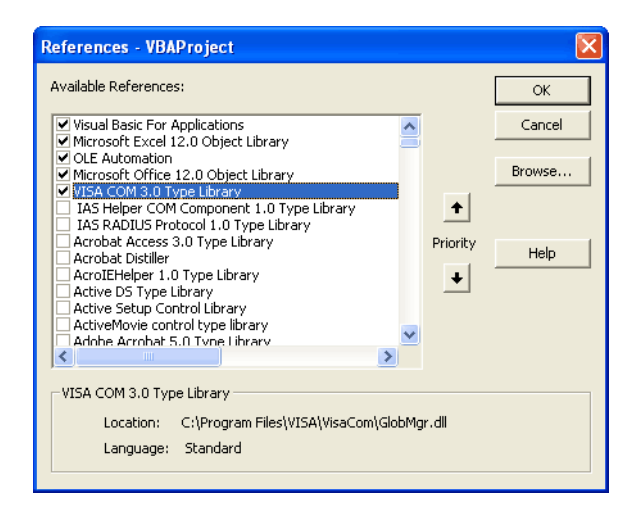

**3** Click **OK**.

To reference the Agilent VISA COM library in Microsoft Visual Basic 6.0:

- **1** Choose **Project>References...** from the main menu.
- **2** In the References dialog, check the "VISA COM 3.0 Type Library".
- **3** Click **OK**.

## <span id="page-50-0"></span>**Opening the Oscilloscope Connection via the IO Library**

PC controllers communicate with the oscilloscope by sending and receiving messages over a remote interface. Once you have opened a connection to the oscilloscope over the remote interface, programming instructions normally appear as ASCII character strings embedded inside write statements of the programing language. Read statements are used to read query responses from the oscilloscope.

For example, when using the Agilent VISA COM library in Visual Basic (after opening the connection to the instrument using the ResourceManager object's Open method), the FormattedIO488 object's WriteString, WriteNumber, WriteList, or WriteIEEEBlock methods are used for sending commands and queries. After a query is sent, the response is read using the ReadString, ReadNumber, ReadList, or ReadIEEEBlock methods.

The following Visual Basic statements open the connection and send a command that turns on the oscilloscope's label display.

```
Dim myMgr As VisaComLib.ResourceManager
Dim myScope As VisaComLib.FormattedIO488
Set myMgr = New VisaComLib.ResourceManager
Set myScope = New VisaComLib.FormattedIO488
```
' Open the connection to the oscilloscope. Get the VISA Address from the ' Agilent Connection Expert (installed with Agilent IO Libraries Suite). Set myScope.IO = myMgr.Open("<VISA Address>")

' Send a command. myScope.WriteString ":DISPlay:LABel ON"

The ":DISPLAY:LABEL ON" in the above example is called a *program message*. Program messages are explained in more detail in ["Program](#page-750-0)  [Message Syntax" on page 751](#page-750-0).

# **Initializing the Interface and the Oscilloscope**

To make sure the bus and all appropriate interfaces are in a known state, begin every program with an initialization statement. When using the Agilent VISA COM library, you can use the resource session object's Clear method to clears the interface buffer:

#### **3 Getting Started**

```
Dim myMgr As VisaComLib.ResourceManager
Dim myScope As VisaComLib.FormattedIO488
Set myMgr = New VisaComLib.ResourceManager
Set myScope = New VisaComLib.FormattedIO488
' Open the connection to the oscilloscope. Get the VISA Address from the
' Agilent Connection Expert (installed with Agilent IO Libraries Suite).
Set myScope.IO = myMgr.Open("<VISA Address>")
' Clear the interface buffer.
myScope.IO.Clear
```
When you are using GPIB, CLEAR also resets the oscilloscope's parser. The parser is the program which reads in the instructions which you send it.

After clearing the interface, initialize the instrument to a preset state:

myScope.WriteString "\*RST"

# **NOTE Information for Initializing the Instrument**

The actual commands and syntax for initializing the instrument are discussed in ["Common](#page-110-0)  [\(\\*\) Commands" on page 111](#page-110-0).

Refer to the Agilent IO Libraries Suite documentation for information on initializing the interface.

# <span id="page-51-0"></span>**Using :AUToscale to Automate Oscilloscope Setup**

The :AUToscale command performs a very useful function for unknown waveforms by setting up the vertical channel, time base, and trigger level of the instrument.

The syntax for the autoscale command is:

myScope.WriteString ":AUToscale"

#### <span id="page-51-1"></span>**Using Other Oscilloscope Setup Commands**

A typical oscilloscope setup would set the vertical range and offset voltage, the horizontal range, delay time, delay reference, trigger mode, trigger level, and slope. An example of the commands that might be sent to the oscilloscope are:

```
myScope.WriteString ":CHANnel1:PROBe 10"
myScope.WriteString ":CHANnel1:RANGe 16"
myScope.WriteString ":CHANnel1:OFFSet 1.00"
myScope.WriteString ":TIMebase:MODE MAIN"
myScope.WriteString ":TIMebase:RANGe 1E-3"
myScope.WriteString ":TIMebase:DELay 100E-6"
```
Vertical is set to 16 V full-scale  $(2 V/div)$  with center of screen at 1 V and probe attenuation set to 10. This example sets the time base at 1 ms full-scale (100 ms/div) with a delay of 100  $\mu$ s.

#### **Example Oscilloscope Setup Code**

This program demonstrates the basic command structure used to program the oscilloscope.

```
' Initialize the instrument interface to a known state.
myScope.IO.Clear
' Initialize the instrument to a preset state.
myScope.WriteString "*RST"
' Set the time base mode to normal with the horizontal time at
' 50 ms/div with 0 s of delay referenced at the center of the
' graticule.
myScope.WriteString ":TIMebase:RANGe 5E-4" ' Time base to 50 us/div.
myScope.WriteString ":TIMebase:DELay 0" ' Delay to zero.
myScope.WriteString ":TIMebase:REFerence CENTer" ' Display ref. at
                                                  ' center.
' Set the vertical range to 1.6 volts full scale with center screen
' at -0.4 volts with 10:1 probe attenuation and DC coupling.
myScope.WriteString ":CHANnel1:PROBe 10" ' Probe attenuation
                                            ' to 10:1.
myScope.WriteString ":CHANnel1:RANGe 1.6" ' Vertical range
                                           ' 1.6 V full scale.
myScope.WriteString ":CHANnel1:OFFSet -.4" ' Offset to -0.4.
myScope.WriteString ":CHANnel1:COUPling DC" ' Coupling to DC.
' Configure the instrument to trigger at -0.4 volts with normal
' triggering.
myScope.WriteString ":TRIGger:SWEep NORMal" ' Normal triggering.
myScope.WriteString ":TRIGger:LEVel -.4" ' Trigger level to -0.4.
myScope.WriteString ":TRIGger:SLOPe POSitive" ' Trigger on pos. slope.
' Configure the instrument for normal acquisition.
```
myScope.WriteString ":ACQuire:TYPE NORMal" ' Normal acquisition.

#### <span id="page-52-0"></span>**Capturing Data with the :DIGitize Command**

The :DIGitize command captures data that meets the specifications set up by the :ACQuire subsystem. When the digitize process is complete, the acquisition is stopped. The captured data can then be measured by the instrument or transferred to the controller for further analysis. The captured data consists of two parts: the waveform data record, and the preamble.

#### **3 Getting Started**

# **NOTE Ensure New Data is Collected**

When you change the oscilloscope configuration, the waveform buffers are cleared. Before doing a measurement, send the :DIGitize command to the oscilloscope to ensure new data has been collected.

When you send the :DIGitize command to the oscilloscope, the specified channel signal is digitized with the current :ACQuire parameters. To obtain waveform data, you must specify the :WAVeform parameters for the SOURce channel, the FORMat type, and the number of POINts prior to sending the :WAVeform:DATA? query.

# **NOTE Set :TIMebase:MODE to MAIN when using :DIGitize**

:TIMebase:MODE must be set to MAIN to perform a :DIGitize command or to perform any :WAVeform subsystem query. A "Settings conflict" error message will be returned if these commands are executed when MODE is set to ROLL, XY, or WINDow (zoomed). Sending the \*RST (reset) command will also set the time base mode to normal.

The number of data points comprising a waveform varies according to the number requested in the :ACQuire subsystem. The :ACQuire subsystem determines the number of data points, type of acquisition, and number of averages used by the :DIGitize command. This allows you to specify exactly what the digitized information contains.

The following program example shows a typical setup:

```
myScope.WriteString ":ACQuire:TYPE AVERage"
myScope.WriteString ":ACQuire:COMPlete 100"
myScope.WriteString ":ACQuire:COUNt 8"
myScope.WriteString ":DIGitize CHANnel1"
myScope.WriteString ":WAVeform:SOURce CHANnel1"
myScope.WriteString ":WAVeform:FORMat BYTE"
myScope.WriteString ":WAVeform:POINts 500"
myScope.WriteString ":WAVeform:DATA?"
```
This setup places the instrument into the averaged mode with eight averages. This means that when the :DIGitize command is received, the command will execute until the signal has been averaged at least eight times.

After receiving the :WAVeform:DATA? query, the instrument will start passing the waveform information.

Digitized waveforms are passed from the instrument to the controller by sending a numerical representation of each digitized point. The format of the numerical representation is controlled with the :WAVeform:FORMat command and may be selected as BYTE, WORD, or ASCii.

The easiest method of transferring a digitized waveform depends on data structures, formatting available and I/O capabilities. You must scale the integers to determine the voltage value of each point. These integers are passed starting with the left most point on the instrument's display.

For more information, see the waveform subsystem commands and corresponding program code examples in [":WAVeform Commands" on](#page-586-0)  [page 587](#page-586-0).

# **NOTE Aborting a Digitize Operation Over the Programming Interface**

When using the programming interface, you can abort a digitize operation by sending a Device Clear over the bus (for example, myScope.IO.Clear).

# <span id="page-54-0"></span>**Reading Query Responses from the Oscilloscope**

After receiving a query (command header followed by a question mark), the instrument interrogates the requested function and places the answer in its output queue. The answer remains in the output queue until it is read or another command is issued. When read, the answer is transmitted across the interface to the designated listener (typically a controller).

The statement for reading a query response message from an instrument's output queue typically has a format specification for handling the response message.

When using the VISA COM library in Visual Basic, you use different read methods (ReadString, ReadNumber, ReadList, or ReadIEEEBlock) for the various query response formats. For example, to read the result of the query command :CHANnel1:COUPling? you would execute the statements:

```
myScope.WriteString ":CHANnel1:COUPling?"
Dim strQueryResult As String
strQueryResult = myScope.ReadString
```
This reads the current setting for the channel one coupling into the string variable strQueryResult.

All results for queries (sent in one program message) must be read before another program message is sent.

Sending another command before reading the result of the query clears the output buffer and the current response. This also causes an error to be placed in the error queue.

Executing a read statement before sending a query causes the controller to wait indefinitely.

The format specification for handling response messages depends on the programming language.

# <span id="page-55-0"></span>**Reading Query Results into String Variables**

The output of the instrument may be numeric or character data depending on what is queried. Refer to the specific command descriptions in [Chapter 5, "Commands by Subsystem," starting on page 109](#page-108-0) for the formats and types of data returned from queries.

# **NOTE Express String Variables Using Exact Syntax**

In Visual Basic, string variables are case sensitive and must be expressed exactly the same each time they are used.

The following example shows numeric data being returned to a string variable:

```
myScope.WriteString ":CHANnel1:RANGe?"
Dim strQueryResult As String
strQueryResult = myScope.ReadString
MsgBox "Range (string):" + strQueryResult
```
After running this program, the controller displays:

**Range (string): +40.0E+00**

### <span id="page-55-1"></span>**Reading Query Results into Numeric Variables**

The following example shows numeric data being returned to a numeric variable:

myScope.WriteString ":CHANnel1:RANGe?" Dim varQueryResult As Variant strQueryResult = myScope.ReadNumber MsgBox "Range (variant):" + CStr(varQueryResult)

After running this program, the controller displays:

**Range (variant): 40**

# <span id="page-55-2"></span>**Reading Definite-Length Block Query Response Data**

Definite- length block query response data allows any type of device- dependent data to be transmitted over the system interface as a series of 8- bit binary data bytes. This is particularly useful for sending large quantities of data or 8- bit extended ASCII codes. The syntax is a pound sign (#) followed by a non- zero digit representing the number of digits in the decimal integer. After the non- zero digit is the decimal integer that states the number of 8- bit data bytes being sent. This is followed by the actual data.

For example, for transmitting 1000 bytes of data, the syntax would be:

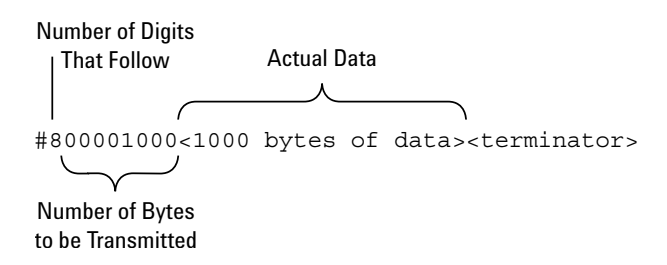

**Figure 2** Definite-length block response data

The "8" states the number of digits that follow, and "00001000" states the number of bytes to be transmitted.

The VISA COM library's ReadIEEEBlock and WriteIEEEBlock methods understand the definite- length block syntax, so you can simply use variables that contain the data:

```
' Read oscilloscope setup using ":SYSTem:SETup?" query.
myScope.WriteString ":SYSTem:SETup?"
Dim varQueryResult As Variant
varQueryResult = myScope.ReadIEEEBlock(BinaryType_UI1)
```
' Write learn string back to oscilloscope using ":SYSTem:SETup" command: myScope.WriteIEEEBlock ":SYSTem:SETup ", varQueryResult

## <span id="page-56-0"></span>**Sending Multiple Queries and Reading Results**

You can send multiple queries to the instrument within a single command string, but you must also read them back as a single query result. This can be accomplished by reading them back into a single string variable, multiple string variables, or multiple numeric variables.

For example, to read the :TIMebase:RANGe?;DELay? query result into a single string variable, you could use the commands:

```
myScope.WriteString ":TIMebase:RANGe?;DELay?"
Dim strQueryResult As String
strQueryResult = myScope.ReadString
MsgBox "Timebase range; delay:" + strQueryResult
```
When you read the result of multiple queries into a single string variable, each response is separated by a semicolon. For example, the output of the previous example would be:

Timebase range; delay: <range\_value>;<delay\_value>

To read the :TIMebase:RANGe?;DELay? query result into multiple string variables, you could use the ReadList method to read the query results into a string array variable using the commands:

```
myScope.WriteString ":TIMebase:RANGe?;DELay?"
Dim strResults() As String
```

```
strResults() = myScope.ReadList(ASCIIType_BSTR)
MsgBox "Timebase range: " + strResults(0) + ", delay: " + strResults(1)
```
To read the :TIMebase:RANGe?;DELay? query result into multiple numeric variables, you could use the ReadList method to read the query results into a variant array variable using the commands:

```
myScope.WriteString ":TIMebase:RANGe?;DELay?"
Dim varResults() As Variant
varResults() = myScope.ReadList
MsgBox "Timebase range: " + FormatNumber(varResults(0) * 1000, 4) + -" ms, delay: " + FormatNumber(varResults(1) * 1000000, 4) + " us"
```
# <span id="page-57-0"></span>**Checking Instrument Status**

Status registers track the current status of the instrument. By checking the instrument status, you can find out whether an operation has been completed, whether the instrument is receiving triggers, and more.

For more information, see [Chapter 9, "Status Reporting," starting on page](#page-714-0)  [715](#page-714-0) which explains how to check the status of the instrument.

# <span id="page-58-0"></span>**Other Ways of Sending Commands**

Standard Commands for Programmable Instrumentation (SCPI) can be sent via a Telnet socket or through the Browser Web Control.

# **Telnet Sockets**

The following information is provided for programmers who wish to control the oscilloscope with SCPI commands in a Telnet session.

To connect to the oscilloscope via a telnet socket, issue the following command:

telnet <hostname> 5024

where  $\leq$  hostname is the hostname of the oscilloscope. This will give you a command line with prompt.

For a command line without a prompt, use port 5025. For example:

telnet <hostname> 5025

# **Sending SCPI Commands Using Browser Web Control**

To send SCPI commands using the Browser Web Control feature, establish a connection to the oscilloscope via LAN as described in the *5000 Series Oscilloscopes User's Guide*. When you make the connection to the oscilloscope via LAN and the instrument's welcome page is displayed, select the **Browser Web Control** tab, then select the **Remote Programming** link.

# **3 Getting Started**

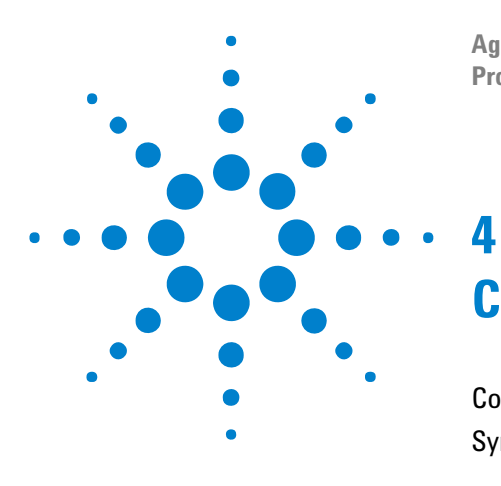

**Agilent InfiniiVision 5000 Series Oscilloscopes Programmer's Guide**

# **Commands Quick Reference**

[Command Summary](#page-61-0) 62 [Syntax Elements](#page-105-0) 106

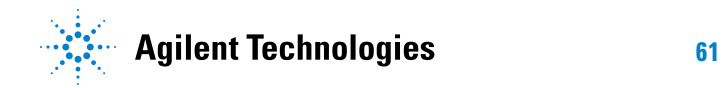

# <span id="page-61-0"></span>**Command Summary**

| <b>Command</b>                         | <b>Query</b>            | <b>Options and Query Returns</b>                                                                                                    |
|----------------------------------------|-------------------------|----------------------------------------------------------------------------------------------------|
| *CLS (see page 115)                    | n/a                     | n/a                                                                                                    |
| $*$ ESE $<$ mask> (see<br>page $116$ ) | *ESE? (see page 117)    | $<$ mask> ::= 0 to 255; an integer<br>in NR1 format:<br>Bit Weight Name Enables                                                                                                    |
|                                        |                         | 128<br>7<br>PON<br>Power On<br>64<br>URQ User Request<br>6<br>5<br>32<br><b>CME</b><br>Command Error<br>$\overline{4}$<br>Execution Error<br>16<br>EXE<br>3<br>8<br>DDE Dev. Dependent Error<br>2<br>$\overline{4}$<br>QYE Query Error<br>$\mathbf{1}$<br>2 RQL Request Control<br>1<br>Operation Complete<br>$\Omega$<br><b>OPC</b> |
| n/a                                    | *ESR? (see page 118)    | $<$ status> ::= 0 to 255; an integer<br>in NR1 format                                                                                                    |
| n/a                                    | *IDN? (see page 118)    | AGILENT TECHNOLOGIES, <model>,<br/><serial number="">, X.XX.XX<br/><model> ::= the model number of<br/>the instrument<br/><serial number=""> ::= the serial<br/>number of the instrument<br/><math>\langle X. XX. XX \rangle</math> ::= the software<br/>revision of the instrument</serial></model></serial></model>                |
| n/a                                    | *LRN? (see page 121)    | <learn_string> ::= current<br/>instrument setup as a block of<br/>data in IEEE 488.2 # format</learn_string>                                                                                                    |
| *OPC (see page $122$ )                 | *OPC? (see page $122$ ) | ASCII "1" is placed in the output<br>queue when all pending device<br>operations have completed.                                                                                                    |

**Table 2** Common (\*) Commands Summary

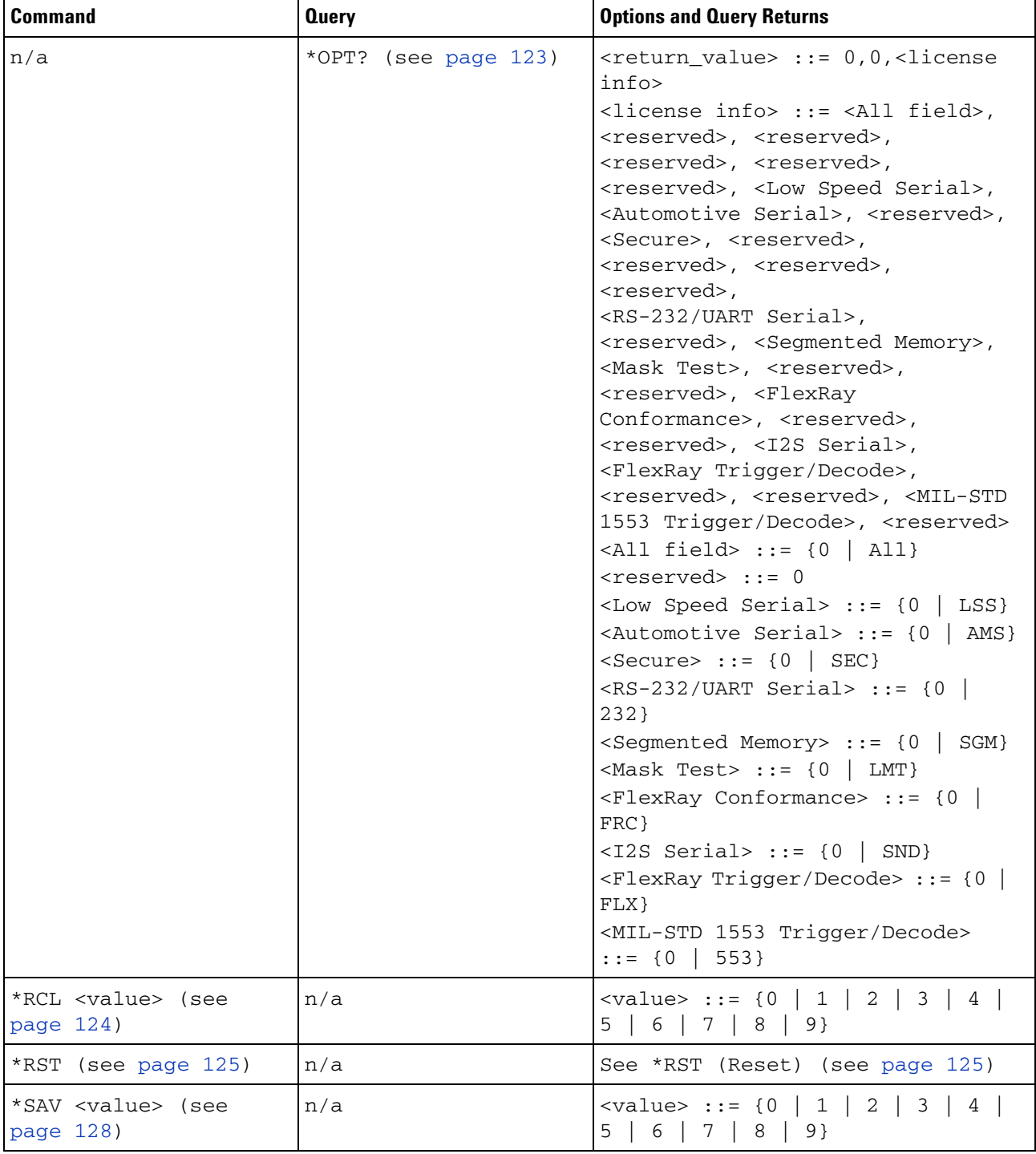

# **Table 2** Common (\*) Commands Summary (continued)

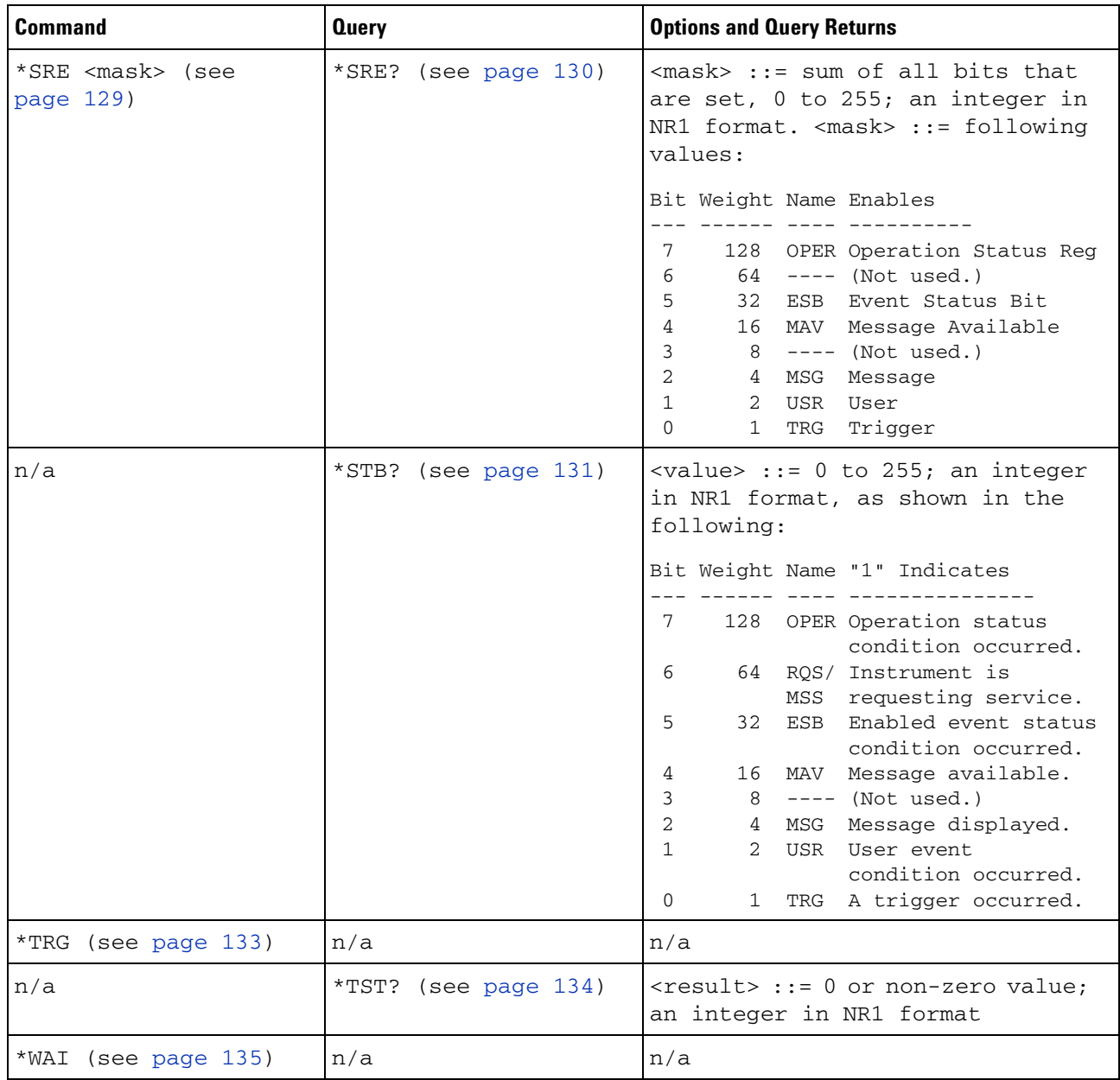

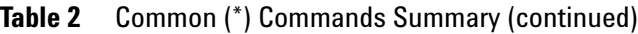

# **Table 3** Root (:) Commands Summary

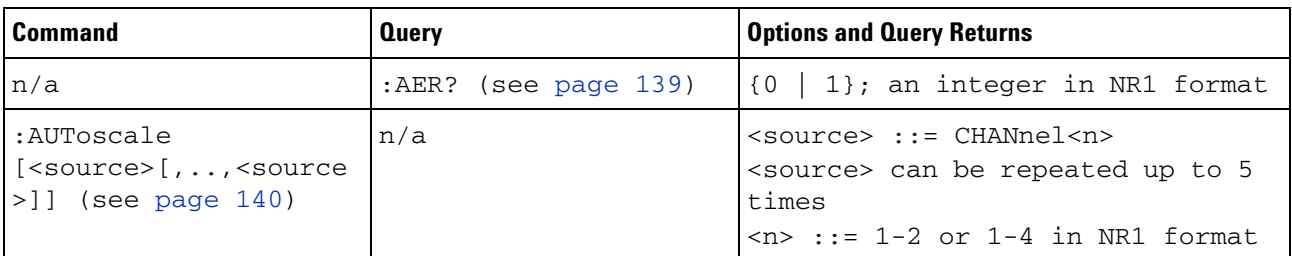

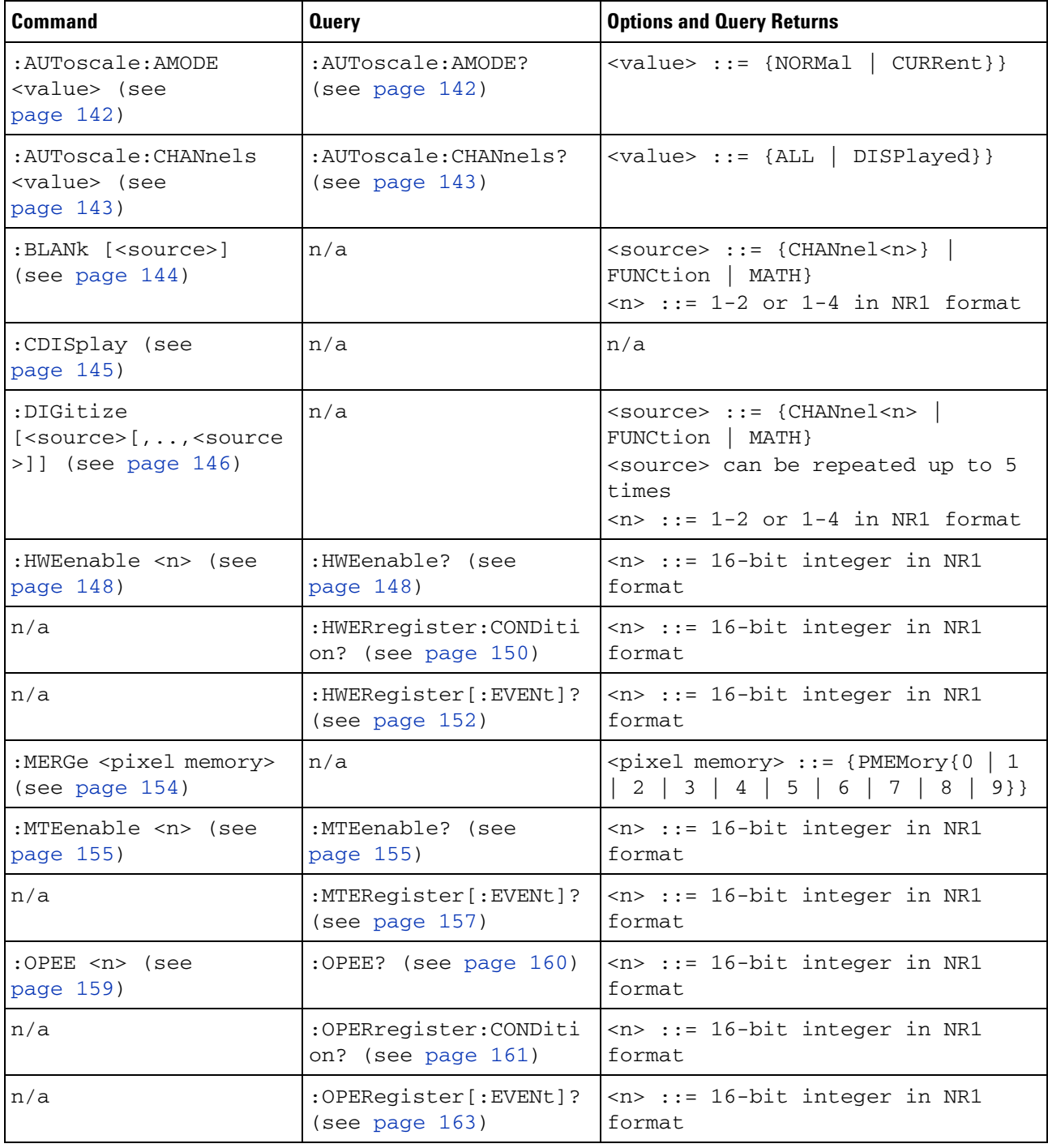

# **Table 3** Root (:) Commands Summary (continued)

| <b>Command</b>                                   | <b>Query</b>                                    | <b>Options and Query Returns</b>                                                                                                    |
|--------------------------------------------------|-------------------------------------------------|----------------------------------------------------------------------------------------------------|
| :OVLenable <mask><br/>(see page 165)</mask>      | :OVLenable? (see<br>page 166)                   | <mask> ::= 16-bit integer in NR1<br/>format as shown:<br/>Bit Weight Input<br/>1024 Ext Trigger Fault<br/>10<br/>9<br/>512 Channel 4 Fault<br/>256 Channel 3 Fault<br/>8<br/>7<br/>128 Channel 2 Fault<br/>64 Channel 1 Fault<br/>6<br/>4<br/>16 Ext Trigger OVL<br/>3<br/>8 Channel 4 OVL<br/><math>\overline{2}</math><br/>4 Channel 3 OVL<br/><math>\mathbf{1}</math><br/>2 Channel 2 OVL<br/><math>\Omega</math><br/>Channel 1 OVL<br/><math>1 \quad</math></mask> |
| n/a                                              | :OVLRegister? (see<br>page 167)                 | <value> ::= integer in NR1<br/>format. See OVLenable for <value></value></value>                                                                                                    |
| :PRINt [ <options>]<br/>(see page 169)</options> | n/a                                             | <options> ::= [<print<br>option&gt;][,,<print option="">]<br/><print option=""> ::= {COLor<br/>GRAYscale   PRINter0   BMP8bit  <br/>BMP   PNG   NOFactors   FACTors}<br/><print option=""> can be repeated up<br/>to 5 times.</print></print></print></print<br></options>                                                                                                    |
| :RUN (see page 170)                              | n/a                                             | n/a                                                                                                    |
| n/a                                              | :SERial (see<br>page 171)                       | <return value=""> ::= unquoted<br/>string containing serial number</return>                                                                                                    |
| :SINGle (see<br>page 172)                        | n/a                                             | n/a                                                                                                    |
| n/a                                              | :STATus? <display><br/>(see page 173)</display> | $\{0   1\}$<br>$\langle \text{display } \rangle : := \{\text{CHANnel} < n \}$<br>FUNCtion   MATH}<br>$\langle n \rangle$ ::= 1-2 or 1-4 in NR1 format                                                                                                    |
| :STOP (see page 174)                             | n/a                                             | n/a                                                                                                    |
| n/a                                              | :TER? (see page 175)                            | $\{0   1\}$                                                                                                    |
| :VIEW <source/> (see<br>page 176)                | n/a                                             | <source/> ::= {CHANnel <n><br/><math>PHEMory{0   1  }</math><br/><math>2 \mid 3 \mid 4</math><br/>5   6<br/>7   8   9}   FUNCtion   MATH}<br/><math>\langle n \rangle</math> ::= 1-2 or 1-4 in NR1 format</n>                                                                                                    |

**Table 3** Root (:) Commands Summary (continued)

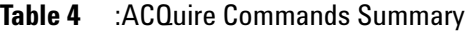

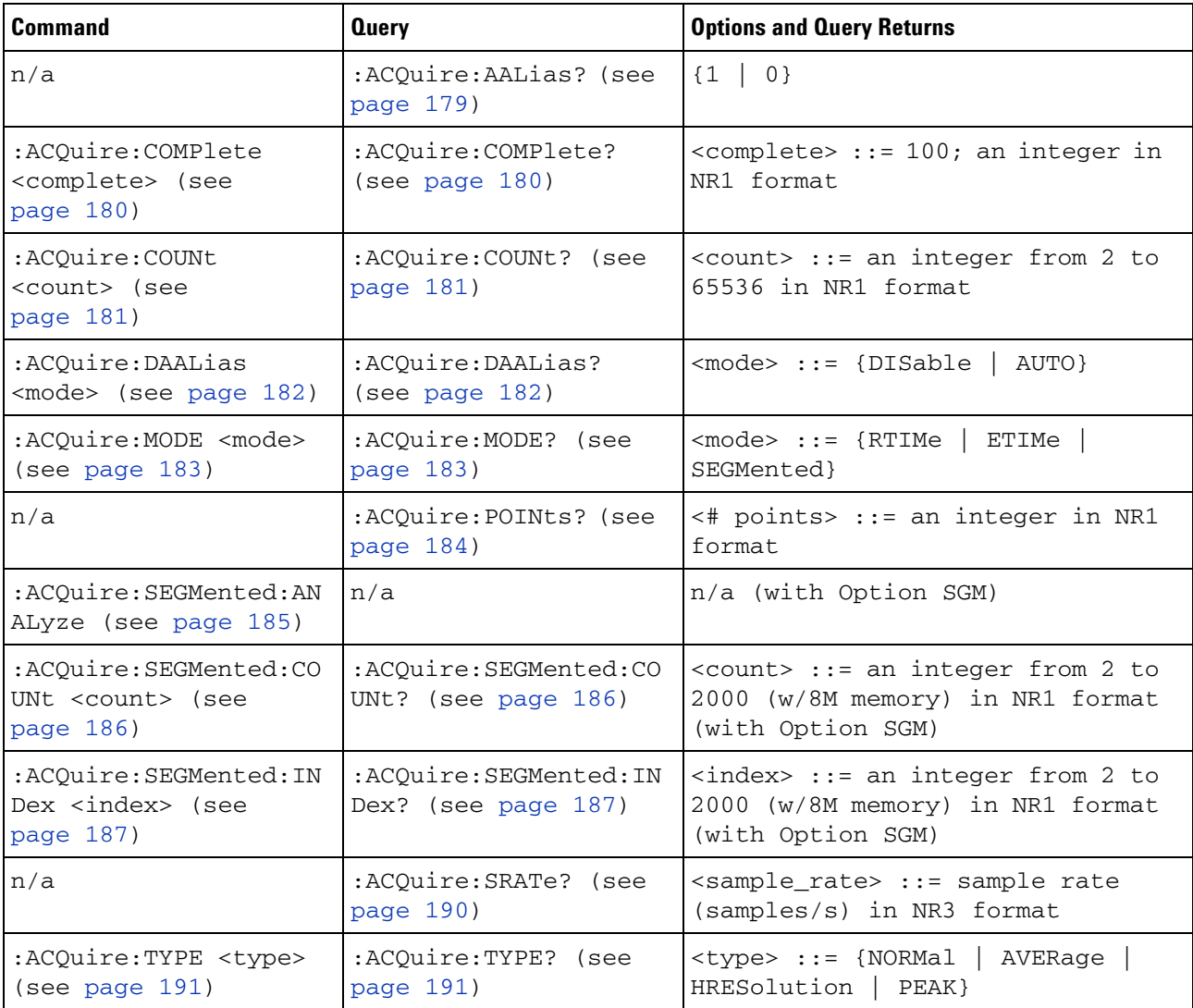

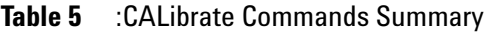

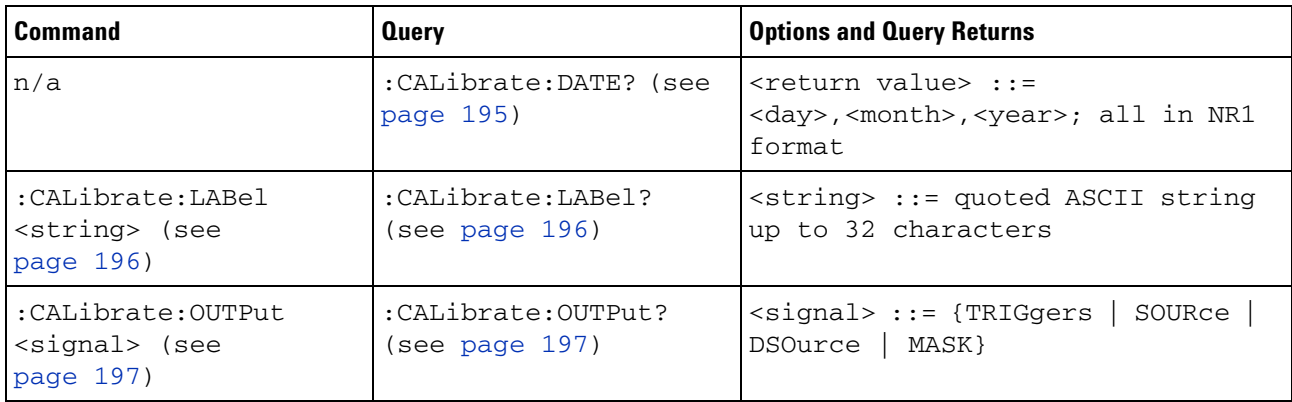

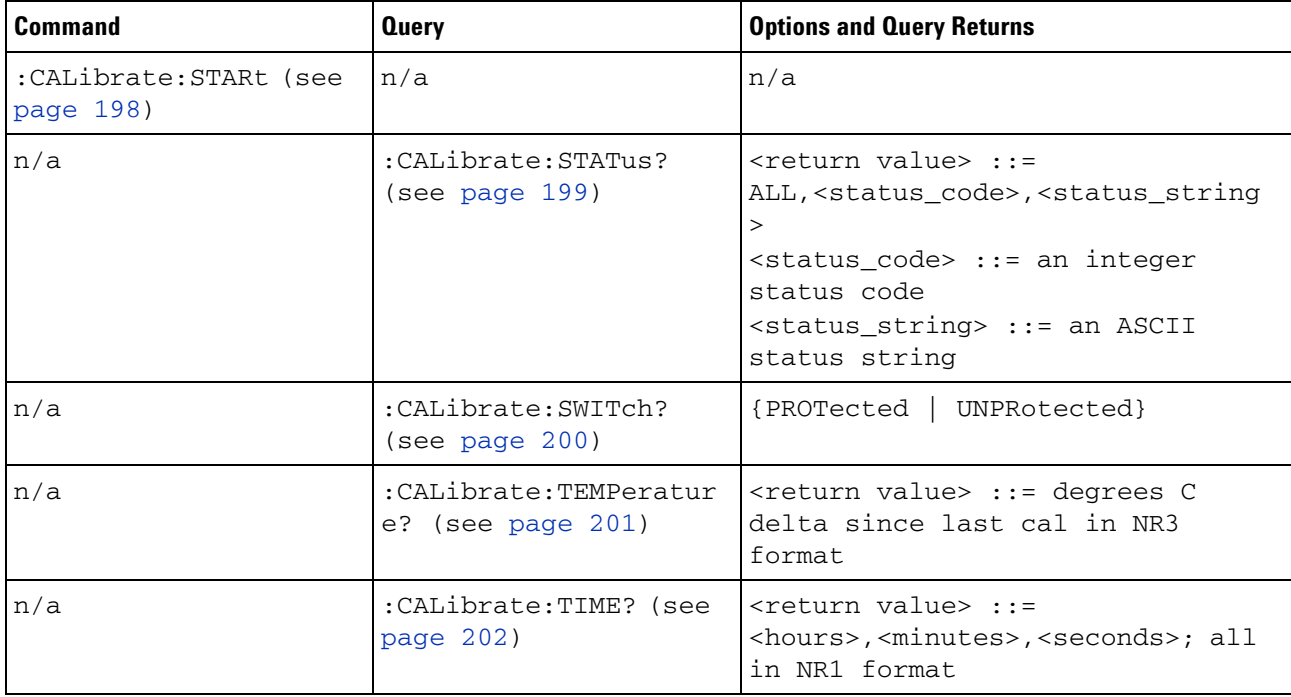

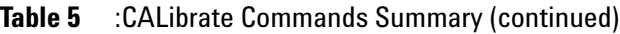

# **Table 6** :CHANnel<n> Commands Summary

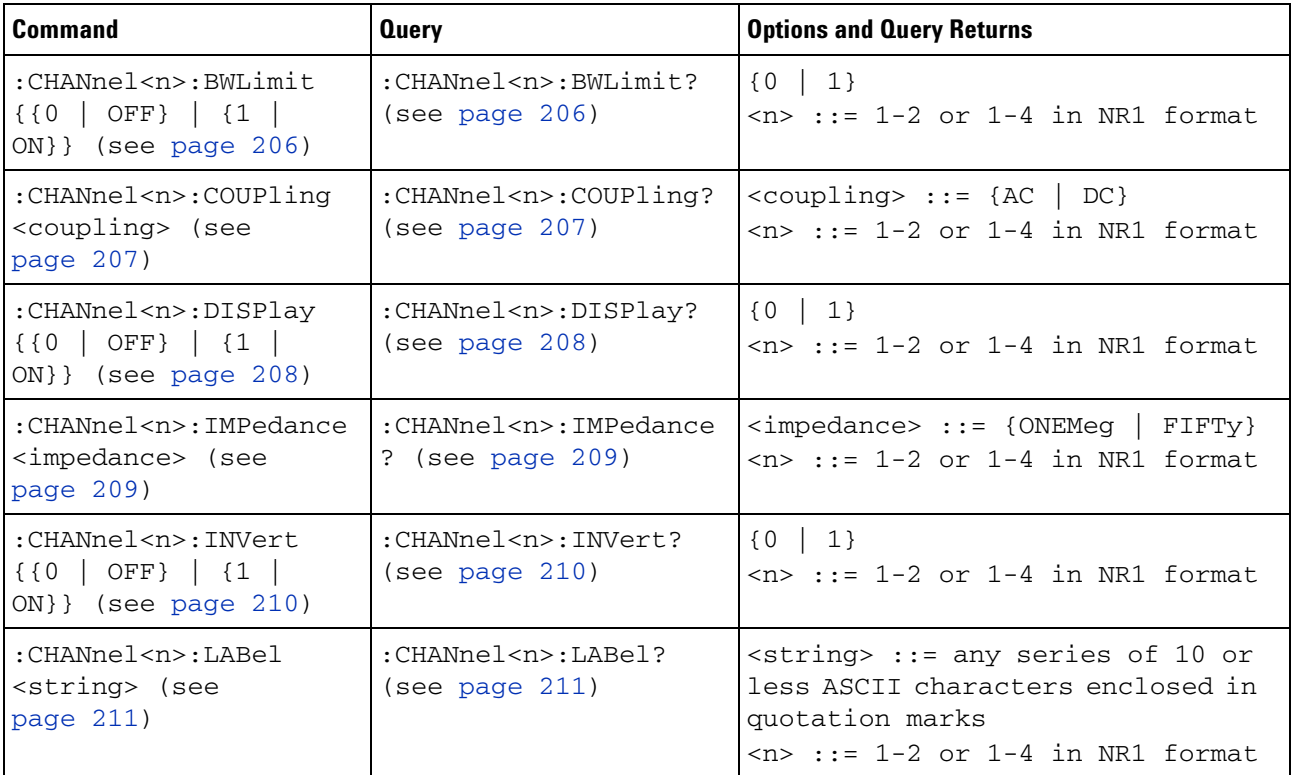

| <b>Command</b>                                                                                       | <b>Query</b>                                                  | <b>Options and Query Returns</b>                                                                                                    |
|----------------------------------------------------------------------------------------------------|---------------------------------------------------------------|----------------------------------------------------------------------------------------------------|
| :CHANnel <n>:OFFSet<br/><offset>[suffix] (see<br/>page 212)</offset></n>                             | :CHANnel <n>:OFFSet?<br/>(see page 212)</n>                   | <offset> ::= Vertical offset<br/>value in NR3 format<br/><math>[sufficient] :: = \{V   mV\}</math><br/><math>\langle n \rangle</math> ::= 1-2 or 1-4; in NR1 format</offset> |
| :CHANnel <n>:PROBe<br/><attenuation> (see<br/>page 213)</attenuation></n>                            | :CHANnel <n>:PROBe?<br/>(see page 213)</n>                    | <attenuation> ::= Probe<br/>attenuation ratio in NR3 format<br/><math>\langle n \rangle</math> ::= 1-2 or 1-4r in NR1 format</attenuation>                                   |
| :CHANnel <n>:PROBe:HEA<br/>D[:TYPE] <head_param><br/>(see page 214)</head_param></n>                 | :CHANnel <n>:PROBe:HEA<br/>D[:TYPE]? (see<br/>page 214)</n>   | $\epsilon$ head_param> ::= {SEND0   SEND6<br>SEND12   SEND20   DIFF0   DIFF6<br>DIFF12   DIFF20   NONE}<br>$<$ n> ::= 1-2 or 1-4 in NR1 format                               |
| n/a                                                                                                  | :CHANnel <n>:PROBe:ID?<br/>(see page 215)</n>                 | <probe id=""> ::= unquoted ASCII<br/>string up to 11 characters<br/><math>n</math> ::= 1-2 or 1-4 in NR1 format</probe>                                                      |
| :CHANnel <n>:PROBe:SKE<br/>W <skew_value> (see<br/>page 216)</skew_value></n>                        | :CHANnel <n>:PROBe:SKE<br/>W? (see page <math>216</math>)</n> | $\langle$ skew_value> ::= -100 ns to +100<br>ns in NR3 format<br>$\langle n \rangle$ ::= 1-2 or 1-4 in NR1 format                                                            |
| :CHANnel <n>:PROBe:STY<br/>Pe <signal type=""> (see<br/>page 217)</signal></n>                       | :CHANnel <n>:PROBe:STY<br/>Pe? (see page 217)</n>             | <signal type=""> ::= {DIFFerential  <br/>SINGle}<br/><math>\langle n \rangle</math> ::= 1-2 or 1-4 in NR1 format</signal>                                                    |
| :CHANnel <n>:PROTectio<br/>n (see page 218)</n>                                                      | :CHANnel <n>:PROTectio<br/>n? (see page 218)</n>              | $\{NORM \mid TRIP\}$<br>$\langle n \rangle$ ::= 1-2 or 1-4 in NR1 format                                                                                                    |
| :CHANnel <n>:RANGe<br/><range>[suffix] (see<br/>page 219)</range></n>                                | :CHANnel <n>:RANGe?<br/>(see page 219)</n>                    | <range> ::= Vertical full-scale<br/>range value in NR3 format<br/><math>[sufficient] :: = \{V   mV\}</math><br/><math>n</math> ::= 1-2 or 1-4 in NR1 format</range>          |
| :CHANnel <n>:SCALe<br/><scale>[suffix] (see<br/>page 220)</scale></n>                                | :CHANnel <n>:SCALe?<br/>(see page 220)</n>                    | <scale> ::= Vertical units per<br/>division value in NR3 format<br/><math>[sufficient] :: = \{V   mV\}</math><br/><math>n</math> ::= 1-2 or 1-4 in NR1 format</scale>        |
| :CHANnel <n>:UNITs<br/><units> (see<br/>page 221)</units></n>                                        | :CHANnel <n>:UNITs?<br/>(see page 221)</n>                    | <units> ::= {VOLT   AMPere}<br/><math>\langle n \rangle</math> ::= 1-2 or 1-4 in NR1 format</units>                                                                          |
| :CHANnel <n>:VERNier<br/><math>\{0 \mid \text{OFF}\}\mid \{1 \mid</math><br/>ON}} (see page 222)</n> | :CHANnel <n>:VERNier?<br/>(see page 222)</n>                  | $\{0   1\}$<br>$\langle n \rangle$ ::= 1-2 or 1-4 in NR1 format                                                                                                    |

**Table 6** :CHANnel<n> Commands Summary (continued)

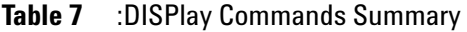

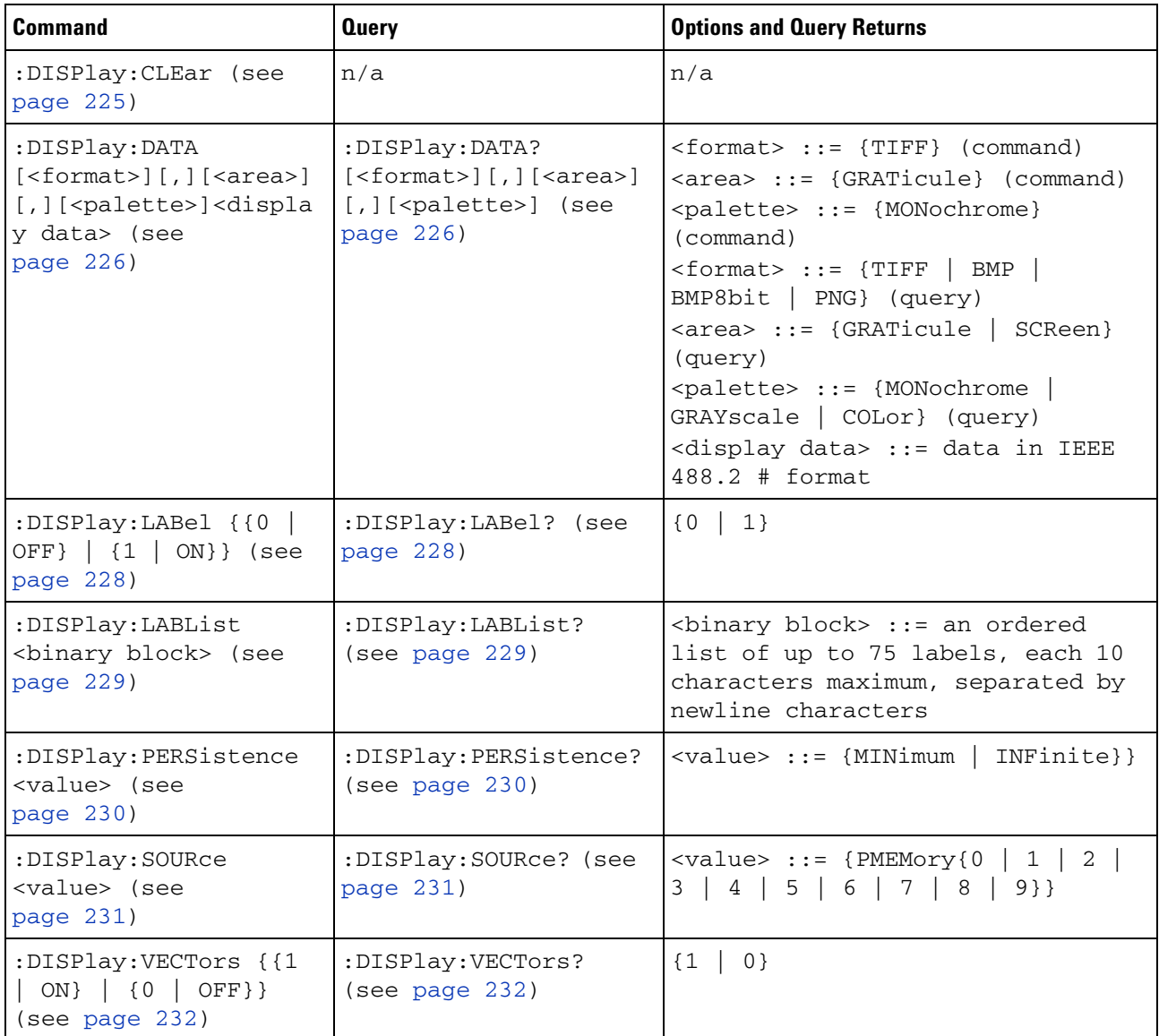

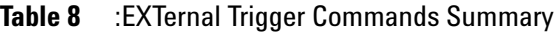

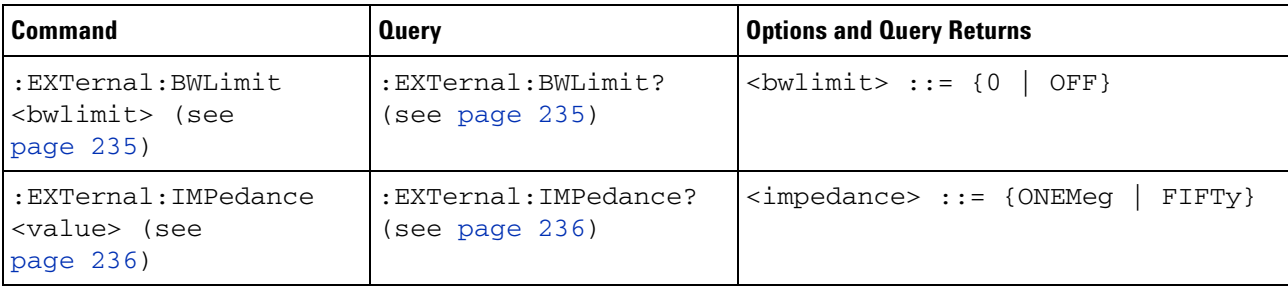

| <b>Command</b>                                                                 | <b>Query</b>                                 | <b>Options and Query Returns</b>                                                                                                    |
|--------------------------------------------------------------------------------|----------------------------------------------|----------------------------------------------------------------------------------------------------|
| :EXTernal:PROBe<br><attenuation> (see<br/>page <math>237</math>)</attenuation> | :EXTernal:PROBe? (see<br>page $237$ )        | <attenuation> ::= probe<br/>attenuation ratio in NR3 format</attenuation>                                                              |
| n/a                                                                            | :EXTernal:PROBe:ID?<br>(see page 238)        | $\epsilon$ <probe id=""> ::= unquoted ASCII<br/>string up to 11 characters</probe>                                                     |
| :EXTernal:PROBe:STYPe<br><signal type=""> (see<br/>page 239)</signal>          | :EXTernal:PROBe:STYPe<br>? (see page $239$ ) | <signal type=""> ::= {DIFFerential  <br/>SINGle}</signal>                                                                              |
| :EXTernal:PROTection[<br>:CLEarl (see<br>page $240$ )                          | :EXTernal:PROTection?<br>(see page 240)      | TRIP}<br>{NORM                                                                                                    |
| :EXTernal:RANGe<br>$<$ range>[ $<$ suffix>]<br>(see page 241)                  | :EXTernal:RANGe? (see<br>page $241$ )        | <range> ::= vertical full-scale<br/>range value in NR3 format<br/><math>\left\{\text{suffix} \right\}</math> ::= {V  <br/>mV }</range> |
| :EXTernal:UNITs<br><units> (see<br/>page <math>242)</math></units>             | :EXTernal:UNITs? (see<br>page $242$ )        | $\{$ units> ::= $\{VOLT \mid AMPere\}$                                                                                                 |

**Table 8** :EXTernal Trigger Commands Summary (continued)

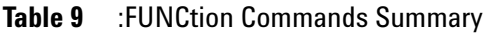

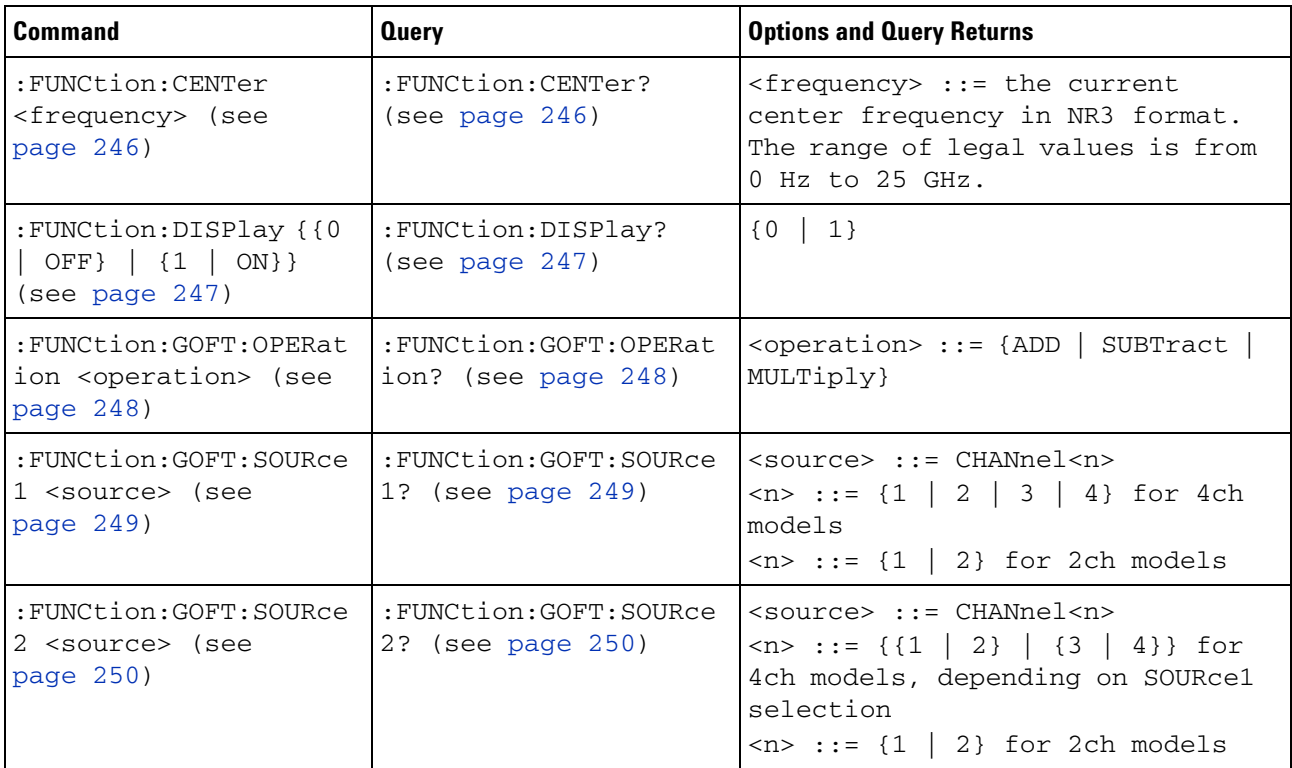

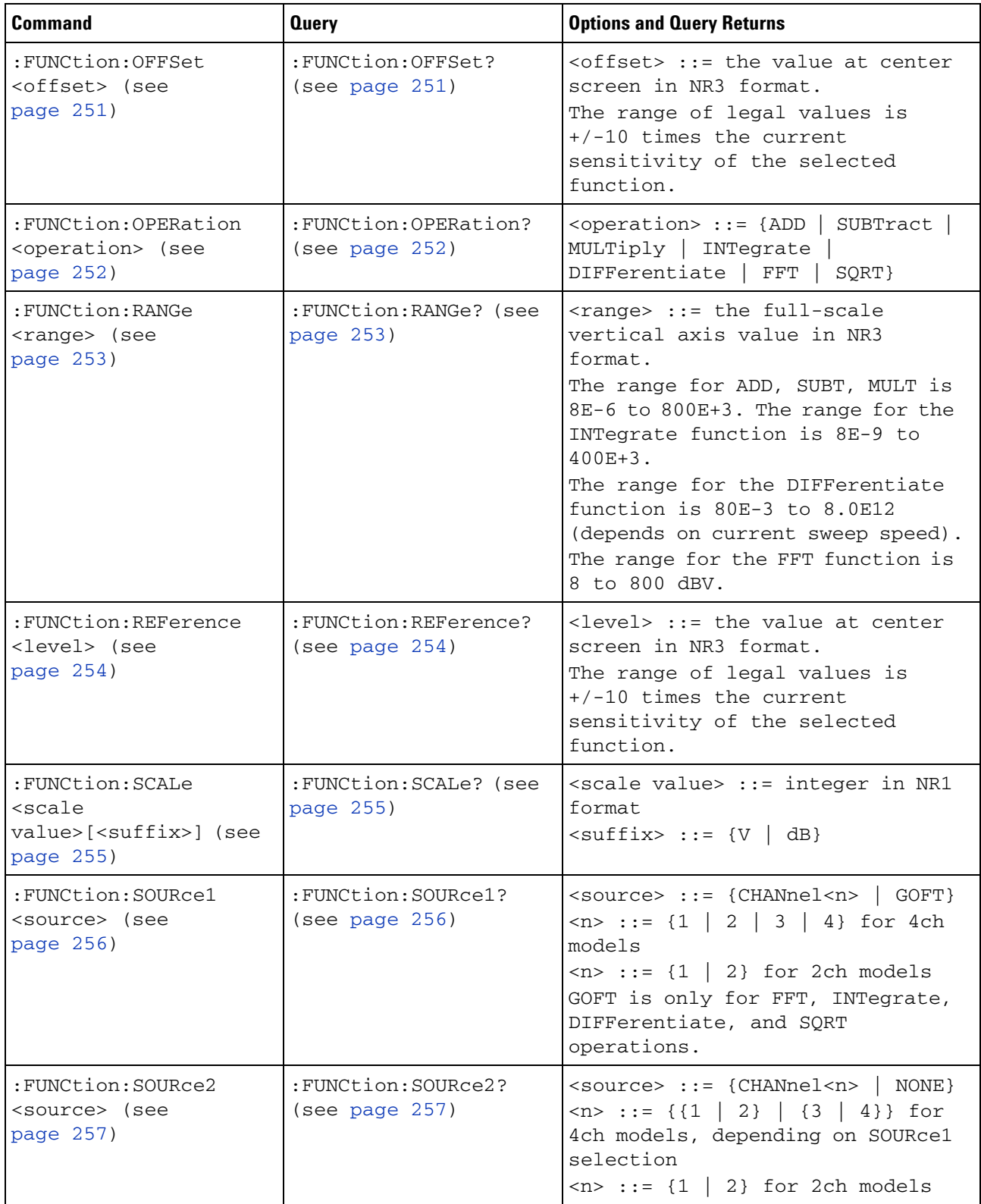

# **Table 9** :FUNCtion Commands Summary (continued)
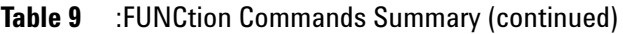

| <b>Command</b>                                           | <b>Query</b>                          | <b>Options and Query Returns</b>                                                                          |
|----------------------------------------------------------|---------------------------------------|----------------------------------------------------------------------------------------------------|
| : FUNCtion: SPAN <span><br/>(see page 258)</span>        | :FUNCtion:SPAN?<br>(see<br>page 258)  | $ $ <span> ::= the current frequency<br/>span in NR3 format.<br/>Legal values are 1 Hz to 100 GHz.</span> |
| :FUNCtion:WINDow<br><window> (see<br/>page 259)</window> | : FUNCtion: WINDow?<br>(see page 259) | $\langle$ window> ::= {RECTangular<br>HANNing   FLATtop   BHARris}                                        |

**Table 10** :HARDcopy Commands Summary

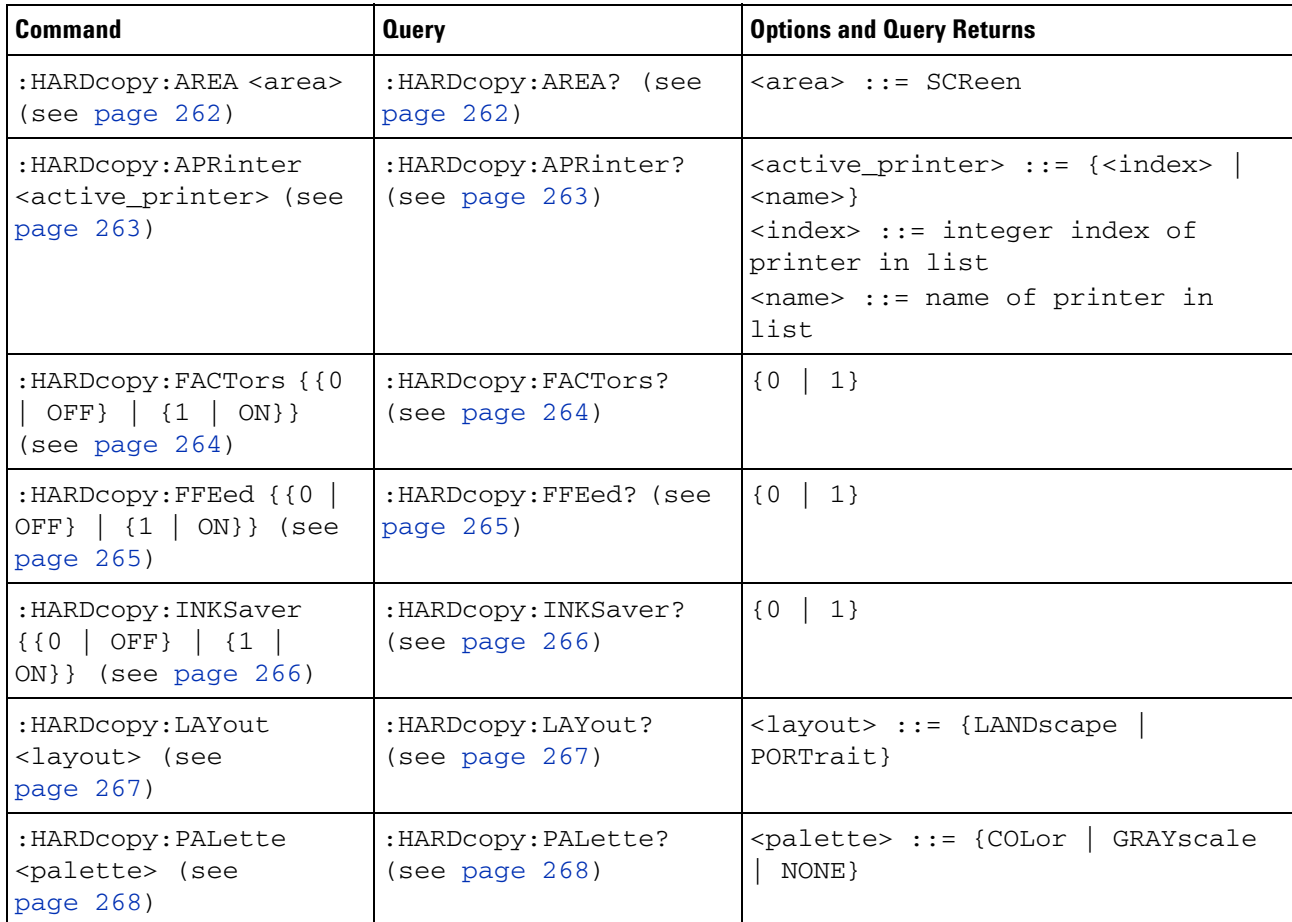

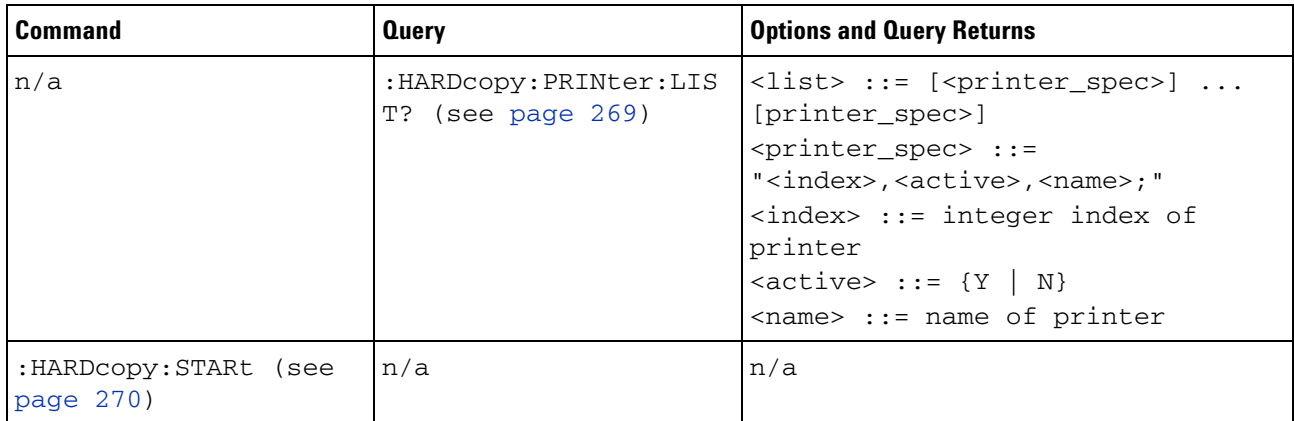

# **Table 10** :HARDcopy Commands Summary (continued)

### **Table 11** :LISTer Commands Summary

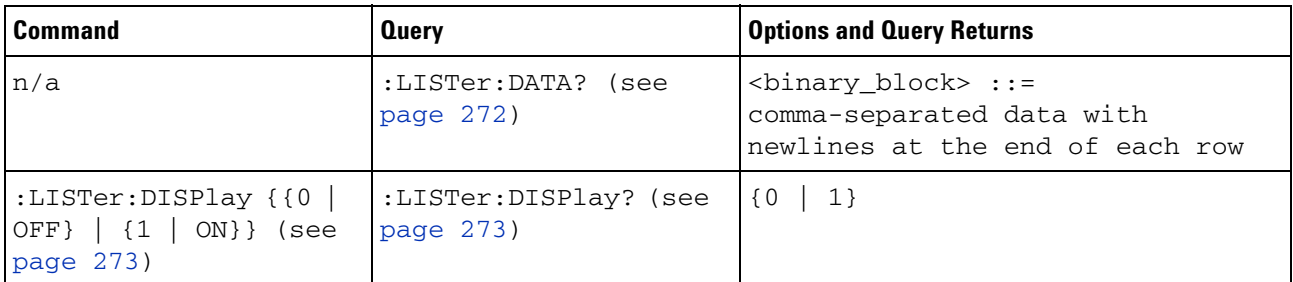

### **Table 12** :MARKer Commands Summary

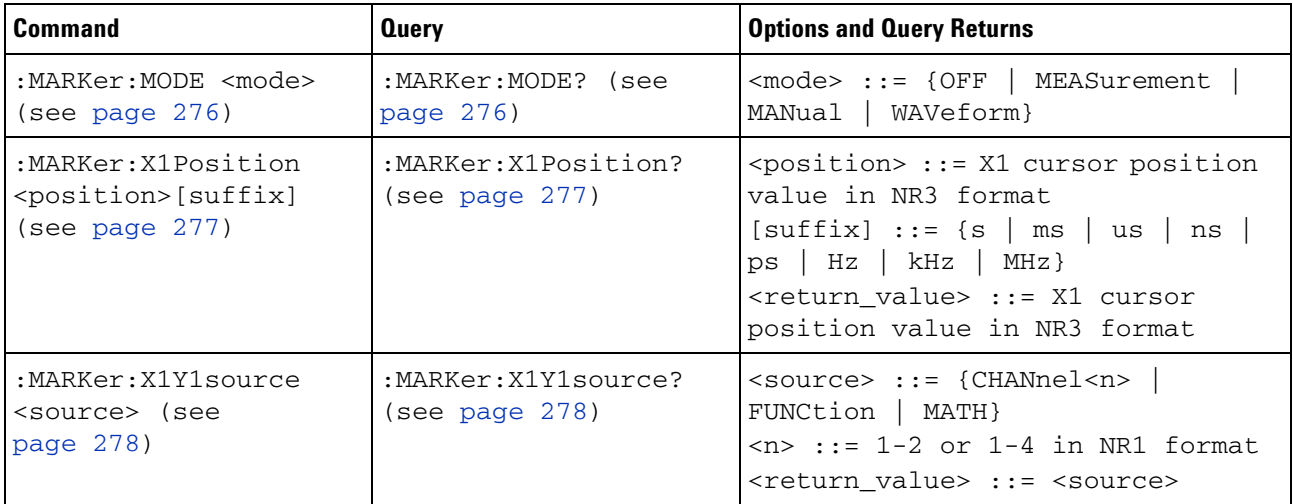

| <b>Command</b>                                                         | <b>Querv</b>                           | <b>Options and Query Returns</b>                                                                                                    |
|------------------------------------------------------------------------|----------------------------------------|----------------------------------------------------------------------------------------------------|
| :MARKer:X2Position<br><position>[suffix]<br/>(see page 279)</position> | :MARKer:X2Position?<br>(see page 279)  | <position> ::= X2 cursor position<br/>value in NR3 format<br/><math>[sufficient] ::= \{s \mid ms \mid us \mid ns</math><br/><math>ps</math>   Hz   kHz   MHz}<br/><return value=""> ::= X2 cursor<br/>position value in NR3 format</return></position> |
| :MARKer:X2Y2source<br><source/> (see<br>page 280)                      | :MARKer:X2Y2source?<br>(see page 280)  | $\langle$ source> ::= {CHANnel <n>  <br/>FUNCtion   MATH}<br/><math>\langle n \rangle</math> ::= 1-2 or 1-4 in NR1 format<br/><return value=""> ::= <source/></return></n>                                                                             |
| n/a                                                                    | :MARKer:XDELta? (see<br>page 281)      | <return_value> ::= X cursors<br/>delta value in NR3 format</return_value>                                                                                                    |
| :MARKer:Y1Position<br>$<$ position>[suffix]<br>(see page 282)          | :MARKer: Y1Position?<br>(see page 282) | <position> ::= Y1 cursor position<br/>value in NR3 format<br/><math>[sufficient] :: = \{V   mV   dB\}</math><br/><return_value> ::= Y1 cursor<br/>position value in NR3 format</return_value></position>                                               |
| :MARKer:Y2Position<br>$<$ position>[suffix]<br>(see page 283)          | :MARKer: Y2Position?<br>(see page 283) | <position> ::= Y2 cursor position<br/>value in NR3 format<br/><math>[suffix] ::= {V   mV   dB}</math><br/><return_value> ::= Y2 cursor<br/>position value in NR3 format</return_value></position>                                                      |
| n/a                                                                    | :MARKer: YDELta? (see<br>page $284$ )  | <return_value> ::= Y cursors<br/>delta value in NR3 format</return_value>                                                                                                    |

**Table 12** :MARKer Commands Summary (continued)

## **Table 13** :MEASure Commands Summary

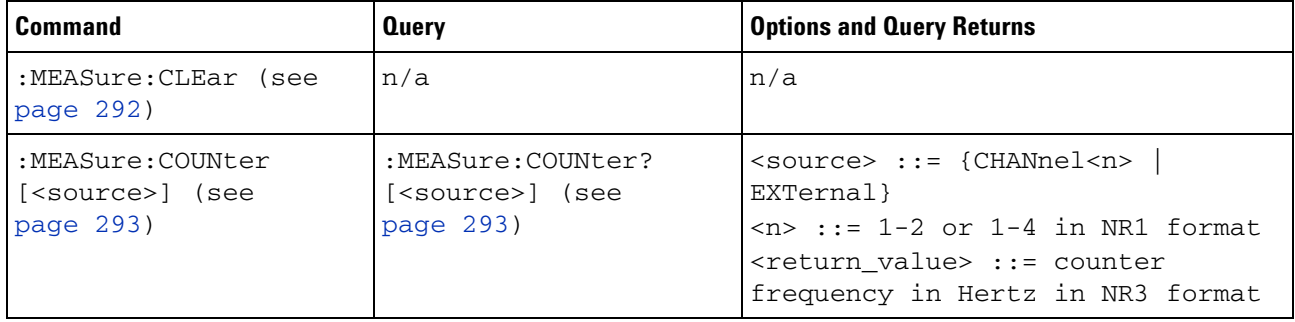

| <b>Command</b>                                                                          | <b>Query</b>                                                                          | <b>Options and Query Returns</b>                                                                                                    |
|-----------------------------------------------------------------------------------------|---------------------------------------------------------------------------------------|----------------------------------------------------------------------------------------------------|
| :MEASure:DEFine<br>DELay, <delay spec=""><br/>(see page 294)</delay>                    | :MEASure:DEFine?<br>DELay (see page 295)                                              | <delay spec=""> ::=<br/><edge_spec1>, <edge_spec2><br/><math>edge\_spec1</math> : =<br/>[<slope>]<occurrence><br/><math>edge\_spec2 :: =</math><br/>[<slope>]<occurrence><br/><math>\langle</math>slope&gt; ::= {+   -}<br/><occurrence> ::= integer</occurrence></occurrence></slope></occurrence></slope></edge_spec2></edge_spec1></delay> |
| :MEASure:DEFine<br>THResholds,<br><threshold spec=""> (see<br/>page 294)</threshold>    | :MEASure:DEFine?<br>THResholds (see<br>page 295)                                      | $\n  <$ threshold spec> ::= {STANdard}  <br>{ <threshold mode="">, <upper>,<br/><middle>, <lower>}<br/><threshold mode=""> ::= {PERCent  <br/>ABSolute}</threshold></lower></middle></upper></threshold>                                                                                                    |
| :MEASure:DELay<br>[ <source1>]<br/>[, <source2>] (see<br/>page 297)</source2></source1> | :MEASure:DELay?<br>$[<\text{source1}>]$<br>[, <source2>] (see<br/>page 297)</source2> | $\text{2} \times \text{source1,2} > :: = \text{[CHANnel} < \text{2})$<br>FUNCtion   MATH}<br>$n$ ::= 1-2 or 1-4 in NR1 format<br><return_value> ::=<br/>floating-point number delay time<br/>in seconds in NR3 format</return_value>                                                                                                    |
| :MEASure:DUTYcycle<br>[ <source/> ] (see<br>page 299)                                   | :MEASure:DUTYcycle?<br>[ <source/> ] (see<br>page 299)                                | $\verb   := {CHANnel  & $<br>FUNCtion   MATH}<br>$\langle n \rangle$ ::= 1-2 or 1-4 in NR1 format<br><return_value> ::= ratio of<br/>positive pulse width to period in<br/>NR3 format</return_value>                                                                                                    |
| :MEASure:FALLtime<br>[ <source/> ] (see<br>page 300)                                    | :MEASure: FALLtime?<br>[ <source/> ] (see<br>page 300)                                | $\langle$ source> ::= {CHANnel <n>  <br/>FUNCtion   MATH}<br/><math>n</math> ::= 1-2 or 1-4 in NR1 format<br/><return_value> ::= time in<br/>seconds between the lower and<br/>upper thresholds in NR3 format</return_value></n>                                                                                                    |
| :MEASure: FREQuency<br>[ <source/> ] (see<br>page 301)                                  | :MEASure: FREQuency?<br>[ <source/> ] (see<br>page 301)                               | <source/> ::= {CHANnel <n><br/>FUNCtion   MATH}<br/><math>\langle n \rangle</math> ::= 1-2 or 1-4 in NR1 format<br/><return_value> ::= frequency in<br/>Hertz in NR3 format</return_value></n>                                                                                                    |
| :MEASure:NWIDth<br>[ <source/> ] (see<br>page 302)                                      | :MEASure:NWIDth?<br>[ <source/> ] (see<br>page 302)                                   | <source/> ::= {CHANnel <n><br/>FUNCtion   MATH}<br/><math>\langle n \rangle</math> ::= 1-2 or 1-4 in NR1 format<br/><return_value> ::= negative<br/>pulse width in seconds-NR3 format</return_value></n>                                                                                                    |

**Table 13** :MEASure Commands Summary (continued)

| <b>Command</b>                                                                          | <b>Query</b>                                                                          | <b>Options and Query Returns</b>                                                                                                    |
|-----------------------------------------------------------------------------------------|---------------------------------------------------------------------------------------|----------------------------------------------------------------------------------------------------|
| :MEASure:OVERshoot<br>[ <source/> ] (see<br>page 303)                                   | :MEASure:OVERshoot?<br>[ <source/> ] (see<br>page 303)                                | <source/> ::= {CHANnel <n><br/>FUNCtion   MATH}<br/><math>n</math> ::= 1-2 or 1-4 in NR1 format<br/><return_value> ::= the percent of<br/>the overshoot of the selected<br/>waveform in NR3 format</return_value></n>                 |
| :MEASure:PERiod<br>[ <source/> ] (see<br>page 305)                                      | :MEASure:PERiod?<br>[ <source/> ] (see<br>page 305)                                   | <source/> ::= {CHANnel <n><br/>FUNCtion   MATH}<br/><math>n</math> ::= 1-2 or 1-4 in NR1 format<br/><return value=""> ::= waveform<br/>period in seconds in NR3 format</return></n>                                                   |
| :MEASure:PHASe<br>$[<\text{source1}>]$<br>$[$ , <source2>] (see<br/>page 306)</source2> | :MEASure:PHASe?<br>$[<\text{source1}>]$<br>[, <source2>] (see<br/>page 306)</source2> | $\text{2} \times \text{source1,2} > :: = \{\text{CHANnel} < n \}$<br>FUNCtion   MATH}<br>$\langle n \rangle$ ::= 1-2 or 1-4 in NR1 format<br><return_value> ::= the phase<br/>angle value in degrees in NR3<br/>format</return_value> |
| :MEASure: PREShoot<br>[ <source/> ] (see<br>page 307)                                   | :MEASure:PREShoot?<br>[ <source/> ] (see<br>page 307)                                 | <source/> ::= {CHANnel <n>  <br/>FUNCtion   MATH}<br/><math>\langle n \rangle</math> ::= 1-2 or 1-4 in NR1 format<br/><return_value> ::= the percent of<br/>preshoot of the selected waveform<br/>in NR3 format</return_value></n>    |
| :MEASure:PWIDth<br>[ <source/> ] (see<br>page 308)                                      | :MEASure:PWIDth?<br>[ <source/> ] (see<br>page 308)                                   | <source/> ::= {CHANnel <n>  <br/>FUNCtion   MATH}<br/><math>n</math> ::= 1-2 or 1-4 in NR1 format<br/><return_value> ::= width of<br/>positive pulse in seconds in NR3<br/>format</return_value></n>                                  |
| n/a                                                                                     | :MEASure:RESults?<br><result_list> (see<br/>page 309)</result_list>                   | $<$ result_list> ::=<br>comma-separated list of<br>measurement results                                                                                                    |
| :MEASure:RISetime<br>[ <source/> ] (see<br>page 312)                                    | :MEASure:RISetime?<br>[ <source/> ] (see<br>page 312)                                 | <source/> ::= {CHANnel <n><br/>FUNCtion   MATH}<br/><math>\langle n \rangle</math> ::= 1-2 or 1-4 in NR1 format<br/><return_value> ::= rise time in<br/>seconds in NR3 format</return_value></n>                                      |
| :MEASure:SDEViation<br>[ <source/> ] (see<br>page 313)                                  | :MEASure:SDEViation?<br>[ <source/> ] (see<br>page 313)                               | $\langle$ source $\rangle$ ::= {CHANnel $\langle$ n $\rangle$  <br>FUNCtion   MATH}<br>$n$ ::= 1-2 or 1-4 in NR1 format<br><return_value> ::= calculated<br/>std deviation in NR3 format</return_value>                               |

**Table 13** :MEASure Commands Summary (continued)

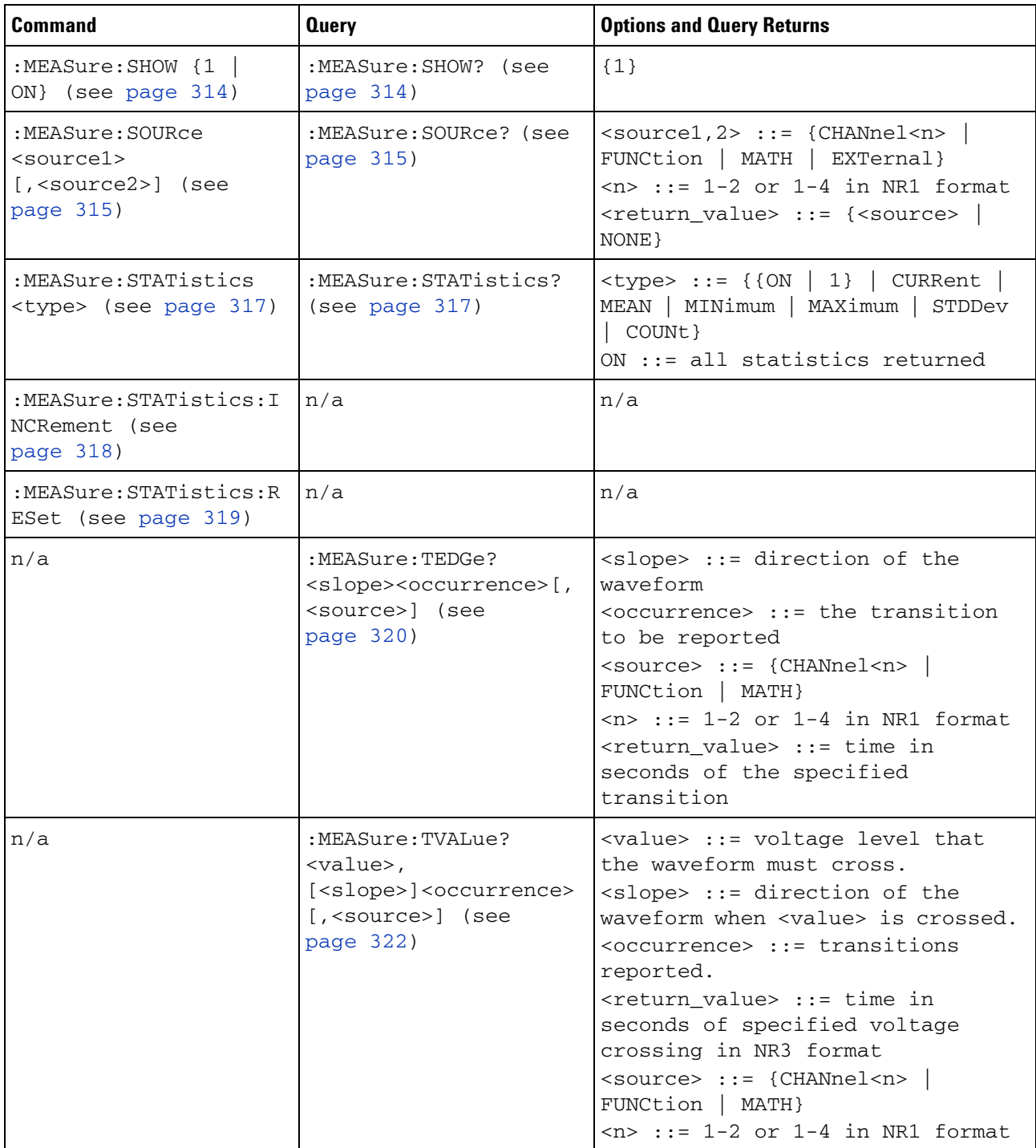

### **Table 13** :MEASure Commands Summary (continued)

| <b>Command</b>                                                                        | <b>Query</b>                                                                           | <b>Options and Query Returns</b>                                                                                                    |
|---------------------------------------------------------------------------------------|----------------------------------------------------------------------------------------|----------------------------------------------------------------------------------------------------|
| :MEASure:VAMPlitude<br>[ <source/> ] (see<br>page $324$ )                             | :MEASure:VAMPlitude?<br>[ <source/> ] (see<br>page $324$ )                             | <source/> ::= {CHANnel <n>  <br/>FUNCtion   MATH}<br/><math>n</math> ::= 1-2 or 1-4 in NR1 format<br/><return value=""> ::= the amplitude<br/>of the selected waveform in volts<br/>in NR3 format</return></n>                       |
| :MEASure:VAVerage<br>[ <source/> ] (see<br>page 325)                                  | :MEASure:VAVerage?<br>[ <source/> ] (see<br>page 325)                                  | <source/> ::= {CHANnel <n><br/>FUNCtion   MATH}<br/><math>n</math> ::= 1-2 or 1-4 in NR1 format<br/><return value=""> ::= calculated<br/>average voltage in NR3 format</return></n>                                                  |
| :MEASure:VBASe<br>[ <source/> ] (see<br>page 326)                                     | :MEASure:VBASe?<br>[ <source/> ] (see<br>page 326)                                     | <source/> ::= {CHANnel <n>  <br/>FUNCtion   MATH}<br/><math>\langle n \rangle</math> ::= 1-2 or 1-4 in NR1 format<br/><base_voltage> ::= voltage at the<br/>base of the selected waveform in<br/>NR3 format</base_voltage></n>       |
| :MEASure:VMAX<br>[ <source/> ] (see<br>page 327)                                      | :MEASure:VMAX?<br>[ <source/> ] (see<br>page 327)                                      | <source/> ::= {CHANnel <n>  <br/>FUNCtion   MATH}<br/><math>\langle n \rangle</math> ::= 1-2 or 1-4 in NR1 format<br/><return_value> ::= maximum<br/>voltage of the selected waveform<br/>in NR3 format</return_value></n>           |
| :MEASure:VMIN<br>[ <source/> ] (see<br>page 328)                                      | :MEASure:VMIN?<br>[ <source/> ] (see<br>page 328)                                      | <source/> ::= {CHANnel <n>  <br/>FUNCtion   MATH}<br/><math>n</math> ::= 1-2 or 1-4 in NR1 format<br/><return_value> ::= minimum<br/>voltage of the selected waveform<br/>in NR3 format</return_value></n>                           |
| :MEASure:VPP<br>[ <source/> ] (see<br>page 329)                                       | :MEASure:VPP?<br>[ <source/> ] (see<br>page 329)                                       | $\langle$ source> ::= {CHANnel <n>  <br/>FUNCtion   MATH}<br/><math>\langle n \rangle</math> ::= 1-2 or 1-4 in NR1 format<br/><return value=""> ::= voltage<br/>peak-to-peak of the selected<br/>waveform in NR3 format</return></n> |
| :MEASure:VRATio<br>$[<\text{source1}>]$<br>[, <source2>] (see<br/>page 306)</source2> | :MEASure:VRATio?<br>$[<\text{source1}>]$<br>[, <source2>] (see<br/>page 330)</source2> | $\text{2} \times \text{source1,2} > :: = \{\text{CHANnel} < n \}$<br>FUNCtion   MATH}<br>$\langle n \rangle$ ::= 1-2 or 1-4 in NR1 format<br><return value=""> ::= the ratio<br/>value in dB in NR3 format</return>                  |

**Table 13** :MEASure Commands Summary (continued)

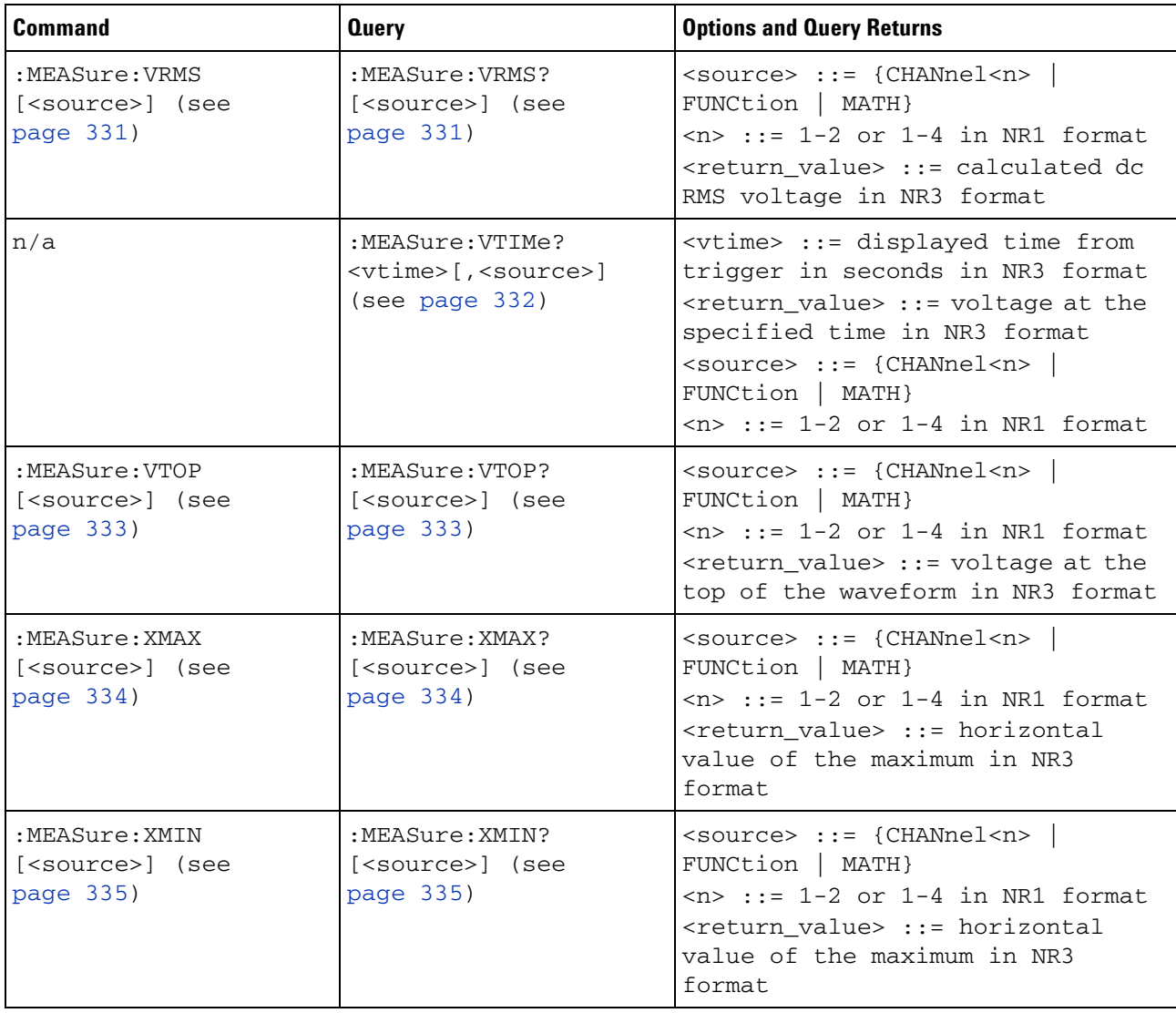

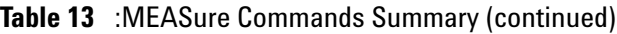

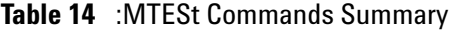

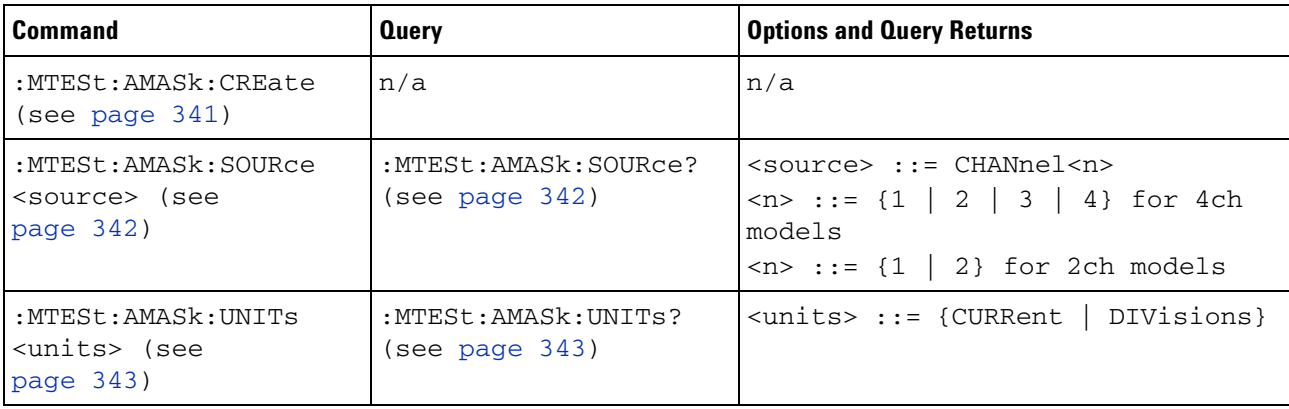

| <b>Command</b>                                                                       | <b>Query</b>                                                      | <b>Options and Query Returns</b>                                   |
|--------------------------------------------------------------------------------------|-------------------------------------------------------------------|--------------------------------------------------------------------|
| :MTESt:AMASk:XDELta<br><value> (see<br/>page 344)</value>                            | :MTESt:AMASk:XDELta?<br>(see page 344)                            | <value> ::= X delta value in NR3<br/>format</value>                |
| :MTESt:AMASk:YDELta<br><value> (see<br/>page 345)</value>                            | :MTESt:AMASk:YDELta?<br>(see page 345)                            | <value> ::= Y delta value in NR3<br/>format</value>                |
| n/a                                                                                  | :MTESt:COUNt:FWAVefor<br>ms? [CHANnel <n>] (see<br/>page 346)</n> | <failed> ::= number of failed<br/>waveforms in NR1 format</failed> |
| :MTESt:COUNt:RESet<br>(see page 347)                                                 | n/a                                                               | n/a                                                                |
| n/a                                                                                  | :MTESt:COUNt:TIME?<br>(see page 348)                              | <time> ::= elapsed seconds in NR3<br/>format</time>                |
| n/a                                                                                  | :MTESt:COUNt:WAVeform<br>$s$ ? (see page 349)                     | <count> ::= number of waveforms<br/>in NR1 format</count>          |
| :MTESt: DATA <mask><br/>(see page 350)</mask>                                        | :MTESt:DATA? (see<br>page 350)                                    | $<$ mask> ::= data in IEEE 488.2 #<br>format.                      |
| :MTESt:DELete (see<br>page 351)                                                      | n/a                                                               | n/a                                                                |
| :MTESt: ENABle $\{0  $<br>OFF} $\{1 \}$ ON}} (see<br>page 352)                       | :MTESt: ENABle? (see<br>page 352)                                 | $\{0   1\}$                                                        |
| : $MTEST:LOCK$ { { 0  <br>OFF} $\{1 \}$ ON} } (see<br>page 353)                      | :MTESt:LOCK? (see<br>page 353)                                    | $\{0   1\}$                                                        |
| :MTESt:OUTPut<br><signal> (see<br/>page 354)</signal>                                | :MTESt:OUTPut? (see<br>page 354)                                  | $<$ signal> ::= {FAIL<br>PASS }                                    |
| :MTESt:RMODe <rmode><br/>(see page 355)</rmode>                                      | :MTESt:RMODe? (see<br>page 355)                                   | <rmode> ::= {FORever<br/>TIME<br/>SIGMa<br/>WAVeforms}</rmode>     |
| :MTESt:RMODe:FACTion:<br>MEASure $\{0 \mid$ OFF}  <br>$\{1   ON\}$ (see<br>page 356) | :MTESt:RMODe:FACTion:<br>MEASure? (see<br>page 356)               | $\{0 \mid 1\}$                                                     |
| :MTESt:RMODe:FACTion:<br>PRINt { { 0   OFF }   { 1<br>ON}} (see page 357)            | :MTESt:RMODe:FACTion:<br>PRINt? (see page 357)                    | $\{0   1\}$                                                        |
| :MTESt:RMODe:FACTion:<br>SAVE $\{0 \mid$ OFF}   $\{1$<br>ON}} (see page 358)         | :MTESt:RMODe:FACTion:<br>SAVE? (see page 358)                     | $\{0   1\}$                                                        |

**Table 14** :MTESt Commands Summary (continued)

| <b>Command</b>                                                                                        | <b>Query</b>                                  | <b>Options and Query Returns</b>                                                                                                    |
|----------------------------------------------------------------------------------------------------|-----------------------------------------------|----------------------------------------------------------------------------------------------------|
| :MTESt:RMODe:FACTion:<br>STOP $\{0  $ OFF}   $\{1$<br>ON}} (see page 359)                             | :MTESt:RMODe:FACTion:<br>STOP? (see page 359) | $\{0   1\}$                                                                                                    |
| :MTESt:RMODe:SIGMa<br><level> (see<br/>page 360)</level>                                              | :MTESt:RMODe:SIGMa?<br>(see page 360)         | $\text{} :: = \text{from } 0.1 \text{ to } 9.3 \text{ in}$<br>NR3 format                                                                                                    |
| :MTESt:RMODe:TIME<br><seconds> (see<br/>page <math>361)</math></seconds>                              | :MTESt:RMODe:TIME?<br>(see page 361)          | $\le$ seconds> ::= from 1 to 86400 in<br>NR3 format                                                                                                    |
| :MTESt:RMODe:WAVeform<br>s <count> (see<br/>page 362)</count>                                         | :MTESt:RMODe:WAVeform<br>s? (see page 362)    | <count> ::= number of waveforms<br/>in NR1 format</count>                                                                                                    |
| $: \texttt{MTEST}: \texttt{SCALE}: \texttt{BIND}$ { { 0<br>$ $ OFF} $ $ {1 $ $ ON}}<br>(see page 363) | :MTESt:SCALe:BIND?<br>(see page 363)          | $\{0   1\}$                                                                                                    |
| :MTESt:SCALe:X1<br><x1 value=""> (see<br/>page 364)</x1>                                              | :MTESt:SCALe:X1? (see<br>page $364)$          | $\langle x1 \rangle$ value $\langle x1 \rangle$ :: $\langle x1 \rangle$ value in NR3<br>format                                                                                                |
| :MTESt:SCALe:XDELta<br><xdelta_value> (see<br/>page 365)</xdelta_value>                               | :MTESt:SCALe:XDELta?<br>(see page 365)        | <xdelta value=""> ::= X delta value<br/>in NR3 format</xdelta>                                                                                                    |
| :MTESt:SCALe:Y1<br><y1_value> (see<br/>page 366)</y1_value>                                           | :MTESt:SCALe:Y1? (see<br>page 366)            | <y1_value> ::= Y1 value in NR3<br/>format</y1_value>                                                                                                    |
| :MTESt:SCALe:Y2<br><y2_value> (see<br/>page 367)</y2_value>                                           | :MTESt:SCALe:Y2? (see<br>page 367)            | <y2_value> ::= Y2 value in NR3<br/>format</y2_value>                                                                                                    |
| :MTESt:SOURce<br><source/> (see<br>page 368)                                                          | :MTESt:SOURce? (see<br>page 368)              | $\langle source \rangle$ ::= {CHANnel <n>   NONE}<br/><math>\langle n \rangle</math> ::= {1   2   3   4} for 4ch<br/>models<br/><math>\langle n \rangle</math> ::= {1   2} for 2ch models</n> |
| n/a                                                                                                   | :MTESt:TITLe? (see<br>page 369)               | <title> ::= a string of up to 128<br/>ASCII characters</title>                                                                                                    |

**Table 14** :MTESt Commands Summary (continued)

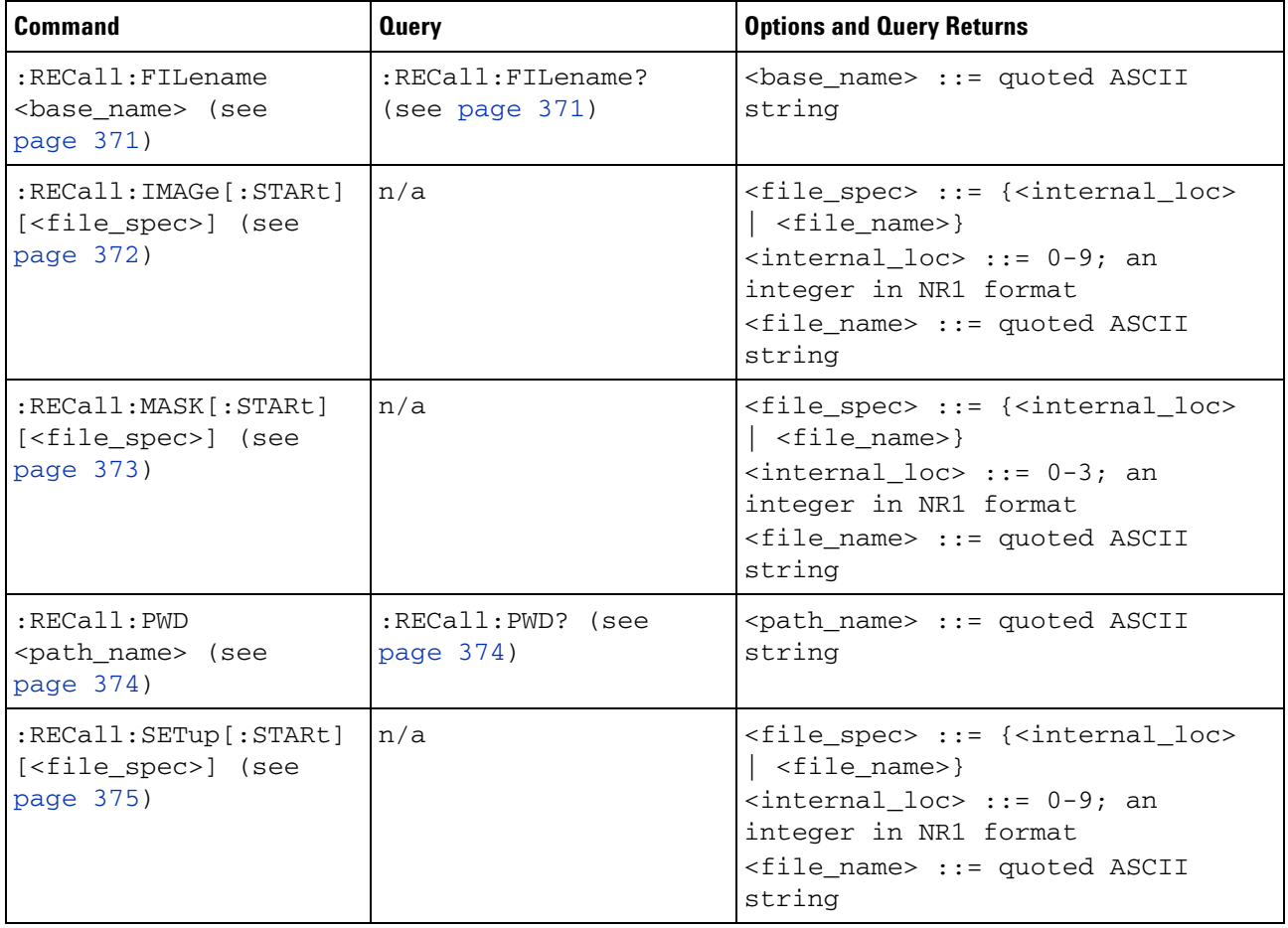

## **Table 15** :RECall Commands Summary

### **Table 16** :SAVE Commands Summary

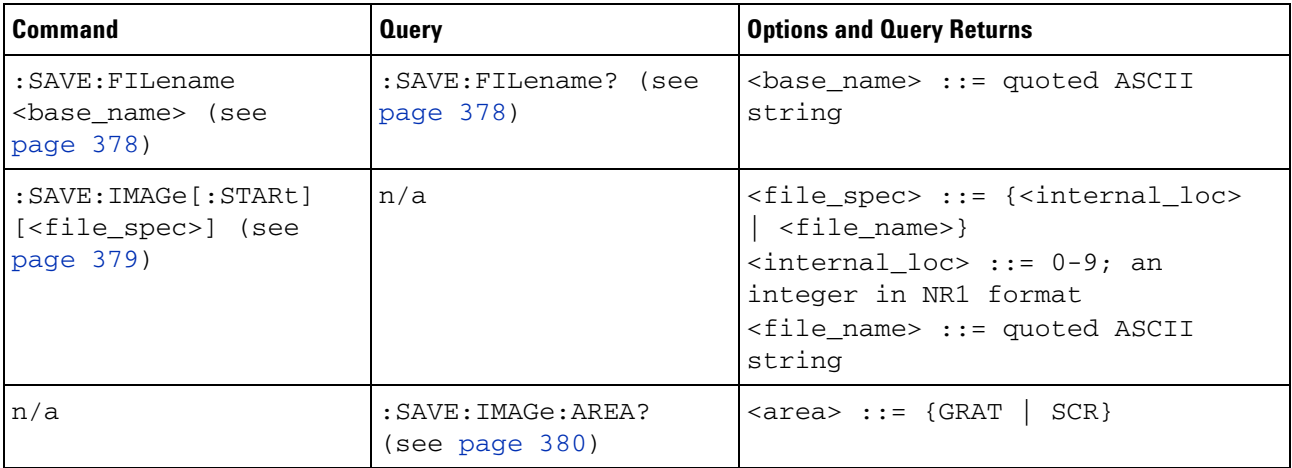

| <b>Command</b>                                                           | <b>Query</b>                                    | <b>Options and Query Returns</b>                                                                                                    |
|--------------------------------------------------------------------------|-------------------------------------------------|----------------------------------------------------------------------------------------------------|
| : SAVE: IMAGe: FACTors<br>$\{0   OFF\}   \{1  $<br>ON}} (see page 381)   | : SAVE: IMAGe: FACTors?<br>(see page 381)       | ${0   1}$                                                                                                    |
| : SAVE: IMAGe: FORMat<br><format> (see<br/>page 382)</format>            | : SAVE: IMAGe: FORMat?<br>(see page 382)        | $<$ format> ::= {TIFF   {BMP<br>$BMP24bit$ }   $BMP8bit$   $PNG$<br>NONE }                                                                                                    |
| : SAVE: IMAGe: INKSaver<br>$\{0   OFF\}   \{1  $<br>ON}} (see page 383)  | :SAVE:IMAGe:INKSaver?<br>(see page 383)         | $\{0   1\}$                                                                                                    |
| :SAVE:IMAGe:PALette<br><palette> (see<br/>page 384)</palette>            | : SAVE: IMAGe: PALette?<br>(see page 384)       | $\text{zpalette>} :: \text{[COLor]}$<br>GRAYscale<br>MONochrome}                                                                                                    |
| :SAVE:LISTer[:STARt]<br>[ <file_name>] (see<br/>page 385)</file_name>    | n/a                                             | <file_name> ::= quoted ASCII<br/>string</file_name>                                                                                                    |
| : SAVE: MASK [: STARt ]<br>[ <file_spec>] (see<br/>page 386)</file_spec> | n/a                                             | <file_spec> ::= {<internal_loc><br/><math>\vert</math> <file name="">}<br/><math>\{internal\_loc&gt; :: = 0-3; an\}</math><br/>integer in NR1 format<br/><file_name> ::= quoted ASCII<br/>string</file_name></file></internal_loc></file_spec> |
| : SAVE: PWD <path_name><br/>(see page 387)</path_name>                   | :SAVE:PWD? (see<br>page 387)                    | <path_name> ::= quoted ASCII<br/>string</path_name>                                                                                                    |
| : SAVE: SETup [: STARt]<br>[ <file_spec>] (see<br/>page 388)</file_spec> | n/a                                             | <file_spec> ::= {<internal_loc><br/><math>\vert</math> <file_name>}<br/><math>\{internal\_loc&gt; :: = 0-9; an</math><br/>integer in NR1 format<br/><file_name> ::= quoted ASCII<br/>string</file_name></file_name></internal_loc></file_spec> |
| :SAVE:WAVeform[:STARt<br>] [ <file_name>] (see<br/>page 389)</file_name> | n/a                                             | <file_name> ::= quoted ASCII<br/>string</file_name>                                                                                                    |
| : SAVE: WAVeform: FORMat<br><format> (see<br/>page 390)</format>         | : SAVE: WAVeform: FORMat<br>? (see page 390)    | <format> ::= {ALB   ASCiixy   CSV<br/>  BINary   NONE}</format>                                                                                                    |
| :SAVE:WAVeform:LENGth<br><length> (see<br/>page 391)</length>            | : SAVE: WAVeform: LENGth<br>? (see page 391)    | $\langle$ length> ::= 100 to max. length;<br>an integer in NR1 format                                                                                                    |
| : SAVE: WAVeform: SEGMen<br>ted <option> (see<br/>page 392)</option>     | : SAVE: WAVeform: SEGMen<br>ted? (see page 392) | <option> ::= {ALL<br/>CURRent }</option>                                                                                                    |

**Table 16** :SAVE Commands Summary (continued)

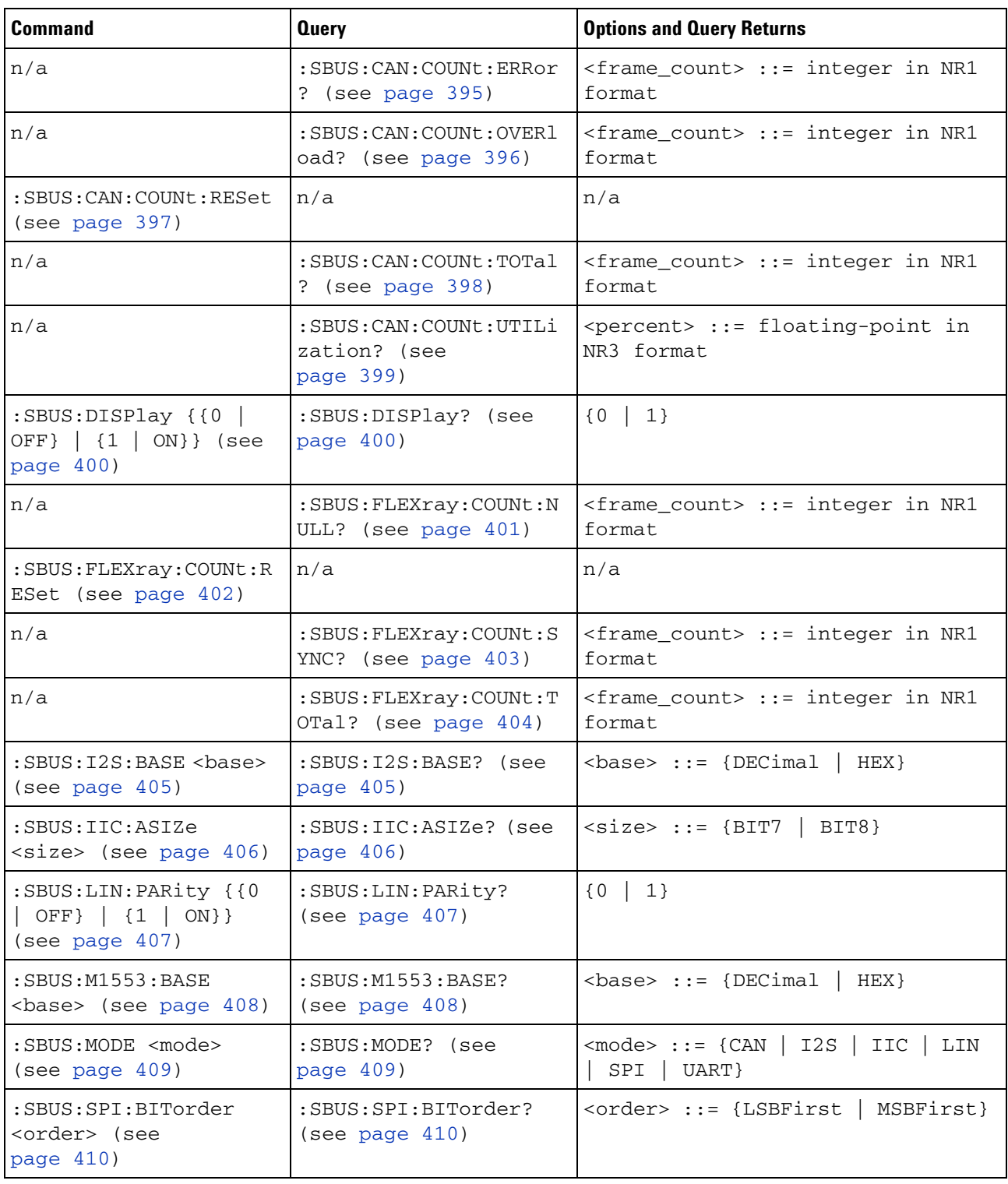

## **Table 17** :SBUS Commands Summary

| Command                                                                      | <b>Query</b>                                      | <b>Options and Query Returns</b>                                                                                                    |
|------------------------------------------------------------------------------|---------------------------------------------------|----------------------------------------------------------------------------------------------------|
| :SBUS:SPI:WIDTh<br><word_width> (see<br/>page <math>411</math>)</word_width> | :SBUS:SPI:WIDTh? (see<br>page $411$ )             | $\omega$ word width $\omega$ : $\omega$ integer 4-16 in<br>NR1 format                                                                                                    |
| : SBUS: UART: BASE<br><base/> (see page 412)                                 | :SBUS:UART:BASE? (see<br>page $412$ )             | $\{\text{base}\}$ ::= {ASCii   BINary  <br>$HEX$ }                                                                                                    |
| n/a                                                                          | : SBUS: UART: COUNt: ERRo<br>$r$ ? (see page 413) | $\epsilon$ -frame count $\epsilon$ : $\epsilon$ integer in NR1<br>format                                                                                                    |
| : SBUS: UART: COUNt: RESe<br>t (see page $414$ )                             | n/a                                               | n/a                                                                                                    |
| n/a                                                                          | : SBUS: UART: COUNt: RXFR<br>ames? (see page 415) | $\epsilon$ -frame count $\epsilon$ : $\epsilon$ integer in NR1<br>format                                                                                                    |
| n/a                                                                          | : SBUS: UART: COUNt: TXFR<br>ames? (see page 416) | <frame_count> ::= integer in NR1<br/>format</frame_count>                                                                                                    |
| : SBUS: UART: FRAMing<br><value> (see<br/>page <math>417</math>)</value>     | : SBUS: UART: FRAMing?<br>(see page 417)          | $\langle \text{value} \rangle$ ::= {OFF   $\langle$ decimal>  <br>$<$ nondecimal>}<br><decimal> ::= 8-bit integer from<br/><math>0-255</math> <math>(0x00-0xff)</math><br/><math>\alpha</math> <nondecimal> ::= #Hnn where n ::=<br/><math>\{0,\ldots,9\mid A,\ldots,F\}</math> for hexadecimal<br/><nondecimal> ::= #Bnnn where n<br/><math>::= \{0   1\}</math> for binary</nondecimal></nondecimal></decimal> |

**Table 17** :SBUS Commands Summary (continued)

# **Table 18** :SYSTem Commands Summary

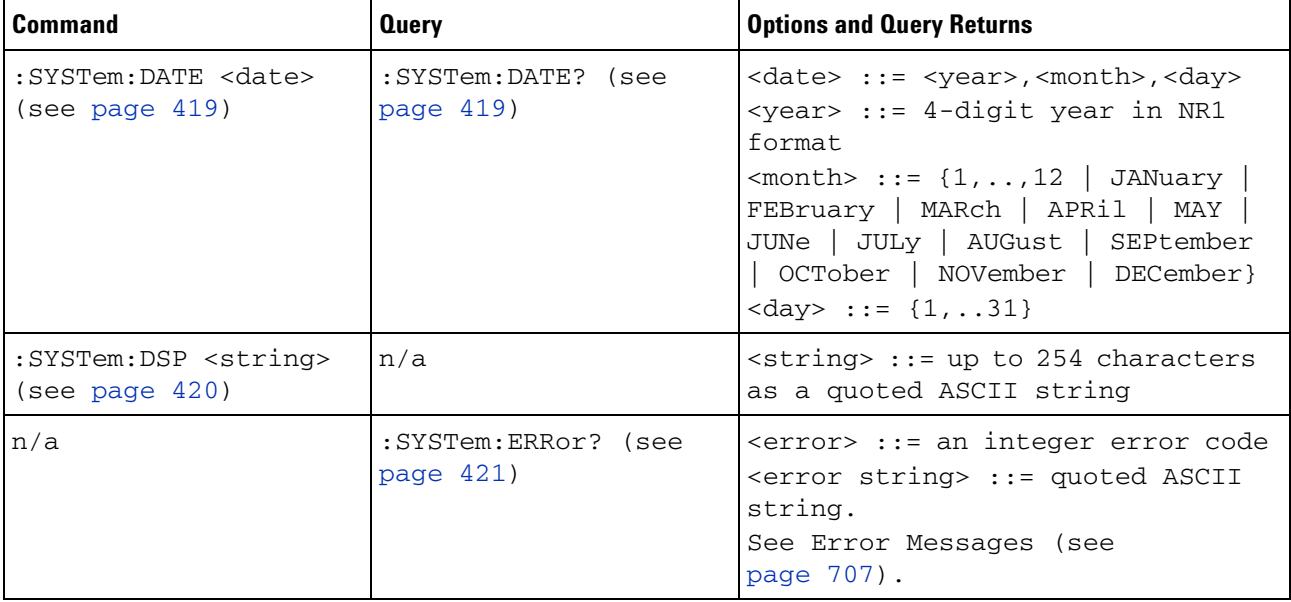

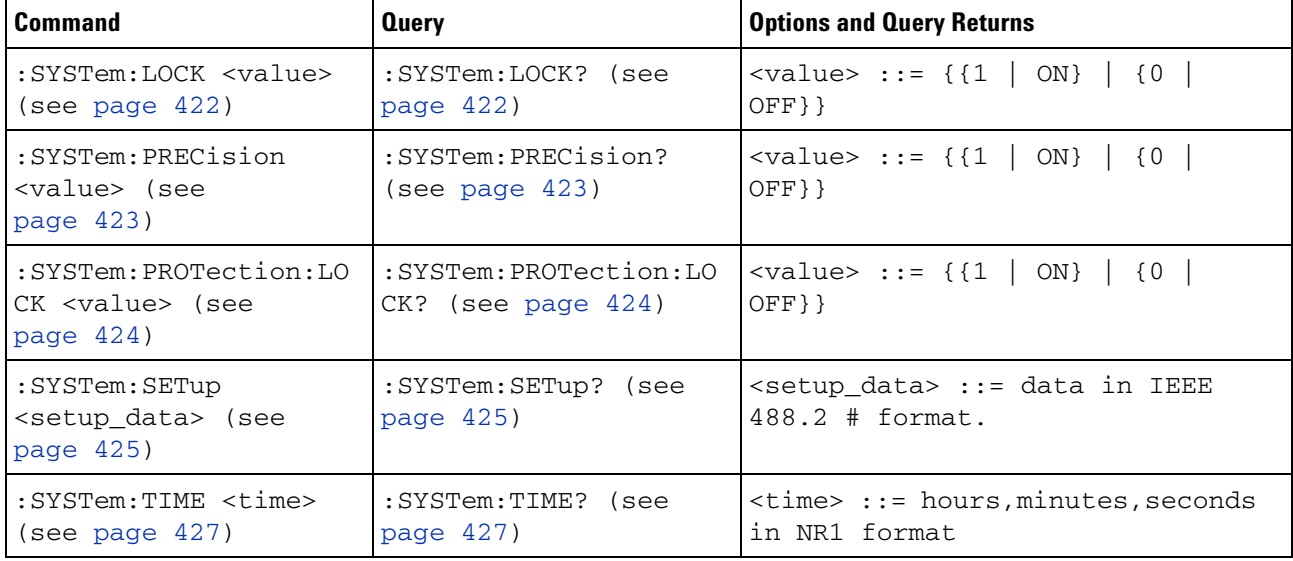

### **Table 18** :SYSTem Commands Summary (continued)

## **Table 19** :TIMebase Commands Summary

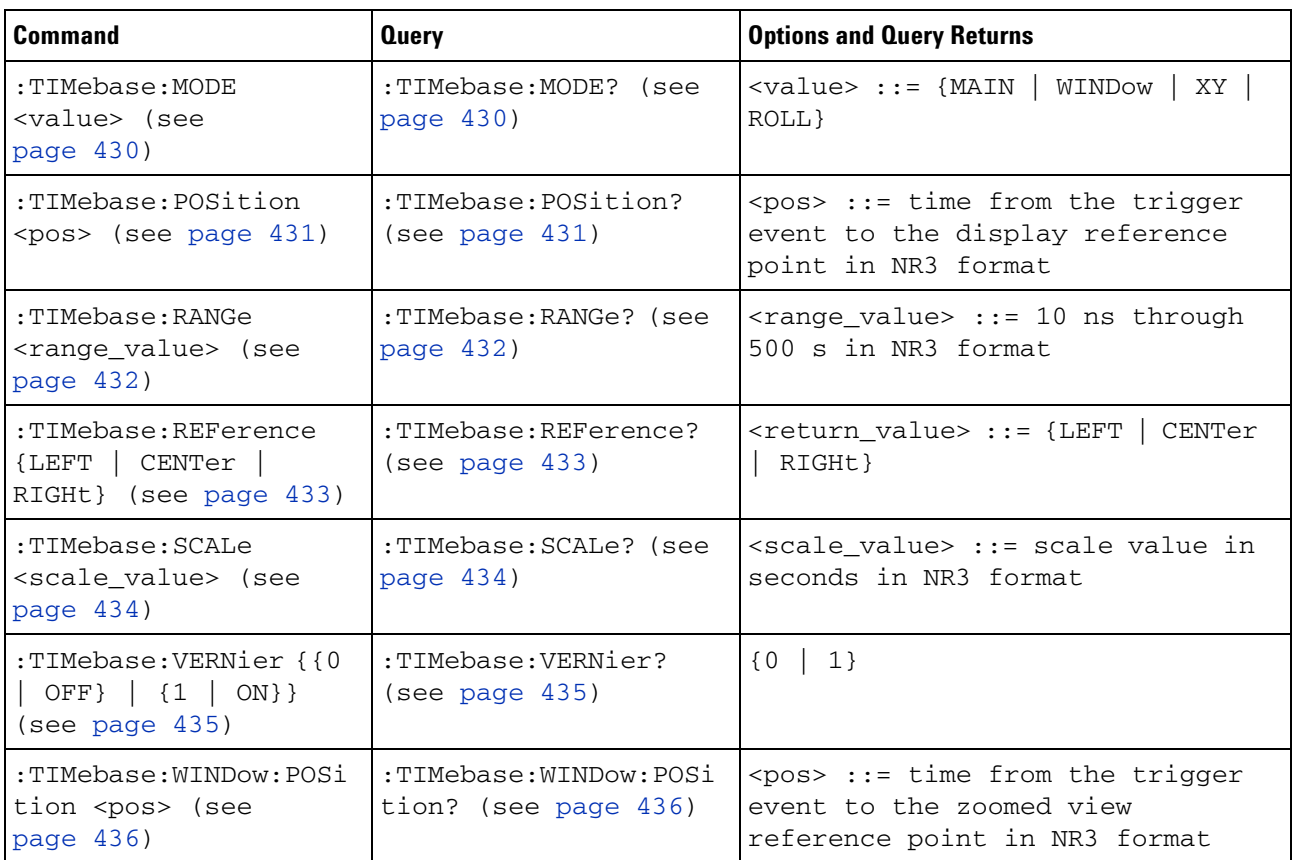

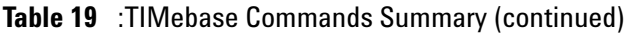

| l Command                                                                           | <b>Query</b>                                  | <b>Options and Query Returns</b>                                                                |
|-------------------------------------------------------------------------------------|-----------------------------------------------|-------------------------------------------------------------------------------------------------|
| :TIMebase:WINDow:RANG<br>e <range value=""> (see<br/>page <math>437</math>)</range> | :TIMebase:WINDow:RANG<br>e? (see page $437$ ) | $\langle$ range value> ::= range value in<br>seconds in NR3 format for the<br>zoomed window     |
| $ :$ TIMebase:WINDow:SCAL<br>e <scale value=""> (see<br/>page 438)</scale>          | :TIMebase:WINDow:SCAL<br>e? (see page $438$ ) | <scale value=""> ::= scale value in<br/>seconds in NR3 format for the<br/>zoomed window</scale> |

**Table 20** General :TRIGger Commands Summary

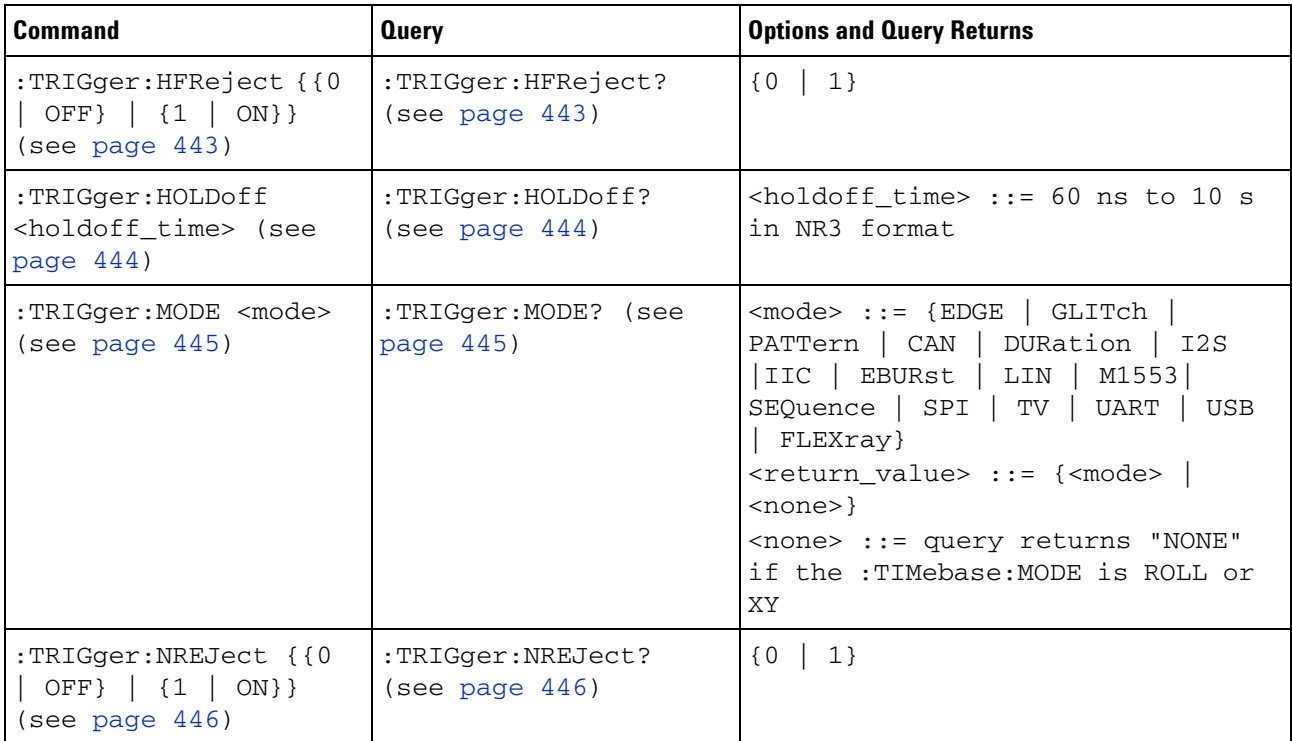

| <b>Command</b>                                                                                                    | <b>Query</b>                         | <b>Options and Query Returns</b>                                                                                                    |
|----------------------------------------------------------------------------------------------------|--------------------------------------|----------------------------------------------------------------------------------------------------|
| :TRIGger:PATTern<br><value>, <mask><br/>[, <edge<br>source&gt;, <edge>] (see<br/>page <math>447)</math></edge></edge<br></mask></value> | :TRIGger:PATTern?<br>(see page 447)  | <value> ::= integer in NR1 format<br/>or <string><br/><math>&lt;</math>mask&gt; ::= integer in NR1 format<br/>or <string><br/><math>\text{estring}</math> ::= "0xnn"; n ::=<br/><math>\{0, , 9 \mid A, , F\}</math> (# bits = #<br/>channels)<br/><math>\leq</math>edge source&gt; ::= {CHANnel<n>  <br/>EXTernal   NONE}<br/><edge> ::= {POSitive   NEGative}<br/><math>\langle n \rangle</math> ::= 1-2 or 1-4 in NR1 format</edge></n></string></string></value> |
| :TRIGger:SWEep<br><sweep> (see<br/>page <math>449</math>)</sweep>                                                                       | :TRIGger:SWEep? (see<br>page $449$ ) | $\langle$ sweep> ::= {AUTO   NORMal}                                                                                                    |

**Table 20** General :TRIGger Commands Summary (continued)

### **Table 21** :TRIGger:CAN Commands Summary

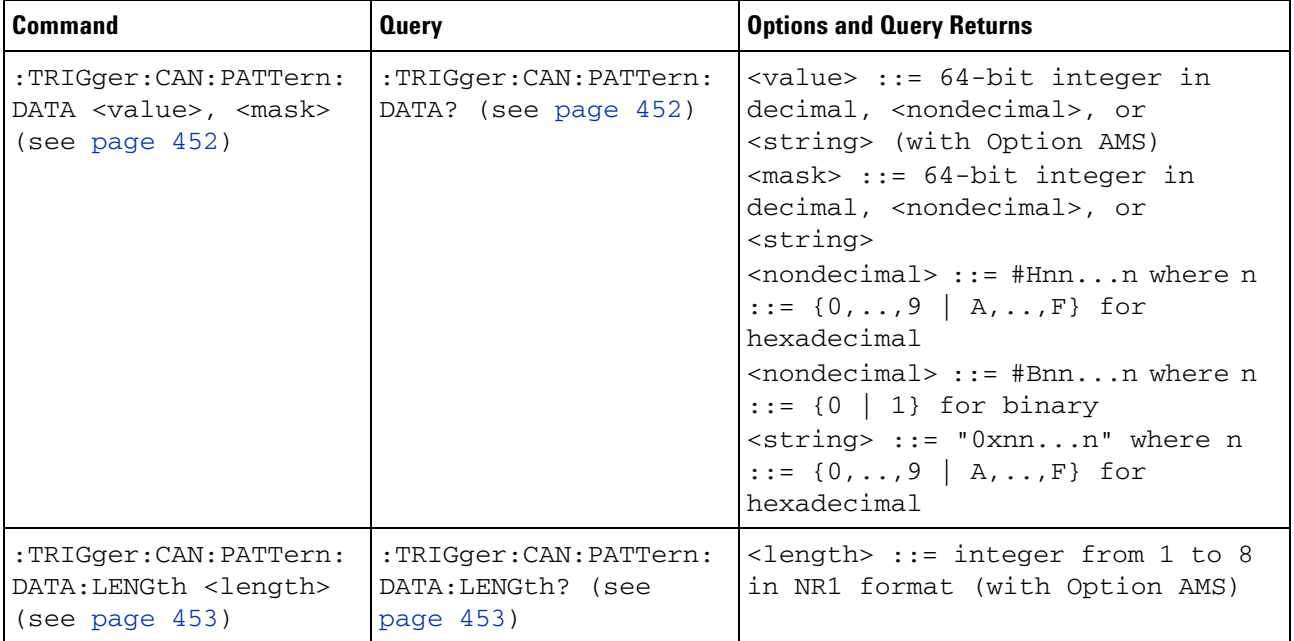

| <b>Command</b>                                                                | <b>Query</b>                                        | <b>Options and Query Returns</b>                                                                                                    |
|-------------------------------------------------------------------------------|-----------------------------------------------------|----------------------------------------------------------------------------------------------------|
| :TRIGger:CAN:PATTern:<br>ID <value>, <mask><br/>(see page 454)</mask></value> | :TRIGger:CAN:PATTern:<br>ID? (see page 454)         | <value> ::= 32-bit integer in<br/>decimal, <nondecimal>, or<br/><string> (with Option AMS)<br/><math>&lt;</math>mask&gt; ::= 32-bit integer in<br/>decimal, <nondecimal>, or<br/><string><br/><nondecimal> ::= #Hnnn where n<br/><math>::= \{0, , 9   A, , F\}</math> for<br/>hexadecimal<br/><math>\alpha</math> <nondecimal> ::= #Bnnn where n<br/><math>::= \{0   1\}</math> for binary<br/><string> ::= "0xnnn" where n<br/><math>::= \{0, , 9   A, , F\}</math> for<br/>hexadecimal</string></nondecimal></nondecimal></string></nondecimal></string></nondecimal></value> |
| :TRIGger:CAN:PATTern:<br>ID:MODE <value> (see<br/>page 455)</value>           | :TRIGger:CAN:PATTern:<br>ID:MODE? (see<br>page 455) | <value> ::= {STANdard   EXTended}<br/>(with Option AMS)</value>                                                                                                    |
| :TRIGger:CAN:SAMPlepo<br>int <value> (see<br/>page 456)</value>               | :TRIGger:CAN:SAMPlepo<br>int? (see page 456)        | $\langle \text{value} \rangle$ ::= {60   62.5   68   70<br>  75   80   87.5} in NR3 format                                                                                                    |
| :TRIGger:CAN:SIGNal:B<br>AUDrate <baudrate><br/>(see page 457)</baudrate>     | :TRIGger:CAN:SIGNal:B<br>AUDrate? (see<br>page 457) | <baudrate> ::= integer from 10000<br/>to 1000000 in 100 b/s increments</baudrate>                                                                                                    |
| :TRIGger:CAN:SOURce<br><source/> (see<br>page 458)                            | :TRIGger:CAN:SOURce?<br>(see page 458)              | <source/> ::= {CHANnel <n>  <br/>EXTernal}<br/><math>n</math> ::= 1-2 or 1-4 in NR1 format</n>                                                                                                    |
| :TRIGger:CAN:TRIGger<br><condition> (see<br/>page 459)</condition>            | :TRIGger:CAN:TRIGger?<br>(see page 460)             | <condition> ::= {SOF} (without<br/>Option AMS)<br/><condition> ::= {SOF   DATA  <br/>ERRor   IDData   IDEither  <br/>IDRemote   ALLerrors   OVERload  <br/>ACKerror} (with Option AMS)</condition></condition>                                                                                                    |

**Table 21** :TRIGger:CAN Commands Summary (continued)

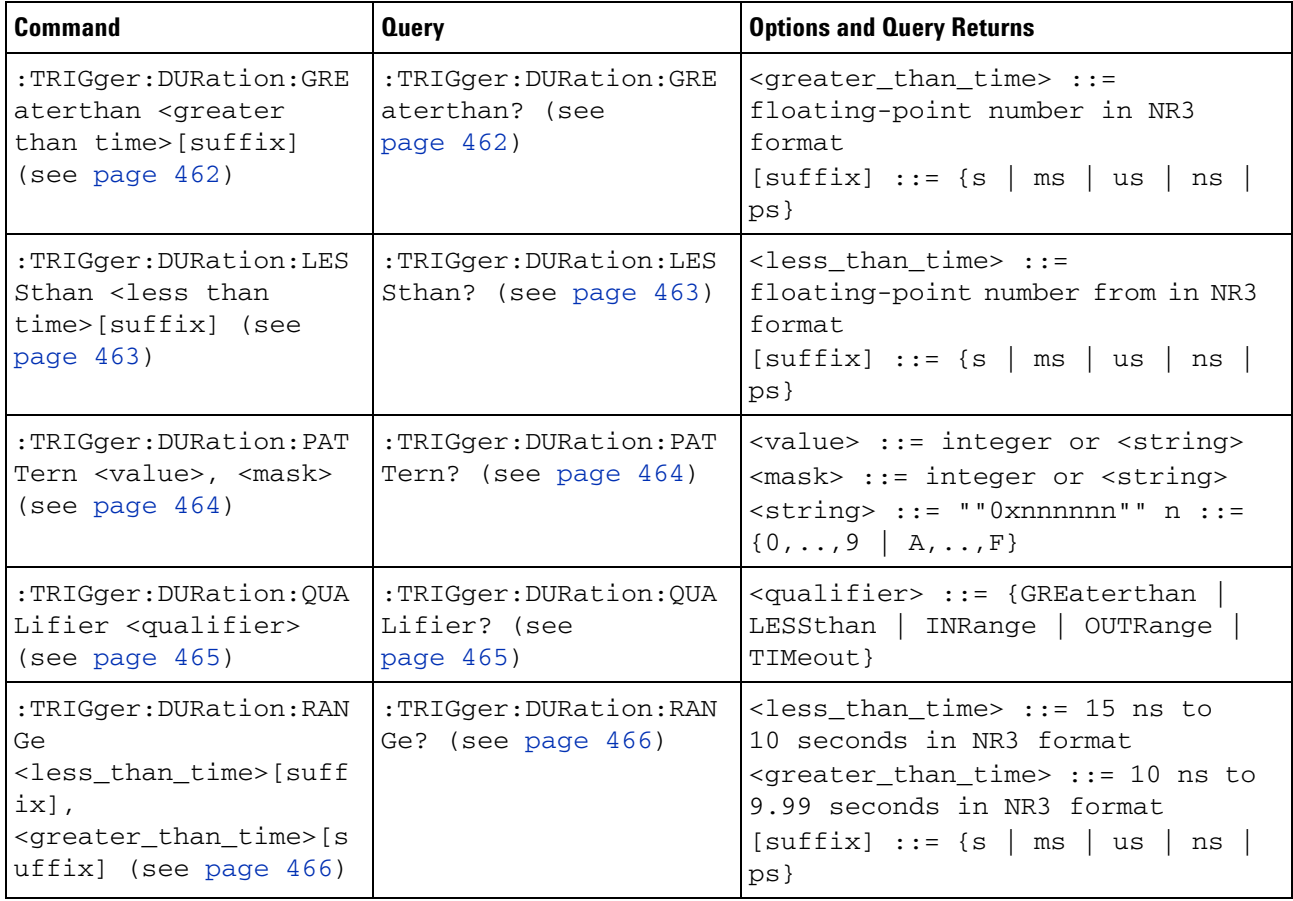

## **Table 22** :TRIGger:DURation Commands Summary

## **Table 23** :TRIGger:EBURst Commands Summary

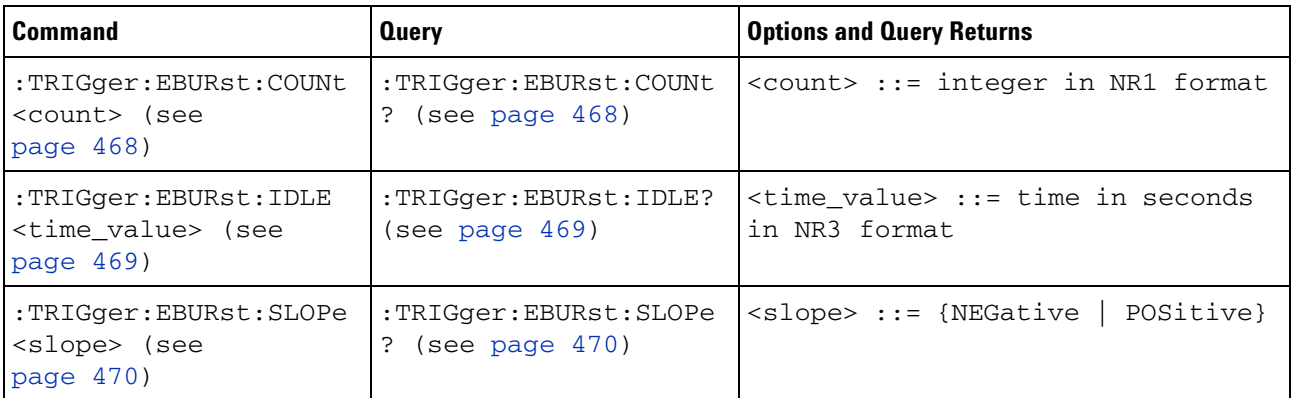

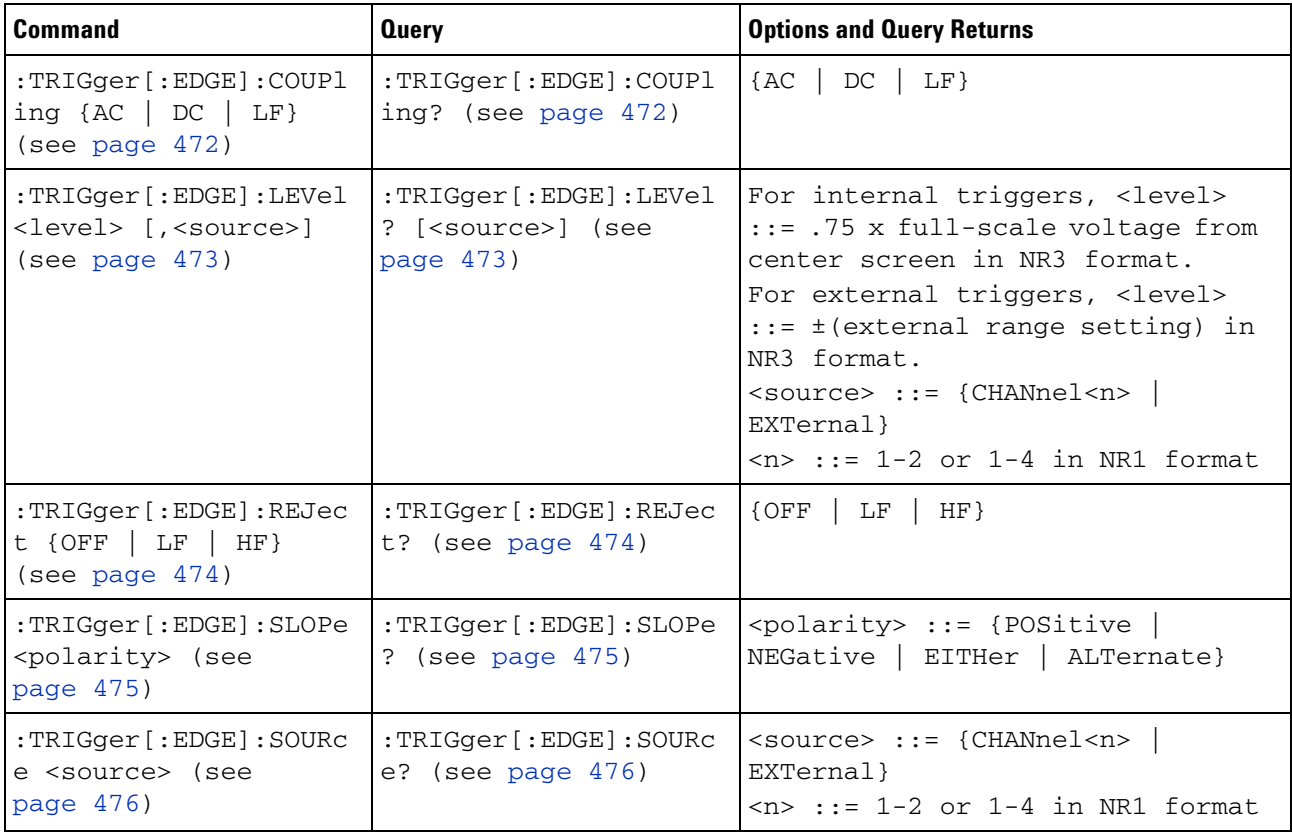

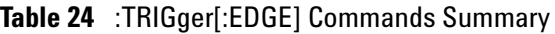

# **Table 25** :TRIGger:FLEXray Commands Summary

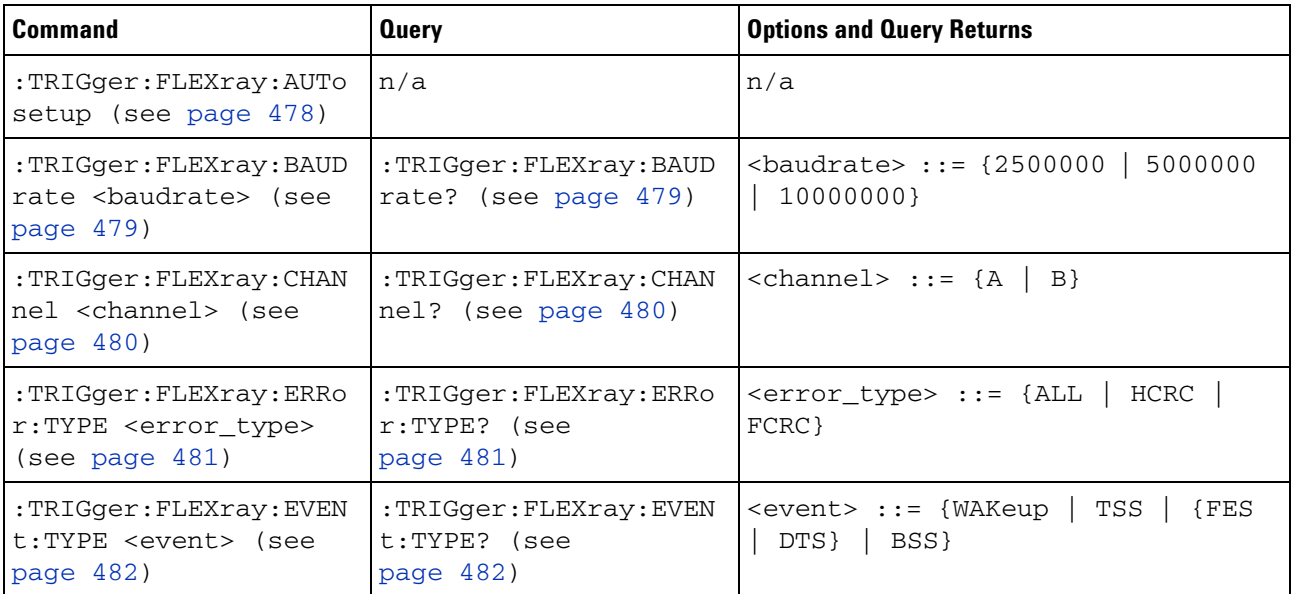

| <b>Command</b>                                                                                          | <b>Query</b>                                                 | <b>Options and Query Returns</b>                                                                                                    |
|----------------------------------------------------------------------------------------------------|--------------------------------------------------------------|----------------------------------------------------------------------------------------------------|
| :TRIGger:FLEXray:FRAM<br>e:CCBase<br><cycle base="" count=""><br/>(see page 483)</cycle>                | :TRIGger:FLEXray:FRAM<br>e:CCBase? (see<br>page $483)$       | <cycle_count_base> ::= integer<br/><math>from 0-63</math></cycle_count_base>                                                                                |
| :TRIGger:FLEXray:FRAM<br>e:CCRepetition<br><cycle count="" repetiti<br="">on&gt; (see page 484)</cycle> | :TRIGger:FLEXray:FRAM<br>e:CCRepetition? (see<br>page $484)$ | <cycle_count_repetition> ::=<br/><math>\{ALL \mid \text{step } #&gt;\}</math><br/><math>&lt;</math>rep #&gt; ::= integer from 2-64</cycle_count_repetition> |
| :TRIGger:FLEXray:FRAM<br>e:ID <frame_id> (see<br/>page <math>485)</math></frame_id>                     | :TRIGger:FLEXray:FRAM<br>e:ID? (see page $485$ )             | $\langle \text{frame_id} \rangle$ ::= {ALL   $\langle \text{frame #>} \rangle$ }<br>$\times$ frame #> ::= integer from 1-2047                               |
| :TRIGger:FLEXray:FRAM<br>e:TYPE <frame_type><br/>(see page 486)</frame_type>                            | :TRIGger:FLEXray:FRAM<br>e:TYPE? (see<br>page $486$ )        | <frame type=""/> ::= {NORMal<br>STARtup  <br>NULL   SYNC   NSTArtup<br>NNUL1<br>ALL}<br>NSYNc                                                               |
| :TRIGger:FLEXray:SOUR<br>ce <source/> (see<br>page $487)$                                               | :TRIGger:FLEXray:SOUR<br>ce? (see page $487$ )               | $\verb   ::= {CHANnel  n} $<br>$\langle n \rangle$ ::= 1-2 or 1-4 in NR1 format                                                                             |
| :TRIGger:FLEXray:TRIG<br>ger <condition> (see<br/>page <math>488)</math></condition>                    | :TRIGger:FLEXray:TRIG<br>ger? (see page 488)                 | <condition> ::= {FRAMe   ERRor<br/>EVENt }</condition>                                                                                                    |

**Table 25** :TRIGger:FLEXray Commands Summary (continued)

## **Table 26** :TRIGger:GLITch Commands Summary

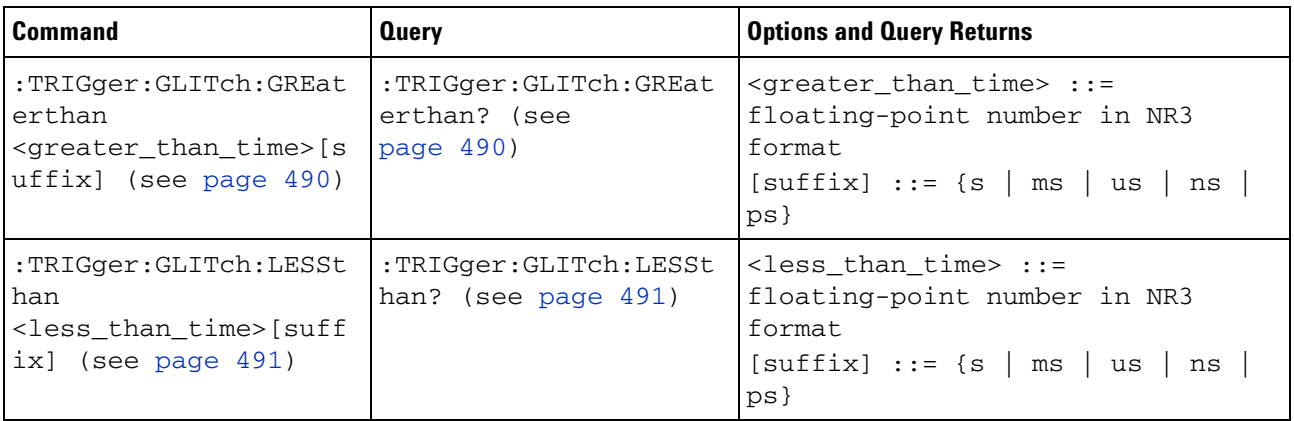

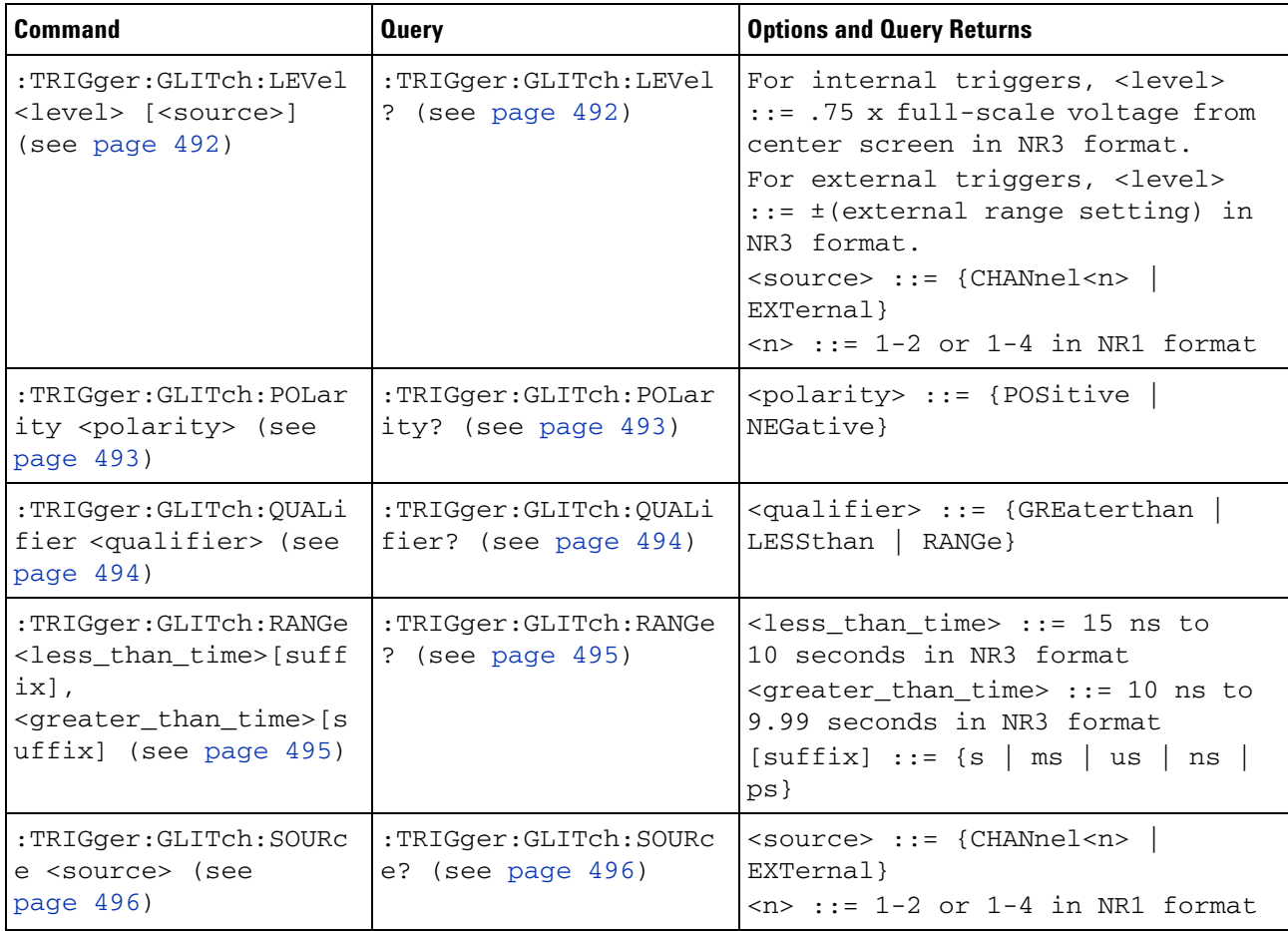

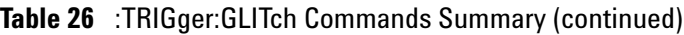

## **Table 27** :TRIGger:I2S Commands Summary

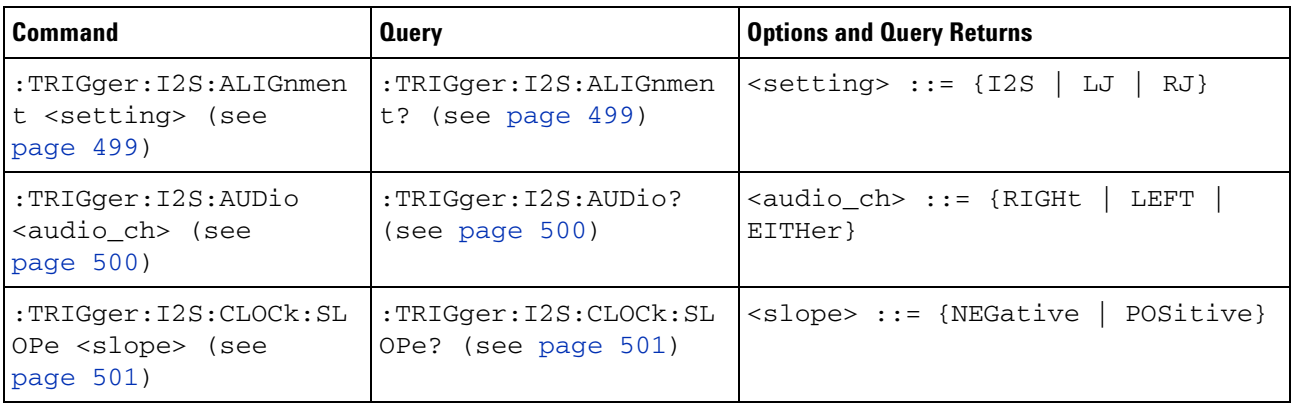

| <b>Command</b>                                                            | <b>Query</b>                                         | <b>Options and Query Returns</b>                                                                                                    |
|---------------------------------------------------------------------------|------------------------------------------------------|----------------------------------------------------------------------------------------------------|
| :TRIGger: I2S: PATTern:<br>DATA <string> (see<br/>page 502)</string>      | :TRIGger: I2S: PATTern:<br>DATA? (see page 503)      | $\leq$ string> ::= "n" where n ::=<br>32-bit integer in signed decimal<br>when $<$ base> = DECimal<br>$\langle$ string> ::= "nnn" where n ::=<br>$\{0   1   X   \xi\}$ when<br>base> =<br>BINary<br><string> ::= "0xnnn" where n<br/><math>::= \{0, , 9 \mid A, , F \mid X \mid \xi\}</math><br>when <math>&lt;</math>base&gt; = HEX</br></string>                                                                                                    |
| :TRIGger:I2S:PATTern:<br>FORMat <base/> (see<br>page 504)                 | :TRIGger: I2S: PATTern:<br>FORMat? (see<br>page 504) | $<$ base> ::= {BINary   HEX  <br>$DECimal$ }                                                                                                    |
| :TRIGger:I2S:RANGe<br><upper>, <lower> (see<br/>page 505)</lower></upper> | :TRIGger: I2S: RANGe?<br>(see page 505)              | $\langle upper \rangle$ ::= 32-bit integer in<br>signed decimal, <nondecimal>, or<br/><string><br/><lower> ::= 32-bit integer in<br/>signed decimal, <nondecimal>, or<br/><string><br/><math>\alpha</math> <nondecimal> ::= #Hnnn where n<br/><math>::= \{0, , 9   A, , F\}</math> for<br/>hexadecimal<br/><nondecimal> ::= #Bnnn where n<br/><math>::= \{0   1\}</math> for binary<br/><string> ::= "0xnnn" where n<br/><math>::= \{0, , 9   A, , F\}</math> for<br/>hexadecimal</string></nondecimal></nondecimal></string></nondecimal></lower></string></nondecimal> |
| :TRIGger:I2S:RWIDth<br><receiver> (see<br/>page 507)</receiver>           | :TRIGger: I2S: RWIDth?<br>(see page 507)             | $<$ receiver> ::= 4-32 in NR1 format                                                                                                    |
| : $TRIGger: I2S: SOLRce: C$<br>LOCk <source/> (see<br>page 508)           | :TRIGger: I2S: SOURce: C<br>LOCk? (see page 508)     | <source/> ::= {CHANnel <n>  <br/>EXTernal}<br/><math>\langle n \rangle</math> ::= 1-2 or 1-4 in NR1 format</n>                                                                                                    |
| :TRIGger: I2S: SOURce: D<br>ATA <source/> (see<br>page 509)               | :TRIGger: I2S: SOURce: D<br>ATA? (see page 509)      | <source/> ::= {CHANnel <n><br/>EXTernal}<br/><math>&lt;</math>n&gt; ::= 1-2 or 1-4 in NR1 format</n>                                                                                                    |
| :TRIGger:I2S:SOURce:W<br>SELect <source/> (see<br>page 510)               | :TRIGger:I2S:SOURce:W<br>SELect? (see<br>page 510)   | <source/> ::= {CHANnel <n><br/>EXTernal}<br/><math>n</math> ::= 1-2 or 1-4 in NR1 format</n>                                                                                                    |
| :TRIGger:I2S:TRIGger<br><operator> (see<br/>page 511)</operator>          | :TRIGger: I2S:TRIGger?<br>(see page 511)             | <operator> ::= {EQUal   NOTequal<br/>  LESSthan   GREaterthan<br/>INRange   OUTRange  <br/>INCReasing  <br/>DECReasing}</operator>                                                                                                    |

**Table 27** :TRIGger:I2S Commands Summary (continued)

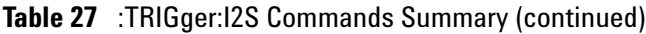

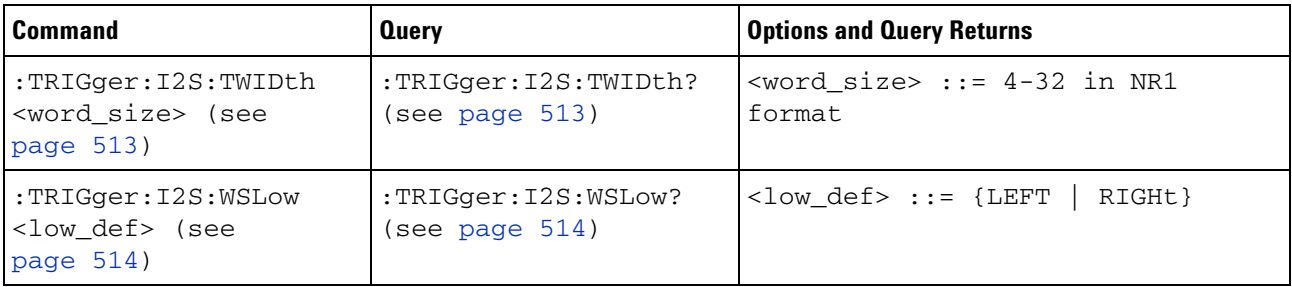

# **Table 28** :TRIGger:IIC Commands Summary

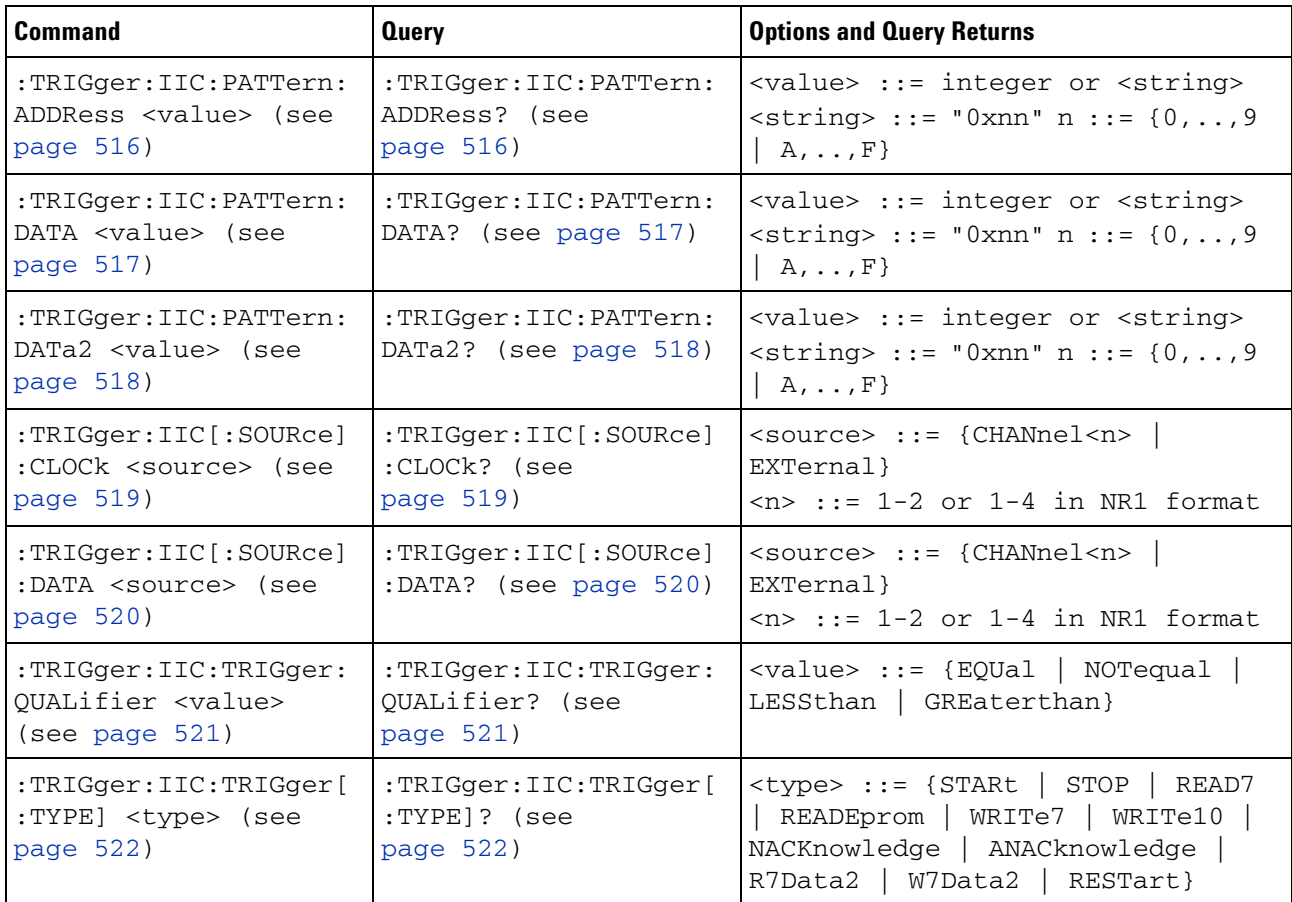

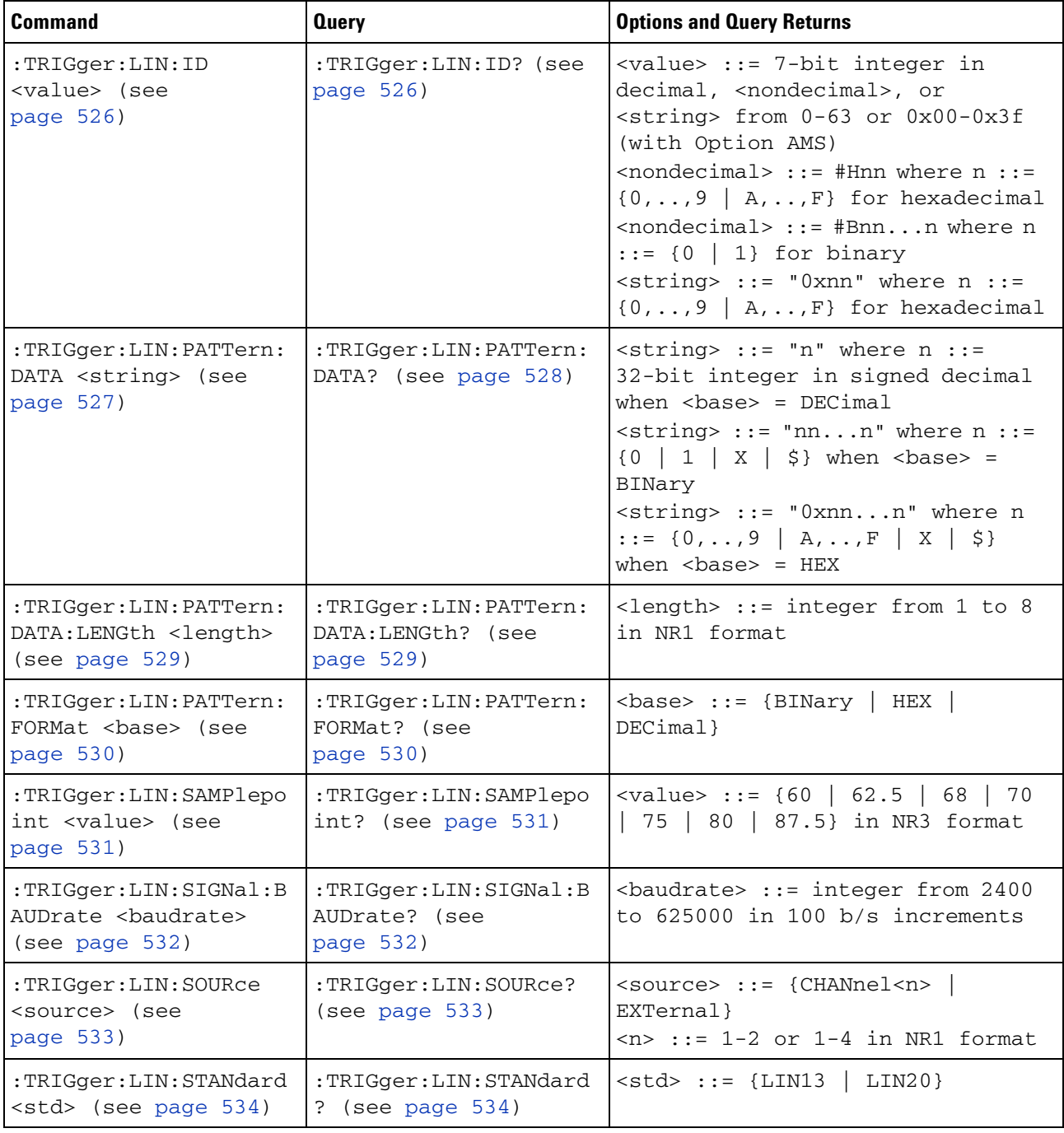

# **Table 29** :TRIGger:LIN Commands Summary

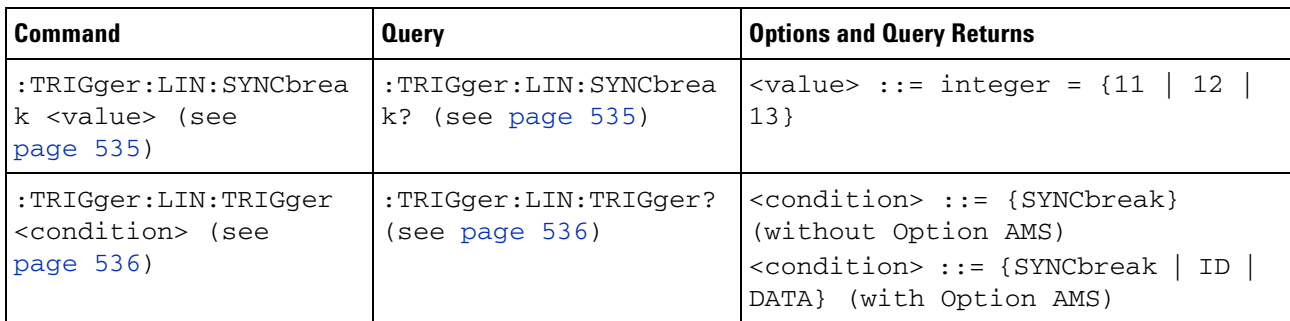

### **Table 29** :TRIGger:LIN Commands Summary (continued)

### **Table 30** :TRIGger:M1553 Commands Summary

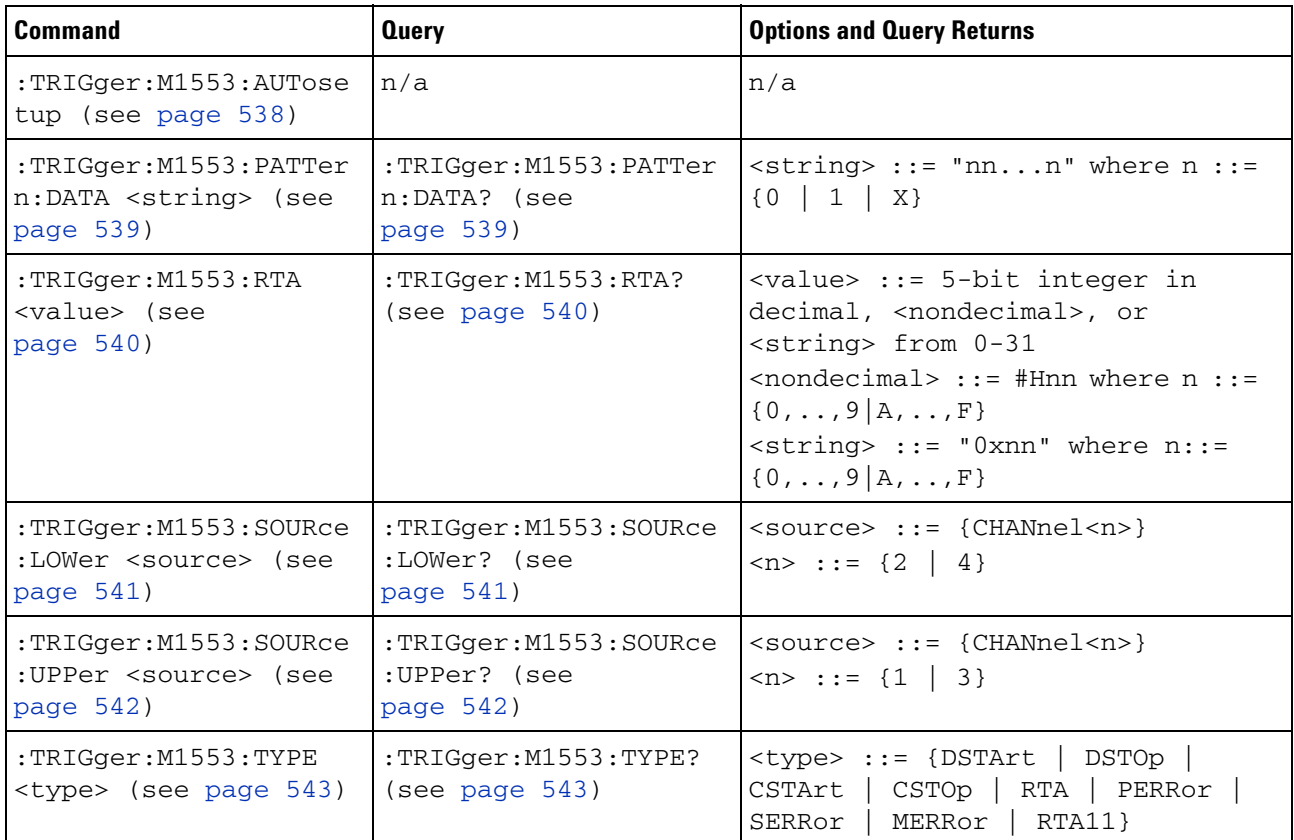

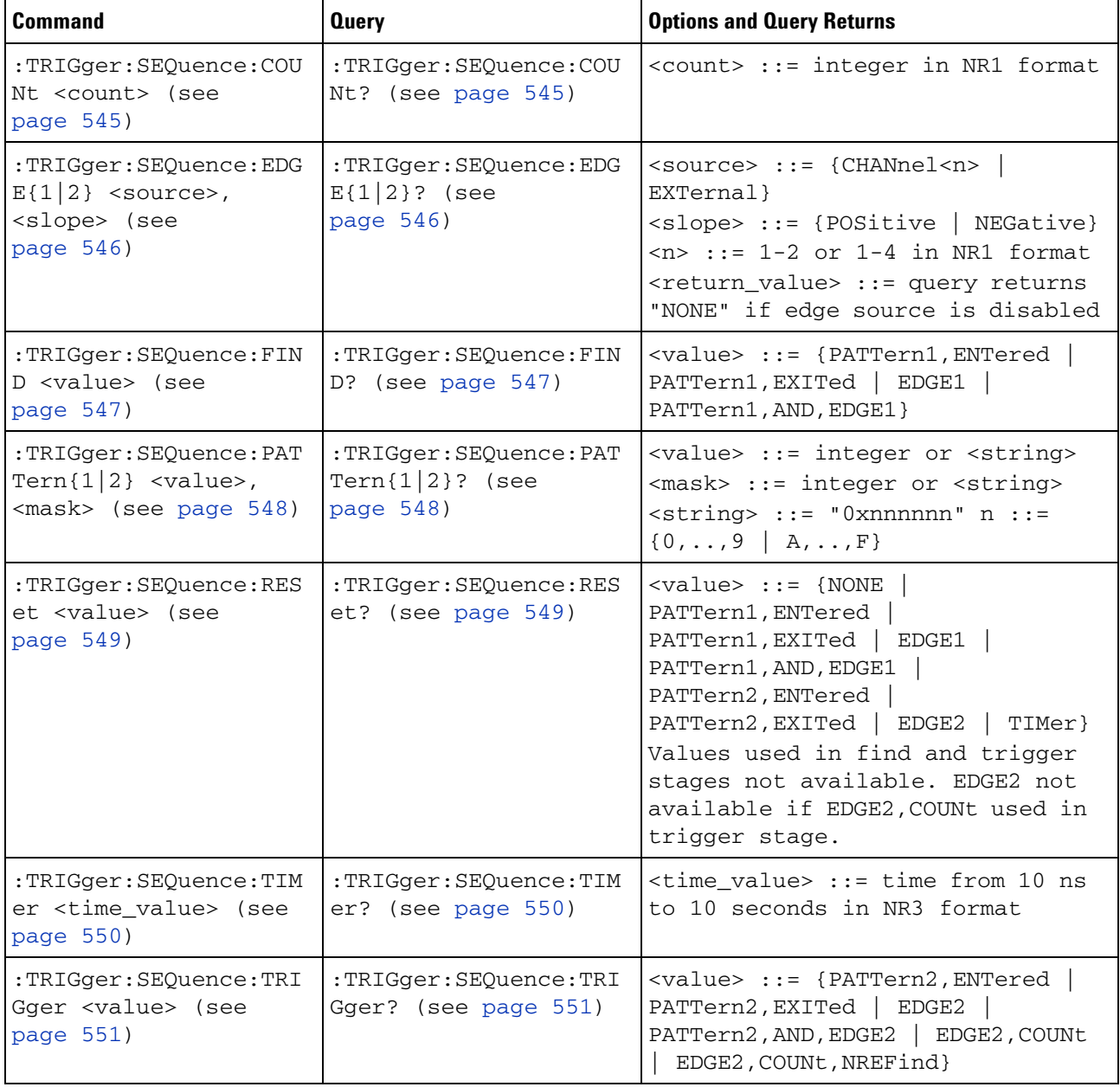

# **Table 31** :TRIGger:SEQuence Commands Summary

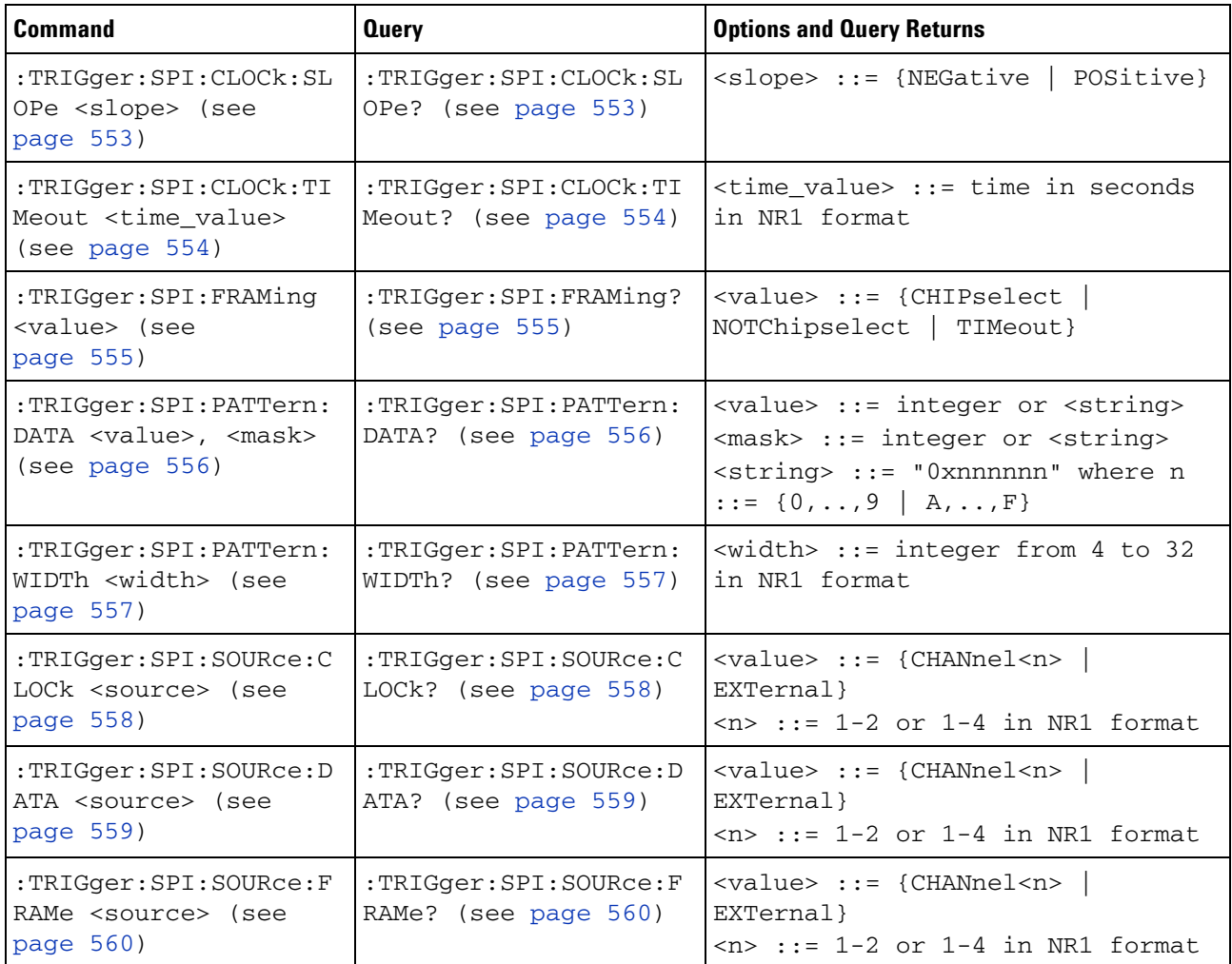

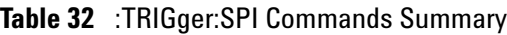

# **Table 33** :TRIGger:TV Commands Summary

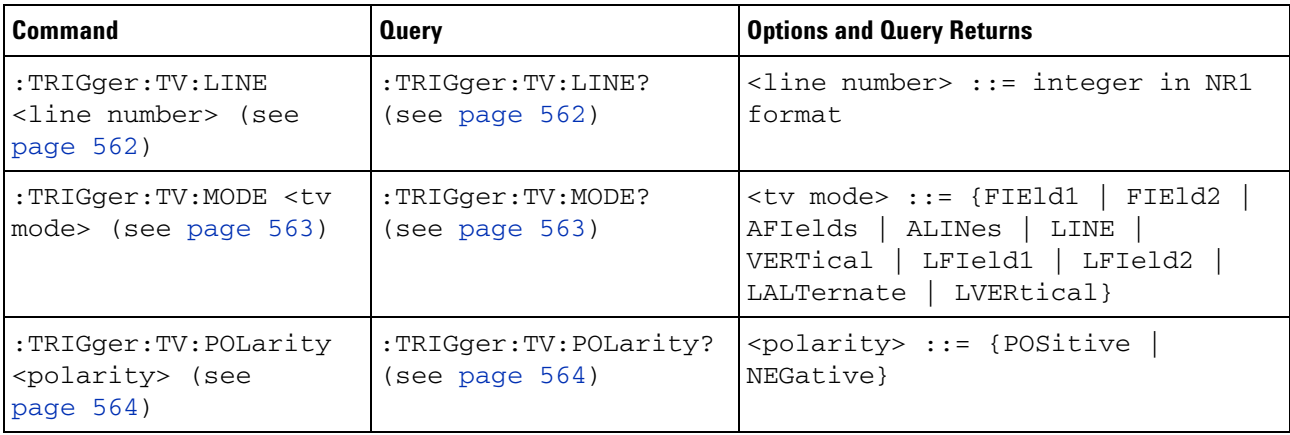

| <b>Command</b>                                                   | <b>Query</b>                            | <b>Options and Query Returns</b>                                                                                                    |
|------------------------------------------------------------------|-----------------------------------------|----------------------------------------------------------------------------------------------------|
| :TRIGger:TV:SOURce<br><source/> (see<br>page 565)                | :TRIGger:TV:SOURce?<br>(see page 565)   | <source/> ::= {CHANnel <n>}<br/><math>\langle n \rangle</math> ::= 1-2 or 1-4 integer in NR1<br/>format</n>                                                                                                    |
| :TRIGger:TV:STANdard<br><standard> (see<br/>page 566)</standard> | :TRIGger:TV:STANdard?<br>(see page 566) | $\epsilon$ <standard> ::= {GENeric   NTSC<br/><math>PALM</math>   PAL   SECam   <math>{P480L60HZ}</math><br/>P480}   {P720L60HZ   P720}<br/>{P1080L24HZ   P1080}   P1080L25HZ<br/>P1080L50HZ   P1080L60HZ<br/><math>{1080L50HZ}</math>   I1080}  <br/>I1080L60HZ}</standard> |

**Table 33** :TRIGger:TV Commands Summary (continued)

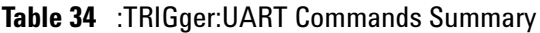

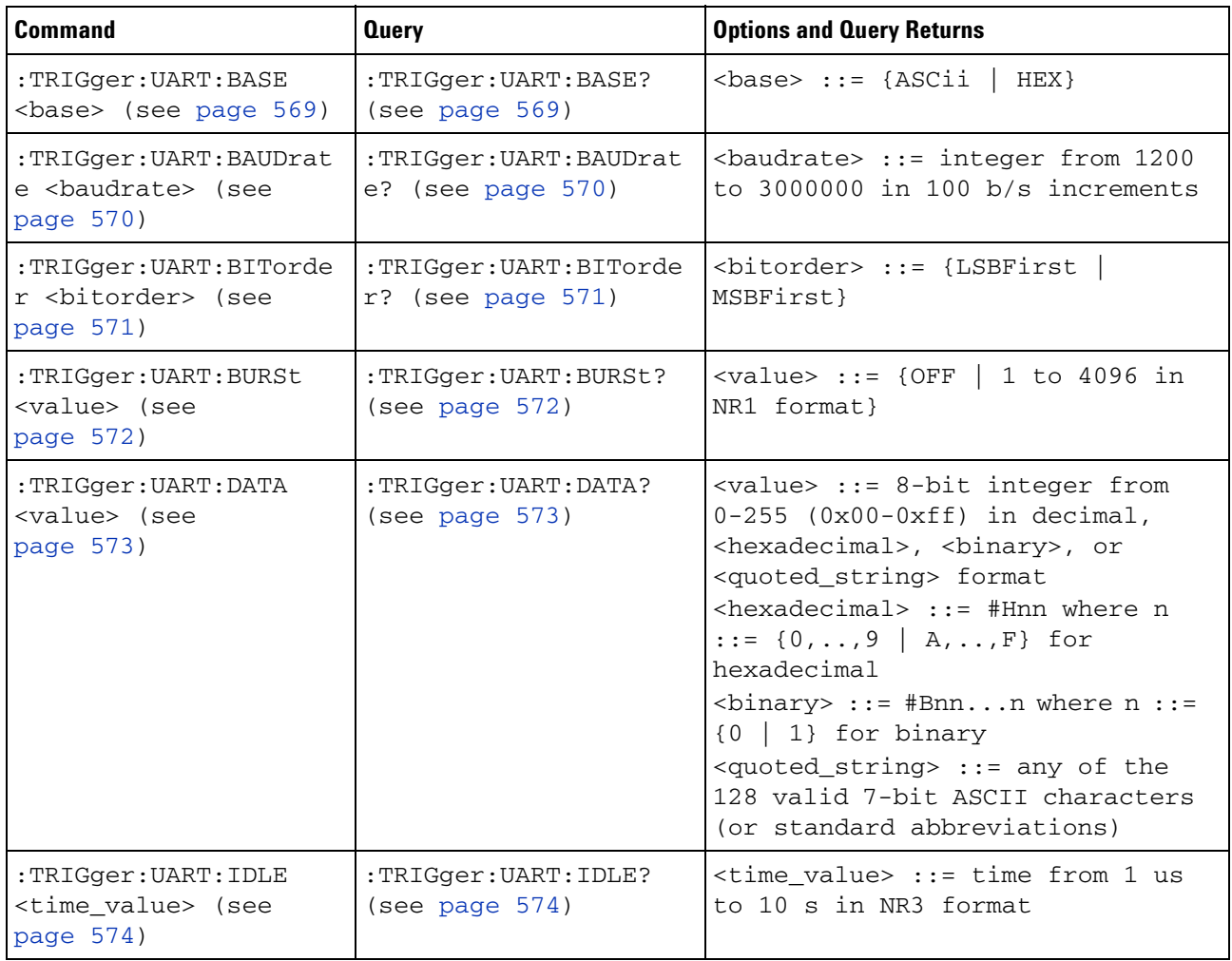

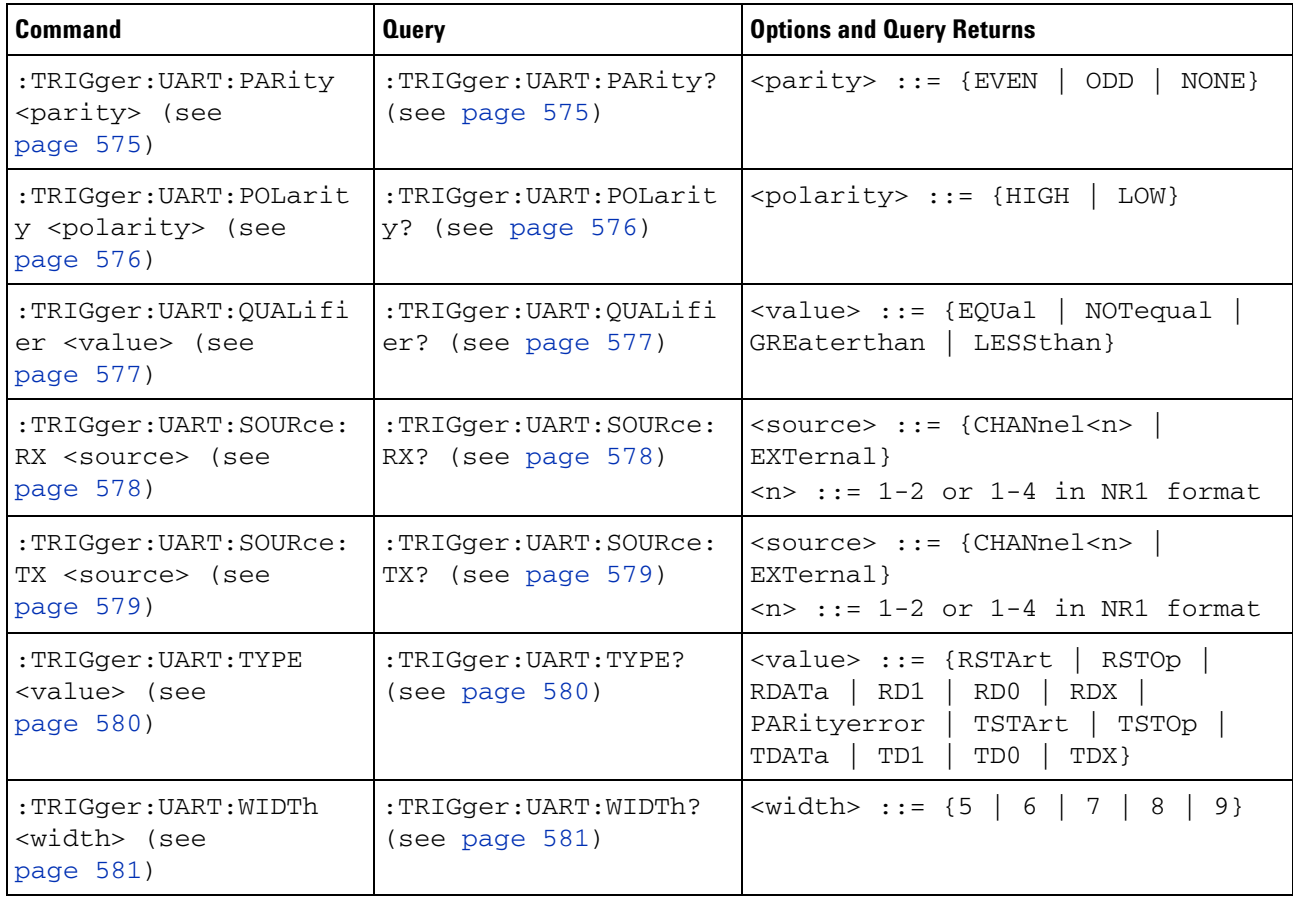

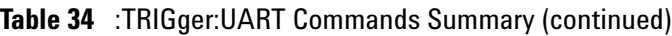

# **Table 35** :TRIGger:USB Commands Summary

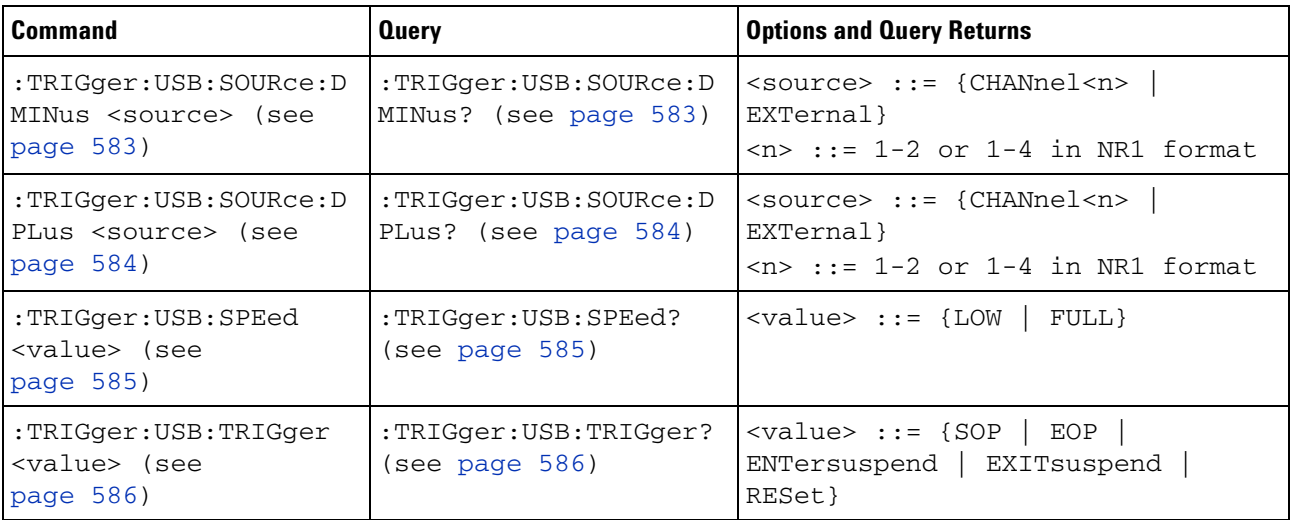

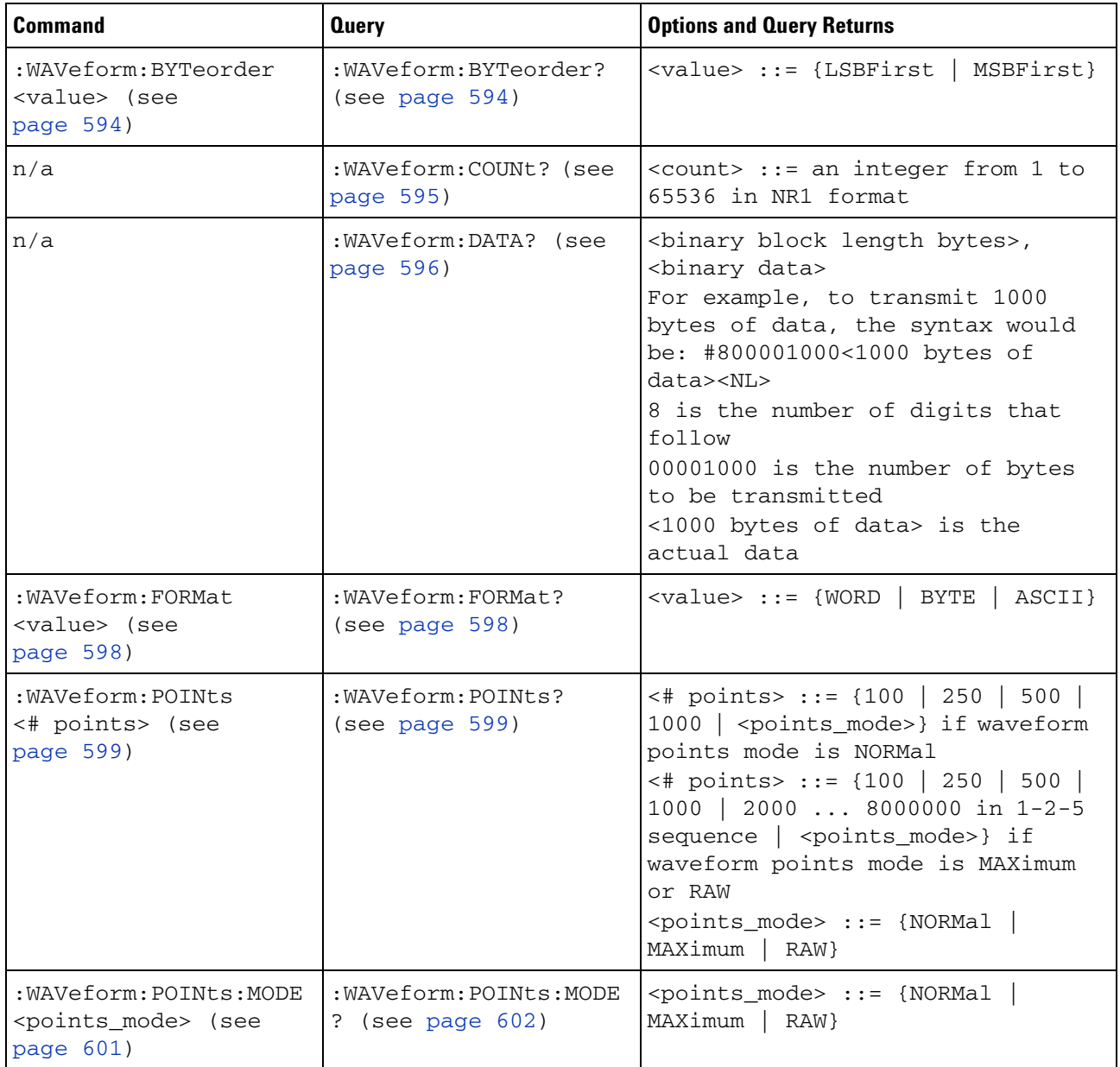

### **Table 36** :WAVeform Commands Summary

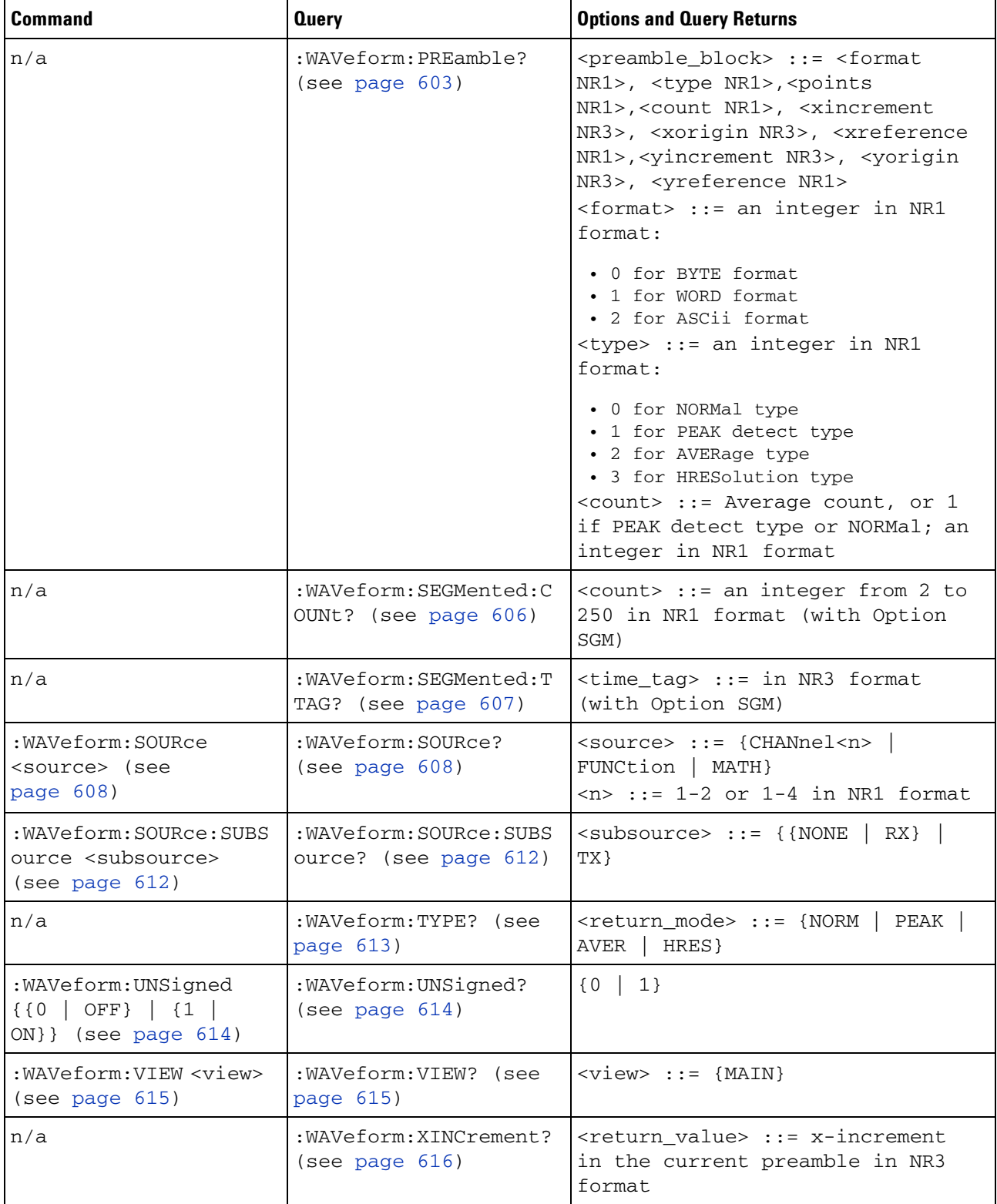

### **Table 36** :WAVeform Commands Summary (continued)

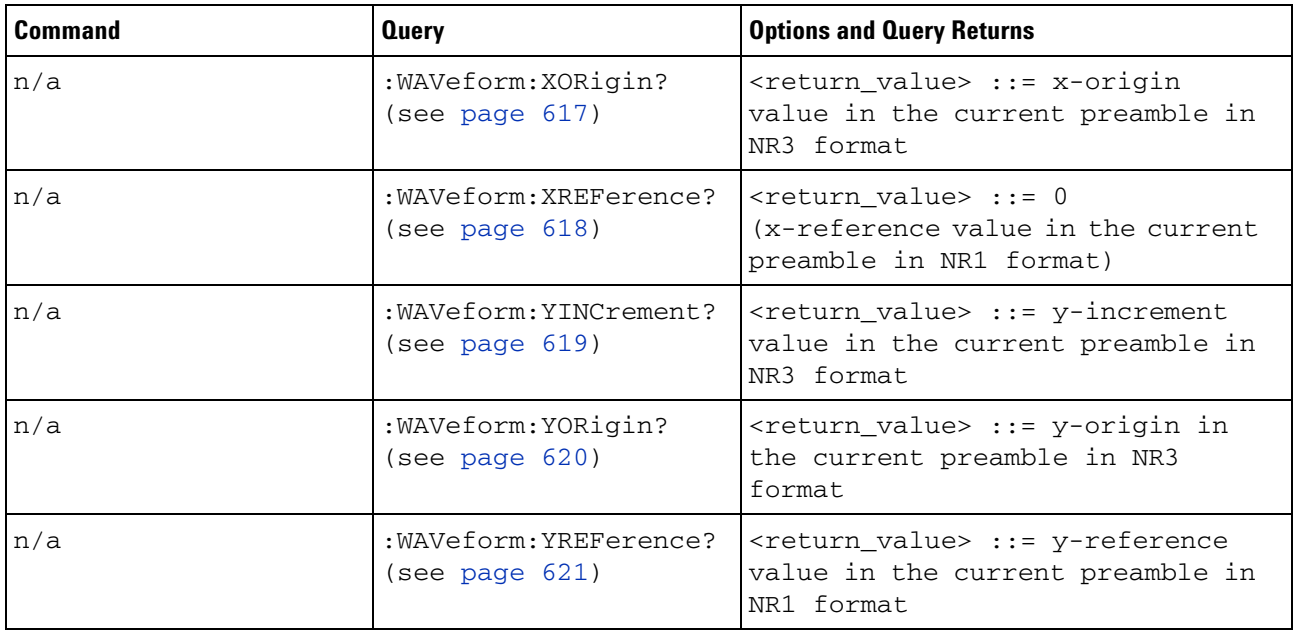

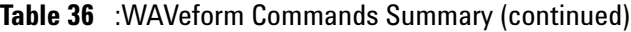

# **Syntax Elements**

- **•** ["Number Format" on page 106](#page-105-0)
- **•** ["<NL> \(Line Terminator\)" on page 106](#page-105-1)
- **•** ["\[ \] \(Optional Syntax Terms\)" on page 106](#page-105-2)
- **•** ["{ } \(Braces\)" on page 106](#page-105-3)
- ["::= \(Defined As\)" on page 106](#page-105-4)
- **•** ["< > \(Angle Brackets\)" on page 107](#page-106-0)
- **•** ["... \(Ellipsis\)" on page 107](#page-106-1)
- **•** ["n,..,p \(Value Ranges\)" on page 107](#page-106-2)
- **•** ["d \(Digits\)" on page 107](#page-106-3)
- **•** ["Quoted ASCII String" on page 107](#page-106-4)
- **•** ["Definite- Length Block Response Data" on page 107](#page-106-5)

### <span id="page-105-0"></span>**Number Format**

NR1 specifies integer data.

NR3 specifies exponential data in floating point format (for example,  $-1.0E-3$ ).

### <span id="page-105-1"></span>**<NL> (Line Terminator)**

<NL> = new line or linefeed (ASCII decimal 10).

The line terminator, or a leading colon, will send the parser to the "root" of the command tree.

### <span id="page-105-2"></span>**[ ] (Optional Syntax Terms)**

Items enclosed in square brackets, [ ], are optional.

### <span id="page-105-3"></span>**{ } (Braces)**

When several items are enclosed by braces, { }, only one of these elements may be selected. Vertical line ( | ) indicates "or". For example, {ON | OFF} indicates that only ON or OFF may be selected, not both.

### <span id="page-105-4"></span>**::= (Defined As)**

::= means "defined as".

For example,  $\langle A \rangle ::= \langle B \rangle$  indicates that  $\langle A \rangle$  can be replaced by  $\langle B \rangle$  in any statement containing <A>.

#### <span id="page-106-0"></span>**< > (Angle Brackets)**

< > Angle brackets enclose words or characters that symbolize a program code parameter or an interface command.

#### <span id="page-106-1"></span>**... (Ellipsis)**

... An ellipsis (trailing dots) indicates that the preceding element may be repeated one or more times.

#### <span id="page-106-2"></span>**n,..,p (Value Ranges)**

 $n,...,p ::= all integers between n and p inclusive.$ 

### <span id="page-106-3"></span>**d (Digits)**

d ::= A single ASCII numeric character 0 - 9.

#### <span id="page-106-4"></span>**Quoted ASCII String**

A quoted ASCII string is a string delimited by either double quotes (") or single quotes ('). Some command parameters require a quoted ASCII string. For example, when using the Agilent VISA COM library in Visual Basic, the command:

myScope.WriteString ":CHANNEL1:LABEL 'One'"

has a quoted ASCII string of:

'One'

In order to read quoted ASCII strings from query return values, some programming languages require special handling or syntax.

### <span id="page-106-5"></span>**Definite-Length Block Response Data**

Definite- length block response data allows any type of device- dependent data to be transmitted over the system interface as a series of 8- bit binary data bytes. This is particularly useful for sending large quantities of data or 8- bit extended ASCII codes. This syntax is a pound sign (#) followed by a non- zero digit representing the number of digits in the decimal integer. After the non- zero digit is the decimal integer that states the number of 8- bit data bytes being sent. This is followed by the actual data.

For example, for transmitting 1000 bytes of data, the syntax would be

#800001000<1000 bytes of data> <NL>

**8** is the number of digits that follow **00001000** is the number of bytes to be transmitted **<1000 bytes of data>** is the actual data
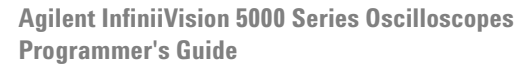

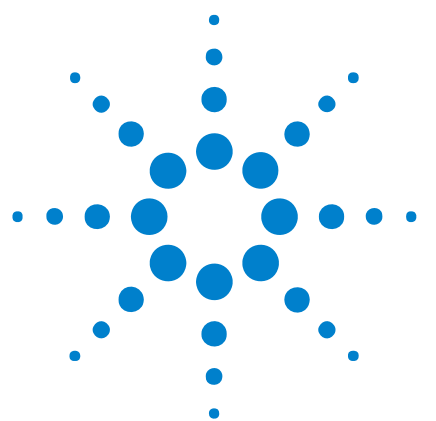

**5**

# **Commands by Subsystem**

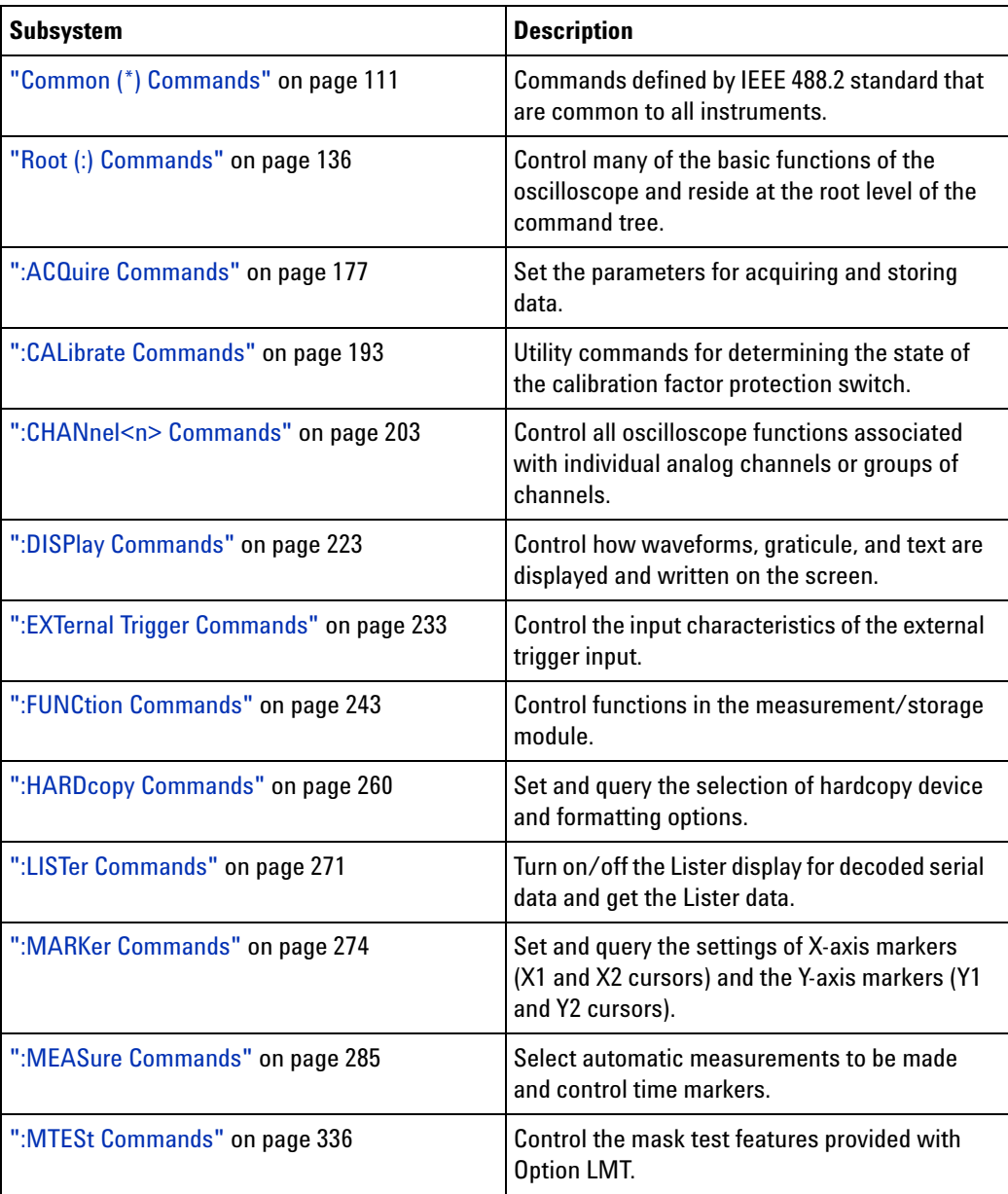

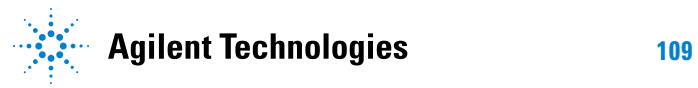

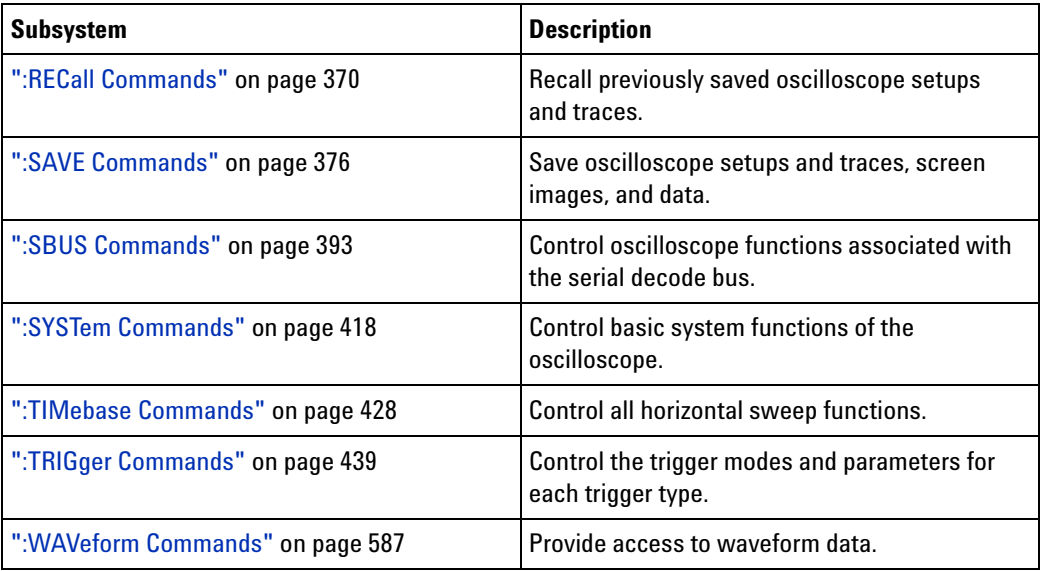

**Command Types** Three types of commands are used:

- **Common (\*) Commands** See ["Introduction to Common \(\\*\)](#page-112-0)  [Commands" on page 113](#page-112-0) for more information.
- **Root Level (:) Commands** See ["Introduction to Root \(:\) Commands"](#page-137-0)  [on page 138](#page-137-0) for more information.
- **Subsystem Commands** Subsystem commands are grouped together under a common node of the ["Command Tree" on page 755,](#page-754-0) such as the :TIMebase commands. Only one subsystem may be selected at any given time. When the instrument is initially turned on, the command parser is set to the root of the command tree; therefore, no subsystem is selected.

# <span id="page-110-0"></span>**Common (\*) Commands**

Commands defined by IEEE 488.2 standard that are common to all instruments. See ["Introduction to Common \(\\*\) Commands" on page 113.](#page-112-0)

| <b>Command</b>                        | <b>Query</b>            | <b>Options and Query Returns</b>                                                                                                    |
|---------------------------------------|-------------------------|----------------------------------------------------------------------------------------------------|
| *CLS (see page 115)                   | n/a                     | n/a                                                                                                    |
| *ESE <mask> (see<br/>page 116)</mask> | *ESE? (see page 117)    | $<$ mask> ::= 0 to 255; an integer<br>in NR1 format:<br>Bit Weight Name Enables<br>128<br>PON Power On<br>7<br>64 URQ User Request<br>6<br>32<br>5<br>CME<br>Command Error<br>16 EXE Execution Error<br>4<br>3<br>8<br>DDE Dev. Dependent Error<br>$\overline{2}$<br>4 QYE Query Error<br>$\mathbf{1}$<br>$\mathbf{2}$<br>RQL Request Control |
|                                       |                         | $\Omega$<br>$\mathbf{1}$<br>Operation Complete<br>OPC.                                                                                                    |
| n/a                                   | *ESR? (see page 118)    | $<$ status> ::= 0 to 255; an integer<br>in NR1 format                                                                                                    |
| n/a                                   | *IDN? (see page 118)    | AGILENT TECHNOLOGIES, <model>,<br/><serial number="">, X.XX.XX<br/><model> ::= the model number of<br/>the instrument<br/><serial number=""> ::= the serial<br/>number of the instrument<br/><math>\langle X. XX. XX \rangle</math> :: = the software<br/>revision of the instrument</serial></model></serial></model>                        |
| n/a                                   | *LRN? (see page 121)    | <learn string=""> ::= current<br/>instrument setup as a block of<br/>data in IEEE 488.2 # format</learn>                                                                                                    |
| *OPC (see page $122$ )                | *OPC? (see page $122$ ) | ASCII "1" is placed in the output<br>queue when all pending device<br>operations have completed.                                                                                                    |

**Table 37** Common (\*) Commands Summary

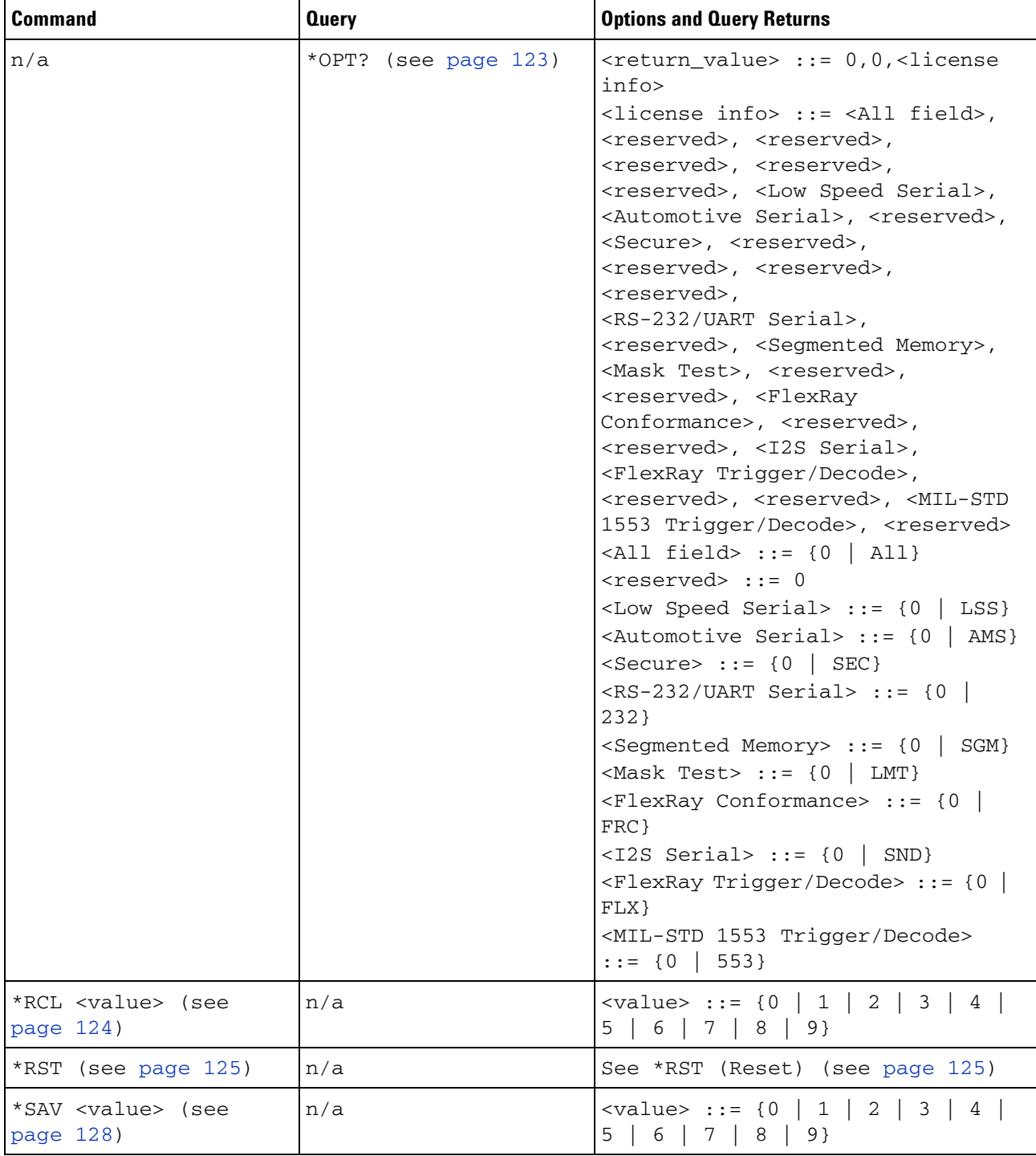

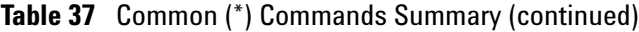

| <b>Command</b>                        | <b>Query</b>         | <b>Options and Query Returns</b>                                                                                                    |
|---------------------------------------|----------------------|----------------------------------------------------------------------------------------------------|
| *SRE <mask> (see<br/>page 129)</mask> | *SRE? (see page 130) | $<$ mask> ::= sum of all bits that<br>are set, 0 to 255; an integer in<br>$NRI$ format. <mask> ::= following<br/>values:</mask>                                                                                                    |
|                                       |                      | Bit Weight Name Enables<br>7<br>128<br>OPER Operation Status Reg<br>64<br>$---(Not used.)$<br>6<br>5<br>32<br>ESB<br>Event Status Bit<br>16<br>MAV Message Available<br>4<br>3<br>8<br>$--- (Not used.)$<br>$\overline{2}$<br>$\overline{4}$<br>MSG Message<br>$\mathbf{1}$<br>2<br>USR<br>User<br>$\Omega$<br>$\mathbf 1$<br>TRG<br>Trigger                                                                                                    |
| n/a                                   | *STB? (see page 131) | $\langle \text{value} \rangle$ ::= 0 to 255; an integer<br>in NR1 format, as shown in the<br>following:<br>Bit Weight Name "1" Indicates<br>7<br>128<br>OPER Operation status<br>condition occurred.<br>6<br>64<br>ROS/ Instrument is<br>MSS<br>requesting service.<br>5<br>32<br>ESB<br>Enabled event status<br>condition occurred.<br>4<br>16<br>MAV Message available.<br>3<br>8<br>$--- (Not used.)$<br>$\overline{2}$<br>$\overline{4}$<br>MSG Message displayed.<br>$\mathbf{1}$<br>$\mathfrak{D}$<br>USR User event<br>condition occurred.<br>0<br>$\mathbf{1}$<br>TRG<br>A trigger occurred. |
| *TRG (see page 133)                   | n/a                  | n/a                                                                                                    |
| n/a                                   | *TST? (see page 134) | <result> ::= 0 or non-zero value;<br/>an integer in NR1 format</result>                                                                                                    |
| *WAI (see page 135)                   | n/a                  | n/a                                                                                                    |

**Table 37** Common (\*) Commands Summary (continued)

<span id="page-112-0"></span>**Introduction to Common (\*) Commands** The common commands are defined by the IEEE 488.2 standard. They are implemented by all instruments that comply with the IEEE 488.2 standard. They provide some of the basic instrument functions, such as instrument identification and reset, reading the instrument setup, and determining how status is read and cleared.

> Common commands can be received and processed by the instrument whether they are sent over the interface as separate program messages or within other program messages. If an instrument subsystem has been

selected and a common command is received by the instrument, the instrument remains in the selected subsystem. For example, if the program message ":ACQuire:TYPE AVERage; \*CLS; COUNt 256" is received by the instrument, the instrument sets the acquire type, then clears the status information and sets the average count.

In contrast, if a root level command or some other subsystem command is within the program message, you must re- enter the original subsystem after the command. For example, the program message ":ACQuire:TYPE AVERage; :AUToscale; :ACQuire:COUNt 256" sets the acquire type, completes the autoscale, then sets the acquire count. In this example, :ACQuire must be sent again after the :AUToscale command in order to re- enter the ACQuire subsystem and set the count.

**NOTE** Each of the status registers has an enable (mask) register. By setting the bits in the enable register, you can select the status information you want to use.

<span id="page-114-1"></span><span id="page-114-0"></span>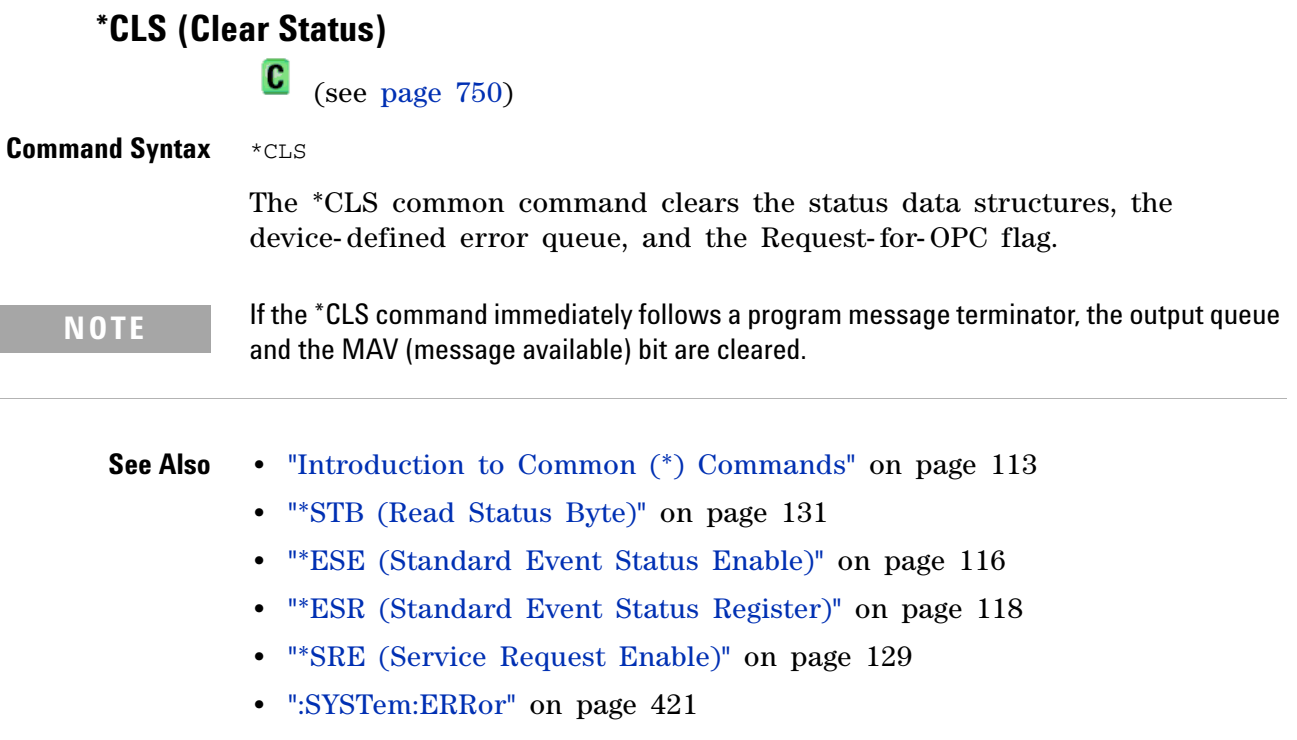

### <span id="page-115-1"></span>**\*ESE (Standard Event Status Enable)**

 $\overline{\mathbf{c}}$ (see [page 750](#page-749-0))

<span id="page-115-0"></span>**Command Syntax** \*ESE <mask\_argument>

<mask\_argument> ::= integer from 0 to 255

The \*ESE common command sets the bits in the Standard Event Status Enable Register. The Standard Event Status Enable Register contains a mask value for the bits to be enabled in the Standard Event Status Register. A "1" in the Standard Event Status Enable Register enables the corresponding bit in the Standard Event Status Register. A zero disables the bit.

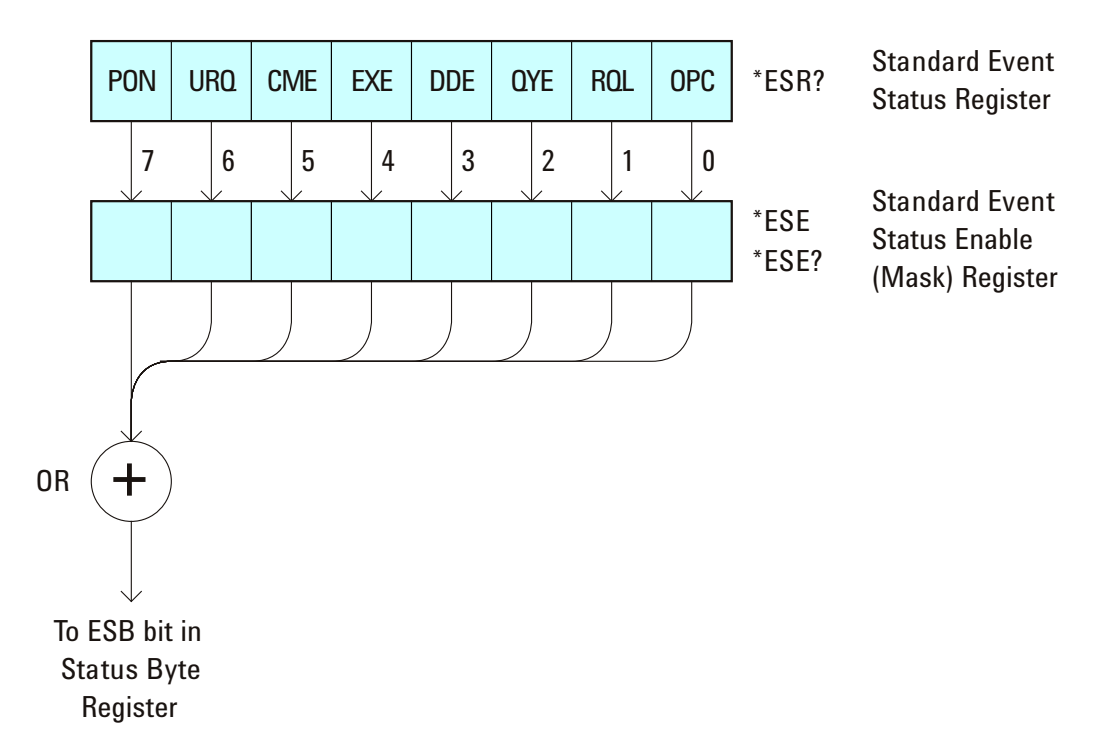

**Table 38** Standard Event Status Enable (ESE)

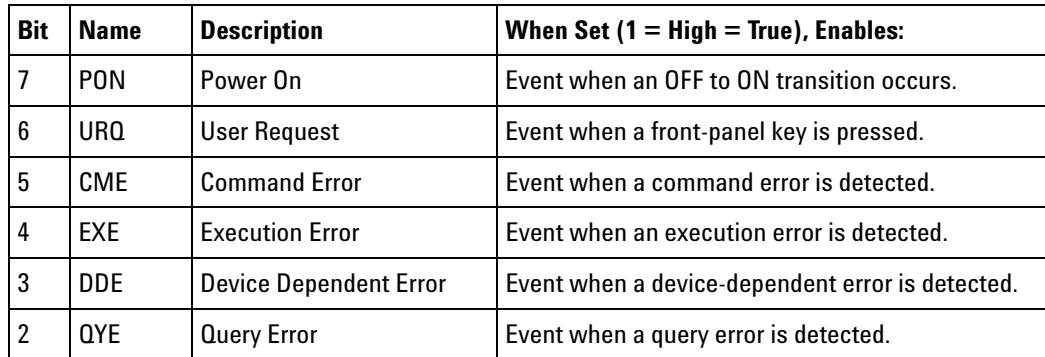

| <b>Bit</b> | <b>Name</b> | <b>Description</b>        | When Set $(1 = High = True)$ , Enables:                     |
|------------|-------------|---------------------------|-------------------------------------------------------------|
|            | ROL         | <b>Request Control</b>    | Event when the device is requesting control. (Not<br>used.) |
|            | OPC         | <b>Operation Complete</b> | Event when an operation is complete.                        |

**Table 38** Standard Event Status Enable (ESE) (continued)

### <span id="page-116-0"></span>**Query Syntax** \*ESE?

The \*ESE? query returns the current contents of the Standard Event Status Enable Register.

**Return Format** <mask\_argument><NL>

<mask\_argument> ::= 0,..,255; an integer in NR1 format.

### **See Also •** ["Introduction to Common \(\\*\) Commands" on page 113](#page-112-0)

- **•** ["\\*ESR \(Standard Event Status Register\)" on page 118](#page-117-1)
- **•** ["\\*OPC \(Operation Complete\)" on page 122](#page-121-2)
- **•** ["\\*CLS \(Clear Status\)" on page 115](#page-114-1)

### <span id="page-117-1"></span>**\*ESR (Standard Event Status Register)**

 $\mathbf{c}$ (see [page 750](#page-749-0))

<span id="page-117-0"></span>**Query Syntax** \*ESR?

The \*ESR? query returns the contents of the Standard Event Status Register. When you read the Event Status Register, the value returned is the total bit weights of all of the bits that are high at the time you read the byte. Reading the register clears the Event Status Register.

The following table shows bit weight, name, and condition for each bit.

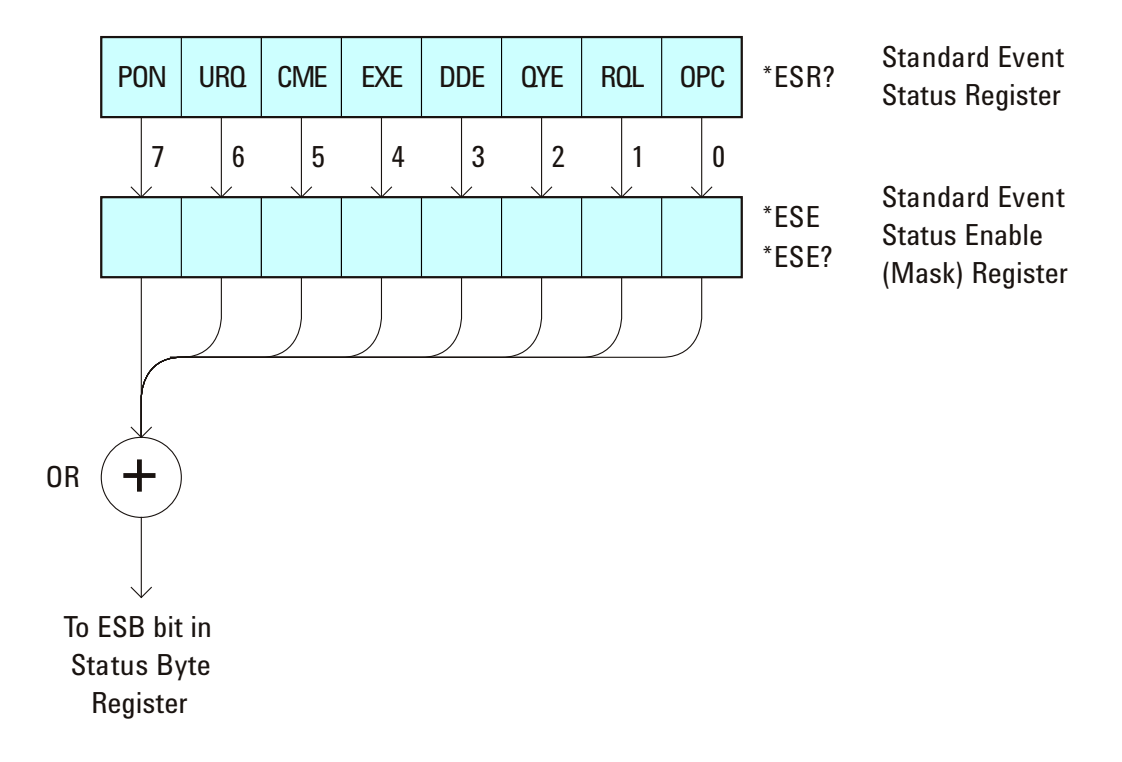

**Table 39** Standard Event Status Register (ESR)

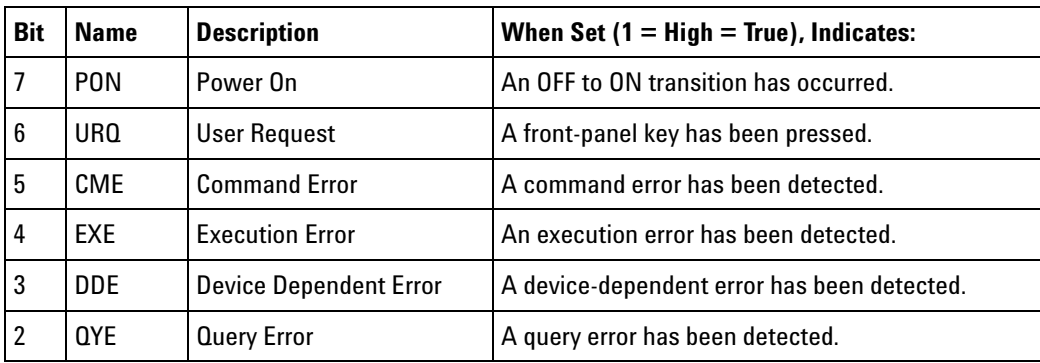

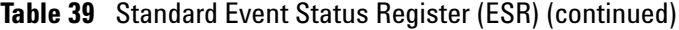

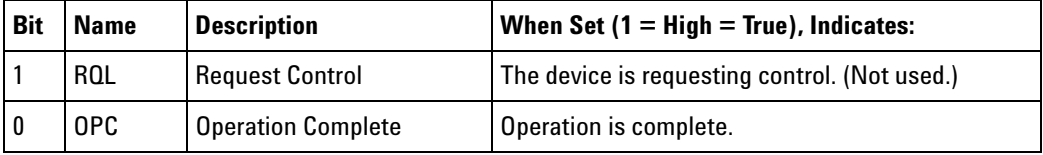

### **Return Format** <status><NL>

<status> ::= 0,..,255; an integer in NR1 format.

**NOTE** Reading the Standard Event Status Register clears it. High or 1 indicates the bit is true.

**See Also •** ["Introduction to Common \(\\*\) Commands" on page 113](#page-112-0)

- **•** ["\\*ESE \(Standard Event Status Enable\)" on page 116](#page-115-1)
- **•** ["\\*OPC \(Operation Complete\)" on page 122](#page-121-2)
- **•** ["\\*CLS \(Clear Status\)" on page 115](#page-114-1)
- **•** [":SYSTem:ERRor" on page 421](#page-420-0)

<span id="page-119-0"></span>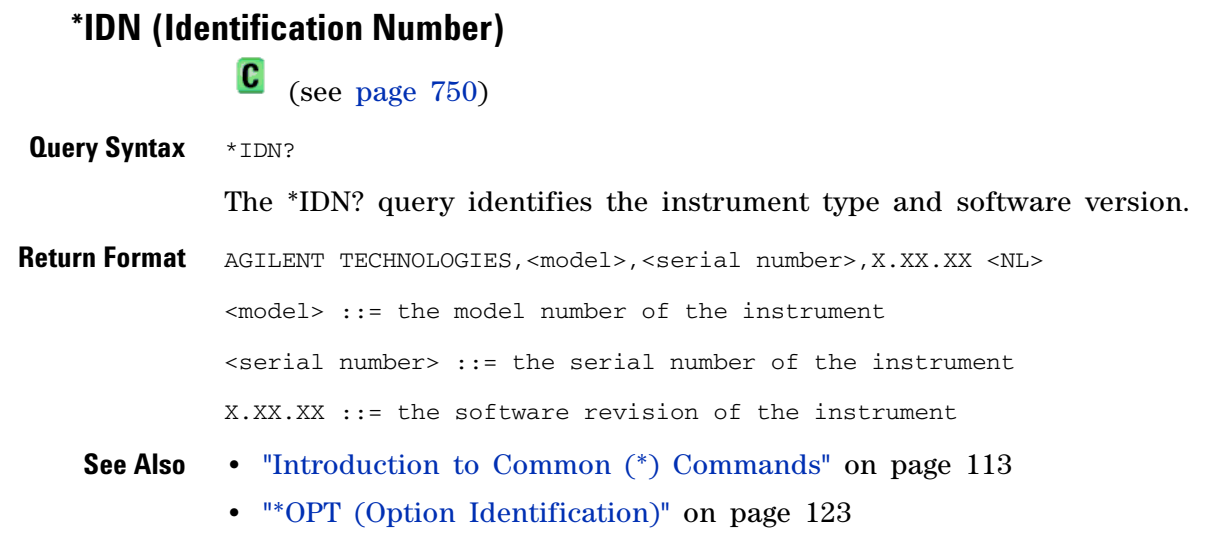

### **\*LRN (Learn Device Setup)**

 $\mathbf{c}$ (see [page 750](#page-749-0))

<span id="page-120-0"></span>**Query Syntax** \*LRN?

The \*LRN? query result contains the current state of the instrument. This query is similar to the :SYSTem:SETup? (see [page 425](#page-424-0)) query, except that it contains ":SYST:SET " before the binary block data. The query result is a valid command that can be used to restore instrument settings at a later time.

**Return Format** <learn\_string><NL>

<learn\_string> ::= :SYST:SET <setup\_data> <setup\_data> ::= binary block data in IEEE 488.2 # format

<learn string> specifies the current instrument setup. The block size is subject to change with different firmware revisions.

- **NOTE** The \*LRN? query return format has changed from previous Agilent oscilloscopes to match the IEEE 488.2 specification which says that the query result must contain ":SYST:SET " before the binary block data.
	- **See Also •** ["Introduction to Common \(\\*\) Commands" on page 113](#page-112-0)
		- **•** ["\\*RCL \(Recall\)" on page 124](#page-123-1)
		- **•** ["\\*SAV \(Save\)" on page 128](#page-127-1)
		- **•** [":SYSTem:SETup" on page 425](#page-424-0)

<span id="page-121-2"></span><span id="page-121-1"></span><span id="page-121-0"></span>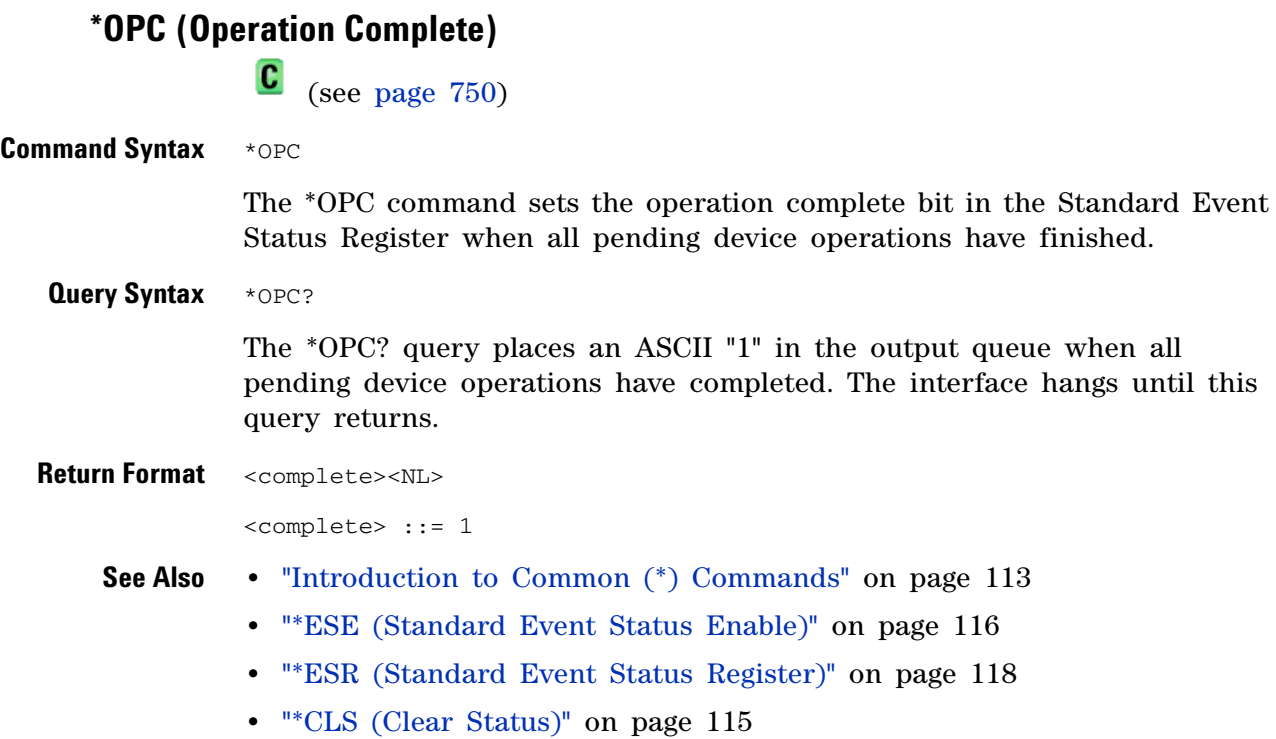

**122 Agilent InfiniiVision 5000 Series Oscilloscopes Programmer's Guide**

```
*OPT (Option Identification)
               \mathbf{c} (see page 750)
Query Syntax *OPT?
              The *OPT? query reports the options installed in the instrument. This 
              query returns a string that identifies the module and its software revision 
              level.
Return Format 0,0,<license info>
              <license info> ::= <All field>,<reserved>,<reserved>,<reserved>,
                                  <reserved>,<reserved>,<Low Speed Serial>,
                                  <Automotive Serial>, <reserved>, <Secure>, <reserved>,
                                  <reserved>, <reserved>, <reserved>,
                                  <RS-232/UART Serial>,<reserved>,<Segmented Memory>,
                                  <Mask Test>, <reserved>, <reserved>,
                                  <FlexRay Conformance>,<reserved>,<reserved>,
                                  <I2S Serial>,<FlexRay Trigger/Decode>,<reserved>,
                                  <reserved>,<MIL-STD 1553 Trigger/Decode>,<reserved>
              <All field> ::= {0 | All}
               <reserved> ::= 0
               <Low Speed Serial> ::= {0 | LSS}
              <Automotive Serial> ::= {0 | AMS}
              <Secure> ::= {0 | SEC}
              <RS-232/UART Serial> ::= {0 | 232}
               <Segmented Memory> ::= {0 | SGM}
               <Mask Test> ::= {0 | LMT}
              <FlexRay Conformance> ::= {0 | FRC}
              <I2S Serial> ::= {0 | SND}
              <FlexRay Trigger/Decode> ::= {0 | FLX}
              <MIL-STD 1553 Trigger/Decode> ::= {0 | 553}
              The *OPT? query returns the following:
```
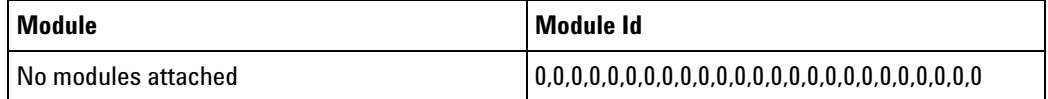

- **See Also •** ["Introduction to Common \(\\*\) Commands" on page 113](#page-112-0)
	- **•** ["\\*IDN \(Identification Number\)" on page 120](#page-119-0)

<span id="page-123-1"></span><span id="page-123-0"></span>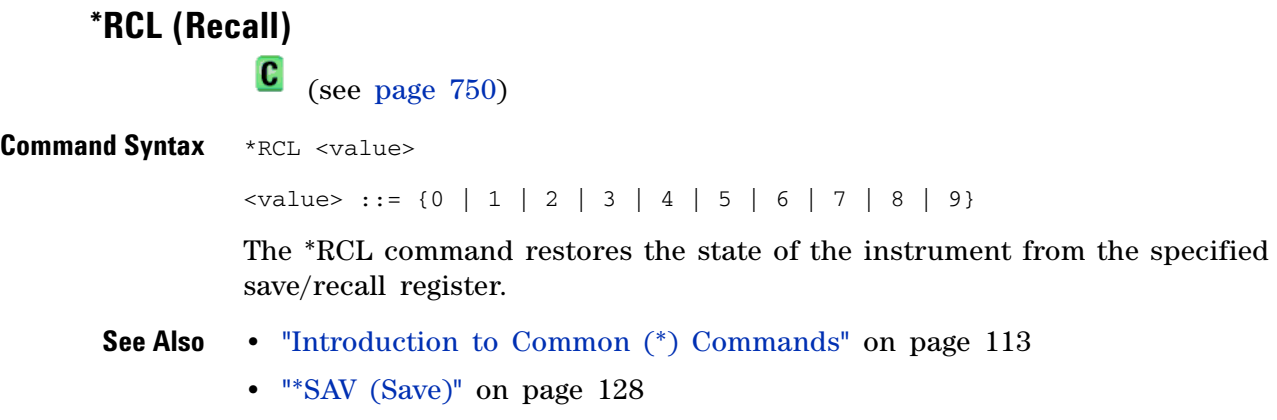

# <span id="page-124-1"></span>**\*RST (Reset)**  $\overline{\mathbf{c}}$

(see [page 750](#page-749-0))

<span id="page-124-0"></span>**Command Syntax** \*RST

The \*RST command places the instrument in a known state. Reset conditions are:

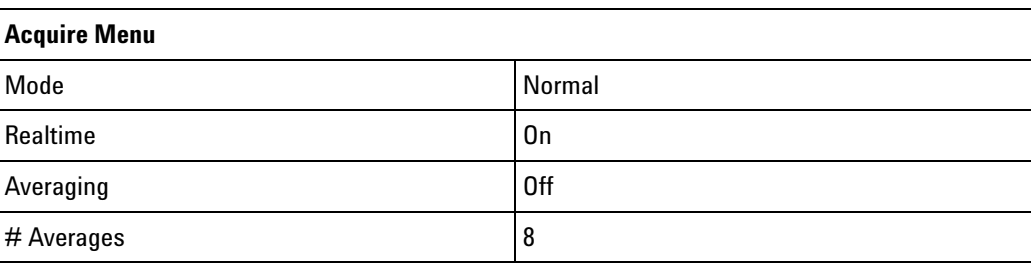

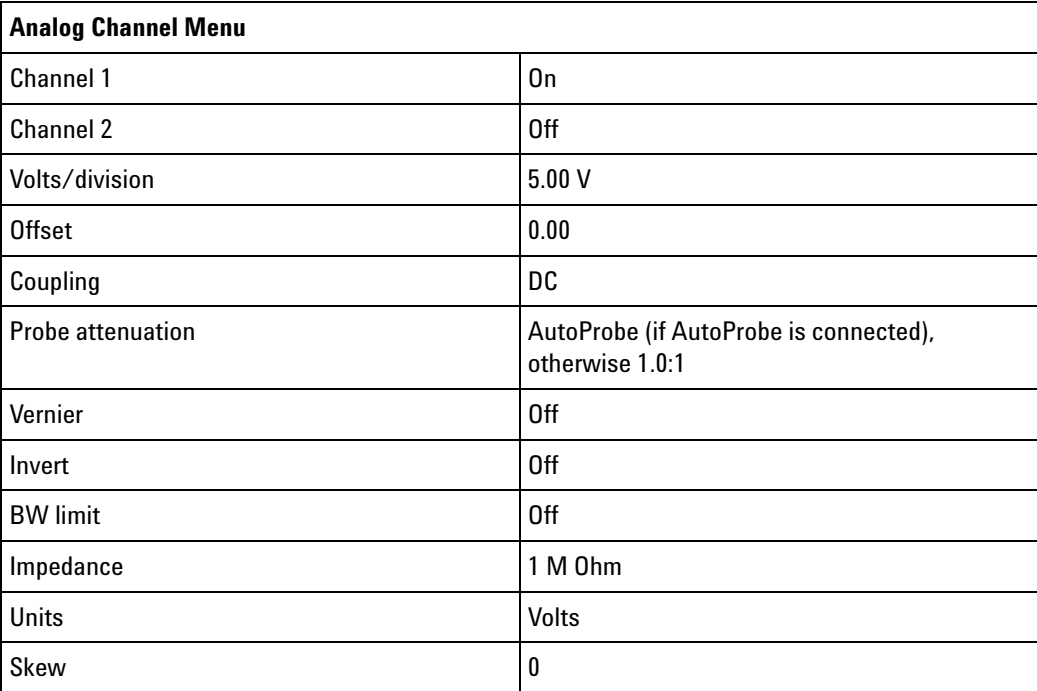

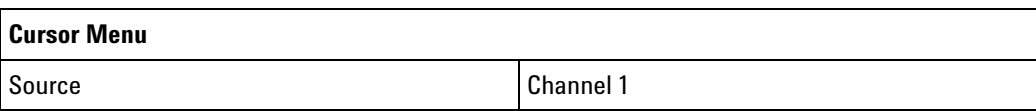

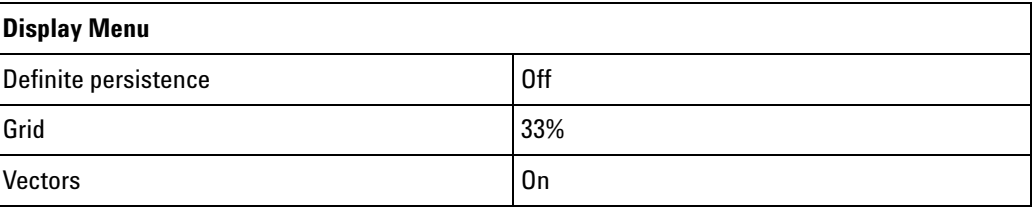

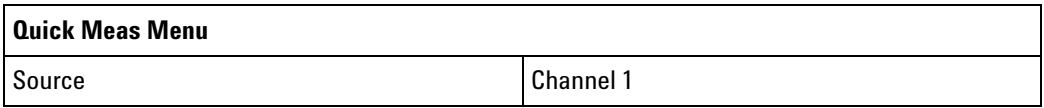

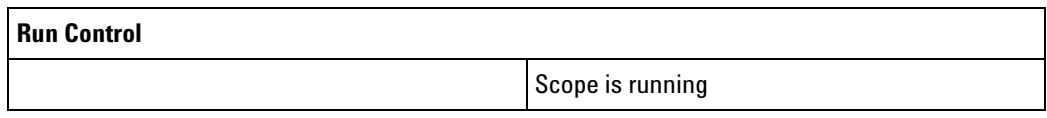

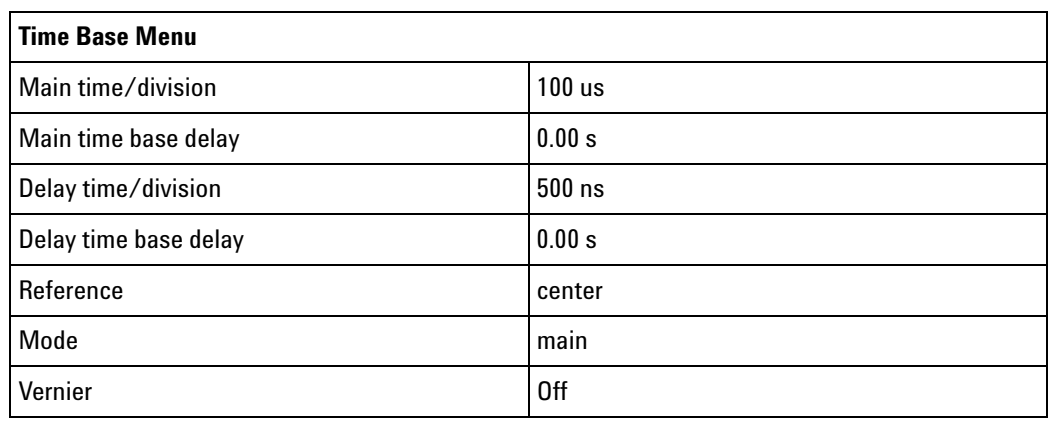

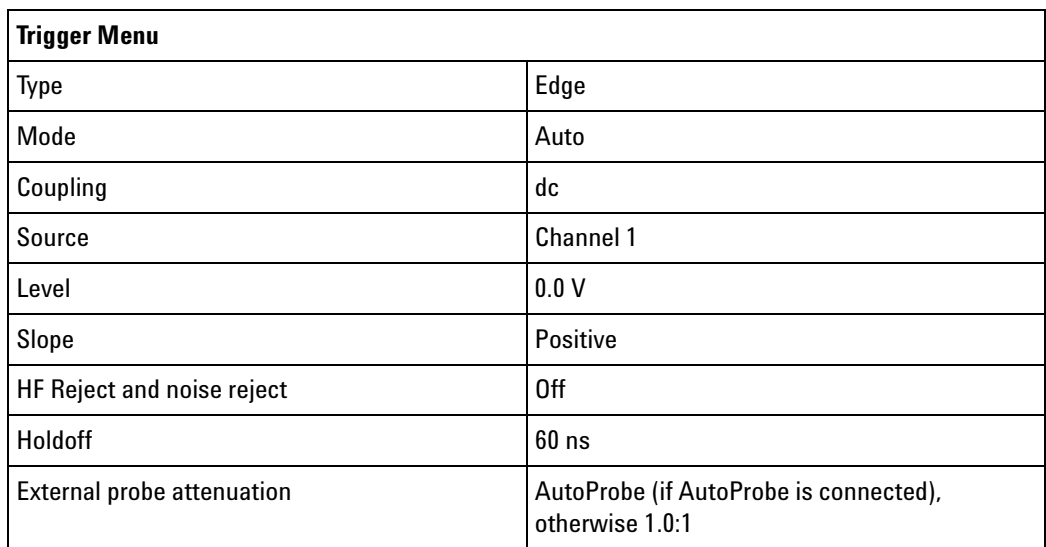

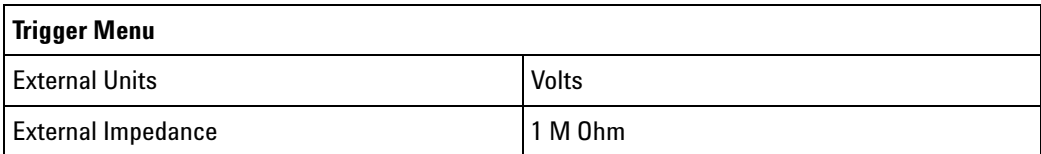

### **See Also •** ["Introduction to Common \(\\*\) Commands" on page 113](#page-112-0)

**Example Code** ' RESET - This command puts the oscilloscope into a known state.

- ' This statement is very important for programs to work as expected. ' Most of the following initialization commands are initialized by
- ' \*RST. It is not necessary to reinitialize them unless the default
- ' setting is not suitable for your application.
- myScope.WriteString "\*RST" ' Reset the oscilloscope to the defaults.

Example program from the start: ["VISA COM Example in Visual Basic" on](#page-773-0)  [page 774](#page-773-0)

<span id="page-127-1"></span><span id="page-127-0"></span>**\*SAV (Save)**  $\mathbf{c}$  (see [page 750](#page-749-0)) Command Syntax \*SAV <value>  $\langle \text{value} \rangle$  ::= {0 | 1 | 2 | 3 | 4 | 5 | 6 | 7 | 8 | 9} The \*SAV command stores the current state of the instrument in a save register. The data parameter specifies the register where the data will be saved. **See Also •** ["Introduction to Common \(\\*\) Commands" on page 113](#page-112-0) **•** ["\\*RCL \(Recall\)" on page 124](#page-123-1)

# <span id="page-128-1"></span>**\*SRE (Service Request Enable)**

 $\overline{\mathbf{c}}$ (see [page 750](#page-749-0))

<span id="page-128-0"></span>**Command Syntax** \*SRE <mask>

<mask> ::= integer with values defined in the following table.

The \*SRE command sets the bits in the Service Request Enable Register. The Service Request Enable Register contains a mask value for the bits to be enabled in the Status Byte Register. A one in the Service Request Enable Register enables the corresponding bit in the Status Byte Register. A zero disables the bit.

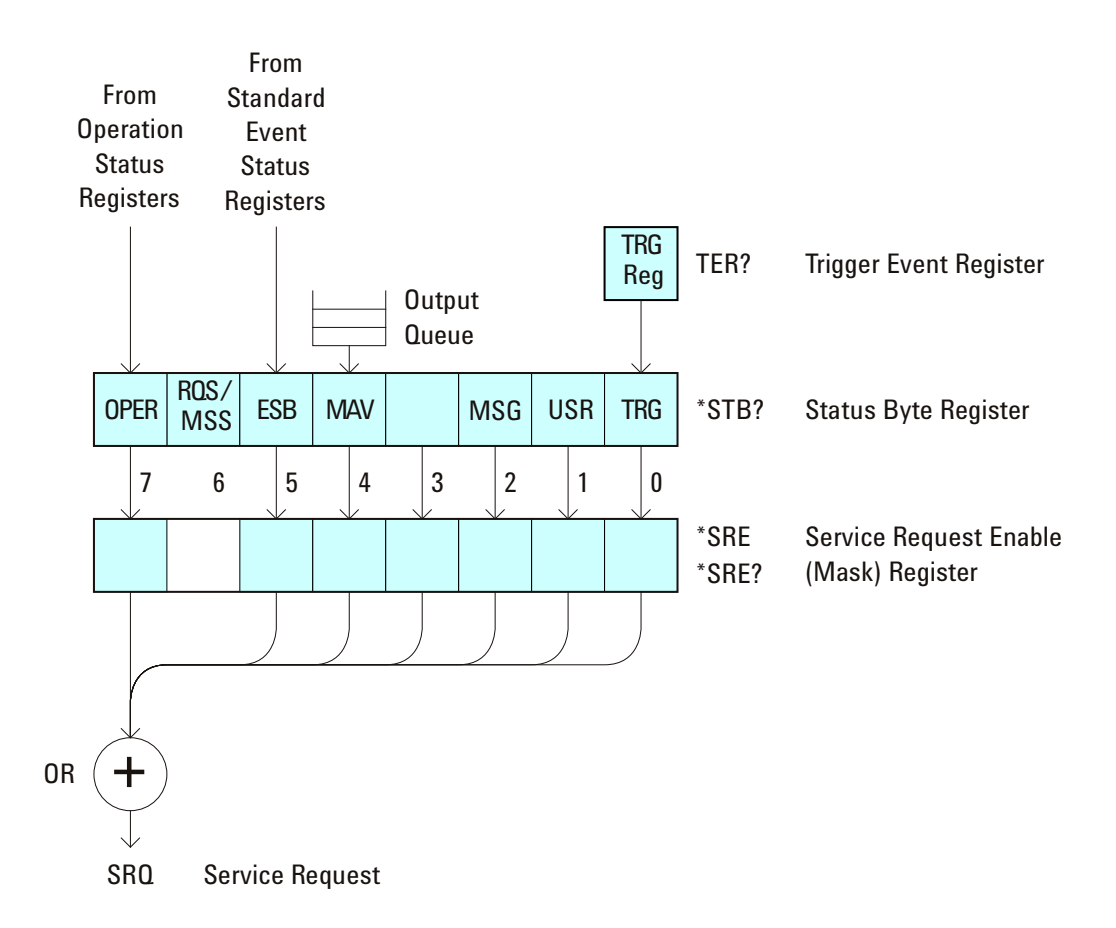

**Table 40** Service Request Enable Register (SRE)

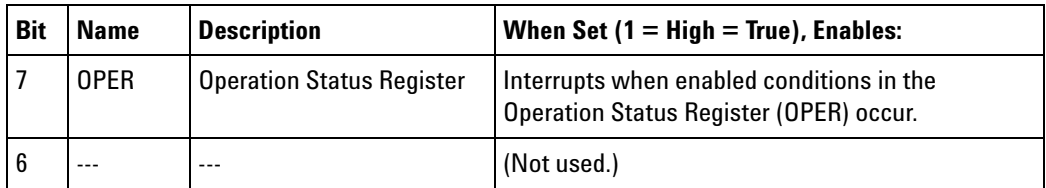

| <b>Bit</b>     | <b>Name</b> | <b>Description</b>      | When Set $(1 = High = True)$ , Enables:                                                  |
|----------------|-------------|-------------------------|------------------------------------------------------------------------------------------|
| 5              | <b>FSB</b>  | <b>Fvent Status Bit</b> | Interrupts when enabled conditions in the<br>Standard Event Status Register (ESR) occur. |
| 4              | <b>MAV</b>  | Message Available       | Interrupts when messages are in the Output<br>Queue.                                     |
| 3              | ---         |                         | (Not used.)                                                                              |
| $\overline{2}$ | MSG         | Message                 | Interrupts when an advisory has been displayed<br>on the oscilloscope.                   |
| 1              | <b>USR</b>  | User Event              | Interrupts when enabled user event conditions<br>occur.                                  |
| 0              | TRG         | <b>Trigger</b>          | Interrupts when a trigger occurs.                                                        |

**Table 40** Service Request Enable Register (SRE) (continued)

<span id="page-129-0"></span>**Query Syntax** \*SRE?

The \*SRE? query returns the current value of the Service Request Enable Register.

**Return Format** <mask><NL>

 $\langle \text{mask} \rangle$  ::= sum of all bits that are set,  $0, \ldots, 255$ ; an integer in NR1 format

- **See Also •** ["Introduction to Common \(\\*\) Commands" on page 113](#page-112-0)
	- **•** ["\\*STB \(Read Status Byte\)" on page 131](#page-130-1)
	- **•** ["\\*CLS \(Clear Status\)" on page 115](#page-114-1)

### <span id="page-130-1"></span>**\*STB (Read Status Byte)**

 $\mathbf{c}$ (see [page 750](#page-749-0))

<span id="page-130-0"></span>**Query Syntax \*STB?** 

The \*STB? query returns the current value of the instrument's status byte. The MSS (Master Summary Status) bit is reported on bit 6 instead of the RQS (request service) bit. The MSS indicates whether or not the device has at least one reason for requesting service.

**Return Format** <value><NL>

<value> ::= 0,..,255; an integer in NR1 format

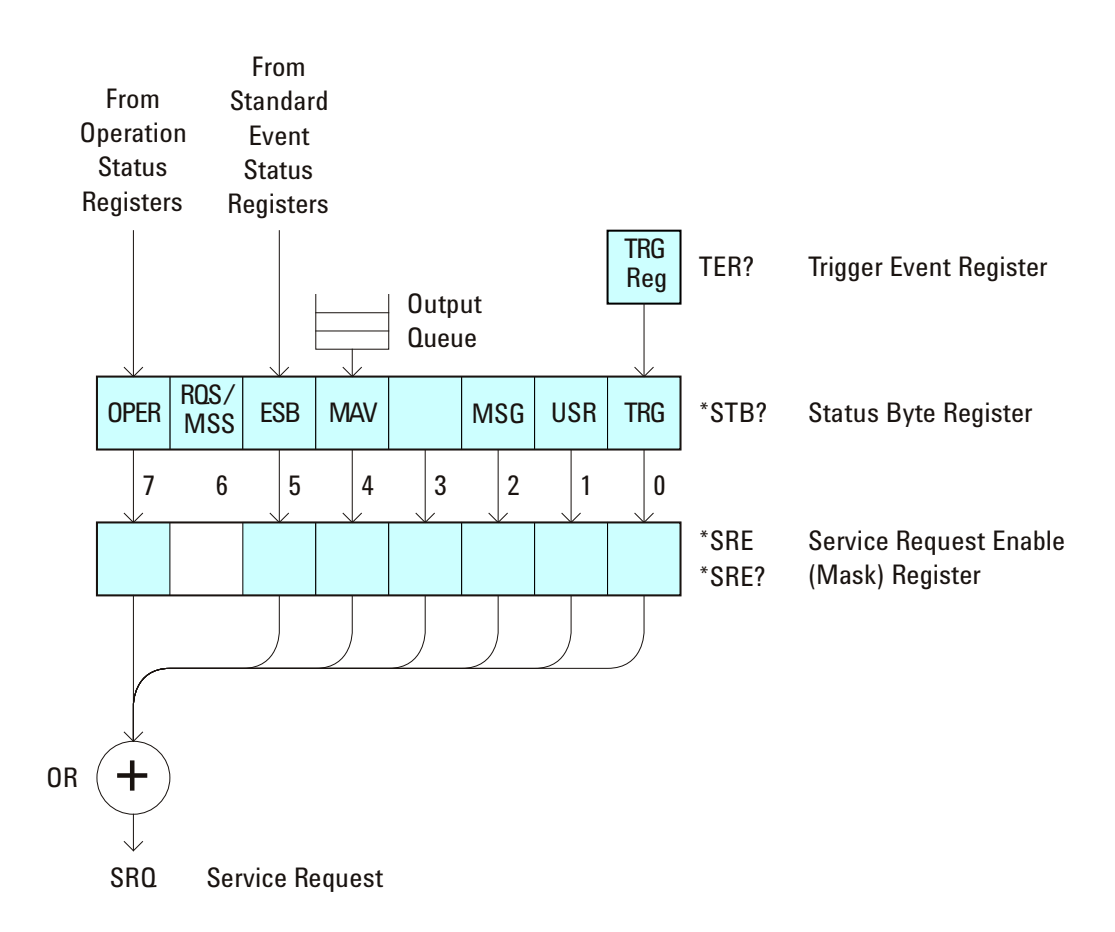

**Table 41** Status Byte Register (STB)

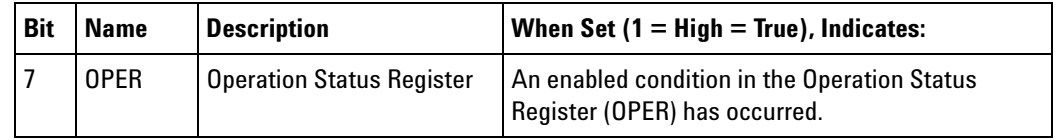

| <b>Bit</b>     | <b>Name</b> | <b>Description</b>           | When Set $(1 = High = True)$ , Indicates:                                         |
|----------------|-------------|------------------------------|-----------------------------------------------------------------------------------|
| 6              | <b>ROS</b>  | <b>Request Service</b>       | When polled, that the device is requesting service.                               |
|                | <b>MSS</b>  | <b>Master Summary Status</b> | When read (by *STB?), whether the device has a<br>reason for requesting service.  |
| 5              | <b>FSB</b>  | <b>Fvent Status Bit</b>      | An enabled condition in the Standard Event Status<br>Register (ESR) has occurred. |
| 4              | <b>MAV</b>  | Message Available            | There are messages in the Output Queue.                                           |
| 3              |             |                              | (Not used, always 0.)                                                             |
| $\mathfrak{p}$ | MSG         | Message                      | An advisory has been displayed on the<br>oscilloscope.                            |
| 1              | <b>USR</b>  | User Event                   | An enabled user event condition has occurred.                                     |
| $\mathbf{0}$   | <b>TRG</b>  | Trigger                      | A trigger has occurred.                                                           |

**Table 41** Status Byte Register (STB) (continued)

**NOTE** To read the instrument's status byte with RQS reported on bit 6, use the interface Serial Poll.

- **See Also •** ["Introduction to Common \(\\*\) Commands" on page 113](#page-112-0)
	- **•** ["\\*SRE \(Service Request Enable\)" on page 129](#page-128-1)

# **\*TRG (Trigger)** (see [page 750](#page-749-0))

<span id="page-132-0"></span>**Command Syntax** \*TRG

The \*TRG command has the same effect as the :DIGitize command with no parameters.

- **See Also •** ["Introduction to Common \(\\*\) Commands" on page 113](#page-112-0)
	- **•** [":DIGitize" on page 146](#page-145-0)
	- **•** [":RUN" on page 170](#page-169-0)
	- **•** [":STOP" on page 174](#page-173-0)

<span id="page-133-0"></span>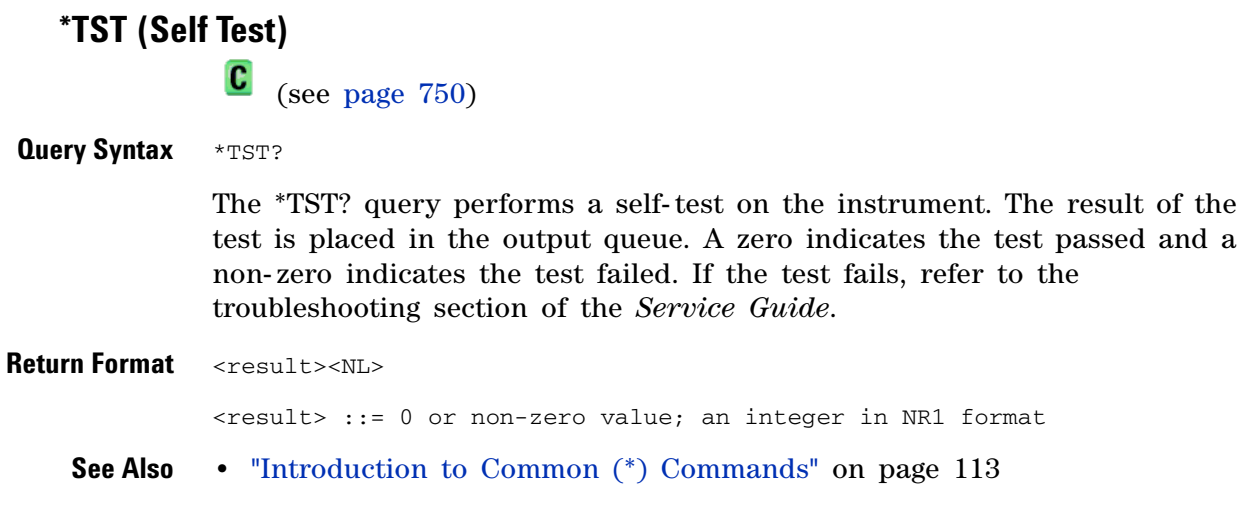

# **\*WAI (Wait To Continue)**

C (see [page 750](#page-749-0))

<span id="page-134-0"></span>**Command Syntax** \*WAI

The \*WAI command has no function in the oscilloscope, but is parsed for compatibility with other instruments.

**See Also •** ["Introduction to Common \(\\*\) Commands" on page 113](#page-112-0)

# <span id="page-135-0"></span>**Root (:) Commands**

Control many of the basic functions of the oscilloscope and reside at the root level of the command tree. See ["Introduction to Root \(:\) Commands"](#page-137-0)  [on page 138.](#page-137-0)

**Table 42** Root (:) Commands Summary

| <b>Command</b>                                                                                | <b>Query</b>                                | <b>Options and Query Returns</b>                                                                                                    |
|-----------------------------------------------------------------------------------------------|---------------------------------------------|----------------------------------------------------------------------------------------------------|
| n/a                                                                                           | $: AER$ ? (see page 139)                    | $\{0 \mid 1\}$ ; an integer in NR1 format                                                                                                    |
| :AUToscale<br>$[$ <source/> $[$ , , <source<br><math>&gt;</math>]] (see page 140)</source<br> | n/a                                         | <source/> ::= CHANnel <n><br/><source/> can be repeated up to 5<br/>times<br/><math>n</math> ::= 1-2 or 1-4 in NR1 format</n>                         |
| :AUToscale:AMODE<br><value> (see<br/>page <math>142)</math></value>                           | :AUToscale:AMODE?<br>(see page 142)         | <value> ::= {NORMal   CURRent}}</value>                                                                                                    |
| :AUToscale:CHANnels<br><value> (see<br/>page <math>143)</math></value>                        | :AUToscale:CHANnels?<br>(see page 143)      | $\{\text{value}\}$ ::= $\{ALL \mid DISPlayer \}$                                                                                                    |
| :BLANk [ <source/> ]<br>(see page $144$ )                                                     | n/a                                         | $\langle source \rangle$ ::= {CHANnel <n>}  <br/>FUNCtion   MATH}<br/><math>n</math> ::= 1-2 or 1-4 in NR1 format</n>                                 |
| :CDISplay (see<br>page 145)                                                                   | n/a                                         | n/a                                                                                                    |
| :DIGitize<br>$[$ <source/> $[$ , , <source<br><math>&gt;</math>]] (see page 146)</source<br>  | n/a                                         | <source/> ::= {CHANnel <n>  <br/>FUNCtion   MATH}<br/><source/> can be repeated up to 5<br/>times<br/><math>n</math> ::= 1-2 or 1-4 in NR1 format</n> |
| :HWEenable <n> (see<br/>page <math>148</math>)</n>                                            | :HWEenable? (see<br>page 148)               | $<$ n> ::= 16-bit integer in NR1<br>format                                                                                                    |
| n/a                                                                                           | :HWERregister:CONDiti<br>on? (see page 150) | $n$ ::= 16-bit integer in NR1<br>format                                                                                                    |
| n/a                                                                                           | :HWERegister[:EVENt]?<br>(see page 152)     | $n$ ::= 16-bit integer in NR1<br>format                                                                                                    |
| :MERGe <pixel memory=""><br/>(see page <math>154</math>)</pixel>                              | n/a                                         | $\text{spixel memory}$ ::= {PMEMory{0   1<br>$12   3   4   5   6   7   8   9}$                                                                        |
| :MTEenable <n> (see<br/>page 155)</n>                                                         | :MTEenable? (see<br>page 155)               | $<$ n> ::= 16-bit integer in NR1<br>format                                                                                                    |
| n/a                                                                                           | :MTEReqister[:EVENt]?<br>(see page 157)     | $<$ n> ::= 16-bit integer in NR1<br>format                                                                                                    |

| <b>Command</b>                                   | <b>Query</b>                                    | <b>Options and Query Returns</b>                                                                                                    |
|--------------------------------------------------|-------------------------------------------------|----------------------------------------------------------------------------------------------------|
| :OPEE <n> (see<br/>page 159)</n>                 | :OPEE? (see page 160)                           | <n> ::= 16-bit integer in NR1<br/>format</n>                                                                                                    |
| n/a                                              | :OPERregister:CONDiti<br>on? (see page 161)     | <n> ::= 16-bit integer in NR1<br/>format</n>                                                                                                    |
| n/a                                              | :OPERegister[:EVENt]?<br>(see page 163)         | $<$ n> ::= 16-bit integer in NR1<br>format                                                                                                    |
| :OVLenable <mask><br/>(see page 165)</mask>      | :OVLenable? (see<br>page 166)                   | <mask> ::= 16-bit integer in NR1<br/>format as shown:<br/>Bit Weight Input<br/>1024 Ext Trigger Fault<br/>10<br/>512 Channel 4 Fault<br/>9<br/>256 Channel 3 Fault<br/>8<br/>7<br/>128 Channel 2 Fault<br/>64 Channel 1 Fault<br/>6<br/>16 Ext Trigger OVL<br/>4<br/>3<br/>8 Channel 4 OVL<br/><math>\overline{2}</math><br/>4 Channel 3 OVL<br/><math>\mathbf 1</math><br/>2 Channel 2 OVL<br/><math>\Omega</math><br/>1 Channel 1 OVL</mask> |
| n/a                                              | :OVLRegister? (see<br>page 167)                 | <value> ::= integer in NR1<br/>format. See OVLenable for <value></value></value>                                                                                                    |
| :PRINt [ <options>]<br/>(see page 169)</options> | n/a                                             | <options> ::= [<print<br>option&gt;][,,<print option="">]<br/><print option=""> ::= {COLor  <br/>GRAYscale   PRINter0   BMP8bit<br/>BMP   PNG   NOFactors   FACTors}<br/><print option=""> can be repeated up<br/>to 5 times.</print></print></print></print<br></options>                                                                                                    |
| :RUN (see page 170)                              | n/a                                             | n/a                                                                                                    |
| n/a                                              | :SERial (see<br>page 171)                       | <return value=""> ::= unquoted<br/>string containing serial number</return>                                                                                                    |
| :SINGle (see<br>page 172)                        | n/a                                             | n/a                                                                                                    |
| n/a                                              | :STATus? <display><br/>(see page 173)</display> | $\{0   1\}$<br><display> ::= {CHANnel<n>  <br/>FUNCtion   MATH}<br/><math>&lt;</math>n&gt; ::= 1-2 or 1-4 in NR1 format</n></display>                                                                                                    |
| :STOP (see page 174)                             | n/a                                             | n/a                                                                                                    |

**Table 42** Root (:) Commands Summary (continued)

| <b>Command</b>                    | <b>Query</b>                      | <b>Options and Query Returns</b>                                                                                                    |
|-----------------------------------|-----------------------------------|----------------------------------------------------------------------------------------------------|
| n/a                               | :TER? (see page 175) $(0 \mid 1)$ |                                                                                                    |
| :VIEW <source/> (see<br>page 176) | n/a                               | $ $ <source/> ::= {CHANnel <n>  <br/><math> </math> PMEMory {0   1   2   3   4   5   6<br/><math> n&gt;= : := 1-2</math> or 1-4 in NR1 format</n> |

**Table 42** Root (:) Commands Summary (continued)

<span id="page-137-0"></span>**Introduction to Root (:) Commands** Root level commands control many of the basic operations of the instrument. These commands are always recognized by the parser if they are prefixed with a colon, regardless of current command tree position. After executing a root- level command, the parser is positioned at the root of the command tree.

# **:AER (Arm Event Register)**

 $\mathbf{c}$ (see [page 750](#page-749-0))

<span id="page-138-0"></span>**Query Syntax** :AER?

The AER query reads the Arm Event Register. After the Arm Event Register is read, it is cleared. A "1" indicates the trigger system is in the armed state, ready to accept a trigger.

The Armed Event Register is summarized in the Wait Trig bit of the Operation Status Event Register. A Service Request can be generated when the Wait Trig bit transitions and the appropriate enable bits have been set in the Operation Status Enable Register (OPEE) and the Service Request Enable Register (SRE).

### **Return Format** <value><NL>

 $\langle$ value> ::= {0 | 1}; an integer in NR1 format.

- **See Also •** ["Introduction to Root \(:\) Commands" on page 138](#page-137-0)
	- **•** [":OPEE \(Operation Status Enable Register\)" on page 159](#page-158-1)
	- **•** [":OPERegister:CONDition \(Operation Status Condition Register\)" on](#page-160-1)  [page 161](#page-160-1)
	- [":OPERegister\[:EVENt\] \(Operation Status Event Register\)" on page 163](#page-162-1)
	- **•** ["\\*STB \(Read Status Byte\)" on page 131](#page-130-1)
	- **•** ["\\*SRE \(Service Request Enable\)" on page 129](#page-128-1)

<span id="page-139-1"></span><span id="page-139-0"></span>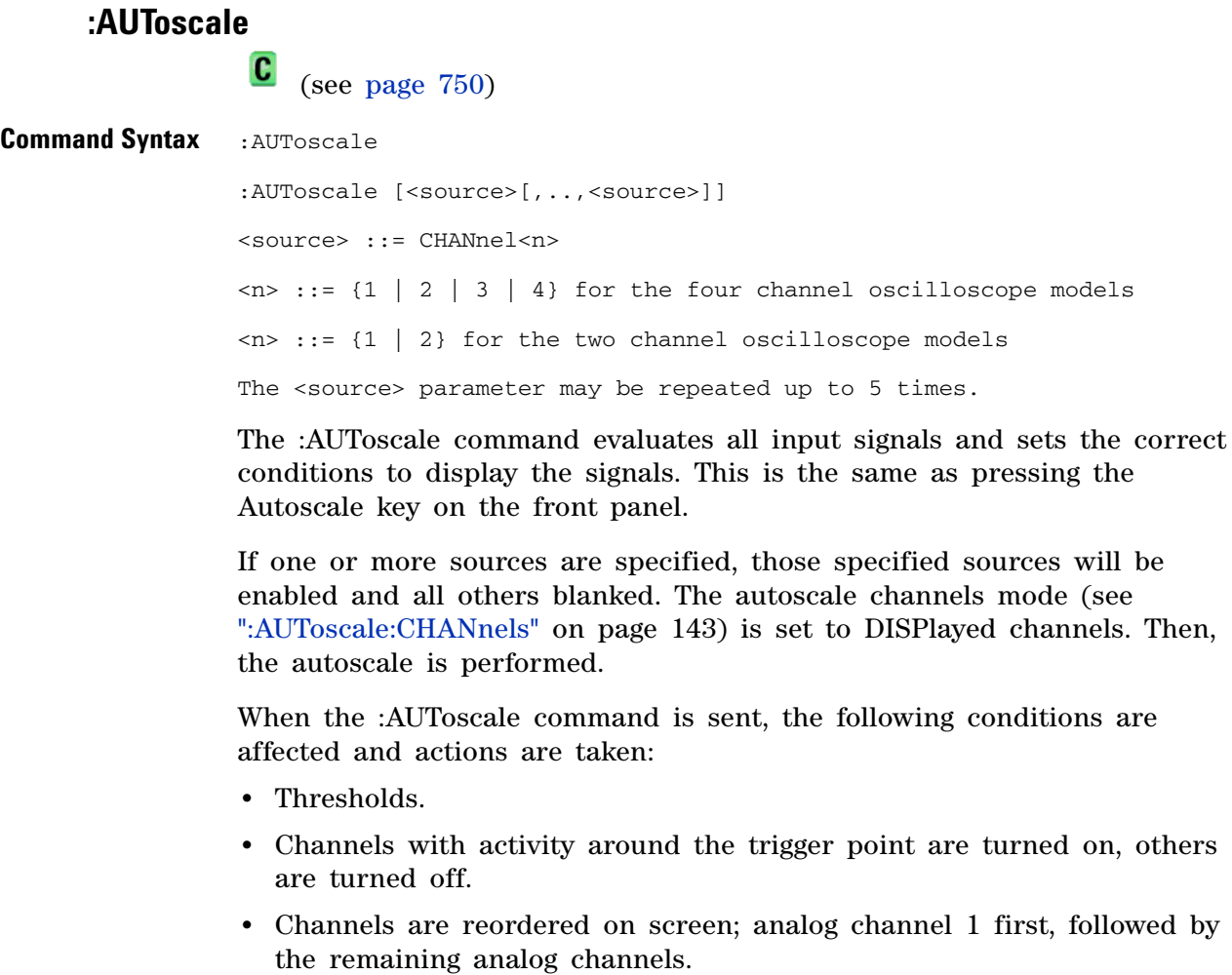

- **•** Delay is set to 0 seconds.
- **•** Time/Div.

The :AUToscale command does not affect the following conditions:

- **•** Label names.
- **•** Trigger conditioning.

The :AUToscale command turns off the following items:

- **•** Cursors.
- **•** Measurements.
- **•** Trace memories.
- **•** Zoomed (delayed) time base mode.

For further information on :AUToscale, see the *User's Guide*.

- **See Also •** ["Introduction to Root \(:\) Commands" on page 138](#page-137-0)
	- **•** [":AUToscale:CHANnels" on page 143](#page-142-2)

### **•** [":AUToscale:AMODE" on page 142](#page-141-2)

**Example Code** ' AUTOSCALE - This command evaluates all the input signals and sets ' the correct conditions to display all of the active signals. myScope.WriteString ":AUTOSCALE" ' Same as pressing Autoscale key.

> Example program from the start: ["VISA COM Example in Visual Basic" on](#page-773-0)  [page 774](#page-773-0)

# <span id="page-141-2"></span>**:AUToscale:AMODE**

**N** (see [page 750](#page-749-1))

<span id="page-141-1"></span><span id="page-141-0"></span>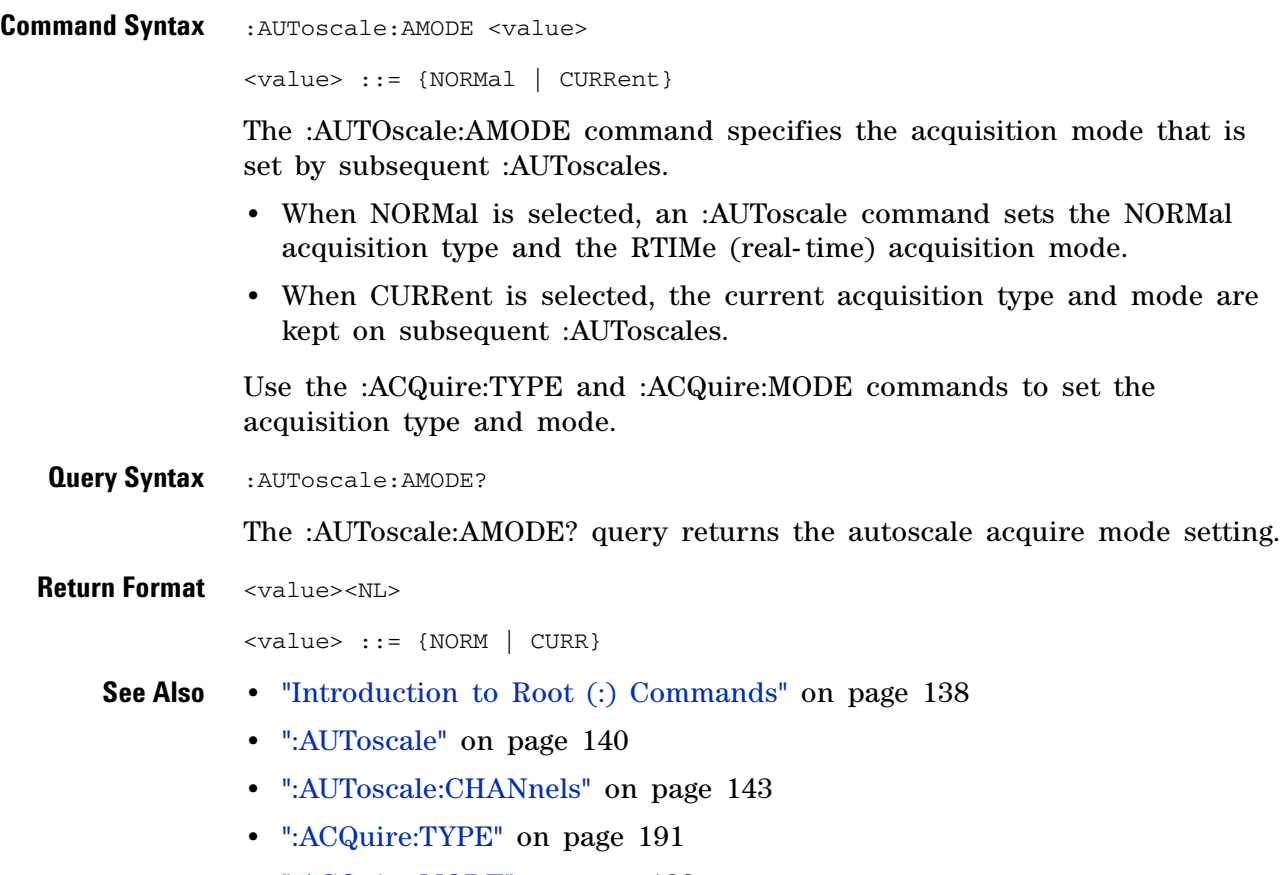

**•** [":ACQuire:MODE" on page 183](#page-182-0)

# <span id="page-142-2"></span>**:AUToscale:CHANnels**

**N** (see [page 750](#page-749-1))

<span id="page-142-1"></span><span id="page-142-0"></span>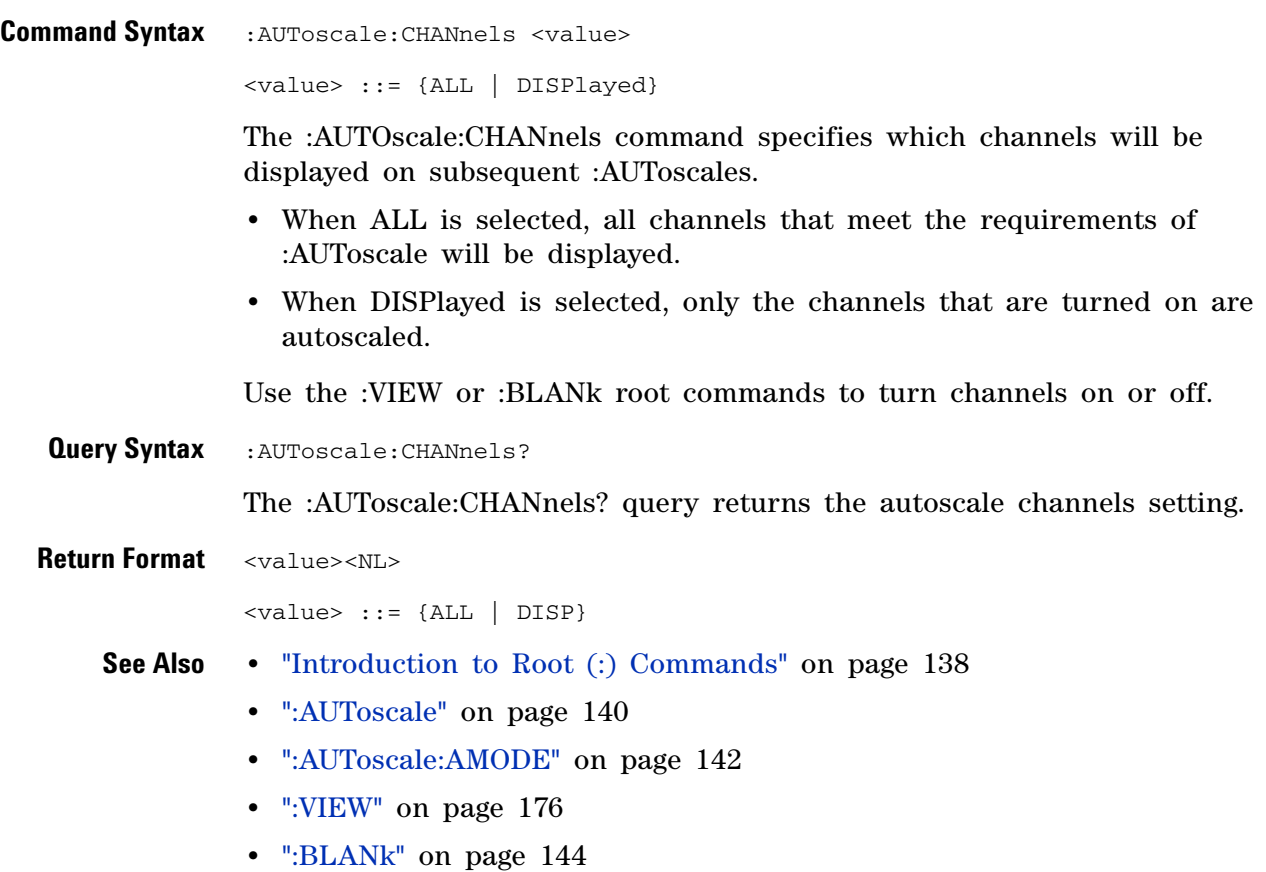

<span id="page-143-1"></span><span id="page-143-0"></span>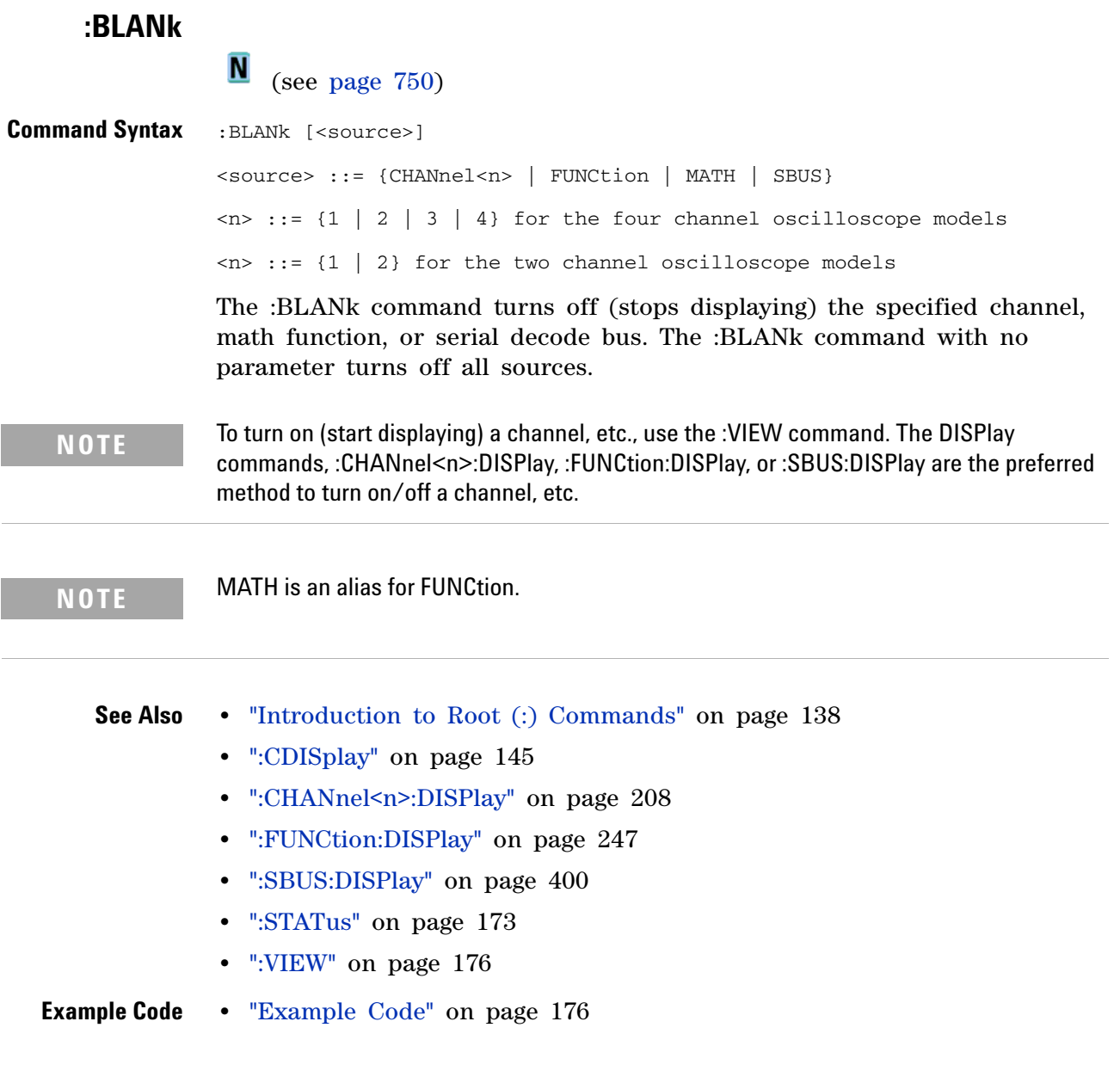
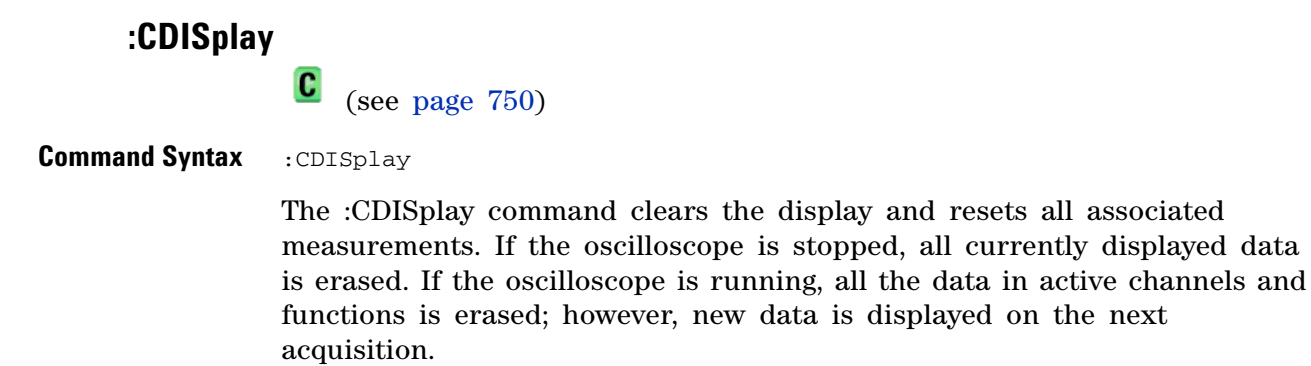

- **See Also •** ["Introduction to Root \(:\) Commands" on page 138](#page-137-0)
	- **•** [":DISPlay:CLEar" on page 225](#page-224-0)

<span id="page-145-0"></span>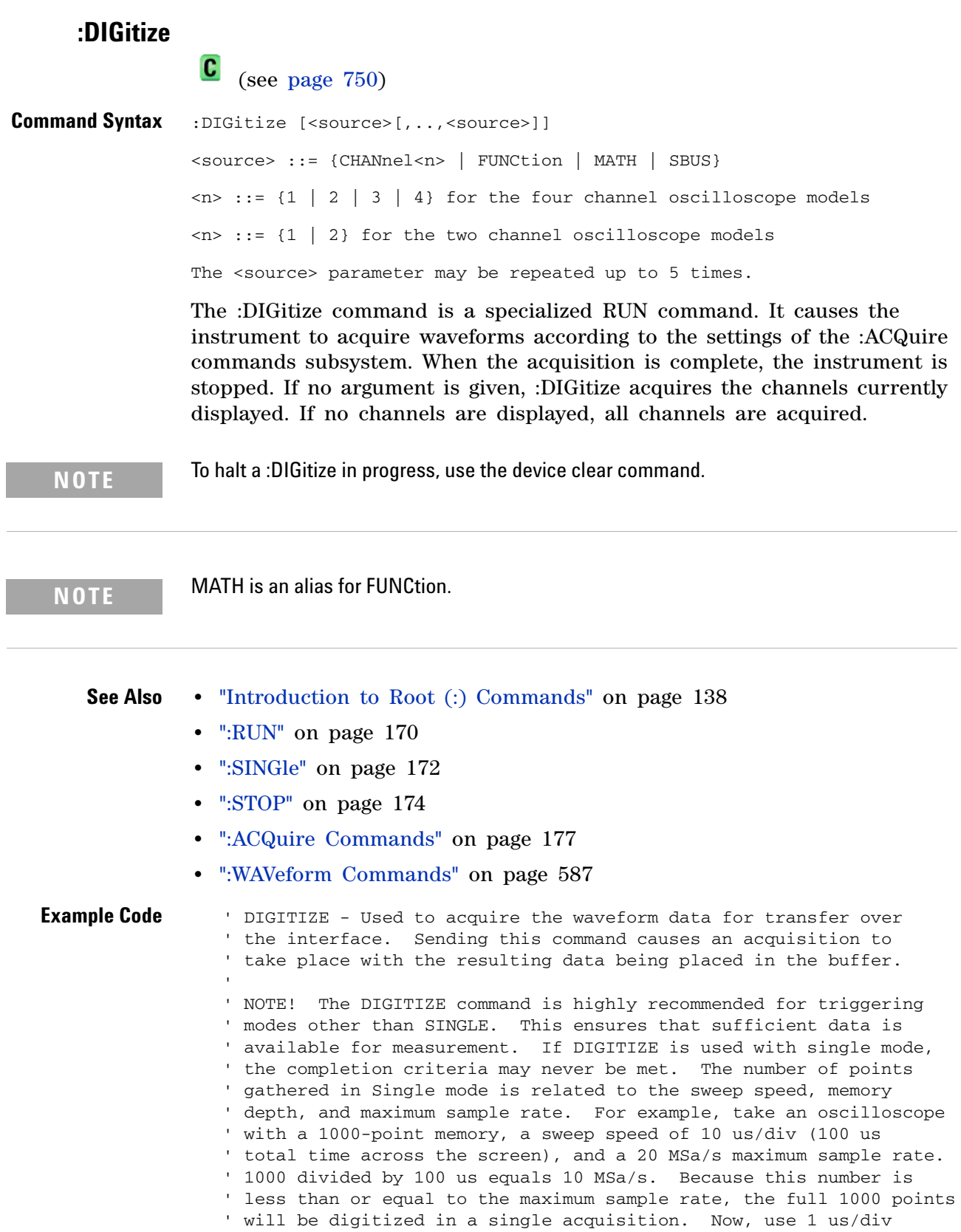

' (10 us across the screen). 1000 divided by 10 us equals 100 MSa/s;

' because this is greater than the maximum sample rate by 5 times, ' only 400 points (or 1/5 the points) can be gathered on a single ' trigger. Keep in mind when the oscilloscope is running, ' communication with the computer interrupts data acquisition. ' Setting up the oscilloscope over the bus causes the data buffers ' to be cleared and internal hardware to be reconfigured. If a ' measurement is immediately requested, there may have not been ' enough time for the data acquisition process to collect data, and

- ' the results may not be accurate. An error value of 9.9E+37 may be
- ' returned over the bus in this situation.
	-

myScope.WriteString ":DIGITIZE CHAN1"

Example program from the start: ["VISA COM Example in Visual Basic" on](#page-773-0)  [page 774](#page-773-0)

## <span id="page-147-0"></span>**:HWEenable (Hardware Event Enable Register)**

 $\blacksquare$ (see [page 750](#page-749-1))

**Command Syntax** : HWEenable <mask>

<mask> ::= 16-bit integer

The :HWEenable command sets a mask in the Hardware Event Enable register. Set any of the following bits to "1" to enable bit 12 in the Operation Status Condition Register and potentially cause an SRQ (Service Request interrupt to be generated.

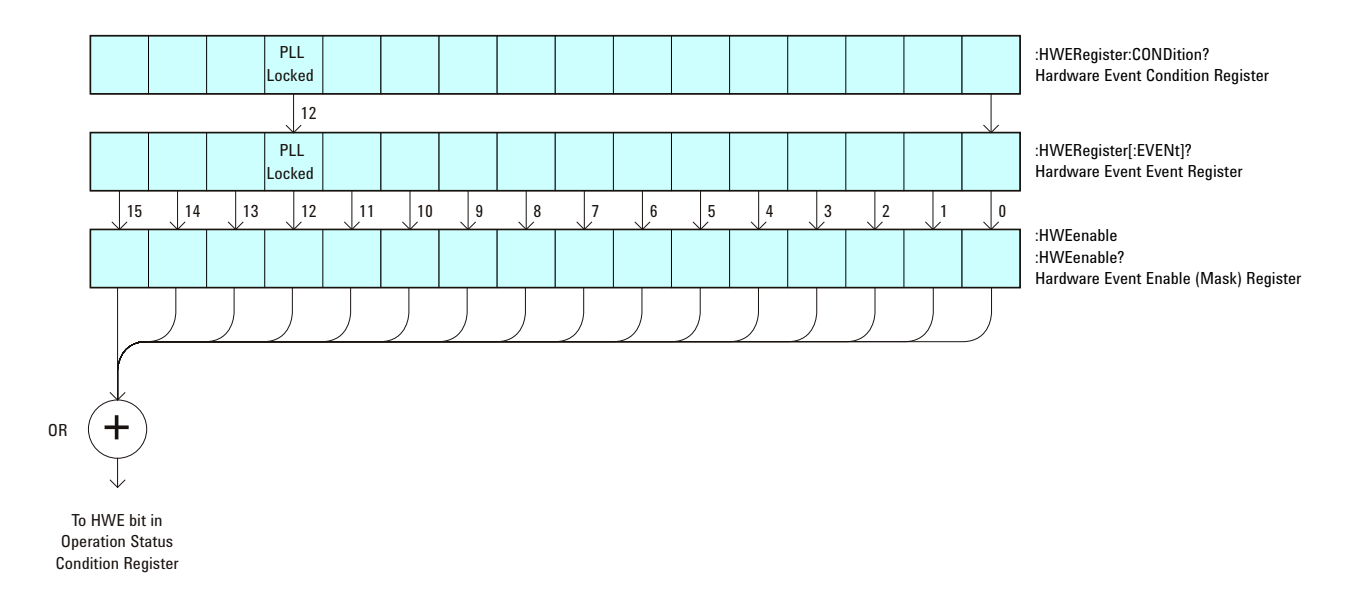

**Table 43** Hardware Event Enable Register (HWEenable)

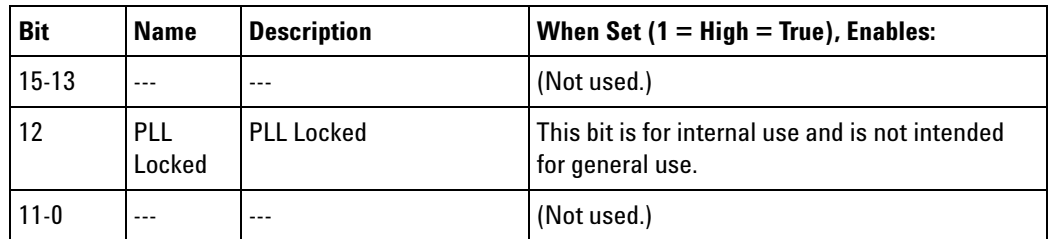

**Query Syntax** : HWEenable?

The :HWEenable? query returns the current value contained in the Hardware Event Enable register as an integer number.

#### **Return Format** <value><NL>

<value> ::= integer in NR1 format.

**See Also •** ["Introduction to Root \(:\) Commands" on page 138](#page-137-0)

- **•** [":AER \(Arm Event Register\)" on page 139](#page-138-0)
- **•** [":CHANnel<n>:PROTection" on page 218](#page-217-0)
- **•** [":EXTernal:PROTection" on page 240](#page-239-0)
- **•** [":OPERegister\[:EVENt\] \(Operation Status Event Register\)" on page 163](#page-162-0)
- **•** [":OVLenable \(Overload Event Enable Register\)" on page 165](#page-164-0)
- **•** [":OVLRegister \(Overload Event Register\)" on page 167](#page-166-0)
- **•** ["\\*STB \(Read Status Byte\)" on page 131](#page-130-0)
- **•** ["\\*SRE \(Service Request Enable\)" on page 129](#page-128-0)

# **:HWERegister:CONDition (Hardware Event Condition Register)**

 $\overline{\mathbf{N}}$ (see [page 750](#page-749-1))

**Query Syntax** : HWERegister: CONDition?

The :HWERegister:CONDition? query returns the integer value contained in the Hardware Event Condition Register.

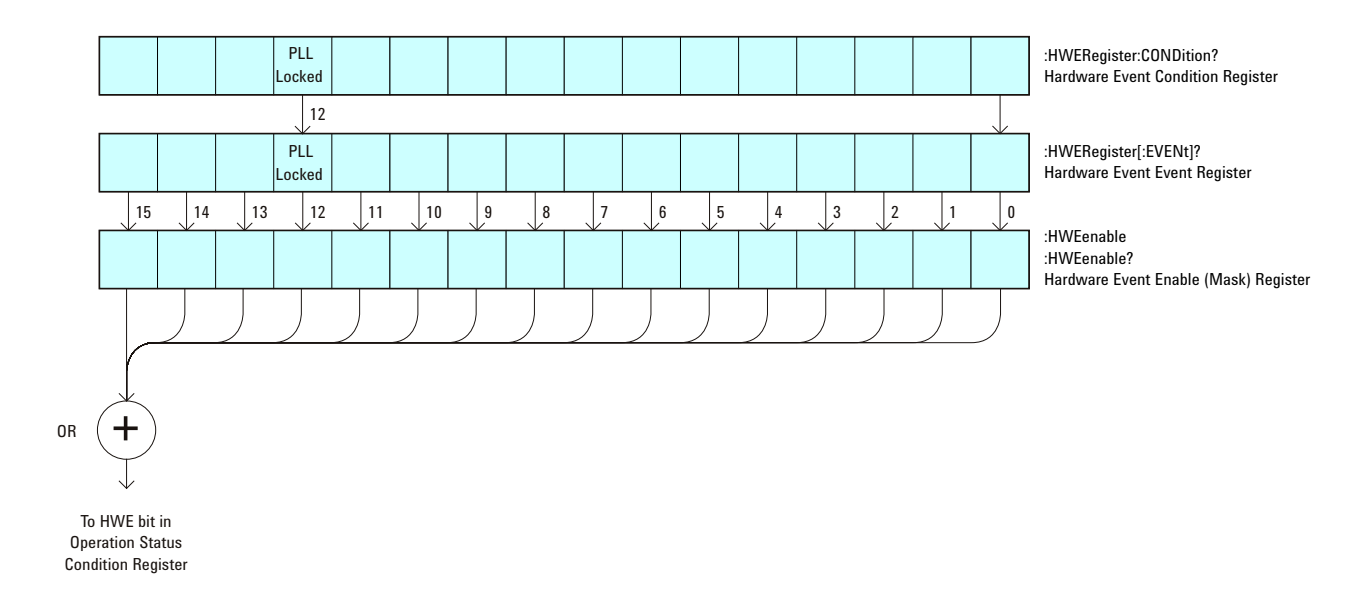

**Table 44** Hardware Event Condition Register

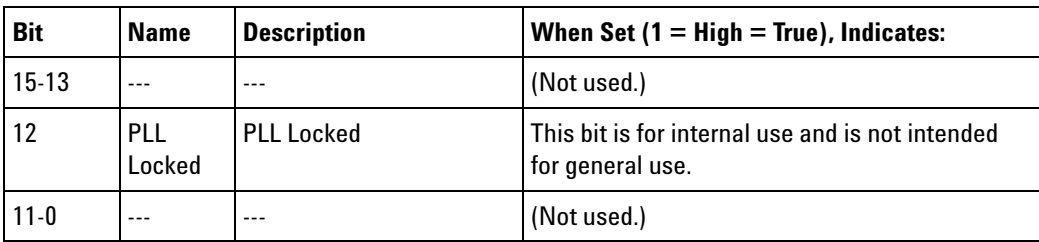

#### **Return Format** <value><NL>

- **See Also •** ["Introduction to Root \(:\) Commands" on page 138](#page-137-0)
	- **•** [":CHANnel<n>:PROTection" on page 218](#page-217-0)
	- **•** [":EXTernal:PROTection" on page 240](#page-239-0)
	- **•** [":OPEE \(Operation Status Enable Register\)" on page 159](#page-158-0)
	- **•** [":OPERegister\[:EVENt\] \(Operation Status Event Register\)" on page 163](#page-162-0)
	- **•** [":OVLenable \(Overload Event Enable Register\)" on page 165](#page-164-0)
- **•** [":OVLRegister \(Overload Event Register\)" on page 167](#page-166-0)
- **•** ["\\*STB \(Read Status Byte\)" on page 131](#page-130-0)
- **•** ["\\*SRE \(Service Request Enable\)" on page 129](#page-128-0)

# <span id="page-151-0"></span>**:HWERegister[:EVENt] (Hardware Event Event Register)**

 $\blacksquare$ (see [page 750](#page-749-1))

**Query Syntax** : HWERegister [: EVENt]?

The :HWERegister[:EVENt]? query returns the integer value contained in the Hardware Event Event Register.

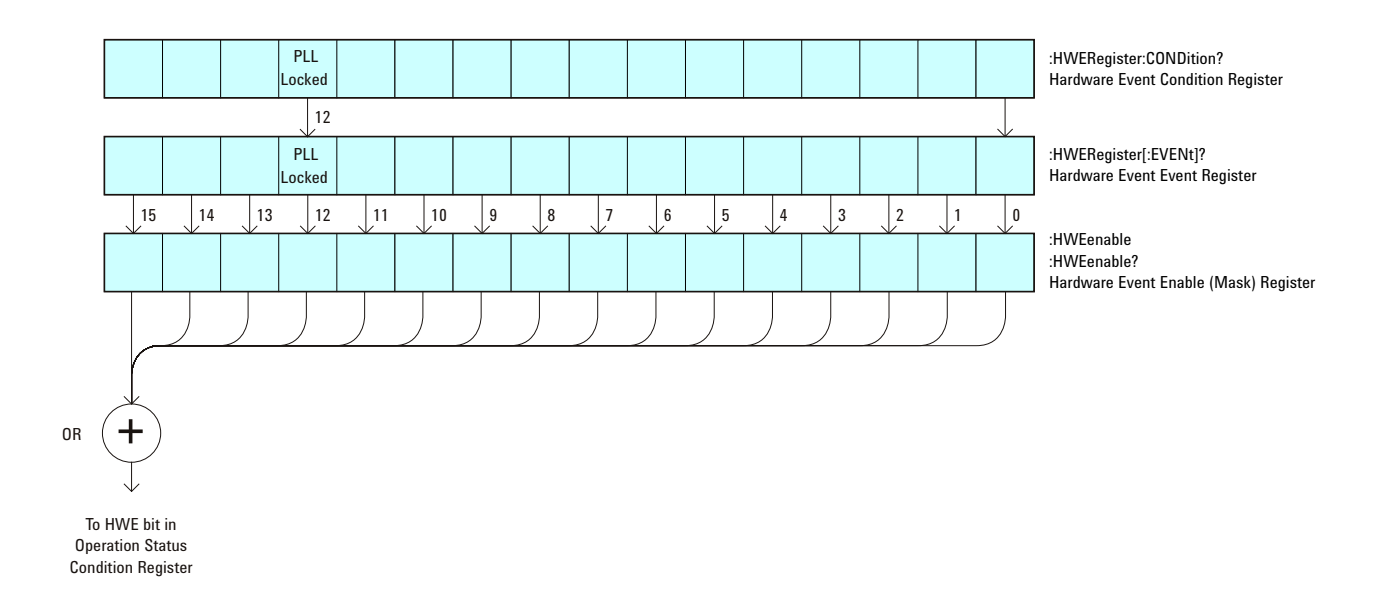

**Table 45** Hardware Event Event Register

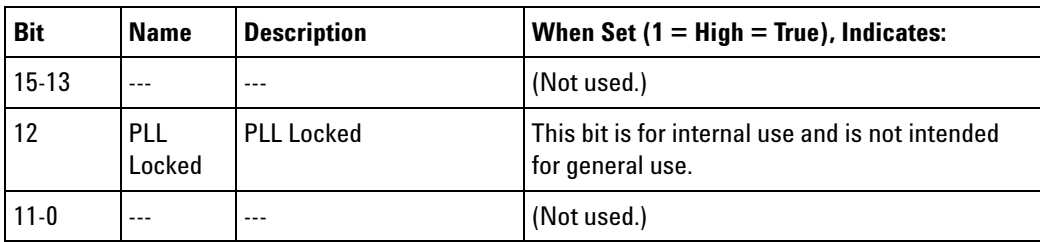

#### **Return Format** <value><NL>

- **See Also •** ["Introduction to Root \(:\) Commands" on page 138](#page-137-0)
	- **•** [":CHANnel<n>:PROTection" on page 218](#page-217-0)
	- **•** [":EXTernal:PROTection" on page 240](#page-239-0)
	- **•** [":OPEE \(Operation Status Enable Register\)" on page 159](#page-158-0)
	- **•** [":OPERegister:CONDition \(Operation Status Condition Register\)" on](#page-160-0)  [page 161](#page-160-0)
	- **•** [":OVLenable \(Overload Event Enable Register\)" on page 165](#page-164-0)
- **•** [":OVLRegister \(Overload Event Register\)" on page 167](#page-166-0)
- **•** ["\\*STB \(Read Status Byte\)" on page 131](#page-130-0)
- **•** ["\\*SRE \(Service Request Enable\)" on page 129](#page-128-0)

```
:MERGe
                 N
                     (see page 750)
Command Syntax : MERGe <pixel memory>
                <pixel memory> ::= {PMEMory0 | PMEMory1 | PMEMory2 | PMEMory3
                                  | PMEMory4 | PMEMory5 | PMEMory6 | PMEMory7
                                   | PMEMory8 | PMEMory9}
                The :MERGe command stores the contents of the active display in the
```
specified pixel memory. The previous contents of the pixel memory are overwritten. The pixel memories are PMEMory0 through PMEMory9. This command is similar to the function of the "Save To: INTERN\_<n>" key in the Save/Recall menu.

**See Also •** ["Introduction to Root \(:\) Commands" on page 138](#page-137-0)

- **•** ["\\*SAV \(Save\)" on page 128](#page-127-0)
- **•** ["\\*RCL \(Recall\)" on page 124](#page-123-0)
- **•** [":VIEW" on page 176](#page-175-0)
- **•** [":BLANk" on page 144](#page-143-0)

## <span id="page-154-0"></span>**:MTEenable (Mask Test Event Enable Register)**

 $\blacksquare$ (see [page 750](#page-749-1))

**Command Syntax** : MTEenable <mask>

<mask> ::= 16-bit integer

The :MTEenable command sets a mask in the Mask Test Event Enable register. Set any of the following bits to "1" to enable bit 9 in the Operation Status Condition Register and potentially cause an SRQ (Service Request interrupt to be generated.

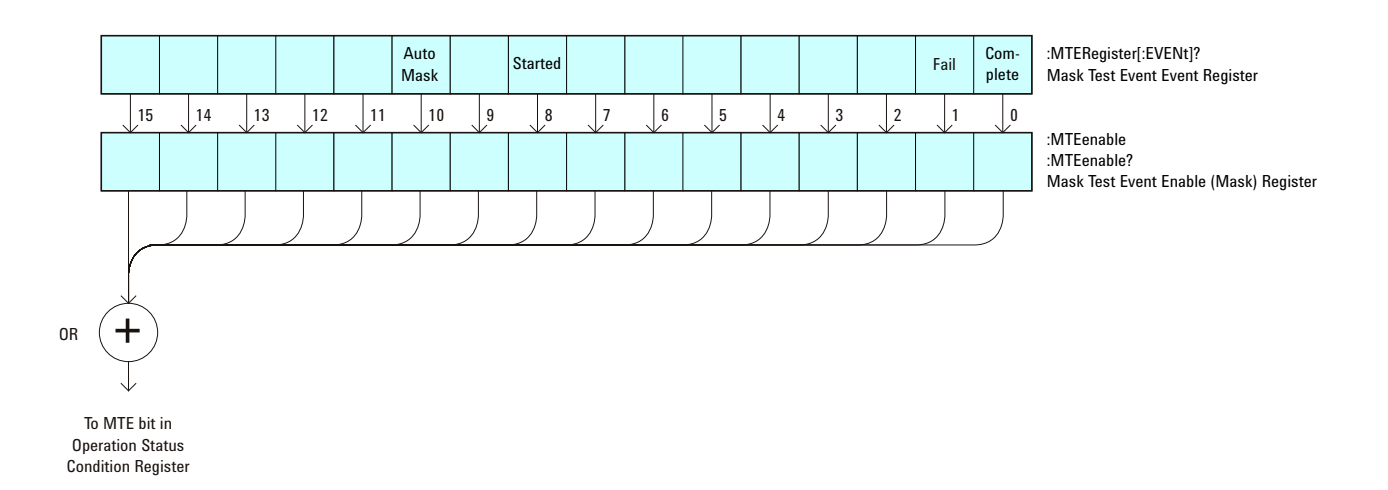

**Table 46** Mask Test Event Enable Register (MTEenable)

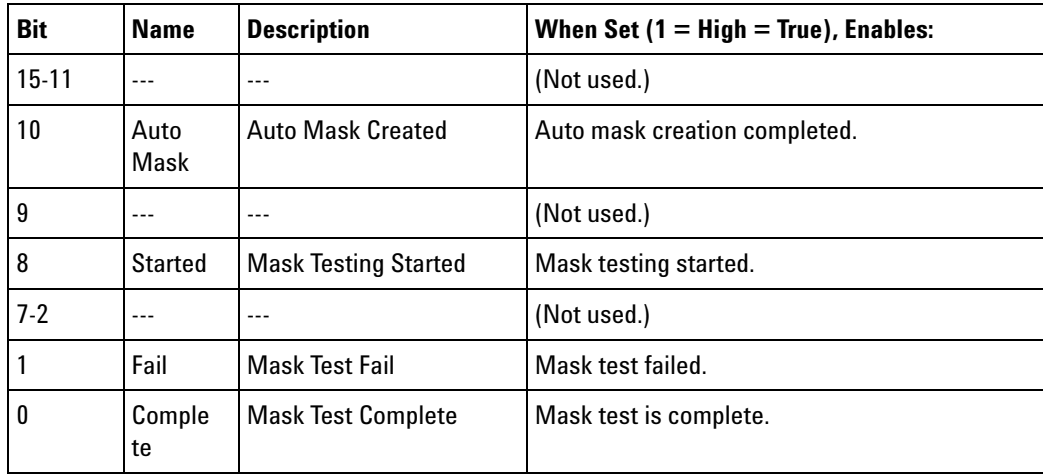

#### **Query Syntax** : MTEenable?

The :MTEenable? query returns the current value contained in the Mask Test Event Enable register as an integer number.

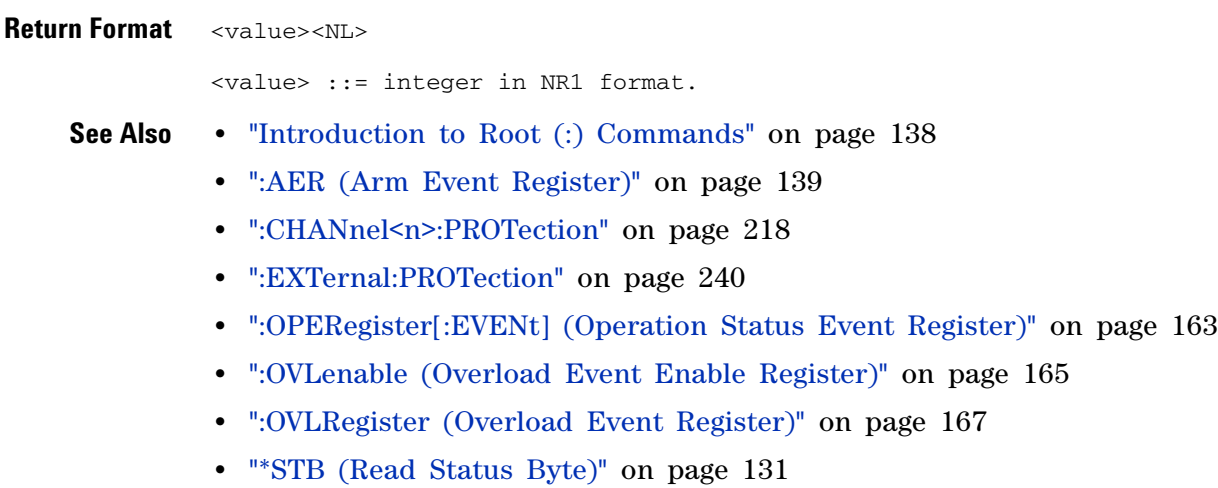

**•** ["\\*SRE \(Service Request Enable\)" on page 129](#page-128-0)

## <span id="page-156-0"></span>**:MTERegister[:EVENt] (Mask Test Event Event Register)**

 $\overline{\mathsf{N}}$ (see [page 750](#page-749-1))

**Query Syntax** : MTERegister [: EVENt]?

The :MTERegister[:EVENt]? query returns the integer value contained in the Mask Test Event Event Register and clears the register.

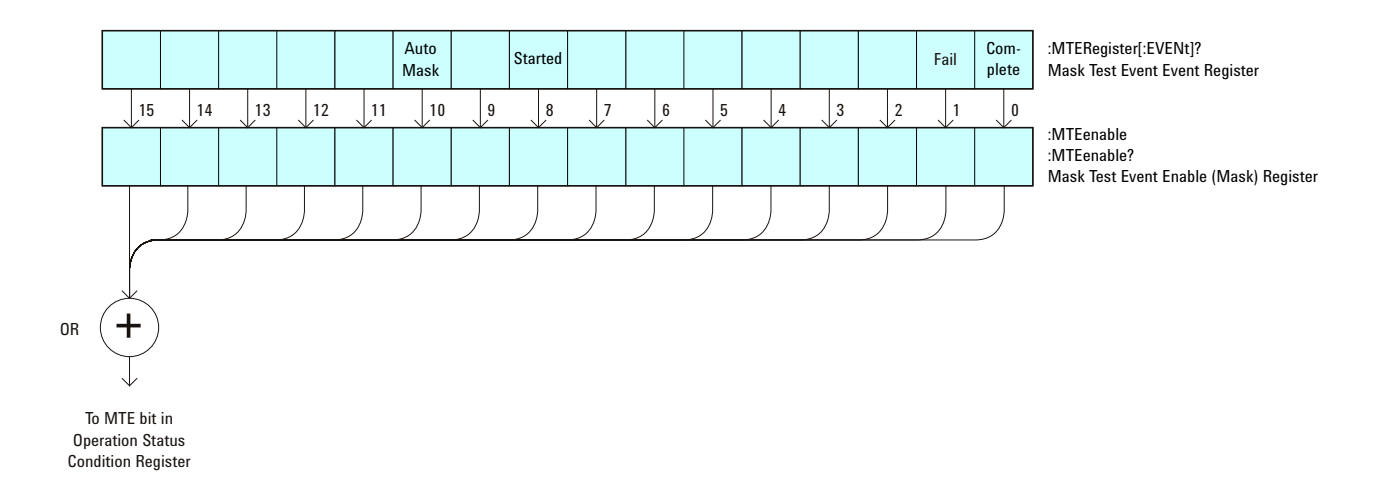

**Table 47** Mask Test Event Event Register

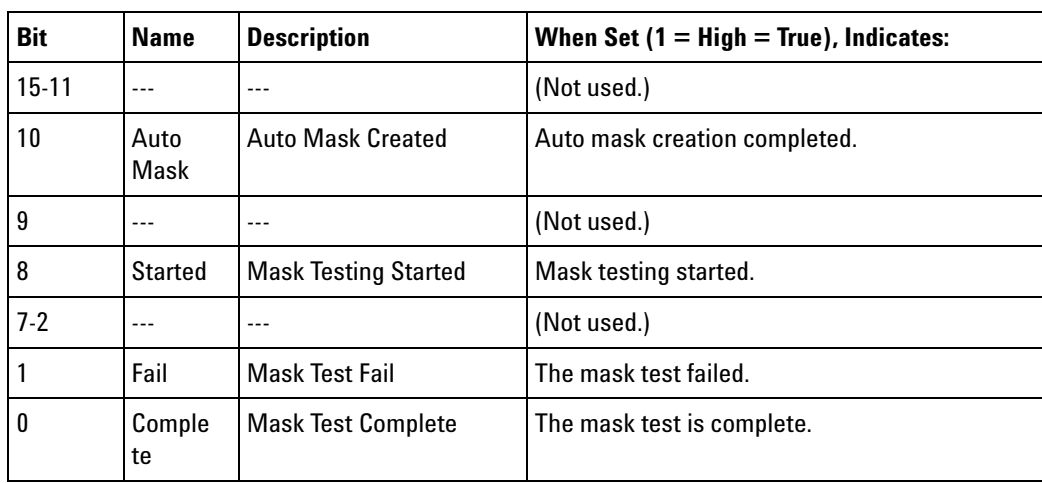

**Return Format** <value><NL>

- **See Also •** ["Introduction to Root \(:\) Commands" on page 138](#page-137-0)
	- **•** [":CHANnel<n>:PROTection" on page 218](#page-217-0)
	- **•** [":EXTernal:PROTection" on page 240](#page-239-0)
- **•** [":OPEE \(Operation Status Enable Register\)" on page 159](#page-158-0)
- **•** [":OPERegister:CONDition \(Operation Status Condition Register\)" on](#page-160-0)  [page 161](#page-160-0)
- **•** [":OVLenable \(Overload Event Enable Register\)" on page 165](#page-164-0)
- **•** [":OVLRegister \(Overload Event Register\)" on page 167](#page-166-0)
- **•** ["\\*STB \(Read Status Byte\)" on page 131](#page-130-0)
- **•** ["\\*SRE \(Service Request Enable\)" on page 129](#page-128-0)

# <span id="page-158-0"></span>**:OPEE (Operation Status Enable Register)**

 $\mathbf{c}$ (see [page 750](#page-749-0))

**Command Syntax** :OPEE <mask>

<mask> ::= 16-bit integer

The :OPEE command sets a mask in the Operation Status Enable register. Set any of the following bits to "1" to enable bit 7 in the Status Byte Register and potentially cause an SRQ (Service Request interrupt to be generated.

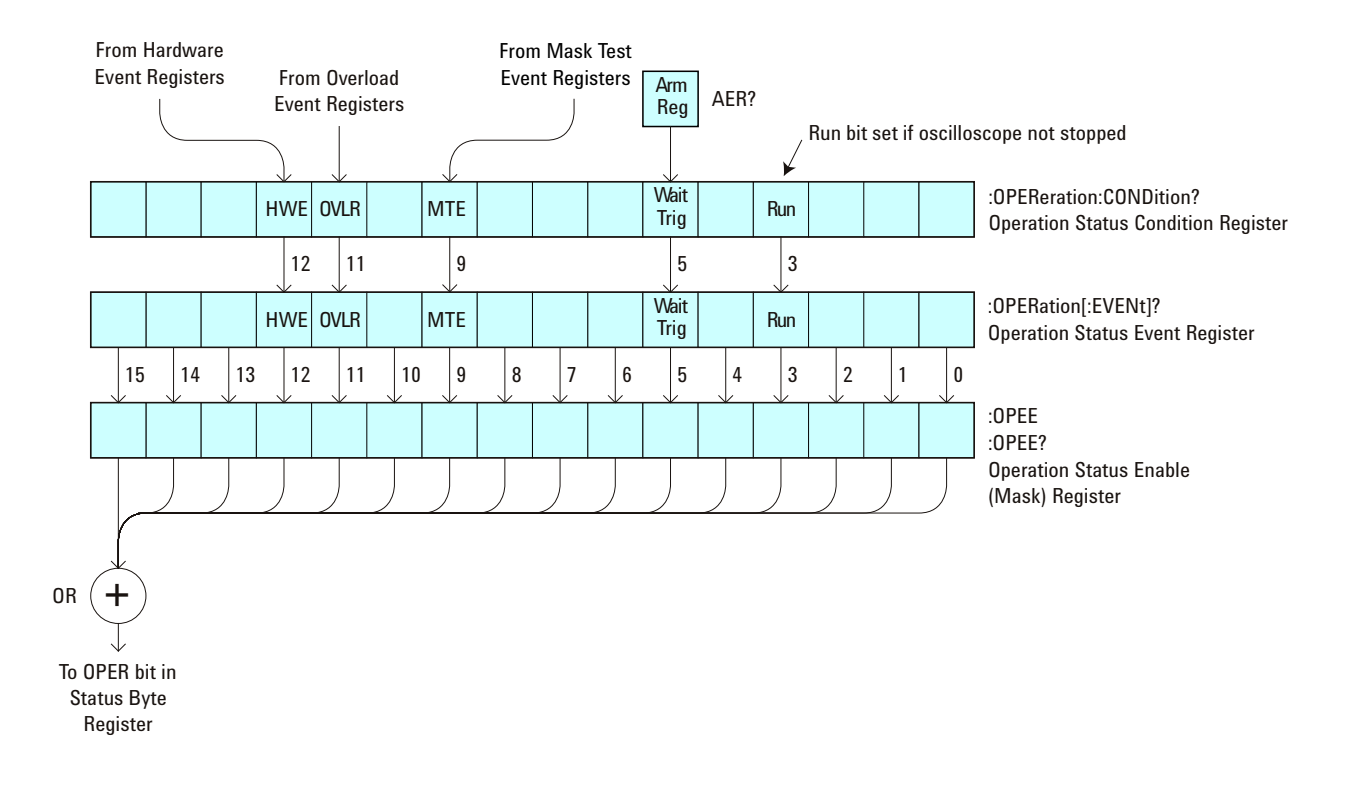

**Table 48** Operation Status Enable Register (OPEE)

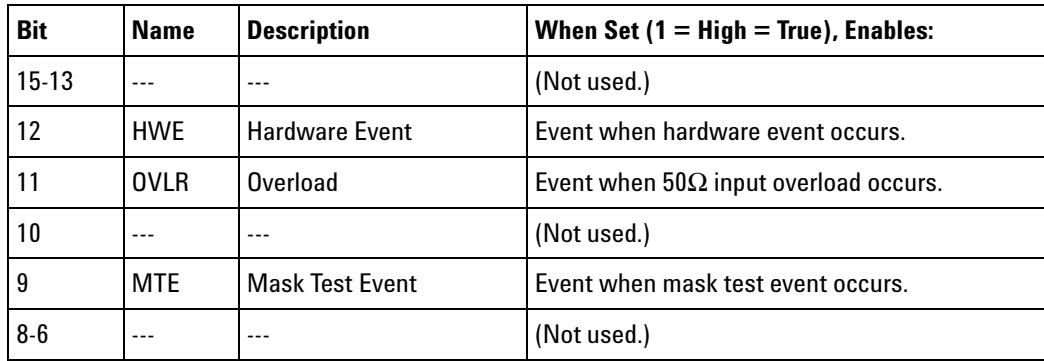

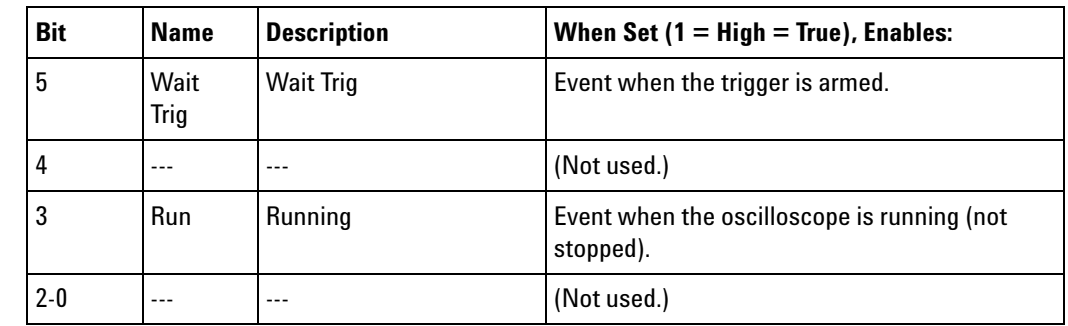

#### **Table 48** Operation Status Enable Register (OPEE) (continued)

#### **Query Syntax** :OPEE?

The :OPEE? query returns the current value contained in the Operation Status Enable register as an integer number.

#### **Return Format** <value><NL>

<value> ::= integer in NR1 format.

## **See Also •** ["Introduction to Root \(:\) Commands" on page 138](#page-137-0)

- **•** [":AER \(Arm Event Register\)" on page 139](#page-138-0)
- **•** [":CHANnel<n>:PROTection" on page 218](#page-217-0)
- **•** [":EXTernal:PROTection" on page 240](#page-239-0)
- **•** [":OPERegister\[:EVENt\] \(Operation Status Event Register\)" on page 163](#page-162-0)
- **•** [":OVLenable \(Overload Event Enable Register\)" on page 165](#page-164-0)
- **•** [":OVLRegister \(Overload Event Register\)" on page 167](#page-166-0)
- **•** ["\\*STB \(Read Status Byte\)" on page 131](#page-130-0)
- **•** ["\\*SRE \(Service Request Enable\)" on page 129](#page-128-0)

# <span id="page-160-0"></span>**:OPERegister:CONDition (Operation Status Condition Register)**

 $\mathbf{c}$ (see [page 750](#page-749-0))

**Query Syntax** :OPERegister:CONDition?

The :OPERegister:CONDition? query returns the integer value contained in the Operation Status Condition Register.

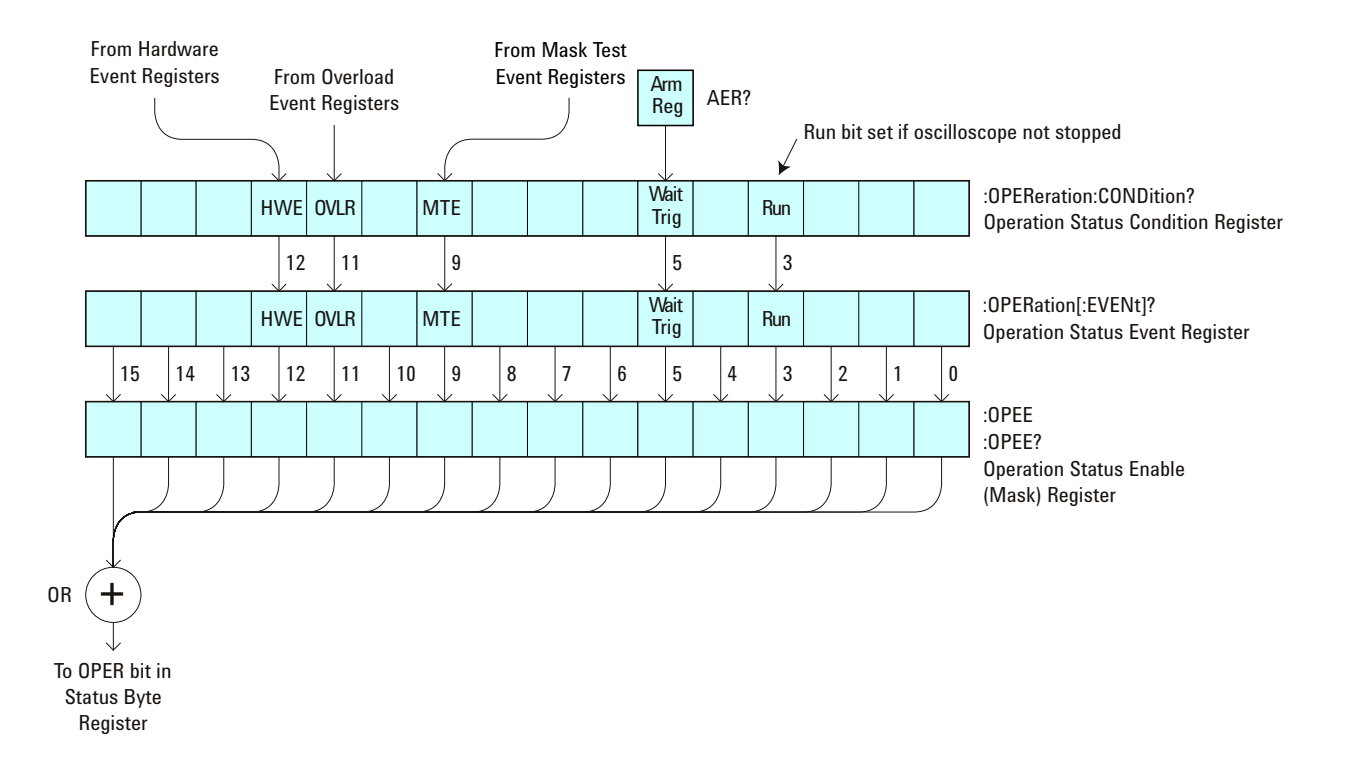

**Table 49** Operation Status Condition Register

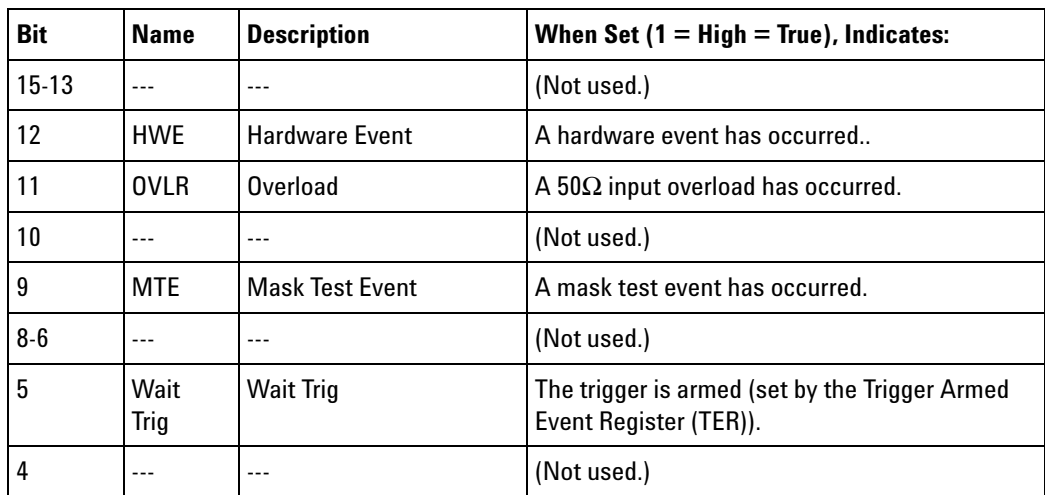

| <b>Bit</b> | <b>Name</b> | <b>Description</b> | <b>When Set (1 = High = True), Indicates:</b> |
|------------|-------------|--------------------|-----------------------------------------------|
|            | Run         | Running            | The oscilloscope is running (not stopped).    |
| $2 - 0$    | $- - -$     | $- - -$            | (Not used.)                                   |

**Table 49** Operation Status Condition Register (continued)

### **Return Format** <value><NL>

- **See Also •** ["Introduction to Root \(:\) Commands" on page 138](#page-137-0)
	- **•** [":CHANnel<n>:PROTection" on page 218](#page-217-0)
	- **•** [":EXTernal:PROTection" on page 240](#page-239-0)
	- **•** [":OPEE \(Operation Status Enable Register\)" on page 159](#page-158-0)
	- **•** [":OPERegister\[:EVENt\] \(Operation Status Event Register\)" on page 163](#page-162-0)
	- **•** [":OVLenable \(Overload Event Enable Register\)" on page 165](#page-164-0)
	- **•** [":OVLRegister \(Overload Event Register\)" on page 167](#page-166-0)
	- **•** ["\\*STB \(Read Status Byte\)" on page 131](#page-130-0)
	- **•** ["\\*SRE \(Service Request Enable\)" on page 129](#page-128-0)
	- **•** [":HWERegister\[:EVENt\] \(Hardware Event Event Register\)" on page 152](#page-151-0)
	- **•** [":HWEenable \(Hardware Event Enable Register\)" on page 148](#page-147-0)
	- **•** [":MTERegister\[:EVENt\] \(Mask Test Event Event Register\)" on page 157](#page-156-0)
	- **•** [":MTEenable \(Mask Test Event Enable Register\)" on page 155](#page-154-0)

## <span id="page-162-0"></span>**:OPERegister[:EVENt] (Operation Status Event Register)**

 $\mathbf{c}$ (see [page 750](#page-749-0))

**Query Syntax** :OPERegister[:EVENt]?

The :OPERegister[:EVENt]? query returns the integer value contained in the Operation Status Event Register.

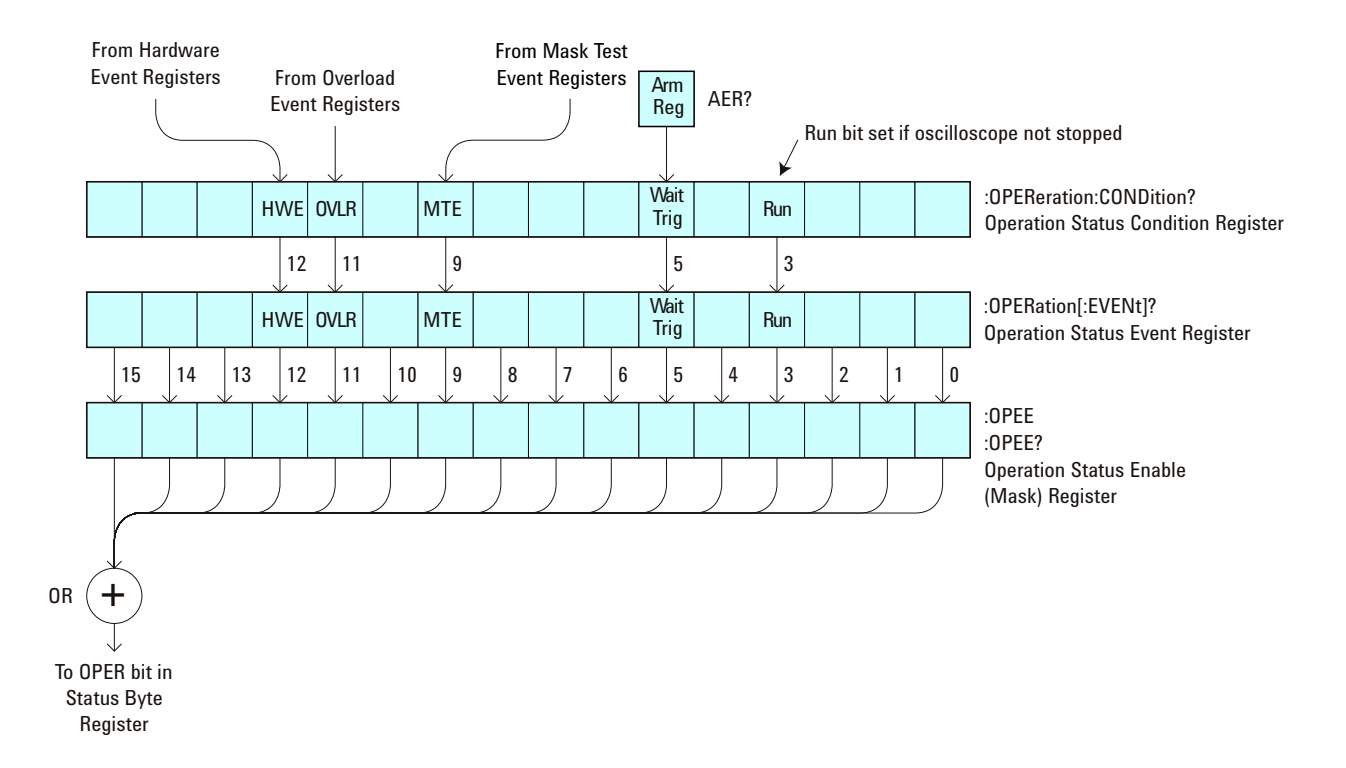

**Table 50** Operation Status Event Register

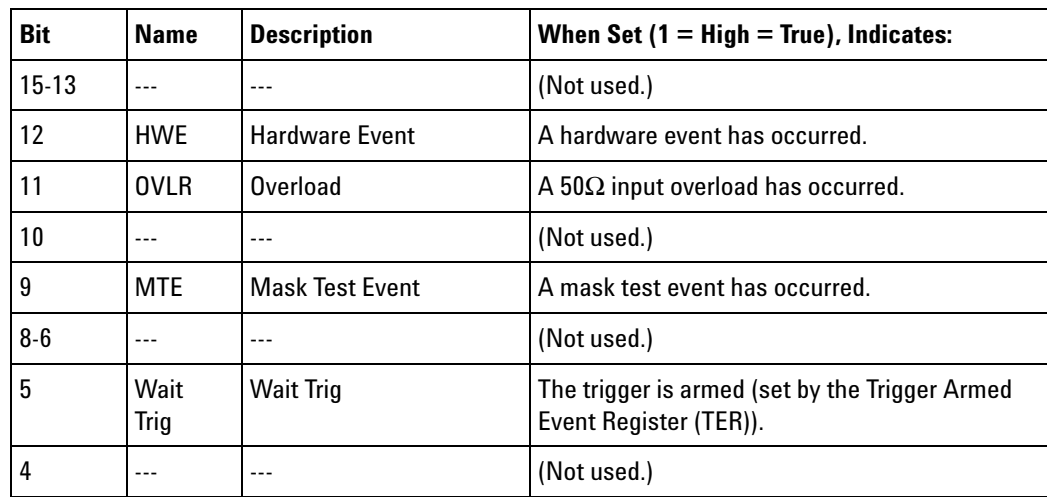

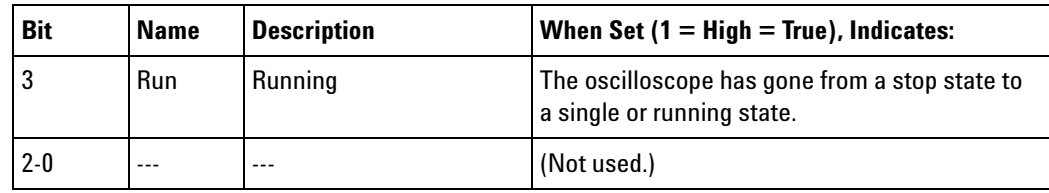

#### **Table 50** Operation Status Event Register (continued)

#### **Return Format** <value><NL>

- **See Also •** ["Introduction to Root \(:\) Commands" on page 138](#page-137-0)
	- **•** [":CHANnel<n>:PROTection" on page 218](#page-217-0)
	- **•** [":EXTernal:PROTection" on page 240](#page-239-0)
	- **•** [":OPEE \(Operation Status Enable Register\)" on page 159](#page-158-0)
	- **•** [":OPERegister:CONDition \(Operation Status Condition Register\)" on](#page-160-0)  [page 161](#page-160-0)
	- **•** [":OVLenable \(Overload Event Enable Register\)" on page 165](#page-164-0)
	- **•** [":OVLRegister \(Overload Event Register\)" on page 167](#page-166-0)
	- **•** ["\\*STB \(Read Status Byte\)" on page 131](#page-130-0)
	- **•** ["\\*SRE \(Service Request Enable\)" on page 129](#page-128-0)
	- **•** [":HWERegister\[:EVENt\] \(Hardware Event Event Register\)" on page 152](#page-151-0)
	- **•** [":HWEenable \(Hardware Event Enable Register\)" on page 148](#page-147-0)
	- **•** [":MTERegister\[:EVENt\] \(Mask Test Event Event Register\)" on page 157](#page-156-0)
	- **•** [":MTEenable \(Mask Test Event Enable Register\)" on page 155](#page-154-0)

## <span id="page-164-0"></span>**:OVLenable (Overload Event Enable Register)**

 $\mathbf{c}$ (see [page 750](#page-749-0))

**Command Syntax** :OVLenable <enable\_mask> <enable\_mask> ::= 16-bit integer

> The overload enable mask is an integer representing an input as described in the following table.

> The :OVLenable command sets the mask in the Overload Event Enable Register and enables the reporting of the Overload Event Register. If an overvoltage is sensed on a  $50\Omega$  input, the input will automatically switch to 1 MΩ input impedance. If enabled, such an event will set bit 11 in the Operation Status Register.

**NOTE** You can set analog channel input impedance to 50Ω. If there are only two analog channels, you can also set external trigger input impedance to 50Ω.

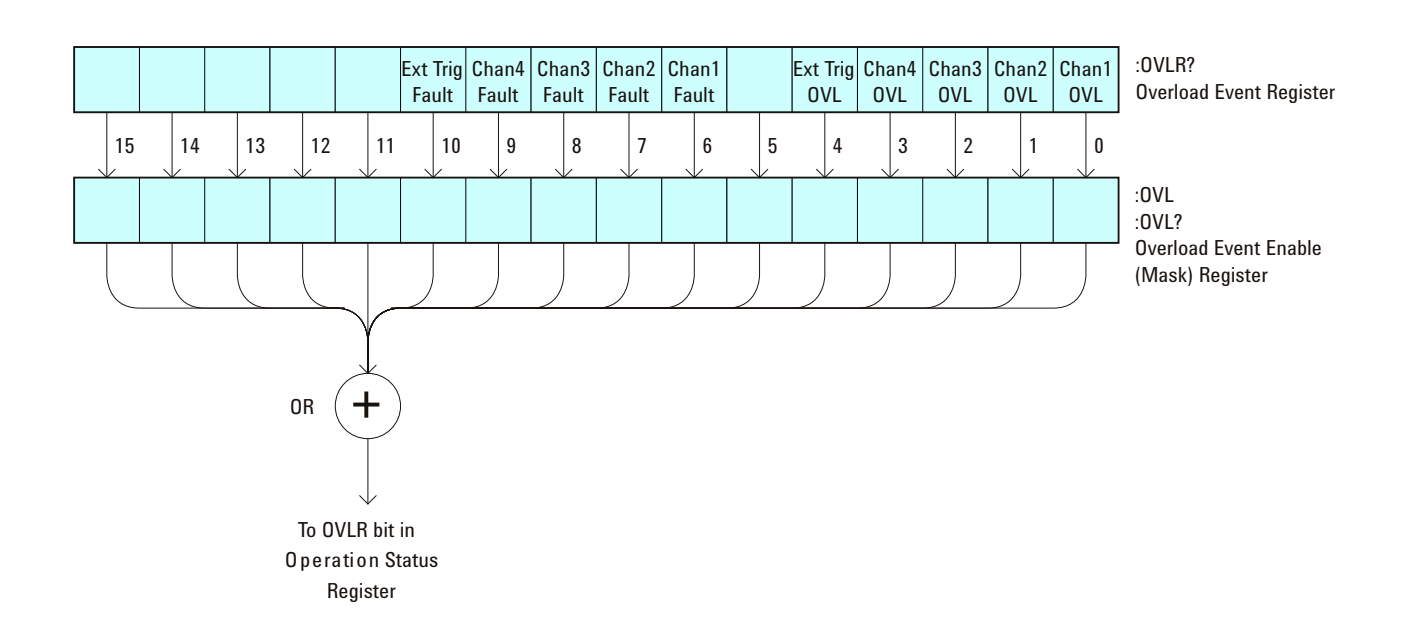

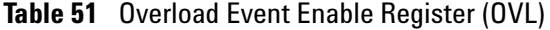

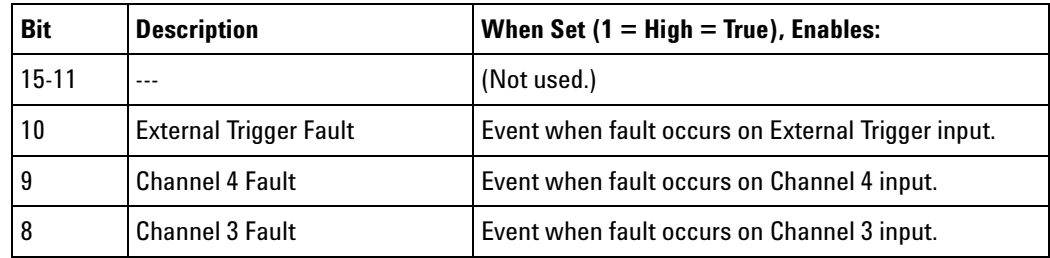

| <b>Bit</b> | <b>Description</b>          | When Set $(1 = High = True)$ , Enables:                  |
|------------|-----------------------------|----------------------------------------------------------|
|            | <b>Channel 2 Fault</b>      | Event when fault occurs on Channel 2 input.              |
| 6          | <b>Channel 1 Fault</b>      | Event when fault occurs on Channel 1 input.              |
| 5          | ---                         | (Not used.)                                              |
| 4          | <b>External Trigger OVL</b> | Event when overload occurs on External Trigger<br>input. |
| 3          | Channel 4 OVL               | Event when overload occurs on Channel 4 input.           |
| 2          | Channel 3 OVL               | Event when overload occurs on Channel 3 input.           |
|            | Channel 2 OVL               | Event when overload occurs on Channel 2 input.           |
|            | Channel 1 OVL               | Event when overload occurs on Channel 1 input.           |

**Table 51** Overload Event Enable Register (OVL) (continued)

#### **Query Syntax** : OVLenable?

The :OVLenable query returns the current enable mask value contained in the Overload Event Enable Register.

**Return Format** <enable\_mask><NL>

<enable\_mask> ::= integer in NR1 format.

- **See Also •** ["Introduction to Root \(:\) Commands" on page 138](#page-137-0)
	- **•** [":CHANnel<n>:PROTection" on page 218](#page-217-0)
	- **•** [":EXTernal:PROTection" on page 240](#page-239-0)
	- **•** [":OPEE \(Operation Status Enable Register\)" on page 159](#page-158-0)
	- **•** [":OPERegister:CONDition \(Operation Status Condition Register\)" on](#page-160-0)  [page 161](#page-160-0)
	- **•** [":OPERegister\[:EVENt\] \(Operation Status Event Register\)" on page 163](#page-162-0)
	- **•** [":OVLRegister \(Overload Event Register\)" on page 167](#page-166-0)
	- **•** ["\\*STB \(Read Status Byte\)" on page 131](#page-130-0)
	- **•** ["\\*SRE \(Service Request Enable\)" on page 129](#page-128-0)

## <span id="page-166-0"></span>**:OVLRegister (Overload Event Register)**

 $\mathbf{c}$ (see [page 750](#page-749-0))

**Query Syntax** :OVLRegister?

The :OVLRegister query returns the overload protection value stored in the Overload Event Register (OVLR). If an overvoltage is sensed on a  $50\Omega$ input, the input will automatically switch to 1 M $\Omega$  input impedance. A "1" indicates an overload has occurred.

**NOTE** You can set analog channel input impedance to 50Ω. If there are only two analog channels, you can also set external trigger input impedance to 50Ω.

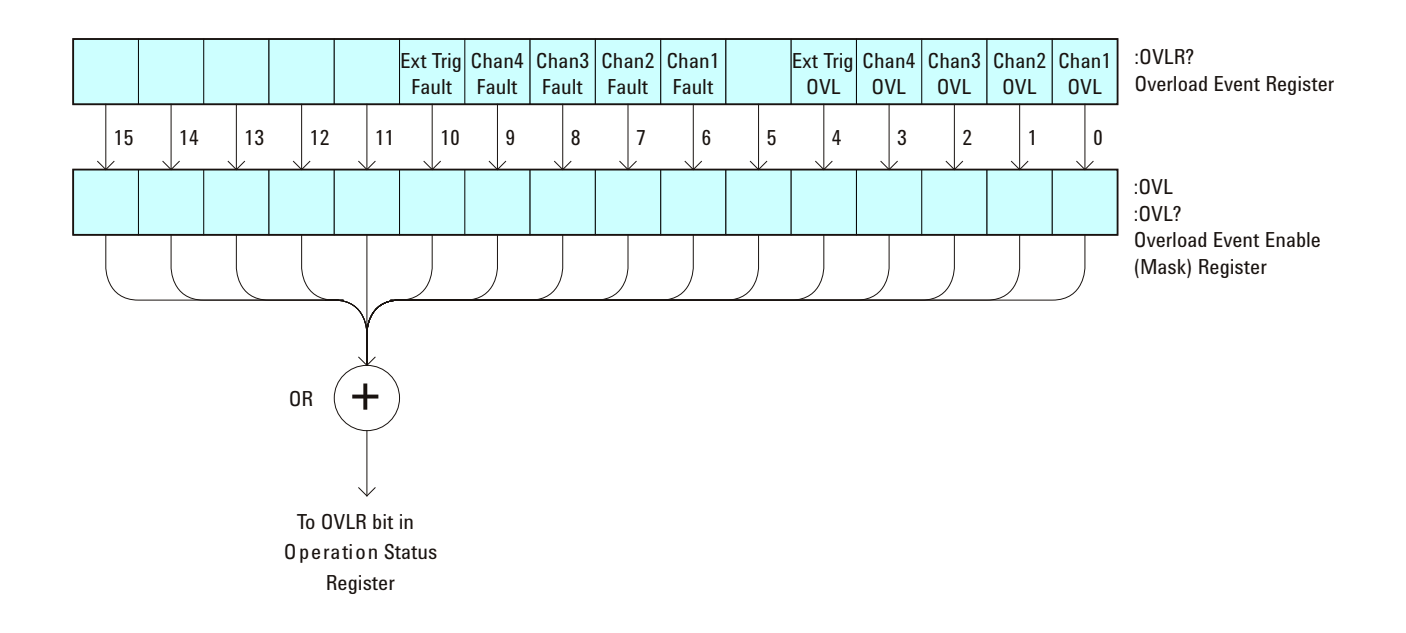

**Table 52** Overload Event Register (OVLR)

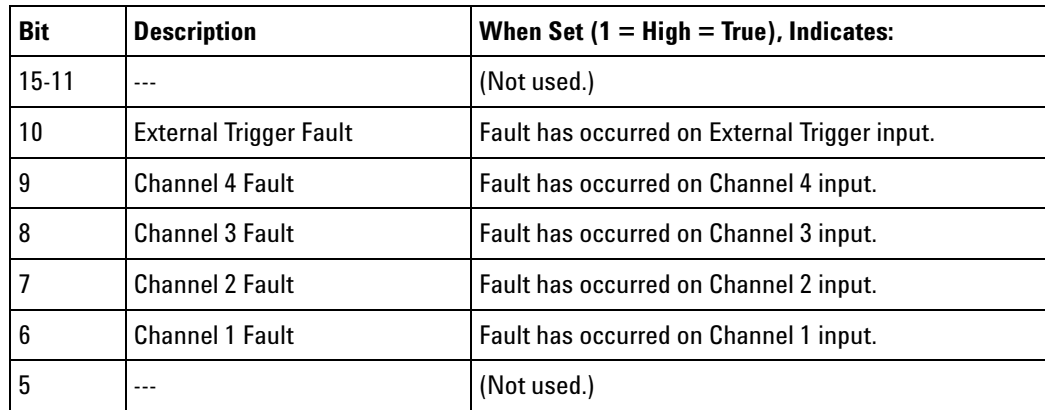

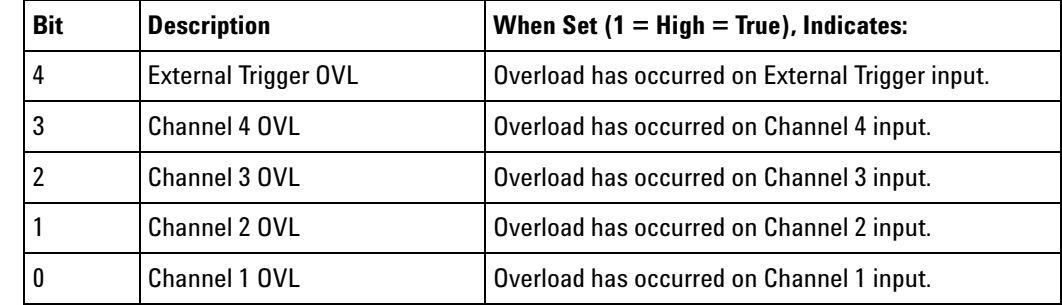

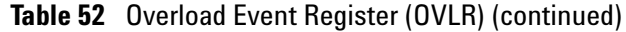

#### **Return Format** <value><NL>

- 
- **See Also •** ["Introduction to Root \(:\) Commands" on page 138](#page-137-0)
	- **•** [":CHANnel<n>:PROTection" on page 218](#page-217-0)
	- **•** [":EXTernal:PROTection" on page 240](#page-239-0)
	- **•** [":OPEE \(Operation Status Enable Register\)" on page 159](#page-158-0)
	- **•** [":OVLenable \(Overload Event Enable Register\)" on page 165](#page-164-0)
	- **•** ["\\*STB \(Read Status Byte\)" on page 131](#page-130-0)
	- **•** ["\\*SRE \(Service Request Enable\)" on page 129](#page-128-0)

## **:PRINt**

 $\mathbf{c}$ (see [page 750](#page-749-0))

**Command Syntax** : PRINt [<options>] <options> ::= [<print option>][,..,<print option>] <print option> ::= {COLor | GRAYscale | PRINter0 | BMP8bit | BMP | PNG | NOFactors | FACTors} The <print option> parameter may be repeated up to 5 times.

> The PRINt command formats the output according to the currently selected format (device). If an option is not specified, the value selected in the Print Config menu is used. Refer to [":HARDcopy:FORMat" on page 673](#page-672-0)  for more information.

- **See Also •** ["Introduction to Root \(:\) Commands" on page 138](#page-137-0)
	- **•** ["Introduction to :HARDcopy Commands" on page 261](#page-260-0)
	- **•** [":HARDcopy:FORMat" on page 673](#page-672-0)
	- **•** [":HARDcopy:FACTors" on page 264](#page-263-0)
	- **•** [":HARDcopy:GRAYscale" on page 674](#page-673-0)
	- **•** [":DISPlay:DATA" on page 226](#page-225-0)

<span id="page-169-0"></span>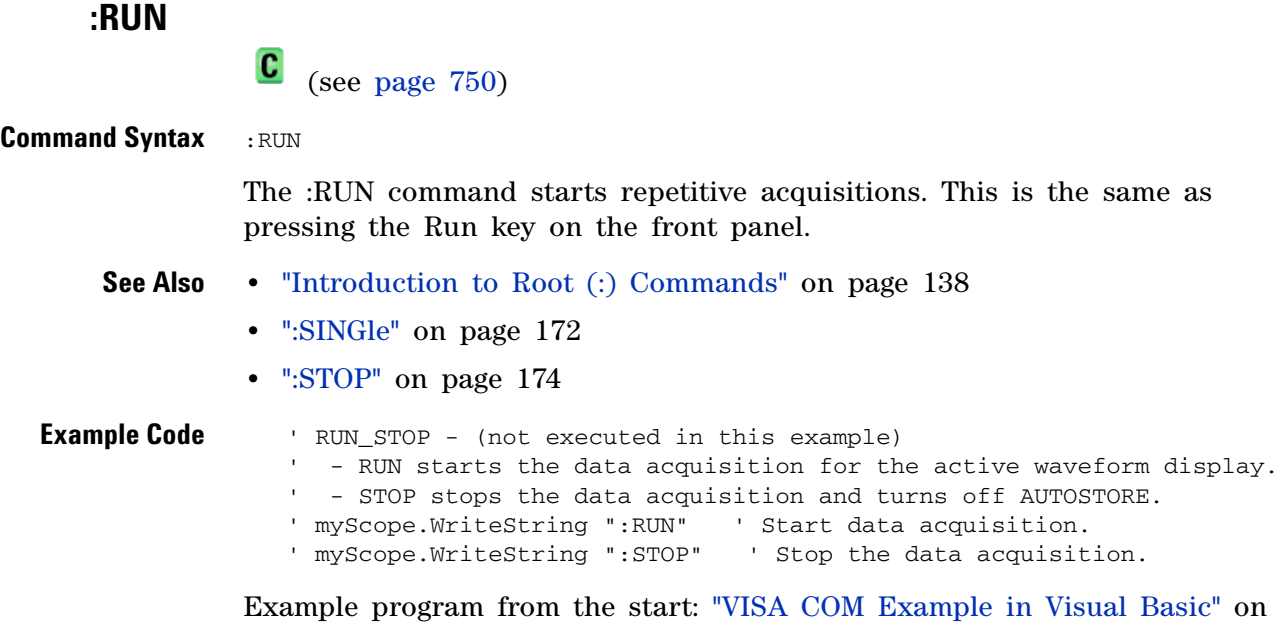

```
page 774
```
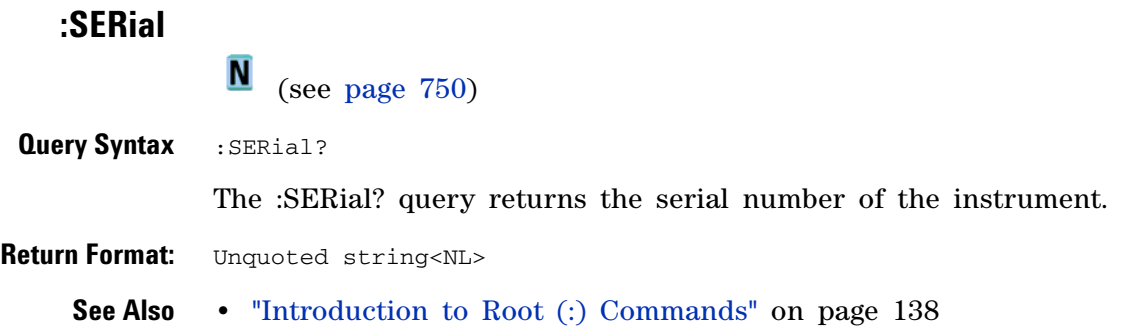

<span id="page-171-0"></span>**:SINGle**

 $\mathbf{c}$ (see [page 750](#page-749-0))

#### **Command Syntax** : SINGle

The :SINGle command causes the instrument to acquire a single trigger of data. This is the same as pressing the Single key on the front panel.

- **See Also •** ["Introduction to Root \(:\) Commands" on page 138](#page-137-0)
	- **•** [":RUN" on page 170](#page-169-0)
	- **•** [":STOP" on page 174](#page-173-0)

<span id="page-172-0"></span>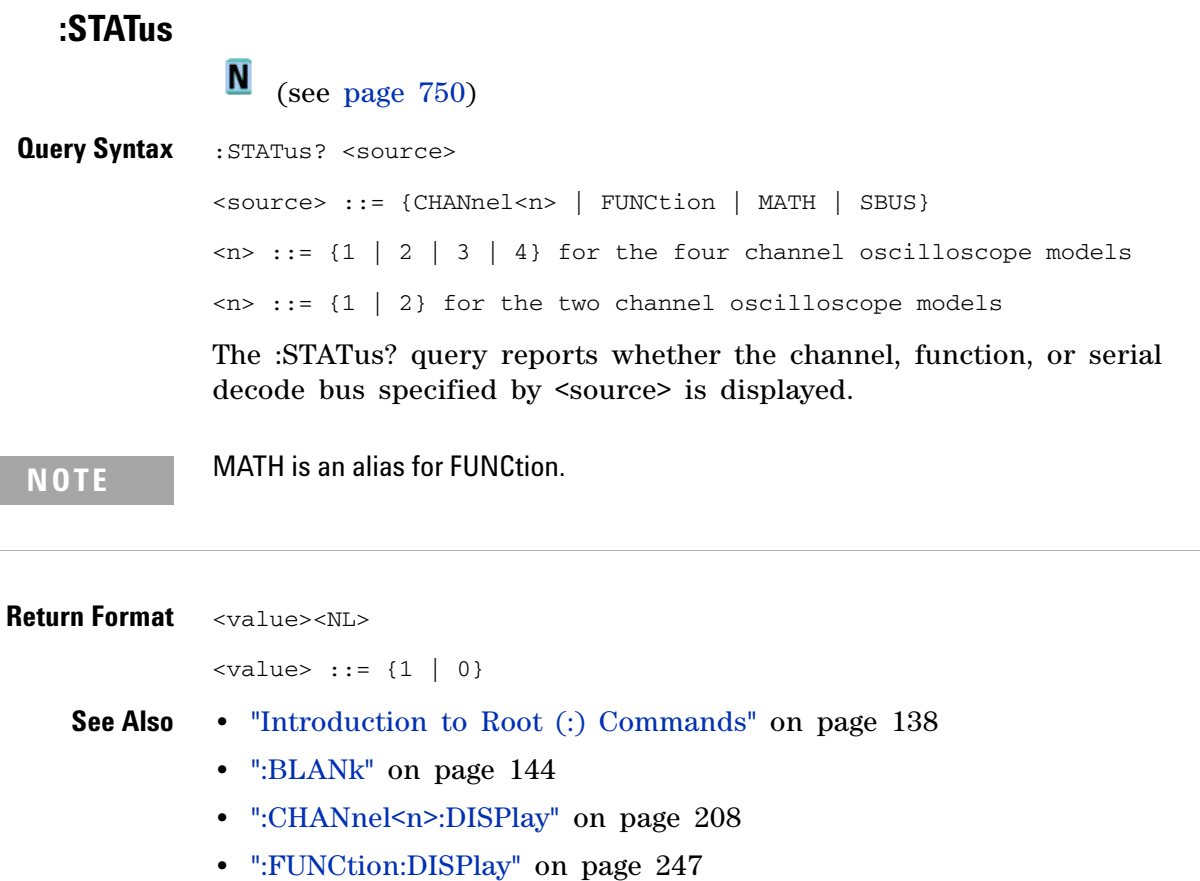

- **•** [":SBUS:DISPlay" on page 400](#page-399-0)
- **•** [":VIEW" on page 176](#page-175-0)

<span id="page-173-0"></span>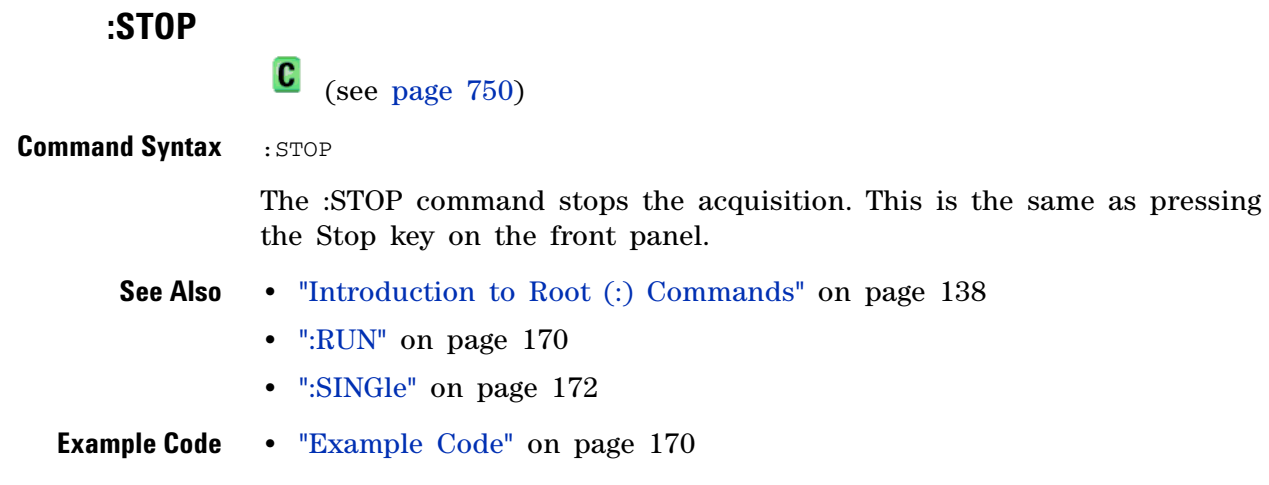

# **:TER (Trigger Event Register)**

 $\mathbf{c}$ (see [page 750](#page-749-0))

**Query Syntax : TER?** 

The :TER? query reads the Trigger Event Register. After the Trigger Event Register is read, it is cleared. A one indicates a trigger has occurred. A zero indicates a trigger has not occurred.

The Trigger Event Register is summarized in the TRG bit of the Status Byte Register (STB). A Service Request (SRQ) can be generated when the TRG bit of the Status Byte transitions, and the TRG bit is set in the Service Request Enable register. The Trigger Event Register must be cleared each time you want a new service request to be generated.

#### **Return Format** <value><NL>

 $\langle$ value> ::= {1 | 0}; a 16-bit integer in NR1 format.

- **See Also •** ["Introduction to Root \(:\) Commands" on page 138](#page-137-0)
	- **•** ["\\*SRE \(Service Request Enable\)" on page 129](#page-128-0)
	- **•** ["\\*STB \(Read Status Byte\)" on page 131](#page-130-0)

<span id="page-175-0"></span>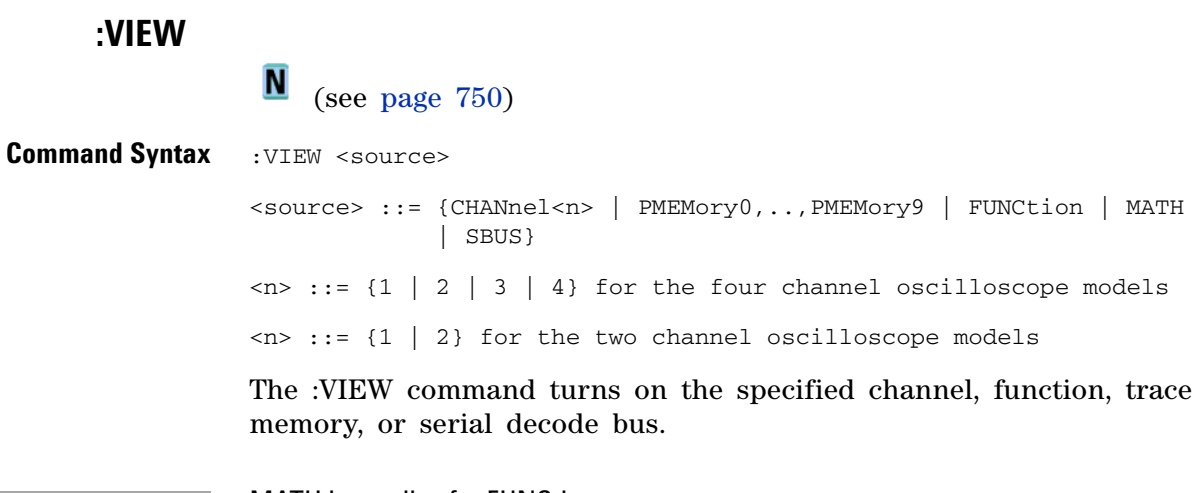

**NOTE** MATH is an alias for FUNCtion.

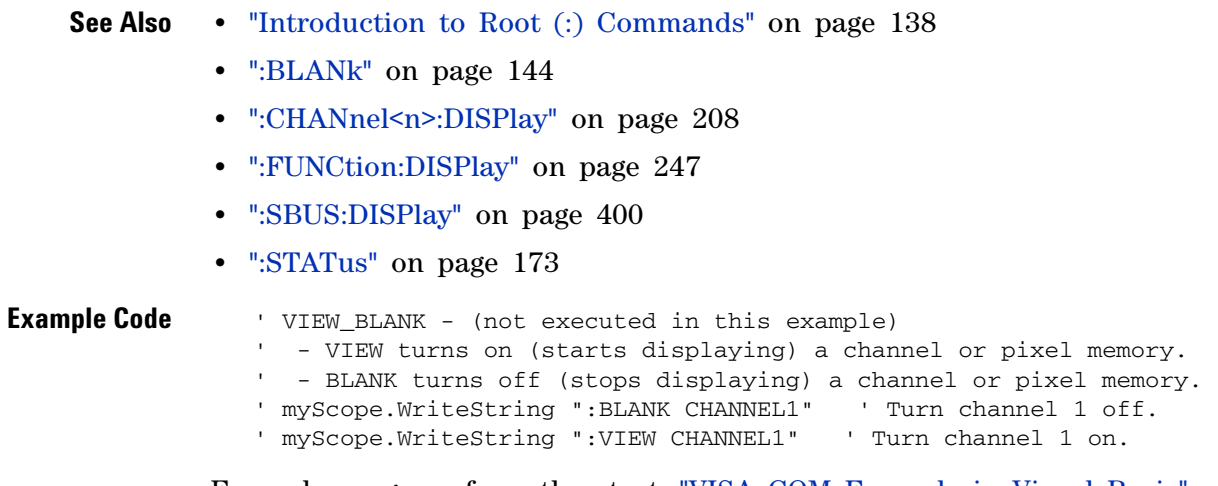

Example program from the start: ["VISA COM Example in Visual Basic" on](#page-773-0)  [page 774](#page-773-0)

# <span id="page-176-0"></span>**:ACQuire Commands**

Set the parameters for acquiring and storing data. See ["Introduction to](#page-176-1)  [:ACQuire Commands" on page 177](#page-176-1).

**Table 53** :ACQuire Commands Summary

| <b>Command</b>                                                  | <b>Query</b>                                 | <b>Options and Query Returns</b>                                                                       |
|-----------------------------------------------------------------|----------------------------------------------|----------------------------------------------------------------------------------------------------|
| n/a                                                             | :ACOuire: AALias? (see<br>page 179)          | $\{1   0\}$                                                                                            |
| :ACOuire:COMPlete<br><complete> (see<br/>page 180)</complete>   | :ACOuire:COMPlete?<br>(see page 180)         | $\leq$ complete> ::= 100; an integer in<br>NR1 format                                                  |
| :ACOuire:COUNt<br><count> (see<br/>page 181)</count>            | :ACOuire:COUNt? (see<br>page 181)            | $\text{}<$ count> ::= an integer from 2 to<br>65536 in NR1 format                                      |
| :ACQuire:DAALias<br><mode> (see page 182)</mode>                | :ACQuire:DAALias?<br>(see page 182)          | $mode = : = [DISable]$<br>AUTO }                                                                       |
| :ACQuire:MODE <mode><br/>(see page 183)</mode>                  | :ACQuire:MODE? (see<br>page 183)             | $<$ mode> $::=$ { $RTIME$<br>ETIMe<br>SEGMented}                                                       |
| n/a                                                             | :ACQuire: POINts? (see<br>page 184)          | <# points> ::= an integer in NR1<br>format                                                             |
| :ACOuire:SEGMented:AN<br>ALyze (see page 185)                   | n/a                                          | n/a (with Option SGM)                                                                                  |
| :ACQuire:SEGMented:CO<br>UNt <count> (see<br/>page 186)</count> | :ACOuire:SEGMented:CO<br>UNt? (see page 186) | $\frac{1}{2}$ count> ::= an integer from 2 to<br>2000 (w/8M memory) in NR1 format<br>(with Option SGM) |
| :ACOuire:SEGMented:IN<br>Dex <index> (see<br/>page 187)</index> | :ACOuire:SEGMented:IN<br>Dex? (see page 187) | $\langle$ index> ::= an integer from 2 to<br>2000 (w/8M memory) in NR1 format<br>(with Option SGM)     |
| n/a                                                             | :ACQuire:SRATe? (see<br>page 190)            | <sample_rate> ::= sample rate<br/>(samples/s) in NR3 format</sample_rate>                              |
| :ACQuire: TYPE <type><br/>(see page 191)</type>                 | :ACQuire:TYPE? (see<br>page 191)             | <type> ::= {NORMal<br/>AVERage<br/>HRESolution   PEAK}</type>                                          |

#### <span id="page-176-1"></span>**Introduction to :ACQuire Commands** The ACQuire subsystem controls the way in which waveforms are acquired. These acquisition types are available: normal, averaging, peak detect, and high resolution. Two acquisition modes are available: real- time mode, and equivalent- time mode.

Normal

The :ACQuire:TYPE NORMal command sets the oscilloscope in the normal acquisition mode. For the majority of user models and signals, NORMal mode yields the best oscilloscope picture of the waveform.

#### Averaging

The :ACQuire:TYPE AVERage command sets the oscilloscope in the averaging mode. You can set the count by sending the :ACQuire:COUNt command followed by the number of averages. In this mode, the value for averages is an integer from 2 to 65536. The COUNt value determines the number of averages that must be acquired.

#### High-Resolution

The :ACQuire:TYPE HRESolution command sets the oscilloscope in the high- resolution mode (also known as *smoothing*). This mode is used to reduce noise at slower sweep speeds where the digitizer samples faster than needed to fill memory for the displayed time range. Instead of decimating samples, they are averaged together to provide the value for one display point. The slower the sweep speed, the greater the number of samples that are averaged together for each display point.

#### Peak Detect

The :ACQuire:TYPE PEAK command sets the oscilloscope in the peak detect mode. In this mode, :ACQuire:COUNt has no meaning.

#### Real-time Mode

The :ACQuire:MODE RTIMe command sets the oscilloscope in real- time mode. This mode is useful to inhibit equivalent time sampling at fast sweep speeds.

#### Equivalent-time Mode

The :ACQuire:MODE ETIME command sets the oscilloscope in equivalent- time mode.

#### Reporting the Setup

Use :ACQuire? to query setup information for the ACQuire subsystem.

#### Return Format

The following is a sample response from the :ACQuire? query. In this case, the query was issued following a \*RST command.

:ACQ:MODE RTIM;TYPE NORM;COMP 100;COUNT 8;SEGM:COUN 2

<span id="page-178-0"></span>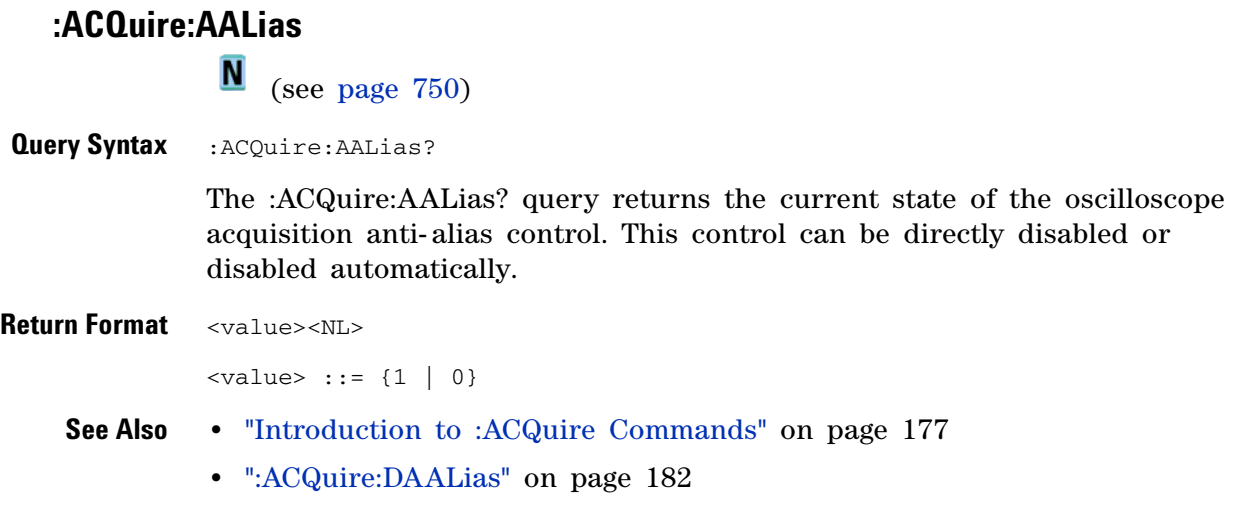

# **:ACQuire:COMPlete**

 $\overline{\text{C}}$  (see [page 750](#page-749-0))

<span id="page-179-1"></span><span id="page-179-0"></span>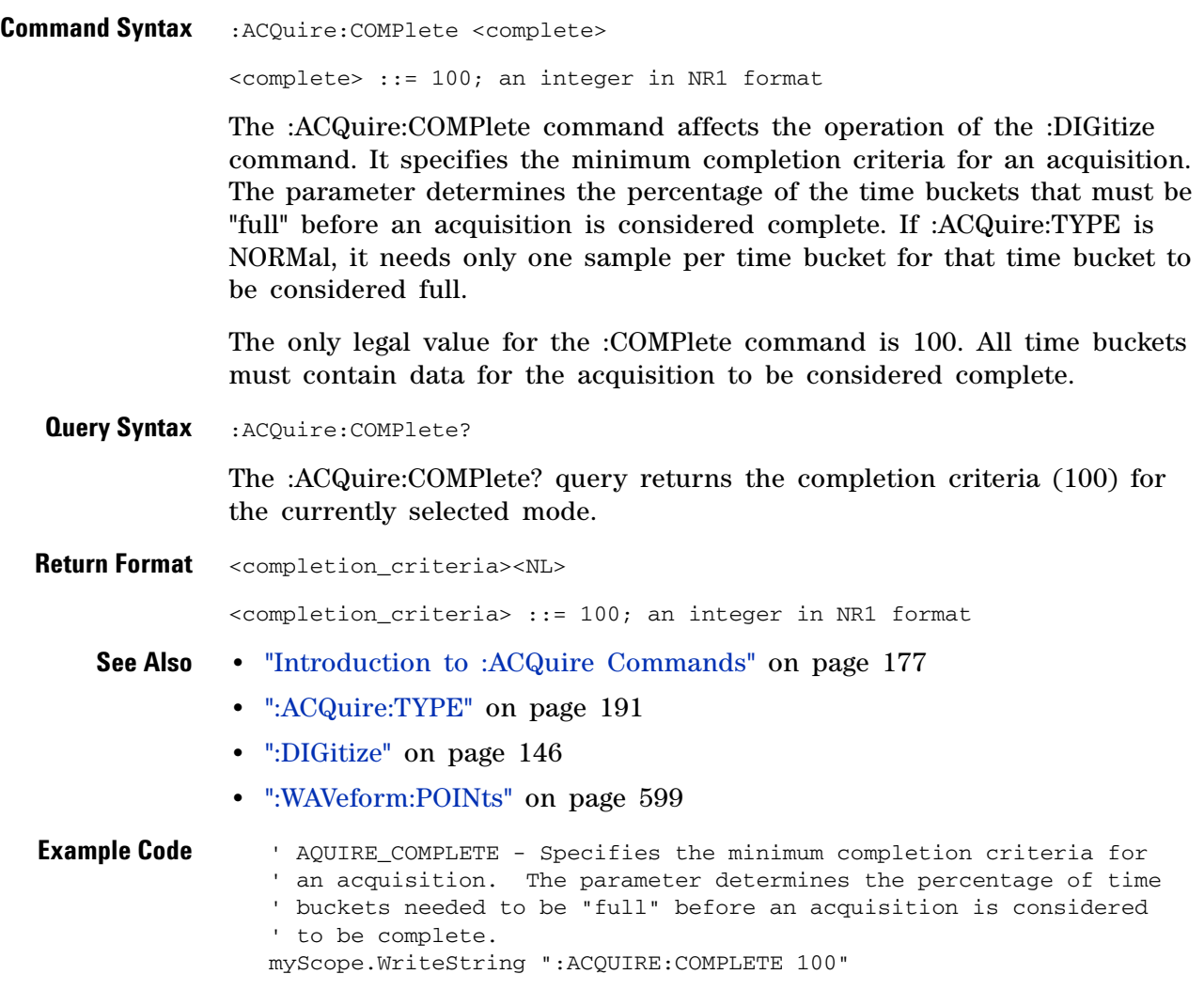

Example program from the start: ["VISA COM Example in Visual Basic" on](#page-773-0)  [page 774](#page-773-0)
## **:ACQuire:COUNt**

<span id="page-180-0"></span>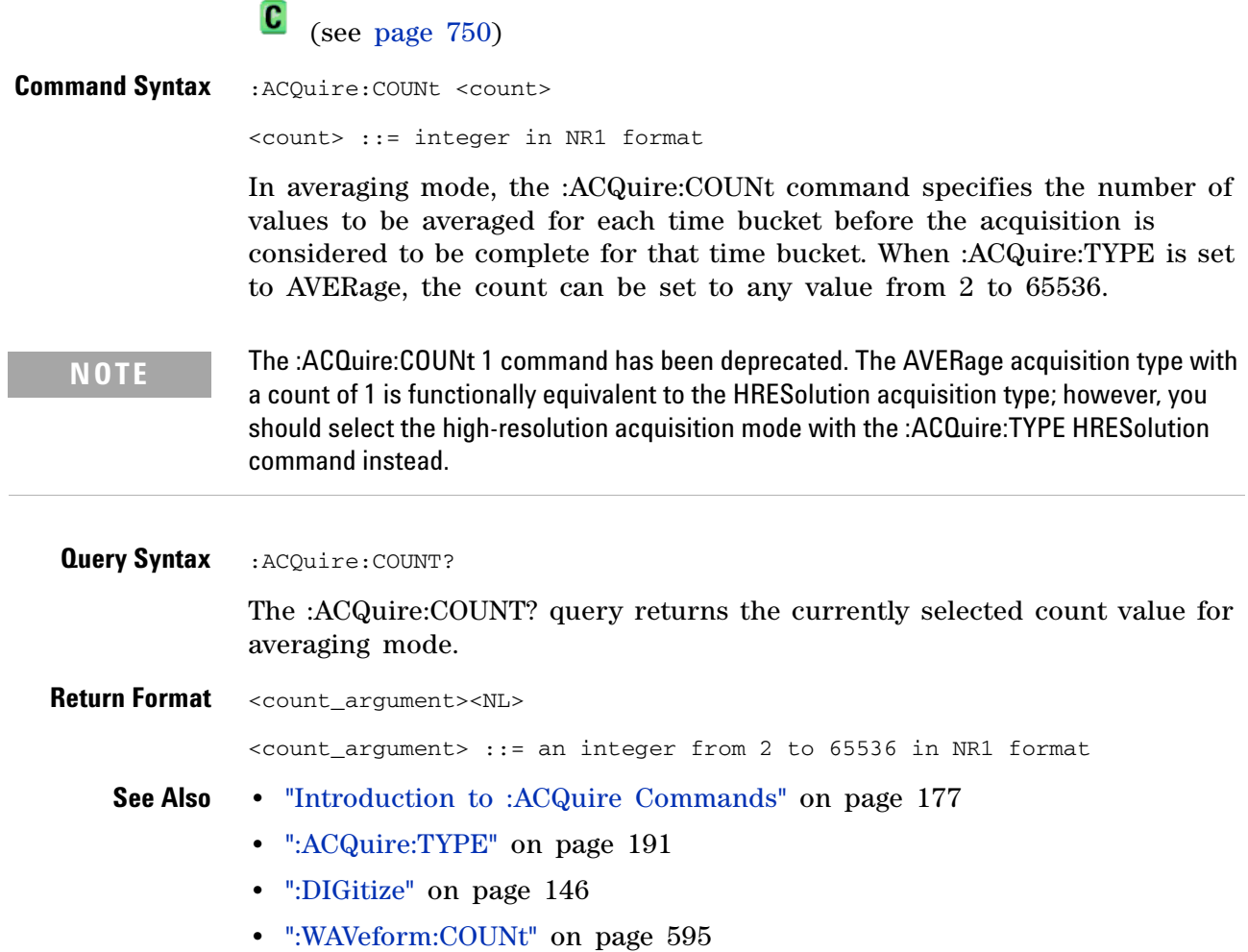

## **:ACQuire:DAALias**

**N** (see [page 750](#page-749-1))

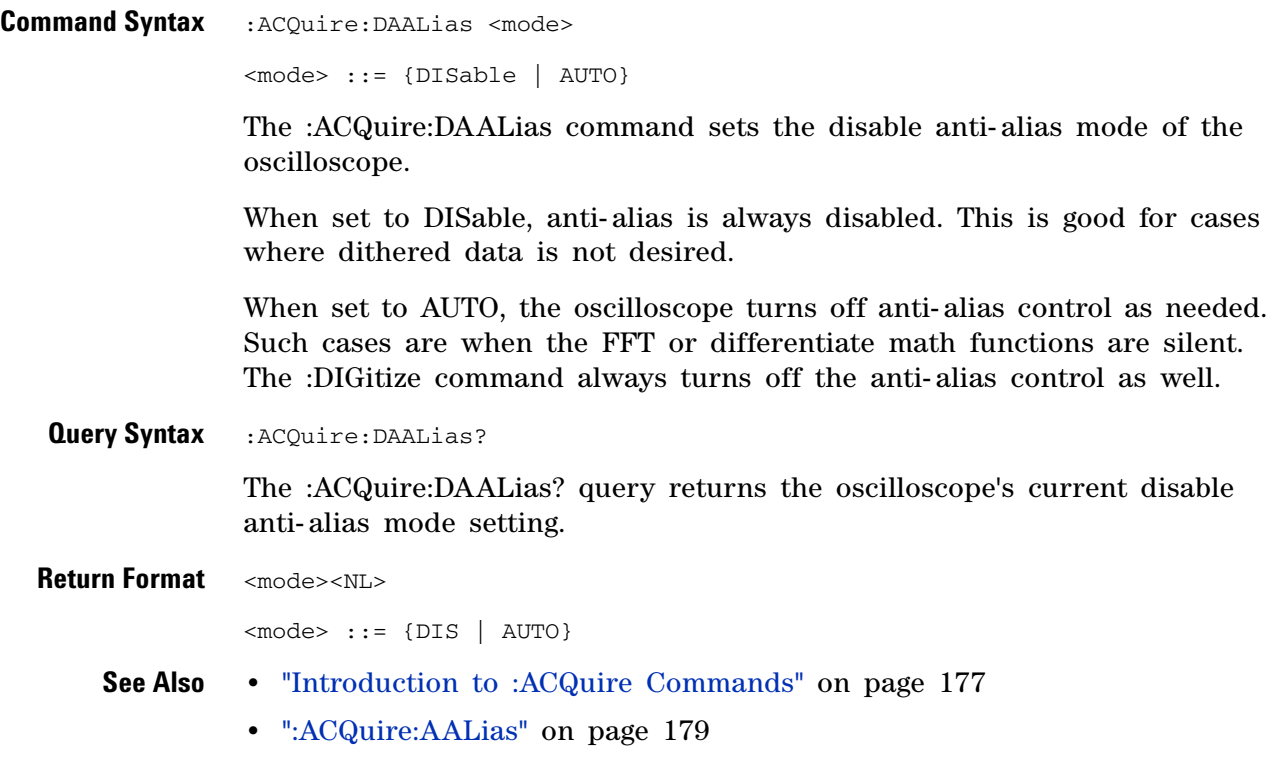

<span id="page-182-0"></span>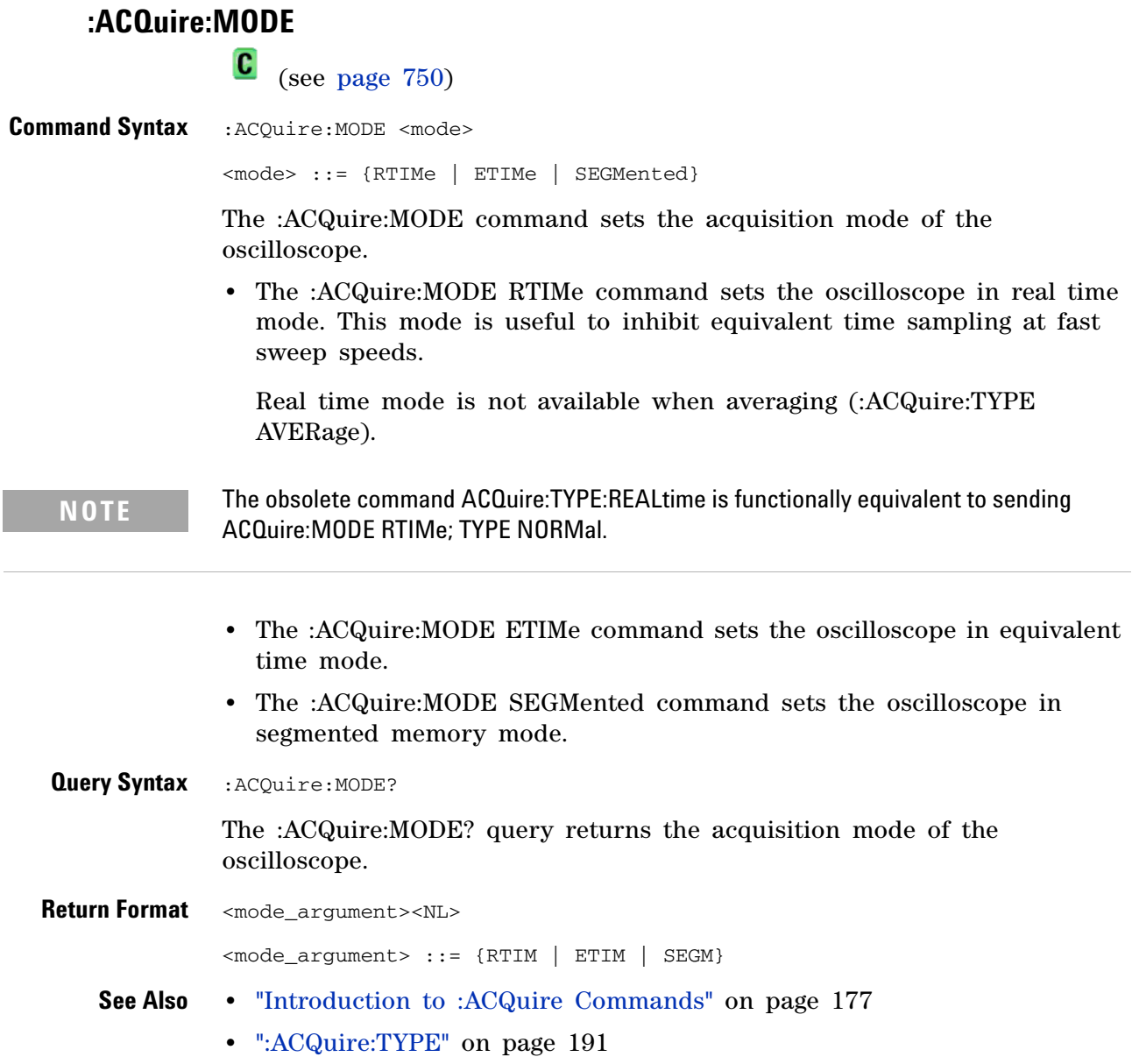

<span id="page-183-0"></span>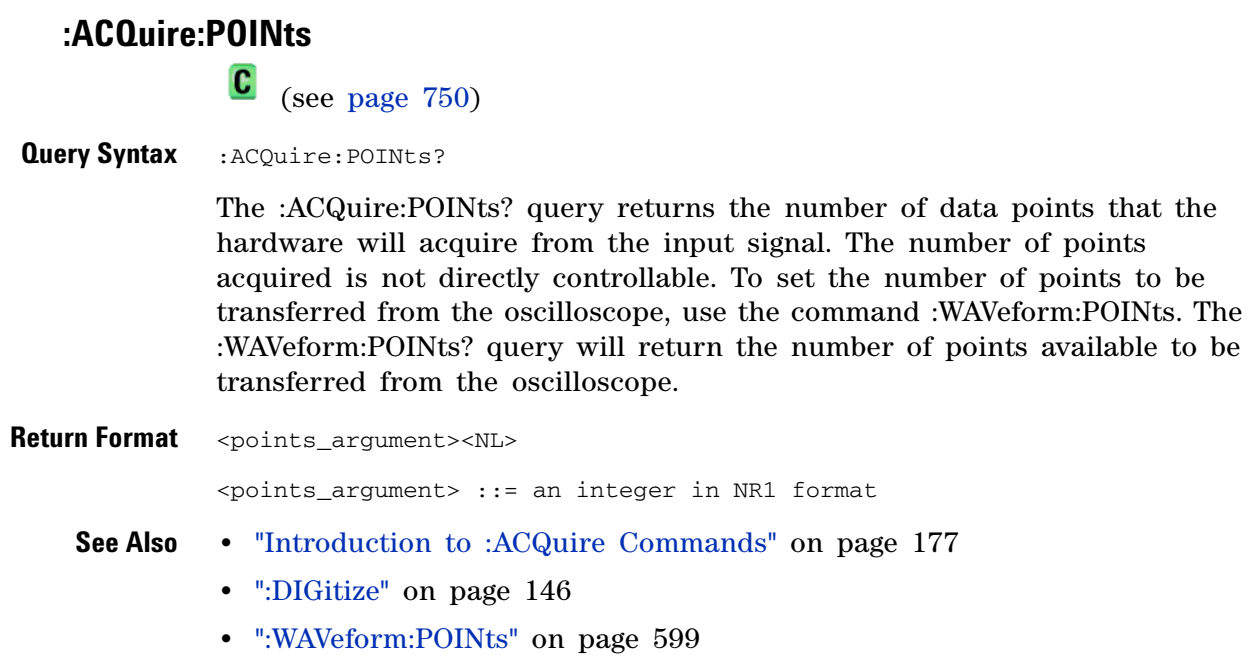

**184 Agilent InfiniiVision 5000 Series Oscilloscopes Programmer's Guide**

### <span id="page-184-0"></span>**:ACQuire:SEGMented:ANALyze**

 $\overline{\mathbf{N}}$ (see [page 750](#page-749-1))

**Command Syntax** :ACQuire:SEGMented:ANALyze

**NOTE** This command is available when the segmented memory option (Option SGM) is enabled.

This command calculates measurement statistics and/or infinite persistence over all segments that have been acquired. It corresponds to the front panel **Analyze Segments** softkey which appears in both the Measurement Statistics and Segmented Memory Menus.

In order to use this command, the oscilloscope must be stopped and in segmented acquisition mode, with either quick measurements or infinite persistence on.

#### **See Also •** [":ACQuire:MODE" on page 183](#page-182-0)

- **•** [":ACQuire:SEGMented:COUNt" on page 186](#page-185-0)
- **•** ["Introduction to :ACQuire Commands" on page 177](#page-176-0)

<span id="page-185-0"></span>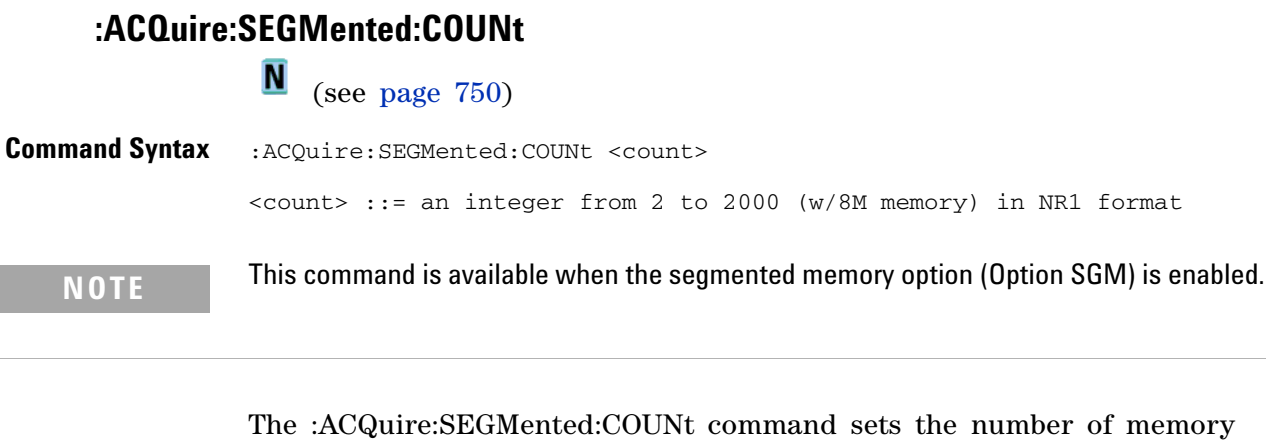

segments to acquire.

The segmented memory acquisition mode is enabled with the :ACQuire:MODE command, and data is acquired using the :DIGitize, :SINGle, or :RUN commands. The number of memory segments in the current acquisition is returned by the :WAVeform:SEGMented:COUNt? query.

The maximum number of segments may be limited by the memory depth of your oscilloscope. For example, an oscilloscope with 1M memory allows a maximum of 250 segments.

**Query Syntax** : ACQuire: SEGMented: COUNt?

The :ACQuire:SEGMented:COUNt? query returns the current count setting.

**Return Format** <count><NL>

<count> ::= an integer from 2 to 2000 (w/8M memory) in NR1 format

- **See Also •** [":ACQuire:MODE" on page 183](#page-182-0)
	- **•** [":DIGitize" on page 146](#page-145-0)
	- **•** [":SINGle" on page 172](#page-171-0)
	- **•** [":RUN" on page 170](#page-169-0)
	- **•** [":WAVeform:SEGMented:COUNt" on page 606](#page-605-0)
	- **•** [":ACQuire:SEGMented:ANALyze" on page 185](#page-184-0)
	- **•** ["Introduction to :ACQuire Commands" on page 177](#page-176-0)
- **Example Code •** ["Example Code" on page 187](#page-186-0)

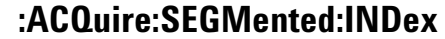

N (see [page 750](#page-749-1))

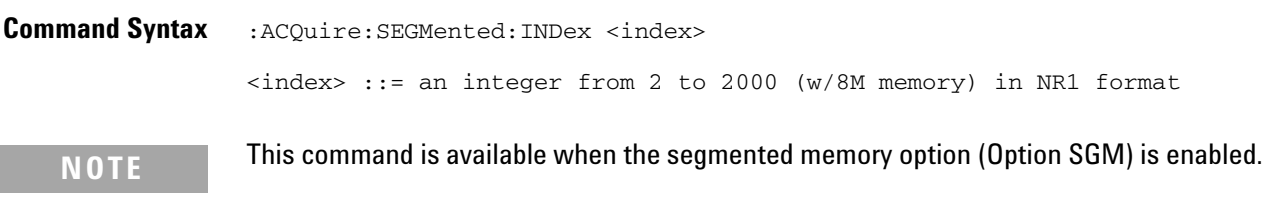

The :ACQuire:SEGMented:INDex command sets the index into the memory segments that have been acquired.

The segmented memory acquisition mode is enabled with the :ACQuire:MODE command. The number of segments to acquire is set using the :ACQuire:SEGMented:COUNt command, and data is acquired using the :DIGitize, :SINGle, or :RUN commands. The number of memory segments that have been acquired is returned by the :WAVeform:SEGMented:COUNt? query. The time tag of the currently indexed memory segment is returned by the :WAVeform:SEGMented:TTAG? query.

The maximum number of segments may be limited by the memory depth of your oscilloscope. For example, an oscilloscope with 1M memory allows a maximum of 250 segments.

**Query Syntax** : ACQuire: SEGMented: INDex?

The :ACQuire:SEGMented:INDex? query returns the current segmented memory index setting.

**Return Format** <index><NL>

<index> ::= an integer from 2 to 2000 (w/8M memory) in NR1 format

- **See Also •** [":ACQuire:MODE" on page 183](#page-182-0)
	- **•** [":ACQuire:SEGMented:COUNt" on page 186](#page-185-0)
	- **•** [":DIGitize" on page 146](#page-145-0)
	- **•** [":SINGle" on page 172](#page-171-0)
	- **•** [":RUN" on page 170](#page-169-0)
	- **•** [":WAVeform:SEGMented:COUNt" on page 606](#page-605-0)
	- **•** [":WAVeform:SEGMented:TTAG" on page 607](#page-606-0)
	- **•** [":ACQuire:SEGMented:ANALyze" on page 185](#page-184-0)
	- **•** ["Introduction to :ACQuire Commands" on page 177](#page-176-0)

<span id="page-186-0"></span>**Example Code** ' Segmented memory commands example.

' -------------------------------------------------------------------

#### **5 Commands by Subsystem**

```
Option Explicit
Public myMgr As VisaComLib.ResourceManager
Public myScope As VisaComLib.FormattedIO488
Public varQueryResult As Variant
Public strQueryResult As String
Private Declare Sub Sleep Lib "kernel32" (ByVal dwMilliseconds As Long)
Sub Main()
  On Error GoTo VisaComError
  ' Create the VISA COM I/O resource.
  Set myMgr = New VisaComLib.ResourceManager
  Set myScope = New VisaComLib.FormattedIO488
  Set myScope.IO = myMgr.Open("TCPIP0::130.29.70.228::inst0::INSTR")
  myScope.IO.Clear ' Clear the interface.
  ' Turn on segmented memory acquisition mode.
  myScope.WriteString ":ACQuire:MODE SEGMented"
  myScope.WriteString ":ACQuire:MODE?"
  strQueryResult = myScope.ReadString
  Debug.Print "Acquisition mode: " + strQueryResult
  ' Set the number of segments to 50.
  myScope.WriteString ":ACQuire:SEGMented:COUNt 50"
  myScope.WriteString ":ACQuire:SEGMented:COUNt?"
  strQueryResult = myScope.ReadString
  Debug.Print "Acquisition memory segments: " + strQueryResult
  ' If data will be acquired within the IO timeout:
  'myScope.IO.Timeout = 10000
  'myScope.WriteString ":DIGitize"
  'Debug.Print ":DIGitize blocks until all segments acquired."
  'myScope.WriteString ":WAVeform:SEGMented:COUNt?"
  'varQueryResult = myScope.ReadNumber
  ' Or, to poll until the desired number of segments acquired:
  myScope.WriteString ":SINGle"
  Debug.Print ":SINGle does not block until all segments acquired."
  Do
    Sleep 100 ' Small wait to prevent excessive queries.
   myScope.WriteString ":WAVeform:SEGMented:COUNt?"
   varQueryResult = myScope.ReadNumber
  Loop Until varQueryResult = 50
  Debug.Print "Number of segments in acquired data: " _
      + FormatNumber(varQueryResult)
  Dim lngSegments As Long
  lngSegments = varQueryResult
  ' For each segment:
  Dim dblTimeTag As Double
  Dim lngI As Long
```

```
For lngI = lngSegments To 1 Step -1
    ' Set the segmented memory index.
   myScope.WriteString ":ACQuire:SEGMented:INDex " + CStr(lngI)
   myScope.WriteString ":ACQuire:SEGMented:INDex?"
    strQueryResult = myScope.ReadString
   Debug.Print "Acquisition memory segment index: " + strQueryResult
    ' Display the segment time tag.
   myScope.WriteString ":WAVeform:SEGMented:TTAG?"
   dblTimeTag = myScope.ReadNumber
   Debug.Print "Segment " + CStr(lngI) + " time tag: " _
       + FormatNumber(dblTimeTag, 12)
 Next lngI
  Exit Sub
VisaComError:
 MsgBox "VISA COM Error:" + vbCrLf + Err.Description
End Sub
```
#### **5 Commands by Subsystem**

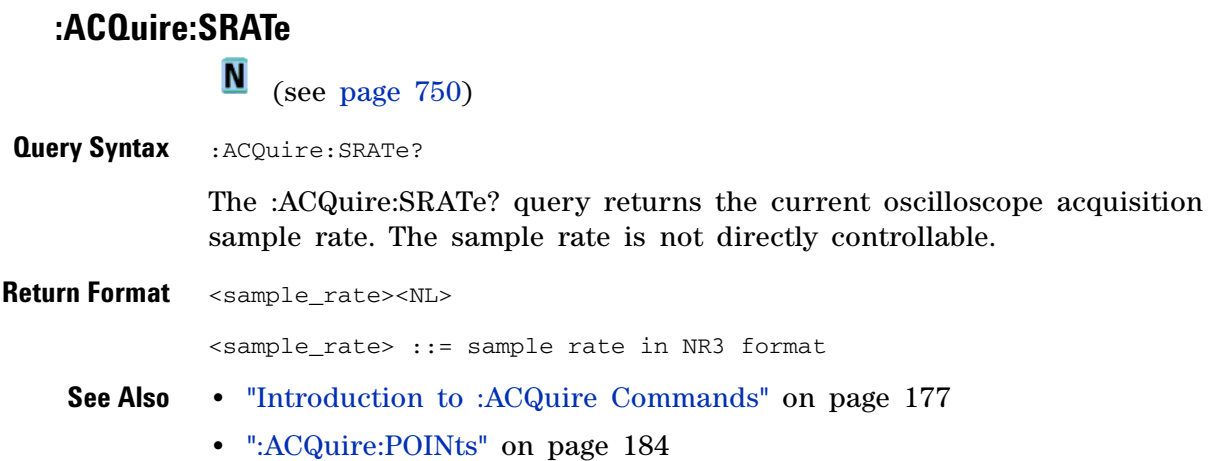

#### <span id="page-190-0"></span>**:ACQuire:TYPE**

 $\mathbf{c}$ 

(see [page 750](#page-749-0))

**Command Syntax** :ACQuire:TYPE <type>

<type> ::= {NORMal | AVERage | HRESolution | PEAK}

The :ACQuire:TYPE command selects the type of data acquisition that is to take place. The acquisition types are: NORMal, AVERage, HRESolution, and PEAK.

- **•** The :ACQuire:TYPE NORMal command sets the oscilloscope in the normal mode.
- **•** The :ACQuire:TYPE AVERage command sets the oscilloscope in the averaging mode. You can set the count by sending the :ACQuire:COUNt command followed by the number of averages. In this mode, the value for averages is an integer from 1 to 65536. The COUNt value determines the number of averages that must be acquired.

Setting the :ACQuire:TYPE to AVERage automatically sets :ACQuire:MODE to ETIMe (equivalent time sampling).

The AVERage type is not available when in segmented memory mode (:ACQuire:MODE SEGMented).

**•** The :ACQuire:TYPE HRESolution command sets the oscilloscope in the high- resolution mode (also known as *smoothing*). This mode is used to reduce noise at slower sweep speeds where the digitizer samples faster than needed to fill memory for the displayed time range.

For example, if the digitizer samples at 200 MSa/s, but the effective sample rate is 1 MSa/s (because of a slower sweep speed), only 1 out of every 200 samples needs to be stored. Instead of storing one sample (and throwing others away), the 200 samples are averaged together to provide the value for one display point. The slower the sweep speed, the greater the number of samples that are averaged together for each display point.

**•** The :ACQuire:TYPE PEAK command sets the oscilloscope in the peak detect mode. In this mode, :ACQuire:COUNt has no meaning.

**NOTE** The obsolete command ACQuire:TYPE:REALtime is functionally equivalent to sending ACQuire:MODE RTIME; TYPE NORMal.

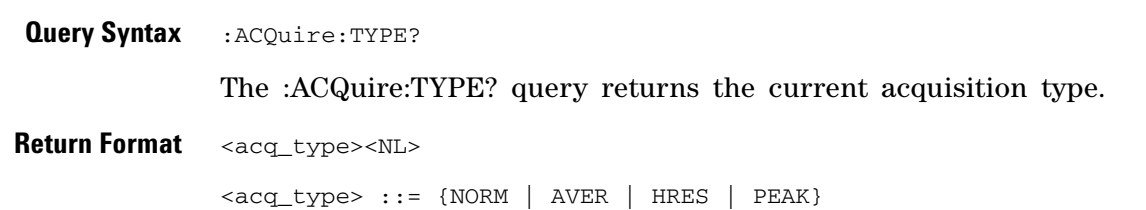

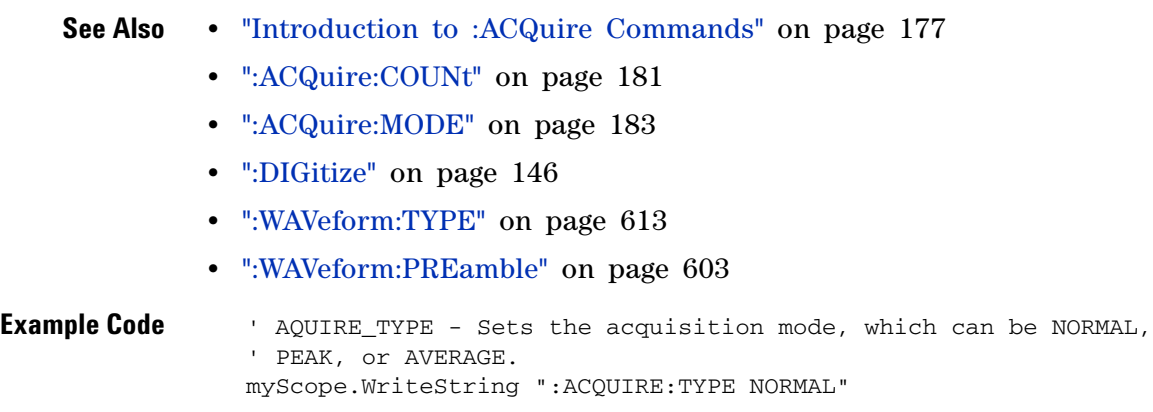

Example program from the start: ["VISA COM Example in Visual Basic" on](#page-773-0)  [page 774](#page-773-0)

## **:CALibrate Commands**

Utility commands for viewing calibration status and for starting the user calibration procedure. See ["Introduction to :CALibrate Commands" on](#page-192-0)  [page 193](#page-192-0).

| <b>Command</b>                                            | <b>Query</b>                                  | <b>Options and Query Returns</b>                                                                                                    |
|-----------------------------------------------------------|-----------------------------------------------|----------------------------------------------------------------------------------------------------|
| n/a                                                       | :CALibrate:DATE? (see<br>page 195)            | <return value=""> ::=<br/><day>,<month>,<year>; all in NR1<br/>format</year></month></day></return>                                                                                                    |
| :CALibrate:LABel<br><string> (see<br/>page 196)</string>  | :CALibrate:LABel?<br>(see page 196)           | <string> ::= quoted ASCII string<br/>up to 32 characters</string>                                                                                                    |
| :CALibrate:OUTPut<br><signal> (see<br/>page 197)</signal> | : CALibrate: OUTPut?<br>(see page 197)        | $\langle$ signal> ::= {TRIGgers   SOURce  <br>DSOurce  <br>MASK}                                                                                                    |
| :CALibrate: STARt (see<br>page 198)                       | n/a                                           | n/a                                                                                                    |
| n/a                                                       | : CALibrate: STATus?<br>(see page 199)        | <return value=""> ::=<br/>ALL, <status_code>, <status_string<br><math>\geq</math><br/><status_code> ::= an integer<br/>status code<br/><status_string> ::= an ASCII<br/>status string</status_string></status_code></status_string<br></status_code></return> |
| n/a                                                       | : CALibrate: SWITch?<br>(see page 200)        | {PROTected   UNPRotected}                                                                                                    |
| n/a                                                       | :CALibrate:TEMPeratur<br>e? (see page $201$ ) | <return value=""> ::= degrees C<br/>delta since last cal in NR3<br/>format</return>                                                                                                    |
| n/a                                                       | :CALibrate:TIME? (see<br>page 202)            | <return value=""> ::=<br/><hours>,<minutes>,<seconds>; all<br/>in NR1 format</seconds></minutes></hours></return>                                                                                                    |

**Table 54** :CALibrate Commands Summary

<span id="page-192-0"></span>**Introduction to :CALibrate Commands**

The CALibrate subsystem provides utility commands for:

- **•** Determining the state of the calibration factor protection switch (CAL PROTECT).
- **•** Saving and querying the calibration label string.
- **•** Reporting the calibration time and date.
- **•** Reporting changes in the temperature since the last calibration.

#### **5 Commands by Subsystem**

**•** Starting the user calibration procedure.

<span id="page-194-0"></span>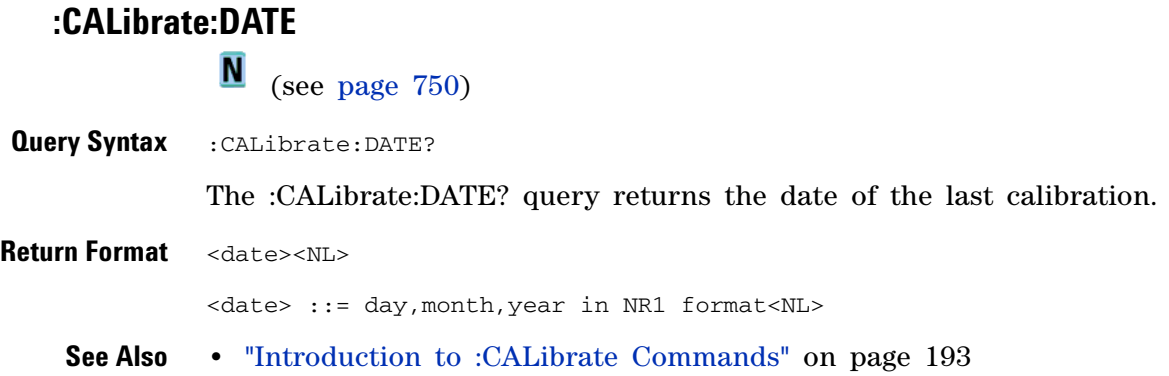

<span id="page-195-1"></span><span id="page-195-0"></span>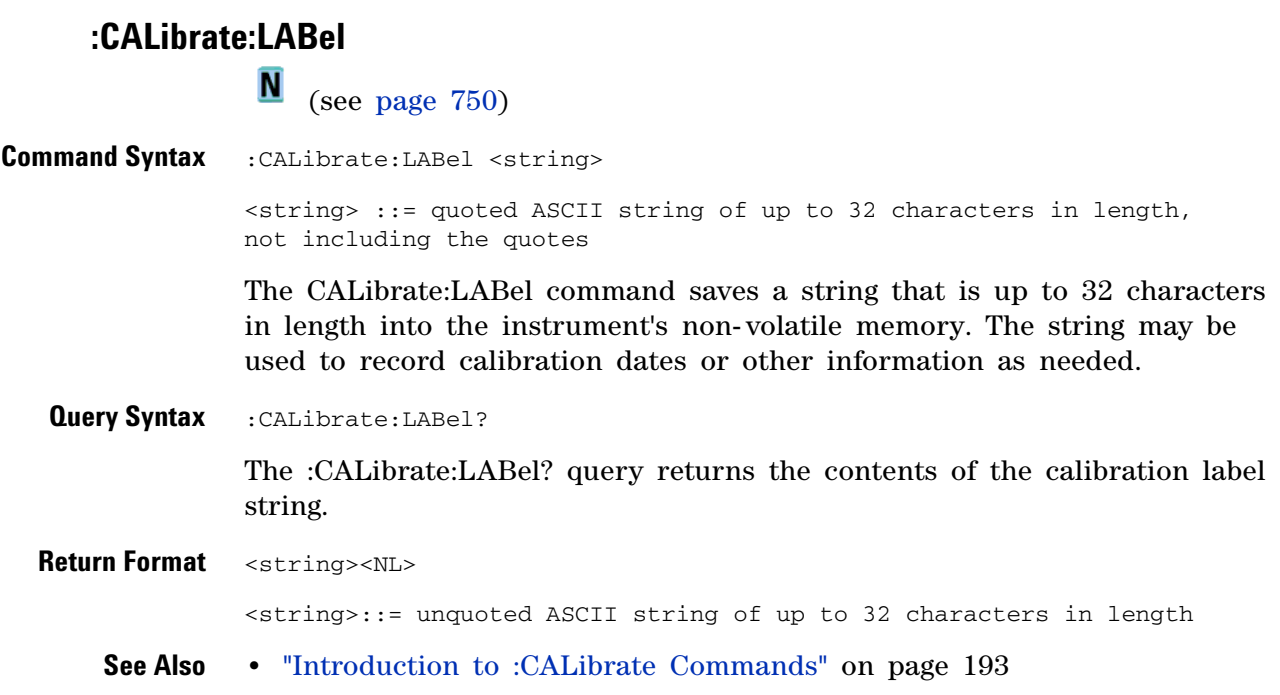

## **:CALibrate:OUTPut**

**N** (see [page 750](#page-749-1))

<span id="page-196-1"></span><span id="page-196-0"></span>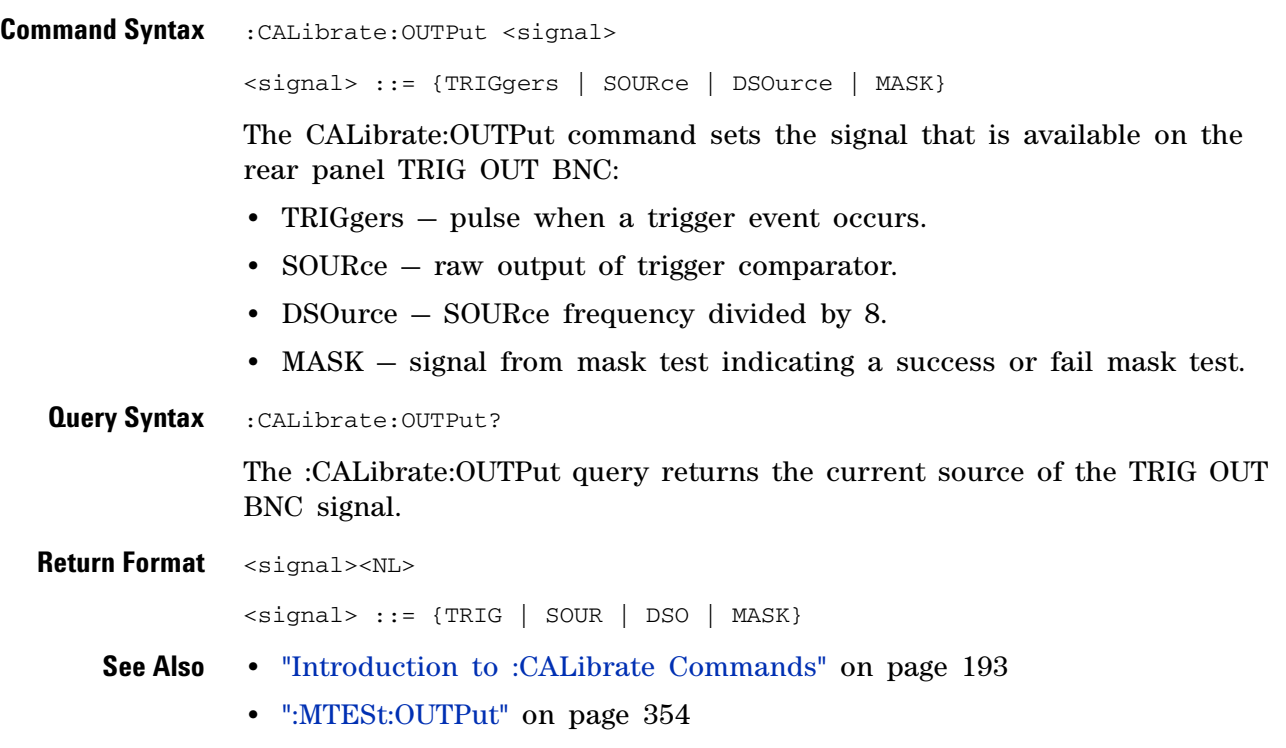

#### **5 Commands by Subsystem**

<span id="page-197-0"></span>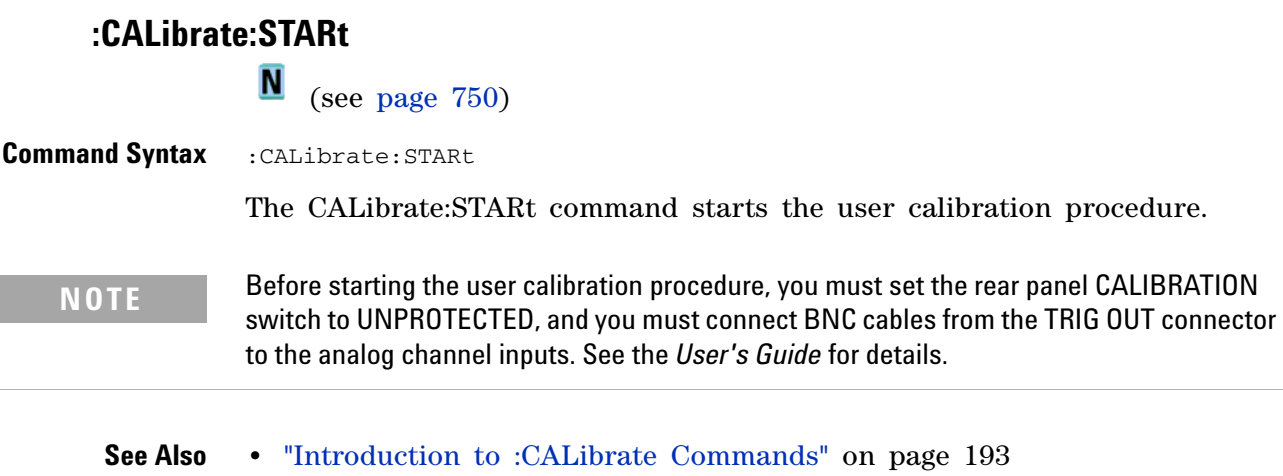

**•** [":CALibrate:SWITch" on page 200](#page-199-1)

### **:CALibrate:STATus**

<span id="page-198-0"></span>**N** (see [page 750](#page-749-1)) **Query Syntax** :CALibrate:STATus? The :CALibrate:STATus? query returns the summary results of the last user calibration procedure. **Return Format** <return value><NL> <return value> ::= ALL,<status\_code>,<status\_string> <status\_code> ::= an integer status code <status\_string> ::= an ASCII status string **See Also •** ["Introduction to :CALibrate Commands" on page 193](#page-192-0)

#### **5 Commands by Subsystem**

<span id="page-199-1"></span><span id="page-199-0"></span>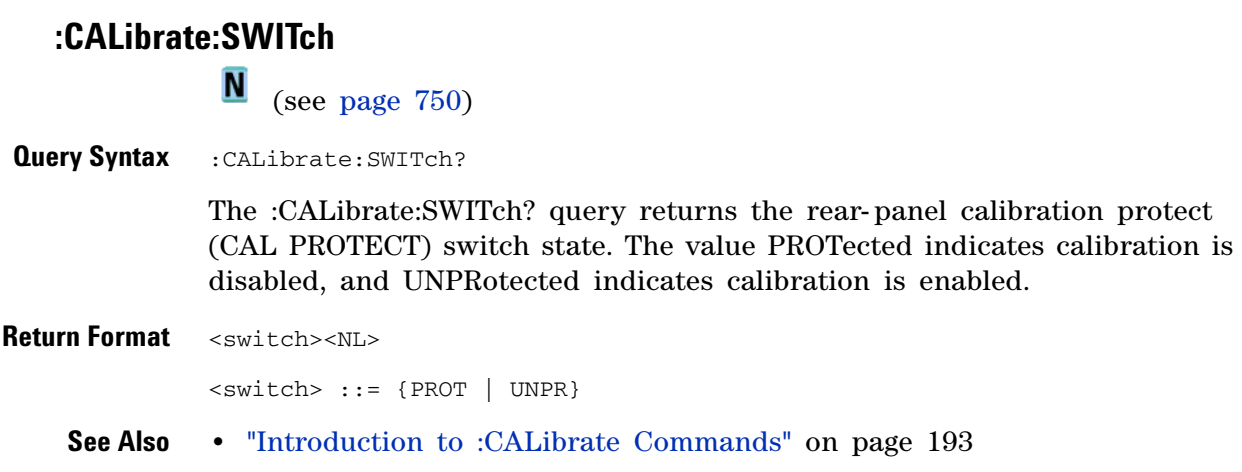

## **:CALibrate:TEMPerature**

**N** (see [page 750](#page-749-1))

<span id="page-200-0"></span>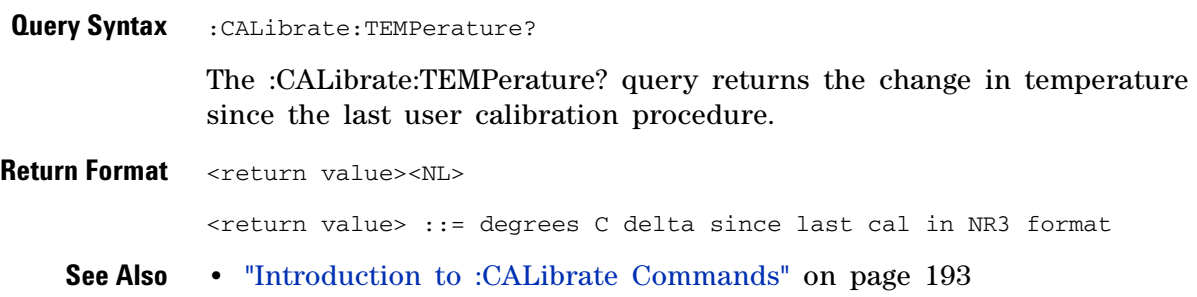

#### **5 Commands by Subsystem**

<span id="page-201-0"></span>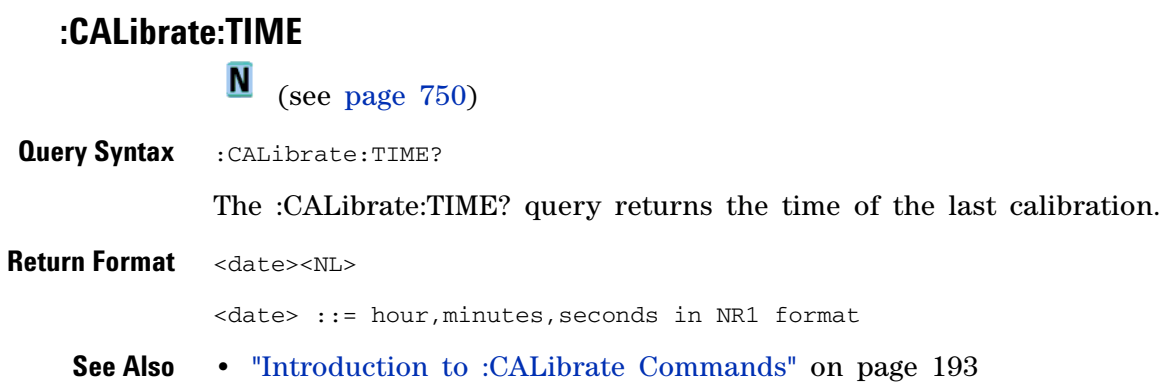

## **:CHANnel<n> Commands**

Control all oscilloscope functions associated with individual analog channels or groups of channels. See ["Introduction to :CHANnel<n>](#page-203-0)  [Commands" on page 204.](#page-203-0)

**Table 55** :CHANnel<n> Commands Summary

| Command                                                                                             | <b>Query</b>                                                             | <b>Options and Query Returns</b>                                                                                                    |
|----------------------------------------------------------------------------------------------------|--------------------------------------------------------------------------|----------------------------------------------------------------------------------------------------|
| :CHANnel <n>:BWLimit<br/><math>\{0   OFF\}   \{1  </math><br/><math>ON\}</math> (see page 206)</n>  | :CHANnel <n>:BWLimit?<br/>(see page 206)</n>                             | $\{0   1\}$<br>$\langle n \rangle$ ::= 1-2 or 1-4 in NR1 format                                                                                                    |
| :CHANnel <n>:COUPlinq<br/><coupling> (see<br/>page 207)</coupling></n>                              | :CHANnel <n>:COUPling?<br/>(see page 207)</n>                            | <coupling> ::= {AC   DC}<br/><math>\langle n \rangle</math> ::= 1-2 or 1-4 in NR1 format</coupling>                                                                          |
| :CHANnel <n>:DISPlay<br/><math>\{0   OFF\}   \{1  </math><br/>ON}} (see page 208)</n>               | :CHANnel <n>:DISPlay?<br/>(see page 208)</n>                             | $\{0   1\}$<br>$\langle n \rangle$ ::= 1-2 or 1-4 in NR1 format                                                                                                    |
| :CHANnel <n>:IMPedance<br/><impedance> (see<br/>page 209)</impedance></n>                           | :CHANnel <n>:IMPedance<br/>? (see page <math>209</math>)</n>             | $\langle \text{impedance} \rangle$ ::= {ONEMeg   FIFTy}<br>$\langle n \rangle$ ::= 1-2 or 1-4 in NR1 format                                                                  |
| :CHANnel <n>:INVert<br/><math>\{0 \mid \text{OFF}\}\mid \{1 \mid</math><br/>ON}} (see page 210)</n> | :CHANnel <n>:INVert?<br/>(see page 210)</n>                              | $\{0   1\}$<br>$<$ n> ::= 1-2 or 1-4 in NR1 format                                                                                                    |
| :CHANnel <n>:LABel<br/><string> (see<br/>page 211)</string></n>                                     | :CHANnel <n>:LABel?<br/>(see page 211)</n>                               | <string> ::= any series of 10 or<br/>less ASCII characters enclosed in<br/>quotation marks<br/><math>\langle n \rangle</math> ::= 1-2 or 1-4 in NR1 format</string>          |
| :CHANnel <n>:OFFSet<br/><offset>[suffix] (see<br/>page 212)</offset></n>                            | :CHANnel <n>:OFFSet?<br/>(see page 212)</n>                              | <offset> ::= Vertical offset<br/>value in NR3 format<br/><math>[sufficient] :: = \{V   mV\}</math><br/><math>\langle n \rangle</math> ::= 1-2 or 1-4; in NR1 format</offset> |
| :CHANnel <n>:PROBe<br/><attenuation> (see<br/>page 213)</attenuation></n>                           | :CHANnel <n>:PROBe?<br/>(see page 213)</n>                               | <attenuation> ::= Probe<br/>attenuation ratio in NR3 format<br/><math>\langle n \rangle</math> ::= 1-2 or 1-4r in NR1 format</attenuation>                                   |
| :CHANnel <n>:PROBe:HEA<br/>D[:TYPE] <head_param><br/>(see page 214)</head_param></n>                | :CHANnel <n>:PROBe:HEA<br/><math>D[:TYPE]</math>? (see<br/>page 214)</n> | <head param=""> ::= {SEND0   SEND6<br/>SEND12   SEND20   DIFF0   DIFF6<br/>DIFF12   DIFF20   NONE}<br/><math>\langle n \rangle</math> ::= 1-2 or 1-4 in NR1 format</head>    |
| n/a                                                                                                 | :CHANnel <n>:PROBe:ID?<br/>(see page 215)</n>                            | <probe id=""> ::= unquoted ASCII<br/>string up to 11 characters<br/><math>\langle n \rangle</math> ::= 1-2 or 1-4 in NR1 format</probe>                                      |

| <b>Command</b>                                                                                                  | <b>Query</b>                                                          | <b>Options and Query Returns</b>                                                                                                    |
|----------------------------------------------------------------------------------------------------|-----------------------------------------------------------------------|----------------------------------------------------------------------------------------------------|
| :CHANnel <n>:PROBe:SKE<br/>W <skew value=""> (see<br/>page <math>216</math>)</skew></n>                         | :CHANnel <n>:PROBe:SKE<br/>W? (see page <math>216</math>)</n>         | <skew_value> ::= <math>-100</math> ns to <math>+100</math><br/>ns in NR3 format<br/><math>\langle n \rangle</math> ::= 1-2 or 1-4 in NR1 format</skew_value>                          |
| $:$ CHANnel $\leq n$ > $:$ PROBe $:$ STY<br>Pe <signal type=""> (see<br/>page <math>217</math>)</signal>        | $:$ CHANnel $\langle n \rangle :$ PROBe: STY<br>Pe? (see page $217$ ) | <signal type=""> ::= {DIFFerential  <br/>SINGle }<br/><math>\langle n \rangle</math> ::= 1-2 or 1-4 in NR1 format</signal>                                                            |
| :CHANnel <n>:PROTectio<br/><math>n</math> (see page 218)</n>                                                    | :CHANnel <n>:PROTectio<br/>n? (see page <math>218</math>)</n>         | {NORM   TRIP}<br>$\langle n \rangle$ ::= 1-2 or 1-4 in NR1 format                                                                                                    |
| :CHANnel <n>:RANGe<br/><range>[suffix] (see<br/>page 219)</range></n>                                           | :CHANnel <n>:RANGe?<br/>(see page 219)</n>                            | <range> ::= Vertical full-scale<br/>range value in NR3 format<br/><math>[sufficient] :: = \{V   mV\}</math><br/><math>\langle n \rangle</math> ::= 1-2 or 1-4 in NR1 format</range>   |
| :CHANnel <n>:SCALe<br/><scale>[suffix] (see<br/>page 220)</scale></n>                                           | :CHANnel <n>:SCALe?<br/>(see page 220)</n>                            | <scale> ::= Vertical units per<br/>division value in NR3 format<br/><math>[sufficient] :: = \{V   mV\}</math><br/><math>\langle n \rangle</math> ::= 1-2 or 1-4 in NR1 format</scale> |
| :CHANnel <n>:UNITs<br/><units> (see<br/>page <math>221</math>)</units></n>                                      | :CHANnel <n>:UNITs?<br/>(see page 221)</n>                            | <units> ::= {VOLT   AMPere}<br/><math>\langle n \rangle</math> ::= 1-2 or 1-4 in NR1 format</units>                                                                                   |
| :CHANnel <n>:VERNier<br/><math>\{0 \mid</math> OFF}   <math>\{1</math><br/><math>ON\}</math> (see page 222)</n> | :CHANnel <n>:VERNier?<br/>(see page 222)</n>                          | $\{0 \mid 1\}$<br>$\langle n \rangle$ ::= 1-2 or 1-4 in NR1 format                                                                                                    |

**Table 55** :CHANnel<n> Commands Summary (continued)

<span id="page-203-0"></span>**Introduction to :CHANnel<n> Commands**

 $\langle n \rangle$  ::= {1 | 2 | 3 | 4} for the four channel oscilloscope models

 $\langle n \rangle$  ::= {1 | 2} for the two channel oscilloscope models

The CHANnel $\leq n$  subsystem commands control an analog channel (vertical or Y- axis of the oscilloscope). Channels are independently programmable for all offset, probe, coupling, bandwidth limit, inversion, vernier, and range (scale) functions. The channel number  $(1, 2, 3, 0r 4)$  specified in the command selects the analog channel that is affected by the command.

A label command provides identifying annotations of up to 10 characters.

You can toggle the channel displays on and off with the :CHANnel<n>:DISPlay command as well as with the root level commands :VIEW and :BLANk.

**NOTE** The obsolete CHANnel subsystem is supported.

Reporting the Setup

Use :CHANnel1?, :CHANnel2?, :CHANnel3? or :CHANnel4? to query setup information for the CHANnel<n> subsystem.

#### Return Format

The following are sample responses from the :CHANnel<n>? query. In this case, the query was issued following a \*RST command.

:CHAN1:RANG +40.0E+00;OFFS +0.00000E+00;COUP DC;IMP ONEM;DISP 1;BWL 0; INV 0;LAB "1";UNIT VOLT;PROB +10E+00;PROB:SKEW +0.00E+00;STYP SING

## **:CHANnel<n>:BWLimit**

 $\text{C}$  (see [page 750](#page-749-0))

<span id="page-205-1"></span><span id="page-205-0"></span>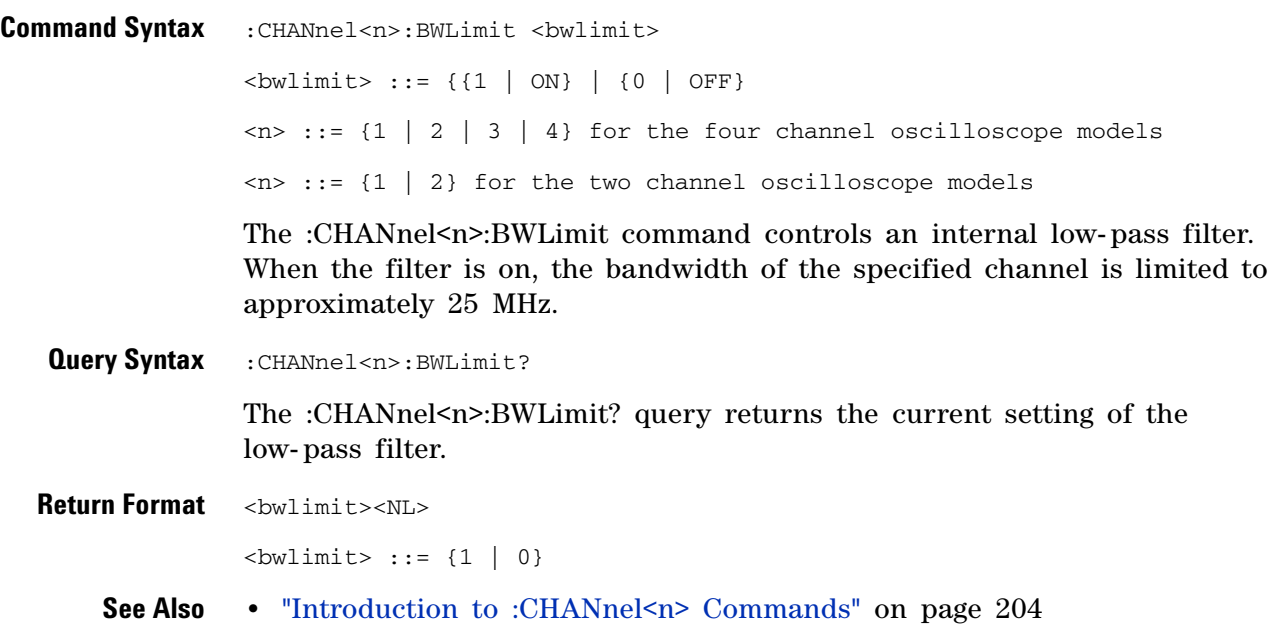

# **:CHANnel<n>:COUPling**

 $\overline{\text{C}}$  (see [page 750](#page-749-0))

<span id="page-206-1"></span><span id="page-206-0"></span>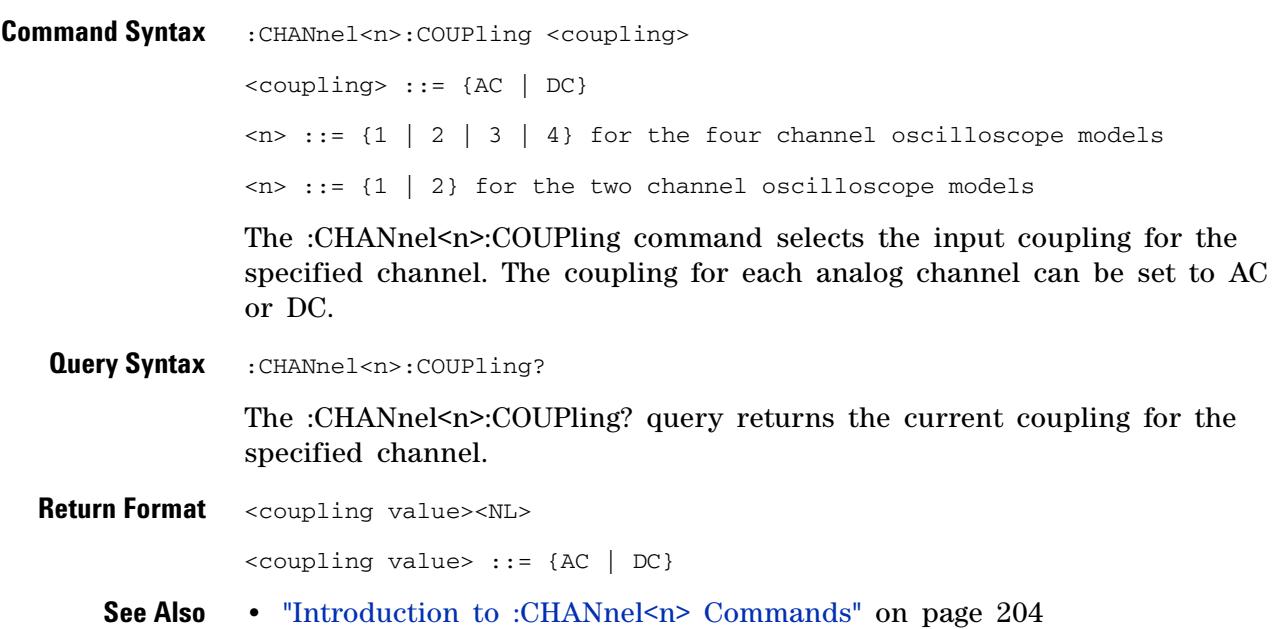

# **:CHANnel<n>:DISPlay**

 $\text{C}$  (see [page 750](#page-749-0))

<span id="page-207-1"></span><span id="page-207-0"></span>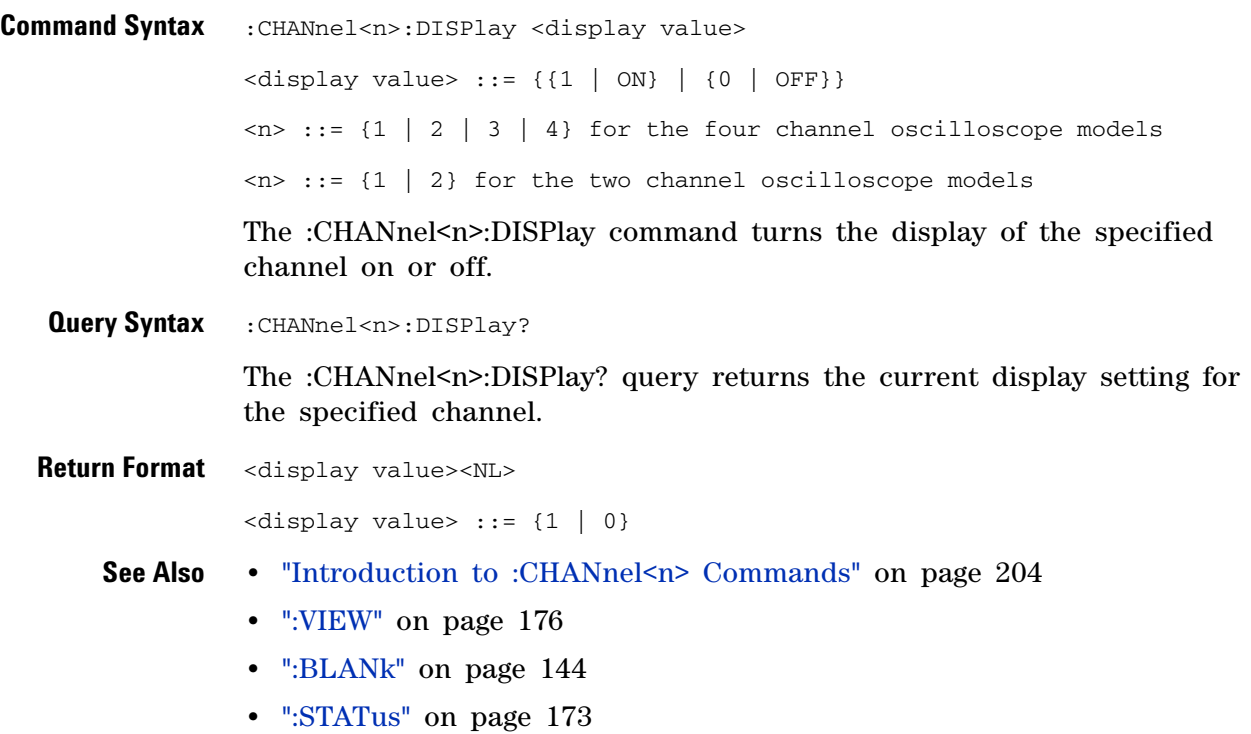

## **:CHANnel<n>:IMPedance**

 $\overline{\text{C}}$  (see [page 750](#page-749-0))

<span id="page-208-1"></span><span id="page-208-0"></span>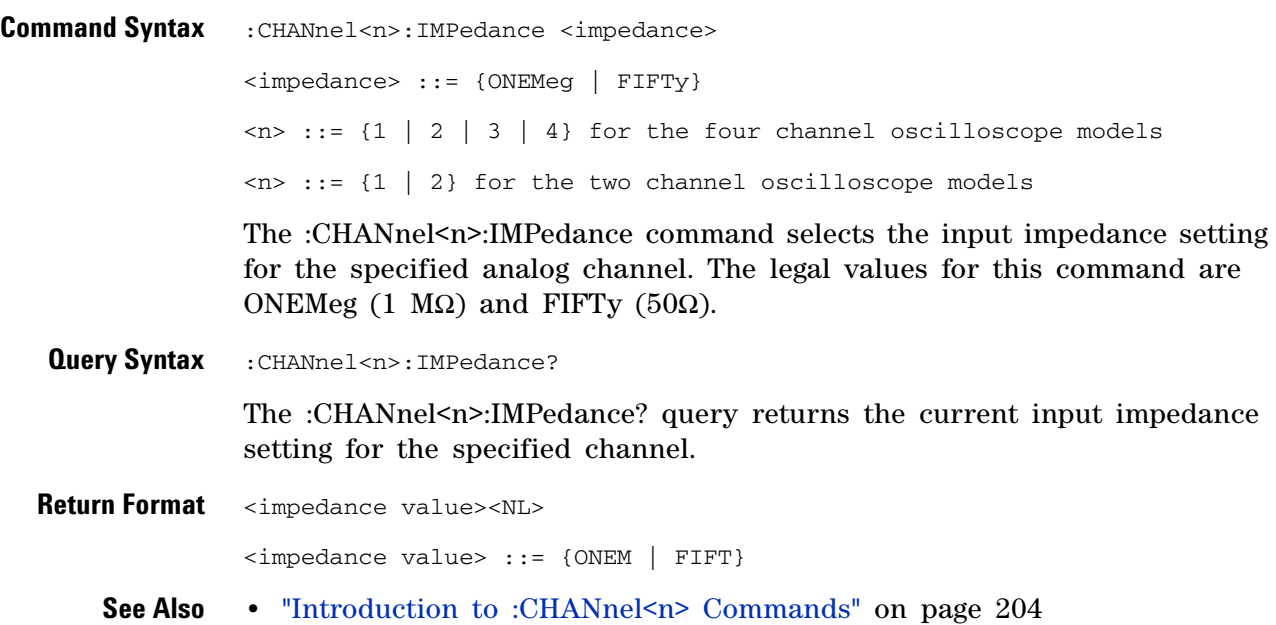

## **:CHANnel<n>:INVert**

**N** (see [page 750](#page-749-1))

<span id="page-209-1"></span><span id="page-209-0"></span>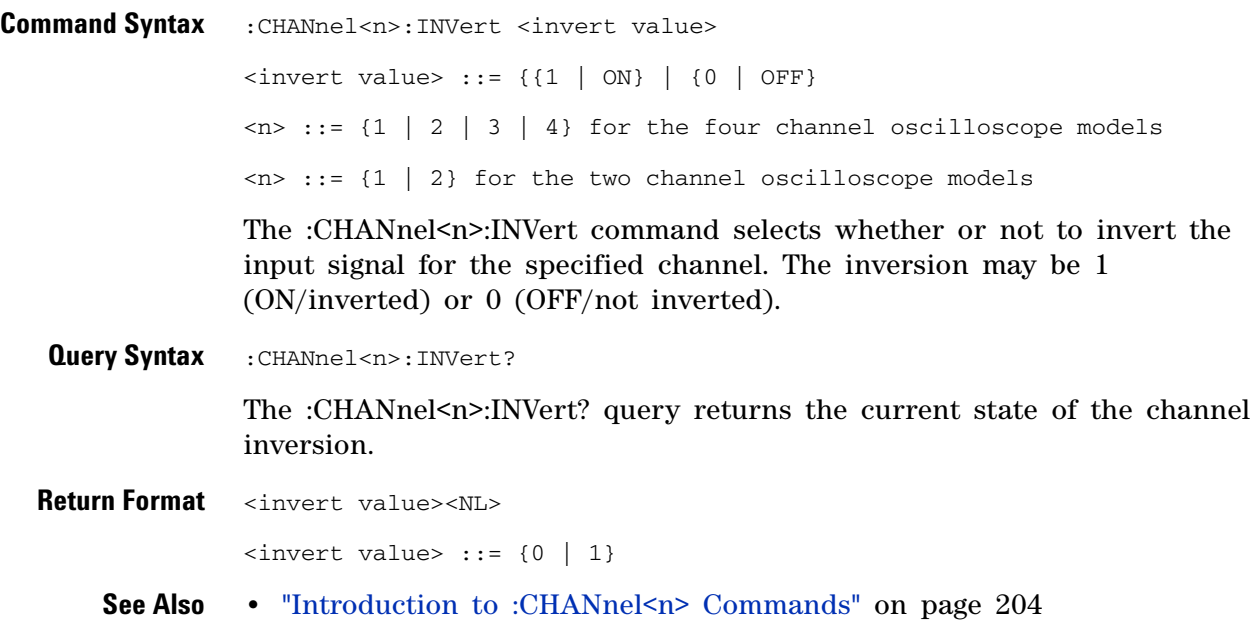

#### **:CHANnel<n>:LABel**  $\blacksquare$

<span id="page-210-1"></span><span id="page-210-0"></span>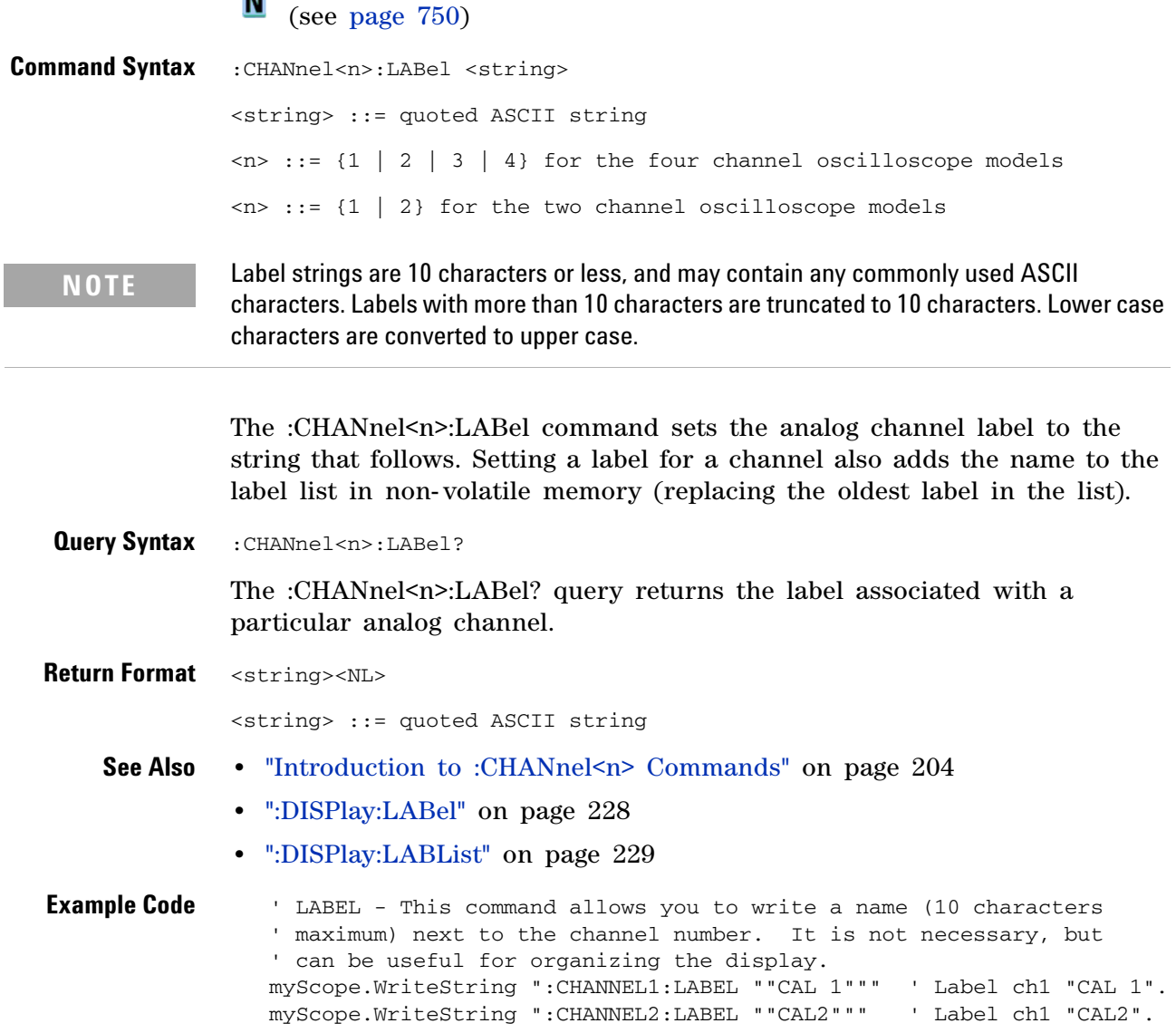

Example program from the start: ["VISA COM Example in Visual Basic" on](#page-773-0)  [page 774](#page-773-0)

## <span id="page-211-2"></span>**:CHANnel<n>:OFFSet**

 $\text{C}$  (see [page 750](#page-749-0))

<span id="page-211-1"></span><span id="page-211-0"></span>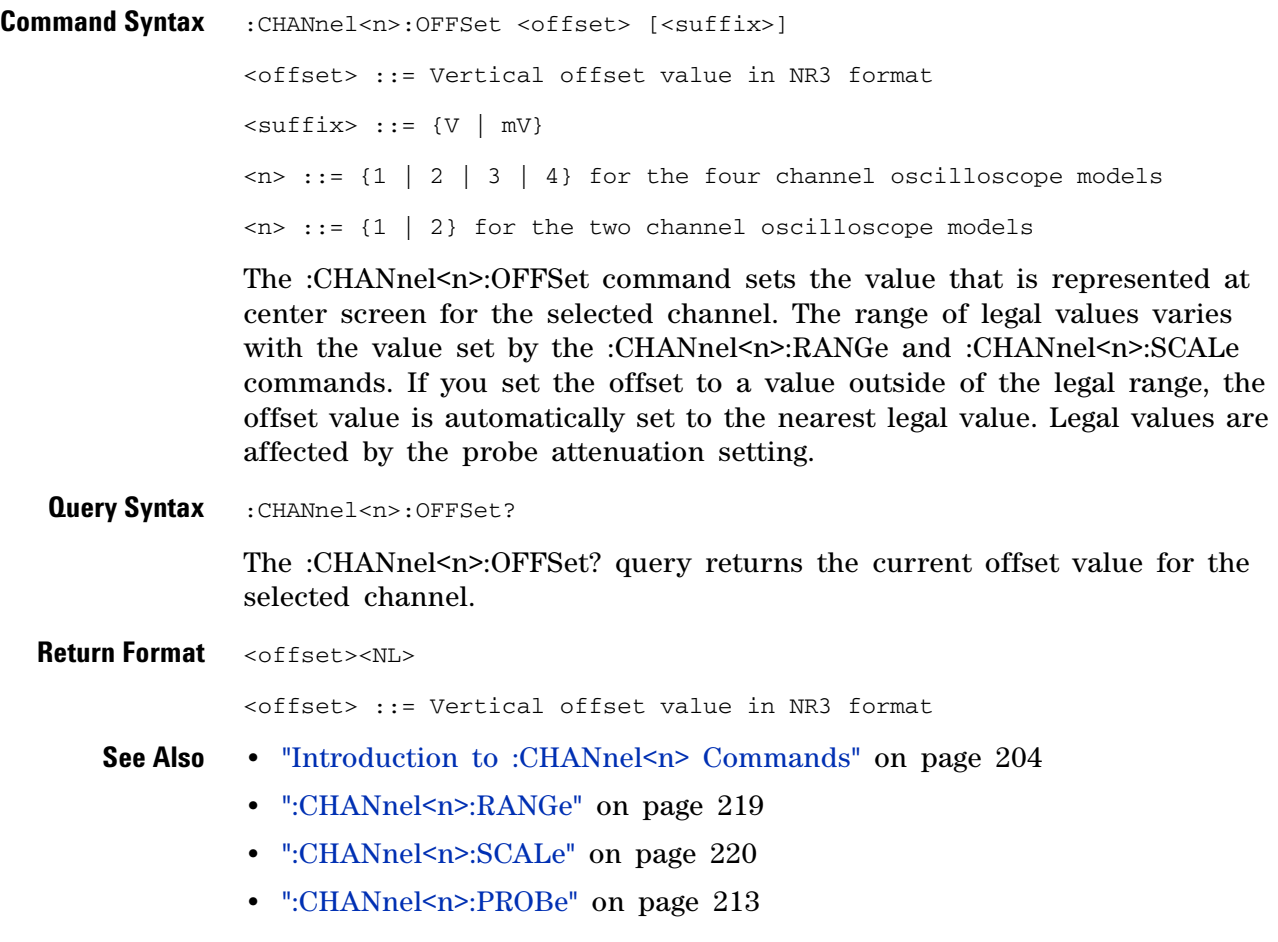

#### <span id="page-212-2"></span>**:CHANnel<n>:PROBe**

 $\text{C}$  (see [page 750](#page-749-0))

<span id="page-212-1"></span><span id="page-212-0"></span>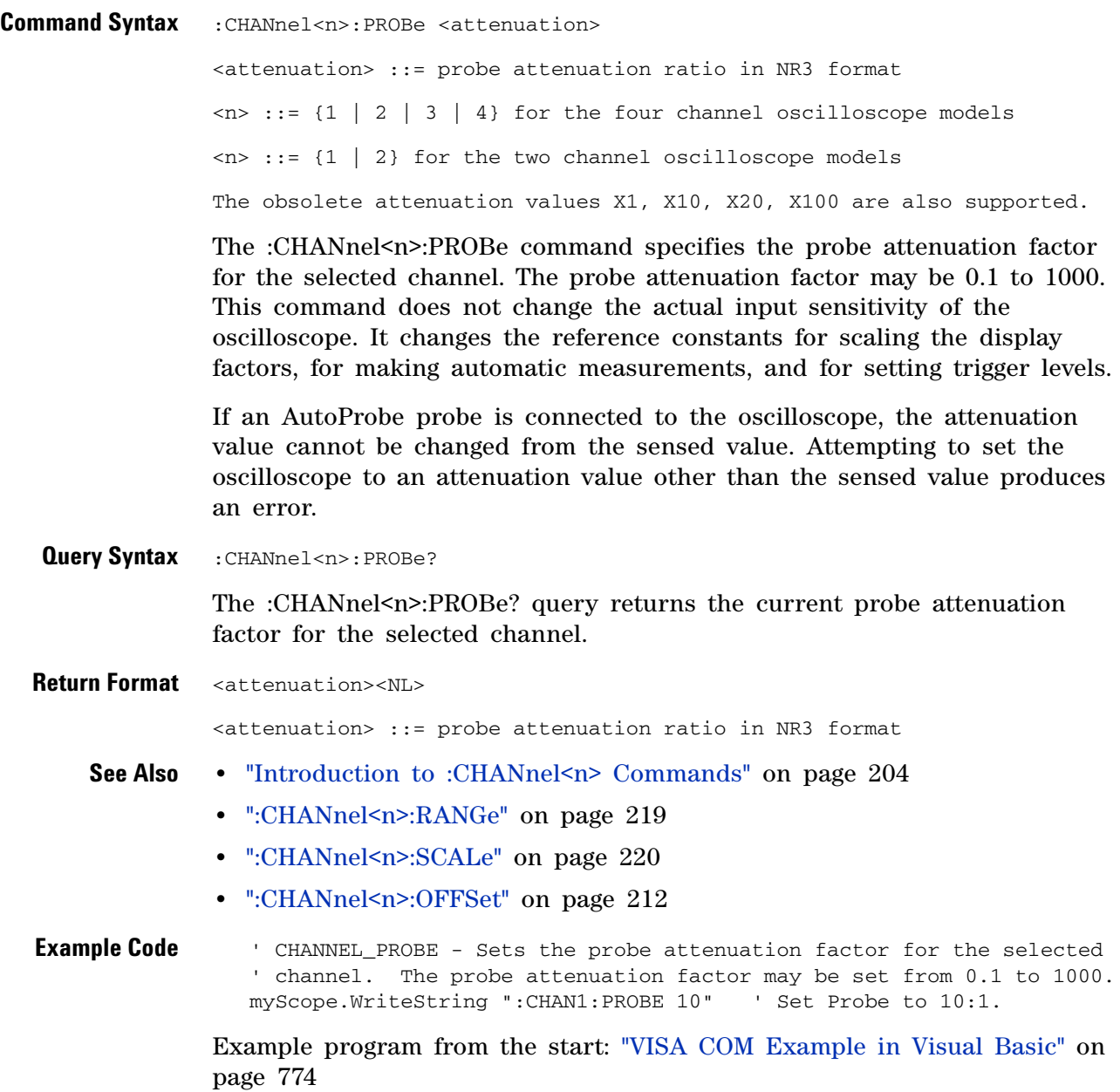

#### **:CHANnel<n>:PROBe:HEAD[:TYPE]**

 $\mathbf{c}$ (see [page 750](#page-749-0))

<span id="page-213-0"></span>**Command Syntax**

**NOTE** This command is valid only for the 113xA Series probes.

```
:CHANnel<n>:PROBe:HEAD[:TYPE] <head_param>
              <head_param> ::= {SEND0 | SEND6 | SEND12 | SEND20 | DIFF0 | DIFF6
                               | DIFF12 | DIFF20 | NONE}
              \langle n \rangle ::= {1 | 2 | 3 | 4}
              The :CHANnel<n>:PROBe:HEAD[:TYPE] command sets an analog channel 
              probe head type and dB value. You can choose from:
              • SEND0 — Single- ended, 0dB.
              • SEND6 — Single- ended, 6dB.
              • SEND12 — Single- ended, 12dB.
              • SEND20 — Single- ended, 20dB.
              • DIFF0 — Differential, 0dB.
              • DIFF6 — Differential, 6dB.
              • DIFF12 — Differential, 12dB.
              • DIFF20 — Differential, 20dB.
Query Syntax :CHANnel<n>:PROBe:HEAD[:TYPE]?
              The :CHANnel<n>:PROBe:HEAD[:TYPE]? query returns the current probe 
              head type setting for the selected channel.
Return Format <head_param><NL>
              \epsilonhead param> ::= {SEND0 | SEND6 | SEND12 | SEND20 | DIFF0 | DIFF6
                               | DIFF12 | DIFF20 | NONE}
    See Also •"Introduction to :CHANnel<n> Commands" on page 204
              • ":CHANnel<n>:PROBe" on page 213
              • ":CHANnel<n>:PROBe:ID" on page 215
              • ":CHANnel<n>:PROBe:SKEW" on page 216
              • ":CHANnel<n>:PROBe:STYPe" on page 217
```
## <span id="page-214-1"></span>**:CHANnel<n>:PROBe:ID**

 $\overline{\text{C}}$  (see [page 750](#page-749-0))

<span id="page-214-0"></span>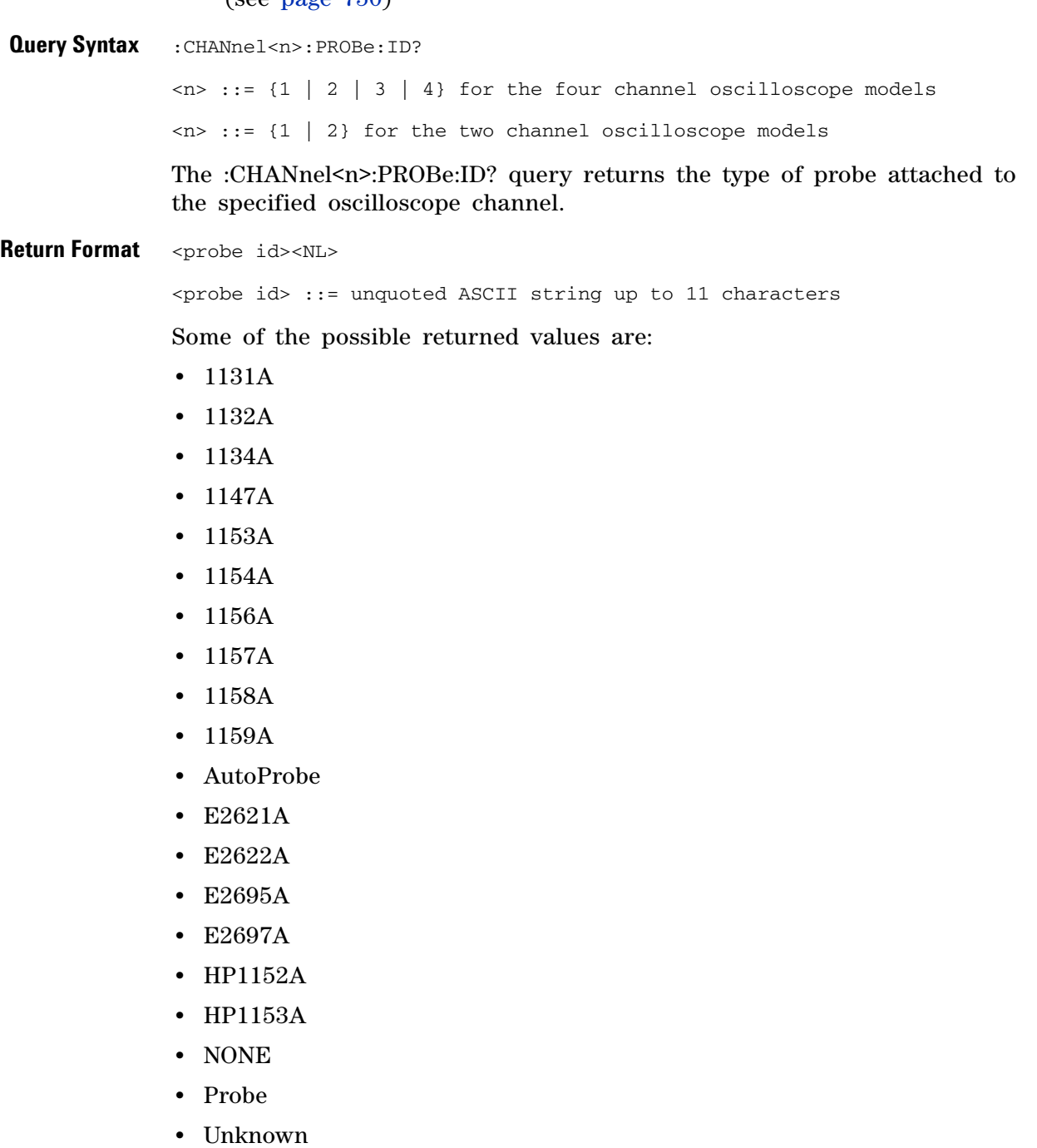

**•** Unsupported

**See Also •** ["Introduction to :CHANnel<n> Commands" on page 204](#page-203-0)

#### <span id="page-215-2"></span>**:CHANnel<n>:PROBe:SKEW**

 $\text{C}$  (see [page 750](#page-749-0))

<span id="page-215-1"></span><span id="page-215-0"></span>**Command Syntax** : CHANnel<n>:PROBe: SKEW <skew value> <skew value> ::= skew time in NR3 format  $\leq$ skew value> ::= -100 ns to +100 ns  $\langle n \rangle$  ::= {1 | 2 | 3 | 4} The :CHANnel<n>:PROBe:SKEW command sets the channel- to- channel skew factor for the specified channel. Each analog channel can be adjusted + or - 100 ns for a total of 200 ns difference between channels. You can use the oscilloscope's probe skew control to remove cable- delay errors between channels. **Query Syntax** :CHANnel<n>:PROBe:SKEW? The :CHANnel<n>:PROBe:SKEW? query returns the current probe skew setting for the selected channel. **Return Format** <skew value><NL> <skew value> ::= skew value in NR3 format **See Also •** ["Introduction to :CHANnel<n> Commands" on page 204](#page-203-0)
### **:CHANnel<n>:PROBe:STYPe**

C (see [page 750](#page-749-0))

**Command Syntax**

**NOTE** This command is valid only for the 113xA Series probes.

:CHANnel<n>:PROBe:STYPe <signal type> <signal type> ::= {DIFFerential | SINGle}  $\langle n \rangle$  ::= {1 | 2 | 3 | 4} for the four channel oscilloscope models  $\langle n \rangle$  ::= {1 | 2} for the two channel oscilloscope models

The :CHANnel<n>:PROBe:STYPe command sets the channel probe signal type (STYPe) to differential or single- ended when using the 113xA Series probes and determines how offset is applied.

When single-ended is selected, the :CHANnel<n>:OFFset command changes the offset value of the probe amplifier. When differential is selected, the :CHANnel<n>:OFFset command changes the offset value of the channel amplifier.

**Query Syntax** :CHANnel<n>:PROBe:STYPe? The :CHANnel<n>:PROBe:STYPe? query returns the current probe signal type setting for the selected channel. **Return Format** <signal type><NL> <signal type> ::= {DIFF | SING} **See Also •** ["Introduction to :CHANnel<n> Commands" on page 204](#page-203-0) **•** [":CHANnel<n>:OFFSet" on page 212](#page-211-0)

### **:CHANnel<n>:PROTection**

# **N** (see [page 750](#page-749-1))

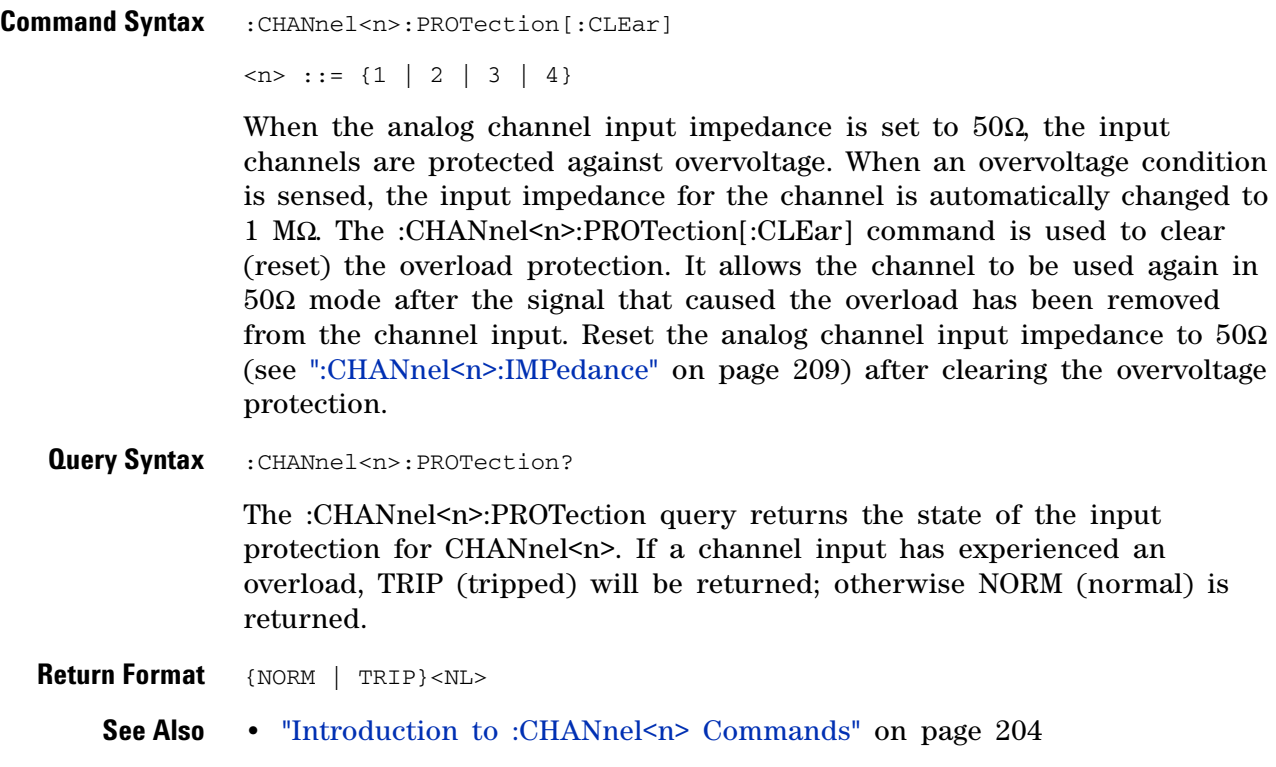

- **•** [":CHANnel<n>:COUPling" on page 207](#page-206-0)
- **•** [":CHANnel<n>:IMPedance" on page 209](#page-208-0)
- **•** [":CHANnel<n>:PROBe" on page 213](#page-212-0)

## <span id="page-218-0"></span>**:CHANnel<n>:RANGe**

 $\text{C}$  (see [page 750](#page-749-0))

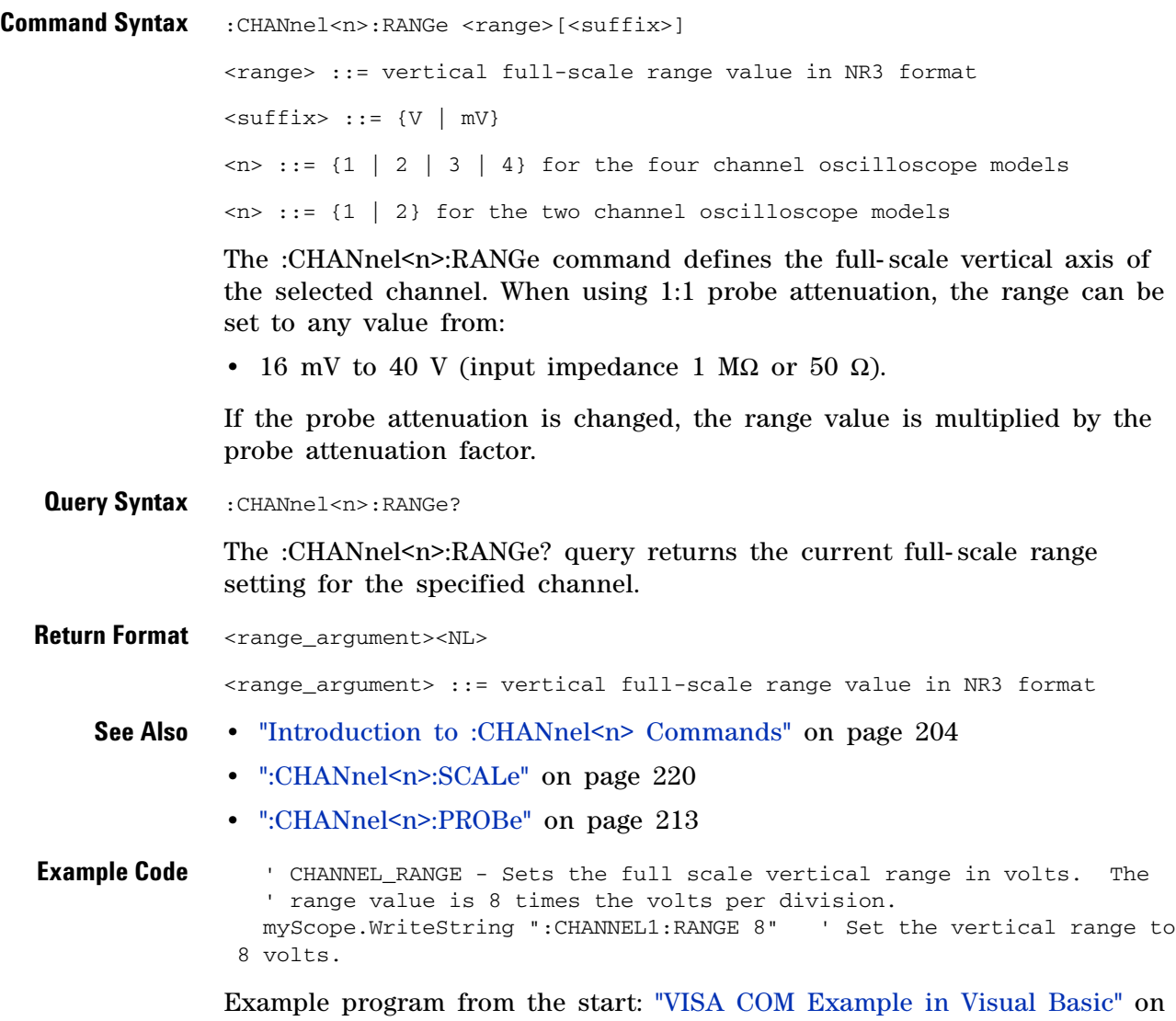

[page 774](#page-773-0)

### <span id="page-219-0"></span>**:CHANnel<n>:SCALe**

N (see [page 750](#page-749-1))

**Command Syntax** : CHANnel<n>: SCALe <scale>[<suffix>] <scale> ::= vertical units per division in NR3 format  $\langle \text{suffix} \rangle :: \{V \mid mV\}$  $\langle n \rangle$  ::= {1 | 2 | 3 | 4} for the four channel oscilloscope models  $\langle n \rangle$  ::= {1 | 2} for the two channel oscilloscope models The :CHANnel<n>:SCALe command sets the vertical scale, or units per division, of the selected channel. When using 1:1 probe attenuation, legal values for the scale range from: **•** 2 mV to 5 V (input impedance 1 MΩ or 50 Ω). If the probe attenuation is changed, the scale value is multiplied by the probe's attenuation factor. **Query Syntax** : CHANnel<n>: SCALe? The :CHANnel<n>:SCALe? query returns the current scale setting for the specified channel. **Return Format** <scale value><NL> <scale value> ::= vertical units per division in NR3 format **See Also •** ["Introduction to :CHANnel<n> Commands" on page 204](#page-203-0) **•** [":CHANnel<n>:RANGe" on page 219](#page-218-0) **•** [":CHANnel<n>:PROBe" on page 213](#page-212-0)

## <span id="page-220-0"></span>**:CHANnel<n>:UNITs**

**N** (see [page 750](#page-749-1))

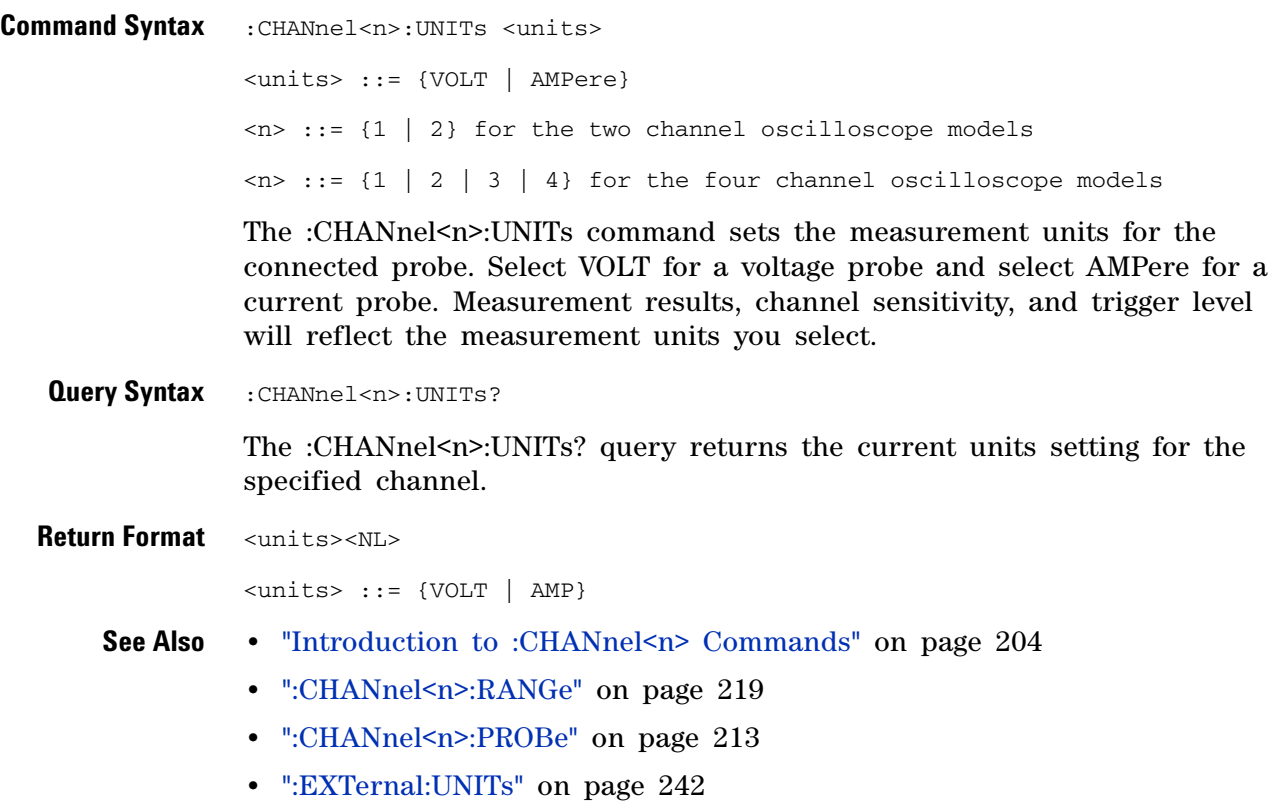

# **:CHANnel<n>:VERNier**

# **N** (see [page 750](#page-749-1))

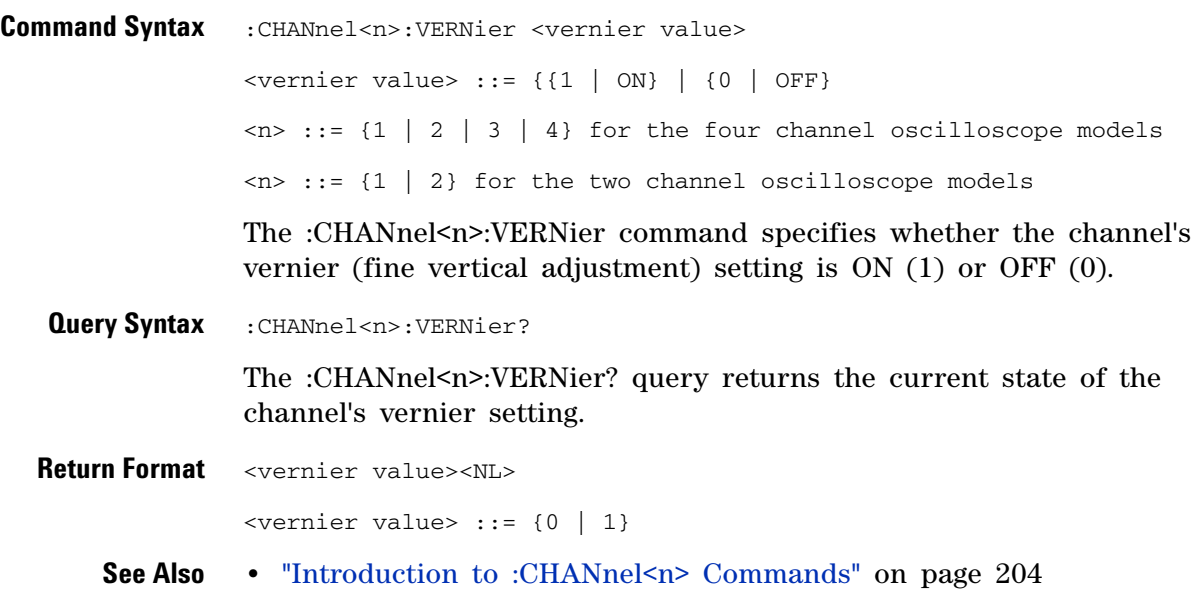

# **:DISPlay Commands**

Control how waveforms, graticule, and text are displayed and written on the screen. See ["Introduction to :DISPlay Commands" on page 223](#page-222-0).

**Table 56** :DISPlay Commands Summary

| <b>Command</b>                                                          | <b>Query</b>                                                                                                   | <b>Options and Query Returns</b>                                                                                                    |
|-------------------------------------------------------------------------|----------------------------------------------------------------------------------------------------|----------------------------------------------------------------------------------------------------|
| :DISPlay:CLEar (see<br>page 225)                                        | n/a                                                                                                    | n/a                                                                                                    |
| :DISPlay:DATA<br>$[\texttt{ [, ] [\texttt{}][,][]y data> (seepage 226)$ | :DISPlay:DATA?<br>$[<$ format> $]$ $[$ , $]$ $[<$ area> $]$<br>$[,]$ [ <palette>] (see<br/>page 226)</palette> | $<$ format> ::= ${TIFF} (command)$<br><area/> ::= {GRATicule} (command)<br><palette> ::= {MONochrome}<br/>(command)<br/><math>&lt;</math>format&gt; ::= {TIFF   BMP<br/>BMP8bit   PNG} (query)<br/><area/> ::= {GRATicule   SCReen}<br/>(query)<br/><palette> ::= {MONochrome  <br/>GRAYscale   COLor} (query)<br/><display data=""> ::= data in IEEE<br/><math>488.2</math> # format</display></palette></palette> |
| :DISPlay:LABel {{0  <br>OFF} $\{1 \}$ ON} } (see<br>page 228)           | :DISPlay:LABel? (see<br>page 228)                                                                              | $\{0   1\}$                                                                                                    |
| :DISPlay:LABList<br><binary block=""> (see<br/>page 229)</binary>       | :DISPlay:LABList?<br>(see page 229)                                                                            | <binary block=""> ::= an ordered<br/>list of up to 75 labels, each 10<br/>characters maximum, separated by<br/>newline characters</binary>                                                                                                    |
| :DISPlay: PERSistence<br><value> (see<br/>page 230)</value>             | :DISPlay: PERSistence?<br>(see page 230)                                                                       | $INFinite$ }<br>$\langle \text{value} \rangle$ ::= $\{$ MINimum                                                                                                    |
| :DISPlay:SOURce<br><value> (see<br/>page 231)</value>                   | :DISPlay:SOURce? (see<br>page 231)                                                                             | 2<br>$\{value\} :: = \{PMEMory\} 0$<br>$1 \mid$<br>$5 \mid$<br>$6 \mid 7 \mid$<br>$8 \mid$<br>$9$ } }<br>$\overline{4}$<br>3 I                                                                                                    |
| :DISPlay:VECTors {{1<br>$ON\}$ $\{0$   OFF}}<br>(see page 232)          | :DISPlay:VECTors?<br>(see page 232)                                                                            | $\{1   0\}$                                                                                                    |

<span id="page-222-0"></span>**Introduction to :DISPlay Commands** The DISPlay subsystem is used to control the display storage and retrieval of waveform data, labels, and text. This subsystem allows the following actions:

- **•** Clear the waveform area on the display.
- **•** Turn vectors on or off.

### **5 Commands by Subsystem**

- **•** Set waveform persistence.
- **•** Specify labels.
- **•** Save and Recall display data.

### Reporting the Setup

Use :DISPlay? to query the setup information for the DISPlay subsystem.

#### Return Format

The following is a sample response from the :DISPlay? query. In this case, the query was issued following a \*RST command.

:DISP:CONN 1;PERS MIN;SOUR PMEM1

### <span id="page-224-1"></span><span id="page-224-0"></span>**:DISPlay:CLEar**  $\overline{\mathsf{N}}$  (see [page 750](#page-749-1)) **Command Syntax** :DISPlay:CLEar

The :DISPlay:CLEar command clears the display and resets all associated measurements. If the oscilloscope is stopped, all currently displayed data is erased. If the oscilloscope is running, all of the data for active channels and functions is erased; however, new data is displayed on the next acquisition.

- **See Also •** ["Introduction to :DISPlay Commands" on page 223](#page-222-0)
	- **•** [":CDISplay" on page 145](#page-144-0)

# <span id="page-225-2"></span>**:DISPlay:DATA** N

(see [page 750](#page-749-1))

<span id="page-225-0"></span>**Command Syntax** :DISPlay:DATA [<format>][,][<area>][,][<palette>]<display data>  $<$ format> : = {TIFF} <area> ::= {GRATicule} <palette> ::= {MONochrome} <display data> ::= binary block data in IEEE-488.2 # format.

> The :DISPlay:DATA command writes trace memory data (a display bitmap) to the display or to one of the trace memories in the instrument.

> If a data format or area is specified, the :DISPlay:DATA command transfers the data directly to the display. If neither the data format nor the area is specified, the command transfers data to the trace memory specified by the :DISPlay:SOURce command. Available trace memories are PMEMory0-9 and these memories correspond to the INTERN<sub>-0</sub>-9 files in the front panel Save/Recall menu.

Graticule data is a low resolution bitmap of the graticule area in TIFF format. This is the same data saved using the front panel Save/Recall menu or the \*SAV (Save) command.

<span id="page-225-1"></span>**Query Syntax** :DISPlay:DATA? [<format>][,] [<area>][,] [<palette>] <format> ::= {TIFF | BMP | BMP8bit | PNG} <area> ::= {GRATicule | SCReen} <palette> ::= {MONochrome | GRAYscale | COLor}

> The :DISPlay:DATA? query reads display data from the screen or from one of the trace memories in the instrument. The format for the data transmission is the # format defined in the IEEE 488.2 specification.

> If a data format or area is specified, the :DISPlay:DATA query transfers the data directly from the display. If neither the data format nor the area is specified, the query transfers data from the trace memory specified by the :DISPlay:SOURce command.

> Screen data is the full display and is high resolution in grayscale or color. The :HARDcopy:INKSaver setting also affects the screen data. It may be read from the instrument in 24- bit bmp, 8- bit bmp, or 24- bit png format. This data cannot be sent back to the instrument.

Graticule data is a low resolution bitmap of the graticule area in TIFF format. You can get this data and send it back to the oscilloscope.

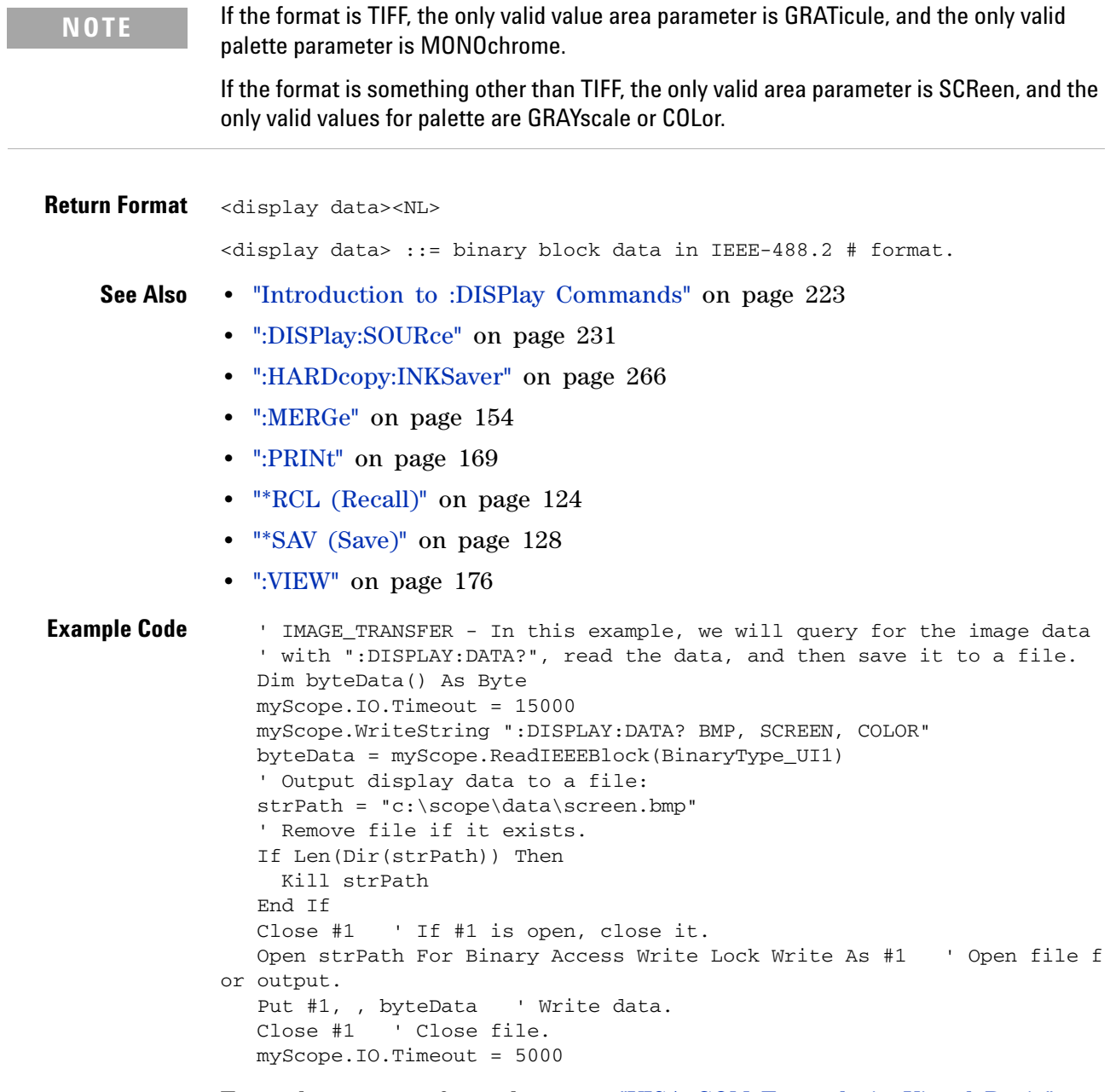

Example program from the start: ["VISA COM Example in Visual Basic" on](#page-773-0)  [page 774](#page-773-0)

<span id="page-227-2"></span><span id="page-227-1"></span><span id="page-227-0"></span>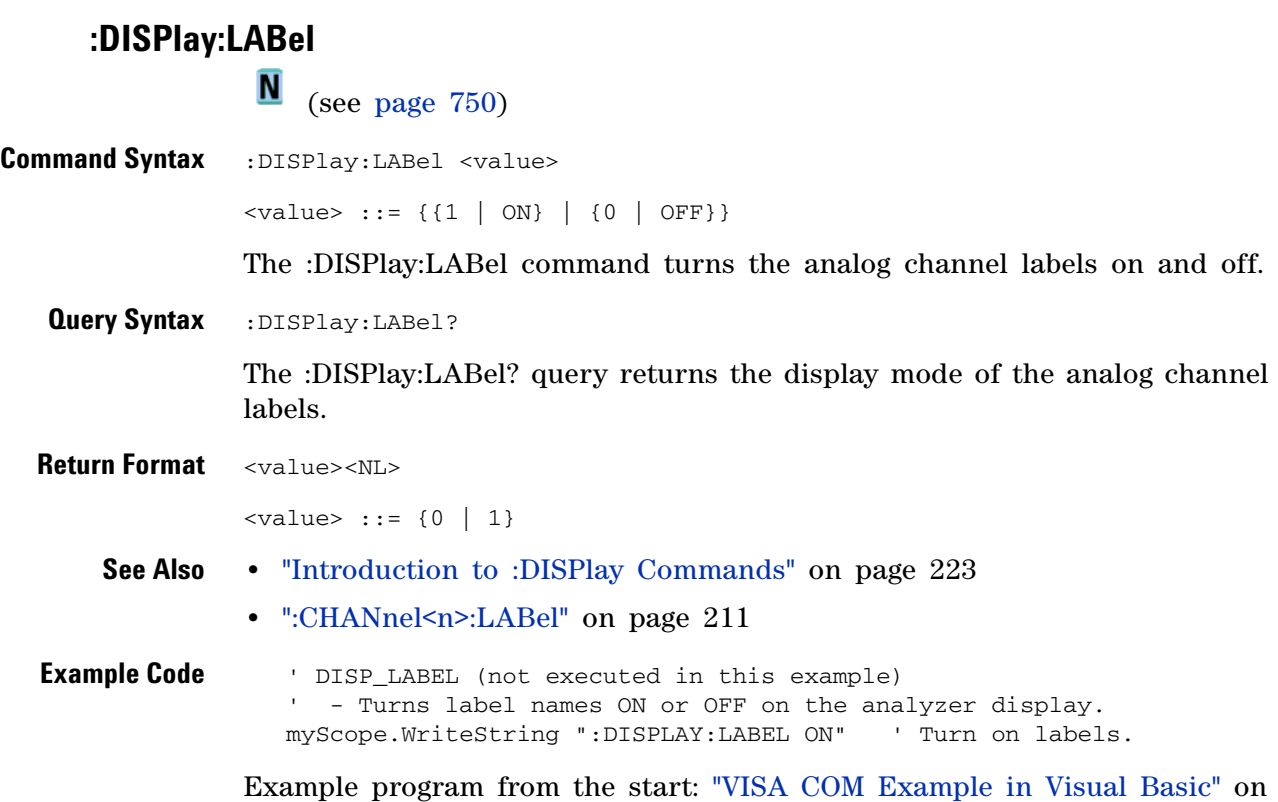

[page 774](#page-773-0)

<span id="page-228-1"></span><span id="page-228-0"></span>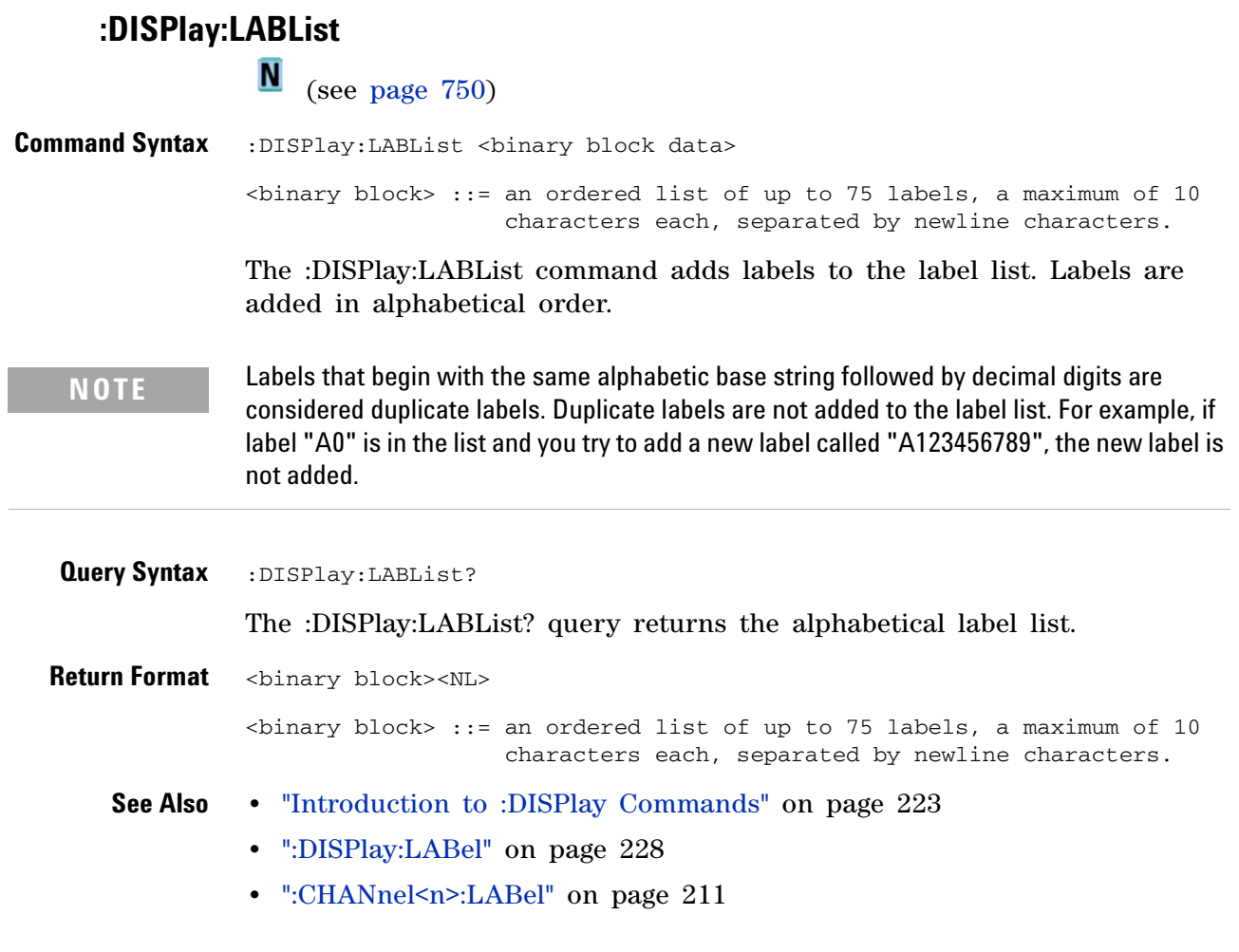

## **:DISPlay:PERSistence**

<span id="page-229-1"></span><span id="page-229-0"></span>**N**  (see [page 750](#page-749-1)) **Command Syntax** :DISPlay:PERSistence <value> <value> ::= {MINimum | INFinite} The :DISPlay:PERSistence command specifies the persistence setting. MINimum indicates zero persistence and INFinite indicates infinite persistence. Use the :DISPlay:CLEar or :CDISplay root command to erase points stored by infinite persistence. **Query Syntax** :DISPlay:PERSistence? The :DISPlay:PERSistence? query returns the specified persistence value. **Return Format** <value><NL>  $\langle \text{value} \rangle$  ::=  $\{ \text{MIN} | \text{INF} \}$ **See Also •** ["Introduction to :DISPlay Commands" on page 223](#page-222-0) **•** [":DISPlay:CLEar" on page 225](#page-224-1) **•** [":CDISplay" on page 145](#page-144-0)

# <span id="page-230-2"></span><span id="page-230-1"></span><span id="page-230-0"></span>**:DISPlay:SOURce N**  (see [page 750](#page-749-1)) **Command Syntax** : DISPlay: SOURce <value> <value> ::= {PMEMory0 | PMEMory1 | PMEMory2 | PMEMory3 | PMEMory4 | PMEMory5 | PMEMory6 | PMEMory7 | PMEMory8 | PMEMory9} PMEMory0-9 ::= pixel memory 0 through 9 The :DISPlay:SOURce command specifies the default source and destination for the :DISPlay:DATA command and query. PMEMory0- 9 correspond to the INTERN\_0- 9 files found in the front panel Save/Recall menu. **Query Syntax** : DISPlay: SOURce? The :DISPlay:SOURce? query returns the specified SOURce. **Return Format** <value><NL> <value> ::= {PMEM0 | PMEM1 | PMEM2 | PMEM3 | PMEM4 | PMEM5 | PMEM6 | PMEM7 | PMEM8 | PMEM9} **See Also •** ["Introduction to :DISPlay Commands" on page 223](#page-222-0) **•** [":DISPlay:DATA" on page 226](#page-225-2)

<span id="page-231-1"></span><span id="page-231-0"></span>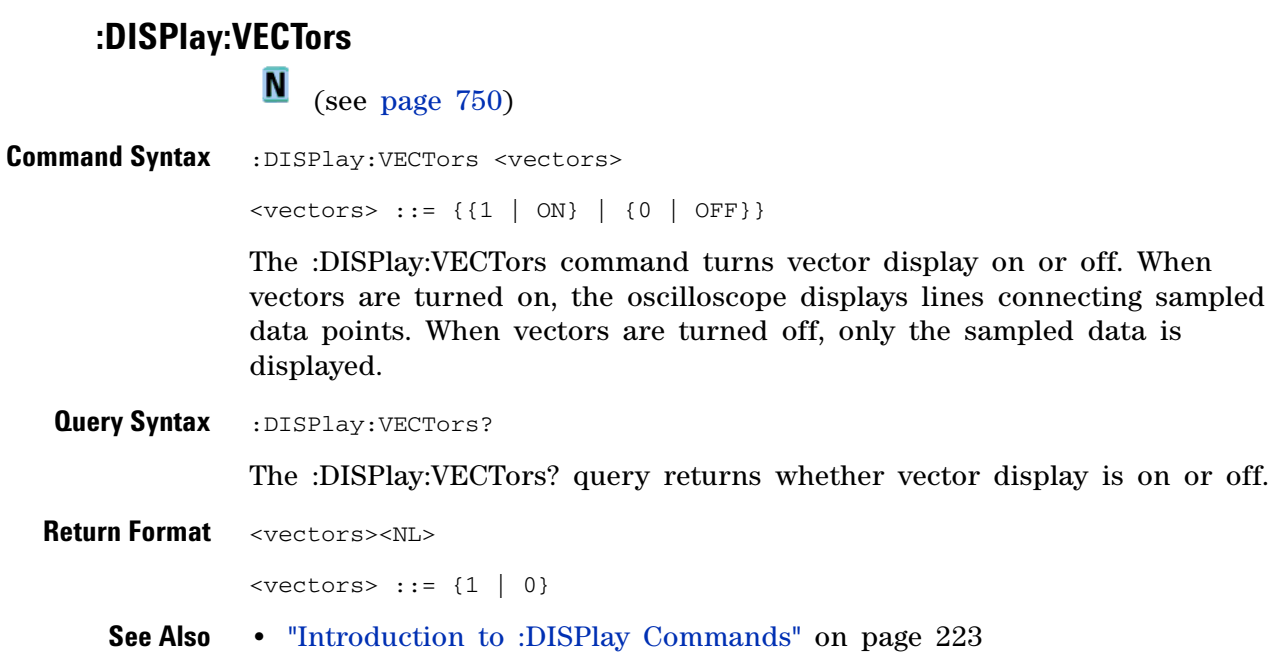

# **:EXTernal Trigger Commands**

Control the input characteristics of the external trigger input. See ["Introduction to :EXTernal Trigger Commands" on page 233.](#page-232-0)

**Table 57** :EXTernal Trigger Commands Summary

| Command                                                                | <b>Query</b>                                 | <b>Options and Query Returns</b>                                                                                                    |
|------------------------------------------------------------------------|----------------------------------------------|----------------------------------------------------------------------------------------------------|
| :EXTernal:BWLimit<br><bwlimit> (see<br/>page 235)</bwlimit>            | :EXTernal:BWLimit?<br>(see page 235)         | $<$ bwlimit> ::= {0   OFF}                                                                                                    |
| :EXTernal:IMPedance<br><value> (see<br/>page <math>236</math>)</value> | :EXTernal:IMPedance?<br>(see page 236)       | $\langle \text{impedance} \rangle$ ::= {ONEMeq   FIFTy}                                                                               |
| :EXTernal:PROBe<br><attenuation> (see<br/>page 237)</attenuation>      | :EXTernal:PROBe? (see<br>page 237)           | <attenuation> ::= probe<br/>attenuation ratio in NR3 format</attenuation>                                                             |
| n/a                                                                    | :EXTernal:PROBe:ID?<br>(see page 238)        | $\epsilon$ <probe id=""> ::= unquoted ASCII<br/>string up to 11 characters</probe>                                                    |
| :EXTernal:PROBe:STYPe<br><signal type=""> (see<br/>page 239)</signal>  | :EXTernal:PROBe:STYPe<br>? (see page $239$ ) | <signal type=""> ::= {DIFFerential  <br/>SINGle}</signal>                                                                             |
| :EXTernal:PROTection[<br>:CLEarl (see<br>page $240$ )                  | :EXTernal:PROTection?<br>(see page 240)      | TRIP}<br>{NORM                                                                                                    |
| :EXTernal:RANGe<br>$<$ range>[ $<$ suffix>]<br>(see page 241)          | :EXTernal:RANGe? (see<br>page $241$ )        | <range> ::= vertical full-scale<br/>range value in NR3 format<br/><math>\langle \text{suffix} \rangle :: \{V \mid mV\}</math></range> |
| :EXTernal:UNITs<br><units> (see<br/>page <math>242</math>)</units>     | :EXTernal:UNITs? (see<br>page $242$ )        | <units> ::= {VOLT   AMPere}</units>                                                                                                   |

<span id="page-232-0"></span>**Introduction to :EXTernal Trigger Commands** The EXTernal trigger subsystem commands control the input characteristics of the external trigger input. The probe factor, impedance, input range, input protection state, units, and bandwidth limit settings may all be queried. Depending on the instrument type, some settings may be changeable.

Reporting the Setup

Use :EXTernal? to query setup information for the EXTernal subsystem.

Return Format

### **5 Commands by Subsystem**

The following is a sample response from the :EXTernal query. In this case, the query was issued following a \*RST command.

:EXT:BWL 0;IMP ONEM;RANG +8.0E+00;UNIT VOLT;PROB +1.0E+00;PROB:STYP SING

# **:EXTernal:BWLimit**

<span id="page-234-1"></span><span id="page-234-0"></span>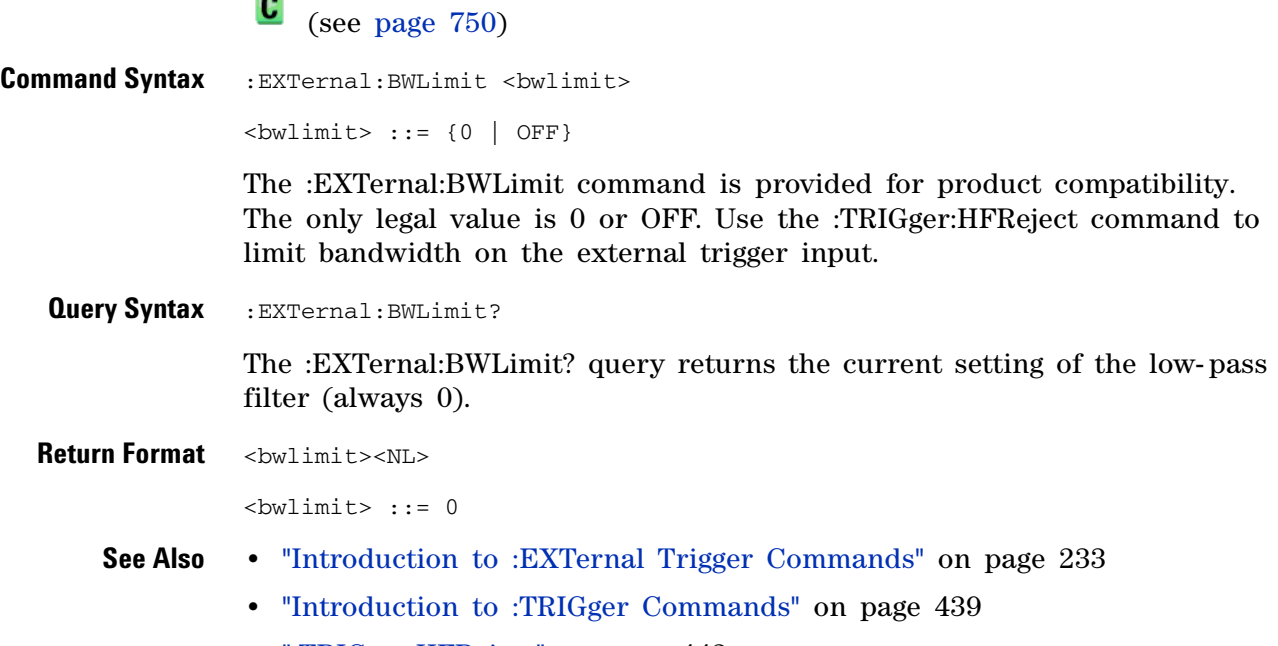

**•** [":TRIGger:HFReject" on page 443](#page-442-0)

### **:EXTernal:IMPedance**  $\bullet$

<span id="page-235-2"></span><span id="page-235-1"></span><span id="page-235-0"></span>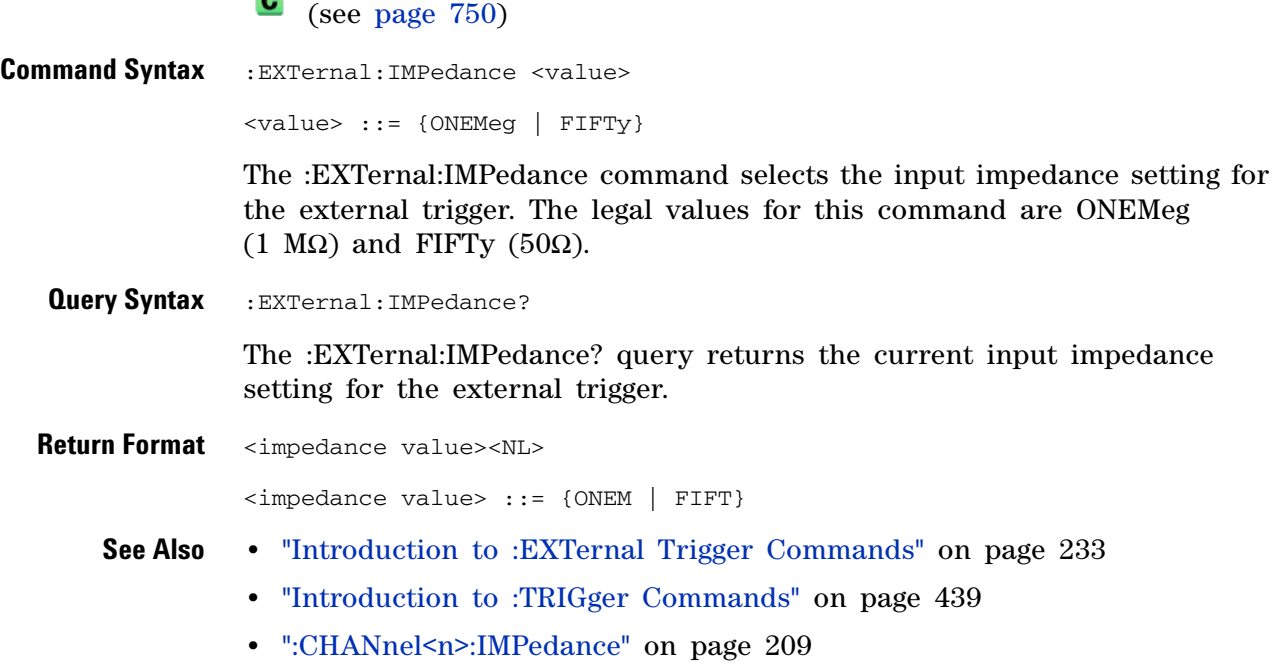

# **:EXTernal:PROBe**

<span id="page-236-2"></span><span id="page-236-1"></span><span id="page-236-0"></span>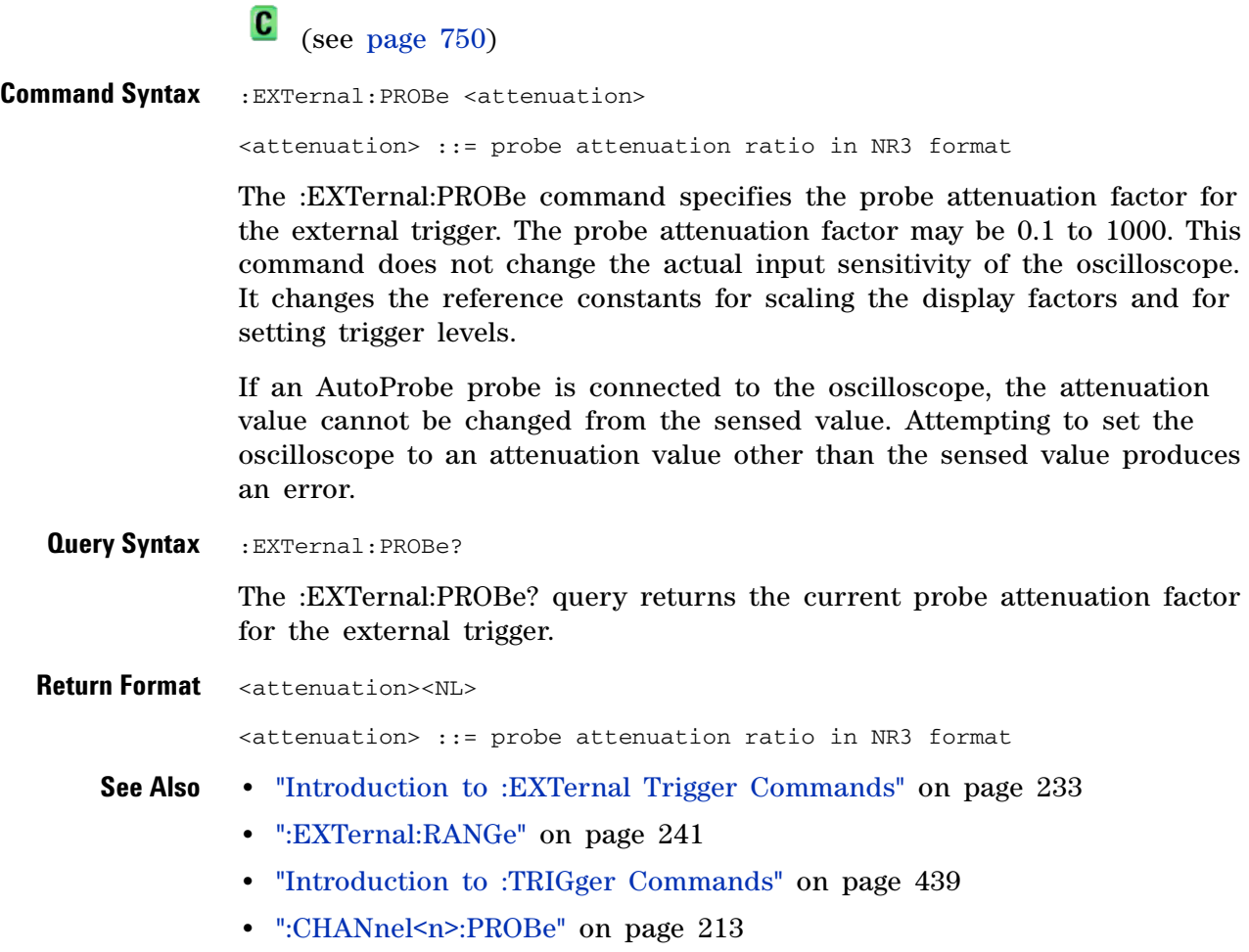

## **:EXTernal:PROBe:ID**

 $\mathbf{c}$ (see [page 750](#page-749-0))

<span id="page-237-0"></span>**Query Syntax** :EXTernal:PROBe:ID?

The :EXTernal:PROBe:ID? query returns the type of probe attached to the external trigger input.

**Return Format** <probe id><NL>

<probe id> ::= unquoted ASCII string up to 11 characters

Some of the possible returned values are:

- **•** 1131A
- **•** 1132A
- **•** 1134A
- **•** 1147A
- **•** 1153A
- **•** 1154A
- **•** 1156A
- **•** 1157A
- **•** 1158A
- **•** 1159A
- **•** AutoProbe
- **•** E2621A
- **•** E2622A
- **•** E2695A
- **•** E2697A
- **•** HP1152A
- **•** HP1153A
- **•** NONE
- **•** Probe
- **•** Unknown
- **•** Unsupported

**See Also •** ["Introduction to :EXTernal Trigger Commands" on page 233](#page-232-0)

## **:EXTernal:PROBe:STYPe**

(see [page 750](#page-749-0))

<span id="page-238-0"></span>**Command Syntax**

**NOTE** This command is valid only for the 113xA Series probes.

<span id="page-238-1"></span>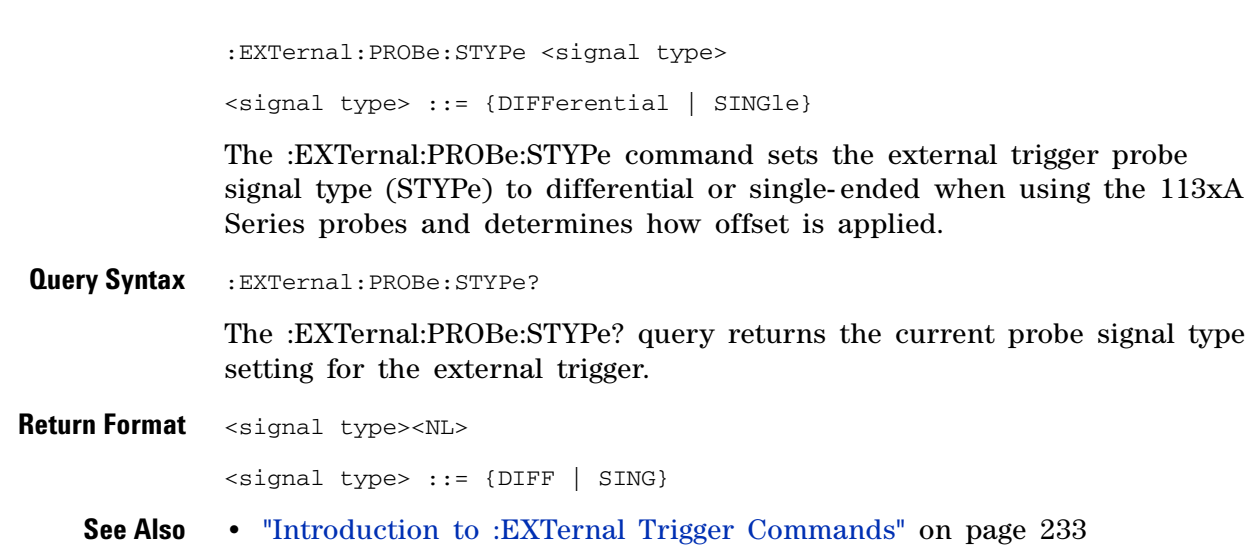

## **:EXTernal:PROTection**

N (see [page 750](#page-749-1))

<span id="page-239-0"></span>**Command Syntax** :EXTernal:PROTection[:CLEar]

When the external trigger input impedance is set to  $50\Omega$ , the external trigger input is protected against overvoltage. When an overvoltage condition is sensed, the input impedance for the external trigger is automatically changed to 1 MΩ. The :EXTernal:PROTection[:CLEar] command is used to clear (reset) the overload protection. It allows the external trigger to be used again in  $50\Omega$  mode after the signal that caused the overload has been removed from the external trigger input. Reset the external trigger input impedance to  $50\Omega$  (see ":EXTernal:IMPedance" on [page 236](#page-235-2)) after clearing the overvoltage protection.

<span id="page-239-1"></span>**Query Syntax** : EXTernal: PROTection?

The :EXTernal:PROTection query returns the state of the input protection for external trigger. If the external trigger input has experienced an overload, TRIP (tripped) will be returned; otherwise NORM (normal) is returned.

**Return Format** {NORM | TRIP}<NL>

- **See Also •** ["Introduction to :EXTernal Trigger Commands" on page 233](#page-232-0)
	- **•** [":EXTernal:IMPedance" on page 236](#page-235-2)
	- **•** [":EXTernal:PROBe" on page 237](#page-236-2)

## <span id="page-240-2"></span>**:EXTernal:RANGe**

 $\overline{\text{C}}$  (see [page 750](#page-749-0))

<span id="page-240-1"></span><span id="page-240-0"></span>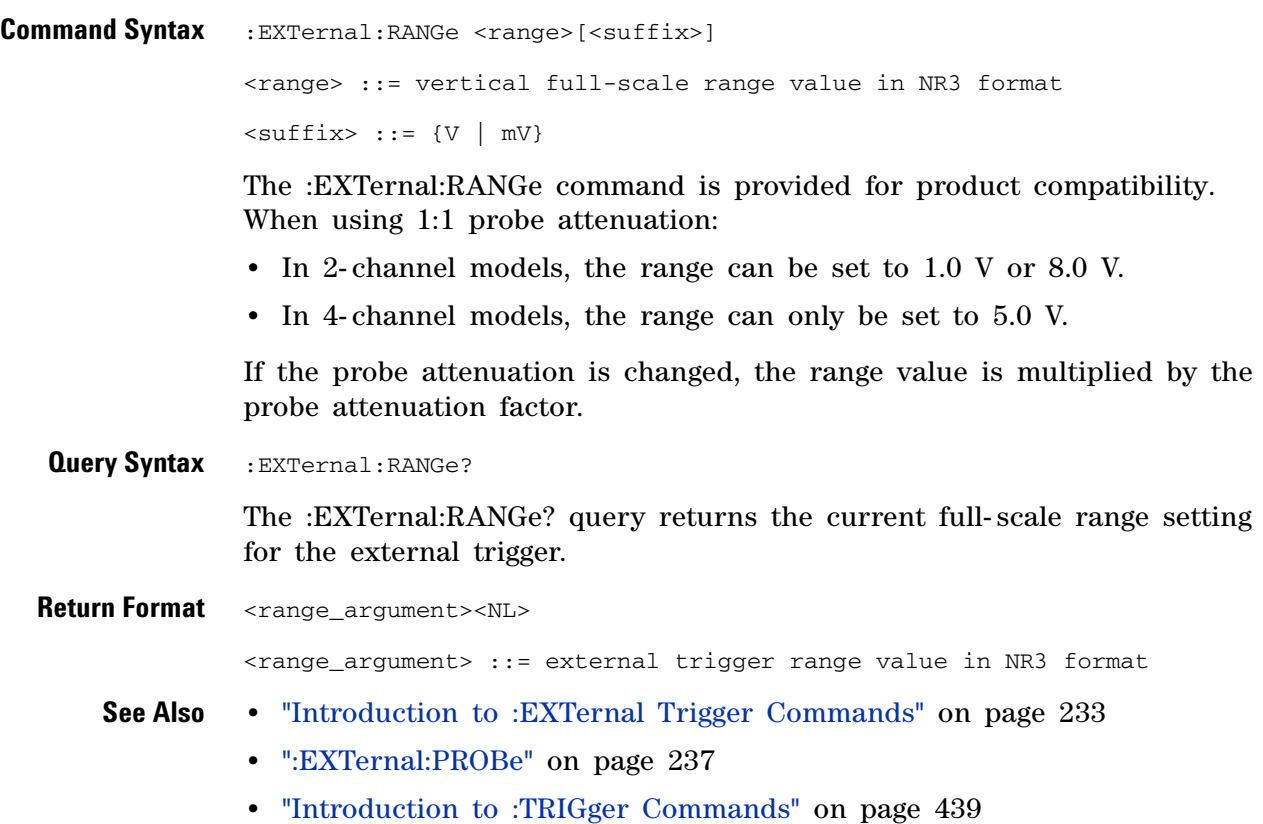

<span id="page-241-2"></span><span id="page-241-1"></span><span id="page-241-0"></span>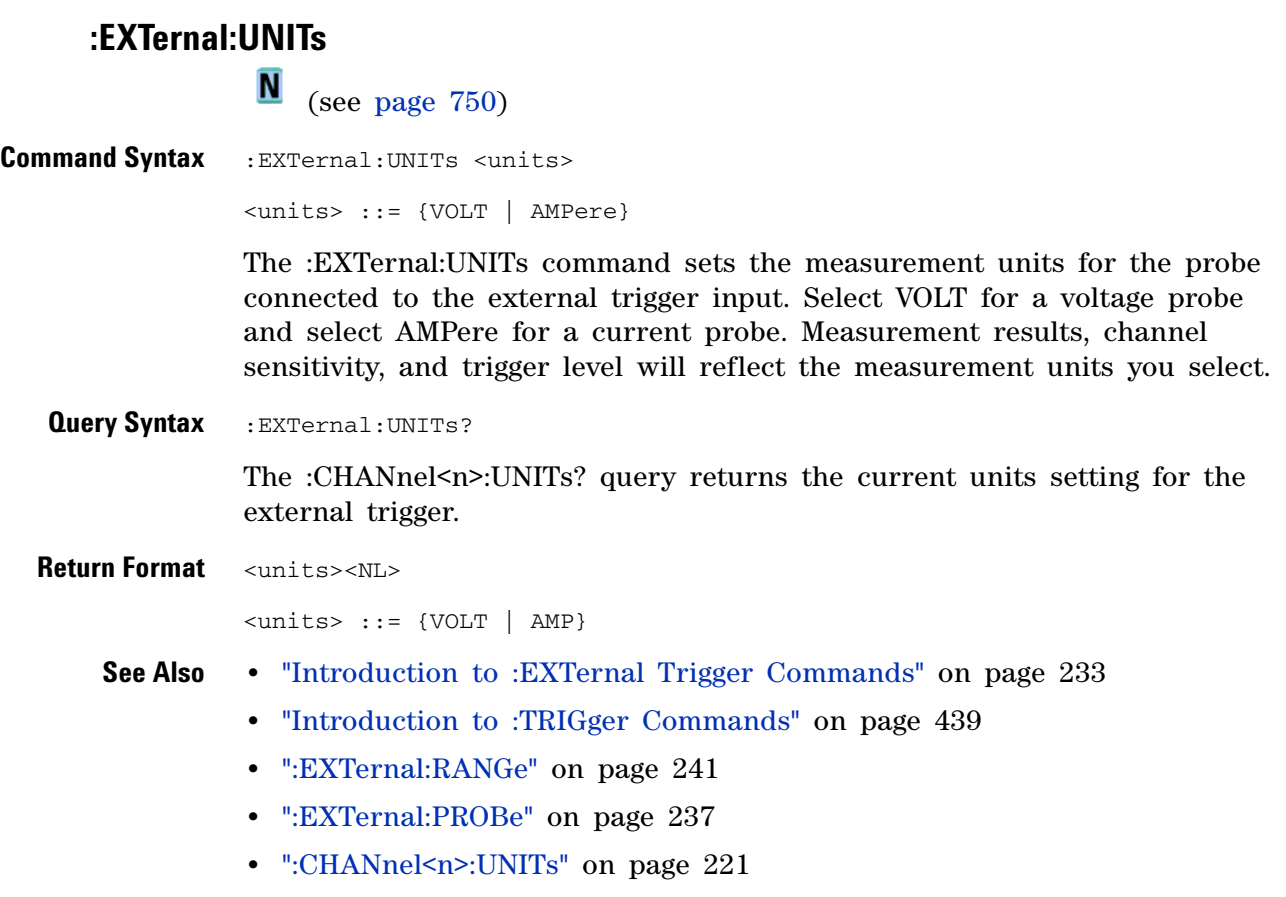

# **:FUNCtion Commands**

Control functions in the measurement/storage module. See ["Introduction to](#page-244-0)  [:FUNCtion Commands" on page 245.](#page-244-0)

**Table 58** :FUNCtion Commands Summary

| <b>Command</b>                                                             | <b>Query</b>                                    | <b>Options and Query Returns</b>                                                                                                    |
|----------------------------------------------------------------------------|-------------------------------------------------|----------------------------------------------------------------------------------------------------|
| : FUNCtion: CENTer<br><frequency> (see<br/>page 246)</frequency>           | : FUNCtion: CENTer?<br>(see page 246)           | $<$ frequency> $::=$ the current<br>center frequency in NR3 format.<br>The range of legal values is from<br>0 Hz to 25 GHz.                                                            |
| :FUNCtion:DISPlay { { 0<br>OFF}   {1   ON}}<br>(see page $247$ )           | :FUNCtion:DISPlay?<br>(see page $247$ )         | $\{0   1\}$                                                                                                    |
| : FUNCtion: GOFT: OPERat<br>ion <operation> (see<br/>page 248)</operation> | : FUNCtion: GOFT: OPERat<br>ion? (see page 248) | <operation> ::= {ADD   SUBTract  <br/>MULTiply}</operation>                                                                                                    |
| : FUNCtion: GOFT: SOURce<br>1 <source/> (see<br>page 249)                  | : FUNCtion: GOFT: SOURce<br>1? (see page 249)   | <source/> ::= CHANnel <n><br/><math>\langle n \rangle</math> ::= {1   2   3   4} for 4ch<br/>models<br/><math>\langle n \rangle</math> ::= {1   2} for 2ch models</n>                  |
| : FUNCtion: GOFT: SOURce<br>2 <source/> (see<br>page 250)                  | : FUNCtion: GOFT: SOURce<br>2? (see page 250)   | $<$ source> $:$ = CHANnel $<$ n><br>$\langle n \rangle$ ::= {{1   2}   {3   4}} for<br>4ch models, depending on SOURce1<br>selection<br>$\langle n \rangle$ ::= {1   2} for 2ch models |
| :FUNCtion:OFFSet<br><offset> (see<br/>page 251)</offset>                   | : FUNCtion: OFFSet?<br>(see page 251)           | <offset> ::= the value at center<br/>screen in NR3 format.<br/>The range of legal values is<br/>+/-10 times the current<br/>sensitivity of the selected<br/>function.</offset>         |
| : FUNCtion: OPERation<br><operation> (see<br/>page 252)</operation>        | : FUNCtion: OPERation?<br>(see page 252)        | <operation> ::= {ADD   SUBTract<br/>MULTiply   INTegrate<br/><math>DIFFerentiate</math> <math> </math> <math>FFT</math><br/>SQRT}</operation>                                          |

### **5 Commands by Subsystem**

| <b>Command</b>                                                                  | <b>Query</b>                           | <b>Options and Query Returns</b>                                                                                                    |
|---------------------------------------------------------------------------------|----------------------------------------|----------------------------------------------------------------------------------------------------|
| : FUNCtion: RANGe<br><range> (see<br/>page 253)</range>                         | :FUNCtion:RANGe? (see<br>page 253)     | <range> ::= the full-scale<br/>vertical axis value in NR3<br/>format.<br/>The range for ADD, SUBT, MULT is<br/>8E-6 to 800E+3. The range for the<br/>INTegrate function is 8E-9 to<br/><math>400E + 3</math>.<br/>The range for the DIFFerentiate<br/>function is 80E-3 to 8.0E12<br/>(depends on current sweep speed).<br/>The range for the FFT function is<br/>8 to 800 dBV.</range> |
| : FUNCtion: REFerence<br><level> (see<br/>page 254)</level>                     | :FUNCtion:REFerence?<br>(see page 254) | <level> ::= the value at center<br/>screen in NR3 format.<br/>The range of legal values is<br/><math>+/-10</math> times the current<br/>sensitivity of the selected<br/>function.</level>                                                                                                    |
| : FUNCtion: SCALe<br>$<$ scale<br>value>[ <suffix>] (see<br/>page 255)</suffix> | : FUNCtion: SCALe? (see<br>page 255)   | <scale value=""> ::= integer in NR1<br/>format<br/><math>\langle \text{suffix} \rangle ::= \{V \mid dB\}</math></scale>                                                                                                    |
| :FUNCtion:SOURce1<br><source/> (see<br>page 256)                                | :FUNCtion:SOURce1?<br>(see page 256)   | $\langle$ source> ::= {CHANnel $\langle n \rangle$   GOFT}<br>$\langle n \rangle$ ::= {1   2   3   4} for 4ch<br>models<br>$\langle n \rangle$ ::= {1   2} for 2ch models<br>GOFT is only for FFT, INTegrate,<br>DIFFerentiate, and SQRT<br>operations.                                                                                                    |
| :FUNCtion:SOURce2<br><source/> (see<br>page 257)                                | : FUNCtion: SOURce2?<br>(see page 257) | $\verb   := {CHANnel 1}  $<br>NONE }<br>$\langle n \rangle$ ::= {{1   2}   {3   4}} for<br>4ch models, depending on SOURce1<br>selection<br>$\langle n \rangle$ ::= {1   2} for 2ch models                                                                                                    |
| : FUNCtion: SPAN <span><br/>(see page 258)</span>                               | :FUNCtion:SPAN? (see<br>page 258)      | <span> ::= the current frequency<br/>span in NR3 format.<br/>Legal values are 1 Hz to 100 GHz.</span>                                                                                                    |
| : FUNCtion: WINDow<br><window> (see<br/>page 259)</window>                      | : FUNCtion: WINDow?<br>(see page 259)  | <window> ::= {RECTangular<br/>BHARris}<br/>HANNing  <br/>FLATtop  </window>                                                                                                    |

**Table 58** :FUNCtion Commands Summary (continued)

<span id="page-244-0"></span>**Introduction to :FUNCtion Commands** The FUNCtion subsystem controls the math functions in the oscilloscope. Add, subtract, multiply, differentiate, integrate, square root, and FFT (Fast Fourier Transform) operations are available. These math operations only use the analog (vertical) channels.

> The SOURce1, DISPlay, RANGe, and OFFSet commands apply to any function. The SPAN, CENTer, and WINDow commands are only useful for FFT functions. When FFT is selected, the cursors change from volts and time to decibels (dB) and frequency (Hz).

#### Reporting the Setup

Use :FUNCtion? to query setup information for the FUNCtion subsystem.

#### Return Format

The following is a sample response from the :FUNCtion? queries. In this case, the query was issued following a \*RST command.

:FUNC:OPER ADD;DISP 0;SOUR1 CHAN1;SOUR2 CHAN2;RANG +8.00E+00;OFFS +0.0E+00;:FUNC:GOFT:OPER ADD;SOUR1 CHAN1;SOUR2 CHAN2

<span id="page-245-1"></span><span id="page-245-0"></span>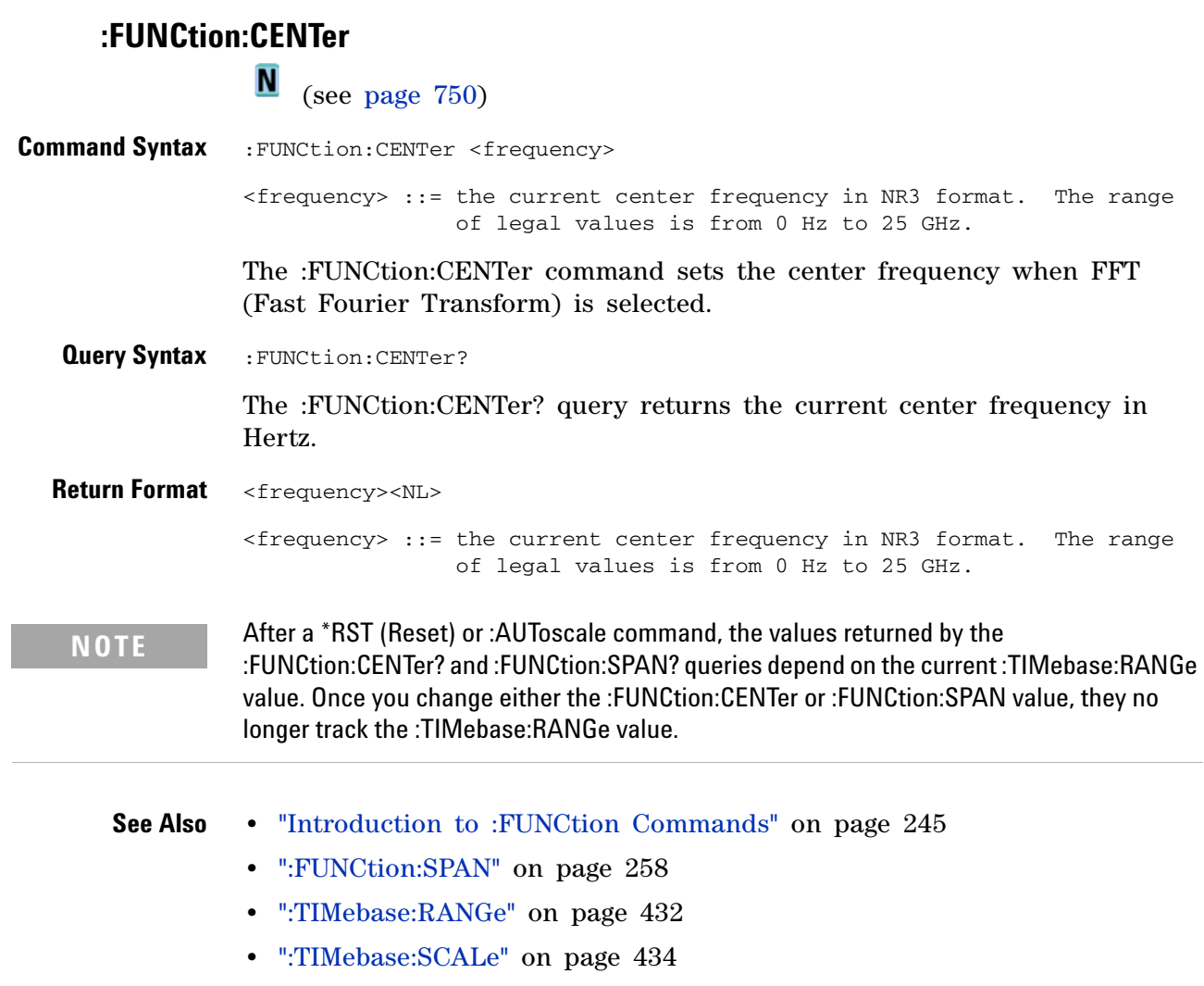

# **:FUNCtion:DISPlay**

**N** (see [page 750](#page-749-1))

<span id="page-246-1"></span><span id="page-246-0"></span>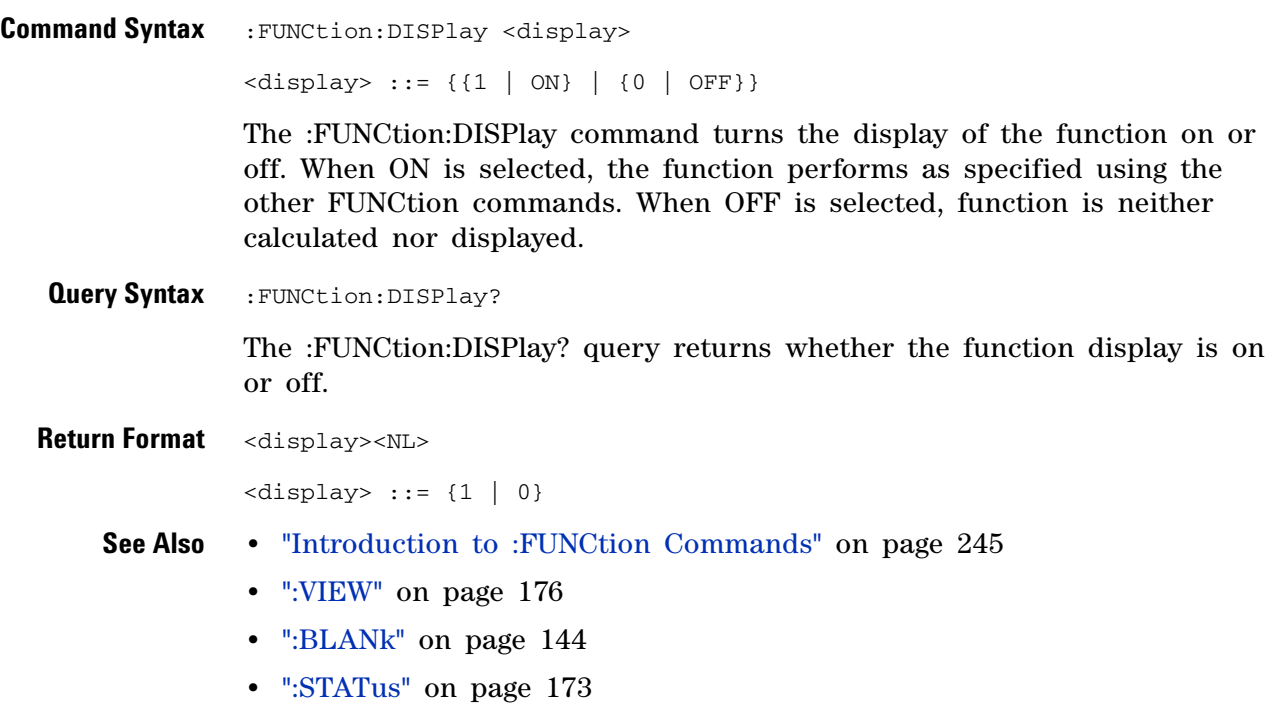

## <span id="page-247-2"></span>**:FUNCtion:GOFT:OPERation**

N (see [page 750](#page-749-1))

<span id="page-247-1"></span><span id="page-247-0"></span>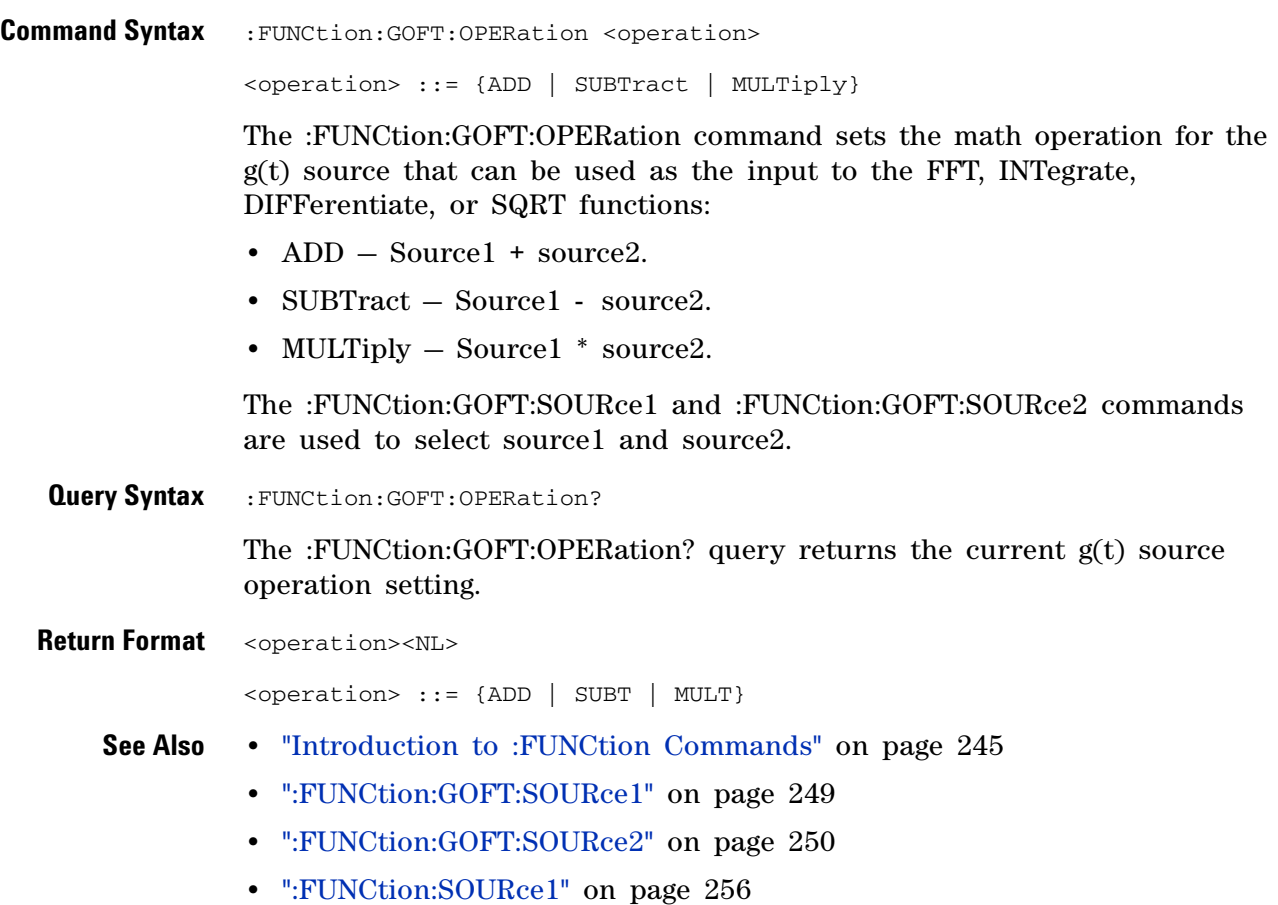

# <span id="page-248-2"></span>**:FUNCtion:GOFT:SOURce1**

**N** (see [page 750](#page-749-1))

<span id="page-248-1"></span><span id="page-248-0"></span>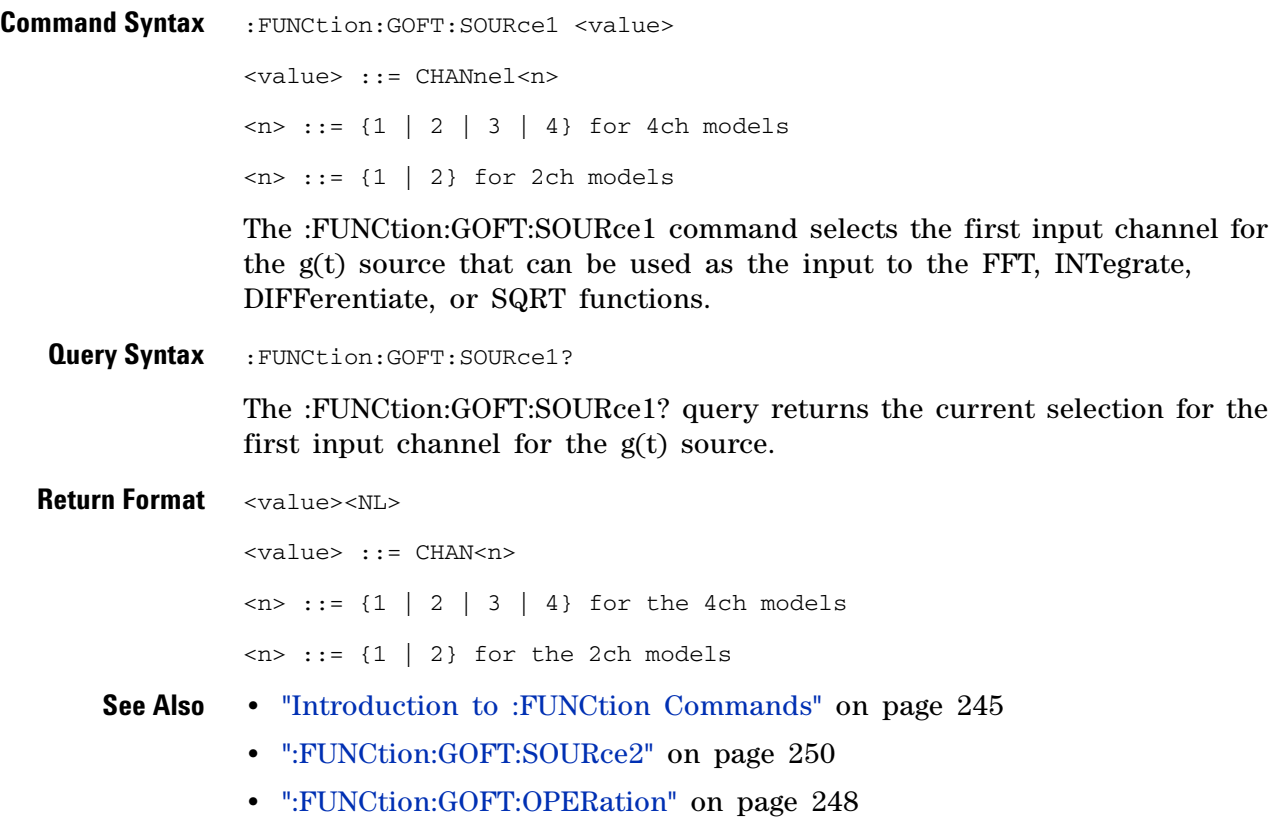

### <span id="page-249-2"></span>**:FUNCtion:GOFT:SOURce2**

N (see [page 750](#page-749-1))

```
Command Syntax : FUNCtion: GOFT: SOURce2 <value>
               <value> ::= CHANnel<n>
               \langle n \rangle ::= {{1 | 2} | {3 | 4}} for 4ch models, depending on SOURce1
                       selection
               \langle n \rangle ::= {1 | 2} for 2ch models
               The :FUNCtion:GOFT:SOURce2 command selects the second input channel 
               for the g(t) source that can be used as the input to the FFT, INTegrate, 
               DIFFerentiate, or SQRT functions.
               If CHANnel1 or CHANnel2 is selected for :FUNCtion:GOFT:SOURce1, the 
               SOURce2 selection can be CHANnel1 or CHANnel2. Likewise, if CHANnel3 
               or CHANnel4 is selected for :FUNCtion:GOFT:SOURce1, the SOURce2 
               selection can be CHANnel3 or CHANnel4.
 Query Syntax : FUNCtion: GOFT: SOURce2?
               The :FUNCtion:GOFT:SOURce2? query returns the current selection for the 
               second input channel for the g(t) source.
Return Format <value><NL>
               <value> ::= CHAN<n>
               \langle n \rangle ::= {{1 | 2} | {3 | 4}} for 4ch models, depending on SOURce1
                       selection
               \langle n \rangle ::= {1 | 2} for 2ch models
     See Also • "Introduction to :FUNCtion Commands" on page 245
               • ":FUNCtion:GOFT:SOURce1" on page 249
               • ":FUNCtion:GOFT:OPERation" on page 248
```
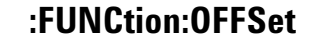

<span id="page-250-1"></span><span id="page-250-0"></span>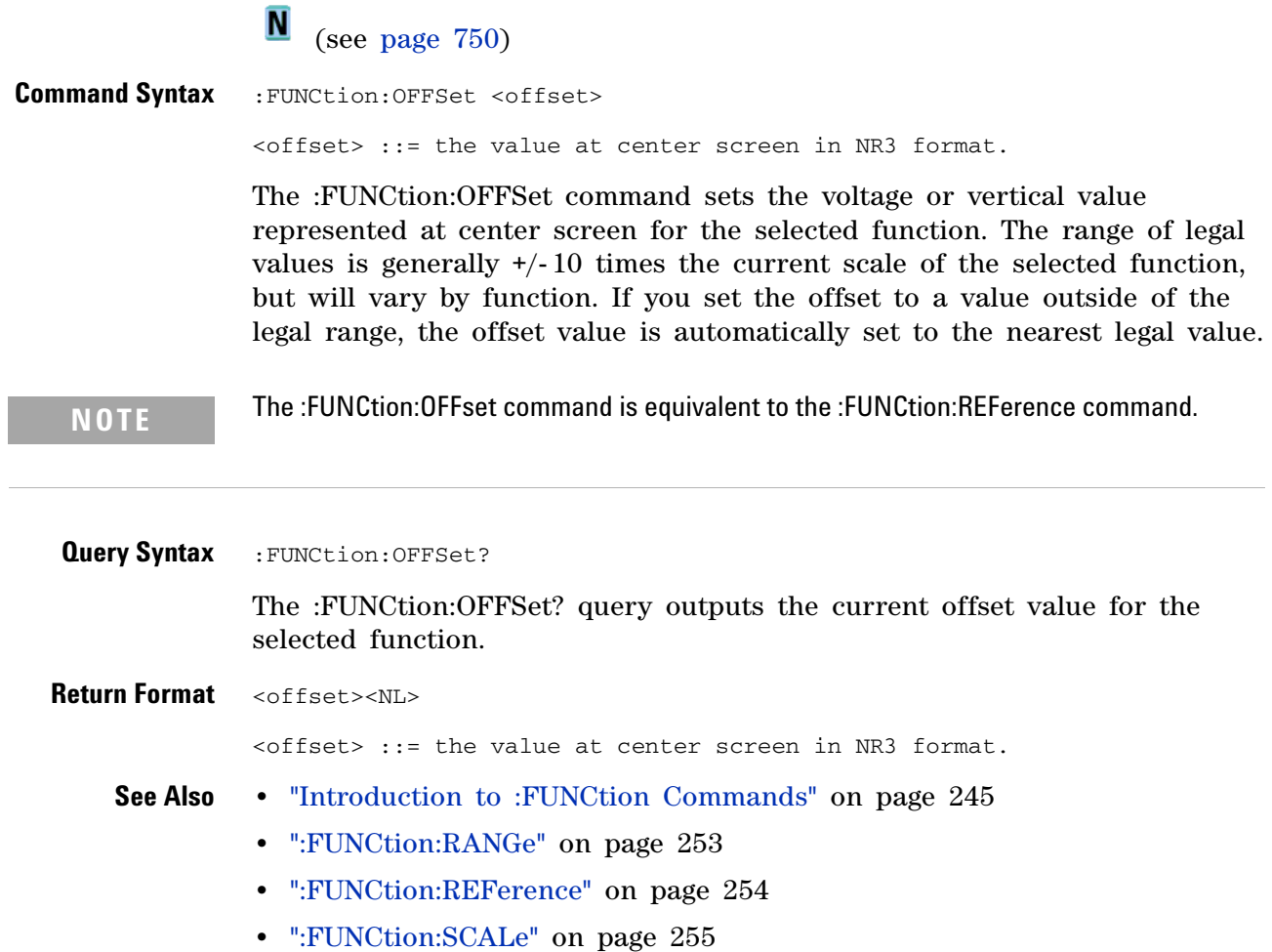

# **:FUNCtion:OPERation**

**N** (see [page 750](#page-749-1))

<span id="page-251-1"></span><span id="page-251-0"></span>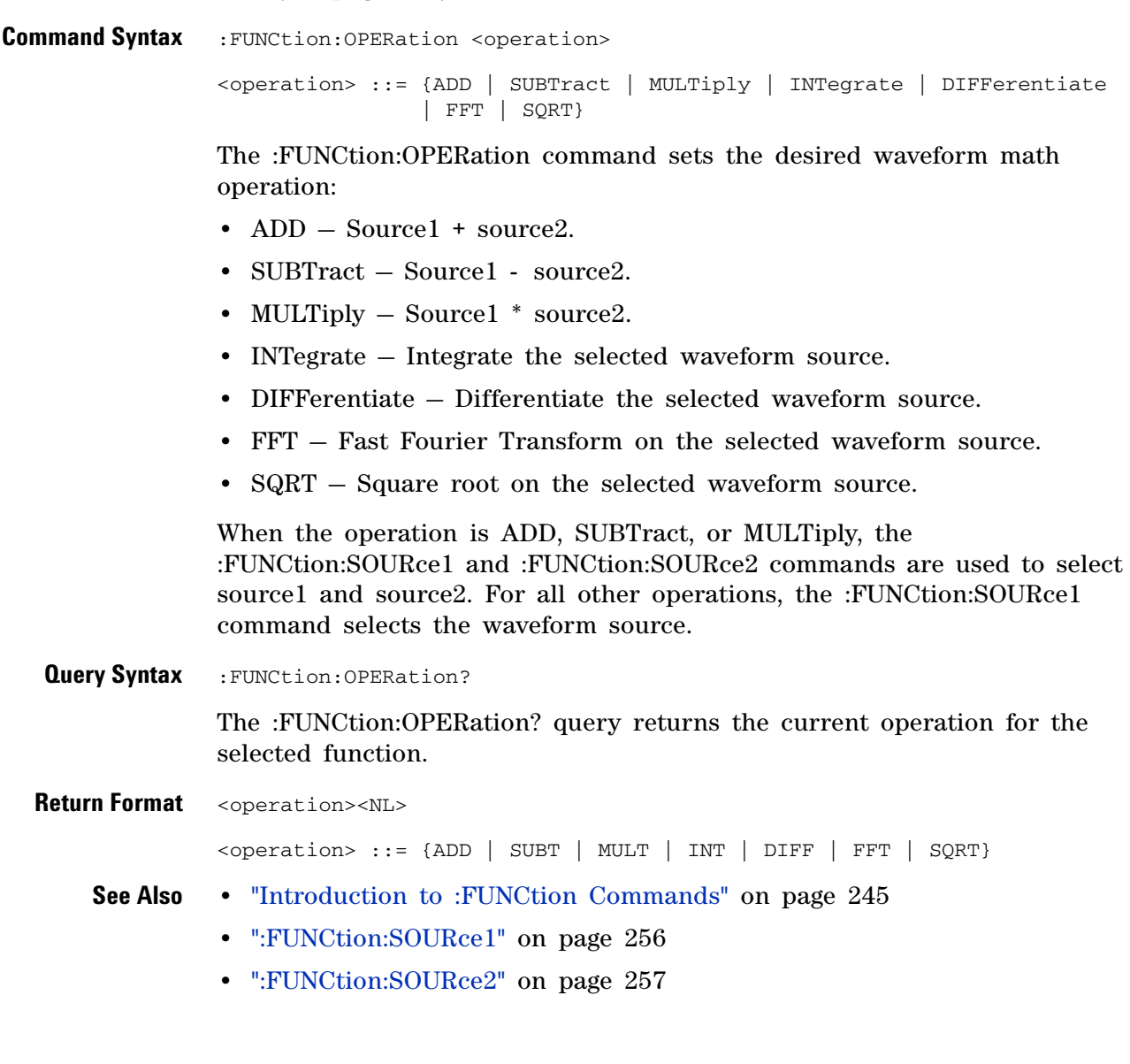
### **:FUNCtion:RANGe**

<span id="page-252-0"></span>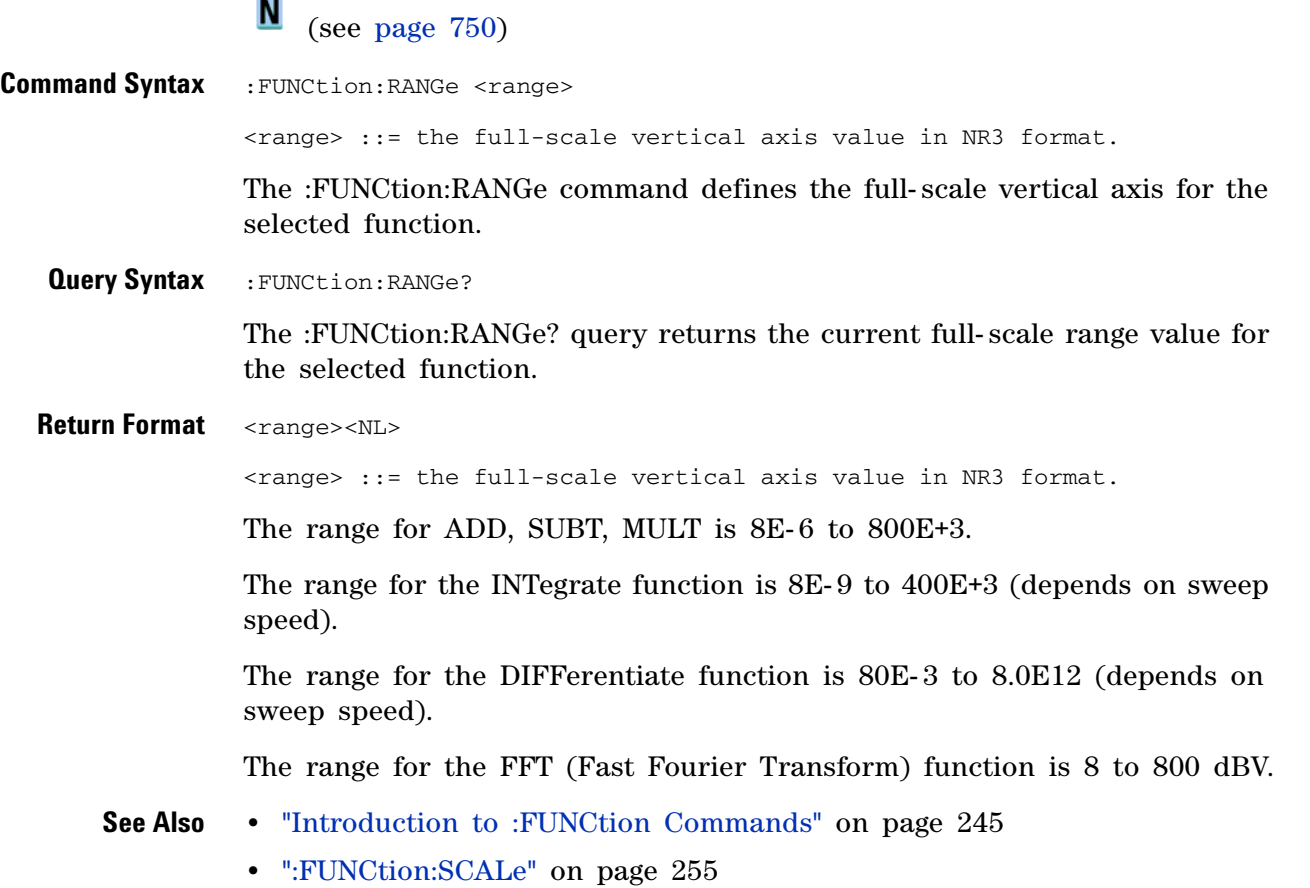

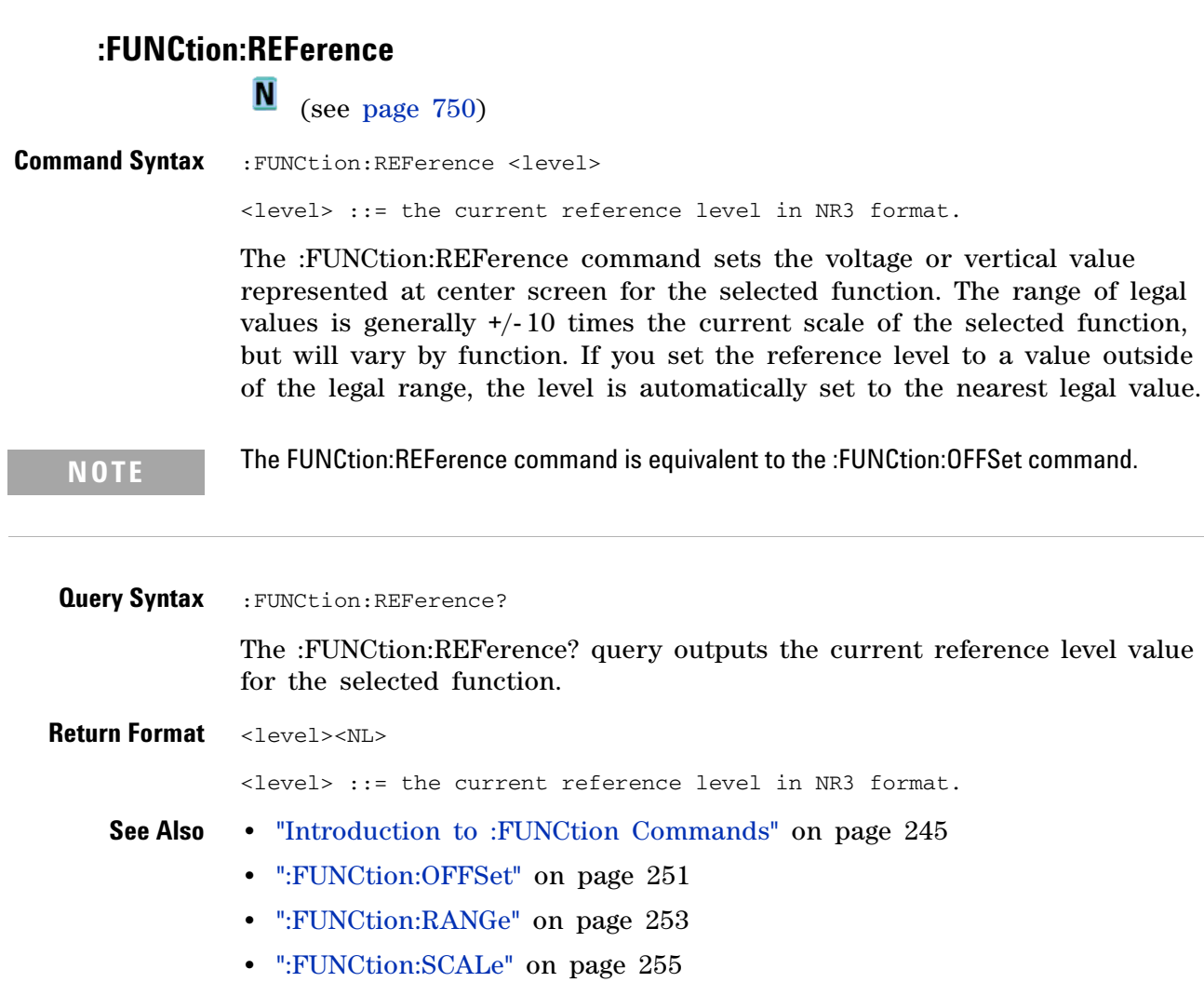

# <span id="page-254-0"></span>**:FUNCtion:SCALe**

**N** (see [page 750](#page-749-0))

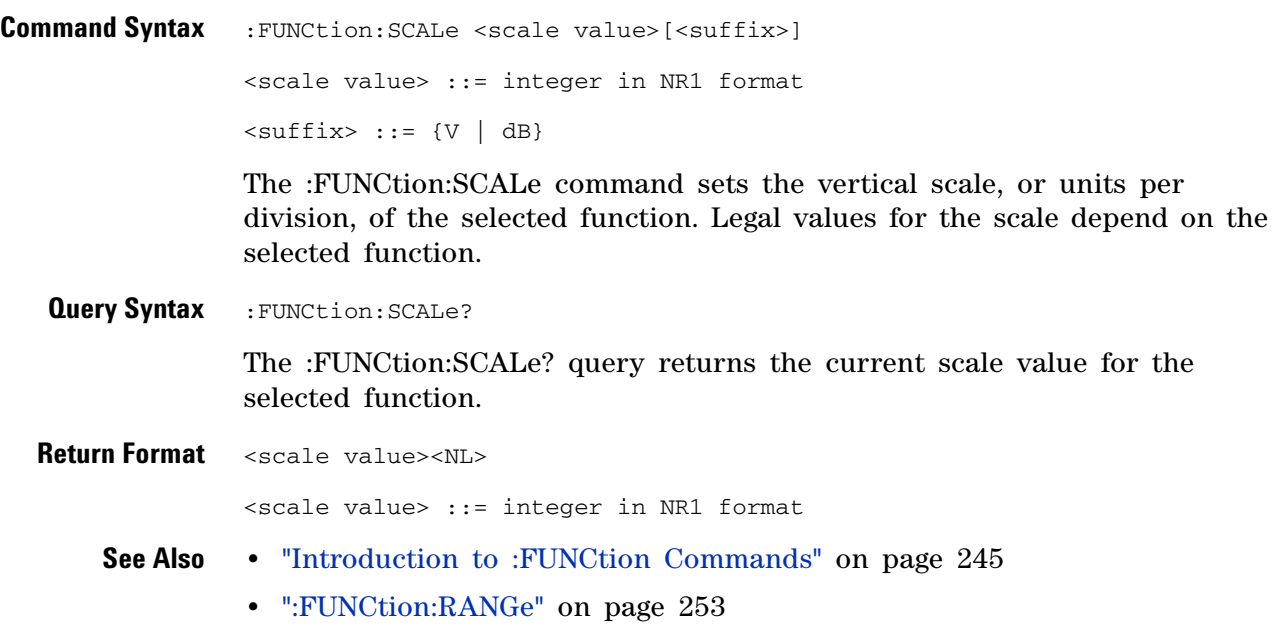

# **:FUNCtion:SOURce1**

**N** (see [page 750](#page-749-0))

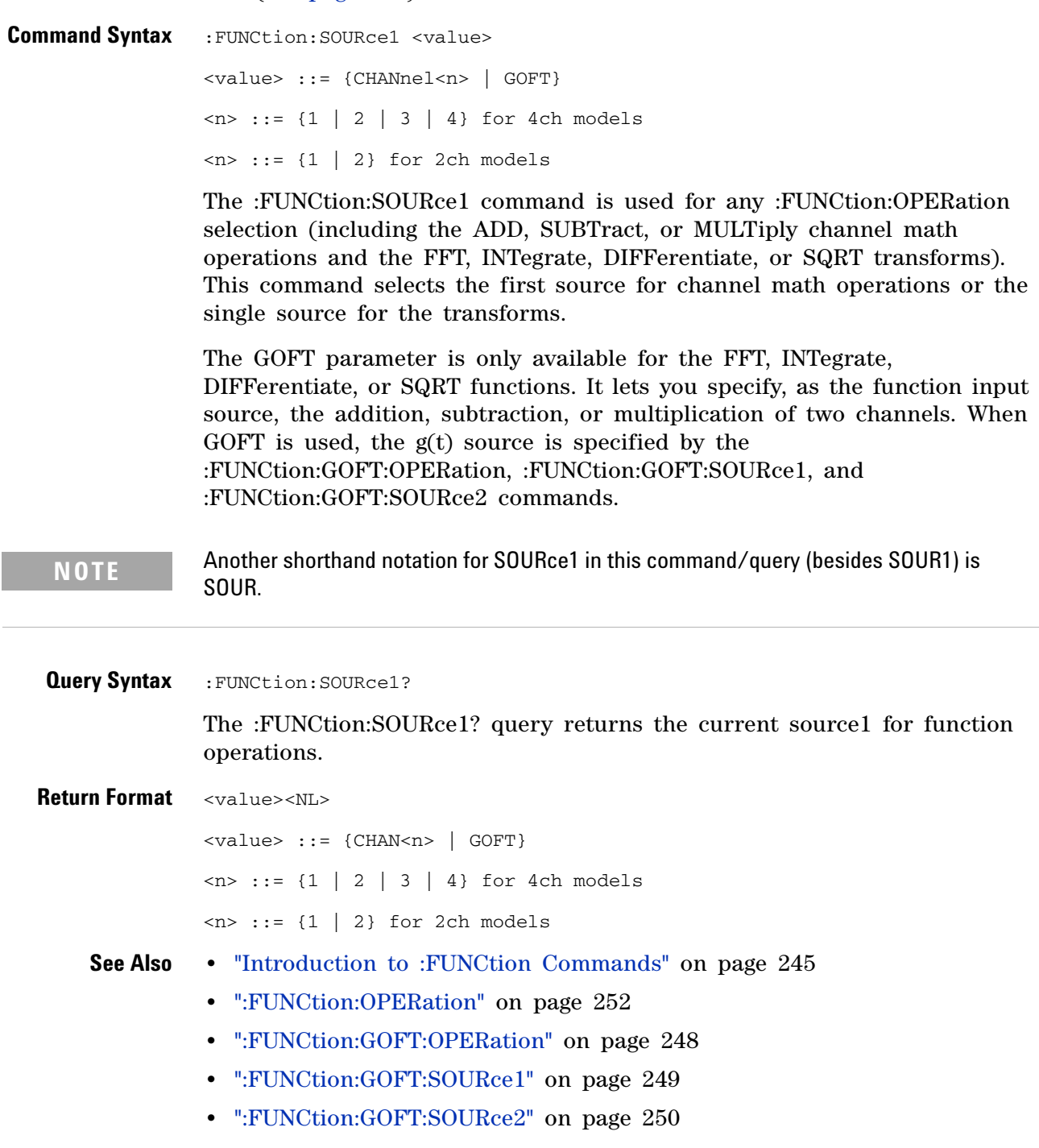

# **:FUNCtion:SOURce2**

 $\overline{\mathsf{N}}$  (see [page 750](#page-749-0))

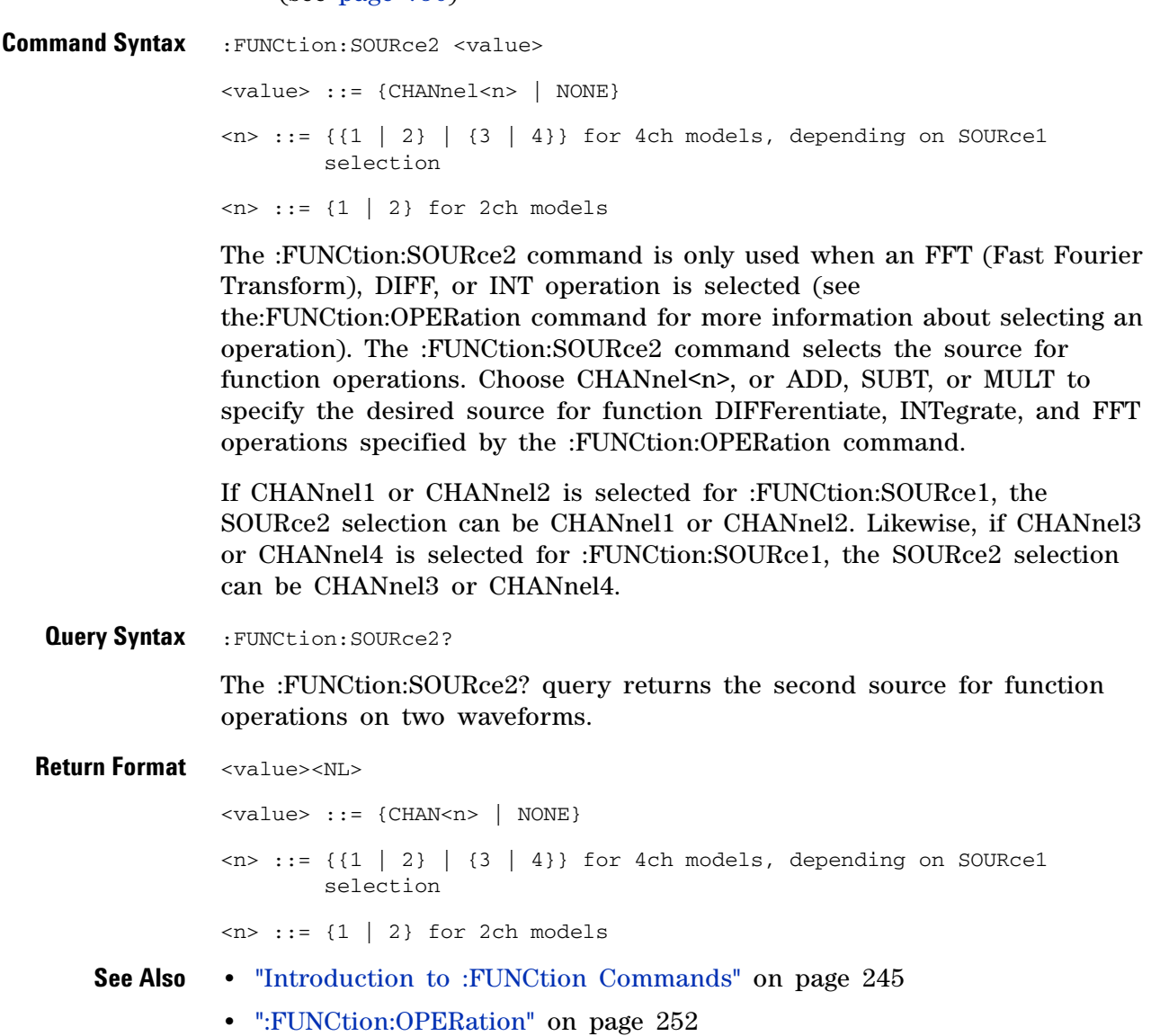

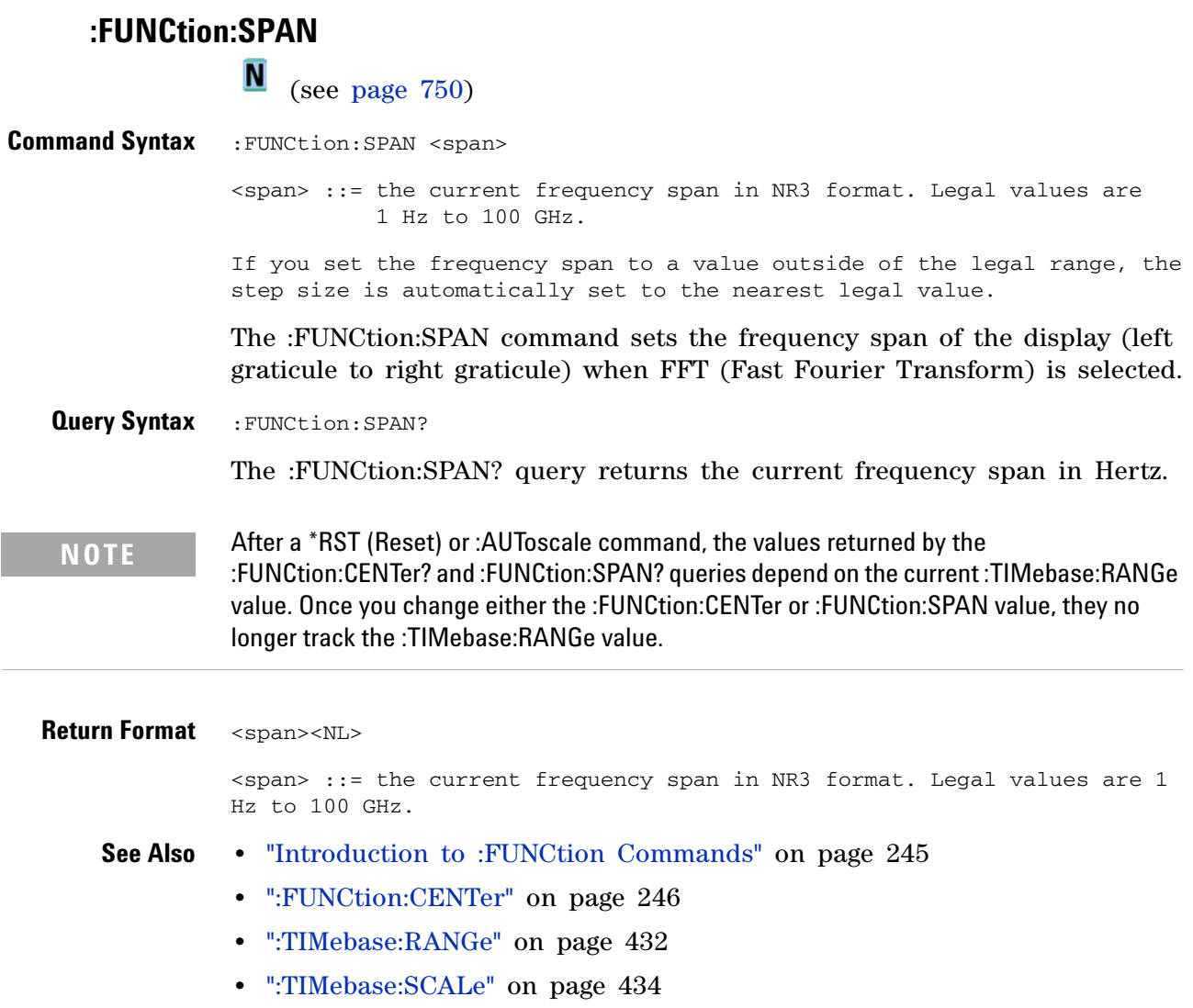

### **:FUNCtion:WINDow**

N (see [page 750](#page-749-0))

**Command Syntax** : FUNCtion: WINDow <window>

<window> ::= {RECTangular | HANNing | FLATtop | BHARris}

The :FUNCtion:WINDow command allows the selection of four different windowing transforms or operations for the FFT (Fast Fourier Transform) function.

The FFT operation assumes that the time record repeats. Unless an integral number of sampled waveform cycles exist in the record, a discontinuity is created between the end of one record and the beginning of the next. This discontinuity introduces additional frequency components about the peaks into the spectrum. This is referred to as leakage. To minimize leakage, windows that approach zero smoothly at the start and end of the record are employed as filters to the FFTs. Each window is useful for certain classes of input signals.

- **•** RECTangular useful for transient signals, and signals where there are an integral number of cycles in the time record.
- **•** HANNing useful for frequency resolution and general purpose use. It is good for resolving two frequencies that are close together, or for making frequency measurements. This is the default window.
- **•** FLATtop best for making accurate amplitude measurements of frequency peaks.
- **•** BHARris (Blackman- Harris) reduces time resolution compared to the rectangular window, but it improves the capacity to detect smaller impulses due to lower secondary lobes (provides minimal spectral leakage).

**Query Syntax** : FUNCtion: WINDow?

The :FUNCtion:WINDow? query returns the value of the window selected for the FFT function.

**Return Format** <window><NL>  $\langle$ window> ::= {RECT | HANN | FLAT | BHAR} **See Also •** ["Introduction to :FUNCtion Commands" on page 245](#page-244-0)

# **:HARDcopy Commands**

Set and query the selection of hardcopy device and formatting options. See ["Introduction to :HARDcopy Commands" on page 261](#page-260-0).

**Command Cuery Command Cuery Command Cuery Returns** :HARDcopy:AREA <area> (see [page 262\)](#page-261-0) :HARDcopy:AREA? (see [page 262\)](#page-261-1) <area> ::= SCReen :HARDcopy:APRinter <active\_printer> (see [page 263\)](#page-262-0) :HARDcopy:APRinter? (see [page 263\)](#page-262-1) <active\_printer> ::= {<index> | <name>} <index> ::= integer index of printer in list <name> ::= name of printer in list :HARDcopy:FACTors {{0 | OFF} | {1 | ON}} (see [page 264\)](#page-263-0) :HARDcopy:FACTors? (see [page 264\)](#page-263-1) {0 | 1} :HARDcopy:FFEed {{0 | OFF} | {1 | ON}} (see [page 265\)](#page-264-0) :HARDcopy:FFEed? (see [page 265\)](#page-264-1) {0 | 1} :HARDcopy:INKSaver {{0 | OFF} | {1 | ON}} (see [page 266\)](#page-265-0) :HARDcopy:INKSaver? (see [page 266\)](#page-265-1) {0 | 1} :HARDcopy:LAYout <layout> (see [page 267\)](#page-266-0) :HARDcopy:LAYout? (see [page 267\)](#page-266-1) <layout> ::= {LANDscape | PORTrait} :HARDcopy:PALette <palette> (see [page 268\)](#page-267-0) :HARDcopy:PALette? (see [page 268\)](#page-267-1) <palette> ::= {COLor | GRAYscale | NONE} n/a :HARDcopy:PRINter:LIS T? (see [page 269\)](#page-268-0) <list> ::= [<printer\_spec>] ... [printer\_spec>] <printer\_spec> ::= "<index>,<active>,<name>;" <index> ::= integer index of printer  $\langle \text{active} \rangle$  ::=  $\{Y \mid N\}$ <name> ::= name of printer :HARDcopy:STARt (see [page 270\)](#page-269-0)  $n/a$  n/a

**Table 59** :HARDcopy Commands Summary

#### <span id="page-260-0"></span>**Introduction to :HARDcopy Commands** The HARDcopy subsystem provides commands to set and query the selection of hardcopy device and formatting options such as inclusion of instrument settings (FACTors) and generation of formfeed (FFEed).

:HARDC is an acceptable short form for :HARDcopy.

Reporting the Setup

Use :HARDcopy? to query setup information for the HARDcopy subsystem.

Return Format

The following is a sample response from the :HARDcopy? query. In this case, the query was issued following the \*RST command.

:HARD:APR "";AREA SCR;FACT 0;FFE 0;INKS 1;PAL NONE;LAY PORT

# **:HARDcopy:AREA**

**N** (see [page 750](#page-749-0))

<span id="page-261-1"></span><span id="page-261-0"></span>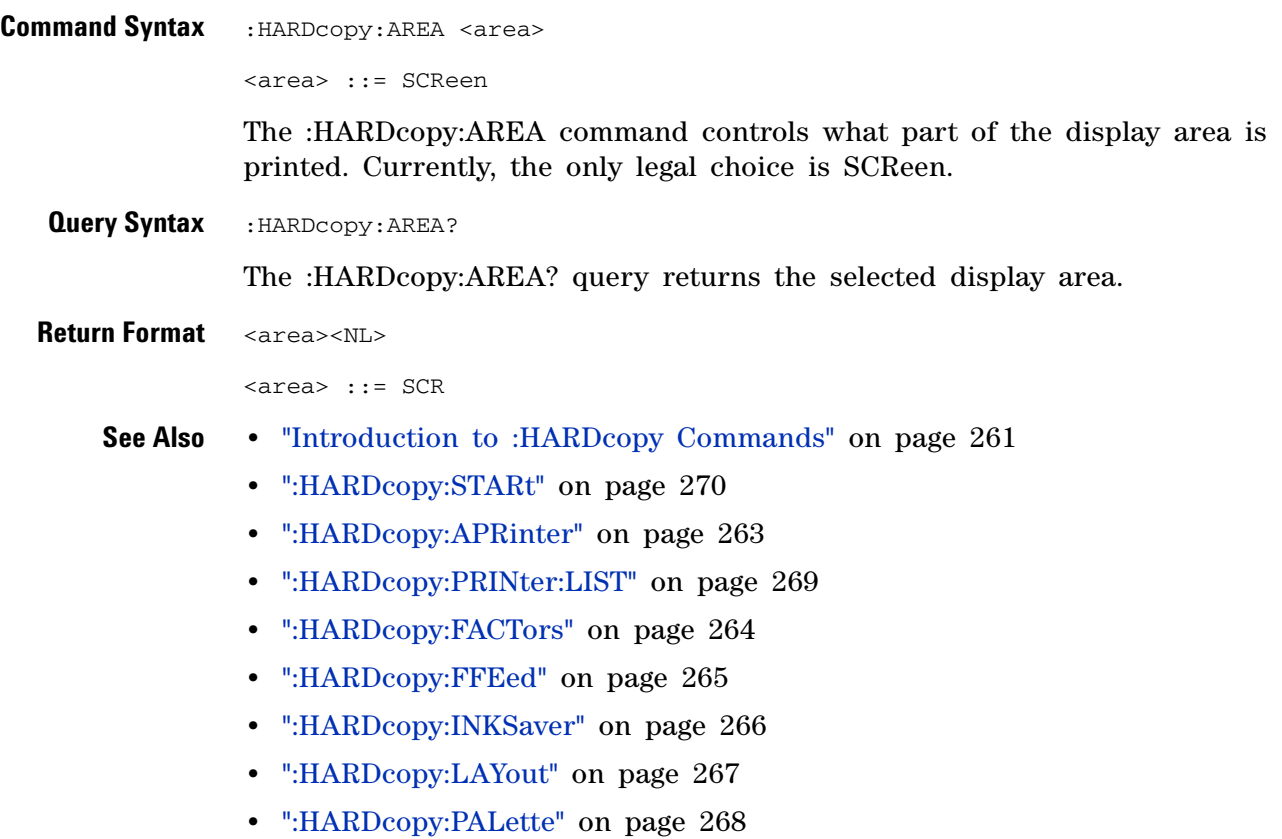

# <span id="page-262-2"></span>**:HARDcopy:APRinter**

**N** (see [page 750](#page-749-0))

<span id="page-262-1"></span><span id="page-262-0"></span>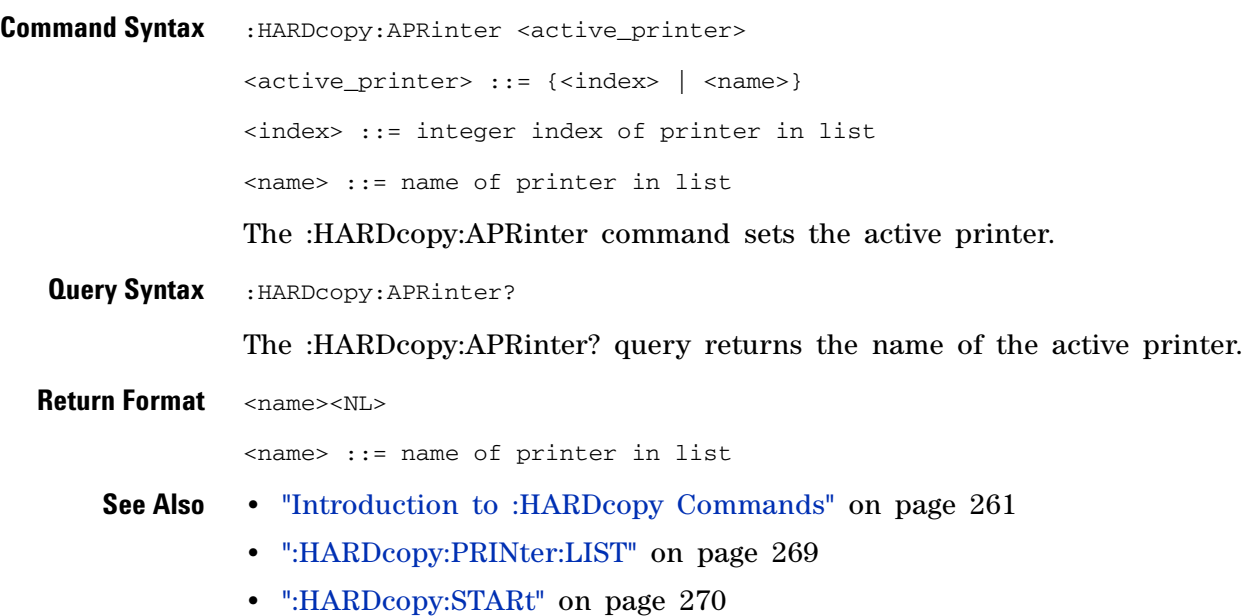

# **:HARDcopy:FACTors**

<span id="page-263-2"></span><span id="page-263-1"></span><span id="page-263-0"></span>N (see [page 750](#page-749-0)) **Command Syntax** : HARDcopy: FACTors <factors> <factors> ::= {{OFF | 0} | {ON | 1}} The HARDcopy:FACTors command controls whether the scale factors are output on the hardcopy dump. **Query Syntax** : HARDcopy: FACTors? The :HARDcopy:FACTors? query returns a flag indicating whether oscilloscope instrument settings are output on the hardcopy. **Return Format** <factors><NL>  $<$ factors> ::= {0 | 1} **See Also •** ["Introduction to :HARDcopy Commands" on page 261](#page-260-0) **•** [":HARDcopy:STARt" on page 270](#page-269-1) **•** [":HARDcopy:FFEed" on page 265](#page-264-2) **•** [":HARDcopy:INKSaver" on page 266](#page-265-2) **•** [":HARDcopy:LAYout" on page 267](#page-266-2)

**•** [":HARDcopy:PALette" on page 268](#page-267-2)

# **:HARDcopy:FFEed**

<span id="page-264-2"></span><span id="page-264-1"></span><span id="page-264-0"></span>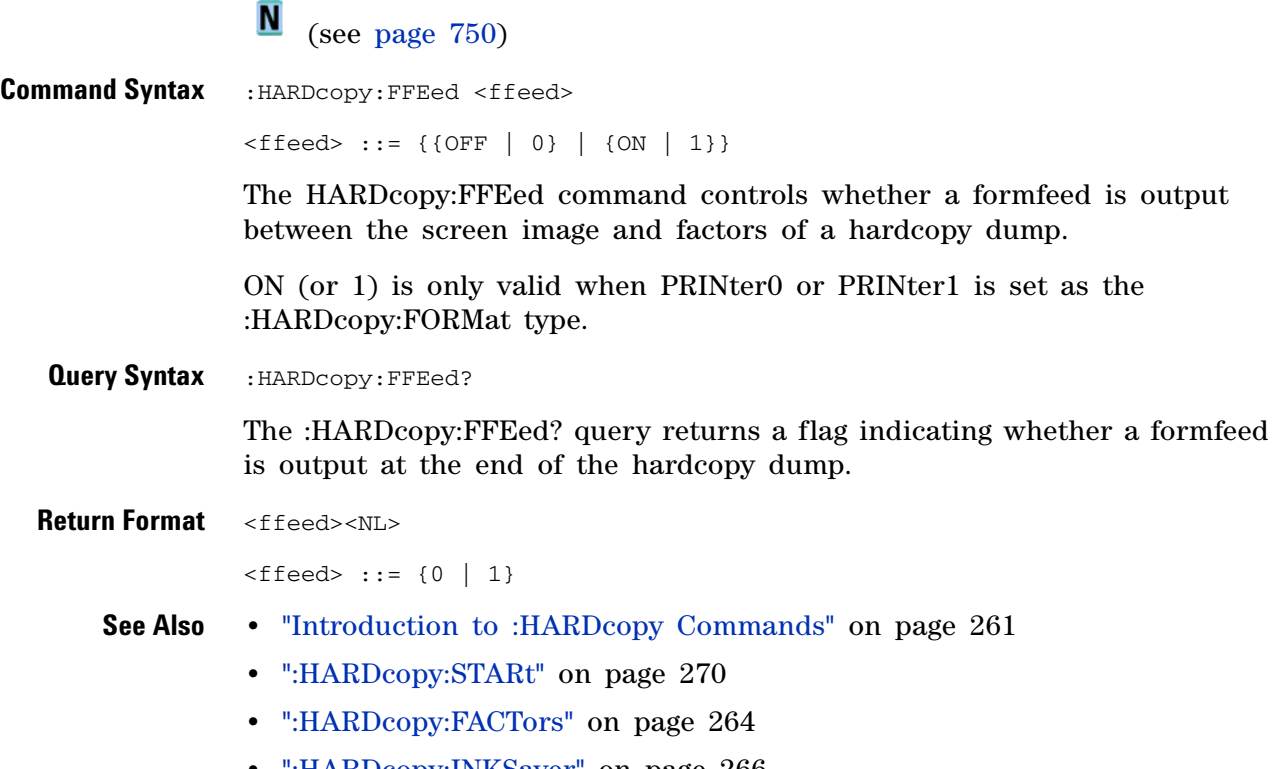

- **•** [":HARDcopy:INKSaver" on page 266](#page-265-2)
- **•** [":HARDcopy:LAYout" on page 267](#page-266-2)
- **•** [":HARDcopy:PALette" on page 268](#page-267-2)

# <span id="page-265-2"></span>**:HARDcopy:INKSaver**

**N** (see [page 750](#page-749-0))

<span id="page-265-1"></span><span id="page-265-0"></span>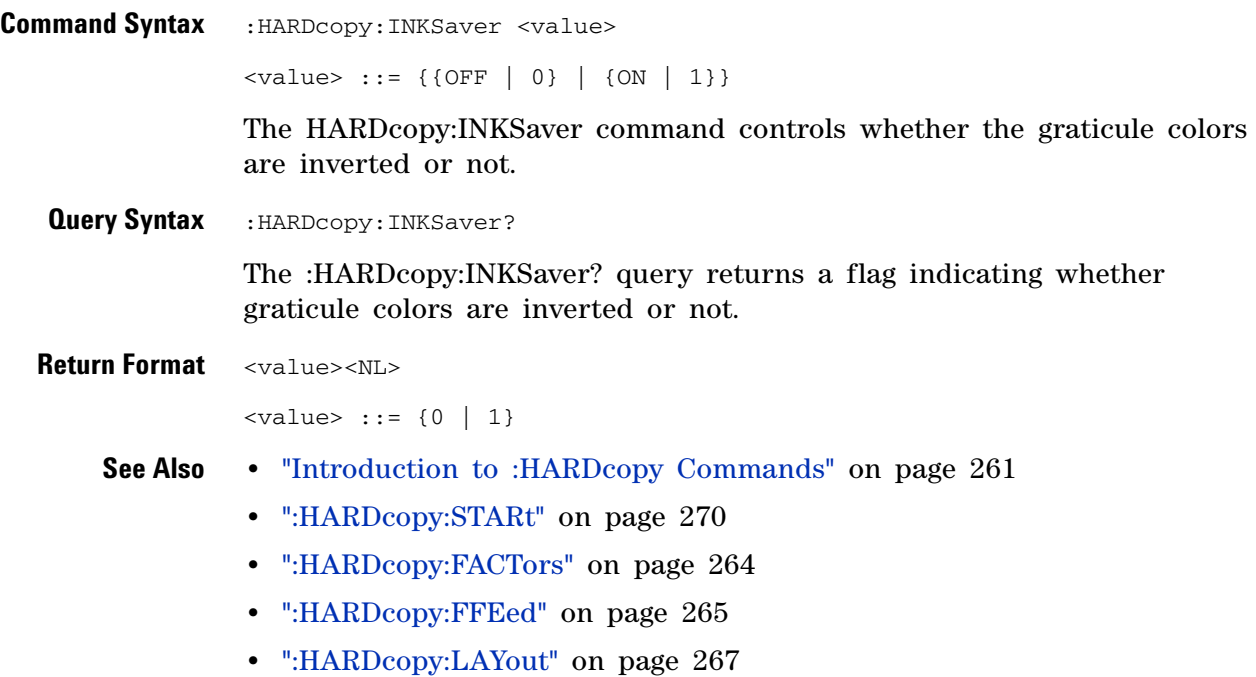

**•** [":HARDcopy:PALette" on page 268](#page-267-2)

# <span id="page-266-2"></span>**:HARDcopy:LAYout**

 $\overline{\mathsf{N}}$  (see [page 750](#page-749-0))

<span id="page-266-1"></span><span id="page-266-0"></span>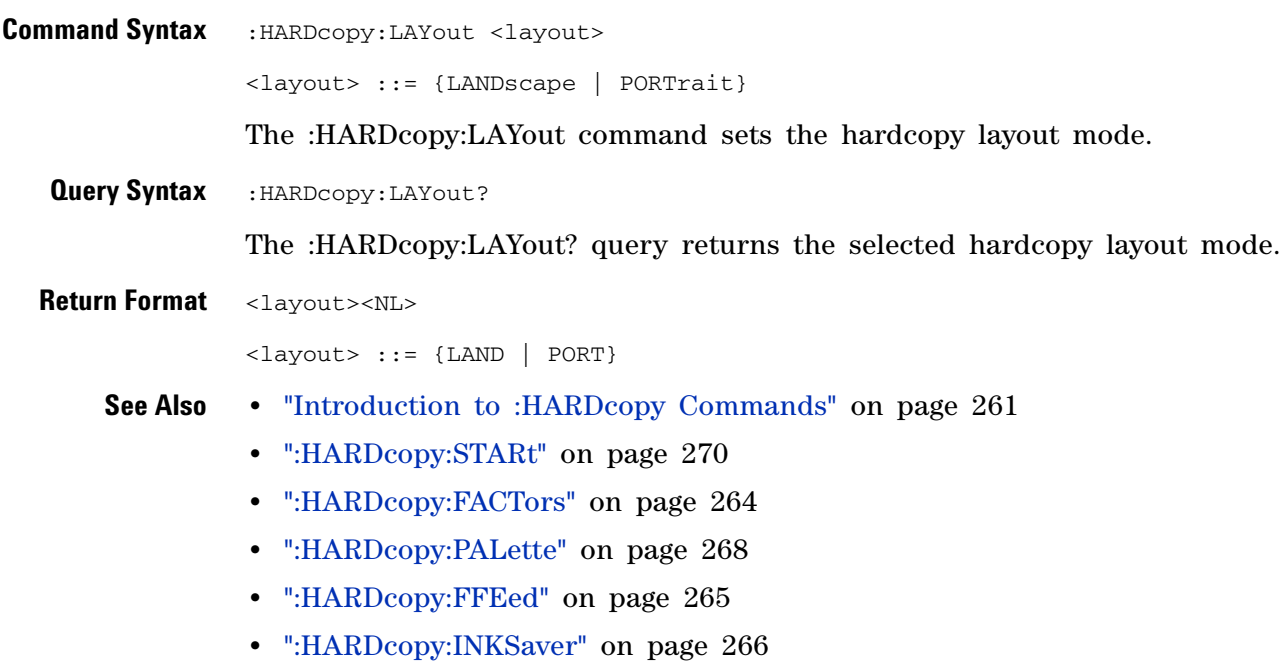

<span id="page-267-2"></span><span id="page-267-1"></span><span id="page-267-0"></span>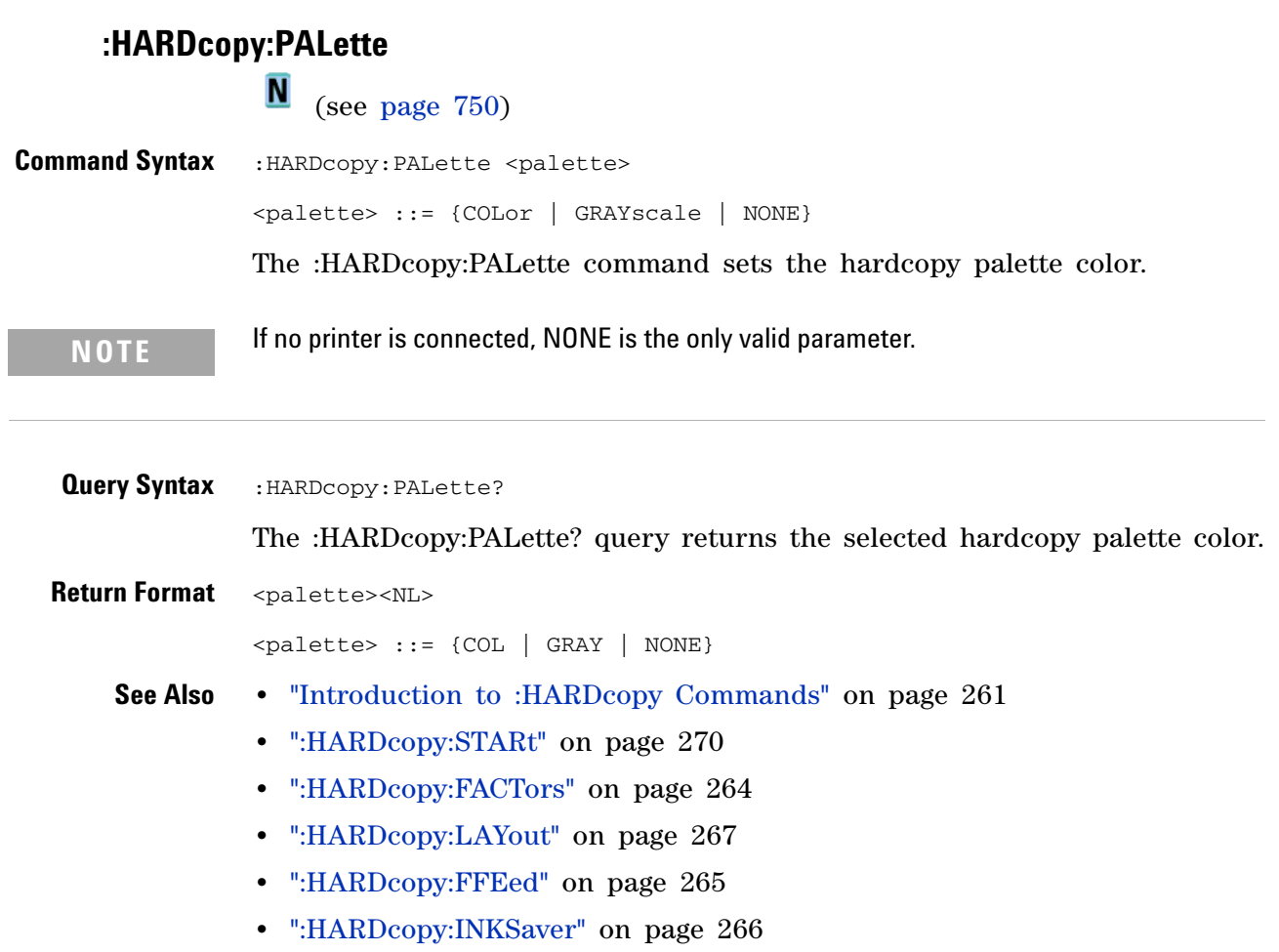

# <span id="page-268-1"></span>**:HARDcopy:PRINter:LIST**

 $\overline{\mathbb{N}}$  (see [page 750](#page-749-0))

<span id="page-268-0"></span>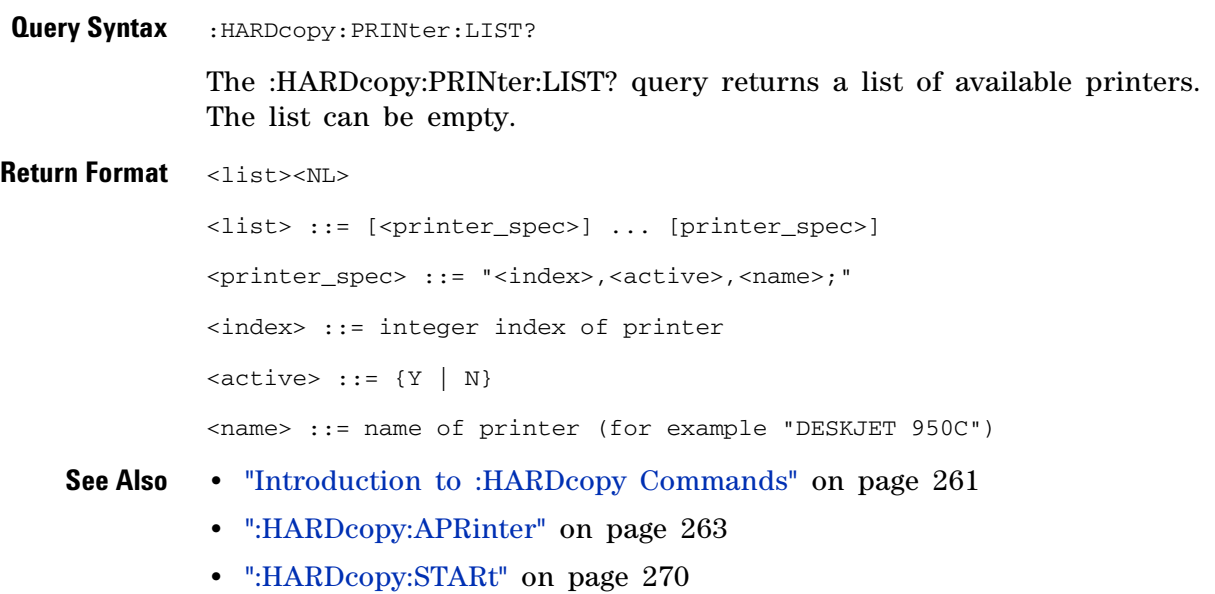

# <span id="page-269-1"></span>**:HARDcopy:STARt**

N (see [page 750](#page-749-0))

<span id="page-269-0"></span>**Command Syntax** : HARDCOPY: STARt

The :HARDcopy:STARt command starts a print job.

- **See Also •** ["Introduction to :HARDcopy Commands" on page 261](#page-260-0)
	- **•** [":HARDcopy:APRinter" on page 263](#page-262-2)
	- **•** [":HARDcopy:PRINter:LIST" on page 269](#page-268-1)
	- **•** [":HARDcopy:FACTors" on page 264](#page-263-2)
	- **•** [":HARDcopy:FFEed" on page 265](#page-264-2)
	- **•** [":HARDcopy:INKSaver" on page 266](#page-265-2)
	- **•** [":HARDcopy:LAYout" on page 267](#page-266-2)
	- **•** [":HARDcopy:PALette" on page 268](#page-267-2)

# **:LISTer Commands**

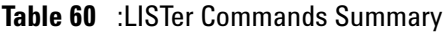

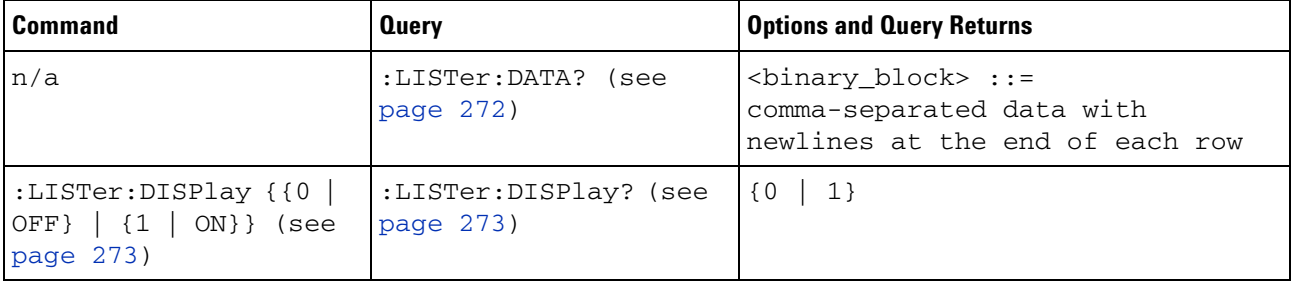

#### <span id="page-270-0"></span>**Introduction to :LISTer Commands** The LISTer subsystem is used to turn on/off the serial decode Lister display and return data from the Lister display.

<span id="page-271-1"></span><span id="page-271-0"></span>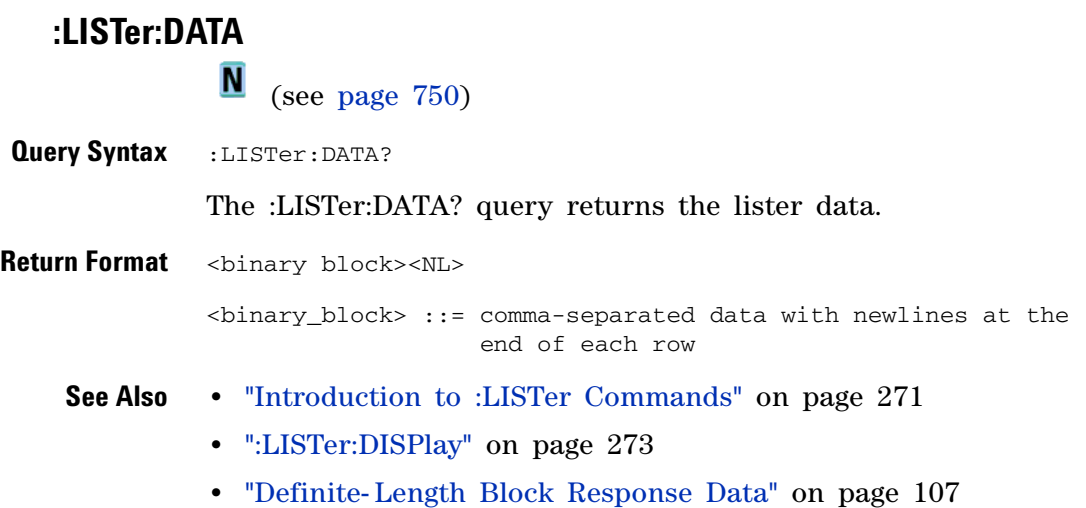

# **:LISTer:DISPlay**

<span id="page-272-2"></span><span id="page-272-1"></span><span id="page-272-0"></span>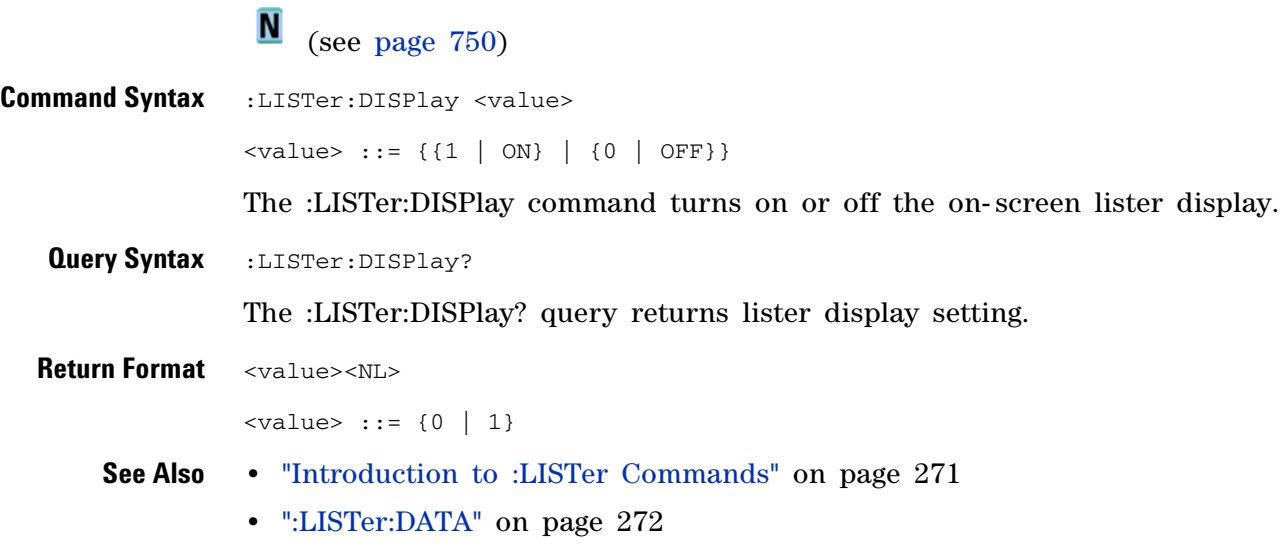

# **:MARKer Commands**

Set and query the settings of X- axis markers (X1 and X2 cursors) and the Y- axis markers (Y1 and Y2 cursors). See ["Introduction to :MARKer](#page-274-0)  [Commands" on page 275.](#page-274-0)

**Table 61** :MARKer Commands Summary

| <b>Command</b>                                                          | <b>Query</b>                           | <b>Options and Query Returns</b>                                                                                                    |
|-------------------------------------------------------------------------|----------------------------------------|----------------------------------------------------------------------------------------------------|
| :MARKer:MODE <mode><br/>(see page 276)</mode>                           | :MARKer:MODE? (see<br>page 276)        | $\langle \text{mode}\rangle$ ::= {OFF   MEASurement  <br>MANual   WAVeform}                                                                                                    |
| :MARKer:X1Position<br><position>[suffix]<br/>(see page 277)</position>  | :MARKer:X1Position?<br>(see page 277)  | <position> ::= X1 cursor position<br/>value in NR3 format<br/><math>[sufficient] ::= \{s \mid ms \mid us \mid ns \}</math><br/><math>ps</math>   Hz   kHz   MHz}<br/><return value=""> ::= X1 cursor<br/>position value in NR3 format</return></position> |
| :MARKer:X1Y1source<br><source/> (see<br>page 278)                       | :MARKer:X1Y1source?<br>(see page 278)  | <source/> ::= {CHANnel <n><br/>FUNCtion   MATH}<br/><math>\langle n \rangle</math> ::= 1-2 or 1-4 in NR1 format<br/><return value=""> ::= <source/></return></n>                                                                                          |
| :MARKer:X2Position<br><position>[suffix]<br/>(see page 279)</position>  | :MARKer:X2Position?<br>(see page 279)  | $<$ position> ::= X2 cursor position<br>value in NR3 format<br>$[sufficient] ::= \{s \mid ms \mid us \mid ns$<br>$ps$   Hz   kHz   MHz}<br><return value=""> ::= X2 cursor<br/>position value in NR3 format</return>                                      |
| :MARKer:X2Y2source<br><source/> (see<br>page 280)                       | :MARKer:X2Y2source?<br>(see page 280)  | <source/> ::= {CHANnel <n><br/>FUNCtion   MATH}<br/><math>\langle n \rangle</math> ::= 1-2 or 1-4 in NR1 format<br/><return_value> ::= <source/></return_value></n>                                                                                       |
| n/a                                                                     | :MARKer:XDELta? (see<br>page 281)      | <return_value> ::= X cursors<br/>delta value in NR3 format</return_value>                                                                                                    |
| :MARKer: Y1Position<br><position>[suffix]<br/>(see page 282)</position> | :MARKer: Y1Position?<br>(see page 282) | <position> ::= Y1 cursor position<br/>value in NR3 format<br/><math>[sufficient] :: = \{V   mV   dB\}</math><br/><return value=""> ::= Y1 cursor<br/>position value in NR3 format</return></position>                                                     |

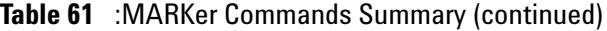

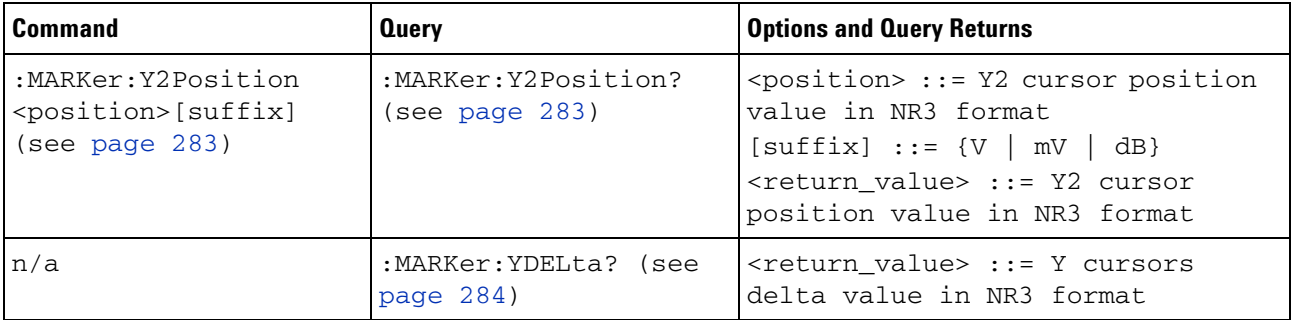

<span id="page-274-0"></span>**Introduction to :MARKer Commands** The MARKer subsystem commands set and query the settings of X- axis markers (X1 and X2 cursors) and the Y- axis markers (Y1 and Y2 cursors). You can set and query the marker mode and source, the position of the X and Y cursors, and query delta X and delta Y cursor values.

Reporting the Setup

Use :MARKer? to query setup information for the MARKer subsystem.

Return Format

The following is a sample response from the :MARKer? query. In this case, the query was issued following a \*RST and :MARKer:MODE:MANual command.

:MARK:X1Y1 NONE;X2Y2 NONE;MODE OFF

<span id="page-275-2"></span><span id="page-275-1"></span><span id="page-275-0"></span>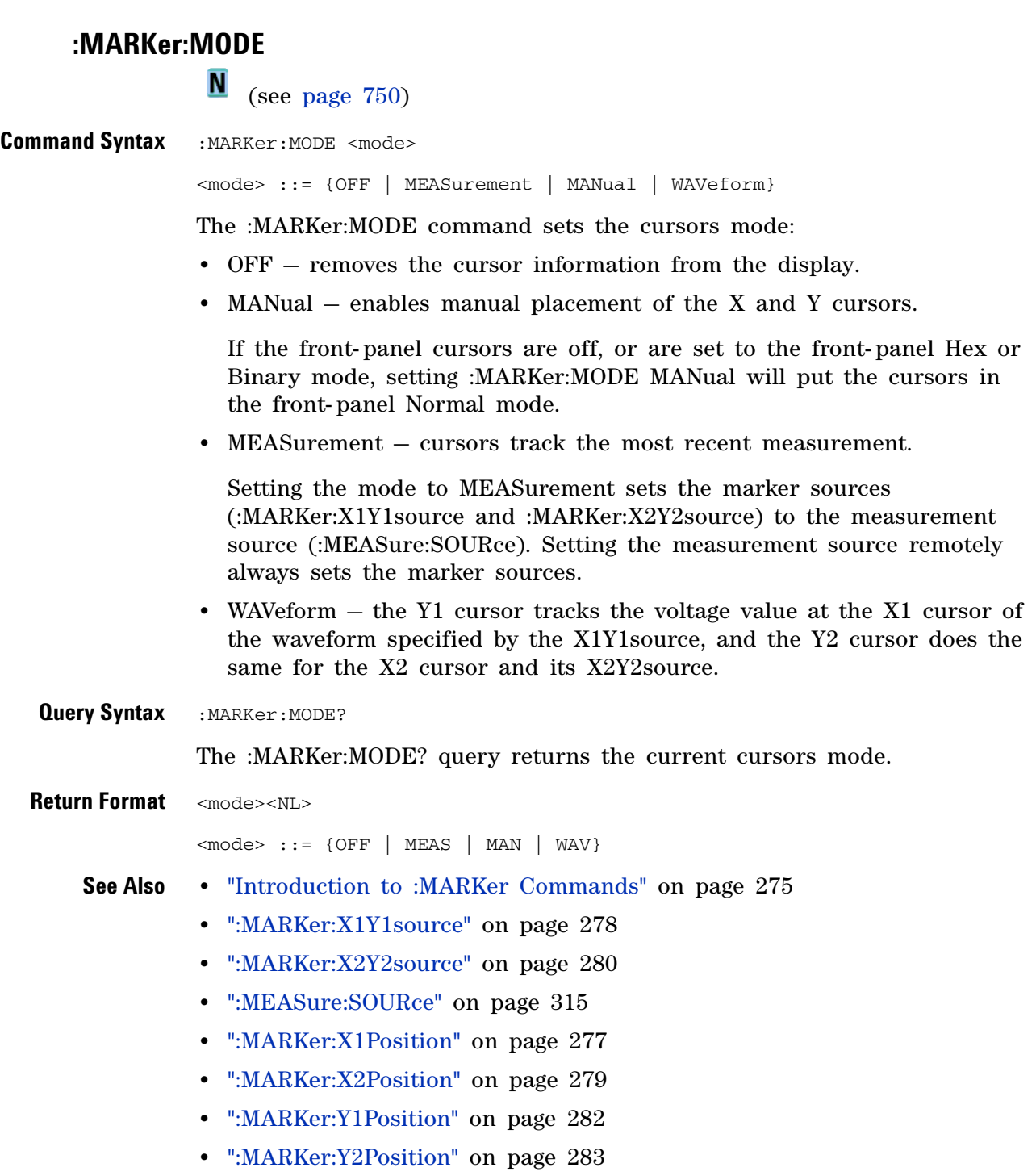

# <span id="page-276-2"></span>**:MARKer:X1Position**

 $\overline{\mathbf{N}}$  (see [page 750](#page-749-0))

<span id="page-276-1"></span><span id="page-276-0"></span>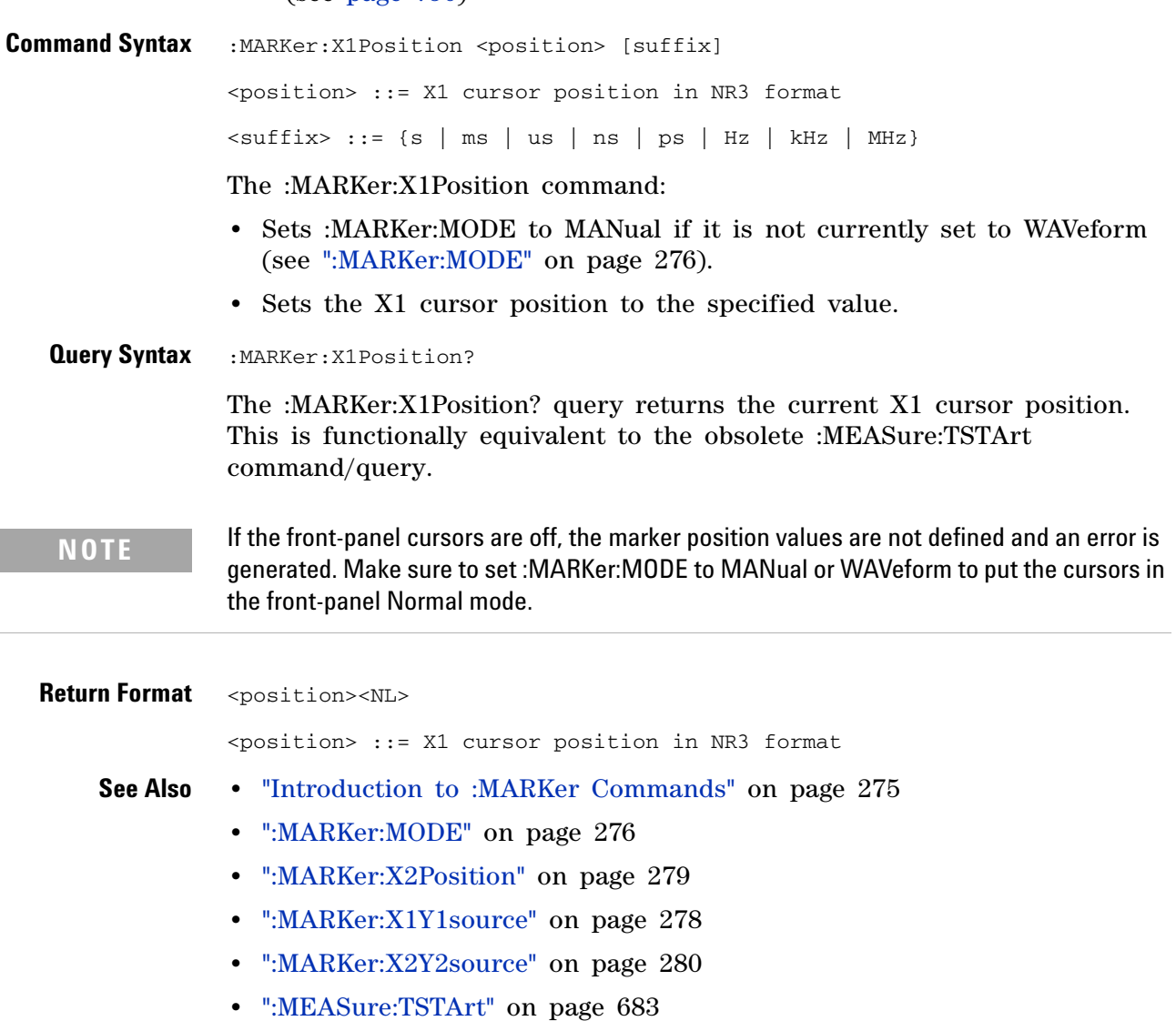

### <span id="page-277-2"></span>**:MARKer:X1Y1source**

N (see [page 750](#page-749-0))

<span id="page-277-1"></span><span id="page-277-0"></span>**Command Syntax** :MARKer:X1Y1source <source> <source> ::= {CHANnel<n> | FUNCtion | MATH}  $\langle n \rangle$  ::= {1 | 2 | 3 | 4} for the four channel oscilloscope models  $\langle n \rangle$  ::= {1 | 2} for the two channel oscilloscope models The :MARKer:X1Y1source command sets the source for the cursors. The channel you specify must be enabled for cursors to be displayed. If the channel or function is not on, an error message is issued. If the marker mode is not currently WAVeform (see [":MARKer:MODE" on](#page-275-2)  [page 276\)](#page-275-2): **•** Sending a :MARKer:X1Y1source command will put the cursors in the MANual mode. **•** Setting the source for one pair of markers (for example, X1Y1) sets the source for the other (for example, X2Y2). If the marker mode is currently WAVeform, the X1Y1 source can be set separate from the X2Y2 source. If :MARKer:MODE is set to OFF or MANual, setting :MEASure:SOURce to CHANnel<n>, FUNCtion, or MATH will also set :MARKer:X1Y1source and :MARKer:X2Y2source to this value. **Query Syntax** : MARKer: X1Y1 source? The :MARKer:X1Y1source? query returns the current source for the cursors. If all channels are off or if :MARKer:MODE is set to OFF, the query returns NONE. **Return Format** <source><NL> <source> ::= {CHAN<n> | FUNC | NONE} **See Also •** ["Introduction to :MARKer Commands" on page 275](#page-274-0) **•** [":MARKer:MODE" on page 276](#page-275-2) **•** [":MARKer:X2Y2source" on page 280](#page-279-2) **•** [":MEASure:SOURce" on page 315](#page-314-0) **NOTE** MATH is an alias for FUNCtion. The query will return FUNC if the source is FUNCtion or MATH.

### <span id="page-278-2"></span>**:MARKer:X2Position**

 $\overline{\mathsf{N}}$  (see [page 750](#page-749-0))

<span id="page-278-1"></span><span id="page-278-0"></span>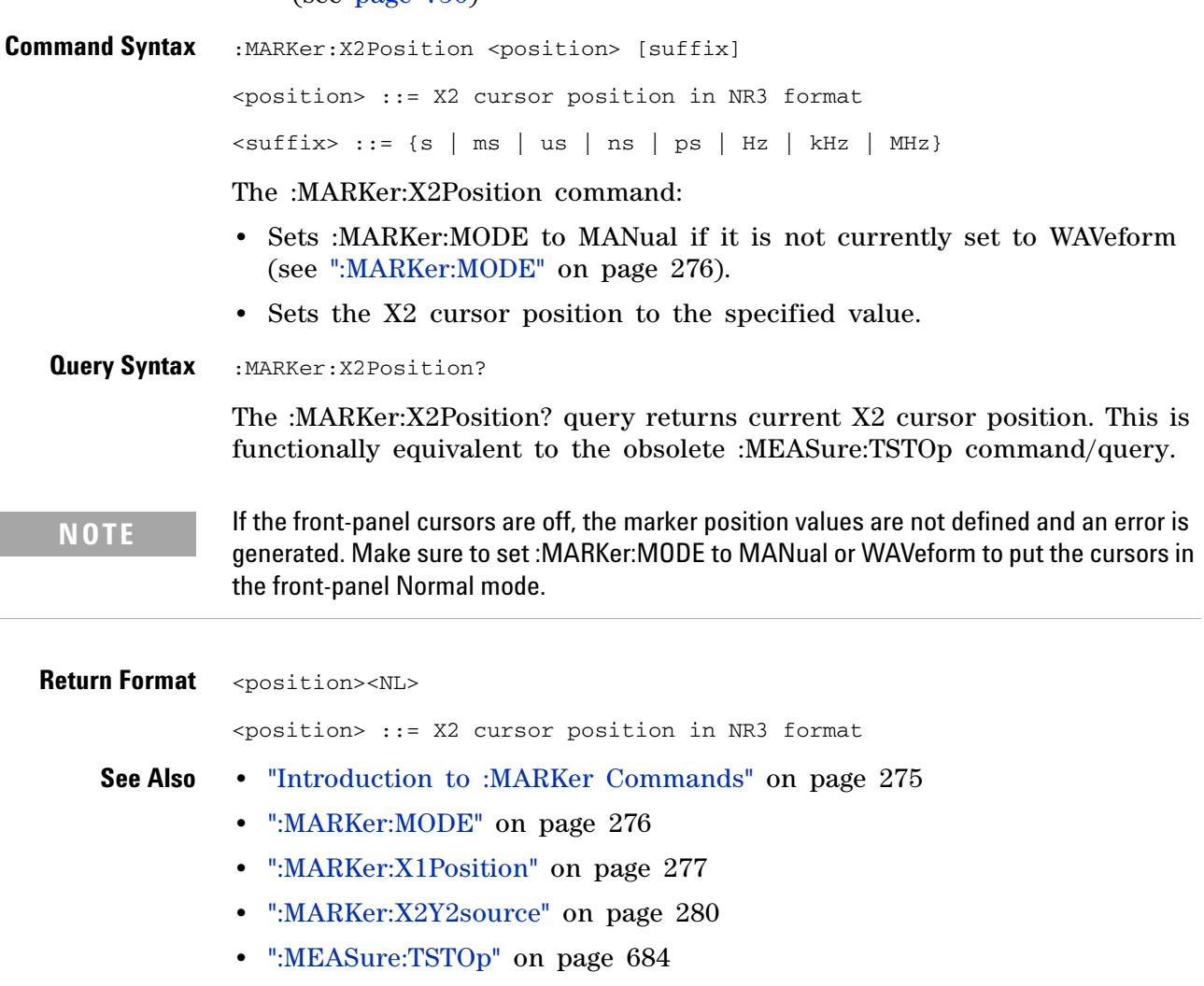

### **:MARKer:X2Y2source**

N (see [page 750](#page-749-0))

<span id="page-279-2"></span><span id="page-279-1"></span><span id="page-279-0"></span>**Command Syntax** :MARKer:X2Y2source <source> <source> ::= {CHANnel<n> | FUNCtion | MATH}  $\langle n \rangle$  ::= {1 | 2 | 3 | 4} for the four channel oscilloscope models  $\langle n \rangle$  ::= {1 | 2} for the two channel oscilloscope models The :MARKer:X2Y2source command sets the source for the cursors. The channel you specify must be enabled for cursors to be displayed. If the channel or function is not on, an error message is issued. If the marker mode is not currently WAVeform (see [":MARKer:MODE" on](#page-275-2)  [page 276\)](#page-275-2): **•** Sending a :MARKer:X2Y2source command will put the cursors in the MANual mode. **•** Setting the source for one pair of markers (for example, X2Y2) sets the source for the other (for example, X1Y1). If the marker mode is currently WAVeform, the X2Y2 source can be set separate from the X1Y1 source. If :MARKer:MODE is set to OFF or MANual, setting :MEASure:SOURce to CHANnel<n>, FUNCtion, or MATH will also set :MARKer:X1Y1source and :MARKer:X2Y2source to this value. **Query Syntax** : MARKer: X2Y2 source? The :MARKer:X2Y2source? query returns the current source for the cursors. If all channels are off or if :MARKer:MODE is set to OFF, the query returns NONE. **Return Format** <source><NL> <source> ::= {CHAN<n> | FUNC | NONE} **See Also •** ["Introduction to :MARKer Commands" on page 275](#page-274-0) **•** [":MARKer:MODE" on page 276](#page-275-2) **•** [":MARKer:X1Y1source" on page 278](#page-277-2) **•** [":MEASure:SOURce" on page 315](#page-314-0) **NOTE** MATH is an alias for FUNCtion. The query will return FUNC if the source is FUNCtion or MATH.

<span id="page-280-0"></span>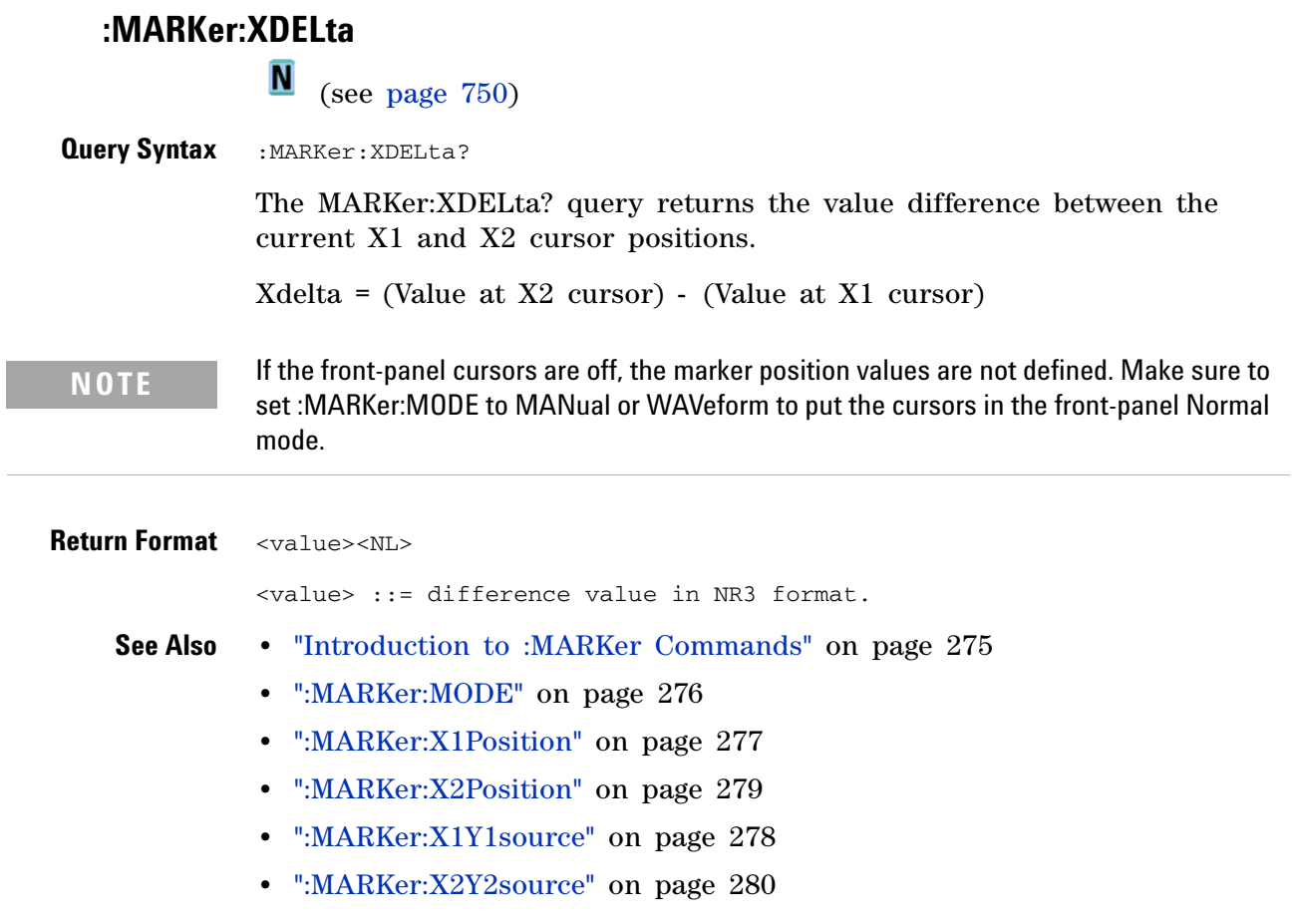

 $\sim$ 

### <span id="page-281-2"></span>**:MARKer:Y1Position**

 $\overline{\mathsf{N}}$  (see [page 750](#page-749-0))

<span id="page-281-1"></span><span id="page-281-0"></span>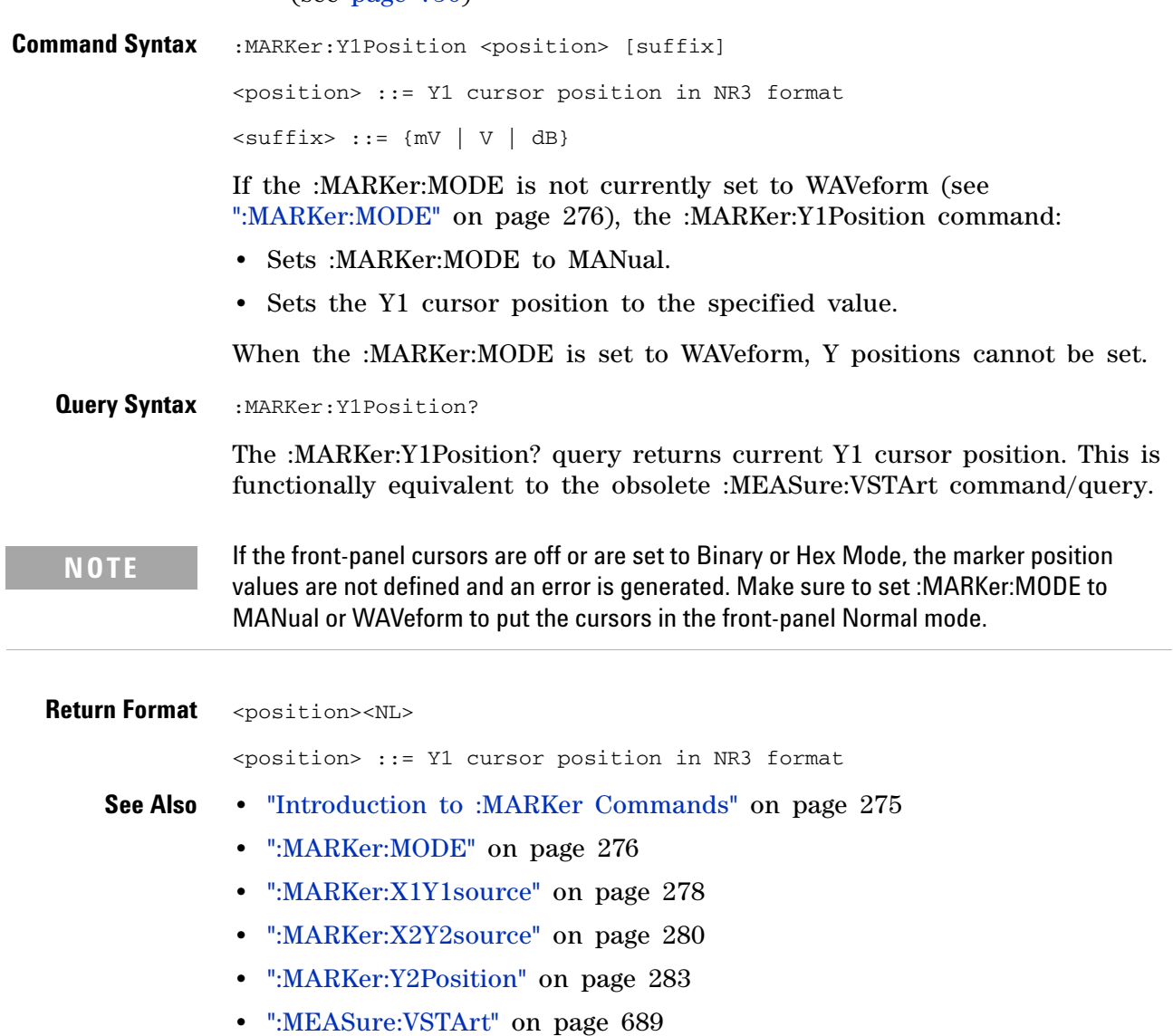

### **:MARKer:Y2Position**

 $\overline{\mathsf{N}}$  (see [page 750](#page-749-0))

<span id="page-282-2"></span><span id="page-282-1"></span><span id="page-282-0"></span>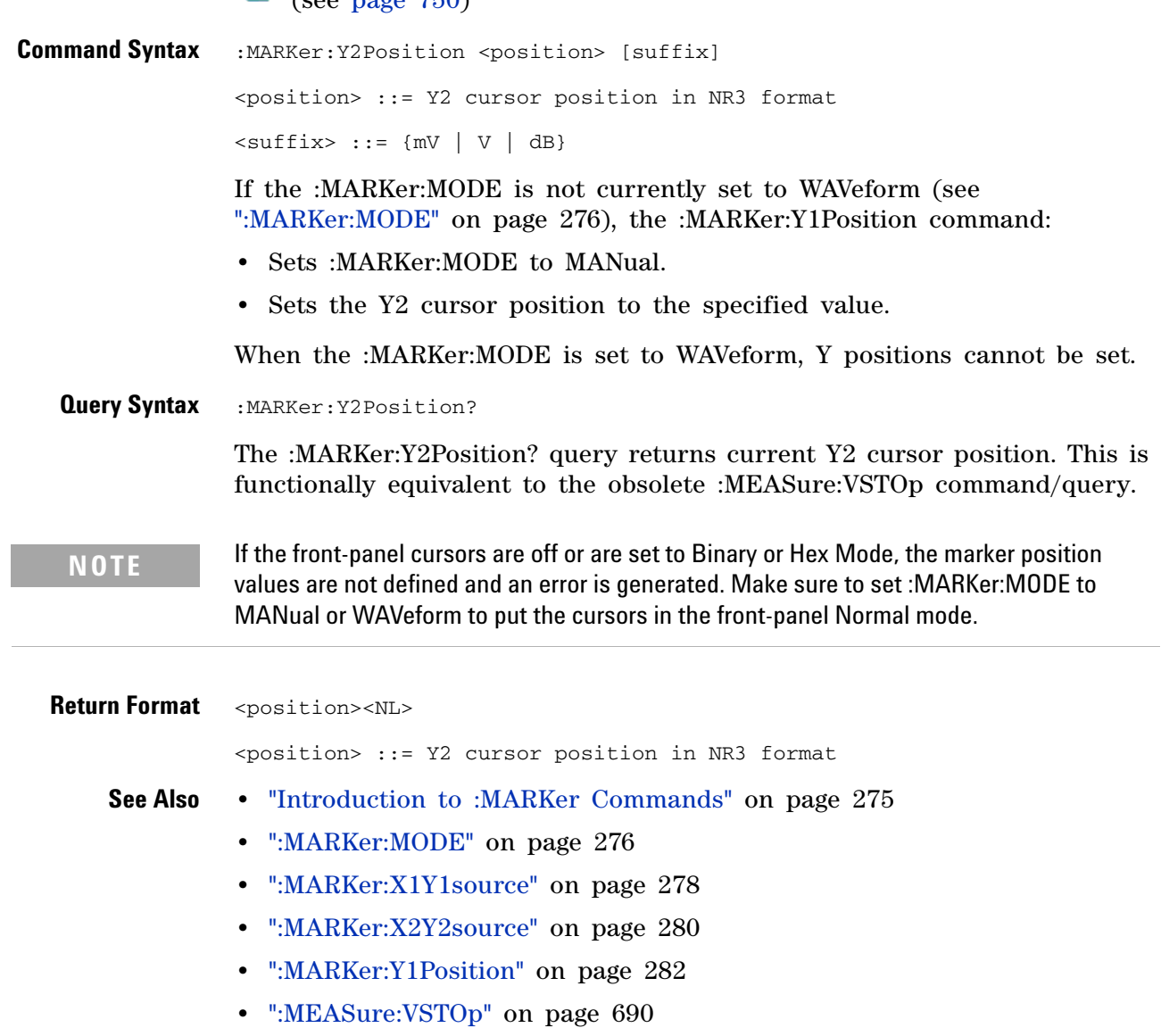

<span id="page-283-0"></span>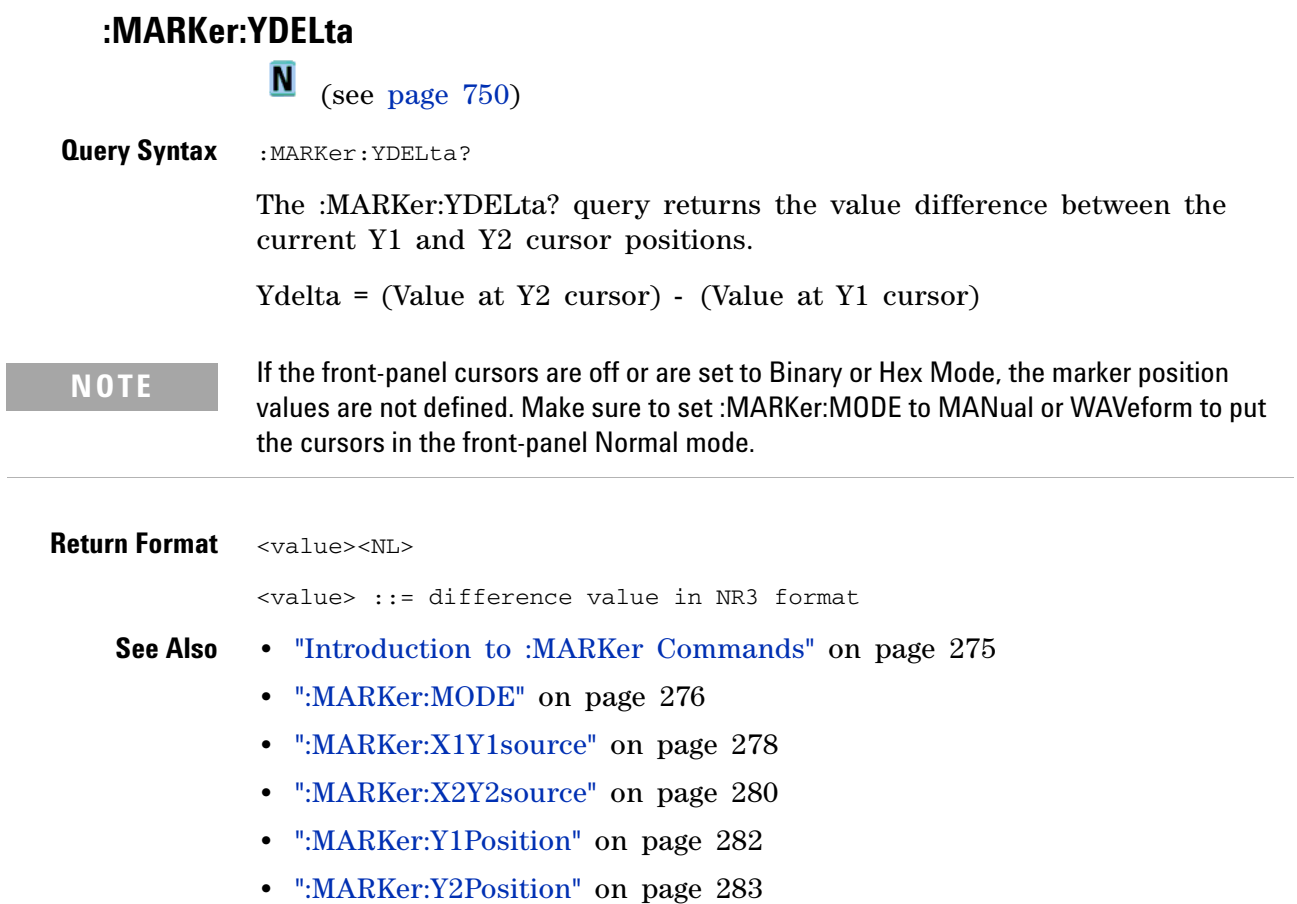

 $\overline{\phantom{a}}$ 

# **:MEASure Commands**

Select automatic measurements to be made and control time markers. See ["Introduction to :MEASure Commands" on page 290.](#page-289-0)

**Table 62** :MEASure Commands Summary

| <b>Command</b>                                                                       | <b>Query</b>                                                                             | <b>Options and Query Returns</b>                                                                                                    |
|--------------------------------------------------------------------------------------|------------------------------------------------------------------------------------------|----------------------------------------------------------------------------------------------------|
| :MEASure:CLEar (see<br>page 292)                                                     | n/a                                                                                      | n/a                                                                                                    |
| :MEASure:COUNter<br>[ <source/> ] (see<br>page 293)                                  | :MEASure:COUNter?<br>[ <source/> ] (see<br>page 293)                                     | $\langle$ source> ::= {CHANnel $\langle n \rangle$  <br>EXTernal}<br>$\langle n \rangle$ ::= 1-2 or 1-4 in NR1 format<br><return value=""> ::= counter<br/>frequency in Hertz in NR3 format</return>                                                                                                    |
| :MEASure:DEFine<br>DELay, <delay spec=""><br/>(see page 294)</delay>                 | :MEASure:DEFine?<br>DELay (see page 295)                                                 | <delay spec=""> ::=<br/><edge_spec1>, <edge_spec2><br/><math>edge\_spec1</math> : =<br/>[<slope>]<occurrence><br/><math>edge\_spec2 :: =</math><br/>[<slope>]<occurrence><br/><math>\langle</math>slope&gt; ::= {+   -}<br/><occurrence> ::= integer</occurrence></occurrence></slope></occurrence></slope></edge_spec2></edge_spec1></delay> |
| :MEASure:DEFine<br>THResholds,<br><threshold spec=""> (see<br/>page 294)</threshold> | :MEASure:DEFine?<br>THResholds (see<br>page 295)                                         | <threshold spec=""> ::= {STANdard}<br/>{<threshold mode="">, <upper>,<br/><middle>,<lower>}<br/><threshold mode=""> ::= {PERCent<br/>ABSolute}</threshold></lower></middle></upper></threshold></threshold>                                                                                                    |
| :MEASure:DELay<br>$[<\text{source1}>]$<br>[, <source2>] (see<br/>page 297)</source2> | :MEASure:DELay?<br>[ <source1>]<br/>[, <source2>] (see<br/>page 297)</source2></source1> | $\langle$ source1,2> ::= {CHANnel <n>  <br/>FUNCtion   MATH}<br/><math>\langle n \rangle</math> ::= 1-2 or 1-4 in NR1 format<br/><return value=""> ::=<br/>floating-point number delay time<br/>in seconds in NR3 format</return></n>                                                                                                    |
| :MEASure:DUTYcycle<br>[ <source/> ] (see<br>page 299)                                | :MEASure:DUTYcycle?<br>[ <source/> ] (see<br>page 299)                                   | $\langle$ source> ::= {CHANnel <n>  <br/>FUNCtion   MATH}<br/><math>\langle n \rangle</math> ::= 1-2 or 1-4 in NR1 format<br/><return_value> ::= ratio of<br/>positive pulse width to period in<br/>NR3 format</return_value></n>                                                                                                    |

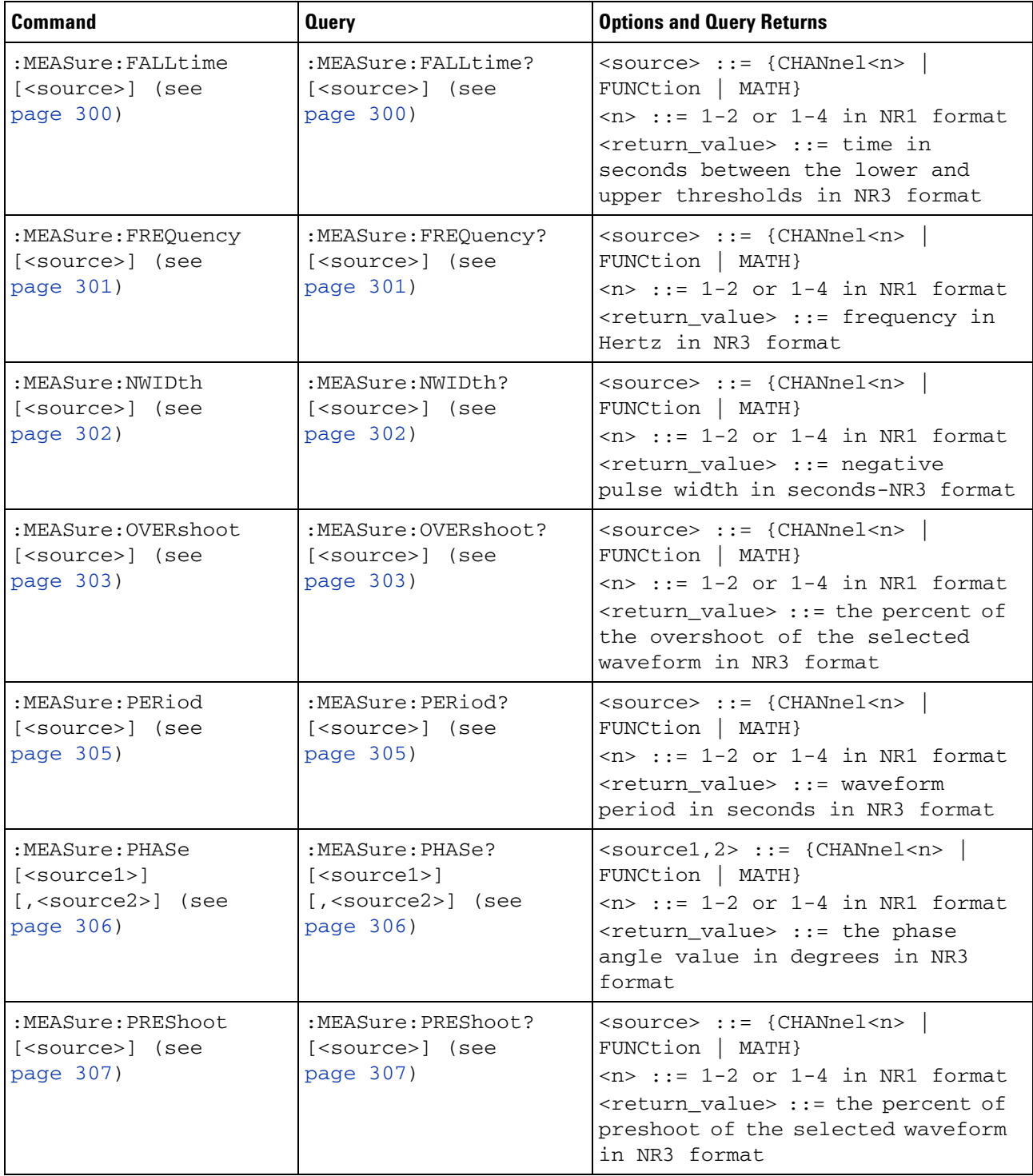

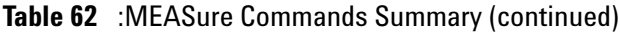

| <b>Command</b>                                                                                                 | <b>Query</b>                                                        | <b>Options and Query Returns</b>                                                                                                    |
|----------------------------------------------------------------------------------------------------|---------------------------------------------------------------------|----------------------------------------------------------------------------------------------------|
| :MEASure: PWIDth<br>[ <source/> ] (see<br>page $308)$                                                          | :MEASure:PWIDth?<br>[ <source/> ] (see<br>page 308)                 | $\langle$ source> ::= {CHANnel <n>  <br/>FUNCtion   MATH}<br/><math>\langle n \rangle</math> ::= 1-2 or 1-4 in NR1 format<br/><return_value> ::= width of<br/>positive pulse in seconds in NR3<br/>format</return_value></n> |
| n/a                                                                                                    | :MEASure:RESults?<br><result_list> (see<br/>page 309)</result_list> | <result_list> ::=<br/>comma-separated list of<br/>measurement results</result_list>                                                                                                    |
| :MEASure:RISetime<br>[ <source/> ] (see<br>page 312)                                                           | :MEASure:RISetime?<br>[ <source/> ] (see<br>page 312)               | $\langle$ source> ::= {CHANnel <n>  <br/>FUNCtion   MATH}<br/><math>n</math> ::= 1-2 or 1-4 in NR1 format<br/><return value=""> ::= rise time in<br/>seconds in NR3 format</return></n>                                      |
| :MEASure:SDEViation<br>[ <source/> ] (see<br>page 313)                                                         | :MEASure:SDEViation?<br>[ <source/> ] (see<br>page 313)             | <source/> ::= {CHANnel <n>  <br/>FUNCtion   MATH}<br/><math>&lt;</math>n&gt; ::= 1-2 or 1-4 in NR1 format<br/><return value=""> ::= calculated<br/>std deviation in NR3 format</return></n>                                  |
| :MEASure:SHOW $\{1  $<br>ON} (see page 314)                                                                    | :MEASure:SHOW? (see<br>page 314)                                    | ${1}$                                                                                                    |
| :MEASure:SOURce<br>$<$ source $1$ ><br>$[$ , <source<math>2&gt;<math>]</math> (see<br/>page 315)</source<math> | :MEASure:SOURce? (see<br>page 315)                                  | $\verb   := (CHANnel 2 )$<br>FUNCtion   MATH   EXTernal}<br>$\langle n \rangle$ ::= 1-2 or 1-4 in NR1 format<br><return value=""> ::= {<source/>  <br/>NONE }</return>                                                       |
| :MEASure:STATistics<br><type> (see page 317)</type>                                                            | :MEASure:STATistics?<br>(see page 317)                              | $<$ type> ::= {{ON   1}   CURRent  <br>MEAN   MINimum   MAXimum   STDDev<br>  COUNt}<br>$ON :: = all statistics returned$                                                                                                    |
| :MEASure:STATistics:I<br>NCRement (see<br>page $318$ )                                                         | n/a                                                                 | n/a                                                                                                    |
| :MEASure:STATistics:R<br>ESet (see page 319)                                                                   | n/a                                                                 | n/a                                                                                                    |

**Table 62** :MEASure Commands Summary (continued)

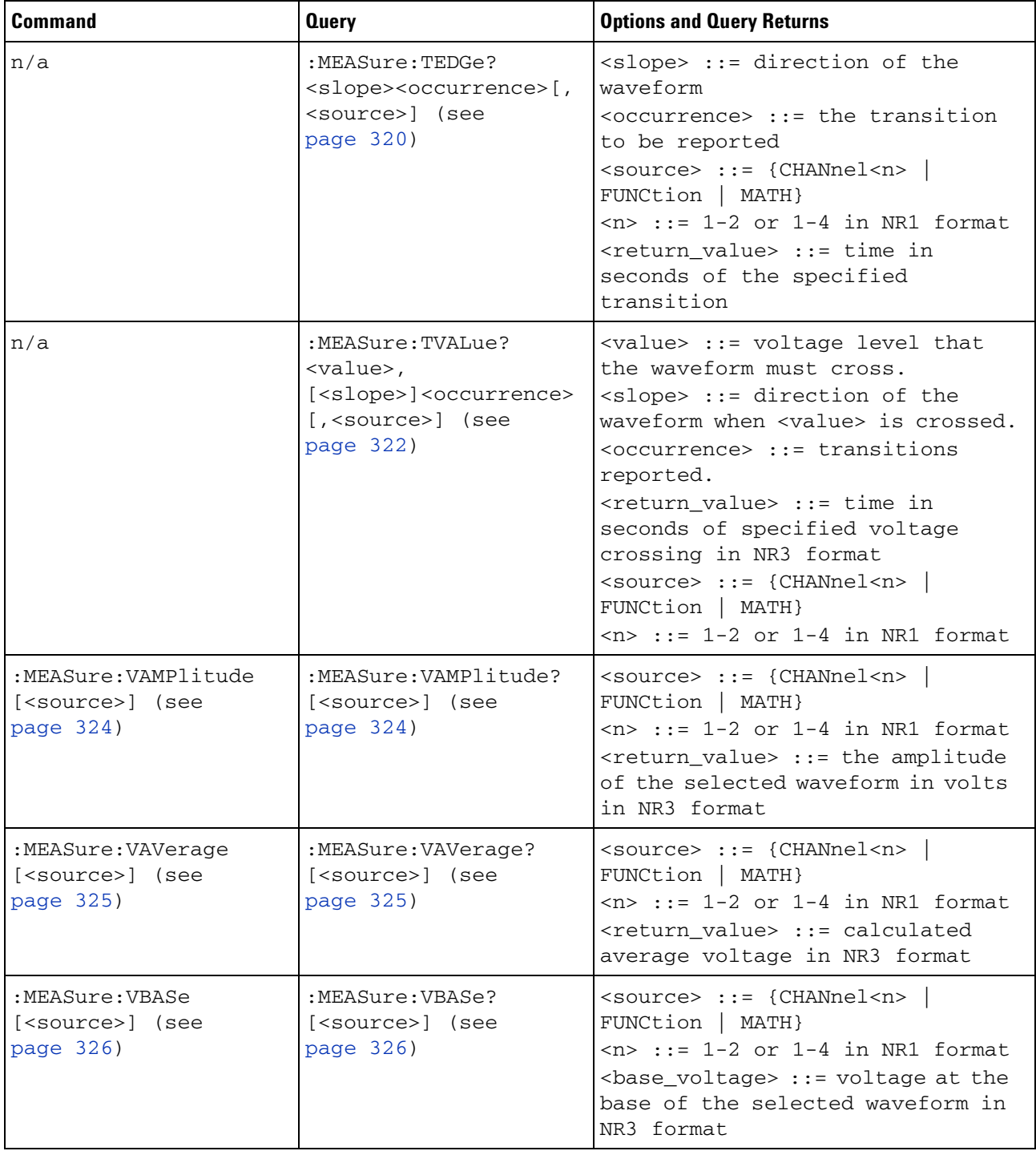

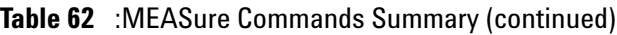
| <b>Command</b>                                                                                        | <b>Query</b>                                                                              | <b>Options and Query Returns</b>                                                                                                    |
|----------------------------------------------------------------------------------------------------|-------------------------------------------------------------------------------------------|----------------------------------------------------------------------------------------------------|
| :MEASure:VMAX<br>[ <source/> ] (see<br>page 327)                                                      | :MEASure:VMAX?<br>[ <source/> ] (see<br>page 327)                                         | <source/> ::= {CHANnel <n><br/>FUNCtion   MATH}<br/><math>n</math> ::= 1-2 or 1-4 in NR1 format<br/><return_value> ::= maximum<br/>voltage of the selected waveform<br/>in NR3 format</return_value></n>                                                                                                    |
| :MEASure:VMIN<br>[ <source/> ] (see<br>page 328)                                                      | :MEASure:VMIN?<br>[ <source/> ] (see<br>page 328)                                         | <source/> ::= {CHANnel <n><br/>FUNCtion   MATH}<br/><math>n</math> ::= 1-2 or 1-4 in NR1 format<br/><return_value> ::= minimum<br/>voltage of the selected waveform<br/>in NR3 format</return_value></n>                                                                                                    |
| :MEASure:VPP<br>[ <source/> ] (see<br>page 329)                                                       | :MEASure:VPP?<br>[ <source/> ] (see<br>page 329)                                          | <source/> ::= {CHANnel <n><br/>FUNCtion   MATH}<br/><math>\langle n \rangle</math> ::= 1-2 or 1-4 in NR1 format<br/><return_value> ::= voltage<br/>peak-to-peak of the selected<br/>waveform in NR3 format</return_value></n>                                                                                      |
| :MEASure:VRATio<br>[ <source1>]<br/><math>[</math>, <source2>] (see<br/>page 306)</source2></source1> | :MEASure:VRATio?<br>$[<\text{source1}>]$<br>$[$ , <source2>] (see<br/>page 330)</source2> | $\verb   := {CHANnel 2}  $<br>FUNCtion   MATH}<br>$\langle n \rangle$ ::= 1-2 or 1-4 in NR1 format<br><return_value> ::= the ratio<br/>value in dB in NR3 format</return_value>                                                                                                    |
| :MEASure:VRMS<br>[ <source/> ] (see<br>page 331)                                                      | :MEASure:VRMS?<br>[ <source/> ] (see<br>page 331)                                         | <source/> ::= {CHANnel <n><br/>FUNCtion   MATH}<br/><math>n</math> ::= 1-2 or 1-4 in NR1 format<br/><return_value> ::= calculated dc<br/>RMS voltage in NR3 format</return_value></n>                                                                                                    |
| n/a                                                                                                   | :MEASure:VTIMe?<br><vtime>[,<source/>]<br/>(see page 332)</vtime>                         | <vtime> ::= displayed time from<br/>trigger in seconds in NR3 format<br/><return value=""> ::= voltage at the<br/>specified time in NR3 format<br/><math>\langle source \rangle</math> ::= {CHANnel<n>  <br/>FUNCtion   MATH}<br/><math>\langle n \rangle</math> ::= 1-2 or 1-4 in NR1 format</n></return></vtime> |
| :MEASure:VTOP<br>[ <source/> ] (see<br>page 333)                                                      | :MEASure:VTOP?<br>[ <source/> ] (see<br>page 333)                                         | <source/> ::= {CHANnel <n><br/>FUNCtion   MATH}<br/><math>\langle n \rangle</math> ::= 1-2 or 1-4 in NR1 format<br/><return_value> ::= voltage at the<br/>top of the waveform in NR3 format</return_value></n>                                                                                                    |

**Table 62** :MEASure Commands Summary (continued)

#### **5 Commands by Subsystem**

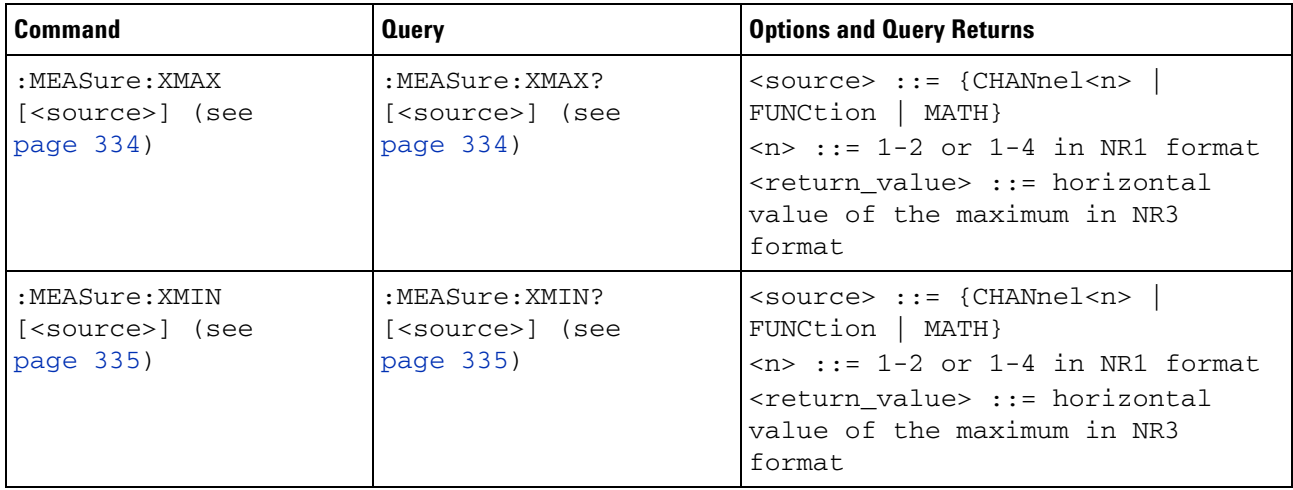

#### **Table 62** :MEASure Commands Summary (continued)

#### <span id="page-289-0"></span>**Introduction to :MEASure Commands**

The commands in the MEASure subsystem are used to make parametric measurements on displayed waveforms.

Measurement Setup

To make a measurement, the portion of the waveform required for that measurement must be displayed on the oscilloscope screen.

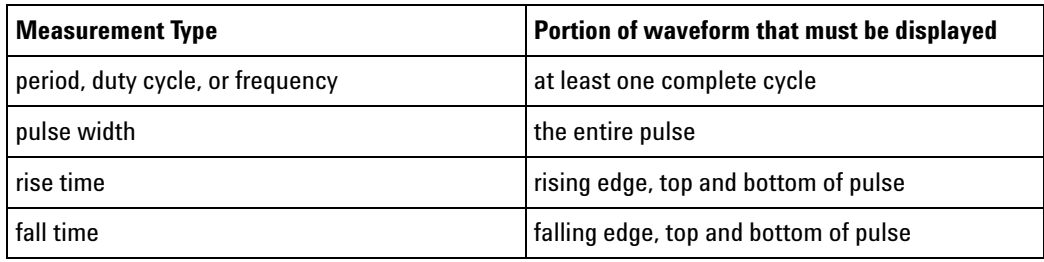

#### Measurement Error

If a measurement cannot be made (typically because the proper portion of the waveform is not displayed), the value +9.9E+37 is returned for that measurement.

#### Making Measurements

If more than one waveform, edge, or pulse is displayed, time measurements are made on the portion of the displayed waveform closest to the trigger reference (left, center, or right).

When making measurements in the zoomed (delayed) time base mode (:TIMebase:MODE WINDow), the oscilloscope will attempt to make the measurement inside the zoomed sweep window. If the measurement is an average and there are not three edges, the oscilloscope will revert to the mode of making the measurement at the start of the main sweep.

When the command form is used, the measurement result is displayed on the instrument. When the query form of these measurements is used, the measurement is made one time, and the measurement result is returned over the bus.

Measurements are made on the displayed waveforms specified by the :MEASure:SOURce command. The MATH source is an alias for the FUNCtion source.

Not all measurements are available on the FFT (Fast Fourier Transform).

#### Reporting the Setup

Use the :MEASure? query to obtain setup information for the MEASure subsystem. (Currently, this is only :MEASure:SOURce.)

#### Return Format

The following is a sample response from the :MEASure? query. In this case, the query was issued following a \*RST command.

:MEAS:SOUR CHAN1,CHAN2;STAT ON

### **5 Commands by Subsystem**

<span id="page-291-0"></span>**:MEASure:CLEar N** (see [page 750](#page-749-0)) **Command Syntax : MEASure: CLEar** This command clears all selected measurements and markers from the screen.

**See Also •** ["Introduction to :MEASure Commands" on page 290](#page-289-0)

# **:MEASure:COUNter**

**N** (see [page 750](#page-749-0))

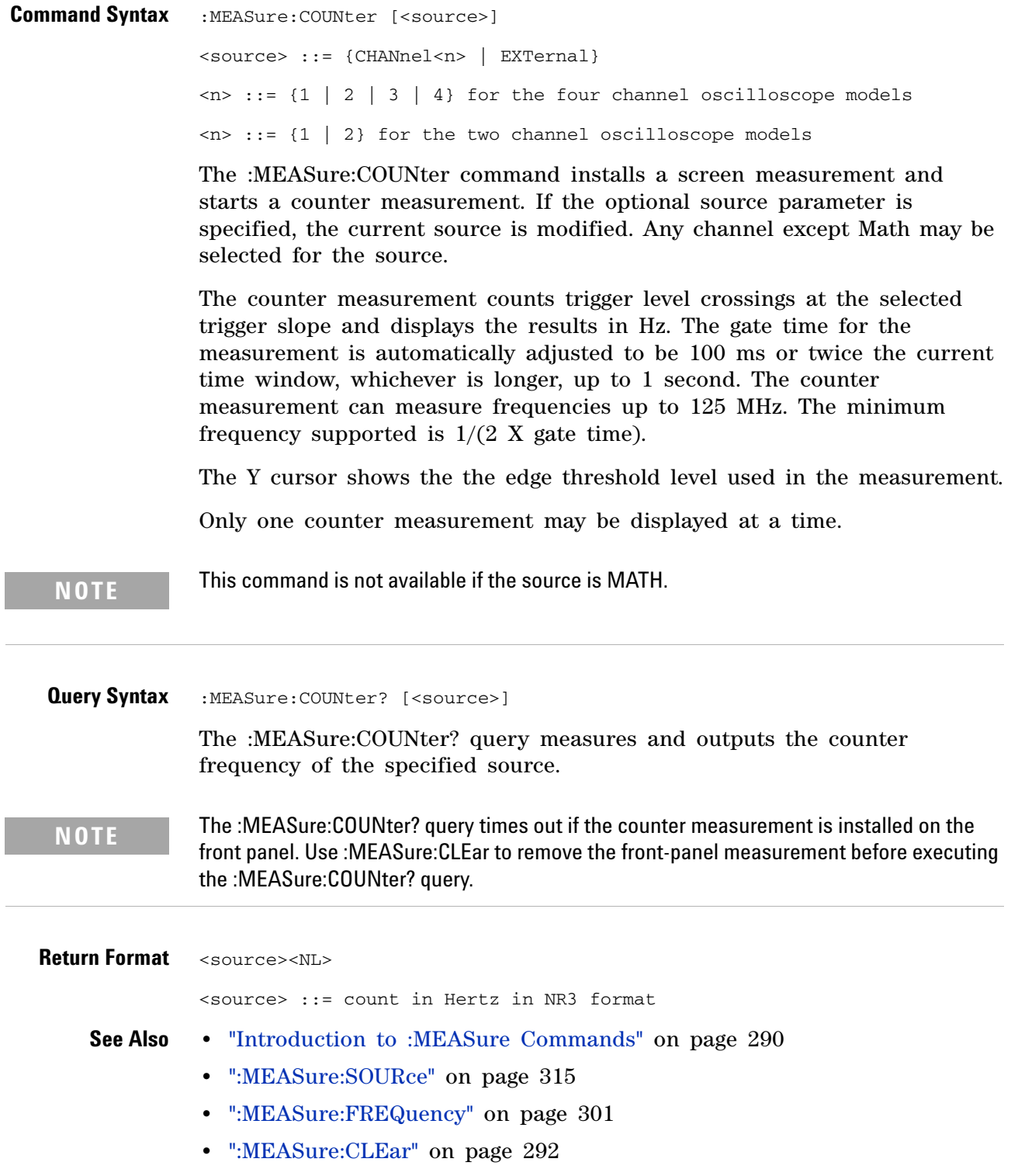

# <span id="page-293-0"></span>**:MEASure:DEFine**  $\overline{\mathsf{N}}$

(see [page 750](#page-749-0))

**Command Syntax** : MEASure: DEFine <meas\_spec>

<meas\_spec> ::= {DELay | THResholds}

The :MEASure:DEFine command sets up the definition for measurements by specifying the delta time or threshold values. Changing these values may affect the results of other measure commands. The table below identifies which measurement results that can be affected by redefining the DELay specification or the THResholds values. For example, changing the THResholds definition from the default 10%, 50%, and 90% values may change the returned measurement result.

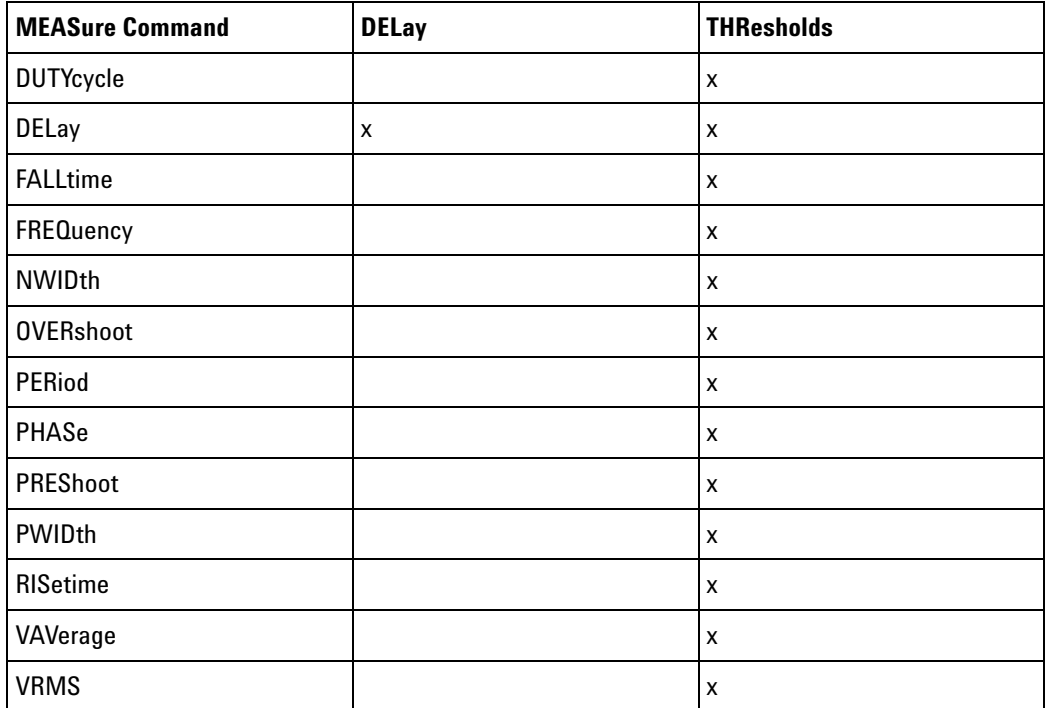

```
:MEASure:DEFine
DELay Command
        Syntax
                 :MEASure:DEFine DELay,<delay spec>
                 <delay spec> ::= <edge_spec1>,<edge_spec2>
                 <edge_spec1> ::= [<slope>]<occurrence>
                 <edge_spec2> ::= [<slope>]<occurrence>
                 <slope> ::= {+ | -}
                 <occurrence> ::= integer
```
This command defines the behavior of the :MEASure:DELay? query by specifying the start and stop edge to be used.  $\leq$  edge\_spec1> specifies the slope and edge number on source1.  $\leq$ edge spec2> specifies the slope and edge number on source2. The measurement is taken as:

delay =  $t$ (<edge\_spec2>) -  $t$ (<edge\_spec1>)

**NOTE** The :MEASure:DELay command and the front-panel delay measurement use an auto-edge selection method to determine the actual edge used for the measurement. The :MEASure:DEFine command has no effect on these delay measurements. The edges specified by the :MEASure:DEFine command only define the edges used by the :MEASure:DELay? query.

```
:MEASure:DEFine
    THResholds
Command Syntax
                 :MEASure:DEFine THResholds,<threshold spec>
                 <threshold spec> ::= {STANdard}
                                      | {<threshold mode>,<upper>,<middle>,<lower>}
                 <threshold mode> ::= {PERCent | ABSolute}
                for <threshold mode> = PERCent:
                 <upper>, <middle>, <lower> ::= A number specifying the upper, middle,
                                                and lower threshold percentage values
                                                between Vbase and Vtop in NR3 format.
                 for <threshold mode> = ABSolute:
                 <upper>, <middle>, <lower> ::= A number specifying the upper, middle,
                                                and lower threshold absolute values in
                                                NR3 format.
                 • STANdard threshold specification sets the lower, middle, and upper 
                   measurement thresholds to 10%, 50%, and 90% values between Vbase 
                   and Vtop.
                 • Threshold mode PERCent sets the measurement thresholds to any 
                   user- defined percentages between 5% and 95% of values between Vbase 
                   and Vtop.
                 • Threshold mode ABSolute sets the measurement thresholds to absolute 
                   values. ABSolute thresholds are dependent on channel scaling 
                   (:CHANnel<n>:RANGe or ":CHANnel<n>:SCALe" on 
                   page 220:CHANnel<n>:SCALe), probe attenuation (:CHANnel<n>:PROBe), 
                   and probe units (:CHANnel<n>:UNITs). Always set these values first 
                   before setting ABSolute thresholds.
   Query Syntax :MEASure:DEFine? <meas_spec>
                 <meas_spec> ::= {DELay | THResholds}
```
The :MEASure:DEFine? query returns the current edge specification for the delay measurements setup or the current specification for the thresholds setup.

#### **5 Commands by Subsystem**

```
Return Format for <meas_spec> = DELay:
              { <edge_spec1> | <edge_spec2> | <edge_spec1>,<edge_spec2>} <NL>
              for <meas_spec> = THResholds and <threshold mode> = PERCent:
              THR, PERC, <upper>, <middle>, <lower><NL>
              <upper>, <middle>, <lower> ::= A number specifying the upper, middle,
                                            and lower threshold percentage values
                                            between Vbase and Vtop in NR3 format.
              for <meas_spec> = THResholds and <threshold mode> = ABSolute:
              THR,ABS,<upper>,<middle>,<lower><NL>
              <upper>, <middle>, <lower> ::= A number specifying the upper, middle,
                                            and lower threshold voltages in NR3
                                            format.
              for <threshold spec> = STANdard:
              THR,PERC,+90.0,+50.0,+10.0
    See Also • "Introduction to :MEASure Commands" on page 290
              • ":MEASure:DELay" on page 297
              • ":MEASure:SOURce" on page 315
              • ":CHANnel<n>:RANGe" on page 219
              • ":CHANnel<n>:SCALe" on page 220
              • ":CHANnel<n>:PROBe" on page 213
              • ":CHANnel<n>:UNITs" on page 221
```
## <span id="page-296-0"></span>**:MEASure:DELay**

<u>N</u> (see [page 750](#page-749-0))

**Command Syntax** :MEASure:DELay [<source1>][,<source2>] <source1>, <source2> ::= {CHANnel<n> | FUNCtion | MATH}  $\langle n \rangle$  ::= {1 | 2 | 3 | 4} for the four channel oscilloscope models  $\langle n \rangle$  ::= {1 | 2} for the two channel oscilloscope models

> The :MEASure:DELay command places the instrument in the continuous measurement mode and starts a delay measurement.

The measurement is taken as:

delay =  $t$ (<edge spec 2>) -  $t$ (<edge spec 1>)

where the  $\leq$  definitions are set by the :MEASure:DEFine command

**NOTE** The :MEASure:DELay command and the front-panel delay measurement differ from the :MEASure:DELay? query.

> The delay command or front-panel measurement run the delay measurement in auto-edge select mode. In this mode, you can select the edge polarity, but the instrument will select the edges that will make the best possible delay measurement. The source1 edge chosen will be the edge that meets the polarity specified and is closest to the trigger reference point. The source2 edge selected will be that edge of the specified polarity that gives the first of the following criteria:

- **•** The smallest positive delay value that is less than source1 period.
- The smallest negative delay that is less than source 1 period.
- **•** The smallest absolute value of delay.

The :MEASure:DELay? query will make the measurement using the edges specified by the :MEASure:DEFine command.

**Query Syntax** :MEASure:DELay? [<source1>][,<source2>]

The :MEASure:DELay? query measures and returns the delay between source1 and source2. The delay measurement is made from the user- defined slope and edge count of the signal connected to source1, to the defined slope and edge count of the signal connected to source2. Delay measurement slope and edge parameters are selected using the :MEASure:DEFine command.

Also in the :MEASure:DEFine command, you can set upper, middle, and lower threshold values. *It is the middle threshold value that is used when performing the delay query.* The standard upper, middle, and lower measurement thresholds are 90%, 50%, and 10% values between Vbase and Vtop. If you want to move the delay measurement point nearer to Vtop or Vbase, you must change the threshold values with the :MEASure:DEFine THResholds command.

**Return Format** <value><NL> <value> ::= floating-point number delay time in seconds in NR3 format **See Also •** ["Introduction to :MEASure Commands" on page 290](#page-289-0) **•** [":MEASure:DEFine" on page 294](#page-293-0)

**•** [":MEASure:PHASe" on page 306](#page-305-1)

# **:MEASure:DUTYcycle**

 $\mathbf{c}$  (see [page 750](#page-749-1)) **Command Syntax** :MEASure:DUTYcycle [<source>] <source> ::= {CHANnel<n> | FUNCtion | MATH}  $\langle n \rangle$  ::= {1 | 2 | 3 | 4} for the four channel oscilloscope models  $\langle n \rangle$  ::= {1 | 2} for the two channel oscilloscope models

The :MEASure:DUTYcycle command installs a screen measurement and starts a duty cycle measurement on the current :MEASure:SOURce. If the optional source parameter is specified, the current source is modified.

**NOTE** The signal must be displayed to make the measurement. This command is not available if the source is FFT (Fast Fourier Transform).

**Query Syntax** :MEASure:DUTYcycle? [<source>]

The :MEASure:DUTYcycle? query measures and outputs the duty cycle of the signal specified by the :MEASure:SOURce command. The value returned for the duty cycle is the ratio of the positive pulse width to the period. The positive pulse width and the period of the specified signal are measured, then the duty cycle is calculated with the following formula:

duty cycle =  $(+$ pulse width/period $)*100$ 

**Return Format** <value><NL>

<value> ::= ratio of positive pulse width to period in NR3 format

- **See Also •** ["Introduction to :MEASure Commands" on page 290](#page-289-0)
	- **•** [":MEASure:PERiod" on page 305](#page-304-0)
	- **•** [":MEASure:PWIDth" on page 308](#page-307-0)
	- **•** [":MEASure:SOURce" on page 315](#page-314-0)

**Example Code •** ["Example Code" on page 315](#page-314-1)

## <span id="page-299-0"></span>**:MEASure:FALLtime**

 $\mathbf{c}$ (see [page 750](#page-749-1))

**Command Syntax** :MEASure:FALLtime [<source>] <source> ::= {CHANnel<n> | FUNCtion | MATH}  $\langle n \rangle$  ::= {1 | 2 | 3 | 4} for the four channel oscilloscope models  $\langle n \rangle$  ::= {1 | 2} for the two channel oscilloscope models

> The :MEASure:FALLtime command installs a screen measurement and starts a fall- time measurement. For highest measurement accuracy, set the sweep speed as fast as possible, while leaving the falling edge of the waveform on the display. If the optional source parameter is specified, the current source is modified.

**NOTE** This command is not available if the source is FFT (Fast Fourier Transform).

#### **Query Syntax** :MEASure: FALLtime? [<source>]

The :MEASure:FALLtime? query measures and outputs the fall time of the displayed falling (negative- going) edge closest to the trigger reference. The fall time is determined by measuring the time at the upper threshold of the falling edge, then measuring the time at the lower threshold of the falling edge, and calculating the fall time with the following formula:

fall time = time at lower threshold - time at upper threshold

**Return Format** <value><NL>

<value> ::= time in seconds between the lower threshold and upper threshold in NR3 format

- **See Also •** ["Introduction to :MEASure Commands" on page 290](#page-289-0)
	- **•** [":MEASure:RISetime" on page 312](#page-311-0)
	- **•** [":MEASure:SOURce" on page 315](#page-314-0)

# <span id="page-300-0"></span>**:MEASure:FREQuency**

 $\mathbf{c}$ (see [page 750](#page-749-1))

**Command Syntax** : MEASure: FREQuency [<source>] <source> ::= {CHANnel<n> | FUNCtion | MATH}  $\langle n \rangle$  ::= {1 | 2 | 3 | 4} for the four channel oscilloscope models  $\langle n \rangle$  ::= {1 | 2} for the two channel oscilloscope models The :MEASure:FREQuency command installs a screen measurement and

starts a frequency measurement. If the optional source parameter is specified, the current source is modified.

IF the edge on the screen closest to the trigger reference is rising:

THEN frequency =  $1/(time$  at trailing rising edge - time at leading rising edge)

ELSE frequency = 1/(time at trailing falling edge - time at leading falling edge)

**NOTE** This command is not available if the source is FFT (Fast Fourier Transform).

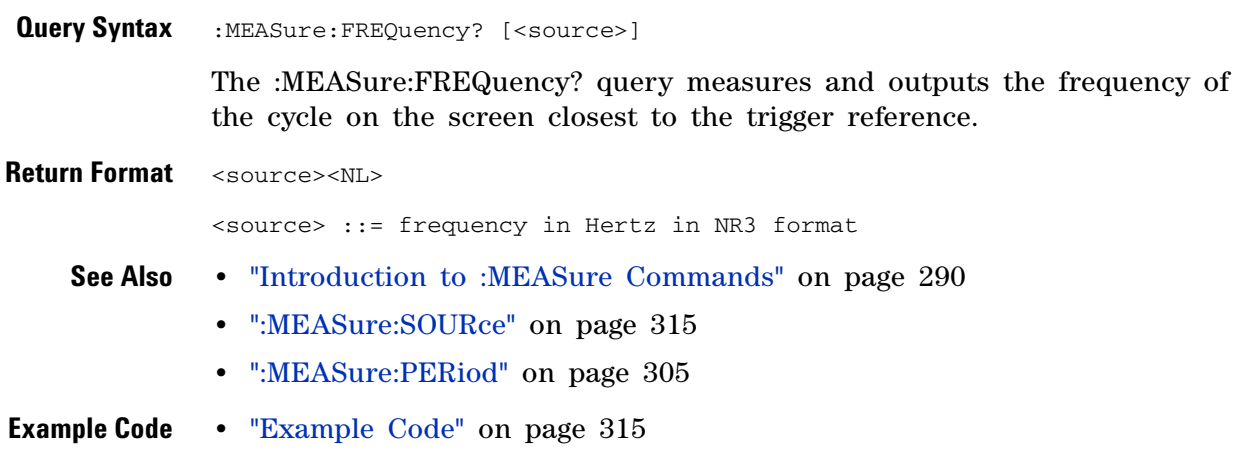

# <span id="page-301-0"></span>**:MEASure:NWIDth**

 $\mathbf{c}$ (see [page 750](#page-749-1))

**Command Syntax** :MEASure:NWIDth [<source>] <source> ::= {CHANnel<n> | FUNCtion | MATH}  $\langle n \rangle$  ::= {1 | 2 | 3 | 4} for the four channel oscilloscope models  $\langle n \rangle$  ::= {1 | 2} for the two channel oscilloscope models The :MEASure:NWIDth command installs a screen measurement and starts

a negative pulse width measurement. If the optional source parameter is specified, the current source is modified.

**NOTE** This command is not available if the source is FFT (Fast Fourier Transform).

**Query Syntax** :MEASure:NWIDth? [<source>]

The :MEASure:NWIDth? query measures and outputs the width of the negative pulse on the screen closest to the trigger reference using the midpoint between the upper and lower thresholds.

FOR the negative pulse closest to the trigger point:

width  $=$  (time at trailing rising edge - time at leading falling edge)

**Return Format** <value><NL>

<value> ::= negative pulse width in seconds in NR3 format

**See Also •** ["Introduction to :MEASure Commands" on page 290](#page-289-0)

- **•** [":MEASure:SOURce" on page 315](#page-314-0)
- **•** [":MEASure:PWIDth" on page 308](#page-307-0)
- **•** [":MEASure:PERiod" on page 305](#page-304-0)

# **:MEASure:OVERshoot**

C (see [page 750](#page-749-1))

**Command Syntax** :MEASure:OVERshoot [<source>] <source> ::= {CHANnel<n> | FUNCtion | MATH}  $\langle n \rangle$  ::= {1 | 2 | 3 | 4} for the four channel oscilloscope models  $\langle n \rangle$  ::= {1 | 2} for the two channel oscilloscope models The :MEASure:OVERshoot command installs a screen measurement and starts an overshoot measurement. If the optional source parameter is specified, the current source is modified.

**NOTE** This command is not available if the source is FFT (Fast Fourier Transform).

**Query Syntax** :MEASure: OVERshoot? [<source>]

The :MEASure:OVERshoot? query measures and returns the overshoot of the edge closest to the trigger reference, displayed on the screen. The method used to determine overshoot is to make three different vertical value measurements: Vtop, Vbase, and either Vmax or Vmin, depending on whether the edge is rising or falling.

For a rising edge:

overshoot =  $((Vmax-Vtop) / (Vtop-Vbase)) \times 100$ 

For a falling edge:

overshoot =  $((Vbase-Vmin) / (Vtop-Vbase)) \times 100$ 

Vtop and Vbase are taken from the normal histogram of all waveform vertical values. The extremum of Vmax or Vmin is taken from the waveform interval right after the chosen edge, halfway to the next edge. This more restricted definition is used instead of the normal one, because it is conceivable that a signal may have more preshoot than overshoot, and the normal extremum would then be dominated by the preshoot of the following edge.

**Return Format** <overshoot><NL>

<overshoot>::= the percent of the overshoot of the selected waveform in NR3 format

**See Also •** ["Introduction to :MEASure Commands" on page 290](#page-289-0)

- **•** [":MEASure:PREShoot" on page 307](#page-306-0)
- **•** [":MEASure:SOURce" on page 315](#page-314-0)
- **•** [":MEASure:VMAX" on page 327](#page-326-2)

## **5 Commands by Subsystem**

- **•** [":MEASure:VTOP" on page 333](#page-332-2)
- **•** [":MEASure:VBASe" on page 326](#page-325-0)
- **•** [":MEASure:VMIN" on page 328](#page-327-2)

# **:MEASure:PERiod**

<span id="page-304-0"></span> (see [page 750](#page-749-1)) **Command Syntax** :MEASure:PERiod [<source>] <source> ::= {CHANnel<n> | FUNCtion | MATH}  $\langle n \rangle$  ::= {1 | 2 | 3 | 4} for the four channel oscilloscope models  $\langle n \rangle$  ::= {1 | 2} for the two channel oscilloscope models The :MEASure:PERiod command installs a screen measurement and starts

the period measurement. If the optional source parameter is specified, the current source is modified.

**NOTE** This command is not available if the source is FFT (Fast Fourier Transform).

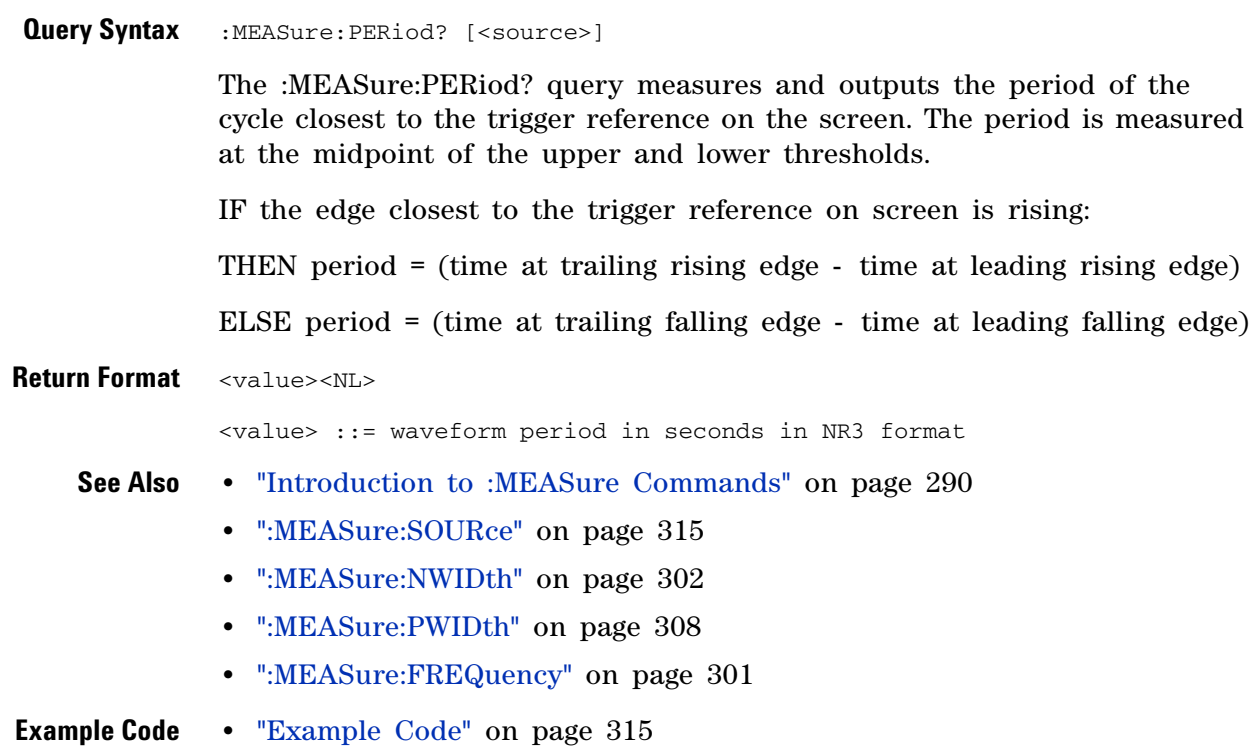

# <span id="page-305-1"></span>**:MEASure:PHASe**

N (see [page 750](#page-749-0))

<span id="page-305-0"></span>**Command Syntax** :MEASure:PHASe [<source1>][,<source2>] <source1>, <source2> ::= {CHANnel<n> | FUNCtion | MATH}  $\langle n \rangle$  ::= {1 | 2 | 3 | 4} for the four channel oscilloscope models  $\langle n \rangle$  ::= {1 | 2} for the two channel oscilloscope models The :MEASure:PHASe command places the instrument in the continuous measurement mode and starts a phase measurement. **Query Syntax** :MEASure: PHASe? [<source1>][,<source2>] The :MEASure:PHASe? query measures and returns the phase between the specified sources. A phase measurement is a combination of the period and delay measurements. First, the period is measured on source1. Then the delay is measured between source1 and source2. The edges used for delay are the source1 rising edge used for the period measurement closest to the horizontal reference and the rising edge on source 2. See :MEASure:DELay for more detail on selecting the 2nd edge. The phase is calculated as follows: phase =  $(delay / period of input 1) \times 360$ **Return Format** <value><NL> <value> ::= the phase angle value in degrees in NR3 format **See Also •** ["Introduction to :MEASure Commands" on page 290](#page-289-0) **•** [":MEASure:DELay" on page 297](#page-296-0) **•** [":MEASure:PERiod" on page 305](#page-304-0) **•** [":MEASure:SOURce" on page 315](#page-314-0)

## <span id="page-306-0"></span>**:MEASure:PREShoot**

C (see [page 750](#page-749-1))

**Command Syntax** :MEASure:PREShoot [<source>] <source> ::= {CHANnel<n> | FUNCtion | MATH}  $\langle n \rangle$  ::= {1 | 2 | 3 | 4} for the four channel oscilloscope models  $\langle n \rangle$  ::= {1 | 2} for the two channel oscilloscope models The :MEASure:PREShoot command installs a screen measurement and starts a preshoot measurement. If the optional source parameter is specified, the current source is modified. **Query Syntax** :MEASure: PREShoot? [<source>] The :MEASure:PREShoot? query measures and returns the preshoot of the edge closest to the trigger, displayed on the screen. The method used to determine preshoot is to make three different vertical value measurements: Vtop, Vbase, and either Vmin or Vmax, depending on whether the edge is rising or falling. For a rising edge: preshoot =  $((Vmin-Vbase) / (Vtop-Vbase)) \times 100$ For a falling edge: preshoot =  $((Vmax-Vtop) / (Vtop-Vbase)) \times 100$ Vtop and Vbase are taken from the normal histogram of all waveform vertical values. The extremum of Vmax or Vmin is taken from the waveform interval right before the chosen edge, halfway back to the previous edge. This more restricted definition is used instead of the normal one, because it is likely that a signal may have more overshoot than preshoot, and the normal extremum would then be dominated by the overshoot of the preceding edge. **Return Format** <value><NL> <value> ::= the percent of preshoot of the selected waveform in NR3 format **See Also •** ["Introduction to :MEASure Commands" on page 290](#page-289-0) **•** [":MEASure:SOURce" on page 315](#page-314-0) **•** [":MEASure:VMIN" on page 328](#page-327-2) **•** [":MEASure:VMAX" on page 327](#page-326-2) **•** [":MEASure:VTOP" on page 333](#page-332-2) **•** [":MEASure:VBASe" on page 326](#page-325-0)

# <span id="page-307-0"></span>**:MEASure:PWIDth**

 $\mathbf{c}$ (see [page 750](#page-749-1))

**Command Syntax** :MEASure:PWIDth [<source>] <source> ::= {CHANnel<n> | FUNCtion | MATH}  $\langle n \rangle$  ::= {1 | 2 | 3 | 4} for the four channel oscilloscope models  $\langle n \rangle$  ::= {1 | 2} for the two channel oscilloscope models The :MEASure:PWIDth command installs a screen measurement and starts

the positive pulse width measurement. If the optional source parameter is specified, the current source is modified.

**NOTE** This command is not available if the source is FFT (Fast Fourier Transform).

**Query Syntax** :MEASure: PWIDth? [<source>]

The :MEASure:PWIDth? query measures and outputs the width of the displayed positive pulse closest to the trigger reference. Pulse width is measured at the midpoint of the upper and lower thresholds.

IF the edge on the screen closest to the trigger is falling:

THEN width = (time at trailing falling edge - time at leading rising edge)

ELSE width = (time at leading falling edge - time at leading rising edge)

### **Return Format** <value><NL>

<value> ::= width of positive pulse in seconds in NR3 format

- **See Also •** ["Introduction to :MEASure Commands" on page 290](#page-289-0)
	- **•** [":MEASure:SOURce" on page 315](#page-314-0)
	- **•** [":MEASure:NWIDth" on page 302](#page-301-0)
	- **•** [":MEASure:PERiod" on page 305](#page-304-0)

# <span id="page-308-0"></span>**:MEASure:RESults**

N (see [page 750](#page-749-0))

**Query Syntax** : MEASure: RESults?

The :MEASure:RESults? query returns the results of the continuously displayed measurements. The response to the MEASure:RESults? query is a list of comma- separated values.

If more than one measurement is running continuously, the :MEASure:RESults return values are duplicated for each continuous measurement from the first to last (left to right) result displayed. Each result returned is separated from the previous result by a comma. There is a maximum of four continuous measurements that can be continuously displayed at a time.

When no quick measurements are installed, the :MEASure:RESults? query returns nothing (empty string). When the count for any of the measurements is 0, the value of infinity (9.9E+37) is returned for the min, max, mean, and standard deviation.

**Return Format** <result\_list><NL>

<result\_list> ::= comma-separated list of measurement results

The following shows the order of values received for a single measurement if :MEASure:STATistics is set to ON.

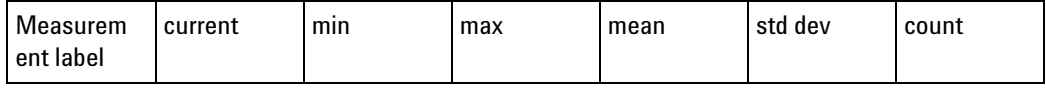

Measurement label, current, min, max, mean, std dev, and count are only returned if :MEASure:STATistics is ON.

If :MEASure:STATistics is set to CURRent, MIN, MAX, MEAN, STDDev, or COUNt only that particular statistic value is returned for each measurement that is on.

<span id="page-308-1"></span>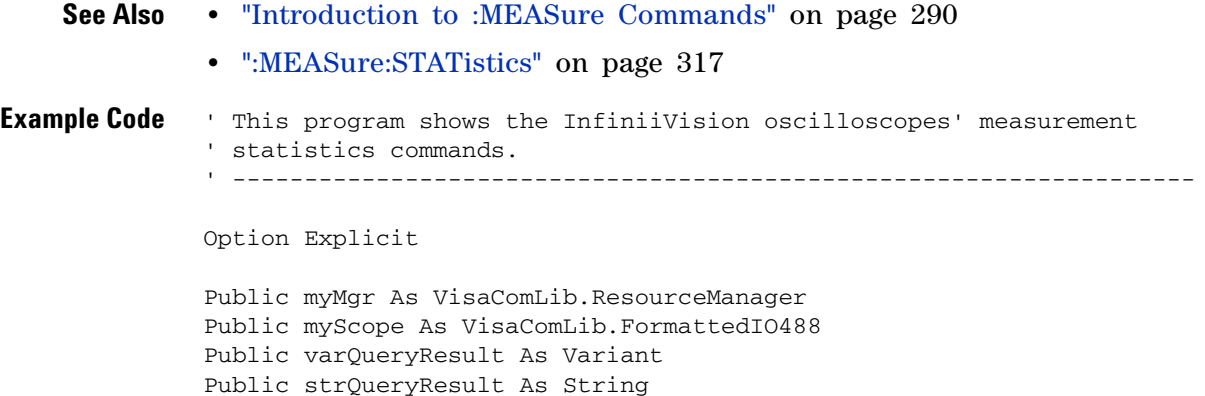

#### **5 Commands by Subsystem**

```
Private Declare Sub Sleep Lib "kernel32" (ByVal dwMilliseconds As Long)
Sub Main()
  On Error GoTo VisaComError
  ' Create the VISA COM I/O resource.
  Set myMgr = New VisaComLib.ResourceManager
  Set myScope = New VisaComLib.FormattedIO488
  Set myScope.IO = myMgr.Open("TCPIP0::130.29.70.228::inst0::INSTR")
  ' Initialize.
  myScope.IO.Clear ' Clear the interface.
  myScope.WriteString "*RST" ' Reset to the defaults.
  myScope.WriteString "*CLS" ' Clear the status data structures.
  myScope.WriteString ":AUToscale"
  ' Install some measurements.
 myScope.WriteString ":MEASure:SOURce CHANnel1" ' Input source.
  Dim MeasurementArray(3) As String
 MeasurementArray(0) = "FREQuency"
 MeasurementArray(1) = "DUTYcycle"
 MeasurementArray(2) = "VAMPlitude"
 MeasurementArray(3) = "VPP"
  Dim Measurement As Variant
  For Each Measurement In MeasurementArray
   myScope.WriteString ":MEASure:" + Measurement
   myScope.WriteString ":MEASure:" + Measurement + "?"
   varQueryResult = myScope.ReadNumber ' Read measurement value.
   Debug.Print Measurement + ": " + FormatNumber(varQueryResult, 4)
 Next
  myScope.WriteString ":MEASure:STATistics:RESet" ' Reset stats.
  Sleep 5000 ' Wait for 5 seconds.
  ' Select the statistics results type.
  Dim ResultsTypeArray(6) As String
  ResultsTypeArray(0) = "CURRent"
  ResultsTypeArray(1) = "MINimum"
  ResultsTypeArray(2) = "MAXimum"
  ResultsTypeArray(3) = "MEAN"
  ResultsTypeArray(4) = "STDDev"
  ResultsTypeArray(5) = "COUNt"
  ResultsTypeArray(6) = "ON" ' All results.
  Dim ResultType As Variant
  Dim ResultsList()
  Dim ValueColumnArray(6) As String
  ValueColumnArray(0) = "Meas_Lbl"
  ValueColumnArray(1) = "Current"
  ValueColumnArray(2) = "Min"
 ValueColumnArray(3) = "Max"
 ValueColumnArray(4) = "Mean"
```

```
ValueColumnArray(5) = "Std_Dev"
  ValueColumnArray(6) = "Count"
  Dim ValueColumn As Variant
  For Each ResultType In ResultsTypeArray
   myScope.WriteString ":MEASure:STATistics " + ResultType
    ' Get the statistics results.
    Dim intCounter As Integer
    intCounter = 0
   myScope.WriteString ":MEASure:RESults?"
    ResultsList() = myScope.ReadList
    For Each Measurement In MeasurementArray
      If ResultType = "ON" Then ' All statistics.
        For Each ValueColumn In ValueColumnArray
          If VarType(ResultsList(intCounter)) <> vbString Then
            Debug.Print "Measure statistics result CH1, " + -Measurement + ", "; ValueColumn + ": " + _{-}FormatNumber(ResultsList(intCounter), 4)
          Else ' Result is a string (e.g., measurement label).
            Debug.Print "Measure statistics result CH1, " + \_Measurement + ", "; ValueColumn + ": " + _{-}ResultsList(intCounter)
          End If
          intCounter = intCounter + 1
        Next
      Else ' Specific statistic (e.g., Current, Max, Min, etc.).
        Debug.Print "Measure statistics result CH1, " + _
            Measurement + ", "; ResultType + ": " + _{-}FormatNumber(ResultsList(intCounter), 4)
        intCounter = intCounter + 1
      End If
   Next
  Next
 Exit Sub
VisaComError:
 MsgBox "VISA COM Error:" + vbCrLf + Err.Description
End Sub
```
# <span id="page-311-0"></span>**:MEASure:RISetime**

C (see [page 750](#page-749-1))

**Command Syntax** :MEASure: RISetime [<source>] <source> ::= {CHANnel<n> | FUNCtion | MATH}  $\langle n \rangle$  ::= {1 | 2 | 3 | 4} for the four channel oscilloscope models  $\langle n \rangle$  ::= {1 | 2} for the two channel oscilloscope models The :MEASure:RISetime command installs a screen measurement and starts a rise- time measurement. If the optional source parameter is specified, the current source is modified.

**NOTE** This command is not available if the source is FFT (Fast Fourier Transform).

**Query Syntax** : MEASure: RISetime? [<source>]

The :MEASure:RISetime? query measures and outputs the rise time of the displayed rising (positive- going) edge closest to the trigger reference. For maximum measurement accuracy, set the sweep speed as fast as possible while leaving the leading edge of the waveform on the display. The rise time is determined by measuring the time at the lower threshold of the rising edge and the time at the upper threshold of the rising edge, then calculating the rise time with the following formula:

rise time = time at upper threshold - time at lower threshold

**Return Format** <value><NL>

<value> ::= rise time in seconds in NR3 format

- **See Also •** ["Introduction to :MEASure Commands" on page 290](#page-289-0)
	- **•** [":MEASure:SOURce" on page 315](#page-314-0)
	- **•** [":MEASure:FALLtime" on page 300](#page-299-0)

# **:MEASure:SDEViation**

**N** (see [page 750](#page-749-0))

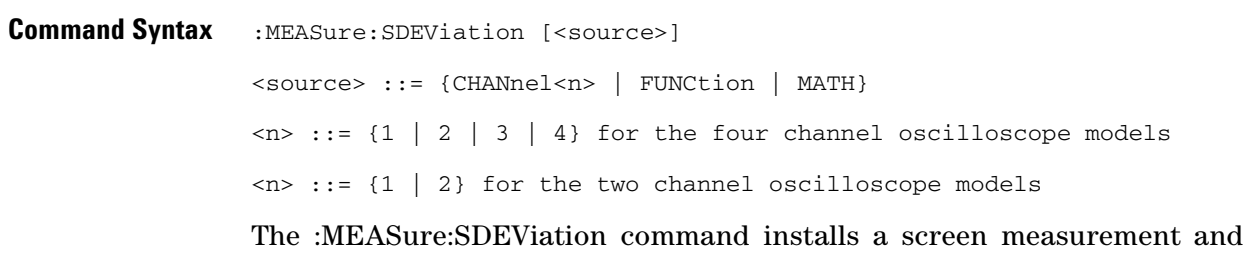

starts std deviation measurement. If the optional source parameter is specified, the current source is modified.

**NOTE** This command is not available if the source is FFT (Fast Fourier Transform).

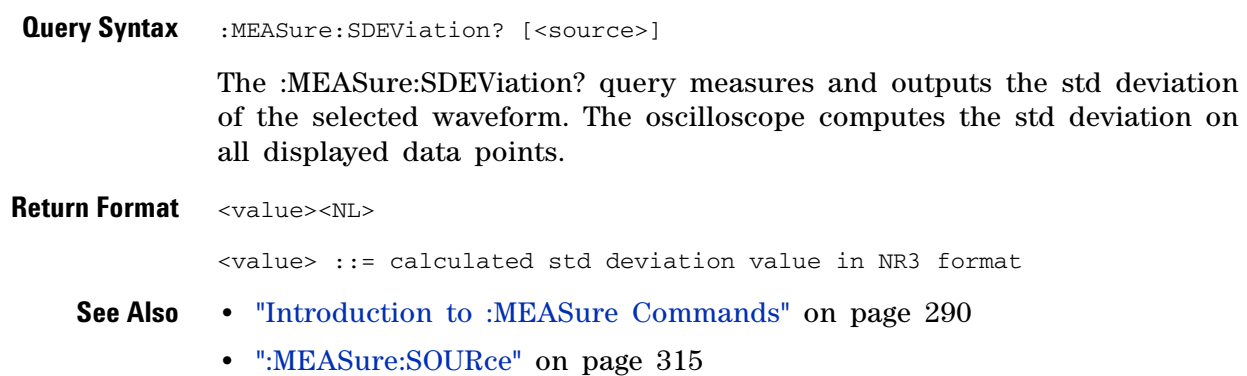

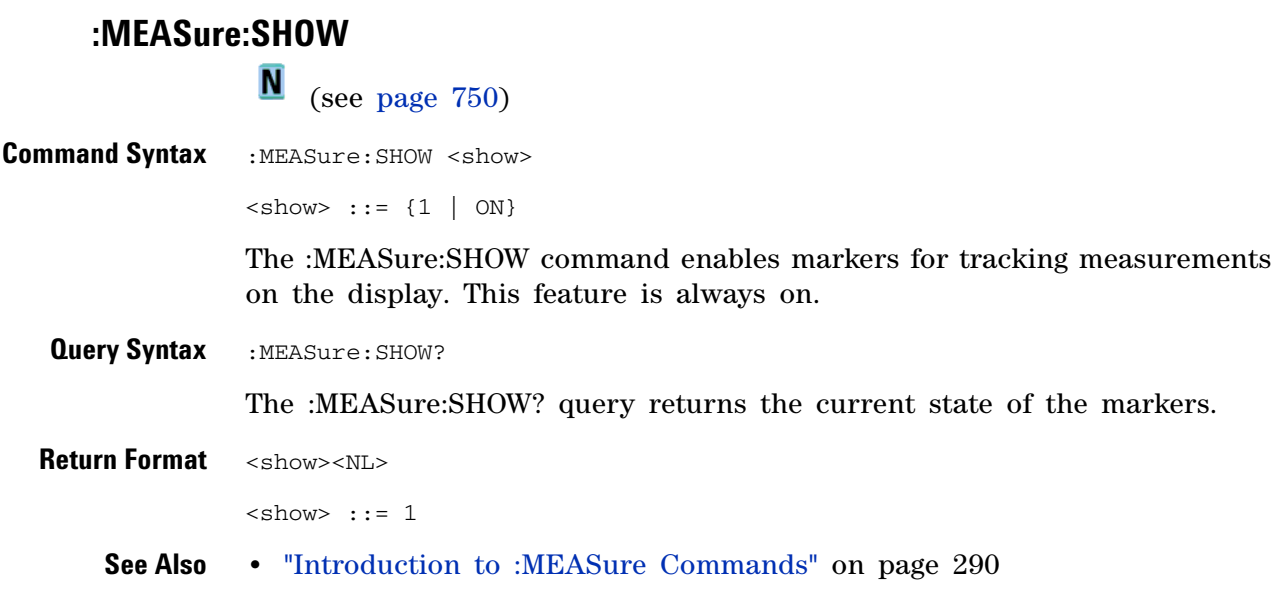

# <span id="page-314-0"></span>**:MEASure:SOURce**

**C** (see [page 750](#page-749-1))

<span id="page-314-1"></span>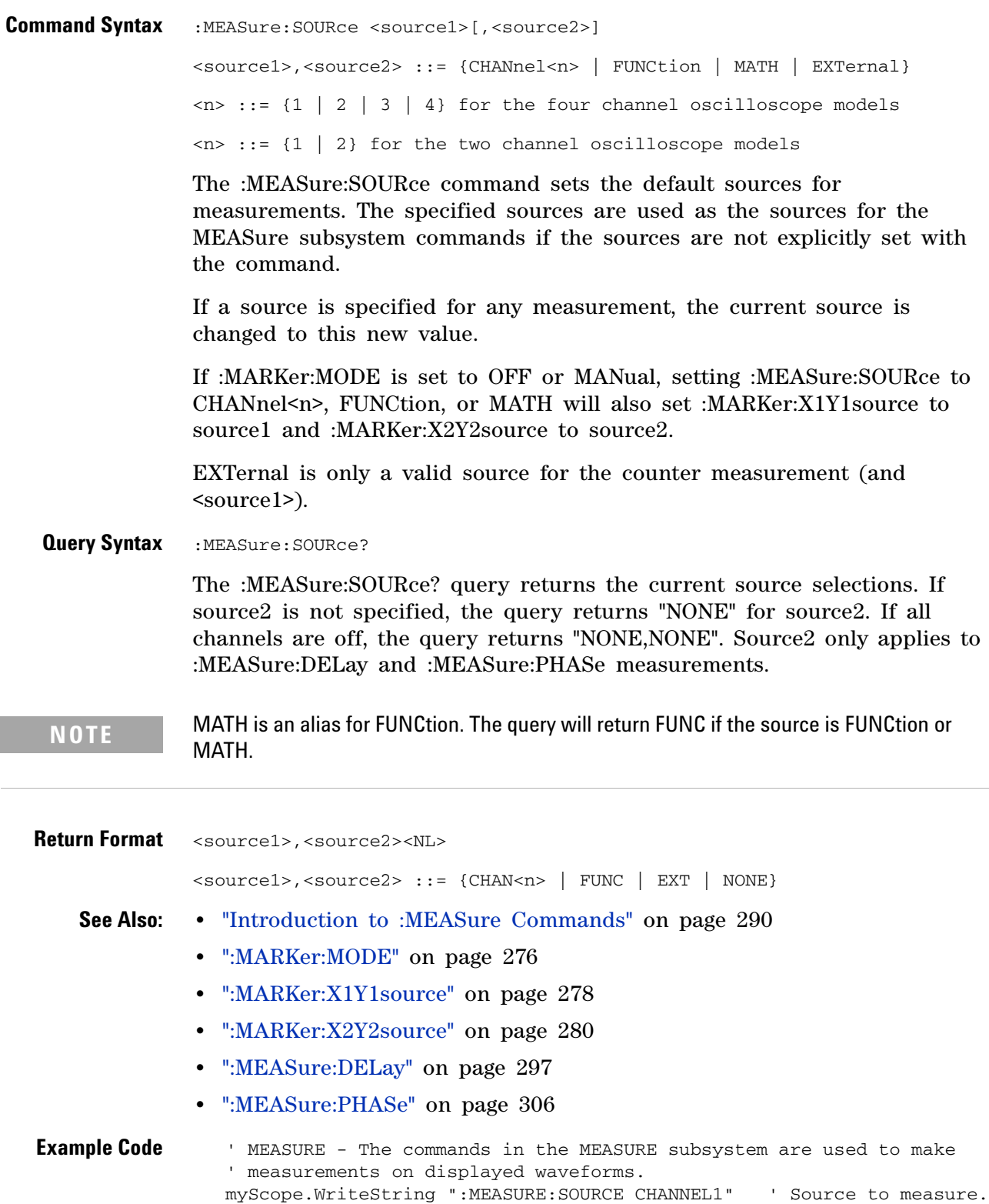

```
myScope.WriteString ":MEASURE:FREQUENCY?" ' Query for frequency.
varQueryResult = myScope.ReadNumber ' Read frequency.
MsgBox "Frequency:" + vbCrLf _
    + FormatNumber(varQueryResult / 1000, 4) + " kHz"
myScope.WriteString ":MEASURE:DUTYCYCLE?" ' Query for duty cycle.
varQueryResult = myScope.ReadNumber ' Read duty cycle.
MsgBox "Duty cycle:" + vbCrLf _
     + FormatNumber(varQueryResult, 3) + "%"
myScope.WriteString ":MEASURE:RISETIME?" ' Query for risetime.
varQueryResult = myScope.ReadNumber ' Read risetime.
MsgBox "Risetime:" + vbCrLf _
     + FormatNumber(varQueryResult * 1000000, 4) + " us"
myScope.WriteString ":MEASURE:VPP?" ' Query for Pk to Pk voltage.
varQueryResult = myScope.ReadNumber ' Read VPP.
MsgBox "Peak to peak voltage:" + vbCrLf _
     + FormatNumber(varQueryResult, 4) + " V"
myScope.WriteString ":MEASURE:VMAX?" ' Query for Vmax.
varQueryResult = myScope.ReadNumber ' Read Vmax.
MsgBox "Maximum voltage:" + vbCrLf _
      + FormatNumber(varQueryResult, 4) + " V"
```
Example program from the start: ["VISA COM Example in Visual Basic" on](#page-773-0)  [page 774](#page-773-0)

# <span id="page-316-0"></span>**:MEASure:STATistics**

**N** (see [page 750](#page-749-0))

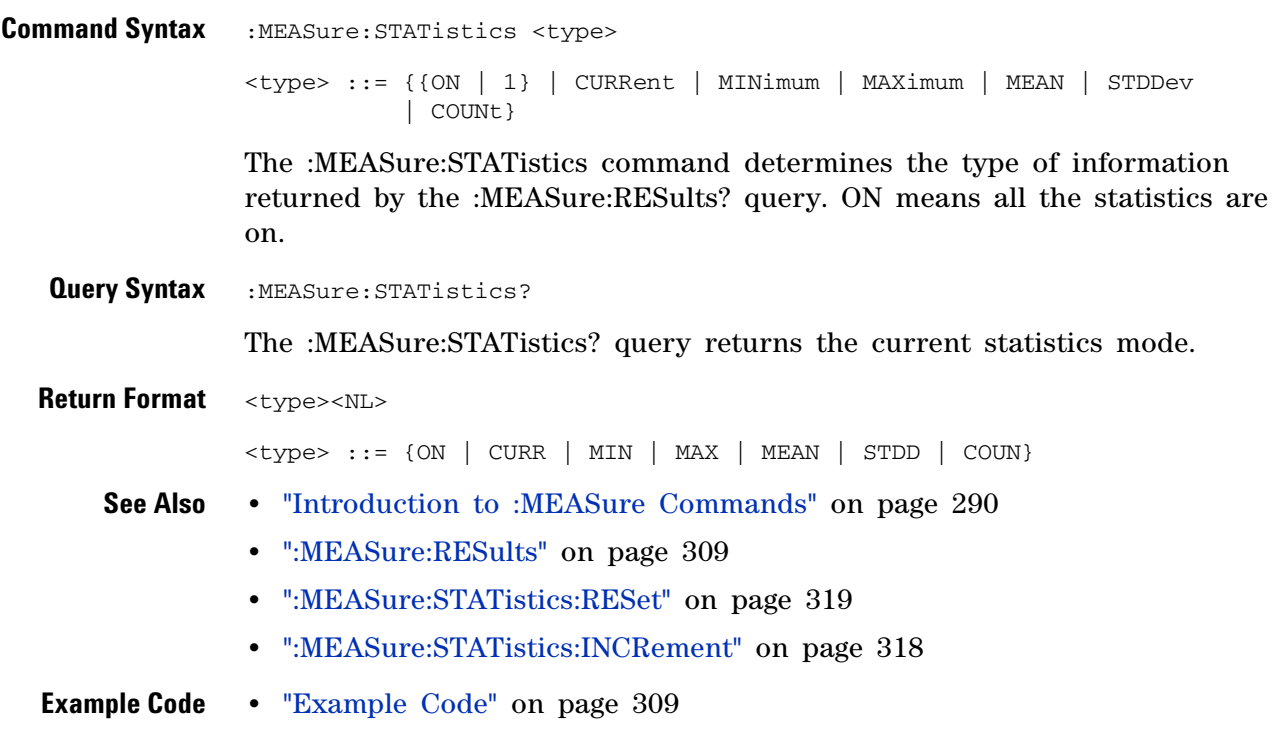

# <span id="page-317-0"></span>**:MEASure:STATistics:INCRement**

#### $\overline{\mathbf{N}}$ (see [page 750](#page-749-0))

**Command Syntax** :MEASure:STATistics:INCRement

This command updates the statistics once (incrementing the count by one) using the current measurement values. It corresponds to the front panel **Increment Statistics** softkey in the Measurement Statistics Menu. This command lets you, for example, gather statistics over multiple pulses captured in a single acquisition. To do this, change the horizontal position and enter the command for each new pulse that is measured.

This command is only allowed when the oscilloscope is stopped and quick measurements are on.

The command is allowed in segmented acquisition mode even though the corresponding front panel softkey is not available.

#### **See Also •** ["Introduction to :MEASure Commands" on page 290](#page-289-0)

- **•** [":MEASure:STATistics" on page 317](#page-316-0)
- **•** [":MEASure:STATistics:RESet" on page 319](#page-318-0)
- **•** [":MEASure:RESults" on page 309](#page-308-0)

# <span id="page-318-0"></span>**:MEASure:STATistics:RESet**

**N** (see [page 750](#page-749-0))

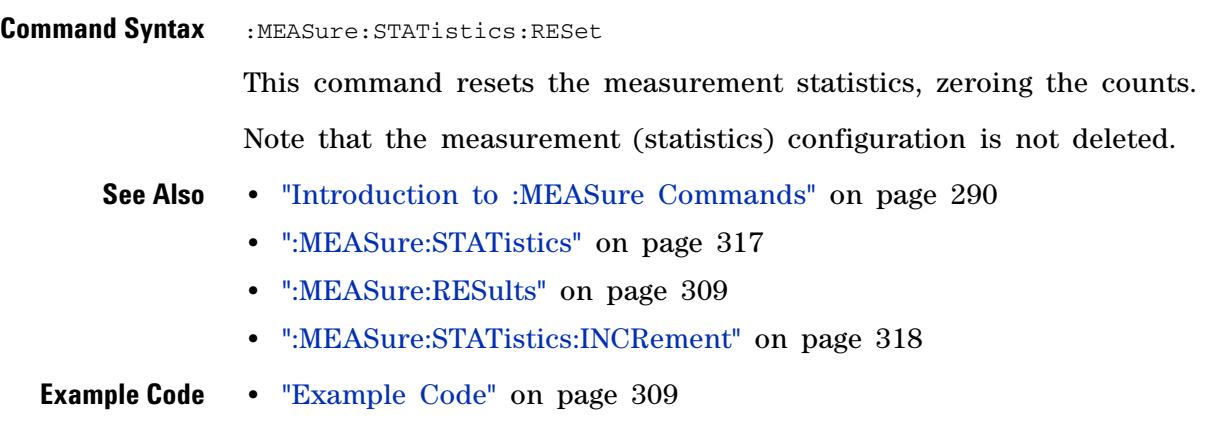

<span id="page-319-0"></span>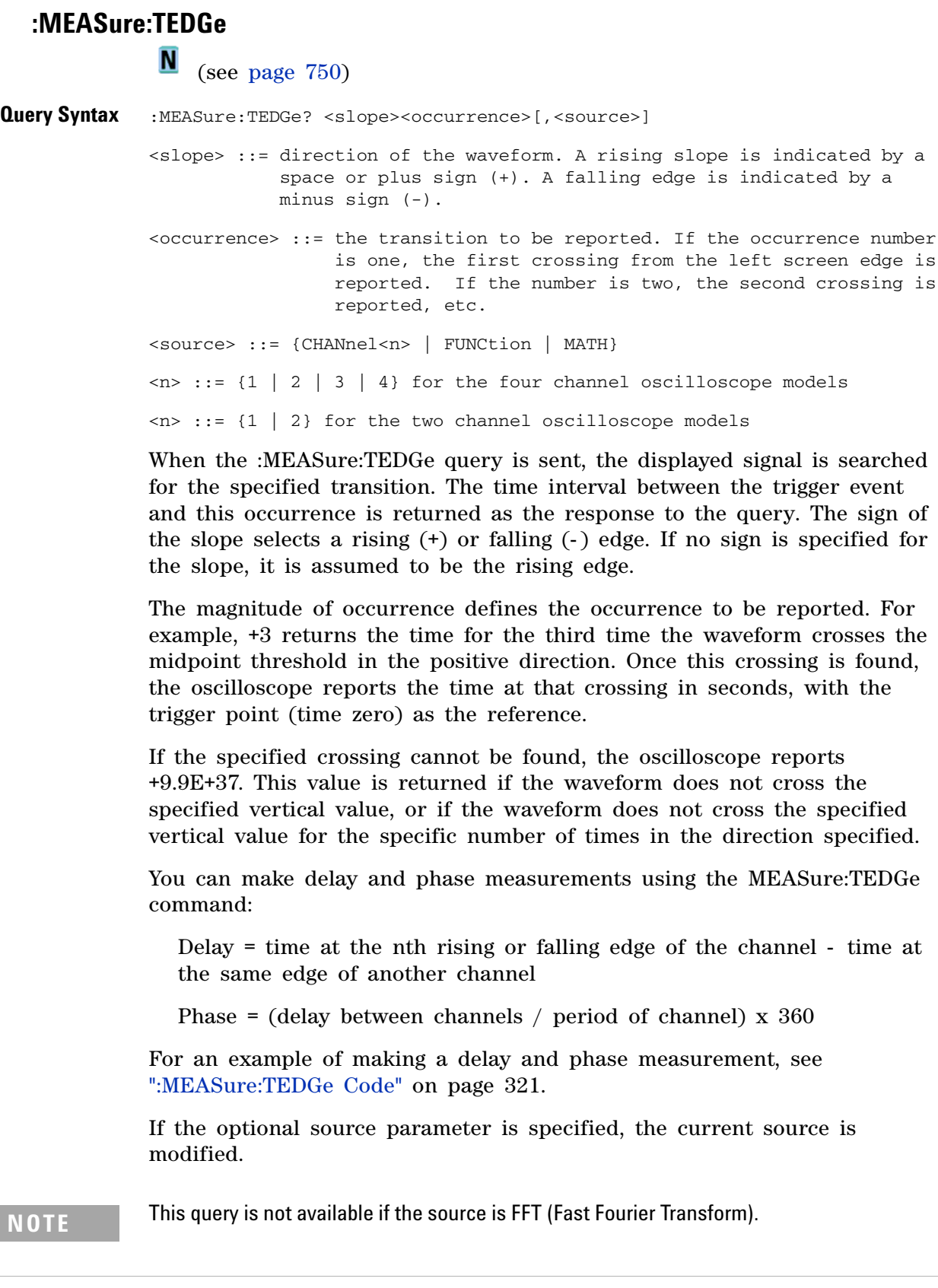

```
Return Format <value><NL>
                <value> ::= time in seconds of the specified transition in NR3 format
:MEASure:TEDGe
         Code
                    ' Make a delay measurement between channel 1 and 2.
                   Dim dblChan1Edge1 As Double
                   Dim dblChan2Edge1 As Double
                   Dim dblChan1Edge2 As Double
                   Dim dblDelay As Double
                   Dim dblPeriod As Double
                   Dim dblPhase As Double
                    ' Query time at 1st rising edge on ch1.
                   myScope.WriteString ":MEASURE:TEDGE? +1, CHAN1"
                    ' Read time at edge 1 on ch 1.
                   dblChan1Edge1 = myScope.ReadNumber
                    ' Query time at 1st rising edge on ch2.
                   myScope.WriteString ":MEASURE:TEDGE? +1, CHAN2"
                    ' Read time at edge 1 on ch 2.
                   dblChan2Edge1 = myScope.ReadNumber
                    ' Calculate delay time between ch1 and ch2.
                   dblDelay = dblChan2Edge1 - dblChan1Edge1
                    ' Write calculated delay time to screen.
                   MsgBox "Delay = " + vbCrLf + CStr(dblDelay)
                    ' Make a phase difference measurement between channel 1 and 2.
                    ' Query time at 1st rising edge on ch1.
                   myScope.WriteString ":MEASURE:TEDGE? +2, CHAN1"
                    ' Read time at edge 2 on ch 1.
                   dblChan1Edge2 = myScope.ReadNumber
                    ' Calculate period of ch 1.
                   dblPeriod = dblChan1Edge2 - dblChan1Edge1
                    ' Calculate phase difference between ch1 and ch2.
                   dblPhase = (dblDelay / dblPeriod) * 360
                   MsgBox "Phase = " + vbCrLf + CStr(dblPhase)
                Example program from the start: "VISA COM Example in Visual Basic" on 
                page 774
```
- 
- **See Also •** ["Introduction to :MEASure Commands" on page 290](#page-289-0)
	- **•** [":MEASure:TVALue" on page 322](#page-321-0)
	- **•** [":MEASure:VTIMe" on page 332](#page-331-1)

```
:MEASure:TVALue
              C
                   (see page 750)
Query Syntax :MEASure:TVALue? <value>, [<slope>]<occurrence>[,<source>]
              <value> ::= the vertical value that the waveform must cross. The
                          value can be volts or a math function value such as dB,
                          Vs, or V/s.
              \langle slope> ::= direction of the waveform. A rising slope is indicated
                          by a plus sign (+). A falling edge is indicated by a
                          minus sign (-).
              <occurrence> ::= the transition to be reported. If the occurrence
                               number is one, the first crossing is reported. If
                               the number is two, the second crossing is reported,
                               etc.
              <source> ::= {CHANnel<n> | FUNCtion | MATH}
              \langle n \rangle ::= {1 | 2 | 3 | 4} for the four channel oscilloscope models
              \langle n \rangle := {1 | 2} for the two channel oscilloscope models
```
When the :MEASure:TVALue? query is sent, the displayed signal is searched for the specified value level and transition. The time interval between the trigger event and this defined occurrence is returned as the response to the query.

The specified value can be negative or positive. To specify a negative value, use a minus sign  $(-)$ . The sign of the slope selects a rising  $(+)$  or falling (-) edge. If no sign is specified for the slope, it is assumed to be the rising edge.

The magnitude of the occurrence defines the occurrence to be reported. For example, +3 returns the time for the third time the waveform crosses the specified value level in the positive direction. Once this value crossing is found, the oscilloscope reports the time at that crossing in seconds, with the trigger point (time zero) as the reference.

If the specified crossing cannot be found, the oscilloscope reports +9.9E+37. This value is returned if the waveform does not cross the specified value, or if the waveform does not cross the specified value for the specified number of times in the direction specified.

If the optional source parameter is specified, the current source is modified.

**NOTE** This query is not available if the source is FFT (Fast Fourier Transform).

**Return Format** <value><NL>

<value> ::= time in seconds of the specified value crossing in NR3 format

## **See Also •** ["Introduction to :MEASure Commands" on page 290](#page-289-0)

- **•** [":MEASure:TEDGe" on page 320](#page-319-0)
- **•** [":MEASure:VTIMe" on page 332](#page-331-1)

# **:MEASure:VAMPlitude**

 $\overline{\text{C}}$  (see [page 750](#page-749-1))

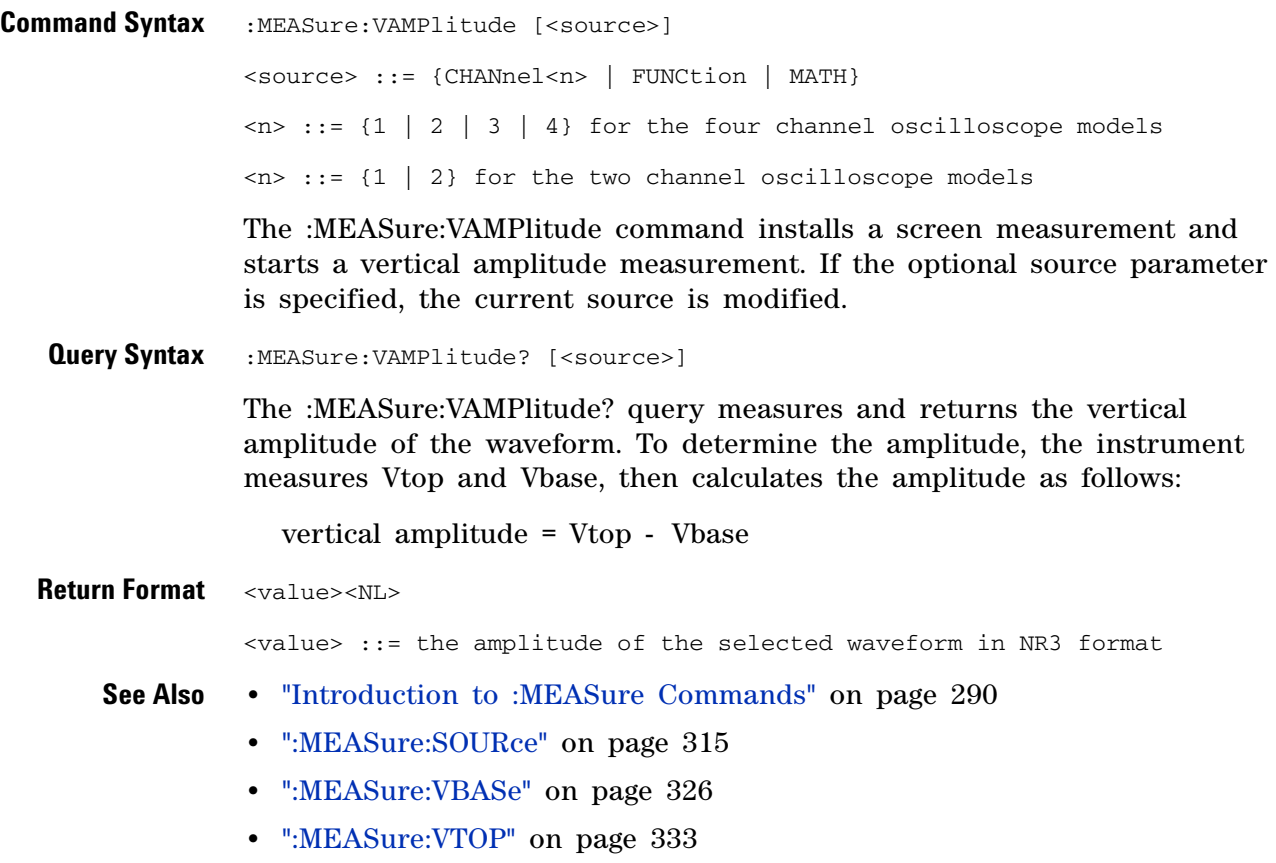

**•** [":MEASure:VPP" on page 329](#page-328-2)
# **:MEASure:VAVerage**

 $\text{C}$  (see [page 750](#page-749-0))

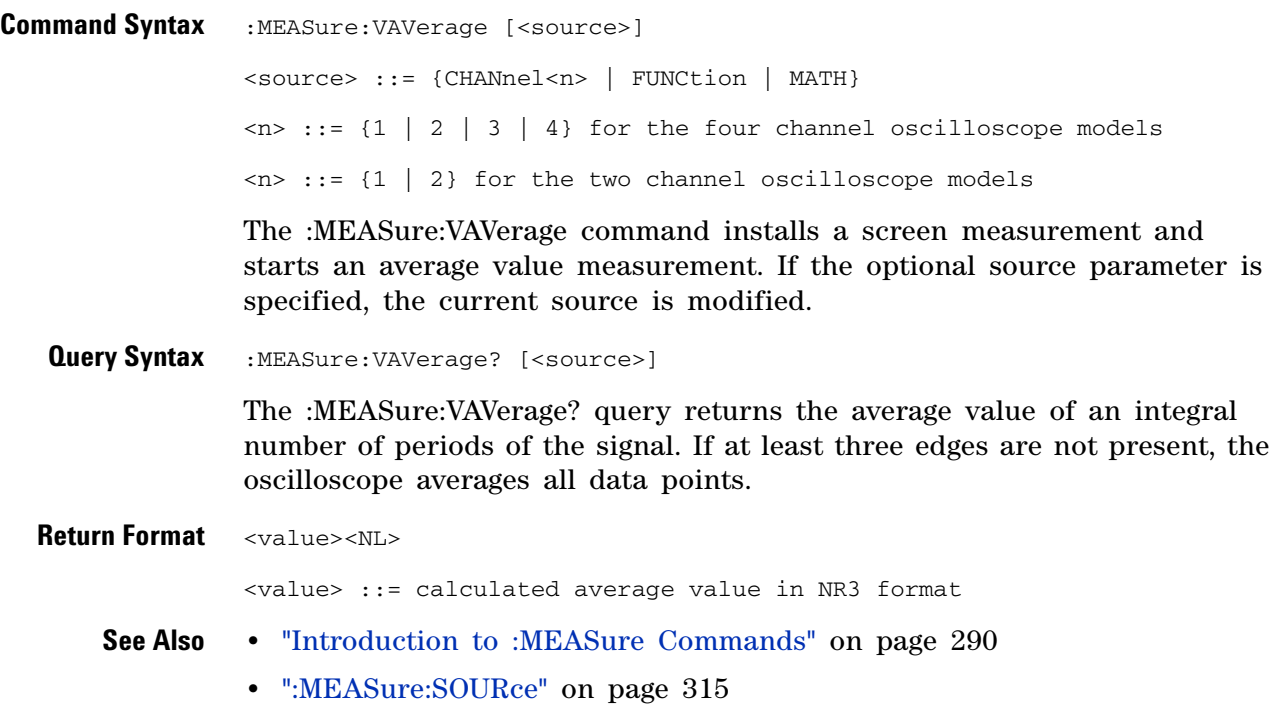

<span id="page-325-0"></span>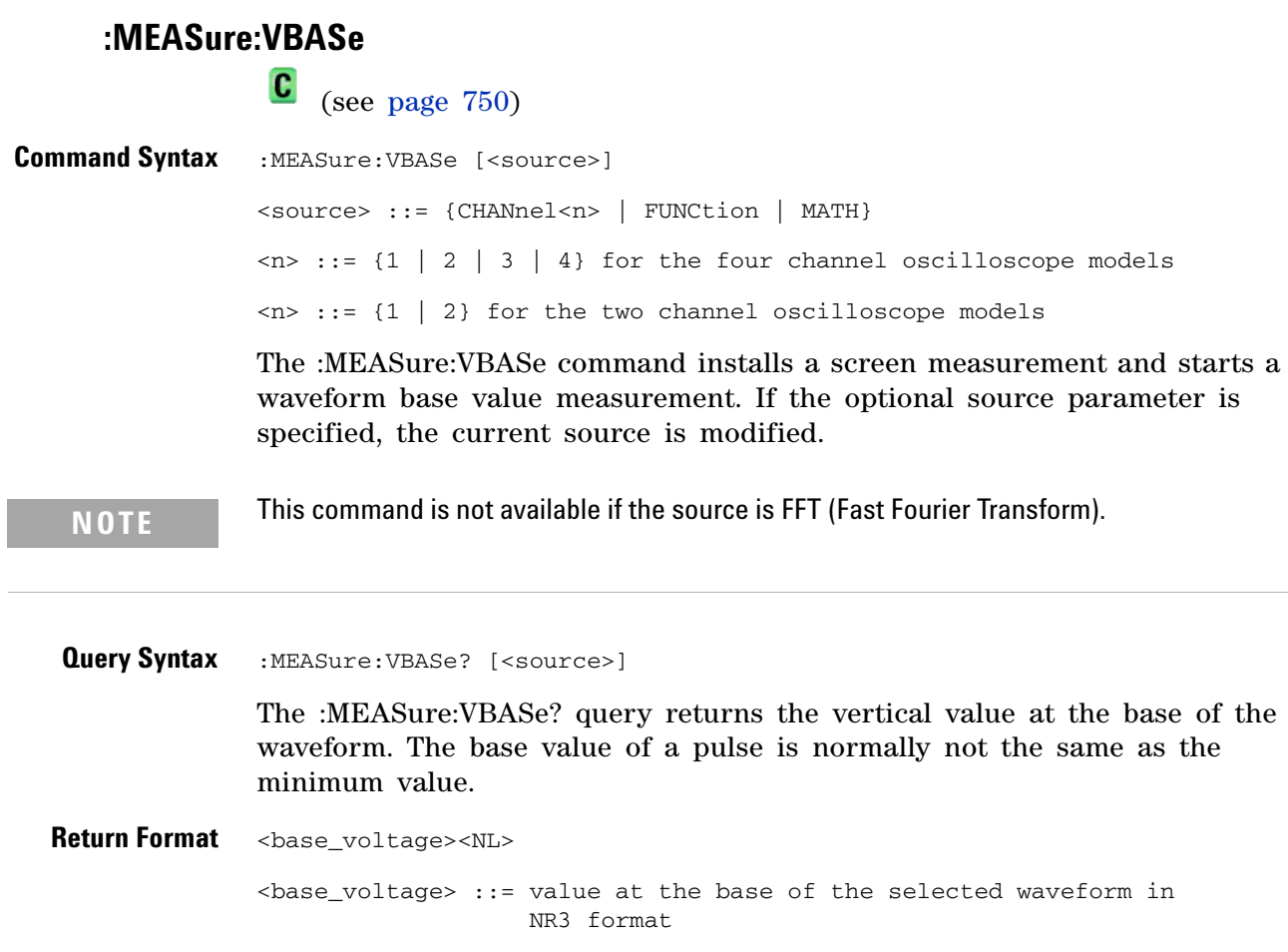

- **See Also •** ["Introduction to :MEASure Commands" on page 290](#page-289-0)
	- **•** [":MEASure:SOURce" on page 315](#page-314-0)
	- **•** [":MEASure:VTOP" on page 333](#page-332-0)
	- **•** [":MEASure:VAMPlitude" on page 324](#page-323-0)
	- **•** [":MEASure:VMIN" on page 328](#page-327-0)

## <span id="page-326-0"></span>**:MEASure:VMAX**

 $\text{C}$  (see [page 750](#page-749-0))

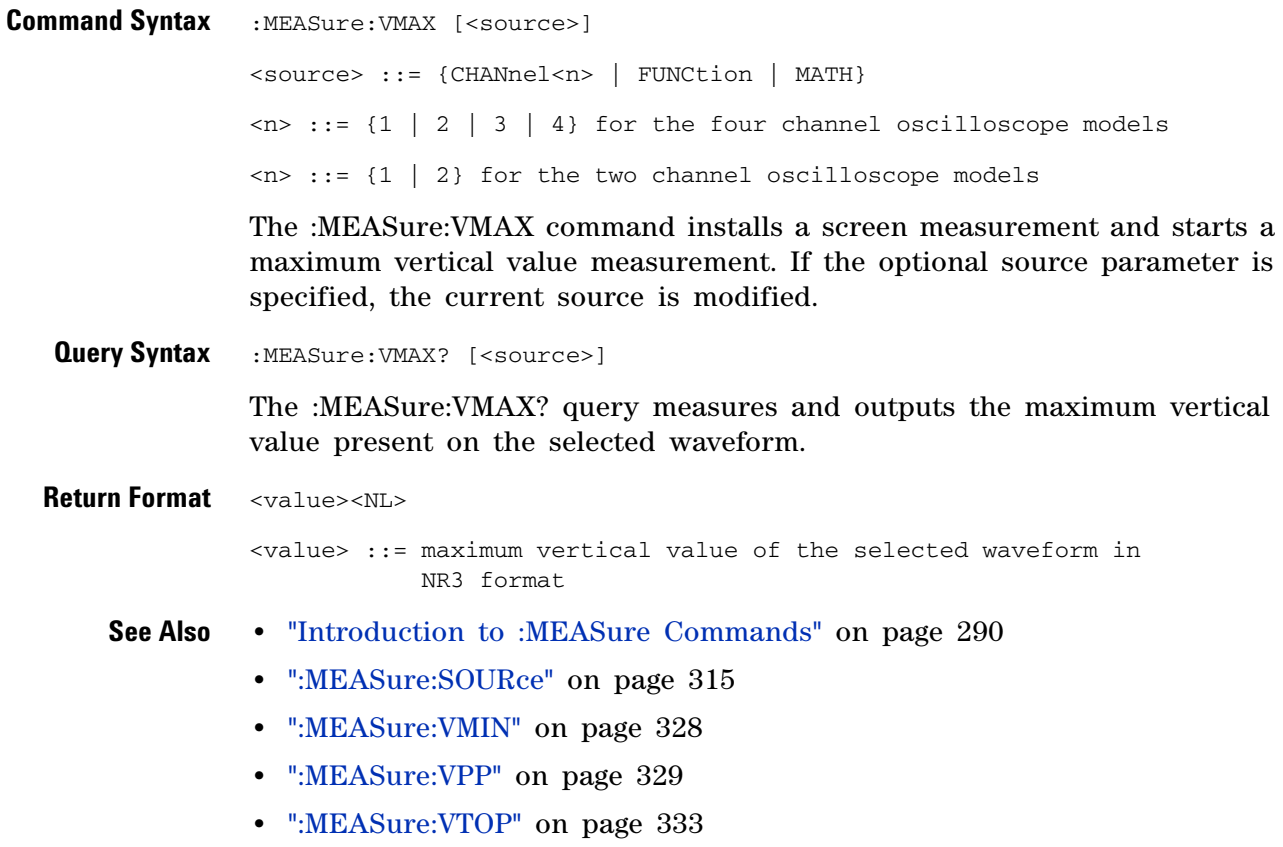

### <span id="page-327-0"></span>**:MEASure:VMIN**

 $\text{C}$  (see [page 750](#page-749-0))

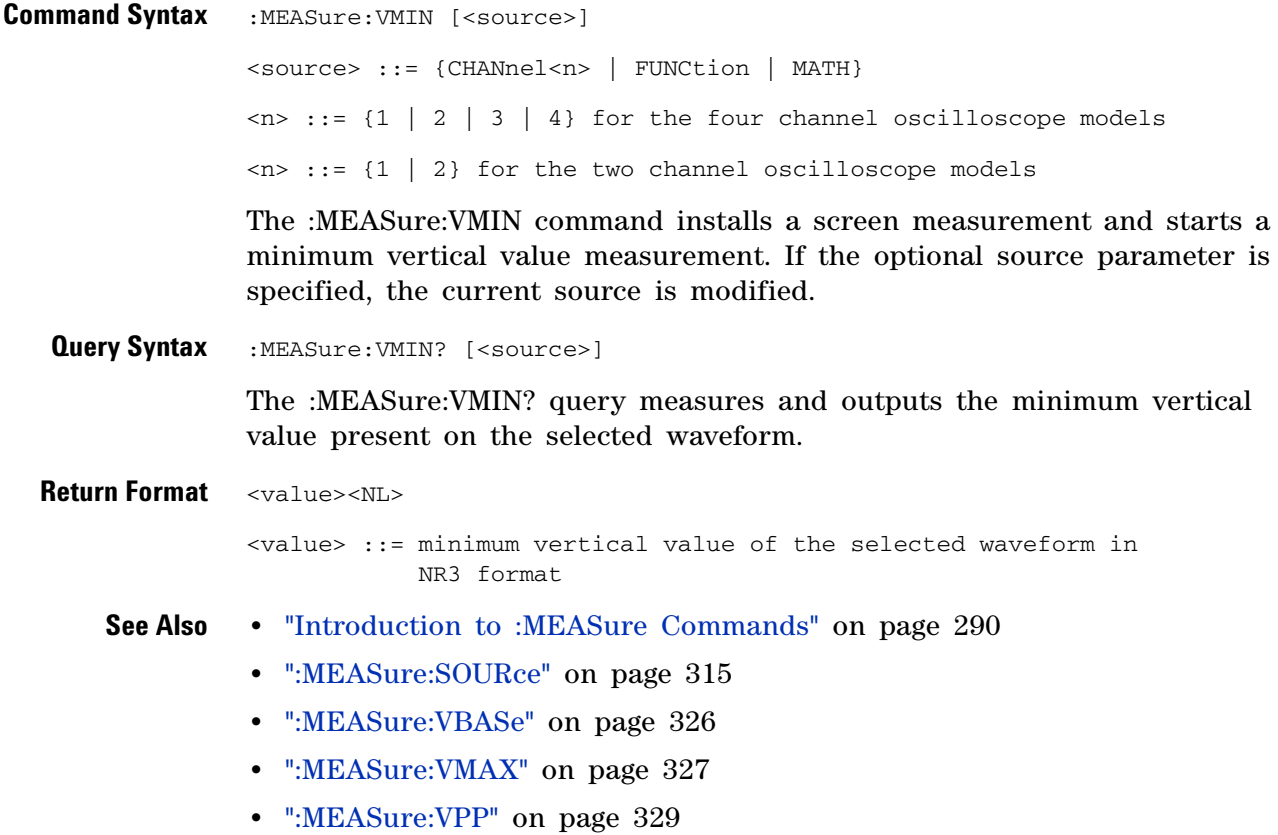

### <span id="page-328-0"></span>**:MEASure:VPP**

**C** (see [page 750](#page-749-0))

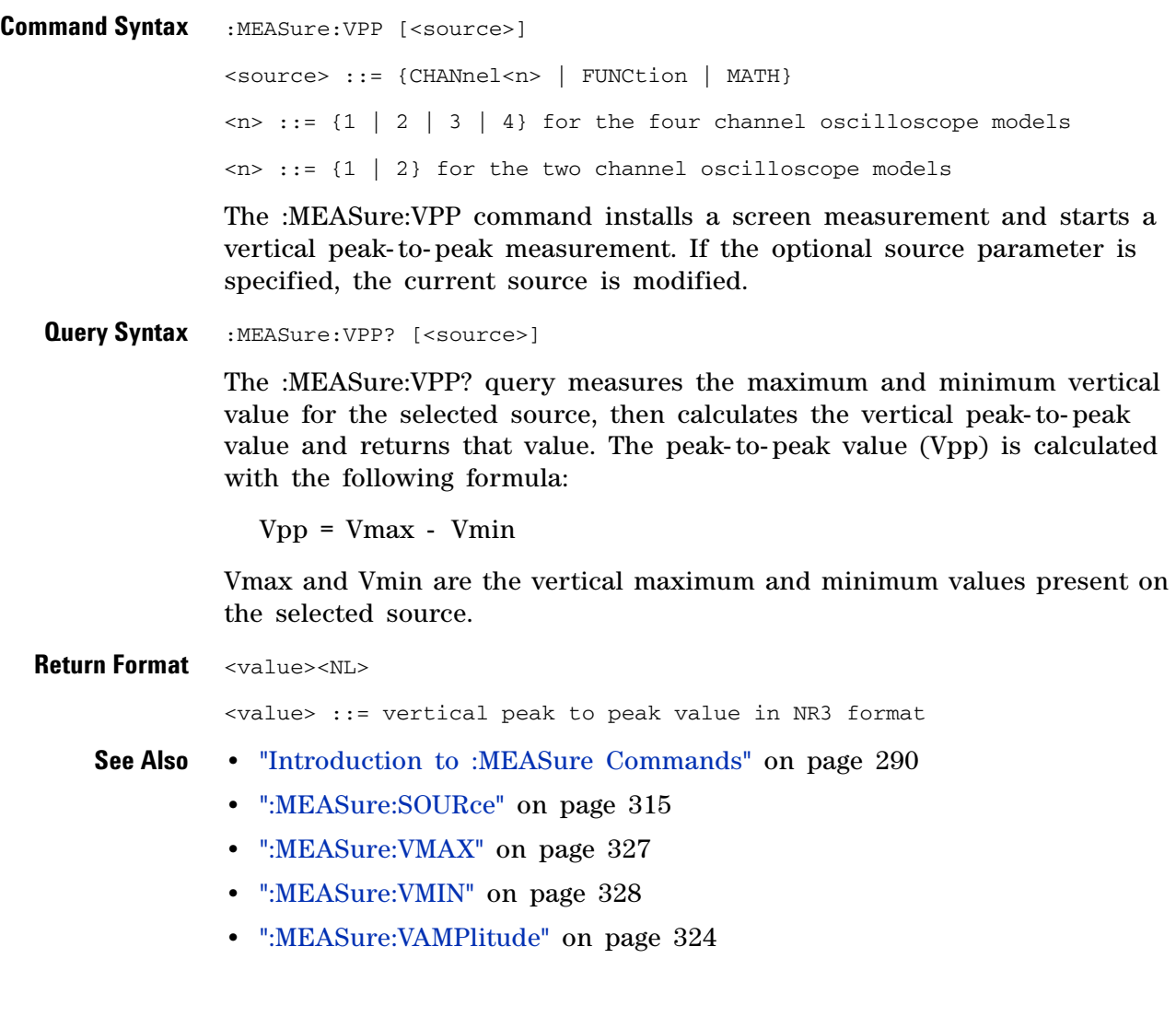

## **:MEASure:VRATio**

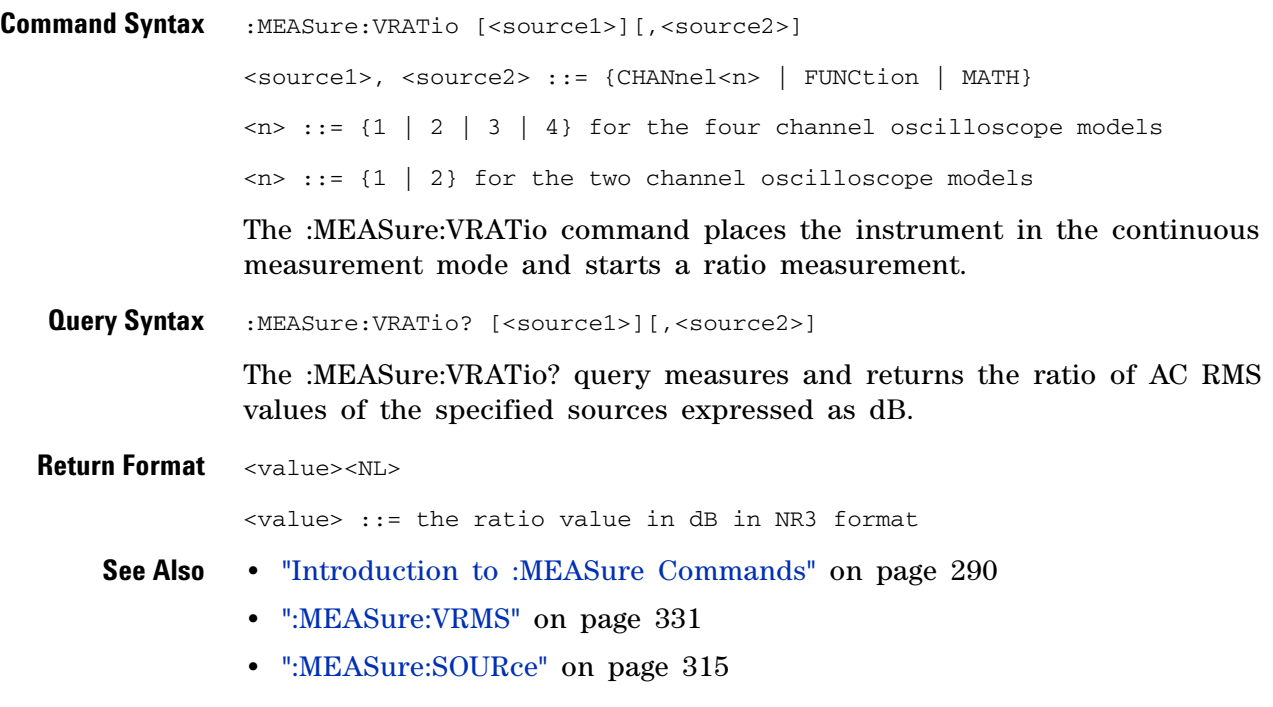

#### **:MEASure:VRMS**

 $\blacksquare$ 

<span id="page-330-0"></span>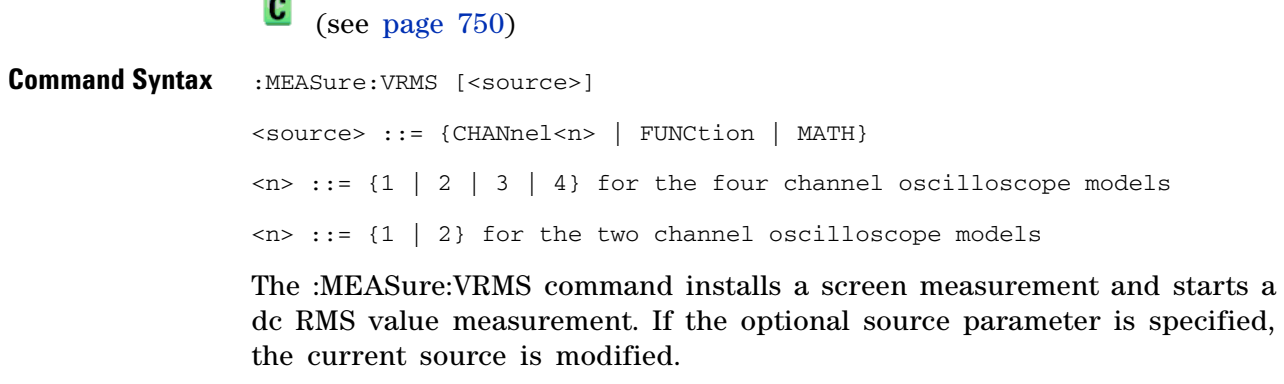

**NOTE** This command is not available if the source is FFT (Fast Fourier Transform).

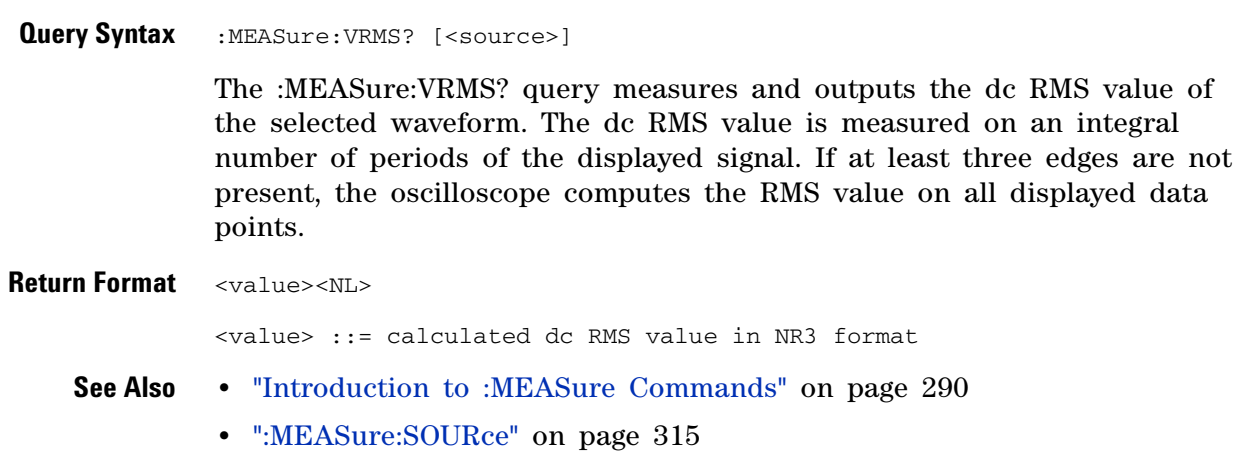

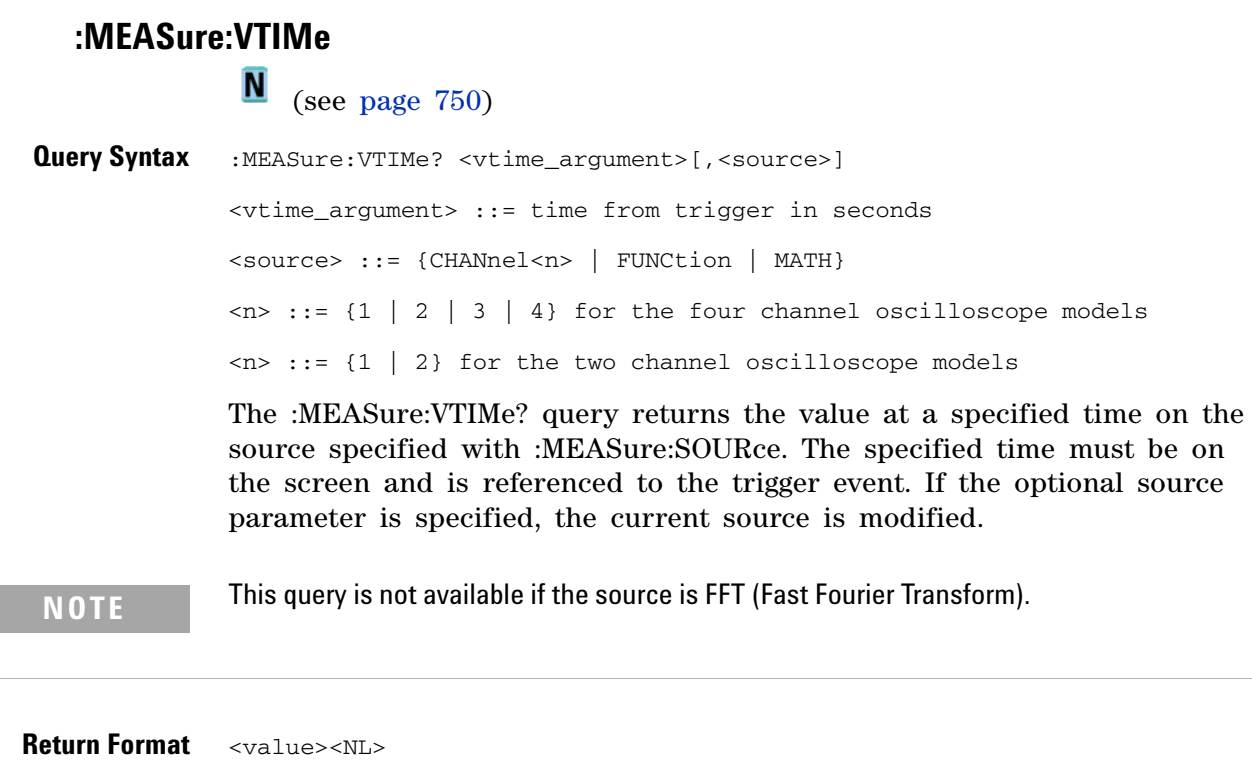

<value> ::= value at the specified time in NR3 format

**See Also •** ["Introduction to :MEASure Commands" on page 290](#page-289-0)

**•** [":MEASure:SOURce" on page 315](#page-314-0) **•** [":MEASure:TEDGe" on page 320](#page-319-0) **•** [":MEASure:TVALue" on page 322](#page-321-0)

<span id="page-332-0"></span>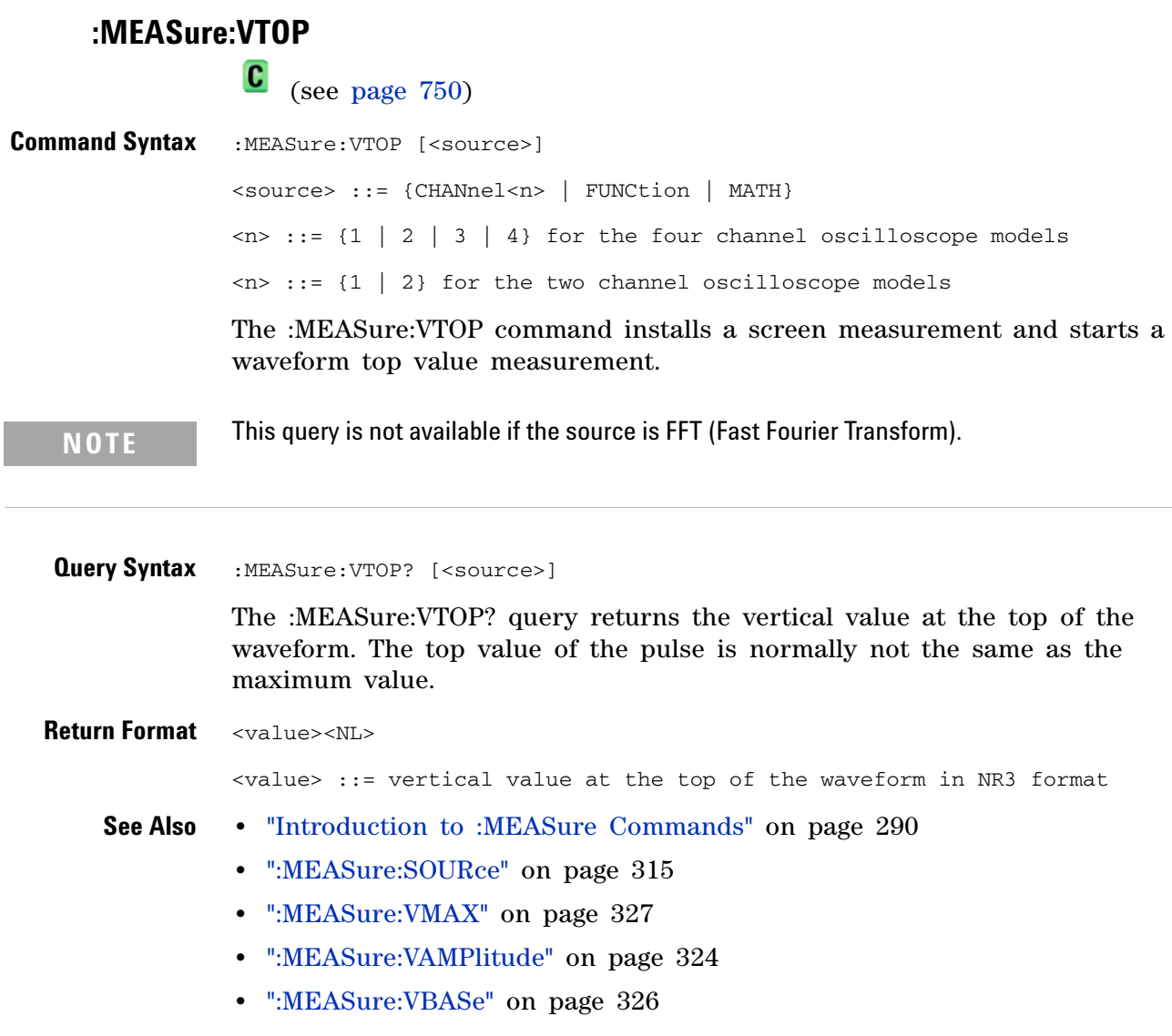

<span id="page-333-0"></span>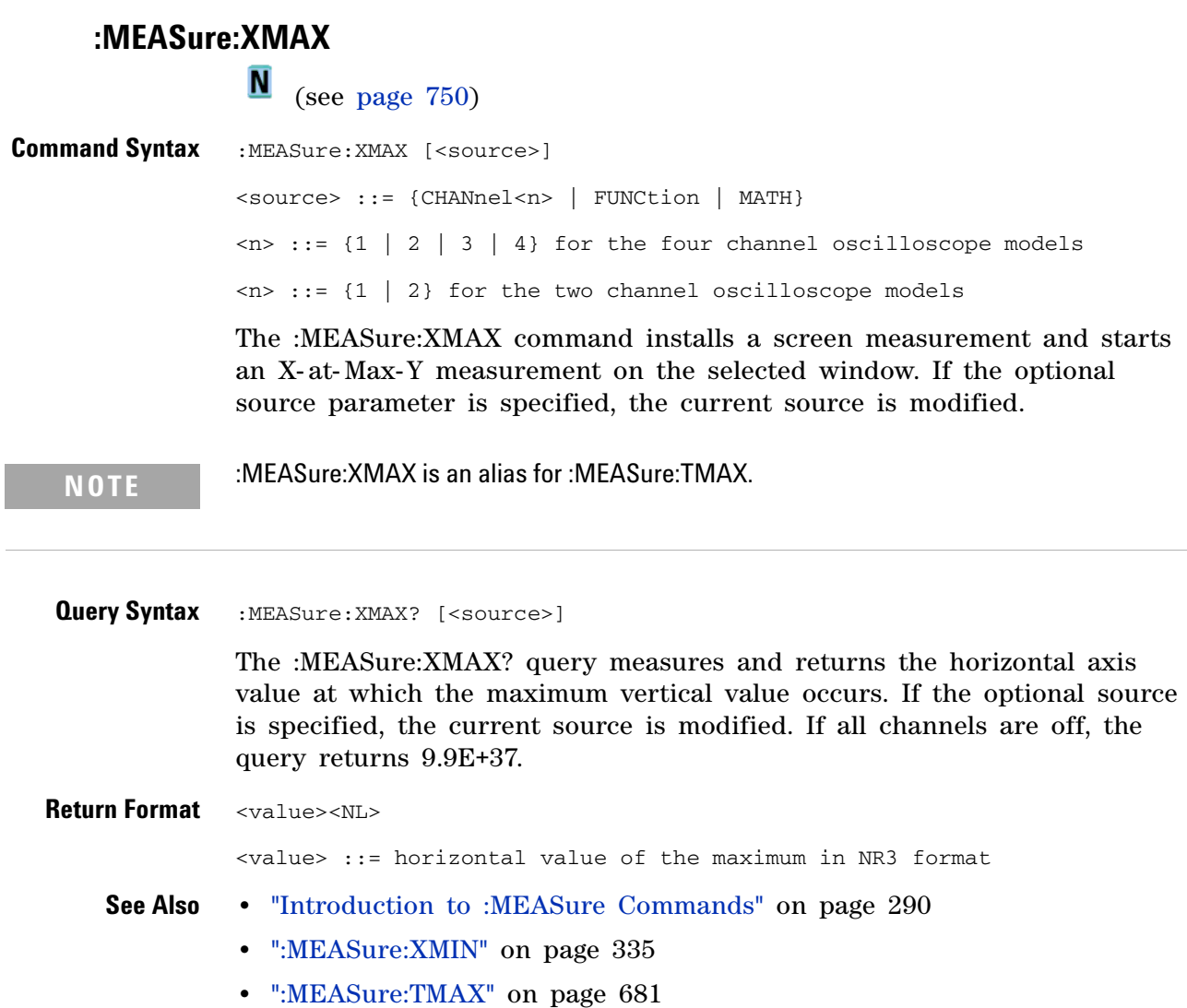

**334 Agilent InfiniiVision 5000 Series Oscilloscopes Programmer's Guide**

# <span id="page-334-0"></span>**:MEASure:XMIN** (see [page 750](#page-749-1)) **Command Syntax** : MEASure: XMIN [<source>] <source> ::= {CHANnel<n> | FUNCtion | MATH}  $\langle n \rangle$  ::= {1 | 2 | 3 | 4} for the four channel oscilloscope models  $\langle n \rangle$  ::= {1 | 2} for the two channel oscilloscope models The :MEASure:XMIN command installs a screen measurement and starts an X- at- Min-Y measurement on the selected window. If the optional source parameter is specified, the current source is modified. **Query Syntax** :MEASure: XMIN? [<source>] The :MEASure:XMIN? query measures and returns the horizontal axis value at which the minimum vertical value occurs. If the optional source is specified, the current source is modified. If all channels are off, the query returns 9.9E+37. **Return Format** <value><NL> **NOTE** :MEASure:XMIN is an alias for :MEASure:TMIN.

<value> ::= horizontal value of the minimum in NR3 format **See Also •** ["Introduction to :MEASure Commands" on page 290](#page-289-0)

- - **•** [":MEASure:XMAX" on page 334](#page-333-0)
	- **•** [":MEASure:TMIN" on page 682](#page-681-0)

# **:MTESt Commands**

The MTESt subsystem commands and queries control the mask test features. See ["Introduction to :MTESt Commands" on page 338](#page-337-0).

**Table 63** :MTESt Commands Summary

| <b>Command</b>                                                           | <b>Query</b>                                                      | <b>Options and Query Returns</b>                                                                                                    |
|--------------------------------------------------------------------------|-------------------------------------------------------------------|----------------------------------------------------------------------------------------------------|
| :MTESt:AMASk:CREate<br>(see page 341)                                    | n/a                                                               | n/a                                                                                                    |
| :MTESt:AMASk:SOURce<br><source/> (see<br>page $342)$                     | :MTESt:AMASk:SOURce?<br>(see page 342)                            | <source/> ::= CHANnel <n><br/><math>\langle n \rangle</math> ::= {1   2   3   4} for 4ch<br/>models<br/><math>\langle n \rangle</math> ::= {1   2} for 2ch models</n> |
| : MTESt: AMASk: UNITs<br><units> (see<br/>page <math>343)</math></units> | : MTESt: AMASk: UNITs?<br>(see page 343)                          | <units> ::= {CURRent   DIVisions}</units>                                                                                                    |
| :MTESt:AMASk:XDELta<br><value> (see<br/>page 344)</value>                | :MTESt:AMASk:XDELta?<br>(see page 344)                            | <value> ::= X delta value in NR3<br/>format</value>                                                                                                    |
| : MTESt: AMASk: YDELta<br><value> (see<br/>page 345)</value>             | :MTESt:AMASk:YDELta?<br>(see page 345)                            | <value> ::= Y delta value in NR3<br/>format</value>                                                                                                    |
| n/a                                                                      | :MTESt:COUNt:FWAVefor<br>ms? [CHANnel <n>] (see<br/>page 346)</n> | <failed> ::= number of failed<br/>waveforms in NR1 format</failed>                                                                                                    |
| :MTESt:COUNt:RESet<br>(see page 347)                                     | n/a                                                               | n/a                                                                                                    |
| n/a                                                                      | : MTESt: COUNt: TIME?<br>(see page 348)                           | <time> ::= elapsed seconds in NR3<br/>format</time>                                                                                                    |
| n/a                                                                      | :MTESt:COUNt:WAVeform<br>s? (see page 349)                        | <count> ::= number of waveforms<br/>in NR1 format</count>                                                                                                    |
| :MTESt: DATA <mask><br/>(see page 350)</mask>                            | :MTESt:DATA? (see<br>page $350$ )                                 | $<$ mask> ::= data in IEEE 488.2 #<br>format.                                                                                                    |
| :MTESt:DELete (see<br>page 351)                                          | n/a                                                               | n/a                                                                                                    |
| :MTESt: ENABle $\{0  $<br>OFF} $\{1 \}$ ON} } (see<br>page 352)          | :MTESt:ENABle? (see<br>page 352)                                  | $\{0   1\}$                                                                                                    |
| : $MTEST:LOCK$ { { 0  <br>OFF} $\{1 \}$ ON} } (see<br>page 353)          | :MTESt:LOCK? (see<br>page 353)                                    | $\{0   1\}$                                                                                                    |

| Command                                                                              | <b>Query</b>                                        | <b>Options and Query Returns</b>                                         |
|--------------------------------------------------------------------------------------|-----------------------------------------------------|--------------------------------------------------------------------------|
| :MTESt:OUTPut<br><signal> (see<br/>page 354)</signal>                                | :MTESt: OUTPut? (see<br>page 354)                   | $<$ signal> ::= {FAIL<br>PASS }                                          |
| :MTESt:RMODe <rmode><br/>(see page 355)</rmode>                                      | :MTESt:RMODe? (see<br>page 355)                     | $\langle$ rmode> ::= {FORever   TIME  <br>SIGMa   WAVeforms}             |
| :MTESt:RMODe:FACTion:<br>MEASure $\{0 \mid$ OFF}  <br>$\{1   ON\}$ (see<br>page 356) | :MTESt:RMODe:FACTion:<br>MEASure? (see<br>page 356) | ${0   1}$                                                                |
| :MTESt:RMODe:FACTion:<br>PRINt { { 0   OFF }   { 1<br>ON $\}$ (see page 357)         | :MTESt:RMODe:FACTion:<br>PRINt? (see page 357)      | $\{0 \mid 1\}$                                                           |
| :MTESt:RMODe:FACTion:<br>SAVE $\{0 \mid$ OFF}   $\{1$<br>$\vert$ ON}} (see page 358) | :MTESt:RMODe:FACTion:<br>SAVE? (see page 358)       | $\{0   1\}$                                                              |
| :MTESt:RMODe:FACTion:<br>STOP $\{0 \mid$ OFF}   $\{1$<br>  ON}} (see page 359)       | :MTESt:RMODe:FACTion:<br>STOP? (see page 359)       | $\{0 \mid 1\}$                                                           |
| :MTESt:RMODe:SIGMa<br><level> (see<br/>page 360)</level>                             | :MTESt:RMODe:SIGMa?<br>(see page 360)               | $\text{} :: = \text{from } 0.1 \text{ to } 9.3 \text{ in}$<br>NR3 format |
| :MTESt:RMODe:TIME<br><seconds> (see<br/>page 361)</seconds>                          | :MTESt:RMODe:TIME?<br>(see page 361)                | $\le$ seconds> ::= from 1 to 86400 in<br>NR3 format                      |
| :MTESt:RMODe:WAVeform<br>s <count> (see<br/>page 362)</count>                        | :MTESt:RMODe:WAVeform<br>s? (see page 362)          | <count> ::= number of waveforms<br/>in NR1 format</count>                |
| :MTESt:SCALe:BIND { { 0<br>$[OFF] [1   ON]\}$<br>(see page 363)                      | :MTESt:SCALe:BIND?<br>(see page 363)                | $\{0 \mid 1\}$                                                           |
| :MTESt: SCALe: X1<br><x1_value> (see<br/>page 364)</x1_value>                        | :MTESt: SCALe: X1? (see<br>page 364)                | <x1_value> ::= X1 value in NR3<br/>format</x1_value>                     |
| :MTESt:SCALe:XDELta<br><xdelta_value> (see<br/>page 365)</xdelta_value>              | :MTESt:SCALe:XDELta?<br>(see page 365)              | <xdelta_value> ::= X delta value<br/>in NR3 format</xdelta_value>        |
| :MTESt: SCALe: Y1<br><y1_value> (see<br/>page 366)</y1_value>                        | :MTESt:SCALe:Y1? (see<br>page 366)                  | <y1_value> ::= Y1 value in NR3<br/>format</y1_value>                     |

**Table 63** :MTESt Commands Summary (continued)

#### **5 Commands by Subsystem**

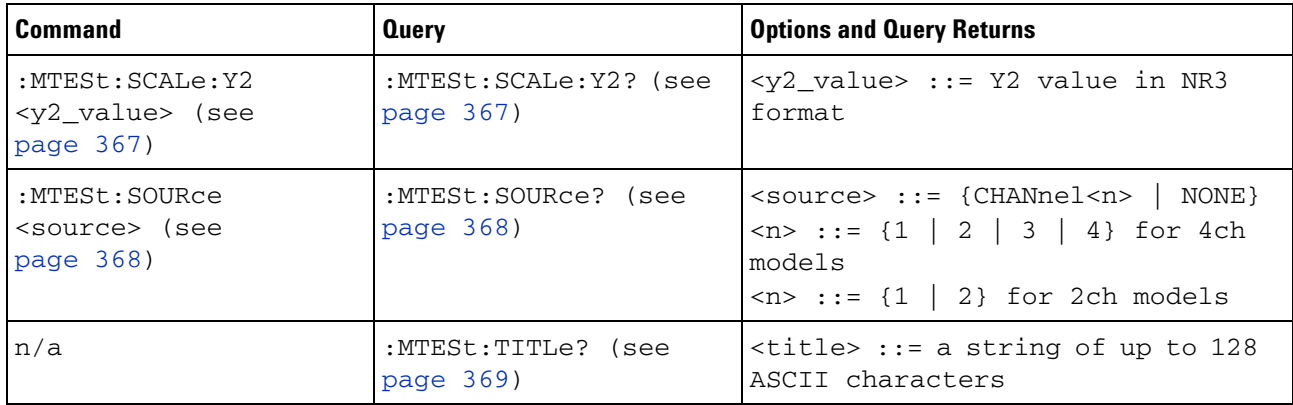

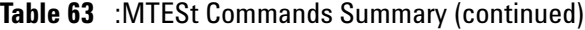

<span id="page-337-0"></span>**Introduction to :MTESt Commands** Mask testing automatically compares the current displayed waveform with the boundaries of a set of polygons that you define. Any waveform or sample that falls within the boundaries of one or more polygons is recorded as a failure.

Reporting the Setup

Use :MTESt? to query setup information for the MTESt subsystem.

#### Return Format

The following is a sample response from the :MTESt? query. In this case, the query was issued following a \*RST command.

:MTES:SOUR CHAN1;ENAB 0;LOCK 1;:MTES:AMAS:SOUR CHAN1;UNIT DIV;XDEL +2.50000000E-001;YDEL +2.50000000E-001;:MTES:SCAL:X1 +200.000E-06;XDEL +400.000E-06;Y1 -3.00000E+00;Y2 +3.00000E+00;BIND 0;:MTES:RMOD FOR;RMOD:TIME +1E+00;WAV 1000;SIGM +6.0E+00;:MTES:RMOD:FACT:STOP 0;PRIN 0;SAVE 0

#### <span id="page-337-1"></span>**Example Code**

' Mask testing commands example.

' -------------------------------------------------------------------

Option Explicit

Public myMgr As VisaComLib.ResourceManager Public myScope As VisaComLib.FormattedIO488 Public varQueryResult As Variant Public strQueryResult As String

Private Declare Sub Sleep Lib "kernel32" (ByVal dwMilliseconds As Long)

Sub Main()

On Error GoTo VisaComError

' Create the VISA COM I/O resource.

```
Set myMgr = New VisaComLib.ResourceManager
Set myScope = New VisaComLib.FormattedIO488
Set myScope.IO = myMgr.Open("TCPIP0::130.29.70.228::inst0::INSTR")
myScope.IO.Clear ' Clear the interface.
' Make sure oscilloscope is running.
myScope.WriteString ":RUN"
' Set mask test termination conditions.
myScope.WriteString ":MTESt:RMODe SIGMa"
myScope.WriteString ":MTESt:RMODe?"
strQueryResult = myScope.ReadString
Debug.Print "Mask test termination mode: " + strQueryResult
myScope.WriteString ":MTESt:RMODe:SIGMa 4.2"
myScope.WriteString ":MTESt:RMODe:SIGMa?"
varQueryResult = myScope.ReadNumber
Debug.Print "Mask test termination 'test sigma': " + _
    FormatNumber(varQueryResult)
' Use auto-mask to create mask.
myScope.WriteString ":MTESt:AMASk:SOURce CHANnel1"
myScope.WriteString ":MTESt:AMASk:SOURce?"
strQueryResult = myScope.ReadString
Debug.Print "Mask test auto-mask source: " + strQueryResult
myScope.WriteString ":MTESt:AMASk:UNITs DIVisions"
myScope.WriteString ":MTESt:AMASk:UNITs?"
strQueryResult = myScope.ReadString
Debug.Print "Mask test auto-mask units: " + strQueryResult
myScope.WriteString ":MTESt:AMASk:XDELta 0.1"
myScope.WriteString ":MTESt:AMASk:XDELta?"
varQueryResult = myScope.ReadNumber
Debug.Print "Mask test auto-mask X delta: " + _
    FormatNumber(varQueryResult)
myScope.WriteString ":MTESt:AMASk:YDELta 0.1"
myScope.WriteString ":MTESt:AMASk:YDELta?"
varQueryResult = myScope.ReadNumber
Debug.Print "Mask test auto-mask Y delta: " + _
    FormatNumber(varQueryResult)
' Enable "Auto Mask Created" event (bit 10, &H400)
myScope.WriteString "*CLS"
myScope.WriteString ":MTEenable " + CStr(CInt("&H400"))
' Create mask.
myScope.WriteString ":MTESt:AMASk:CREate"
Debug.Print "Auto-mask created, mask test automatically enabled."
' Set up timeout variables.
Dim lngTimeout As Long ' Max millisecs to wait.
Dim lngElapsed As Long
lngTimeout = 60000 ' 60 seconds.
' Wait until mask is created.
```

```
lngElapsed = 0
  Do While lngElapsed <= lngTimeout
   myScope.WriteString ":OPERegister:CONDition?"
    varQueryResult = myScope.ReadNumber
    ' Operation Status Condition Register MTE bit (bit 9, &H200).
    If (varQueryResult And &H200) <> 0 Then
      Exit Do
    Else
      Sleep 100 ' Small wait to prevent excessive queries.
      lngElapsed = lngElapsed + 100
   End If
  Loop
  ' Look for RUN bit = stopped (mask test termination).
  lngElapsed = 0
  Do While lngElapsed <= lngTimeout
   myScope.WriteString ":OPERegister:CONDition?"
    varQueryResult = myScope.ReadNumber
    ' Operation Status Condition Register RUN bit (bit 3, &H8).
    If (varQueryResult And &H8) = 0 Then
      Exit Do
    Else
      Sleep 100 ' Small wait to prevent excessive queries.
      lngElapsed = lngElapsed + 100
   End If
  Loop
  ' Get total waveforms, failed waveforms, and test time.
 myScope.WriteString ":MTESt:COUNt:WAVeforms?"
  strQueryResult = myScope.ReadString
  Debug.Print "Mask test total waveforms: " + strQueryResult
  myScope.WriteString ":MTESt:COUNt:FWAVeforms?"
  strQueryResult = myScope.ReadString
  Debug.Print "Mask test failed waveforms: " + strQueryResult
 myScope.WriteString ":MTESt:COUNt:TIME?"
  strQueryResult = myScope.ReadString
  Debug.Print "Mask test elapsed seconds: " + strQueryResult
  Exit Sub
VisaComError:
 MsgBox "VISA COM Error:" + vbCrLf + Err.Description
```
End Sub

#### <span id="page-340-1"></span>**:MTESt:AMASk:CREate**

 $\overline{\mathbf{N}}$ (see [page 750](#page-749-1))

<span id="page-340-0"></span>**Command Syntax** :MTESt:AMASk:CREate

The :MTESt:AMASk:CREate command automatically constructs a mask around the current selected channel, using the tolerance parameters defined by the :MTESt:AMASk:XDELta, :MTESt:AMASk:YDELta, and :MTESt:AMASk:UNITs commands. The mask only encompasses the portion of the waveform visible on the display, so you must ensure that the waveform is acquired and displayed consistently to obtain repeatable results.

The :MTESt:SOURce command selects the channel and should be set before using this command.

- **See Also •** ["Introduction to :MTESt Commands" on page 338](#page-337-0)
	- **•** [":MTESt:AMASk:XDELta" on page 344](#page-343-2)
	- **•** [":MTESt:AMASk:YDELta" on page 345](#page-344-2)
	- **•** [":MTESt:AMASk:UNITs" on page 343](#page-342-2)
	- **•** [":MTESt:AMASk:SOURce" on page 342](#page-341-2)
	- **•** [":MTESt:SOURce" on page 368](#page-367-2)
- **Example Code •** ["Example Code" on page 338](#page-337-1)

## <span id="page-341-2"></span>**:MTESt:AMASk:SOURce**

<span id="page-341-1"></span><span id="page-341-0"></span>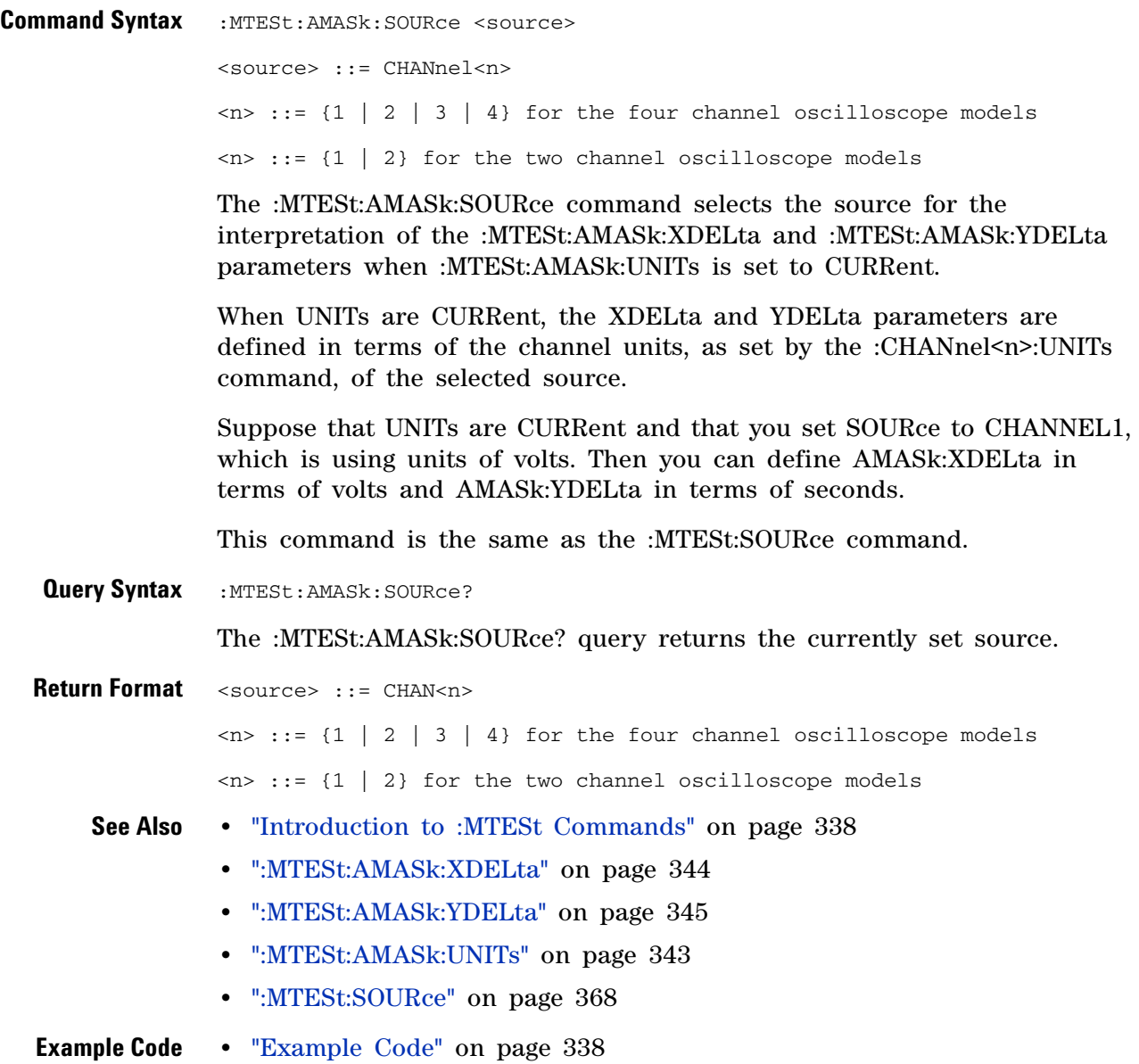

#### <span id="page-342-2"></span>**:MTESt:AMASk:UNITs**

<span id="page-342-1"></span><span id="page-342-0"></span>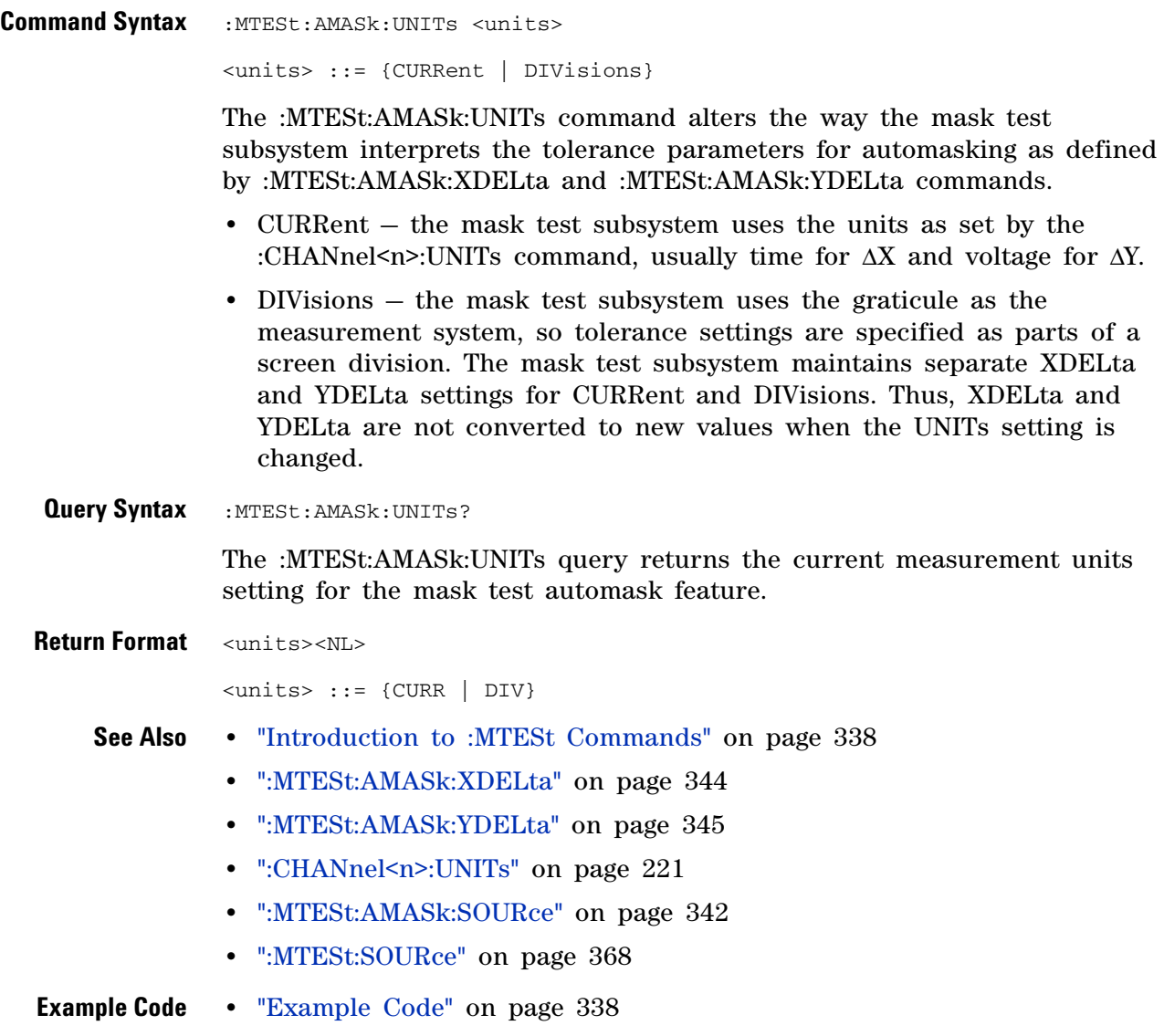

## <span id="page-343-2"></span>**:MTESt:AMASk:XDELta**

<span id="page-343-1"></span><span id="page-343-0"></span>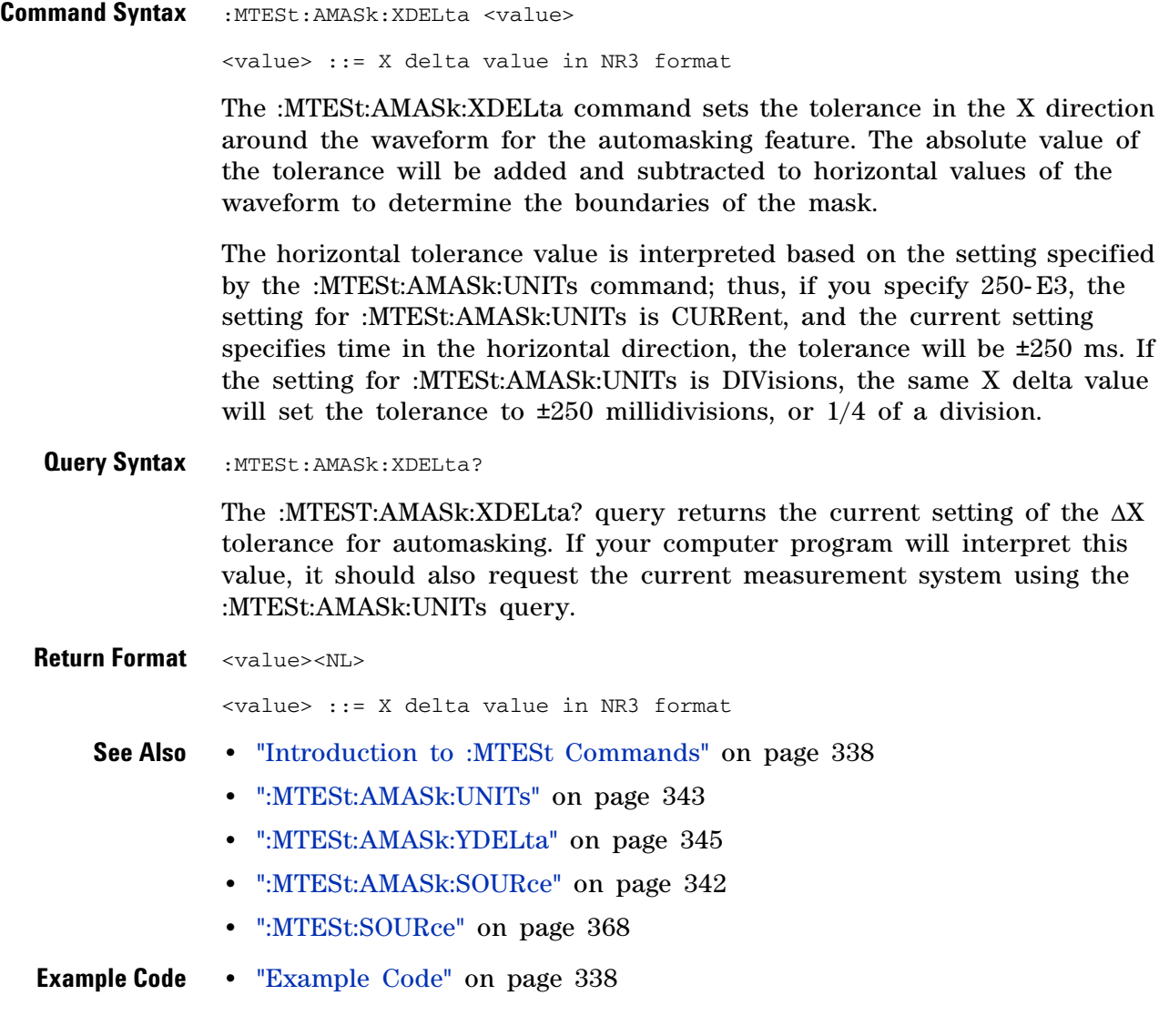

## <span id="page-344-2"></span>**:MTESt:AMASk:YDELta**

<span id="page-344-1"></span><span id="page-344-0"></span>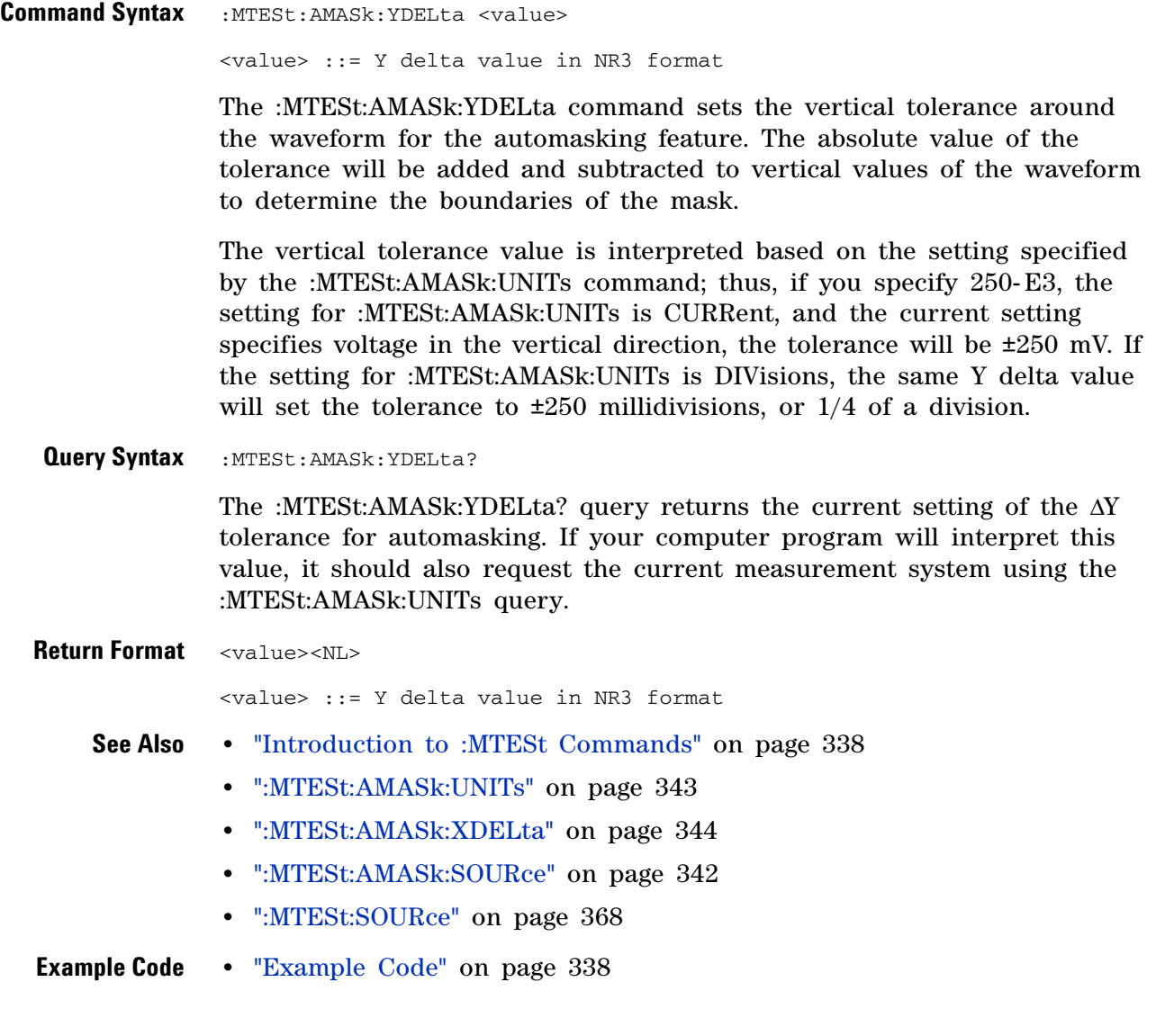

<span id="page-345-1"></span><span id="page-345-0"></span>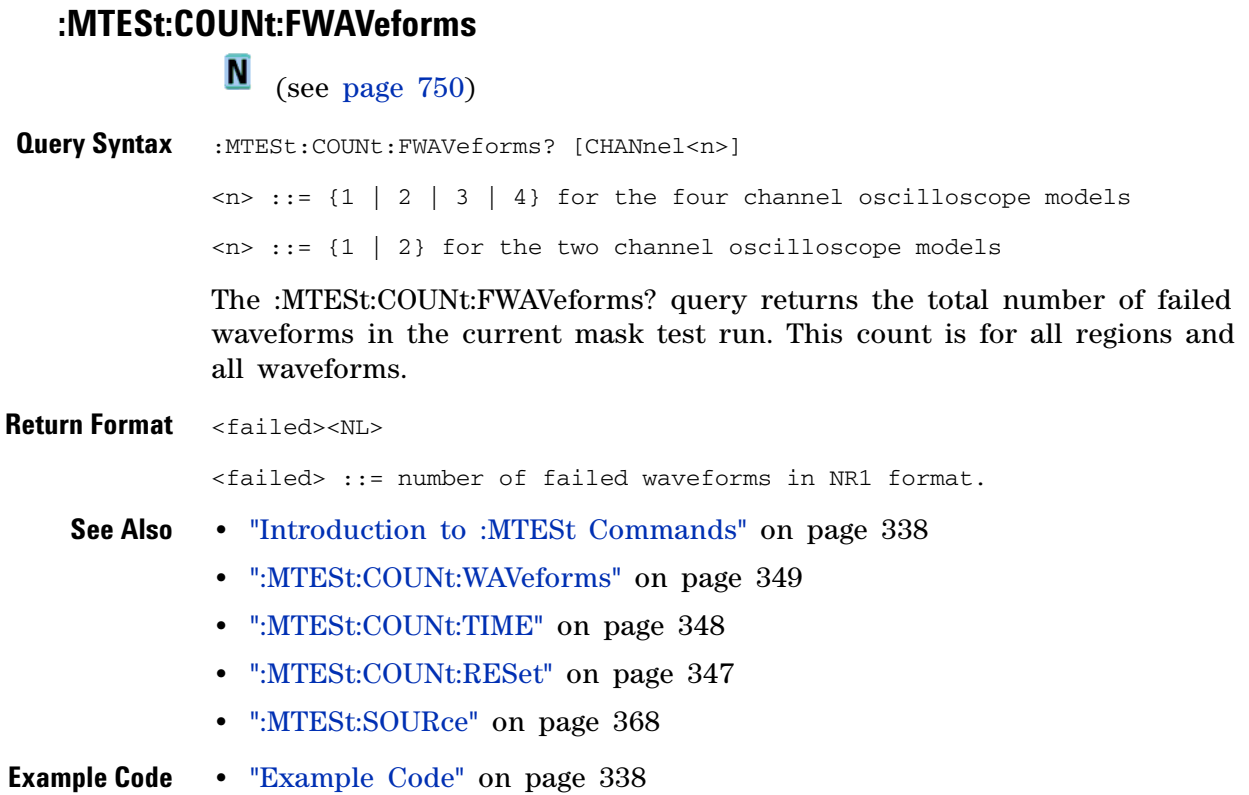

#### <span id="page-346-1"></span>**:MTESt:COUNt:RESet**

**N** (see [page 750](#page-749-1))

<span id="page-346-0"></span>**Command Syntax : MTESt: COUNt: RESet** 

The :MTESt:COUNt:RESet command resets the mask statistics.

- **See Also •** ["Introduction to :MTESt Commands" on page 338](#page-337-0)
	- **•** [":MTESt:COUNt:WAVeforms" on page 349](#page-348-1)
	- **•** [":MTESt:COUNt:FWAVeforms" on page 346](#page-345-1)
	- **•** [":MTESt:COUNt:TIME" on page 348](#page-347-1)

## <span id="page-347-1"></span>**:MTESt:COUNt:TIME**

<span id="page-347-0"></span>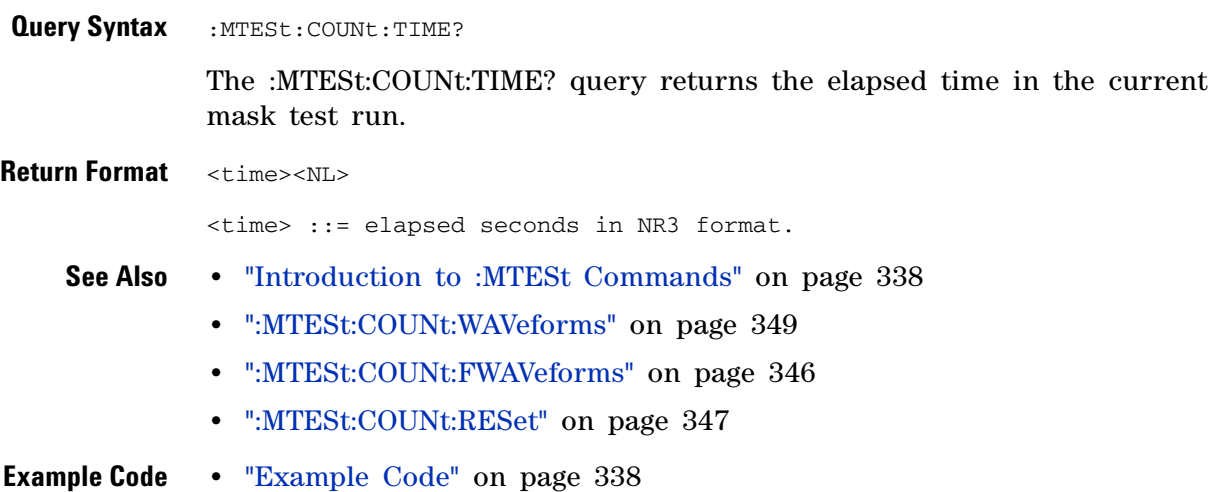

## <span id="page-348-1"></span>**:MTESt:COUNt:WAVeforms**

<span id="page-348-0"></span>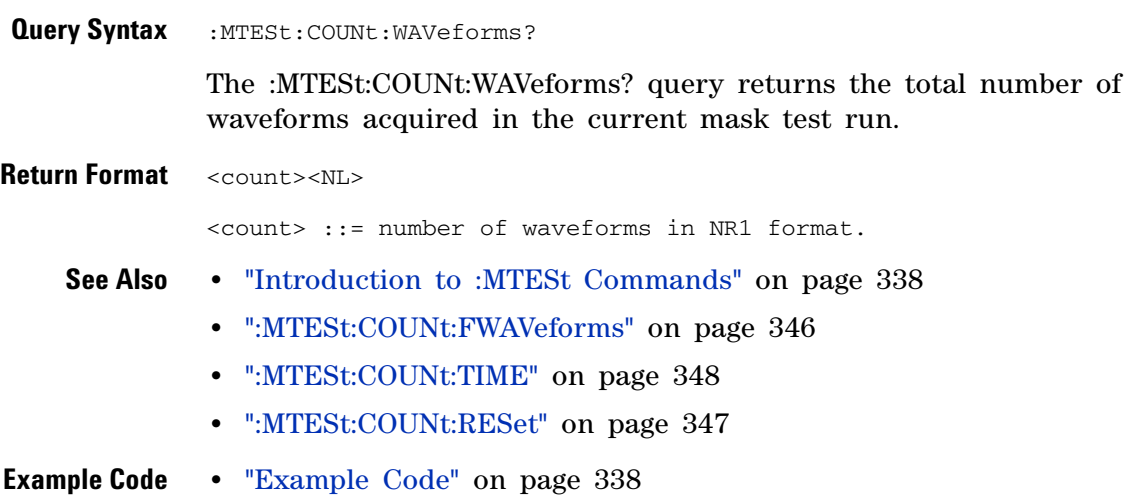

#### **5 Commands by Subsystem**

<span id="page-349-1"></span><span id="page-349-0"></span>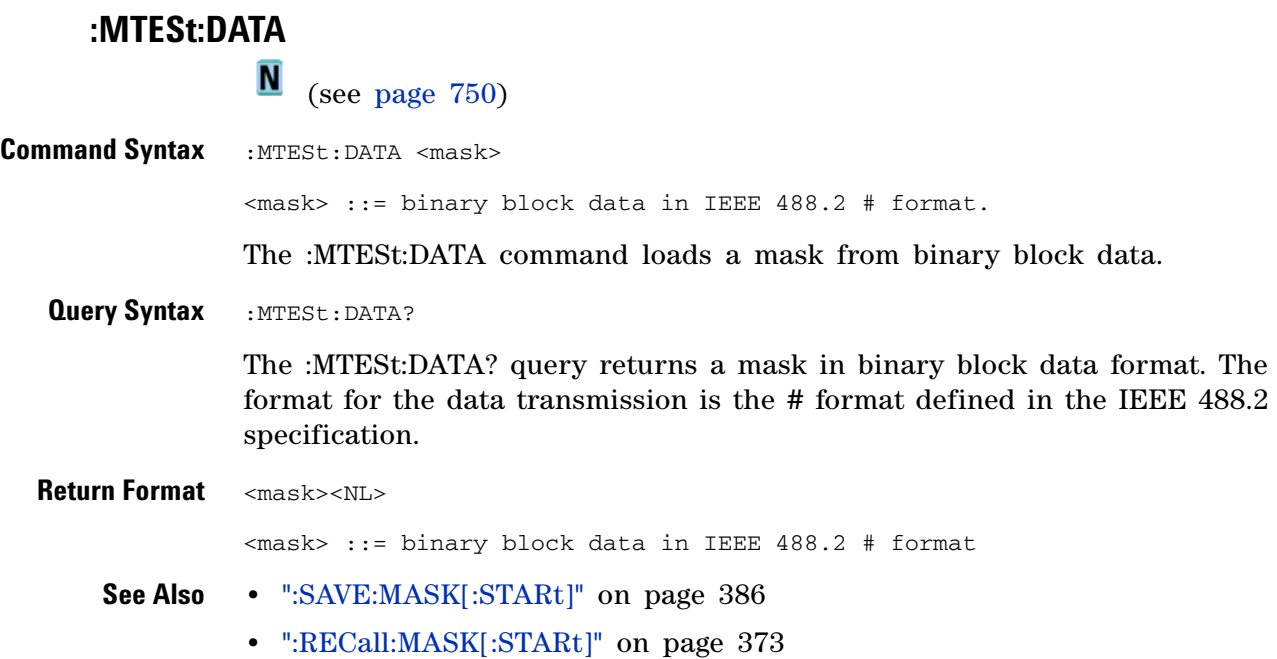

# <span id="page-350-0"></span>**:MTESt:DELete N** (see [page 750](#page-749-1)) **Command Syntax** :MTESt:DELete The :MTESt:DELete command clears the currently loaded mask.

**See Also •** ["Introduction to :MTESt Commands" on page 338](#page-337-0)

**•** [":MTESt:AMASk:CREate" on page 341](#page-340-1)

<span id="page-351-1"></span><span id="page-351-0"></span>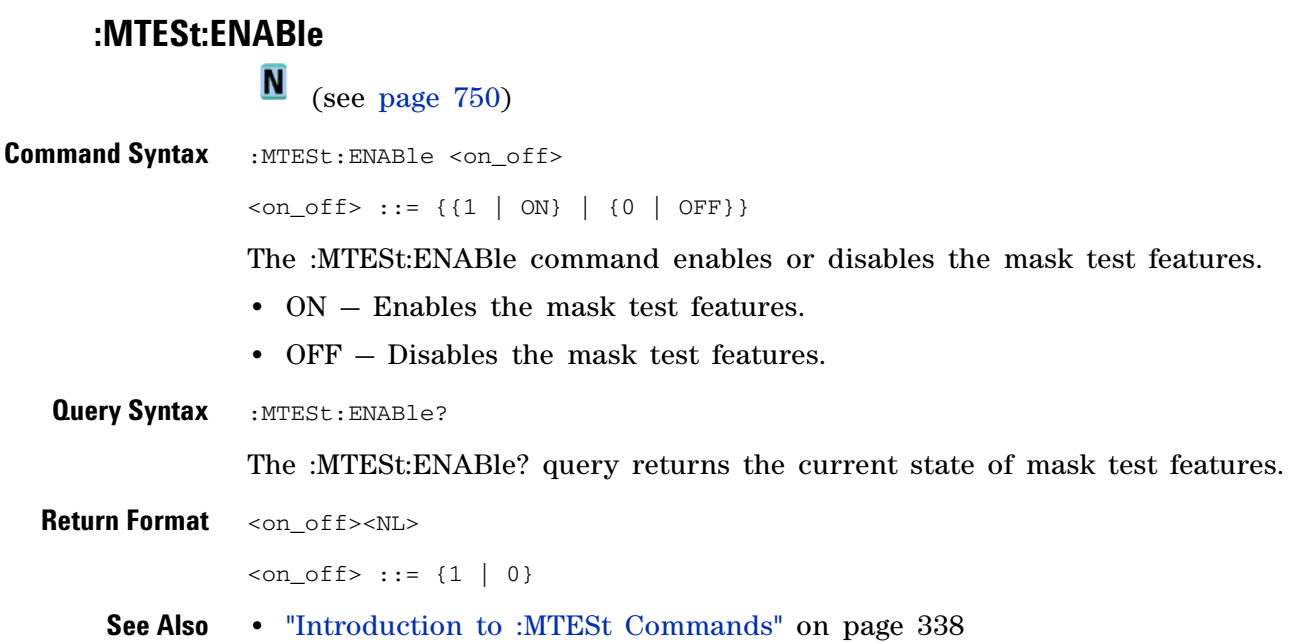

## <span id="page-352-0"></span>**:MTESt:LOCK N**  (see [page 750](#page-749-1)) **Command Syntax** :MTESt:LOCK <on\_off>  $\langle$ on\_off> ::= {{1 | ON} | {0 | OFF}} The :MTESt:LOCK command enables or disables the mask lock feature: • ON – Locks a mask to the SOURce. As the vertical or horizontal scaling or position of the SOURce changes, the mask is redrawn accordingly. **•** OFF — The mask is static and does not move. **Query Syntax : MTESt: LOCK?** The :MTESt:LOCK? query returns the current mask lock setting. **Return Format** <on off><NL>  $con\_off$  ::= {1 | 0} **See Also •** ["Introduction to :MTESt Commands" on page 338](#page-337-0)

<span id="page-352-1"></span>**•** [":MTESt:SOURce" on page 368](#page-367-2)

<span id="page-353-1"></span><span id="page-353-0"></span>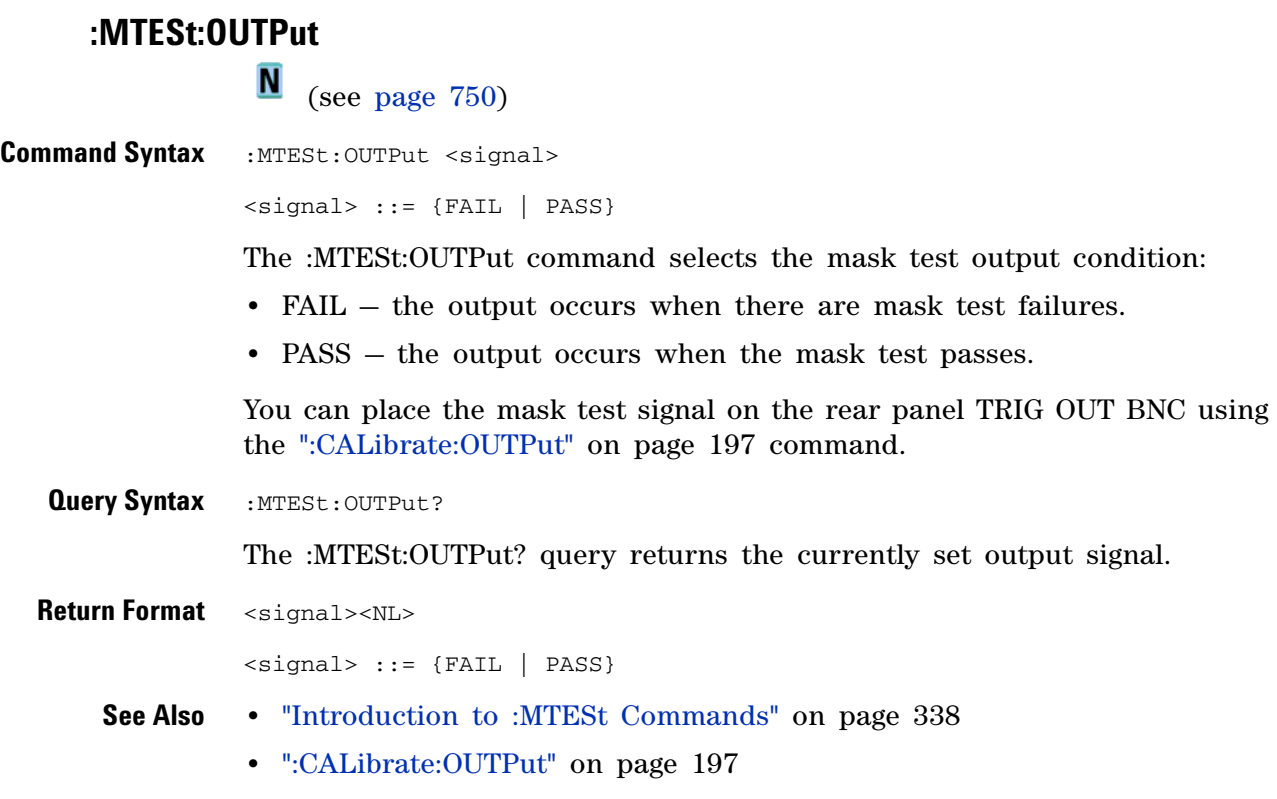

## <span id="page-354-2"></span>**:MTESt:RMODe**

<span id="page-354-1"></span><span id="page-354-0"></span>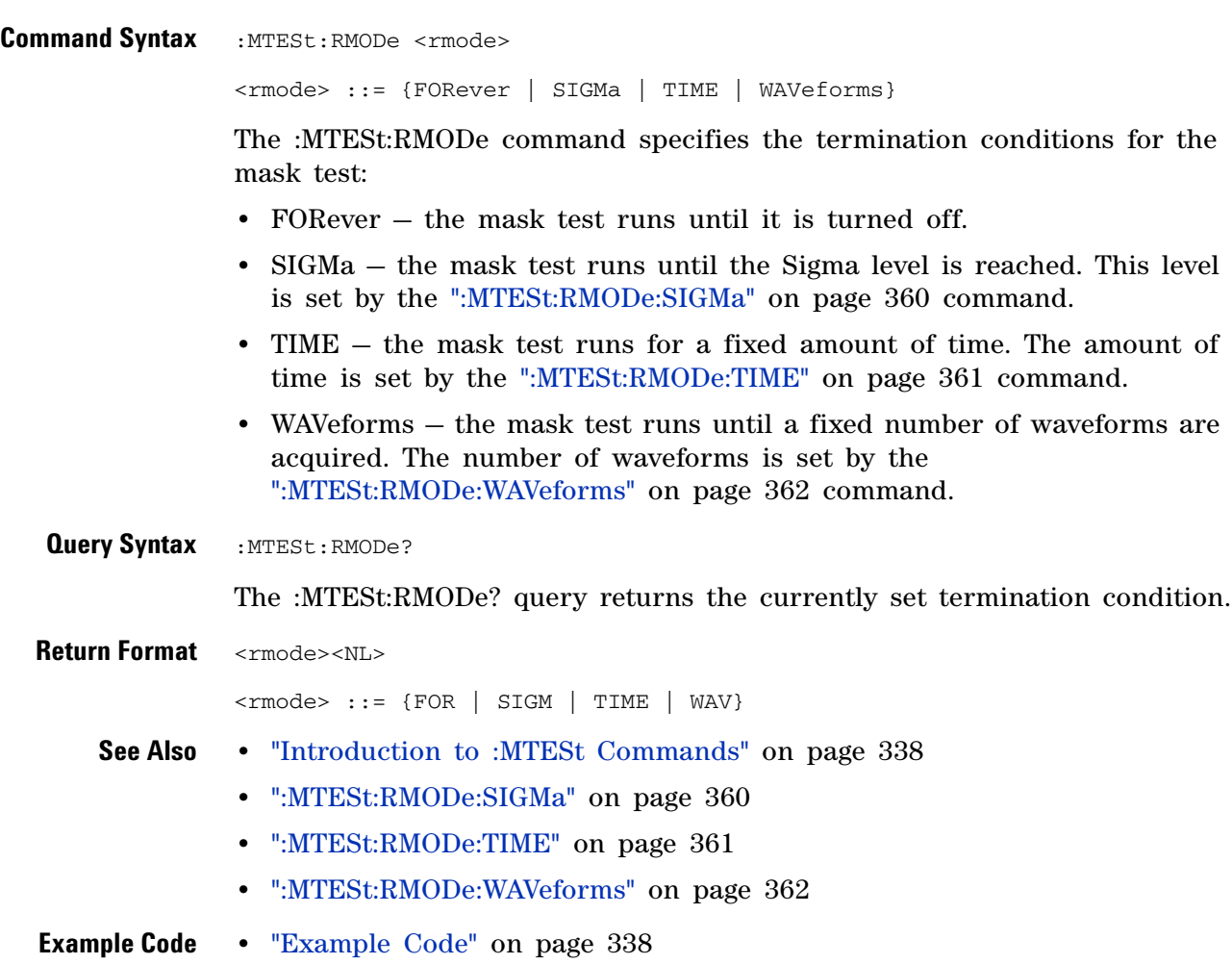

#### <span id="page-355-2"></span>**:MTESt:RMODe:FACTion:MEASure**

N (see [page 750](#page-749-1))

<span id="page-355-1"></span><span id="page-355-0"></span>**Command Syntax** :MTESt:RMODe:FACTion:MEASure <on\_off>  $\text{con\_off} > :: = \{ \{1 | \text{ON}\} | \{0 | \text{OFF}\} \}$ The :MTESt:RMODe:FACTion:MEASure command sets measuring only mask failures on or off. When ON, measurements and measurement statistics run only on waveforms that contain a mask violation; passing waveforms do not affect measurements and measurement statistics. This mode is not available when the acquisition mode is set to Averaging. **Query Syntax** :MTESt:RMODe:FACTion:MEASure? The :MTESt:RMODe:FACTion:MEASure? query returns the current mask failure measure setting. **Return Format** <on\_off><NL>  $con\_off$  ::= {1 | 0} **See Also •** ["Introduction to :MTESt Commands" on page 338](#page-337-0) **•** [":MTESt:RMODe:FACTion:PRINt" on page 357](#page-356-2) **•** [":MTESt:RMODe:FACTion:SAVE" on page 358](#page-357-2) **•** [":MTESt:RMODe:FACTion:STOP" on page 359](#page-358-2)

<span id="page-356-2"></span><span id="page-356-1"></span><span id="page-356-0"></span>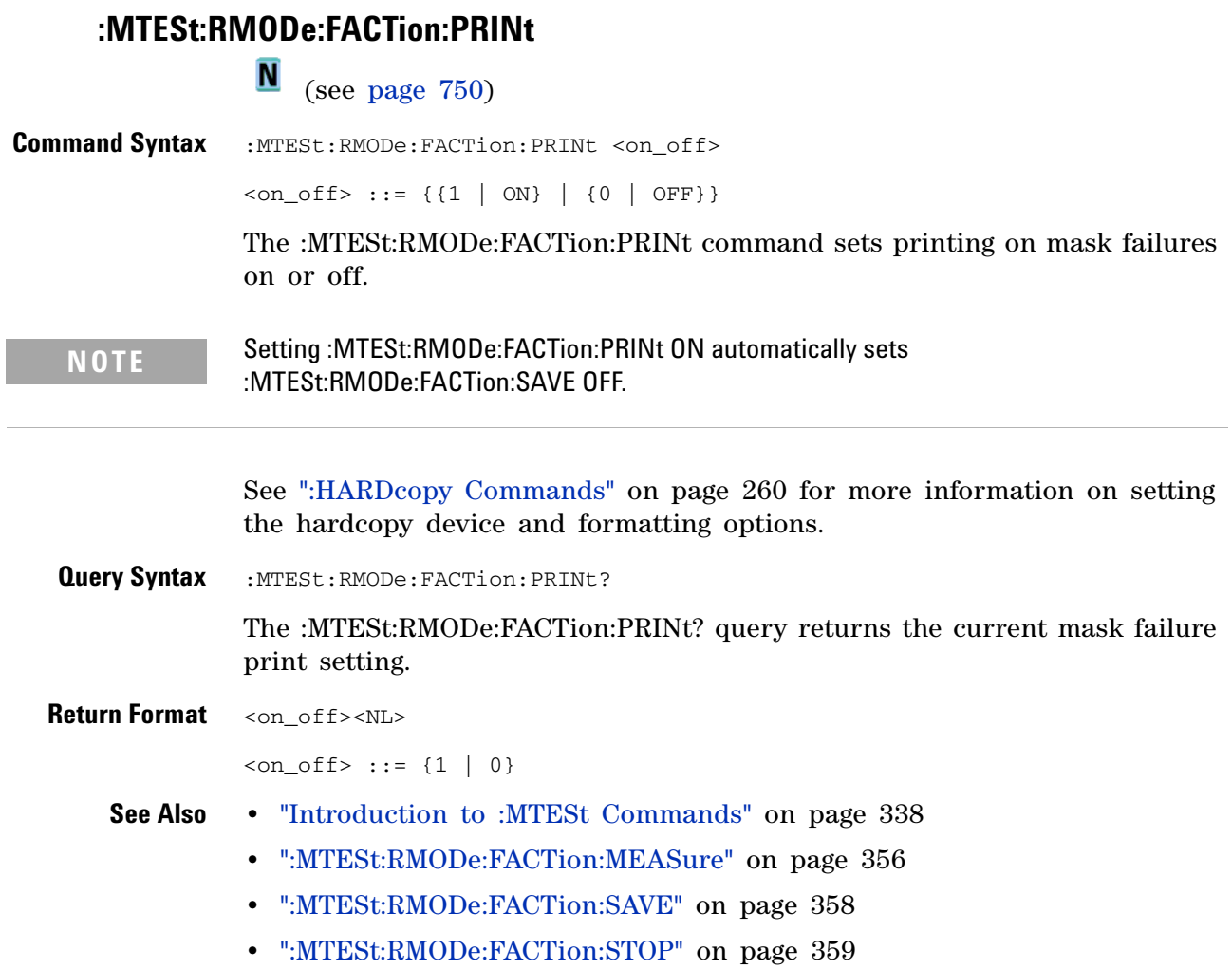

<span id="page-357-2"></span><span id="page-357-1"></span><span id="page-357-0"></span>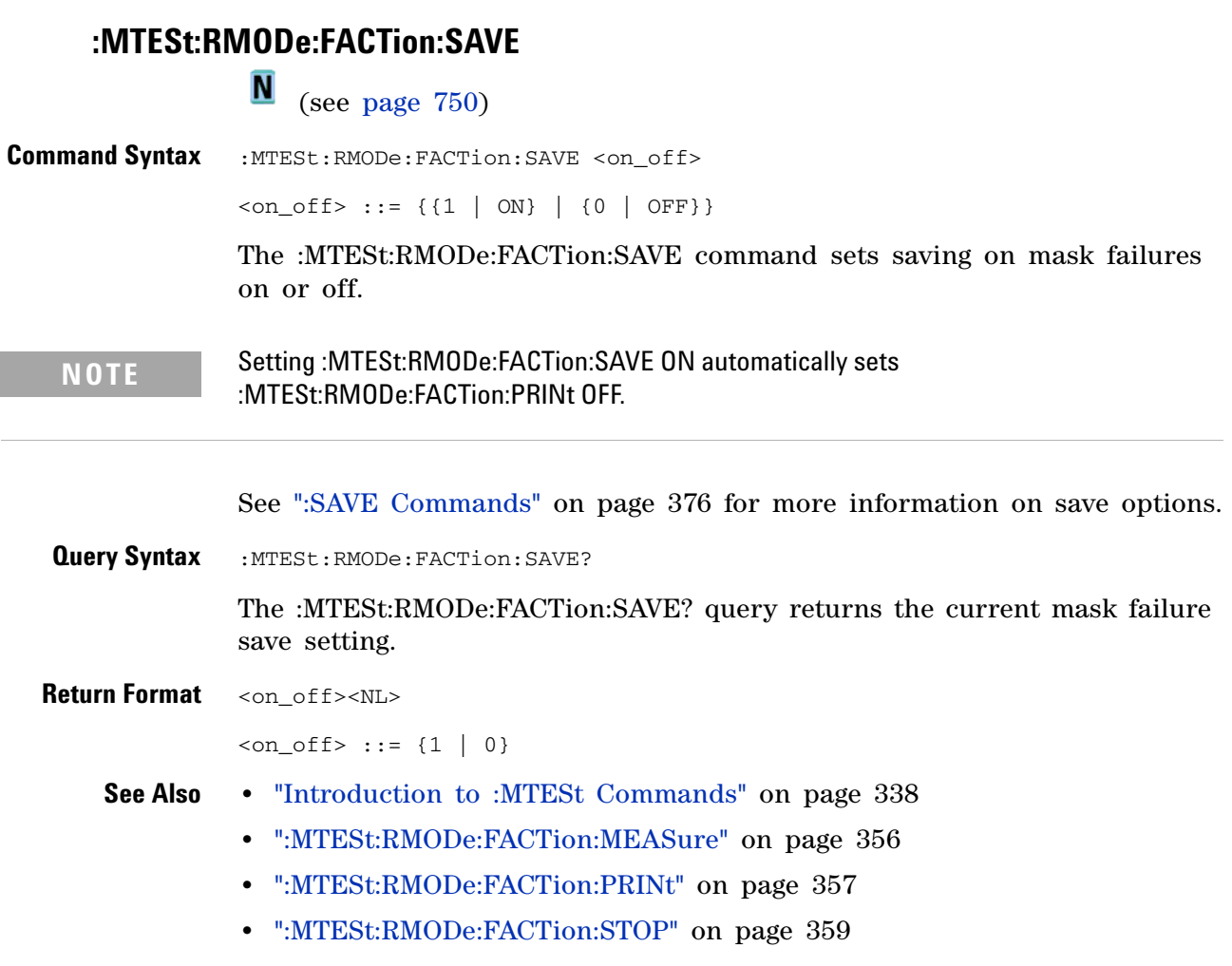

### <span id="page-358-2"></span>**:MTESt:RMODe:FACTion:STOP**

 $\overline{\mathsf{N}}$  (see [page 750](#page-749-1))

<span id="page-358-1"></span><span id="page-358-0"></span>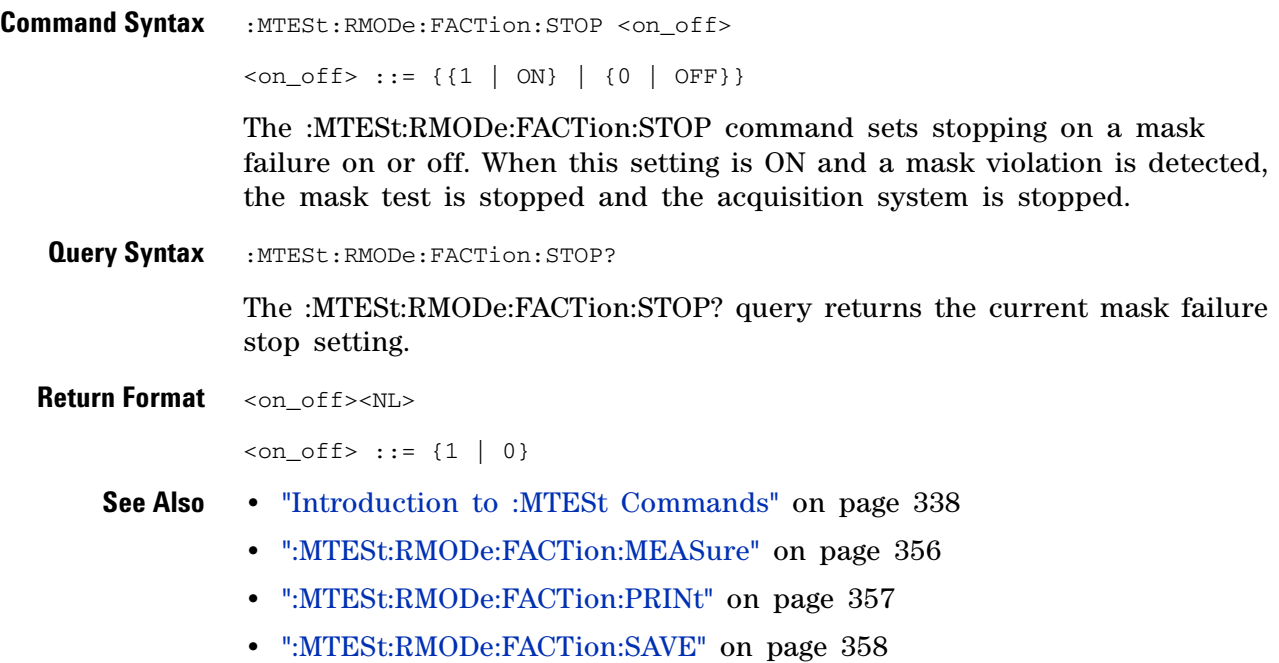

### <span id="page-359-2"></span>**:MTESt:RMODe:SIGMa**

<span id="page-359-1"></span><span id="page-359-0"></span>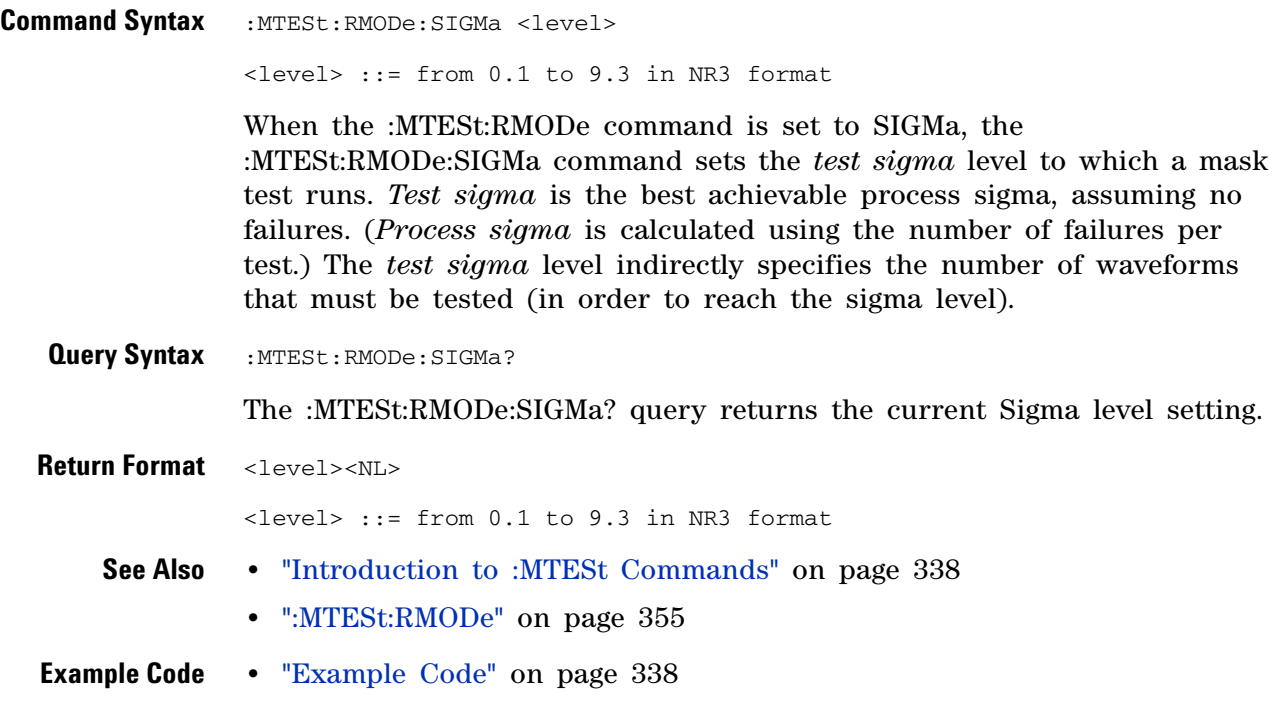
#### **:MTESt:RMODe:TIME**

**N** (see [page 750](#page-749-0))

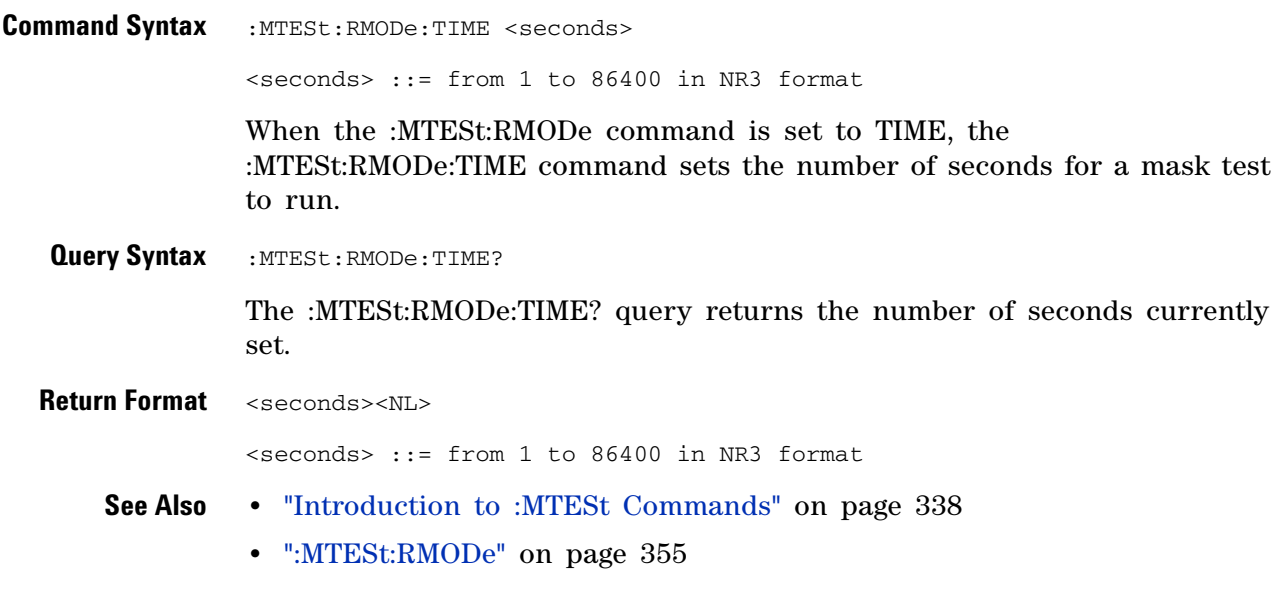

#### **:MTESt:RMODe:WAVeforms**

# **N** (see [page 750](#page-749-0))

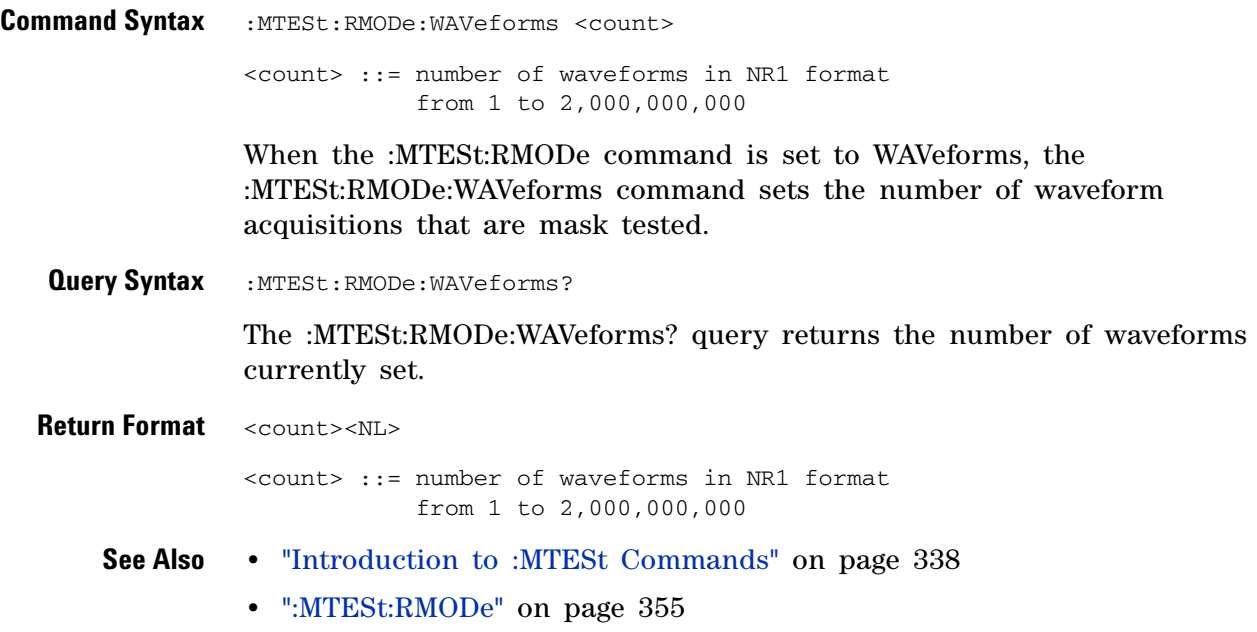

#### <span id="page-362-0"></span>**:MTESt:SCALe:BIND**

 $\blacksquare$ (see [page 750](#page-749-0))

**Command Syntax** :MTESt:SCALe:BIND <on\_off>

 $\langle$ on\_off> ::= {{1 | ON} | {0 | OFF}}

The :MTESt:SCALe:BIND command enables or disables Bind 1 & 0 Levels (Bind - 1 & 0 Levels for inverted masks) control:

**•** ON —

If the Bind 1 & 0 Levels control is enabled, the 1 Level and the 0 Level controls track each other. Adjusting either the 1 Level or the 0 Level control shifts the position of the mask up or down without changing its size.

If the Bind  $-1 \& 0$  Levels control is enabled, the  $-1$  Level and the 0 Level controls track each other. Adjusting either the  $-1$  Level or the 0 Level control shifts the position of the mask up or down without changing its size.

**•** OFF —

If the Bind 1 & 0 Levels control is disabled, adjusting either the 1 Level or the 0 Level control changes the vertical height of the mask.

If the Bind  $-1 \& 0$  Levels control is disabled, adjusting either the  $-1$ Level or the 0 Level control changes the vertical height of the mask.

**Query Syntax : MTESt: SCALe: BIND?** 

The :MTESt:SCALe:BIND? query returns the value of the Bind 1&0 control (Bind - 1&0 for inverted masks).

**Return Format** <on off><NL>

 $con\_off> ::: {1 | 0}$ 

- **See Also •** ["Introduction to :MTESt Commands" on page 338](#page-337-0)
	- **•** [":MTESt:SCALe:X1" on page 364](#page-363-0)
	- **•** [":MTESt:SCALe:XDELta" on page 365](#page-364-0)
	- **•** [":MTESt:SCALe:Y1" on page 366](#page-365-0)
	- **•** [":MTESt:SCALe:Y2" on page 367](#page-366-0)

<span id="page-363-0"></span>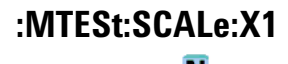

 $\overline{\mathsf{N}}$  (see [page 750](#page-749-0))

**Command Syntax** :MTESt:SCALe:X1 <x1\_value> <x1\_value> ::= X1 value in NR3 format The :MTESt:SCALe:X1 command defines where X=0 in the base coordinate system used for mask testing. The other X- coordinate is defined by the :MTESt:SCALe:XDELta command. Once the X1 and XDELta coordinates are set, all X values of vertices in the mask regions are defined with respect to this value, according to the equation:  $X = (X \times \Delta X) + X1$ Thus, if you set X1 to 100 ms, and XDELta to 100 ms, an X value of 0.100 is a vertex at 110 ms. The oscilloscope uses this equation to normalize vertices. This simplifies reprogramming to handle different data rates. For example, if you halve the period of the waveform of interest, you need only to adjust the XDELta value to set up the mask for the new waveform. The X1 value is a time value specifying the location of the X1 coordinate, which will then be treated as  $X=0$  for mask regions coordinates. **Query Syntax** : MTESt: SCALe: X1? The :MTESt:SCALe:X1? query returns the current X1 coordinate setting. **Return Format** <x1\_value><NL> <x1\_value> ::= X1 value in NR3 format **See Also •** ["Introduction to :MTESt Commands" on page 338](#page-337-0) **•** [":MTESt:SCALe:BIND" on page 363](#page-362-0) **•** [":MTESt:SCALe:XDELta" on page 365](#page-364-0) **•** [":MTESt:SCALe:Y1" on page 366](#page-365-0) **•** [":MTESt:SCALe:Y2" on page 367](#page-366-0)

#### <span id="page-364-0"></span>**:MTESt:SCALe:XDELta**

 $\overline{\mathsf{N}}$  (see [page 750](#page-749-0))

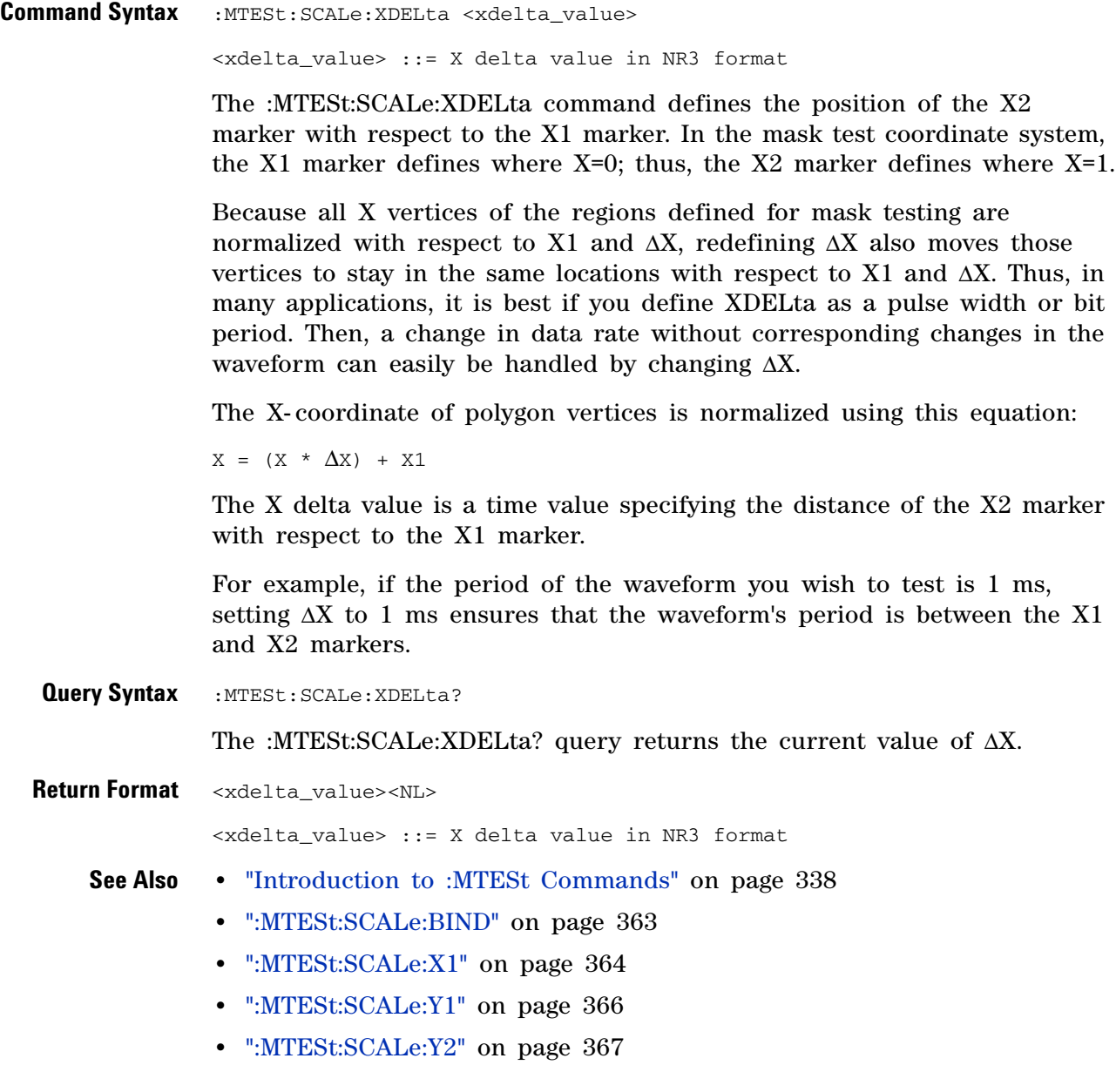

<span id="page-365-0"></span>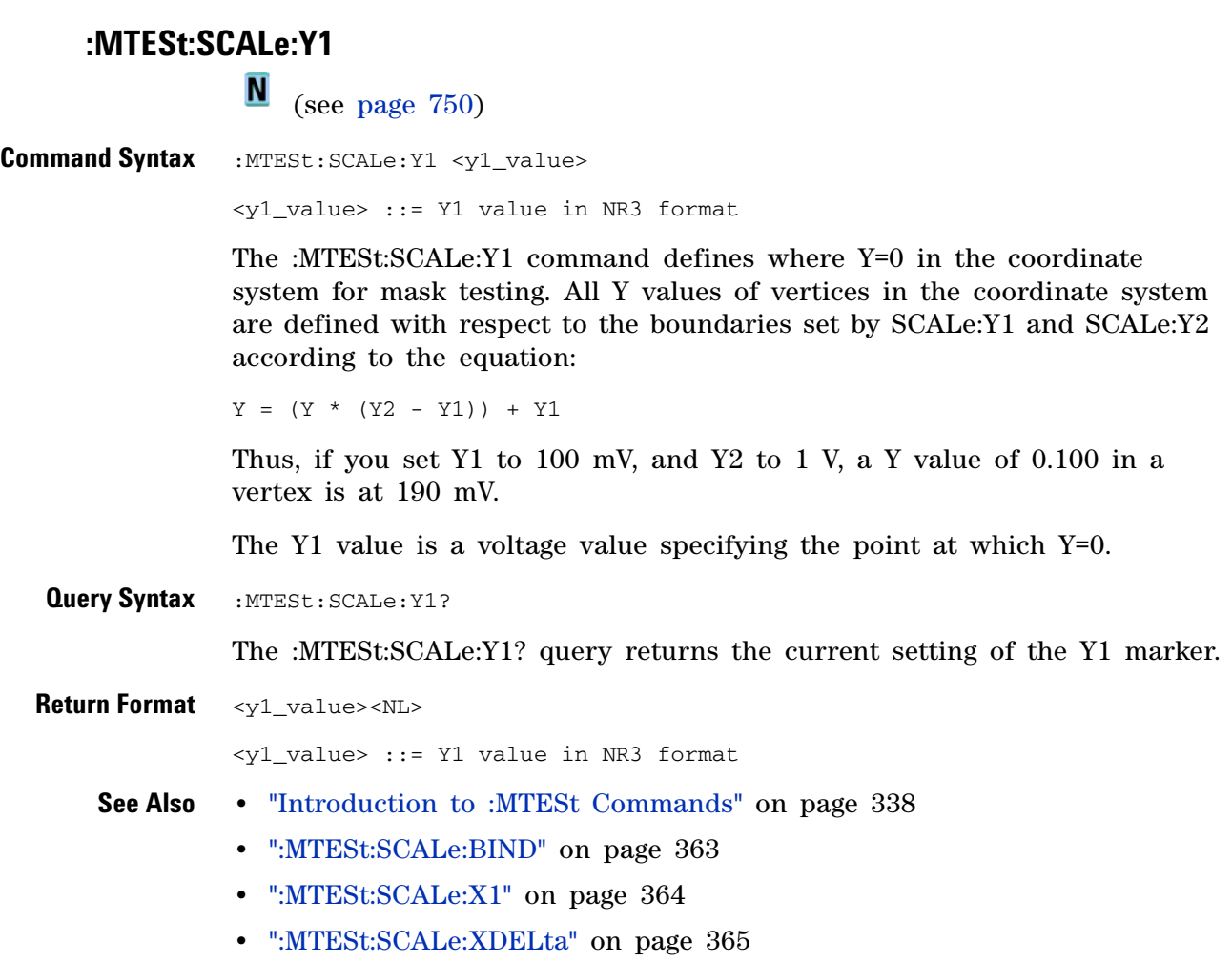

**•** [":MTESt:SCALe:Y2" on page 367](#page-366-0)

#### <span id="page-366-0"></span>**:MTESt:SCALe:Y2**

**N** (see [page 750](#page-749-0))

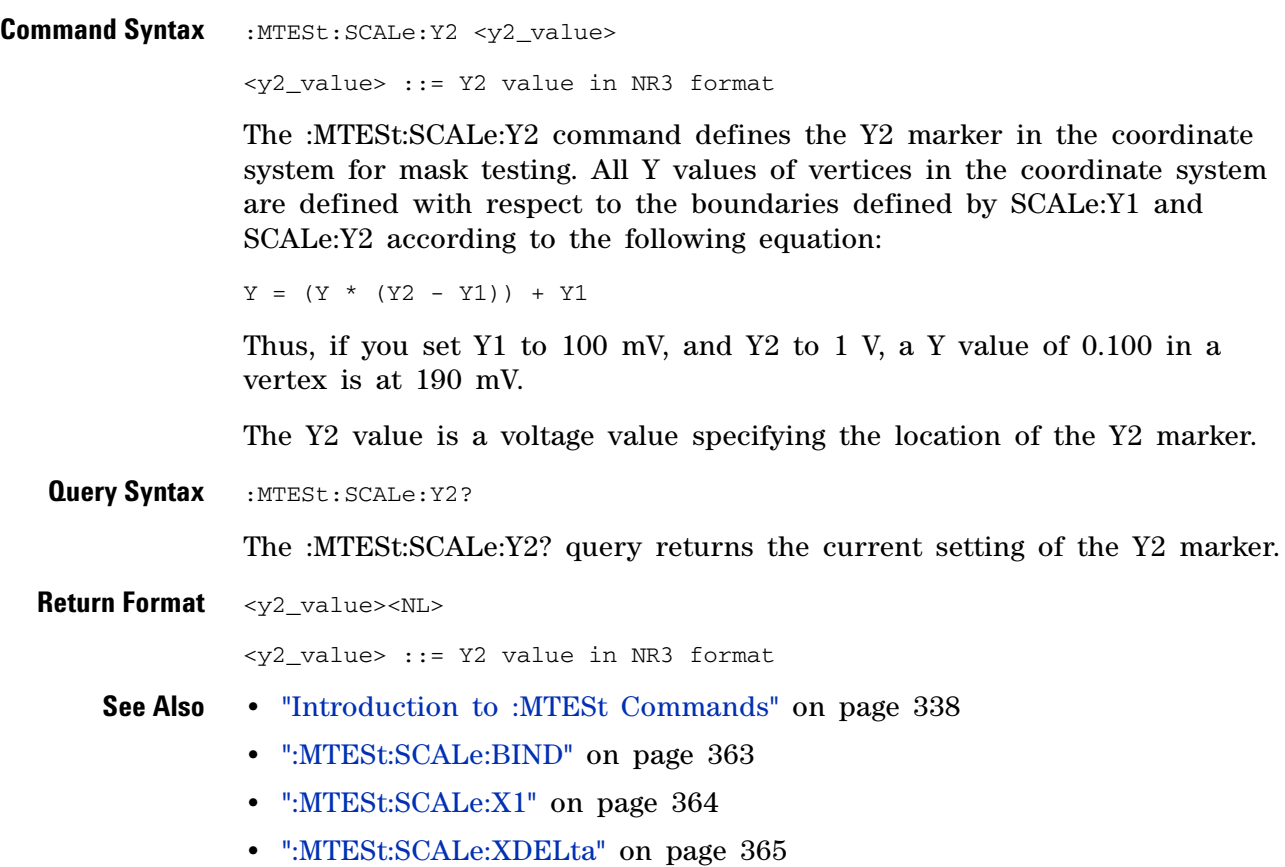

**•** [":MTESt:SCALe:Y1" on page 366](#page-365-0)

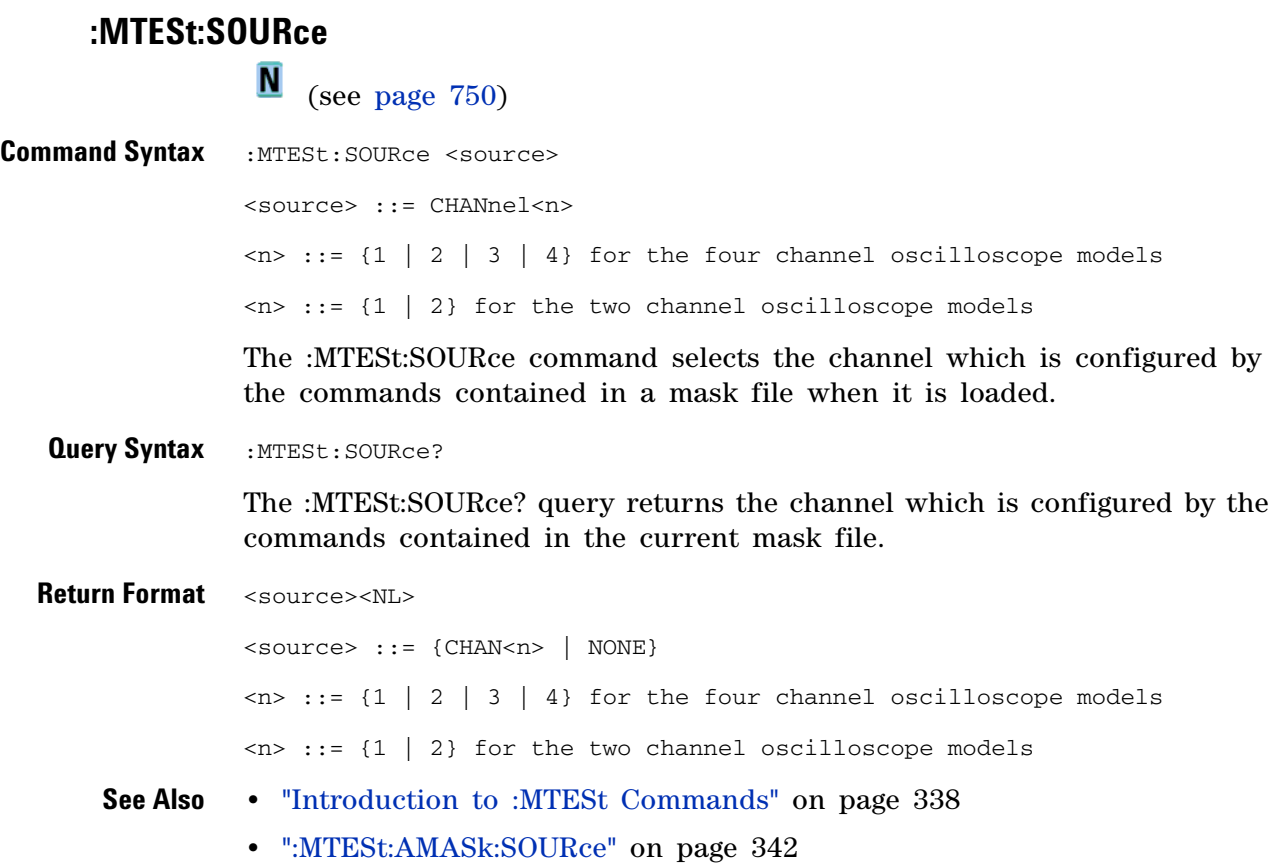

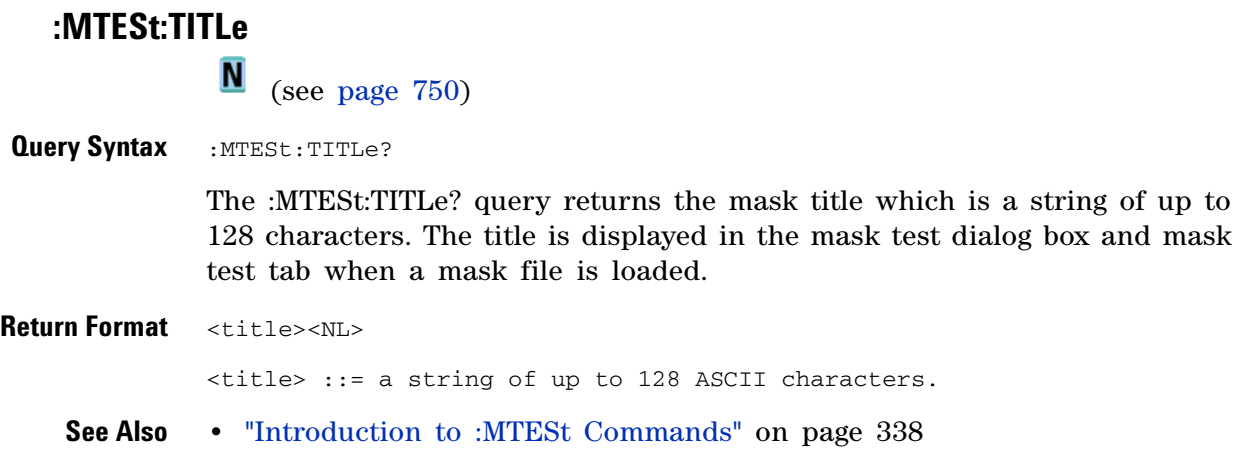

#### **:RECall Commands**

Recall previously saved oscilloscope setups and traces. See ["Introduction to](#page-369-0)  [:RECall Commands" on page 370.](#page-369-0)

**Table 64** :RECall Commands Summary

| <b>Command</b>                                                                    | <b>Query</b>                        | <b>Options and Query Returns</b>                                                                                                    |
|-----------------------------------------------------------------------------------|-------------------------------------|----------------------------------------------------------------------------------------------------|
| :RECall:FILename<br><base name=""/> (see<br>page 371)                             | :RECall:FILename?<br>(see page 371) | $<$ base name> $::=$ quoted ASCII<br>string                                                                                                    |
| $:$ RECall $:$ IMAGe $[:$ STARt]<br>[ <file_spec>] (see<br/>page 372)</file_spec> | n/a                                 | <file_spec> ::= {<internal_loc><br/><file_name>}<br/><math>\{</math>internal loc<math>&gt;</math> ::= 0-9; an<br/>integer in NR1 format<br/><math>&lt;</math>file_name&gt; ::= quoted ASCII<br/>string</file_name></internal_loc></file_spec> |
| :RECall:MASK[:STARt]<br>[ <file spec="">] (see<br/>page 373)</file>               | n/a                                 | <file_spec> ::= {<internal_loc><br/>  <file name="">}<br/><math>\{</math>internal loc&gt; ::= 0-3; an<br/>integer in NR1 format<br/><math>&lt;</math>file_name&gt; ::= quoted ASCII<br/>string</file></internal_loc></file_spec>              |
| $:$ RECall $:$ PWD<br><path name=""> (see<br/>page 374)</path>                    | :RECall:PWD? (see<br>page 374)      | $\epsilon$ <path name=""> ::= quoted ASCII<br/>string</path>                                                                                                    |
| $:$ RECall: SETup $[:$ STARt]<br>[ <file_spec>] (see<br/>page 375)</file_spec>    | n/a                                 | <file_spec> ::= {<internal_loc><br/><file name="">}<br/><math>\{internal\_loc\}</math> ::= 0-9; an<br/>integer in NR1 format<br/><math>&lt;</math>file_name&gt; ::= quoted ASCII<br/>string</file></internal_loc></file_spec>                 |

<span id="page-369-0"></span>**Introduction to :RECall** The :RECall subsystem provides commands to recall previously saved oscilloscope setups and traces.

**Commands**

Reporting the Setup

Use :RECall? to query setup information for the RECall subsystem.

Return Format

The following is a sample response from the :RECall? query. In this case, the query was issued following the \*RST command.

:REC:FIL "scope\_0"

<span id="page-370-2"></span><span id="page-370-1"></span><span id="page-370-0"></span>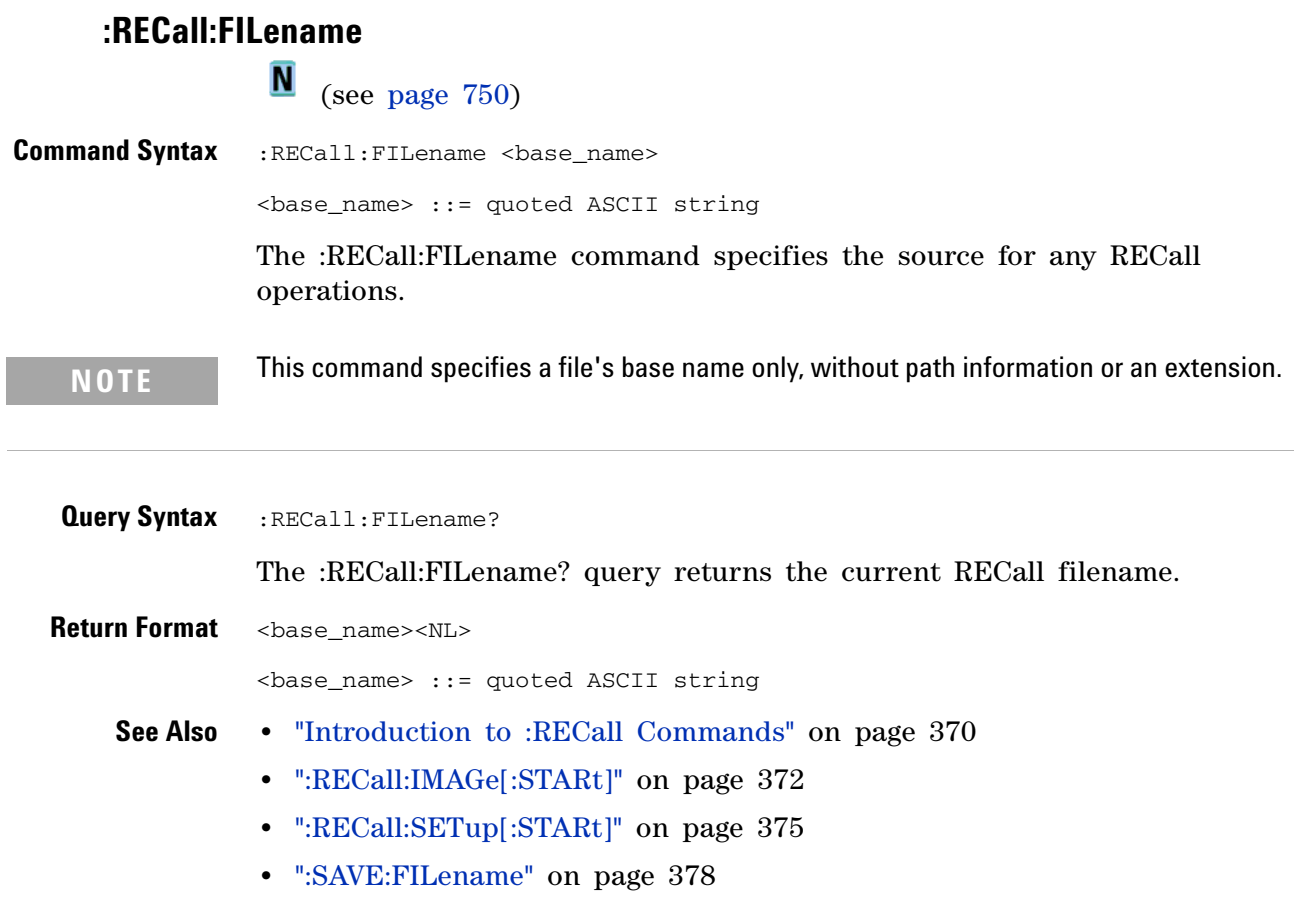

#### <span id="page-371-1"></span>**:RECall:IMAGe[:STARt]**

N (see [page 750](#page-749-0))

<span id="page-371-0"></span>**Command Syntax** :RECall:IMAGe[:STARt] [<file\_spec>] <file\_spec> ::= {<internal\_loc> | <file\_name>} <internal\_loc> ::= 0-9; an integer in NR1 format <file\_name> ::= quoted ASCII string The :RECall:IMAGe[:STARt] command recalls a trace (TIFF) image. **NOTE** If a file extension is provided as part of a specified <file\_name>, it must be ".tif".

**See Also •** ["Introduction to :RECall Commands" on page 370](#page-369-0)

- **•** [":RECall:FILename" on page 371](#page-370-2)
- **•** [":SAVE:IMAGe\[:STARt\]" on page 379](#page-378-0)

### <span id="page-372-1"></span>**:RECall:MASK[:STARt]**

 $\overline{\mathbb{N}}$  (see [page 750](#page-749-0))

<span id="page-372-0"></span>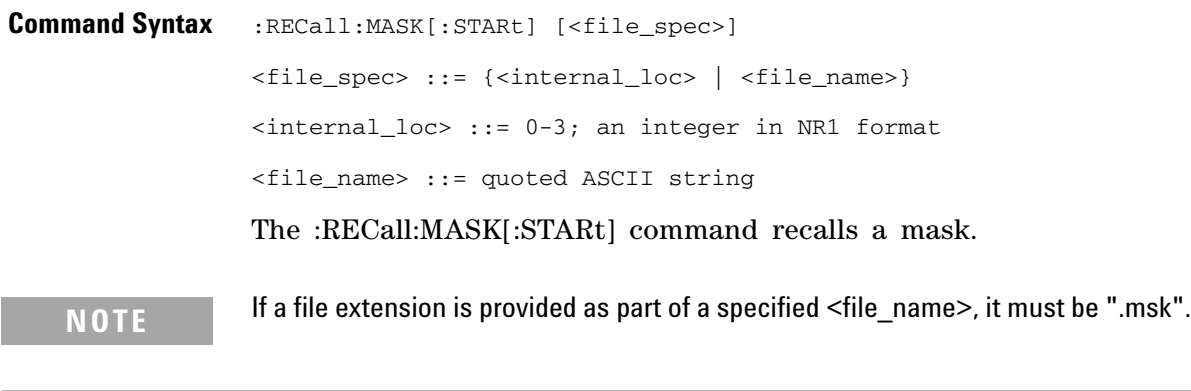

**See Also •** ["Introduction to :RECall Commands" on page 370](#page-369-0)

- **•** [":RECall:FILename" on page 371](#page-370-2)
- **•** [":SAVE:MASK\[:STARt\]" on page 386](#page-385-0)
- **•** [":MTESt:DATA" on page 350](#page-349-0)

#### **5 Commands by Subsystem**

<span id="page-373-2"></span><span id="page-373-1"></span><span id="page-373-0"></span>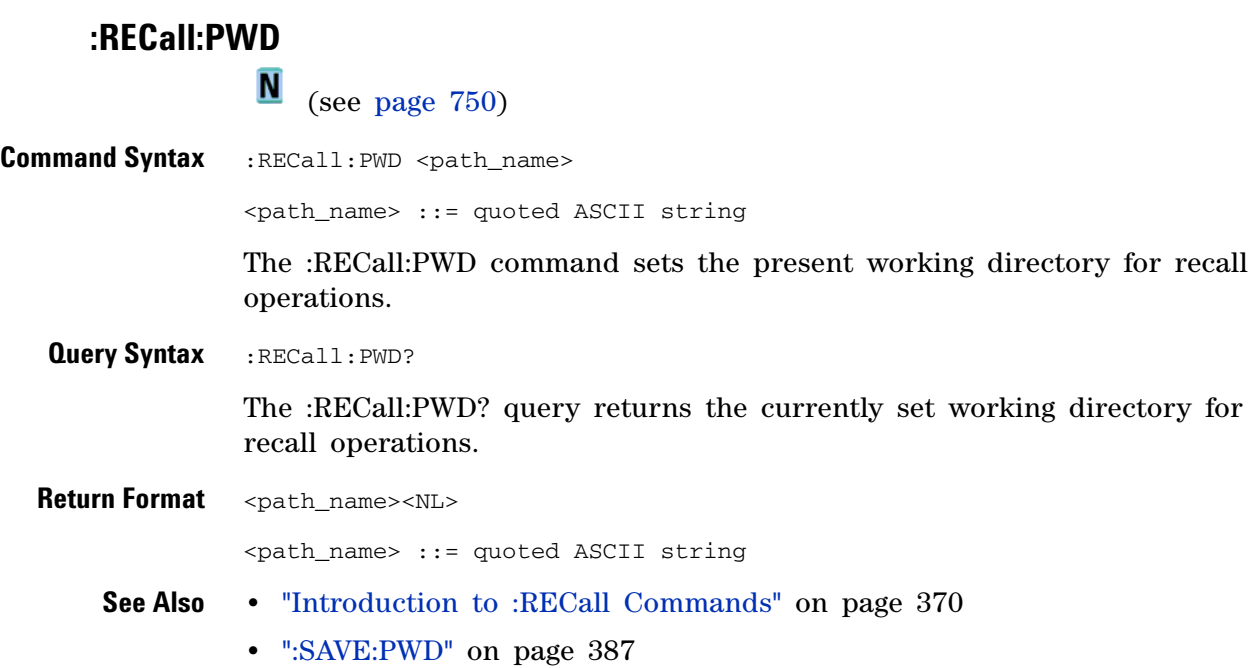

#### <span id="page-374-1"></span>**:RECall:SETup[:STARt]**

N (see [page 750](#page-749-0))

<span id="page-374-0"></span>**Command Syntax** :RECall:SETup[:STARt] [<file\_spec>] <file\_spec> ::= {<internal\_loc> | <file\_name>} <internal\_loc> ::= 0-9; an integer in NR1 format <file\_name> ::= quoted ASCII string The :RECall:SETup[:STARt] command recalls an oscilloscope setup. **NOTE** If a file extension is provided as part of a specified <file\_name>, it must be ".scp".

**See Also •** ["Introduction to :RECall Commands" on page 370](#page-369-0)

- **•** [":RECall:FILename" on page 371](#page-370-2)
- **•** [":SAVE:SETup\[:STARt\]" on page 388](#page-387-0)

#### **:SAVE Commands**

Save oscilloscope setups and traces, screen images, and data. See ["Introduction to :SAVE Commands" on page 377](#page-376-0).

**Table 65** :SAVE Commands Summary

| <b>Command</b>                                                                     | <b>Query</b>                               | <b>Options and Query Returns</b>                                                                                                    |
|------------------------------------------------------------------------------------|--------------------------------------------|----------------------------------------------------------------------------------------------------|
| : SAVE: FILename<br><base_name> (see<br/>page 378)</base_name>                     | :SAVE:FILename? (see<br>page 378)          | <base_name> ::= quoted ASCII<br/>string</base_name>                                                                                                    |
| : SAVE: IMAGe [: STARt]<br>[ <file_spec>] (see<br/>page 379)</file_spec>           | n/a                                        | <file_spec> ::= {<internal_loc><br/><math>\vert</math> <file_name>}<br/><math>\{internal\_loc&gt; :: = 0-9; an\}</math><br/>integer in NR1 format<br/><file_name> ::= quoted ASCII<br/>string</file_name></file_name></internal_loc></file_spec>     |
| n/a                                                                                | : SAVE: IMAGe: AREA?<br>(see page 380)     | $\langle \text{area} \rangle$ ::= $\{ \text{GRAT} \mid \text{SCR} \}$                                                                                                    |
| : SAVE: IMAGe: FACTors<br>$\{0   OFF\}   \{1  $<br>ON}} (see page 381)             | : SAVE: IMAGe: FACTors?<br>(see page 381)  | $\{0   1\}$                                                                                                    |
| : SAVE: IMAGe: FORMat<br><format> (see<br/>page 382)</format>                      | : SAVE: IMAGe: FORMat?<br>(see page 382)   | $<$ format> ::= {TIFF   {BMP<br>BMP24bit}   BMP8bit   PNG   NONE}                                                                                                    |
| : SAVE: IMAGe: INKSaver<br>$\{0   OFF\}   \{1  $<br>ON}} (see page 383)            | : SAVE: IMAGe: INKSaver?<br>(see page 383) | $\{0 \mid 1\}$                                                                                                    |
| : SAVE: IMAGe: PALette<br><palette> (see<br/>page 384)</palette>                   | : SAVE: IMAGe: PALette?<br>(see page 384)  | <palette> ::= {COLor   GRAYscale<br/>  MONochrome}</palette>                                                                                                    |
| $:$ SAVE: $LISTer$ $[:$ STARt $]$<br>[ <file_name>] (see<br/>page 385)</file_name> | n/a                                        | <file_name> ::= quoted ASCII<br/>string</file_name>                                                                                                    |
| $:$ SAVE: MASK $[:$ STARt $]$<br>[ <file_spec>] (see<br/>page 386)</file_spec>     | n/a                                        | <file_spec> ::= {<internal_loc><br/><math>\vert</math> <file_name>}<br/><math>\text{internal\_loc} &gt; :: = 0-3;</math> an<br/>integer in NR1 format<br/><file_name> ::= quoted ASCII<br/>string</file_name></file_name></internal_loc></file_spec> |
| : SAVE: PWD <path_name><br/>(see page 387)</path_name>                             | :SAVE:PWD? (see<br>page 387)               | <path_name> ::= quoted ASCII<br/>string</path_name>                                                                                                    |

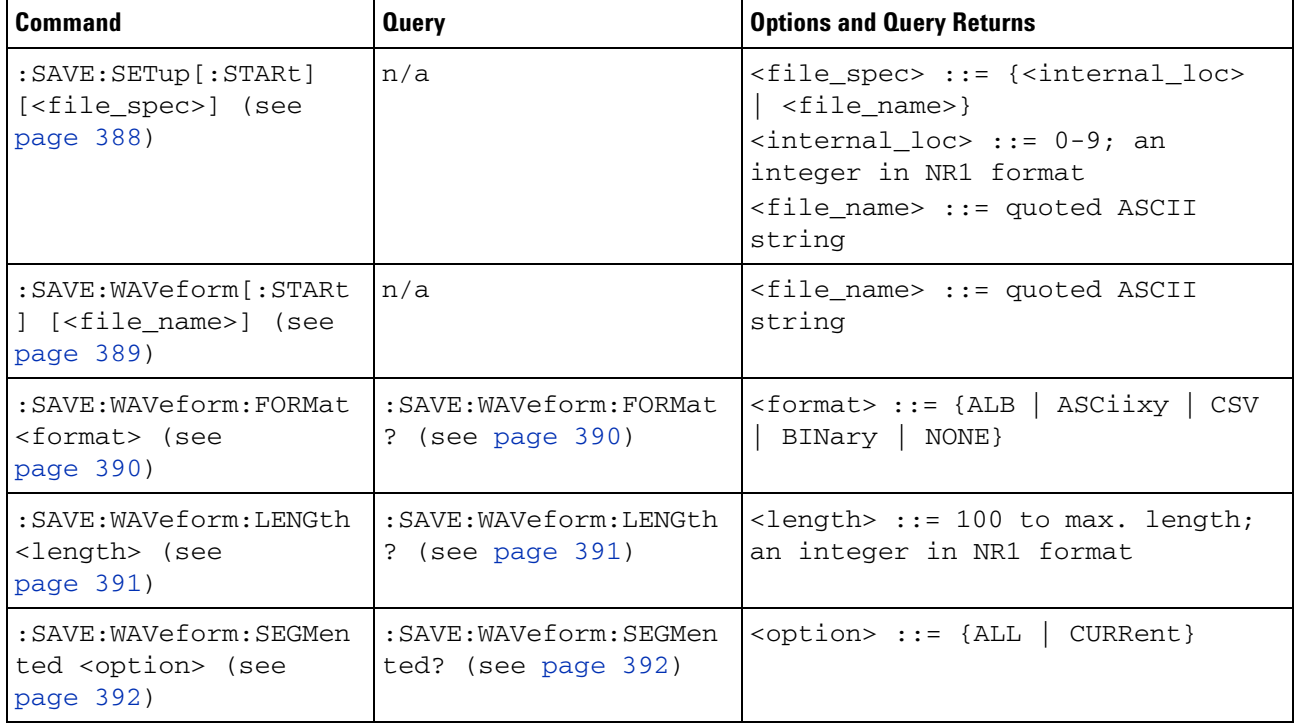

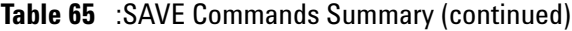

<span id="page-376-0"></span>**Introduction to :SAVE Commands** The :SAVE subsystem provides commands to save oscilloscope setups and traces, screen images, and data.

:SAV is an acceptable short form for :SAVE.

Reporting the Setup

Use :SAVE? to query setup information for the SAVE subsystem.

Return Format

The following is a sample response from the :SAVE? query. In this case, the query was issued following the \*RST command.

:SAVE:FIL "";:SAVE:IMAG:AREA GRAT;FACT 0;FORM TIFF;INKS 0;PAL MON;:SAVE:PWD "C:/setups/";:SAVE:WAV:FORM NONE;LENG 1000;SEGM CURR

#### **5 Commands by Subsystem**

<span id="page-377-2"></span><span id="page-377-1"></span><span id="page-377-0"></span>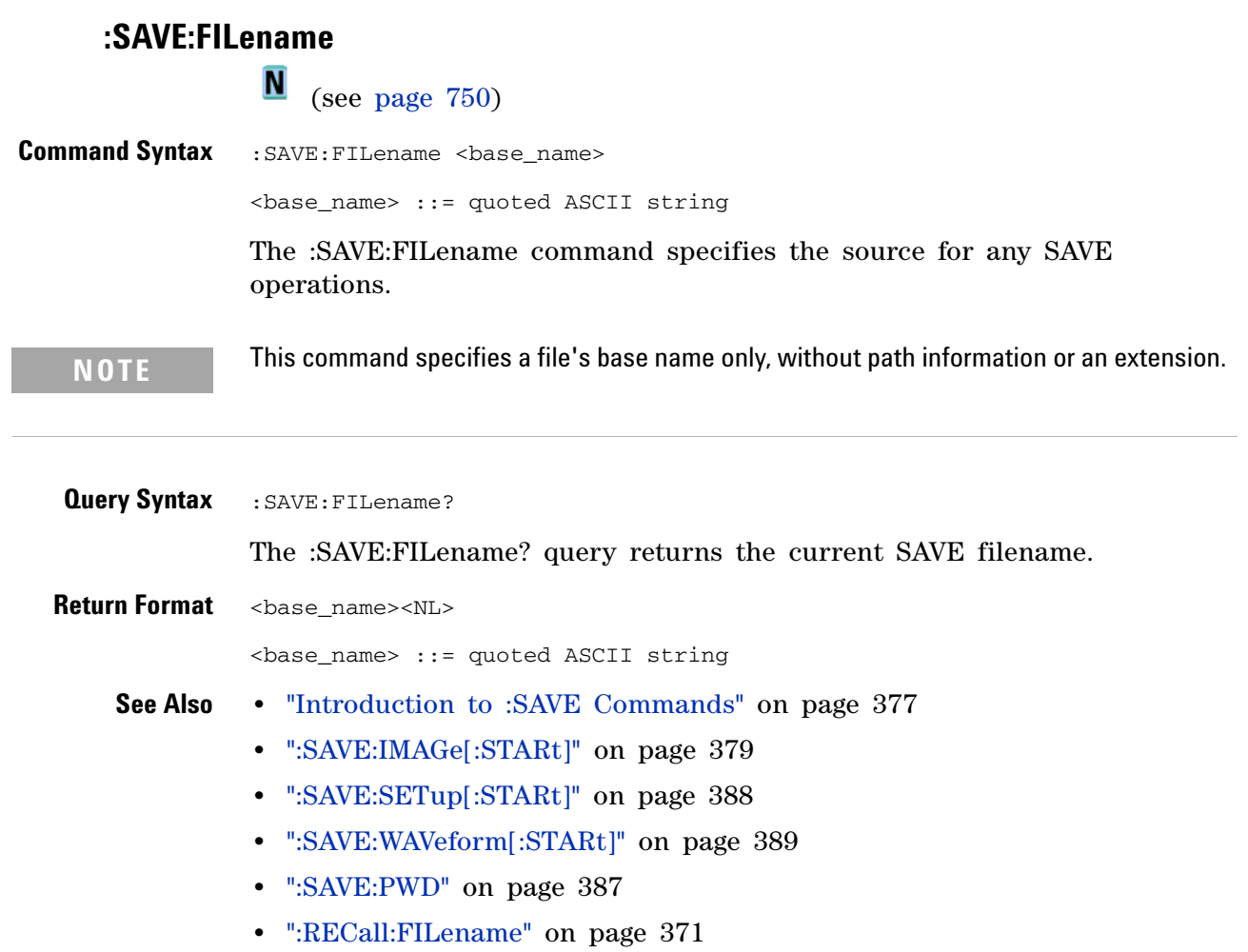

### <span id="page-378-0"></span>**:SAVE:IMAGe[:STARt]**

 $\overline{\mathbf{N}}$  (see [page 750](#page-749-0))

<span id="page-378-1"></span>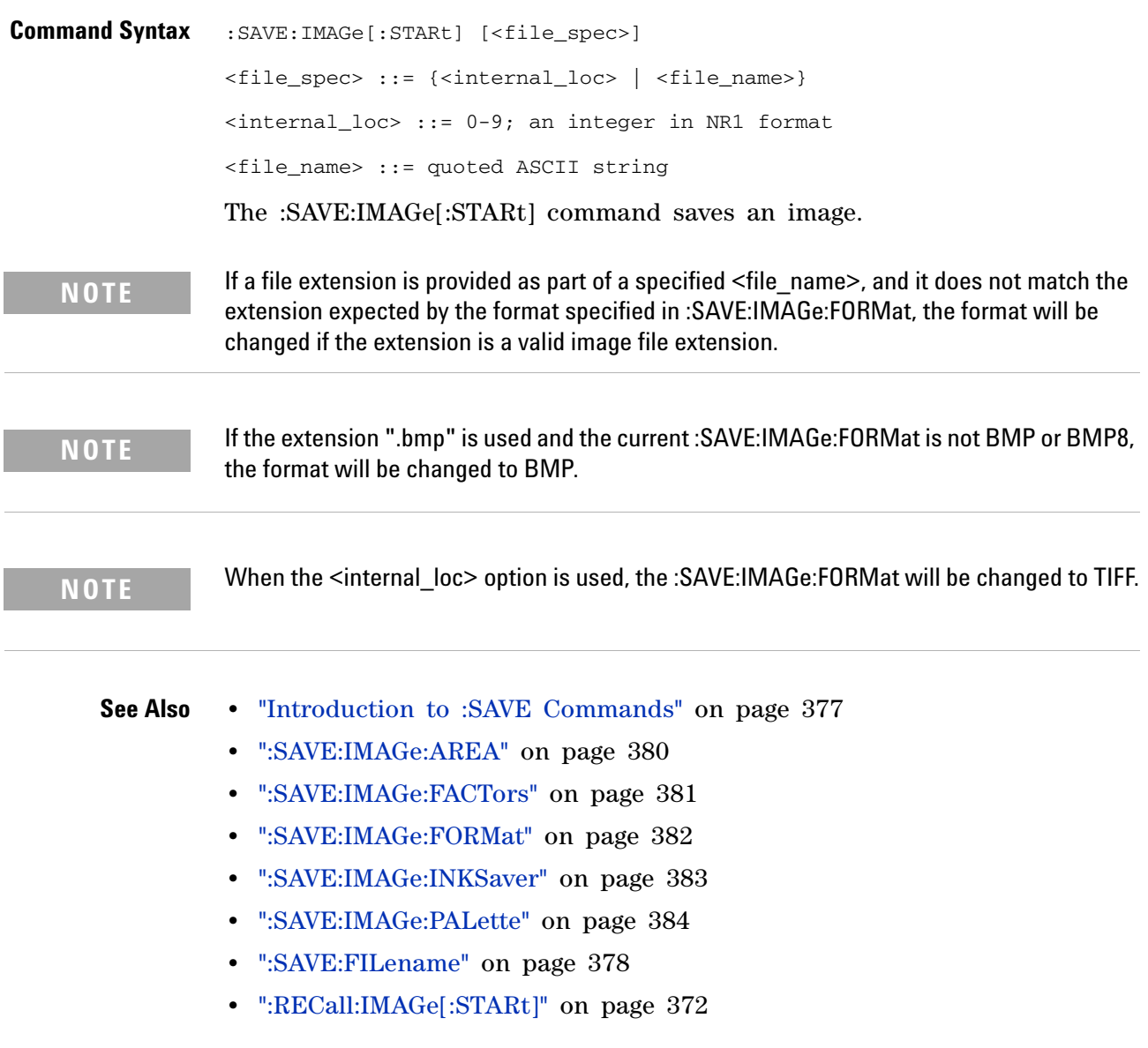

#### <span id="page-379-1"></span>**:SAVE:IMAGe:AREA**

 $\overline{\mathsf{N}}$ (see [page 750](#page-749-0))

<span id="page-379-0"></span>**Query Syntax** : SAVE: IMAGe: AREA?

The :SAVE:IMAGe:AREA? query returns the selected image area. If the :SAVE:IMAGe:FORMat is TIFF, the area is GRAT (graticule). Otherwise, it is SCR (screen).

**Return Format** <area><NL>

 $\langle \text{area} \rangle$  ::=  $\{ \text{GRAT} \mid \text{SCR} \}$ 

- **See Also •** ["Introduction to :SAVE Commands" on page 377](#page-376-0)
	- **•** [":SAVE:IMAGe\[:STARt\]" on page 379](#page-378-0)
	- **•** [":SAVE:IMAGe:FACTors" on page 381](#page-380-2)
	- **•** [":SAVE:IMAGe:FORMat" on page 382](#page-381-2)
	- **•** [":SAVE:IMAGe:INKSaver" on page 383](#page-382-2)
	- **•** [":SAVE:IMAGe:PALette" on page 384](#page-383-2)

#### **:SAVE:IMAGe:FACTors**

<span id="page-380-2"></span><span id="page-380-1"></span><span id="page-380-0"></span>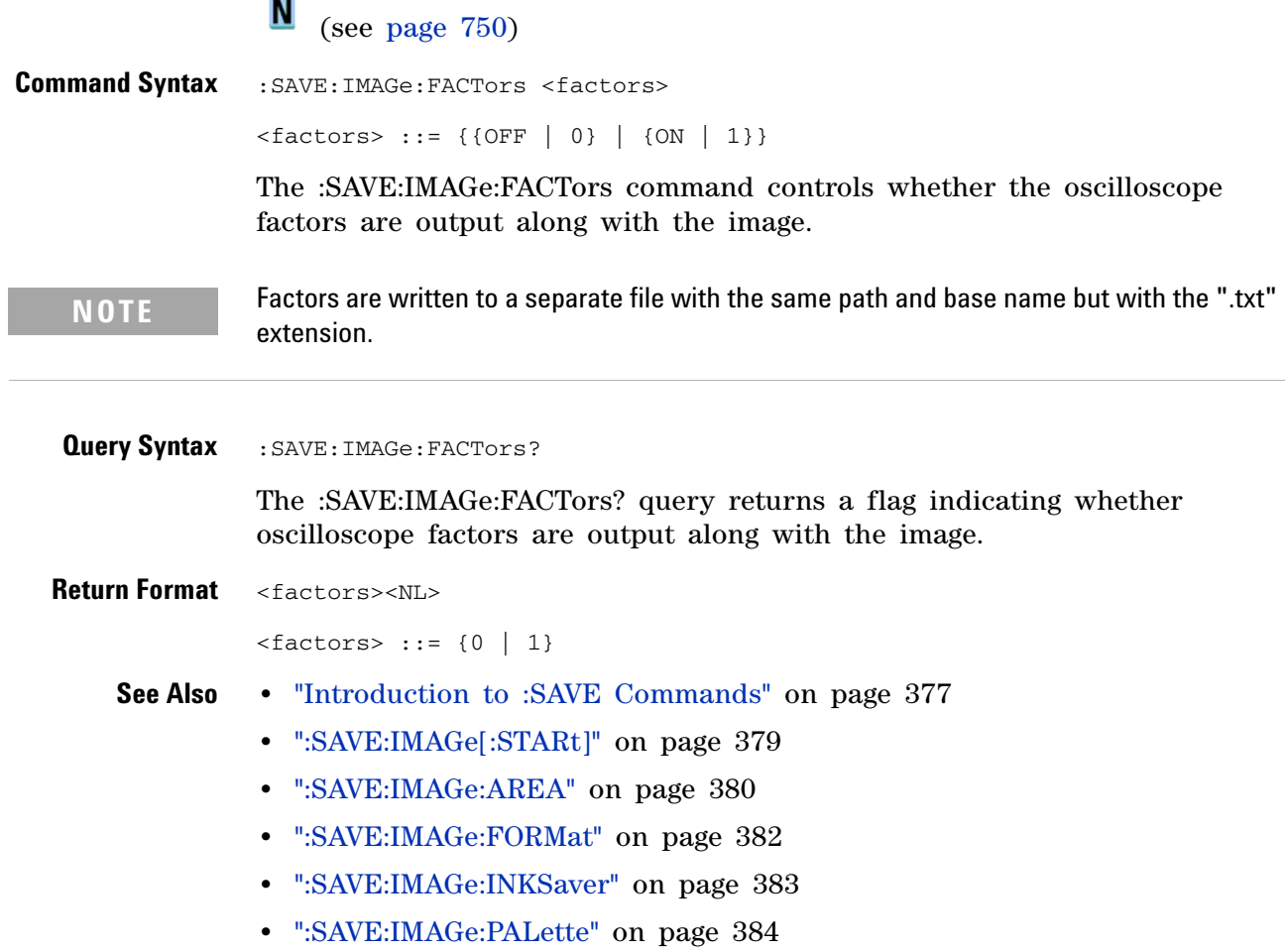

#### <span id="page-381-2"></span>**:SAVE:IMAGe:FORMat**

**N** (see [page 750](#page-749-0))

<span id="page-381-1"></span><span id="page-381-0"></span>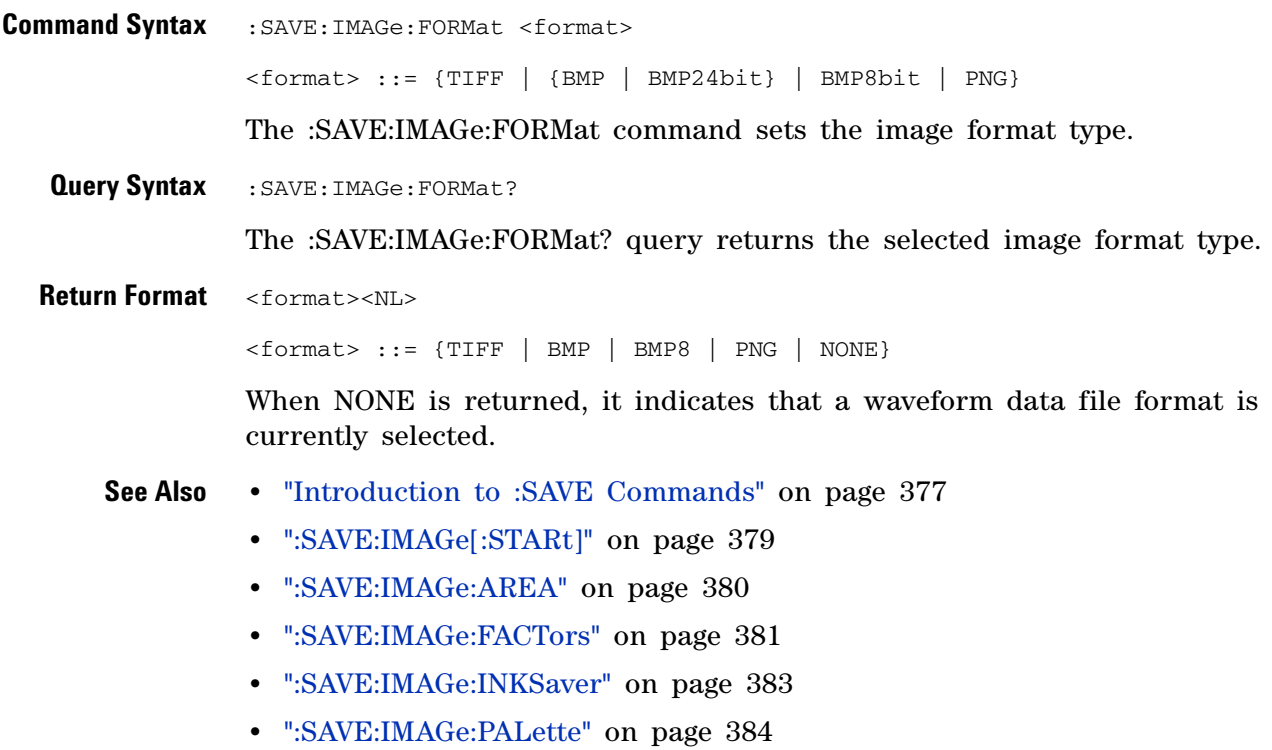

**•** [":SAVE:WAVeform:FORMat" on page 390](#page-389-2)

#### <span id="page-382-2"></span>**:SAVE:IMAGe:INKSaver**

**N** (see [page 750](#page-749-0))

<span id="page-382-1"></span><span id="page-382-0"></span>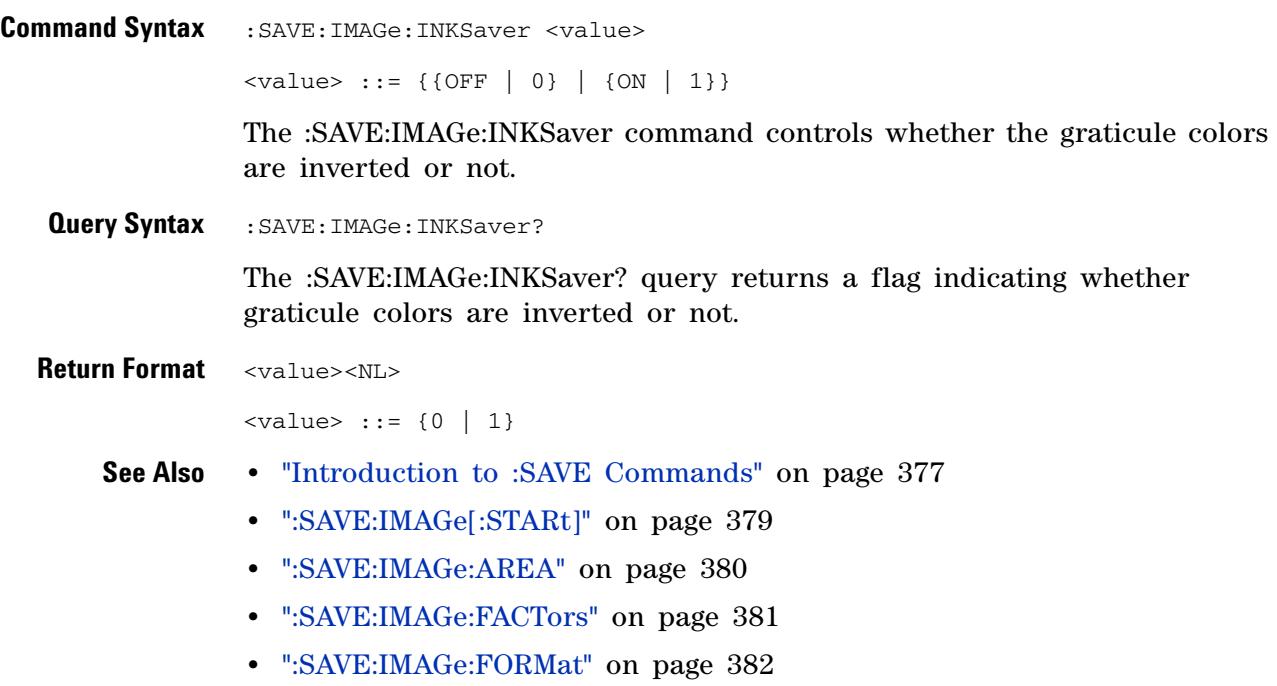

**•** [":SAVE:IMAGe:PALette" on page 384](#page-383-2)

#### **5 Commands by Subsystem**

## <span id="page-383-2"></span><span id="page-383-1"></span><span id="page-383-0"></span>**:SAVE:IMAGe:PALette** N (see [page 750](#page-749-0)) **Command Syntax** : SAVE: IMAGe: PALette <palette> <palette> ::= {COLor | GRAYscale | MONochrome} The :SAVE:IMAGe:PALette command sets the image palette color. **Query Syntax** :SAVE:IMAGe:PALette? The :SAVE:IMAGe:PALette? query returns the selected image palette color. **Return Format** <palette><NL> <palette> ::= {COL | GRAY | MON} **See Also •** ["Introduction to :SAVE Commands" on page 377](#page-376-0) **•** [":SAVE:IMAGe\[:STARt\]" on page 379](#page-378-0) **•** [":SAVE:IMAGe:AREA" on page 380](#page-379-1) **•** [":SAVE:IMAGe:FACTors" on page 381](#page-380-2) **•** [":SAVE:IMAGe:FORMat" on page 382](#page-381-2) **•** [":SAVE:IMAGe:INKSaver" on page 383](#page-382-2) **NOTE** MONochrome is the only valid choice when the :SAVE:IMAGe:FORMat is TIFF. COLor and GRAYscale are the only valid choices when the format is not TIFF.

## **:SAVE:LISTer[:STARt]**

<span id="page-384-0"></span>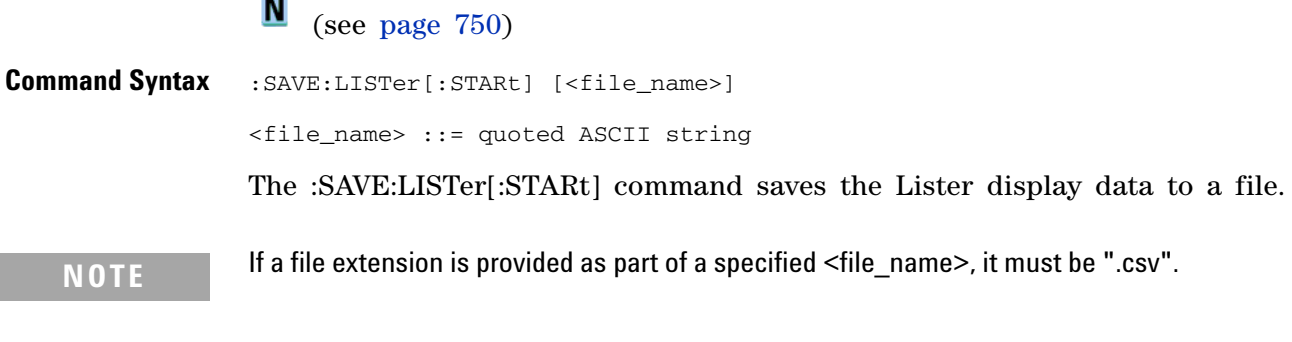

- **See Also •** ["Introduction to :SAVE Commands" on page 377](#page-376-0)
	- **•** [":SAVE:FILename" on page 378](#page-377-0)
	- **•** [":LISTer Commands" on page 271](#page-270-0)

#### <span id="page-385-0"></span>**:SAVE:MASK[:STARt]**

N (see [page 750](#page-749-0))

<span id="page-385-1"></span>**Command Syntax** :SAVE:MASK[:STARt] [<file\_spec>] <file\_spec> ::= {<internal\_loc> | <file\_name>} <internal\_loc> ::= 0-3; an integer in NR1 format <file\_name> ::= quoted ASCII string The :SAVE:MASK[:STARt] command saves a mask. **NOTE** If a file extension is provided as part of a specified <file\_name>, it must be ".msk".

**See Also •** ["Introduction to :SAVE Commands" on page 377](#page-376-0)

- **•** [":SAVE:FILename" on page 378](#page-377-0)
- **•** [":RECall:MASK\[:STARt\]" on page 373](#page-372-1)
- **•** [":MTESt:DATA" on page 350](#page-349-0)

#### <span id="page-386-0"></span>**:SAVE:PWD**

 $\overline{\mathsf{N}}$ 

(see [page 750](#page-749-0))

<span id="page-386-2"></span><span id="page-386-1"></span>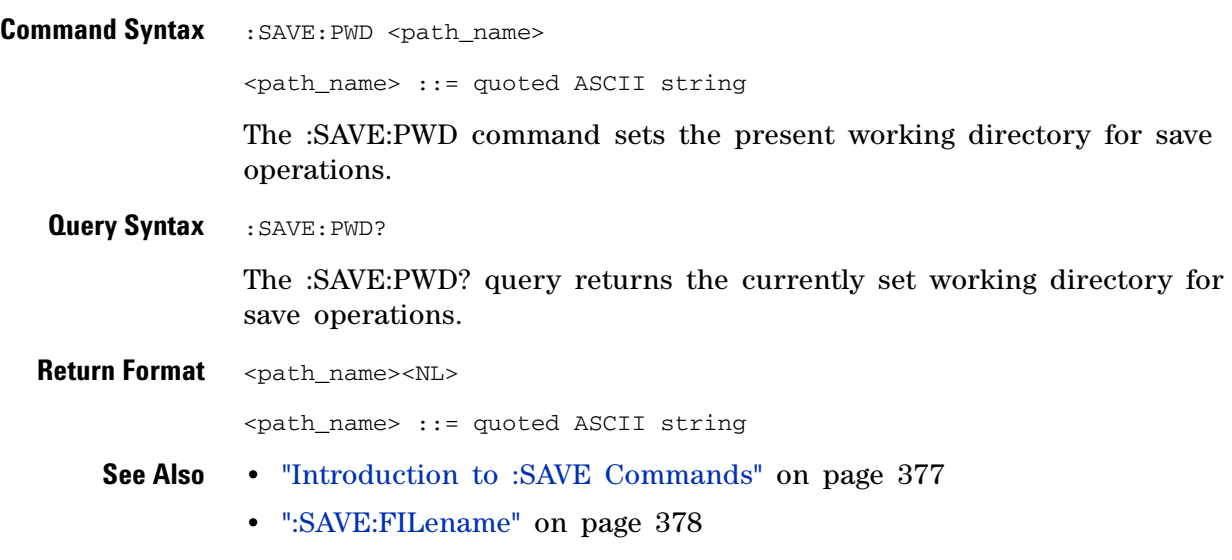

**•** [":RECall:PWD" on page 374](#page-373-2)

### <span id="page-387-0"></span>**:SAVE:SETup[:STARt]**

N (see [page 750](#page-749-0))

<span id="page-387-1"></span>**Command Syntax** :SAVE:SETup[:STARt] [<file\_spec>] <file\_spec> ::= {<internal\_loc> | <file\_name>} <internal\_loc> ::= 0-9; an integer in NR1 format <file\_name> ::= quoted ASCII string The :SAVE:SETup[:STARt] command saves an oscilloscope setup. **NOTE** If a file extension is provided as part of a specified <file\_name>, it must be ".scp".

**See Also •** ["Introduction to :SAVE Commands" on page 377](#page-376-0)

- **•** [":SAVE:FILename" on page 378](#page-377-0)
- **•** [":RECall:SETup\[:STARt\]" on page 375](#page-374-1)

#### <span id="page-388-1"></span>**:SAVE:WAVeform[:STARt]**

 $\overline{\mathsf{N}}$ (see [page 750](#page-749-0))

<span id="page-388-0"></span>**Command Syntax** :SAVE:WAVeform[:STARt] [<file\_name>] <file\_name> ::= quoted ASCII string The :SAVE:WAVeform[:STARt] command saves oscilloscope waveform data to a file. **See Also •** ["Introduction to :SAVE Commands" on page 377](#page-376-0) **•** [":SAVE:WAVeform:FORMat" on page 390](#page-389-2) **•** [":SAVE:WAVeform:LENGth" on page 391](#page-390-2) **NOTE** If a file extension is provided as part of a specified <file\_name>, and it does not match the extension expected by the format specified in :SAVE:WAVeform:FORMat, the format will be changed if the extension is a valid waveform file extension.

- **•** [":SAVE:FILename" on page 378](#page-377-0)
- **•** [":RECall:SETup\[:STARt\]" on page 375](#page-374-1)

#### <span id="page-389-2"></span>**:SAVE:WAVeform:FORMat**

**N** (see [page 750](#page-749-0))

<span id="page-389-1"></span><span id="page-389-0"></span>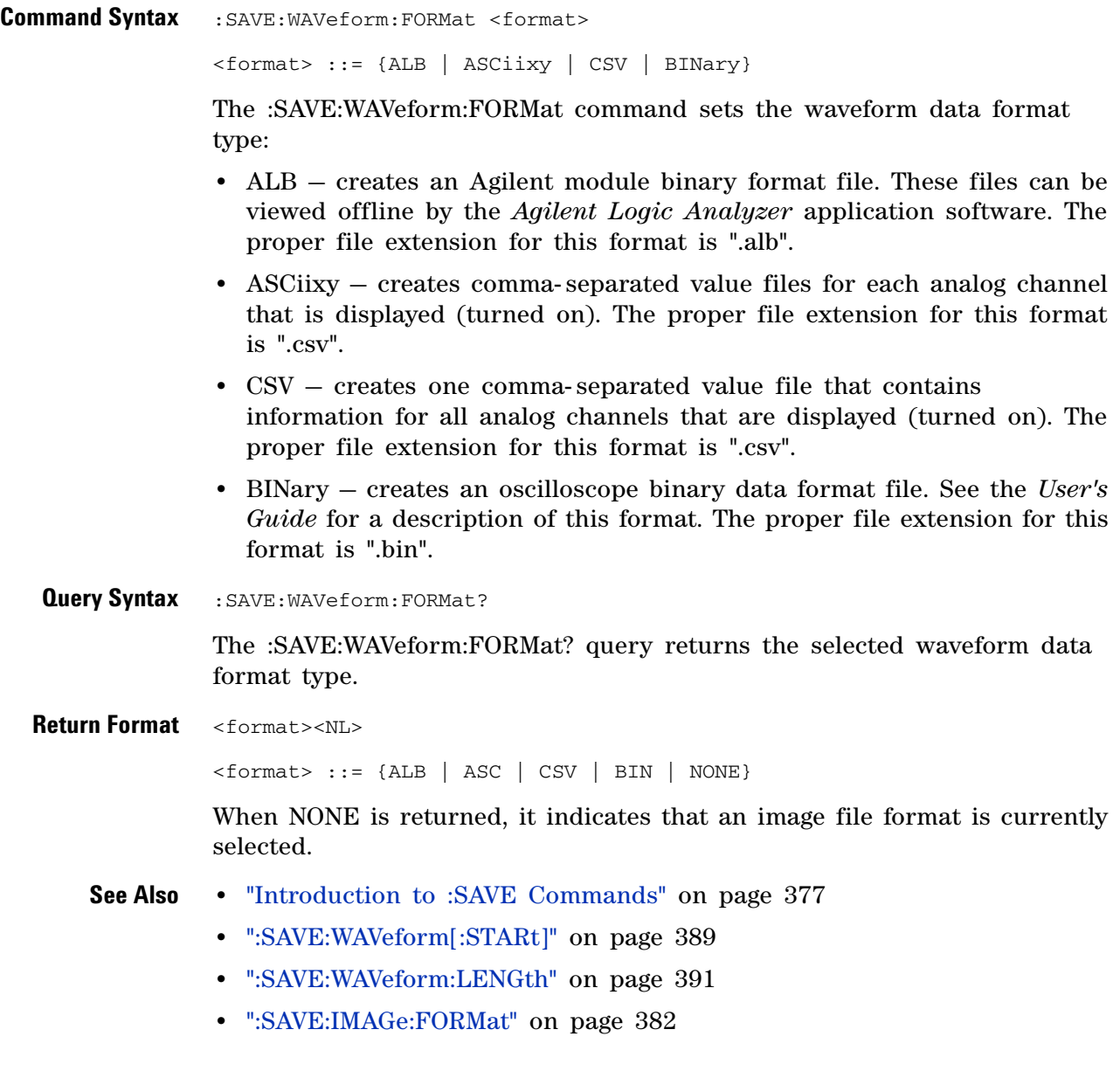

#### <span id="page-390-2"></span>**:SAVE:WAVeform:LENGth**

**N** (see [page 750](#page-749-0))

<span id="page-390-1"></span><span id="page-390-0"></span>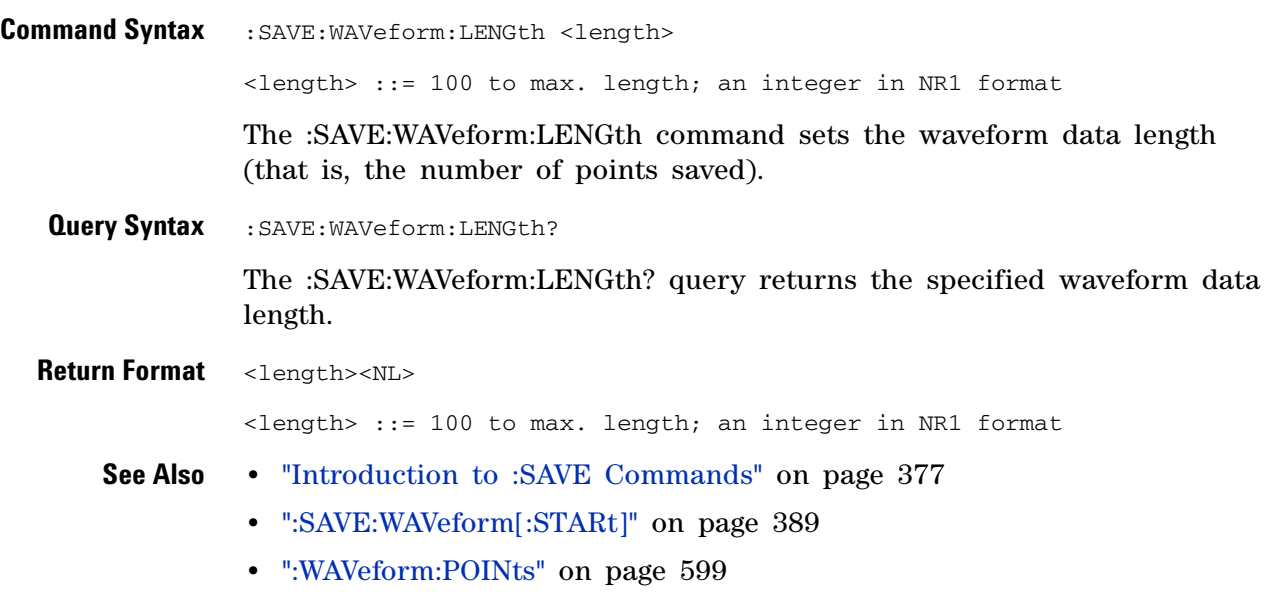

**•** [":SAVE:WAVeform:FORMat" on page 390](#page-389-2)

#### **:SAVE:WAVeform:SEGMented**

**N** (see [page 750](#page-749-0))

<span id="page-391-1"></span><span id="page-391-0"></span>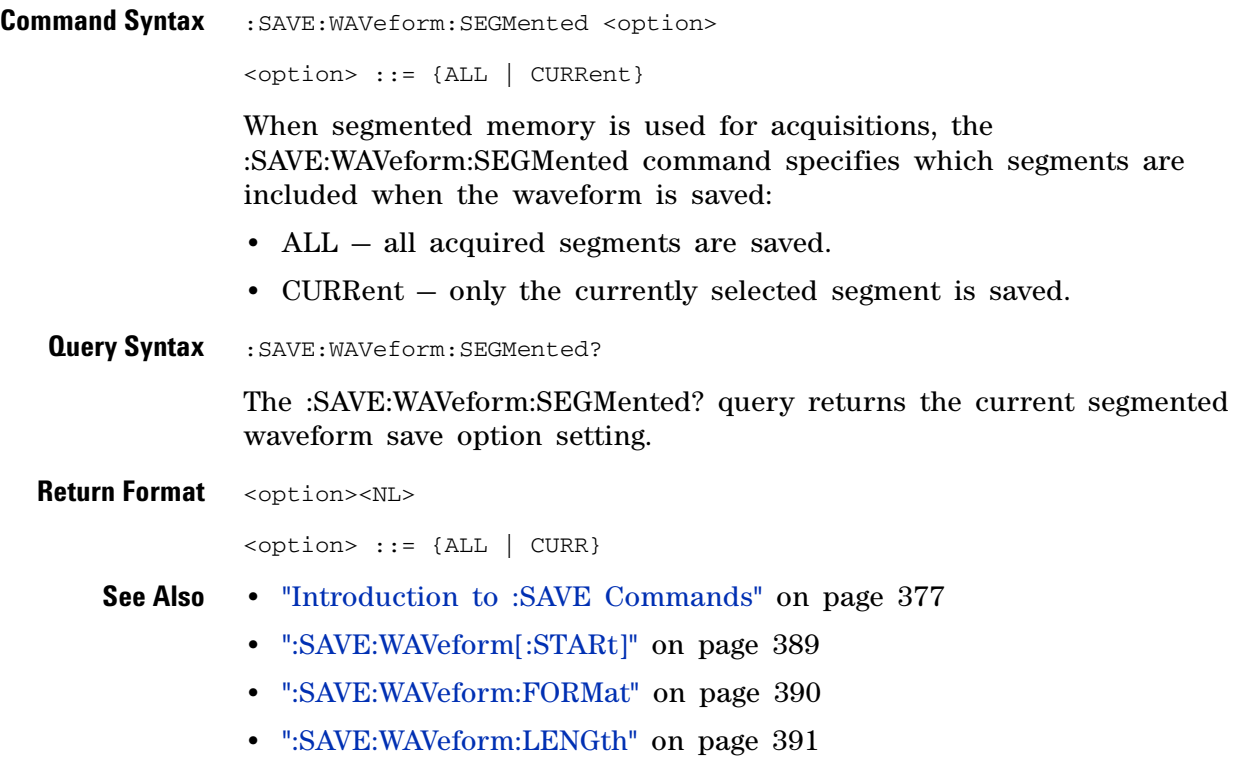

#### **:SBUS Commands**

Control oscilloscope functions associated with the serial decode bus. See ["Introduction to :SBUS Commands" on page 394.](#page-393-0)

**Table 66** :SBUS Commands Summary

| Command                                                             | <b>Query</b>                                           | <b>Options and Query Returns</b>                          |
|---------------------------------------------------------------------|--------------------------------------------------------|-----------------------------------------------------------|
| n/a                                                                 | : SBUS: CAN: COUNt: ERRor<br>? (see page 395)          | <frame_count> ::= integer in NR1<br/>format</frame_count> |
| n/a                                                                 | : SBUS: CAN: COUNt: OVER1<br>oad? (see page 396)       | <frame_count> ::= integer in NR1<br/>format</frame_count> |
| :SBUS:CAN:COUNt:RESet<br>(see page 397)                             | n/a                                                    | n/a                                                       |
| n/a                                                                 | : SBUS: CAN: COUNt: TOTal<br>? (see page 398)          | <frame count=""/> ::= integer in NR1<br>format            |
| n/a                                                                 | : SBUS: CAN: COUNt: UTILi<br>zation? (see<br>page 399) | <percent> ::= floating-point in<br/>NR3 format</percent>  |
| $:$ SBUS: DISPlay $\{0  $<br>OFF} $\{1   ON\}$ (see<br>page 400)    | :SBUS:DISPlay? (see<br>page 400)                       | $\{0   1\}$                                               |
| n/a                                                                 | : SBUS: FLEXray: COUNt: N<br>ULL? (see page 401)       | <frame_count> ::= integer in NR1<br/>format</frame_count> |
| : SBUS: FLEXray: COUNt: R<br>ESet (see page 402)                    | n/a                                                    | n/a                                                       |
| n/a                                                                 | : SBUS: FLEXray: COUNt: S<br>YNC? (see page 403)       | <frame_count> ::= integer in NR1<br/>format</frame_count> |
| n/a                                                                 | : SBUS: FLEXray: COUNt: T<br>OTal? (see page 404)      | <frame_count> ::= integer in NR1<br/>format</frame_count> |
| $:$ SBUS: $12S$ : BASE<br>base><br>(see page 405)                   | :SBUS:I2S:BASE? (see<br>page 405)                      | $<$ base> ::= {DECimal   HEX}                             |
| :SBUS:IIC:ASIZe<br><size> (see page 406)</size>                     | :SBUS:IIC:ASIZe? (see<br>page 406)                     | $<$ size> ::= {BIT7   BIT8}                               |
| :SBUS:LIN:PARity {{0}<br>$ $ OFF} $ $ {1 $ $ ON}}<br>(see page 407) | : SBUS: LIN: PARity?<br>(see page 407)                 | $\{0   1\}$                                               |
| :SBUS:M1553:BASE<br><base/> (see page 408)                          | : SBUS: M1553: BASE?<br>(see page 408)                 | $<$ base> ::= {DECimal   HEX}                             |
| : SBUS: MODE <mode><br/>(see page 409)</mode>                       | :SBUS:MODE? (see<br>page 409)                          | $\leq$ mode> ::= {CAN   I2S   IIC   LIN<br>SPI   UART}    |

| <b>Command</b>                                                                  | <b>Query</b>                                                    | <b>Options and Query Returns</b>                                                                                                    |
|---------------------------------------------------------------------------------|-----------------------------------------------------------------|----------------------------------------------------------------------------------------------------|
| :SBUS:SPI:BITorder<br><order> (see<br/>page 410)</order>                        | :SBUS:SPI:BITorder?<br>(see page 410)                           | <order> ::= {LSBFirst   MSBFirst}</order>                                                                                                    |
| : SBUS: SPI: WIDTh<br><word_width> (see<br/>page <math>411)</math></word_width> | :SBUS:SPI:WIDTh? (see<br>page 411)                              | $\leq$ word width> ::= integer 4-16 in<br>NR1 format                                                                                                    |
| : SBUS: UART: BASE<br>$<$ base> (see page 412)                                  | :SBUS:UART:BASE? (see<br>page $412$ )                           | $\langle base \rangle ::= \{ ASCi i \mid BINary \mid$<br>HEX }                                                                                                    |
| n/a                                                                             | : SBUS: UART: COUNT: ERRO<br>$r$ ? (see page 413)               | <frame_count> ::= integer in NR1<br/>format</frame_count>                                                                                                    |
| : SBUS: UART: COUNt: RESe<br>t (see page $414$ )                                | n/a                                                             | n/a                                                                                                    |
| n/a                                                                             | $:$ SBUS: UART: COUNT: RXFR<br>ames? (see page 415)             | $\epsilon$ -frame count> ::= integer in NR1<br>format                                                                                                    |
| n/a                                                                             | $:$ SBUS $:$ UART $:$ COUNT $:$ TXFR<br>ames? (see page $416$ ) | $\epsilon$ -frame count> ::= integer in NR1<br>format                                                                                                    |
| : SBUS: UART: FRAMing<br><value> (see<br/>page <math>417</math>)</value>        | : SBUS: UART: FRAMing?<br>(see page 417)                        | $\langle \text{value} \rangle$ ::= {OFF   $\langle$ decimal>  <br>$<$ nondecimal>}<br><decimal> ::= 8-bit integer from<br/><math>0-255</math> <math>(0x00-0xff)</math><br/><math>\{nondecimal\}</math> ::= #Hnn where n ::=<br/><math>\{0,\ldots,9\mid A,\ldots,F\}</math> for hexadecimal<br/><nondecimal> ::= #Bnnn where n<br/><math>::= \{0 \mid 1\}</math> for binary</nondecimal></decimal> |

**Table 66** :SBUS Commands Summary (continued)

<span id="page-393-0"></span>**Introduction to :SBUS Commands** The :SBUS subsystem commands control the serial decode bus viewing, mode, and other options.

**NOTE** These commands are only valid on 4 (analog) channel oscilloscope models when a serial decode option has been licensed.

Reporting the Setup

Use :SBUS? to query setup information for the :SBUS subsystem.

Return Format

The following is a sample response from the :SBUS? query. In this case, the query was issued following a \*RST command.

:SBUS:DISP 0;MODE IIC

#### **:SBUS:CAN:COUNt:ERRor**

**N** (see [page 750](#page-749-0))

<span id="page-394-0"></span>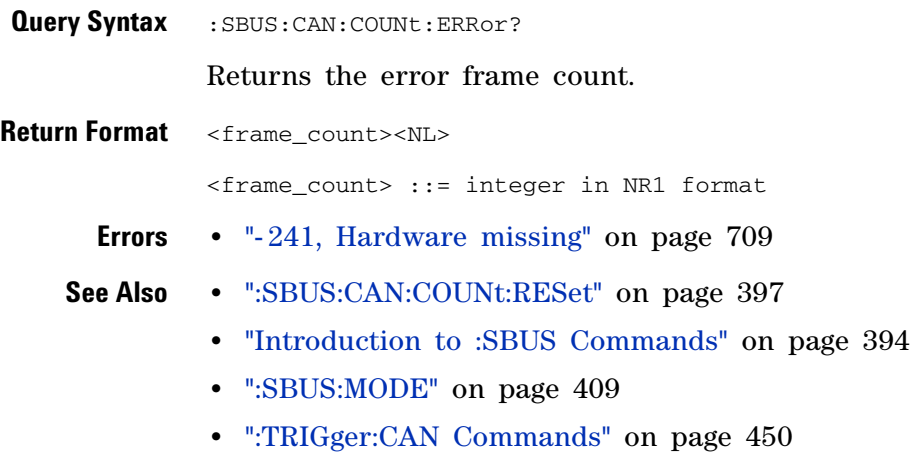

#### **:SBUS:CAN:COUNt:OVERload**

# $\overline{\mathsf{N}}$  (see [page 750](#page-749-0))

<span id="page-395-0"></span>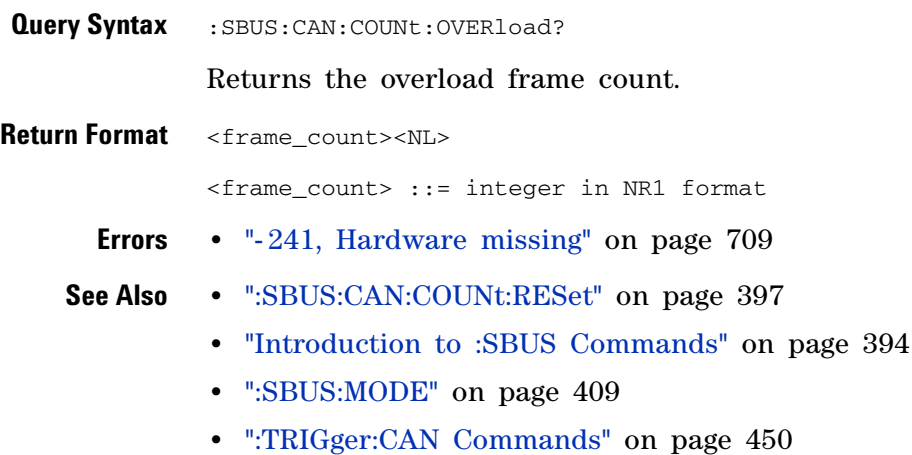
#### <span id="page-396-0"></span>**:SBUS:CAN:COUNt:RESet**

 $\overline{\mathbb{N}}$  (see [page 750](#page-749-0))

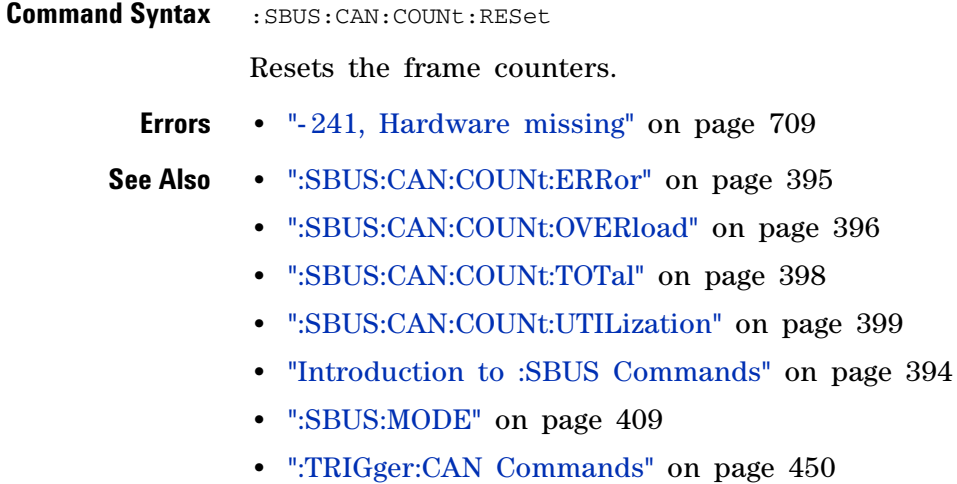

## <span id="page-397-0"></span>**:SBUS:CAN:COUNt:TOTal**

 $\overline{\mathsf{N}}$  (see [page 750](#page-749-0))

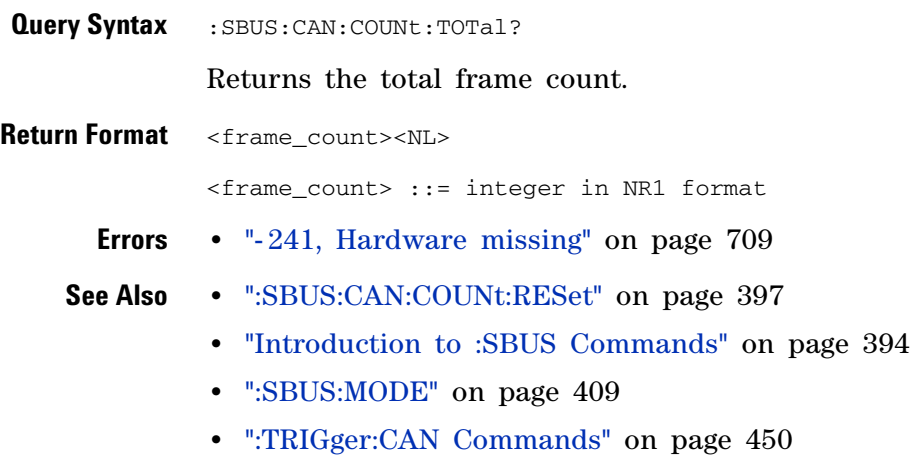

## <span id="page-398-0"></span>**:SBUS:CAN:COUNt:UTILization**

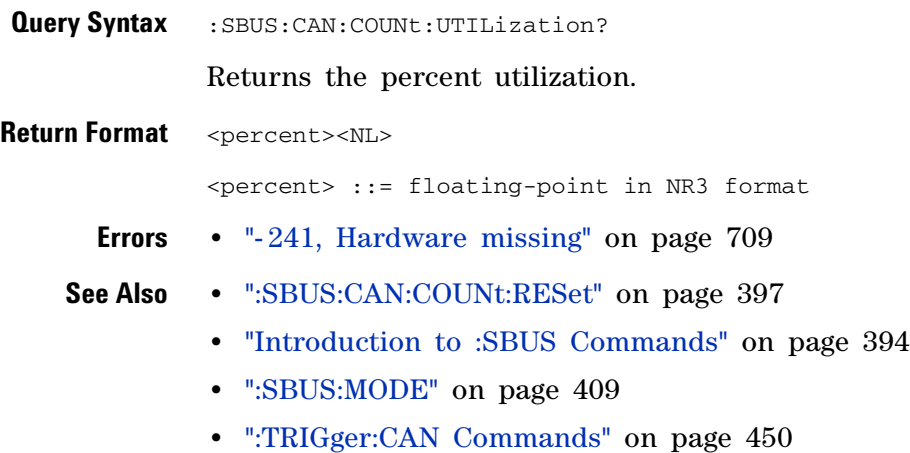

#### **5 Commands by Subsystem**

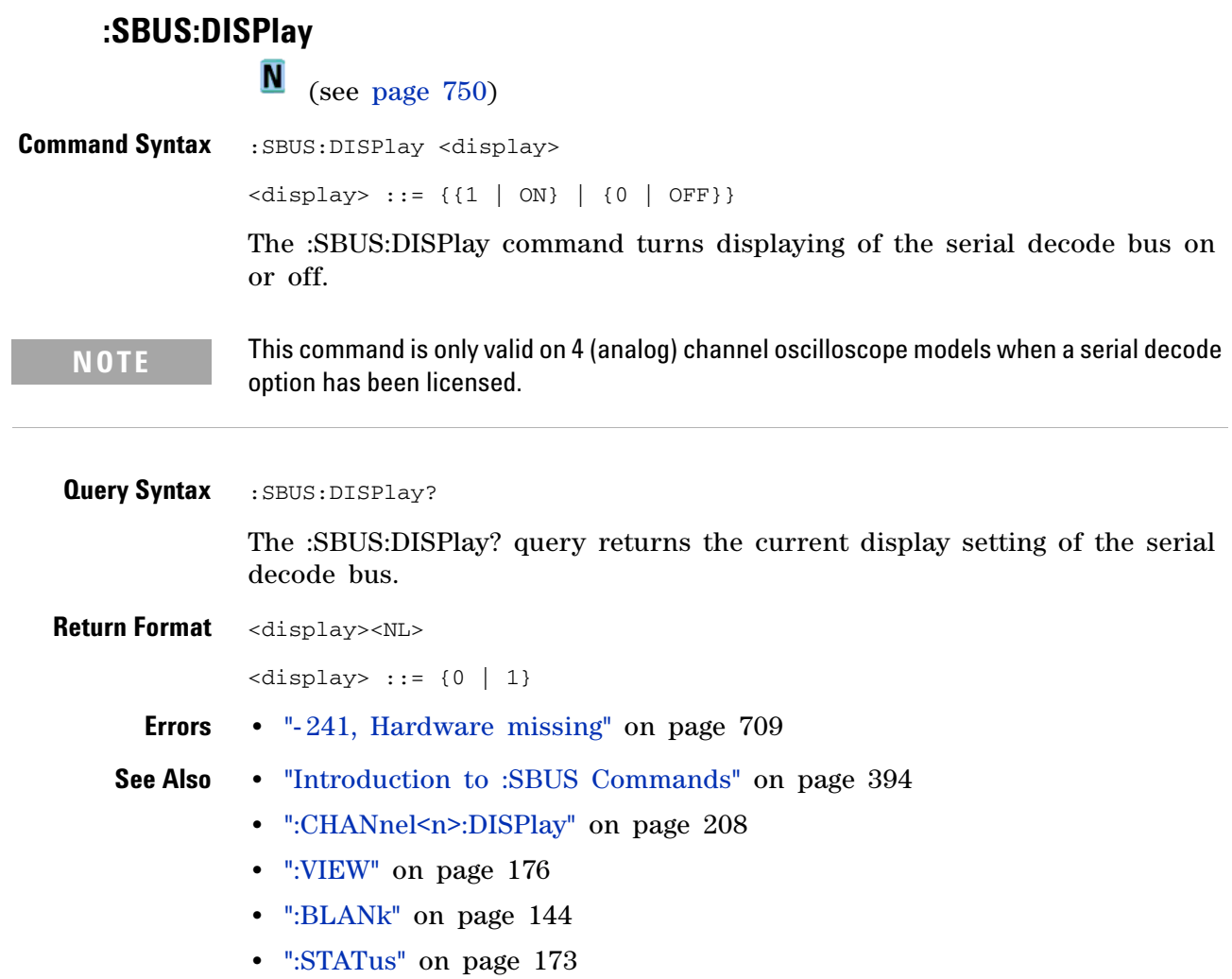

# <span id="page-400-0"></span>**:SBUS:FLEXray:COUNt:NULL**

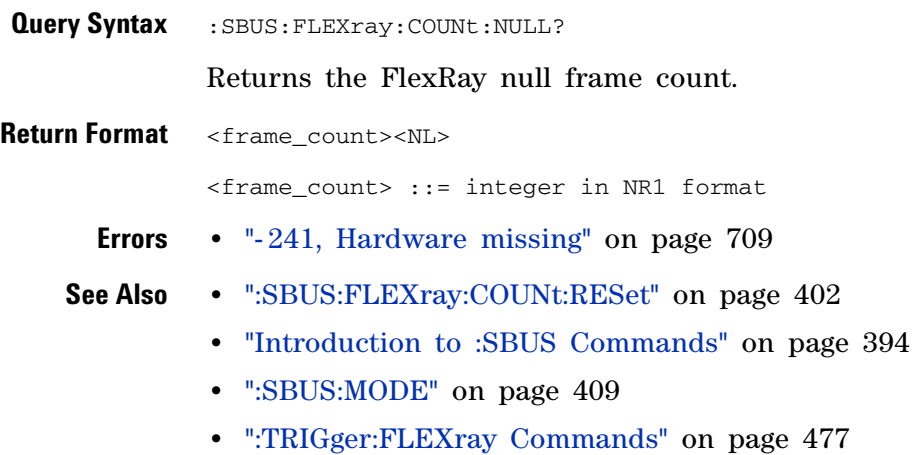

# <span id="page-401-0"></span>**:SBUS:FLEXray:COUNt:RESet**

 $\overline{\mathsf{N}}$  (see [page 750](#page-749-0))

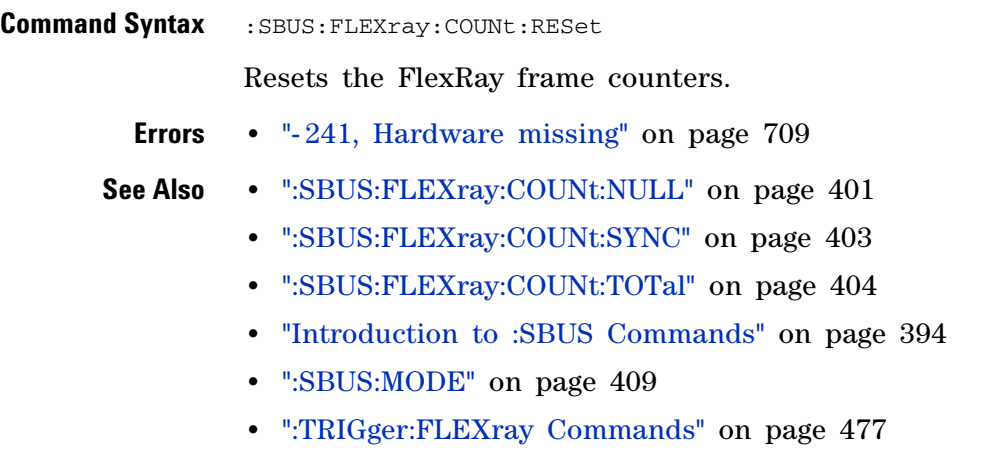

# <span id="page-402-0"></span>**:SBUS:FLEXray:COUNt:SYNC**

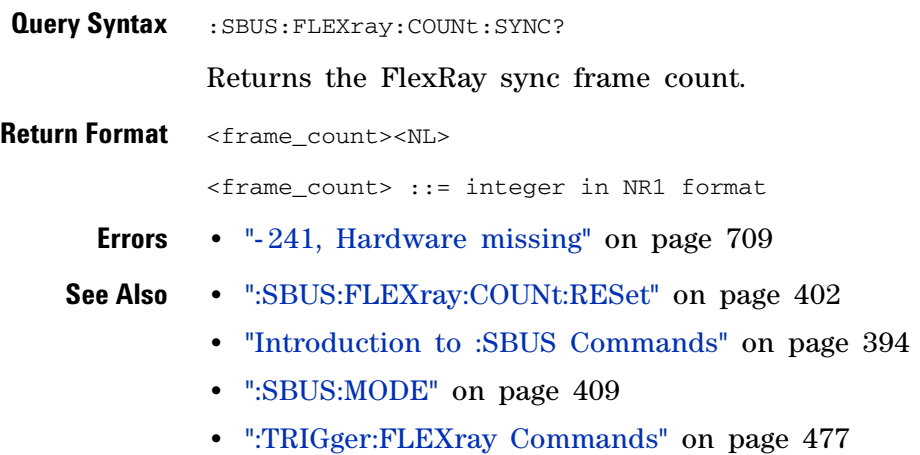

# <span id="page-403-0"></span>**:SBUS:FLEXray:COUNt:TOTal**

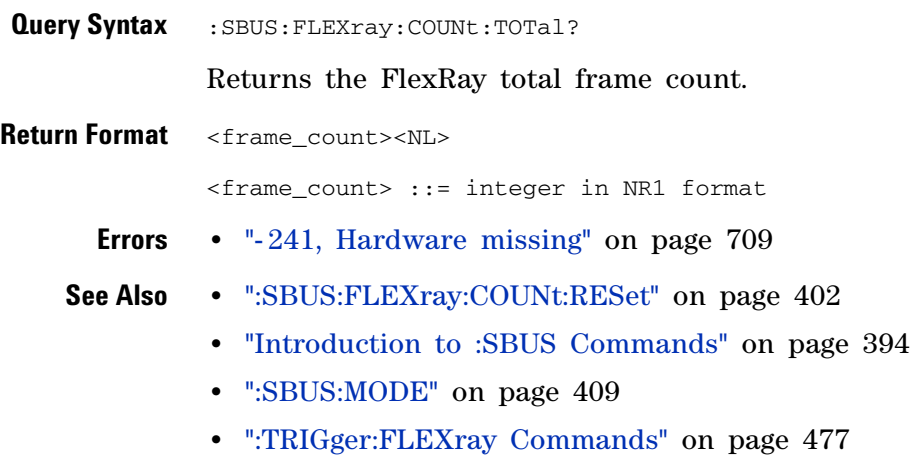

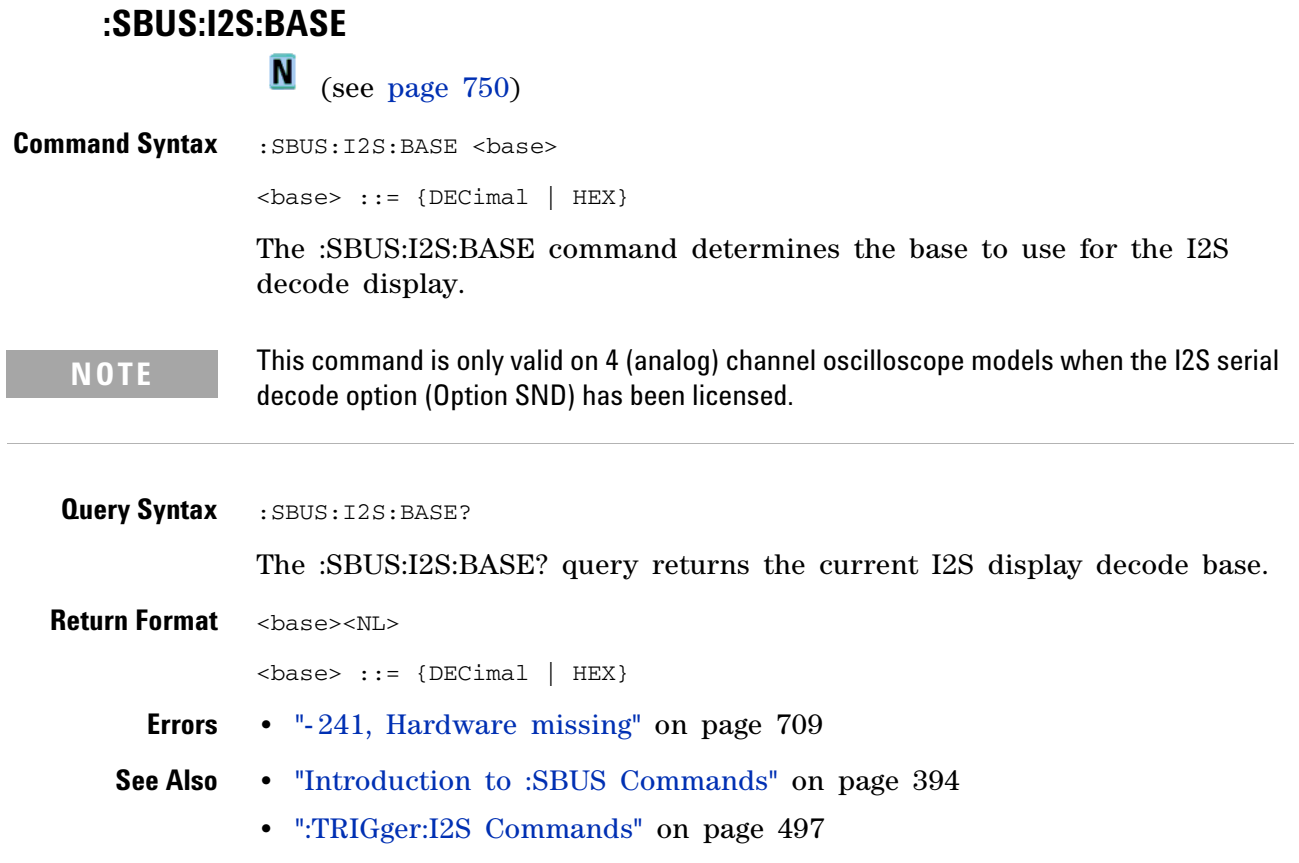

l,

I

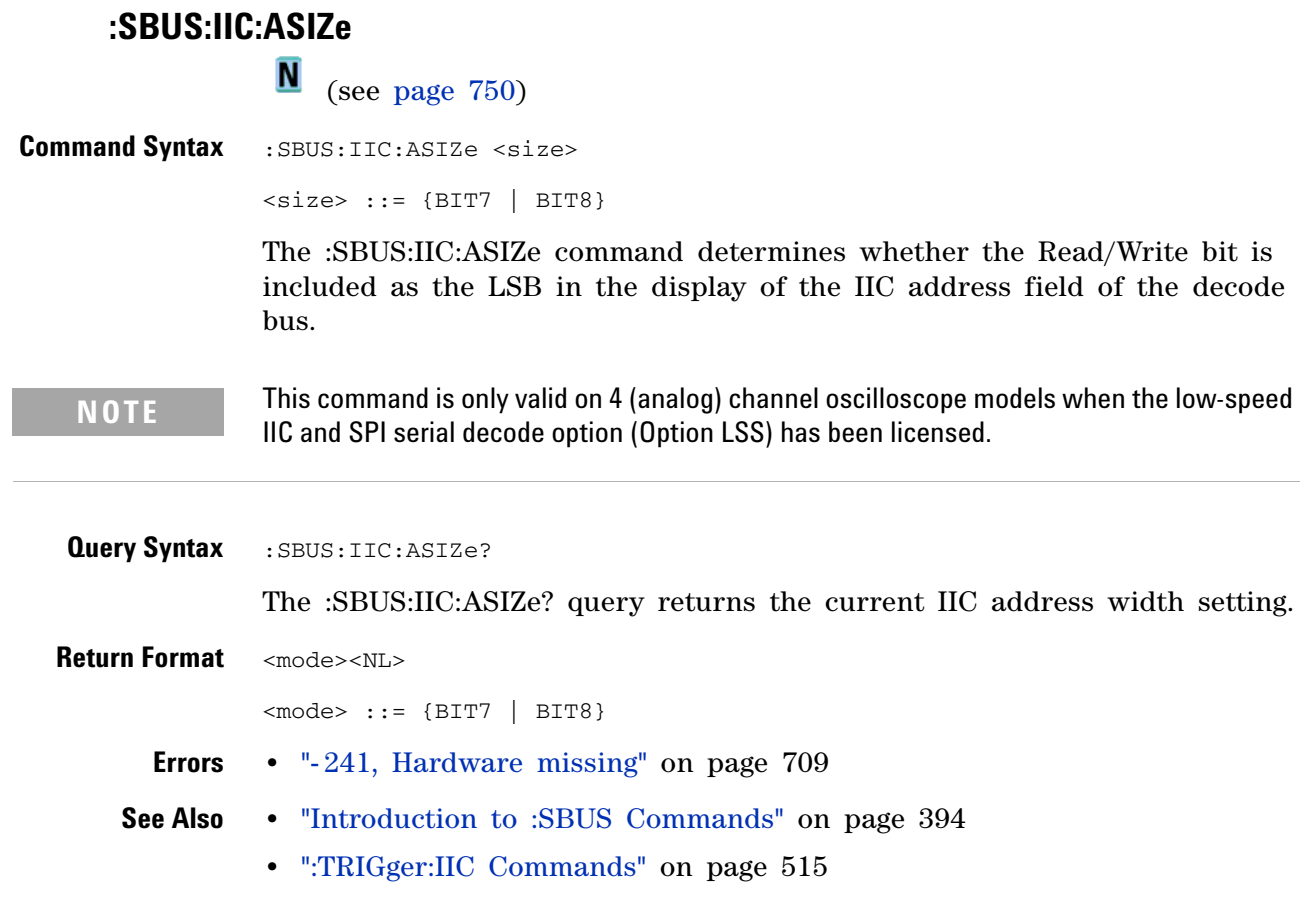

# **:SBUS:LIN:PARity**

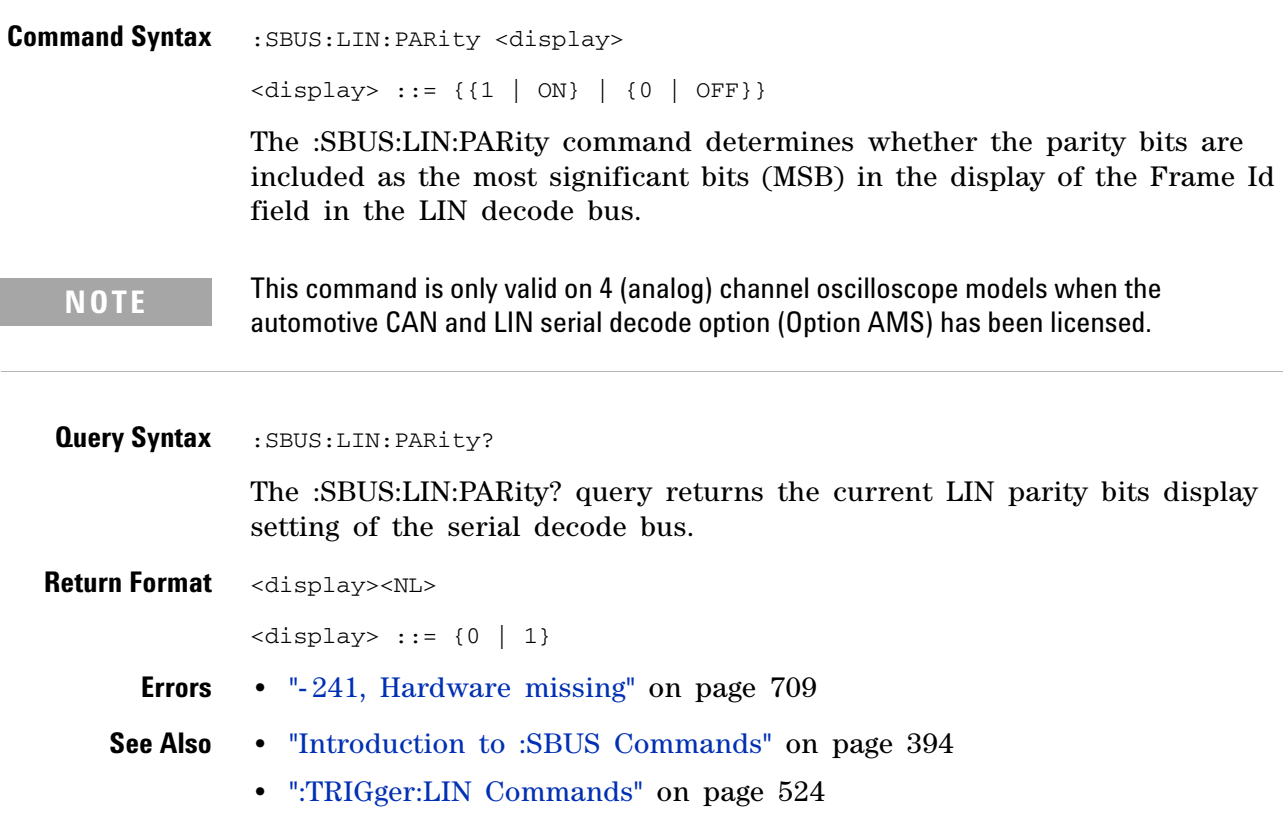

#### **:SBUS:M1553:BASE**

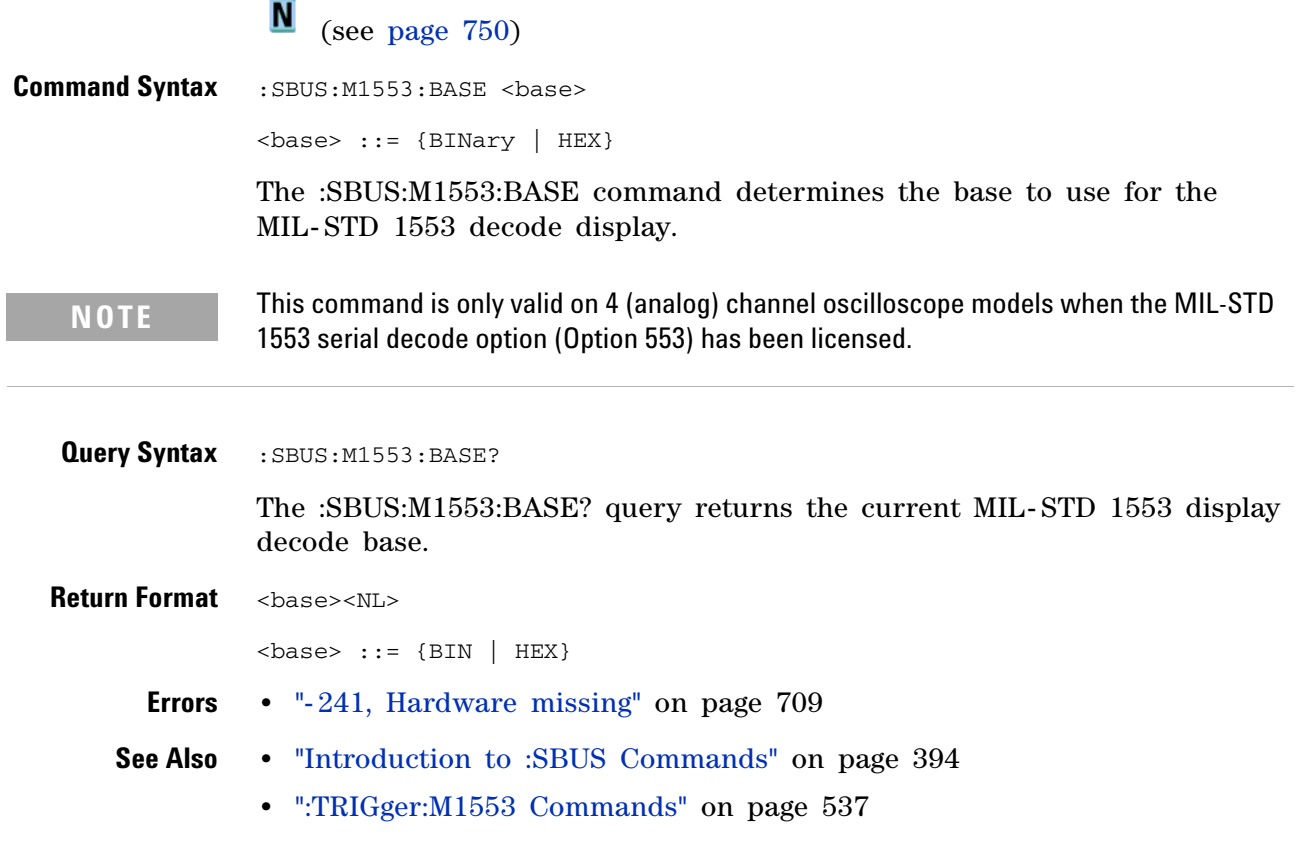

<span id="page-408-0"></span>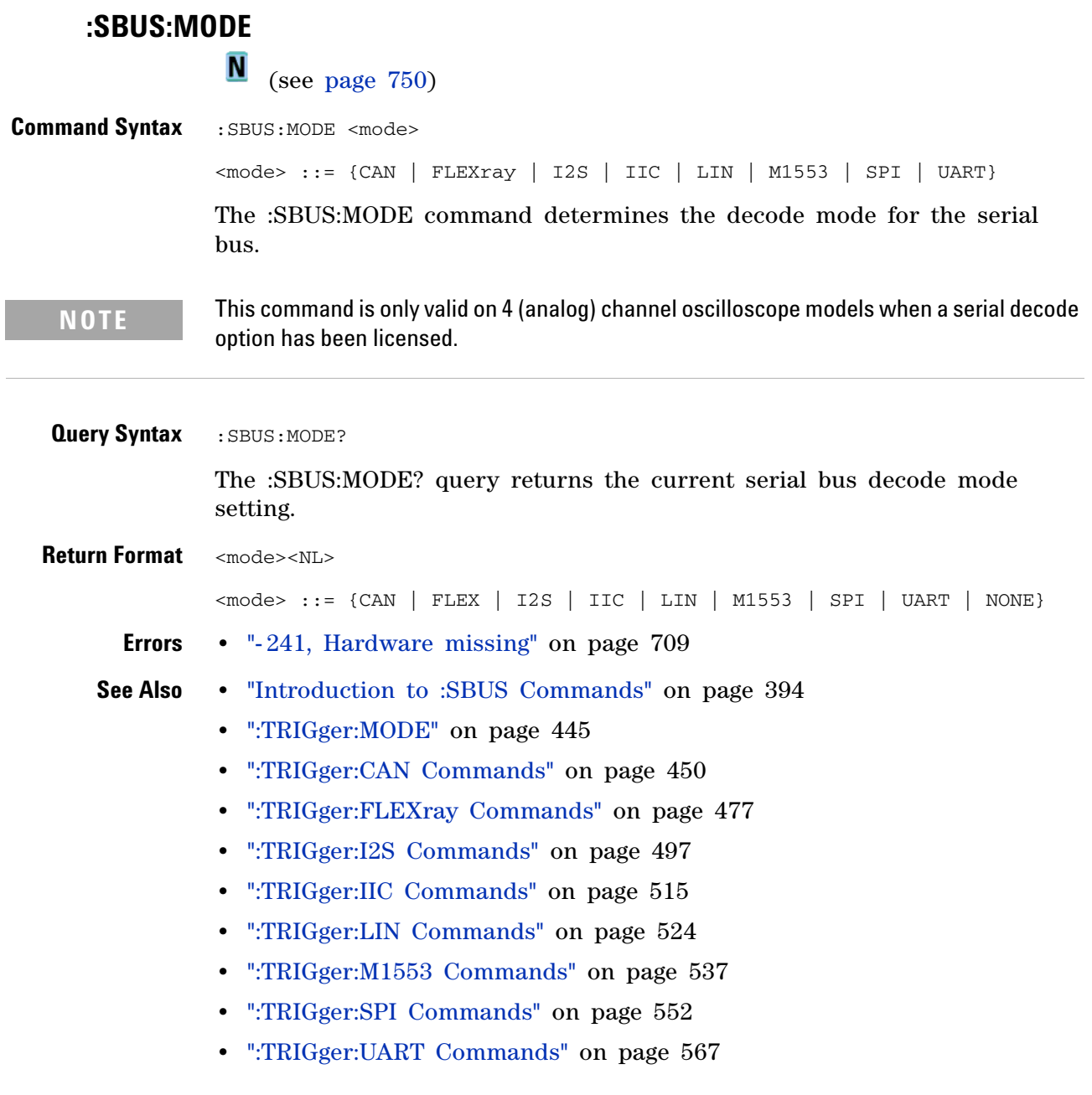

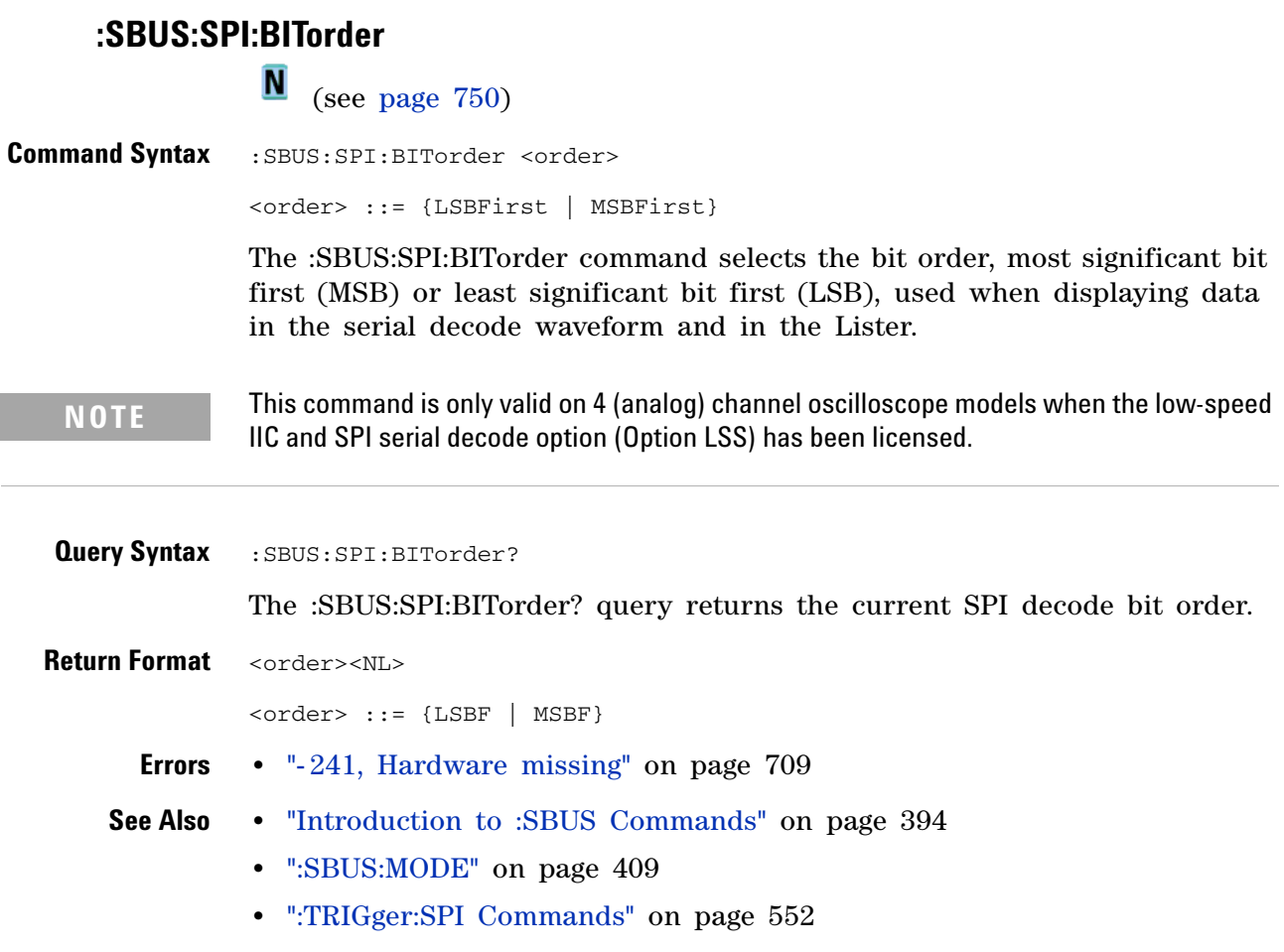

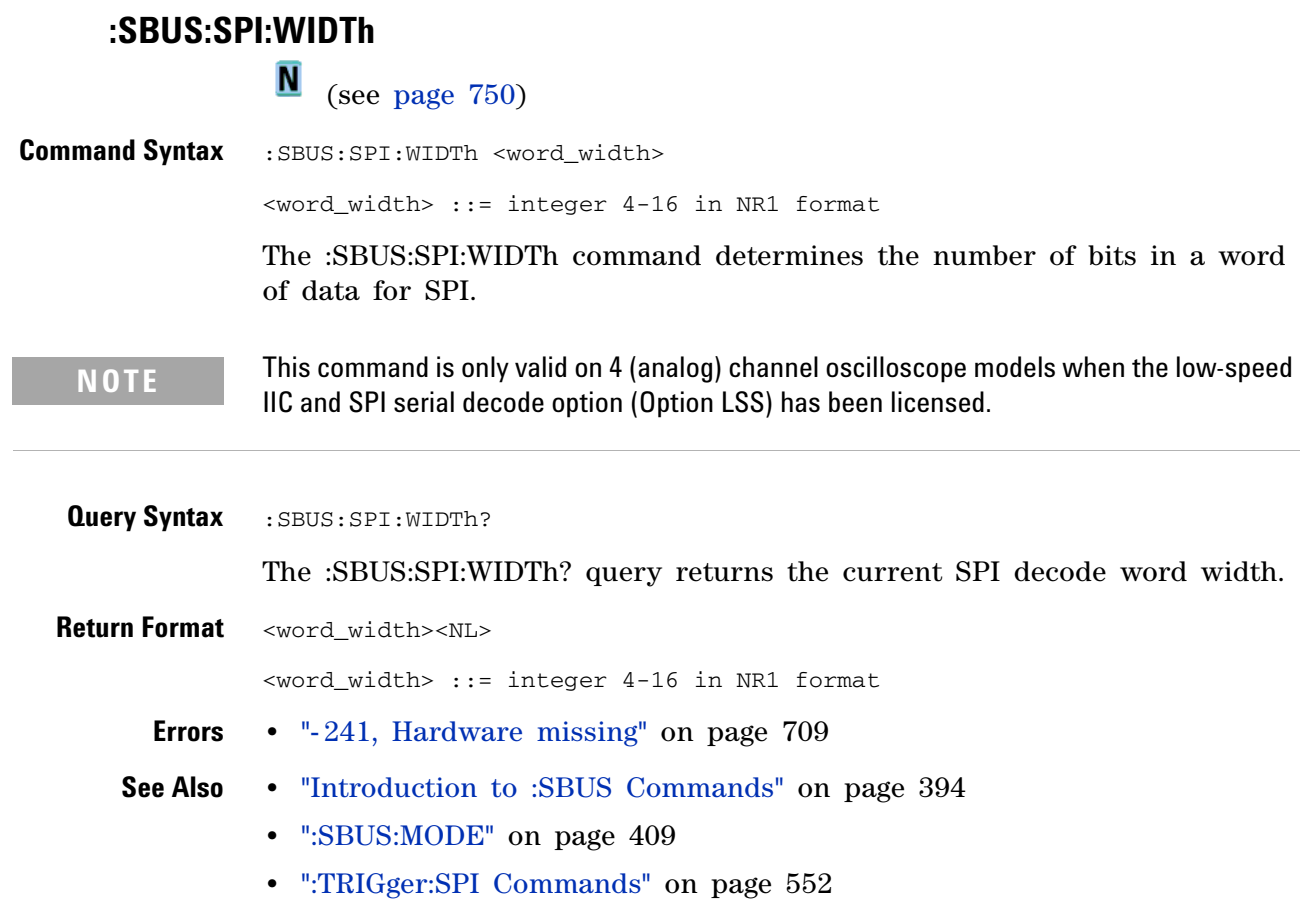

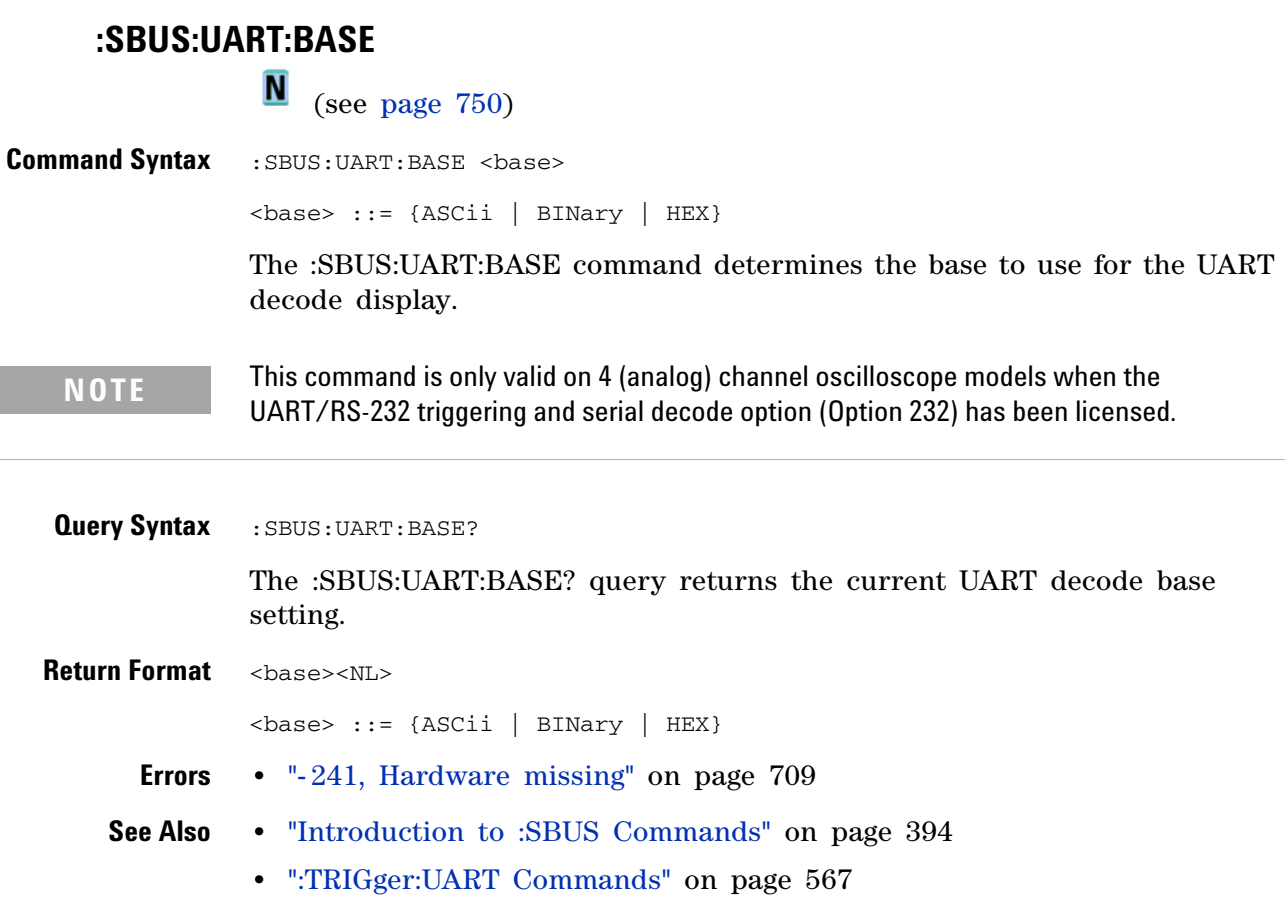

# <span id="page-412-0"></span>**:SBUS:UART:COUNt:ERRor N**  (see [page 750](#page-749-0)) **Query Syntax** : SBUS: UART: COUNt: ERRor? Returns the UART error frame count. **NOTE** This command is only valid on 4 (analog) channel oscilloscope models when the UART/RS-232 triggering and serial decode option (Option 232) has been licensed.**Return Format** <frame\_count><NL> <frame\_count> ::= integer in NR1 format **Errors •** ["- 241, Hardware missing" on page 709](#page-708-0) **See Also •** [":SBUS:UART:COUNt:RESet" on page 414](#page-413-0) **•** ["Introduction to :SBUS Commands" on page 394](#page-393-0) **•** [":SBUS:MODE" on page 409](#page-408-0) **•** [":TRIGger:UART Commands" on page 567](#page-566-0)

#### **5 Commands by Subsystem**

<span id="page-413-0"></span>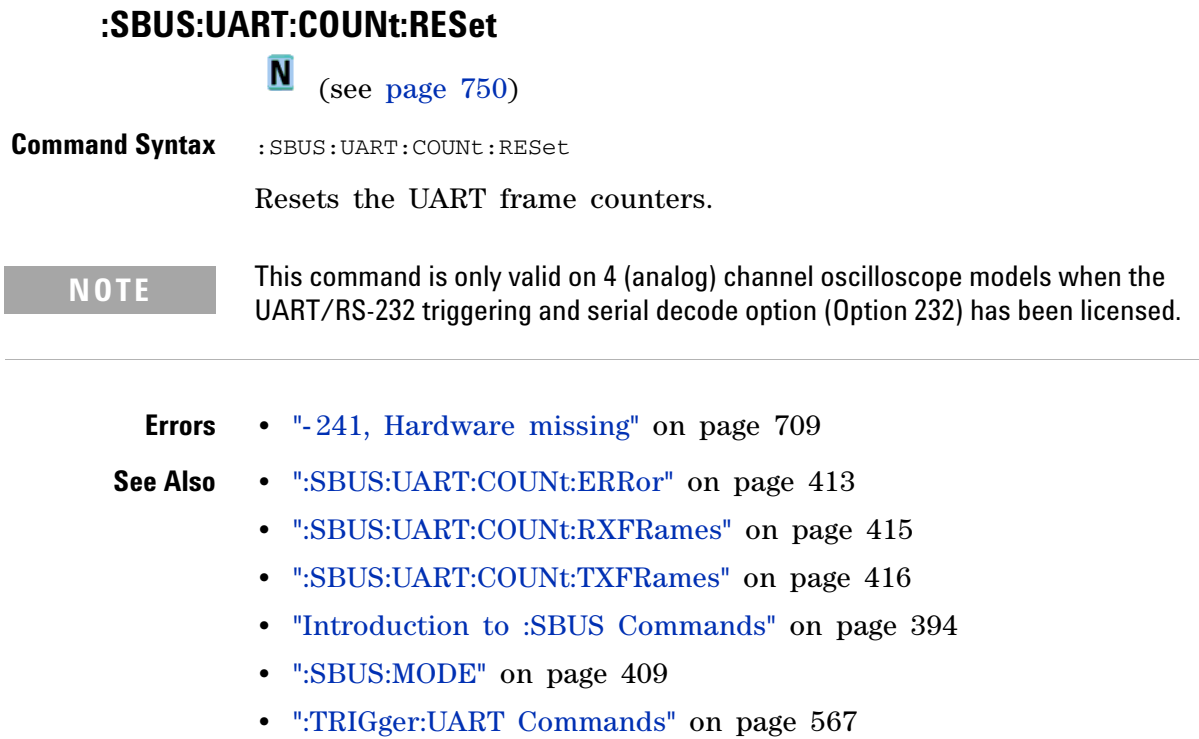

<span id="page-414-0"></span>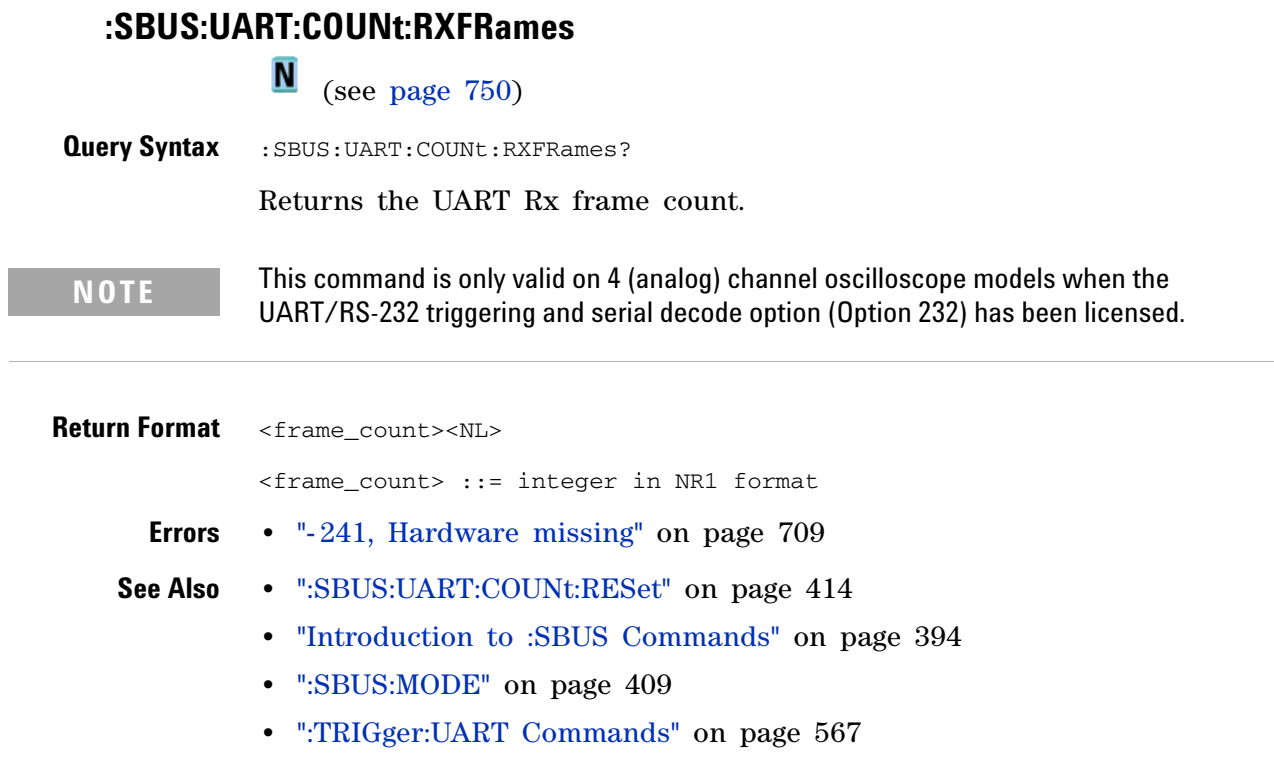

<span id="page-415-0"></span>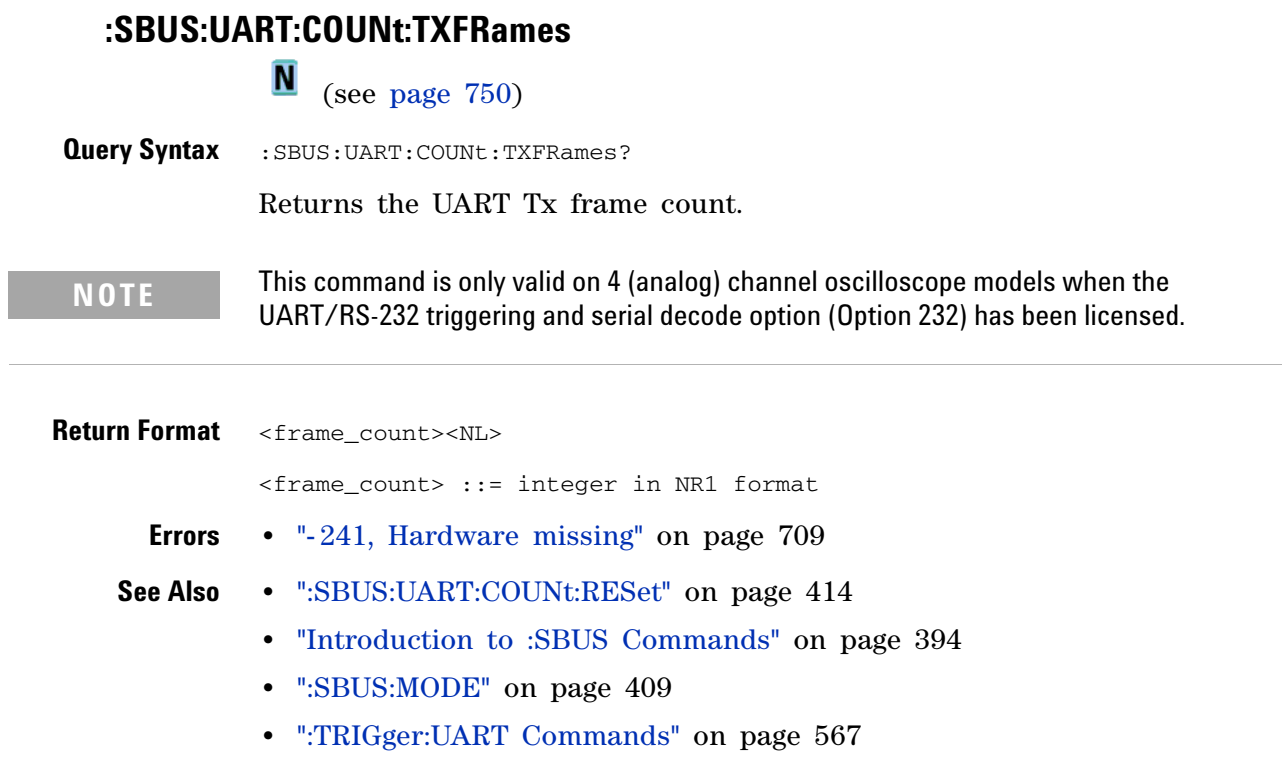

#### **:SBUS:UART:FRAMing**

N (see [page 750](#page-749-0))

**Command Syntax** : SBUS: UART: FRAMing <value> <value> ::= {OFF | <decimal> | <nondecimal>}  $\leq$  decimal> ::= 8-bit integer in decimal from 0-255 (0x00-0xff)  $\{p, p, p\}$  = #Hnn where n ::=  $\{0, \ldots, 9 | A, \ldots, F\}$  for hexadecimal  $\{n \in \mathbb{Z} : n \in \mathbb{Z} \}$  = #Bnn...n where n ::=  $\{0 \mid 1\}$  for binary The :SBUS:UART:FRAMing command determines the byte value to use for framing (end of packet) or to turn off framing for UART decode.

**NOTE** This command is only valid on 4 (analog) channel oscilloscope models when the UART/RS-232 triggering and serial decode option (Option 232) has been licensed.

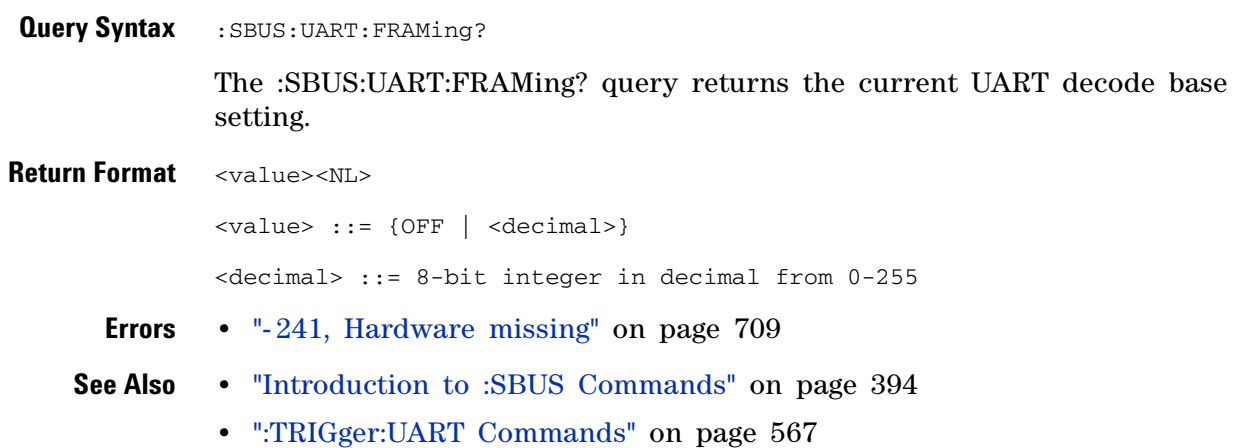

## **:SYSTem Commands**

Control basic system functions of the oscilloscope. See ["Introduction to](#page-417-0)  [:SYSTem Commands" on page 418.](#page-417-0)

**Command Cuery Command Cuery Command Cuery Returns** :SYSTem:DATE <date> (see [page 419\)](#page-418-0) :SYSTem:DATE? (see [page 419\)](#page-418-1) <date> ::= <year>,<month>,<day> <year> ::= 4-digit year in NR1 format  $\text{<}$  month> ::=  $\{1, \ldots, 12 \mid \text{JANuary} \mid$ FEBruary | MARch | APRil | MAY | JUNe | JULy | AUGust | SEPtember | OCTober | NOVember | DECember}  $\langle day \rangle$  ::=  $\{1, . .31\}$ :SYSTem:DSP <string> (see [page 420\)](#page-419-0) n/a <br>  $|$  <string> ::= up to 254 characters as a quoted ASCII string n/a  $:$  SYSTem:ERRor? (see [page 421\)](#page-420-0) <error> ::= an integer error code <error string> ::= quoted ASCII string. See Error Messages (see [page 707](#page-706-0)). :SYSTem:LOCK <value> (see [page 422\)](#page-421-0) :SYSTem:LOCK? (see [page 422\)](#page-421-1)  $\langle \text{value} \rangle$  ::= {{1 | ON} | {0 | OFF}} :SYSTem:PRECision <value> (see [page 423\)](#page-422-0) :SYSTem:PRECision? (see [page 423\)](#page-422-1) <value> ::= {{1 | ON} | {0 | OFF}} :SYSTem:PROTection:LO CK <value> (see [page 424\)](#page-423-0) :SYSTem:PROTection:LO CK? (see [page 424\)](#page-423-1)  $\{value\} :: = \{ \{1 \mid ON\} \mid \{0 \mid$ OFF}} :SYSTem:SETup <setup\_data> (see [page 425\)](#page-424-0) :SYSTem:SETup? (see [page 425\)](#page-424-1) <setup\_data> ::= data in IEEE 488.2 # format. :SYSTem:TIME <time> (see [page 427\)](#page-426-0) :SYSTem:TIME? (see [page 427\)](#page-426-1) <time> ::= hours,minutes,seconds in NR1 format

**Table 67** :SYSTem Commands Summary

<span id="page-417-0"></span>**Introduction to :SYSTem Commands** SYSTem subsystem commands enable writing messages to the display, setting and reading both the time and the date, querying for errors, and saving and recalling setups.

## <span id="page-418-2"></span>**:SYSTem:DATE**

<span id="page-418-1"></span><span id="page-418-0"></span>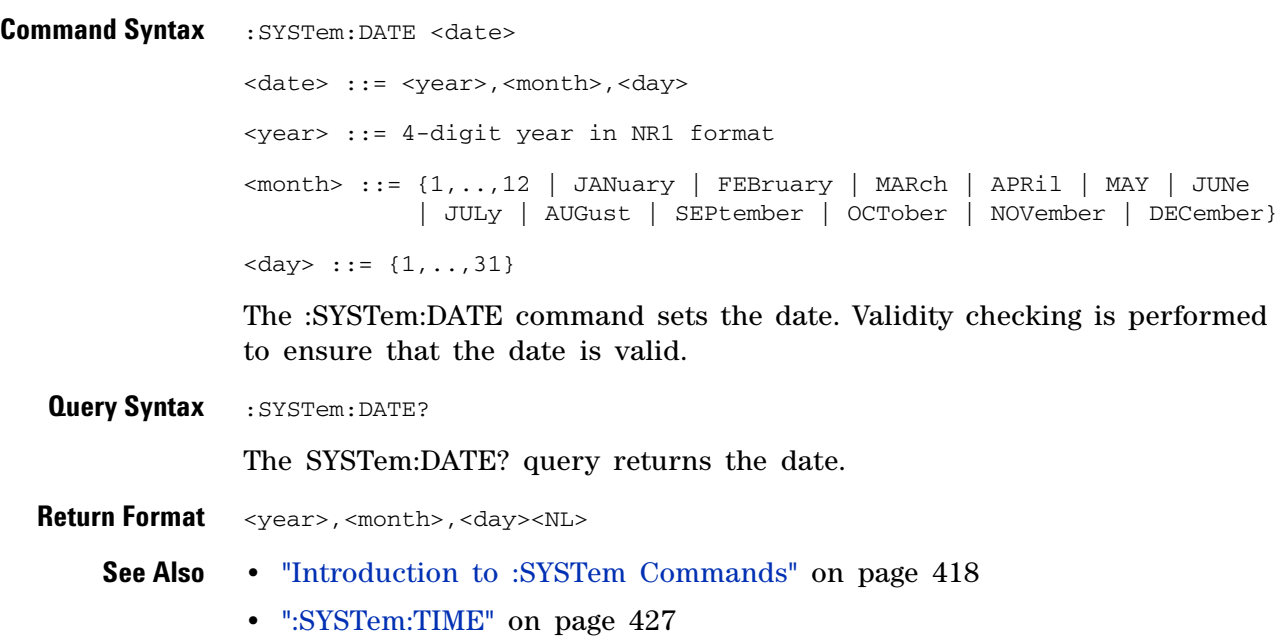

#### **5 Commands by Subsystem**

<span id="page-419-0"></span>**:SYSTem:DSP**  $\overline{\mathsf{N}}$  (see [page 750](#page-749-0)) **Command Syntax** : SYSTem: DSP <string> <string> ::= quoted ASCII string (up to 254 characters) The :SYSTem:DSP command writes the quoted string (excluding quotation marks) to a text box in the center of the display. Use :SYStem:DSP "" to remotely remove the message from the display. (Two sets of quote marks without a space between them creates a NULL string.) Press any menu key to manually remove the message from the display.

**See Also •** ["Introduction to :SYSTem Commands" on page 418](#page-417-0)

## <span id="page-420-0"></span>**:SYSTem:ERRor** C (see [page 750](#page-749-1)) **Query Syntax** : SYSTem: ERRor? The :SYSTem:ERRor? query outputs the next error number and text from the error queue. The instrument has an error queue that is 30 errors deep and operates on a first- in, first- out basis. Repeatedly sending the :SYSTem:ERRor? query returns the errors in the order that they occurred until the queue is empty. Any further queries then return zero until another error occurs. **Return Format** <error number>,<error string><NL> <error number> ::= an integer error code in NR1 format <error string> ::= quoted ASCII string containing the error message Error messages are listed in [Chapter 8, "Error Messages," starting on page](#page-706-0)  [707](#page-706-0). **See Also •** ["Introduction to :SYSTem Commands" on page 418](#page-417-0) **•** ["\\*ESR \(Standard Event Status Register\)" on page 118](#page-117-0)

**•** ["\\*CLS \(Clear Status\)" on page 115](#page-114-0)

#### **5 Commands by Subsystem**

<span id="page-421-1"></span><span id="page-421-0"></span>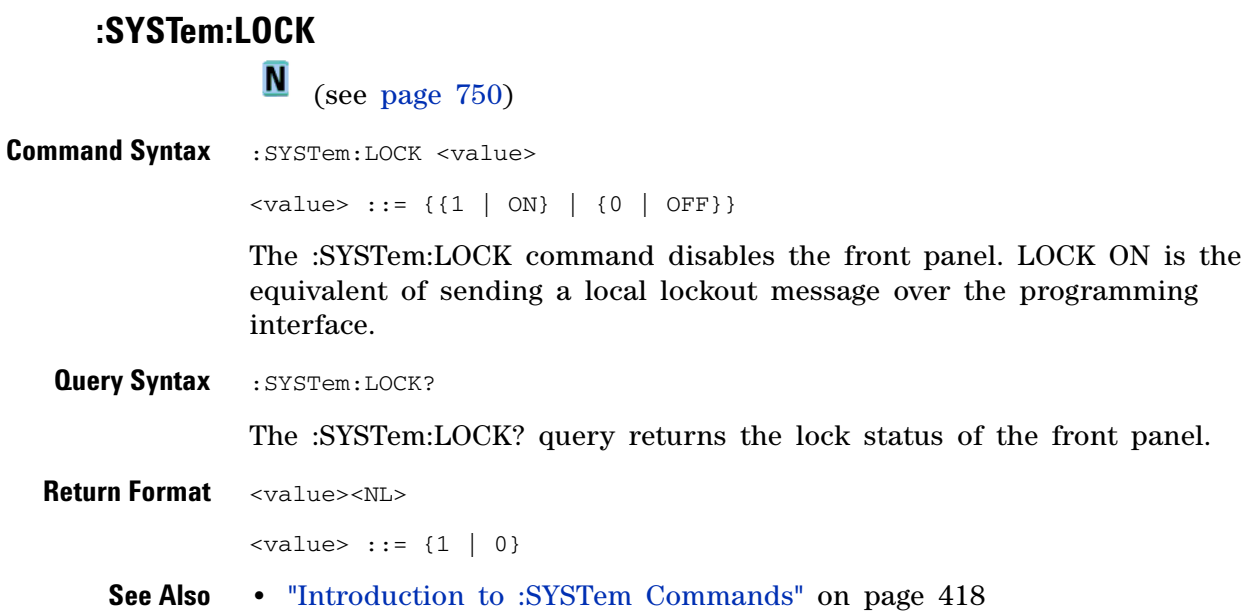

## **:SYSTem:PRECision**

<span id="page-422-1"></span><span id="page-422-0"></span>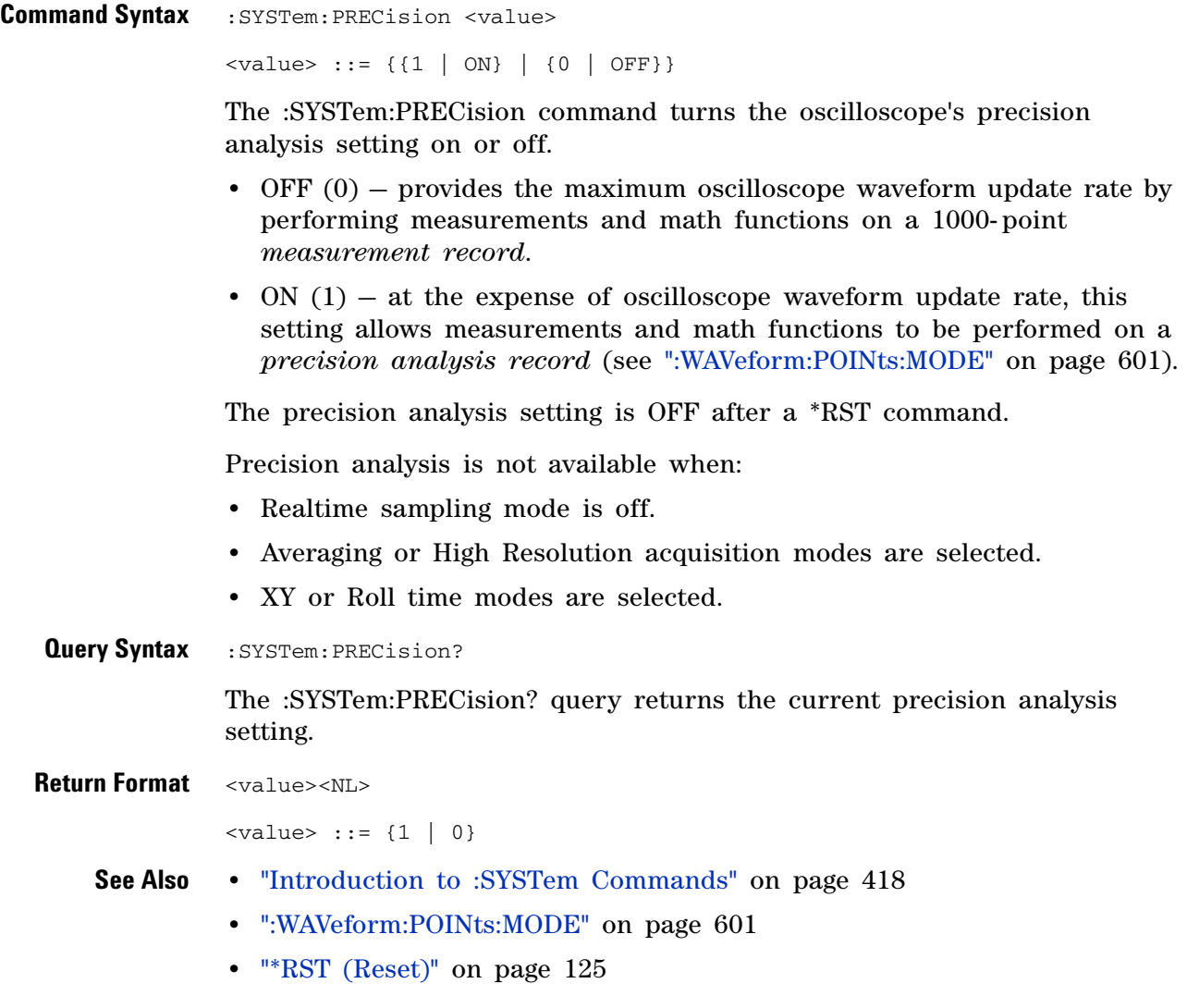

## **:SYSTem:PROTection:LOCK**

<span id="page-423-1"></span><span id="page-423-0"></span>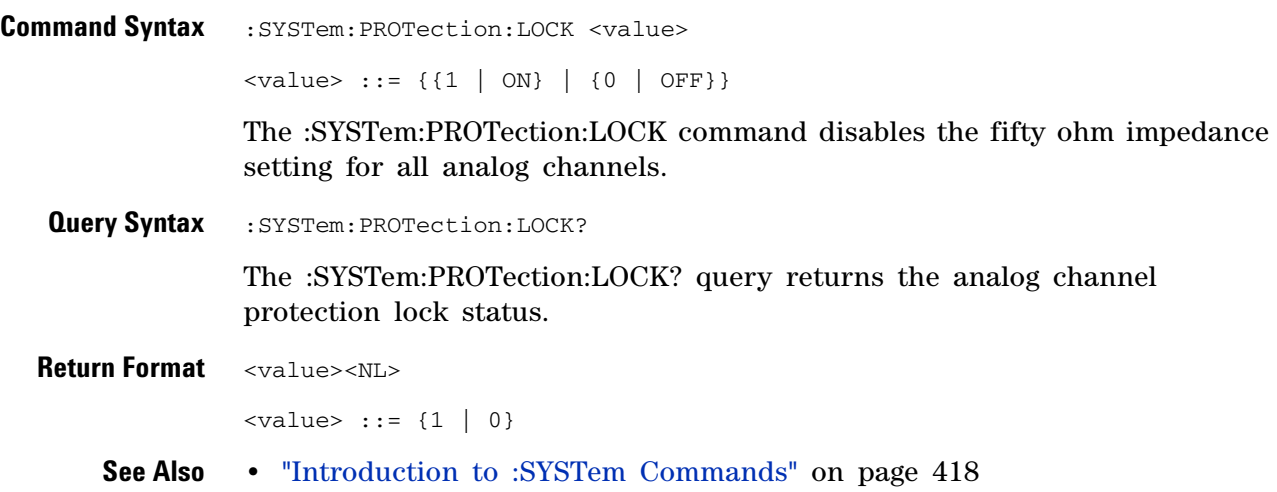

# **:SYSTem:SETup**

<span id="page-424-1"></span><span id="page-424-0"></span>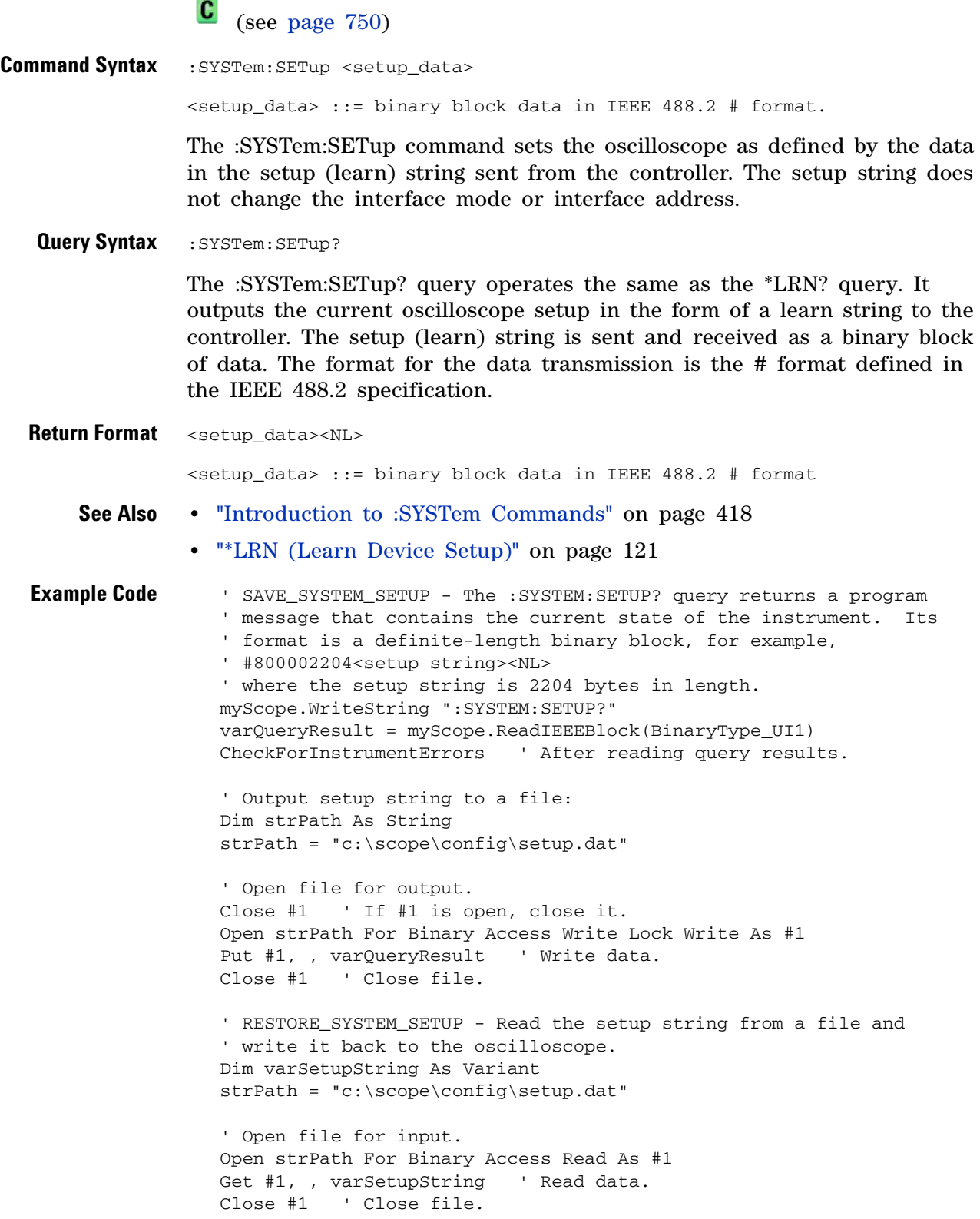

' Write setup string back to oscilloscope using ":SYSTEM:SETUP" ' command: myScope.WriteIEEEBlock ":SYSTEM:SETUP ", varSetupString CheckForInstrumentErrors

Example program from the start: ["VISA COM Example in Visual Basic" on](#page-773-0)  [page 774](#page-773-0)

## <span id="page-426-2"></span>**:SYSTem:TIME**

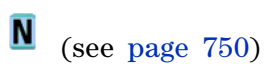

<span id="page-426-1"></span><span id="page-426-0"></span>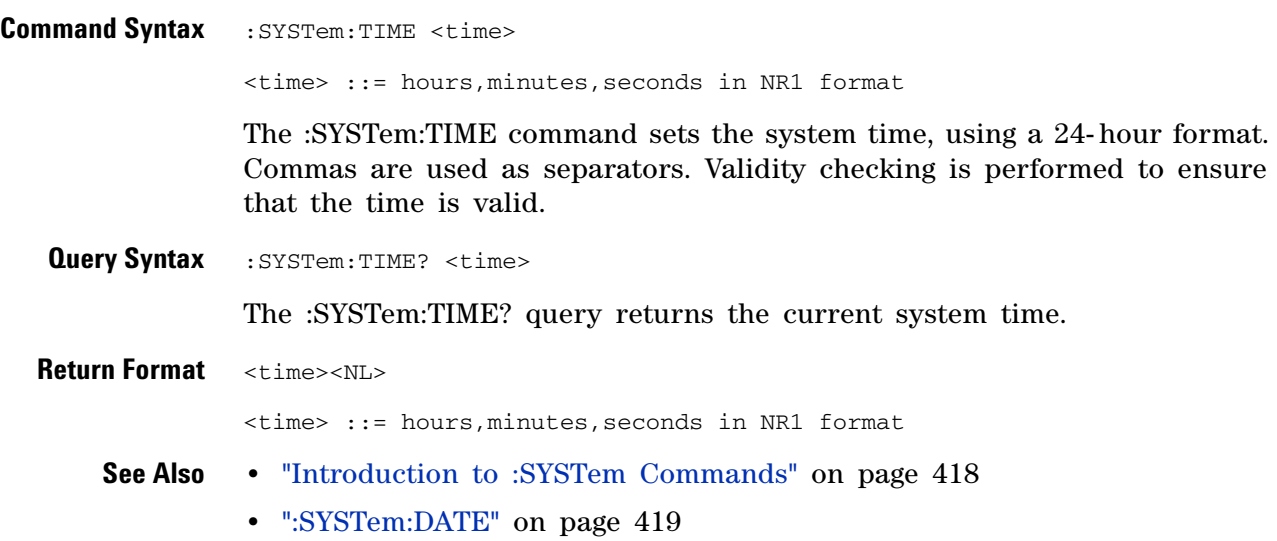

## **:TIMebase Commands**

Control all horizontal sweep functions. See ["Introduction to :TIMebase](#page-427-0)  [Commands" on page 428.](#page-427-0)

| <b>Command</b>                                                                         | <b>Query</b>                                  | <b>Options and Query Returns</b>                                                                   |
|----------------------------------------------------------------------------------------|-----------------------------------------------|----------------------------------------------------------------------------------------------------|
| :TIMebase:MODE<br><value> (see<br/>page 430)</value>                                   | :TIMebase:MODE? (see<br>page 430)             | $\langle \text{value} \rangle$ ::= {MAIN   WINDow   XY  <br>ROLL}                                  |
| :TIMebase:POSition<br>$<$ pos> (see page 431)                                          | :TIMebase:POSition?<br>(see page 431)         | $<$ pos> ::= time from the trigger<br>event to the display reference<br>point in NR3 format        |
| :TIMebase:RANGe<br><range value=""> (see<br/>page 432)</range>                         | :TIMebase:RANGe? (see<br>page $432$ )         | <range_value> ::= 10 ns through<br/>500 s in NR3 format</range_value>                              |
| :TIMebase:REFerence<br>${LEFT}$   CENTer  <br>RIGHt} (see page 433)                    | :TIMebase:REFerence?<br>(see page 433)        | $<$ return_value> ::= {LEFT   CENTer<br>RIGHt }                                                    |
| :TIMebase:SCALe<br><scale_value> (see<br/>page 434)</scale_value>                      | :TIMebase:SCALe? (see<br>page 434)            | <scale_value> ::= scale value in<br/>seconds in NR3 format</scale_value>                           |
| :TIMebase:VERNier { { 0<br>OFF}   {1   ON}}<br>(see page 435)                          | :TIMebase:VERNier?<br>(see page 435)          | $\{0   1\}$                                                                                        |
| :TIMebase:WINDow:POSi<br>tion <pos> (see<br/>page 436)</pos>                           | :TIMebase:WINDow:POSi<br>tion? (see page 436) | $<$ pos> ::= time from the trigger<br>event to the zoomed view<br>reference point in NR3 format    |
| :TIMebase:WINDow:RANG<br>e <range value=""> (see<br/>page 437)</range>                 | :TIMebase:WINDow:RANG<br>e? (see page $437$ ) | $\langle$ range value> ::= range value in<br>seconds in NR3 format for the<br>zoomed window        |
| :TIMebase:WINDow:SCAL<br>e <scale_value> (see<br/>page <math>438</math>)</scale_value> | :TIMebase:WINDow:SCAL<br>e? (see page $438$ ) | <scale_value> ::= scale value in<br/>seconds in NR3 format for the<br/>zoomed window</scale_value> |

**Table 68** :TIMebase Commands Summary

<span id="page-427-0"></span>**Introduction to :TIMebase Commands** The TIMebase subsystem commands control the horizontal (X- axis) functions and set the oscilloscope to X-Y mode (where channel 1 becomes the X input and channel 2 becomes the Y input). The time per division, delay, vernier control, and reference can be controlled for the main and window (zoomed) time bases.

Reporting the Setup

Use :TIMebase? to query setup information for the TIMebase subsystem.

#### Return Format

The following is a sample response from the :TIMebase? query. In this case, the query was issued following a \*RST command.

:TIM:MODE MAIN;REF CENT;MAIN:RANG +1.00E-03;POS +0.0E+00

<span id="page-429-2"></span><span id="page-429-0"></span>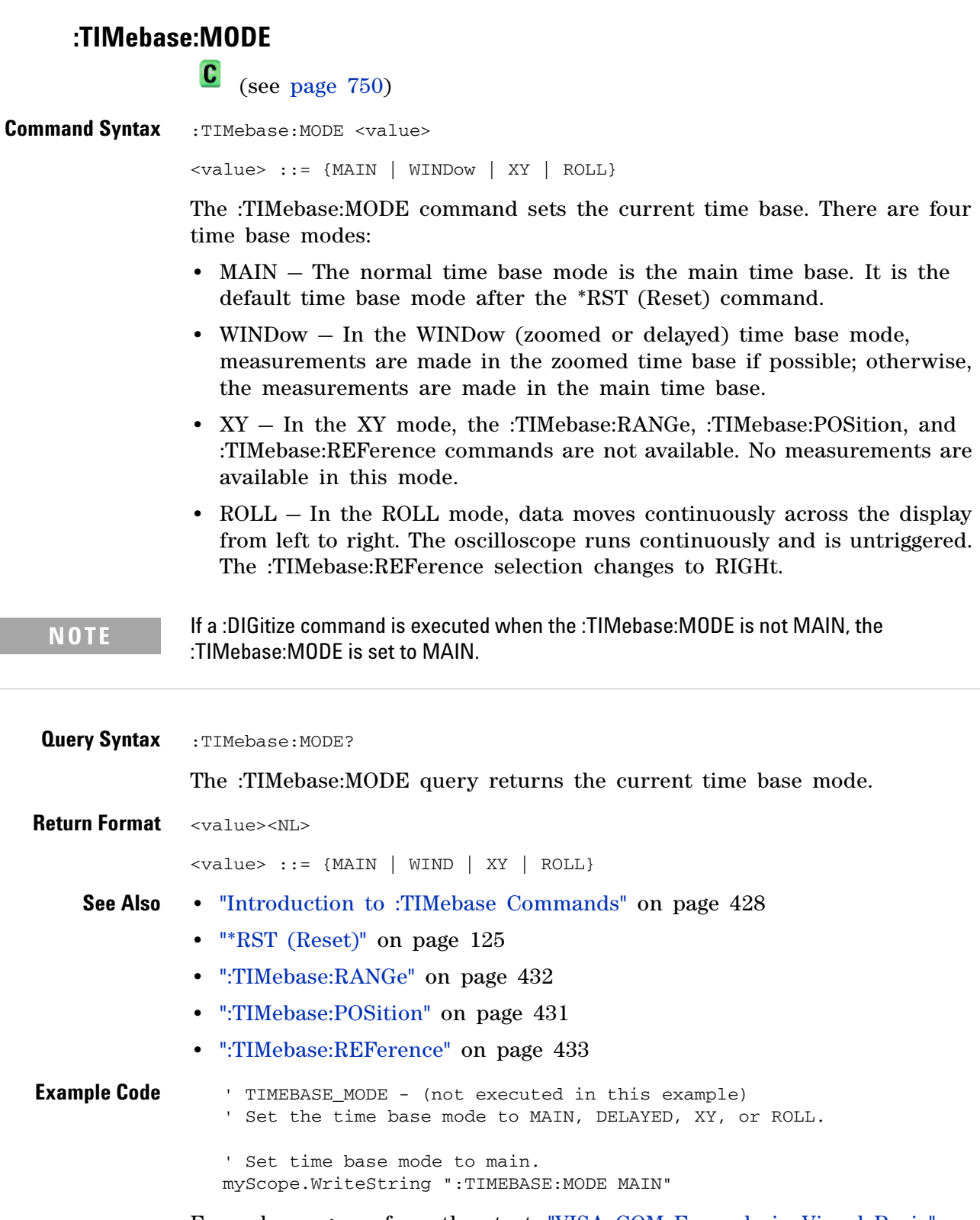

<span id="page-429-1"></span>Example program from the start: ["VISA COM Example in Visual Basic" on](#page-773-0)  [page 774](#page-773-0)

<span id="page-430-2"></span><span id="page-430-1"></span><span id="page-430-0"></span>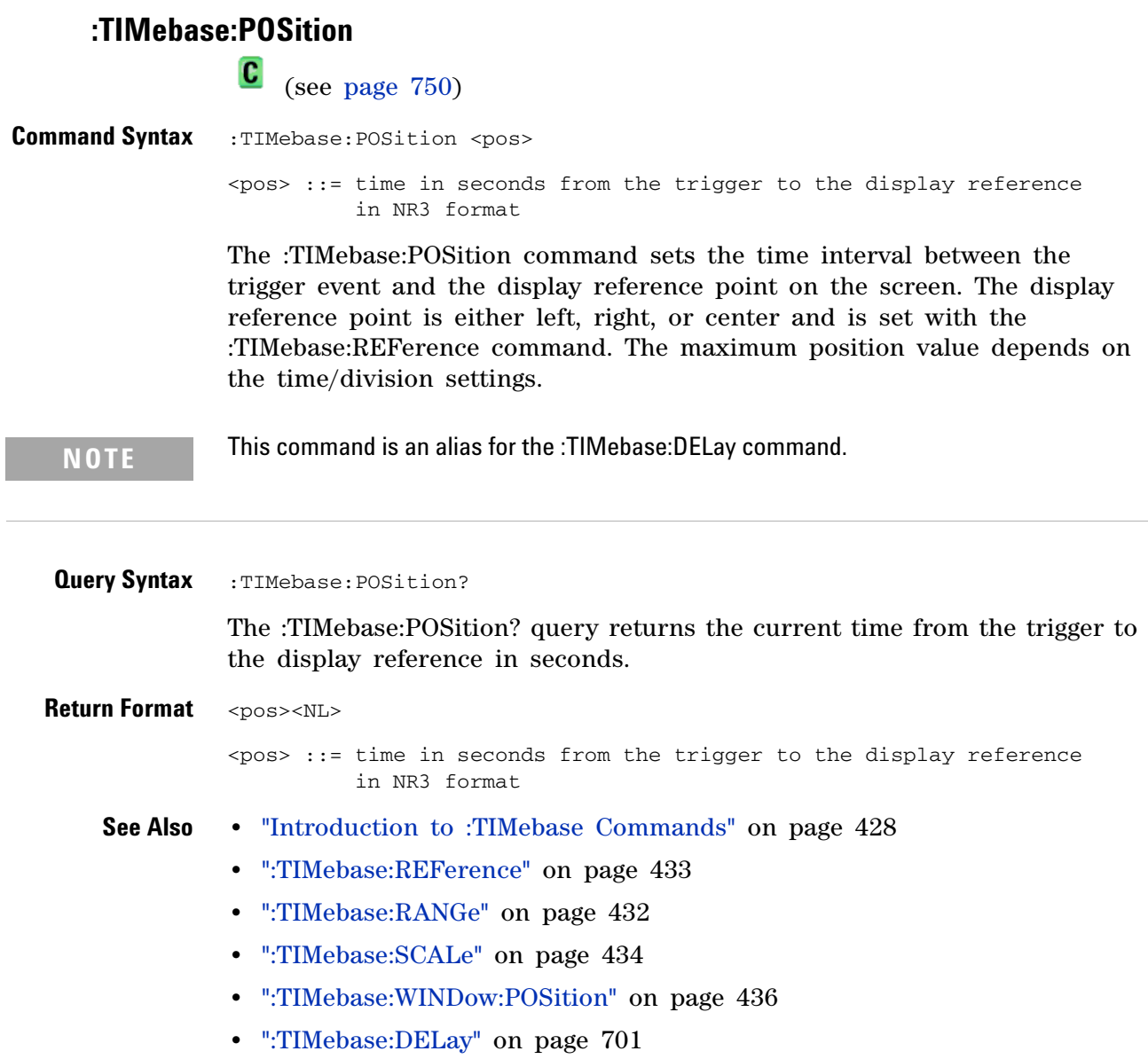

## <span id="page-431-2"></span>**:TIMebase:RANGe**

 $\overline{\text{C}}$  (see [page 750](#page-749-1))

<span id="page-431-1"></span><span id="page-431-0"></span>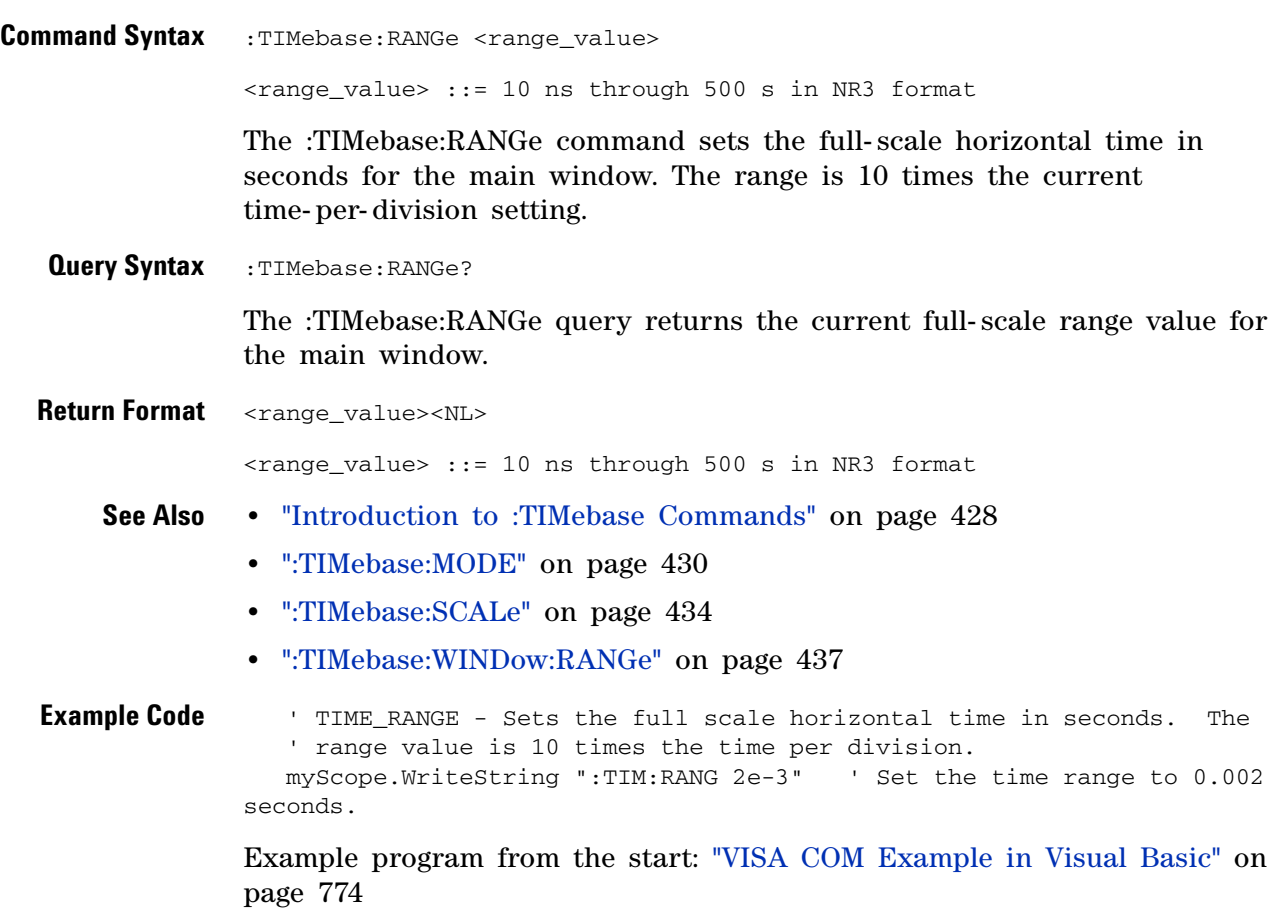
### **:TIMebase:REFerence**

 $\overline{\text{C}}$  (see [page 750](#page-749-0))

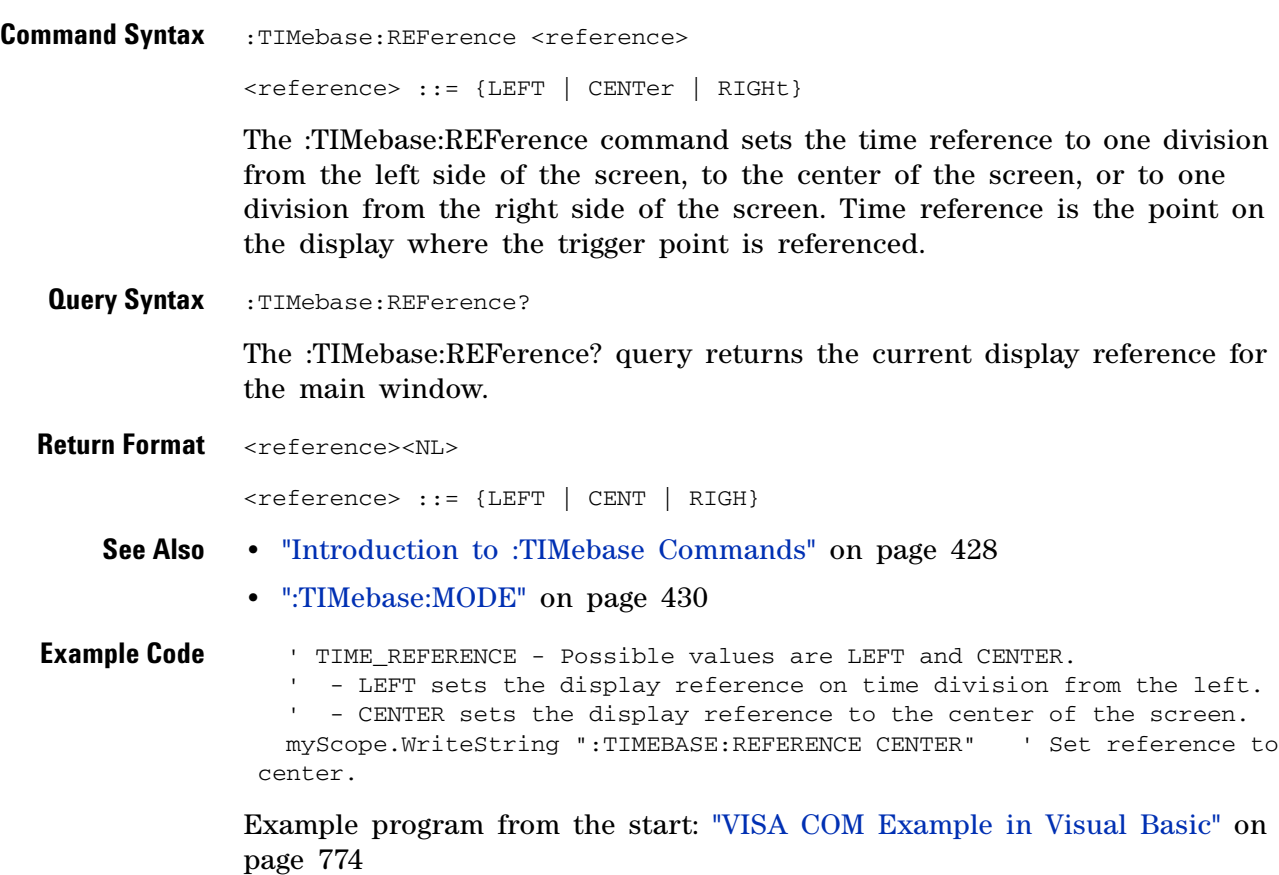

**Agilent InfiniiVision 5000 Series Oscilloscopes Programmer's Guide 433**

#### **5 Commands by Subsystem**

### **:TIMebase:SCALe**

<span id="page-433-0"></span>N (see [page 750](#page-749-1)) **Command Syntax** :TIMebase: SCALe <scale\_value> <scale\_value> ::= 1 ns through 50 s in NR3 format The :TIMebase:SCALe command sets the horizontal scale or units per division for the main window. **Query Syntax** : TIMebase: SCALe? The :TIMebase:SCALe? query returns the current horizontal scale setting in seconds per division for the main window. **Return Format** <scale\_value><NL> <scale\_value> ::= 1 ns through 50 s in NR3 format **See Also •** ["Introduction to :TIMebase Commands" on page 428](#page-427-0) **•** [":TIMebase:RANGe" on page 432](#page-431-0) **•** [":TIMebase:WINDow:SCALe" on page 438](#page-437-0) **•** [":TIMebase:WINDow:RANGe" on page 437](#page-436-0)

#### **:TIMebase:VERNier**

 $\overline{\mathsf{N}}$  (see [page 750](#page-749-1)) **Command Syntax** :TIMebase:VERNier <vernier value>  $\le$ vernier value> ::= {{1 | ON} | {0 | OFF} The :TIMebase:VERNier command specifies whether the time base control's vernier (fine horizontal adjustment) setting is ON (1) or OFF (0). **Query Syntax** : TIMebase: VERNier? The :TIMebase:VERNier? query returns the current state of the time base control's vernier setting. **Return Format** <vernier value><NL> <vernier value> ::= {0 | 1} **See Also •** ["Introduction to :TIMebase Commands" on page 428](#page-427-0)

### **:TIMebase:WINDow:POSition**

 $\overline{\text{C}}$  (see [page 750](#page-749-0))

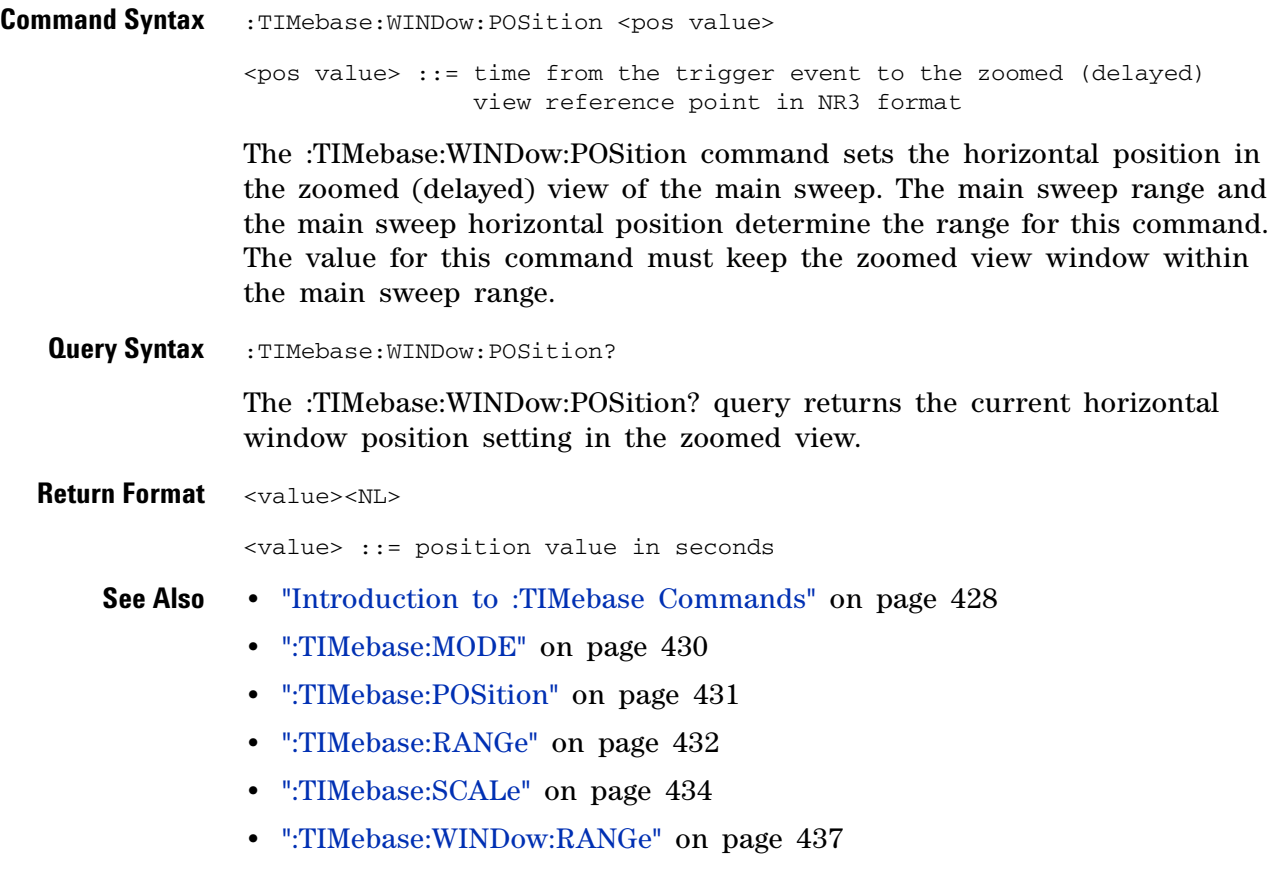

**•** [":TIMebase:WINDow:SCALe" on page 438](#page-437-0)

### <span id="page-436-0"></span>**:TIMebase:WINDow:RANGe**

 $\text{C}$  (see [page 750](#page-749-0))

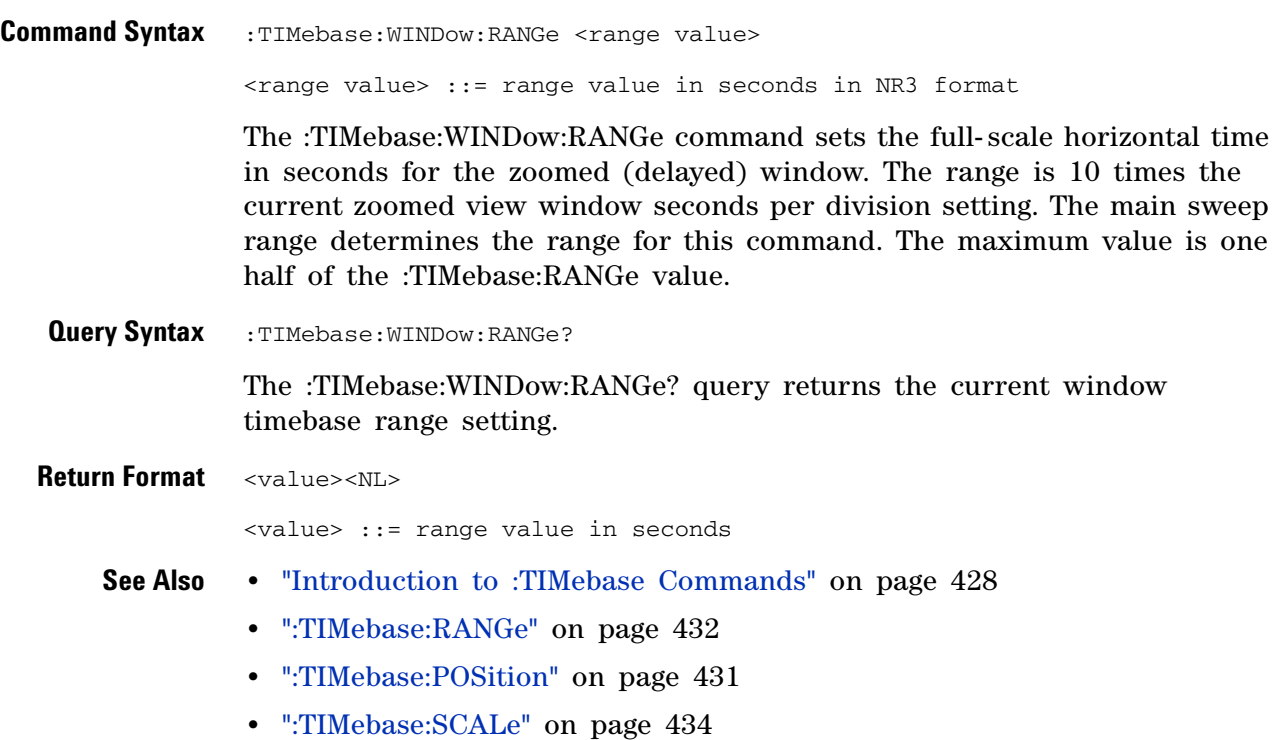

### <span id="page-437-0"></span>**:TIMebase:WINDow:SCALe**

**N** (see [page 750](#page-749-1))

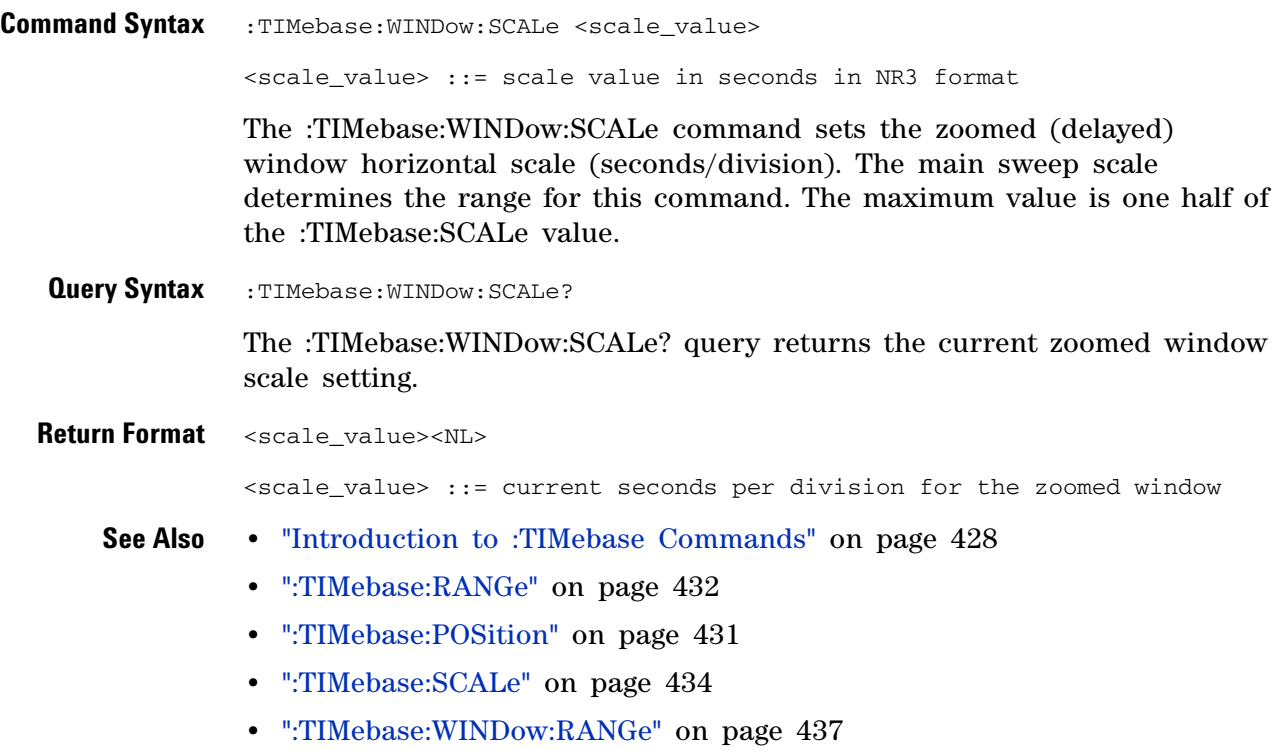

#### **:TRIGger Commands**

Control the trigger modes and parameters for each trigger type. See:

- **•** ["Introduction to :TRIGger Commands" on page 439](#page-438-0)
- **•** ["General :TRIGger Commands" on page 442](#page-441-0)
- **•** [":TRIGger:CAN Commands" on page 450](#page-449-0)
- **•** [":TRIGger:DURation Commands" on page 461](#page-460-0)
- **•** [":TRIGger:EBURst Commands" on page 467](#page-466-0)
- **•** [":TRIGger\[:EDGE\] Commands" on page 471](#page-470-0)
- **•** [":TRIGger:FLEXray Commands" on page 477](#page-476-0)
- **•** [":TRIGger:GLITch Commands" on page 489](#page-488-0) (Pulse Width trigger)
- **•** [":TRIGger:I2S Commands" on page 497](#page-496-0)
- **•** [":TRIGger:IIC Commands" on page 515](#page-514-0)
- **•** [":TRIGger:LIN Commands" on page 524](#page-523-0)
- **•** [":TRIGger:M1553 Commands" on page 537](#page-536-0)
- **•** [":TRIGger:SEQuence Commands" on page 544](#page-543-0)
- **•** [":TRIGger:SPI Commands" on page 552](#page-551-0)
- **•** [":TRIGger:TV Commands" on page 561](#page-560-0)
- **•** [":TRIGger:UART Commands" on page 567](#page-566-0)
- **•** [":TRIGger:USB Commands" on page 582](#page-581-0)

<span id="page-438-0"></span>**Introduction to :TRIGger Commands** The commands in the TRIGger subsystem define the conditions for an internal trigger. Many of these commands are valid in multiple trigger modes.

The default trigger mode is :EDGE.

The trigger subsystem controls the trigger sweep mode and the trigger specification. The trigger sweep (see [":TRIGger:SWEep" on page 449\)](#page-448-0) can be AUTO or NORMal.

- **NORMal** mode displays a waveform only if a trigger signal is present and the trigger conditions are met. Otherwise the oscilloscope does not trigger and the display is not updated. This mode is useful for low- repetitive- rate signals.
- **AUTO** trigger mode generates an artificial trigger event if the trigger specification is not satisfied within a preset time, acquires unsynchronized data and displays it.

AUTO mode is useful for signals other than low- repetitive- rate signals. You must use this mode to display a DC signal because there are no edges on which to trigger.

The following trigger types are available (see [":TRIGger:MODE" on](#page-444-0)  [page 445](#page-444-0)).

**• CAN (Controller Area Network) triggering**— will trigger on CAN version 2.0A and 2.0B signals. Setup consists of connecting the oscilloscope to a CAN signal. Baud rate, signal source, and signal polarity, and type of data to trigger on can be specified. With the automotive CAN and LIN serial decode option (Option ASM), you can also trigger on CAN data and identifier patterns, set the bit sample point, and have the module send an acknowledge to the bus when it receives a valid message.

**NOTE** The CAN and LIN serial decode option (Option ASM) replaces the functionality that was available with the N2758A CAN trigger module for the 54620/54640 Series oscilloscopes.

- **Duration triggering** lets you define a pattern, then trigger on a specified time duration.
- **Nth Edge Burst triggering** lets you trigger on the Nth edge of a burst that occurs after an idle time.
- **Edge triggering** identifies a trigger by looking for a specified slope and voltage level on a waveform.
- **Pulse width triggering** (:TRIGger:GLITch commands) sets the oscilloscope to trigger on a positive pulse or on a negative pulse of a specified width.
- **Pattern triggering** identifies a trigger condition by looking for a specified pattern. This pattern is a logical AND combination of the channels.
- **I2S (Inter- IC Sound or Integrated Interchip Sound bus) triggering** consists of connecting the oscilloscope to the serial clock, word select, and serial data lines, then triggering on a data value.
- **IIC (Inter- IC bus) triggering** consists of connecting the oscilloscope to the serial data (SDA) line and the serial clock (SCL) line, then triggering on a stop/start condition, a restart, a missing acknowledge, or on a read/write frame with a specific device address and data value.
- **LIN (Local Interconnect Network) triggering** will trigger on LIN sync break at the beginning of a message frame. With the automotive CAN and LIN serial decode option (Option ASM), you can also trigger on Frame IDs.
- **MIL- STD 1553 triggering** (with Option 553) lets you trigger on MIL- STD 1553 serial data.
- **Sequence triggering** allows you to trigger the oscilloscope after finding a sequence of events. Defining a sequence trigger requires three steps:
	- **a** Define the event to find before you trigger on the next event. This event can be a pattern, and edge from a single channel, or the combination of a pattern and a channel edge.
	- **b** Define the trigger event. This event can be a pattern, and edge from a single channel, the combination of a pattern and a channel edge, or the nth occurrence of an edge from a single channel.
	- **c** Set an optional reset event. This event can be a pattern, an edge from a single channel, the combination of a pattern and a channel edge, or a timeout value.
- **SPI (Serial Peripheral Interface) triggering** consists of connecting the oscilloscope to a clock, data, and framing signal. You can then trigger on a data pattern during a specific framing period. The serial data string can be specified to be from 4 to 32 bits long.
- **TV triggering** is used to capture the complicated waveforms of television equipment. The trigger circuitry detects the vertical and horizontal interval of the waveform and produces triggers based on the TV trigger settings you selected. TV triggering requires greater than  $\frac{1}{2}$ division of sync amplitude with any analog channel as the trigger source.
- **UART/RS- 232 triggering** (with Option 232) lets you trigger on RS- 232 serial data.
- **USB (Universal Serial Bus) triggering** will trigger on a Start of Packet (SOP), End of Packet (EOP), Reset Complete, Enter Suspend, or Exit Suspend signal on the differential USB data lines. USB Low Speed and Full Speed are supported by this trigger.

#### Reporting the Setup

Use :TRIGger? to query setup information for the TRIGger subsystem.

#### Return Format

The return format for the TRIGger? query varies depending on the current mode. The following is a sample response from the :TRIGger? query. In this case, the query was issued following a \*RST command.

:TRIG:MODE EDGE;SWE AUTO;NREJ 0;HFR 0;HOLD +60.0000000000000E-09; :TRIG:EDGE:SOUR CHAN1;LEV +0.00000E+00;SLOP POS;REJ OFF;COUP DC

#### **5 Commands by Subsystem**

### <span id="page-441-0"></span>**General :TRIGger Commands**

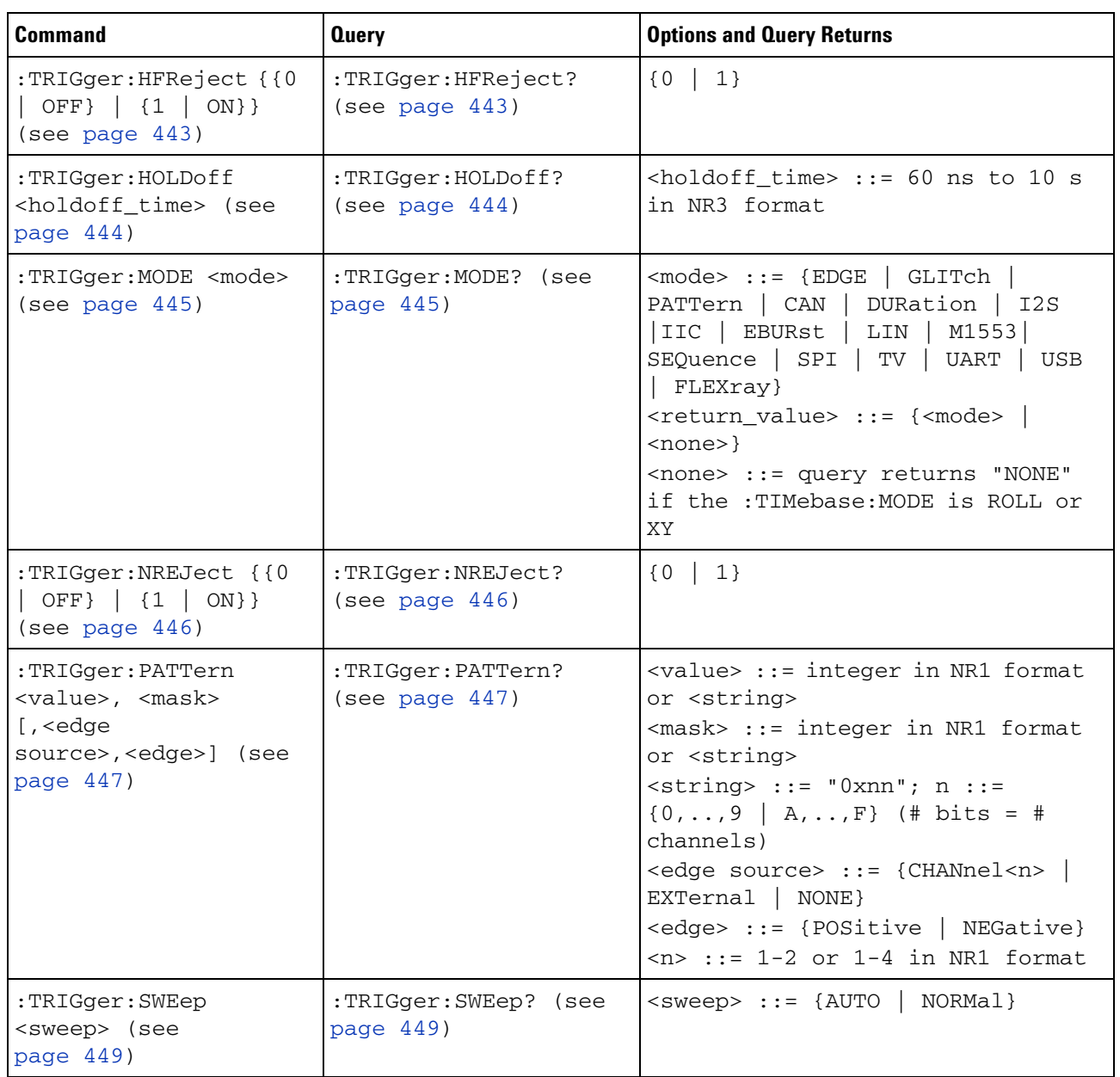

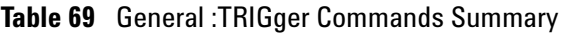

# **:TRIGger:HFReject**

<span id="page-442-1"></span><span id="page-442-0"></span>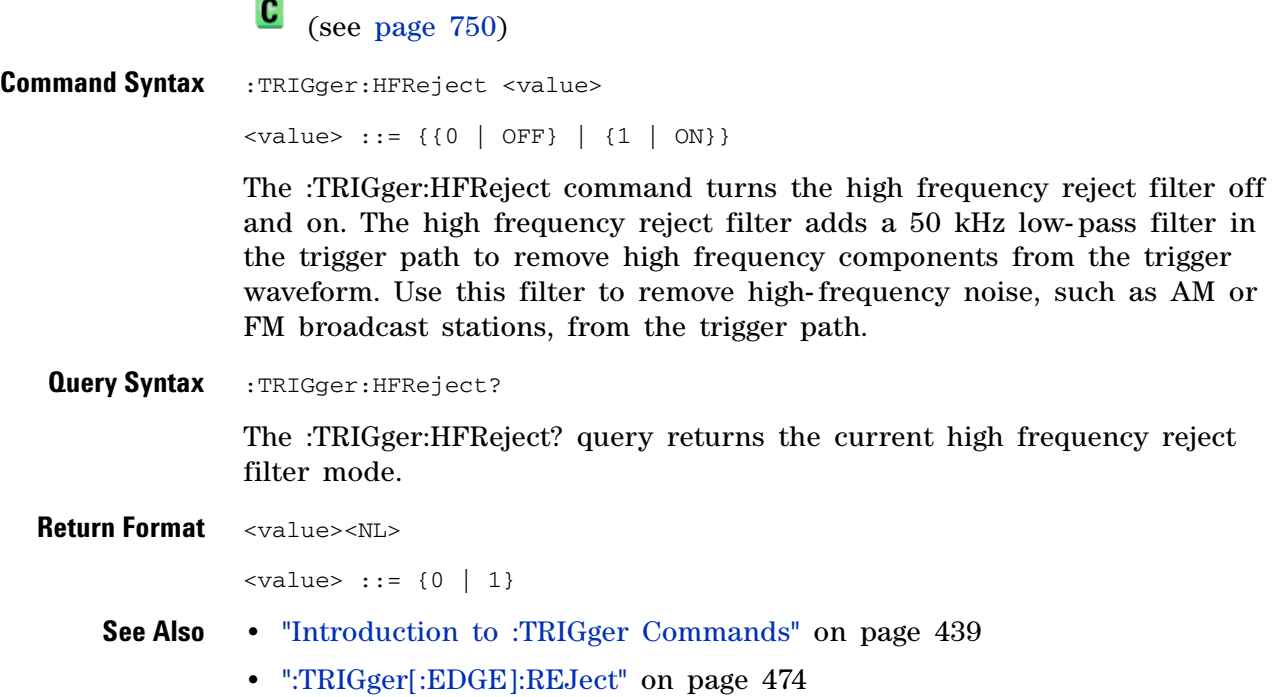

### **:TRIGger:HOLDoff**

 $\mathbf{c}$ (see [page 750](#page-749-0))

<span id="page-443-0"></span>**Command Syntax** :TRIGger:HOLDoff <holdoff\_time>

<holdoff\_time> ::= 60 ns to 10 s in NR3 format

The :TRIGger:HOLDoff command defines the holdoff time value in seconds. Holdoff keeps a trigger from occurring until after a certain amount of time has passed since the last trigger. This feature is valuable when a waveform crosses the trigger level multiple times during one period of the waveform. Without holdoff, the oscilloscope could trigger on each of the crossings, producing a confusing waveform. With holdoff set correctly, the oscilloscope always triggers on the same crossing. The correct holdoff setting is typically slightly less than one period.

<span id="page-443-1"></span>**Query Syntax** : TRIGger: HOLDoff?

The :TRIGger:HOLDoff? query returns the holdoff time value for the current trigger mode.

**Return Format** <holdoff\_time><NL>  $\lt$ holdoff\_time> ::= the holdoff time value in seconds in NR3 format. **See Also •** ["Introduction to :TRIGger Commands" on page 439](#page-438-0)

<span id="page-444-2"></span><span id="page-444-1"></span><span id="page-444-0"></span>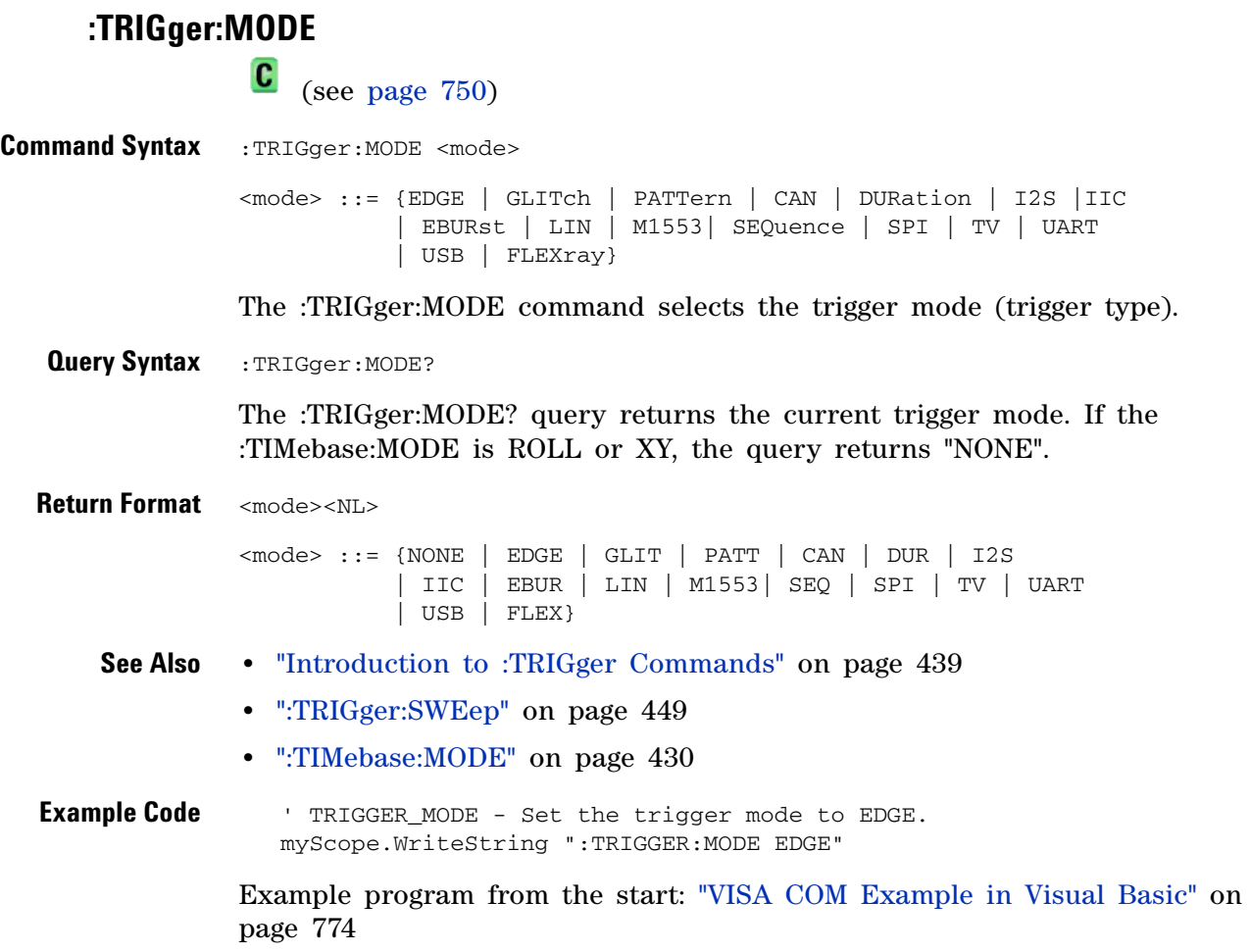

# **:TRIGger:NREJect**

<span id="page-445-1"></span><span id="page-445-0"></span>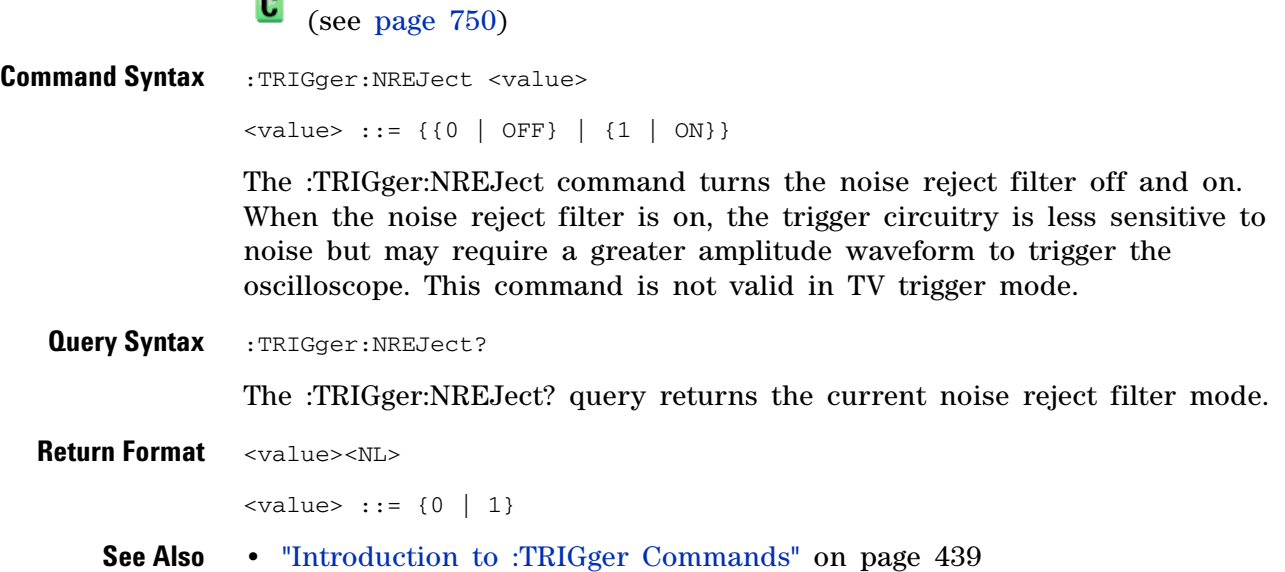

#### <span id="page-446-2"></span>**:TRIGger:PATTern**

 $\mathbf c$ (see [page 750](#page-749-0))

<span id="page-446-0"></span>**Command Syntax** :TRIGger:PATTern <pattern> <pattern> ::= <value>, <mask> [, <edge source>, <edge>] <value> ::= integer in NR1 format or <string> <mask> ::= integer in NR1 format or <string>  $\text{} ::: "0xnn"; n ::: {0, . . .} 9 | A, . . . , F}$ (# bits = # channels, see following table) <edge source> ::= {CHANnel<n> | EXTernal | NONE}  $\langle n \rangle$  ::= {1 | 2 | 3 | 4} for the four channel oscilloscope models  $\langle n \rangle$  ::= {1 | 2} for the two channel oscilloscope models <edge> ::= {POSitive | NEGative}

> The :TRIGger:PATTern command defines the specified pattern resource according to the value and the mask. For both  $\langle$ value> and  $\langle$ mask>, each bit corresponds to a possible trigger channel. The bit assignments vary by instrument:

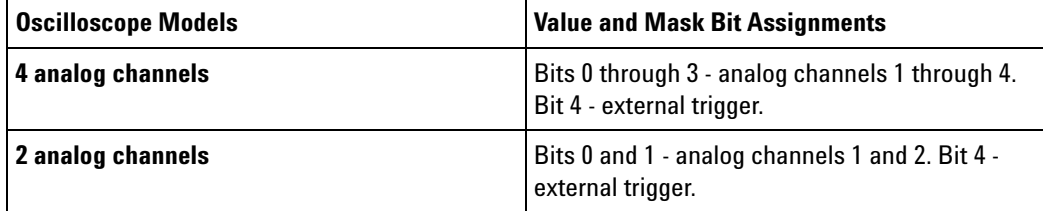

Set a  $\alpha$  value bit to "0" to set the pattern for the corresponding channel to low. Set a <value> bit to "1" to set the pattern to high.

Set a  $\langle$  mask> bit to "0" to ignore the data for the corresponding channel. Only channels with a "1" set on the appropriate mask bit are used.

**NOTE** The optional source and the optional edge should be sent together or not at all. The edge will be set in the simple pattern if it is included. If the edge source is also specified in the mask, the edge takes precedence.

<span id="page-446-1"></span>**Query Syntax** : TRIGger: PATTern?

The :TRIGger:PATTern? query returns the pattern value, the mask, and the edge of interest in the simple pattern.

**Return Format** <pattern><NL>

**See Also •** ["Introduction to :TRIGger Commands" on page 439](#page-438-0)

#### **5 Commands by Subsystem**

**•** [":TRIGger:MODE" on page 445](#page-444-0)

<span id="page-448-1"></span><span id="page-448-0"></span>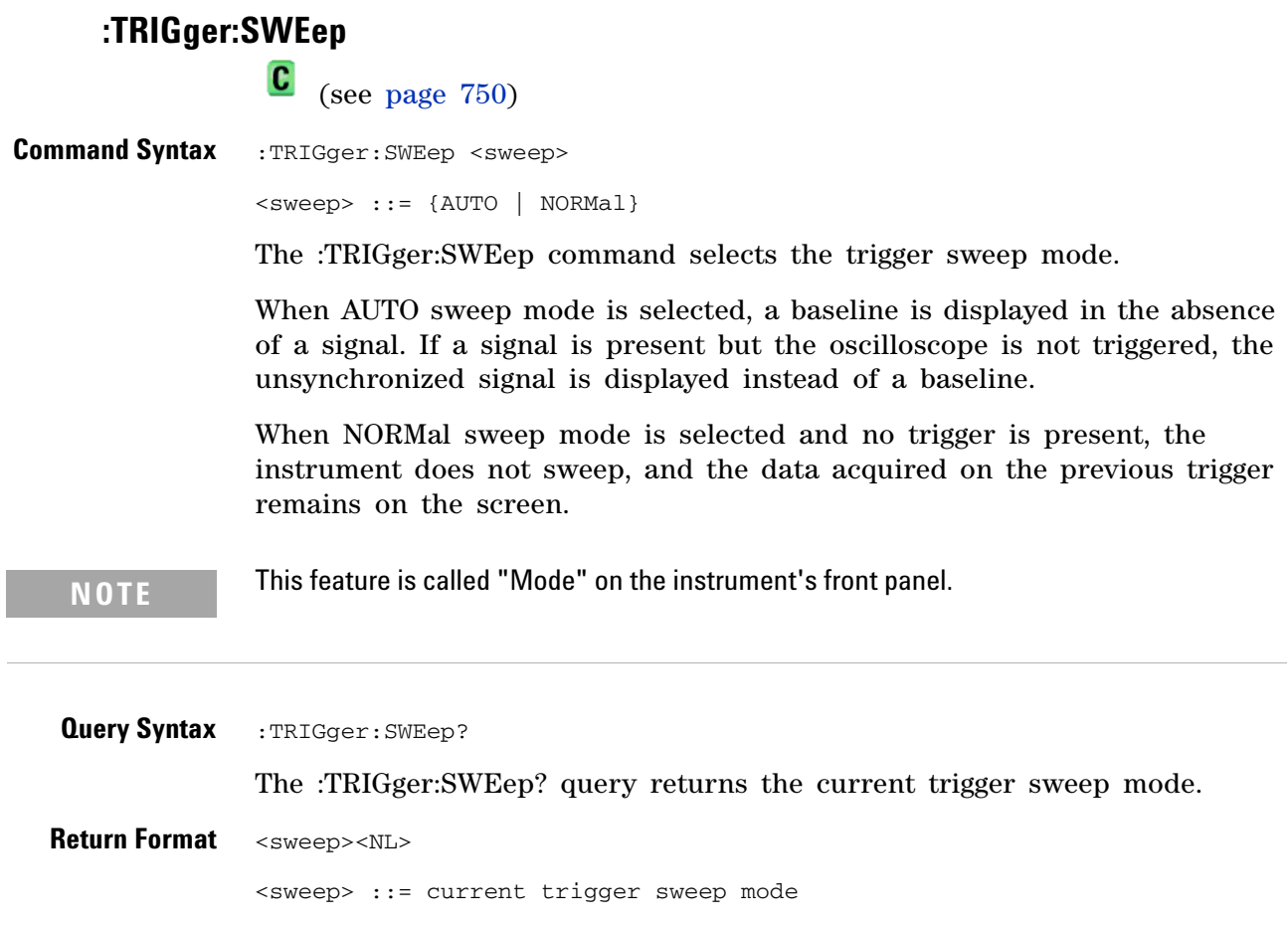

<span id="page-448-2"></span>**See Also •** ["Introduction to :TRIGger Commands" on page 439](#page-438-0)

#### **5 Commands by Subsystem**

### **:TRIGger:CAN Commands**

<span id="page-449-0"></span>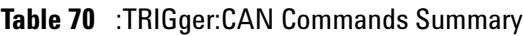

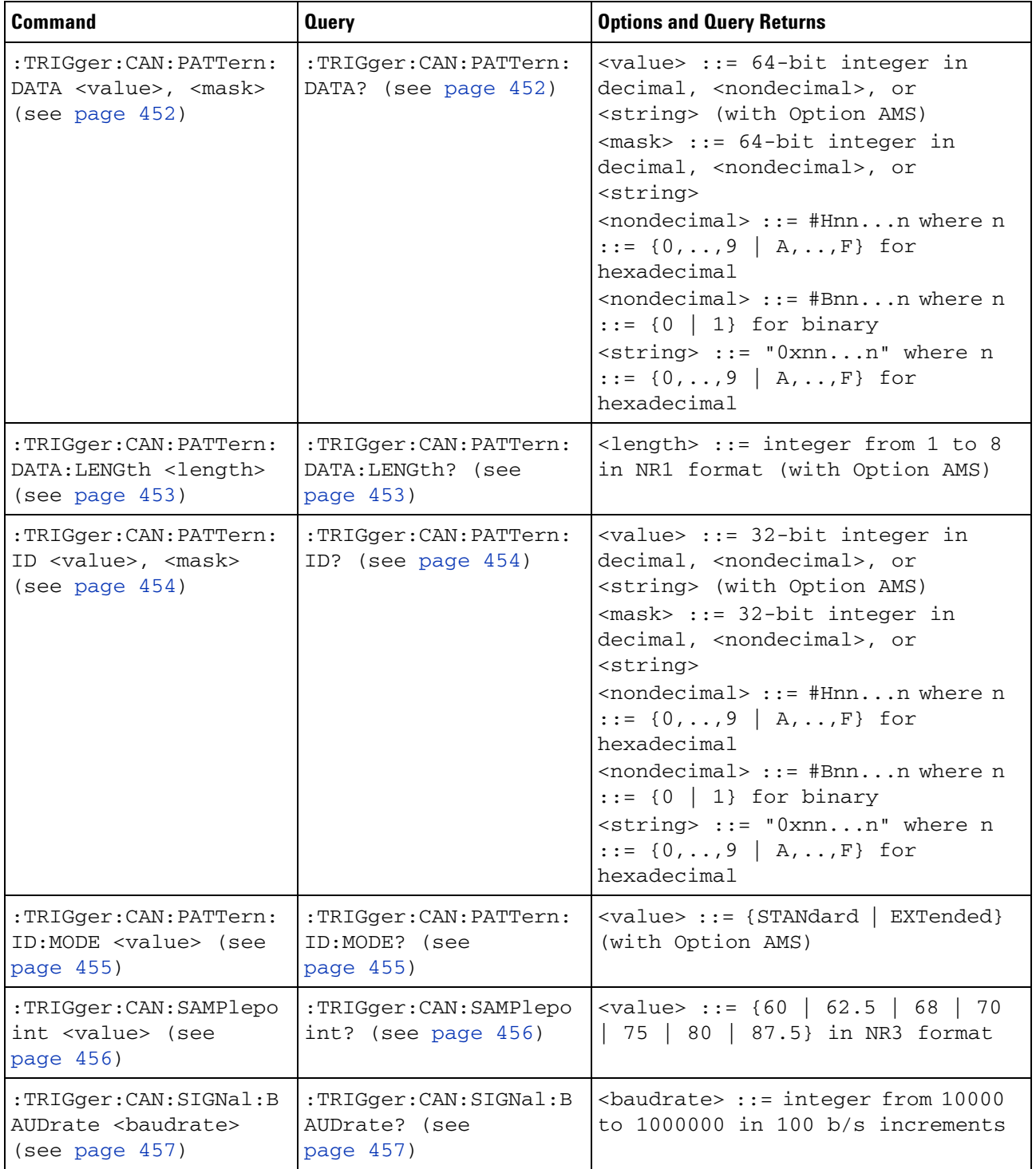

| Command                                                                         | <b>Query</b>                            | <b>Options and Query Returns</b>                                                                                                    |
|---------------------------------------------------------------------------------|-----------------------------------------|----------------------------------------------------------------------------------------------------|
| :TRIGger:CAN:SOURce<br><source/> (see<br>page $458$ )                           | :TRIGger:CAN:SOURce?<br>(see page 458)  | <source/> ::= {CHANnel <n><br/>EXTernal}<br/><math>\langle n \rangle</math> ::= 1-2 or 1-4 in NR1 format</n>                                                                                                    |
| :TRIGger:CAN:TRIGger<br><condition> (see<br/>page <math>459</math>)</condition> | :TRIGger:CAN:TRIGger?<br>(see page 460) | <condition> ::= {SOF} (without<br/>Option AMS)<br/><math>\verb <condition> :: = {SOF   } DATA  </condition></math><br/><math>ERRor</math>   IDData   IDEither<br/>IDRemote   ALLerrors   OVERload  <br/>ACKerror} (with Option AMS)</condition> |

**Table 70** :TRIGger:CAN Commands Summary (continued)

<span id="page-451-2"></span>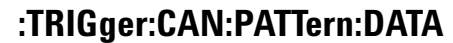

**N** (see [page 750](#page-749-1))

<span id="page-451-1"></span><span id="page-451-0"></span>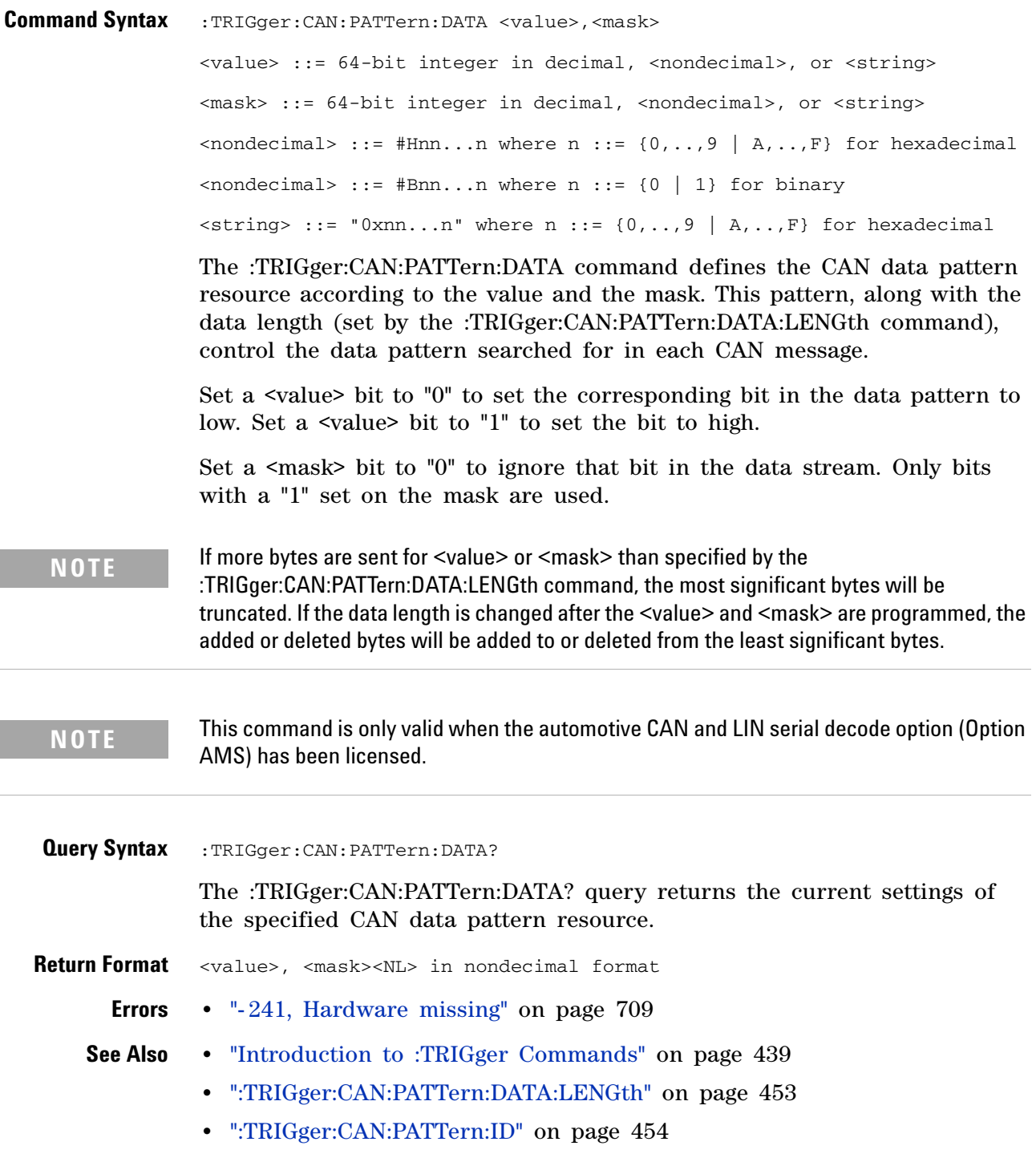

## <span id="page-452-2"></span>**:TRIGger:CAN:PATTern:DATA:LENGth**

 $\overline{\mathsf{N}}$  (see [page 750](#page-749-1))

<span id="page-452-1"></span><span id="page-452-0"></span>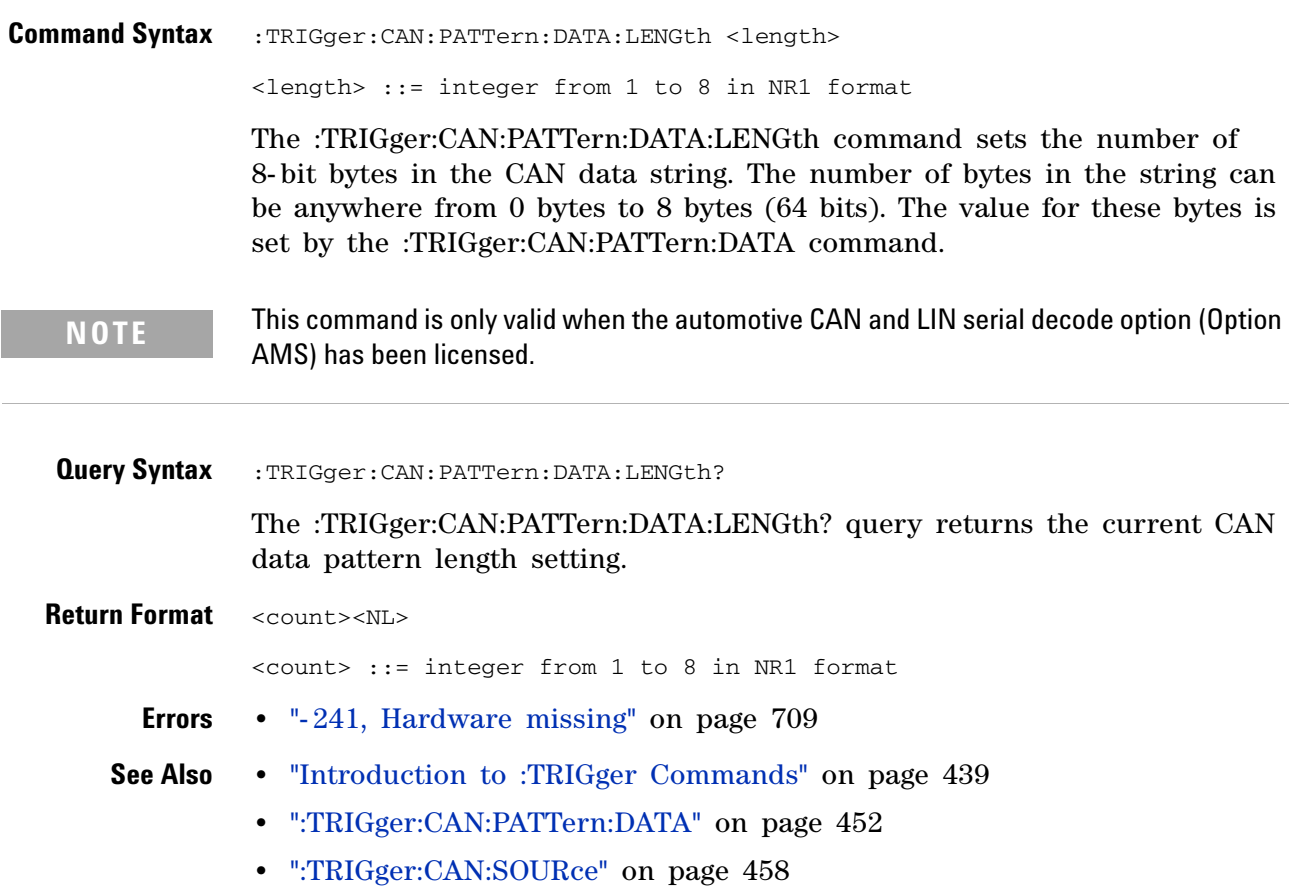

## <span id="page-453-2"></span>**:TRIGger:CAN:PATTern:ID**

**N** (see [page 750](#page-749-1))

<span id="page-453-1"></span><span id="page-453-0"></span>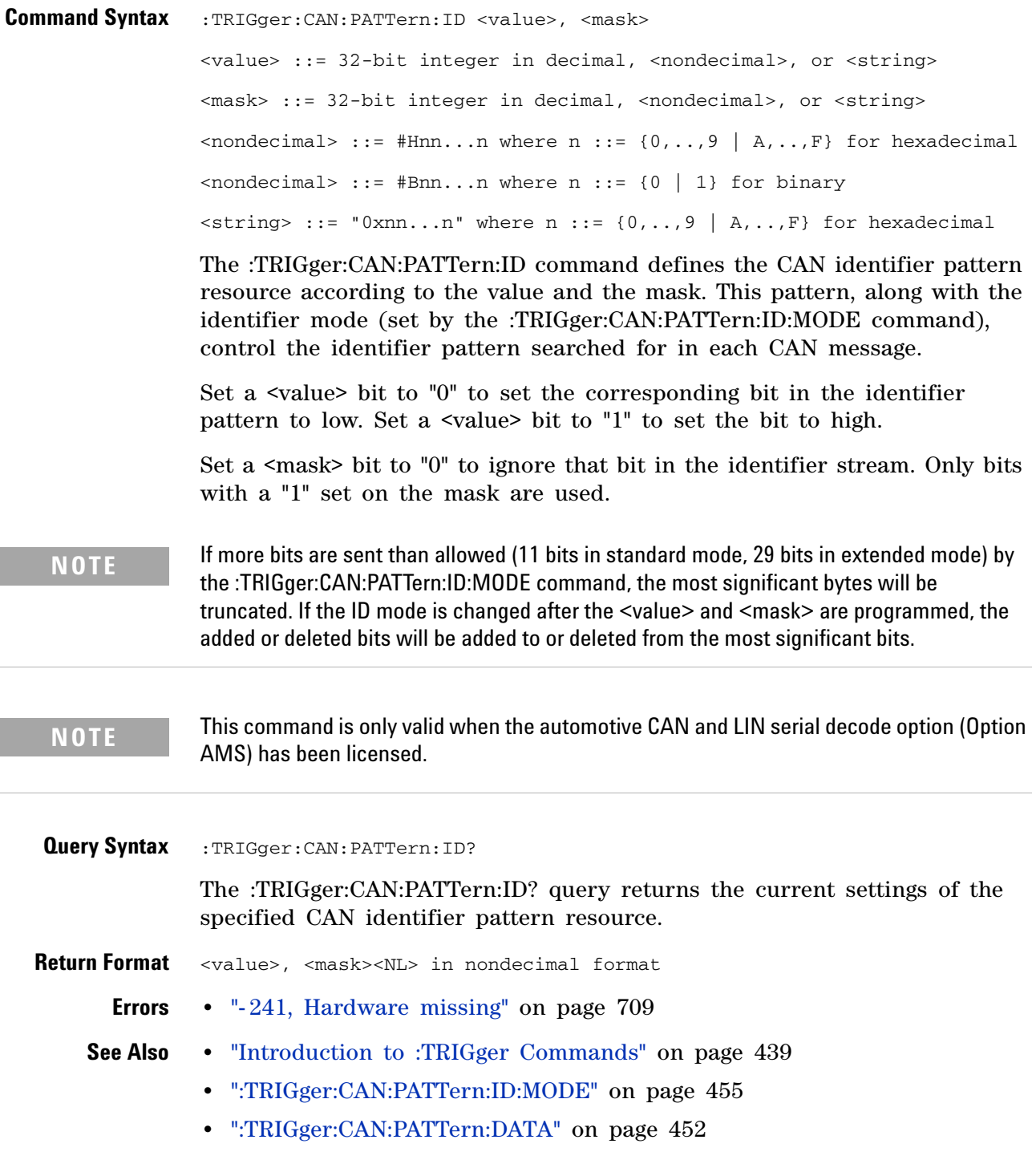

<span id="page-454-2"></span><span id="page-454-1"></span><span id="page-454-0"></span>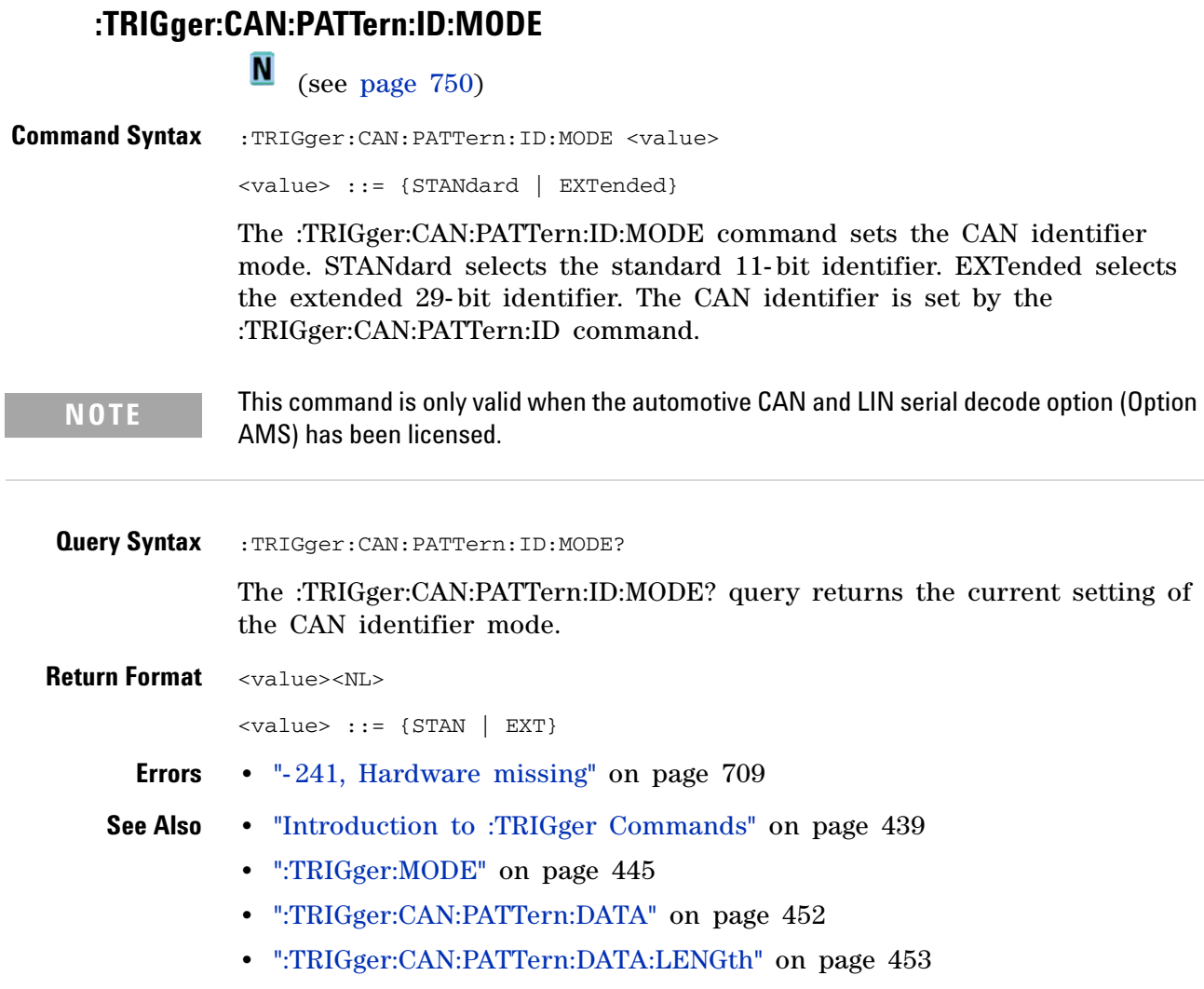

**•** [":TRIGger:CAN:PATTern:ID" on page 454](#page-453-2)

## **:TRIGger:CAN:SAMPlepoint**

**N** (see [page 750](#page-749-1))

<span id="page-455-1"></span><span id="page-455-0"></span>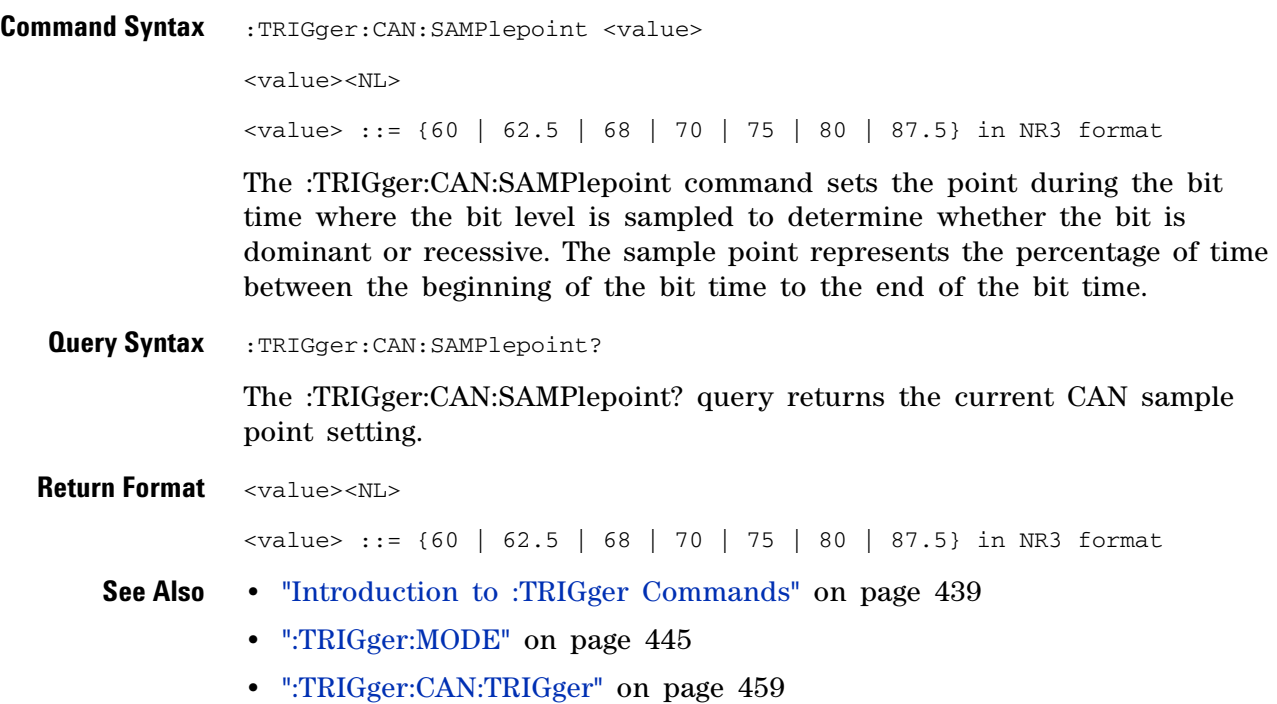

## **:TRIGger:CAN:SIGNal:BAUDrate**

 $\overline{\mathsf{N}}$  (see [page 750](#page-749-1))

<span id="page-456-1"></span><span id="page-456-0"></span>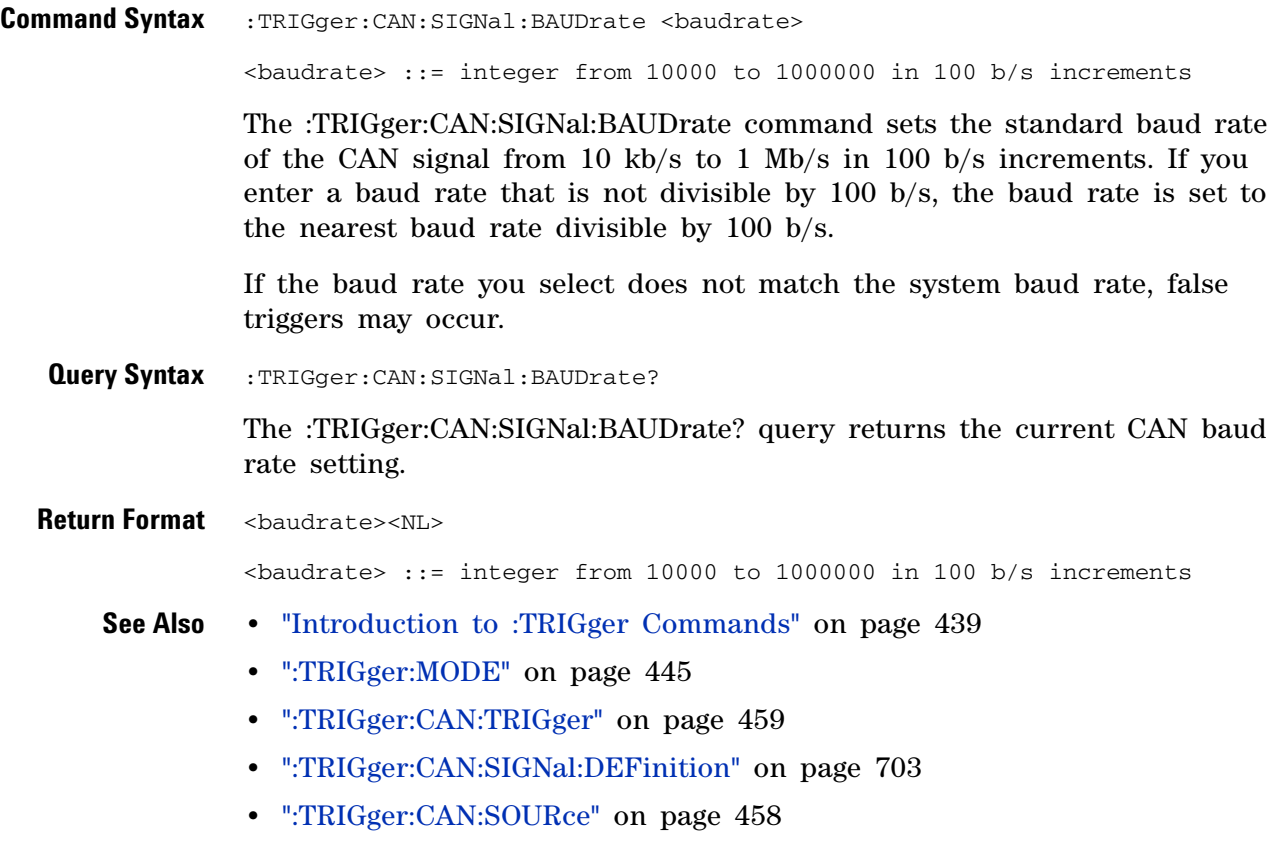

## <span id="page-457-2"></span>**:TRIGger:CAN:SOURce**

**N** (see [page 750](#page-749-1))

<span id="page-457-1"></span><span id="page-457-0"></span>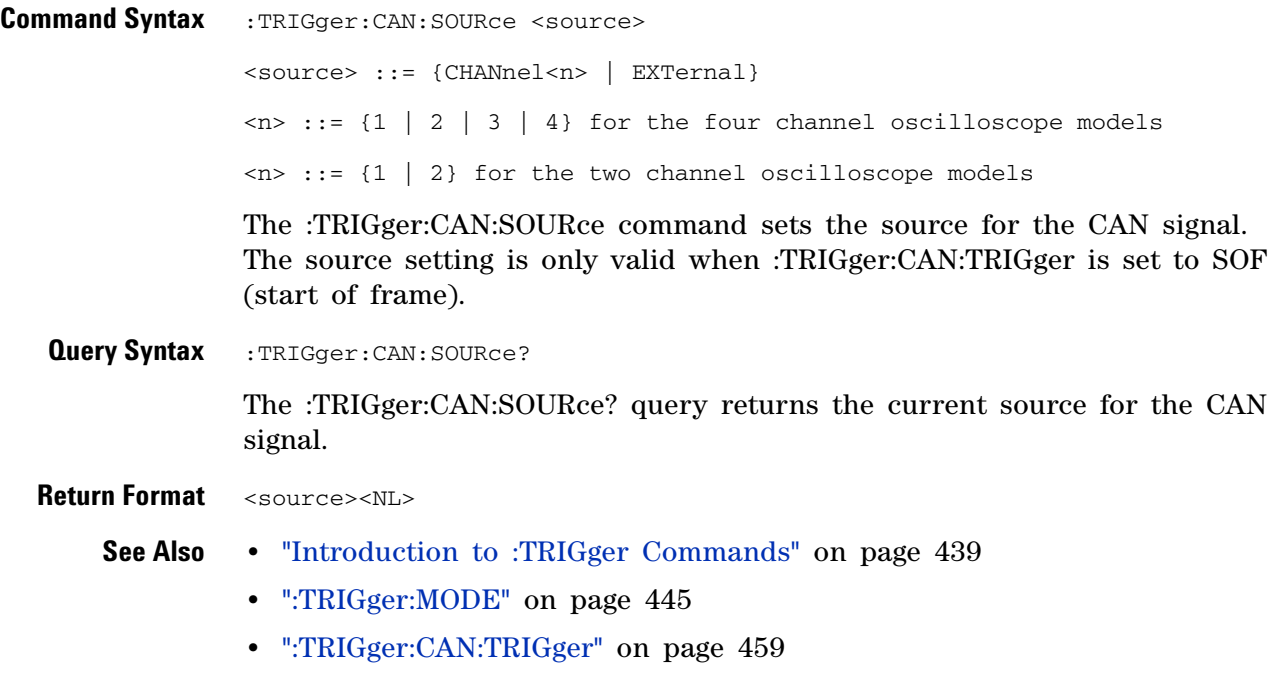

**•** [":TRIGger:CAN:SIGNal:DEFinition" on page 703](#page-702-0)

### <span id="page-458-1"></span>**:TRIGger:CAN:TRIGger**

 $\blacksquare$ (see [page 750](#page-749-1))

<span id="page-458-0"></span>**Command Syntax** :TRIGger:CAN:TRIGger <condition>

<condition> ::= {SOF | DATA | ERRor | IDData | IDEither | IDRemote | ALLerrors | OVERload | ACKerror}

The :TRIGger:CAN:TRIGger command sets the CAN trigger on condition:

- **•** SOF will trigger on the Start of Frame (SOF) bit of a Data frame, Remote Transfer Request (RTR) frame, or an Overload frame.
- **•** DATA will trigger on CAN Data frames matching the specified Id, Data, and the DLC (Data length code).
- **•** ERRor will trigger on CAN Error frame.
- **•** IDData will trigger on CAN frames matching the specified Id of a Data frame.
- **•** IDEither will trigger on the specified Id, regardless if it is a Remote frame or a Data frame.
- **•** IDRemote will trigger on CAN frames matching the specified Id of a Remote frame.
- **•** ALLerrors will trigger on CAN active error frames and unknown bus conditions.
- **•** OVERload will trigger on CAN overload frames.
- **•** ACKerror will trigger on a data or remote frame acknowledge bit that is recessive.

The table below shows the programming parameter and the corresponding front- panel softkey selection:

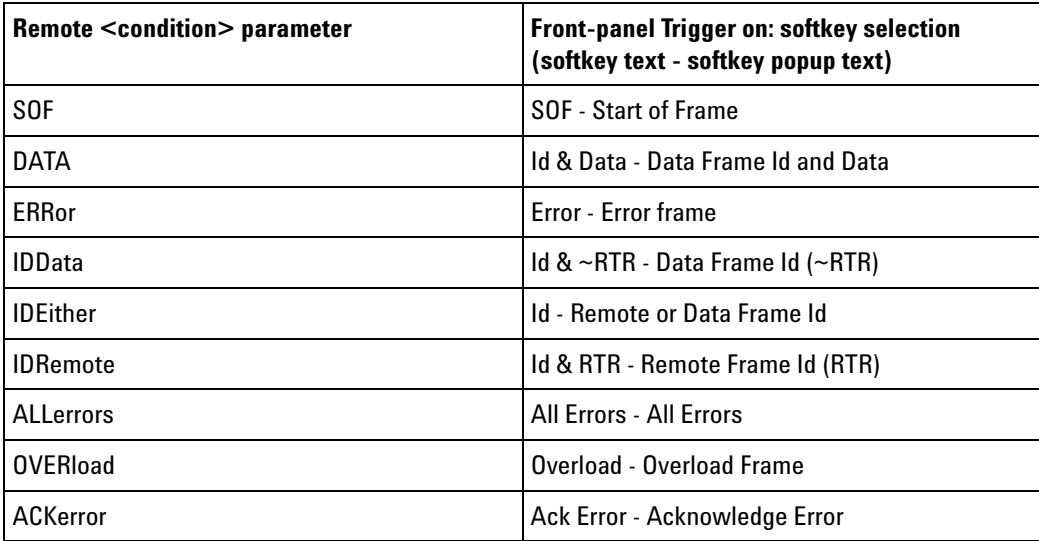

<span id="page-459-0"></span>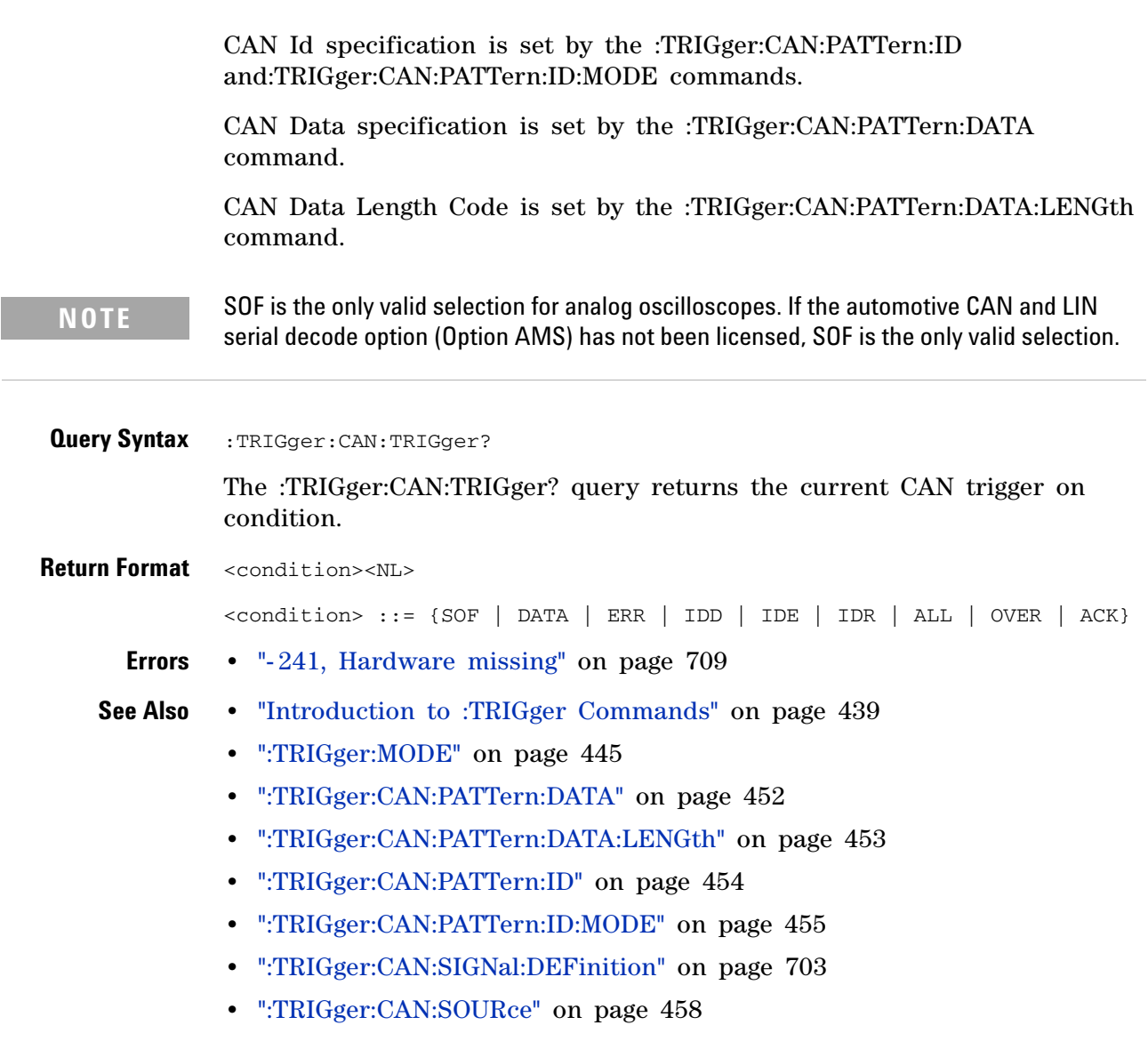

### **:TRIGger:DURation Commands**

#### <span id="page-460-0"></span>**Table 71** :TRIGger:DURation Commands Summary

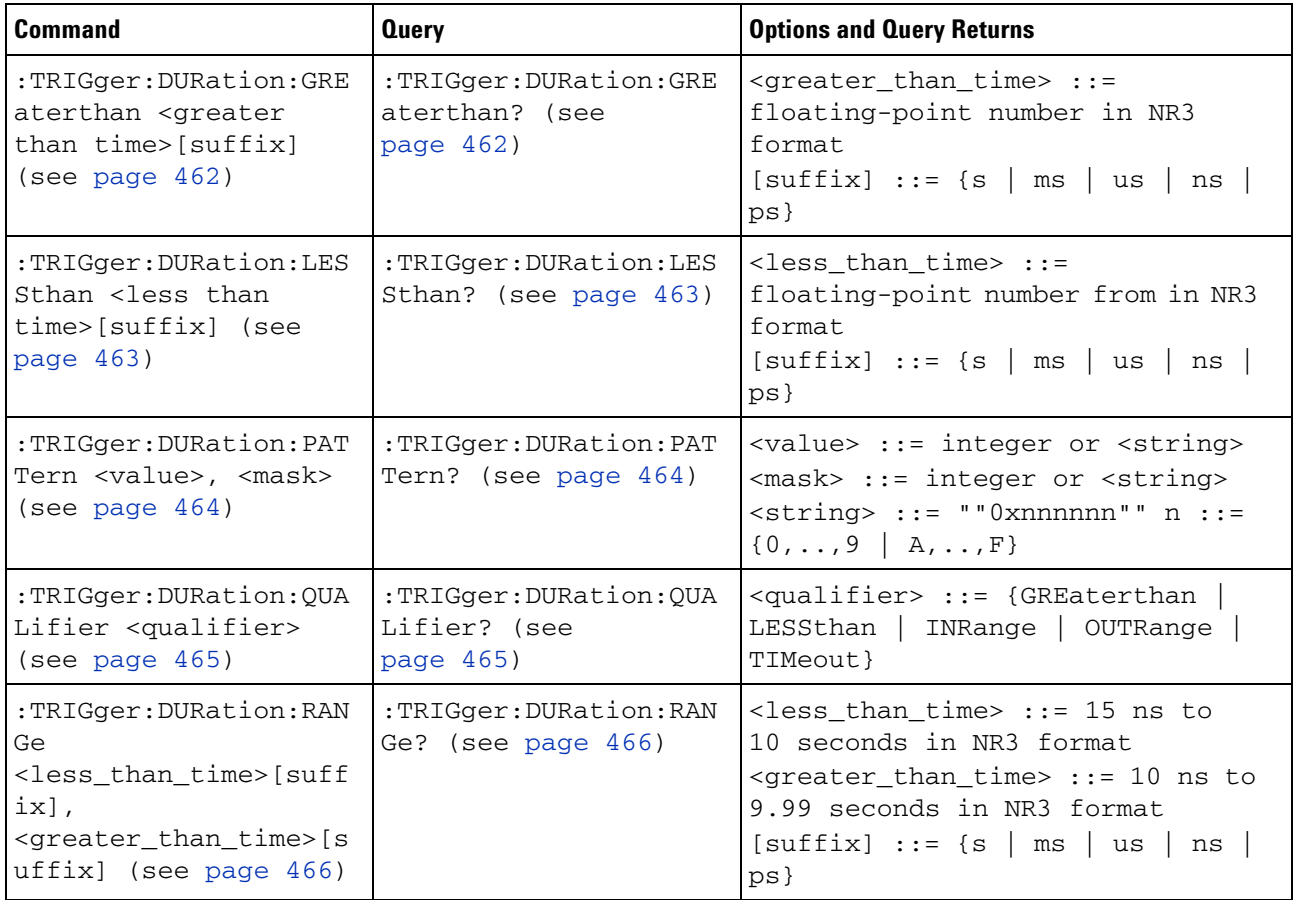

#### <span id="page-461-2"></span>**:TRIGger:DURation:GREaterthan**

 $\overline{\mathsf{N}}$ (see [page 750](#page-749-1))

<span id="page-461-1"></span><span id="page-461-0"></span>**Command Syntax** :TRIGger:DURation:GREaterthan <greater\_than\_time>[<suffix>] <greater\_than\_time> ::= minimum trigger duration in seconds in NR3 format  $\leq$ suffix> ::= {s | ms | us | ns | ps } The :TRIGger:DURation:GREaterthan command sets the minimum duration for the defined pattern when :TRIGger:DURation:QUALifier is set to GREaterthan. The command also sets the timeout value when the :TRIGger:DURation:QUALifier is set to TIMeout. **Query Syntax** :TRIGger:DURation:GREaterthan? The :TRIGger:DURation:GREaterthan? query returns the minimum duration time for the defined pattern. **Return Format** <greater\_than\_time><NL> **See Also •** ["Introduction to :TRIGger Commands" on page 439](#page-438-0) **•** [":TRIGger:DURation:PATTern" on page 464](#page-463-2) **•** [":TRIGger:DURation:QUALifier" on page 465](#page-464-2)

**•** [":TRIGger:MODE" on page 445](#page-444-0)

## <span id="page-462-2"></span>**:TRIGger:DURation:LESSthan**

 $\overline{\mathsf{N}}$  (see [page 750](#page-749-1))

<span id="page-462-1"></span><span id="page-462-0"></span>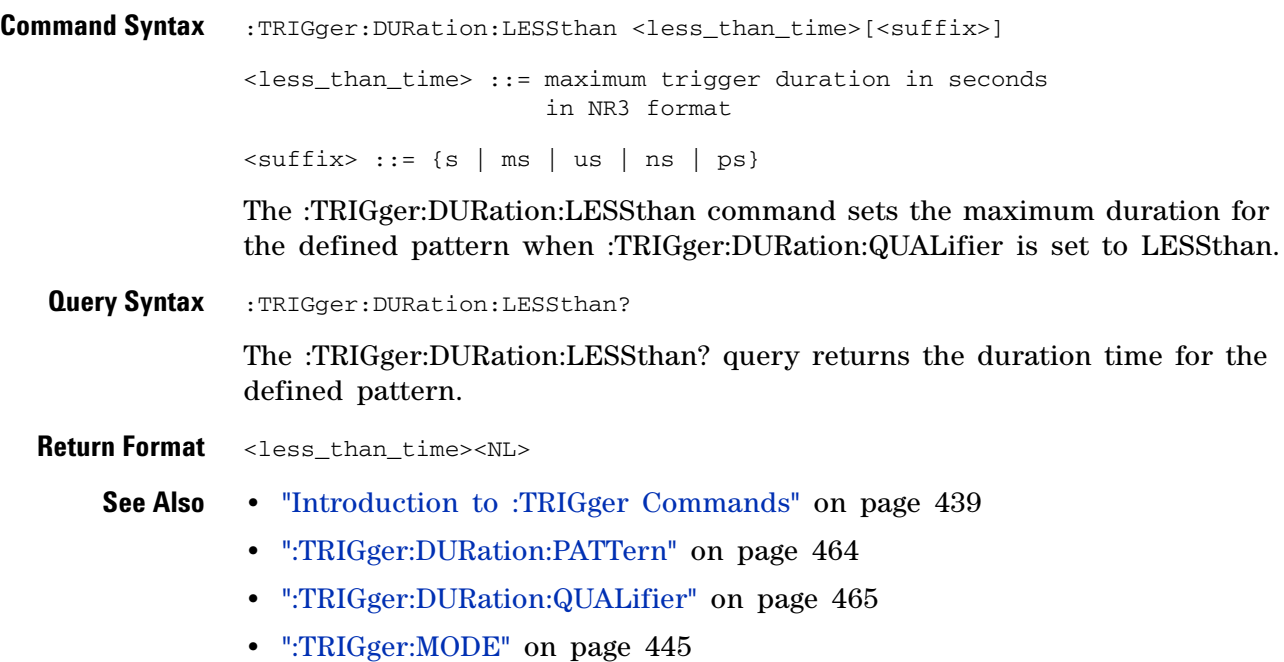

#### <span id="page-463-2"></span>**:TRIGger:DURation:PATTern**

 $\blacksquare$ (see [page 750](#page-749-1))

<span id="page-463-0"></span>**Command Syntax** :TRIGger:DURation:PATTern <value>, <mask> <value> ::= integer or <string> <mask> ::= integer or <string>  $\leq$ tring> ::= "0xnnnnnn"; n ::= {0,..,9 | A,..,F}

> The :TRIGger:DURation:PATTern command defines the specified duration pattern resource according to the value and the mask. For both  $\langle$ value> and <mask>, each bit corresponds to a possible trigger channel. The bit assignments vary by instrument:

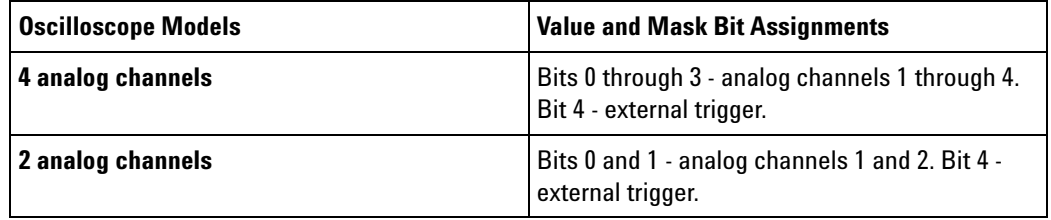

Set a  $\langle$ value $\rangle$  bit to "0" to set the pattern for the corresponding channel to low. Set a <value> bit to "1" to set the pattern to high.

Set a  $\langle \text{mask} \rangle$  bit to "0" to ignore the data for the corresponding channel. Only channels with a "1" set on the appropriate mask bit are used.

<span id="page-463-1"></span>**Query Syntax** :TRIGger:DURation: PATTern?

The :TRIGger:DURation:PATTern? query returns the pattern value.

**Return Format** <value>, <mask><NL>

<value> ::= a 32-bit integer in NR1 format.

<mask> ::= a 32-bit integer in NR1 format.

- **See Also •** ["Introduction to :TRIGger Commands" on page 439](#page-438-0)
	- **•** [":TRIGger:PATTern" on page 447](#page-446-2)

## <span id="page-464-2"></span>**:TRIGger:DURation:QUALifier**

# **N** (see [page 750](#page-749-1))

<span id="page-464-1"></span><span id="page-464-0"></span>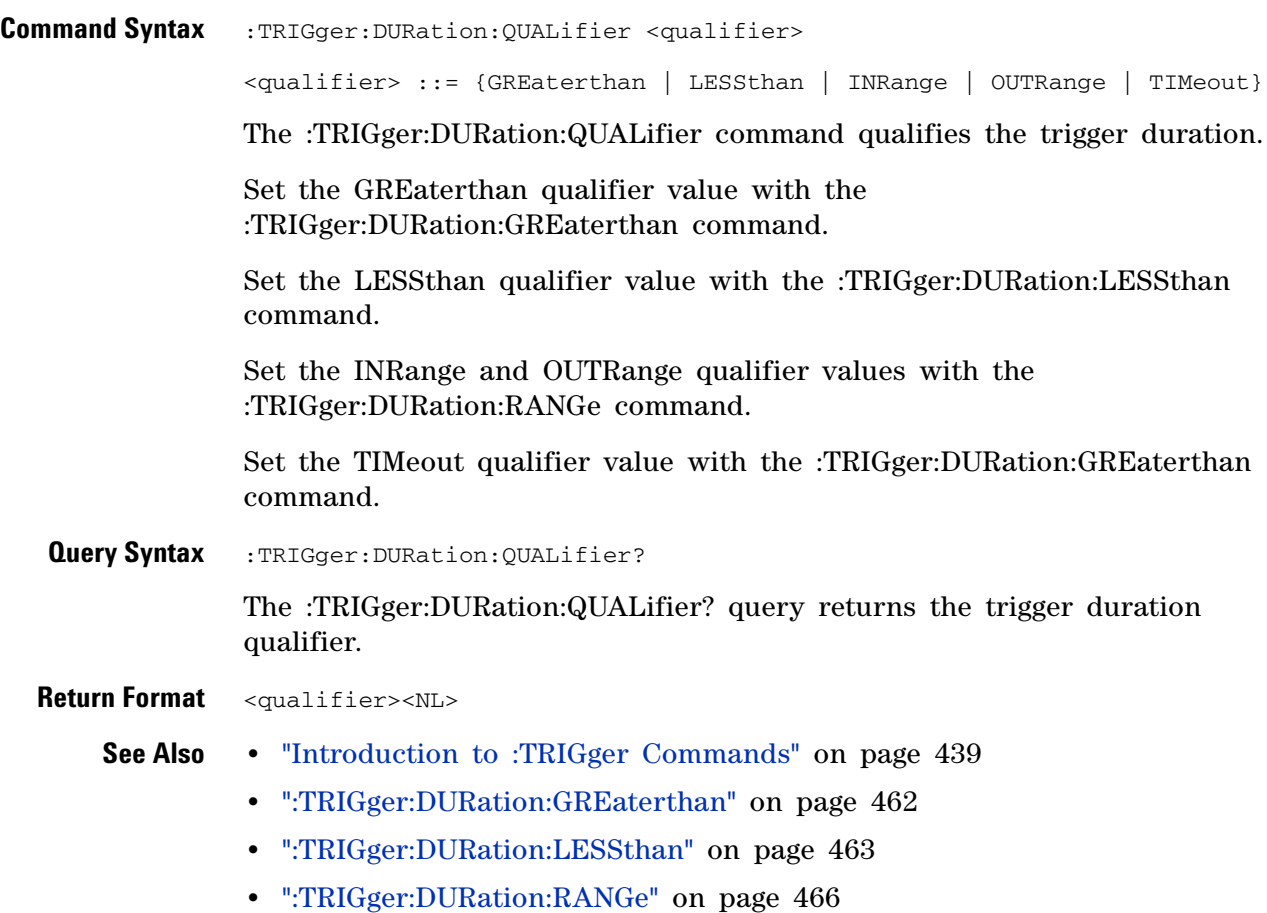

### <span id="page-465-2"></span>**:TRIGger:DURation:RANGe**

 $\blacksquare$ (see [page 750](#page-749-1))

<span id="page-465-0"></span>**Command Syntax** :TRIGger:DURation:RANGe <less\_than\_time>[<suffix>], <greater\_than\_time>[<suffix>] <greater\_than\_time> ::= 10 ns to 9.99 seconds in NR3 format <less\_than\_time> ::= 15 ns to 10 seconds in NR3 format  $\langle \text{suffix} \rangle ::= \{ \text{s} \mid \text{ms} \mid \text{us} \mid \text{ns} \mid \text{ps} \}$ 

> The :TRIGger:DURation:RANGe command sets the duration for the defined pattern when the :TRIGger:DURation:QUALifier command is set to INRange or OUTRange. You can enter the parameters in any order — the smaller value becomes the <greater\_than\_time> and the larger value becomes the <less\_than\_time>.

<span id="page-465-1"></span>**Query Syntax** : TRIGger: DURation: RANGe?

The :TRIGger:DURation:RANGe? query returns the duration time for the defined pattern.

- **Return Format** <less\_than\_time>,<greater\_than\_time><NL>
	- **See Also •** ["Introduction to :TRIGger Commands" on page 439](#page-438-0)
		- **•** [":TRIGger:DURation:PATTern" on page 464](#page-463-2)
		- **•** [":TRIGger:DURation:QUALifier" on page 465](#page-464-2)
		- **•** [":TRIGger:MODE" on page 445](#page-444-0)

### <span id="page-466-0"></span>**:TRIGger:EBURst Commands**

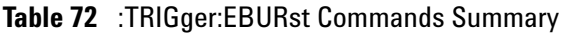

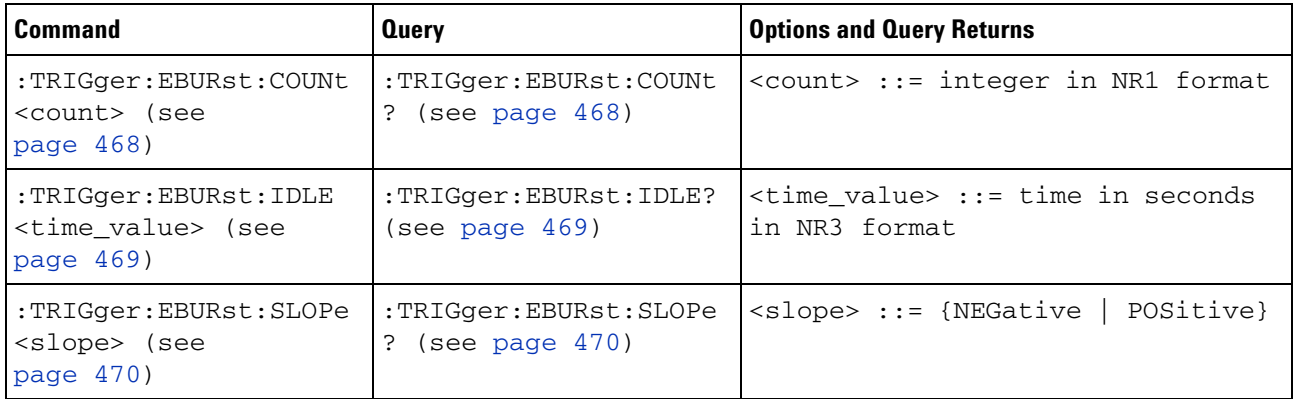

The :TRIGger:EDGE:SOURce command is used to specify the source channel for the Nth Edge Burst trigger. The :TRIGger:EDGE:LEVel command is used to set the Nth Edge Burst trigger level.

## **:TRIGger:EBURst:COUNt**

 $\overline{\mathsf{N}}$  (see [page 750](#page-749-1))

<span id="page-467-1"></span><span id="page-467-0"></span>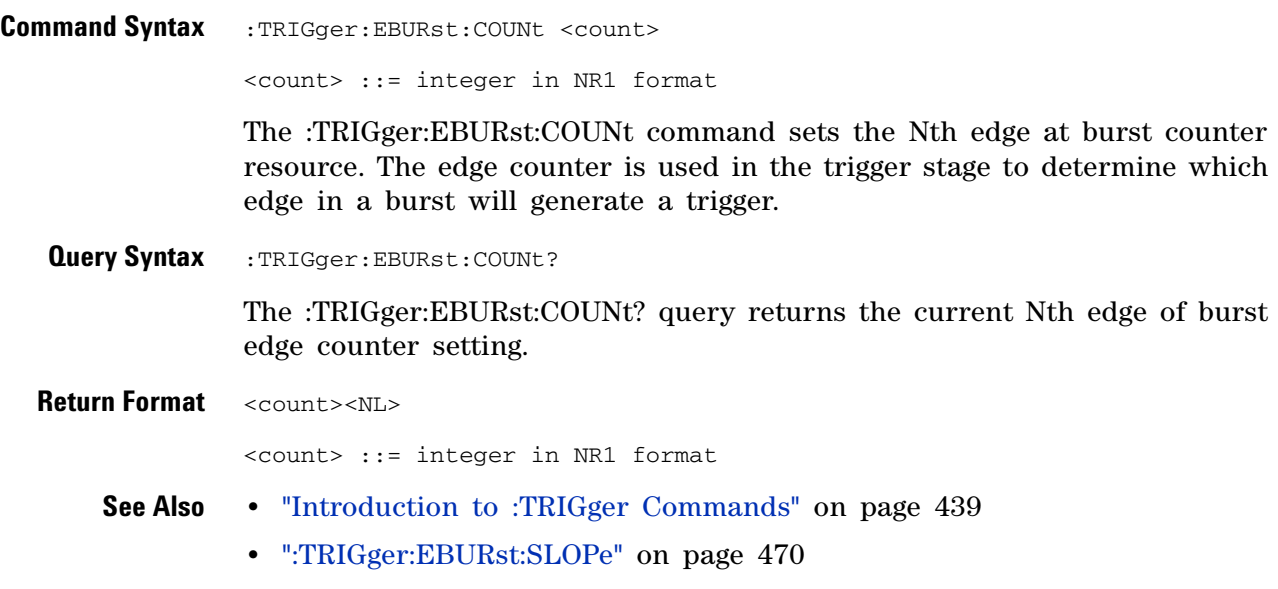

**•** [":TRIGger:EBURst:IDLE" on page 469](#page-468-2)
## <span id="page-468-0"></span>**:TRIGger:EBURst:IDLE**

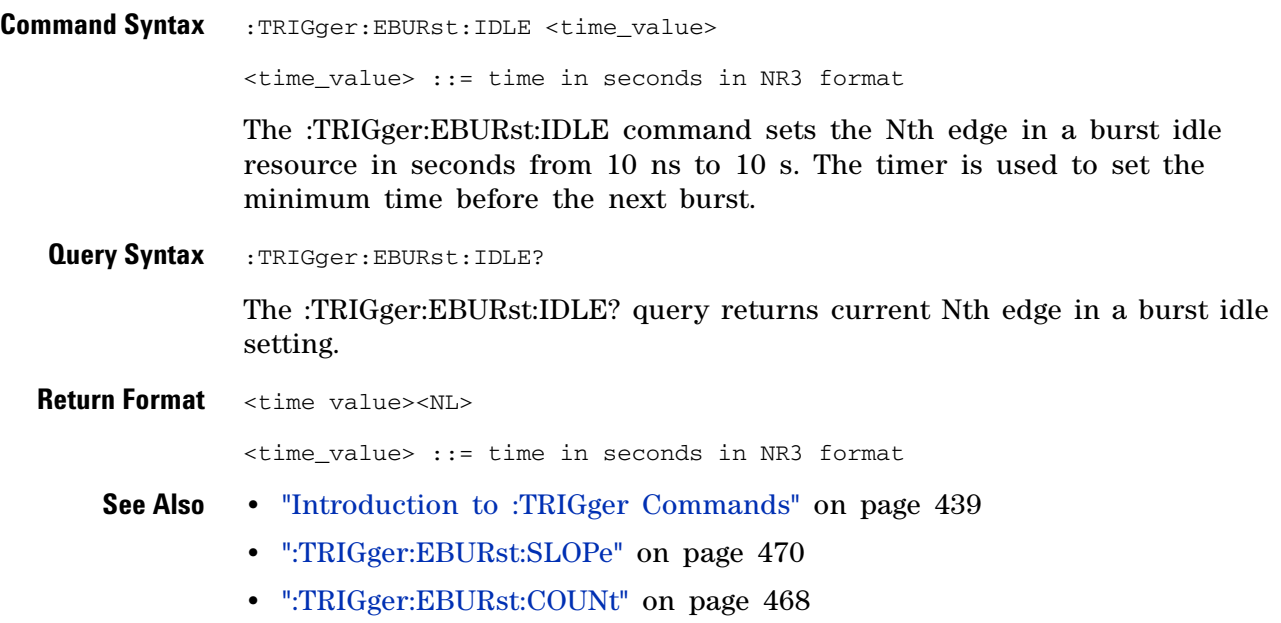

## <span id="page-469-0"></span>**:TRIGger:EBURst:SLOPe**

 $\overline{\mathsf{N}}$  (see [page 750](#page-749-0))

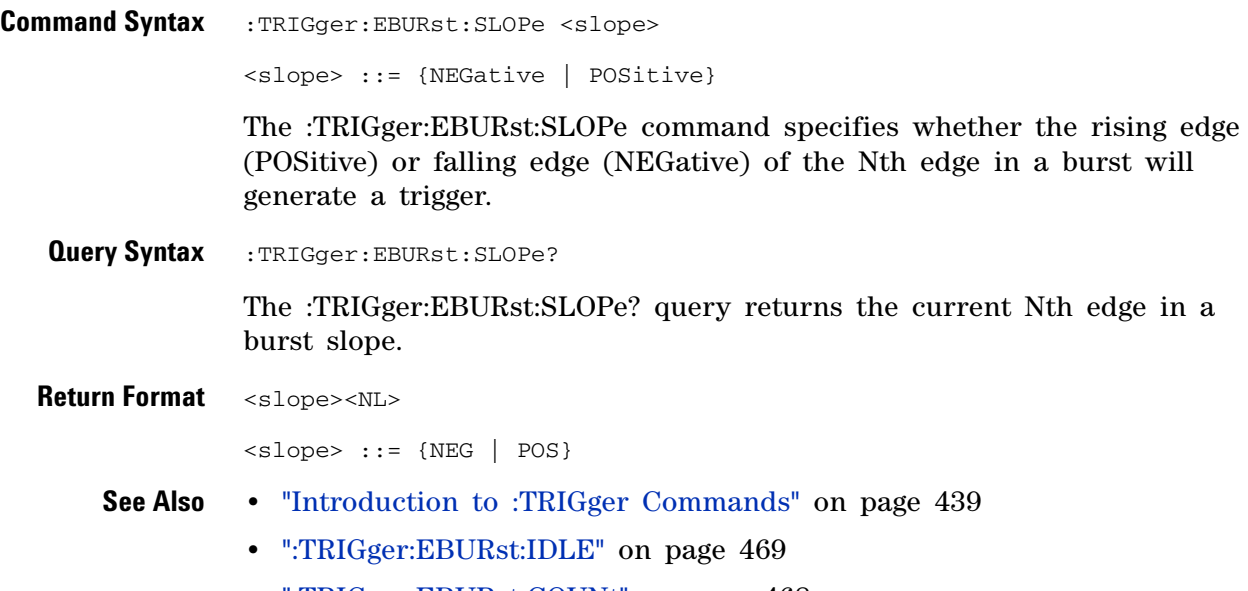

**•** [":TRIGger:EBURst:COUNt" on page 468](#page-467-0)

### **:TRIGger[:EDGE] Commands**

#### **Table 73** :TRIGger[:EDGE] Commands Summary

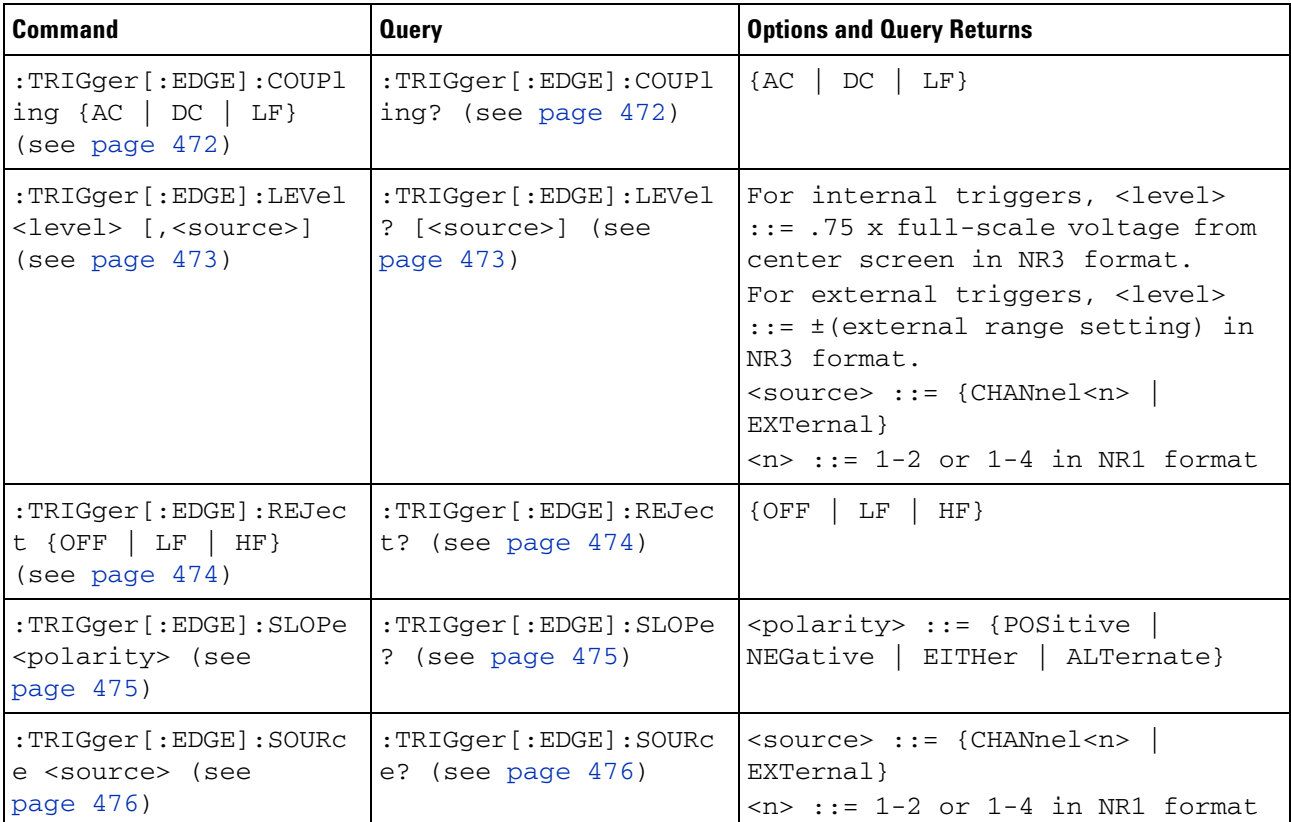

# <span id="page-471-2"></span>**:TRIGger[:EDGE]:COUPling**

 $\overline{\text{C}}$  (see [page 750](#page-749-1))

<span id="page-471-1"></span><span id="page-471-0"></span>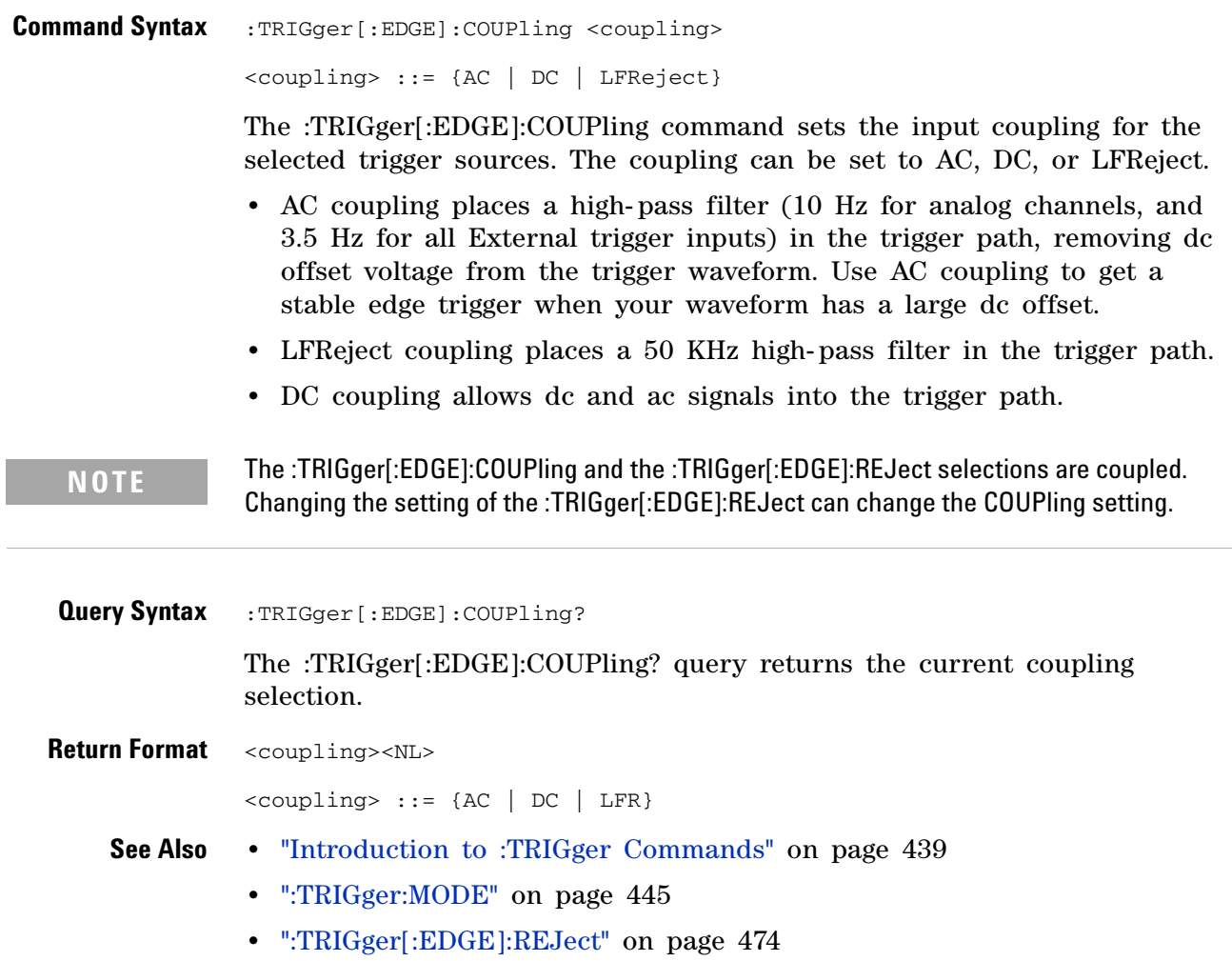

## **:TRIGger[:EDGE]:LEVel**

<span id="page-472-2"></span><span id="page-472-1"></span><span id="page-472-0"></span>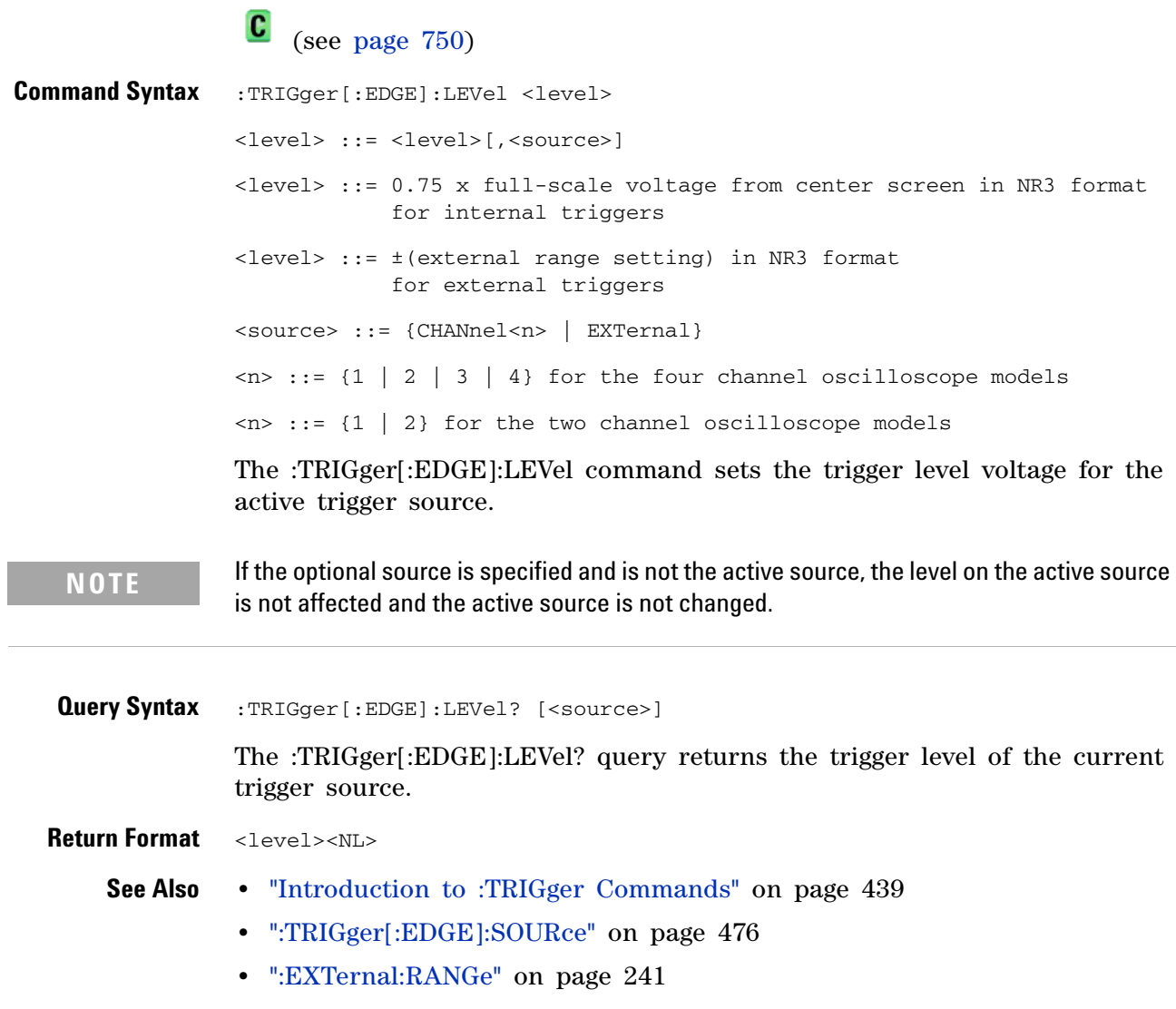

# <span id="page-473-2"></span>**:TRIGger[:EDGE]:REJect**

 $\text{C}$  (see [page 750](#page-749-1))

<span id="page-473-1"></span><span id="page-473-0"></span>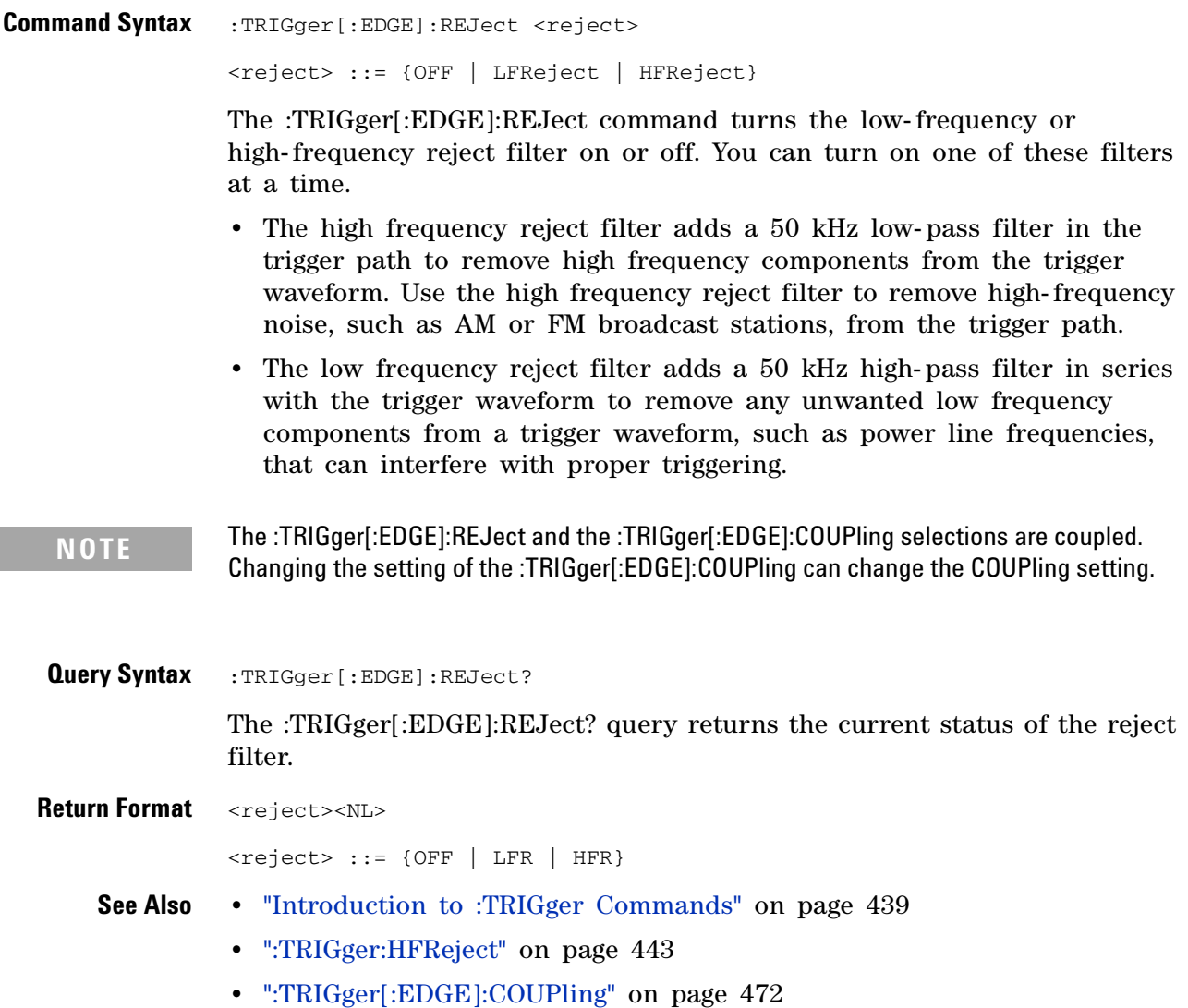

# **:TRIGger[:EDGE]:SLOPe**

 $\text{C}$  (see [page 750](#page-749-1))

<span id="page-474-1"></span><span id="page-474-0"></span>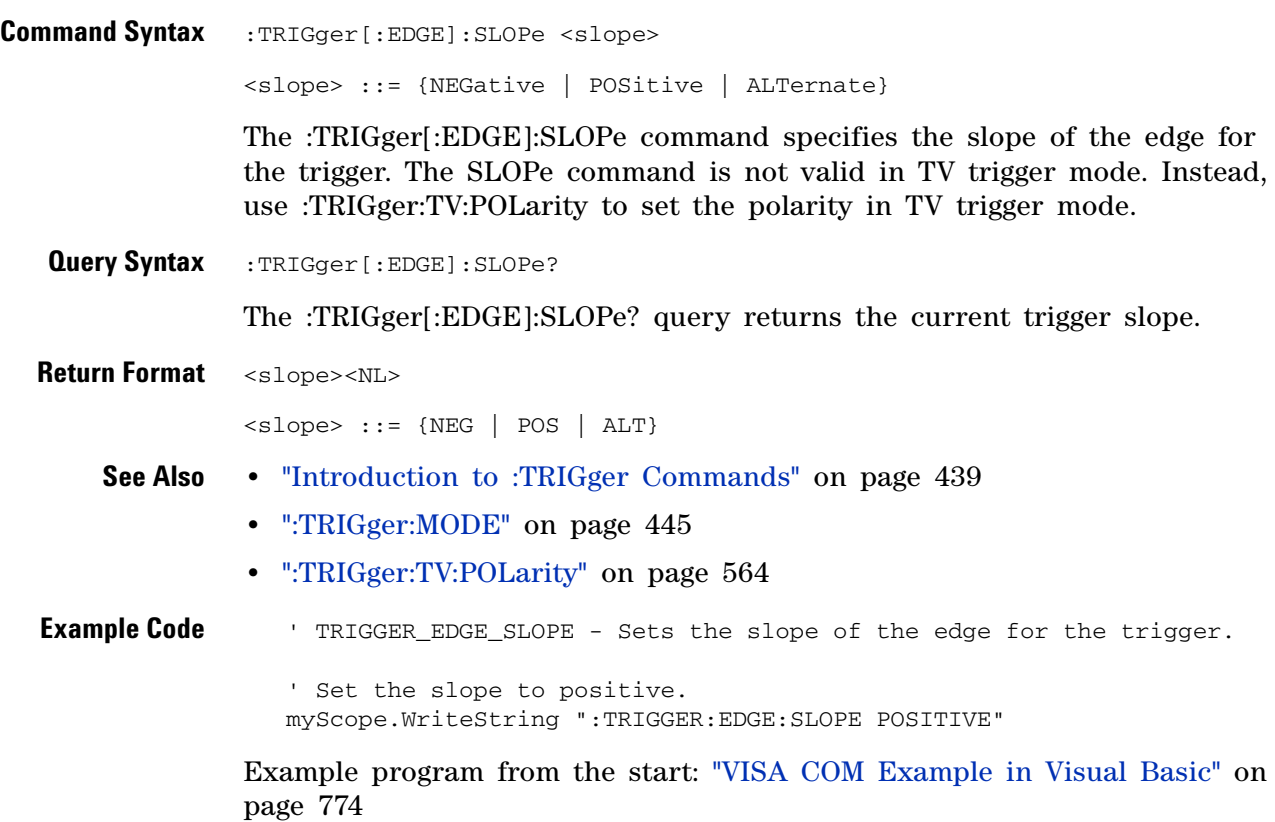

# <span id="page-475-2"></span>**:TRIGger[:EDGE]:SOURce**

 $\text{C}$  (see [page 750](#page-749-1))

<span id="page-475-3"></span><span id="page-475-1"></span><span id="page-475-0"></span>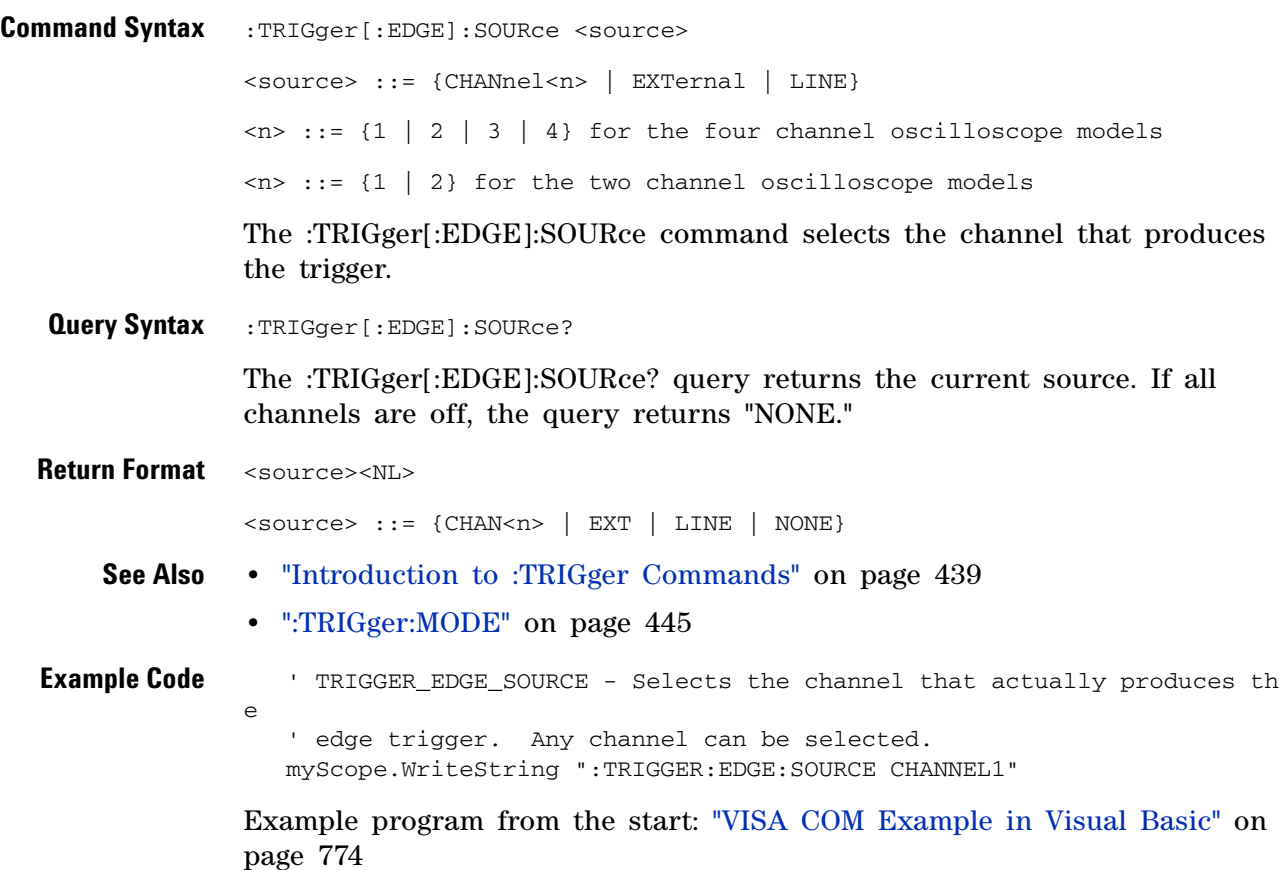

### **:TRIGger:FLEXray Commands**

#### <span id="page-476-0"></span>**Table 74** :TRIGger:FLEXray Commands Summary

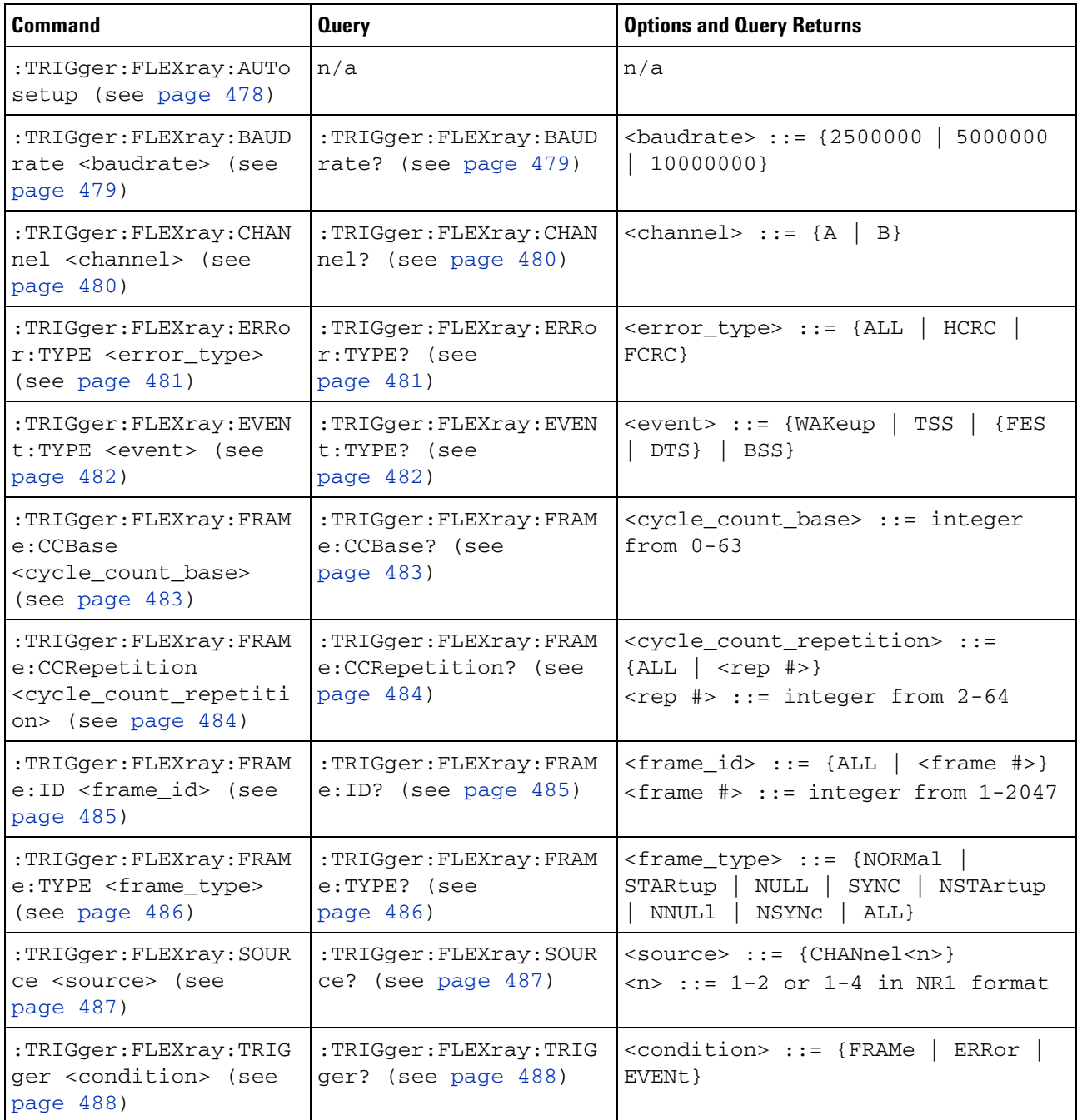

### <span id="page-477-1"></span>**:TRIGger:FLEXray:AUTosetup**

 $\overline{\mathbf{N}}$ (see [page 750](#page-749-0))

<span id="page-477-0"></span>**Command Syntax** :TRIGger:FLEXray:AUTosetup

The :TRIGger:FLEXray:AUTosetup command automatically configures oscilloscope settings to facilitate FlexRay triggering and serial decode.

- **•** Sets the selected source channel's impedance to 50 Ohms.
- Sets the selected source channel's probe attenuation to 10:1.
- **•** Sets the trigger level (on the selected source channel) to 300 mV.
- **•** Turns on trigger Noise Reject.
- **•** Turns on Serial Decode.
- **•** Sets the trigger type to FlexRay.

**NOTE** This command is only valid when the FLEXray triggering and serial decode option (Option FLX) has been licensed.

- **See Also •** ["Introduction to :TRIGger Commands" on page 439](#page-438-0)
	- **•** [":TRIGger:FLEXray:TRIGger" on page 488](#page-487-2)
	- **•** [":TRIGger:FLEXray:BAUDrate" on page 479](#page-478-2)
	- **•** [":TRIGger\[:EDGE\]:LEVel" on page 473](#page-472-2)
	- **•** [":TRIGger:FLEXray:SOURce" on page 487](#page-486-2)

<span id="page-478-2"></span><span id="page-478-1"></span><span id="page-478-0"></span>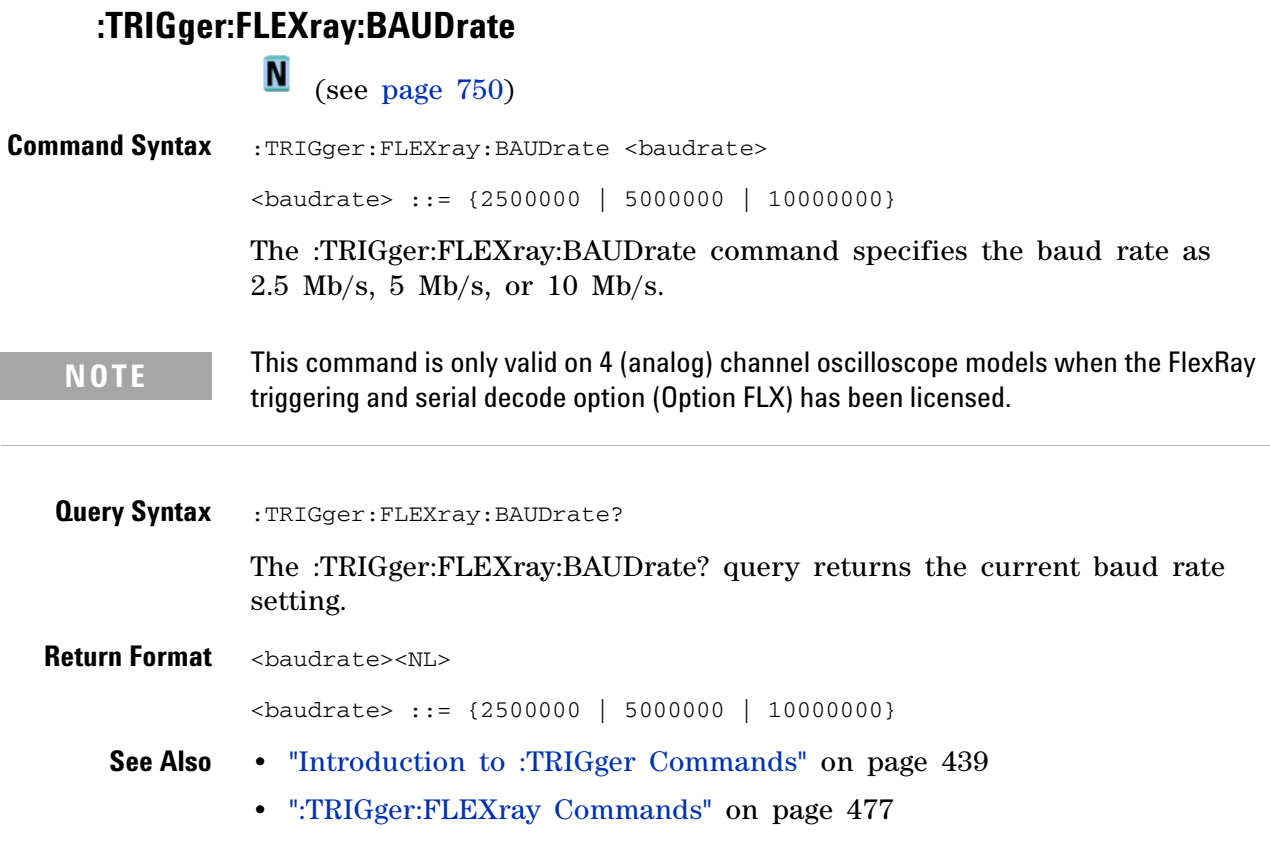

<span id="page-479-1"></span><span id="page-479-0"></span>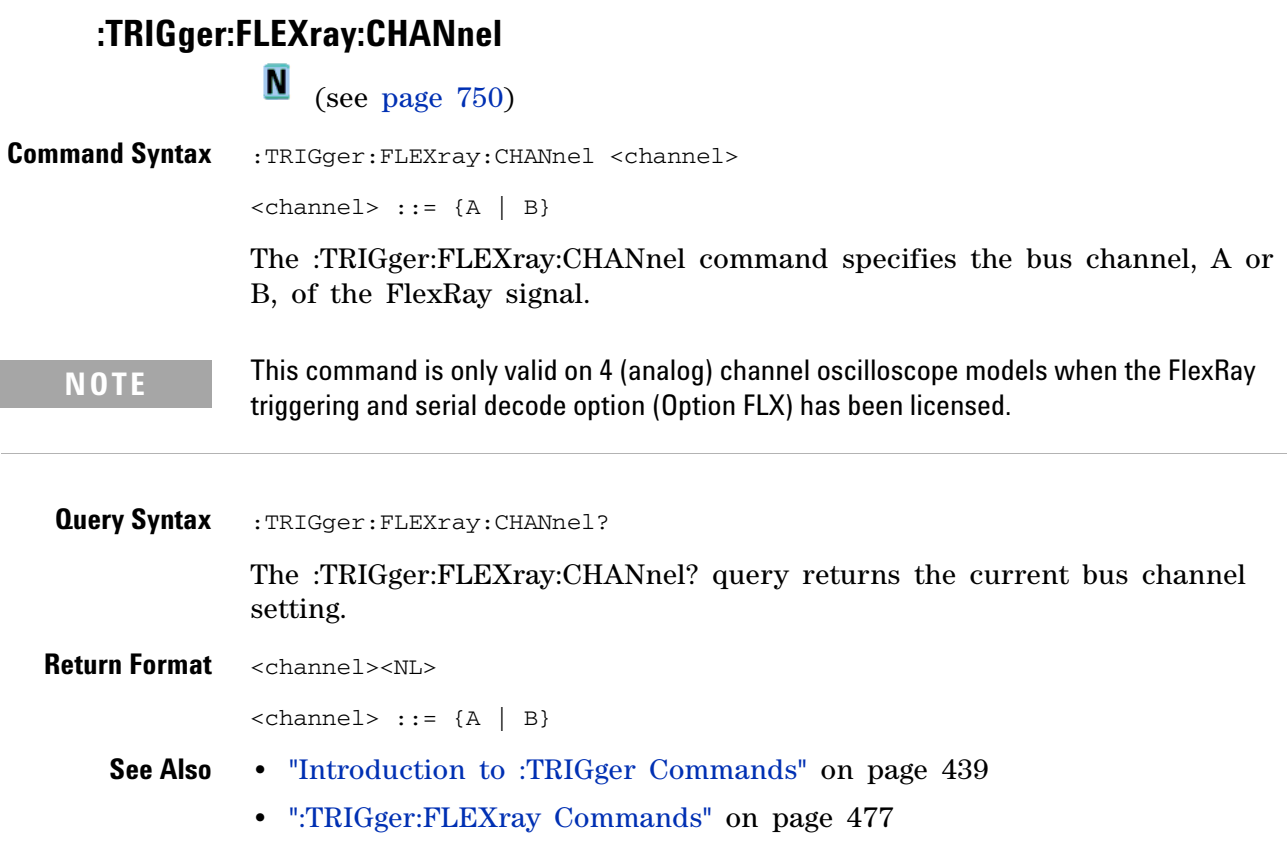

## <span id="page-480-2"></span>**:TRIGger:FLEXray:ERRor:TYPE**

 $\overline{\mathsf{N}}$  (see [page 750](#page-749-0))

<span id="page-480-1"></span><span id="page-480-0"></span>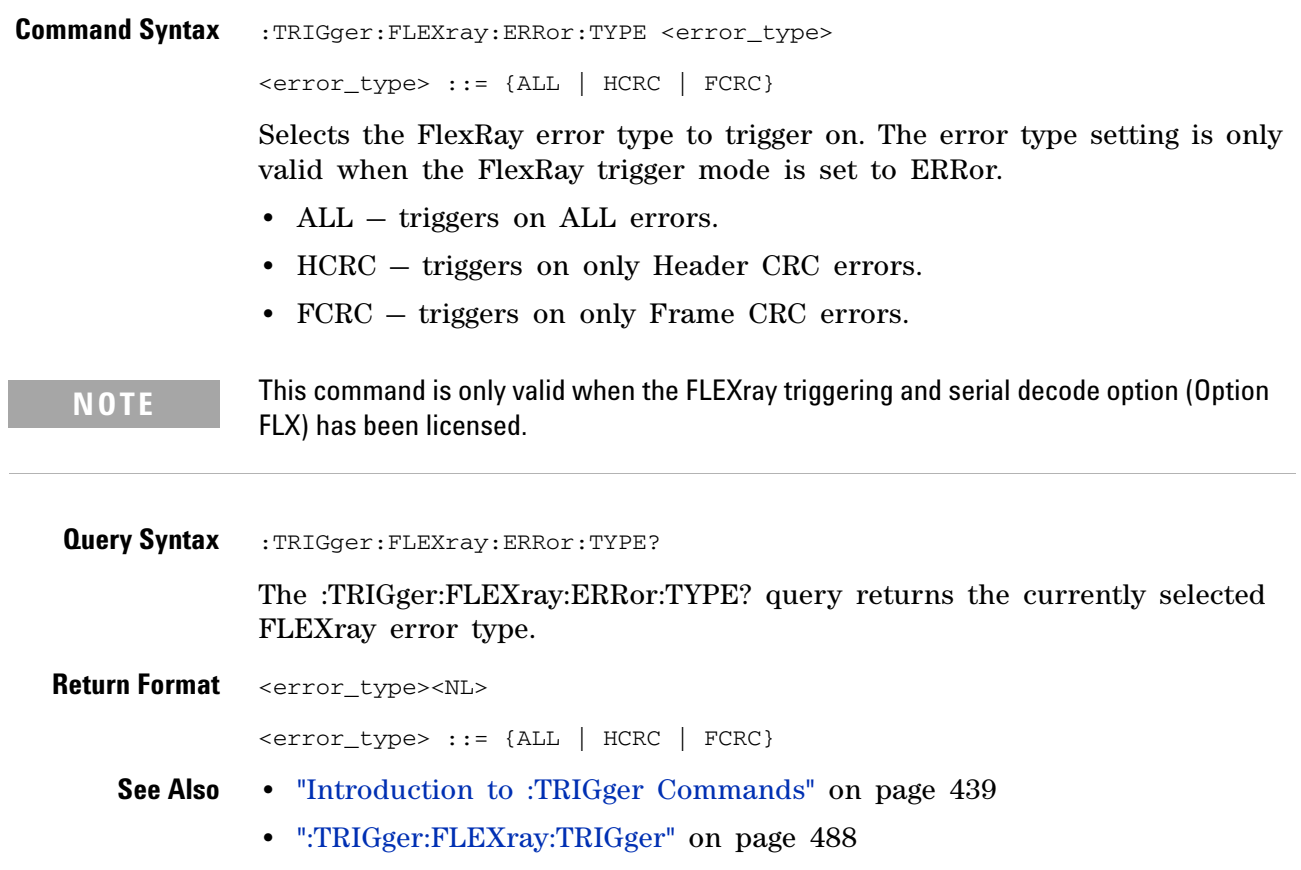

## <span id="page-481-2"></span>**:TRIGger:FLEXray:EVENt:TYPE**

<span id="page-481-1"></span><span id="page-481-0"></span>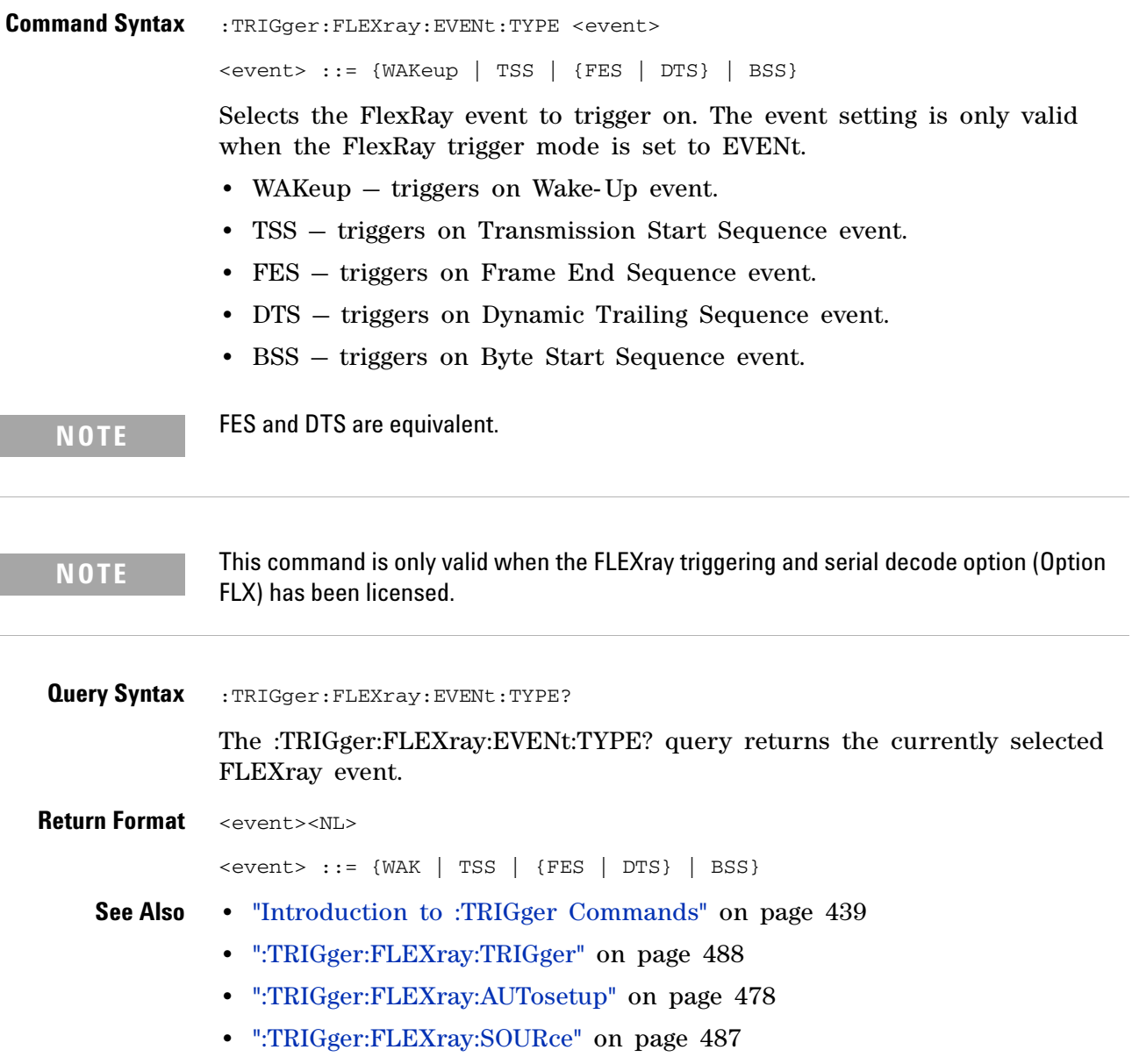

# <span id="page-482-2"></span><span id="page-482-1"></span><span id="page-482-0"></span>**:TRIGger:FLEXray:FRAMe:CCBase**  $\overline{\mathsf{N}}$  (see [page 750](#page-749-0)) **Command Syntax** :TRIGger:FLEXray:FRAMe:CCBase <cycle\_count\_base> <cycle\_count\_base> ::= integer from 0-63 The :TRIGger:FLEXray:FRAMe:CCBase command sets the base of the FlexRay cycle count (in the frame header) to trigger on. The cycle count base setting is only valid when the FlexRay trigger mode is set to FRAME. **NOTE** This command is only valid when the FLEXray triggering and serial decode option (Option FLX) has been licensed.**Query Syntax** :TRIGger:FLEXray:FRAMe:CCBase? The :TRIGger:FLEXray:FRAMe:CCBase? query returns the current cycle count base setting for the FlexRay frame trigger setup. **Return Format** <cycle\_count\_base><NL> <cycle\_count\_base> ::= integer from 0-63 **See Also •** ["Introduction to :TRIGger Commands" on page 439](#page-438-0) **•** [":TRIGger:FLEXray:TRIGger" on page 488](#page-487-2)

#### <span id="page-483-2"></span>**:TRIGger:FLEXray:FRAMe:CCRepetition**

 $\overline{\mathsf{N}}$ (see [page 750](#page-749-0))

<span id="page-483-0"></span>**Command Syntax** :TRIGger:FLEXray:FRAMe:CCRepetition <cycle\_count\_repetition> <cycle\_count\_repetition> ::= {ALL | <rep #>} <rep #> ::= integer from 2-64

> The :TRIGger:FLEXray:FRAMe:CCRepetition command sets the repetition number of the FlexRay cycle count (in the frame header) to trigger on. The cycle count repetition setting is only valid when the FlexRay trigger mode is set to FRAME.

**NOTE** This command is only valid when the FLEXray triggering and serial decode option (Option FLX) has been licensed.

<span id="page-483-1"></span>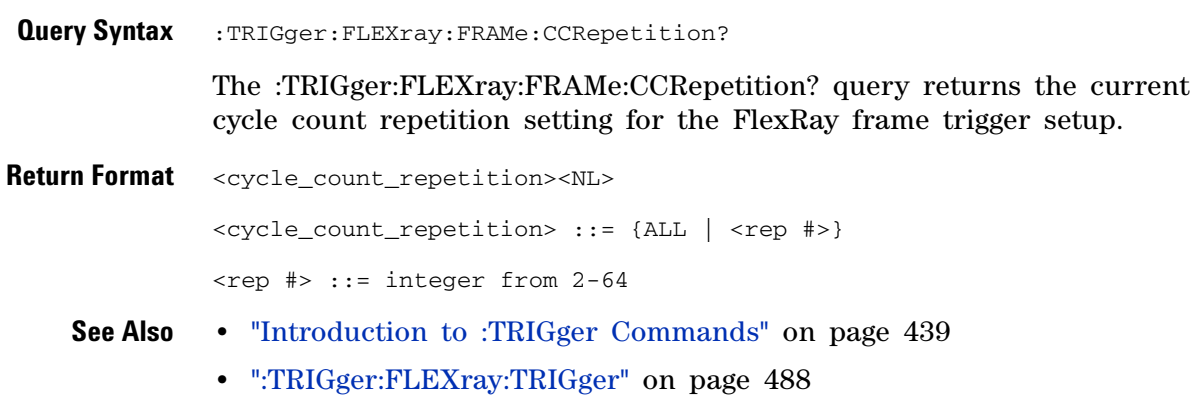

<span id="page-484-2"></span>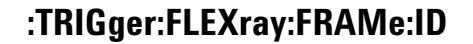

 $\overline{\mathbf{N}}$ (see [page 750](#page-749-0))

<span id="page-484-1"></span><span id="page-484-0"></span>**Command Syntax** :TRIGger:FLEXray:FRAMe:ID <frame\_id>  $\langle$  frame\_id> ::= {ALL |  $\langle$  frame #>} <frame #> ::= integer from 1-2047 The :TRIGger:FLEXray:FRAMe:ID command sets the FlexRay frame ID to trigger on . The frame IF setting is only valid when the FlexRay trigger mode is set to FRAME. **Query Syntax** :TRIGger:FLEXray:FRAMe:ID? The :TRIGger:FLEXray:FRAMe:ID? query returns the current frame ID setting for the FlexRay frame trigger setup. **Return Format** <frame\_id><NL>  $\langle$  frame\_id> ::= {ALL |  $\langle$  frame #>} <frame #> ::= integer from 1-2047 **See Also •** ["Introduction to :TRIGger Commands" on page 439](#page-438-0) **•** [":TRIGger:MODE" on page 445](#page-444-0) **•** [":TRIGger:FLEXray:TRIGger" on page 488](#page-487-2) **NOTE** This command is only valid when the FLEXray triggering and serial decode option (Option **NOTE** FLX) has been licensed.

## <span id="page-485-2"></span>**:TRIGger:FLEXray:FRAMe:TYPE**

 $\overline{\mathsf{N}}$  (see [page 750](#page-749-0))

<span id="page-485-1"></span><span id="page-485-0"></span>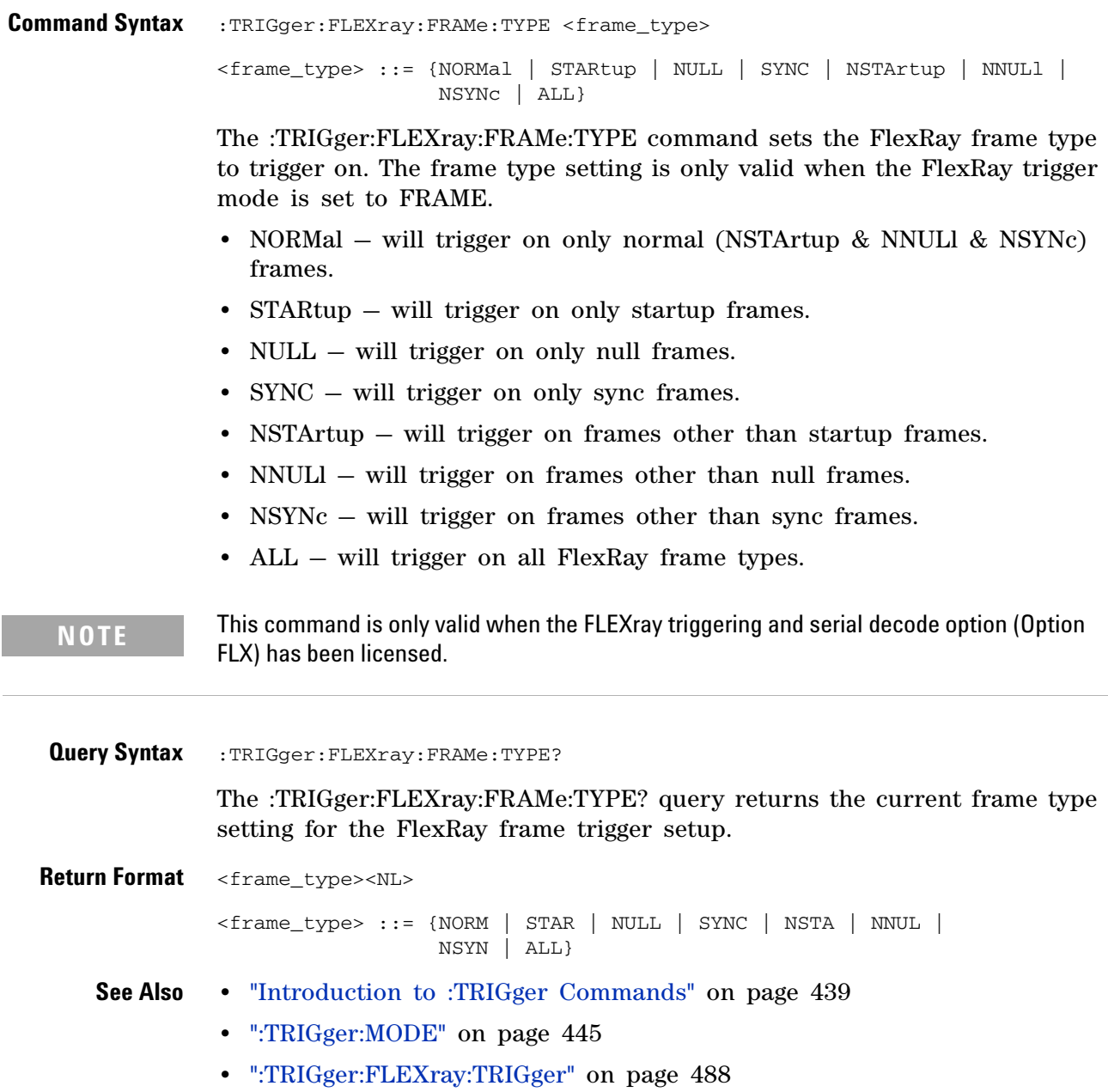

## <span id="page-486-2"></span>**:TRIGger:FLEXray:SOURce**

<span id="page-486-1"></span><span id="page-486-0"></span>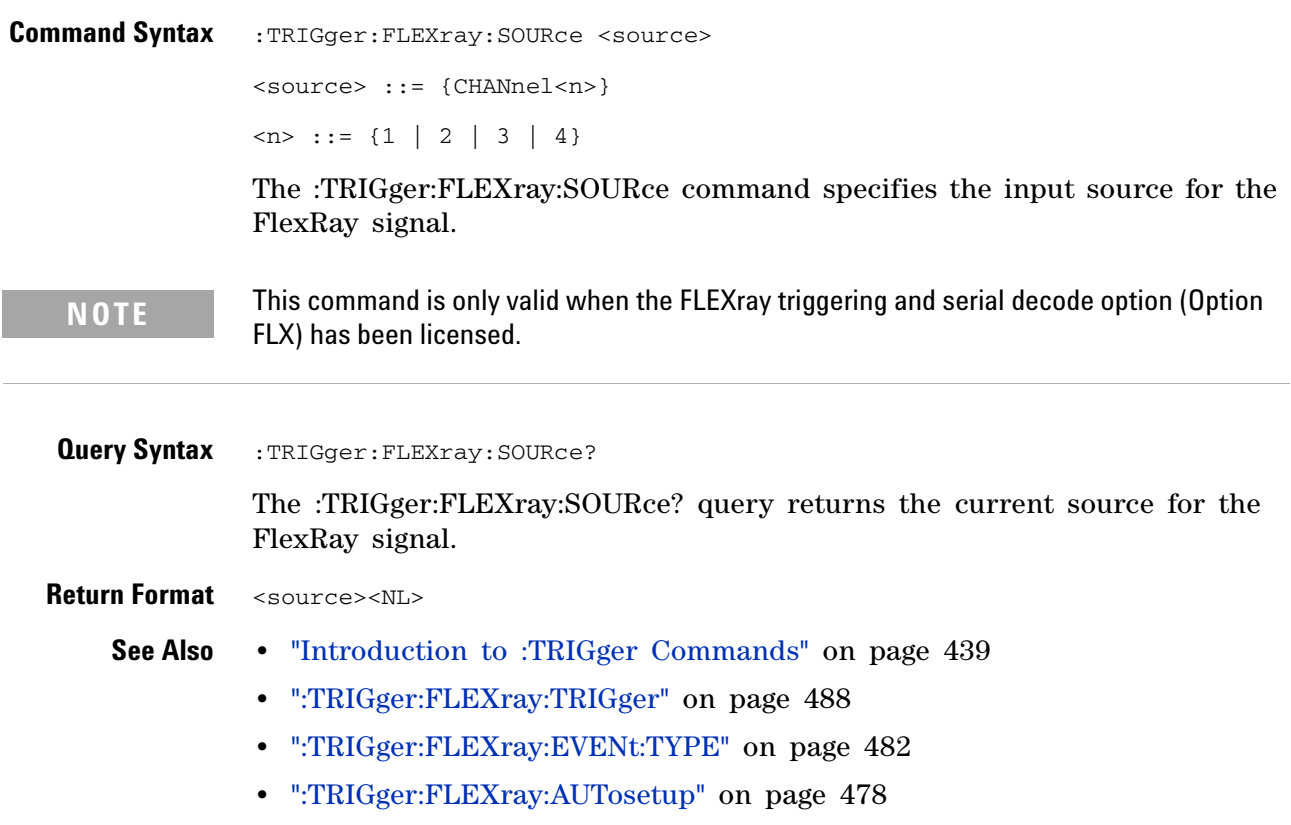

<span id="page-487-2"></span><span id="page-487-0"></span>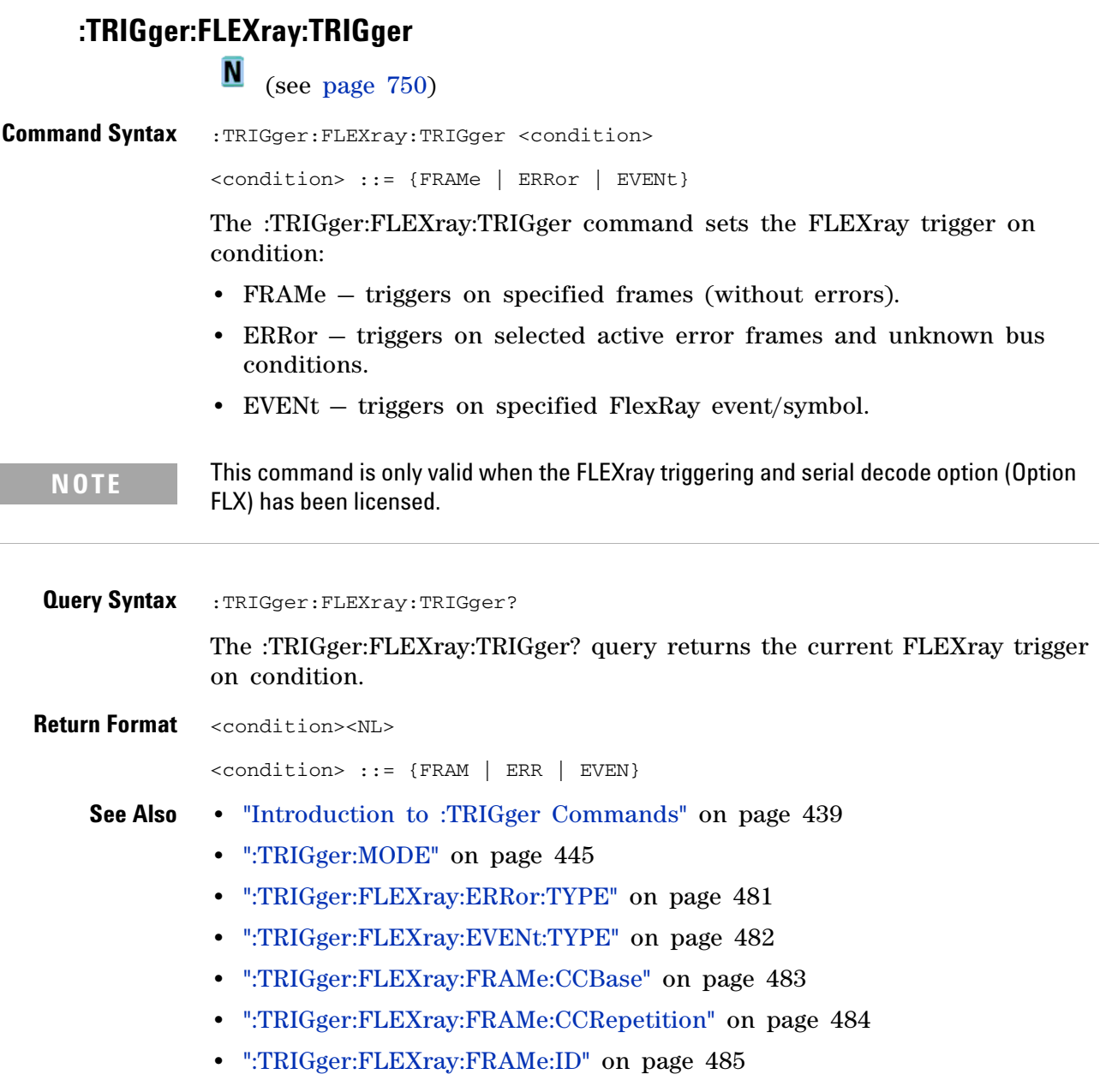

<span id="page-487-1"></span>**•** [":TRIGger:FLEXray:FRAMe:TYPE" on page 486](#page-485-2)

### **:TRIGger:GLITch Commands**

#### **Table 75** :TRIGger:GLITch Commands Summary

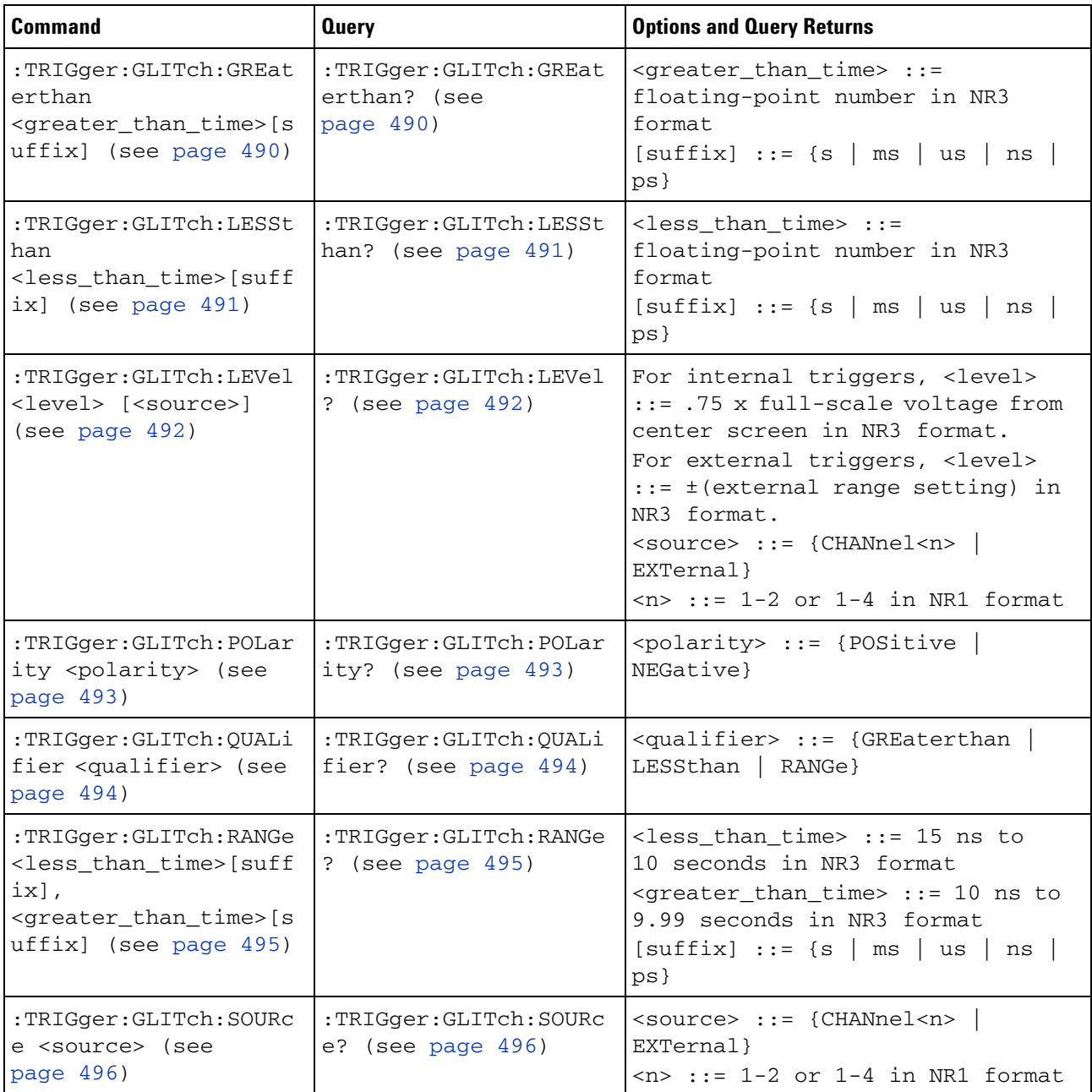

## **:TRIGger:GLITch:GREaterthan**

<span id="page-489-1"></span><span id="page-489-0"></span>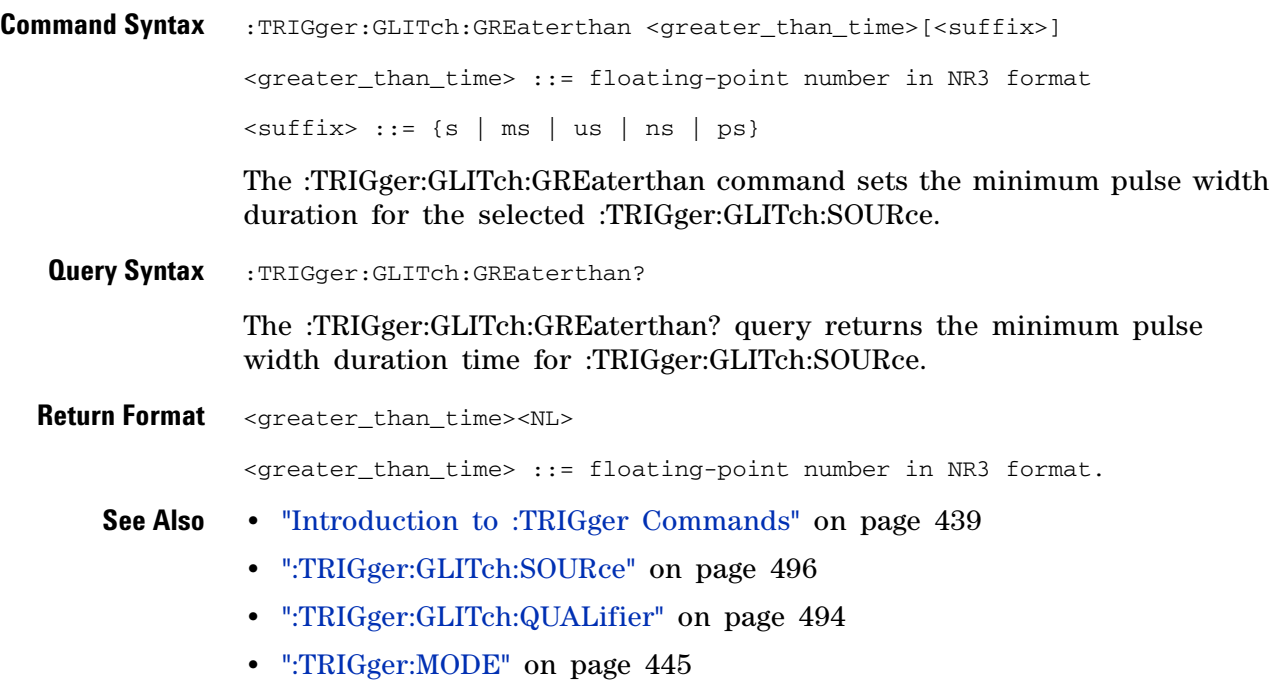

## **:TRIGger:GLITch:LESSthan**

 $\overline{\mathsf{N}}$  (see [page 750](#page-749-0))

<span id="page-490-1"></span><span id="page-490-0"></span>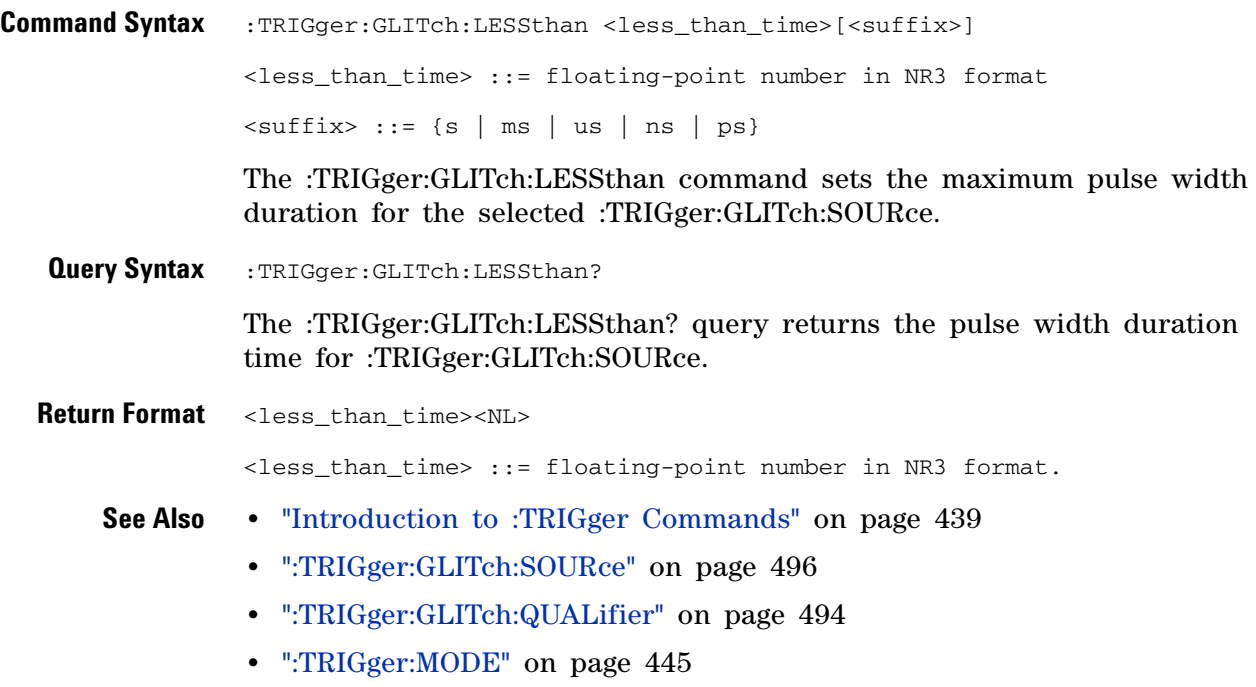

### <span id="page-491-2"></span>**:TRIGger:GLITch:LEVel**

 $\blacksquare$ (see [page 750](#page-749-0))

<span id="page-491-1"></span><span id="page-491-0"></span>**Command Syntax** :TRIGger:GLITch:LEVel <level\_argument> <level\_argument> ::= <level>[, <source>] <level> ::= .75 x full-scale voltage from center screen in NR3 format for internal triggers <level> ::= ±(external range setting) in NR3 format for external triggers <source> ::= {CHANnel<n> | EXTernal}  $\langle n \rangle$  ::= {1 | 2 | 3 | 4} for the four channel oscilloscope models  $\langle n \rangle$  ::= {1 | 2} for the two channel oscilloscope models The :TRIGger:GLITch:LEVel command sets the trigger level voltage for the active pulse width trigger. **Query Syntax** :TRIGger: GLITch: LEVel? The :TRIGger:GLITch:LEVel? query returns the trigger level of the current pulse width trigger mode. If all channels are off, the query returns "NONE." **Return Format** <level\_argument><NL> **See Also •** ["Introduction to :TRIGger Commands" on page 439](#page-438-0) **•** [":TRIGger:MODE" on page 445](#page-444-0) **•** [":TRIGger:GLITch:SOURce" on page 496](#page-495-2) **•** [":EXTernal:RANGe" on page 241](#page-240-0)

## <span id="page-492-2"></span>**:TRIGger:GLITch:POLarity**

**N** (see [page 750](#page-749-0))

<span id="page-492-1"></span><span id="page-492-0"></span>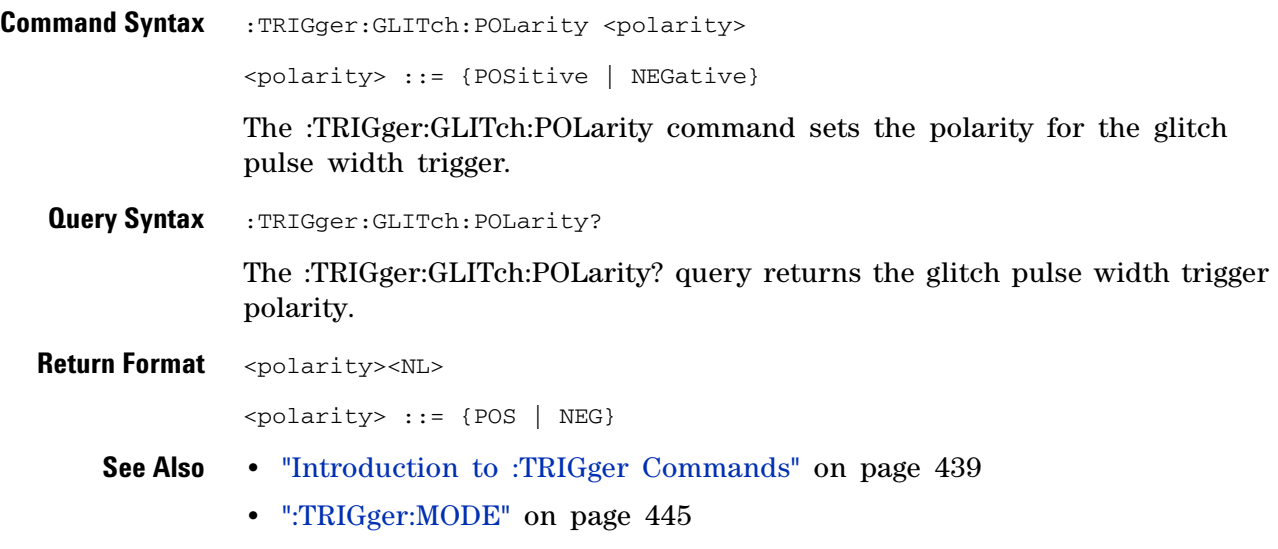

**•** [":TRIGger:GLITch:SOURce" on page 496](#page-495-2)

## <span id="page-493-2"></span>**:TRIGger:GLITch:QUALifier**

 $\overline{\mathbf{N}}$  (see [page 750](#page-749-0))

<span id="page-493-1"></span><span id="page-493-0"></span>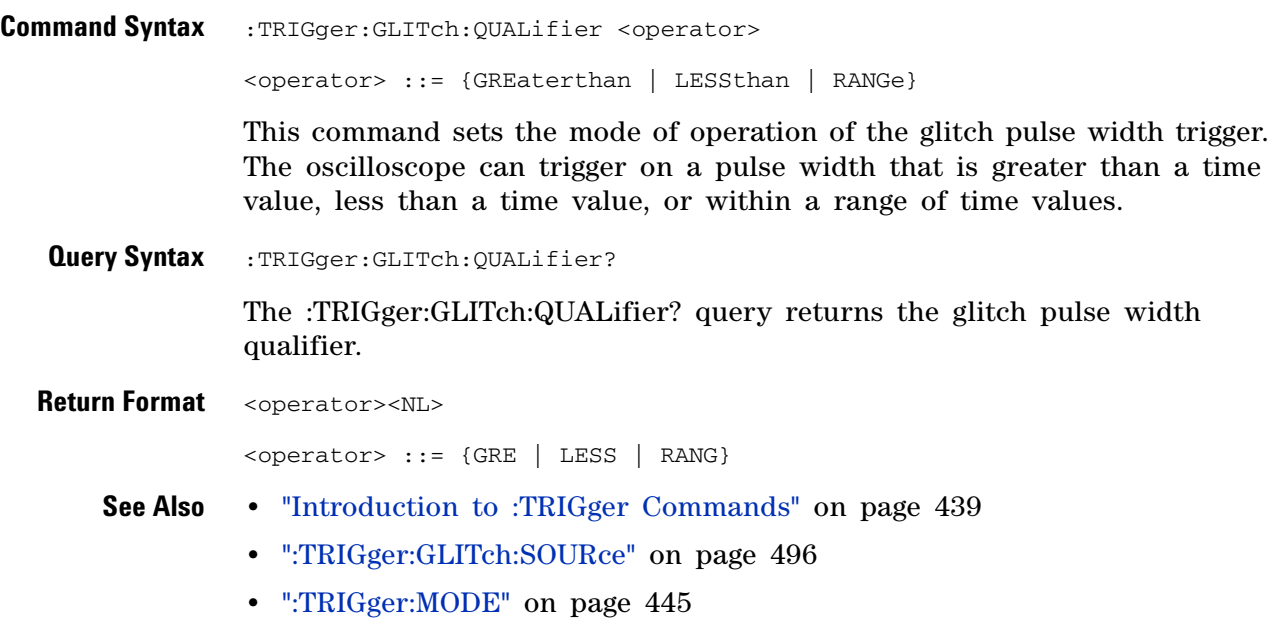

### <span id="page-494-2"></span>**:TRIGger:GLITch:RANGe**

 $\blacksquare$ (see [page 750](#page-749-0))

<span id="page-494-0"></span>**Command Syntax** :TRIGger:GLITch:RANGe <less\_than\_time>[suffix], <greater\_than\_time>[suffix] <less\_than\_time> ::= (15 ns - 10 seconds) in NR3 format  $\epsilon$  <greater than time> ::= (10 ns - 9.99 seconds) in NR3 format  $[sufficient] ::= \{s \mid ms \mid us \mid ns \mid ps\}$ 

> The :TRIGger:GLITch:RANGe command sets the pulse width duration for the selected :TRIGger:GLITch:SOURce. You can enter the parameters in any order — the smaller value becomes the <greater\_than\_time> and the larger value becomes the <less\_than\_time>.

<span id="page-494-1"></span>**Query Syntax** : TRIGger: GLITch: RANGe?

The :TRIGger:GLITch:RANGe? query returns the pulse width duration time for :TRIGger:GLITch:SOURce.

- **Return Format** <less\_than\_time>,<greater\_than\_time><NL>
	- **See Also •** ["Introduction to :TRIGger Commands" on page 439](#page-438-0)
		- **•** [":TRIGger:GLITch:SOURce" on page 496](#page-495-2)
		- **•** [":TRIGger:GLITch:QUALifier" on page 494](#page-493-2)
		- **•** [":TRIGger:MODE" on page 445](#page-444-0)

## <span id="page-495-2"></span>**:TRIGger:GLITch:SOURce**

<span id="page-495-1"></span><span id="page-495-0"></span>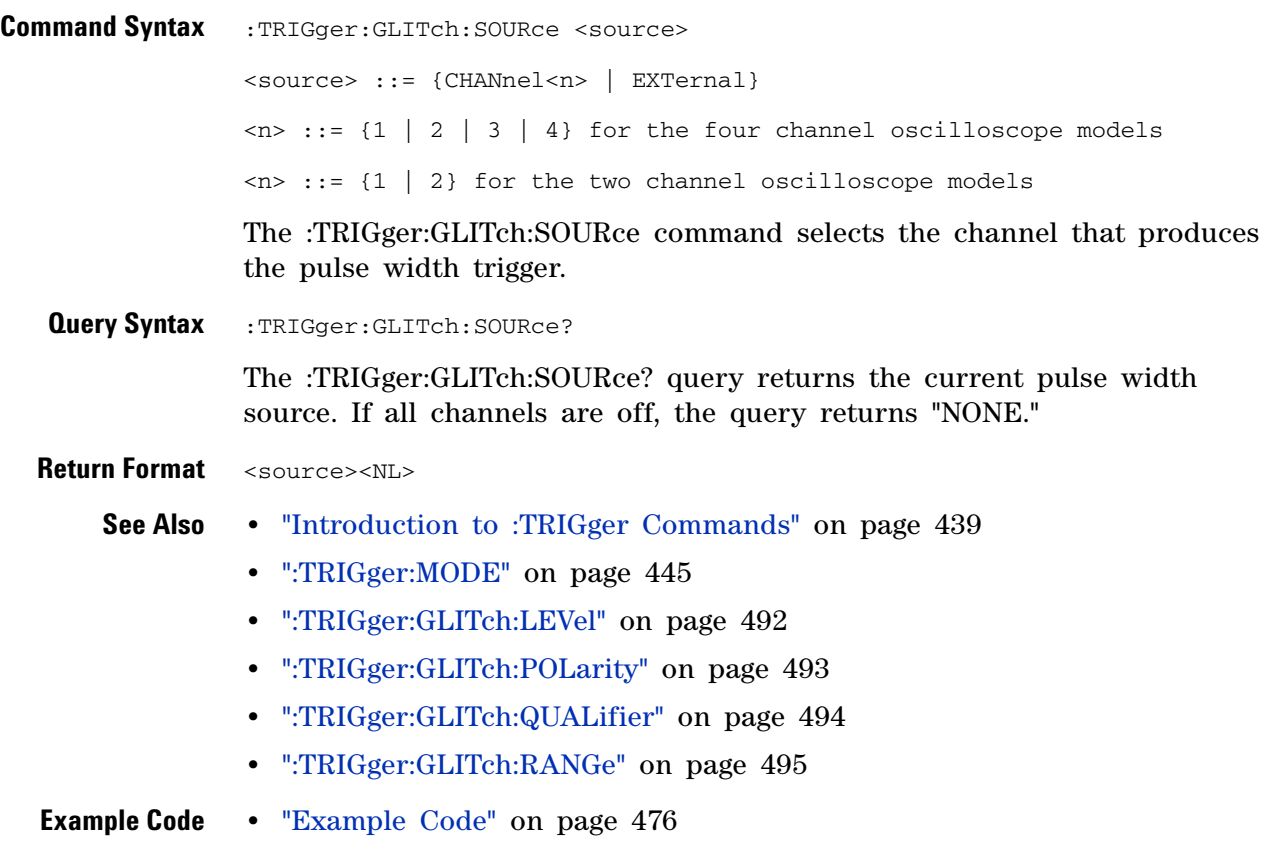

### **:TRIGger:I2S Commands**

#### **Table 76** :TRIGger:I2S Commands Summary

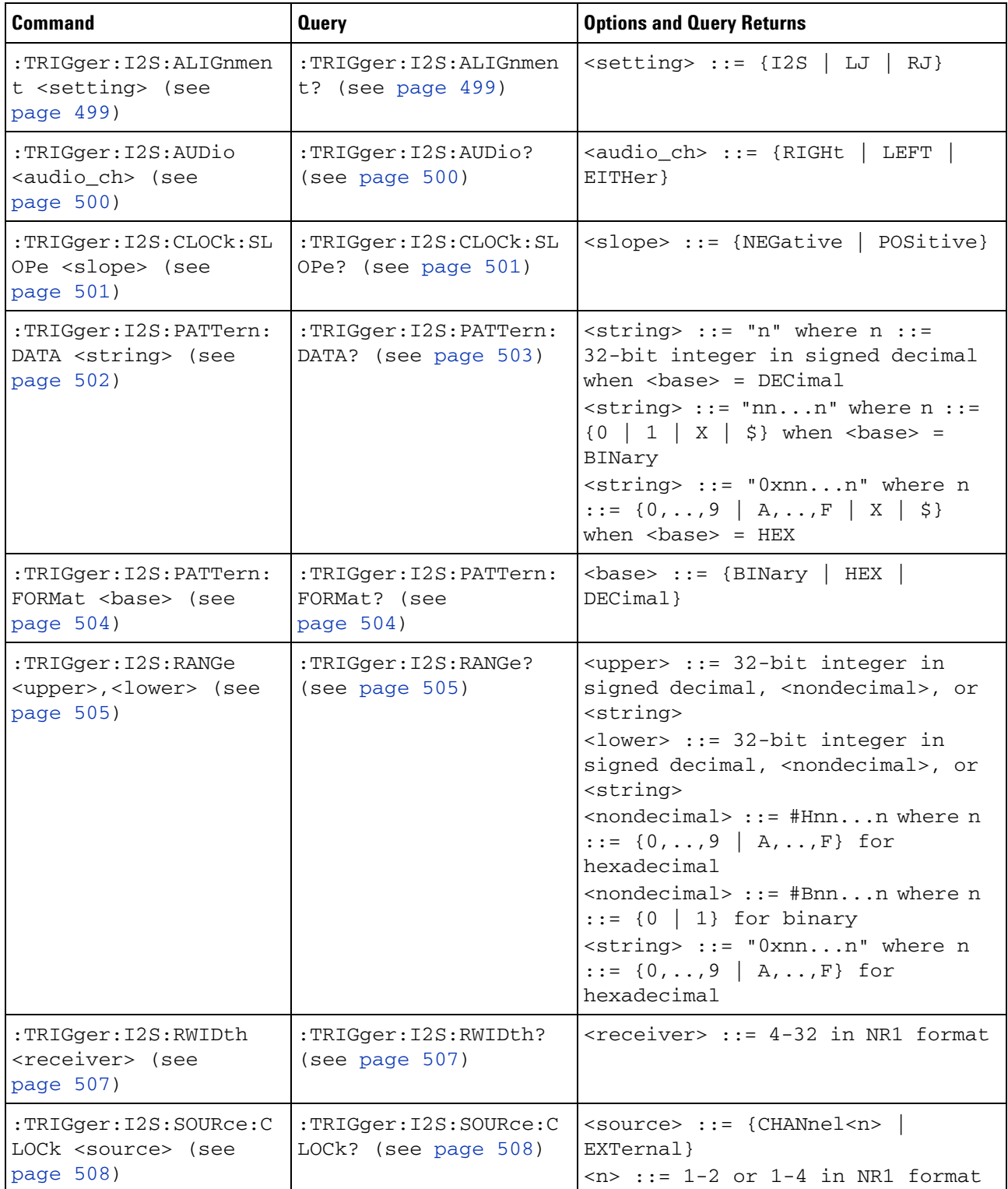

| Command                                                                      | <b>Query</b>                                          | <b>Options and Query Returns</b>                                                                                                    |
|------------------------------------------------------------------------------|-------------------------------------------------------|----------------------------------------------------------------------------------------------------|
| :TRIGger:I2S:SOURce:D<br>ATA <source/> (see<br>page 509)                     | :TRIGger:I2S:SOURce:D<br>ATA? (see page 509)          | <source/> ::= {CHANnel <n><br/>EXTernal}<br/><math>\langle n \rangle</math> ::= 1-2 or 1-4 in NR1 format</n>                             |
| :TRIGger:I2S:SOURce:W<br>SELect <source/> (see<br>page 510)                  | :TRIGger:I2S:SOURce:W<br>SELect? (see<br>page $510$ ) | <source/> ::= {CHANnel <n><br/>EXTernal}<br/><math>\langle n \rangle</math> ::= 1-2 or 1-4 in NR1 format</n>                             |
| :TRIGger:I2S:TRIGger<br><operator> (see<br/>page 511)</operator>             | :TRIGger:I2S:TRIGger?<br>(see page 511)               | <operator> ::= {EQUal   NOTequal<br/>LESSthan   GREaterthan<br/>INRange   OUTRange   INCReasing<br/><math>DECReasing\}</math></operator> |
| :TRIGger:I2S:TWIDth<br><word size=""> (see<br/>page <math>513)</math></word> | :TRIGger:I2S:TWIDth?<br>(see page 513)                | $\text{word\_size}$ ::= 4-32 in NR1<br>format                                                                                            |
| :TRIGger:I2S:WSLow<br><low def=""> (see<br/>page <math>514)</math></low>     | :TRIGger:I2S:WSLow?<br>(see page 514)                 | $\texttt{ def> ::= {LEFT  RIGHt }$                                                                                                    |

**Table 76** :TRIGger:I2S Commands Summary (continued)

## <span id="page-498-2"></span>**:TRIGger:I2S:ALIGnment**

<span id="page-498-1"></span><span id="page-498-0"></span>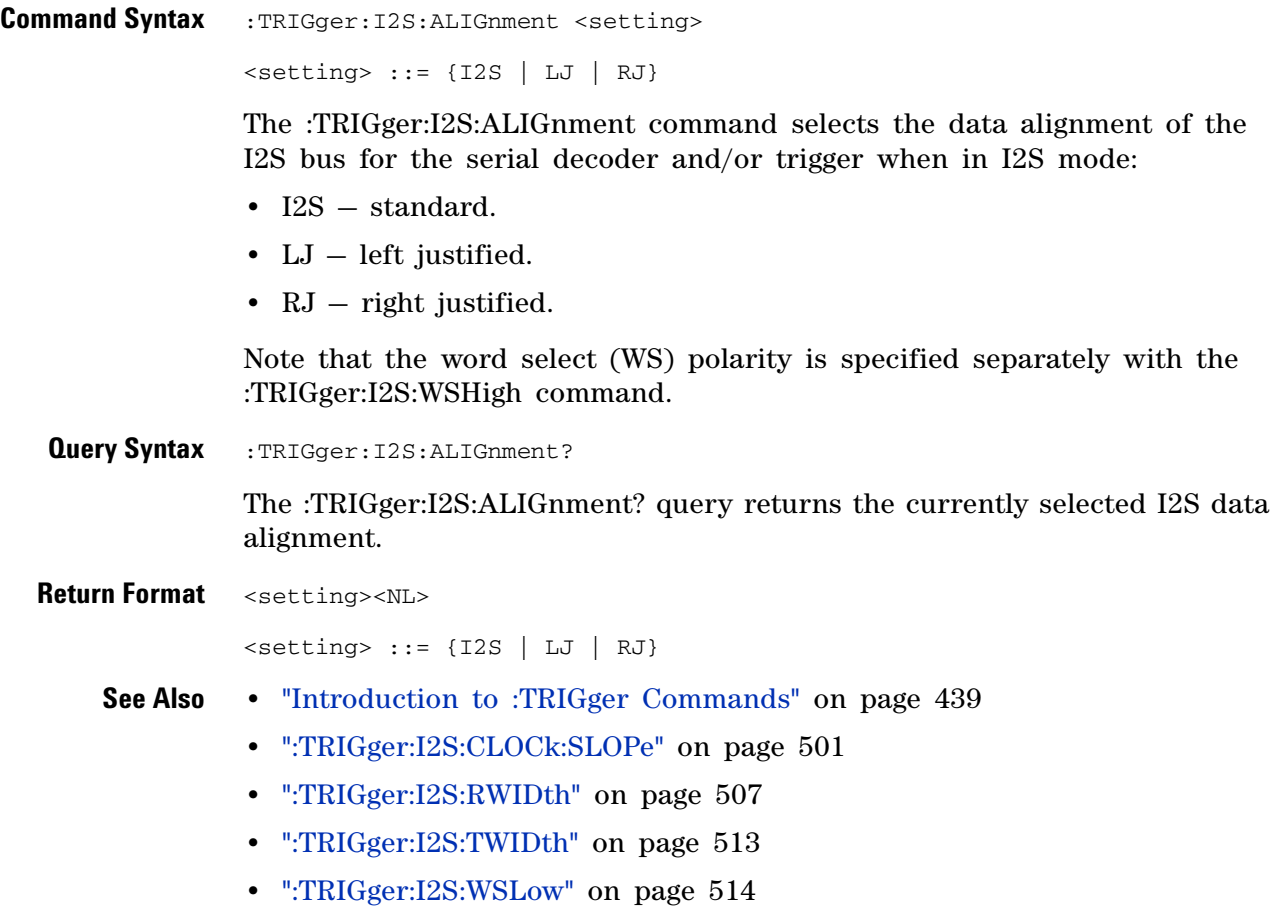

# <span id="page-499-2"></span>**:TRIGger:I2S:AUDio**

<span id="page-499-1"></span><span id="page-499-0"></span>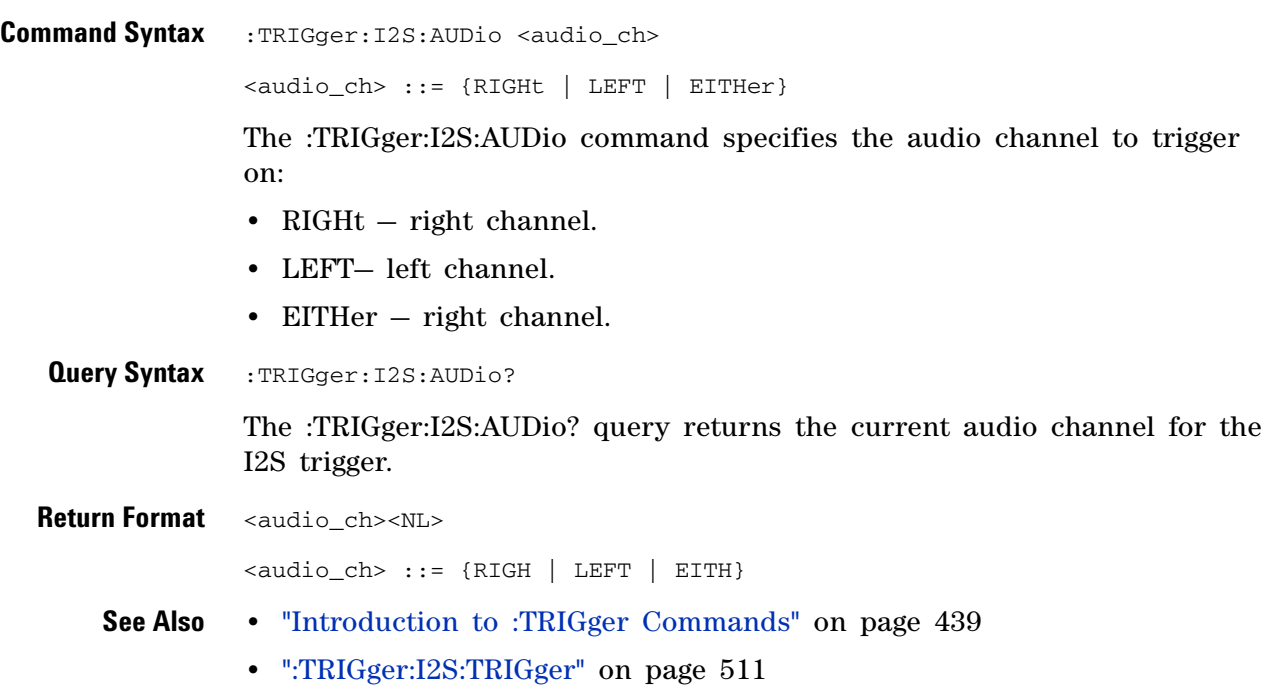

## <span id="page-500-2"></span>**:TRIGger:I2S:CLOCk:SLOPe**

**N** (see [page 750](#page-749-0))

<span id="page-500-1"></span><span id="page-500-0"></span>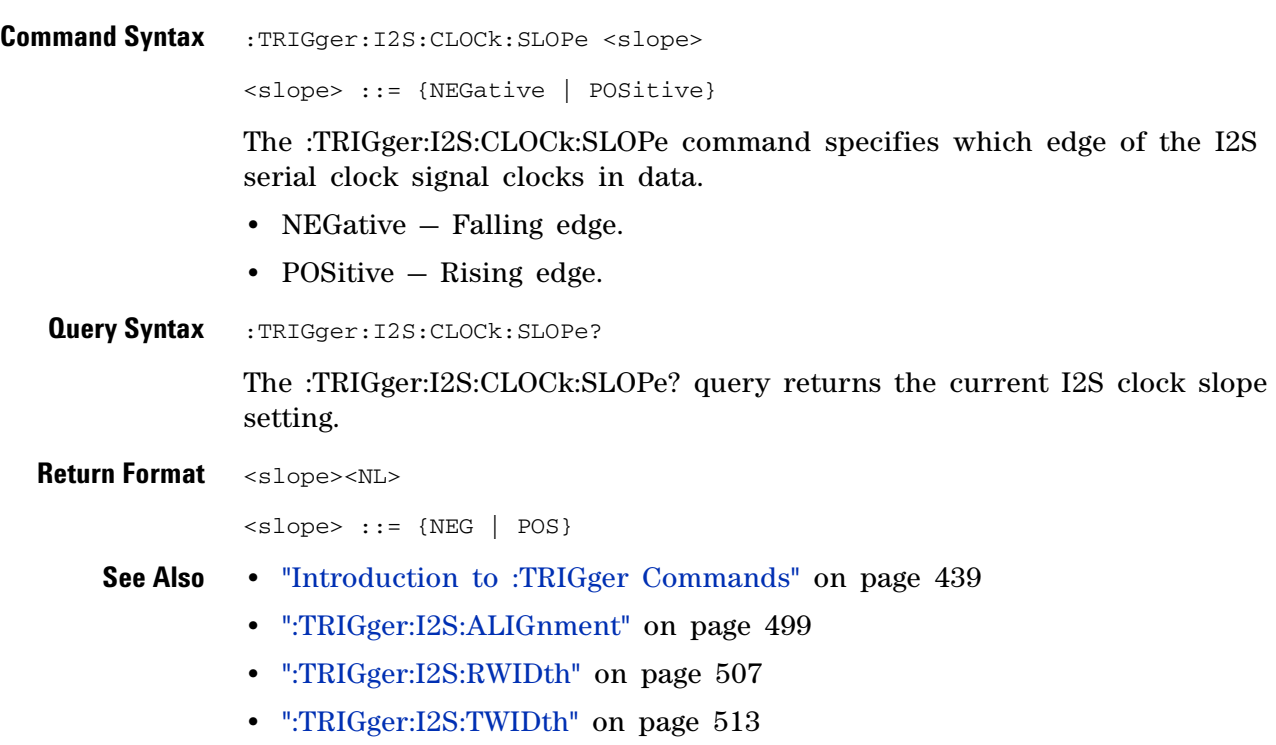

**•** [":TRIGger:I2S:WSLow" on page 514](#page-513-2)

### **:TRIGger:I2S:PATTern:DATA**

<u>N</u> (see [page 750](#page-749-0))

<span id="page-501-0"></span>**Command Syntax** :TRIGger:I2S:PATTern:DATA <string> <string> ::= "n" where n ::= 32-bit integer in signed decimal when <base> = DECimal  $\langle$ string> ::= "nn...n" where n ::= {0 | 1 | X | \$} when <base> = BINary  $\text{string} > :: = "0xnn...n"$  where  $n :: = \{0, ..., 9 \mid A, ...\nF \mid X \mid \xi\}$  when <base> = HEX NOTE <br />
<br />
<br />
<br />
<br />
<br />
<br />
<br />
<br />
<br />
NOTE <br />
<br />
<br />
<br />
<br />
<br />
<br />
<br />
<br />
<br />
<br />
<br />
<br />
<br />
<br />
<br />
<br />
TRIGger:I2S:PATTern:FOR is DECimal.

> The :TRIGger:I2S:PATTern:DATA command specifies the I2S trigger data pattern searched for in each I2S message.

> Set a  $\leq$  string bit to "0" or "1" to set the corresponding bit in the data pattern to low or high, respectively.

Set a  $\leq$  string bit to "X" to ignore (mask off) that bit in the data pattern.

Use the "\$" character to indicate that the value of the corresponding bit will not be changed (the existing bit value is used).

When  $\langle base \rangle$  = DECimal, the "X" and "\$" characters cannot be entered. When queried, the "\$" character is returned when any bits in the pattern have the value of "X" and  $\langle$ base> = DECimal. When any bits in a given nibble have the value of "X" and  $\langle$ base> = HEX, the "\$" character is returned for the corresponding nibble.

- **NOTE** The :TRIGger:I2S:PATTern:DATA command specifies the I2S trigger data pattern used by the EQUal, NOTequal, GREaterthan, and LESSthan trigger conditions. If the GREaterthan or LESSthan trigger condition is selected, the bits specified to be masked off ("X") will be interpreted as 0's.
- **NOTE** The length of the trigger data value is determined by the :TRIGger:I2S:RWIDth and :TRIGger:I2S:TWIDth commands. When the receiver word size is less than the transmitter word size, the data length is equal to the receiver word size. When the receiver word size is greater than the transmitter word size, the data length is equal to the transmitter word size.

<span id="page-502-0"></span>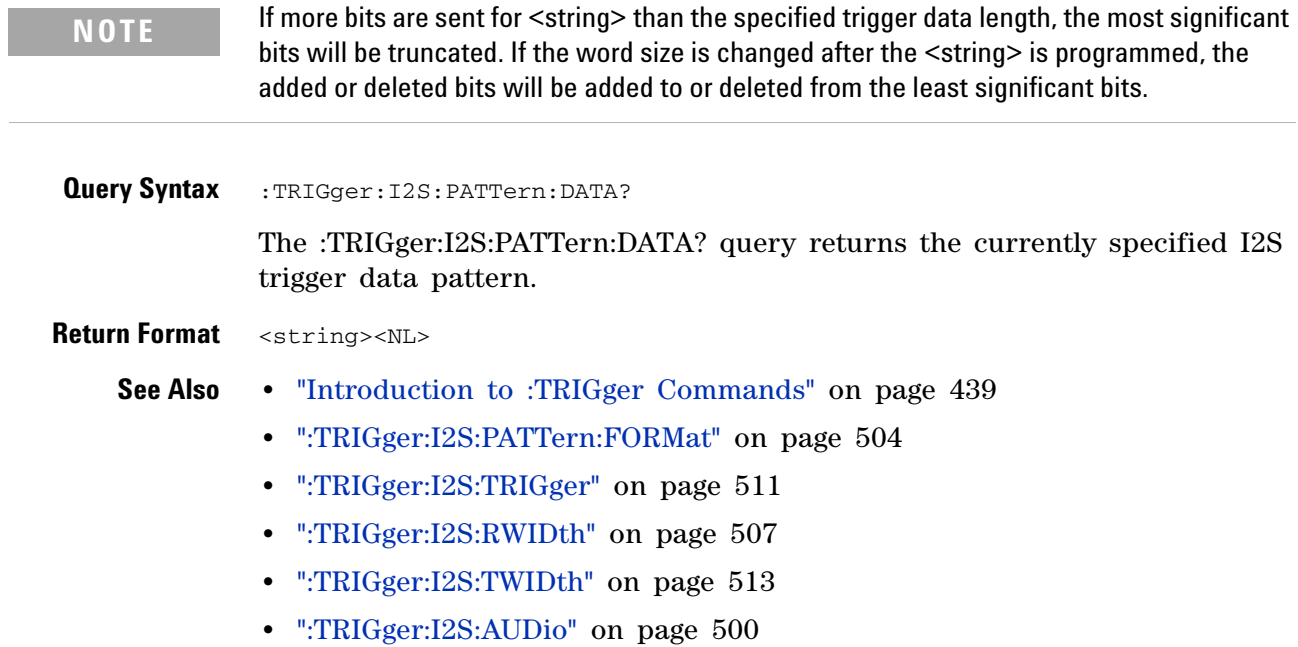

# <span id="page-503-2"></span>**:TRIGger:I2S:PATTern:FORMat**

 $\overline{\mathbb{N}}$  (see [page 750](#page-749-0))

<span id="page-503-1"></span><span id="page-503-0"></span>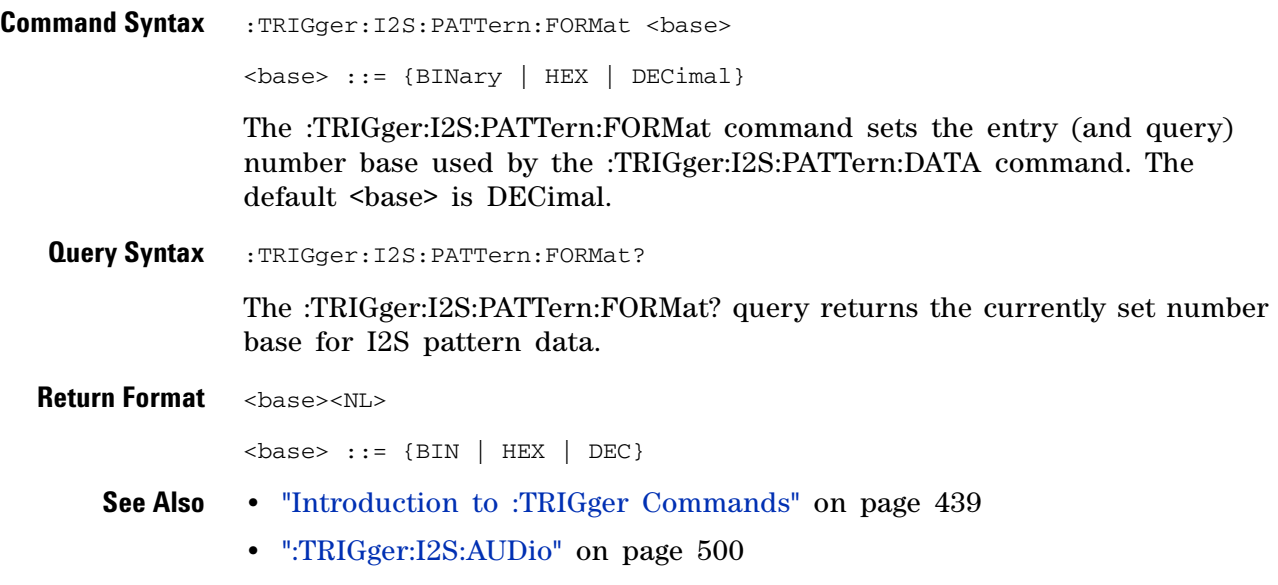

**•** [":TRIGger:I2S:TRIGger" on page 511](#page-510-2)
#### <span id="page-504-0"></span>**:TRIGger:I2S:RANGe**

<u>N</u> (see [page 750](#page-749-0))

**Command Syntax** :TRIGger:I2S:RANGe <upper>,<lower> <upper> ::= 32-bit integer in signed decimal, <nondecimal>, or <string> <lower> ::= 32-bit integer in signed decimal, <nondecimal> or <string>  $\leq$  nondecimal> ::= #Hnn...n where n ::=  $\{0, ..., 9 \mid A, ..., F\}$ for hexadecimal  $\{n \in \mathbb{Z} : n \in \mathbb{Z} \}$  =  $\{n \in \mathbb{Z} : n \in \mathbb{Z} \}$  =  $\{0 \mid 1\}$  for binary  $\text{string} > :: = "0xnn...n"$  where  $n :: = \{0,..,9 | A,...,F\}$  for hexadecimal The :TRIGger:I2S:RANGe command sets the upper and lower range boundaries used by the INRange, OUTRange, INCReasing, and DECReasing trigger conditions. You can enter the parameters in any order — the smaller value becomes the <lower> and the larger value becomes the <upper>. Note that for INCReasing and DECReasing, the <upper> and <lower> values correspond to the "Armed" and "Trigger" softkeys. **Query Syntax** : TRIGger: I2S: RANGe? The :TRIGger:I2S:RANGe? query returns the currently set upper and lower range boundaries. Return Format <upper>,<lower><NL> <upper> ::= 32-bit integer in signed decimal, <nondecimal>, or <string> <lower> ::= 32-bit integer in signed decimal, <nondecimal> or <string>  $\leq$  nondecimal> ::= #Hnn...n where n ::= {0,..,9 | A,..,F} for hexadecimal  $\alpha$  <nondecimal> ::= #Bnn...n where n ::=  $\{0 \mid 1\}$  for binary  $\text{string} > :: = "0xnn...n"$  where  $n :: = \{0, ..., 9 \mid A, ..., F\}$  for hexadecimal **NOTE** The length of the <upper> and <lower> values is determined by the :TRIGger:I2S:RWIDth and :TRIGger:I2S:TWIDth commands. When the receiver word size is less than the transmitter word size, the length is equal to the receiver word size. When the receiver word size is greater than the transmitter word size, the length is equal to the transmitter word size.

**See Also •** ["Introduction to :TRIGger Commands" on page 439](#page-438-0)

**Agilent InfiniiVision 5000 Series Oscilloscopes Programmer's Guide 505**

#### **5 Commands by Subsystem**

- **•** [":TRIGger:I2S:TRIGger" on page 511](#page-510-0)
- **•** [":TRIGger:I2S:RWIDth" on page 507](#page-506-0)
- **•** [":TRIGger:I2S:TWIDth" on page 513](#page-512-0)
- **•** [":TRIGger:I2S:WSLow" on page 514](#page-513-0)

#### **:TRIGger:I2S:RWIDth**

<span id="page-506-0"></span>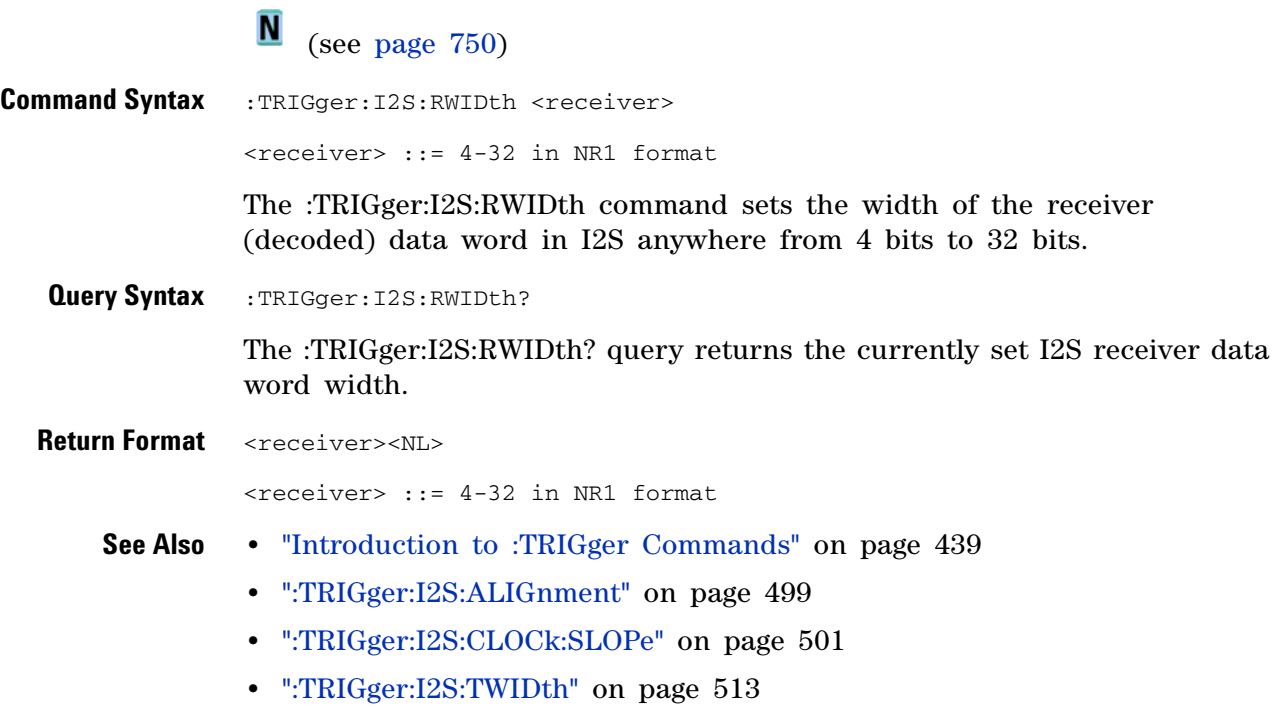

**•** [":TRIGger:I2S:WSLow" on page 514](#page-513-0)

### <span id="page-507-0"></span>**:TRIGger:I2S:SOURce:CLOCk**

 $\overline{\mathsf{N}}$  (see [page 750](#page-749-0))

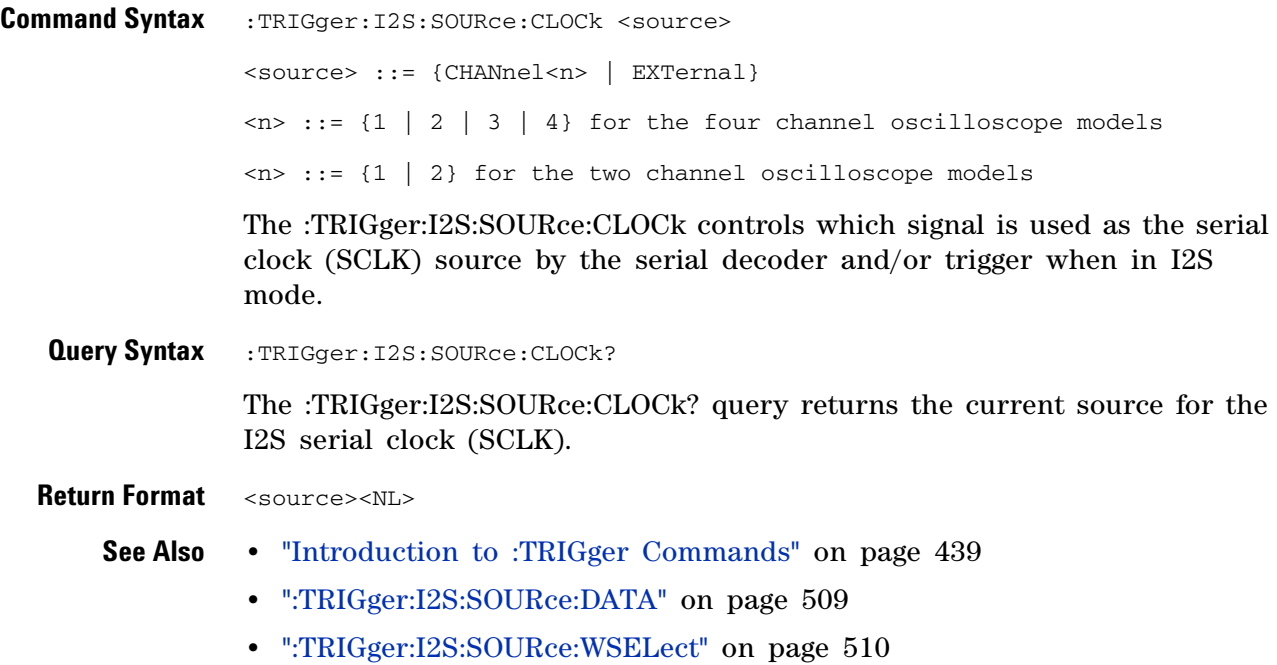

### <span id="page-508-0"></span>**:TRIGger:I2S:SOURce:DATA**

 $\overline{\mathbf{N}}$  (see [page 750](#page-749-0))

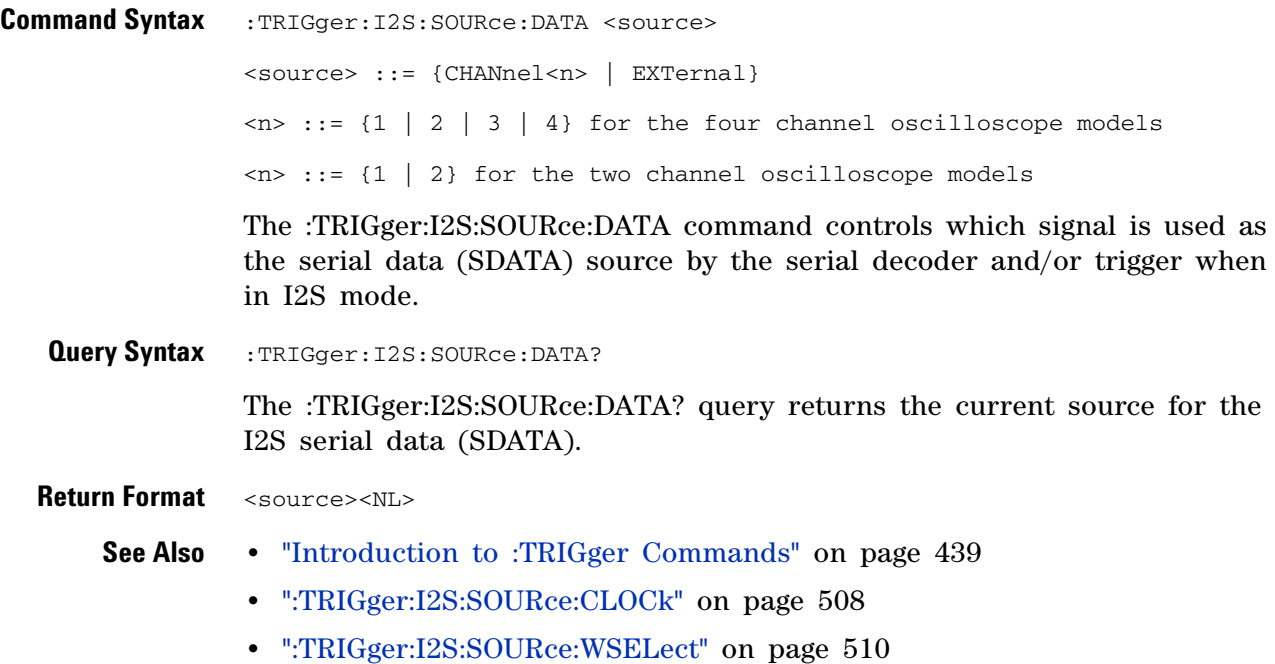

### <span id="page-509-0"></span>**:TRIGger:I2S:SOURce:WSELect**

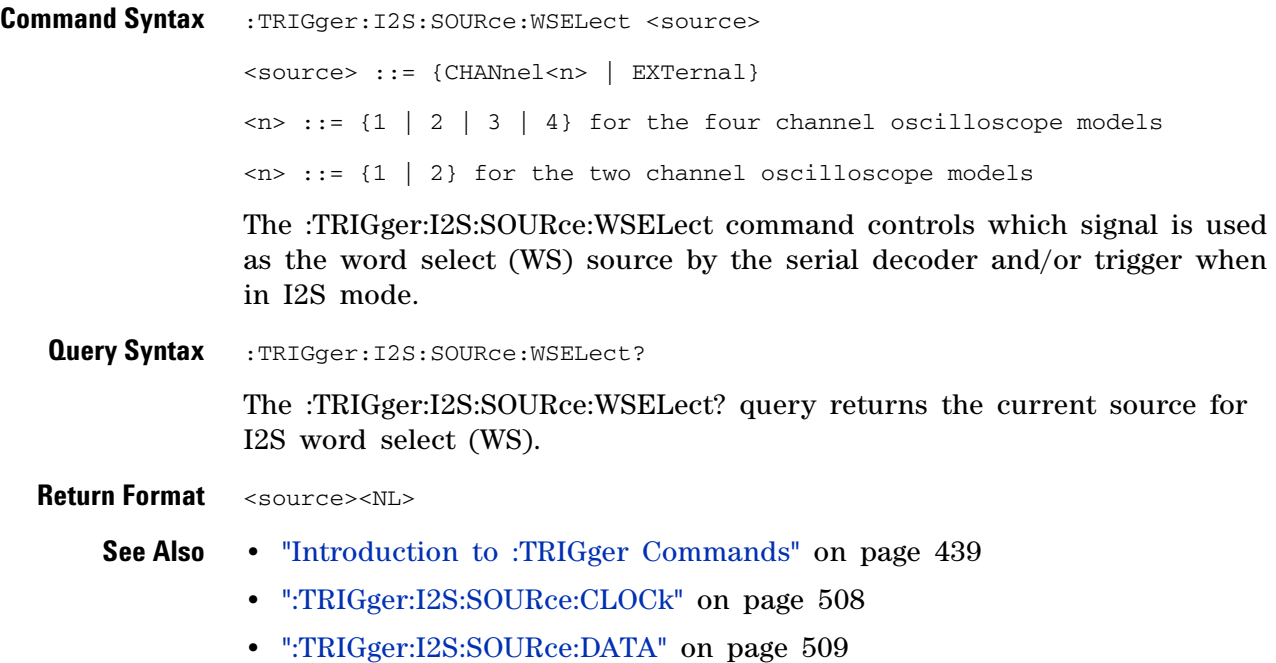

#### <span id="page-510-0"></span>**:TRIGger:I2S:TRIGger**

 $\overline{\mathbf{N}}$ (see [page 750](#page-749-0))

**Command Syntax** :TRIGger:I2S:TRIGger <operator> <operator> ::= {EQUal | NOTequal | LESSthan | GREaterthan | INRange | OUTRange | INCReasing | DECReasing}

The :TRIGger:I2S:TRIGger command sets the I2S trigger operator:

- **•** EQUal— triggers on the specified audio channel's data word when it equals the specified word.
- **•** NOTequal triggers on any word other than the specified word.
- **•** LESSthan triggers when the channel's data word is less than the specified value.
- **•** GREaterthan triggers when the channel's data word is greater than the specified value.
- **•** INRange enter upper and lower values to specify the range in which to trigger.
- **•** OUTRange enter upper and lower values to specify range in which trigger will not occur.
- **•** INCReasing triggers when the data value makes a certain increase over time and the specified value is met or exceeded. Use the :TRIGger:I2S:RANGe command to set "Trigger" and "Armed" values. The "Trigger" value is the value that must be met or exceeded to cause the trigger. The "Armed" value is the value the data must go below in order to re- arm the oscilloscope (ready it to trigger again).

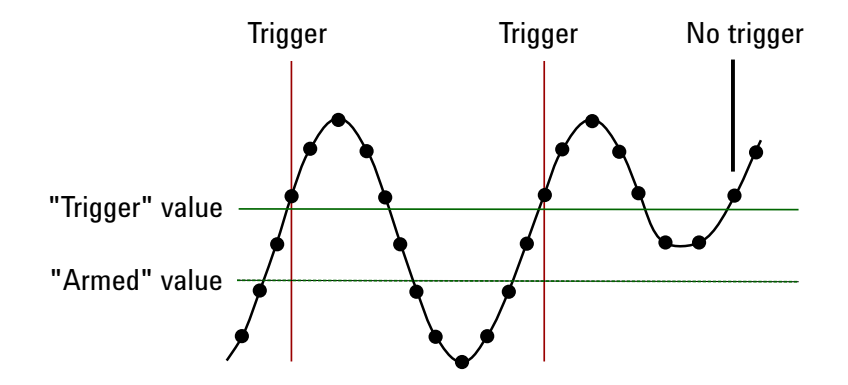

**•** DECReasing — similar to INCReasing except the trigger occurs on a certain descrease over time and the "Trigger" data value is less than the "Armed" data value.

```
Query Syntax : TRIGger: I2S: TRIGger?
```
The :TRIGger:I2S:TRIGger? query returns the current I2S trigger operator.

**Return Format** <operator><NL>

<operator> ::= {EQU | NOT | LESS | GRE | INR | OUTR | INCR | DECR}

- **See Also •** ["Introduction to :TRIGger Commands" on page 439](#page-438-0)
	- **•** [":TRIGger:I2S:AUDio" on page 500](#page-499-0)
	- **•** [":TRIGger:I2S:RANGe" on page 505](#page-504-0)
	- **•** [":TRIGger:I2S:PATTern:FORMat" on page 504](#page-503-0)

### <span id="page-512-0"></span>**:TRIGger:I2S:TWIDth**

**N** (see [page 750](#page-749-0))

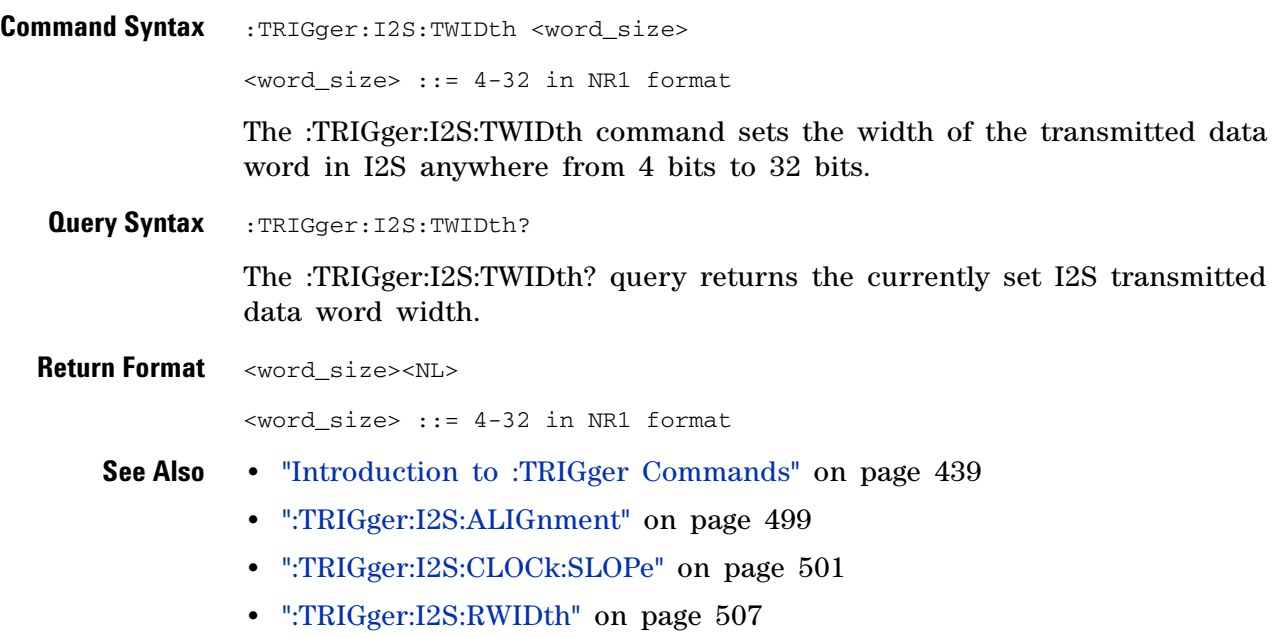

**•** [":TRIGger:I2S:WSLow" on page 514](#page-513-0)

### <span id="page-513-0"></span>**:TRIGger:I2S:WSLow**

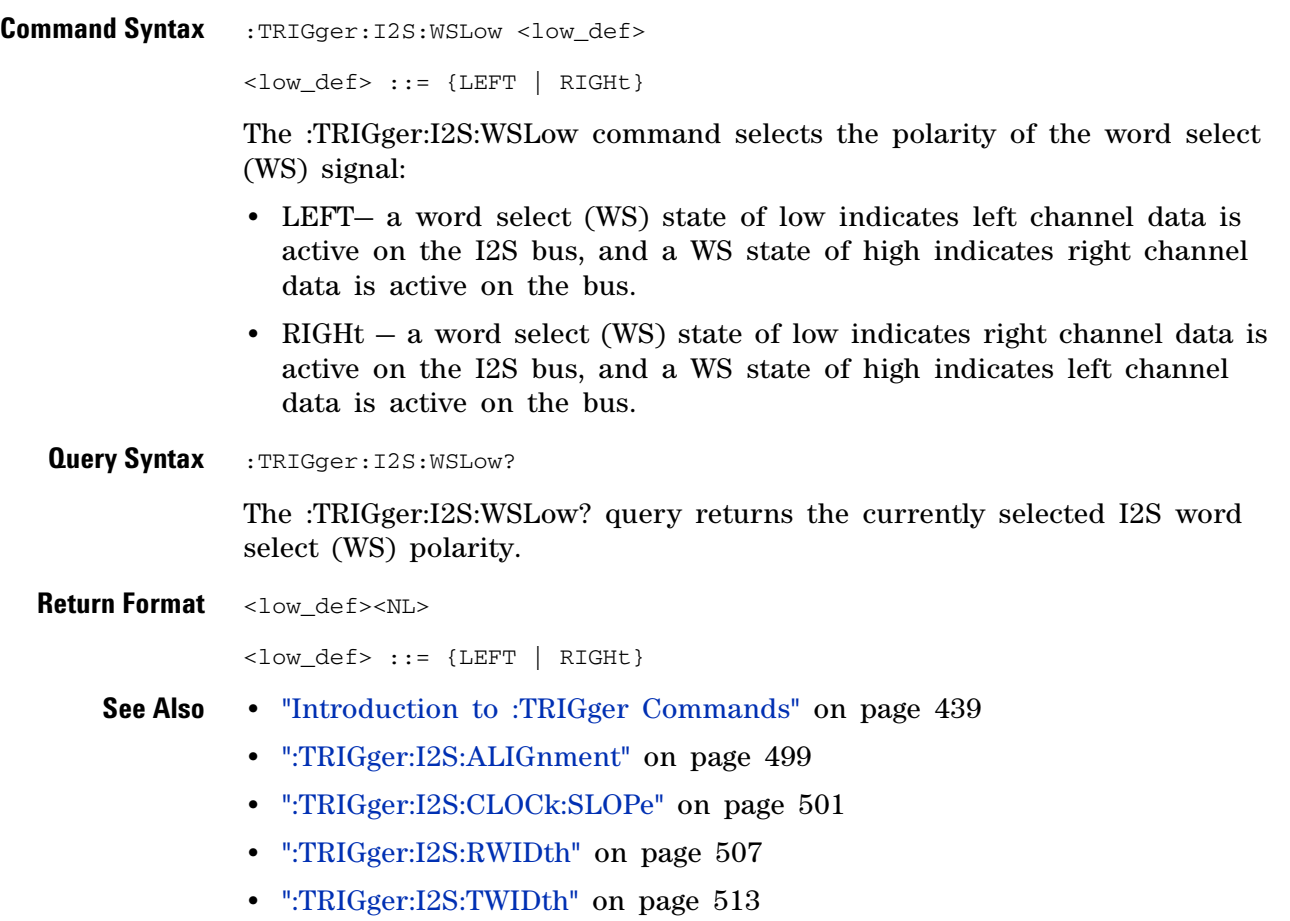

### **:TRIGger:IIC Commands**

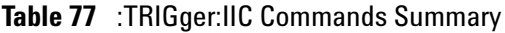

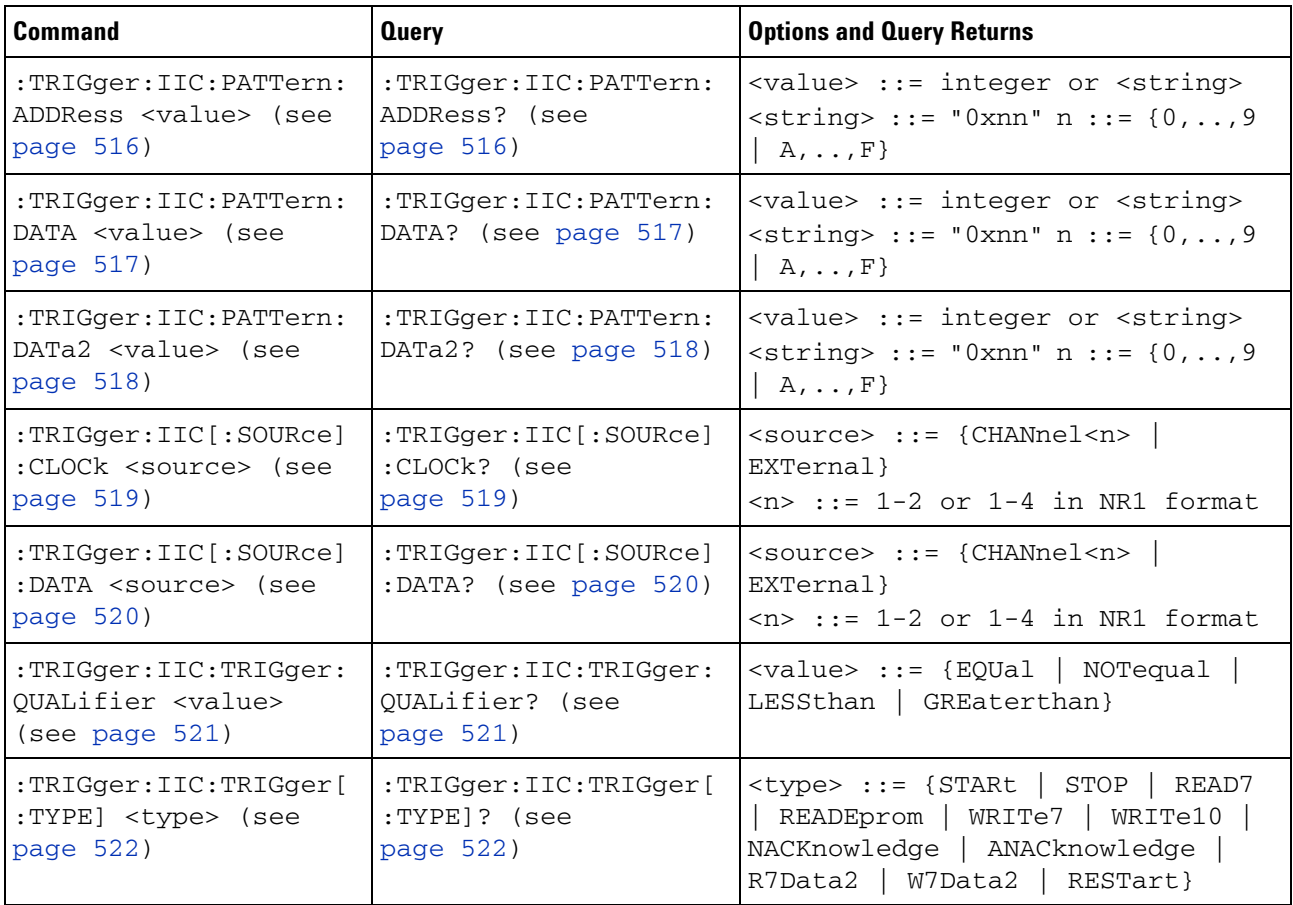

### <span id="page-515-2"></span>**:TRIGger:IIC:PATTern:ADDRess**

<span id="page-515-1"></span><span id="page-515-0"></span>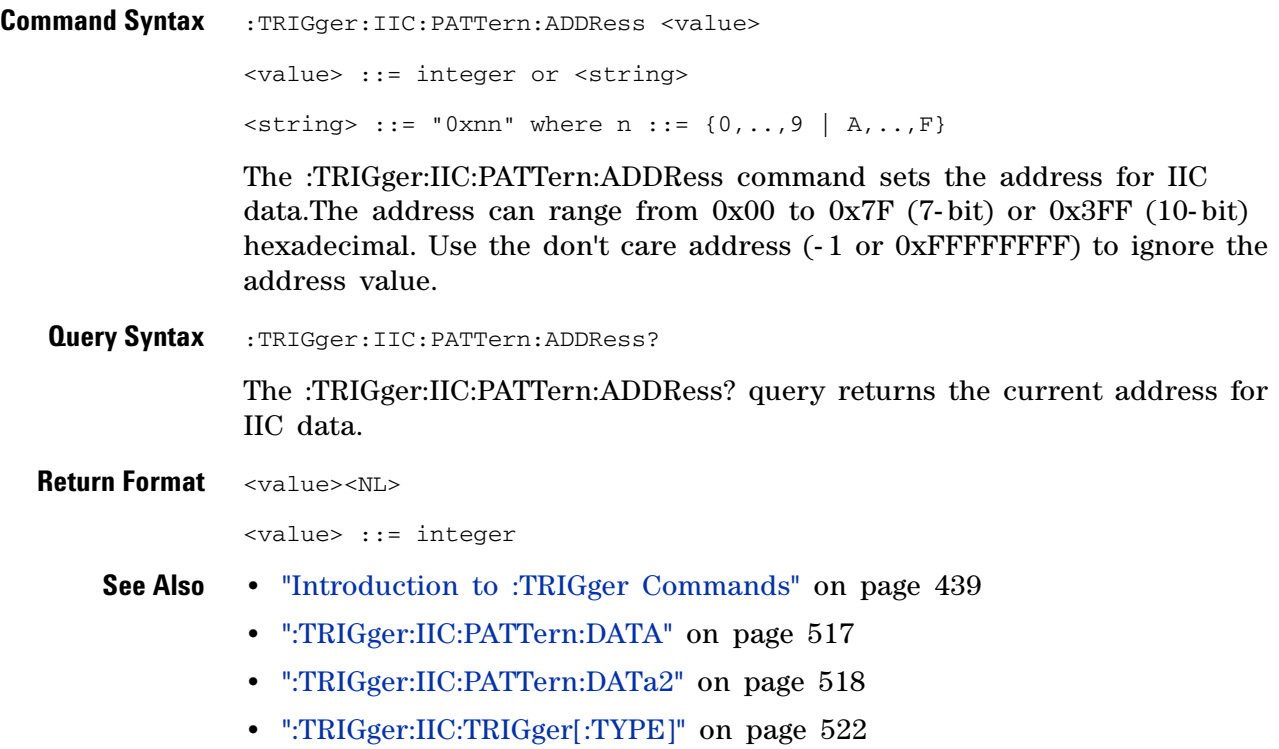

### <span id="page-516-2"></span>**:TRIGger:IIC:PATTern:DATA**

<span id="page-516-1"></span><span id="page-516-0"></span>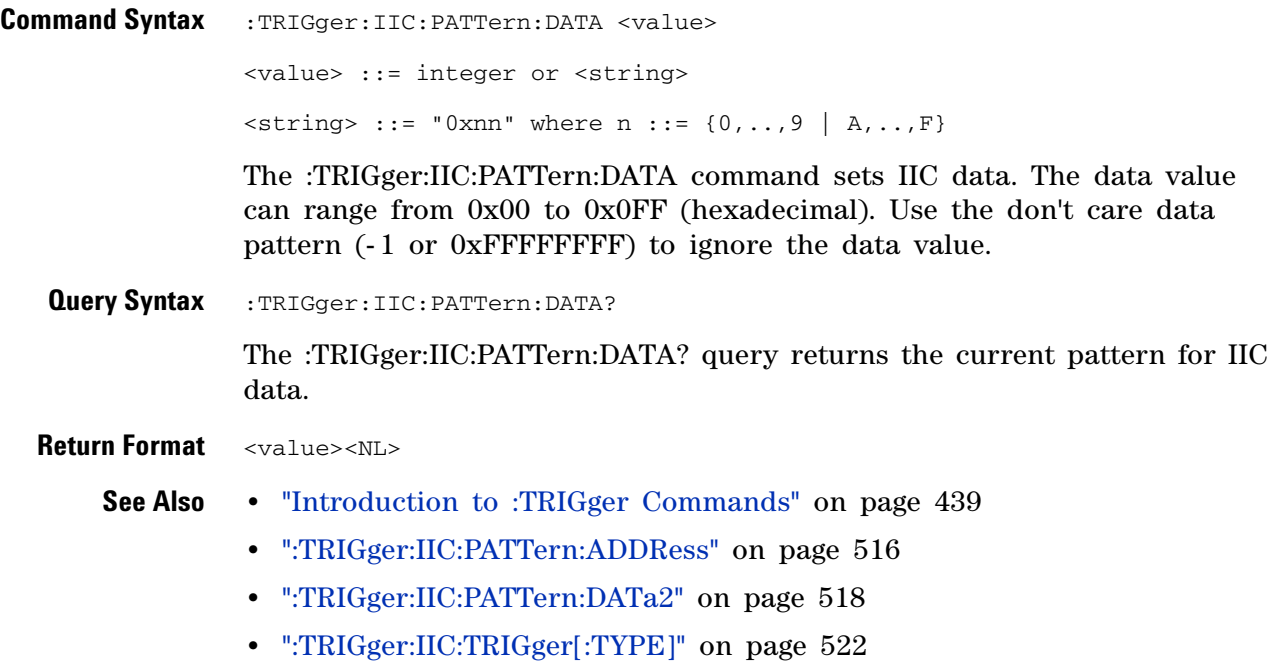

### <span id="page-517-2"></span>**:TRIGger:IIC:PATTern:DATa2**

<span id="page-517-1"></span><span id="page-517-0"></span>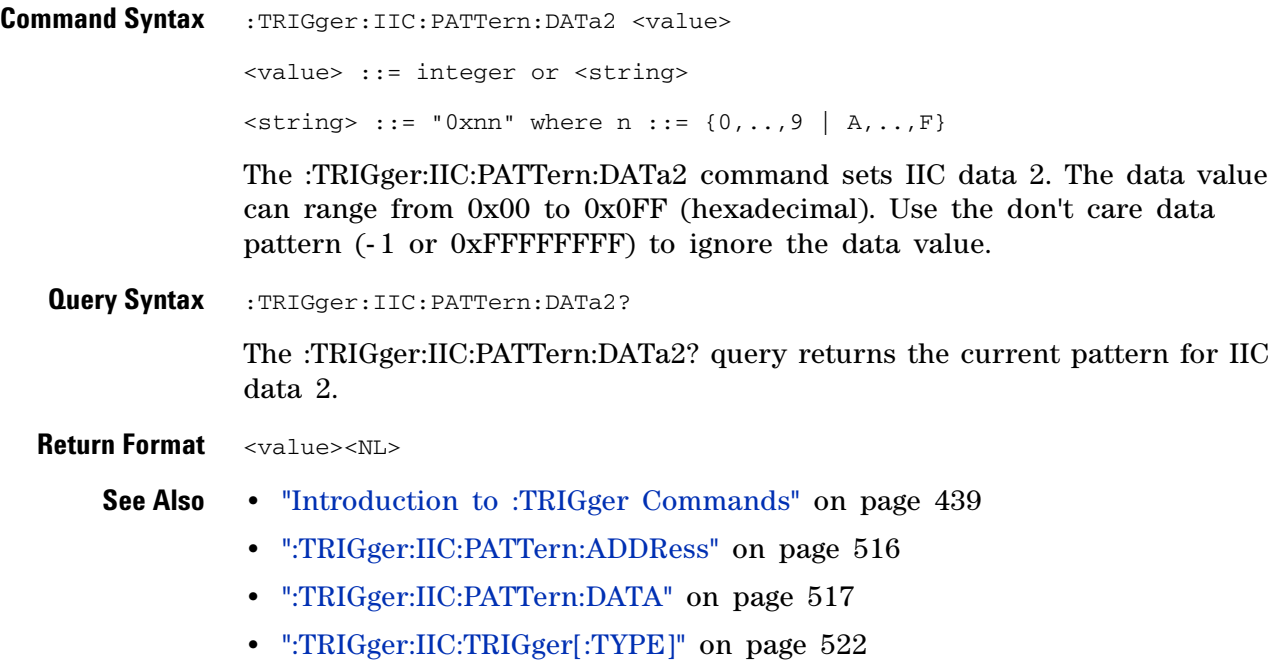

# <span id="page-518-2"></span>**:TRIGger:IIC[:SOURce]:CLOCk**

 $\overline{\mathsf{N}}$  (see [page 750](#page-749-0))

<span id="page-518-1"></span><span id="page-518-0"></span>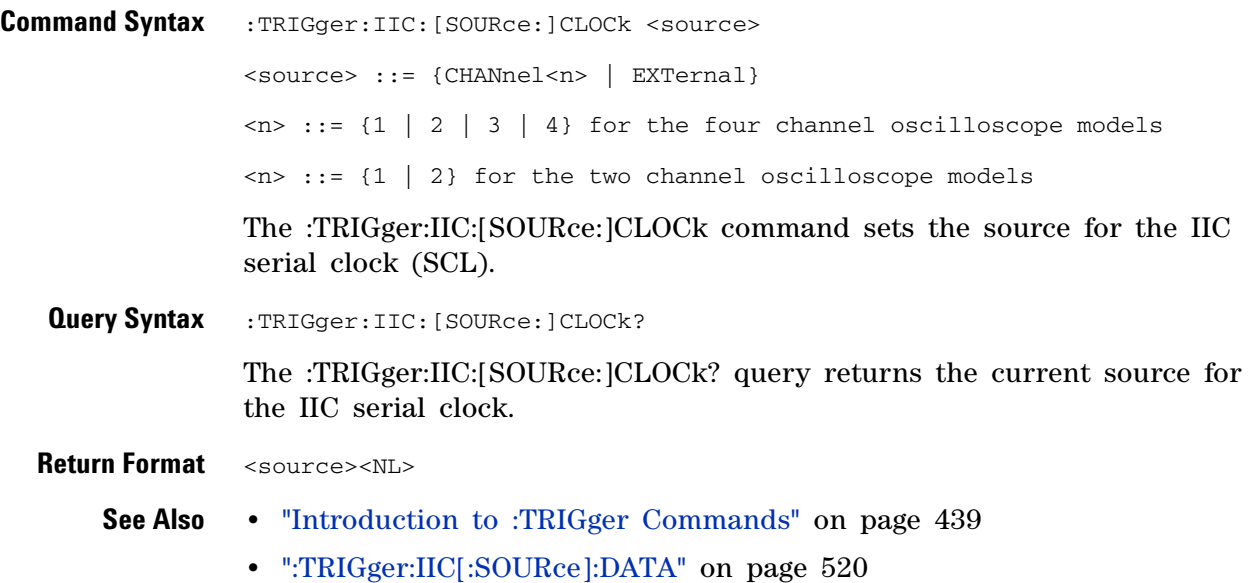

# <span id="page-519-2"></span>**:TRIGger:IIC[:SOURce]:DATA**

 $\overline{\mathsf{N}}$  (see [page 750](#page-749-0))

<span id="page-519-1"></span><span id="page-519-0"></span>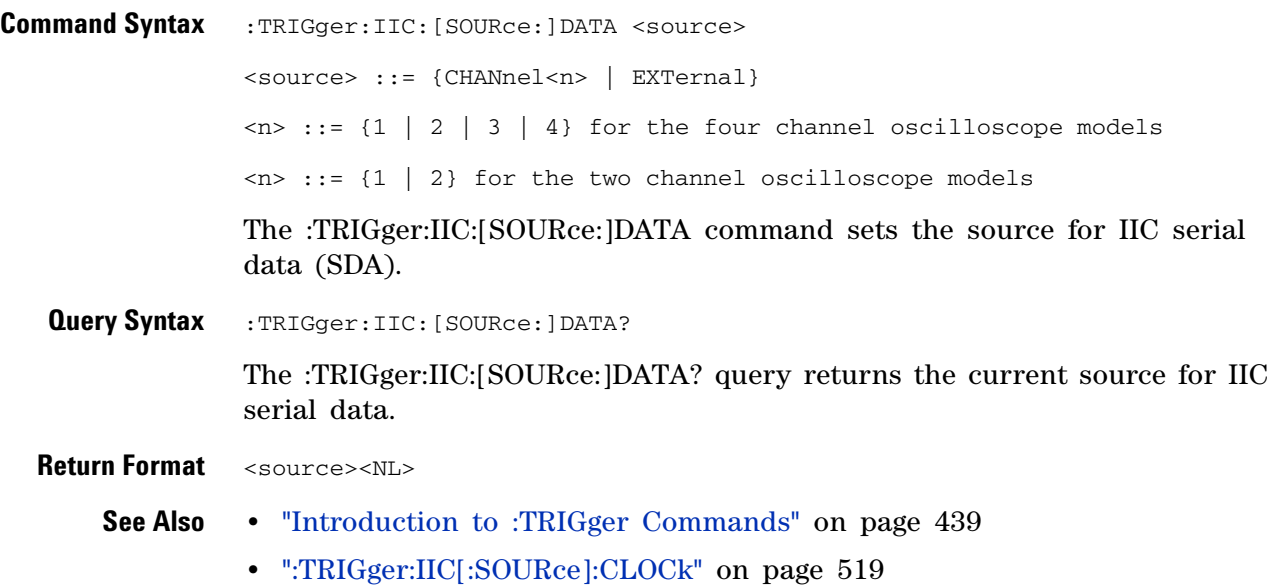

# <span id="page-520-2"></span>**:TRIGger:IIC:TRIGger:QUALifier**

<span id="page-520-1"></span><span id="page-520-0"></span>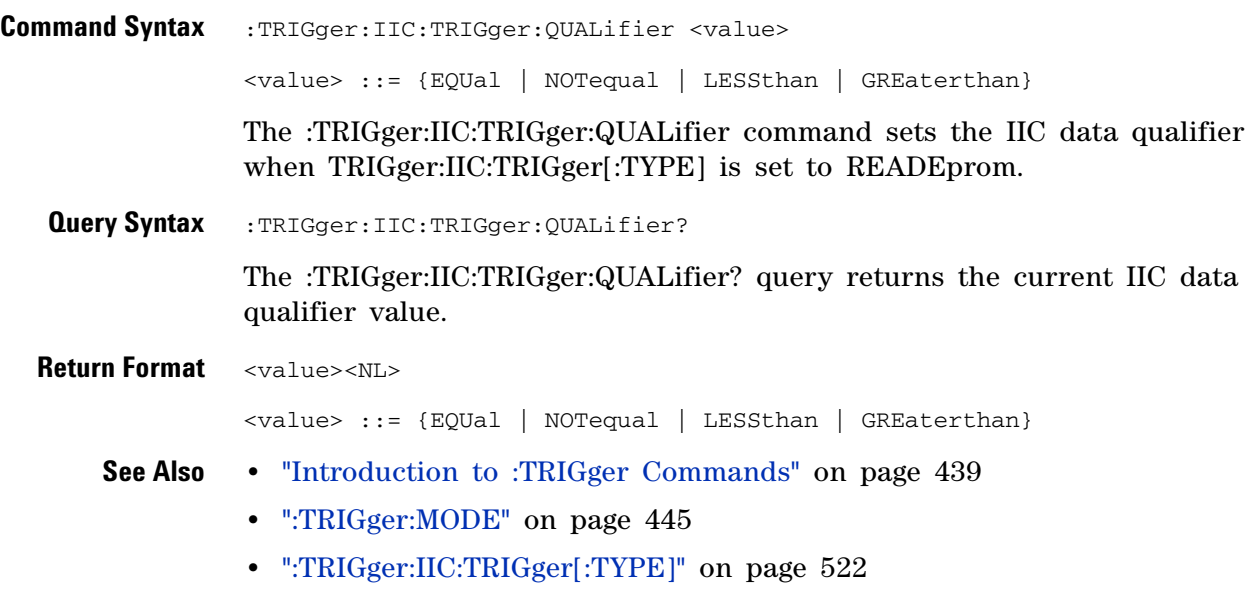

# <span id="page-521-2"></span>**:TRIGger:IIC:TRIGger[:TYPE]**

 $\overline{\mathsf{N}}$  (see [page 750](#page-749-0))

<span id="page-521-1"></span><span id="page-521-0"></span>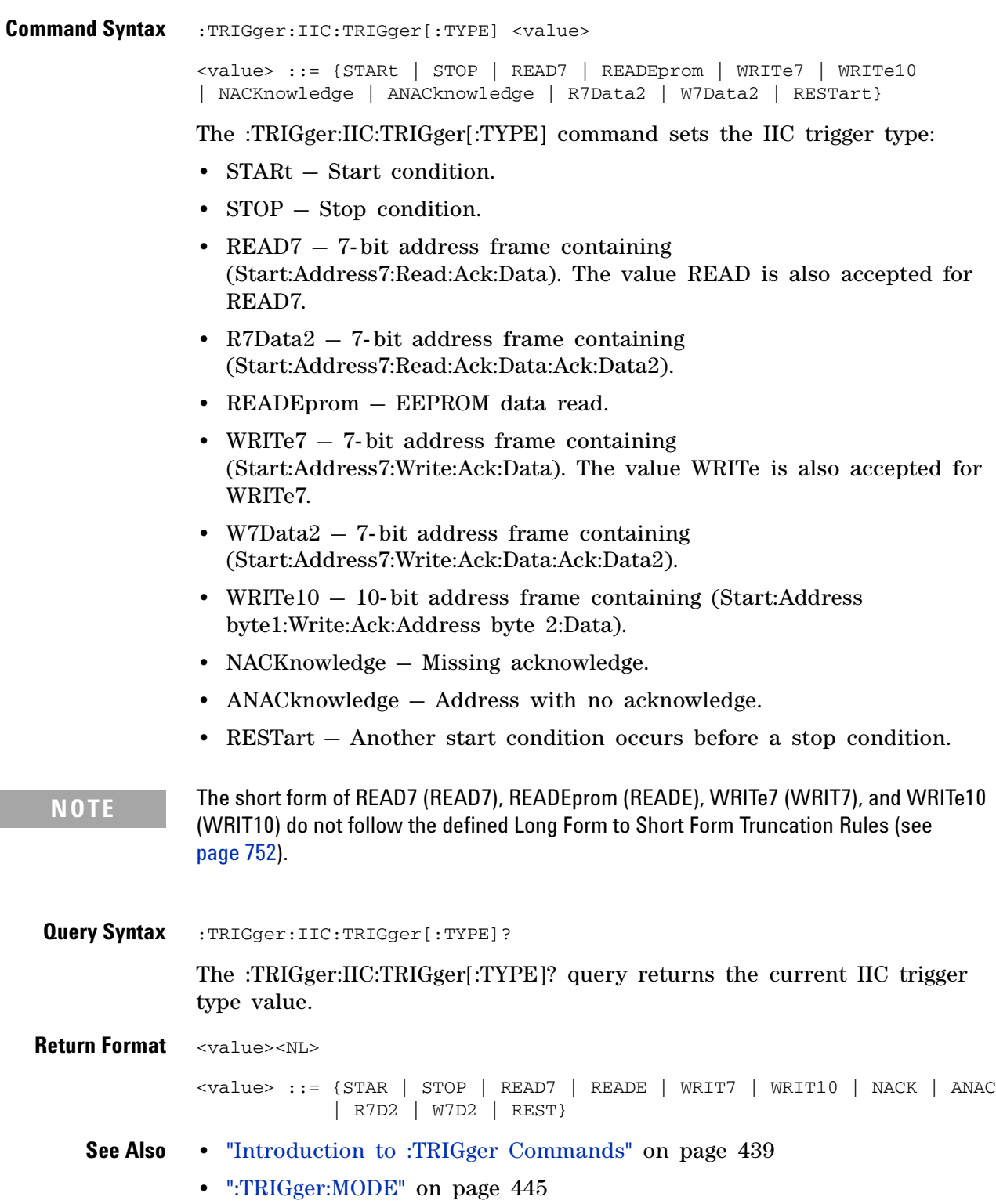

- **•** [":TRIGger:IIC:PATTern:ADDRess" on page 516](#page-515-2)
- **•** [":TRIGger:IIC:PATTern:DATA" on page 517](#page-516-2)
- **•** [":TRIGger:IIC:PATTern:DATa2" on page 518](#page-517-2)
- **•** [":TRIGger:IIC:TRIGger:QUALifier" on page 521](#page-520-2)
- **•** ["Long Form to Short Form Truncation Rules" on page 752](#page-751-0)

#### **5 Commands by Subsystem**

### **:TRIGger:LIN Commands**

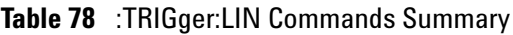

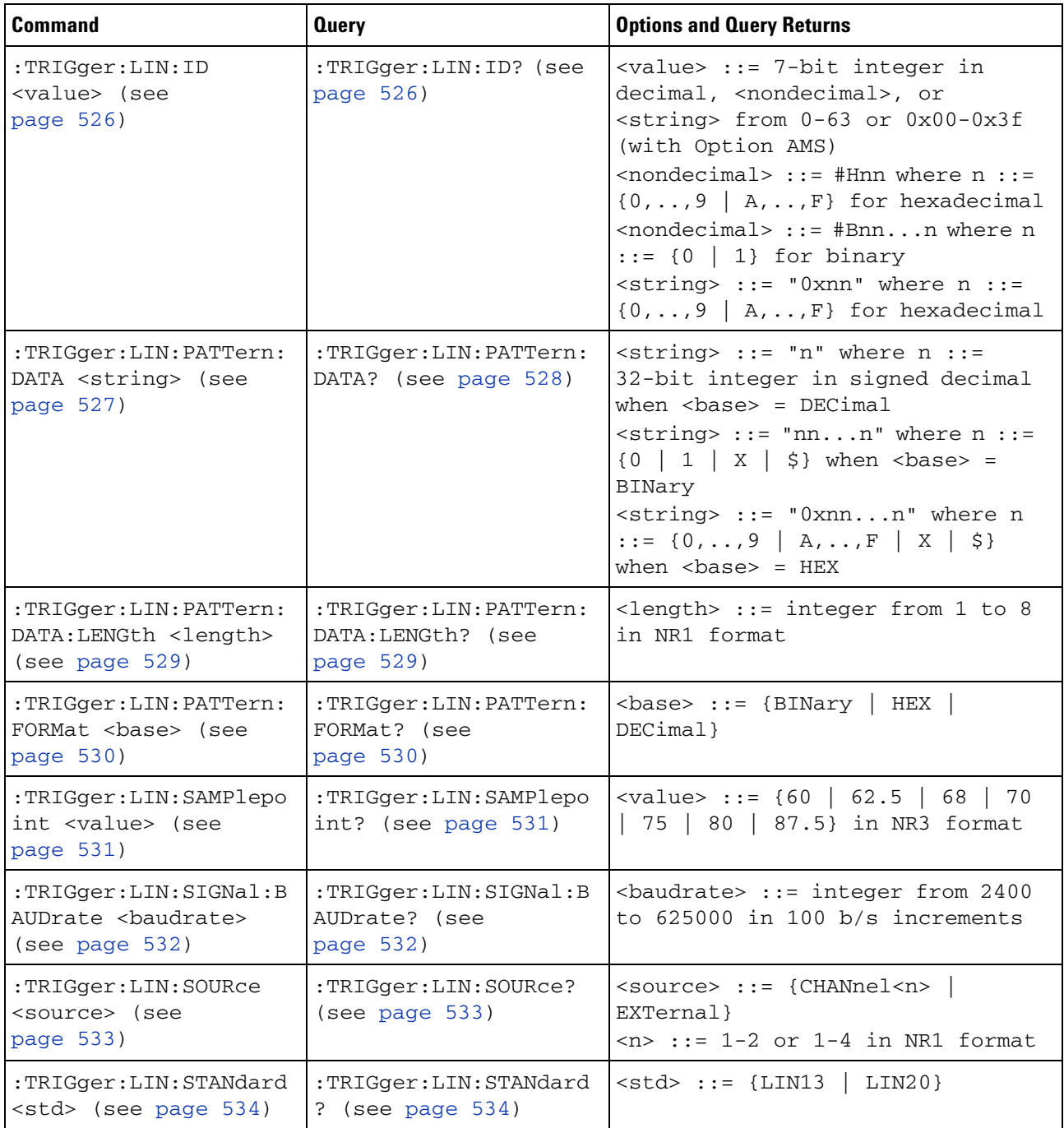

| <b>Command</b>                                                     | <b>Query</b>                                  | <b>Options and Query Returns</b>                                                                                                    |
|--------------------------------------------------------------------|-----------------------------------------------|----------------------------------------------------------------------------------------------------|
| :TRIGger:LIN:SYNCbrea<br>k <value> (see<br/>page 535)</value>      | :TRIGger:LIN:SYNCbrea<br>$k$ ? (see page 535) | $\{\text{value}\}$ ::= integer = {11   12}<br>13                                                                                             |
| :TRIGger:LIN:TRIGger<br><condition> (see<br/>page 536)</condition> | :TRIGger:LIN:TRIGger?<br>(see page 536)       | <condition> ::= {SYNCbreak}<br/>(without Option AMS)<br/><condition> ::= {SYNCbreak   ID<br/>DATA} (with Option AMS)</condition></condition> |

**Table 78** :TRIGger:LIN Commands Summary (continued)

<span id="page-525-2"></span><span id="page-525-1"></span><span id="page-525-0"></span>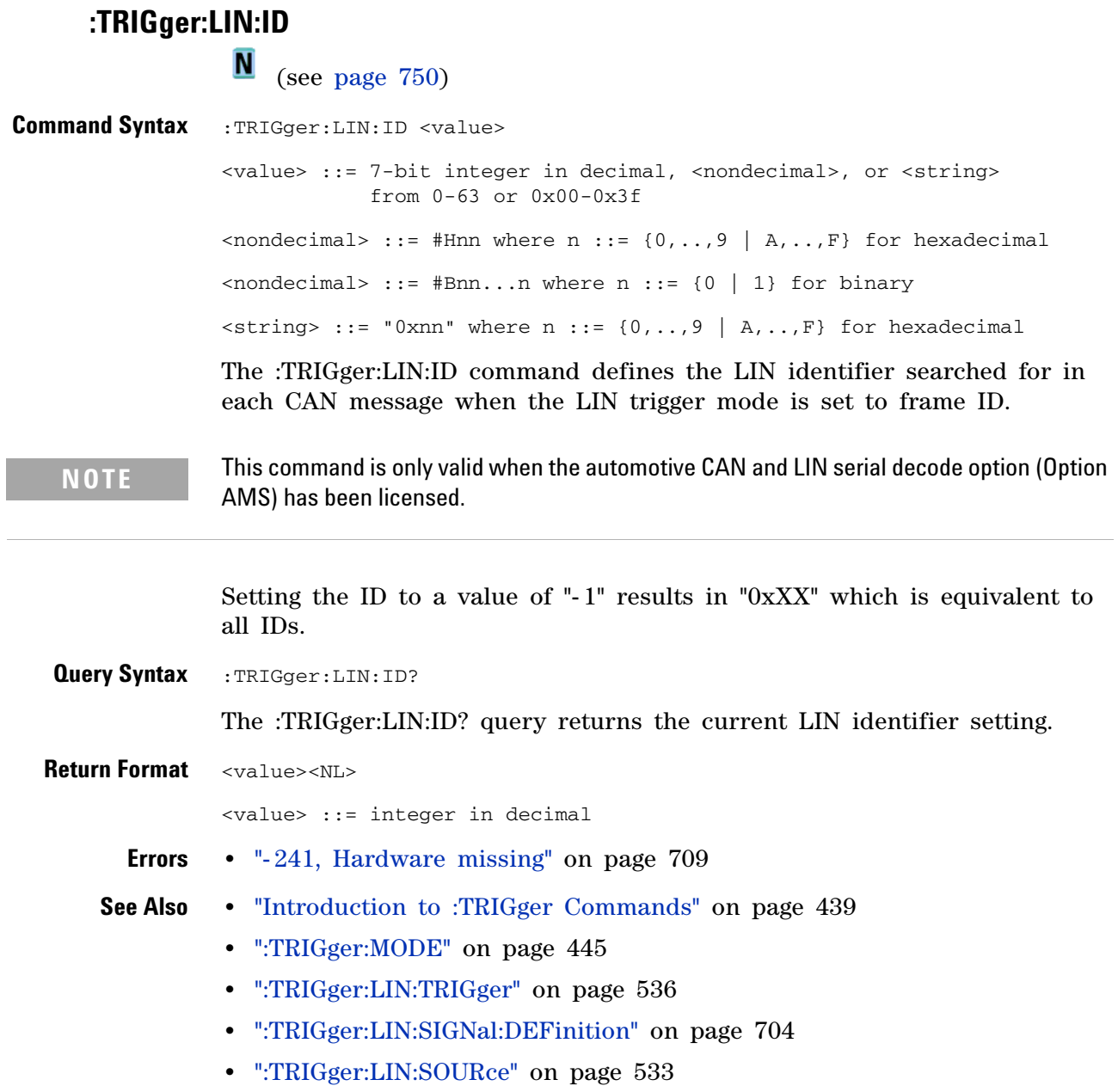

# <span id="page-526-1"></span>**:TRIGger:LIN:PATTern:DATA**

<span id="page-526-0"></span>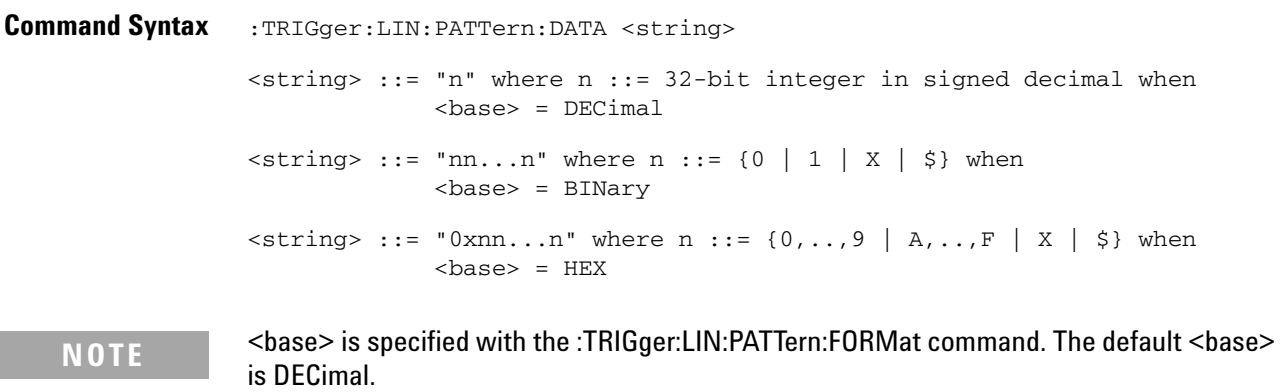

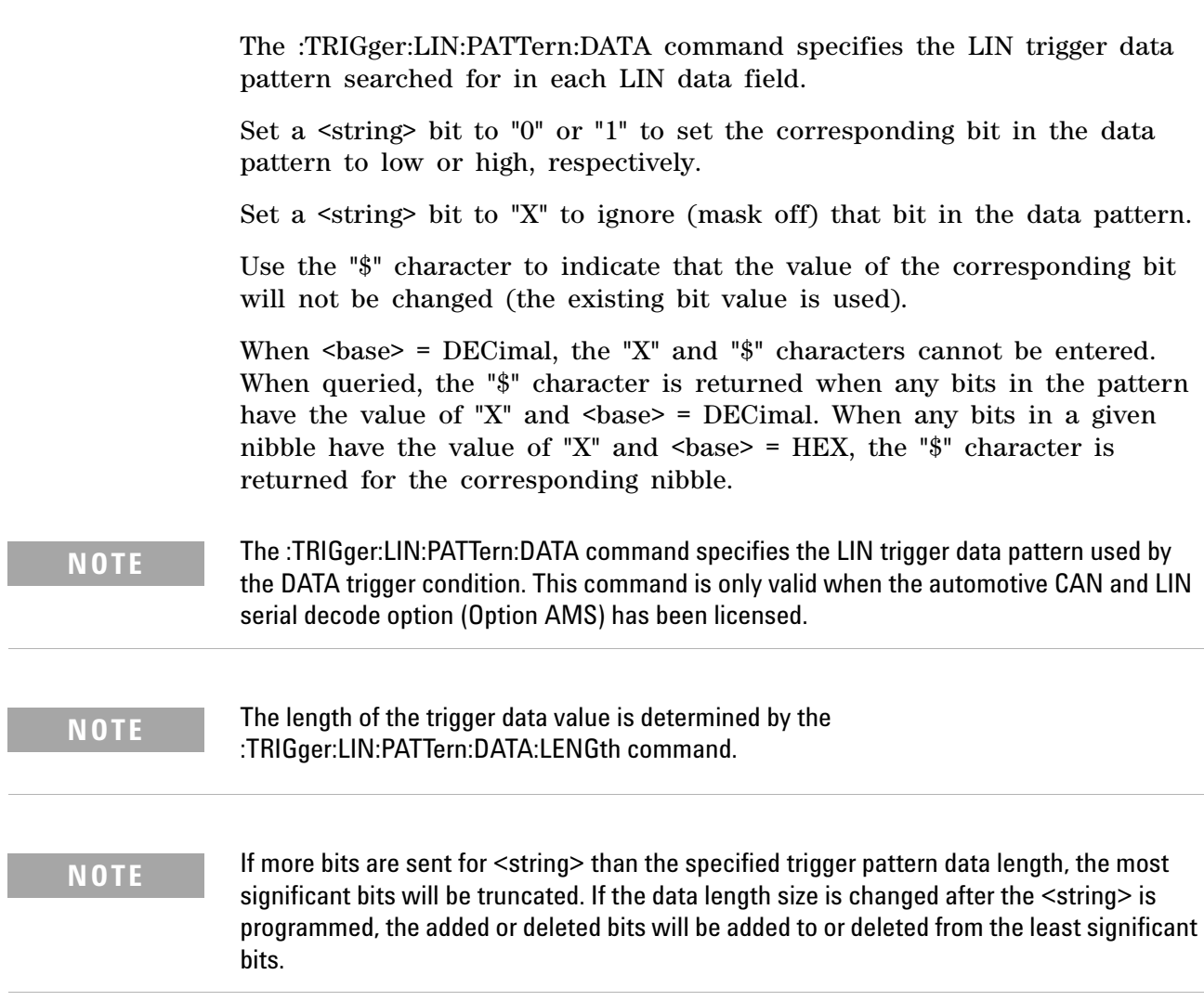

#### **5 Commands by Subsystem**

<span id="page-527-0"></span>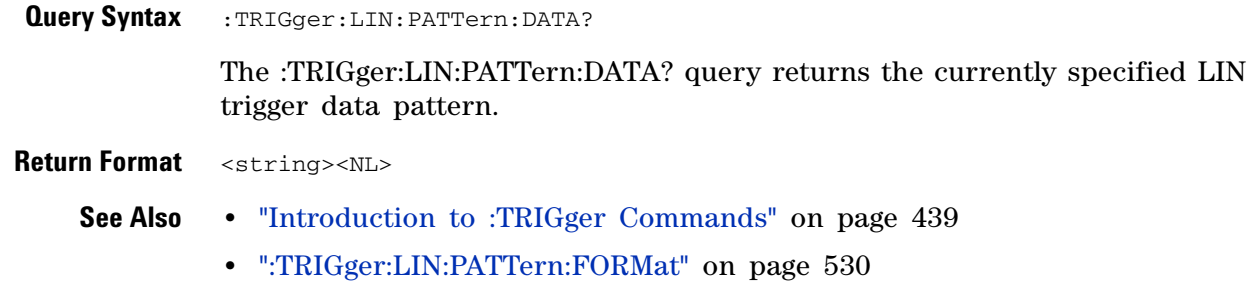

- **•** [":TRIGger:LIN:TRIGger" on page 536](#page-535-2)
- **•** [":TRIGger:LIN:PATTern:DATA:LENGth" on page 529](#page-528-2)

### <span id="page-528-2"></span>**:TRIGger:LIN:PATTern:DATA:LENGth**

<span id="page-528-1"></span><span id="page-528-0"></span>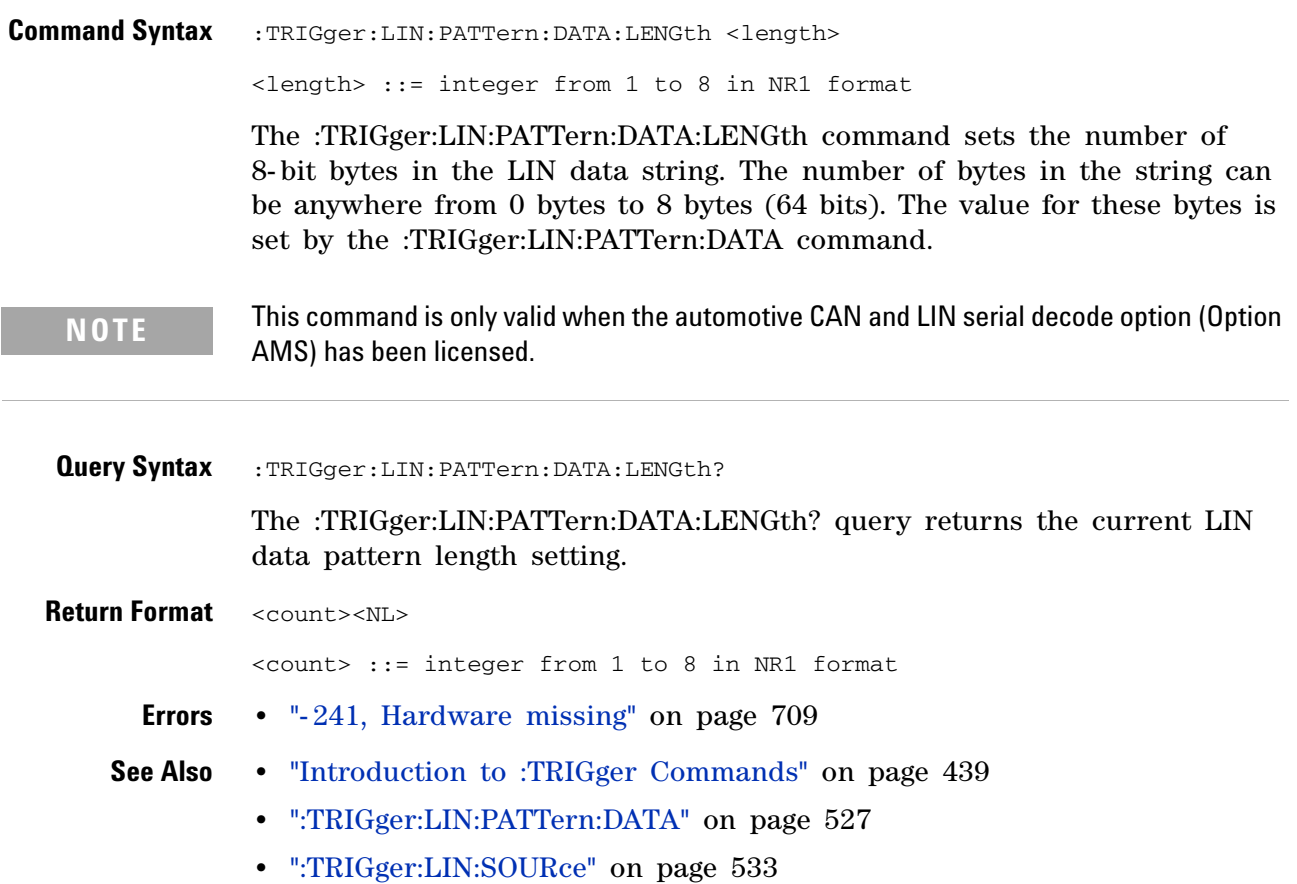

<span id="page-529-1"></span>I

<span id="page-529-2"></span><span id="page-529-0"></span>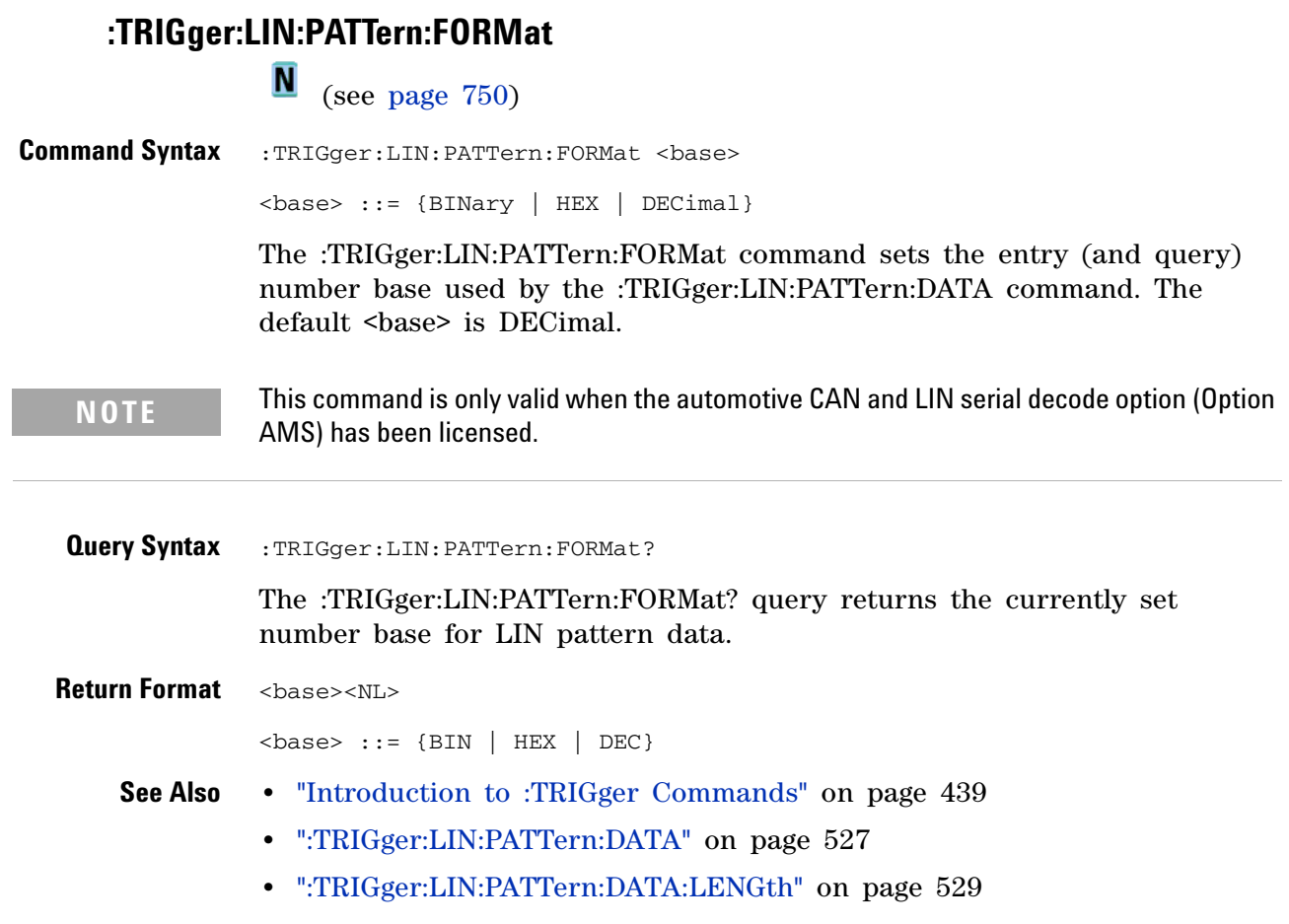

#### **:TRIGger:LIN:SAMPlepoint**

**N** (see [page 750](#page-749-0))

<span id="page-530-0"></span>**Command Syntax** :TRIGger:LIN:SAMPlepoint <value> <value><NL>

<value> ::= {60 | 62.5 | 68 | 70 | 75 | 80 | 87.5} in NR3 format

The :TRIGger:LIN:SAMPlepoint command sets the point during the bit time where the bit level is sampled to determine whether the bit is dominant or recessive. The sample point represents the percentage of time between the beginning of the bit time to the end of the bit time.

**NOTE** The sample point values are not limited by the baud rate.

<span id="page-530-1"></span>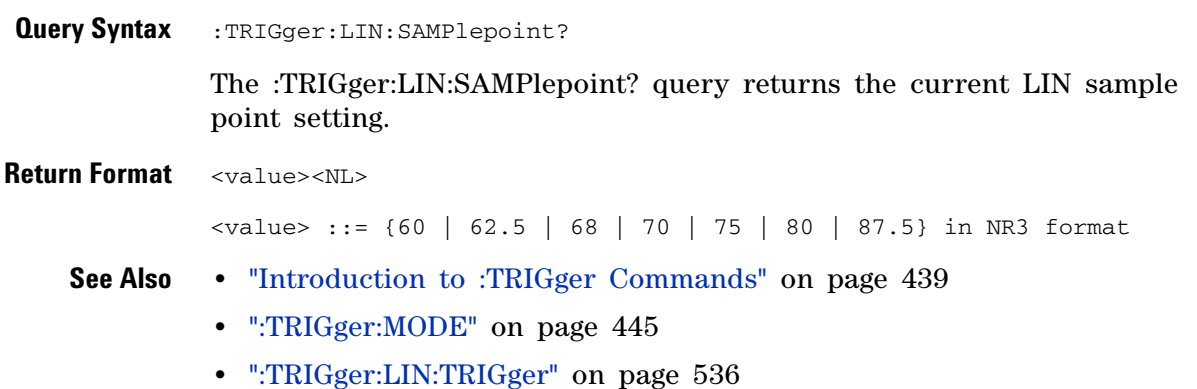

# **:TRIGger:LIN:SIGNal:BAUDrate**

 $\overline{\phantom{1}}$  (see [page 750](#page-749-0))

<span id="page-531-1"></span><span id="page-531-0"></span>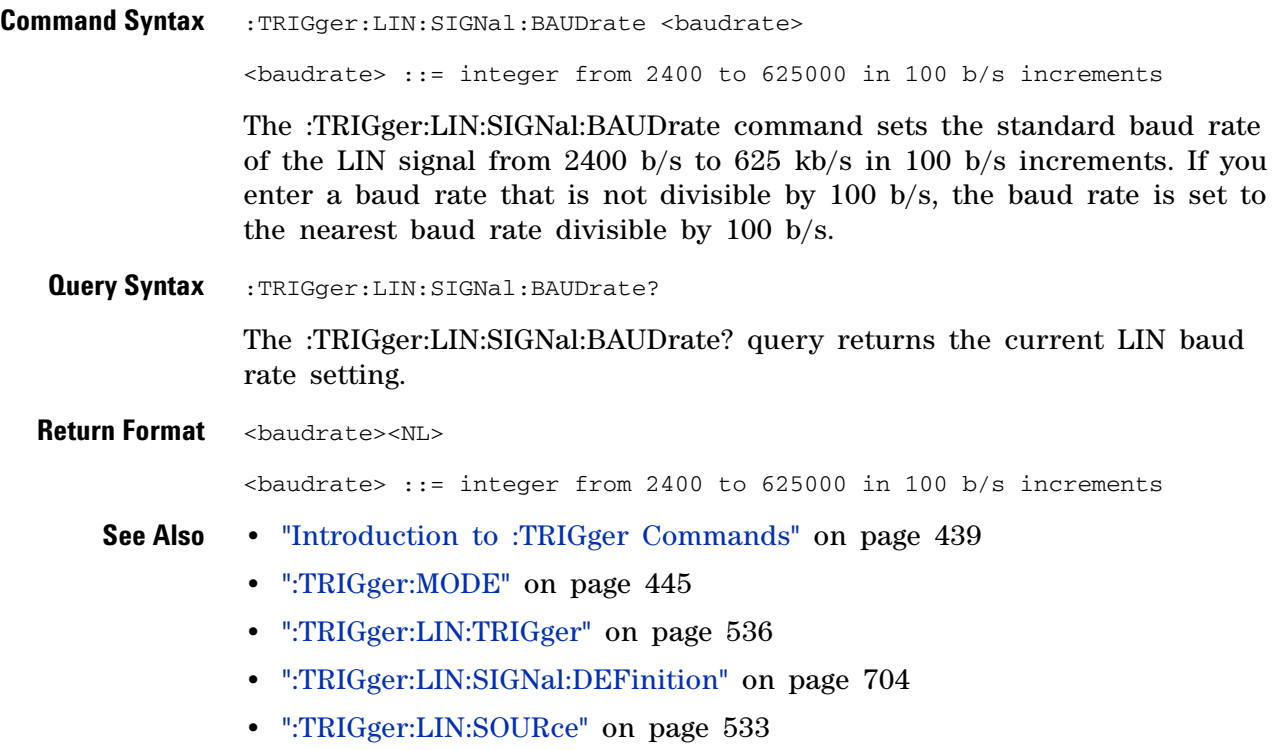

# <span id="page-532-2"></span>**:TRIGger:LIN:SOURce**

<span id="page-532-1"></span><span id="page-532-0"></span>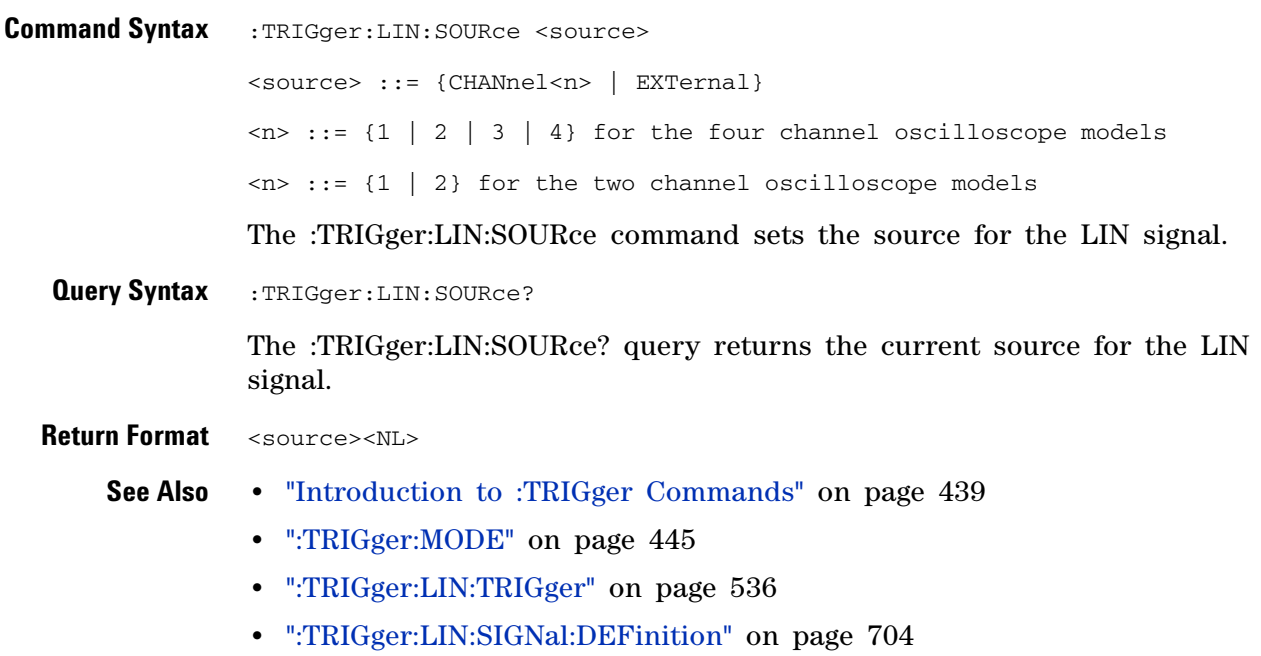

### **:TRIGger:LIN:STANdard**

 $\overline{\mathsf{N}}$  (see [page 750](#page-749-0))

<span id="page-533-1"></span><span id="page-533-0"></span>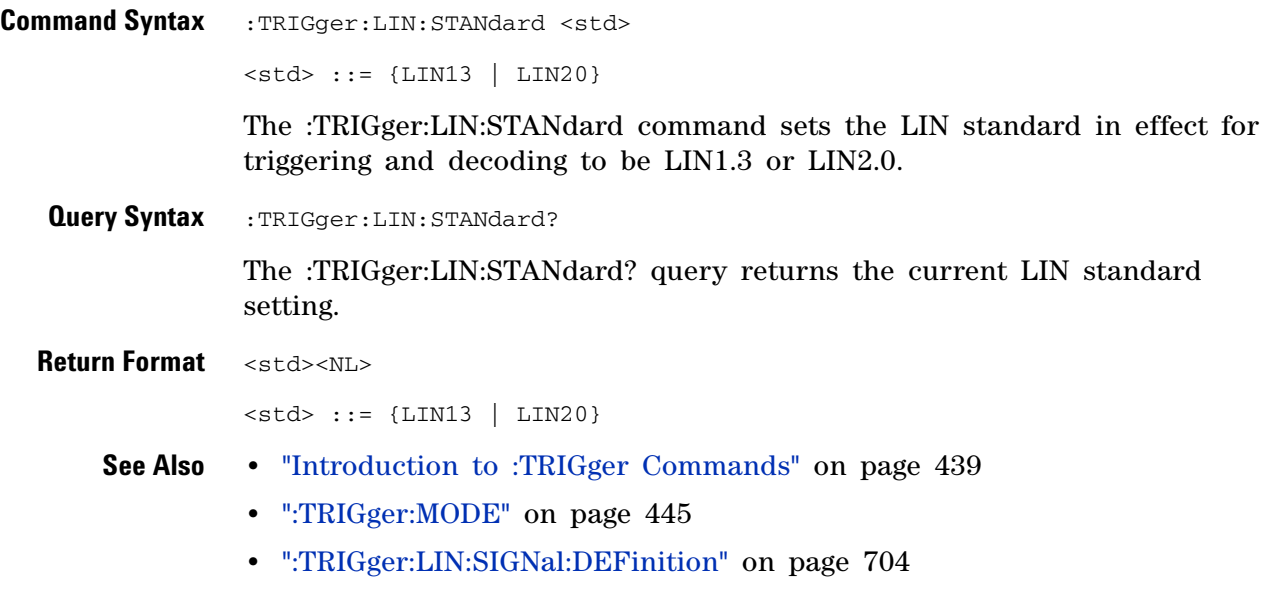

**•** [":TRIGger:LIN:SOURce" on page 533](#page-532-2)

# **:TRIGger:LIN:SYNCbreak**

<span id="page-534-1"></span><span id="page-534-0"></span>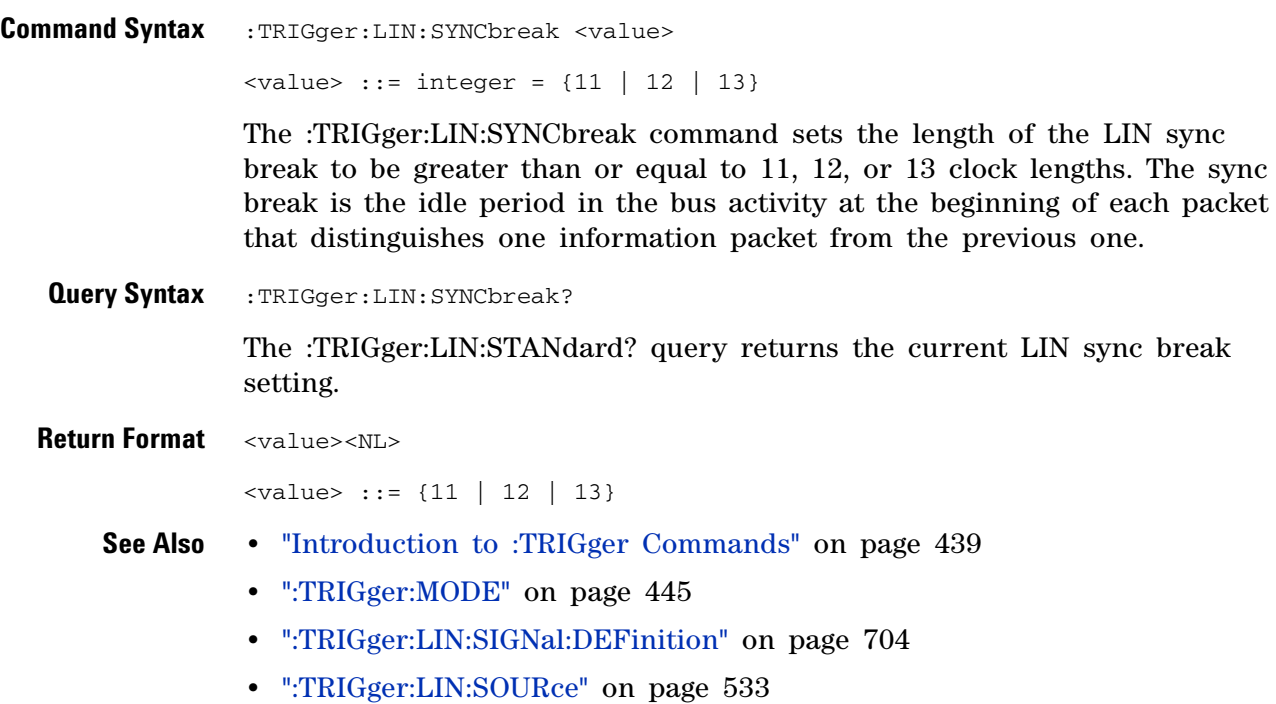

# <span id="page-535-2"></span><span id="page-535-1"></span><span id="page-535-0"></span>**:TRIGger:LIN:TRIGger**  $\blacksquare$  (see [page 750](#page-749-0)) **Command Syntax** :TRIGger:LIN:TRIGger <condition> <condition> ::= {SYNCbreak | ID | DATA} The :TRIGger:LIN:TRIGger command sets the LIN trigger condition to be: **•** SYNCbreak — Sync Break. **•** ID — Frame ID. Use the :TRIGger:LIN:ID command to specify the frame ID. **•** DATA — Frame ID and Data. Use the :TRIGger:LIN:ID command to specify the frame ID. Use the :TRIGger:LIN:PATTern:DATA:LENGth and :TRIGger:LIN:PATTern:DATA commands to specify the data string length and value. **NOTE** The ID and DATA options are available when the automotive CAN and LIN serial decode option (Option AMS) has been licensed.**Query Syntax** : TRIGger: LIN: TRIGger? The :TRIGger:LIN:TRIGger? query returns the current LIN trigger value. **Return Format** <condition><NL> <condition> ::= {SYNC | ID | DATA} **Errors •** ["- 241, Hardware missing" on page 709](#page-708-0) **See Also •** ["Introduction to :TRIGger Commands" on page 439](#page-438-0) **•** [":TRIGger:MODE" on page 445](#page-444-0) **•** [":TRIGger:LIN:ID" on page 526](#page-525-2) **•** [":TRIGger:LIN:PATTern:DATA:LENGth" on page 529](#page-528-2) **•** [":TRIGger:LIN:PATTern:DATA" on page 527](#page-526-1) **•** [":TRIGger:LIN:SIGNal:DEFinition" on page 704](#page-703-0) **•** [":TRIGger:LIN:SOURce" on page 533](#page-532-2)

#### **:TRIGger:M1553 Commands**

#### **Table 79** :TRIGger:M1553 Commands Summary

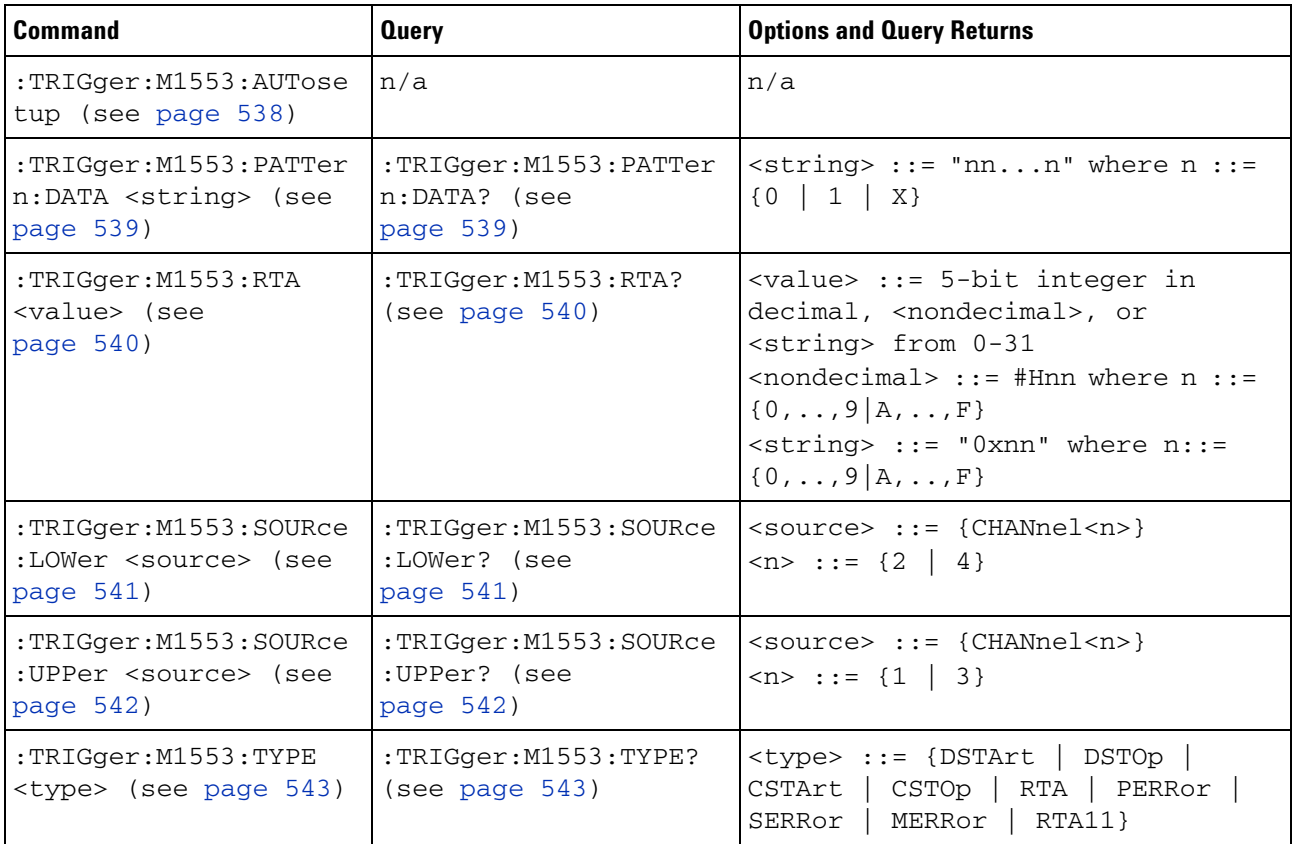

#### **:TRIGger:M1553:AUTosetup**

#### $\overline{\mathsf{N}}$ (see [page 750](#page-749-0))

<span id="page-537-0"></span>**Command Syntax** :TRIGger:M1553:AUTosetup

The :TRIGger:M1553:AUTosetup command copies the position, volts/div, and probe attenuation from the upper threshold channel to the lower threshold channel, sets the upper/lower trigger levels to  $+/500$  mV, turns on serial decode, and sets the trigger mode to M1553.

- **See Also •** ["Introduction to :TRIGger Commands" on page 439](#page-438-0)
	- **•** [":TRIGger:MODE" on page 445](#page-444-0)
	- **•** [":TRIGger:M1553:SOURce:UPPer" on page 542](#page-541-2)

### **:TRIGger:M1553:PATTern:DATA**

<span id="page-538-1"></span><span id="page-538-0"></span>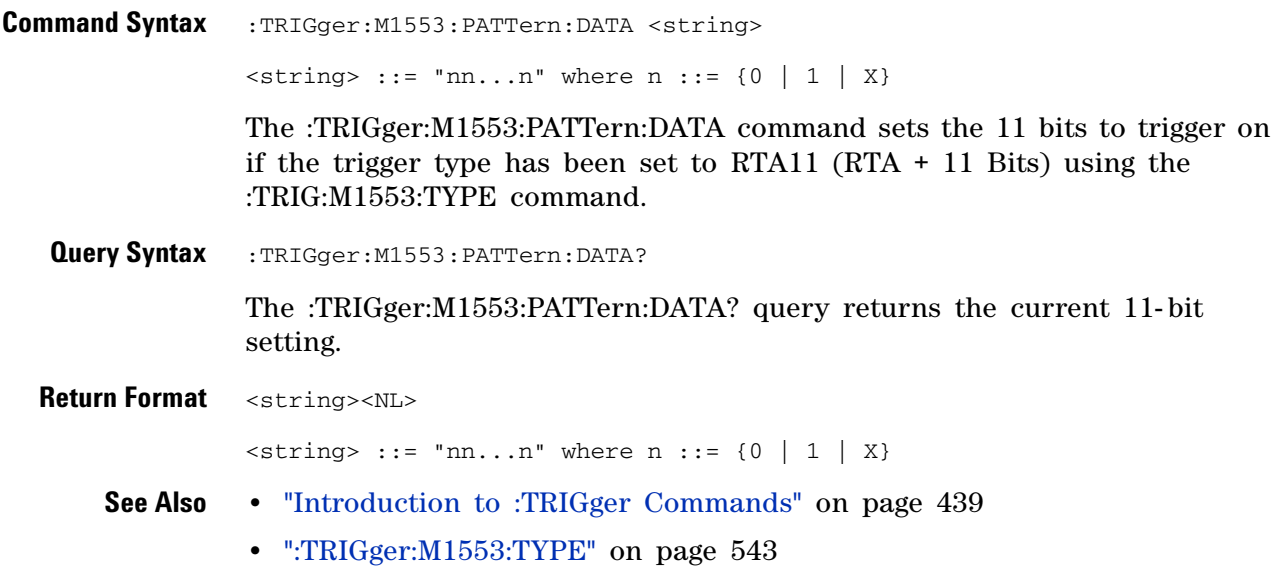

#### **:TRIGger:M1553:RTA**

 $\overline{\mathsf{N}}$ (see [page 750](#page-749-0))

<span id="page-539-1"></span><span id="page-539-0"></span>**Command Syntax** :TRIGger:M1553:RTA <value> <value> ::= 5-bit integer in decimal, <nondecimal>, or <string> from 0-31  $\leq$  nondecimal> ::= #Hnn where n ::=  $\{0, \ldots, 9 | A, \ldots, F\}$  $\langle$ string> ::= "0xnn" where n::=  $\{0, \ldots, 9 | A, \ldots, F\}$ The :TRIGger:M1553:RTA command sets the Remote Terminal Address (RTA) to trigger on if the trigger type has been set to RTA using the :TRIG:M1553:TYPE command. **Query Syntax** : TRIGger: M1553: RTA? The :TRIGger:M1553:RTA? query returns the current TV trigger line number setting. **Return Format** <value><NL> in nondecimal format **See Also •** ["Introduction to :TRIGger Commands" on page 439](#page-438-0) **•** [":TRIGger:M1553:TYPE" on page 543](#page-542-2)
#### <span id="page-540-0"></span>**:TRIGger:M1553:SOURce:LOWer**

 $\overline{\mathsf{N}}$ (see [page 750](#page-749-0))

**Command Syntax** :TRIGger:M1553:SOURce:LOWer <source> <source> ::= {CHANnel<n>}  $\langle n \rangle$  ::= {2 | 4} The :TRIGger:M1553:SOURce:LOWer command controls which signal is used as the Lower Threshold Channel source by the serial decoder and/or trigger when in MIL- 1553 mode. **Query Syntax** :TRIGger:M1553:SOURce:LOWer? The :TRIGger:M1553:SOURce:LOWer? query returns the currently set Lower Threshold Channel source. **Return Format** <source><NL> <source> ::= {CHAN<n>}  $\langle n \rangle$  ::= {2 | 4} **See Also •** ["Introduction to :TRIGger Commands" on page 439](#page-438-0) **•** [":TRIGger:MODE" on page 445](#page-444-0)

**•** [":TRIGger:M1553:SOURce:UPPer" on page 542](#page-541-0)

#### <span id="page-541-0"></span>**:TRIGger:M1553:SOURce:UPPer**

**N** (see [page 750](#page-749-0))

**Command Syntax** :TRIGger:M1553:SOURce:UPPer <source> <source> ::= {CHANnel<n>}  $\langle n \rangle$  ::= {1 | 3} The :TRIGger:M1553:SOURce:UPPer command controls which signal is used as the Upper Threshold Channel source by the serial decoder and/or trigger when in MIL- 1553 mode. **Query Syntax** :TRIGger:M1553:SOURce:UPPer? The :TRIGger:M1553:SOURce:UPPer? query returns the currently set Upper Threshold Channel source. **Return Format** <source><NL> <source> ::= {CHAN<n>}  $\langle n \rangle$  ::= {1 | 3} **See Also •** ["Introduction to :TRIGger Commands" on page 439](#page-438-0) **•** [":TRIGger:MODE" on page 445](#page-444-0)

**•** [":TRIGger:M1553:SOURce:LOWer" on page 541](#page-540-0)

## **:TRIGger:M1553:TYPE**

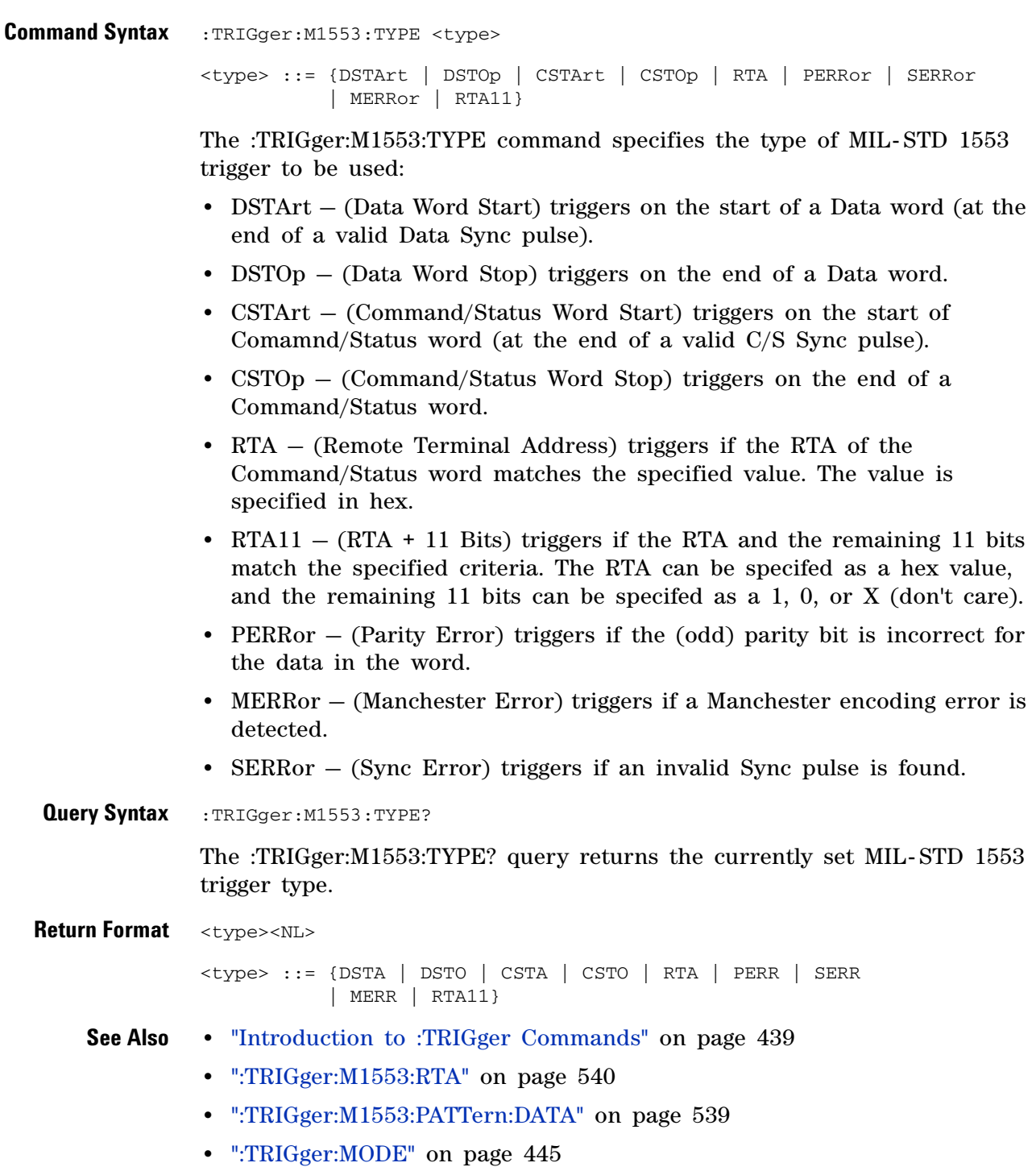

#### **:TRIGger:SEQuence Commands**

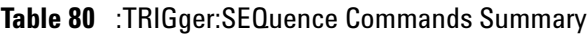

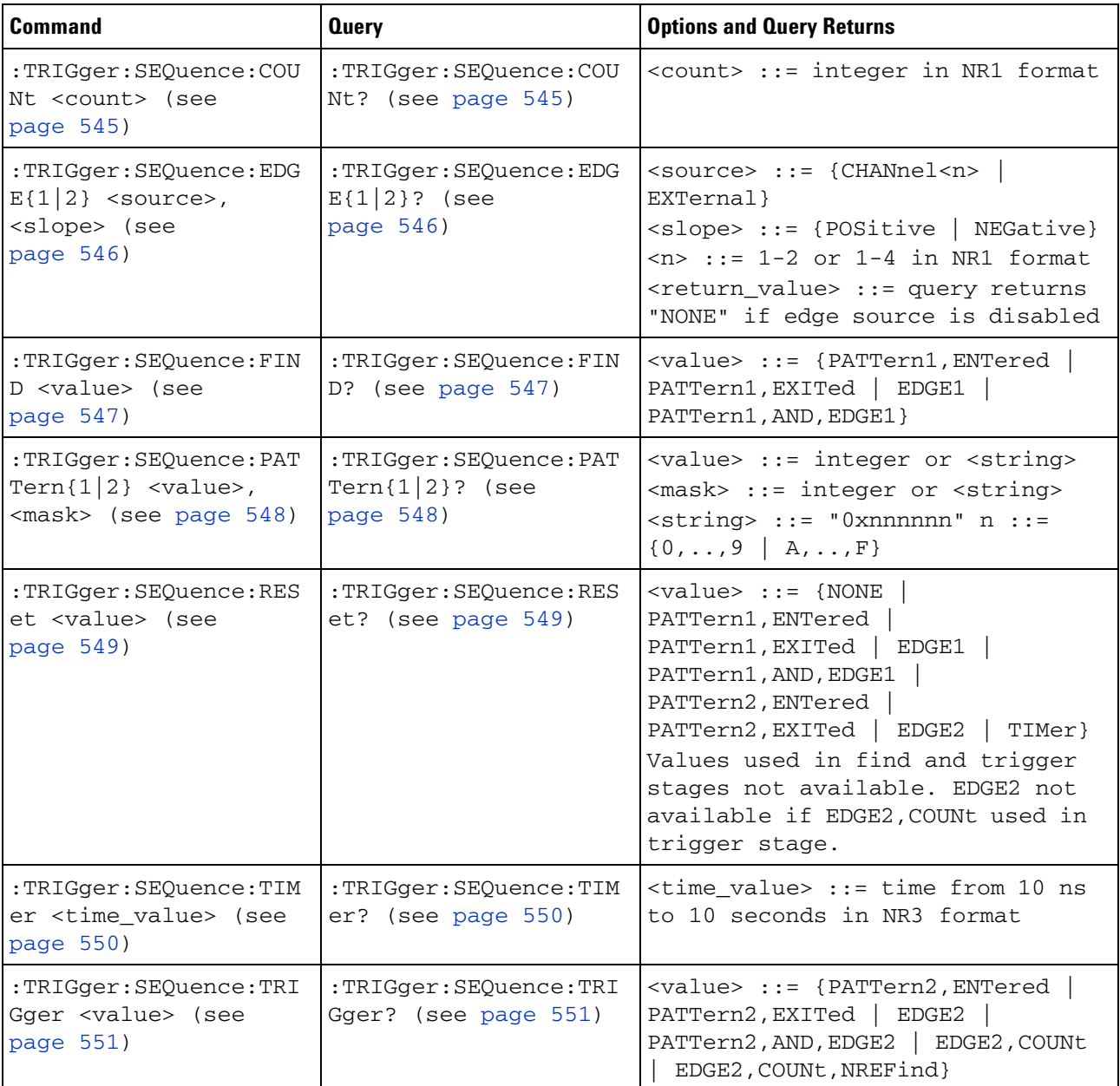

## <span id="page-544-2"></span>**:TRIGger:SEQuence:COUNt**

<span id="page-544-1"></span><span id="page-544-0"></span>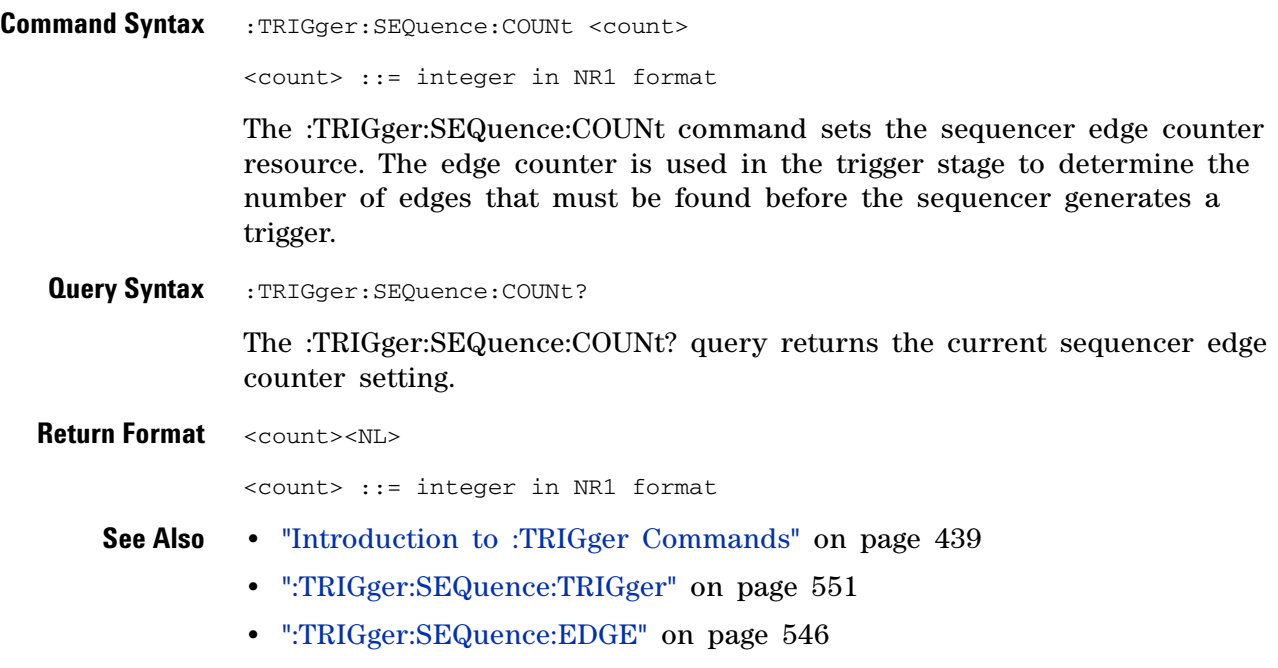

#### <span id="page-545-2"></span>**:TRIGger:SEQuence:EDGE**

 $\overline{\mathbf{N}}$ (see [page 750](#page-749-0))

<span id="page-545-0"></span>**Command Syntax** :TRIGger:SEQuence:EDGE{1 | 2} <source>, <slope> <source> ::= {CHANnel<n> | EXTernal} <slope> ::= {POSitive | NEGative}  $\langle n \rangle$  ::= {1 | 2 | 3 | 4} for the four channel oscilloscope models  $\langle n \rangle$  ::= {1 | 2} for the two channel oscilloscope models

> The :TRIGger:SEQuence:EDGE<n> command defines the specified sequencer edge resource according to the specified <source> and <slope>. To disable an edge resource, set its <source> to NONE. In this case, <slope> has no meaning.

<span id="page-545-1"></span>**Query Syntax** :TRIGger:SEQuence:EDGE{1 | 2}?

The :TRIGger:SEQuence:EDGE<n>? query returns the specified sequencer edge resource setting. If the edge resource is disabled, the returned <source> value is NONE. In this case, the <slope> is undefined.

**Return Format** <source>, <slope><NL>

**See Also •** ["Introduction to :TRIGger Commands" on page 439](#page-438-0)

- **•** [":TRIGger:SEQuence:FIND" on page 547](#page-546-2)
- **•** [":TRIGger:SEQuence:TRIGger" on page 551](#page-550-2)
- **•** [":TRIGger:SEQuence:RESet" on page 549](#page-548-2)
- **•** [":TRIGger:SEQuence:COUNt" on page 545](#page-544-2)

## <span id="page-546-2"></span>**:TRIGger:SEQuence:FIND**

<span id="page-546-1"></span><span id="page-546-0"></span>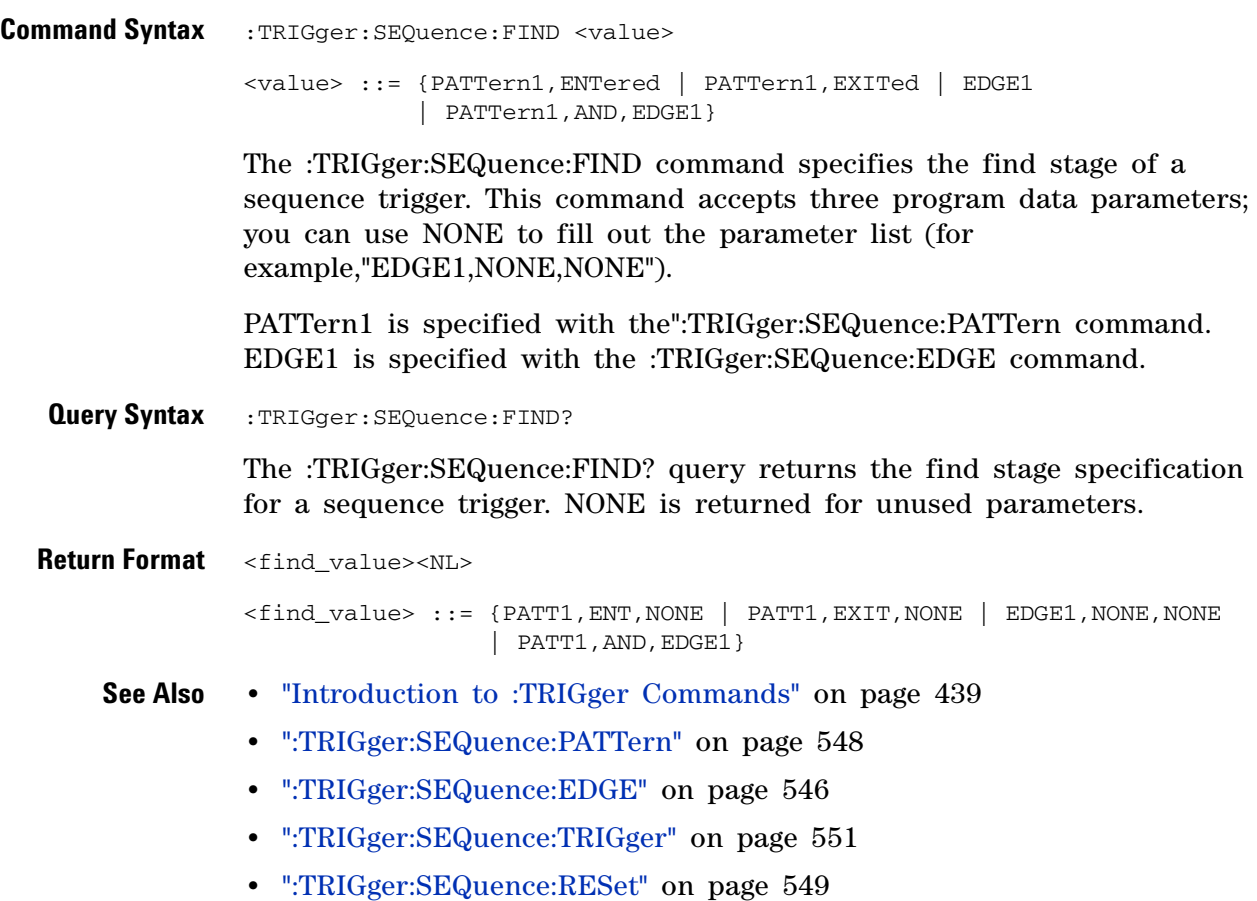

#### <span id="page-547-2"></span>**:TRIGger:SEQuence:PATTern**

 $\blacksquare$ (see [page 750](#page-749-0))

<span id="page-547-0"></span>**Command Syntax** :TRIGger:SEQuence:PATTern{1 | 2} <value>,<mask> <value> ::= integer or <string> <mask> ::= integer or <string>  $\langle$ string> ::= "0xnnnnnn" where n ::= {0,..,9 | A,..,F}

> The :TRIGger:SEQuence:PATTern<n> command defines the specified sequence pattern resource according to the value and the mask. For both <value> and <mask>, each bit corresponds to a possible trigger channel. The bit assignments vary by instrument:

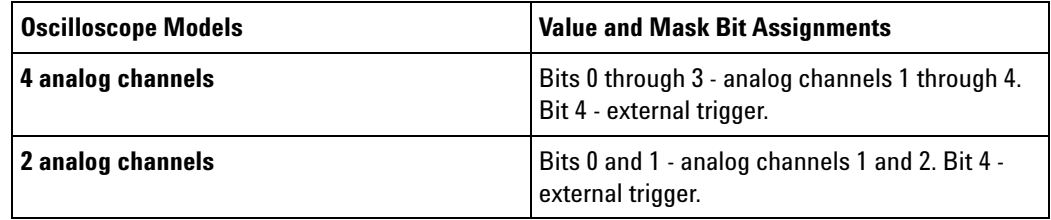

Set a  $\langle$ value $\rangle$  bit to "0" to set the pattern for the corresponding channel to low. Set a  $\langle$ value $\rangle$  bit to "1" to set the pattern to high.

Set a  $\langle \text{mask} \rangle$  bit to "0" to ignore the data for the corresponding channel. Only channels with a "1" set on the appropriate mask bit are used.

<span id="page-547-1"></span>**Query Syntax** :TRIGger:SEQuence:PATTern{1 | 2}?

The :TRIGger:SEQuence:PATTern<n>? query returns the current settings of the specified pattern resource.

**Return Format** <value>, <mask><NL>

- **See Also •** ["Introduction to :TRIGger Commands" on page 439](#page-438-0)
	- **•** [":TRIGger:SEQuence:FIND" on page 547](#page-546-2)
	- **•** [":TRIGger:SEQuence:TRIGger" on page 551](#page-550-2)
	- **•** [":TRIGger:SEQuence:RESet" on page 549](#page-548-2)

#### <span id="page-548-2"></span>**:TRIGger:SEQuence:RESet**

<u>N</u> (see [page 750](#page-749-0))

<span id="page-548-1"></span><span id="page-548-0"></span>**Command Syntax** :TRIGger:SEQuence:RESet <value> <value> ::= {NONE | PATTern1,ENTered | PATTern1,EXITed | EDGE1 | PATTern1,AND,EDGE1 | PATTern2,ENTered | PATTern2,EXITed | EDGE2 | TIMer} Values used in find and trigger stages are not available. EDGE2 is not available if EDGE2,COUNt is used in trigger stage. The :TRIGger:SEQuence:RESet command specifies the reset stage of a sequence trigger. In multi- level trigger specifications, you may find a pattern, then search for another in sequence, but reset the entire search to the beginning if another condition occurs. This command accepts three program data parameters; you can use NONE to fill out the parameter list (for example, "EDGE1,NONE,NONE"). PATTern1 and PATTern2 are specified with the :TRIGger:SEQuence:PATTern command. EDGE1 and EDGE2 are specified with the :TRIGger:SEQuence:EDGE command. TIMer is specified with the :TRIGger:SEQuence:TIMer command. **Query Syntax** :TRIGger: SEQuence: RESet? The :TRIGger:SEQuence:RESet? query returns the reset stage specification for a sequence trigger. NONE is returned for unused parameters. **Return Format** <reset\_value><NL> <reset\_value> ::= {NONE,NONE,NONE | PATT1,ENT,NONE | PATT1,EXIT,NONE | EDGE1,NONE,NONE | PATT1,AND,EDGE1 | PATT2,ENT,NONE | PATT2,EXIT,NONE | EDGE2,NONE,NONE | TIM,NONE,NONE} **See Also •** ["Introduction to :TRIGger Commands" on page 439](#page-438-0) **•** [":TRIGger:SEQuence:PATTern" on page 548](#page-547-2) **•** [":TRIGger:SEQuence:EDGE" on page 546](#page-545-2) **•** [":TRIGger:SEQuence:TIMer" on page 550](#page-549-2) **•** [":TRIGger:SEQuence:FIND" on page 547](#page-546-2) **•** [":TRIGger:SEQuence:TRIGger" on page 551](#page-550-2)

## <span id="page-549-2"></span>**:TRIGger:SEQuence:TIMer**

 $\overline{\mathsf{N}}$  (see [page 750](#page-749-0))

<span id="page-549-1"></span><span id="page-549-0"></span>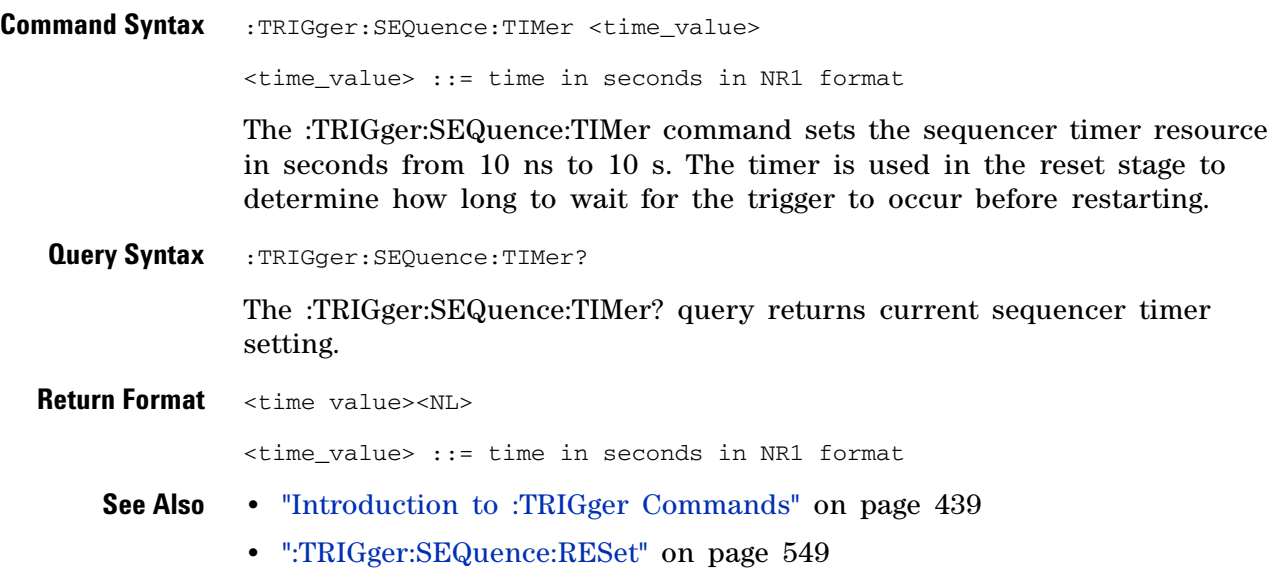

#### **:TRIGger:SEQuence:TRIGger**

(see [page 750](#page-749-0))

<span id="page-550-2"></span><span id="page-550-1"></span><span id="page-550-0"></span> $\overline{\mathbf{N}}$ **Command Syntax** :TRIGger:SEQuence:TRIGger <value> <value> ::={PATTern2,ENTered | PATTern2,EXITed | EDGE2 | PATTern2, AND, EDGE2 | EDGE2, COUNt | EDGE2, COUNt, NREFind} The :TRIGger:SEQuence:TRIGger command specifies the trigger stage of a sequence trigger. The sequence commands set various search terms. After all of these are found in sequence, the trigger condition itself is searched for. This command accepts three program data parameters; you can use NONE to fill out the parameter list (for example, "EDGE2,NONE,NONE"). PATTern2 is specified with the :TRIGger:SEQuence:PATTern command. EDGE2 is specified with the :TRIGger:SEQuence:EDGE command. COUNt is specified with the :TRIGger:SEQuence:COUNt command. **Query Syntax** :TRIGger:SEQuence:TRIGger? The :TRIGger:SEQuence:TRIGger? query returns the trigger stage specification for a sequence trigger. NONE is returned for unused parameters. **Return Format** <trigger\_value><NL> <trigger\_value> ::= {PATT2,ENT,NONE | PATT2,EXIT,NONE | EDGE2,NONE,NONE | PATT2,AND,EDGE2 | EDGE2, COUN, NONE | EDGE2, COUN, NREF} **See Also •** ["Introduction to :TRIGger Commands" on page 439](#page-438-0) **•** [":TRIGger:SEQuence:PATTern" on page 548](#page-547-2) **•** [":TRIGger:SEQuence:EDGE" on page 546](#page-545-2) **•** [":TRIGger:SEQuence:COUNt" on page 545](#page-544-2) **•** [":TRIGger:SEQuence:FIND" on page 547](#page-546-2) **•** [":TRIGger:SEQuence:RESet" on page 549](#page-548-2) **•** [":TRIGger:SEQuence:RESet" on page 549](#page-548-2)

#### **5 Commands by Subsystem**

#### **:TRIGger:SPI Commands**

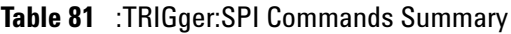

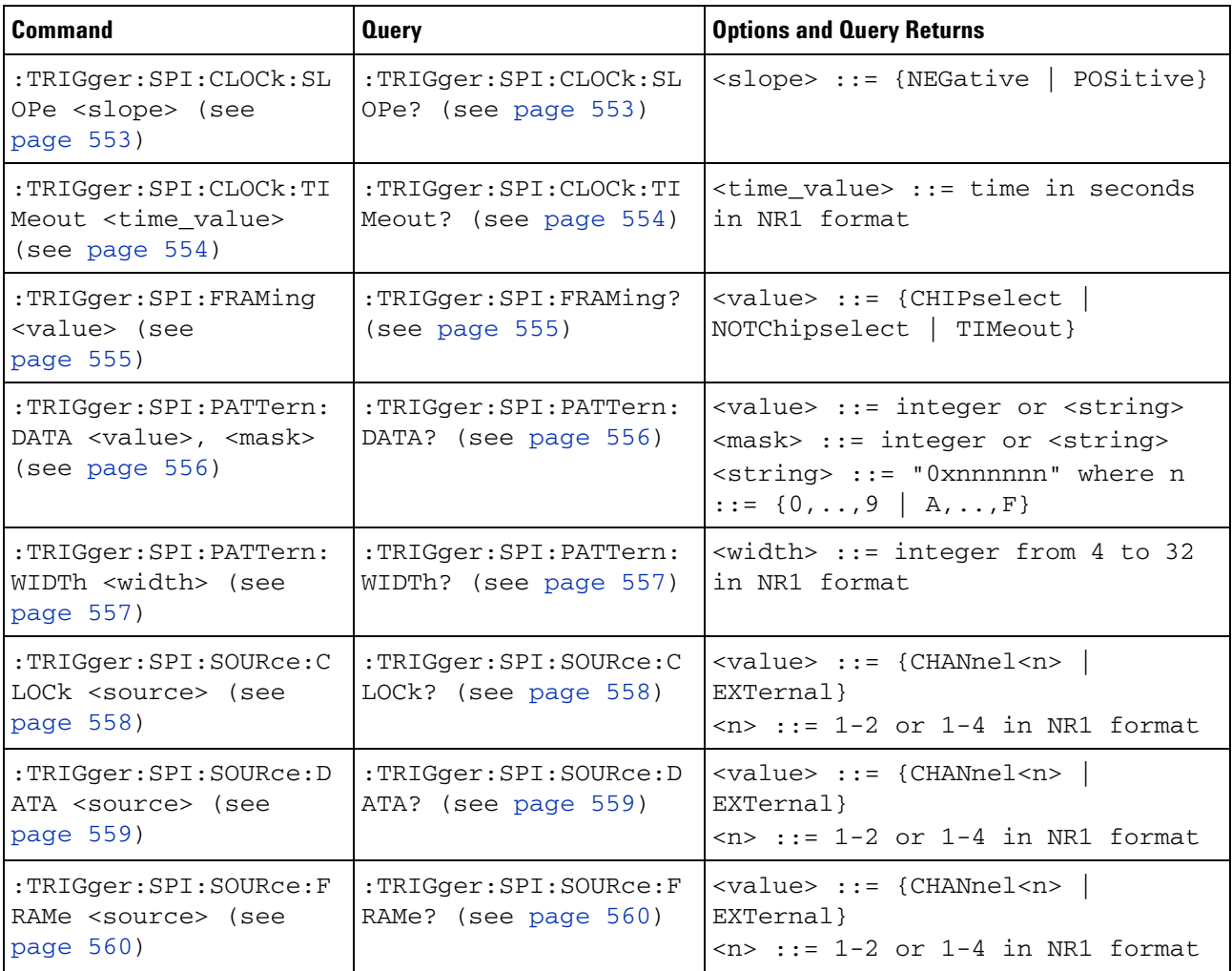

## <span id="page-552-2"></span>**:TRIGger:SPI:CLOCk:SLOPe**

**N** (see [page 750](#page-749-0))

<span id="page-552-1"></span><span id="page-552-0"></span>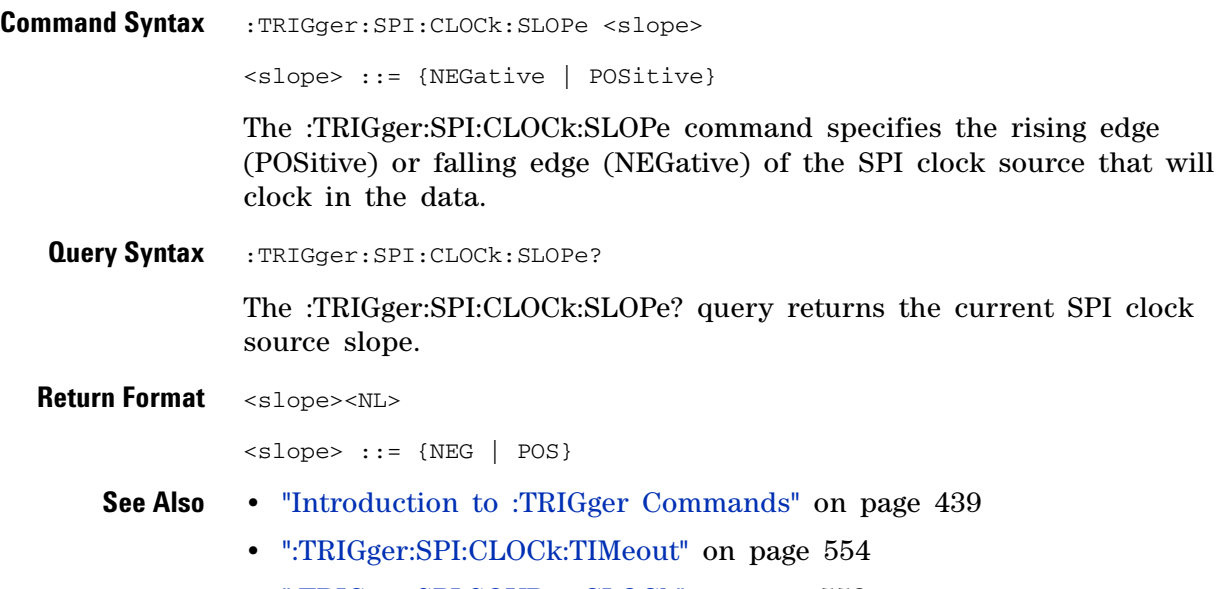

**•** [":TRIGger:SPI:SOURce:CLOCk" on page 558](#page-557-2)

## <span id="page-553-2"></span>**:TRIGger:SPI:CLOCk:TIMeout**

 $\overline{\phantom{1}}$  (see [page 750](#page-749-0))

<span id="page-553-1"></span><span id="page-553-0"></span>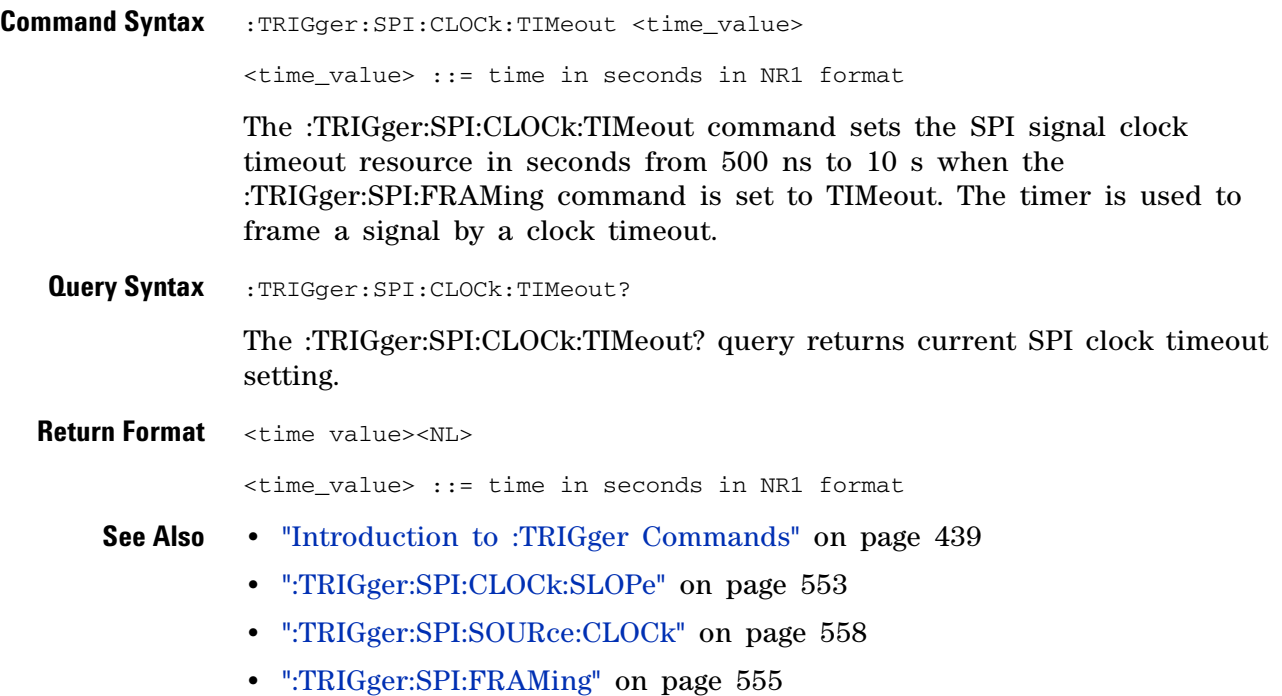

## <span id="page-554-2"></span>**:TRIGger:SPI:FRAMing**

 $\overline{\mathsf{N}}$  (see [page 750](#page-749-0))

<span id="page-554-1"></span><span id="page-554-0"></span>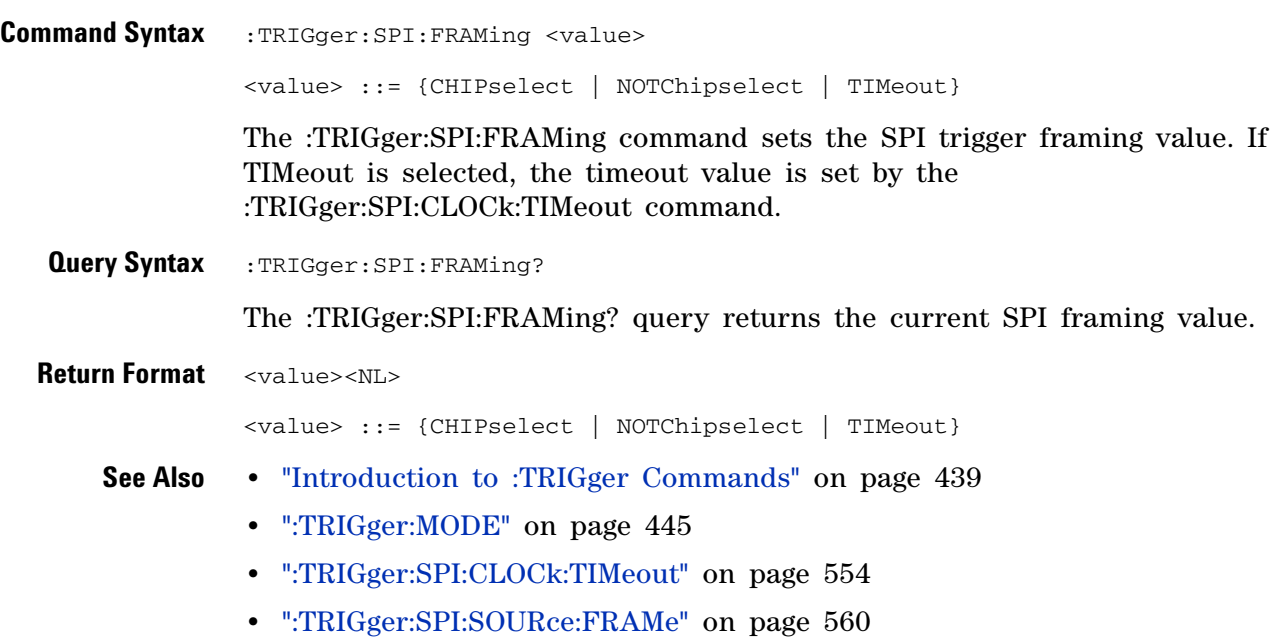

## <span id="page-555-2"></span>**:TRIGger:SPI:PATTern:DATA**

<span id="page-555-1"></span><span id="page-555-0"></span>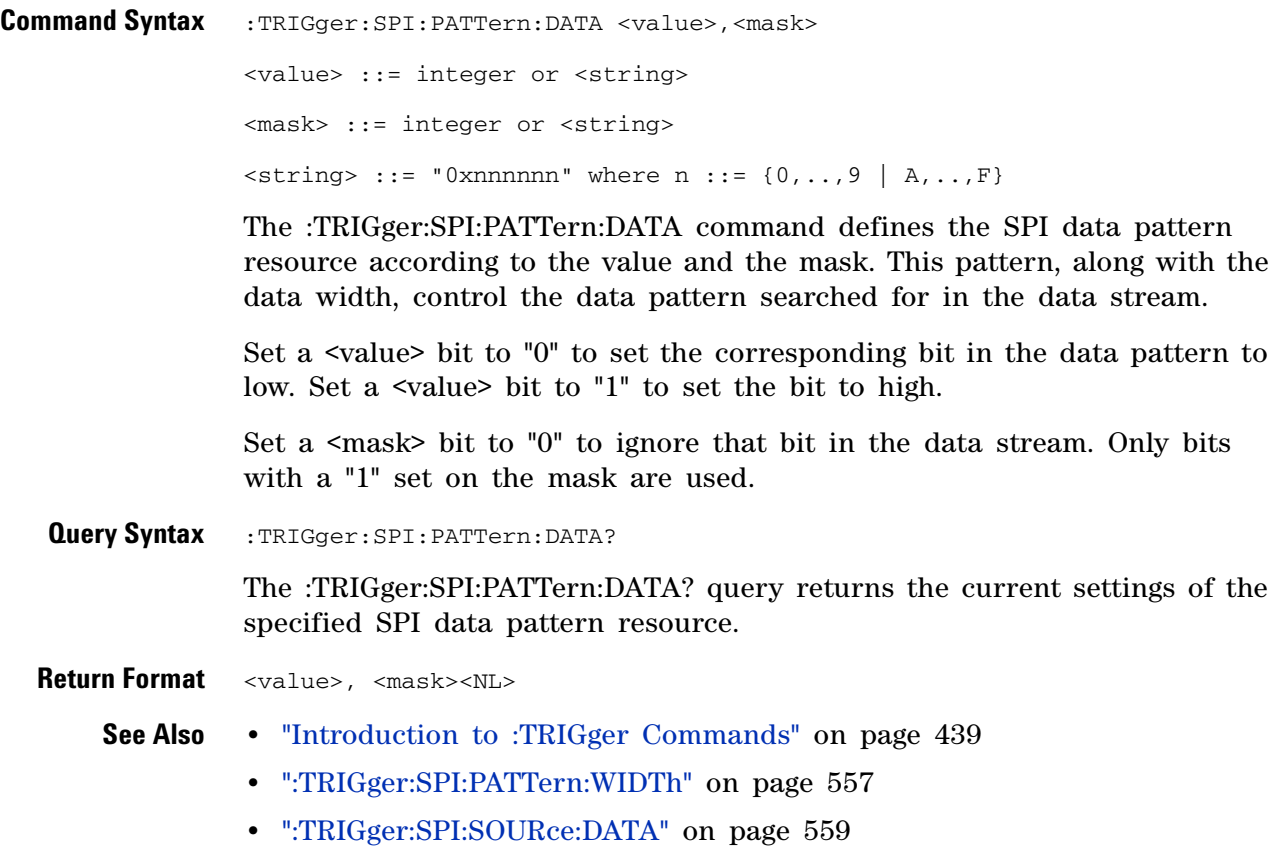

## <span id="page-556-2"></span>**:TRIGger:SPI:PATTern:WIDTh**

 $\overline{\phantom{1}}$  (see [page 750](#page-749-0))

<span id="page-556-1"></span><span id="page-556-0"></span>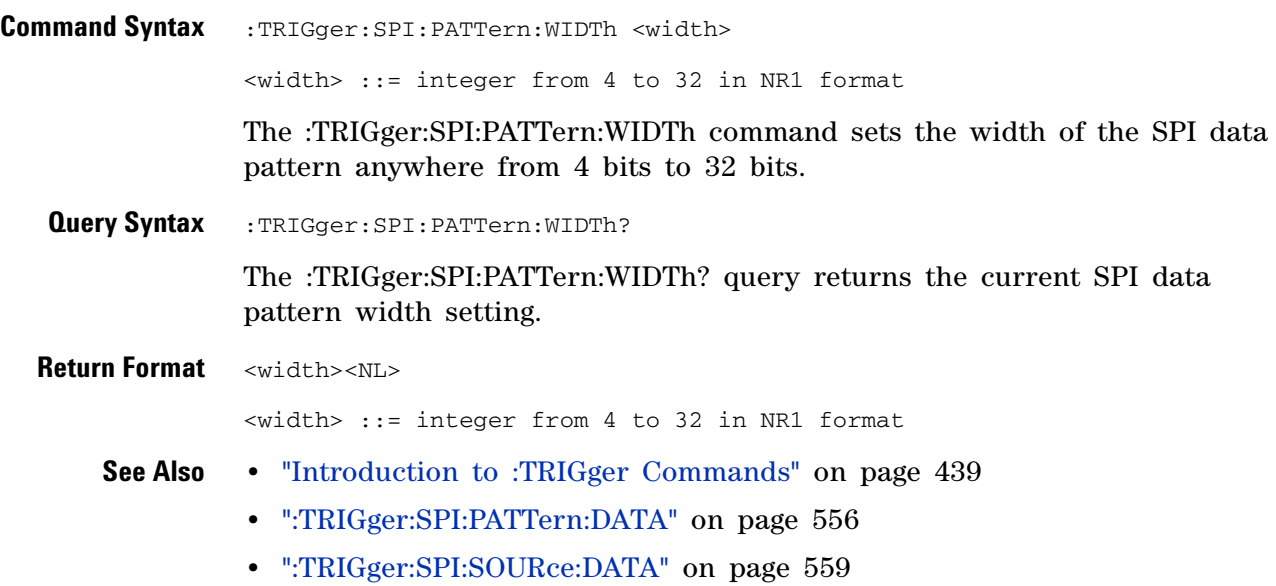

## <span id="page-557-2"></span>**:TRIGger:SPI:SOURce:CLOCk**

 $\overline{\mathsf{N}}$  (see [page 750](#page-749-0))

<span id="page-557-1"></span><span id="page-557-0"></span>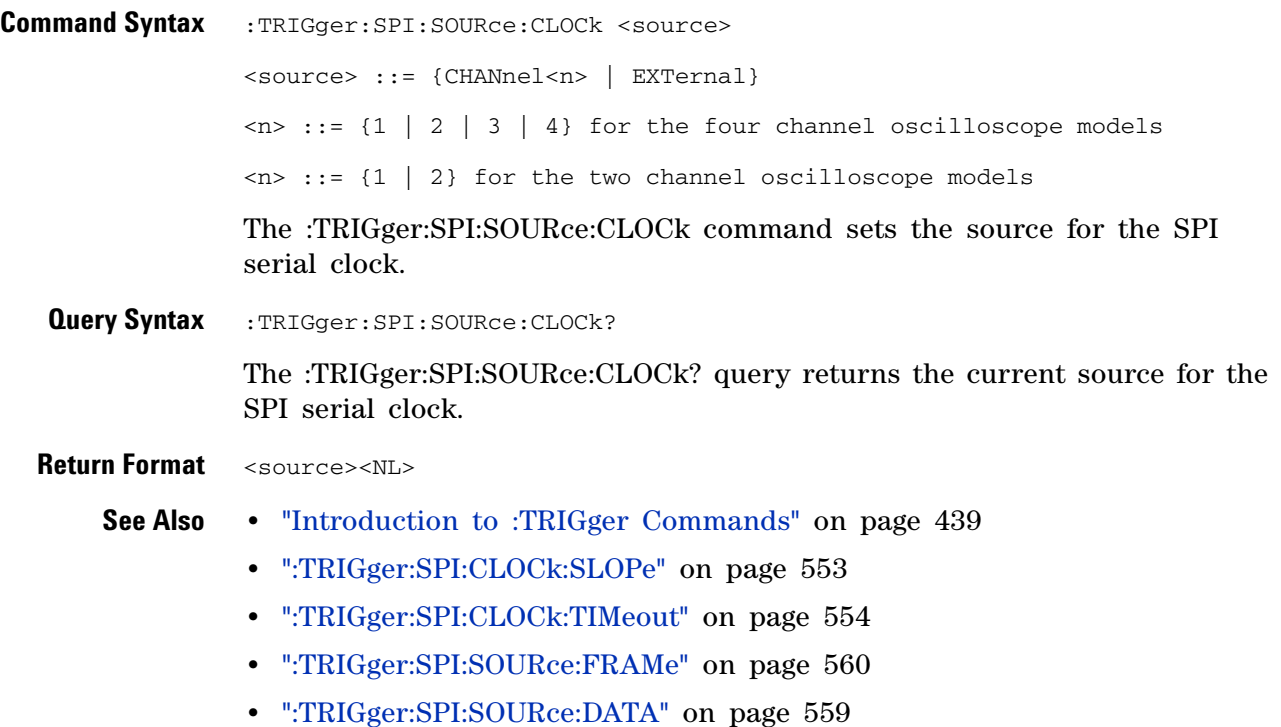

## <span id="page-558-2"></span>**:TRIGger:SPI:SOURce:DATA**

<span id="page-558-1"></span><span id="page-558-0"></span>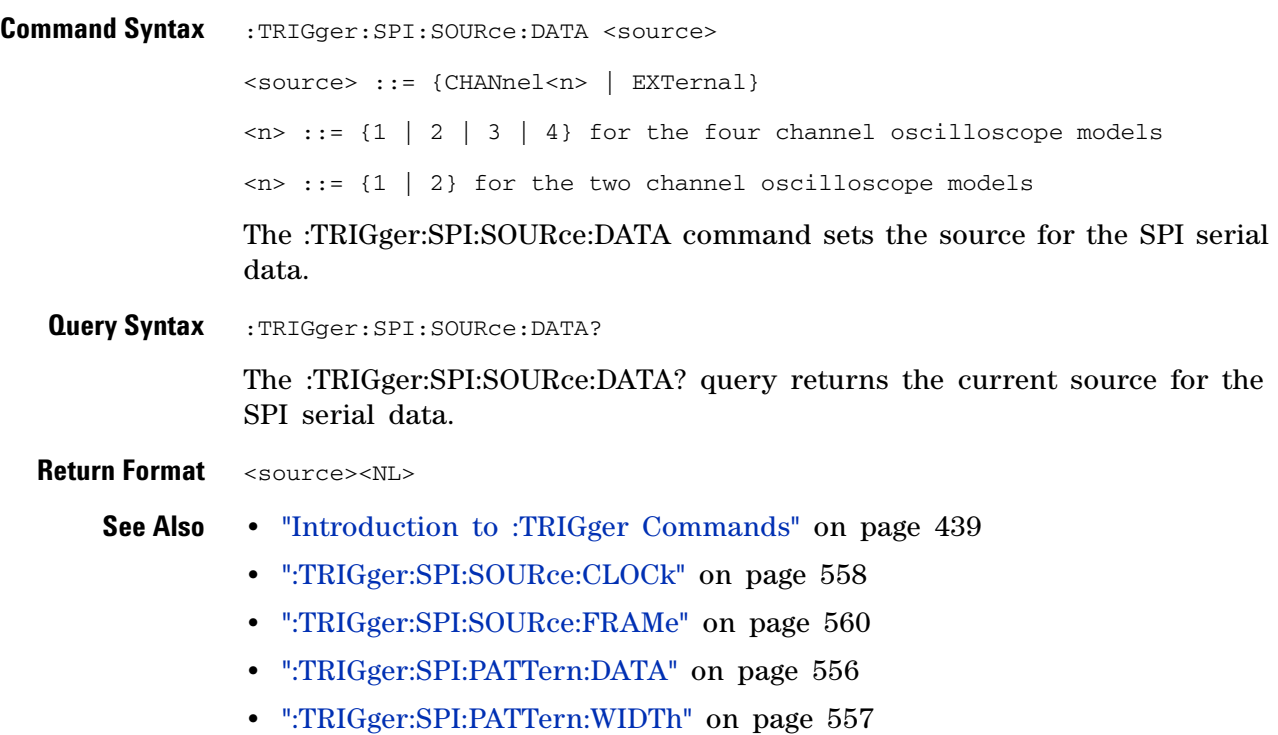

## <span id="page-559-2"></span>**:TRIGger:SPI:SOURce:FRAMe**

 $\overline{\mathsf{N}}$  (see [page 750](#page-749-0))

<span id="page-559-1"></span><span id="page-559-0"></span>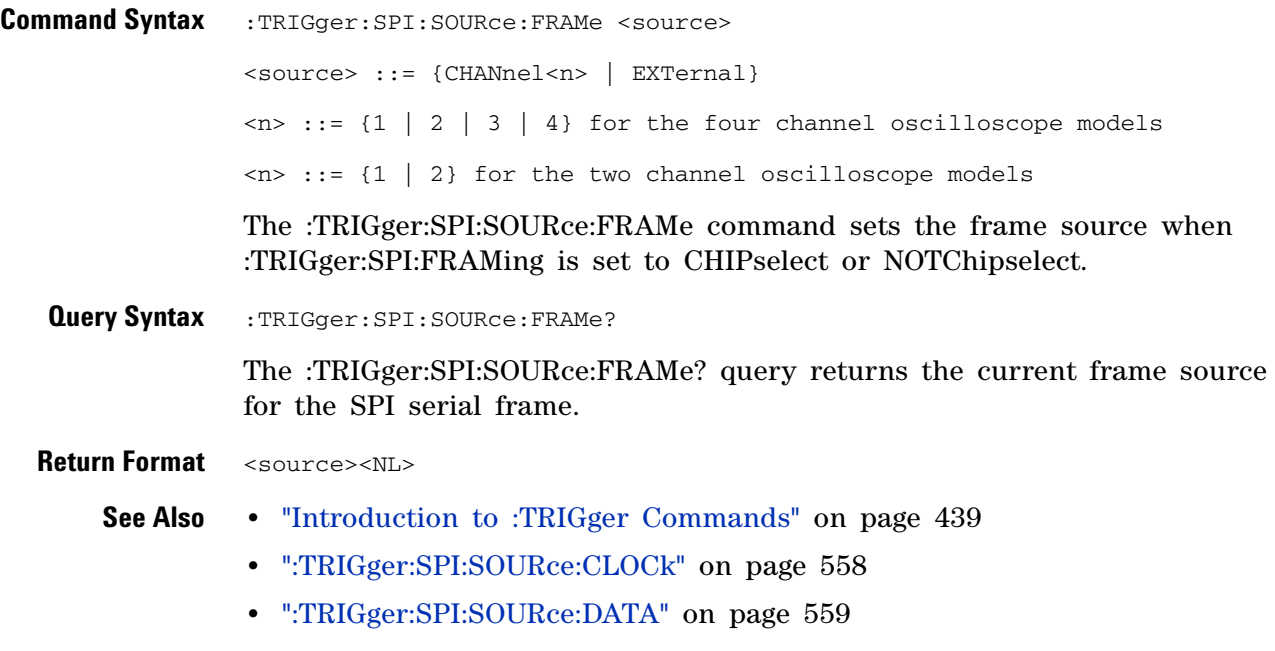

**•** [":TRIGger:SPI:FRAMing" on page 555](#page-554-2)

#### **:TRIGger:TV Commands**

#### **Table 82** :TRIGger:TV Commands Summary

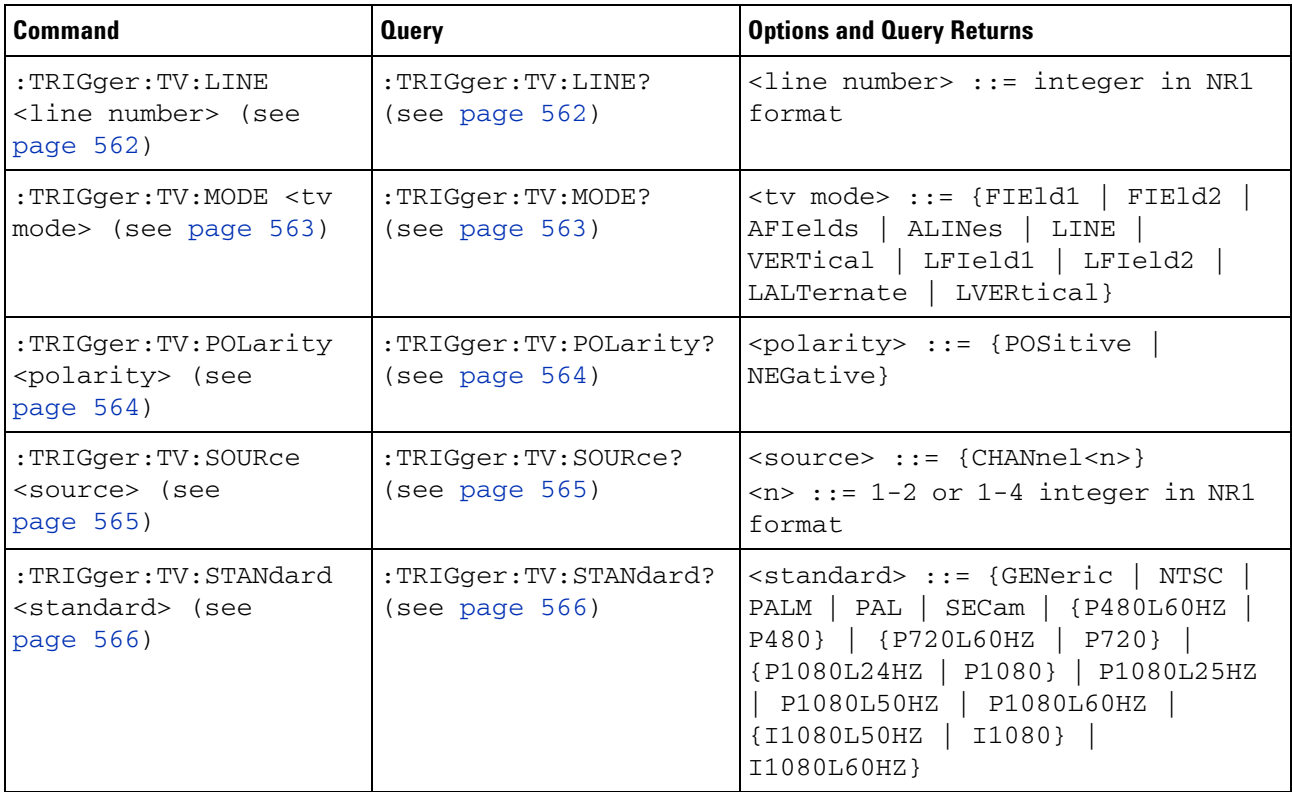

## **:TRIGger:TV:LINE**

 $\overline{\mathsf{N}}$ (see [page 750](#page-749-0))

<span id="page-561-0"></span>**Command Syntax** : TRIGger: TV: LINE <line\_number>

<line\_number> ::= integer in NR1 format

The :TRIGger:TV:LINE command allows triggering on a specific line of video. The line number limits vary with the standard and mode, as shown in the following table.

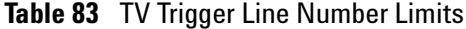

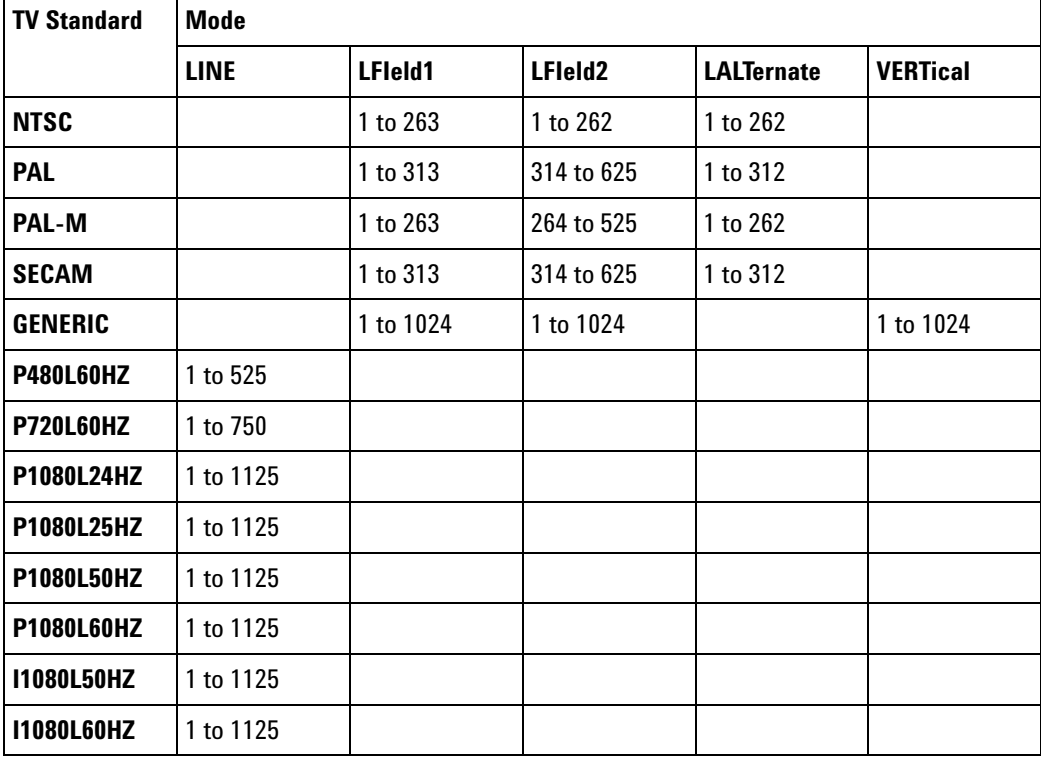

<span id="page-561-1"></span>**Query Syntax** : TRIGger: TV: LINE?

The :TRIGger:TV:LINE? query returns the current TV trigger line number setting.

**Return Format** <line\_number><NL>

<line\_number>::= integer in NR1 format

- **See Also •** ["Introduction to :TRIGger Commands" on page 439](#page-438-0)
	- **•** [":TRIGger:TV:STANdard" on page 566](#page-565-2)
	- **•** [":TRIGger:TV:MODE" on page 563](#page-562-2)

#### <span id="page-562-2"></span>**:TRIGger:TV:MODE**

**N** (see [page 750](#page-749-0))

<span id="page-562-0"></span>Command Syntax :TRIGger:TV:MODE <mode>

<mode> ::= {FIEld1 | FIEld2 | AFIelds | ALINes | LINE | VERTical | LFIeld1 | LFIeld2 | LALTernate | LVERtical}

The :TRIGger:TV:MODE command selects the TV trigger mode and field. The LVERtical parameter is only available when :TRIGger:TV:STANdard is GENeric. The LALTernate parameter is not available when :TRIGger:TV:STANdard is GENeric.

Old forms for <mode> are accepted:

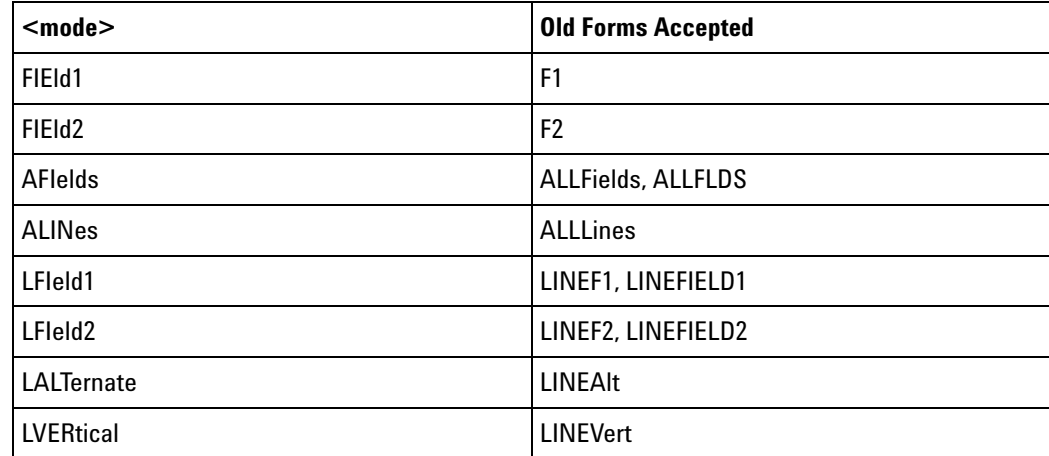

<span id="page-562-1"></span>**Query Syntax** : TRIGger: TV: MODE?

The :TRIGger:TV:MODE? query returns the TV trigger mode.

**Return Format** <value><NL>

<value> ::= {FIE1 | FIE2 | AFI | ALIN | LINE | VERT | LFI1 | LFI2 | LALT | LVER}

- **See Also •** ["Introduction to :TRIGger Commands" on page 439](#page-438-0)
	- **•** [":TRIGger:TV:STANdard" on page 566](#page-565-2)
	- **•** [":TRIGger:MODE" on page 445](#page-444-0)

## <span id="page-563-2"></span>**:TRIGger:TV:POLarity**

<span id="page-563-1"></span><span id="page-563-0"></span>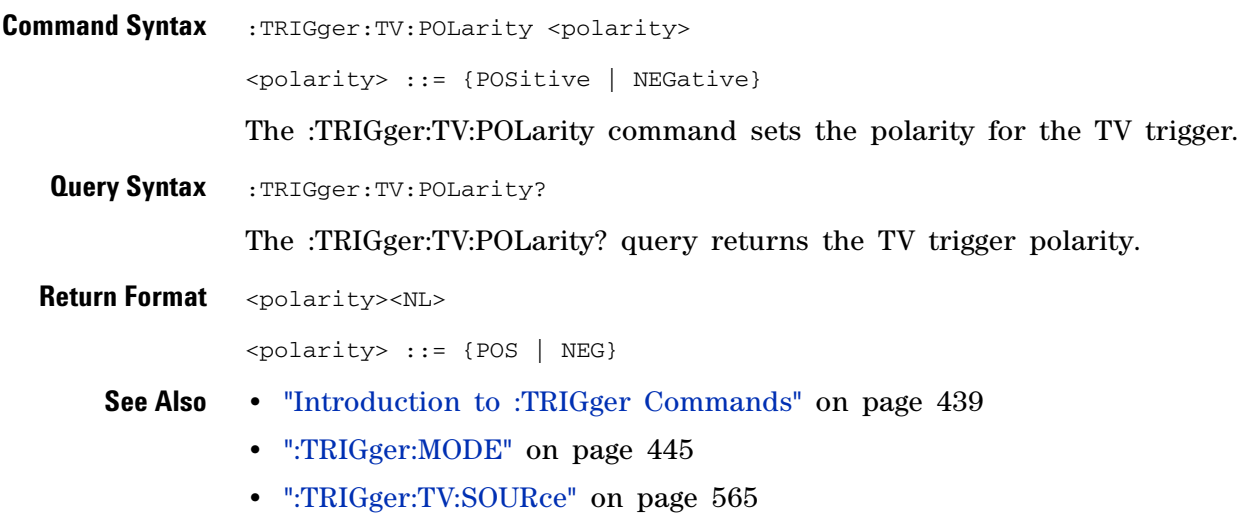

# **:TRIGger:TV:SOURce**

<span id="page-564-2"></span><span id="page-564-1"></span><span id="page-564-0"></span>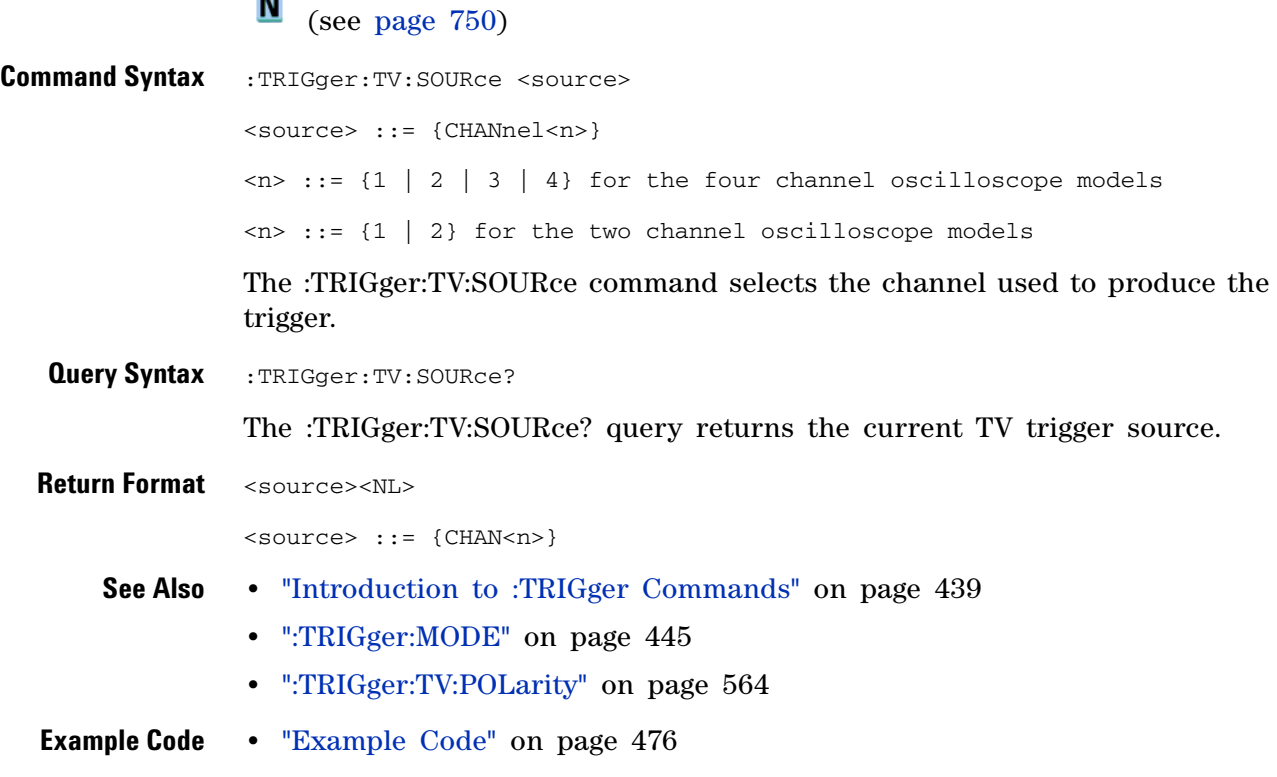

#### <span id="page-565-2"></span>**:TRIGger:TV:STANdard**

 $\overline{\mathsf{N}}$ (see [page 750](#page-749-0))

<span id="page-565-1"></span><span id="page-565-0"></span>**Command Syntax** :TRIGger:TV:STANdard <standard> <standard> ::= {GENeric | NTSC | PALM | PAL | SECam | {P480L60HZ | P480} | {P720L60HZ | P720} | {P1080L24HZ | P1080} | P1080L25HZ | P1080L50HZ | P1080L60HZ | {I1080L50HZ | I1080} | I1080L60HZ} The :TRIGger:TV:STANdard command selects the video standard. GENeric mode is non- interlaced. **Query Syntax** : TRIGger: TV: STANdard? The :TRIGger:TV:STANdard? query returns the current TV trigger standard setting. **Return Format** <standard><NL>

<standard> ::= {GEN | NTSC | PALM | PAL | SEC | P480L60HZ | P760L60HZ | P1080L24HZ | P1080L25HZ | P1080L50HZ | P1080L60HZ | I1080L50HZ | I1080L60HZ}

#### **:TRIGger:UART Commands**

#### **Table 84** :TRIGger:UART Commands Summary

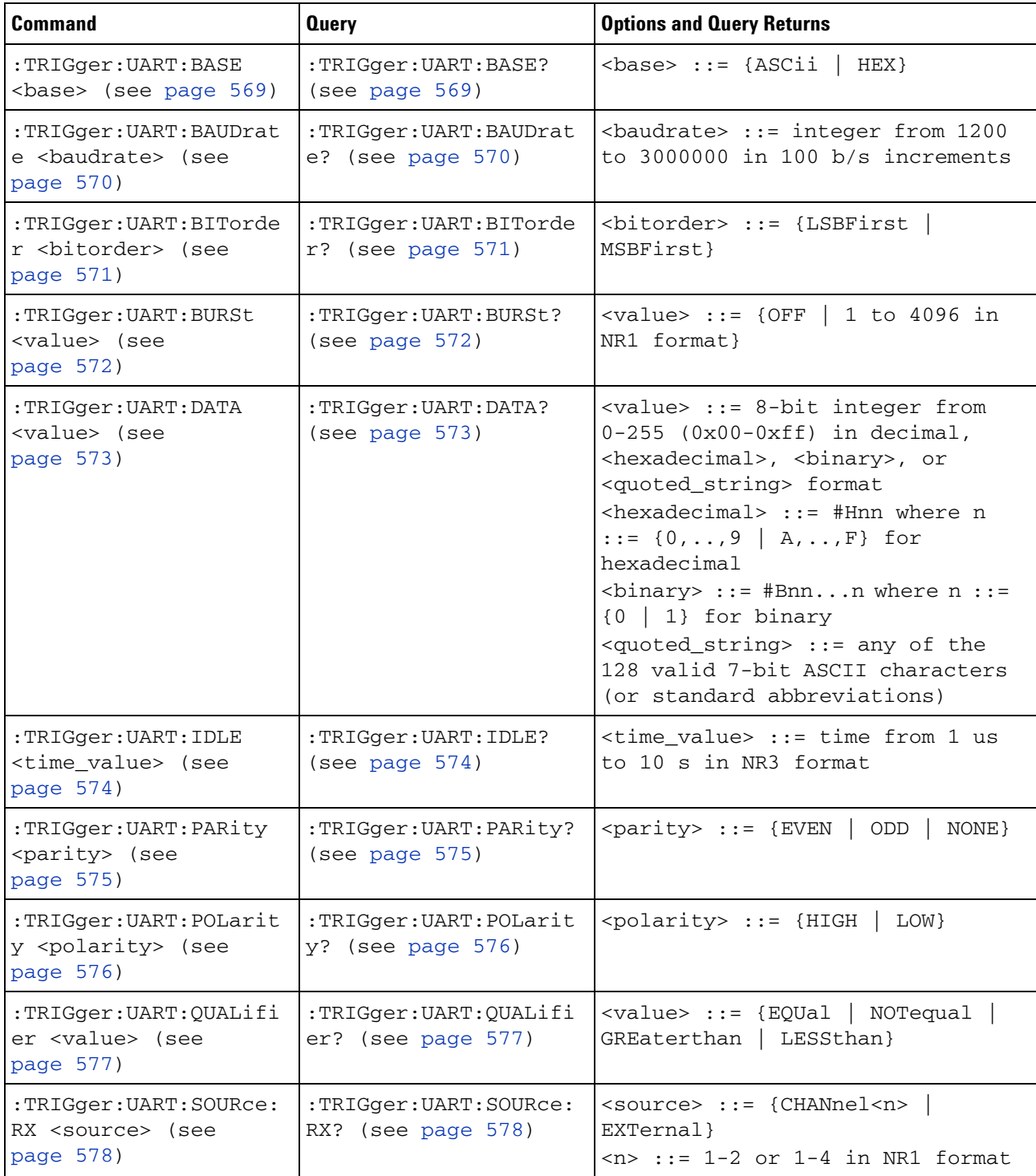

#### **5 Commands by Subsystem**

| Command                                                               | <b>Query</b>                                | <b>Options and Query Returns</b>                                                                                                    |
|-----------------------------------------------------------------------|---------------------------------------------|----------------------------------------------------------------------------------------------------|
| :TRIGger:UART:SOURce:<br>TX <source/> (see<br>page 579)               | :TRIGger:UART:SOURce:<br>TX? (see page 579) | $<$ source> ::= {CHANnel $<$ n>  <br> EXTernal}<br>$\langle n \rangle$ ::= 1-2 or 1-4 in NR1 format                                             |
| :TRIGger:UART:TYPE<br><value> (see<br/>page <math>580</math>)</value> | :TRIGger:UART:TYPE?<br>(see page 580)       | $\langle \text{value} \rangle$ ::= {RSTArt   RSTOp<br>RDATa   RD1  <br>RDO   RDX<br>PARityerror   TSTArt   TSTOp<br>TDATa TD1<br>TDO 1<br>TDX } |
| :TRIGger:UART:WIDTh<br><width> (see<br/>page 581)</width>             | :TRIGger:UART:WIDTh?<br>(see page 581)      | $\text{width} > :: = \{5 \mid 6 \mid 7 \mid 8 \mid 9\}$                                                                                         |

**Table 84** :TRIGger:UART Commands Summary (continued)

## <span id="page-568-2"></span>**:TRIGger:UART:BASE**

 $\overline{\mathsf{N}}$  (see [page 750](#page-749-0))

<span id="page-568-1"></span><span id="page-568-0"></span>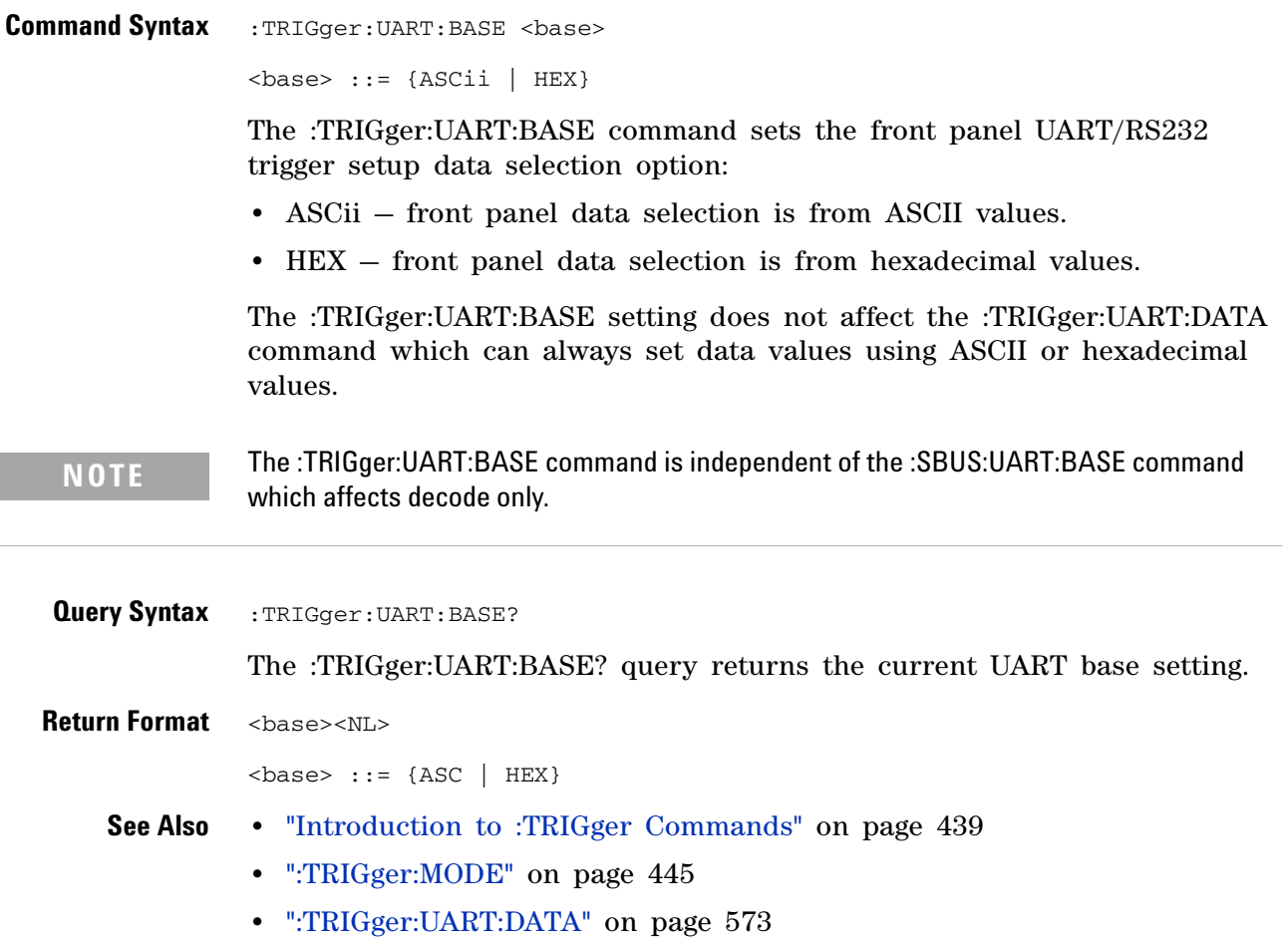

## **:TRIGger:UART:BAUDrate**

 $\overline{\mathbf{N}}$  (see [page 750](#page-749-0))

<span id="page-569-1"></span><span id="page-569-0"></span>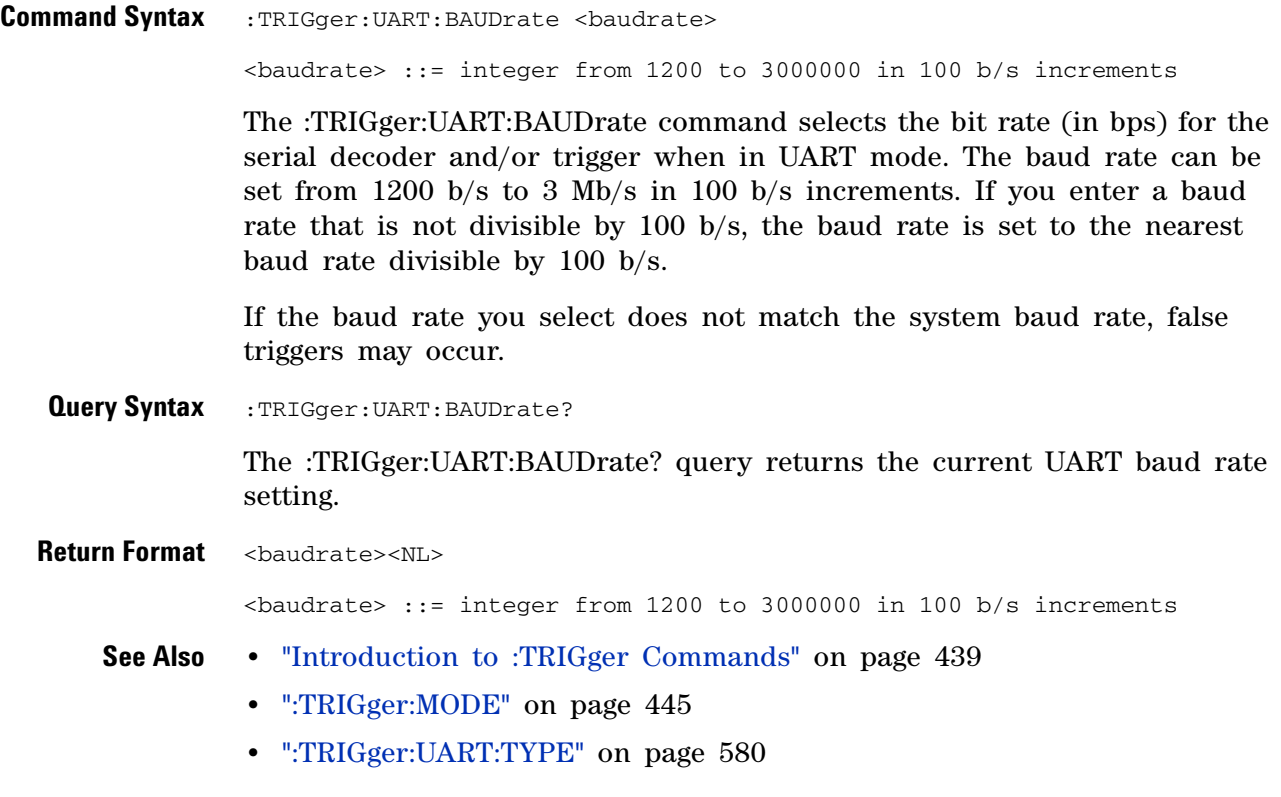

# **:TRIGger:UART:BITorder**

 $\overline{\mathsf{N}}$  (see [page 750](#page-749-0))

<span id="page-570-1"></span><span id="page-570-0"></span>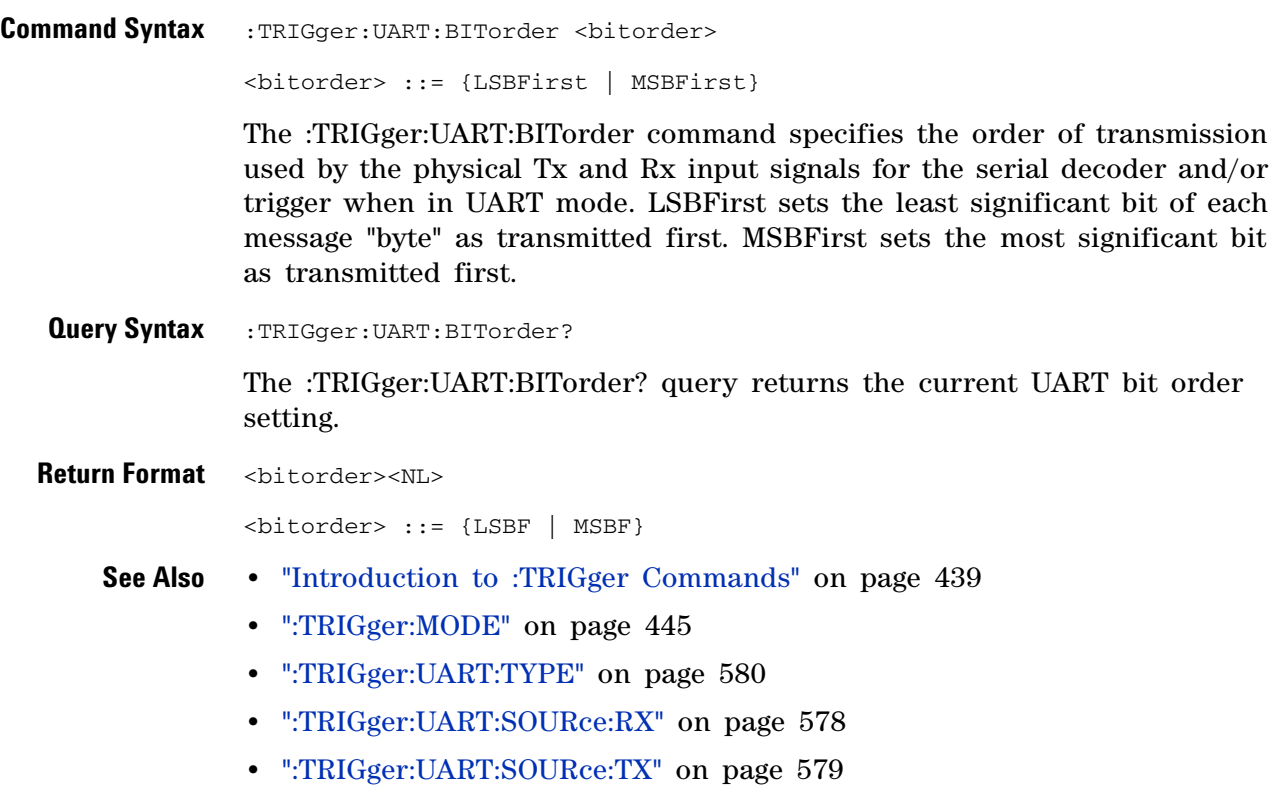

## <span id="page-571-2"></span>**:TRIGger:UART:BURSt**

 $\overline{\mathsf{N}}$  (see [page 750](#page-749-0))

<span id="page-571-1"></span><span id="page-571-0"></span>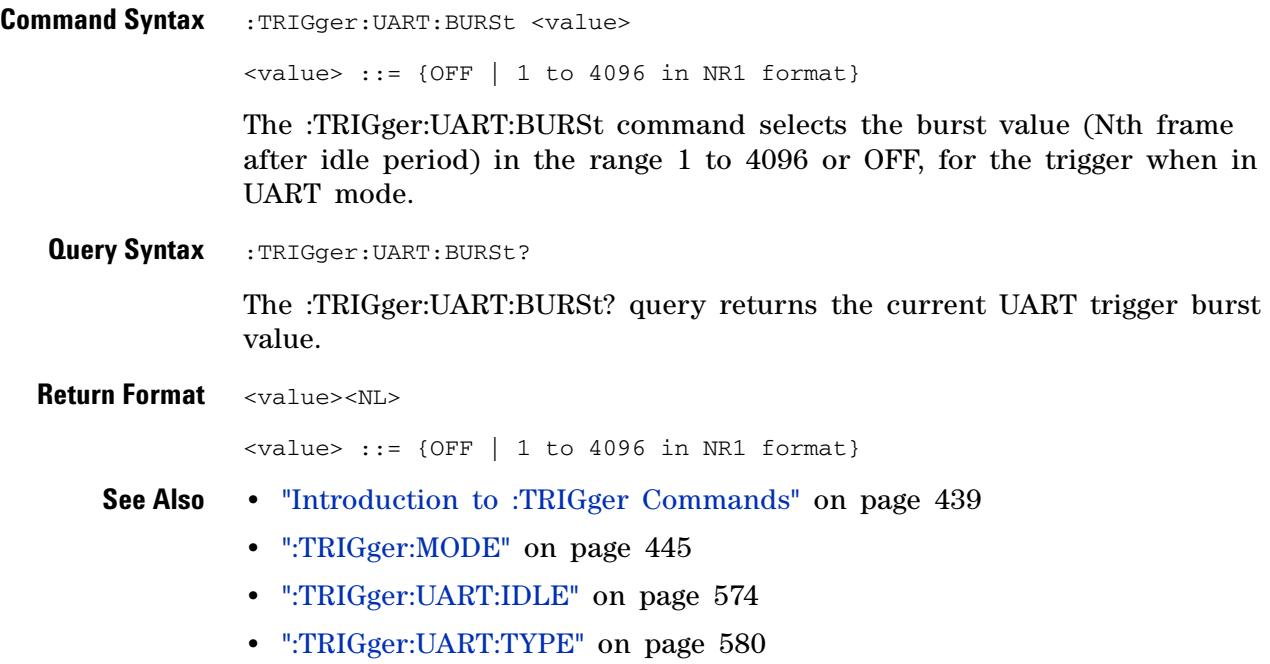

# <span id="page-572-2"></span>**:TRIGger:UART:DATA**

<span id="page-572-1"></span><span id="page-572-0"></span>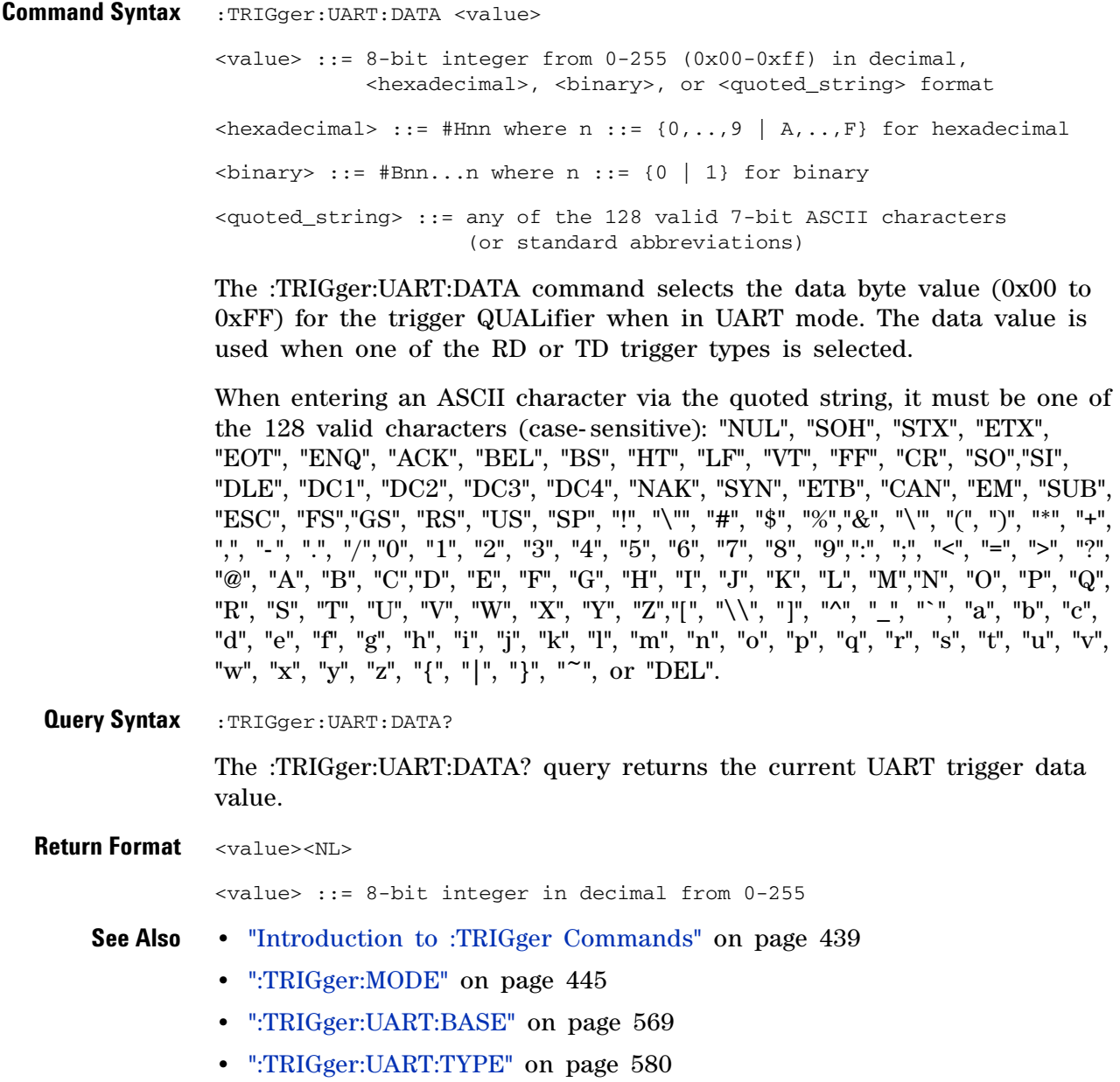

#### <span id="page-573-2"></span>**:TRIGger:UART:IDLE**

 $\overline{\mathsf{N}}$ (see [page 750](#page-749-0))

<span id="page-573-1"></span><span id="page-573-0"></span>**Command Syntax** :TRIGger:UART:IDLE <time\_value> <time\_value> ::= time from 1 us to 10 s in NR3 format The :TRIGger:UART:IDLE command selects the value of the idle period for burst trigger in the range from 1 us to 10 s when in UART mode. **Query Syntax** : TRIGger: UART: IDLE? The :TRIGger:UART:IDLE? query returns the current UART trigger idle period time. **Return Format** <time\_value><NL> <time\_value> ::= time from 1 us to 10 s in NR3 format **See Also •** ["Introduction to :TRIGger Commands" on page 439](#page-438-0) **•** [":TRIGger:MODE" on page 445](#page-444-0) **•** [":TRIGger:UART:BURSt" on page 572](#page-571-2)

**•** [":TRIGger:UART:TYPE" on page 580](#page-579-2)

## **:TRIGger:UART:PARity**

<span id="page-574-1"></span><span id="page-574-0"></span>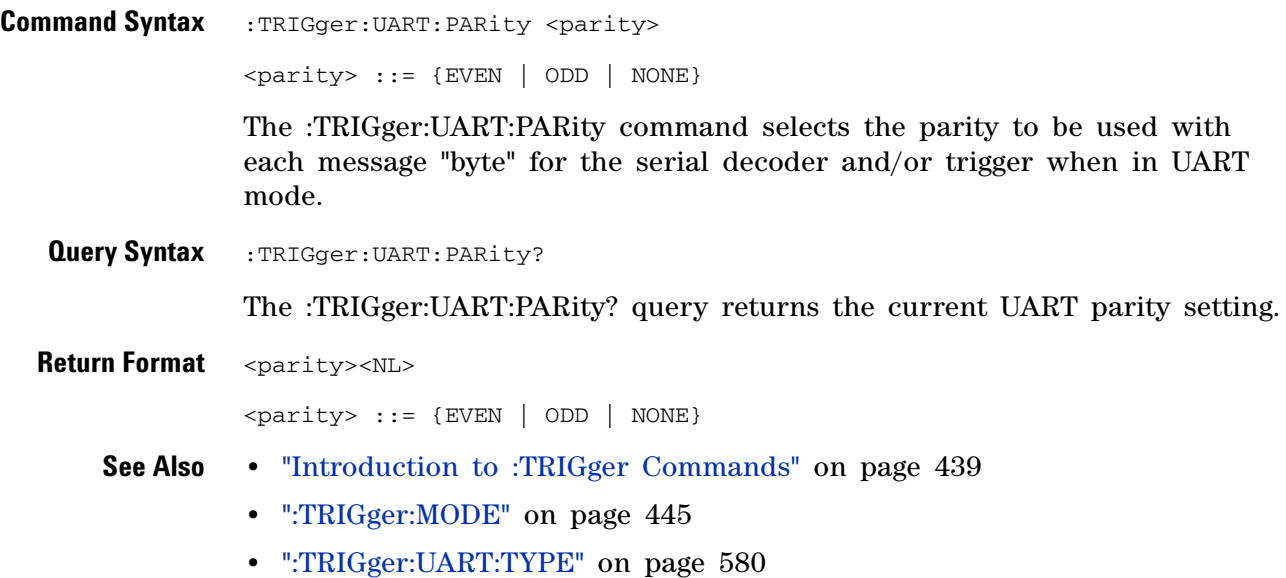

## **:TRIGger:UART:POLarity**

**N** (see [page 750](#page-749-0))

<span id="page-575-1"></span><span id="page-575-0"></span>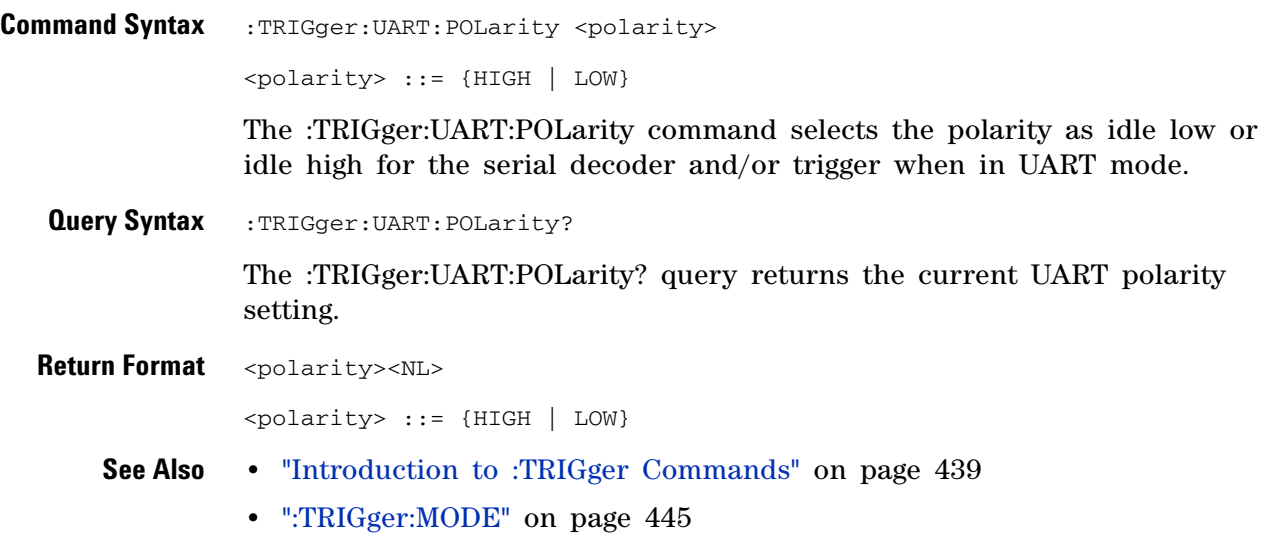

**•** [":TRIGger:UART:TYPE" on page 580](#page-579-2)
# <span id="page-576-0"></span>**:TRIGger:UART:QUALifier**

**N** (see [page 750](#page-749-0))

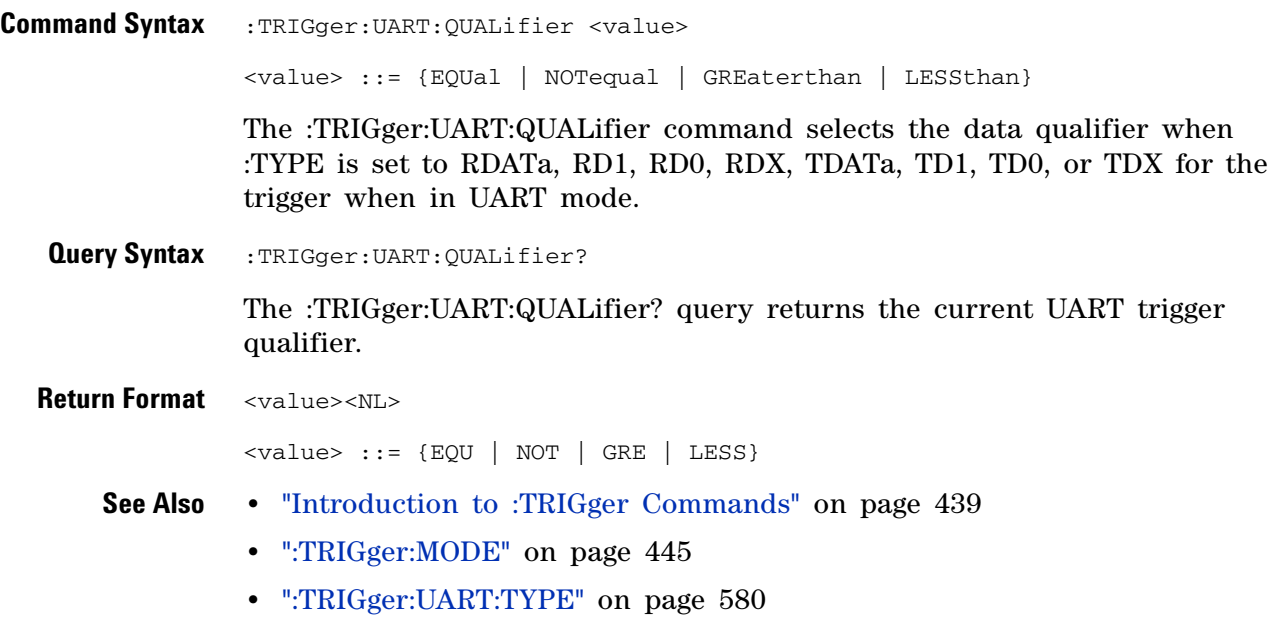

## **:TRIGger:UART:SOURce:RX**

**N** (see [page 750](#page-749-0))

**Command Syntax** :TRIGger:UART:SOURce:RX <source> <source> ::= {CHANnel<n> | EXTernal}  $\langle n \rangle$  ::= {1 | 2 | 3 | 4} for the four channel oscilloscope models  $\langle n \rangle$  ::= {1 | 2} for the two channel oscilloscope models The :TRIGger:UART:SOURce:RX command controls which signal is used as the Rx source by the serial decoder and/or trigger when in UART mode. **Query Syntax** : TRIGger: UART: SOURce: RX? The :TRIGger:UART:SOURce:RX? query returns the current source for the UART Rx signal. **Return Format** <source><NL> **See Also •** ["Introduction to :TRIGger Commands" on page 439](#page-438-0) **•** [":TRIGger:MODE" on page 445](#page-444-0) **•** [":TRIGger:UART:TYPE" on page 580](#page-579-0)

**•** [":TRIGger:UART:BITorder" on page 571](#page-570-0)

## **:TRIGger:UART:SOURce:TX**

**N** (see [page 750](#page-749-0))

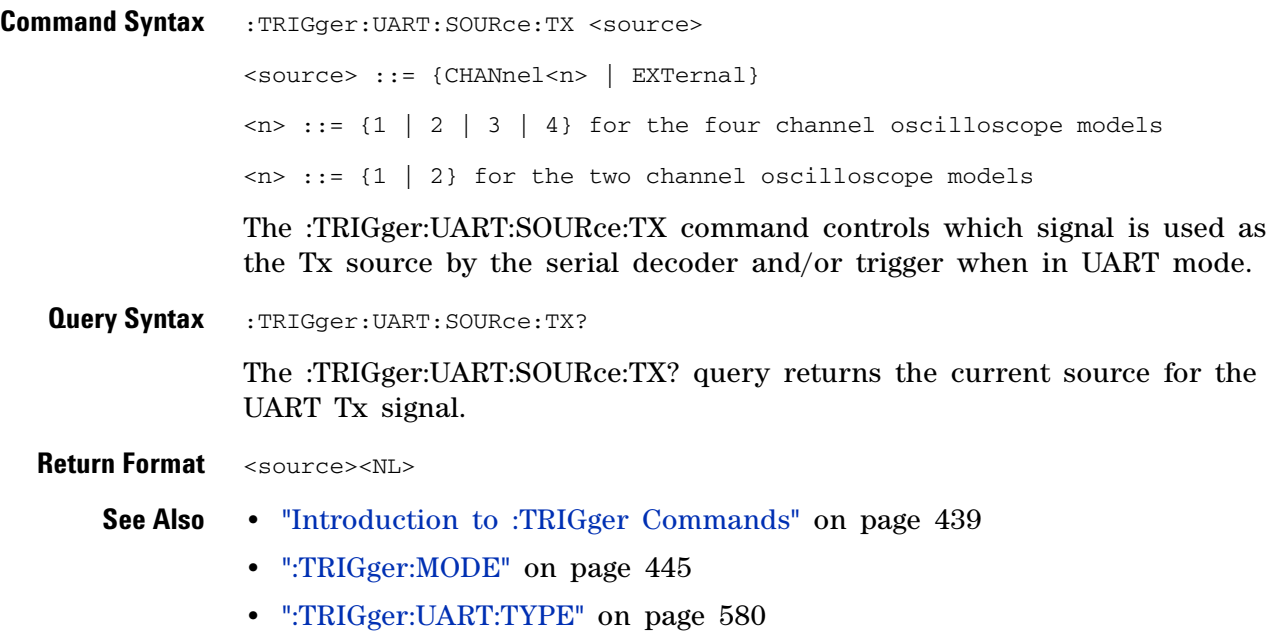

**•** [":TRIGger:UART:BITorder" on page 571](#page-570-0)

## <span id="page-579-0"></span>**:TRIGger:UART:TYPE**

**N** (see [page 750](#page-749-0))

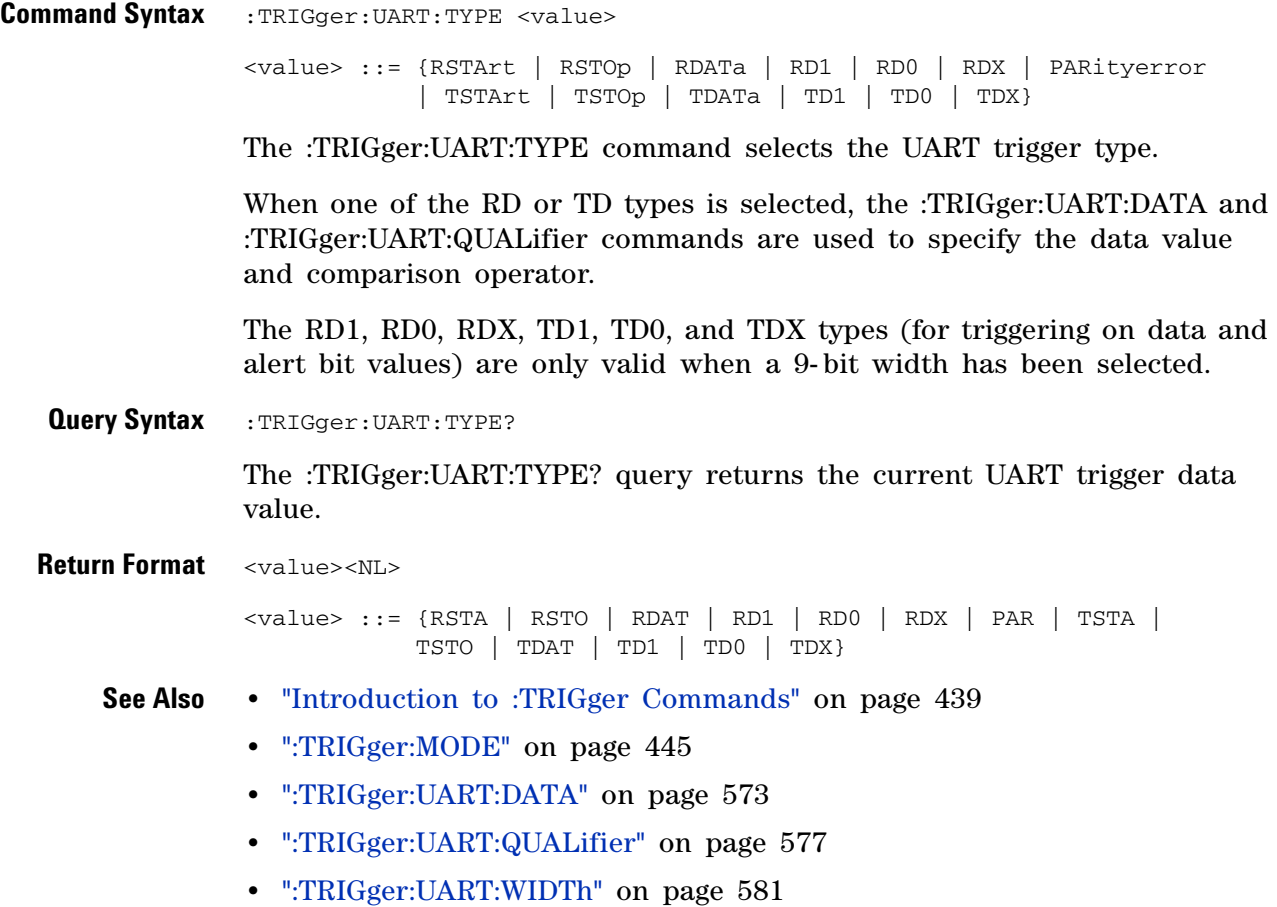

## <span id="page-580-0"></span>**:TRIGger:UART:WIDTh**

 $\overline{\mathsf{N}}$  (see [page 750](#page-749-0))

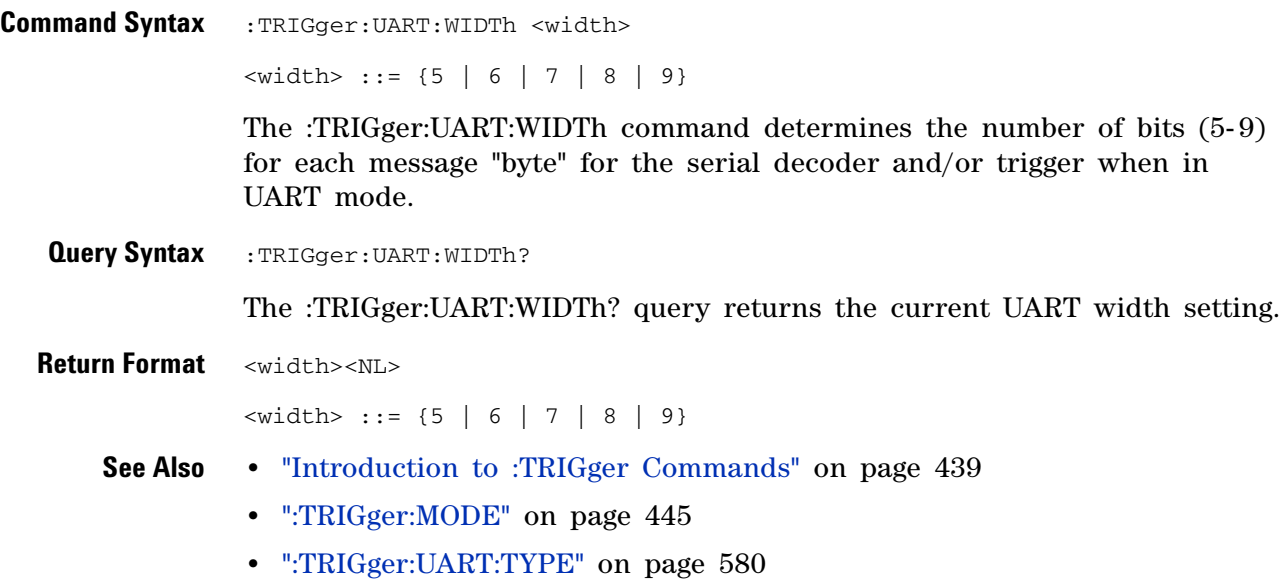

### **5 Commands by Subsystem**

## **:TRIGger:USB Commands**

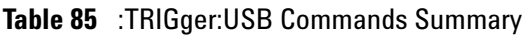

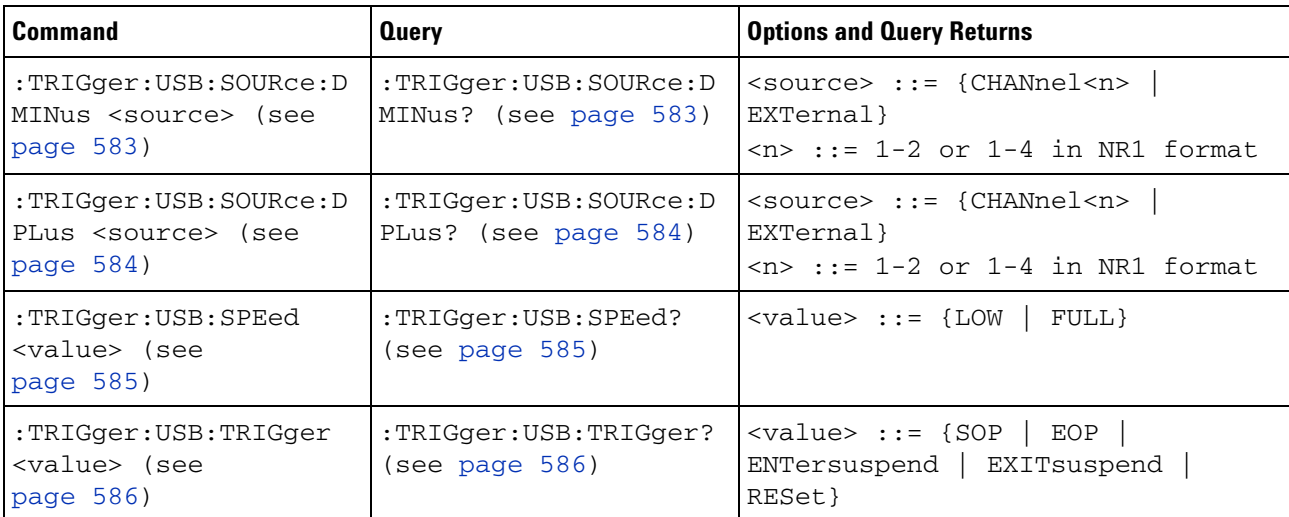

## <span id="page-582-2"></span>**:TRIGger:USB:SOURce:DMINus**

**N** (see [page 750](#page-749-0))

<span id="page-582-1"></span><span id="page-582-0"></span>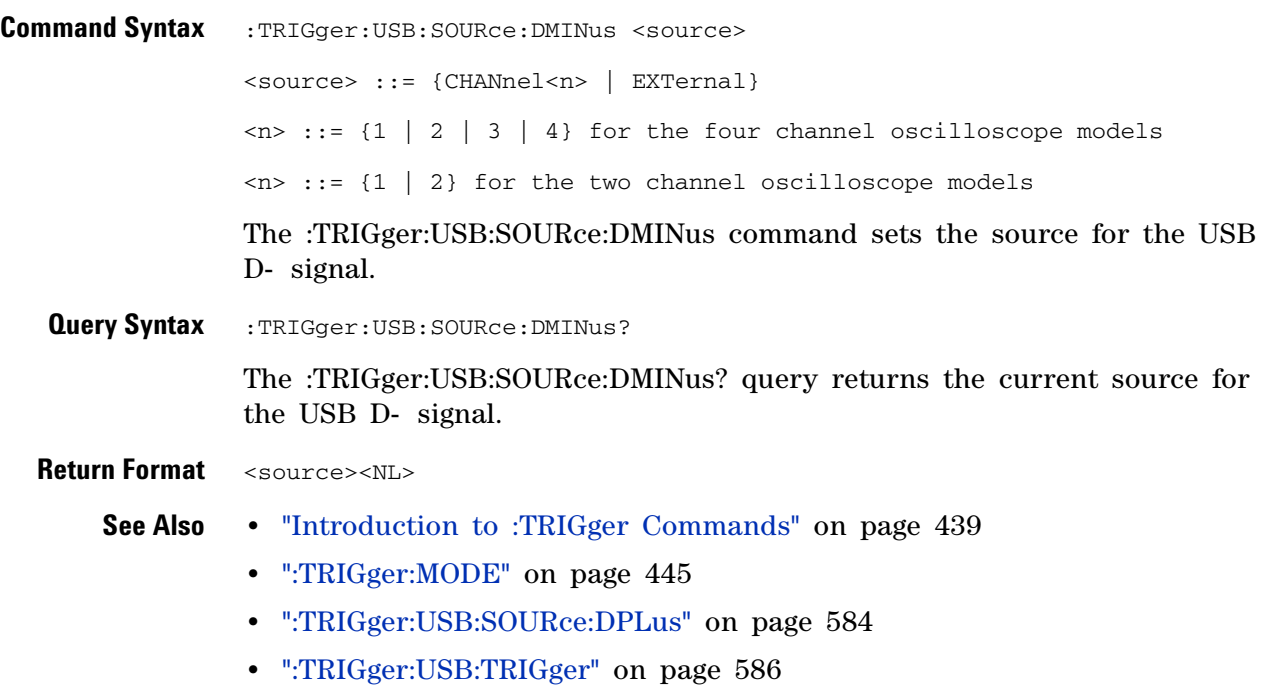

## <span id="page-583-2"></span>**:TRIGger:USB:SOURce:DPLus**

**N** (see [page 750](#page-749-0))

<span id="page-583-1"></span><span id="page-583-0"></span>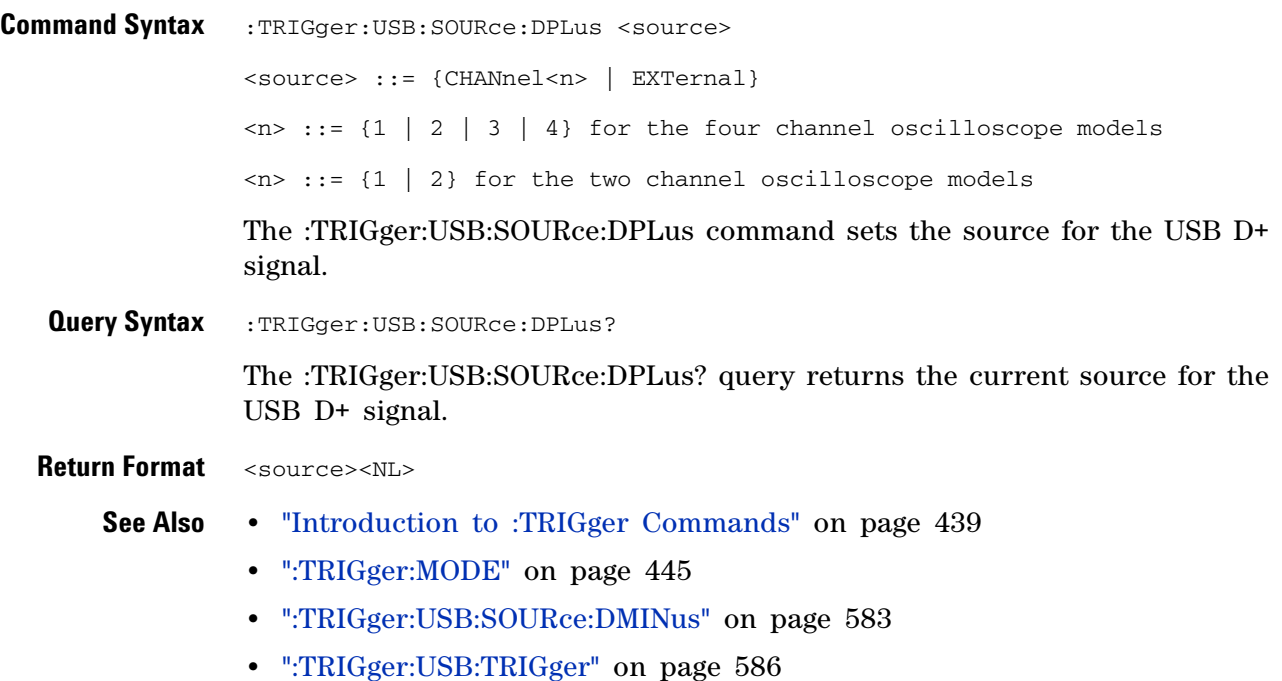

#### **:TRIGger:USB:SPEed**  $\overline{\mathbf{M}}$

<span id="page-584-2"></span><span id="page-584-1"></span><span id="page-584-0"></span>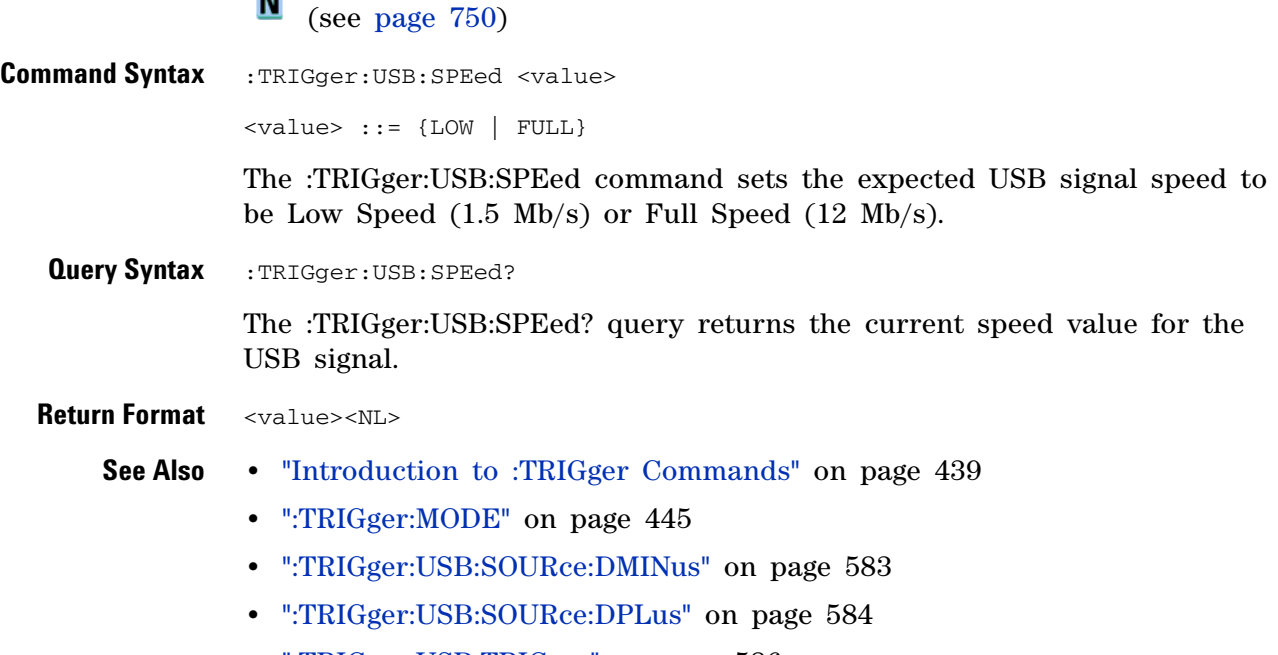

**•** [":TRIGger:USB:TRIGger" on page 586](#page-585-2)

## <span id="page-585-2"></span>**:TRIGger:USB:TRIGger**

**N** (see [page 750](#page-749-0))

<span id="page-585-1"></span><span id="page-585-0"></span>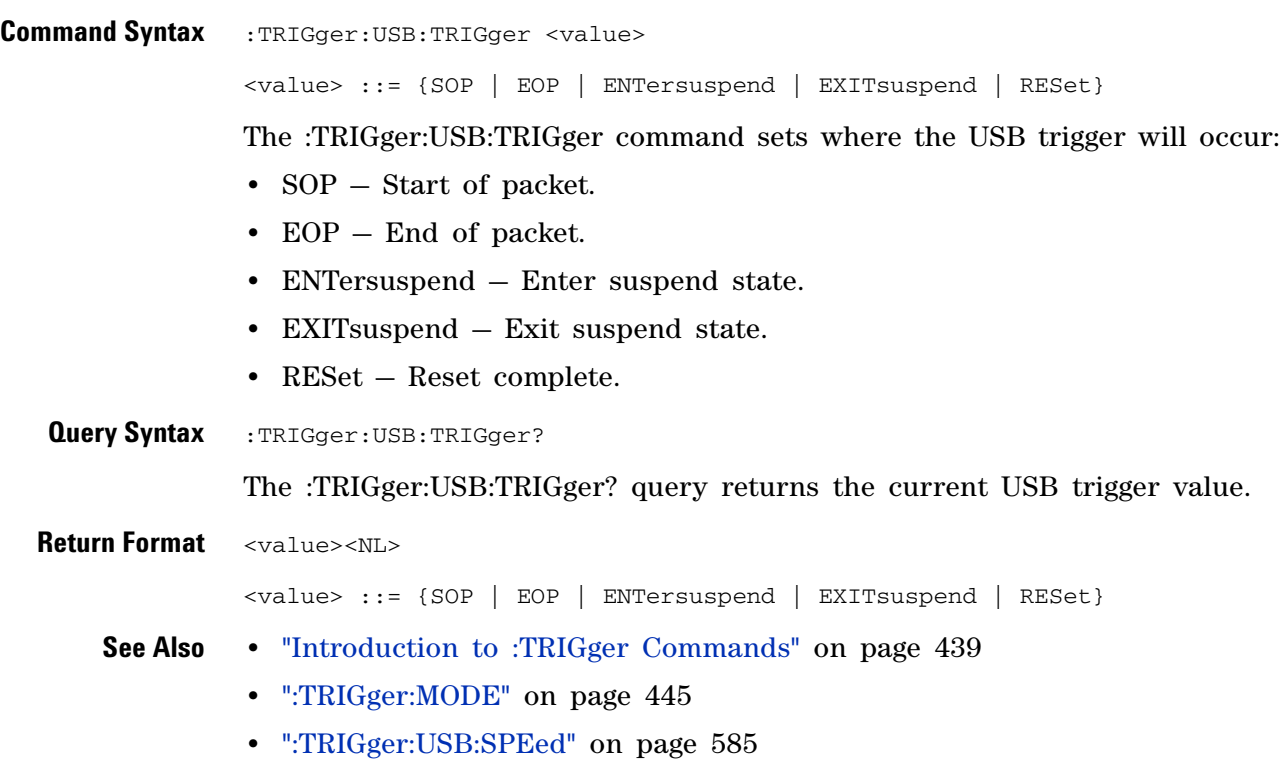

## **:WAVeform Commands**

Provide access to waveform data. See ["Introduction to :WAVeform](#page-588-0)  [Commands" on page 589.](#page-588-0)

| <b>Command</b>                                                            | <b>Query</b>                                 | <b>Options and Query Returns</b>                                                                                                    |
|---------------------------------------------------------------------------|----------------------------------------------|----------------------------------------------------------------------------------------------------|
| :WAVeform:BYTeorder<br><value> (see<br/>page 594)</value>                 | :WAVeform:BYTeorder?<br>(see page 594)       | <value> ::= {LSBFirst<br/>MSBFirst}</value>                                                                                                    |
| n/a                                                                       | :WAVeform:COUNt? (see<br>page 595)           | <count> ::= an integer from 1 to<br/>65536 in NR1 format</count>                                                                                                    |
| n/a                                                                       | :WAVeform:DATA? (see<br>page 596)            | <binary block="" bytes="" length="">,<br/><binary data=""><br/>For example, to transmit 1000<br/>bytes of data, the syntax would<br/>be: #800001000&lt;1000 bytes of<br/>data&gt;<n<sub>&gt;<br/>8 is the number of digits that<br/>follow<br/>00001000 is the number of bytes<br/>to be transmitted<br/>&lt;1000 bytes of data&gt; is the<br/>actual data</n<sub></binary></binary>                       |
| :WAVeform:FORMat<br><value> (see<br/>page 598)</value>                    | :WAVeform:FORMat?<br>(see page 598)          | $\langle \text{value} \rangle$ ::= $\{ \text{WORD} \mid \text{BYTE} \}$<br>ASCII}                                                                                                    |
| :WAVeform:POINts<br><# points> (see<br>page 599)                          | :WAVeform:POINts?<br>(see page 599)          | $\langle * \text{ points} \rangle ::= \{100 \mid 250 \mid 500 \mid$<br>1000   <points_mode>} if waveform<br/>points mode is NORMal<br/><math>~lt;</math># points&gt; ::= {100   250   500  <br/>1000   2000  8000000 in 1-2-5<br/>sequence   <points_mode>} if<br/>waveform points mode is MAXimum<br/>or RAW<br/><points_mode> ::= {NORMal  <br/>MAXimum   RAW}</points_mode></points_mode></points_mode> |
| :WAVeform: POINts: MODE<br><points_mode> (see<br/>page 601)</points_mode> | :WAVeform:POINts:MODE<br>? (see page $602$ ) | <points_mode> ::= {NORMal<br/>MAXimum   RAW}</points_mode>                                                                                                    |

**Table 86** :WAVeform Commands Summary

### **5 Commands by Subsystem**

| <b>Command</b>                                                                         | <b>Query</b>                                   | <b>Options and Query Returns</b>                                                                                                    |
|----------------------------------------------------------------------------------------|------------------------------------------------|----------------------------------------------------------------------------------------------------|
| n/a                                                                                    | $:$ WAVeform: PREamble?<br>(see page 603)      | <preamble_block> ::= <format<br>NR1&gt;, <type nr1="">, <points<br>NR1&gt;, &lt; count NR1&gt;, <xincrement<br>NR3&gt;, <xorigin nr3="">, <xreference<br>NR1&gt;, <yincrement nr3="">, <yorigin<br>NR3&gt;, <yreference nr1=""><br/><math>&lt;</math>format&gt; ::= an integer in NR1<br/>format:</yreference></yorigin<br></yincrement></xreference<br></xorigin></xincrement<br></points<br></type></format<br></preamble_block> |
|                                                                                        |                                                | • 0 for BYTE format<br>• 1 for WORD format<br>• 2 for ASCii format<br><type> ::= an integer in NR1<br/>format:</type>                                                                                                    |
|                                                                                        |                                                | • 0 for NORMal type<br>• 1 for PEAK detect type<br>· 2 for AVERage type<br>• 3 for HRESolution type<br><count> ::= Average count, or 1<br/>if PEAK detect type or NORMal; an<br/>integer in NR1 format</count>                                                                                                    |
| n/a                                                                                    | :WAVeform:SEGMented:C<br>OUNt? (see page 606)  | <count> ::= an integer from 2 to<br/>250 in NR1 format (with Option<br/>SGM)</count>                                                                                                    |
| n/a                                                                                    | :WAVeform:SEGMented:T<br>TAG? (see page 607)   | <time_tag> ::= in NR3 format<br/>(with Option SGM)</time_tag>                                                                                                    |
| :WAVeform:SOURce<br><source/> (see<br>page 608)                                        | :WAVeform:SOURce?<br>(see page 608)            | <source/> ::= {CHANnel <n><br/>FUNCtion   MATH}<br/><math>n</math> ::= 1-2 or 1-4 in NR1 format</n>                                                                                                    |
| :WAVeform:SOURce:SUBS<br>ource <subsource><br/>(see page 612)</subsource>              | :WAVeform:SOURce:SUBS<br>ource? (see page 612) | $\verb subsource  ::= { [NONE$<br>RX }<br>TX }                                                                                                    |
| n/a                                                                                    | :WAVeform:TYPE? (see<br>page 613)              | <return_mode> ::= {NORM   PEAK  <br/>AVER   HRES}</return_mode>                                                                                                    |
| :WAVeform:UNSigned<br>$\{0 \mid \text{OFF}\}\mid \{1 \mid$<br>$ON\}$ (see page $614$ ) | :WAVeform:UNSigned?<br>(see page $614$ )       | $\{0   1\}$                                                                                                    |
| :WAVeform:VIEW <view><br/>(see page 615)</view>                                        | :WAVeform:VIEW? (see<br>page 615)              | $\langle\text{view}\rangle$ ::= $\{$ MAIN $\}$                                                                                                    |
| n/a                                                                                    | :WAVeform:XINCrement?<br>(see page 616)        | <return_value> ::= x-increment<br/>in the current preamble in NR3<br/>format</return_value>                                                                                                    |

**Table 86** :WAVeform Commands Summary (continued)

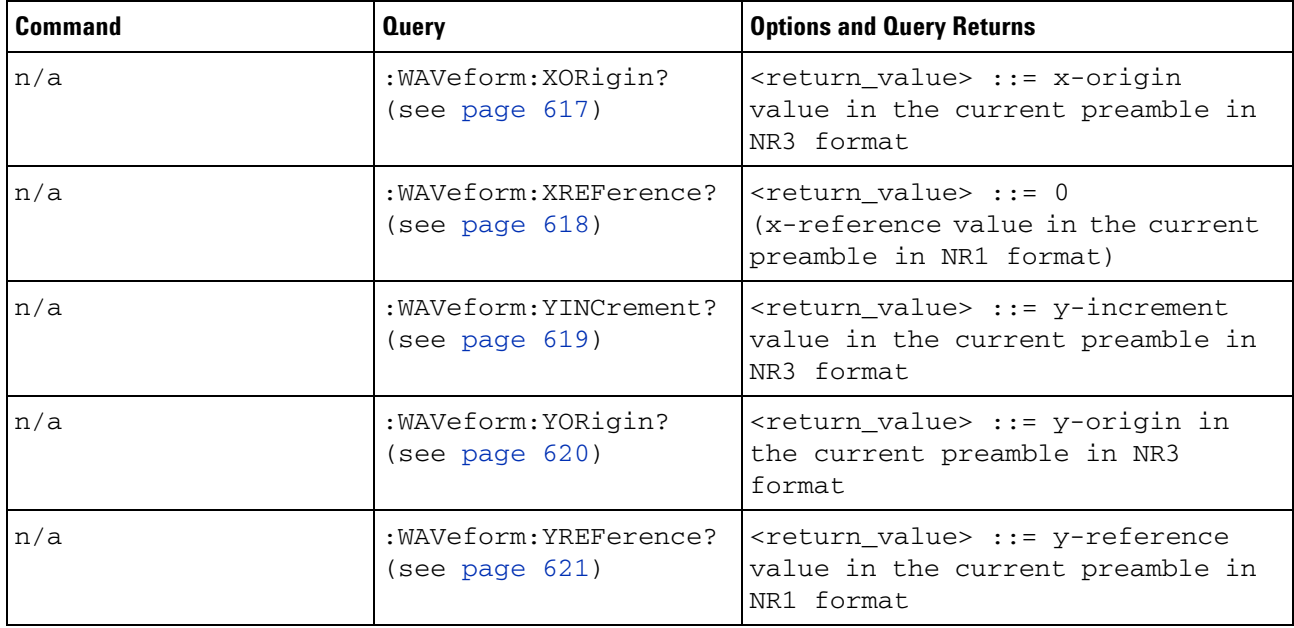

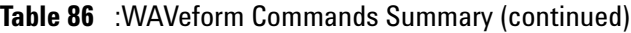

#### <span id="page-588-0"></span>**Introduction to :WAVeform Commands** The WAVeform subsystem is used to transfer data to a controller from the oscilloscope waveform memories. The queries in this subsystem will only operate when the channel selected by :WAVeform:SOURce is on.

#### Waveform Data and Preamble

The waveform record is actually contained in two portions: the preamble and waveform data. The waveform record must be read from the oscilloscope by the controller using two separate commands, :WAVeform:DATA (see [page 596\)](#page-595-1) and :WAVeform:PREamble (see [page 603](#page-602-1)). The waveform data is the actual data acquired for each point in the specified source. The preamble contains the information for interpreting the waveform data, which includes the number of points acquired, the format of acquired data, and the type of acquired data. The preamble also contains the X and Y increments, origins, and references for the acquired data, so that word and byte data can be translated to time and voltage values.

#### Data Acquisition Types

There are four types of waveform acquisitions that can be selected for analog channels with the :ACQuire:TYPE command (see [page 191](#page-190-0)): NORMal, AVERage, PEAK, and HRESolution. When the data is acquired using the :DIGitize command (see [page 146](#page-145-0)) or :RUN command (see [page 170](#page-169-0)), the data is placed in the channel buffer of the specified source. Once you have acquired data with the :DIGitize command, the instrument is stopped. If the instrument is restarted (via the programming interface or the front panel), or if any instrument setting is changed, the data acquired with the :DIGitize command may be overwritten.You should first acquire the data with the :DIGitize command, then immediately read the data with the :WAVeform:DATA? query (see [page 596](#page-595-1)) before changing any instrument setup.

A waveform record consists of either all of the acquired points or a subset of the acquired points. The number of points acquired may be queried using :ACQuire:POINts? (see [page 184\)](#page-183-0).

#### **Helpful Hints:**

The number of points transferred to the computer is controlled using the :WAVeform:POINts command (see [page 599](#page-598-2)). If :WAVeform:POINts MAXimum is specified and the instrument is not running (stopped), all of the points that are displayed are transferred. This can be as many as 4,000,000 in some operating modes. Fewer points may be specified to speed data transfers and minimize controller analysis time. The :WAVeform:POINts may be varied even after data on a channel is acquired. However, this decimation may result in lost pulses and transitions. The number of points selected for transfer using :WAVeform:POINts must be an even divisor of 1,000 or be set to MAXimum. :WAVeform:POINts determines the increment between time buckets that will be transferred. If POINts = MAXimum, the data cannot be decimated. For example:

- **•** :WAVeform:POINts 1000 returns time buckets 0, 1, 2, 3, 4 ,.., 999.
- **•** :WAVeform:POINts 500 returns time buckets 0, 2, 4, 6, 8 ,.., 998.
- **•** :WAVeform:POINts 250 returns time buckets 0, 4, 8, 12, 16 ,.., 996.
- **•** :WAVeform:POINts 100 returns time buckets 0, 10, 20, 30, 40 ,.., 990.

Analog Channel Data

#### **NORMal Data**

Normal data consists of the last data point (hit) in each time bucket. This data is transmitted over the programming interface in a linear fashion starting with time bucket 0 and going through time bucket n - 1, where n is the number returned by the :WAVeform:POINts? query (see [page 599](#page-598-2)). Only the magnitude values of each data point are transmitted. The first voltage value corresponds to the first time bucket on the left side of the screen and the last value corresponds to the next- to- last time bucket on the right side of the screen. Time buckets without data return 0. The time values for each data point correspond to the position of the data point in the data array. These time values are not transmitted.

#### **AVERage Data**

AVERage data consists of the average of the first n hits in a time bucket, where n is the value returned by the :ACQuire:COUNt query (see [page 181](#page-180-0)). Time buckets that have fewer than n hits return the average of the data they do have. If a time bucket does not have any data in it, it returns 0.

This data is transmitted over the interface linearly, starting with time bucket 0 and proceeding through time bucket n- 1, where n is the number returned by the :WAVeform:POINts? query (see [page 599\)](#page-598-2). The first value corresponds to a point at the left side of the screen and the last value corresponds to one point away from the right side of the screen. The maximum number of points that can be returned in average mode is 1000 unless ACQuire:COUNt has been set to 1.

#### **PEAK Data**

Peak detect display mode is used to detect glitches for time base settings of 500 us/div and slower. In this mode, the oscilloscope can sample more data than it can store and display. So, when peak detect is turned on, the oscilloscope scans through the extra data, picks up the minimum and maximum for each time bucket, then stores the data in an array. Each time bucket contains two data sample.

The array is transmitted over the interface bus linearly, starting with time bucket 0 proceeding through time bucket n- 1, where n is the number returned by the :WAVeform:POINts? query (see [page 599\)](#page-598-2). In each time bucket, two values are transmitted, first the minimum, followed by the maximum. The first pair of values corresponds to the time bucket at the leftmost side of the screen. The last pair of values corresponds to the time bucket at the far right side of the screen. In :ACQuire:TYPE PEAK mode (see [page 191](#page-190-0)), the value returned by the :WAVeform:XINCrement query (see [page 616](#page-615-1)) should be doubled to find the time difference between the min- max pairs.

#### **HRESolution Data**

The high resolution (*smoothing*) mode is used to reduce noise at slower sweep speeds where the digitizer samples faster than needed to fill memory for the displayed time range.

#### **Data Conversion**

Word or byte data sent from the oscilloscope must be scaled for useful interpretation. The values used to interpret the data are the X and Y references, X and Y origins, and X and Y increments. These values are read from the waveform preamble. Each channel has its own waveform preamble.

In converting a data value to a voltage value, the following formula is used:

```
voltage = [(data value - yreference) * yincrement] + yorigin
```
If the :WAVeform:FORMat data format is ASCii (see [page 598](#page-597-2)), the data values are converted internally and sent as floating point values separated by commas.

In converting a data value to time, the time value of a data point can be determined by the position of the data point. For example, the fourth data point sent with :WAVeform:XORigin = 16 ns, :WAVeform:XREFerence = 0, and :WAVeform:XINCrement = 2 ns, can be calculated using the following formula:

time = [(data point number - xreference) \* xincrement] + xorigin

This would result in the following calculation for time bucket 3:

time =  $[(3 - 0) * 2 \text{ ns}] + 16 \text{ ns} = 22 \text{ ns}$ 

In :ACQuire:TYPE PEAK mode (see [page 191\)](#page-190-0), because data is acquired in max- min pairs, modify the previous time formula to the following:

time=[(data pair number - xreference) \* xincrement \* 2] + xorigin

#### **Data Format for Transfer**

There are three formats for transferring waveform data over the interface: BYTE, WORD and ASCii (see [":WAVeform:FORMat" on page 598](#page-597-2)). BYTE, WORD and ASCii formatted waveform records are transmitted using the arbitrary block program data format specified in IEEE 488.2.

When you use the block data format, the ASCII character string "#8<DD...D>" is sent prior to sending the actual data. The 8 indicates how many Ds follow. The Ds are ASCII numbers that indicate how many data bytes follow.

For example, if 1000 points will be transferred, and the WORD format was specified, the block header "#800001000" would be sent. The 8 indicates that eight length bytes follow, and 00001000 indicates that 1000 binary data bytes follow.

Use the :WAVeform:UNSigned command (see [page 614\)](#page-613-2) to control whether data values are sent as unsigned or signed integers. This command can be used to match the instrument's internal data type to the data type used by the programming language. This command has no effect if the data format is ASCii.

#### Data Format for Transfer - ASCii format

The ASCii format (see [":WAVeform:FORMat" on page 598](#page-597-2)) provides access to the waveform data as real Y- axis values without using Y origin, Y reference, and Y increment to convert the binary data. Values are transferred as ASCii digits in floating point format separated by commas. In ASCii format, holes are represented by the value 9.9e+37.

The setting of :WAVeform:BYTeorder (see [page 594](#page-593-2)) and :WAVeform:UNSigned (see [page 614](#page-613-2)) have no effect when the format is ASCii.

#### Data Format for Transfer - WORD format

WORD format (see [":WAVeform:FORMat" on page 598\)](#page-597-2) provides 16- bit access to the waveform data. In the WORD format, the number of data bytes is twice the number of data points. The number of data points is the value returned by the :WAVeform:POINts? query (see [page 599](#page-598-2)). If the data intrinsically has less than 16 bits of resolution, the data is left- shifted to provide 16 bits of resolution and the least significant bits are set to 0. Currently, the greatest intrinsic resolution of any data is 12 bits, so at least the lowest 4 bits of data will be 0. If there is a hole in the data, the hole is represented by a 16 bit value equal to 0.

Use :WAVeform:BYTeorder (see [page 594\)](#page-593-2) to determine if the least significant byte or most significant byte is to be transferred first. The :BYTeorder command can be used to alter the transmit sequence to match the storage sequence of an integer in the programming language being used.

#### Data Format for Transfer - BYTE format

The BYTE format (see [":WAVeform:FORMat" on page 598](#page-597-2) ) allows 8- bit access to the waveform data. If the data intrinsically has more than 8 bits of resolution (averaged data), the data is right- shifted (truncated) to fit into 8 bits. If there is a hole in the data, the hole is represented by a value of 0. The BYTE- formatted data transfers over the programming interface faster than ASCii or WORD- formatted data, because in ASCii format, as many as 13 bytes per point are transferred, in BYTE format one byte per point is transferred, and in WORD format two bytes per point are transferred.

The :WAVeform:BYTeorder command (see [page 594\)](#page-593-2) has no effect when the data format is BYTE.

#### Reporting the Setup

The following is a sample response from the :WAVeform? query. In this case, the query was issued following a \*RST command.

:WAV:UNS 1;VIEW MAIN;BYT MSBF;FORM BYTE;POIN +1000;SOUR CHAN1;SOUR:SUBS NONE

## <span id="page-593-2"></span>**:WAVeform:BYTeorder**

 $\overline{\text{C}}$  (see [page 750](#page-749-1))

<span id="page-593-1"></span><span id="page-593-0"></span>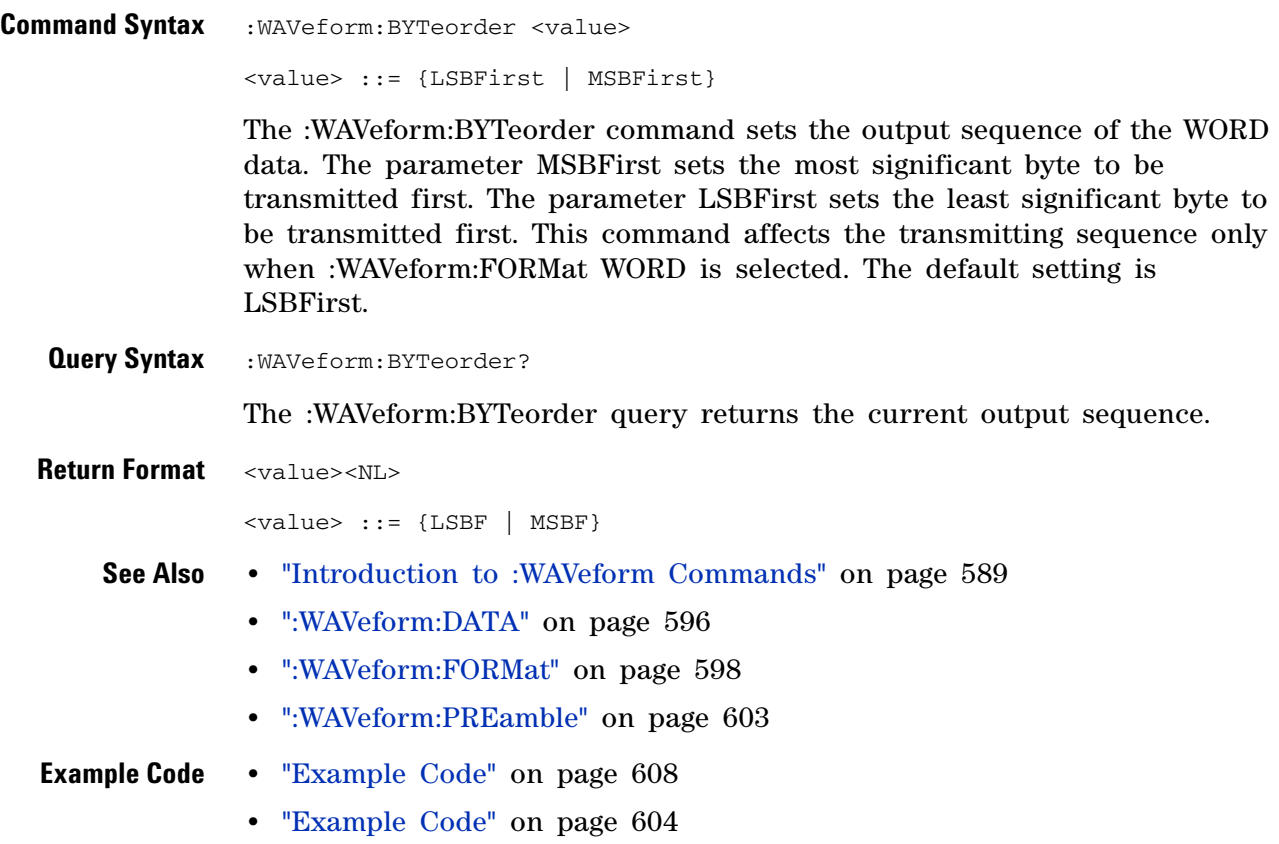

### <span id="page-594-1"></span>**:WAVeform:COUNt**

C (see [page 750](#page-749-1))

<span id="page-594-0"></span>**Query Syntax : WAVeform: COUNt?** The :WAVeform:COUNT? query returns the count used to acquire the current waveform. This may differ from current values if the unit has been stopped and its configuration modified. For all acquisition types except average, this value is 1. **Return Format** <count\_argument><NL> <count\_argument> ::= an integer from 1 to 65536 in NR1 format **See Also •** ["Introduction to :WAVeform Commands" on page 589](#page-588-0) **•** [":ACQuire:COUNt" on page 181](#page-180-0) **•** [":ACQuire:TYPE" on page 191](#page-190-0)

### <span id="page-595-1"></span>**:WAVeform:DATA**

C (see [page 750](#page-749-1))

<span id="page-595-0"></span>**Query Syntax** :WAVeform:DATA?

The :WAVeform:DATA query returns the binary block of sampled data points transmitted using the IEEE 488.2 arbitrary block data format. The binary data is formatted according to the settings of the :WAVeform:UNSigned, :WAVeform:BYTeorder, :WAVeform:FORMat, and :WAVeform:SOURce commands. The number of points returned is controlled by the :WAVeform:POINts command.

In BYTE or WORD waveform formats, these data values have special meaning:

• 0x00 or 0x0000 – Hole. Holes are locations where data has not yet been acquired. Holes can be reasonably expected in the equivalent time acquisition mode (especially at slower horizontal sweep speeds when measuring low frequency signals).

Another situation where there can be zeros in the data, incorrectly, is when programming over telnet port 5024. Port 5024 provides a command prompt and is intended for ASCII transfers. Use telnet port 5025 instead.

- 0x01 or 0x0001 Clipped low. These are locations where the waveform is clipped at the bottom of the oscilloscope display.
- **•** 0xFF or 0xFFFF Clipped high. These are locations where the waveform is clipped at the top of the oscilloscope display.

**Return Format** <br />
<br />
<br />
<br />
<br />
<br />
<br />
<br />
<br />
<br />
<br />
<br />
<br />
<br />
<br />
<br />
<br />
<br />
<br />
<br />
<br />
<br />
<br />
<br />
<br />
<br />
<br />
<br />
<br />
<br

- **See Also •** For a more detailed description of the data returned for different acquisition types, see: ["Introduction to :WAVeform Commands" on](#page-588-0)  [page 589](#page-588-0)
	- **•** [":WAVeform:UNSigned" on page 614](#page-613-2)
	- **•** [":WAVeform:BYTeorder" on page 594](#page-593-2)
	- **•** [":WAVeform:FORMat" on page 598](#page-597-2)
	- **•** [":WAVeform:POINts" on page 599](#page-598-2)
	- **•** [":WAVeform:PREamble" on page 603](#page-602-1)
	- **•** [":WAVeform:SOURce" on page 608](#page-607-3)
	- **•** [":WAVeform:TYPE" on page 613](#page-612-1)
- **Example Code** ' QUERY\_WAVE\_DATA Outputs waveform data that is stored in a buffer.

' Query the oscilloscope for the waveform data. myScope.WriteString ":WAV:DATA?"

' READ\_WAVE\_DATA - The wave data consists of two parts: the header,

```
' and the actual waveform data followed by a new line (NL) character.
' The query data has the following format:
     ' <header><waveform_data><NL>
' Where:
    \epsilon / \epsilon = #800001000 (This is an example header)
' The "#8" may be stripped off of the header and the remaining
' numbers are the size, in bytes, of the waveform data block. The
' size can vary depending on the number of points acquired for the
' waveform. You can then read that number of bytes from the
' oscilloscope and the terminating NL character.
Dim lngI As Long
Dim lngDataValue As Long
varQueryResult = myScope.ReadIEEEBlock(BinaryType_UI1)
' Unsigned integer bytes.
For lngI = 0 To UBound(varQueryResult) _
    Step (UBound(varQueryResult) / 20) ' 20 points.
 If intBytesPerData = 2 Then
    lngDataValue = varQueryResult(lngI) * 256 _
        + varQueryResult(lngI + 1) ' 16-bit value.
 Else
   lngDataValue = varQueryResult(lngI) ' 8-bit value.
 End If
  strOutput = strOutput + "Data point " + -CStr(IngI / intBytesPerData) + ", " + _FormatNumber((lngDataValue - lngYReference) _
       * sngYIncrement + sngYOrigin) + " V, " + _{-}FormatNumber(((lngI / intBytesPerData - lngXReference) _
       * sngXIncrement + dblXOrigin) * 1000000) + " us" + vbCrLf
Next lngI
MsgBox "Waveform data:" + vbCrLf + strOutput
```
Example program from the start: ["VISA COM Example in Visual Basic" on](#page-773-0)  [page 774](#page-773-0)

## <span id="page-597-2"></span>**:WAVeform:FORMat**

 $\overline{\text{C}}$  (see [page 750](#page-749-1))

<span id="page-597-1"></span><span id="page-597-0"></span>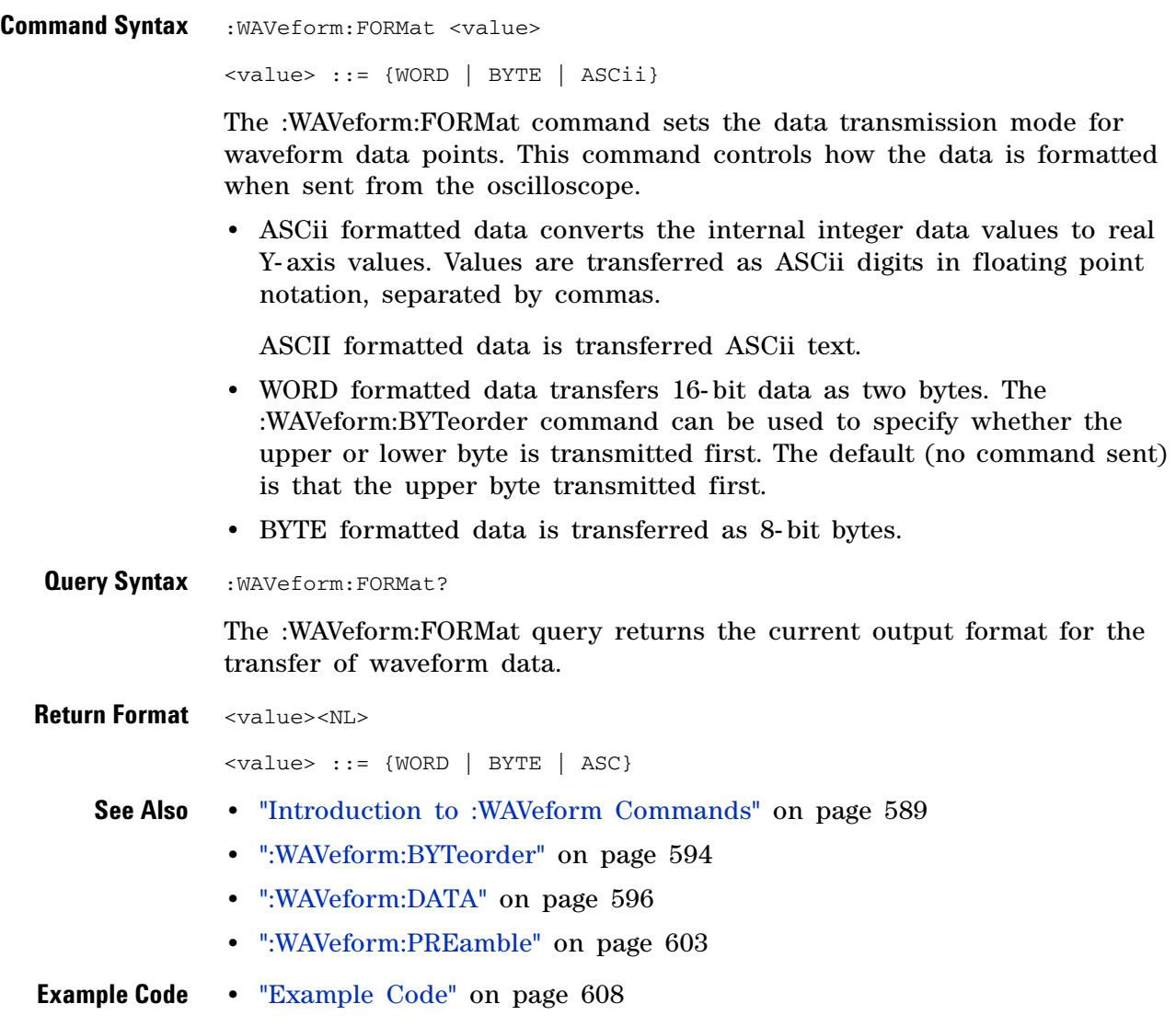

### **:WAVeform:POINts**

<span id="page-598-2"></span><span id="page-598-0"></span> $\mathbf{c}$  (see [page 750](#page-749-1)) **Command Syntax** :WAVeform:POINts <# points> <# points> ::= {100 | 250 | 500 | 1000 | <points mode>} if waveform points mode is NORMal <# points> ::= {100 | 250 | 500 | 1000 | 2000 | 5000 | 10000 | 20000 | 50000 | 100000 | 200000 | 500000 | 1000000 | 2000000 | 4000000 | 8000000 | <points mode>} if waveform points mode is MAXimum or RAW <points mode> ::= {NORMal | MAXimum | RAW}

**NOTE** The <points\_mode> option is deprecated. Use the :WAVeform:POINts:MODE command instead.

> The :WAVeform:POINts command sets the number of waveform points to be transferred with the :WAVeform:DATA? query. This value represents the points contained in the waveform selected with the :WAVeform:SOURce command.

> For the analog sources, the records that can be transferred depend on the waveform points mode. The maximum number of points returned for math (function) waveforms is determined by the NORMal waveform points mode. See the :WAVeform:POINts:MODE command (see [page 601\)](#page-600-1) for more information.

Only data visible on the display will be returned.

When the :WAVeform:SOURce is the serial decode bus (SBUS), this command is ignored, and all available serial decode bus data is returned.

<span id="page-598-1"></span>**Query Syntax** : WAVeform: POINts?

The :WAVeform:POINts query returns the number of waveform points to be transferred when using the :WAVeform:DATA? query. Setting the points mode will affect what data is transferred (see the :WAVeform:POINts:MODE command (see [page 601\)](#page-600-1) for more information).

When the :WAVeform:SOURce is the serial decode bus (SBUS), this query returns the number of messages that were decoded.

**Return Format** <# points><NL>

<# points> ::= {100 | 250 | 500 | 1000 | <maximum # points>} if waveform points mode is NORMal <# points> ::= {100 | 250 | 500 | 1000 | 2000 | 5000 | 10000 | 20000 | 50000 | 100000 | 200000 | 500000 | 1000000 | 2000000 | 4000000 | 8000000 | <maximum # points>} if waveform points mode is MAXimum or RAW

**NOTE** If a full screen of data is not displayed, the number of points returned will not be 1000 or an even divisor of it.

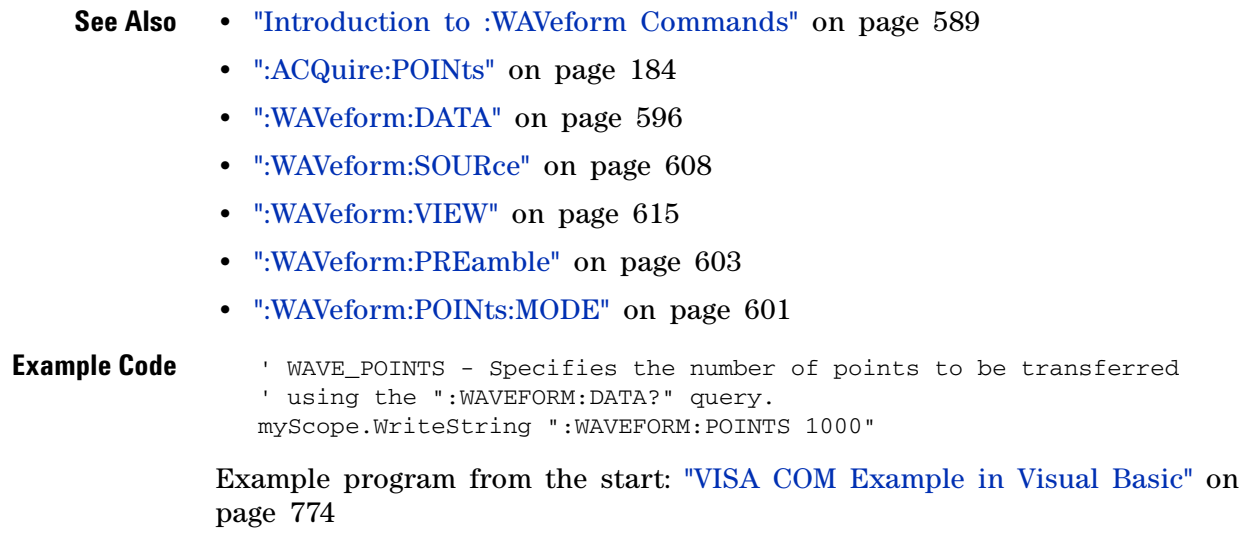

### <span id="page-600-1"></span>**:WAVeform:POINts:MODE**

N (see [page 750](#page-749-0))

<span id="page-600-0"></span>Command Syntax : WAVeform: POINts: MODE <points\_mode>

<points\_mode> ::= {NORMal | MAXimum | RAW}

The :WAVeform:POINts:MODE command sets the data record to be transferred with the :WAVeform:DATA? query.

For the analog sources, there are three different records that can be transferred:

- **•** The first is the raw acquisition record. The maximum number of points available in this record is returned by the :ACQuire:POINts? query. The raw acquisition record can only be transferred when the oscilloscope is not running and can only be retrieved from the analog sources.
- **•** The second is referred to as the *measurement record* and is a 1000- point (maximum) representation of the raw acquisition record. The measurement record can be retrieved when :SYSTem:PRECision is OFF, from any source.
- **•** The third is referred to as the *precision analysis record* and is a 10K- point (maximum) representation of the raw acquisition record. The precision analysis record can be retrieved when :SYSTem:PRECision is ON, from analog sources.

If the <points\_mode> is NORMal and :SYSTem:PRECision is OFF, the measurement record is retrieved.

If the  $\epsilon$  points mode> is NORMal and :SYSTem:PRECision is ON, the precision analysis record is retrieved.

If the  $\epsilon$  spoints mode is RAW, the raw acquisition record is used. Under some conditions, such as when the oscilloscope is running, this data record is unavailable.

If the <points\_mode> is MAXimum, whichever record contains the maximum amount of points is used. Usually, this is the raw acquisition record. But, if the raw acquisition record is unavailable (for example, when the oscilloscope is running), or if the reconstruction filter  $(Sin(x)/x)$ interpolation) is in use, the measurement record may have more data. If data is being retrieved as the oscilloscope is stopped and as the data displayed is changing, the data being retrieved can switch between the measurement and raw acquisition records.

**Considerations for MAXimum or RAW data retrieval** • The instrument must be stopped (see the :STOP command (see [page 174\)](#page-173-0) or the :DIGitize command (see [page 146\)](#page-145-0) in the root subsystem) in order to return more than the *measurement record* or *precision analysis record*.

**•** :TIMebase:MODE must be set to MAIN.

<span id="page-601-0"></span>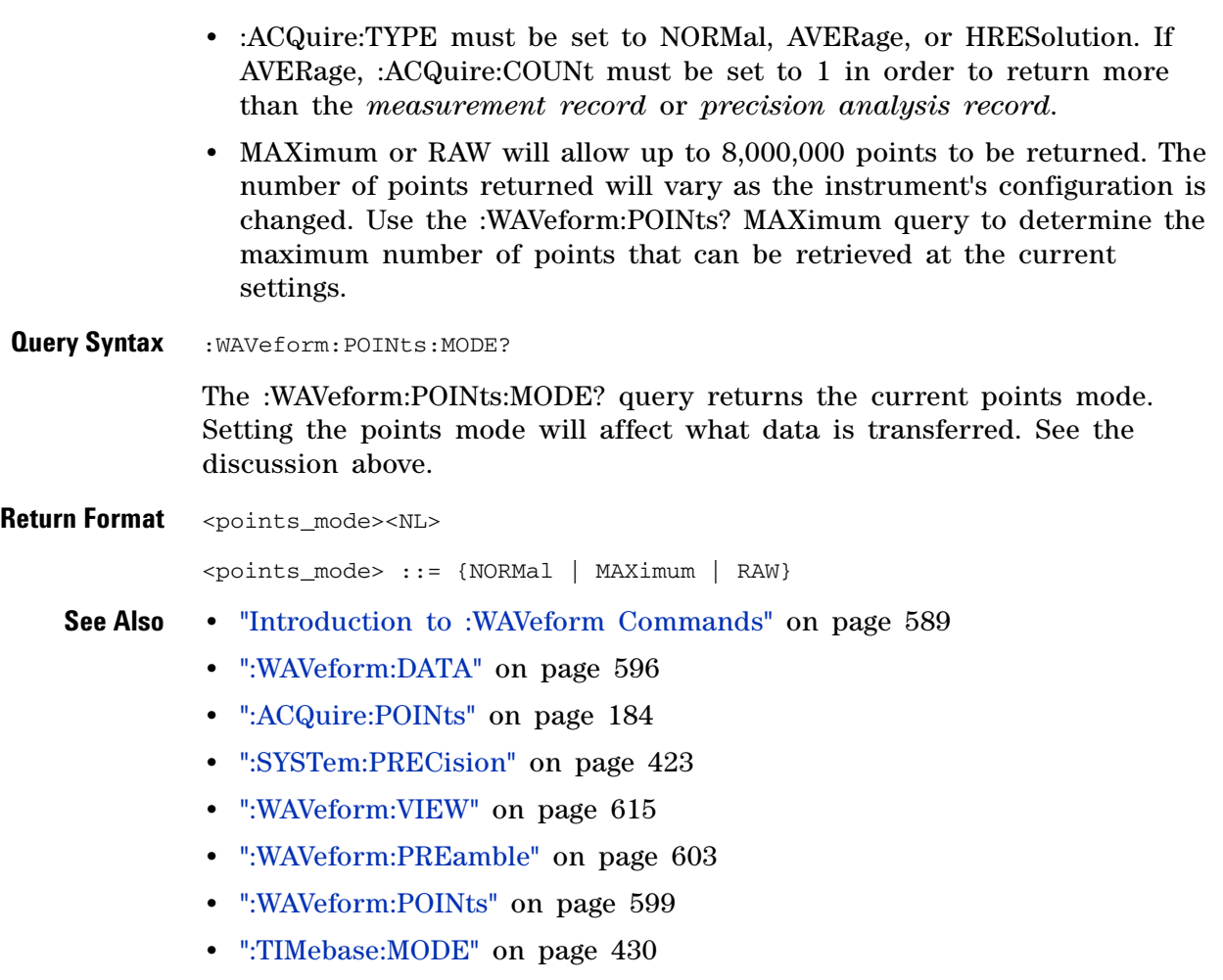

- **•** [":ACQuire:TYPE" on page 191](#page-190-0)
- **•** [":ACQuire:COUNt" on page 181](#page-180-0)

### <span id="page-602-1"></span>**:WAVeform:PREamble**

 $\mathbf{c}$ (see [page 750](#page-749-1))

<span id="page-602-0"></span>**Query Syntax** :WAVeform:PREamble?

The :WAVeform:PREamble query requests the preamble information for the selected waveform source. The preamble data contains information concerning the vertical and horizontal scaling of the data of the corresponding channel.

**Return Format** <preamble\_block><NL>

<preamble\_block> ::= <format 16-bit NR1>, <type 16-bit NR1>, <points 32-bit NR1>, <count 32-bit NR1>, <xincrement 64-bit floating point NR3>, <xorigin 64-bit floating point NR3>, <xreference 32-bit NR1>, <yincrement 32-bit floating point NR3>, <yorigin 32-bit floating point NR3>, <yreference 32-bit NR1> <format> ::= 0 for BYTE format, 1 for WORD format, 4 for ASCii format; an integer in NR1 format (format set by :WAVeform:FORMat). <type> ::= 2 for AVERage type, 0 for NORMal type, 1 for PEAK detect type; an integer in NR1 format (type set by :ACQuire:TYPE). <count> ::= Average count or 1 if PEAK or NORMal; an integer in NR1

format (count set by :ACQuire:COUNt).

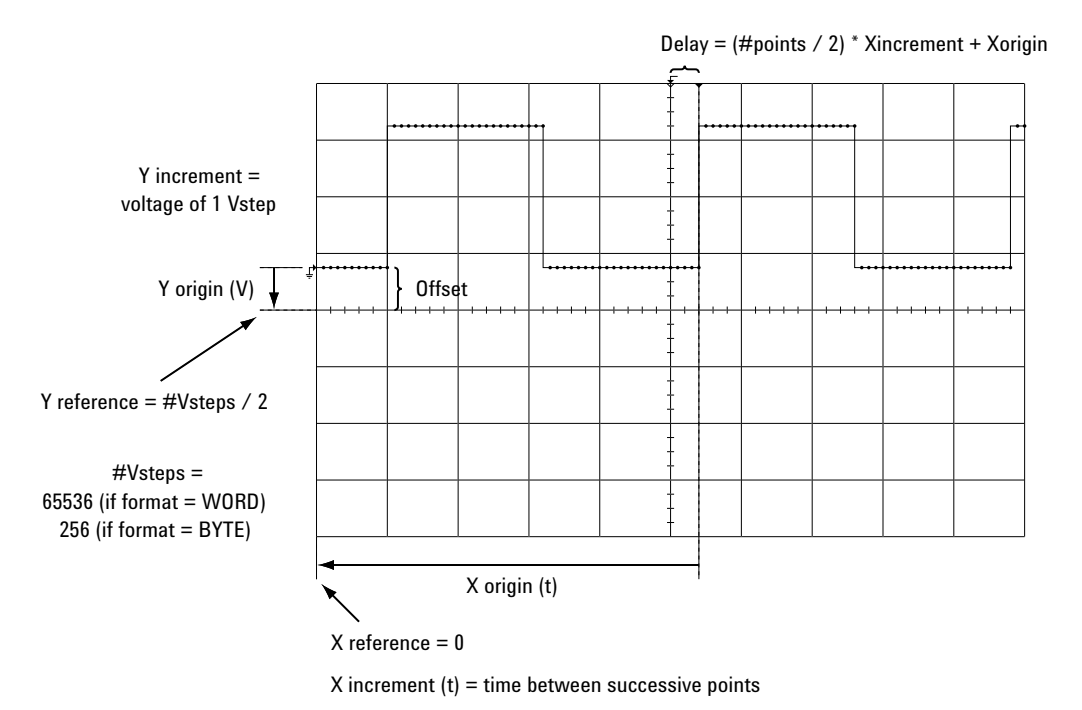

#### **See Also •** ["Introduction to :WAVeform Commands" on page 589](#page-588-0)

- **•** [":ACQuire:COUNt" on page 181](#page-180-0)
- **•** [":ACQuire:POINts" on page 184](#page-183-0)
- **•** [":ACQuire:TYPE" on page 191](#page-190-0)
- **•** [":DIGitize" on page 146](#page-145-0)
- **•** [":WAVeform:COUNt" on page 595](#page-594-1)
- **•** [":WAVeform:DATA" on page 596](#page-595-1)
- **•** [":WAVeform:FORMat" on page 598](#page-597-2)
- **•** [":WAVeform:POINts" on page 599](#page-598-2)
- **•** [":WAVeform:TYPE" on page 613](#page-612-1)
- **•** [":WAVeform:XINCrement" on page 616](#page-615-1)
- **•** [":WAVeform:XORigin" on page 617](#page-616-1)
- **•** [":WAVeform:XREFerence" on page 618](#page-617-1)
- **•** [":WAVeform:YINCrement" on page 619](#page-618-1)
- **•** [":WAVeform:YORigin" on page 620](#page-619-1)
- **•** [":WAVeform:YREFerence" on page 621](#page-620-1)

#### <span id="page-603-0"></span>**Example Code** ' GET\_PREAMBLE - The preamble block contains all of the current ' WAVEFORM settings. It is returned in the form <preamble\_block><NL> ' where <preamble\_block> is:  $\texttt{FORMAT}$  :  $\texttt{int16 - 0 = BYTE}$ ,  $\texttt{1 = WORD}$ ,  $\texttt{4 = ASCII}$ .

```
TYPE : int16 - 0 = NORMAL, 1 = PEAK DETECT, 2 = AVERAGE
    POINTS : int32 - number of data points transferred.
    COUNT : int32 - 1 and is always 1.
    ' XINCREMENT : float64 - time difference between data points.
    ' XORIGIN : float64 - always the first data point in memory.
    XREFERENCE : int32 - specifies the data point associated with
                           ' x-origin.
    YINCREMENT : float32 - voltage diff between data points.
' YORIGIN : float32 - value is the voltage at center screen.
' YREFERENCE : int32 - specifies the data point where y-origin
                           occurs.
Dim Preamble()
Dim intFormat As Integer
Dim intType As Integer
Dim lngPoints As Long
Dim lngCount As Long
Dim dblXIncrement As Double
Dim dblXOrigin As Double
Dim lngXReference As Long
Dim sngYIncrement As Single
Dim sngYOrigin As Single
Dim lngYReference As Long
Dim strOutput As String
myScope.WriteString ":WAVEFORM:PREAMBLE?" ' Query for the preamble.
Preamble() = myScope.ReadList ' Read preamble information.
intFormat = Preamble(0)
intType = Preamble(1)
lngPoints = Preamble(2)
ln qCount = Preamble(3)dblXIncrement = Preamble(4)dblXOrigin = Preamble(5)
lngXReference = Preamble(6)
sngYIncrement = Preamble(7)
sngYOrigin = Preamble(8)
lngYReference = Preamble(9)
```
Example program from the start: ["VISA COM Example in Visual Basic" on](#page-773-0)  [page 774](#page-773-0)

#### **5 Commands by Subsystem**

<span id="page-605-0"></span>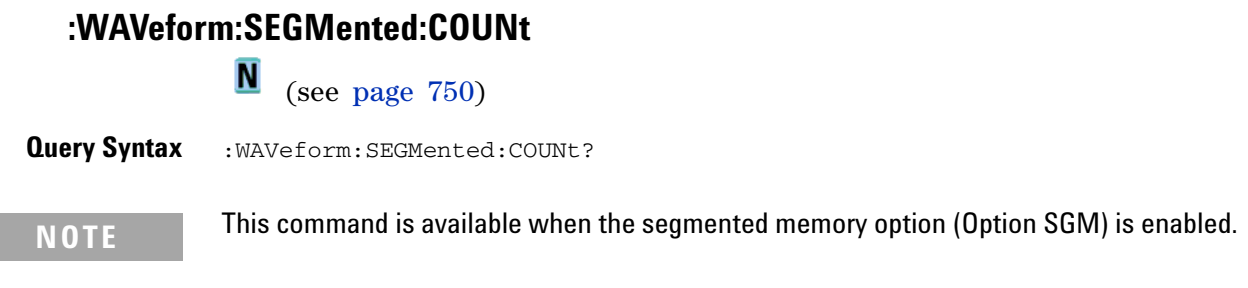

The :WAVeform:SEGMented:COUNt query returns the number of memory segments in the acquired data. You can use the :WAVeform:SEGMented:COUNt? query while segments are being acquired (although :DIGitize blocks subsequent queries until the full segmented acquisition is complete).

The segmented memory acquisition mode is enabled with the :ACQuire:MODE command. The number of segments to acquire is set using the :ACQuire:SEGMented:COUNt command, and data is acquired using the :DIGitize, :SINGle, or :RUN commands.

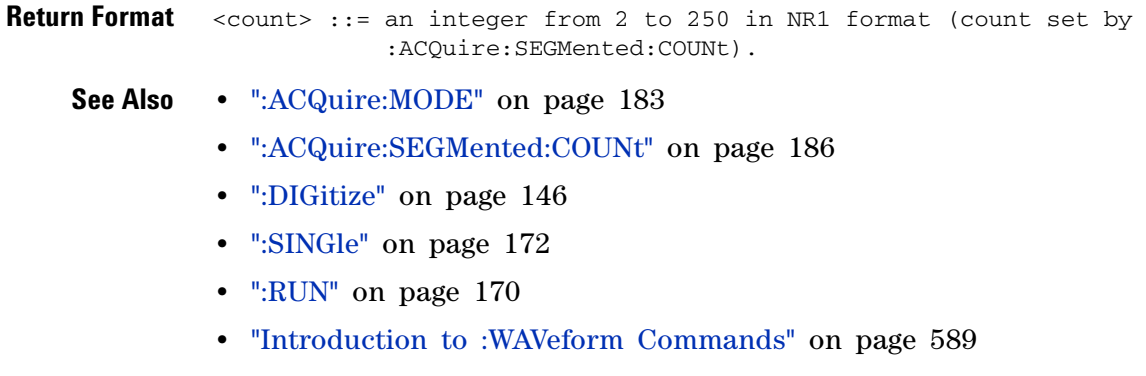

**Example Code •** ["Example Code" on page 187](#page-186-0)

## **:WAVeform:SEGMented:TTAG**

**N** (see [page 750](#page-749-0))

<span id="page-606-0"></span>**Query Syntax** :WAVeform:SEGMented:TTAG?

**NOTE** This command is available when the segmented memory option (Option SGM) is enabled.

The :WAVeform:SEGMented:TTAG? query returns the time tag of the currently selected segmented memory index. The index is selected using the :ACQuire:SEGMented:INDex command.

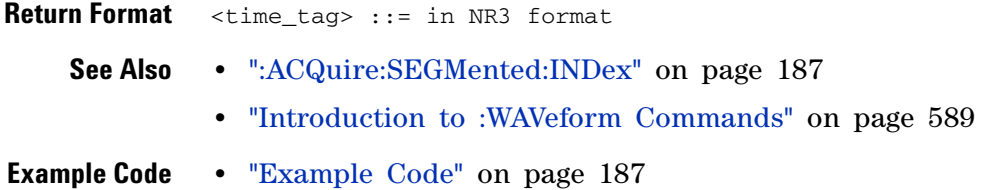

### <span id="page-607-3"></span>**:WAVeform:SOURce**

 $\mathbf c$ (see [page 750](#page-749-1))

<span id="page-607-1"></span><span id="page-607-0"></span>**Command Syntax** :WAVeform:SOURce <source> <source> ::= {CHANnel<n> | FUNCtion | MATH | SBUS}  $\langle n \rangle$  ::= {1 | 2 | 3 | 4} for the four channel oscilloscope models  $\langle n \rangle$  ::= {1 | 2} for the two channel oscilloscope models The :WAVeform:SOURce command selects the analog channel, function, or serial decode bus to be used as the source for the :WAVeform commands. Function capabilities include add, subtract, multiply; integrate, differentiate, and FFT (Fast Fourier Transform) operations. When the :WAVeform:SOURce is the serial decode bus (SBUS), ASCii is the only waveform format allowed. **Query Syntax** : WAVeform: SOURce? The :WAVeform:SOURce? query returns the currently selected source for the WAVeform commands. **Return Format** <source><NL> <source> ::= {CHAN<n> | FUNC | SBUS}  $\langle n \rangle$  ::= {1 | 2 | 3 | 4} for the four channel oscilloscope models  $\langle n \rangle$  ::= {1 | 2} for the two channel oscilloscope models **NOTE** MATH is an alias for FUNCtion. The :WAVeform:SOURce? query returns FUNC if the source is FUNCtion or MATH.

**See Also •** ["Introduction to :WAVeform Commands" on page 589](#page-588-0)

- **•** [":DIGitize" on page 146](#page-145-0)
- **•** [":WAVeform:FORMat" on page 598](#page-597-2)
- **•** [":WAVeform:BYTeorder" on page 594](#page-593-2)
- **•** [":WAVeform:DATA" on page 596](#page-595-1)
- **•** [":WAVeform:PREamble" on page 603](#page-602-1)

#### <span id="page-607-2"></span>**Example Code** ' WAVEFORM\_DATA - To obtain waveform data, you must specify the ' WAVEFORM parameters for the waveform data prior to sending the ' ":WAVEFORM:DATA?" query. Once these parameters have been sent, ' the waveform data and the preamble can be read. ' WAVE\_SOURCE - Selects the channel to be used as the source for ' the waveform commands. myScope.WriteString ":WAVEFORM:SOURCE CHAN1"

```
' WAVE_POINTS - Specifies the number of points to be transferred
' using the ":WAVEFORM:DATA?" query.
myScope.WriteString ":WAVEFORM:POINTS 1000"
' WAVE_FORMAT - Sets the data transmission mode for the waveform
' data output. This command controls whether data is formatted in
' a word or byte format when sent from the oscilloscope.
Dim lngVSteps As Long
Dim intBytesPerData As Integer
' Data in range 0 to 65535.
myScope.WriteString ":WAVEFORM:FORMAT WORD"
lngVSteps = 65536
intBytesPerData = 2
' Data in range 0 to 255.
'myScope.WriteString ":WAVEFORM:FORMAT BYTE"
'lngVSteps = 256
'intBytesPerData = 1
' GET_PREAMBLE - The preamble block contains all of the current
' WAVEFORM settings. It is returned in the form <preamble_block><NL>
' where <preamble_block> is:
    FORMAT : int16 - 0 = BYTE, 1 = WORD, 4 = ASCII.
    TYPE : int16 - 0 = NORMAL, 1 = PEAK DETECT, 2 = AVERAGE
    POINTS : int32 - number of data points transferred.
    ' COUNT : int32 - 1 and is always 1.
    ' XINCREMENT : float64 - time difference between data points.
    ' XORIGIN : float64 - always the first data point in memory.
    ' XREFERENCE : int32 - specifies the data point associated with
                            ' x-origin.
    YINCREMENT : float32 - voltage diff between data points.
' YORIGIN : float32 - value is the voltage at center screen.
' YREFERENCE : int32 - specifies the data point where y-origin
                            ' occurs.
Dim Preamble()
Dim intFormat As Integer
Dim intType As Integer
Dim lngPoints As Long
Dim lngCount As Long
Dim dblXIncrement As Double
Dim dblXOrigin As Double
Dim lngXReference As Long
Dim sngYIncrement As Single
Dim sngYOrigin As Single
Dim lngYReference As Long
Dim strOutput As String
myScope.WriteString ":WAVEFORM:PREAMBLE?" ' Query for the preamble.
Preamble() = myScope.ReadList ' Read preamble information.
intForward = Preamble(0)intType = Preamble(1)
lngPoints = Preamble(2)
lngCount = Preamble(3)
dblXIncrement = Preamble(4)
dblXOrigin = Preamble(5)
```

```
lngXReference = Preamble(6)
sngYIncrement = Preamble(7)
sngYOrigin = Preamble(8)
lngYReference = Preamble(9)
strOutput = ""
'strOutput = strOutput + "Format = " + CStr(intFormat) + vbCrLf
'strOutput = strOutput + "Type = " + CStr(intType) + vbcrLf'strOutput = strOutput + "Points = " + CStr(lngPoints) + vbCrLf
'strOutput = strOutput + "Count = " + CStr(IngCount) + vbcrLf'strOutput = strOutput + "X increment = " + -' FormatNumber(dblXIncrement * 1000000) + " us" + vbCrLf
'strOutput = strOutput + "X origin = " +
' FormatNumber(dblXOrigin * 1000000) + " us" + vbCrLf
'strOutput = strOutput + "X reference = " + -' CStr(lngXReference) + vbCrLf
'strOutput = strOutput + "Y increment = " +
' FormatNumber(sngYIncrement * 1000) + " mV" + vbCrLf
'strOutput = strOutput + "Y origin = " + -' FormatNumber(sngYOrigin) + " V" + vbCrLf
'strOutput = strOutput + "Y reference = " + -' CStr(lngYReference) + vbCrLf
strOutput = strOutput + "Volts/Div = " + -FormatNumber(lngVSteps * sngYIncrement / 8) + _
            " V" + vbCrLf
strOutput = strOutput + "Office = " +FormatNumber((lngVSteps / 2 - lngYReference) * _
           sngYIncrement + sngYOrigin) + " V" + vbCrLf
strOutput = strOutput + "Sec/Div = " +
           FormatNumber(lngPoints * dblXIncrement / 10 * _
           1000000) + " us" + vbCrLf
strOutput = strOutput + "Delay = " + -FormatNumber(((lngPoints / 2 - lngXReference) * _
           dblXIncrement + dblXOrigin) * 1000000) + " us" + vbCrLf
' QUERY_WAVE_DATA - Outputs waveform data that is stored in a buffer.
' Query the oscilloscope for the waveform data.
myScope.WriteString ":WAV:DATA?"
' READ_WAVE_DATA - The wave data consists of two parts: the header,
' and the actual waveform data followed by a new line (NL) character.
' The query data has the following format:
     ' <header><waveform_data><NL>
' Where:
    \epsilon <header> = #800001000 (This is an example header)
' The "#8" may be stripped off of the header and the remaining
' numbers are the size, in bytes, of the waveform data block. The
' size can vary depending on the number of points acquired for the
' waveform. You can then read that number of bytes from the
' oscilloscope and the terminating NL character.
Dim lngI As Long
Dim lngDataValue As Long
```

```
' Unsigned integer bytes.
```

```
varQueryResult = myScope.ReadIEEEBlock(BinaryType_UI1)
For lngI = 0 To UBound(varQueryResult) _
    Step (UBound(varQueryResult) / 20) ' 20 points.
 If intBytesPerData = 2 Then
   lngDataValue = varQueryResult(lngI) * 256 _
       + varQueryResult(lngI + 1) ' 16-bit value.
 Else
   lngDataValue = varQueryResult(lngI) ' 8-bit value.
 End If
 strOutput = strOutput + "Data point " + _{-}CStr(lngI / intBytesPerData) + ", " + _{-}FormatNumber((lngDataValue - lngYReference) _
       * sngYIncrement + sngYOrigin) + " V, " + _{-}FormatNumber(((lngI / intBytesPerData - lngXReference) _
       * sngXIncrement + dblXOrigin) * 1000000) + " us" + vbCrLf
Next lngI
MsgBox "Waveform data:" + vbCrLf + strOutput
```
Example program from the start: ["VISA COM Example in Visual Basic" on](#page-773-0)  [page 774](#page-773-0)

## **:WAVeform:SOURce:SUBSource**

 $\overline{\text{C}}$  (see [page 750](#page-749-1))

<span id="page-611-1"></span><span id="page-611-0"></span>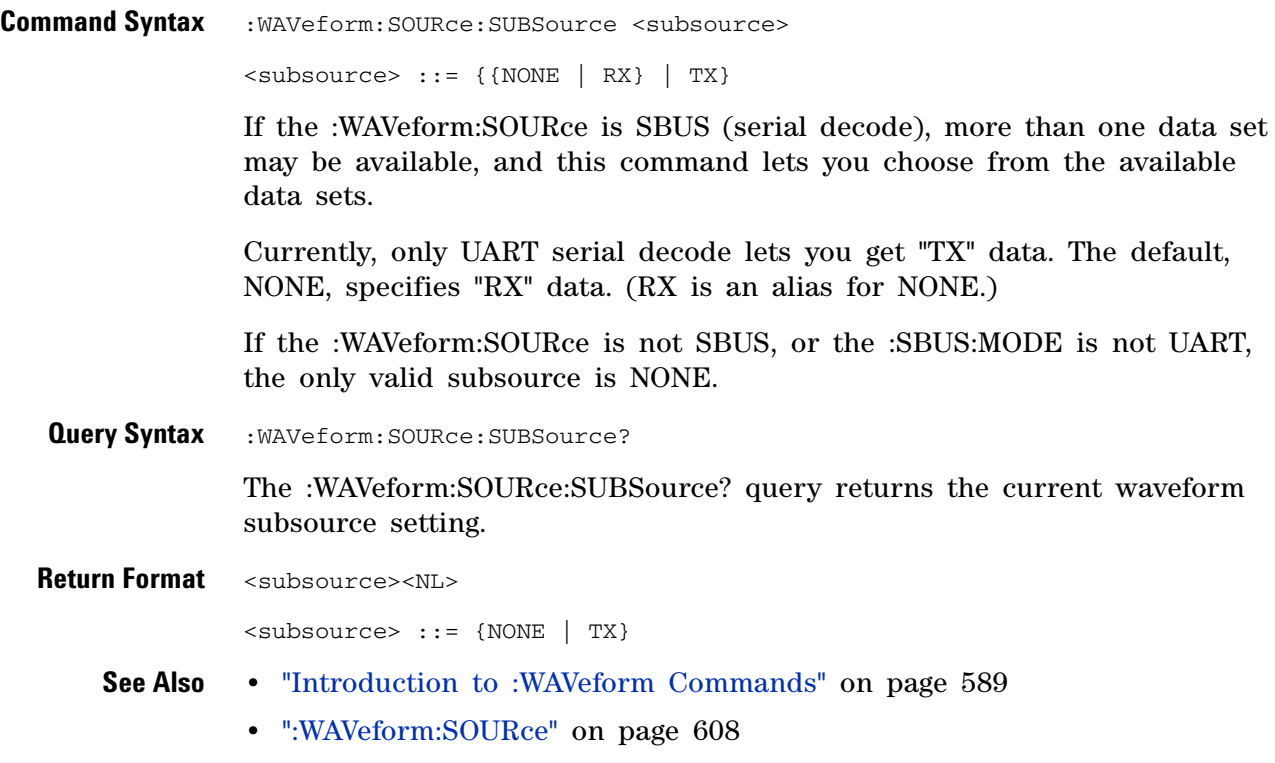
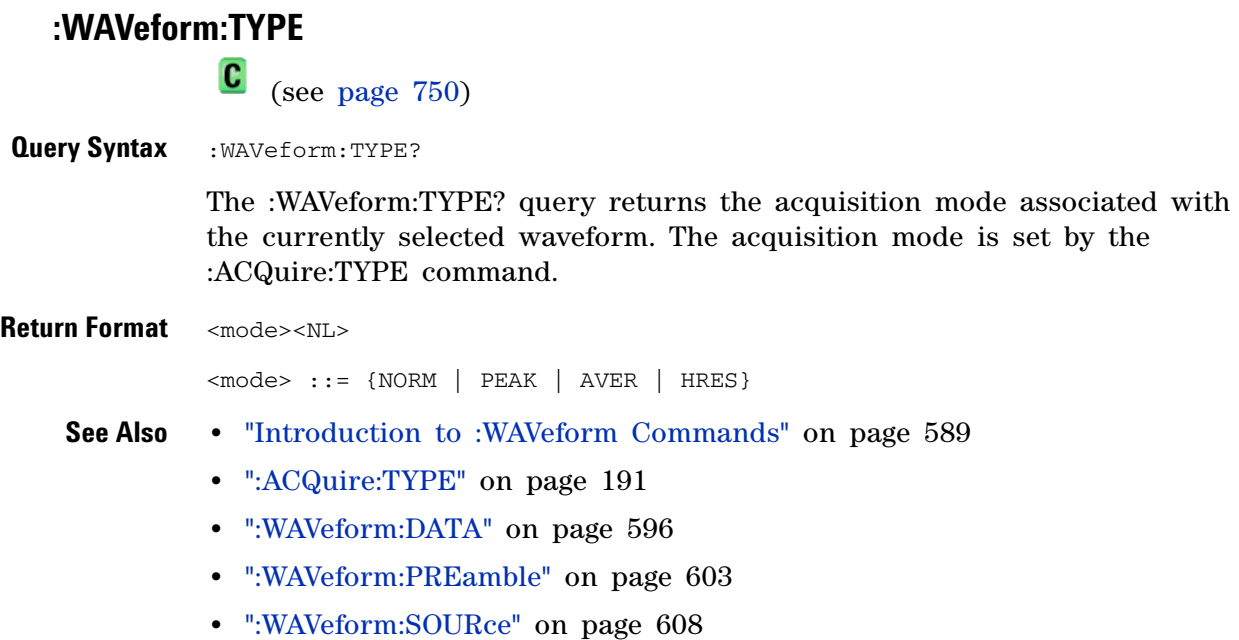

**Agilent InfiniiVision 5000 Series Oscilloscopes Programmer's Guide 613**

### **:WAVeform:UNSigned**

C (see [page 750](#page-749-0))

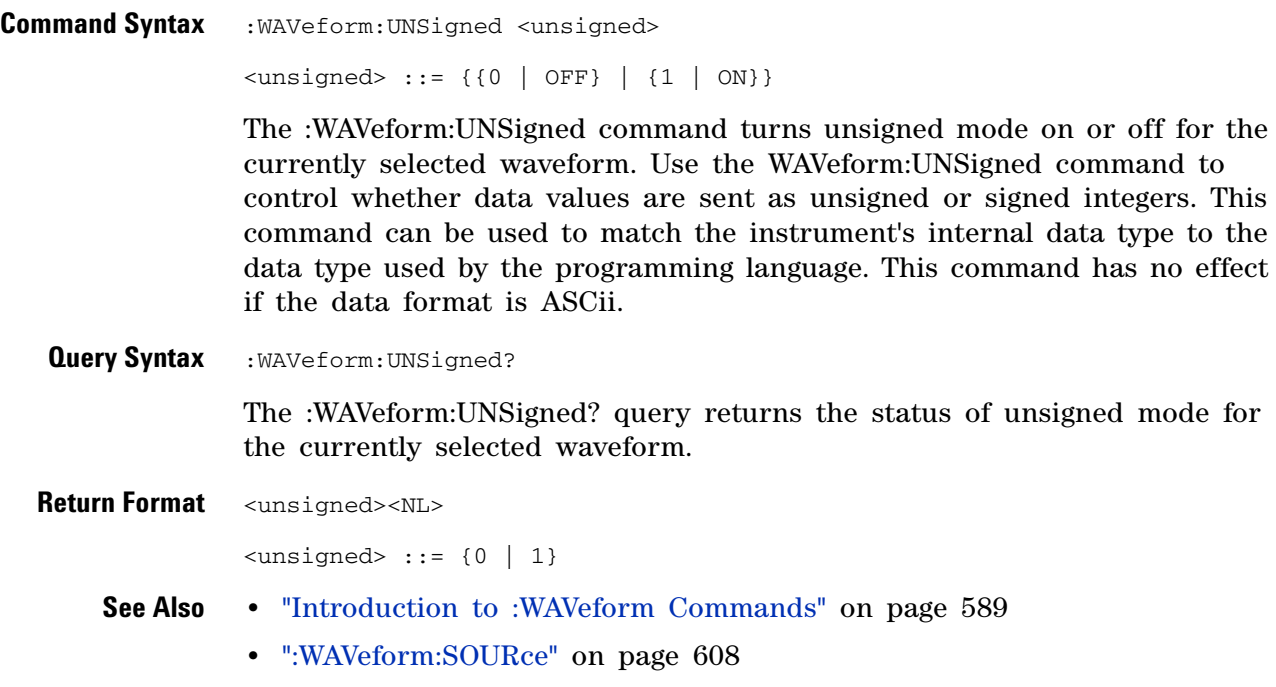

#### **:WAVeform:VIEW**

C (see [page 750](#page-749-0))

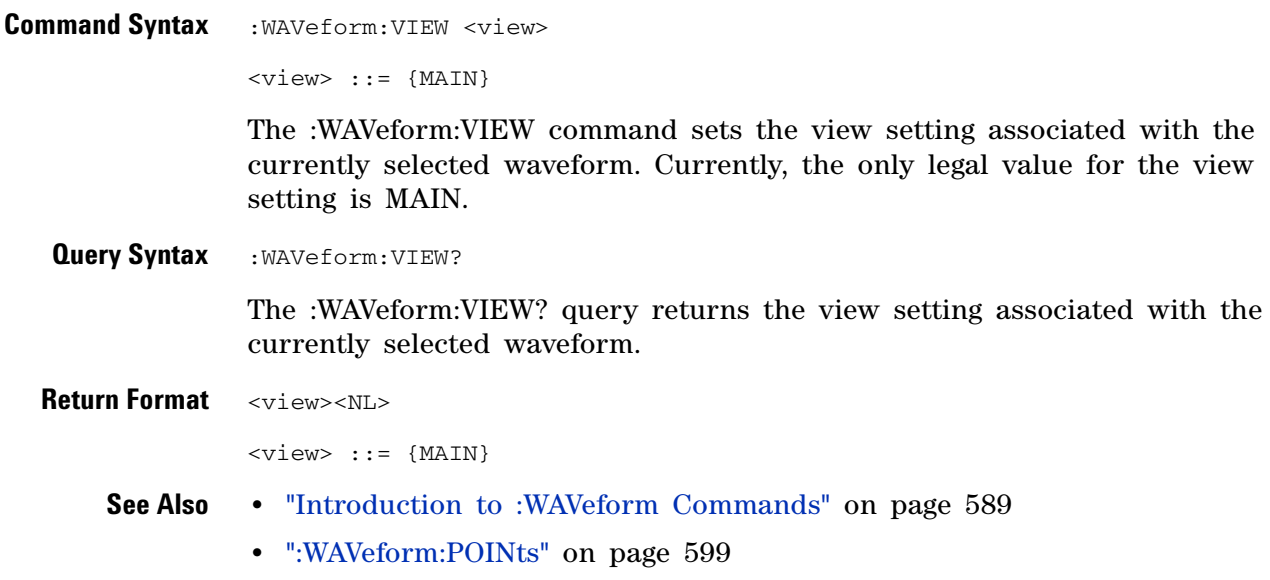

### **:WAVeform:XINCrement**

 $\overline{\text{C}}$  (see [page 750](#page-749-0))

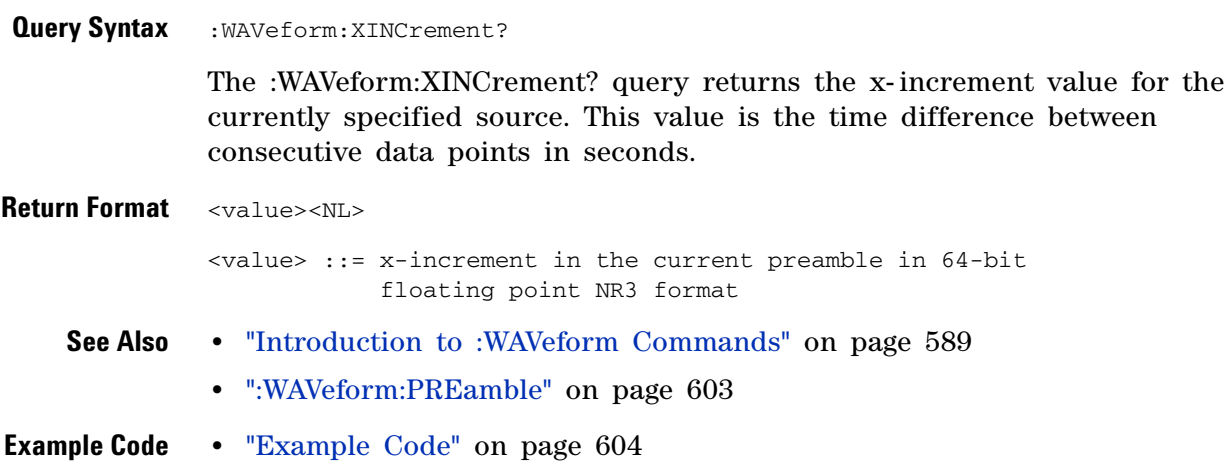

## <span id="page-616-0"></span>**:WAVeform:XORigin**

C (see [page 750](#page-749-0))

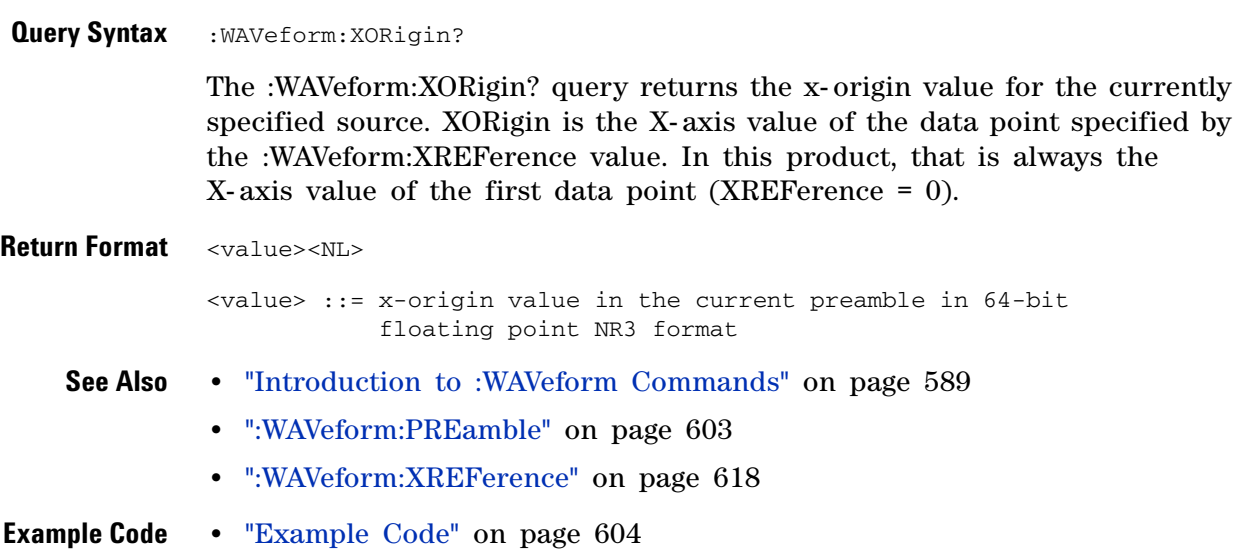

#### <span id="page-617-0"></span>**:WAVeform:XREFerence**

 $\text{C}$  (see [page 750](#page-749-0))

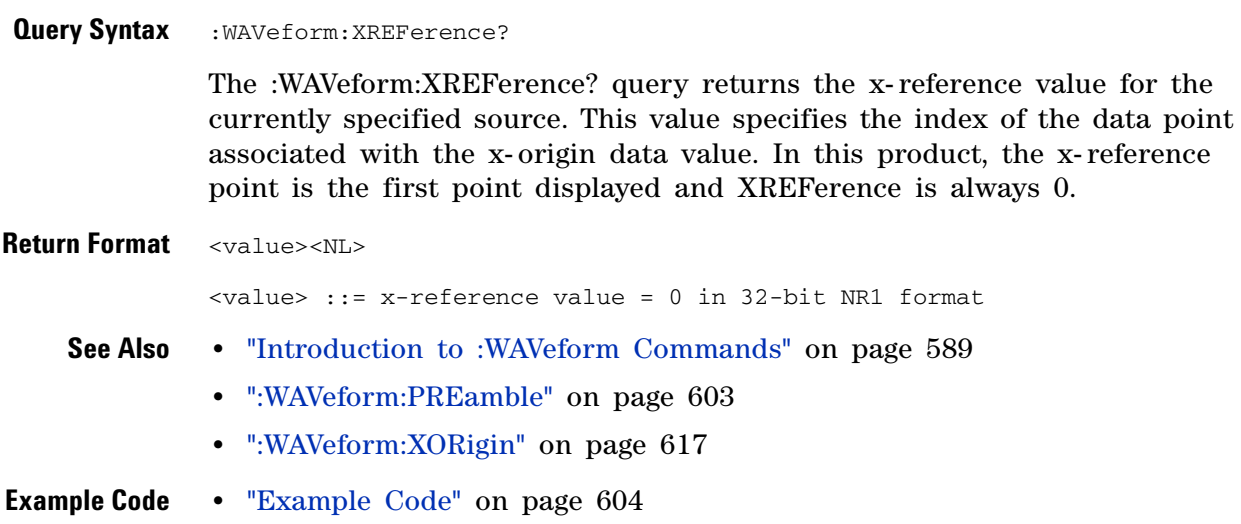

### **:WAVeform:YINCrement**

 $\text{C}$  (see [page 750](#page-749-0))

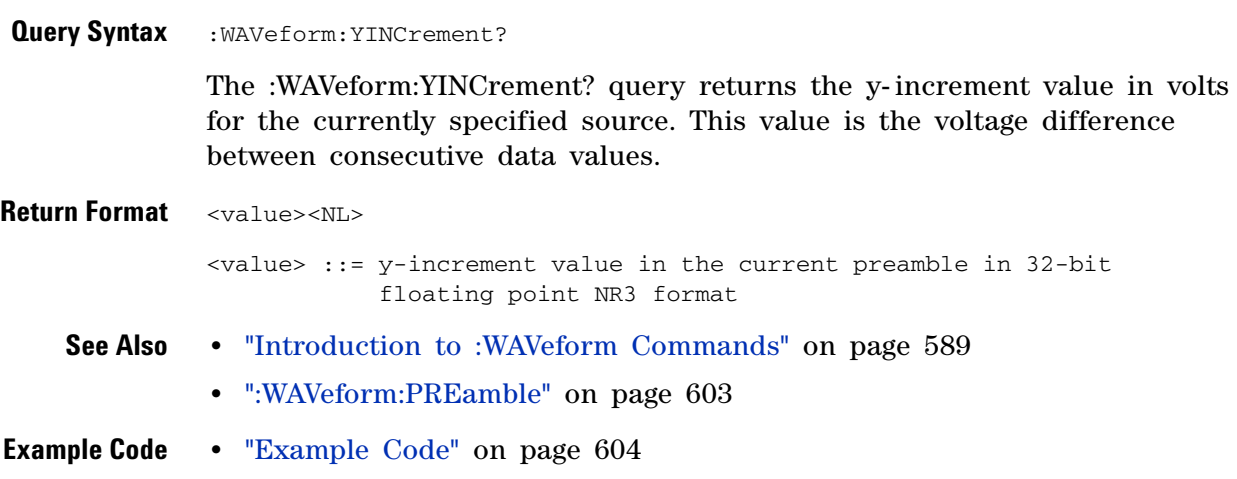

<span id="page-619-0"></span>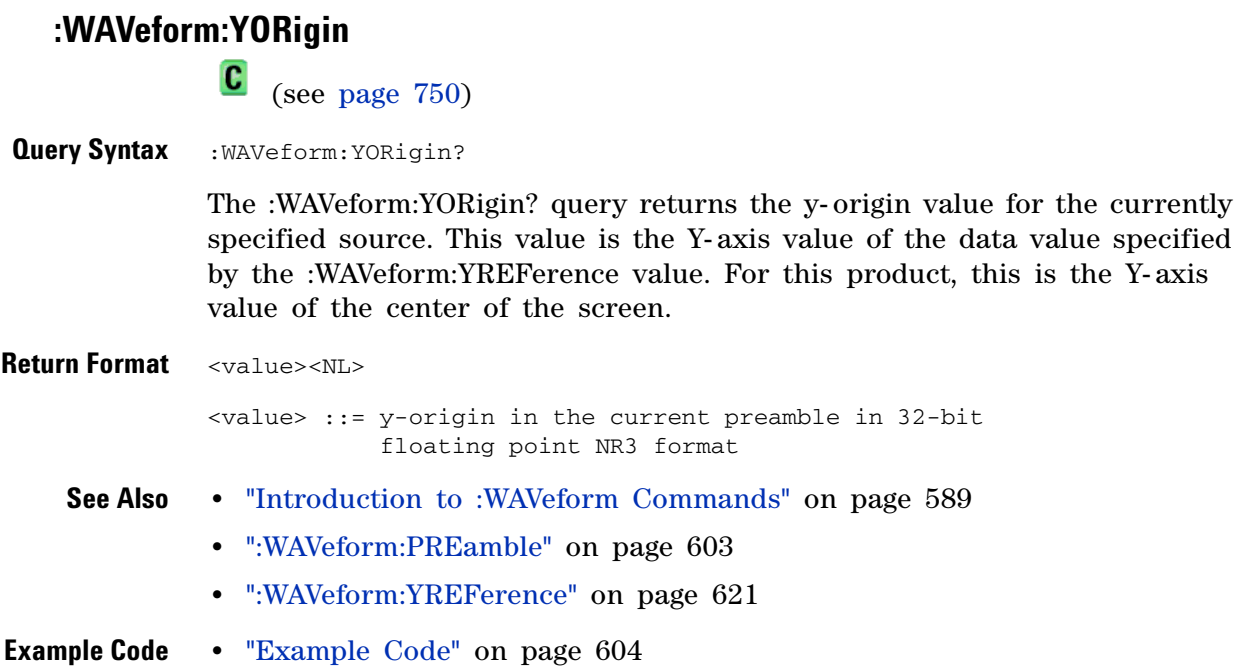

### <span id="page-620-0"></span>**:WAVeform:YREFerence**

 $\text{C}$  (see [page 750](#page-749-0))

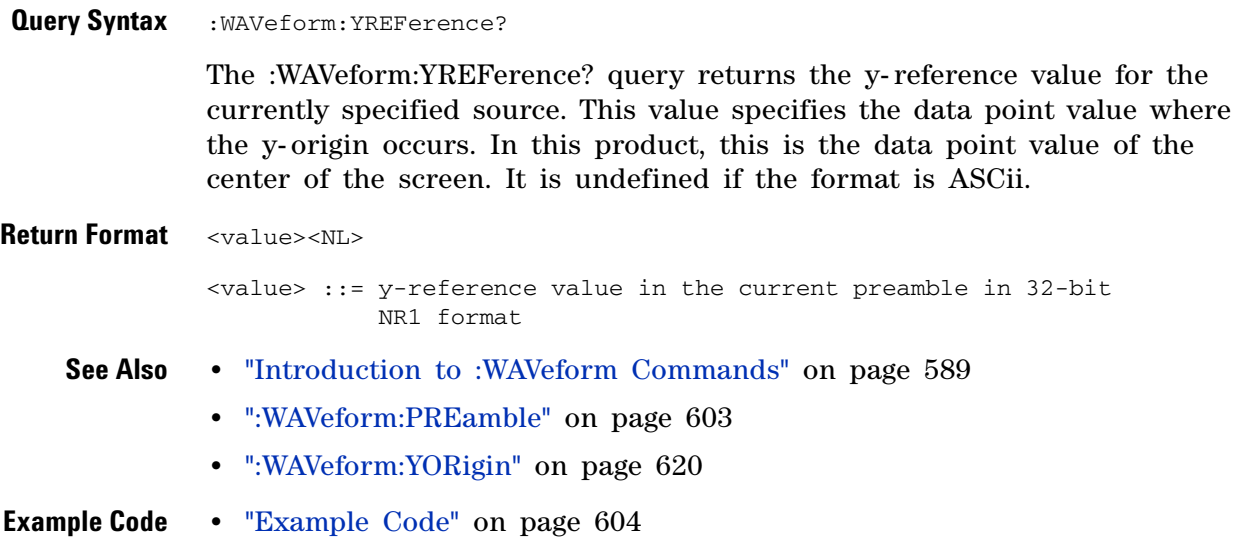

#### **5 Commands by Subsystem**

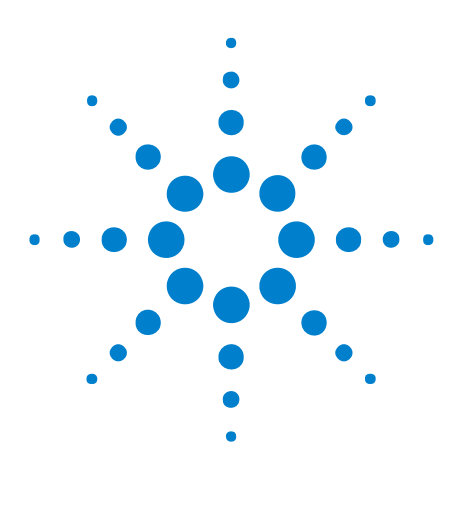

**Agilent InfiniiVision 5000 Series Oscilloscopes Programmer's Guide**

# **Commands A-Z**

A [623](#page-622-0)

**6**

- B [624](#page-623-0)
- C [625](#page-624-0) D [627](#page-626-0)
- E [629](#page-628-0)
- F [630](#page-629-0)
- G [631](#page-630-0)
- H [632](#page-631-0) I [632](#page-631-1)
- L [633](#page-632-0)
- M [634](#page-633-0)
- N [637](#page-636-0)
- O [637](#page-636-1)
- P [638](#page-637-0) Q [640](#page-639-0)
- R [640](#page-639-1)
- S [641](#page-640-0)
- T [646](#page-645-0)
- U [651](#page-650-0) V [652](#page-651-0)
- W [653](#page-652-0)
- X [654](#page-653-0)
- Y [654](#page-653-1)
- <span id="page-622-0"></span>**A •** AALias, [":ACQuire:AALias" on page 179](#page-178-0)
	- **•** [":ACQuire:AALias" on page 179](#page-178-0)
	- **•** [":ACQuire:COMPlete" on page 180](#page-179-0)
	- **•** [":ACQuire:COUNt" on page 181](#page-180-0)
	- **•** [":ACQuire:DAALias" on page 182](#page-181-0)
	- **•** [":ACQuire:MODE" on page 183](#page-182-0)

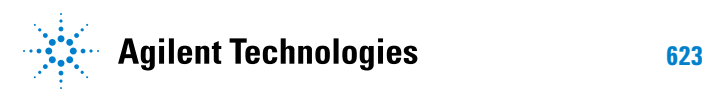

- **•** [":ACQuire:POINts" on page 184](#page-183-0)
- **•** [":ACQuire:SEGMented:ANALyze" on page 185](#page-184-0)
- **•** [":ACQuire:SEGMented:COUNt" on page 186](#page-185-0)
- **•** [":ACQuire:SEGMented:INDex" on page 187](#page-186-0)
- **•** [":ACQuire:SRATe" on page 190](#page-189-0)
- **•** [":ACQuire:TYPE" on page 191](#page-190-1)
- **•** ADDRess, [":TRIGger:IIC:PATTern:ADDRess" on page 516](#page-515-0)
- **•** [":AER \(Arm Event Register\)" on page 139](#page-138-0)
- **•** ALIGnment, [":TRIGger:I2S:ALIGnment" on page 499](#page-498-0)
- **•** AMASk Commands:
	- **•** [":MTESt:AMASk:CREate" on page 341](#page-340-0)
	- **•** [":MTESt:AMASk:{SAVE | STORe}" on page 691](#page-690-0)
	- **•** [":MTESt:AMASk:SOURce" on page 342](#page-341-0)
	- **•** [":MTESt:AMASk:UNITs" on page 343](#page-342-0)
	- **•** [":MTESt:AMASk:XDELta" on page 344](#page-343-0)
	- **•** [":MTESt:AMASk:YDELta" on page 345](#page-344-0)
- **•** ANALyze, [":ACQuire:SEGMented:ANALyze" on page 185](#page-184-0)
- **•** APRinter, [":HARDcopy:APRinter" on page 263](#page-262-0)
- **•** AREA Commands:
	- **•** [":HARDcopy:AREA" on page 262](#page-261-0)
	- **•** [":SAVE:IMAGe:AREA" on page 380](#page-379-0)
- **•** ASIZe, [":SBUS:IIC:ASIZe" on page 406](#page-405-0)
- **•** AUDio, [":TRIGger:I2S:AUDio" on page 500](#page-499-0)
- **•** [":AUToscale" on page 140](#page-139-0)
	- **•** [":AUToscale:AMODE" on page 142](#page-141-0)
	- **•** [":AUToscale:CHANnels" on page 143](#page-142-0)
- **•** AUTosetup Commands:
	- **•** [":TRIGger:FLEXray:AUTosetup" on page 478](#page-477-0)
	- **•** [":TRIGger:M1553:AUTosetup" on page 538](#page-537-0)
- **•** AVERage Commands:
	- **•** [":MTESt:AVERage" on page 692](#page-691-0)
	- **•** [":MTESt:AVERage:COUNt" on page 693](#page-692-0)
- <span id="page-623-0"></span>**B •** BASE Commands:
	- [":SBUS:M1553:BASE" on page 408](#page-407-0)
	- **•** [":SBUS:UART:BASE" on page 412](#page-411-0)
- **•** [":TRIGger:UART:BASE" on page 569](#page-568-0)
- **•** BAUDrate Commands:
	- **•** [":TRIGger:CAN:SIGNal:BAUDrate" on page 457](#page-456-0)
	- **•** [":TRIGger:FLEXray:BAUDrate" on page 479](#page-478-0)
	- **•** [":TRIGger:LIN:SIGNal:BAUDrate" on page 532](#page-531-0)
	- **•** [":TRIGger:UART:BAUDrate" on page 570](#page-569-0)
- **•** BIND, [":MTESt:SCALe:BIND" on page 363](#page-362-0)
- **•** BITorder Commands:
	- **•** [":SBUS:SPI:BITorder" on page 410](#page-409-0)
	- **•** [":TRIGger:UART:BITorder" on page 571](#page-570-0)
- **•** [":BLANk" on page 144](#page-143-0)
- **•** BURSt, [":TRIGger:UART:BURSt" on page 572](#page-571-0)
- **•** BWLimit Commands:
	- **•** [":CHANnel<n>:BWLimit" on page 206](#page-205-0)
	- **•** [":EXTernal:BWLimit" on page 235](#page-234-0)
- **•** BYTeorder, [":WAVeform:BYTeorder" on page 594](#page-593-0)
- <span id="page-624-0"></span>**C •** [":CALibrate:DATE" on page 195](#page-194-0)
	- **•** [":CALibrate:LABel" on page 196](#page-195-0)
	- **•** [":CALibrate:OUTPut" on page 197](#page-196-0)
	- **•** [":CALibrate:STARt" on page 198](#page-197-0)
	- **•** [":CALibrate:STATus" on page 199](#page-198-0)
	- **•** [":CALibrate:SWITch" on page 200](#page-199-0)
	- **•** [":CALibrate:TEMPerature" on page 201](#page-200-0)
	- **•** [":CALibrate:TIME" on page 202](#page-201-0)
	- **•** CAN Commands:
		- **•** [":SBUS:CAN:COUNt:ERRor" on page 395](#page-394-0)
		- **•** [":SBUS:CAN:COUNt:OVERload" on page 396](#page-395-0)
		- **•** [":SBUS:CAN:COUNt:RESet" on page 397](#page-396-0)
		- **•** [":SBUS:CAN:COUNt:TOTal" on page 398](#page-397-0)
		- **•** [":SBUS:CAN:COUNt:UTILization" on page 399](#page-398-0)
		- **•** [":TRIGger:CAN Commands" on page 450](#page-449-0)
	- **•** CCBASe, [":TRIGger:FLEXray:FRAMe:CCBase" on page 483](#page-482-0)
	- **•** CCRepetition, [":TRIGger:FLEXray:FRAMe:CCRepetition" on page 484](#page-483-0)
	- **•** [":CDISplay" on page 145](#page-144-0)
	- **•** CENTer, [":FUNCtion:CENTer" on page 246](#page-245-0)
- **•** CHANnel, [":TRIGger:FLEXray:CHANnel" on page 480](#page-479-0)
- **•** [":CHANnel:LABel" on page 660](#page-659-0)
- **•** [":CHANnel2:SKEW" on page 661](#page-660-0)
- **•** [":CHANnel<n>:BWLimit" on page 206](#page-205-0)
- **•** [":CHANnel<n>:COUPling" on page 207](#page-206-0)
- **•** [":CHANnel<n>:DISPlay" on page 208](#page-207-0)
- **•** [":CHANnel<n>:IMPedance" on page 209](#page-208-0)
- **•** [":CHANnel<n>:INPut" on page 662](#page-661-0)
- **•** [":CHANnel<n>:INVert" on page 210](#page-209-0)
- **•** [":CHANnel<n>:LABel" on page 211](#page-210-0)
- **•** [":CHANnel<n>:OFFSet" on page 212](#page-211-0)
- **•** [":CHANnel<n>:PMODe" on page 663](#page-662-0)
- **•** [":CHANnel<n>:PROBe" on page 213](#page-212-0)
- **•** [":CHANnel<n>:PROBe:HEAD\[:TYPE\]" on page 214](#page-213-0)
- **•** [":CHANnel<n>:PROBe:ID" on page 215](#page-214-0)
- **•** [":CHANnel<n>:PROBe:SKEW" on page 216](#page-215-0)
- **•** [":CHANnel<n>:PROBe:STYPe" on page 217](#page-216-0)
- **•** [":CHANnel<n>:PROTection" on page 218](#page-217-0)
- **•** [":CHANnel<n>:RANGe" on page 219](#page-218-0)
- **•** [":CHANnel<n>:SCALe" on page 220](#page-219-0)
- **•** [":CHANnel<n>:UNITs" on page 221](#page-220-0)
- **•** [":CHANnel<n>:VERNier" on page 222](#page-221-0)
- **•** CLEar Commands:
	- **•** [":DISPlay:CLEar" on page 225](#page-224-0)
	- **•** [":MEASure:CLEar" on page 292](#page-291-0)
- **•** CLOCk Commands:
	- **•** [":TRIGger:IIC\[:SOURce\]:CLOCk" on page 519](#page-518-0)
	- **•** [":TRIGger:I2S:CLOCk:SLOPe" on page 501](#page-500-0)
	- **•** [":TRIGger:I2S:SOURce:CLOCk" on page 508](#page-507-0)
	- **•** [":TRIGger:SPI:CLOCk:SLOPe" on page 553](#page-552-0)
	- **•** [":TRIGger:SPI:CLOCk:TIMeout" on page 554](#page-553-0)
	- **•** [":TRIGger:SPI:SOURce:CLOCk" on page 558](#page-557-0)
- **•** ["\\*CLS \(Clear Status\)" on page 115](#page-114-0)
- **•** COMPlete, [":ACQuire:COMPlete" on page 180](#page-179-0)
- **•** CONDition, [":HWERegister:CONDition \(Hardware Event Condition](#page-149-0)  [Register\)" on page 150](#page-149-0)
- **•** CONNect, [":DISPlay:CONNect" on page 664](#page-663-0)
- **•** COUNt Commands:
	- **•** [":ACQuire:COUNt" on page 181](#page-180-0)
	- **•** [":ACQuire:SEGMented:COUNt" on page 186](#page-185-0)
	- **•** [":MTESt:AVERage:COUNt" on page 693](#page-692-0)
	- **•** [":MTESt:COUNt:FWAVeforms" on page 346](#page-345-0)
	- **•** [":MTESt:COUNt:RESet" on page 347](#page-346-0)
	- **•** [":MTESt:COUNt:TIME" on page 348](#page-347-0)
	- **•** [":MTESt:COUNt:WAVeforms" on page 349](#page-348-0)
	- **•** [":SBUS:CAN:COUNt:ERRor" on page 395](#page-394-0)
	- **•** [":SBUS:CAN:COUNt:OVERload" on page 396](#page-395-0)
	- **•** [":SBUS:CAN:COUNt:RESet" on page 397](#page-396-0)
	- **•** [":SBUS:CAN:COUNt:TOTal" on page 398](#page-397-0)
	- **•** [":SBUS:CAN:COUNt:UTILization" on page 399](#page-398-0)
	- **•** [":SBUS:UART:COUNt:ERRor" on page 413](#page-412-0)
	- **•** [":SBUS:UART:COUNt:RESet" on page 414](#page-413-0)
	- **•** [":SBUS:UART:COUNt:RXFRames" on page 415](#page-414-0)
	- **•** [":SBUS:UART:COUNt:TXFRames" on page 416](#page-415-0)
	- **•** [":TRIGger:EBURst:COUNt" on page 468](#page-467-0)
	- **•** [":TRIGger:SEQuence:COUNt" on page 545](#page-544-0)
	- **•** [":WAVeform:COUNt" on page 595](#page-594-0)
	- **•** [":WAVeform:SEGMented:COUNt" on page 606](#page-605-0)
- **•** COUNter, [":MEASure:COUNter" on page 293](#page-292-0)
- **•** COUPling Commands:
	- **•** [":CHANnel<n>:COUPling" on page 207](#page-206-0)
	- **•** [":TRIGger\[:EDGE\]:COUPling" on page 472](#page-471-0)
- **•** CREate, [":MTESt:AMASk:CREate" on page 341](#page-340-0)
- <span id="page-626-0"></span>**D •** DAALias, [":ACQuire:DAALias" on page 182](#page-181-0)
	- **•** DATA Commands:
		- **•** [":DISPlay:DATA" on page 226](#page-225-0)
		- **•** [":LISTer:DATA" on page 272](#page-271-0)
		- **•** [":MTESt:DATA" on page 350](#page-349-0)
		- **•** [":TRIGger:CAN:PATTern:DATA" on page 452](#page-451-0)
- **•** [":TRIGger:CAN:PATTern:DATA:LENGth" on page 453](#page-452-0)
- **•** [":TRIGger:I2S:PATTern:DATA" on page 502](#page-501-0)
- **•** [":TRIGger:I2S:SOURce:DATA" on page 509](#page-508-0)
- **•** [":TRIGger:IIC:PATTern:DATA" on page 517](#page-516-0)
- **•** [":TRIGger:IIC:PATTern:DATa2" on page 518](#page-517-0)
- **•** [":TRIGger:IIC\[:SOURce\]:DATA" on page 520](#page-519-0)
- **•** [":TRIGger:LIN:PATTern:DATA" on page 527](#page-526-0)
- **•** [":TRIGger:LIN:PATTern:DATA:LENGth" on page 529](#page-528-0)
- **•** [":TRIGger:M1553:PATTern:DATA" on page 539](#page-538-0)
- **•** [":TRIGger:SPI:PATTern:DATA" on page 556](#page-555-0)
- **•** [":TRIGger:SPI:SOURce:DATA" on page 559](#page-558-0)
- **•** [":TRIGger:UART:DATA" on page 573](#page-572-0)
- **•** [":WAVeform:DATA" on page 596](#page-595-1)
- **•** DATE Commands:
	- **•** [":CALibrate:DATE" on page 195](#page-194-0)
	- **•** [":SYSTem:DATE" on page 419](#page-418-0)
- **•** DEFine, [":MEASure:DEFine" on page 294](#page-293-0)
- **•** DELay Commands:
	- **•** [":MEASure:DELay" on page 297](#page-296-0)
	- **•** [":TIMebase:DELay" on page 701](#page-700-0)
- **•** DELete, [":MTESt:DELete" on page 351](#page-350-0)
- **•** DESTination, [":HARDcopy:DESTination" on page 670](#page-669-0)
- **•** DEVice, [":HARDcopy:DEVice" on page 671](#page-670-0)
- **•** [":DIGitize" on page 146](#page-145-0)
- **•** DISPlay Commands:
	- **•** [":CHANnel<n>:DISPlay" on page 208](#page-207-0)
	- **•** [":FUNCtion:DISPlay" on page 247](#page-246-0)
	- **•** [":LISTer:DISPlay" on page 273](#page-272-0)
	- **•** [":SBUS:DISPlay" on page 400](#page-399-0)
- **•** [":DISPlay:CLEar" on page 225](#page-224-0)
- **•** [":DISPlay:CONNect" on page 664](#page-663-0)
- **•** [":DISPlay:DATA" on page 226](#page-225-0)
- **•** [":DISPlay:LABel" on page 228](#page-227-0)
- **•** [":DISPlay:LABList" on page 229](#page-228-0)
- **•** [":DISPlay:PERSistence" on page 230](#page-229-0)
- **•** [":DISPlay:SOURce" on page 231](#page-230-0)
- **•** [":DISPlay:VECTors" on page 232](#page-231-0)
- DMINus, [":TRIGger:USB:SOURce:DMINus" on page 583](#page-582-0)
- **•** DPLus, [":TRIGger:USB:SOURce:DPLus" on page 584](#page-583-0)
- **•** DSP, [":SYSTem:DSP" on page 420](#page-419-0)
- **•** DURation, [":TRIGger:DURation Commands" on page 461](#page-460-0)
- **•** DUTYcycle, [":MEASure:DUTYcycle" on page 299](#page-298-0)
- <span id="page-628-0"></span>**E •** EBURst, [":TRIGger:EBURst Commands" on page 467](#page-466-0)
	- **•** EDGE Commands:
		- **•** [":TRIGger\[:EDGE\] Commands" on page 471](#page-470-0)
		- **•** [":TRIGger:SEQuence:EDGE" on page 546](#page-545-0)
	- **•** ENABle[":MTESt:ENABle" on page 352](#page-351-0)
	- **•** [":ERASe" on page 665](#page-664-0)
	- **•** ERRor Commands:
		- **•** [":SBUS:CAN:COUNt:ERRor" on page 395](#page-394-0)
		- **•** [":SBUS:UART:COUNt:ERRor" on page 413](#page-412-0)
		- **•** [":SYSTem:ERRor" on page 421](#page-420-0)
		- **•** [":TRIGger:FLEXray:ERRor:TYPE" on page 481](#page-480-0)
	- **•** ["\\*ESE \(Standard Event Status Enable\)" on page 116](#page-115-0)
	- **•** ["\\*ESR \(Standard Event Status Register\)" on page 118](#page-117-0)
	- **•** EVENt Commands:
		- **•** [":HWERegister\[:EVENt\] \(Hardware Event Event Register\)" on](#page-151-0)  [page 152](#page-151-0)
		- **•** [":MTERegister\[:EVENt\] \(Mask Test Event Event Register\)" on page 157](#page-156-0)
		- **•** [":TRIGger:FLEXray:EVENt:TYPE" on page 482](#page-481-0)
	- **•** [":EXTernal:BWLimit" on page 235](#page-234-0)
	- **•** [":EXTernal:IMPedance" on page 236](#page-235-0)
	- **•** [":EXTernal:INPut" on page 666](#page-665-0)
	- **•** [":EXTernal:PMODe" on page 667](#page-666-0)
	- **•** [":EXTernal:PROBe" on page 237](#page-236-0)
	- **•** [":EXTernal:PROBe:ID" on page 238](#page-237-0)
	- **•** [":EXTernal:PROBe:STYPe" on page 239](#page-238-0)
	- **•** [":EXTernal:PROTection" on page 240](#page-239-0)
	- **•** [":EXTernal:RANGe" on page 241](#page-240-0)
	- **•** [":EXTernal:UNITs" on page 242](#page-241-0)
- <span id="page-629-0"></span>**F •** FACTion Commands:
	- **•** [":MTESt:RMODe:FACTion:MEASure" on page 356](#page-355-0)
	- **•** [":MTESt:RMODe:FACTion:PRINt" on page 357](#page-356-0)
	- **•** [":MTESt:RMODe:FACTion:SAVE" on page 358](#page-357-0)
	- **•** [":MTESt:RMODe:FACTion:STOP" on page 359](#page-358-0)
	- **•** FACTors Commands:
		- **•** [":HARDcopy:FACTors" on page 264](#page-263-0)
		- **•** [":SAVE:IMAGe:FACTors" on page 381](#page-380-0)
	- **•** FALLtime, [":MEASure:FALLtime" on page 300](#page-299-0)
	- **•** FFEed, [":HARDcopy:FFEed" on page 265](#page-264-0)
	- **•** FILename Commands:
		- **•** [":HARDcopy:FILename" on page 672](#page-671-0)
		- **•** [":RECall:FILename" on page 371](#page-370-0)
		- **•** [":SAVE:FILename" on page 378](#page-377-0)
	- **•** FIND, [":TRIGger:SEQuence:FIND" on page 547](#page-546-0)
	- **•** FLEXray Commands:
		- **•** [":SBUS:FLEXray:COUNt:NULL" on page 401](#page-400-0)
		- **•** [":SBUS:FLEXray:COUNt:RESet" on page 402](#page-401-0)
		- **•** [":SBUS:FLEXray:COUNt:SYNC" on page 403](#page-402-0)
		- **•** [":SBUS:FLEXray:COUNt:TOTal" on page 404](#page-403-0)
		- **•** [":TRIGger:FLEXray:AUTosetup" on page 478](#page-477-0)
		- **•** [":TRIGger:FLEXray:BAUDrate" on page 479](#page-478-0)
		- **•** [":TRIGger:FLEXray:CHANnel" on page 480](#page-479-0)
		- **•** [":TRIGger:FLEXray:ERRor:TYPE" on page 481](#page-480-0)
		- **•** [":TRIGger:FLEXray:EVENt:TYPE" on page 482](#page-481-0)
		- **•** [":TRIGger:FLEXray:FRAMe:CCBase" on page 483](#page-482-0)
		- **•** [":TRIGger:FLEXray:FRAMe:CCRepetition" on page 484](#page-483-0)
		- **•** [":TRIGger:FLEXray:FRAMe:ID" on page 485](#page-484-0)
		- **•** [":TRIGger:FLEXray:FRAMe:TYPE" on page 486](#page-485-0)
		- **•** [":TRIGger:FLEXray:SOURce" on page 487](#page-486-0)
		- **•** [":TRIGger:FLEXray:TRIGger" on page 488](#page-487-0)
	- **•** FORMat Commands:
		- **•** [":HARDcopy:FORMat" on page 673](#page-672-0)
		- **•** [":SAVE:IMAGe:FORMat" on page 382](#page-381-0)
		- **•** [":SAVE:WAVeform:FORMat" on page 390](#page-389-0)
- **•** [":TRIGger:I2S:PATTern:FORMat" on page 504](#page-503-0)
- **•** [":TRIGger:LIN:PATTern:FORMat" on page 530](#page-529-0)
- **•** [":WAVeform:FORMat" on page 598](#page-597-0)
- **•** FRAMe, [":TRIGger:SPI:SOURce:FRAMe" on page 560](#page-559-0)
- **•** FRAMing Commands:
	- **•** [":SBUS:UART:FRAMing" on page 417](#page-416-0)
	- **•** [":TRIGger:SPI:FRAMing" on page 555](#page-554-0)
- **•** FREQuency, [":MEASure:FREQuency" on page 301](#page-300-0)
- **•** [":FUNCtion:CENTer" on page 246](#page-245-0)
- **•** [":FUNCtion:DISPlay" on page 247](#page-246-0)
- **•** [":FUNCtion:GOFT:OPERation" on page 248](#page-247-0)
- **•** [":FUNCtion:GOFT:SOURce1" on page 249](#page-248-0)
- **•** [":FUNCtion:GOFT:SOURce2" on page 250](#page-249-0)
- **•** [":FUNCtion:OFFSet" on page 251](#page-250-0)
- **•** [":FUNCtion:OPERation" on page 252](#page-251-0)
- **•** [":FUNCtion:RANGe" on page 253](#page-252-0)
- **•** [":FUNCtion:REFerence" on page 254](#page-253-0)
- **•** [":FUNCtion:SCALe" on page 255](#page-254-0)
- **•** [":FUNCtion:SOURce" on page 668](#page-667-0)
- **•** [":FUNCtion:SOURce1" on page 256](#page-255-0)
- **•** [":FUNCtion:SOURce2" on page 257](#page-256-0)
- **•** [":FUNCtion:SPAN" on page 258](#page-257-0)
- **•** [":FUNCtion:VIEW" on page 669](#page-668-0)
- **•** [":FUNCtion:WINDow" on page 259](#page-258-0)
- **•** FWAVeforms, [":MTESt:COUNt:FWAVeforms" on page 346](#page-345-0)
- <span id="page-630-0"></span>**G •** GLITch (Pulse Width), [":TRIGger:GLITch Commands" on page 489](#page-488-0)
	- **•** GOFT Commands:
		- **•** [":FUNCtion:GOFT:OPERation" on page 248](#page-247-0)
		- **•** [":FUNCtion:GOFT:SOURce1" on page 249](#page-248-0)
		- **•** [":FUNCtion:GOFT:SOURce2" on page 250](#page-249-0)
	- **•** GRAYscale, [":HARDcopy:GRAYscale" on page 674](#page-673-0)
	- **•** GREaterthan Commands:
		- **•** [":TRIGger:DURation:GREaterthan" on page 462](#page-461-0)
		- **•** [":TRIGger:GLITch:GREaterthan" on page 490](#page-489-0)
- <span id="page-631-0"></span>**H •** [":HARDcopy:AREA" on page 262](#page-261-0)
	- **•** [":HARDcopy:APRinter" on page 263](#page-262-0)
	- **•** [":HARDcopy:DESTination" on page 670](#page-669-0)
	- **•** [":HARDcopy:DEVice" on page 671](#page-670-0)
	- **•** [":HARDcopy:FACTors" on page 264](#page-263-0)
	- **•** [":HARDcopy:FFEed" on page 265](#page-264-0)
	- **•** [":HARDcopy:FILename" on page 672](#page-671-0)
	- **•** [":HARDcopy:FORMat" on page 673](#page-672-0)
	- **•** [":HARDcopy:GRAYscale" on page 674](#page-673-0)
	- **•** [":HARDcopy:IGColors" on page 675](#page-674-0)
	- **•** [":HARDcopy:INKSaver" on page 266](#page-265-0)
	- **•** [":HARDcopy:LAYout" on page 267](#page-266-0)
	- **•** [":HARDcopy:PALette" on page 268](#page-267-0)
	- **•** [":HARDcopy:PDRiver" on page 676](#page-675-0)
	- **•** [":HARDcopy:PRINter:LIST" on page 269](#page-268-0)
	- **•** [":HARDcopy:STARt" on page 270](#page-269-0)
	- **•** HEAD, [":CHANnel<n>:PROBe:HEAD\[:TYPE\]" on page 214](#page-213-0)
	- **•** HFReject, [":TRIGger:HFReject" on page 443](#page-442-0)
	- **•** HOLDoff, [":TRIGger:HOLDoff" on page 444](#page-443-0)
	- **•** [":HWEenable \(Hardware Event Enable Register\)" on page 148](#page-147-0)
	- **•** [":HWERegister:CONDition \(Hardware Event Condition Register\)" on](#page-149-0)  [page 150](#page-149-0)
	- **•** [":HWERegister\[:EVENt\] \(Hardware Event Event Register\)" on page 152](#page-151-0)
- <span id="page-631-1"></span>**I •** ID Commands:
	- **•** [":TRIGger:CAN:PATTern:ID" on page 454](#page-453-0)
	- **•** [":TRIGger:CAN:PATTern:ID:MODE" on page 455](#page-454-0)
	- **•** [":TRIGger:FLEXray:FRAMe:ID" on page 485](#page-484-0)
	- **•** IDLE Commands:
		- **•** [":TRIGger:EBURst:IDLE" on page 469](#page-468-0)
		- **•** [":TRIGger:UART:IDLE" on page 574](#page-573-0)
	- **•** ["\\*IDN \(Identification Number\)" on page 120](#page-119-0)
	- **•** I2S Commands:
		- **•** [":SBUS:I2S:BASE" on page 405](#page-404-0)
		- **•** [":TRIGger:I2S Commands" on page 497](#page-496-0)
	- **•** IIC Commands:
- **•** [":SBUS:IIC:ASIZe" on page 406](#page-405-0)
- **•** [":TRIGger:IIC Commands" on page 515](#page-514-0)
- **•** IGColors Commands:
	- **•** [":HARDcopy:IGColors" on page 675](#page-674-0)
	- **•** [":SAVE:IMAGe:INKSaver" on page 383](#page-382-0)
- **•** IMAGe Commands:
	- **•** [":RECall:IMAGe\[:STARt\]" on page 372](#page-371-0)
	- **•** [":SAVE:IMAGe:AREA" on page 380](#page-379-0)
	- **•** [":SAVE:IMAGe:FACTors" on page 381](#page-380-0)
	- **•** [":SAVE:IMAGe:FORMat" on page 382](#page-381-0)
	- **•** [":SAVE:IMAGe:INKSaver" on page 383](#page-382-0)
	- **•** [":SAVE:IMAGe:PALette" on page 384](#page-383-0)
	- **•** [":SAVE:IMAGe\[:STARt\]" on page 379](#page-378-0)
- **•** IMPedance Commands:
	- **•** [":CHANnel<n>:IMPedance" on page 209](#page-208-0)
	- **•** [":EXTernal:IMPedance" on page 236](#page-235-0)
- **•** INCRement, [":MEASure:STATistics:INCRement" on page 318](#page-317-0)
- **•** INDex, [":ACQuire:SEGMented:INDex" on page 187](#page-186-0)
- **•** INKSaver, [":HARDcopy:INKSaver" on page 266](#page-265-0)
- INVert, [":CHANnel<n>:INVert" on page 210](#page-209-0)
- <span id="page-632-0"></span>**L •** LABel Commands:
	- **•** [":CALibrate:LABel" on page 196](#page-195-0)
	- **•** [":CHANnel:LABel" on page 660](#page-659-0)
	- **•** [":CHANnel<n>:LABel" on page 211](#page-210-0)
	- **•** [":DISPlay:LABel" on page 228](#page-227-0)
	- **•** LABList, [":DISPlay:LABList" on page 229](#page-228-0)
	- **•** LAYout, [":HARDcopy:LAYout" on page 267](#page-266-0)
	- **•** LENGth Commands:
		- **•** [":SAVE:WAVeform:LENGth" on page 391](#page-390-0)
		- **•** [":TRIGger:CAN:PATTern:DATA:LENGth" on page 453](#page-452-0)
		- **•** [":TRIGger:LIN:PATTern:DATA:LENGth" on page 529](#page-528-0)
	- **•** LESSthan Commands:
		- **•** [":TRIGger:DURation:LESSthan" on page 463](#page-462-0)
		- **•** [":TRIGger:GLITch:LESSthan" on page 491](#page-490-0)
	- **•** LEVel Commands:
- **•** [":TRIGger\[:EDGE\]:LEVel" on page 473](#page-472-0)
- **•** [":TRIGger:GLITch:LEVel" on page 492](#page-491-0)
- **•** LIN Commands:
	- **•** [":SBUS:LIN:PARity" on page 407](#page-406-0)
	- **•** [":TRIGger:LIN Commands" on page 524](#page-523-0)
- **•** LINE, [":TRIGger:TV:LINE" on page 562](#page-561-0)
- **•** LIST, [":HARDcopy:PRINter:LIST" on page 269](#page-268-0)
- **•** LISTer Commands:
	- **•** [":LISTer:DATA" on page 272](#page-271-0)
	- **•** [":LISTer:DISPlay" on page 273](#page-272-0)
	- **•** [":SAVE:LISTer\[:STARt\]" on page 385](#page-384-0)
- **•** LOAD, [":MTESt:LOAD" on page 694](#page-693-0)
- **•** LOCK Commands:
	- **•** [":MTESt:LOCK" on page 353](#page-352-0)
	- **•** [":SYSTem:LOCK" on page 422](#page-421-0)
	- **•** [":SYSTem:PROTection:LOCK" on page 424](#page-423-0)
- **•** LOWer Commands:
	- **•** [":MEASure:LOWer" on page 677](#page-676-0)
	- **•** [":TRIGger:M1553:SOURce:LOWer" on page 541](#page-540-0)
- **•** ["\\*LRN \(Learn Device Setup\)" on page 121](#page-120-0)
- <span id="page-633-0"></span>**M •** M1553 Commands:
	- [":SBUS:M1553:BASE" on page 408](#page-407-0)
	- **•** [":TRIGger:M1553 Commands" on page 537](#page-536-0)
	- **•** [":MARKer:MODE" on page 276](#page-275-0)
	- **•** [":MARKer:X1Position" on page 277](#page-276-0)
	- **•** [":MARKer:X1Y1source" on page 278](#page-277-0)
	- **•** [":MARKer:X2Position" on page 279](#page-278-0)
	- **•** [":MARKer:X2Y2source" on page 280](#page-279-0)
	- **•** [":MARKer:XDELta" on page 281](#page-280-0)
	- **•** [":MARKer:Y1Position" on page 282](#page-281-0)
	- **•** [":MARKer:Y2Position" on page 283](#page-282-0)
	- **•** [":MARKer:YDELta" on page 284](#page-283-0)
	- **•** MASK Commands:
		- **•** [":RECall:MASK\[:STARt\]" on page 373](#page-372-0)
		- **•** [":SAVE:MASK\[:STARt\]" on page 386](#page-385-0)
- **•** [":MEASure:CLEar" on page 292](#page-291-0)
- **•** [":MEASure:COUNter" on page 293](#page-292-0)
- **•** [":MEASure:DEFine" on page 294](#page-293-0)
- **•** [":MEASure:DELay" on page 297](#page-296-0)
- **•** [":MEASure:DUTYcycle" on page 299](#page-298-0)
- **•** [":MEASure:FALLtime" on page 300](#page-299-0)
- **•** [":MEASure:FREQuency" on page 301](#page-300-0)
- **•** [":MEASure:LOWer" on page 677](#page-676-0)
- **•** [":MEASure:NWIDth" on page 302](#page-301-0)
- **•** [":MEASure:OVERshoot" on page 303](#page-302-0)
- **•** [":MEASure:PERiod" on page 305](#page-304-0)
- **•** [":MEASure:PHASe" on page 306](#page-305-0)
- **•** [":MEASure:PREShoot" on page 307](#page-306-0)
- **•** [":MEASure:PWIDth" on page 308](#page-307-0)
- **•** [":MEASure:RESults" on page 309](#page-308-0)
- **•** [":MEASure:RISetime" on page 312](#page-311-0)
- **•** [":MEASure:SCRatch" on page 678](#page-677-0)
- **•** [":MEASure:SDEViation" on page 313](#page-312-0)
- **•** [":MEASure:SHOW" on page 314](#page-313-0)
- **•** [":MEASure:SOURce" on page 315](#page-314-0)
- **•** [":MEASure:STATistics" on page 317](#page-316-0)
- **•** [":MEASure:STATistics:INCRement" on page 318](#page-317-0)
- **•** [":MEASure:STATistics:RESet" on page 319](#page-318-0)
- **•** [":MEASure:TDELta" on page 679](#page-678-0)
- **•** [":MEASure:TEDGe" on page 320](#page-319-0)
- **•** [":MEASure:THResholds" on page 680](#page-679-0)
- **•** [":MEASure:TMAX" on page 681](#page-680-0)
- **•** [":MEASure:TMIN" on page 682](#page-681-0)
- **•** [":MEASure:TSTArt" on page 683](#page-682-0)
- **•** [":MEASure:TSTOp" on page 684](#page-683-0)
- **•** [":MEASure:TVALue" on page 322](#page-321-0)
- **•** [":MEASure:TVOLt" on page 685](#page-684-0)
- **•** [":MEASure:UPPer" on page 687](#page-686-0)
- **•** [":MEASure:VAMPlitude" on page 324](#page-323-0)
- **•** [":MEASure:VAVerage" on page 325](#page-324-0)
- **•** [":MEASure:VBASe" on page 326](#page-325-0)
- **•** [":MEASure:VDELta" on page 688](#page-687-0)
- **•** [":MEASure:VMAX" on page 327](#page-326-0)
- **•** [":MEASure:VMIN" on page 328](#page-327-0)
- **•** [":MEASure:VPP" on page 329](#page-328-0)
- **•** [":MEASure:VRATio" on page 330](#page-329-0)
- **•** [":MEASure:VRMS" on page 331](#page-330-0)
- **•** [":MEASure:VSTArt" on page 689](#page-688-0)
- **•** [":MEASure:VSTOp" on page 690](#page-689-0)
- **•** [":MEASure:VTIMe" on page 332](#page-331-0)
- **•** [":MEASure:VTOP" on page 333](#page-332-0)
- **•** [":MEASure:XMAX" on page 334](#page-333-0)
- **•** [":MEASure:XMIN" on page 335](#page-334-0)
- **•** MEASure, [":MTESt:RMODe:FACTion:MEASure" on page 356](#page-355-0)
- **•** [":MERGe" on page 154](#page-153-0)
- **•** MODE Commands:
	- **•** [":ACQuire:MODE" on page 183](#page-182-0)
	- **•** [":MARKer:MODE" on page 276](#page-275-0)
	- **•** [":SBUS:MODE" on page 409](#page-408-0)
	- **•** [":TIMebase:MODE" on page 430](#page-429-0)
	- **•** [":TRIGger:CAN:PATTern:ID:MODE" on page 455](#page-454-0)
	- **•** [":TRIGger:MODE" on page 445](#page-444-0)
	- **•** [":TRIGger:TV:MODE" on page 563](#page-562-0)
	- **•** [":WAVeform:POINts:MODE" on page 601](#page-600-0)
- **•** [":MTEenable \(Mask Test Event Enable Register\)" on page 155](#page-154-0)
- **•** [":MTERegister\[:EVENt\] \(Mask Test Event Event Register\)" on page 157](#page-156-0)
- **•** [":MTESt:AMASk:CREate" on page 341](#page-340-0)
- **•** [":MTESt:AMASk:{SAVE | STORe}" on page 691](#page-690-0)
- **•** [":MTESt:AMASk:SOURce" on page 342](#page-341-0)
- **•** [":MTESt:AMASk:UNITs" on page 343](#page-342-0)
- **•** [":MTESt:AMASk:XDELta" on page 344](#page-343-0)
- **•** [":MTESt:AMASk:YDELta" on page 345](#page-344-0)
- **•** [":MTESt:AVERage" on page 692](#page-691-0)
- **•** [":MTESt:AVERage:COUNt" on page 693](#page-692-0)
- **•** [":MTESt:COUNt:FWAVeforms" on page 346](#page-345-0)

<span id="page-636-1"></span>**O •** OFFSet Commands:

- **•** ["\\*OPC \(Operation Complete\)" on page 122](#page-121-0)
- <span id="page-636-0"></span>**N •** NREJect, [":TRIGger:NREJect" on page 446](#page-445-0)

**•** NWIDth, [":MEASure:NWIDth" on page 302](#page-301-0)

**•** [":CHANnel<n>:OFFSet" on page 212](#page-211-0) **•** [":FUNCtion:OFFSet" on page 251](#page-250-0)

- 
- 
- 
- 
- **•** [":MTESt:TRIGger:SOURce" on page 698](#page-697-0)
- 
- **•** [":MTESt:TITLe" on page 369](#page-368-0)
- **•** [":MTESt:{STARt | STOP}" on page 697](#page-696-0)
- 
- **•** [":MTESt:SOURce" on page 368](#page-367-0)
- **•** [":MTESt:SCALe:Y2" on page 367](#page-366-0)
- **•** [":MTESt:SCALe:Y1" on page 366](#page-365-0)
- **•** [":MTESt:SCALe:XDELta" on page 365](#page-364-0)
- **•** [":MTESt:SCALe:X1" on page 364](#page-363-0)
- **•** [":MTESt:SCALe:BIND" on page 363](#page-362-0)
- **•** [":MTESt:RUMode:SOFailure" on page 696](#page-695-0)
- **•** [":MTESt:RUMode" on page 695](#page-694-0)
- **•** [":MTESt:RMODe:WAVeforms" on page 362](#page-361-0)
- **•** [":MTESt:RMODe:TIME" on page 361](#page-360-0)
- **•** [":MTESt:RMODe:SIGMa" on page 360](#page-359-0)
- **•** [":MTESt:RMODe:FACTion:STOP" on page 359](#page-358-0)
- **•** [":MTESt:RMODe:FACTion:SAVE" on page 358](#page-357-0)
- **•** [":MTESt:RMODe:FACTion:PRINt" on page 357](#page-356-0)
- **•** [":MTESt:RMODe:FACTion:MEASure" on page 356](#page-355-0)
- **•** [":MTESt:RMODe" on page 355](#page-354-0)
- **•** [":MTESt:OUTPut" on page 354](#page-353-0)
- **•** [":MTESt:LOCK" on page 353](#page-352-0)
- **•** [":MTESt:LOAD" on page 694](#page-693-0)
- **•** [":MTESt:ENABle" on page 352](#page-351-0)
- **•** [":MTESt:DELete" on page 351](#page-350-0)
- **•** [":MTESt:DATA" on page 350](#page-349-0)
- **•** [":MTESt:COUNt:WAVeforms" on page 349](#page-348-0)
- **•** [":MTESt:COUNt:TIME" on page 348](#page-347-0)
- **•** [":MTESt:COUNt:RESet" on page 347](#page-346-0)
- **•** [":OPEE \(Operation Status Enable Register\)" on page 159](#page-158-0)
- **•** OPERation Commands:
	- **•** [":FUNCtion:GOFT:OPERation" on page 248](#page-247-0)
	- **•** [":FUNCtion:OPERation" on page 252](#page-251-0)
- **•** [":OPERegister:CONDition \(Operation Status Condition Register\)" on](#page-160-0)  [page 161](#page-160-0)
- **•** [":OPERegister\[:EVENt\] \(Operation Status Event Register\)" on page 163](#page-162-0)
- **•** ["\\*OPT \(Option Identification\)" on page 123](#page-122-0)
- **•** OUTPut Commands:
	- **•** [":CALibrate:OUTPut" on page 197](#page-196-0)
	- **•** [":MTESt:OUTPut" on page 354](#page-353-0)
- **•** OVERload, [":SBUS:CAN:COUNt:OVERload" on page 396](#page-395-0)
- **•** OVERshoot, [":MEASure:OVERshoot" on page 303](#page-302-0)
- **•** [":OVLenable \(Overload Event Enable Register\)" on page 165](#page-164-0)
- **•** [":OVLRegister \(Overload Event Register\)" on page 167](#page-166-0)
- <span id="page-637-0"></span>**P •** PALette Commands:
	- **•** [":HARDcopy:PALette" on page 268](#page-267-0)
	- **•** [":SAVE:IMAGe:PALette" on page 384](#page-383-0)
	- **•** PARity Commands:
		- **•** [":SBUS:LIN:PARity" on page 407](#page-406-0)
		- **•** [":TRIGger:UART:PARity" on page 575](#page-574-0)
	- **•** PATTern Commands:
		- **•** [":TRIGger:CAN:PATTern:DATA" on page 452](#page-451-0)
		- **•** [":TRIGger:CAN:PATTern:DATA:LENGth" on page 453](#page-452-0)
		- **•** [":TRIGger:CAN:PATTern:ID" on page 454](#page-453-0)
		- **•** [":TRIGger:CAN:PATTern:ID:MODE" on page 455](#page-454-0)
		- **•** [":TRIGger:DURation:PATTern" on page 464](#page-463-0)
		- **•** [":TRIGger:I2S:PATTern:DATA" on page 502](#page-501-0)
		- **•** [":TRIGger:I2S:PATTern:FORMat" on page 504](#page-503-0)
		- **•** [":TRIGger:IIC:PATTern:ADDRess" on page 516](#page-515-0)
		- **•** [":TRIGger:IIC:PATTern:DATA" on page 517](#page-516-0)
		- **•** [":TRIGger:IIC:PATTern:DATa2" on page 518](#page-517-0)
		- **•** [":TRIGger:LIN:PATTern:DATA" on page 527](#page-526-0)
		- **•** [":TRIGger:LIN:PATTern:DATA:LENGth" on page 529](#page-528-0)
		- **•** [":TRIGger:LIN:PATTern:FORMat" on page 530](#page-529-0)
- **•** [":TRIGger:M1553:PATTern:DATA" on page 539](#page-538-0)
- **•** [":TRIGger:PATTern" on page 447](#page-446-0)
- **•** [":TRIGger:SEQuence:PATTern" on page 548](#page-547-0)
- **•** [":TRIGger:SPI:PATTern:DATA" on page 556](#page-555-0)
- **•** [":TRIGger:SPI:PATTern:WIDTh" on page 557](#page-556-0)
- PDRiver, [":HARDcopy:PDRiver" on page 676](#page-675-0)
- **•** PERiod, [":MEASure:PERiod" on page 305](#page-304-0)
- **•** PERSistence, [":DISPlay:PERSistence" on page 230](#page-229-0)
- **•** PHASe, [":MEASure:PHASe" on page 306](#page-305-0)
- PMODe, [":CHANnel<n>:PMODe" on page 663](#page-662-0)
- **•** POINts Commands:
	- **•** [":ACQuire:POINts" on page 184](#page-183-0)
	- **•** [":WAVeform:POINts" on page 599](#page-598-1)
	- **•** [":WAVeform:POINts:MODE" on page 601](#page-600-0)
- **•** POLarity Commands:
	- **•** [":TRIGger:GLITch:POLarity" on page 493](#page-492-0)
	- **•** [":TRIGger:TV:POLarity" on page 564](#page-563-0)
	- **•** [":TRIGger:UART:POLarity" on page 576](#page-575-0)
- **•** POSition Commands:
	- **•** [":TIMebase:POSition" on page 431](#page-430-0)
	- **•** [":TIMebase:WINDow:POSition" on page 436](#page-435-0)
- PREamble, [":WAVeform:PREamble" on page 603](#page-602-1)
- **•** PRECision, [":SYSTem:PRECision" on page 423](#page-422-0)
- **•** PREShoot, [":MEASure:PREShoot" on page 307](#page-306-0)
- **•** PRINt, [":MTESt:RMODe:FACTion:PRINt" on page 357](#page-356-0)
- **•** [":PRINt" on page 169](#page-168-0)
- **•** [":PRINt?" on page 699](#page-698-0)
- **•** PRINter, [":HARDcopy:PRINter:LIST" on page 269](#page-268-0)
- **•** PROBe Commands:
	- **•** [":CHANnel<n>:PROBe" on page 213](#page-212-0)
	- **•** [":CHANnel<n>:PROBe:HEAD\[:TYPE\]" on page 214](#page-213-0)
	- **•** [":CHANnel<n>:PROBe:ID" on page 215](#page-214-0)
	- **•** [":CHANnel<n>:PROBe:SKEW" on page 216](#page-215-0)
	- **•** [":CHANnel<n>:PROBe:STYPe" on page 217](#page-216-0)
	- **•** [":EXTernal:PROBe" on page 237](#page-236-0)

#### **6 Commands A-Z**

- **•** PROTection Commands:
	- **•** [":CHANnel<n>:PROTection" on page 218](#page-217-0)
	- **•** [":EXTernal:PROTection" on page 240](#page-239-0)
	- **•** [":SYSTem:PROTection:LOCK" on page 424](#page-423-0)
- **•** Pulse Width (GLITch), [":TRIGger:GLITch Commands" on page 489](#page-488-0)
- **•** PWD Commands:
	- **•** [":RECall:PWD" on page 374](#page-373-0)
	- **•** [":SAVE:PWD" on page 387](#page-386-0)
- **•** PWIDth, [":MEASure:PWIDth" on page 308](#page-307-0)
- <span id="page-639-0"></span>**Q •** QUALifier Commands:
	- **•** [":TRIGger:DURation:QUALifier" on page 465](#page-464-0)
	- **•** [":TRIGger:GLITch:QUALifier" on page 494](#page-493-0)
	- **•** [":TRIGger:IIC:TRIGger:QUALifier" on page 521](#page-520-0)
	- **•** [":TRIGger:UART:QUALifier" on page 577](#page-576-0)
- <span id="page-639-1"></span>**R •** RANGe Commands:
	- [":CHANnel<n>:RANGe" on page 219](#page-218-0)
	- **•** [":EXTernal:RANGe" on page 241](#page-240-0)
	- **•** [":FUNCtion:RANGe" on page 253](#page-252-0)
	- **•** [":TIMebase:RANGe" on page 432](#page-431-0)
	- **•** [":TIMebase:WINDow:RANGe" on page 437](#page-436-0)
	- **•** [":TRIGger:DURation:RANGe" on page 466](#page-465-0)
	- **•** [":TRIGger:GLITch:RANGe" on page 495](#page-494-0)
	- **•** [":TRIGger:I2S:RANGe" on page 505](#page-504-0)
	- **•** ["\\*RCL \(Recall\)" on page 124](#page-123-0)
	- **•** [":RECall:FILename" on page 371](#page-370-0)
	- **•** [":RECall:IMAGe\[:STARt\]" on page 372](#page-371-0)
	- **•** [":RECall:MASK\[:STARt\]" on page 373](#page-372-0)
	- **•** [":RECall:PWD" on page 374](#page-373-0)
	- **•** [":RECall:SETup\[:STARt\]" on page 375](#page-374-0)
	- **•** REFerence Commands:
		- **•** [":FUNCtion:REFerence" on page 254](#page-253-0)
		- **•** [":TIMebase:REFerence" on page 433](#page-432-0)
	- **•** REJect, [":TRIGger\[:EDGE\]:REJect" on page 474](#page-473-0)
	- **•** RESet Commands:
- **•** [":MEASure:STATistics:RESet" on page 319](#page-318-0)
- **•** [":MTESt:COUNt:RESet" on page 347](#page-346-0)
- **•** [":SBUS:CAN:COUNt:RESet" on page 397](#page-396-0)
- **•** [":SBUS:UART:COUNt:RESet" on page 414](#page-413-0)
- **•** [":TRIGger:SEQuence:RESet" on page 549](#page-548-0)
- **•** RESults, [":MEASure:RESults" on page 309](#page-308-0)
- **•** RISetime, [":MEASure:RISetime" on page 312](#page-311-0)
- **•** RMODe Commands:
	- **•** [":MTESt:RMODe" on page 355](#page-354-0)
	- **•** [":MTESt:RMODe:FACTion:MEASure" on page 356](#page-355-0)
	- **•** [":MTESt:RMODe:FACTion:PRINt" on page 357](#page-356-0)
	- **•** [":MTESt:RMODe:FACTion:SAVE" on page 358](#page-357-0)
	- **•** [":MTESt:RMODe:FACTion:STOP" on page 359](#page-358-0)
	- **•** [":MTESt:RMODe:SIGMa" on page 360](#page-359-0)
	- **•** [":MTESt:RMODe:TIME" on page 361](#page-360-0)
	- **•** [":MTESt:RMODe:WAVeforms" on page 362](#page-361-0)
- ["Root \(:\) Commands" on page 136](#page-135-0)
- **•** ["\\*RST \(Reset\)" on page 125](#page-124-0)
- **•** RTA, [":TRIGger:M1553:RTA" on page 540](#page-539-0)
- **•** RUMode Commands:
	- **•** [":MTESt:RUMode" on page 695](#page-694-0)
	- **•** [":MTESt:RUMode:SOFailure" on page 696](#page-695-0)
- **•** [":RUN" on page 170](#page-169-0)
- **•** RWIDth, [":TRIGger:I2S:RWIDth" on page 507](#page-506-0)
- **•** RX, [":TRIGger:UART:SOURce:RX" on page 578](#page-577-0)
- **•** RXFRames, [":SBUS:UART:COUNt:RXFRames" on page 415](#page-414-0)
- <span id="page-640-0"></span>**S •** SAMPlepoint Commands:
	- **•** [":TRIGger:CAN:SAMPlepoint" on page 456](#page-455-0)
	- **•** [":TRIGger:LIN:SAMPlepoint" on page 531](#page-530-0)
	- **•** ["\\*SAV \(Save\)" on page 128](#page-127-0)
	- **•** SAVE Commands:
		- **•** [":MTESt:AMASk:{SAVE | STORe}" on page 691](#page-690-0)
		- **•** [":MTESt:RMODe:FACTion:SAVE" on page 358](#page-357-0)
	- **•** [":SAVE:FILename" on page 378](#page-377-0)
	- **•** [":SAVE:IMAGe:AREA" on page 380](#page-379-0)
- **•** [":SAVE:IMAGe:FACTors" on page 381](#page-380-0)
- **•** [":SAVE:IMAGe:FORMat" on page 382](#page-381-0)
- **•** [":SAVE:IMAGe:INKSaver" on page 383](#page-382-0)
- **•** [":SAVE:IMAGe:PALette" on page 384](#page-383-0)
- **•** [":SAVE:IMAGe\[:STARt\]" on page 379](#page-378-0)
- **•** [":SAVE:LISTer\[:STARt\]" on page 385](#page-384-0)
- **•** [":SAVE:MASK\[:STARt\]" on page 386](#page-385-0)
- **•** [":SAVE:PWD" on page 387](#page-386-0)
- **•** [":SAVE:SETup\[:STARt\]" on page 388](#page-387-0)
- **•** [":SAVE:WAVeform:FORMat" on page 390](#page-389-0)
- **•** [":SAVE:WAVeform:LENGth" on page 391](#page-390-0)
- **•** [":SAVE:WAVeform:SEGMented" on page 392](#page-391-0)
- **•** [":SAVE:WAVeform\[:STARt\]" on page 389](#page-388-0)
- **•** [":SBUS:CAN:COUNt:ERRor" on page 395](#page-394-0)
- **•** [":SBUS:CAN:COUNt:OVERload" on page 396](#page-395-0)
- 
- **•** [":SBUS:CAN:COUNt:RESet" on page 397](#page-396-0)
- 
- **•** [":SBUS:CAN:COUNt:TOTal" on page 398](#page-397-0)
- **•** [":SBUS:CAN:COUNt:UTILization" on page 399](#page-398-0)
- 
- **•** [":SBUS:DISPlay" on page 400](#page-399-0)
- **•** [":SBUS:FLEXray:COUNt:NULL" on page 401](#page-400-0)
- **•** [":SBUS:FLEXray:COUNt:RESet" on page 402](#page-401-0)
- **•** [":SBUS:FLEXray:COUNt:SYNC" on page 403](#page-402-0)
- **•** [":SBUS:FLEXray:COUNt:TOTal" on page 404](#page-403-0)
- **•** [":SBUS:I2S:BASE" on page 405](#page-404-0)
- **•** [":SBUS:IIC:ASIZe" on page 406](#page-405-0)
- **•** [":SBUS:LIN:PARity" on page 407](#page-406-0)
- **•** [":SBUS:M1553:BASE" on page 408](#page-407-0)
- **•** [":SBUS:MODE" on page 409](#page-408-0)
- **•** [":SBUS:SPI:BITorder" on page 410](#page-409-0)
- **•** [":SBUS:SPI:WIDTh" on page 411](#page-410-0)
- **•** [":SBUS:UART:BASE" on page 412](#page-411-0)
- **•** [":SBUS:UART:COUNt:ERRor" on page 413](#page-412-0)
- **•** [":SBUS:UART:COUNt:RESet" on page 414](#page-413-0)
- **•** [":SBUS:UART:COUNt:RXFRames" on page 415](#page-414-0)
- **•** [":SBUS:UART:COUNt:TXFRames" on page 416](#page-415-0)
- **•** [":SBUS:UART:FRAMing" on page 417](#page-416-0)
- **•** SCALe Commands:
	- **•** [":CHANnel<n>:SCALe" on page 220](#page-219-0)
	- **•** [":FUNCtion:SCALe" on page 255](#page-254-0)
	- **•** [":MTESt:SCALe:BIND" on page 363](#page-362-0)
	- **•** [":MTESt:SCALe:X1" on page 364](#page-363-0)
	- **•** [":MTESt:SCALe:XDELta" on page 365](#page-364-0)
	- **•** [":MTESt:SCALe:Y1" on page 366](#page-365-0)
	- **•** [":MTESt:SCALe:Y2" on page 367](#page-366-0)
	- **•** [":TIMebase:SCALe" on page 434](#page-433-0)
	- **•** [":TIMebase:WINDow:SCALe" on page 438](#page-437-0)
- **•** SCRatch, [":MEASure:SCRatch" on page 678](#page-677-0)
- SDEViation, [":MEASure:SDEViation" on page 313](#page-312-0)
- **•** [":SERial" on page 171](#page-170-0)
- **•** SEGMented Commands:
	- **•** [":ACQuire:SEGMented:ANALyze" on page 185](#page-184-0)
	- **•** [":ACQuire:SEGMented:COUNt" on page 186](#page-185-0)
	- **•** [":ACQuire:SEGMented:INDex" on page 187](#page-186-0)
	- **•** [":SAVE:WAVeform:SEGMented" on page 392](#page-391-0)
	- **•** [":WAVeform:SEGMented:COUNt" on page 606](#page-605-0)
	- **•** [":WAVeform:SEGMented:TTAG" on page 607](#page-606-0)
- **•** SETup Commands:
	- **•** [":RECall:SETup\[:STARt\]" on page 375](#page-374-0)
	- **•** [":SAVE:SETup\[:STARt\]" on page 388](#page-387-0)
	- **•** [":SYSTem:SETup" on page 425](#page-424-0)
- **•** SEQuence, [":TRIGger:SEQuence Commands" on page 544](#page-543-0)
- **•** SHOW, [":MEASure:SHOW" on page 314](#page-313-0)
- **•** SIGMa, [":MTESt:RMODe:SIGMa" on page 360](#page-359-0)
- **•** SIGNal Commands:
	- **•** [":TRIGger:CAN:SIGNal:BAUDrate" on page 457](#page-456-0)
	- **•** [":TRIGger:CAN:SIGNal:DEFinition" on page 703](#page-702-0)
	- **•** [":TRIGger:LIN:SIGNal:BAUDrate" on page 532](#page-531-0)
	- **•** [":TRIGger:LIN:SIGNal:DEFinition" on page 704](#page-703-0)
- **•** [":SINGle" on page 172](#page-171-0)
- **•** SKEW, [":CHANnel<n>:PROBe:SKEW" on page 216](#page-215-0)
- **•** SLOPe Commands:
	- **•** [":TRIGger:EBURst:SLOPe" on page 470](#page-469-0)
	- **•** [":TRIGger\[:EDGE\]:SLOPe" on page 475](#page-474-0)
	- **•** [":TRIGger:I2S:CLOCk:SLOPe" on page 501](#page-500-0)
	- **•** [":TRIGger:SPI:CLOCk:SLOPe" on page 553](#page-552-0)
- **•** SOFailure, [":MTESt:RUMode:SOFailure" on page 696](#page-695-0)
- **•** SOURce Commands:
	- **•** [":DISPlay:SOURce" on page 231](#page-230-0)
	- **•** [":FUNCtion:SOURce" on page 668](#page-667-0)
	- **•** [":MEASure:SOURce" on page 315](#page-314-0)
	- **•** [":MTESt:AMASk:SOURce" on page 342](#page-341-0)
	- **•** [":MTESt:SOURce" on page 368](#page-367-0)
	- **•** [":MTESt:TRIGger:SOURce" on page 698](#page-697-0)
	- **•** [":TRIGger:CAN:SOURce" on page 458](#page-457-0)
	- **•** [":TRIGger:FLEXray:SOURce" on page 487](#page-486-0)
	- **•** [":TRIGger:GLITch:SOURce" on page 496](#page-495-0)
	- **•** [":TRIGger:I2S:SOURce:CLOCk" on page 508](#page-507-0)
	- **•** [":TRIGger:I2S:SOURce:DATA" on page 509](#page-508-0)
	- **•** [":TRIGger:I2S:SOURce:WSELect" on page 510](#page-509-0)
	- **•** [":TRIGger:IIC\[:SOURce\]:CLOCk" on page 519](#page-518-0)
	- **•** [":TRIGger:IIC\[:SOURce\]:DATA" on page 520](#page-519-0)
	- **•** [":TRIGger:LIN:SOURce" on page 533](#page-532-0)
	- **•** [":TRIGger:M1553:SOURce:LOWer" on page 541](#page-540-0)
	- **•** [":TRIGger:M1553:SOURce:UPPer" on page 542](#page-541-0)
	- **•** [":TRIGger:SPI:SOURce:CLOCk" on page 558](#page-557-0)
	- **•** [":TRIGger:SPI:SOURce:DATA" on page 559](#page-558-0)
	- **•** [":TRIGger:SPI:SOURce:FRAMe" on page 560](#page-559-0)
	- **•** [":TRIGger:TV:SOURce" on page 565](#page-564-0)
	- **•** [":TRIGger:UART:SOURce:RX" on page 578](#page-577-0)
	- **•** [":TRIGger:UART:SOURce:TX" on page 579](#page-578-0)
	- **•** [":TRIGger:USB:SOURce:DMINus" on page 583](#page-582-0)
	- **•** [":TRIGger:USB:SOURce:DPLus" on page 584](#page-583-0)
	- **•** [":WAVeform:SOURce" on page 608](#page-607-1)
	- **•** [":WAVeform:SOURce:SUBSource" on page 612](#page-611-0)
- **•** SOURce1 Commands:
- **•** [":FUNCtion:GOFT:SOURce1" on page 249](#page-248-0)
- **•** [":FUNCtion:SOURce1" on page 256](#page-255-0)
- **•** SOURce2 Commands:
	- **•** [":FUNCtion:GOFT:SOURce2" on page 250](#page-249-0)
	- **•** [":FUNCtion:SOURce2" on page 257](#page-256-0)
- **•** SPAN, [":FUNCtion:SPAN" on page 258](#page-257-0)
- **•** SPEed, [":TRIGger:USB:SPEed" on page 585](#page-584-0)
- **•** SPI Commands:
	- **•** [":SBUS:SPI:BITorder" on page 410](#page-409-0)
	- **•** [":SBUS:SPI:WIDTh" on page 411](#page-410-0)
	- **•** [":TRIGger:SPI Commands" on page 552](#page-551-0)
- **•** SRATe, [":ACQuire:SRATe" on page 190](#page-189-0)
- **•** ["\\*SRE \(Service Request Enable\)" on page 129](#page-128-0)
- **•** STANdard Commands:
	- **•** [":TRIGger:LIN:STANdard" on page 534](#page-533-0)
	- **•** [":TRIGger:TV:STANdard" on page 566](#page-565-0)
- **•** STARt Commands:
	- **•** [":CALibrate:STARt" on page 198](#page-197-0)
	- **•** [":HARDcopy:STARt" on page 270](#page-269-0)
	- **•** [":MTESt:{STARt | STOP}" on page 697](#page-696-0)
	- **•** [":RECall:IMAGe\[:STARt\]" on page 372](#page-371-0)
	- **•** [":RECall:MASK\[:STARt\]" on page 373](#page-372-0)
	- **•** [":RECall:SETup\[:STARt\]" on page 375](#page-374-0)
	- **•** [":SAVE:IMAGe\[:STARt\]" on page 379](#page-378-0)
	- **•** [":SAVE:LISTer\[:STARt\]" on page 385](#page-384-0)
	- **•** [":SAVE:MASK\[:STARt\]" on page 386](#page-385-0)
	- **•** [":SAVE:SETup\[:STARt\]" on page 388](#page-387-0)
	- **•** [":SAVE:WAVeform\[:STARt\]" on page 389](#page-388-0)
- **•** STATistics Commands:
	- **•** [":MEASure:STATistics" on page 317](#page-316-0)
	- **•** [":MEASure:STATistics:INCRement" on page 318](#page-317-0)
	- **•** [":MEASure:STATistics:RESet" on page 319](#page-318-0)
- **•** STATus Commands:
	- **•** [":CALibrate:STATus" on page 199](#page-198-0)
	- **•** [":STATus" on page 173](#page-172-0)
- **•** ["\\*STB \(Read Status Byte\)" on page 131](#page-130-0)
- **•** STOP Commands:
	- **•** [":MTESt:RMODe:FACTion:STOP" on page 359](#page-358-0)
	- **•** [":MTESt:{STARt | STOP}" on page 697](#page-696-0)
- **•** [":STOP" on page 174](#page-173-0)
- STORe, [":MTESt:AMASk:{SAVE | STORe}" on page 691](#page-690-0)
- **•** SUBSource, [":WAVeform:SOURce:SUBSource" on page 612](#page-611-0)
- **•** SWEep, [":TRIGger:SWEep" on page 449](#page-448-0)
- **•** SWITch, [":CALibrate:SWITch" on page 200](#page-199-0)
- **•** SYNCbreak, [":TRIGger:LIN:SYNCbreak" on page 535](#page-534-0)
- **•** [":SYSTem:DATE" on page 419](#page-418-0)
- **•** [":SYSTem:DSP" on page 420](#page-419-0)
- **•** [":SYSTem:ERRor" on page 421](#page-420-0)
- **•** [":SYSTem:LOCK" on page 422](#page-421-0)
- **•** [":SYSTem:PRECision" on page 423](#page-422-0)
- **•** [":SYSTem:SETup" on page 425](#page-424-0)
- **•** [":SYSTem:TIME" on page 427](#page-426-0)
- <span id="page-645-0"></span>**T •** TDELta, [":MEASure:TDELta" on page 679](#page-678-0)
	- **•** TEDGe, [":MEASure:TEDGe" on page 320](#page-319-0)
	- **•** TEMPerature, [":CALibrate:TEMPerature" on page 201](#page-200-0)
	- **•** [":TER \(Trigger Event Register\)" on page 175](#page-174-0)
	- **•** THResholds, [":MEASure:THResholds" on page 680](#page-679-0)
	- **•** TIME Commands:
		- **•** [":CALibrate:TIME" on page 202](#page-201-0)
		- **•** [":MTESt:COUNt:TIME" on page 348](#page-347-0)
		- **•** [":MTESt:RMODe:TIME" on page 361](#page-360-0)
		- **•** [":SYSTem:TIME" on page 427](#page-426-0)
	- **•** [":TIMebase:DELay" on page 701](#page-700-0)
	- **•** [":TIMebase:MODE" on page 430](#page-429-0)
	- **•** [":TIMebase:POSition" on page 431](#page-430-0)
	- **•** [":TIMebase:RANGe" on page 432](#page-431-0)
	- **•** [":TIMebase:REFerence" on page 433](#page-432-0)
	- **•** [":TIMebase:SCALe" on page 434](#page-433-0)
	- **•** [":TIMebase:VERNier" on page 435](#page-434-0)
	- **•** [":TIMebase:WINDow:POSition" on page 436](#page-435-0)
- **•** [":TIMebase:WINDow:RANGe" on page 437](#page-436-0)
- **•** [":TIMebase:WINDow:SCALe" on page 438](#page-437-0)
- **•** TIMeout, [":TRIGger:SPI:CLOCk:TIMeout" on page 554](#page-553-0)
- **•** TIMer, [":TRIGger:SEQuence:TIMer" on page 550](#page-549-0)
- **•** TITLe, [":MTESt:TITLe" on page 369](#page-368-0)
- **•** TMAX, [":MEASure:TMAX" on page 681](#page-680-0)
- **•** TMIN, [":MEASure:TMIN" on page 682](#page-681-0)
- **•** TOTal, [":SBUS:CAN:COUNt:TOTal" on page 398](#page-397-0)
- **•** ["\\*TRG \(Trigger\)" on page 133](#page-132-0)
- **•** TRIGger Commands:
	- **•** [":MTESt:TRIGger:SOURce" on page 698](#page-697-0)
	- **•** [":TRIGger:CAN:TRIGger" on page 459](#page-458-0)
	- **•** [":TRIGger:I2S:TRIGger" on page 511](#page-510-0)
	- **•** [":TRIGger:IIC:TRIGger:QUALifier" on page 521](#page-520-0)
	- **•** [":TRIGger:IIC:TRIGger\[:TYPE\]" on page 522](#page-521-0)
	- **•** [":TRIGger:LIN:TRIGger" on page 536](#page-535-0)
	- **•** [":TRIGger:SEQuence:TRIGger" on page 551](#page-550-0)
	- **•** [":TRIGger:USB:TRIGger" on page 586](#page-585-0)
- **•** [":TRIGger:HFReject" on page 443](#page-442-0)
- **•** [":TRIGger:HOLDoff" on page 444](#page-443-0)
- **•** [":TRIGger:MODE" on page 445](#page-444-0)
- **•** [":TRIGger:NREJect" on page 446](#page-445-0)
- **•** [":TRIGger:PATTern" on page 447](#page-446-0)
- **•** [":TRIGger:SWEep" on page 449](#page-448-0)
- **•** [":TRIGger:CAN:ACKNowledge" on page 702](#page-701-0)
- **•** [":TRIGger:CAN:PATTern:DATA" on page 452](#page-451-0)
- **•** [":TRIGger:CAN:PATTern:DATA:LENGth" on page 453](#page-452-0)
- **•** [":TRIGger:CAN:PATTern:ID" on page 454](#page-453-0)
- **•** [":TRIGger:CAN:PATTern:ID:MODE" on page 455](#page-454-0)
- **•** [":TRIGger:CAN:SAMPlepoint" on page 456](#page-455-0)
- **•** [":TRIGger:CAN:SIGNal:BAUDrate" on page 457](#page-456-0)
- **•** [":TRIGger:CAN:SIGNal:DEFinition" on page 703](#page-702-0)
- **•** [":TRIGger:CAN:SOURce" on page 458](#page-457-0)
- **•** [":TRIGger:CAN:TRIGger" on page 459](#page-458-0)
- **•** [":TRIGger:DURation:GREaterthan" on page 462](#page-461-0)
- **•** [":TRIGger:DURation:LESSthan" on page 463](#page-462-0)
- **•** [":TRIGger:DURation:PATTern" on page 464](#page-463-0)
- **•** [":TRIGger:DURation:QUALifier" on page 465](#page-464-0)
- **•** [":TRIGger:DURation:RANGe" on page 466](#page-465-0)
- **•** [":TRIGger\[:EDGE\]:COUPling" on page 472](#page-471-0)
- **•** [":TRIGger\[:EDGE\]:LEVel" on page 473](#page-472-0)
- **•** [":TRIGger\[:EDGE\]:REJect" on page 474](#page-473-0)
- **•** [":TRIGger\[:EDGE\]:SLOPe" on page 475](#page-474-0)
- **•** [":TRIGger\[:EDGE\]:SOURce" on page 476](#page-475-0)
- **•** [":TRIGger:FLEXray:AUTosetup" on page 478](#page-477-0)
- **•** [":TRIGger:FLEXray:BAUDrate" on page 479](#page-478-0)
- **•** [":TRIGger:FLEXray:CHANnel" on page 480](#page-479-0)
- **•** [":TRIGger:FLEXray:ERRor:TYPE" on page 481](#page-480-0)
- **•** [":TRIGger:FLEXray:EVENt:TYPE" on page 482](#page-481-0)
- **•** [":TRIGger:FLEXray:FRAMe:CCBase" on page 483](#page-482-0)
- **•** [":TRIGger:FLEXray:FRAMe:CCRepetition" on page 484](#page-483-0)
- **•** [":TRIGger:FLEXray:FRAMe:ID" on page 485](#page-484-0)
- **•** [":TRIGger:FLEXray:FRAMe:TYPE" on page 486](#page-485-0)
- **•** [":TRIGger:FLEXray:SOURce" on page 487](#page-486-0)
- **•** [":TRIGger:FLEXray:TRIGger" on page 488](#page-487-0)
- **•** [":TRIGger:GLITch:GREaterthan" on page 490](#page-489-0)
- **•** [":TRIGger:GLITch:LESSthan" on page 491](#page-490-0)
- **•** [":TRIGger:GLITch:LEVel" on page 492](#page-491-0)
- **•** [":TRIGger:GLITch:POLarity" on page 493](#page-492-0)
- **•** [":TRIGger:GLITch:QUALifier" on page 494](#page-493-0)
- **•** [":TRIGger:GLITch:RANGe" on page 495](#page-494-0)
- **•** [":TRIGger:GLITch:SOURce" on page 496](#page-495-0)
- **•** [":TRIGger:HFReject" on page 443](#page-442-0)
- **•** [":TRIGger:HOLDoff" on page 444](#page-443-0)
- **•** [":TRIGger:I2S:ALIGnment" on page 499](#page-498-0)
- **•** [":TRIGger:I2S:AUDio" on page 500](#page-499-0)
- **•** [":TRIGger:I2S:CLOCk:SLOPe" on page 501](#page-500-0)
- **•** [":TRIGger:I2S:PATTern:DATA" on page 502](#page-501-0)
- **•** [":TRIGger:I2S:PATTern:FORMat" on page 504](#page-503-0)
- **•** [":TRIGger:I2S:RANGe" on page 505](#page-504-0)
- **•** [":TRIGger:I2S:RWIDth" on page 507](#page-506-0)
- **•** [":TRIGger:I2S:SOURce:CLOCk" on page 508](#page-507-0)
- **•** [":TRIGger:I2S:SOURce:DATA" on page 509](#page-508-0)
- **•** [":TRIGger:I2S:SOURce:WSELect" on page 510](#page-509-0)
- **•** [":TRIGger:I2S:TRIGger" on page 511](#page-510-0)
- **•** [":TRIGger:I2S:TWIDth" on page 513](#page-512-0)
- **•** [":TRIGger:I2S:WSLow" on page 514](#page-513-0)
- **•** [":TRIGger:IIC:PATTern:ADDRess" on page 516](#page-515-0)
- **•** [":TRIGger:IIC:PATTern:DATA" on page 517](#page-516-0)
- **•** [":TRIGger:IIC:PATTern:DATa2" on page 518](#page-517-0)
- **•** [":TRIGger:IIC\[:SOURce\]:CLOCk" on page 519](#page-518-0)
- **•** [":TRIGger:IIC\[:SOURce\]:DATA" on page 520](#page-519-0)
- **•** [":TRIGger:IIC:TRIGger:QUALifier" on page 521](#page-520-0)
- **•** [":TRIGger:IIC:TRIGger\[:TYPE\]" on page 522](#page-521-0)
- **•** [":TRIGger:LIN:ID" on page 526](#page-525-0)
- **•** [":TRIGger:LIN:PATTern:DATA" on page 527](#page-526-0)
- **•** [":TRIGger:LIN:PATTern:DATA:LENGth" on page 529](#page-528-0)
- **•** [":TRIGger:LIN:PATTern:FORMat" on page 530](#page-529-0)
- **•** [":TRIGger:LIN:SAMPlepoint" on page 531](#page-530-0)
- **•** [":TRIGger:LIN:SIGNal:BAUDrate" on page 532](#page-531-0)
- **•** [":TRIGger:LIN:SIGNal:DEFinition" on page 704](#page-703-0)
- **•** [":TRIGger:LIN:SOURce" on page 533](#page-532-0)
- **•** [":TRIGger:LIN:STANdard" on page 534](#page-533-0)
- **•** [":TRIGger:LIN:SYNCbreak" on page 535](#page-534-0)
- **•** [":TRIGger:LIN:TRIGger" on page 536](#page-535-0)
- **•** [":TRIGger:M1553:AUTosetup" on page 538](#page-537-0)
- **•** [":TRIGger:M1553:PATTern:DATA" on page 539](#page-538-0)
- **•** [":TRIGger:M1553:RTA" on page 540](#page-539-0)
- **•** [":TRIGger:M1553:SOURce:LOWer" on page 541](#page-540-0)
- **•** [":TRIGger:M1553:SOURce:UPPer" on page 542](#page-541-0)
- **•** [":TRIGger:M1553:TYPE" on page 543](#page-542-0)
- **•** [":TRIGger:MODE" on page 445](#page-444-0)
- **•** [":TRIGger:NREJect" on page 446](#page-445-0)
- **•** [":TRIGger:PATTern" on page 447](#page-446-0)
- **•** [":TRIGger:SEQuence:COUNt" on page 545](#page-544-0)
- **•** [":TRIGger:SEQuence:EDGE" on page 546](#page-545-0)
- **•** [":TRIGger:SEQuence:FIND" on page 547](#page-546-0)
- **•** [":TRIGger:SEQuence:PATTern" on page 548](#page-547-0)
- **•** [":TRIGger:SEQuence:RESet" on page 549](#page-548-0)
- **•** [":TRIGger:SEQuence:TIMer" on page 550](#page-549-0)
- **•** [":TRIGger:SEQuence:TRIGger" on page 551](#page-550-0)
- **•** [":TRIGger:SPI:CLOCk:SLOPe" on page 553](#page-552-0)
- **•** [":TRIGger:SPI:CLOCk:TIMeout" on page 554](#page-553-0)
- **•** [":TRIGger:SPI:FRAMing" on page 555](#page-554-0)
- **•** [":TRIGger:SPI:PATTern:DATA" on page 556](#page-555-0)
- **•** [":TRIGger:SPI:PATTern:WIDTh" on page 557](#page-556-0)
- **•** [":TRIGger:SPI:SOURce:CLOCk" on page 558](#page-557-0)
- **•** [":TRIGger:SPI:SOURce:DATA" on page 559](#page-558-0)
- **•** [":TRIGger:SPI:SOURce:FRAMe" on page 560](#page-559-0)
- **•** [":TRIGger:SWEep" on page 449](#page-448-0)
- **•** [":TRIGger:TV:LINE" on page 562](#page-561-0)
- **•** [":TRIGger:TV:MODE" on page 563](#page-562-0)
- **•** [":TRIGger:TV:POLarity" on page 564](#page-563-0)
- **•** [":TRIGger:TV:SOURce" on page 565](#page-564-0)
- **•** [":TRIGger:TV:STANdard" on page 566](#page-565-0)
- **•** [":TRIGger:TV:TVMode" on page 705](#page-704-0)
- **•** [":TRIGger:UART:BASE" on page 569](#page-568-0)
- **•** [":TRIGger:UART:BAUDrate" on page 570](#page-569-0)
- **•** [":TRIGger:UART:BITorder" on page 571](#page-570-0)
- **•** [":TRIGger:UART:BURSt" on page 572](#page-571-0)
- **•** [":TRIGger:UART:DATA" on page 573](#page-572-0)
- **•** [":TRIGger:UART:IDLE" on page 574](#page-573-0)
- **•** [":TRIGger:UART:PARity" on page 575](#page-574-0)
- **•** [":TRIGger:UART:POLarity" on page 576](#page-575-0)
- **•** [":TRIGger:UART:QUALifier" on page 577](#page-576-0)
- **•** [":TRIGger:UART:SOURce:RX" on page 578](#page-577-0)
- **•** [":TRIGger:UART:SOURce:TX" on page 579](#page-578-0)
- **•** [":TRIGger:UART:TYPE" on page 580](#page-579-0)
- **•** [":TRIGger:UART:WIDTh" on page 581](#page-580-0)
- **•** [":TRIGger:USB:SOURce:DMINus" on page 583](#page-582-0)
- **•** [":TRIGger:USB:SOURce:DPLus" on page 584](#page-583-0)
- **•** [":TRIGger:USB:SPEed" on page 585](#page-584-0)
- **•** [":TRIGger:USB:TRIGger" on page 586](#page-585-0)
- **•** ["\\*TST \(Self Test\)" on page 134](#page-133-0)
- **•** TSTArt, [":MEASure:TSTArt" on page 683](#page-682-0)
- **•** TSTOp, [":MEASure:TSTOp" on page 684](#page-683-0)
- **•** TTAG, [":WAVeform:SEGMented:TTAG" on page 607](#page-606-0)
- **•** TV, [":TRIGger:TV Commands" on page 561](#page-560-0)
- **•** TVALue, [":MEASure:TVALue" on page 322](#page-321-0)
- **•** TVOLt, [":MEASure:TVOLt" on page 685](#page-684-0)
- **•** TWIDth, [":TRIGger:I2S:TWIDth" on page 513](#page-512-0)
- **•** TX, [":TRIGger:UART:SOURce:TX" on page 579](#page-578-0)
- **•** TXFRames, [":SBUS:UART:COUNt:TXFRames" on page 416](#page-415-0)
- **•** TYPE Commands:
	- **•** [":ACQuire:TYPE" on page 191](#page-190-0)
	- **•** [":CHANnel<n>:PROBe:HEAD\[:TYPE\]" on page 214](#page-213-0)
	- **•** [":WAVeform:TYPE" on page 613](#page-612-0)
	- **•** [":TRIGger:FLEXray:ERRor:TYPE" on page 481](#page-480-0)
	- **•** [":TRIGger:FLEXray:EVENt:TYPE" on page 482](#page-481-0)
	- **•** [":TRIGger:FLEXray:FRAMe:TYPE" on page 486](#page-485-0)
	- **•** [":TRIGger:IIC:TRIGger\[:TYPE\]" on page 522](#page-521-0)
	- **•** [":TRIGger:M1553:TYPE" on page 543](#page-542-0)
	- **•** [":TRIGger:UART:TYPE" on page 580](#page-579-0)
- **U •** UART Commands:
	- **•** [":SBUS:UART:BASE" on page 412](#page-411-0)
	- **•** [":SBUS:UART:COUNt:ERRor" on page 413](#page-412-0)
	- **•** [":SBUS:UART:COUNt:RESet" on page 414](#page-413-0)
	- **•** [":SBUS:UART:COUNt:RXFRames" on page 415](#page-414-0)
	- **•** [":SBUS:UART:COUNt:TXFRames" on page 416](#page-415-0)
	- **•** [":SBUS:UART:FRAMing" on page 417](#page-416-0)
	- **•** [":TRIGger:UART:BASE" on page 569](#page-568-0)
	- **•** [":TRIGger:UART:BAUDrate" on page 570](#page-569-0)
	- **•** [":TRIGger:UART:BITorder" on page 571](#page-570-0)
	- **•** [":TRIGger:UART:BURSt" on page 572](#page-571-0)
	- **•** [":TRIGger:UART:DATA" on page 573](#page-572-0)
- **•** [":TRIGger:UART:IDLE" on page 574](#page-573-0)
- **•** [":TRIGger:UART:PARity" on page 575](#page-574-0)
- **•** [":TRIGger:UART:POLarity" on page 576](#page-575-0)
- **•** [":TRIGger:UART:QUALifier" on page 577](#page-576-0)
- **•** [":TRIGger:UART:SOURce:RX" on page 578](#page-577-0)
- **•** [":TRIGger:UART:SOURce:TX" on page 579](#page-578-0)
- **•** [":TRIGger:UART:TYPE" on page 580](#page-579-0)
- **•** [":TRIGger:UART:WIDTh" on page 581](#page-580-0)
- **•** UNITs Commands:
	- **•** [":CHANnel<n>:UNITs" on page 221](#page-220-0)
	- **•** [":EXTernal:UNITs" on page 242](#page-241-0)
	- **•** [":MTESt:AMASk:UNITs" on page 343](#page-342-0)
- **•** UNSigned, [":WAVeform:UNSigned" on page 614](#page-613-0)
- **•** UPPer Commands:
	- **•** [":MEASure:UPPer" on page 687](#page-686-0)
	- **•** [":TRIGger:M1553:SOURce:UPPer" on page 542](#page-541-0)
- **•** USB, [":TRIGger:USB Commands" on page 582](#page-581-0)
- **•** UTILization, [":SBUS:CAN:COUNt:UTILization" on page 399](#page-398-0)
- **V •** VAMPlitude, [":MEASure:VAMPlitude" on page 324](#page-323-0)
	- **•** VAVerage, [":MEASure:VAVerage" on page 325](#page-324-0)
	- **•** VBASe, [":MEASure:VBASe" on page 326](#page-325-0)
	- **•** VDELta, [":MEASure:VDELta" on page 688](#page-687-0)
	- **•** VECTors, [":DISPlay:VECTors" on page 232](#page-231-0)
	- **•** VERNier, [":CHANnel<n>:VERNier" on page 222](#page-221-0)
	- **•** [":VIEW" on page 176](#page-175-0)
	- VMAX, [":MEASure:VMAX" on page 327](#page-326-0)
	- VMIN, [":MEASure:VMIN" on page 328](#page-327-0)
	- **•** VPP, [":MEASure:VPP" on page 329](#page-328-0)
	- **•** VRATio, [":MEASure:VRATio" on page 330](#page-329-0)
	- **•** VRMS, [":MEASure:VRMS" on page 331](#page-330-0)
	- **•** VSTArt, [":MEASure:VSTArt" on page 689](#page-688-0)
	- **•** VSTOp, [":MEASure:VSTOp" on page 690](#page-689-0)
	- **•** VTIMe, [":MEASure:VTIMe" on page 332](#page-331-0)
	- **•** VTOP, [":MEASure:VTOP" on page 333](#page-332-0)
- **W •** ["\\*WAI \(Wait To Continue\)" on page 135](#page-134-0)
	- **•** WAVeform Commands:
		- **•** [":SAVE:WAVeform:FORMat" on page 390](#page-389-0)
		- **•** [":SAVE:WAVeform:LENGth" on page 391](#page-390-0)
		- **•** [":SAVE:WAVeform\[:STARt\]" on page 389](#page-388-0)
	- **•** [":WAVeform:BYTeorder" on page 594](#page-593-0)
	- **•** [":WAVeform:COUNt" on page 595](#page-594-0)
	- **•** [":WAVeform:DATA" on page 596](#page-595-0)
	- **•** [":WAVeform:FORMat" on page 598](#page-597-0)
	- **•** [":WAVeform:POINts" on page 599](#page-598-0)
	- **•** [":WAVeform:POINts:MODE" on page 601](#page-600-0)
	- **•** [":WAVeform:PREamble" on page 603](#page-602-0)
	- **•** [":WAVeform:SEGMented:COUNt" on page 606](#page-605-0)
	- **•** [":WAVeform:SEGMented:TTAG" on page 607](#page-606-0)
	- **•** [":WAVeform:SOURce" on page 608](#page-607-0)
	- **•** [":WAVeform:SOURce:SUBSource" on page 612](#page-611-0)
	- **•** [":WAVeform:TYPE" on page 613](#page-612-0)
	- **•** [":WAVeform:UNSigned" on page 614](#page-613-0)
	- **•** [":WAVeform:VIEW" on page 615](#page-614-0)
	- **•** [":WAVeform:XINCrement" on page 616](#page-615-0)
	- **•** [":WAVeform:XORigin" on page 617](#page-616-0)
	- **•** [":WAVeform:XREFerence" on page 618](#page-617-0)
	- **•** [":WAVeform:YINCrement" on page 619](#page-618-0)
	- **•** [":WAVeform:YORigin" on page 620](#page-619-0)
	- **•** [":WAVeform:YREFerence" on page 621](#page-620-0)
	- **•** WAVeforms Commands:
		- **•** [":MTESt:COUNt:WAVeforms" on page 349](#page-348-0)
		- **•** [":MTESt:RMODe:WAVeforms" on page 362](#page-361-0)
	- **•** WIDTh Commands:
		- **•** [":SBUS:SPI:WIDTh" on page 411](#page-410-0)
		- **•** [":TRIGger:SPI:PATTern:WIDTh" on page 557](#page-556-0)
		- **•** [":TRIGger:UART:WIDTh" on page 581](#page-580-0)
	- **•** WINDow, [":FUNCtion:WINDow" on page 259](#page-258-0)
	- **•** WSELect, [":TRIGger:I2S:SOURce:WSELect" on page 510](#page-509-0)
	- **•** WSLow, [":TRIGger:I2S:WSLow" on page 514](#page-513-0)
- **X •** X1, [":MTESt:SCALe:X1" on page 364](#page-363-0)
	- **•** X1Position, [":MARKer:X1Position" on page 277](#page-276-0)
	- **•** X1Y1source, [":MARKer:X1Y1source" on page 278](#page-277-0)
	- **•** X2Position, [":MARKer:X2Position" on page 279](#page-278-0)
	- **•** X2Y2source, [":MARKer:X2Y2source" on page 280](#page-279-0)
	- **•** XDELta Commands:
		- **•** [":MARKer:XDELta" on page 281](#page-280-0)
		- **•** [":MTESt:AMASk:XDELta" on page 344](#page-343-0)
		- **•** [":MTESt:SCALe:XDELta" on page 365](#page-364-0)
	- **•** XINCrement, [":WAVeform:XINCrement" on page 616](#page-615-0)
	- **•** XMAX, [":MEASure:XMAX" on page 334](#page-333-0)
	- **•** XMIN, [":MEASure:XMIN" on page 335](#page-334-0)
	- **•** XORigin, [":WAVeform:XORigin" on page 617](#page-616-0)
	- **•** XREFerence, [":WAVeform:XREFerence" on page 618](#page-617-0)
- **Y •** Y1, [":MTESt:SCALe:Y1" on page 366](#page-365-0)
	- **•** Y1Position, [":MARKer:Y1Position" on page 282](#page-281-0)
	- **•** Y2, [":MTESt:SCALe:Y2" on page 367](#page-366-0)
	- **•** Y2Position, [":MARKer:Y2Position" on page 283](#page-282-0)
	- **•** YDELta Commands:
		- **•** [":MARKer:YDELta" on page 284](#page-283-0)
		- **•** [":MTESt:AMASk:YDELta" on page 345](#page-344-0)
	- **•** YINCrement, [":WAVeform:YINCrement" on page 619](#page-618-0)
	- **•** YORigin, [":WAVeform:YORigin" on page 620](#page-619-0)
	- **•** YREFerence, [":WAVeform:YREFerence" on page 621](#page-620-0)

**Agilent InfiniiVision 5000 Series Oscilloscopes Programmer's Guide**

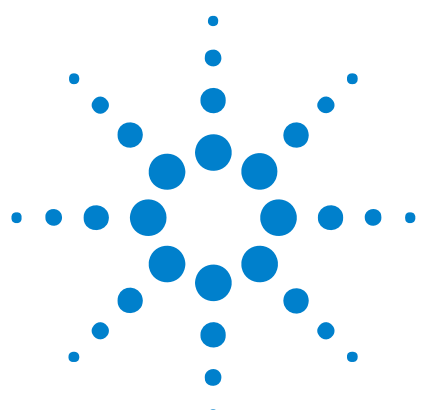

**7**

# **Obsolete and Discontinued Commands**

Obsolete commands are older forms of commands that are provided to reduce customer rework for existing systems and programs (see["Obsolete](#page-749-0)  [Commands" on page 750\)](#page-749-0).

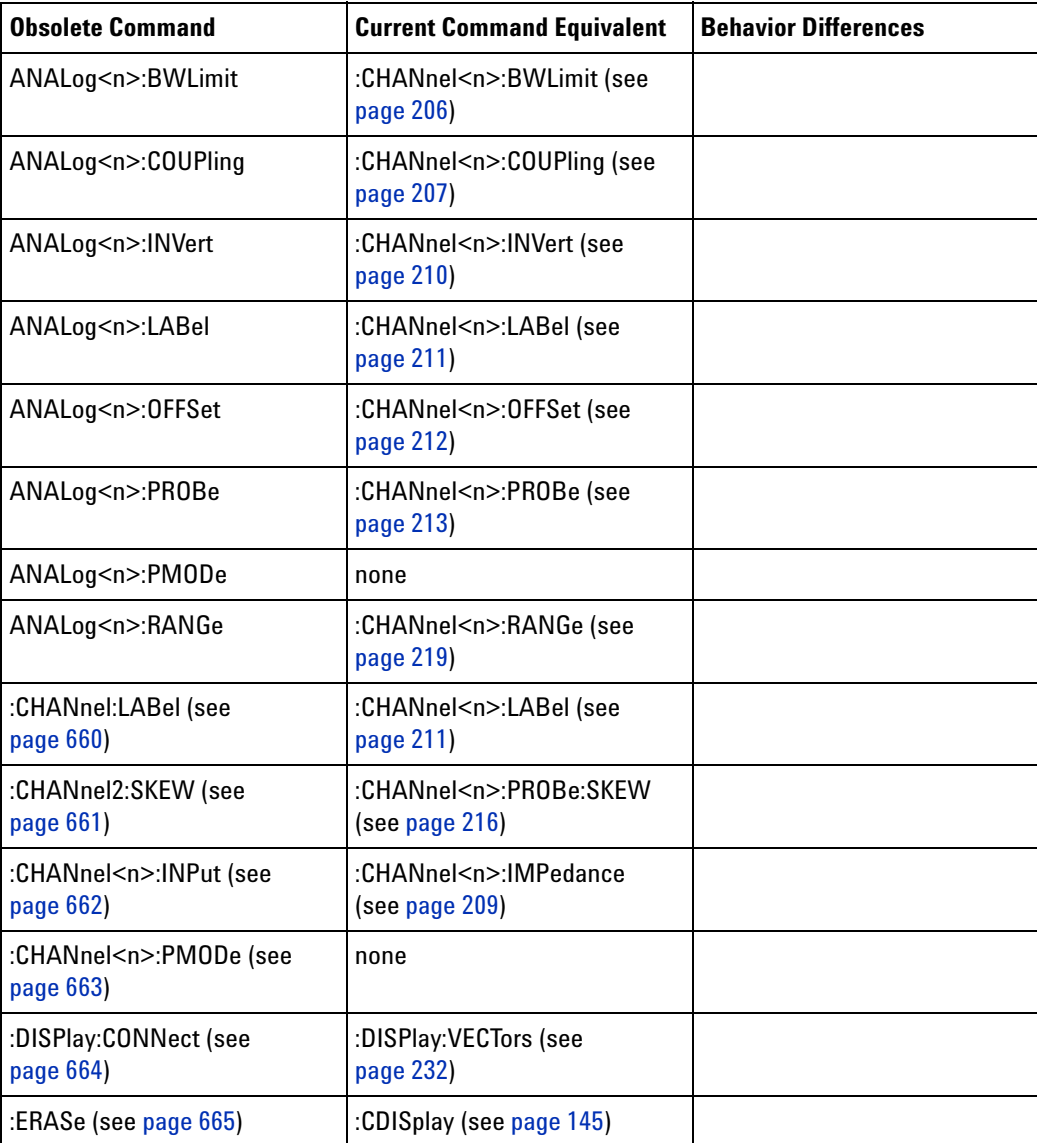

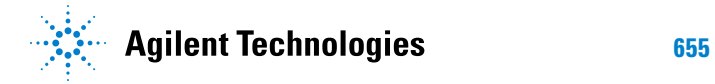

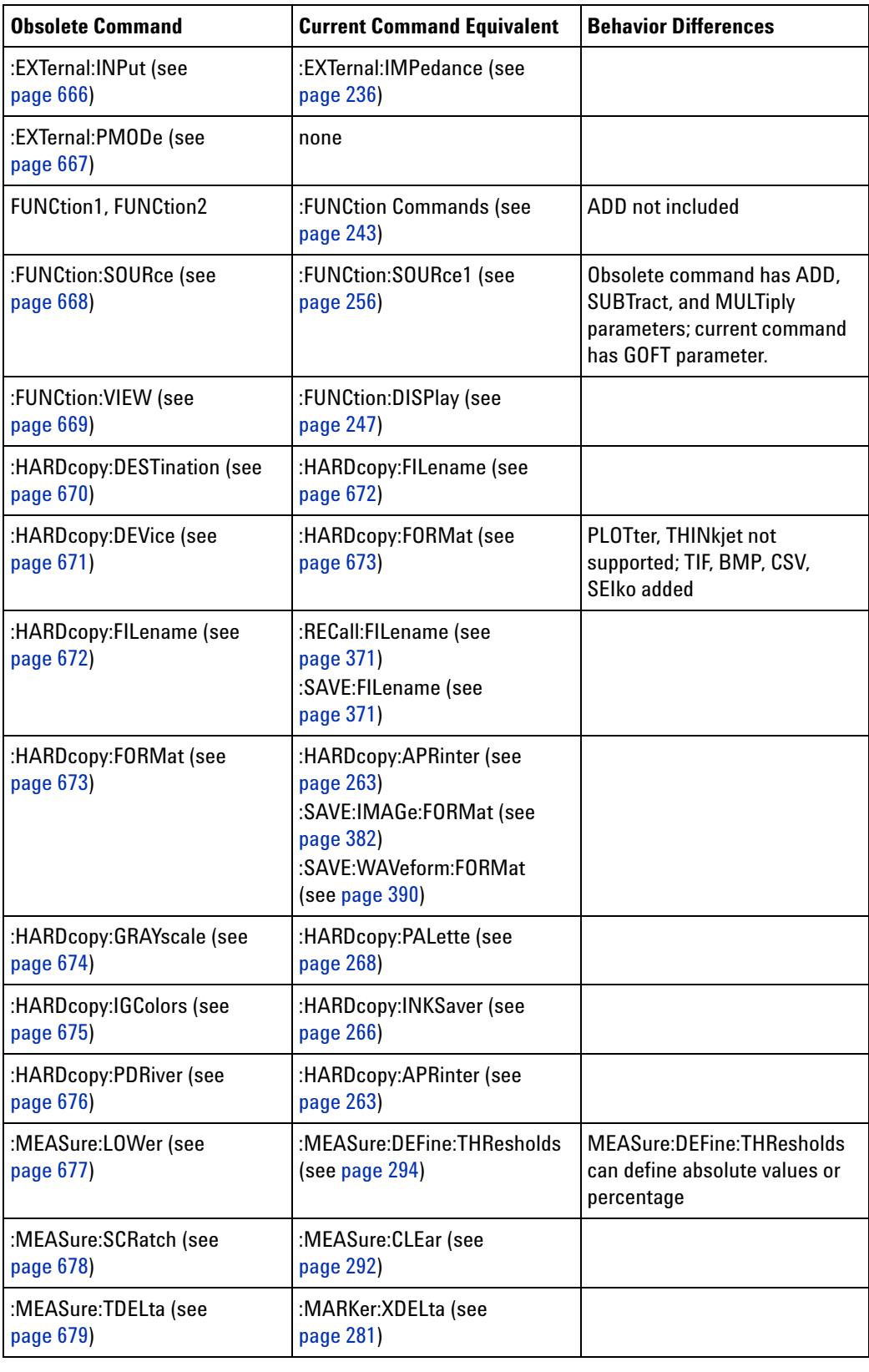

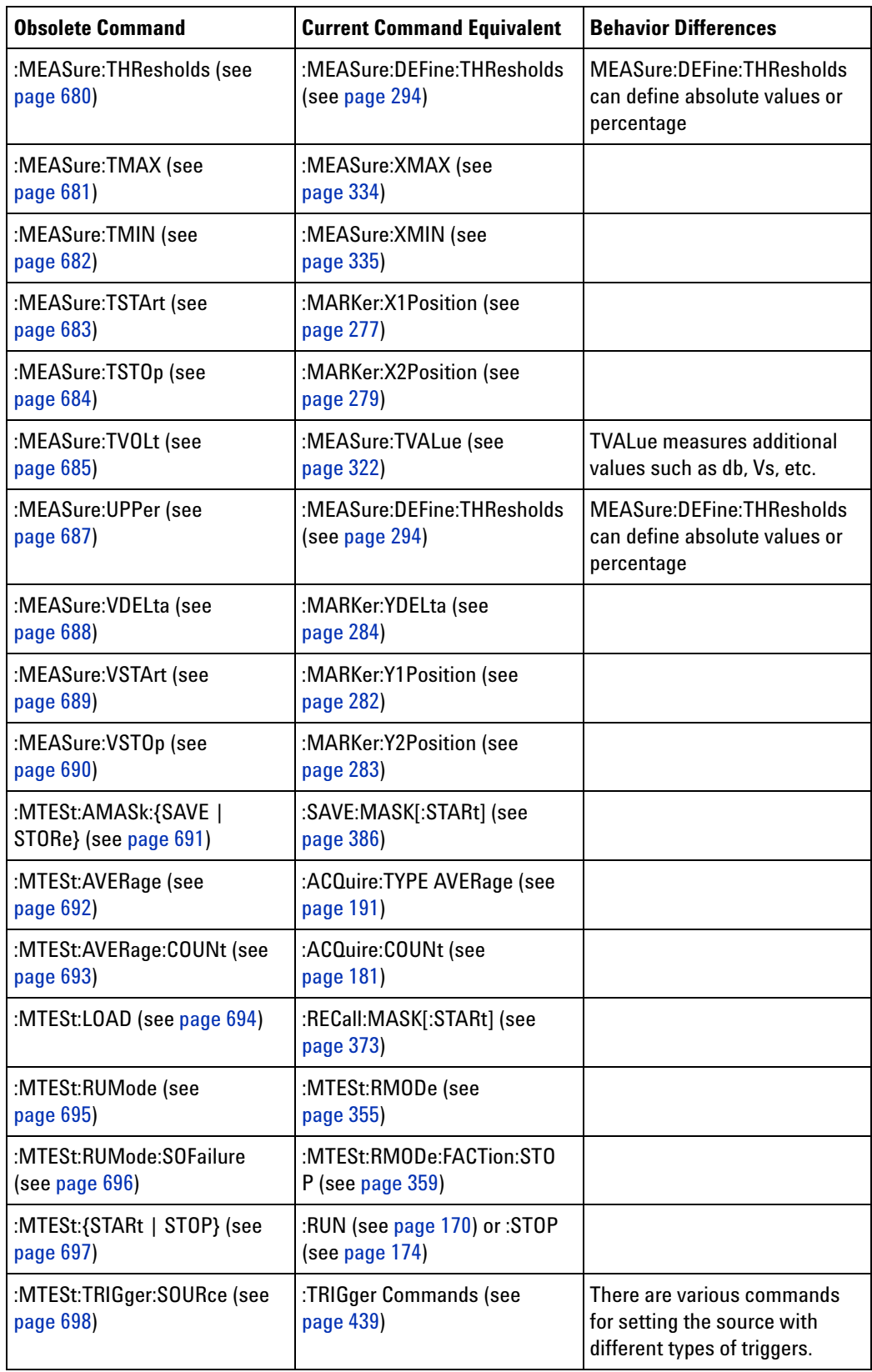

#### **7 Obsolete and Discontinued Commands**

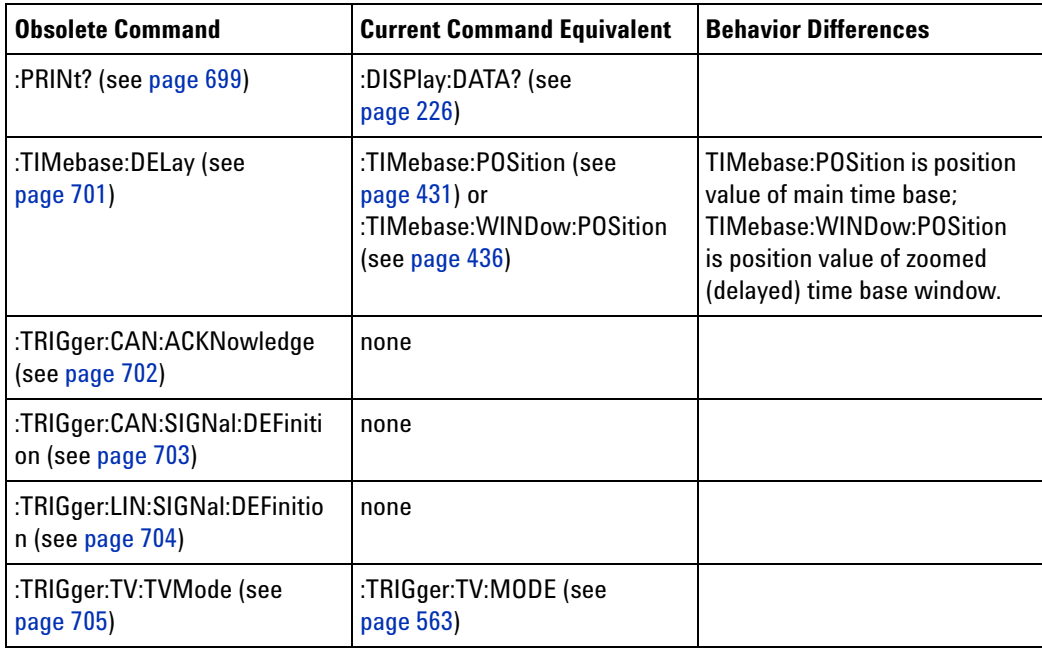

#### **Discontinued Commands** Discontinued commands are commands that were used by previous oscilloscopes, but are not supported by the InfiniiVision 5000 Series oscilloscopes. Listed below are the Discontinued commands and the nearest equivalent command available (if any).

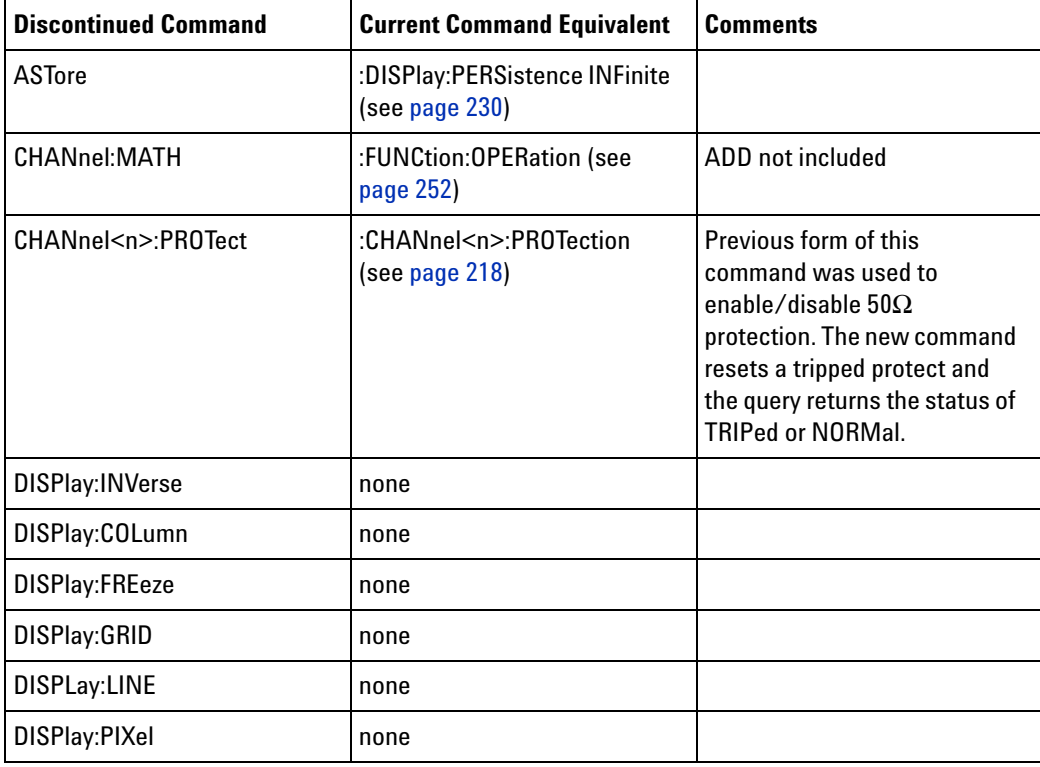

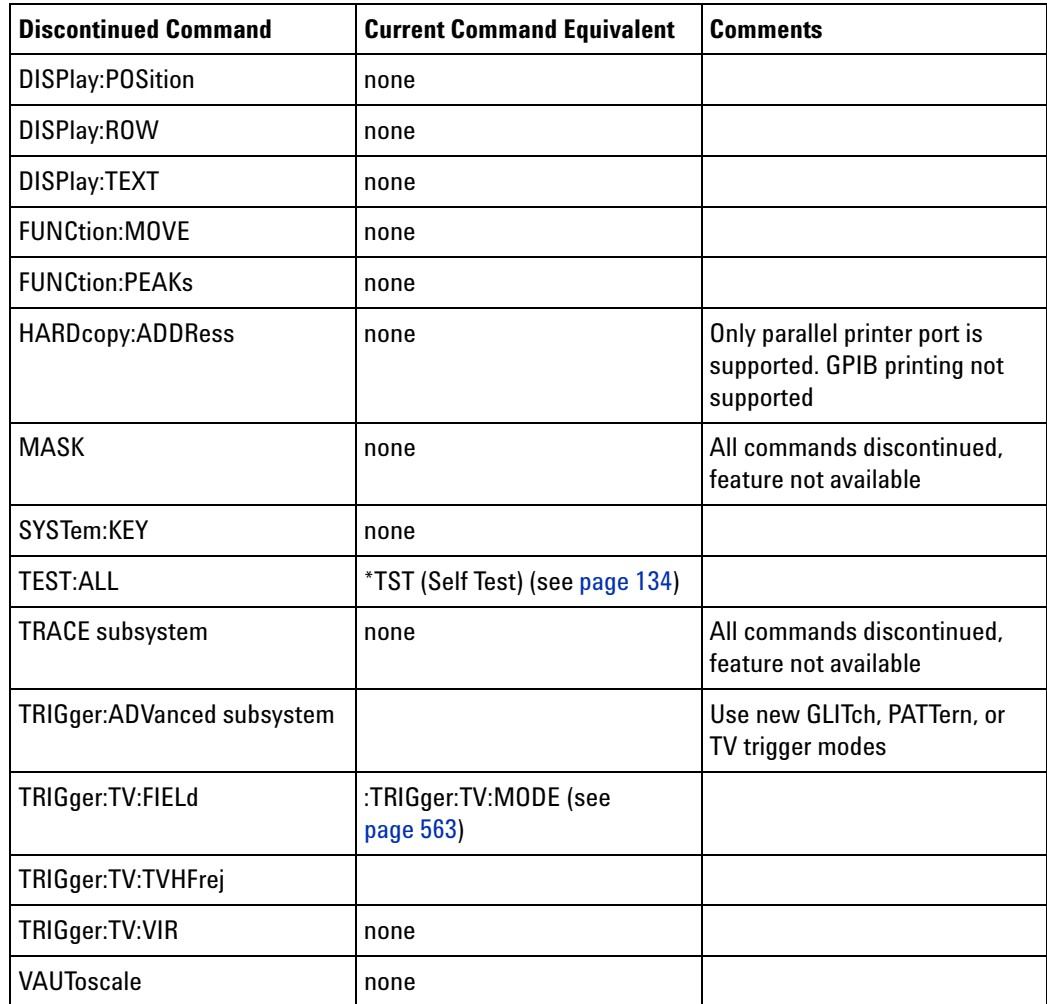

**Discontinued Parameters** Some previous oscilloscope queries returned control setting values of OFF and ON. The InfiniiVision 5000 Series oscilloscopes only return the enumerated values 0 (for off) and 1 (for on).

<span id="page-659-0"></span>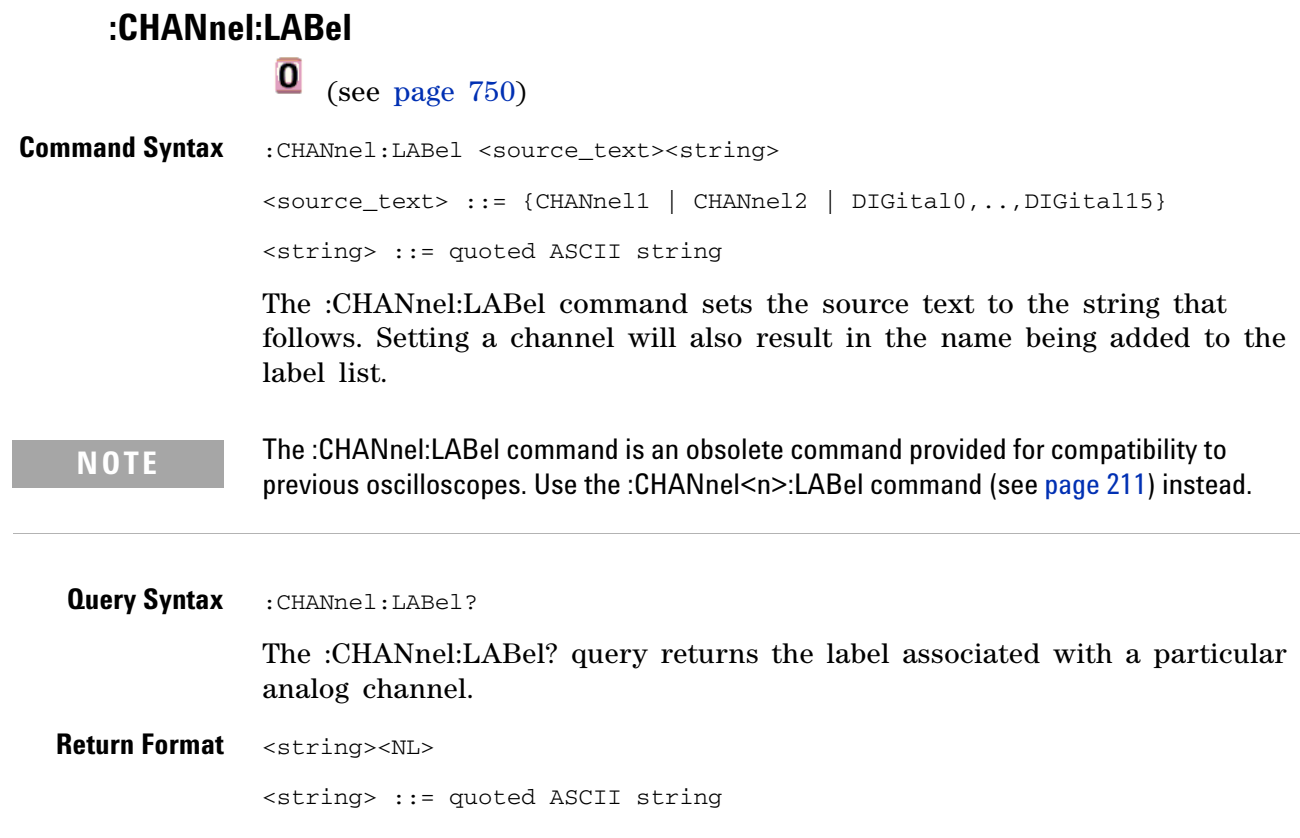

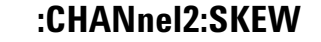

L

L

<span id="page-660-0"></span>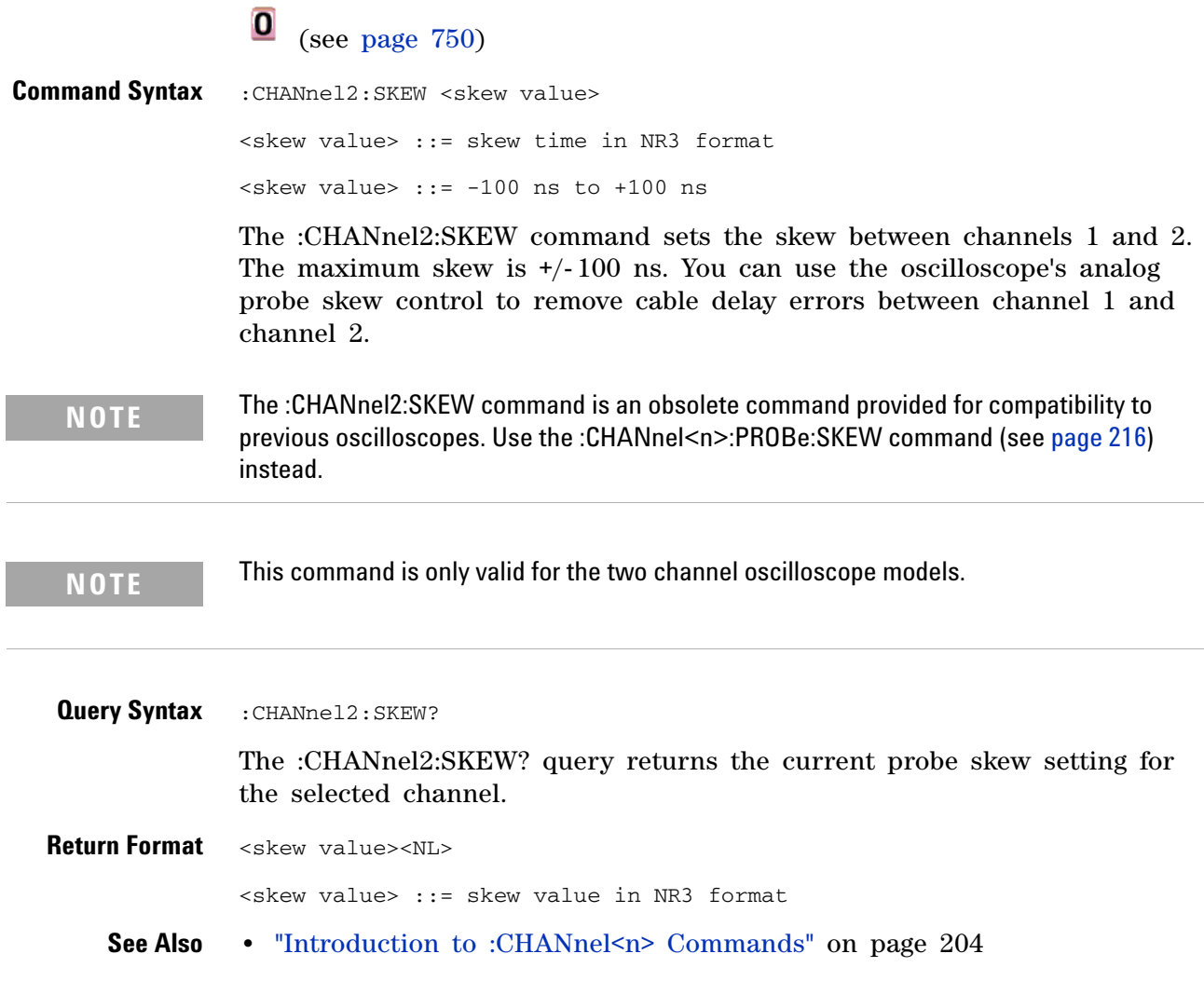

### **:CHANnel<n>:INPut**

<span id="page-661-0"></span> $\overline{\textbf{0}}$  (see [page 750](#page-749-0)) **Command Syntax** : CHANnel<n>:INPut <impedance> <impedance> ::= {ONEMeg | FIFTy}  $\langle n \rangle$  ::= {1 | 2 | 3 | 4} for the four channel oscilloscope models  $\langle n \rangle$  ::= {1 | 2} for the two channel oscilloscope models The :CHANnel<n>:INPut command selects the input impedance setting for the specified channel. The legal values for this command are ONEMeg (1 MΩ) and FIFTy (50Ω). **Query Syntax** : CHANnel<n>: INPut? The :CHANnel<n>:INPut? query returns the current input impedance setting for the specified channel. **NOTE** The :CHANnel<n>:INPut command is an obsolete command provided for compatibility to previous oscilloscopes. Use the :CHANnel<n>:IMPedance command (see [page 209](#page-208-0)) instead.

**Return Format** <impedance value><NL>

<impedance value> ::= {ONEM | FIFT}

#### <span id="page-662-0"></span>**:CHANnel<n>:PMODe**

 $\overline{\textbf{0}}$  (see [page 750](#page-749-0))

Command Syntax : CHANnel<n>: PMODe <pmode value> <pmode value> ::= {AUTo | MANual}  $\langle n \rangle$  ::= {1 | 2 | 3 | 4} for the four channel oscilloscope models  $\langle n \rangle$  ::= {1 | 2} for the two channel oscilloscope models The probe sense mode is controlled internally and cannot be set. If a probe with sense is connected to the specified channel, auto sensing is enabled; otherwise, the mode is manual.

> If the PMODe sent matches the oscilloscope's setting, the command will be accepted. Otherwise, a setting conflict error is generated.

**NOTE** The :CHANnel<n>:PMODe command is an obsolete command provided for compatibility to previous oscilloscopes.

**Query Syntax** : CHANnel<n>: PMODe? The :CHANnel<n>:PMODe? query returns AUT if an autosense probe is attached and MAN otherwise. **Return Format** <pmode value><NL>

<pmode value> ::= {AUT | MAN}

<span id="page-663-0"></span>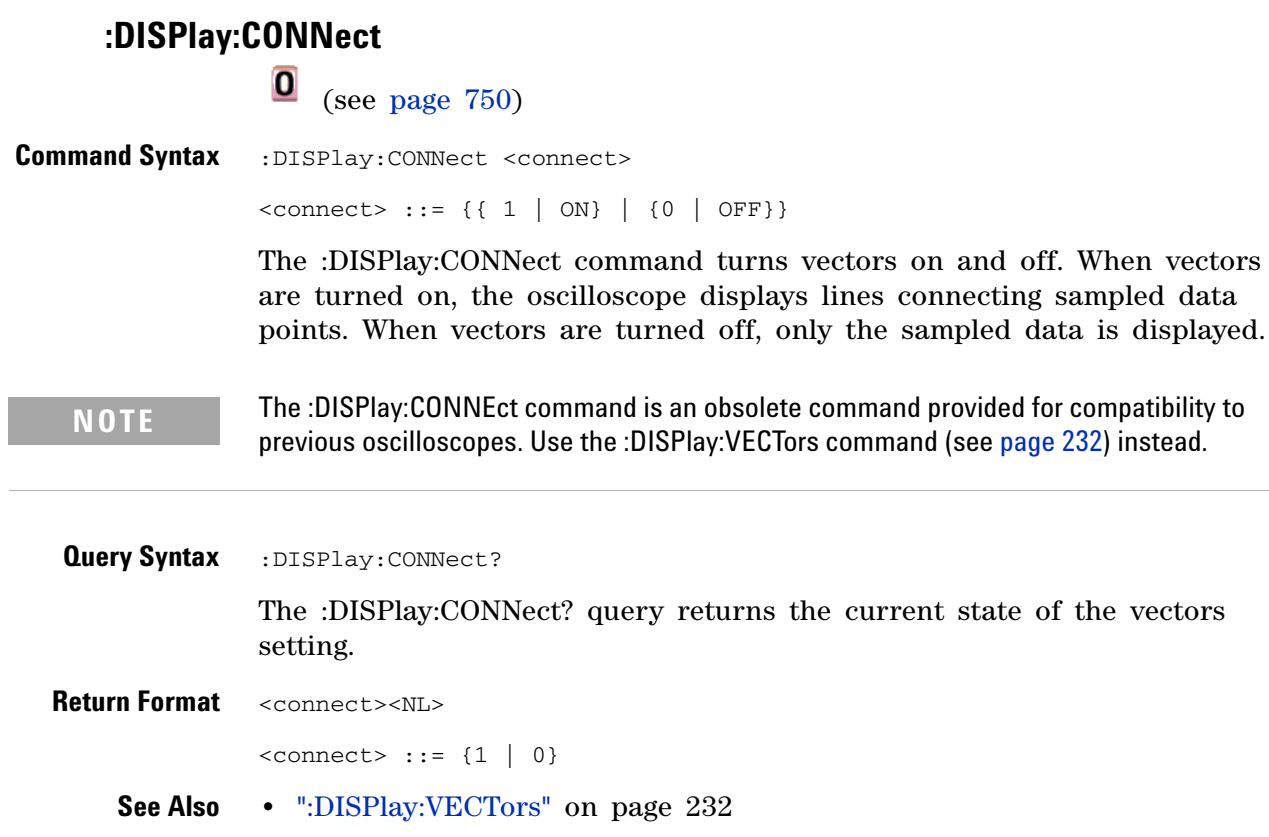

<span id="page-664-0"></span>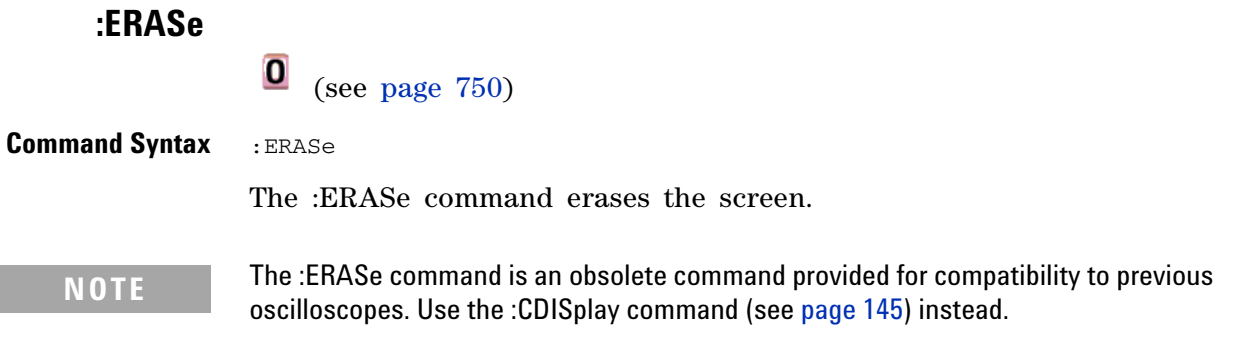

<span id="page-665-0"></span>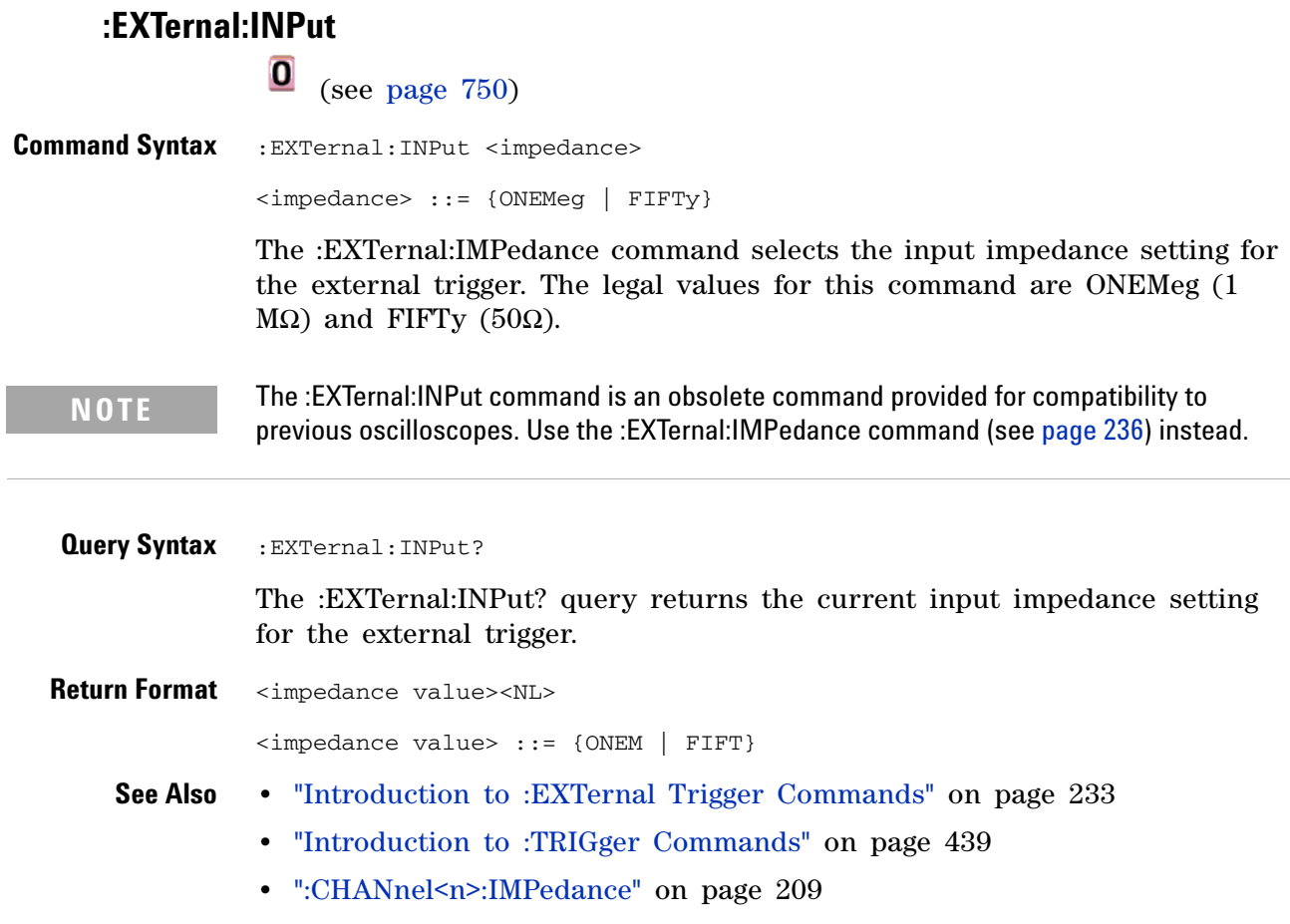

<span id="page-666-0"></span>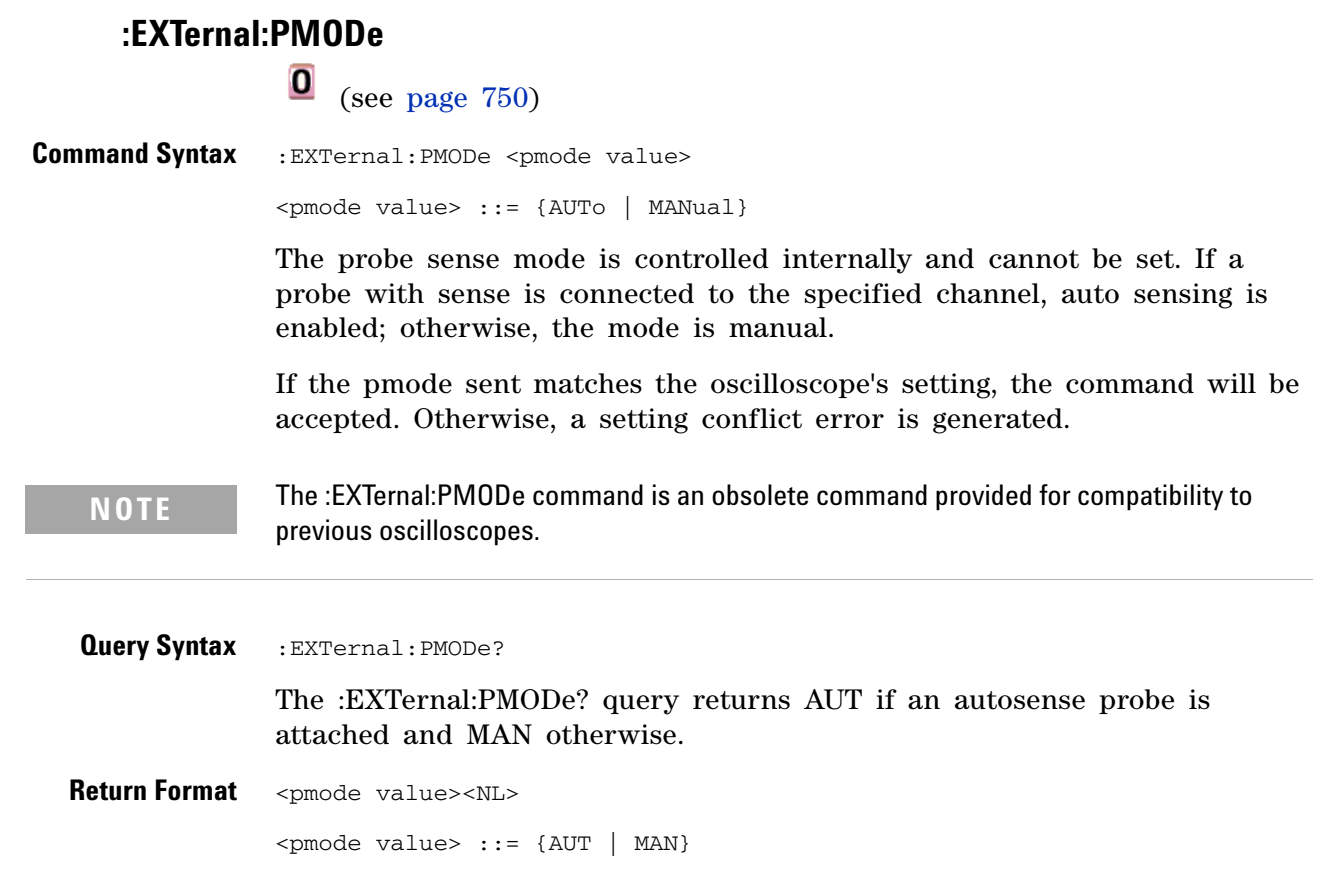

## <span id="page-667-0"></span>**:FUNCtion:SOURce**

 $\overline{\textbf{0}}$  (see [page 750](#page-749-0))

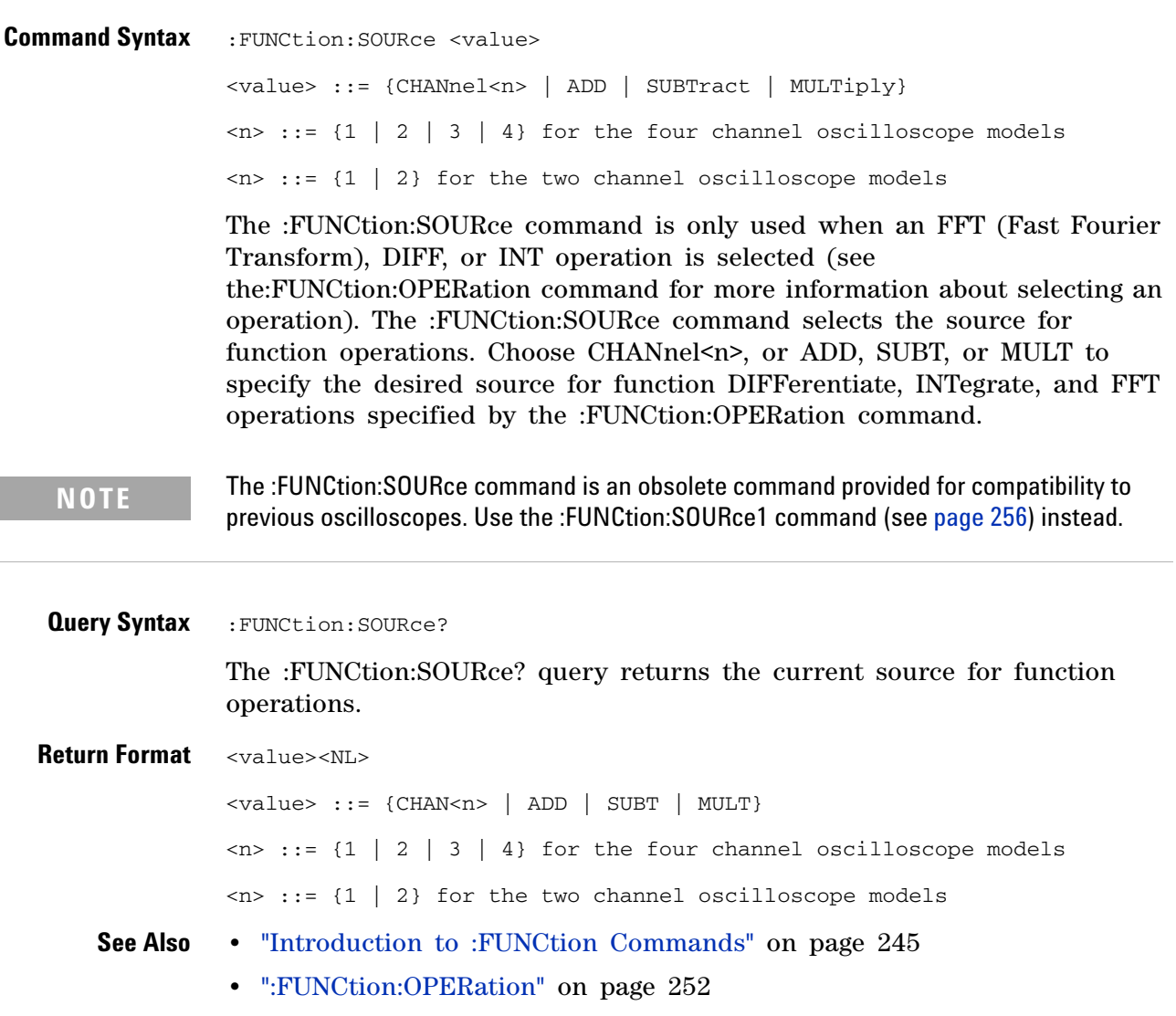

<span id="page-668-0"></span>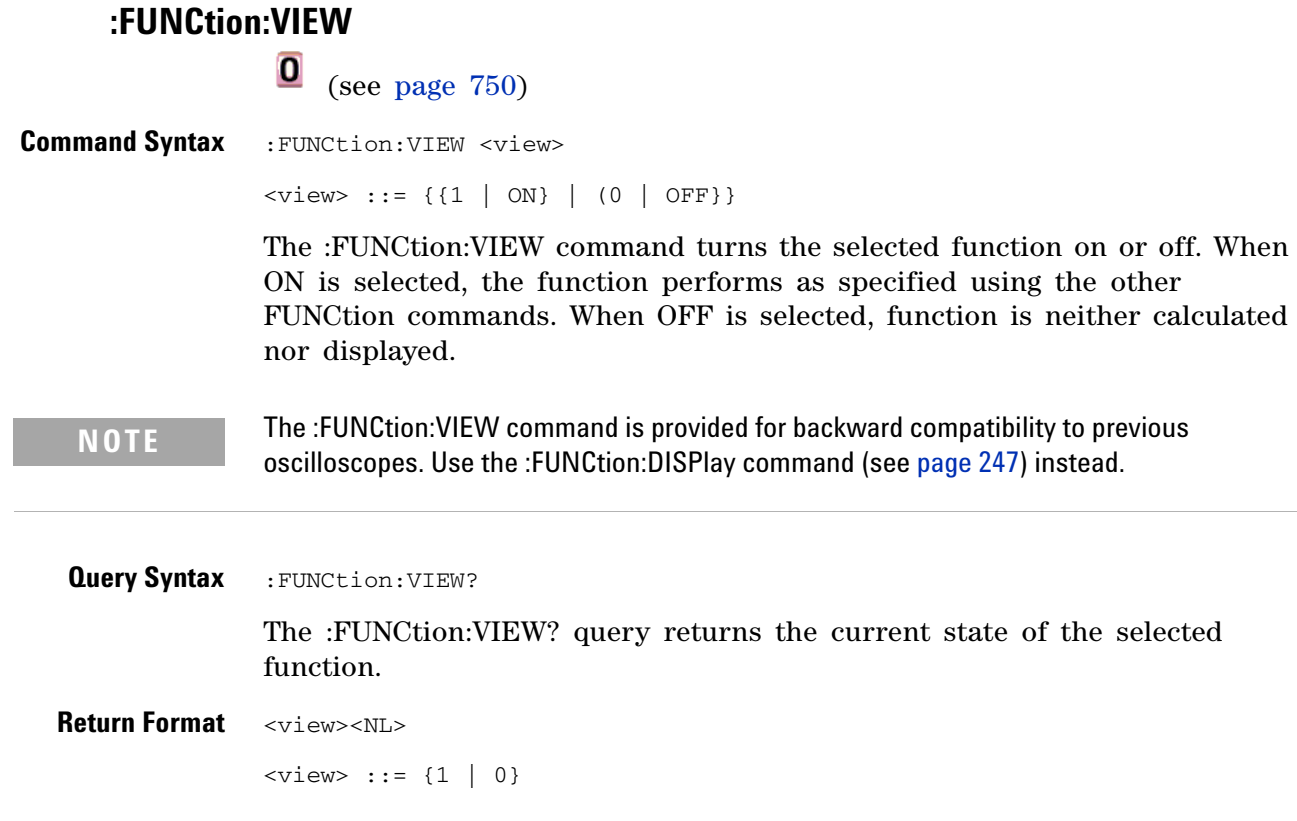

<span id="page-669-0"></span>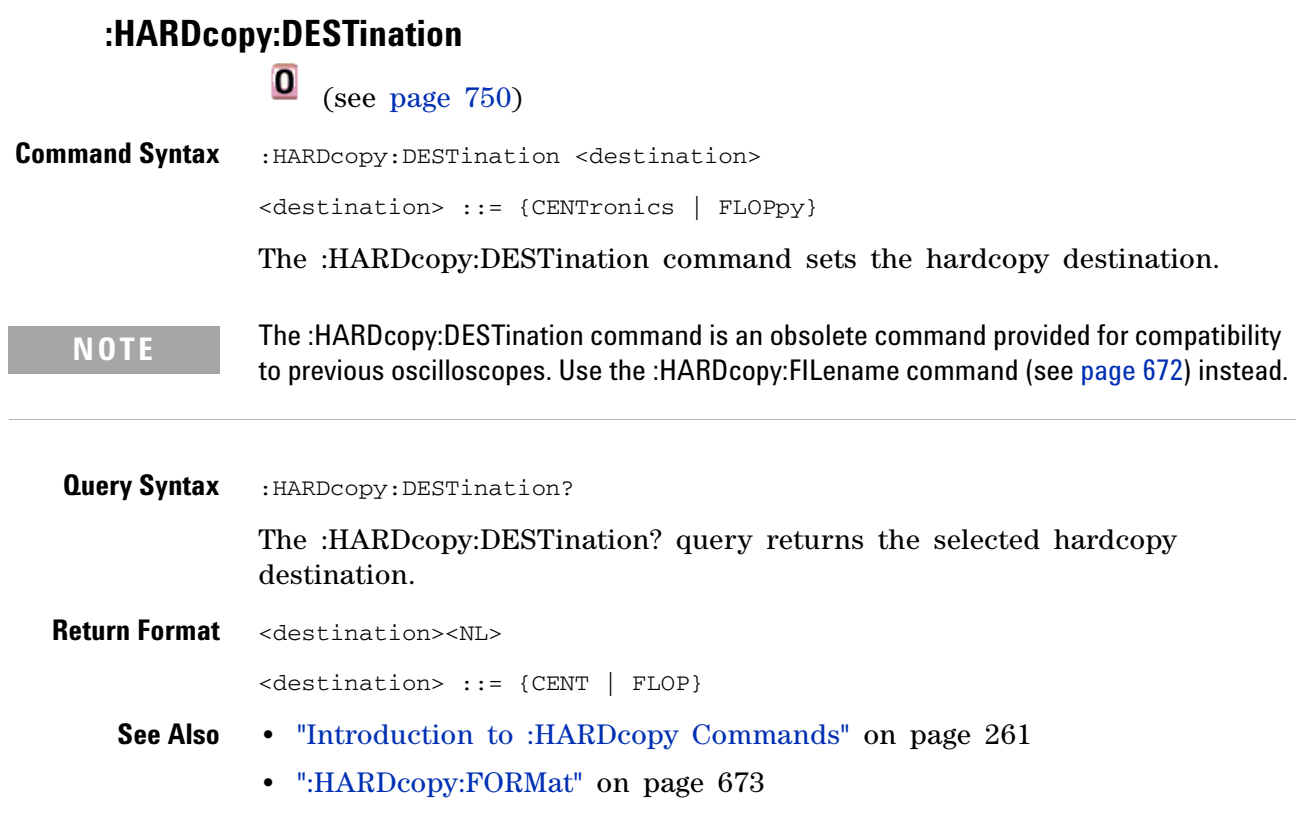

<span id="page-670-0"></span>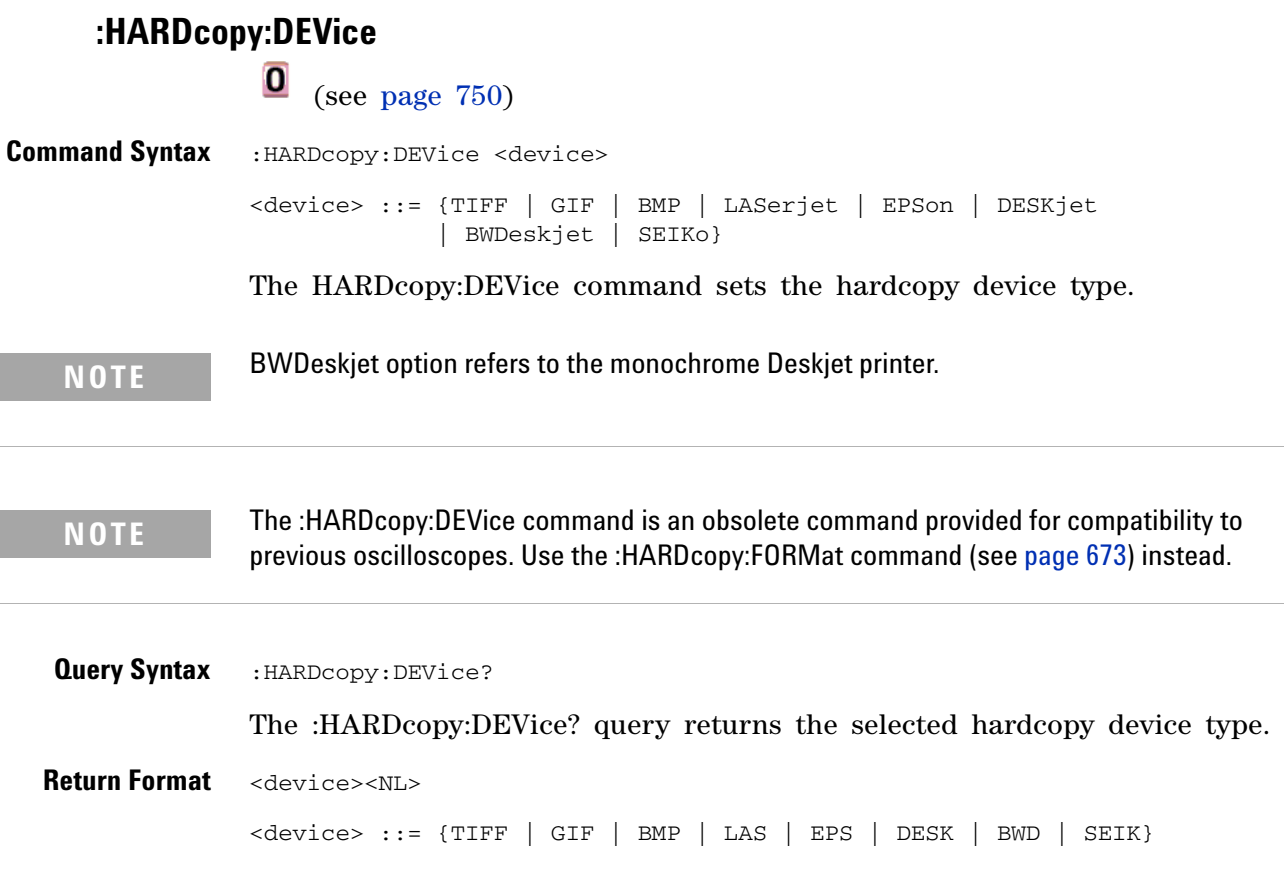

<span id="page-671-0"></span>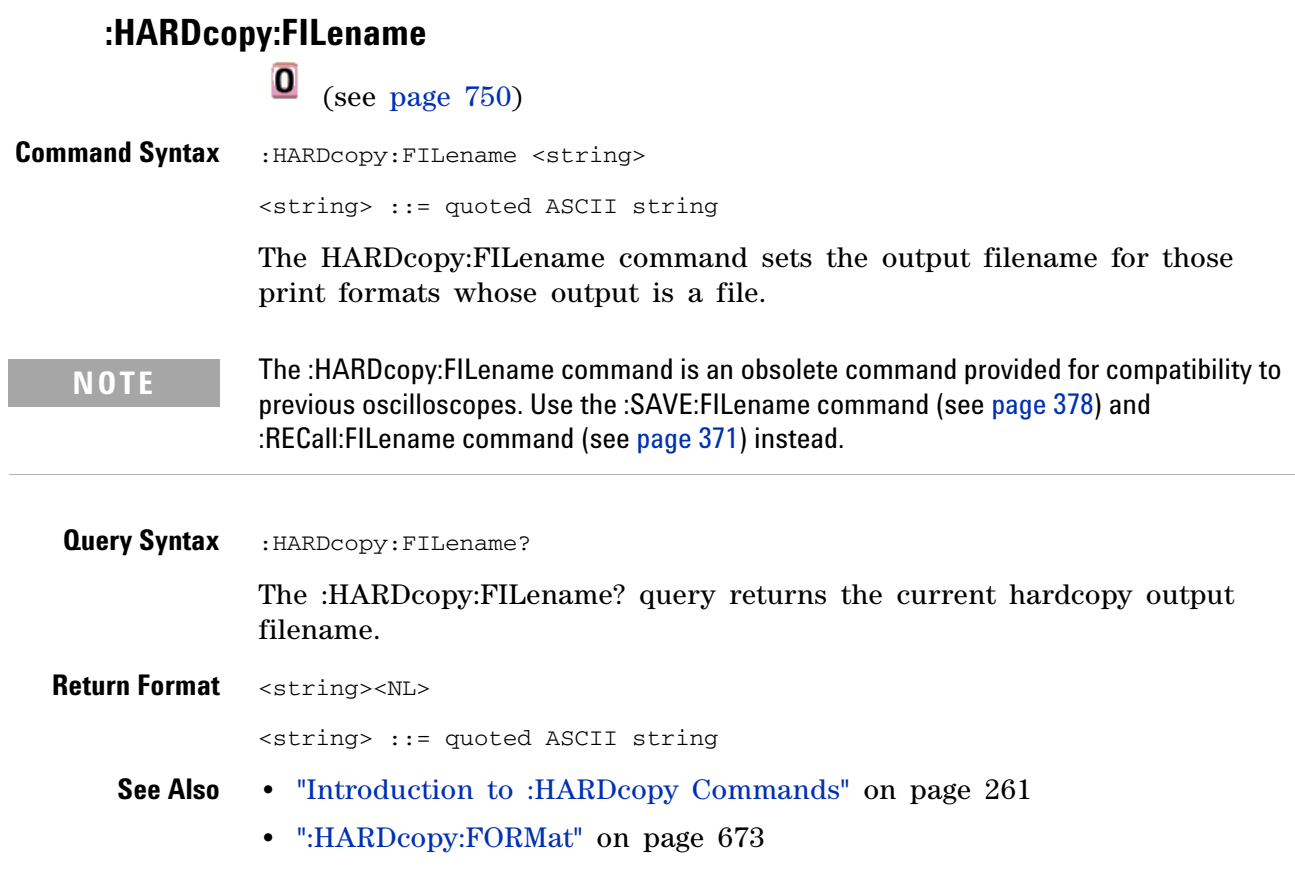

<span id="page-672-0"></span>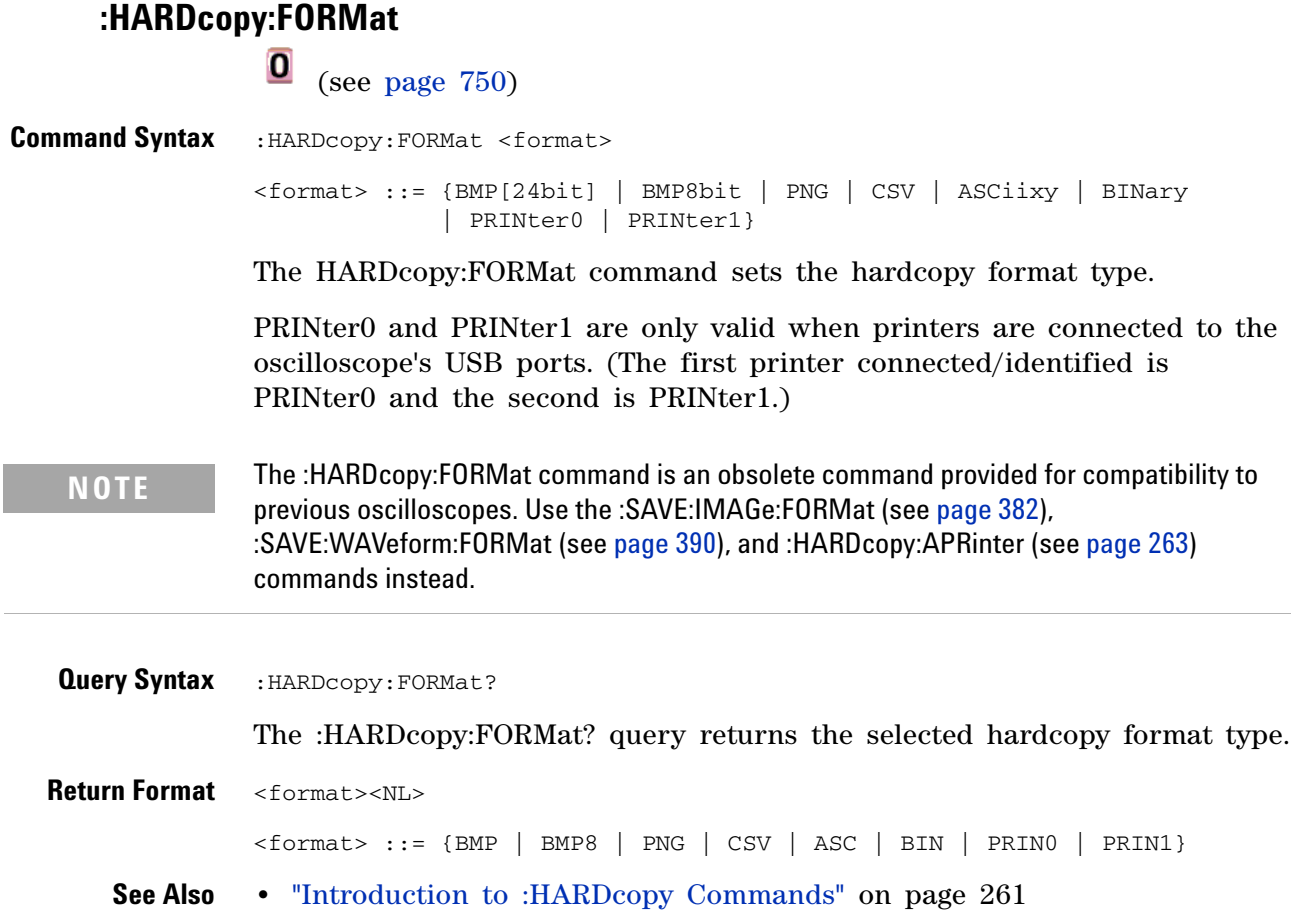

<span id="page-673-0"></span>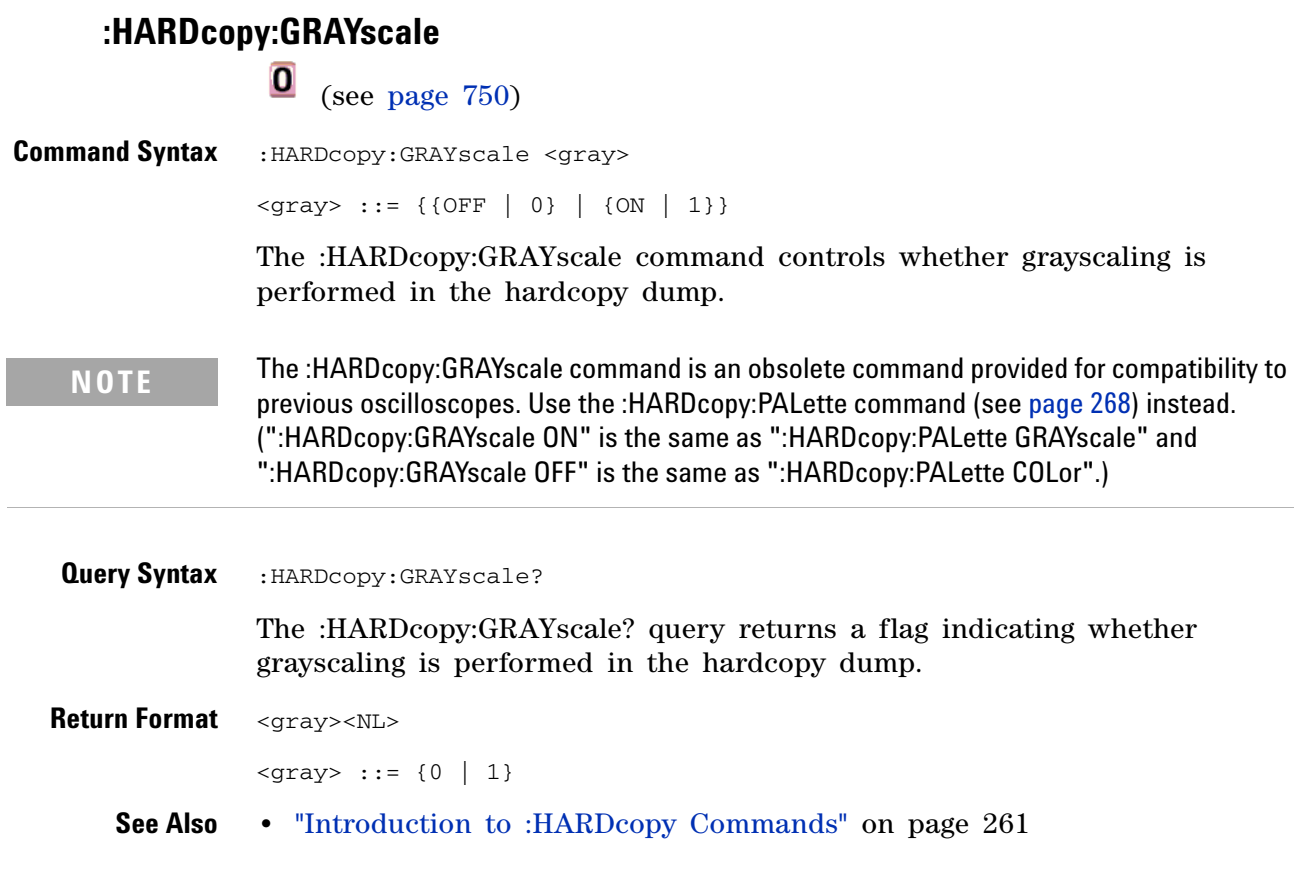

<span id="page-674-0"></span>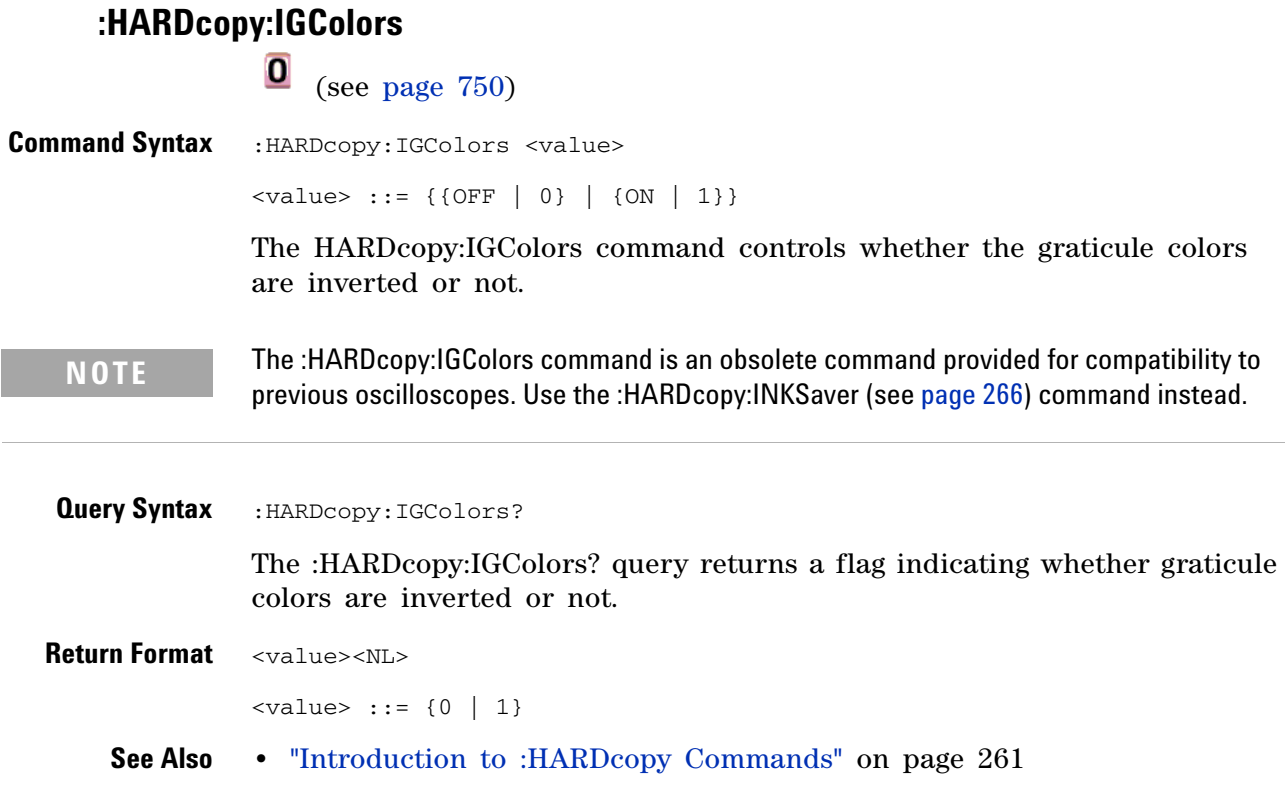

<span id="page-675-0"></span>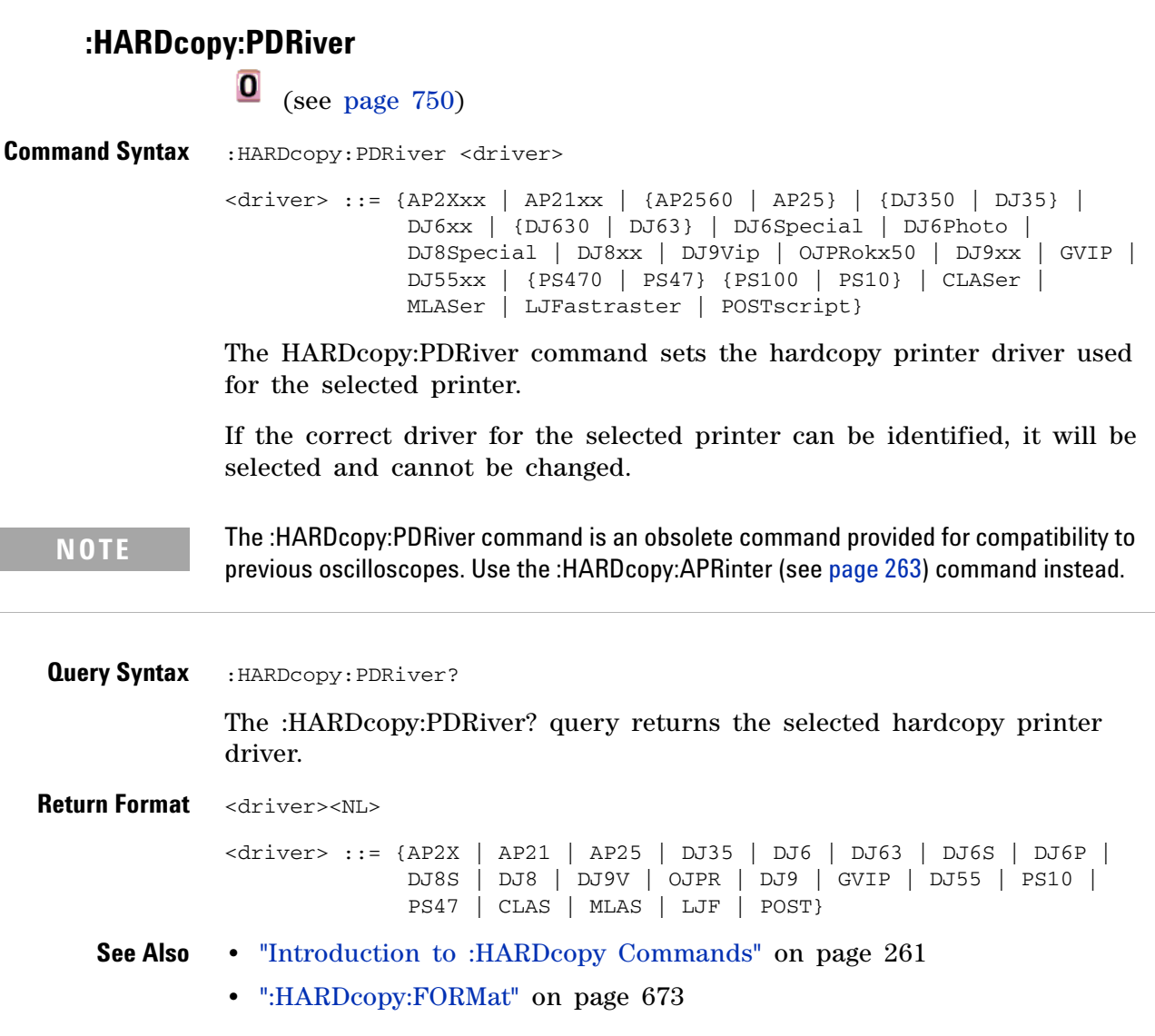

<span id="page-676-0"></span>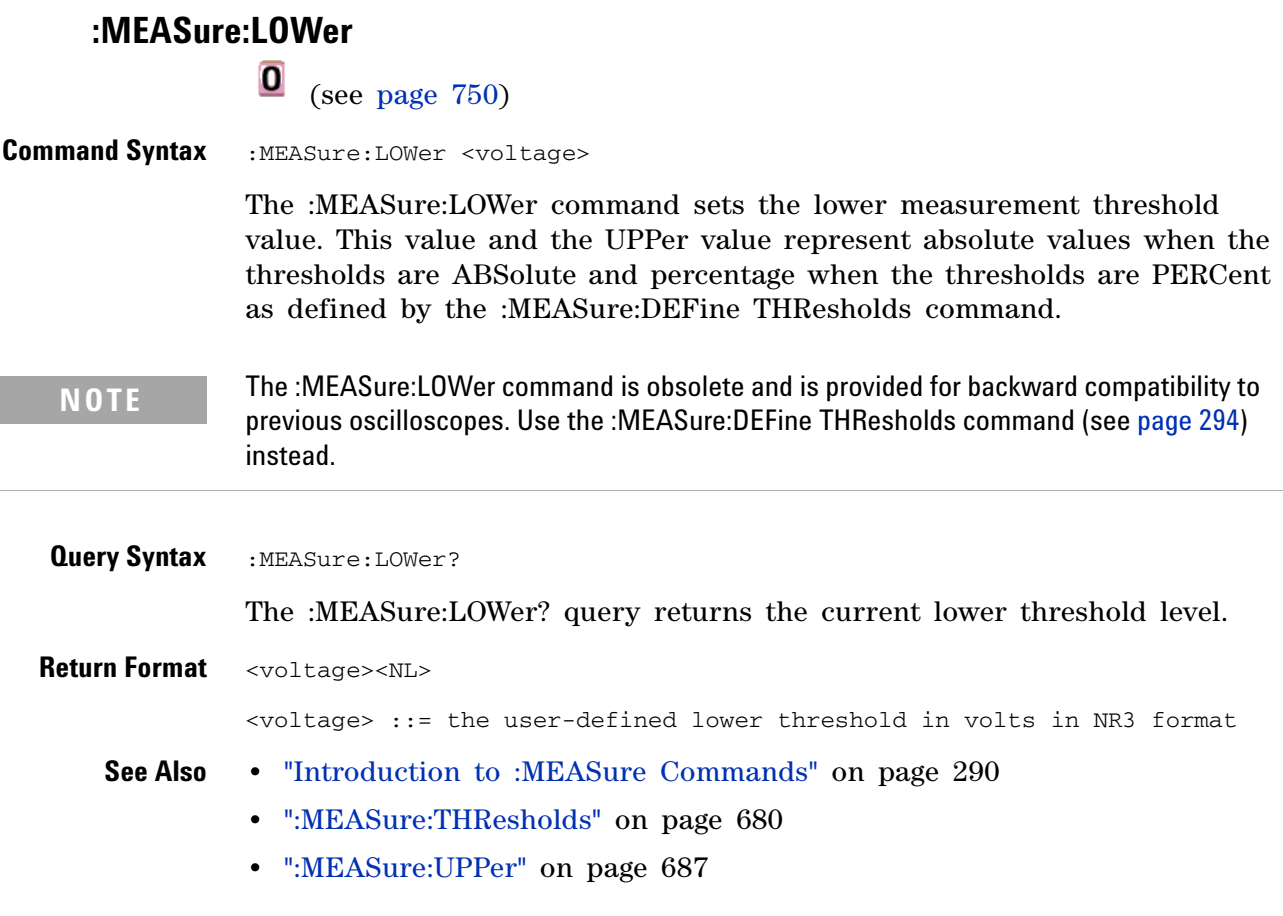

#### **7 Obsolete and Discontinued Commands**

<span id="page-677-0"></span>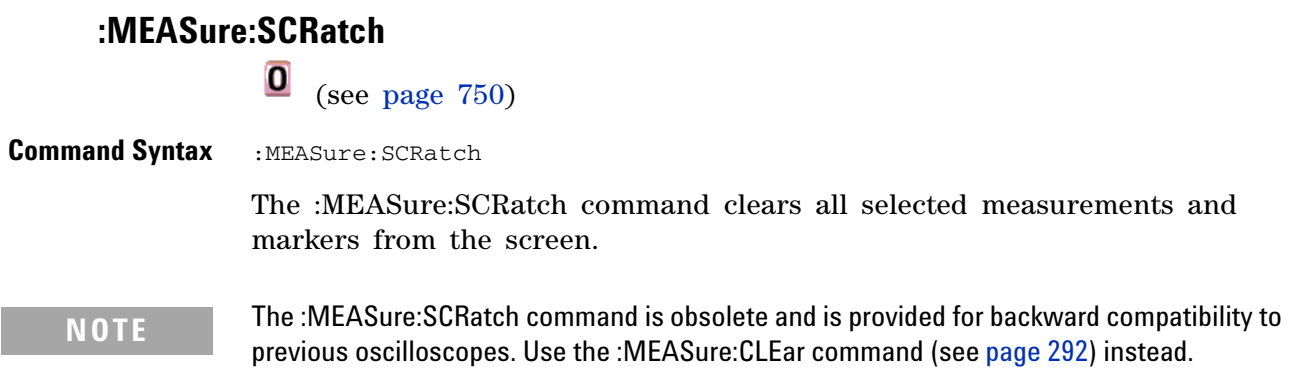

<span id="page-678-0"></span>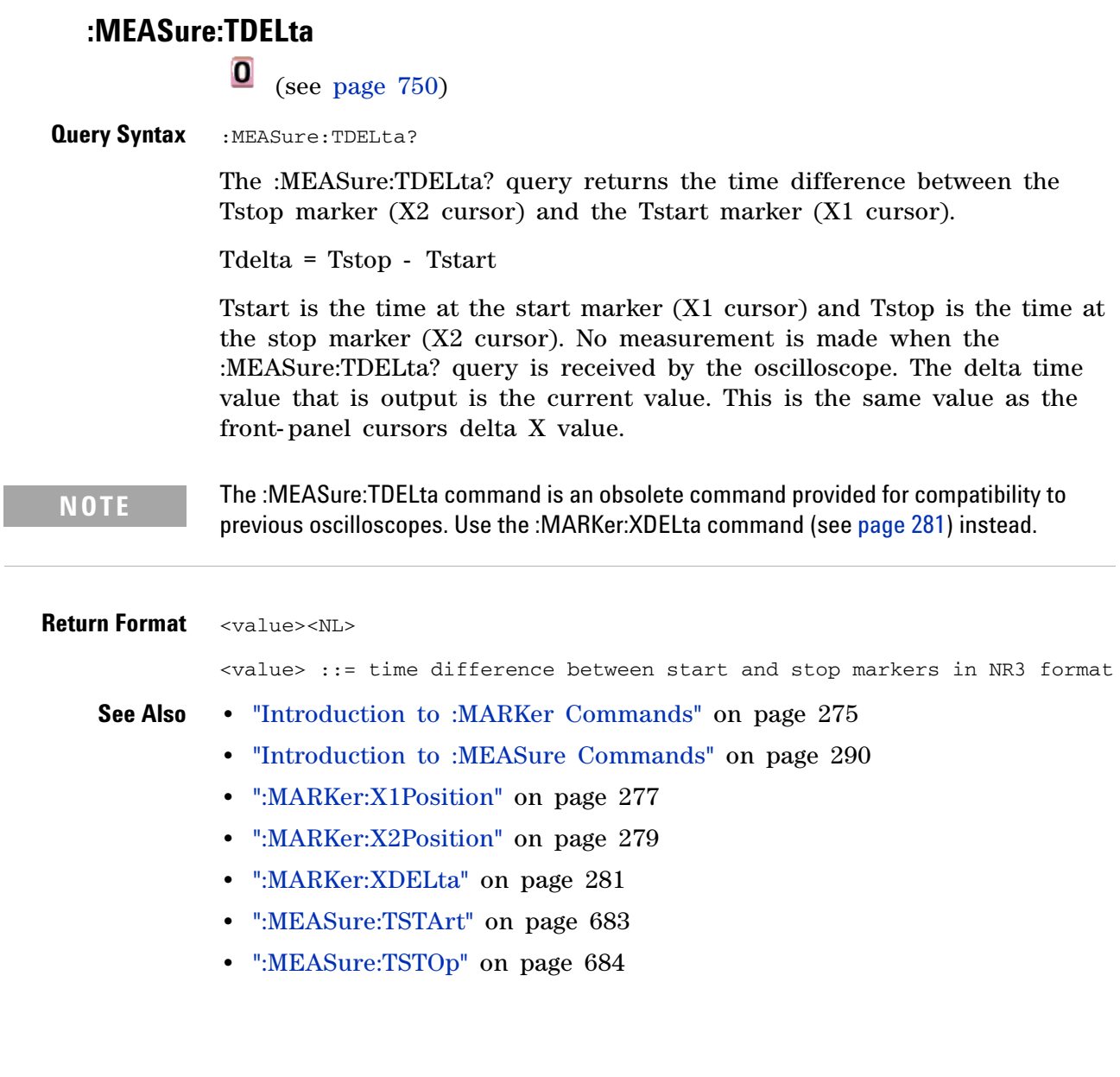

<span id="page-679-0"></span>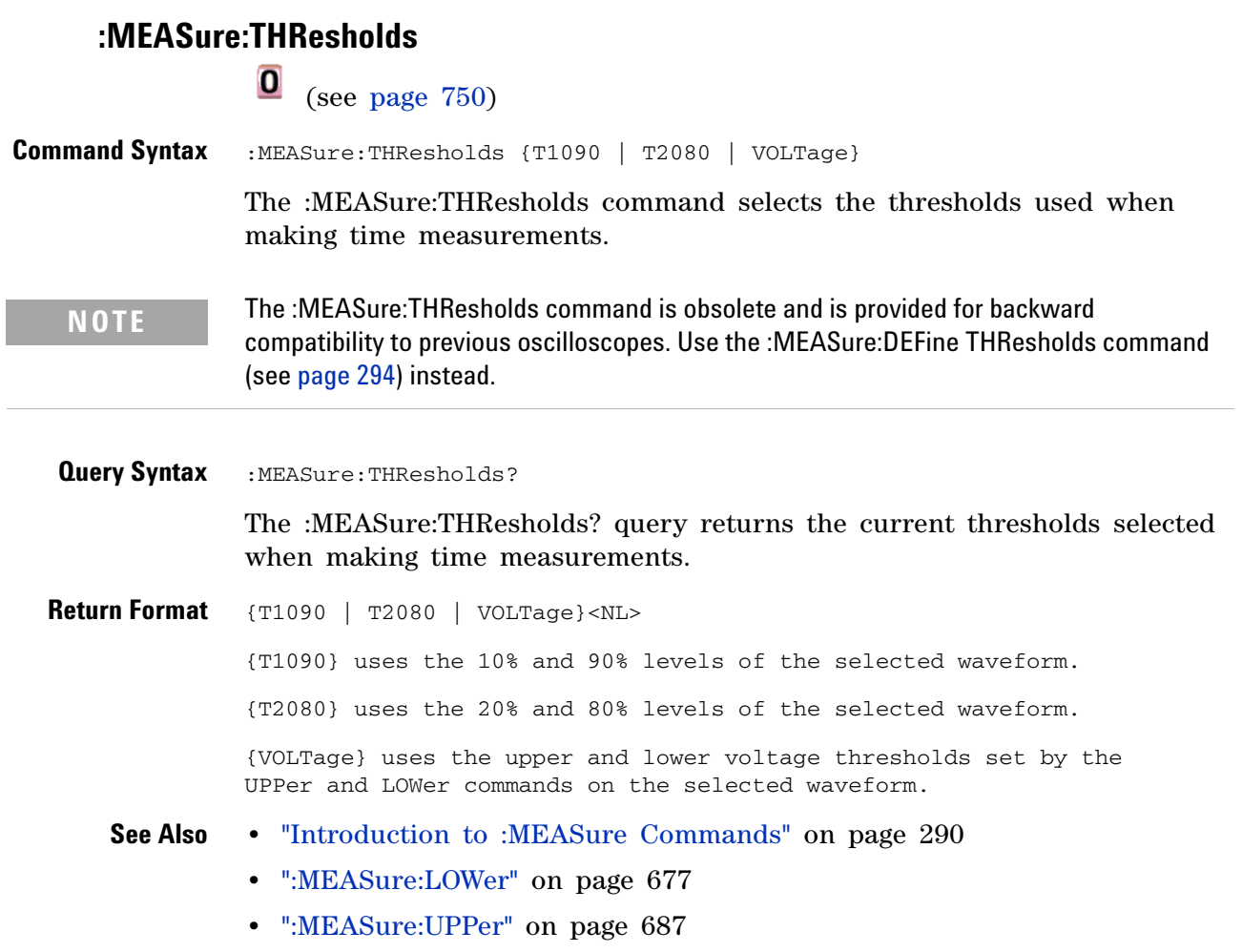

í.

<span id="page-680-0"></span>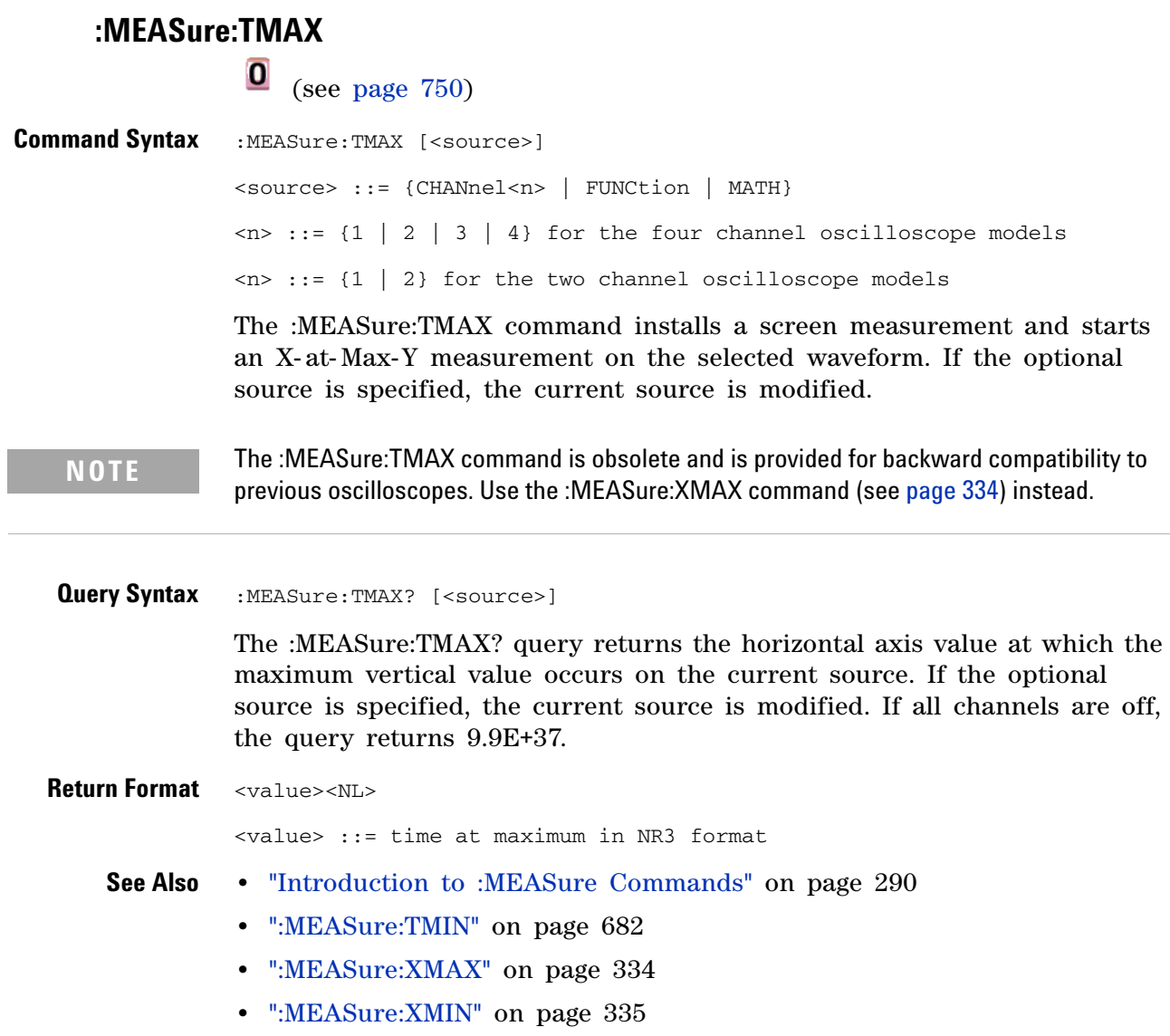

<span id="page-681-0"></span>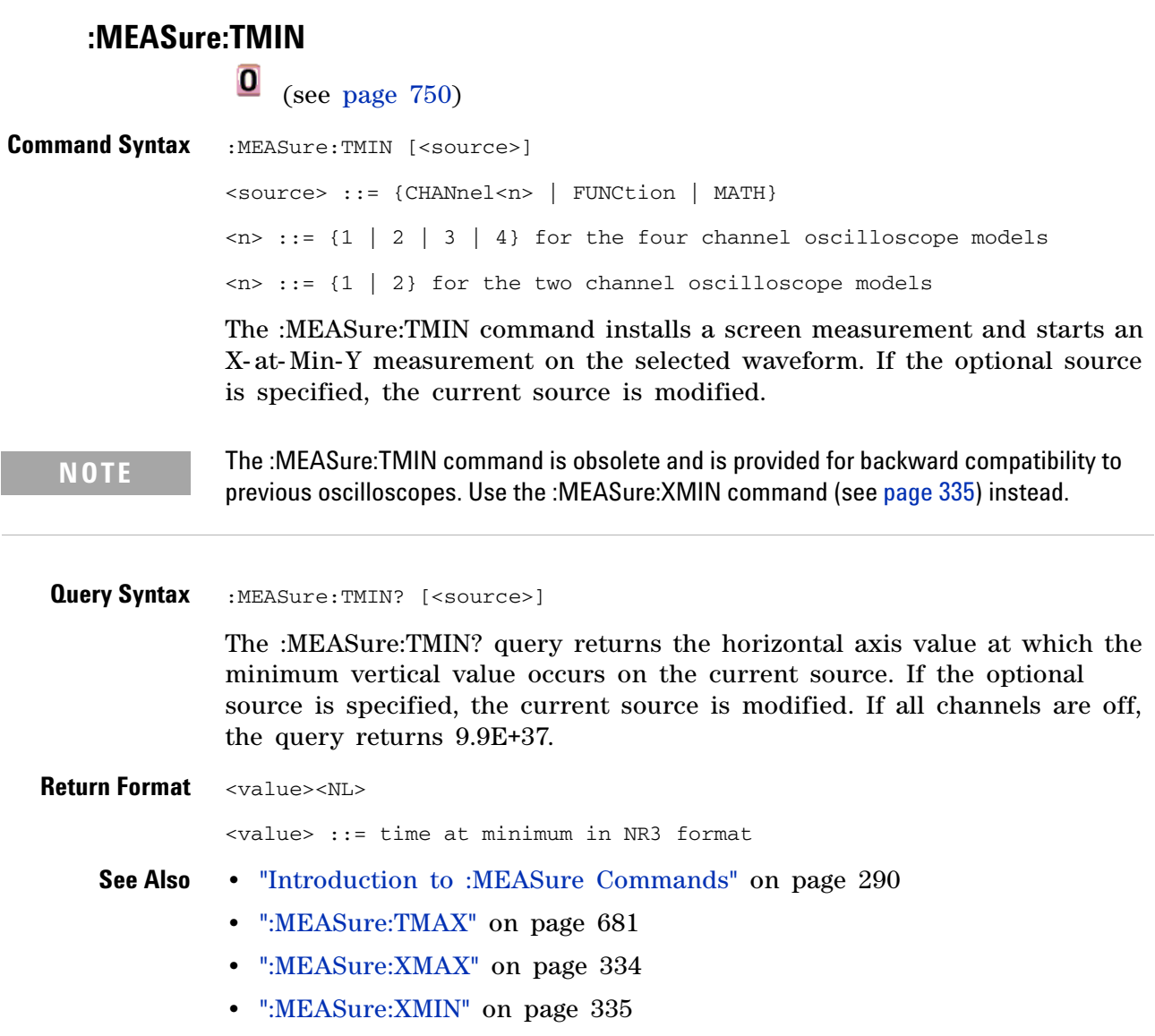

<span id="page-682-1"></span><span id="page-682-0"></span>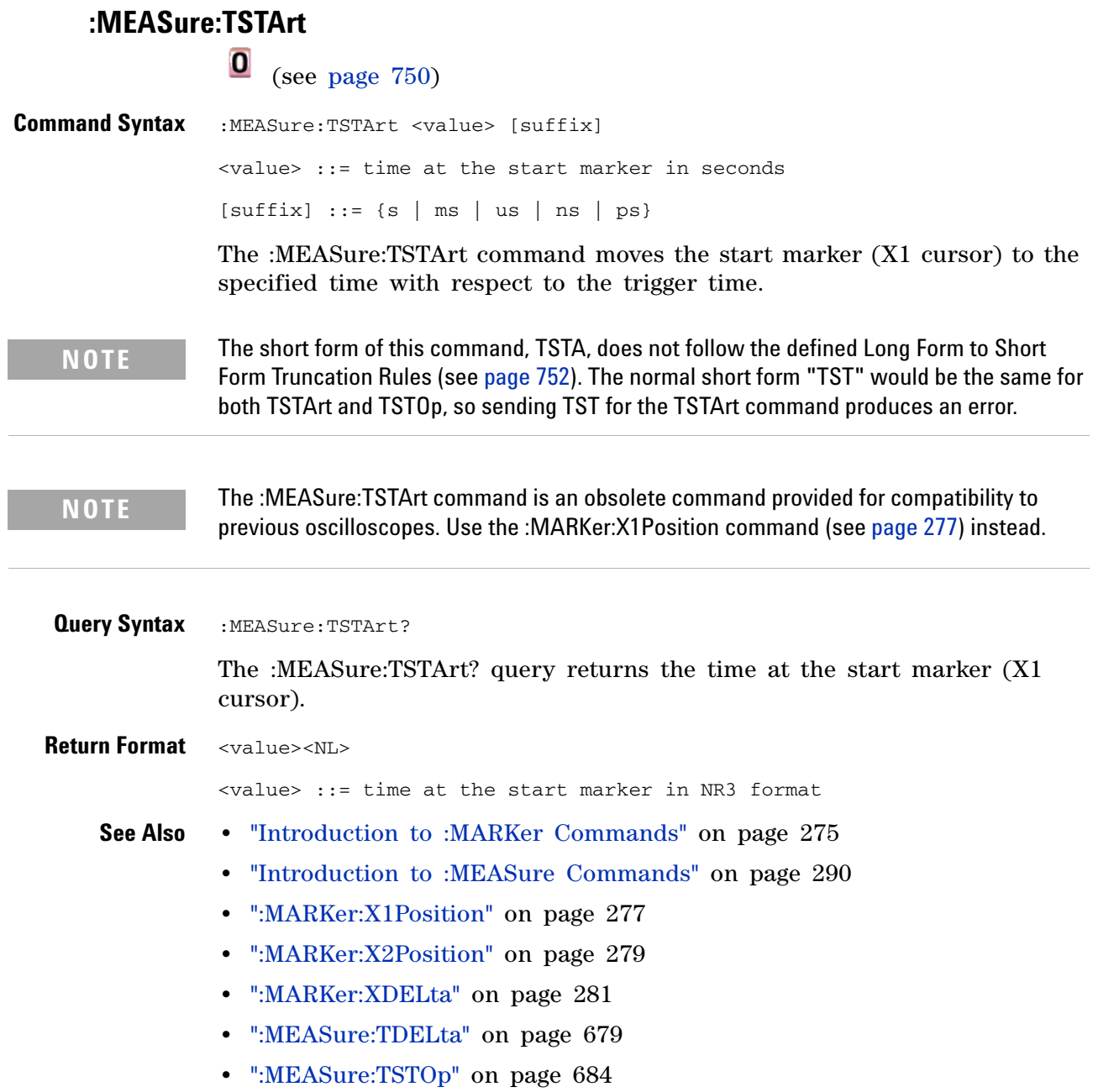

<span id="page-683-1"></span><span id="page-683-0"></span>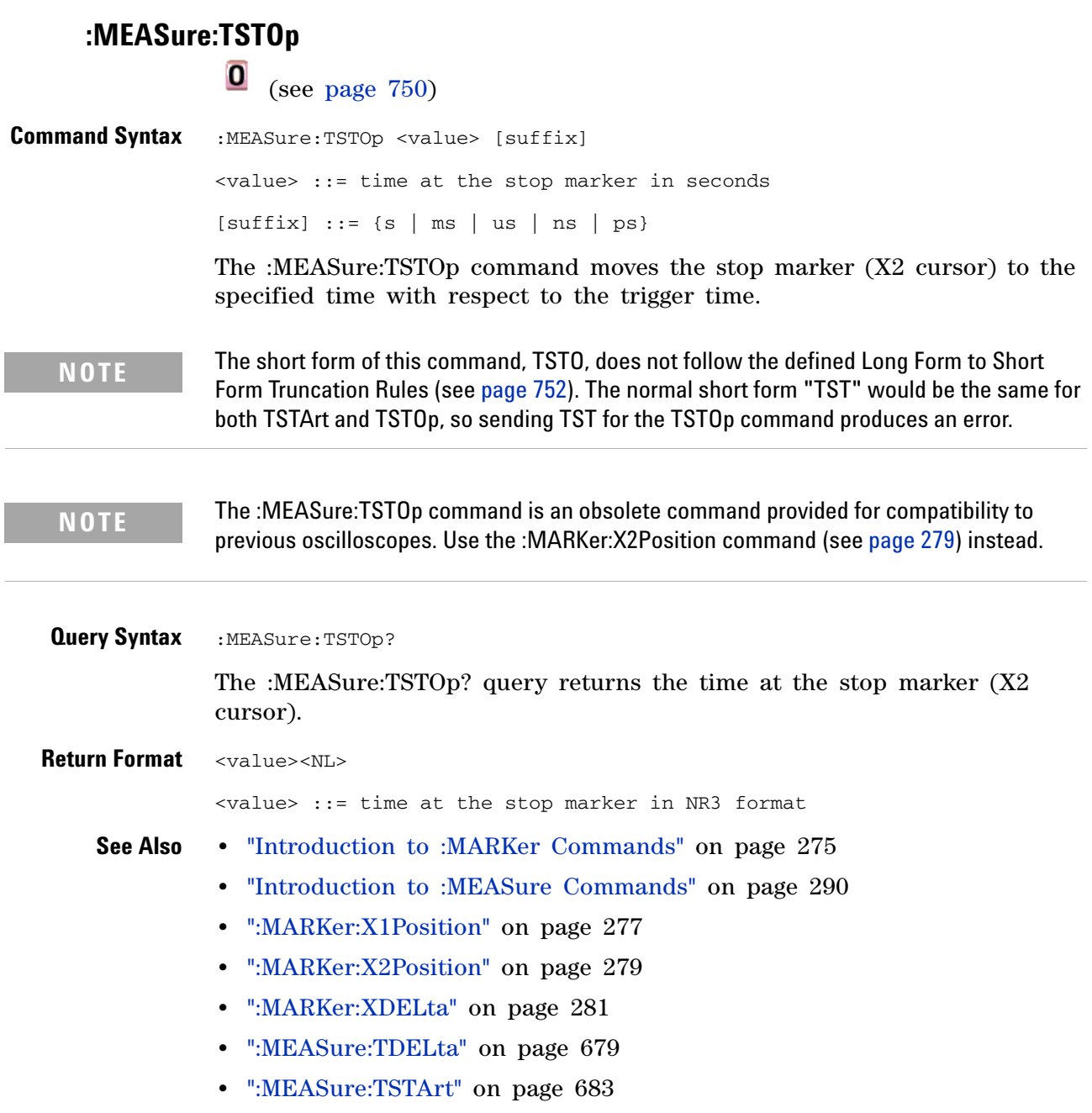
## **:MEASure:TVOLt**

 $\overline{\bullet}$  (see [page 750](#page-749-0))

**Query Syntax** :MEASure:TVOLt? <value>, [<slope>]<occurrence>[,<source>] <value> ::= the voltage level that the waveform must cross.  $\langle$ slope> ::= direction of the waveform. A rising slope is indicated by a plus sign (+). A falling edge is indicated by a minus sign  $(-)$ . <occurrence> ::= the transition to be reported. If the occurrence number is one, the first crossing is reported. If the number is two, the second crossing is reported, etc. <source> ::= {CHANnel<n> | FUNCtion | MATH}  $\langle n \rangle$  ::= {1 | 2 | 3 | 4} for the four channel oscilloscope models  $\langle n \rangle$  ::= {1 | 2} for the two channel oscilloscope models When the :MEASure:TVOLt? query is sent, the displayed signal is searched for the specified voltage level and transition. The time interval between the trigger event and this defined occurrence is returned as the response to the query. The specified voltage can be negative or positive. To specify a negative voltage, use a minus sign  $(-)$ . The sign of the slope selects a rising  $(+)$  or falling (-) edge. If no sign is specified for the slope, it is assumed to be the rising edge. The magnitude of the occurrence defines the occurrence to be reported. For example, +3 returns the time for the third time the waveform crosses the specified voltage level in the positive direction. Once this voltage crossing is found, the oscilloscope reports the time at that crossing in seconds, with the trigger point (time zero) as the reference. If the specified crossing cannot be found, the oscilloscope reports +9.9E+37. This value is returned if the waveform does not cross the specified voltage, or if the waveform does not cross the specified voltage for the specified number of times in the direction specified. If the optional source parameter is specified, the current source is modified. **Return Format** <value><NL> **NOTE** The :MEASure:TVOLt command is obsolete and is provided for backward compatibility to previous oscilloscopes. Use the :MEASure:TVALue command (see [page 322\)](#page-321-0) instead.

#### **7 Obsolete and Discontinued Commands**

```
<value> ::= time in seconds of the specified voltage crossing
in NR3 format
```
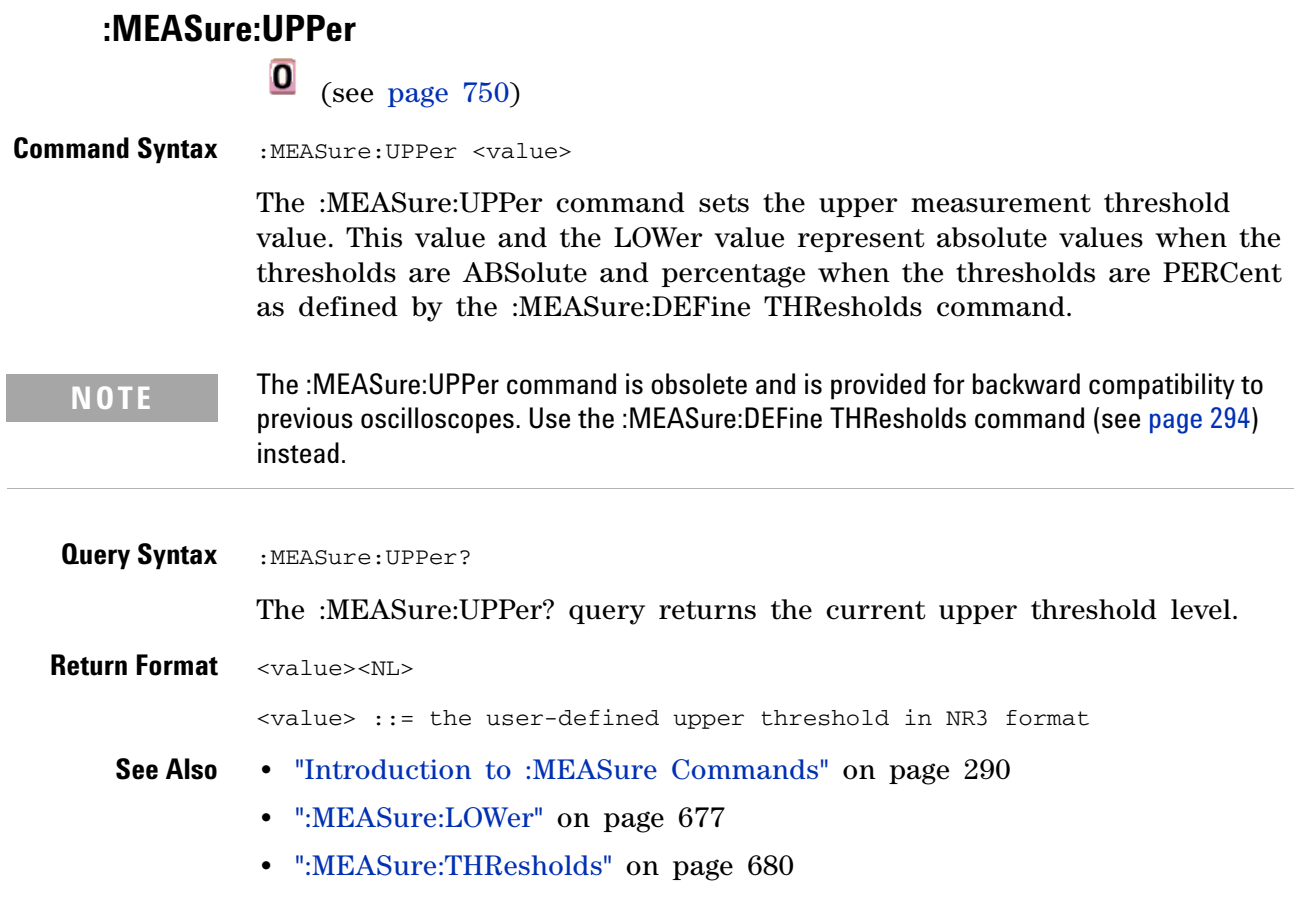

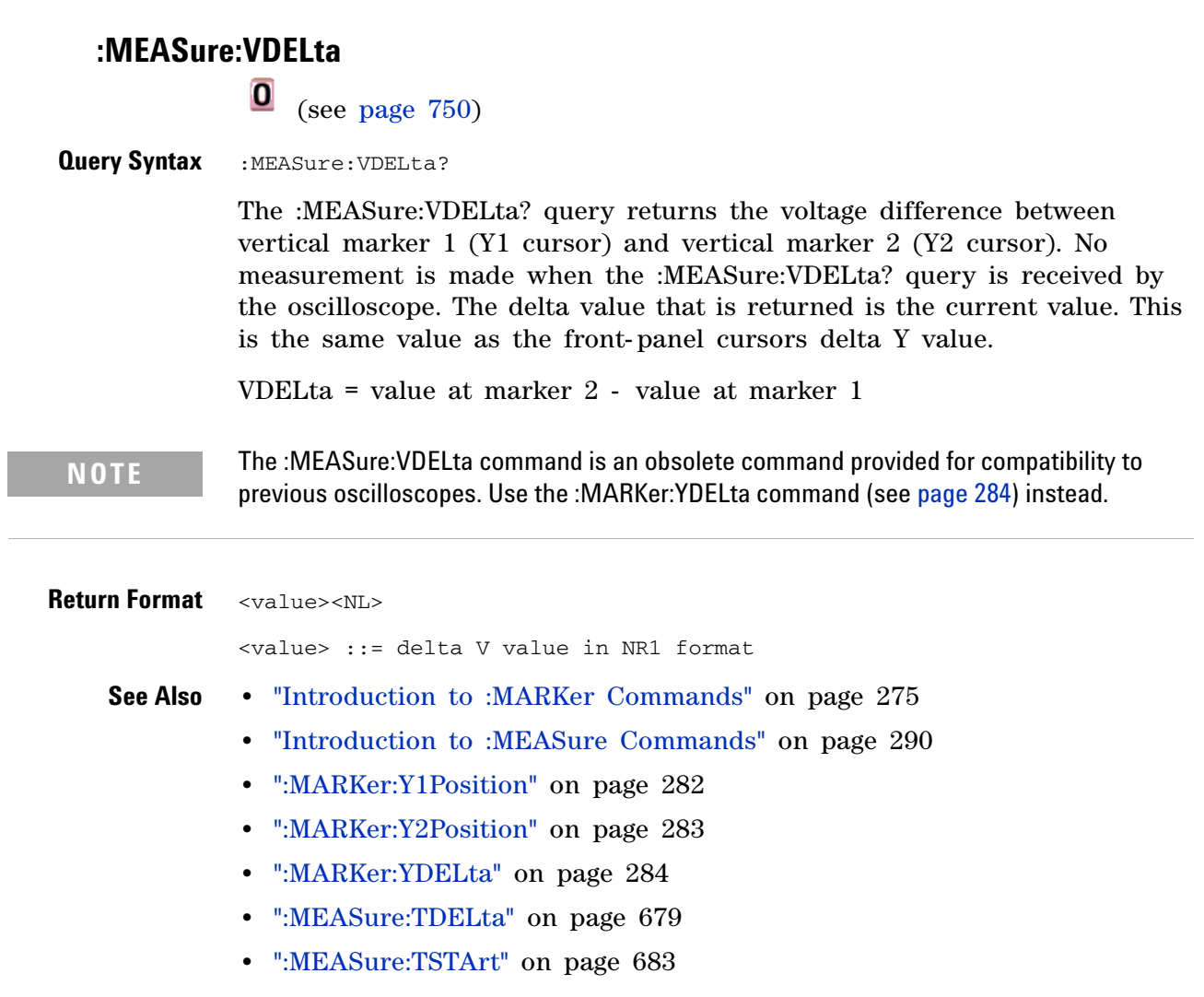

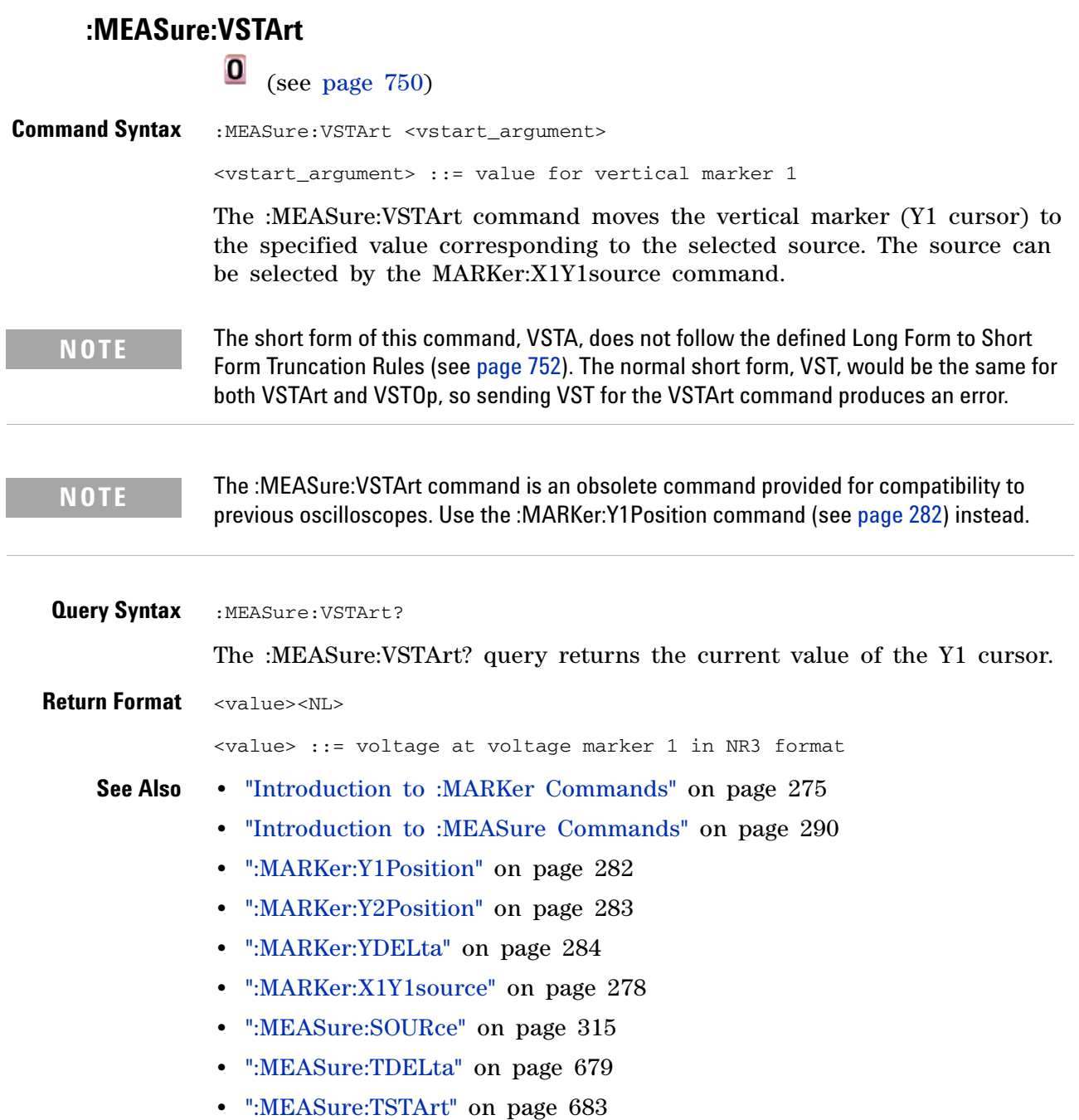

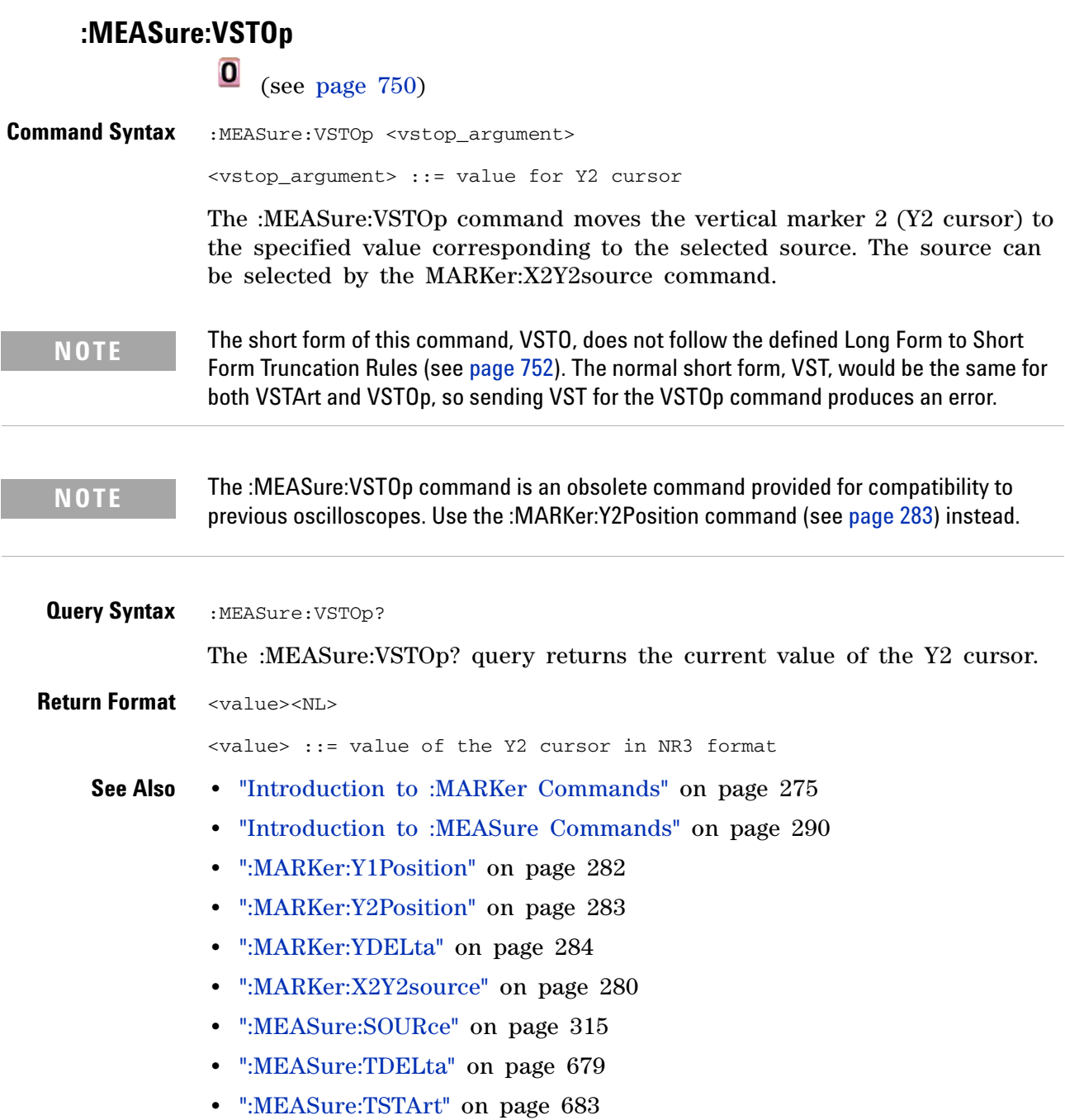

# <span id="page-690-0"></span>**:MTESt:AMASk:{SAVE | STORe}**

 $\bullet$ (see [page 750](#page-749-0))

**Command Syntax** :MTESt:AMASk:{SAVE | STORe} "<filename>"

The :MTESt:AMASk:SAVE command saves the automask generated mask to a file. If an automask has not been generated, an error occurs.

The <filename> parameter is an MS- DOS compatible name of the file, a maximum of 254 characters long (including the path name, if used). The filename assumes the present working directory if a path does not precede the file name.

**NOTE** The :MTESt:AMASk:{SAVE | STORe} command is obsolete and is provided for backward compatibility to previous oscilloscopes. Use the :SAVE:MASK[:STARt] command (see [page 386\)](#page-385-0) instead.

**See Also •** ["Introduction to :MTESt Commands" on page 338](#page-337-0)

<span id="page-691-0"></span>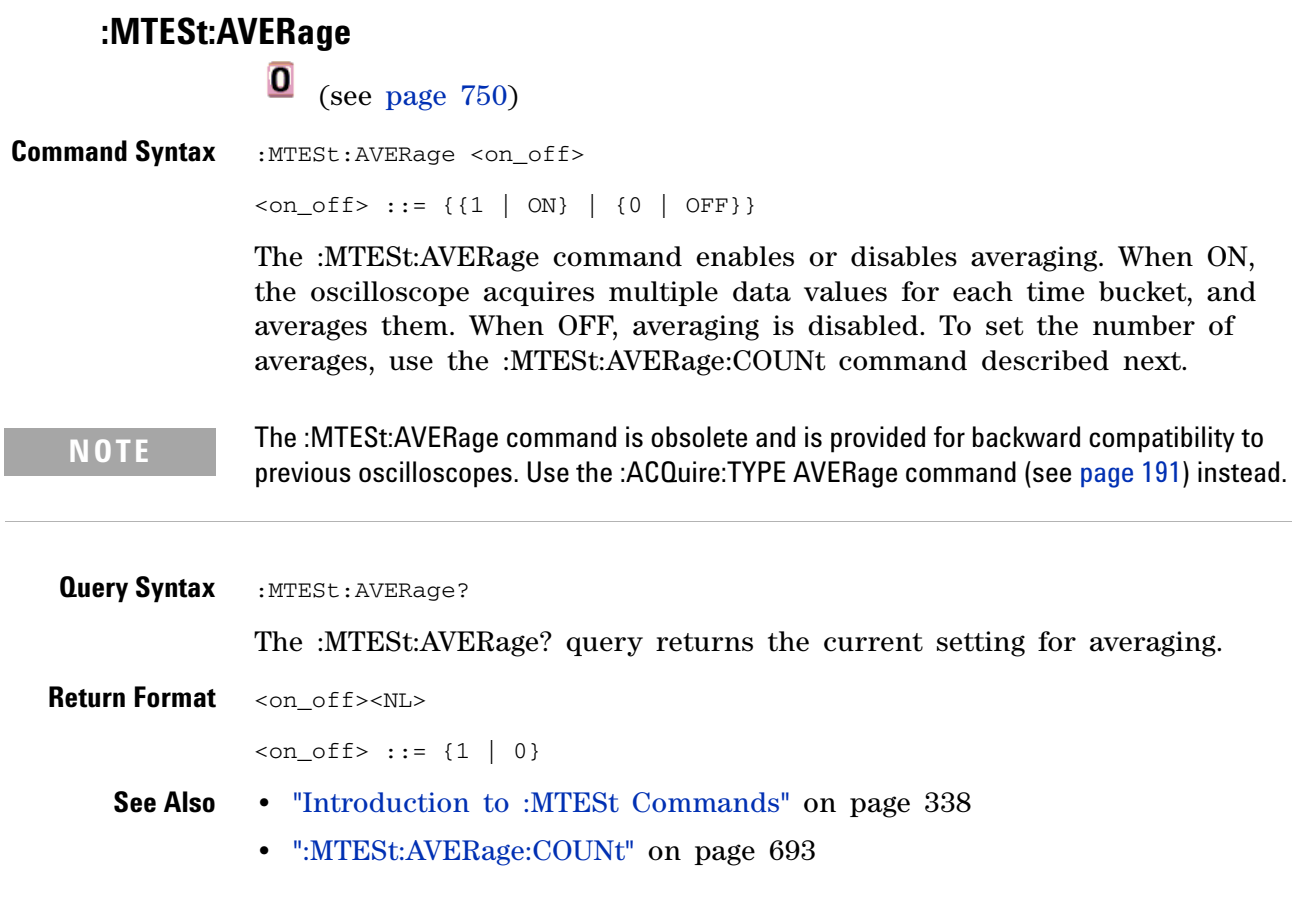

# **:MTESt:AVERage:COUNt**

<span id="page-692-0"></span>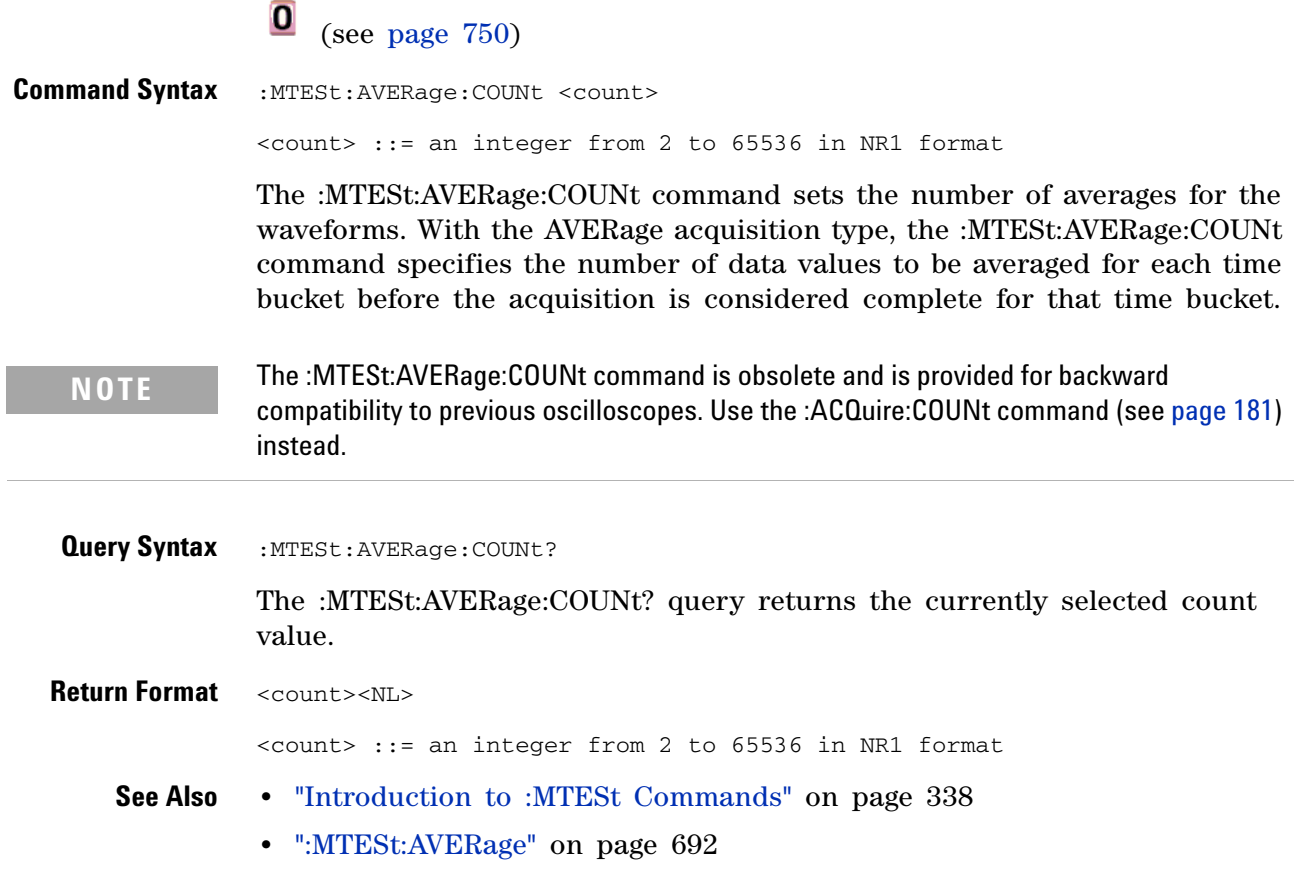

## **7 Obsolete and Discontinued Commands**

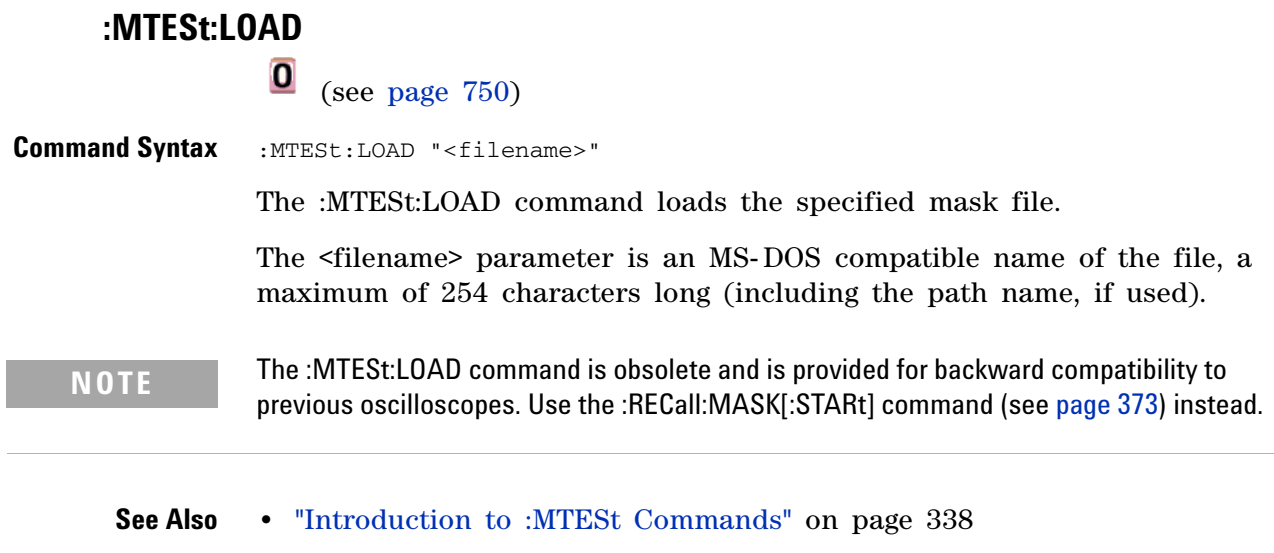

**•** [":MTESt:AMASk:{SAVE | STORe}" on page 691](#page-690-0)

# <span id="page-694-0"></span>**:MTESt:RUMode**

 $\overline{\textbf{0}}$  (see [page 750](#page-749-0))

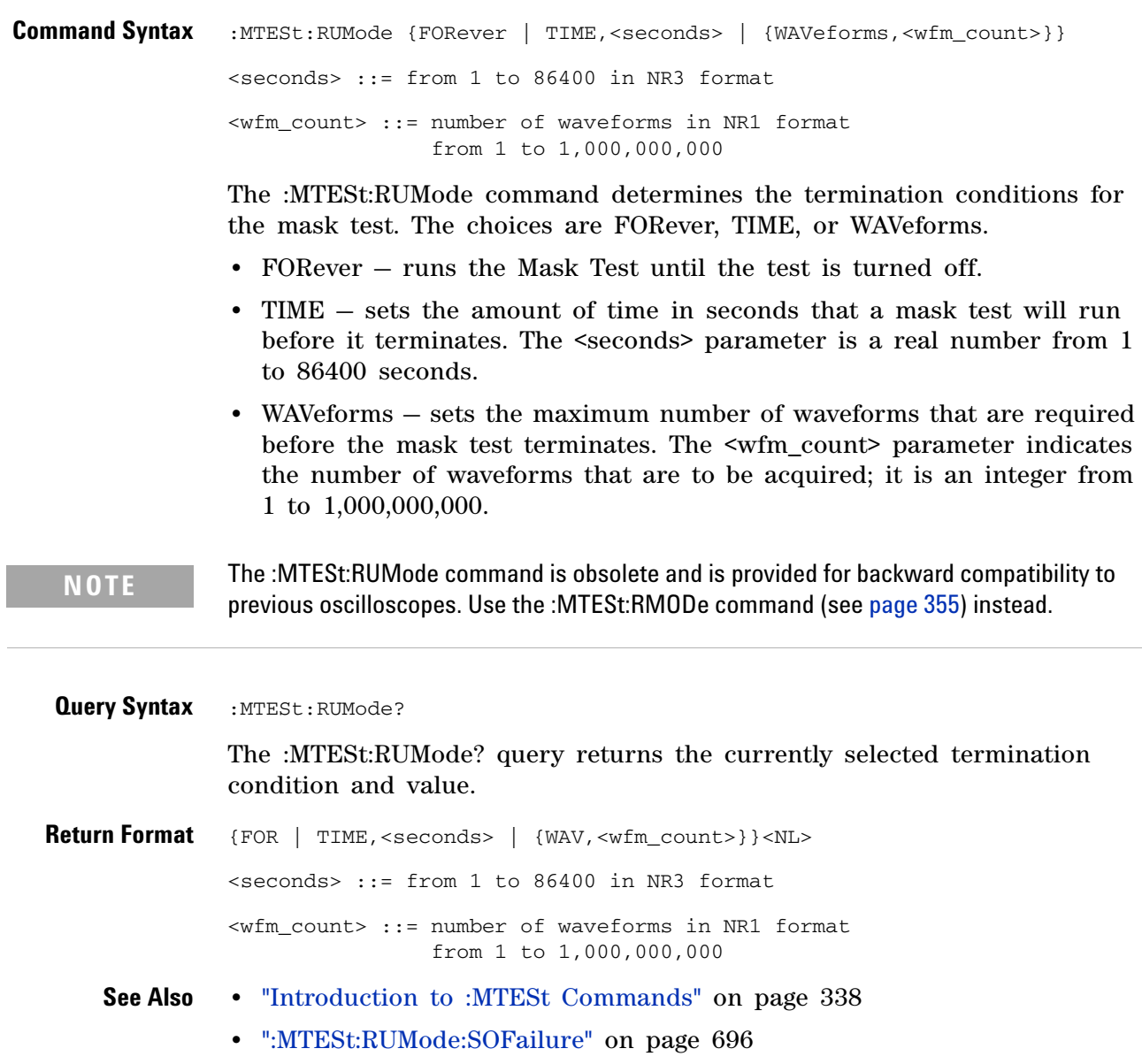

<span id="page-695-0"></span>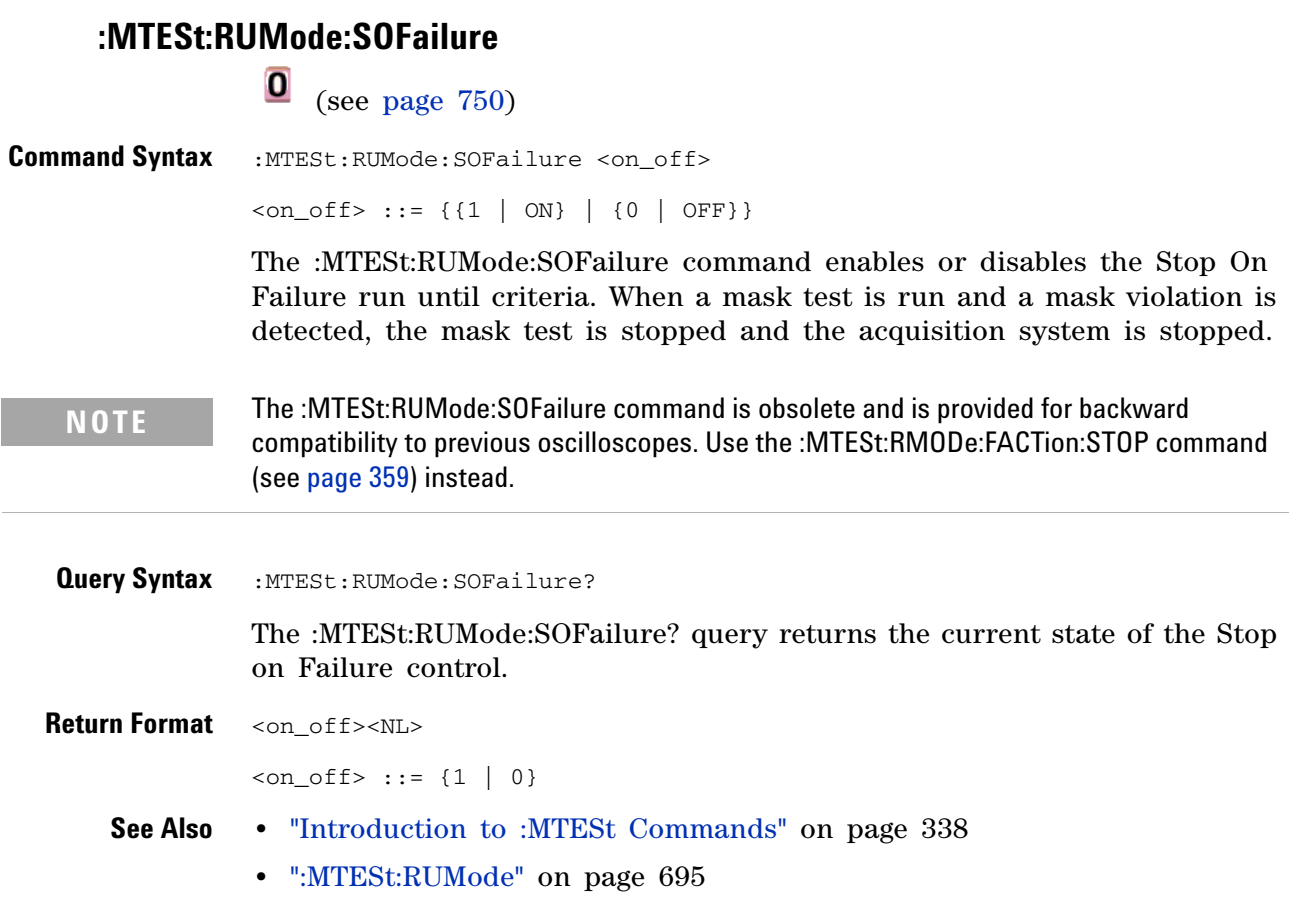

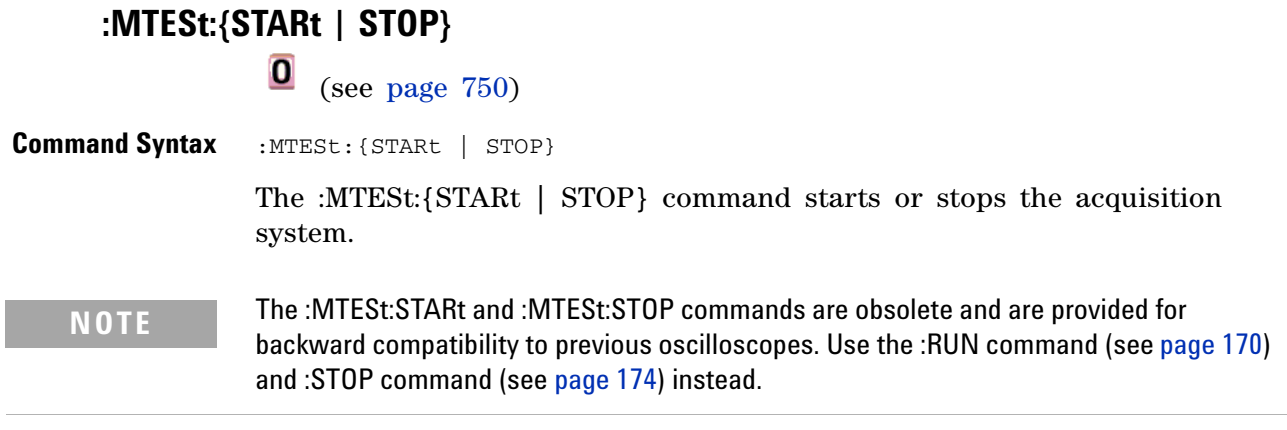

**See Also •** ["Introduction to :MTESt Commands" on page 338](#page-337-0)

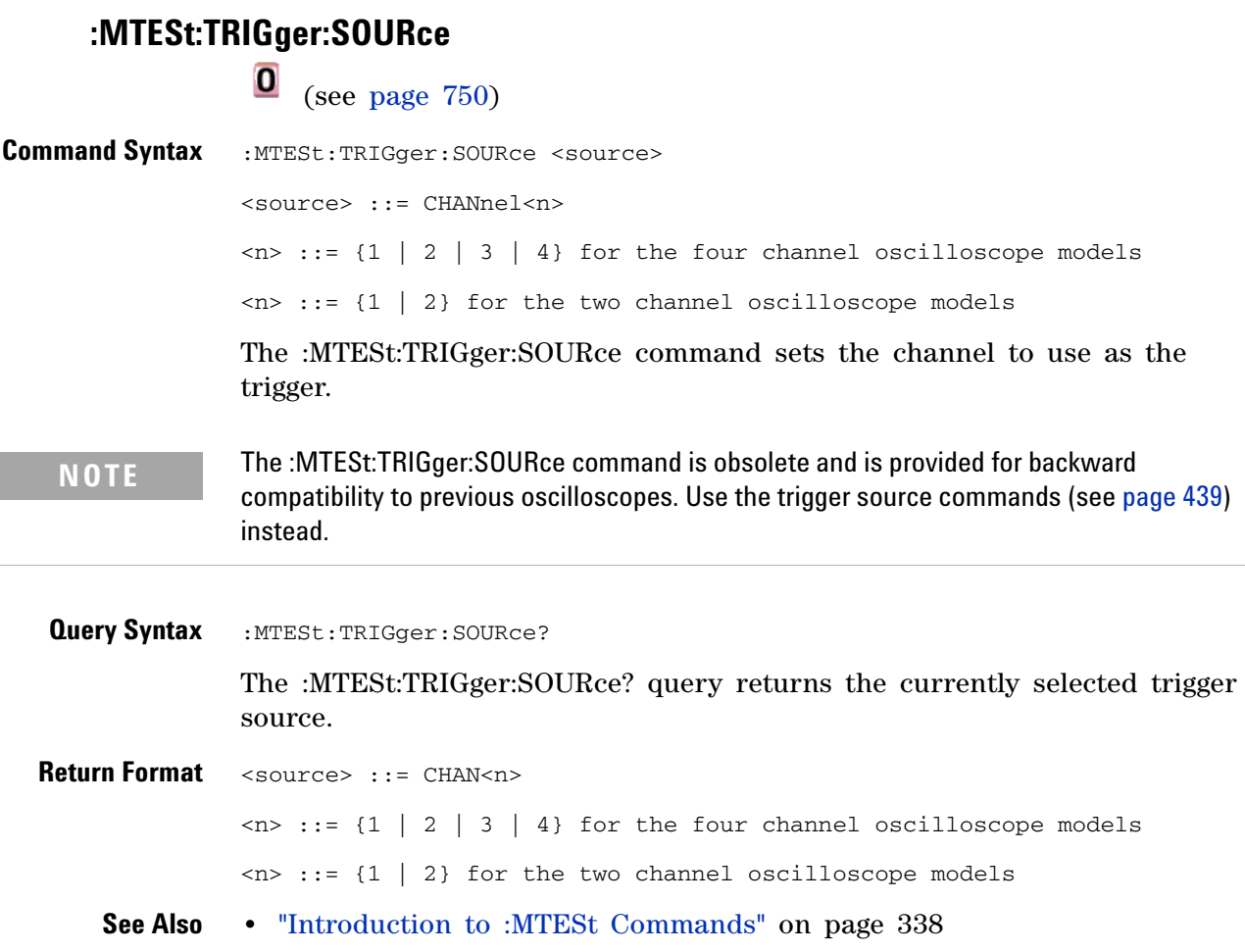

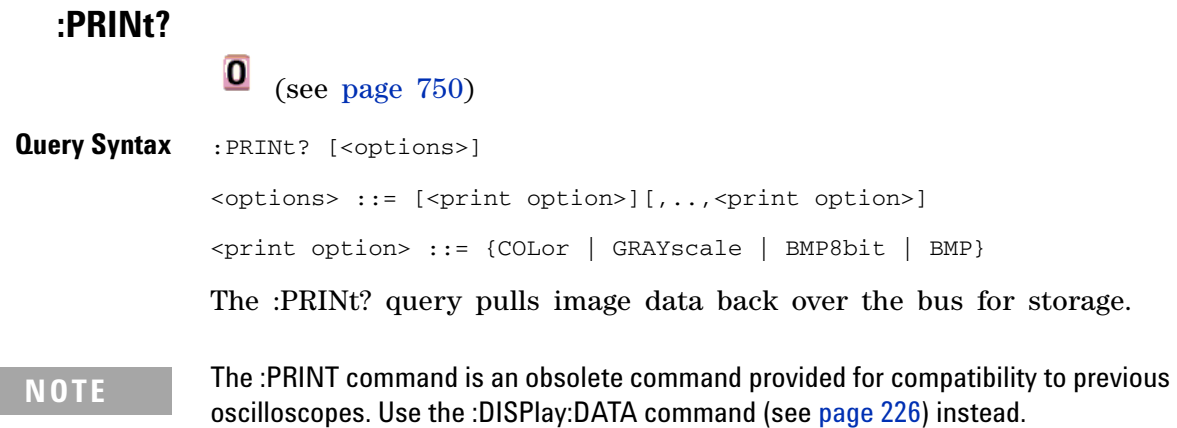

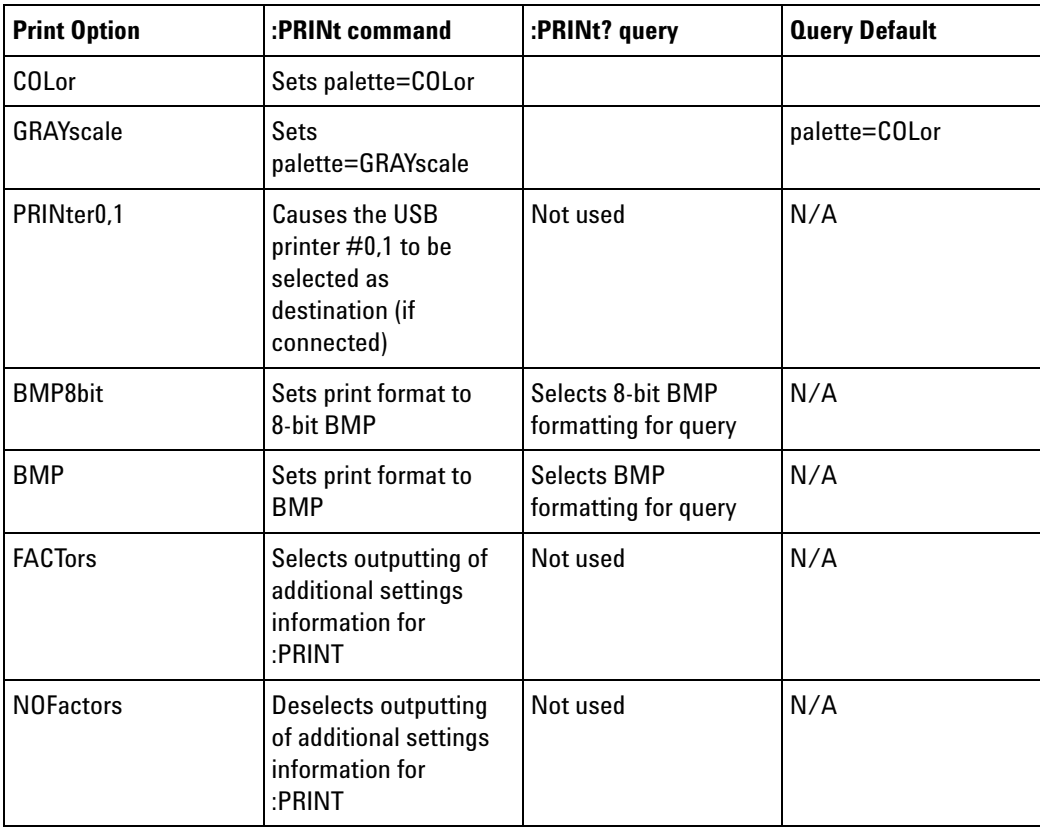

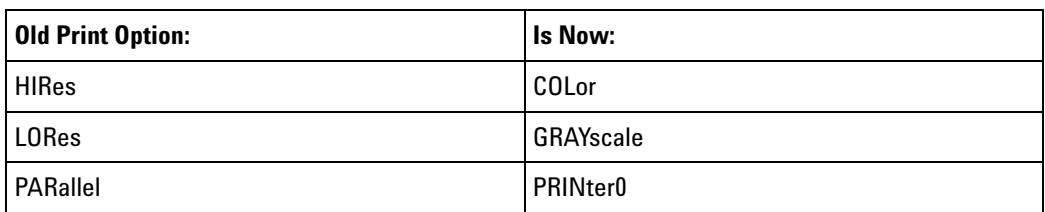

#### **7 Obsolete and Discontinued Commands**

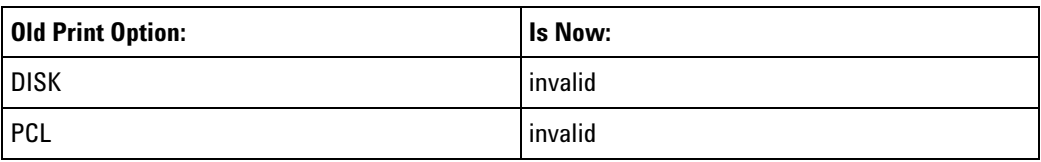

**NOTE** The PRINt? query is not a core command.

- **See Also •** ["Introduction to Root \(:\) Commands" on page 138](#page-137-0)
	- **•** ["Introduction to :HARDcopy Commands" on page 261](#page-260-0)
	- **•** [":HARDcopy:FORMat" on page 673](#page-672-0)
	- **•** [":HARDcopy:FACTors" on page 264](#page-263-0)
	- **•** [":HARDcopy:GRAYscale" on page 674](#page-673-0)
	- **•** [":DISPlay:DATA" on page 226](#page-225-0)

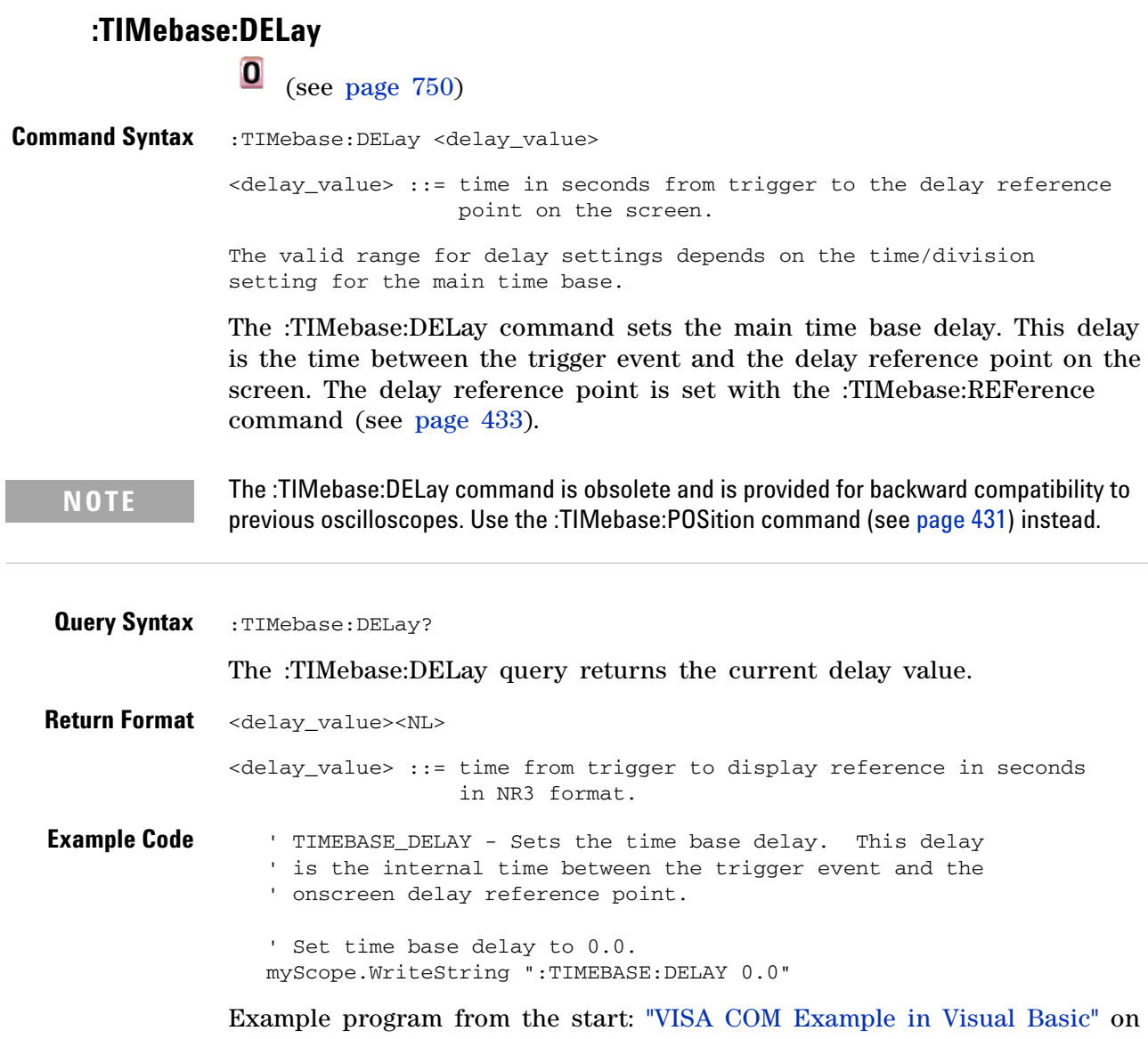

[page 774](#page-773-0)

# **:TRIGger:CAN:ACKNowledge**

 $\overline{\textbf{0}}$  (see [page 750](#page-749-0))

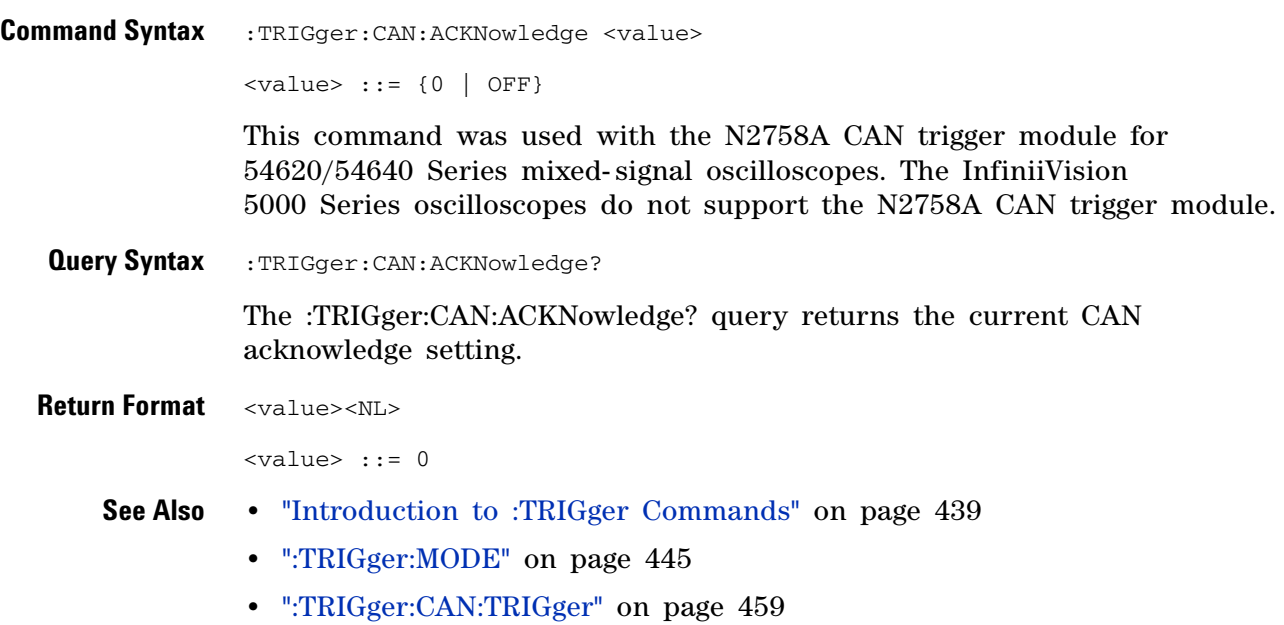

# **:TRIGger:CAN:SIGNal:DEFinition**

 $\overline{\textbf{0}}$  (see [page 750](#page-749-0))

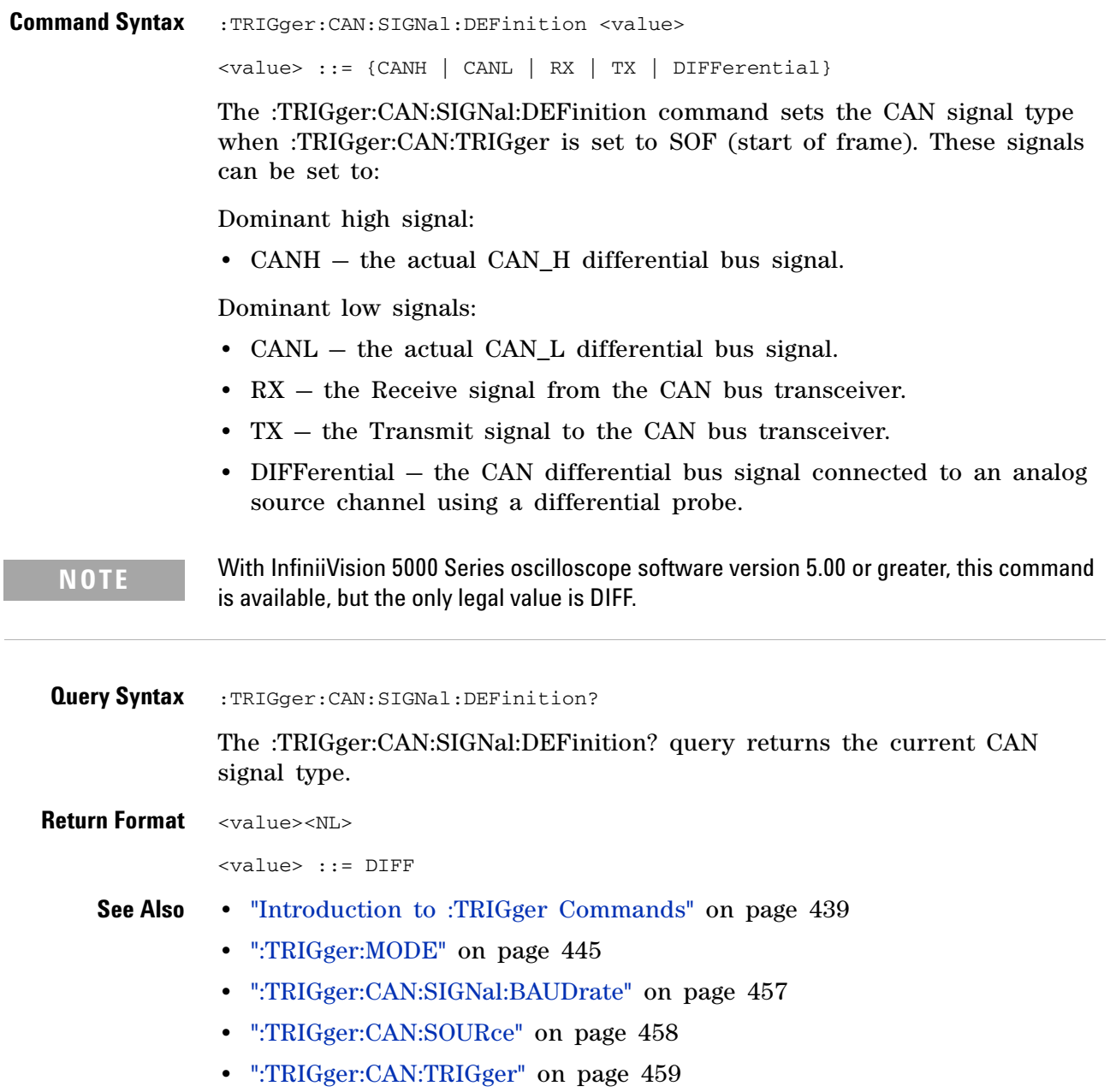

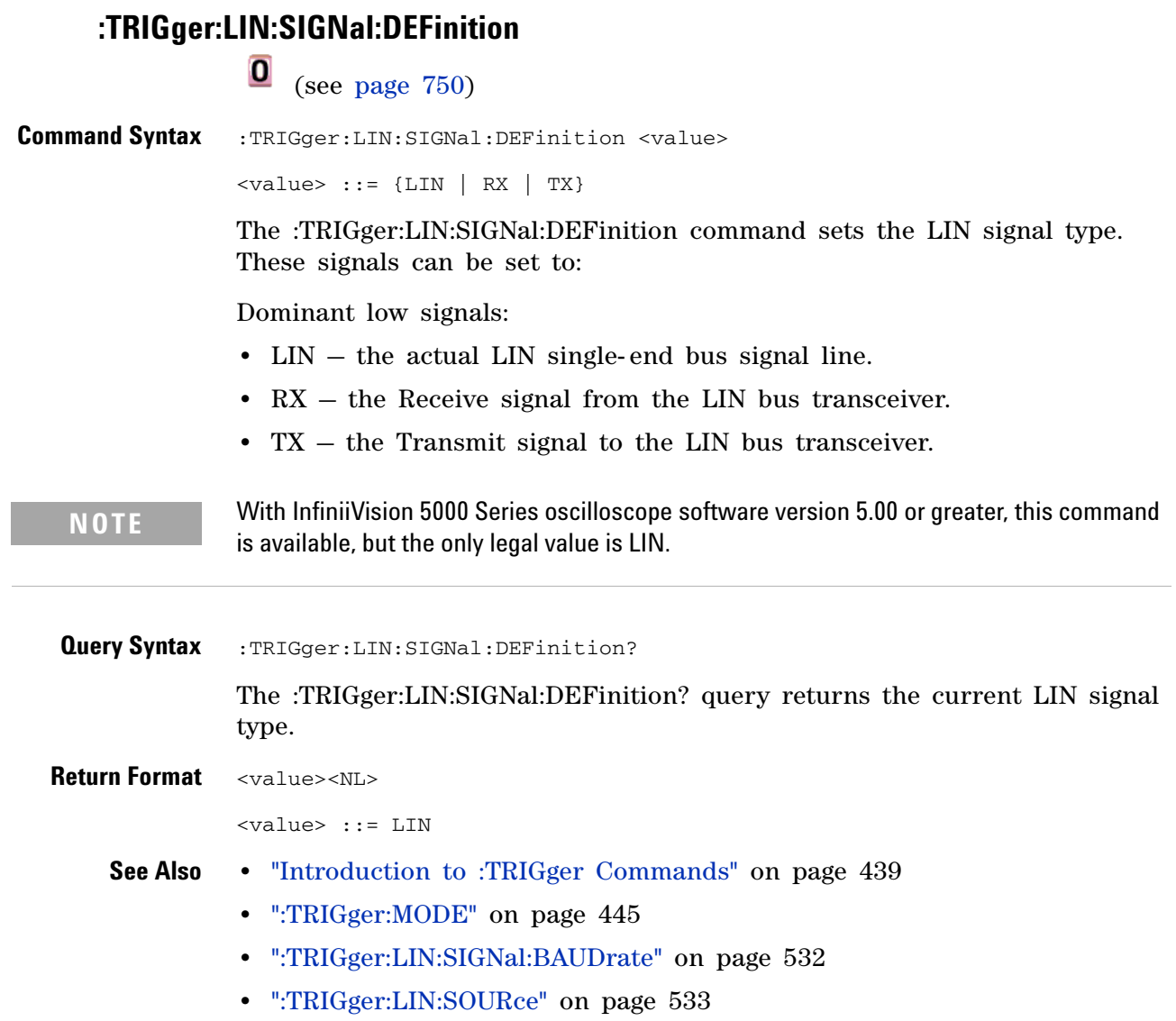

## **:TRIGger:TV:TVMode**

 $\overline{\mathbf{o}}$ (see [page 750](#page-749-0))

**Command Syntax** :TRIGger:TV:TVMode <mode> <mode> ::= {FIEld1 | FIEld2 | AFIelds | ALINes | LINE | VERTical

| LFIeld1 | LFIeld2 | LALTernate | LVERtical}

The :TRIGger:TV:MODE command selects the TV trigger mode and field. The LVERtical parameter is only available when :TRIGger:TV:STANdard is GENeric. The LALTernate parameter is not available when :TRIGger:TV:STANdard is GENeric (see [page 566](#page-565-0)).

Old forms for <mode> are accepted:

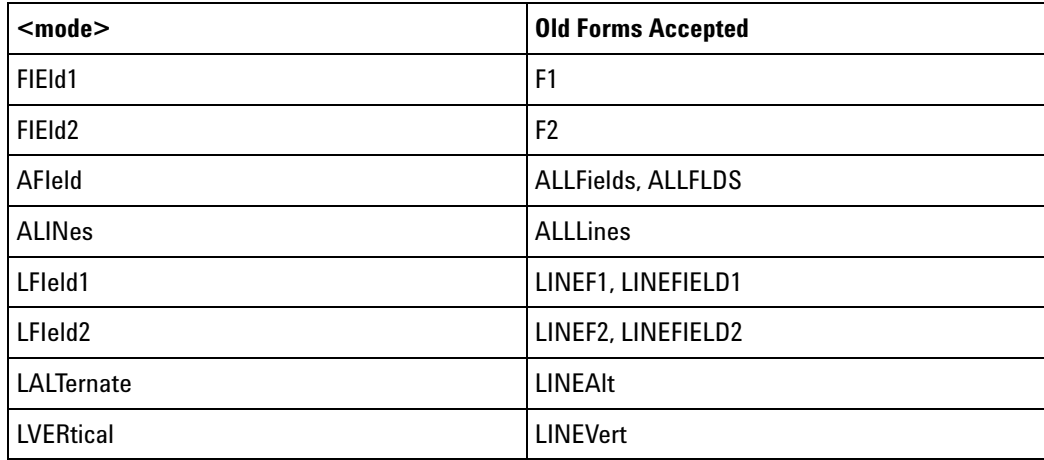

#### **NOTE** The :TRIGger:TV:TVMode command is an obsolete command provided for compatibility to previous oscilloscopes. Use the :TRIGger:TV:MODE command (see [page 563\)](#page-562-0) instead.

**Query Syntax** : TRIGger: TV: TVMode?

The :TRIGger:TV:TVMode? query returns the TV trigger mode.

**Return Format** <value><NL>

<value> ::= {FIE1 | FIE2 | AFI | ALIN | LINE | VERT | LFI1 | LFI2 | LALT | LVER}

## **7 Obsolete and Discontinued Commands**

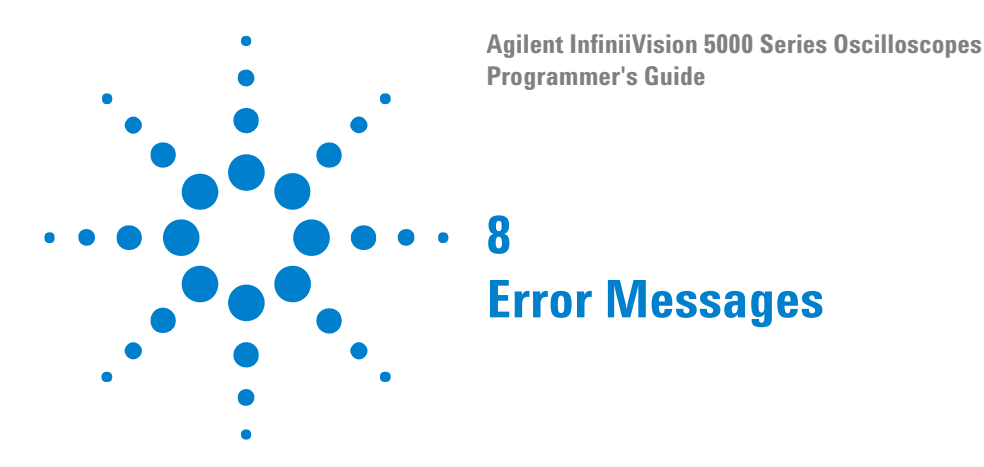

**-440, Query UNTERMINATED after indefinite response**

#### **-430, Query DEADLOCKED**

#### **-420, Query UNTERMINATED**

**-410, Query INTERRUPTED**

**-400, Query error**

**-340, Calibration failed**

**-330, Self-test failed**

**-321, Out of memory**

**-320, Storage fault**

#### **-315, Configuration memory lost**

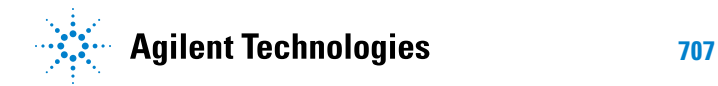

#### **8 Error Messages**

#### **-314, Save/recall memory lost**

**-313, Calibration memory lost**

**-311, Memory error**

**-310, System error**

**-300, Device specific error**

**-278, Macro header not found**

**-277, Macro redefinition not allowed**

**-276, Macro recursion error**

**-273, Illegal macro label**

**-272, Macro execution error**

**-258, Media protected**

**-257, File name error**

**-256, File name not found**

**-255, Directory full**

**-254, Media full**

**-253, Corrupt media**

**-252, Missing media**

**-251, Missing mass storage**

**-250, Mass storage error**

#### **-241, Hardware missing**

This message can occur when a feature is unavailable or unlicensed.

For example, serial bus decode commands (which require a four- channel oscilloscope) are unavailable on two- channel oscilloscopes, and some serial bus decode commands are only available on four- channel oscilloscopes when the AMS (automotive serial decode) or LSS (low- speed serial decode) options are licensed.

**-240, Hardware error**

**-231, Data questionable**

**-230, Data corrupt or stale**

#### **-224, Illegal parameter value**

#### **8 Error Messages**

#### **-223, Too much data**

**-222, Data out of range**

#### **-221, Settings conflict**

**-220, Parameter error**

#### **-200, Execution error**

- **-183, Invalid inside macro definition**
- **-181, Invalid outside macro definition**
- **-178, Expression data not allowed**
- **-171, Invalid expression**

**-170, Expression error**

- **-168, Block data not allowed**
- **-161, Invalid block data**
- **-158, String data not allowed**

#### **-151, Invalid string data**

#### **-150, String data error**

- **-148, Character data not allowed**
- **-138, Suffix not allowed**
- **-134, Suffix too long**
- **-131, Invalid suffix**
- **-128, Numeric data not allowed**
- **-124, Too many digits**
- **-123, Exponent too large**
- **-121, Invalid character in number**
- **-120, Numeric data error**
- **-114, Header suffix out of range**

#### **-113, Undefined header**

#### **8 Error Messages**

- **-112, Program mnemonic too long**
- **-109, Missing parameter**
- **-108, Parameter not allowed**
- **-105, GET not allowed**
- **-104, Data type error**
- **-103, Invalid separator**
- **-102, Syntax error**
- **-101, Invalid character**
- **-100, Command error**
- **+10, Software Fault Occurred**
- **+100, File Exists**
- **+101, End-Of-File Found**
- **+102, Read Error**

**+103, Write Error**

**+104, Illegal Operation**

**+105, Print Canceled**

**+106, Print Initialization Failed**

**+107, Invalid Trace File**

**+108, Compression Error**

#### **+109, No Data For Operation**

A remote operation wants some information, but there is no information available. For example, you may request a stored TIFF image using the :DISPlay:DATA? query, but there may be no image stored.

**+112, Unknown File Type**

**+113, Directory Not Supported**

#### **8 Error Messages**

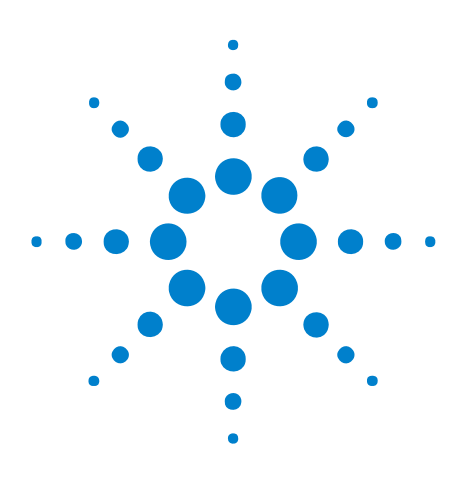

**Agilent InfiniiVision 5000 Series Oscilloscopes Programmer's Guide**

# **Status Reporting**

**9**

[Status Reporting Data Structures](#page-717-0) 718 [Status Byte Register \(STB\)](#page-720-0) 721 [Service Request Enable Register \(SRE\)](#page-722-0) 723 [Trigger Event Register \(TER\)](#page-723-0) 724 [Output Queue](#page-724-0) 725 [Message Queue](#page-725-0) 726 [\(Standard\) Event Status Register \(ESR\)](#page-726-0) 727 [\(Standard\) Event Status Enable Register \(ESE\)](#page-727-0) 728 [Error Queue](#page-728-0) 729 [Operation Status Event Register \(:OPERegister\[:EVENt\]\)](#page-729-0) 730 [Operation Status Condition Register \(:OPERegister:CONDition\)](#page-730-0) 731 [Arm Event Register \(AER\)](#page-731-0) 732 [Overload Event Register \(:OVLRegister\)](#page-732-0) 733 [Hardware Event Event Register \(:HWERegister\[:EVENt\]\)](#page-733-0) 734 [Hardware Event Condition Register \(:HWERegister:CONDition\)](#page-734-0) 735 [Mask Test Event Event Register \(:MTERegister\[:EVENt\]\)](#page-735-0) 736 [Clearing Registers and Queues](#page-736-0) 737 [Status Reporting Decision Chart](#page-737-0) 738

IEEE 488.2 defines data structures, commands, and common bit definitions for status reporting (for example, the Status Byte Register and the Standard Event Status Register). There are also instrument- defined structures and bits (for example, the Operation Status Event Register and the Overload Event Register).

An overview of the oscilloscope's status reporting structure is shown in the following block diagram. The status reporting structure allows monitoring specified events in the oscilloscope. The ability to monitor and report these events allows determination of such things as the status of an operation, the availability and reliability of the measured data, and more.

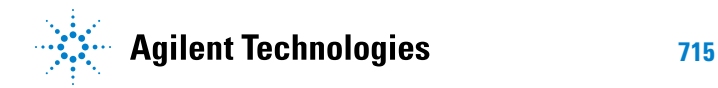

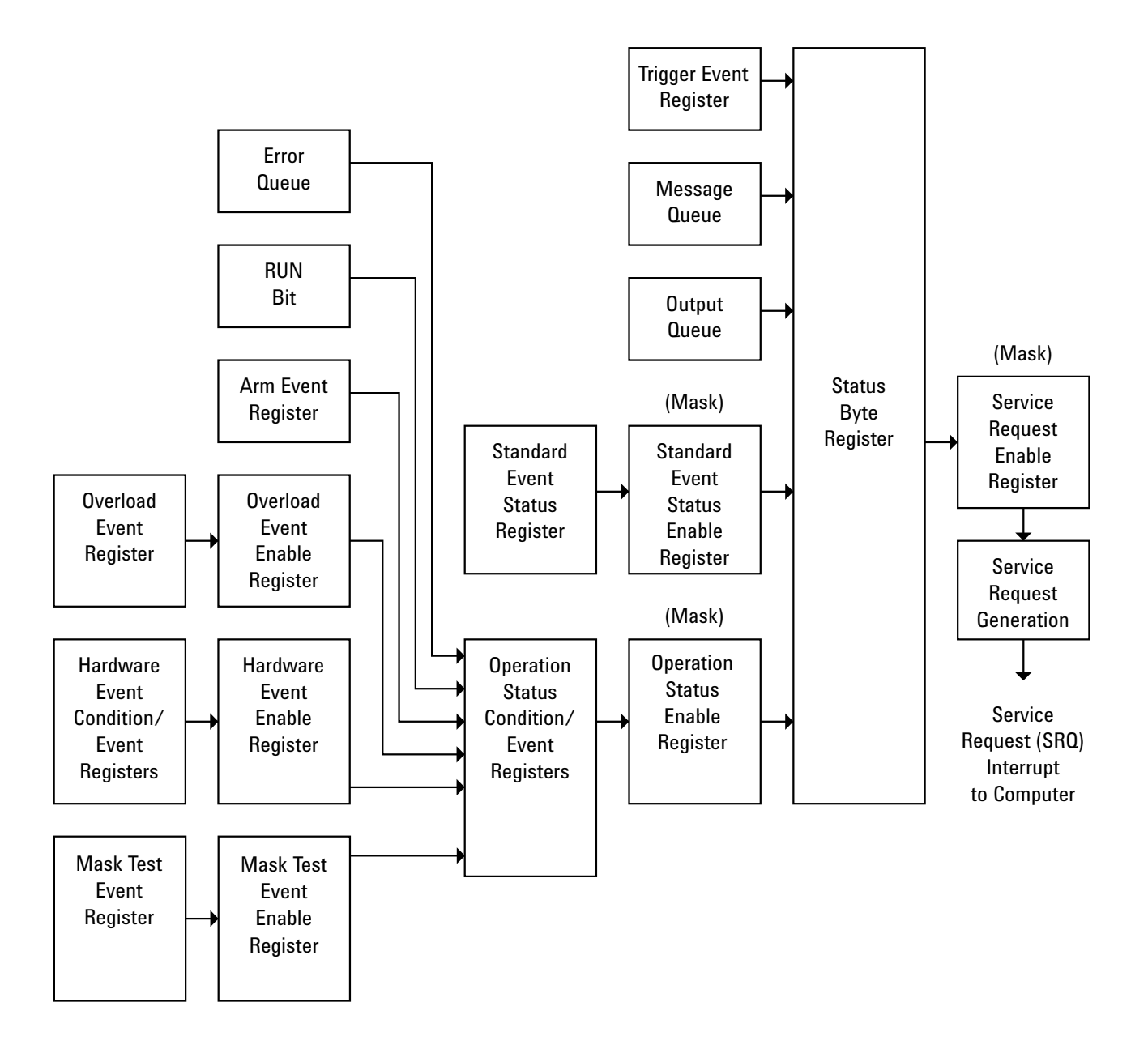

- **•** To monitor an event, first clear the event; then, enable the event. All of the events are cleared when you initialize the instrument.
- **•** To allow a service request (SRQ) interrupt to an external controller, enable at least one bit in the Status Byte Register (by setting, or unmasking, the bit in the Service Request Enable register).

The Status Byte Register, the Standard Event Status Register group, and the Output Queue are defined as the Standard Status Data Structure Model in IEEE 488.2- 1987.

The bits in the status byte act as summary bits for the data structures residing behind them. In the case of queues, the summary bit is set if the queue is not empty. For registers, the summary bit is set if any enabled bit in the event register is set. The events are enabled with the corresponding event enable register. Events captured by an event register remain set until the register is read or cleared. Registers are read with their associated commands. The \*CLS command clears all event registers and all queues except the output queue. If you send \*CLS immediately after a program message terminator, the output queue is also cleared.

# <span id="page-717-0"></span>**Status Reporting Data Structures**

The following figure shows how the status register bits are masked and logically OR'ed to generate service requests (SRQ) on particular events.

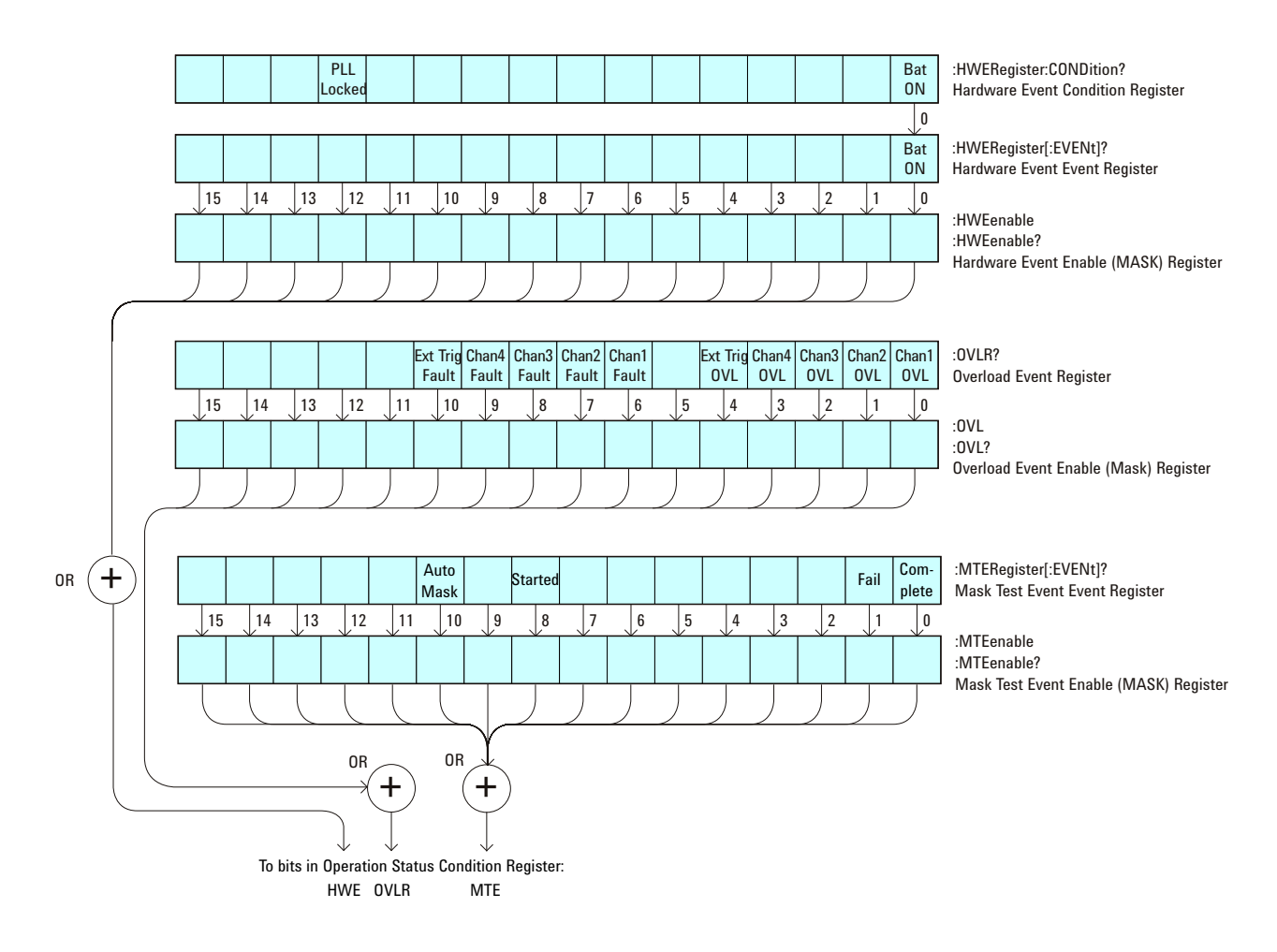

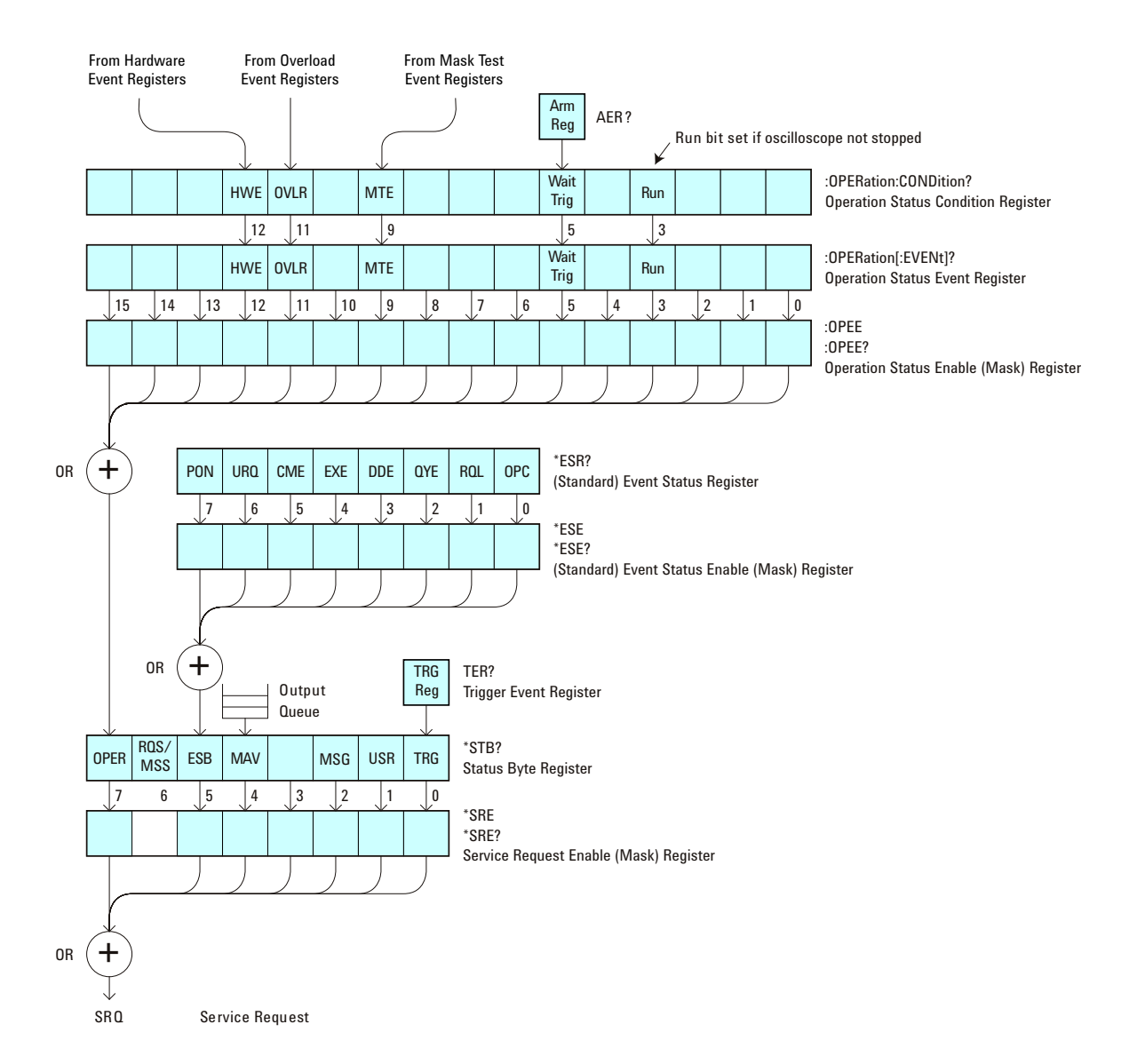

The status register bits are described in more detail in the following tables:

- **•** [Table 41](#page-130-0)
- **•** [Table 39](#page-117-0)
- **•** [Table 49](#page-160-0)
- **•** [Table 50](#page-162-0)
- **•** [Table 52](#page-166-0)
- **•** [Table 44](#page-149-0)
- **•** [Table 45](#page-151-0)
- **•** [Table 47](#page-156-0)

The status registers picture above shows how the different status reporting data structures work together. To make it possible for any of the Standard Event Status Register bits to generate a summary bit, the bits must be enabled. These bits are enabled by using the \*ESE common command to set the corresponding bit in the Standard Event Status Enable Register.

To generate a service request (SRQ) interrupt to an external controller, at least one bit in the Status Byte Register must be enabled. These bits are enabled by using the \*SRE common command to set the corresponding bit in the Service Request Enable Register. These enabled bits can then set RQS and MSS (bit 6) in the Status Byte Register.
#### **Status Byte Register (STB)**

The Status Byte Register is the summary- level register in the status reporting structure. It contains summary bits that monitor activity in the other status registers and queues. The Status Byte Register is a live register. That is, its summary bits are set and cleared by the presence and absence of a summary bit from other event registers or queues.

If the Status Byte Register is to be used with the Service Request Enable Register to set bit 6 (RQS/MSS) and to generate an SRQ, at least one of the summary bits must be enabled, then set. Also, event bits in all other status registers must be specifically enabled to generate the summary bit that sets the associated summary bit in the Status Byte Register.

The Status Byte Register can be read using either the \*STB? Common Command or the programming interface serial poll command. Both commands return the decimal- weighted sum of all set bits in the register. The difference between the two methods is that the serial poll command reads bit 6 as the Request Service (RQS) bit and clears the bit which clears the SRQ interrupt. The \*STB? command reads bit 6 as the Master Summary Status (MSS) and does not clear the bit or have any affect on the SRQ interrupt. The value returned is the total bit weights of all of the bits that are set at the present time.

The use of bit 6 can be confusing. This bit was defined to cover all possible computer interfaces, including a computer that could not do a serial poll. The important point to remember is that, if you are using an SRQ interrupt to an external computer, the serial poll command clears bit 6. Clearing bit 6 allows the oscilloscope to generate another SRQ interrupt when another enabled event occurs.

No other bits in the Status Byte Register are cleared by either the \*STB? query or the serial poll, except the Message Available bit (bit 4). If there are no other messages in the Output Queue, bit 4 (MAV) can be cleared as a result of reading the response to the \*STB? command.

If bit 4 (weight =  $16$ ) and bit 5 (weight =  $32$ ) are set, the program prints the sum of the two weights. Since these bits were not enabled to generate an SRQ, bit 6 (weight  $= 64$ ) is not set.

The following example uses the \*STB? query to read the contents of the oscilloscope's Status Byte Register.

```
myScope.WriteString "*STB?"
varQueryResult = myScope.ReadNumber
MsgBox "Status Byte Register, Read: 0x" + Hex(varQueryResult)
```
The next program prints 0xD1 and clears bit 6 (RQS) and bit 4 (MAV) of the Status Byte Register. The difference in the output value between this example and the previous one is the value of bit  $6$  (weight = 64). Bit  $6$  is set when the first enabled summary bit is set and is cleared when the Status Byte Register is read by the serial poll command.

**Example** The following example uses the resource session object's ReadSTB method to read the contents of the oscilloscope's Status Byte Register.

```
varQueryResult = myScope.IO.ReadSTB
MsgBox "Status Byte Register, Serial Poll: 0x" + Hex(varQueryResult)
```
**NOTE** Use Serial Polling to Read Status Byte Register. Serial polling is the preferred method to read the contents of the Status Byte Register because it resets bit 6 and allows the next enabled event that occurs to generate a new SRQ interrupt.

#### **Service Request Enable Register (SRE)**

Setting the Service Request Enable Register bits enable corresponding bits in the Status Byte Register. These enabled bits can then set RQS and MSS (bit 6) in the Status Byte Register.

Bits are set in the Service Request Enable Register using the \*SRE command and the bits that are set are read with the \*SRE? query.

**Example** The following example sets bit 4 (MAV) and bit 5 (ESB) in the Service Request Enable Register.

myScope.WriteString "\*SRE " + CStr(CInt("&H30"))

This example uses the decimal parameter value of 48, the string returned by CStr(CInt("&H30")), to enable the oscilloscope to generate an SRQ interrupt under the following conditions:

- **•** When one or more bytes in the Output Queue set bit 4 (MAV).
- **•** When an enabled event in the Standard Event Status Register generates a summary bit that sets bit 5 (ESB).

# **Trigger Event Register (TER)**

This register sets the TRG bit in the status byte when a trigger event occurs.

The TER event register stays set until it is cleared by reading the register or using the \*CLS command. If your application needs to detect multiple triggers, the TER event register must be cleared after each one.

If you are using the Service Request to interrupt a program or controller operation, you must clear the event register each time the trigger bit is set.

### **Output Queue**

The output queue stores the oscilloscope- to- controller responses that are generated by certain instrument commands and queries. The output queue generates the Message Available summary bit when the output queue contains one or more bytes. This summary bit sets the MAV bit (bit 4) in the Status Byte Register.

When using the Agilent VISA COM library, the output queue may be read with the FormattedIO488 object's ReadString, ReadNumber, ReadList, or ReadIEEEBlock methods.

# **Message Queue**

The message queue contains the text of the last message written to the advisory line on the screen of the oscilloscope. The length of the oscilloscope's message queue is 1. Note that messages sent with the :SYSTem:DSP command do not set the MSG status bit in the Status Byte Register.

#### **(Standard) Event Status Register (ESR)**

The (Standard) Event Status Register (ESR) monitors the following oscilloscope status events:

- **•** PON Power On
- **•** URQ User Request
- **•** CME Command Error
- **•** EXE Execution Error
- **•** DDE Device Dependent Error
- **•** QYE Query Error
- **•** RQC Request Control
- **•** OPC Operation Complete

When one of these events occur, the event sets the corresponding bit in the register. If the bits are enabled in the Standard Event Status Enable Register, the bits set in this register generate a summary bit to set bit 5 (ESB) in the Status Byte Register.

You can read the contents of the Standard Event Status Register and clear the register by sending the \*ESR? query. The value returned is the total bit weights of all of the bits that are set at the present time.

**Example** The following example uses the \*ESR query to read the contents of the Standard Event Status Register.

> myScope.WriteString "\*ESR?" varQueryResult = myScope.ReadNumber MsgBox "Standard Event Status Register: 0x" + Hex(varQueryResult)

If bit 4 (weight =  $16$ ) and bit 5 (weight =  $32$ ) are set, the program prints the sum of the two weights.

# **(Standard) Event Status Enable Register (ESE)**

To allow any of the (Standard) Event Status Register (ESR) bits to generate a summary bit, you must first enable that bit. Enable the bit by using the \*ESE (Event Status Enable) common command to set the corresponding bit in the (Standard) Event Status Enable Register (ESE).

Set bits are read with the \*ESE? query.

**Example** Suppose your application requires an interrupt whenever any type of error occurs. The error related bits in the (Standard) Event Status Register are bits 2 through 5 (hexadecimal value 0x3C). Therefore, you can enable any of these bits to generate the summary bit by sending:

myScope.WriteString "\*ESE " + CStr(CInt("&H3C"))

Whenever an error occurs, it sets one of these bits in the (Standard) Event Status Register. Because all the error related bits are enabled, a summary bit is generated to set bit 5 (ESB) in the Status Byte Register.

If bit 5 (ESB) in the Status Byte Register is enabled (via the \*SRE command), an SRQ service request interrupt is sent to the controller PC.

**NOTE Disabled (Standard) Event Status Register bits respond but do not generate a summary bit.** (Standard) Event Status Register bits that are not enabled still respond to their corresponding conditions (that is, they are set if the corresponding event occurs). However, because they are not enabled, they do not generate a summary bit to the Status Byte Register.

#### **Error Queue**

As errors are detected, they are placed in an error queue. This queue is first in, first out. If the error queue overflows, the last error in the queue is replaced with error 350, Queue overflow. Any time the queue overflows, the least recent errors remain in the queue, and the most recent error is discarded. The length of the oscilloscope's error queue is 30 (29 positions for the error messages, and 1 position for the Queue overflow message).

The error queue is read with the :SYSTem:ERRor? query. Executing this query reads and removes the oldest error from the head of the queue, which opens a position at the tail of the queue for a new error. When all the errors have been read from the queue, subsequent error queries return "0, No error".

The error queue is cleared when:

- **•** the instrument is powered up,
- **•** the instrument receives the \*CLS common command, or
- **•** the last item is read from the error queue.

# **Operation Status Event Register (:OPERegister[:EVENt])**

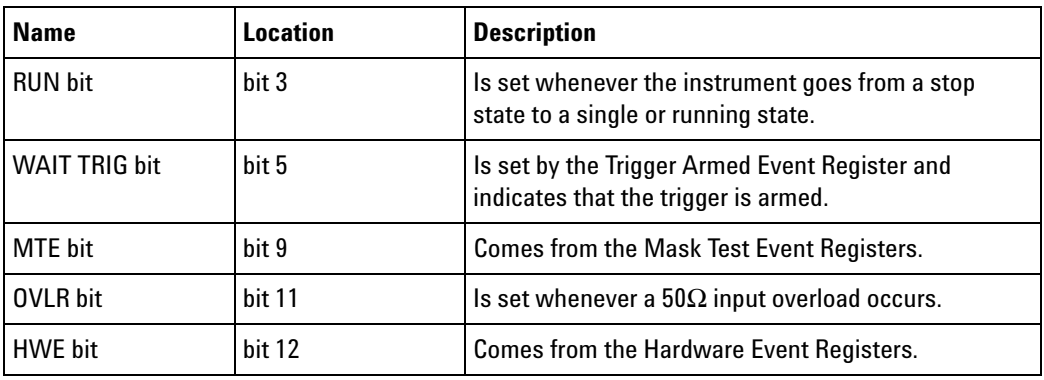

The Operation Status Event Register register hosts these bits:

If any of these bits are set, the OPER bit (bit 7) of the Status Byte Register is set. The Operation Status Event Register is read and cleared with the :OPERegister[:EVENt]? query. The register output is enabled or disabled using the mask value supplied with the OPEE command.

# **Operation Status Condition Register (:OPERegister:CONDition)**

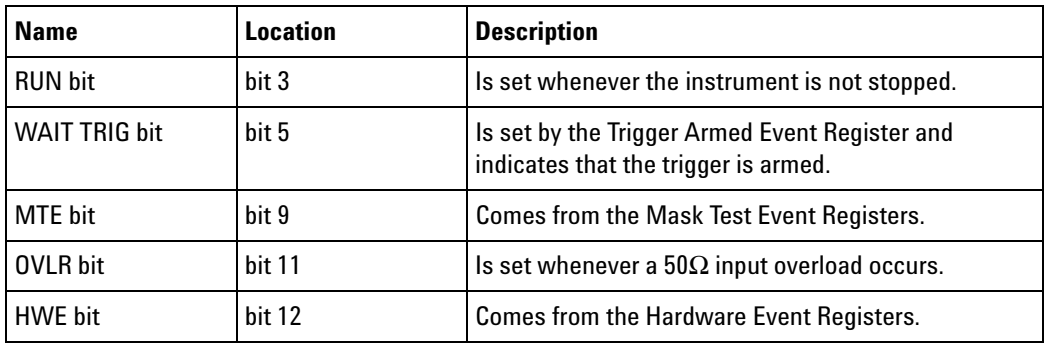

The Operation Status Condition Register register hosts these bits:

The :OPERegister:CONDition? query returns the value of the Operation Status Condition Register.

# **Arm Event Register (AER)**

This register sets bit 5 (Wait Trig bit) in the Operation Status Register and the OPER bit (bit 7) in the Status Byte Register when the instrument becomes armed.

The ARM event register stays set until it is cleared by reading the register with the AER? query or using the \*CLS command. If your application needs to detect multiple triggers, the ARM event register must be cleared after each one.

If you are using the Service Request to interrupt a program or controller operation when the trigger bit is set, then you must clear the event register after each time it has been set.

# **Overload Event Register (:OVLRegister)**

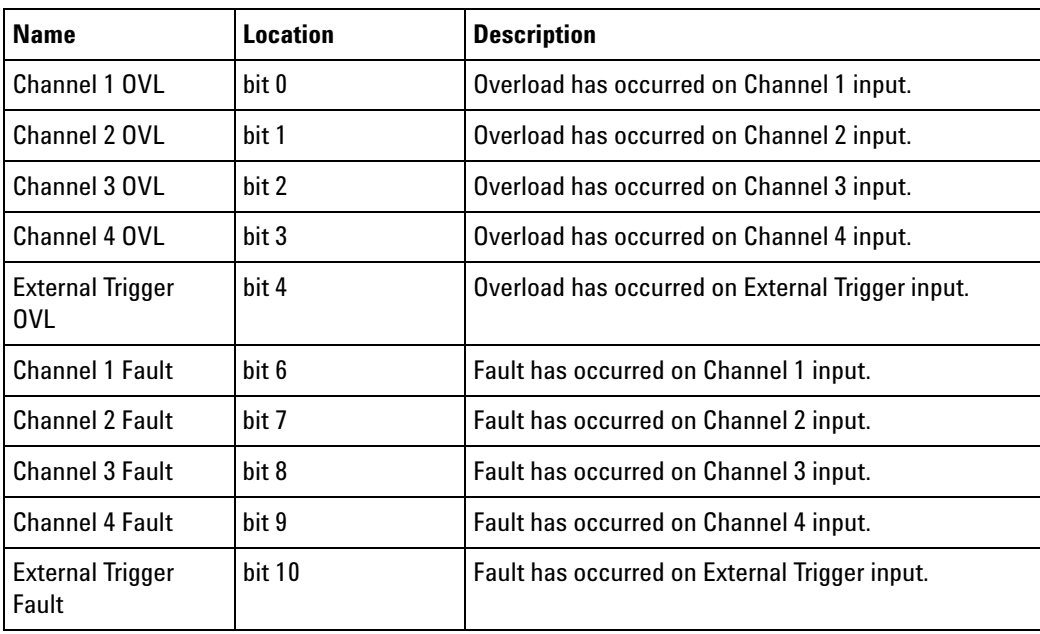

The Overload Event Register register hosts these bits:

# **Hardware Event Event Register (:HWERegister[:EVENt])**

This register hosts the PLL LOCKED bit (bit 12).

**•** The PLL LOCKED bit (bit 12) is for internal use and is not intended for general use.

# **Hardware Event Condition Register (:HWERegister:CONDition)**

This register hosts the PLL LOCKED bit (bit 12).

- **•** The :HWERegister:CONDition? query returns the value of the Hardware Event Condition Register.
- **•** The PLL LOCKED bit (bit 12) is for internal use and is not intended for general use.

#### **9 Status Reporting**

# **Mask Test Event Event Register (:MTERegister[:EVENt])**

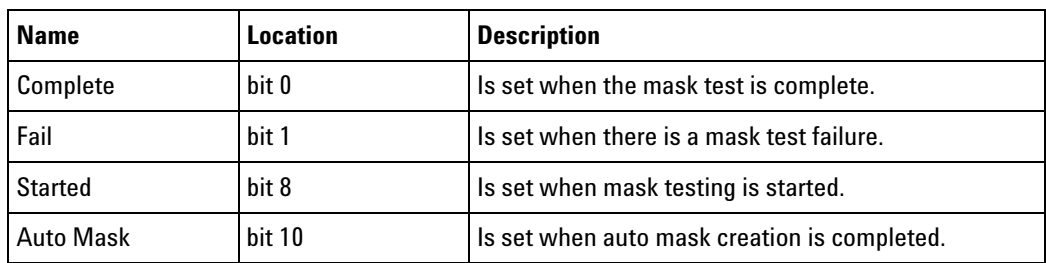

The Mask Test Event Event Register register hosts these bits:

The :MTERegister[:EVENt]? query returns the value of, and clears, the Mask Test Event Event Register.

# **Clearing Registers and Queues**

The \*CLS common command clears all event registers and all queues except the output queue. If \*CLS is sent immediately after a program message terminator, the output queue is also cleared.

# **Status Reporting Decision Chart**

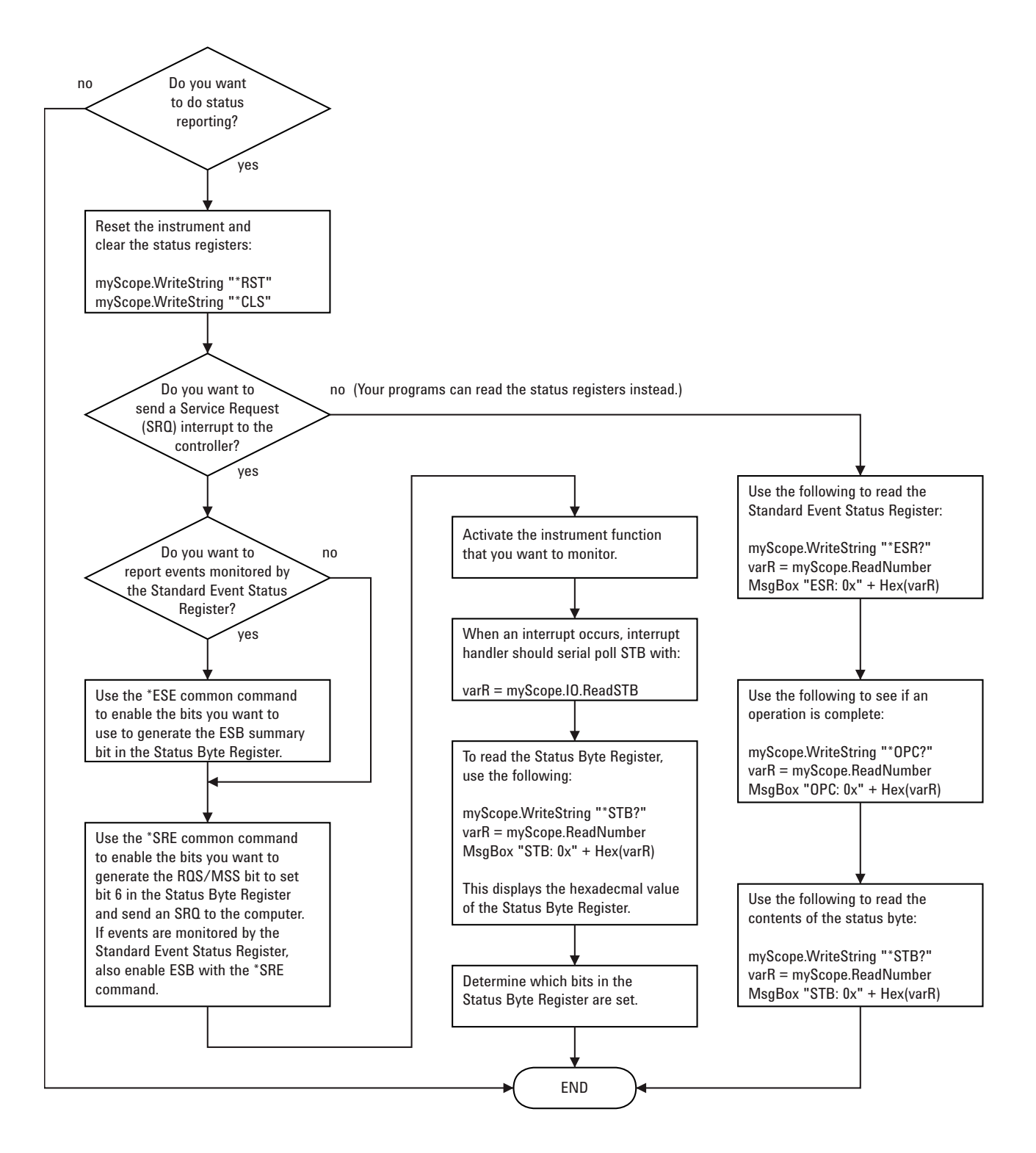

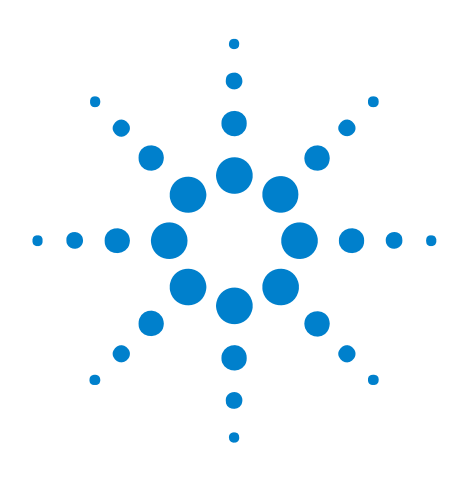

**Agilent InfiniiVision 5000 Series Oscilloscopes Programmer's Guide**

**10**

# **Synchronizing Acquisitions**

[Synchronization in the Programming Flow](#page-739-0) 740 [Blocking Synchronization](#page-740-0) 741 [Polling Synchronization With Timeout](#page-741-0) 742 [Synchronizing with a Single-Shot Device Under Test \(DUT\)](#page-743-0) 744 [Synchronization with an Averaging Acquisition](#page-745-0) 746

When remotely controlling an oscilloscope with programming commands, it is often necessary to know when the oscilloscope has finished the previous operation and is ready for the next command. The most common example is when an acquisition is started using the :DIGitize, :RUN, or :SINGle commands. Before a measurement result can be queried, the acquisition must complete. Too often fixed delays are used to accomplish this wait, but fixed delays often use excessive time or the time may not be long enough. A better solution is to use synchronous commands and status to know when the oscilloscope is ready for the next request.

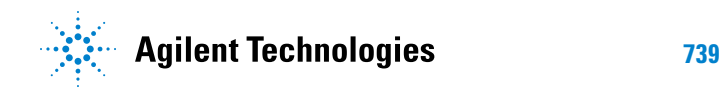

### <span id="page-739-0"></span>**Synchronization in the Programming Flow**

Most remote programming follows these three general steps:

- **1** Set up the oscilloscope and device under test (see [page 740\)](#page-739-1).
- **2** Acquire a waveform (see [page 740\)](#page-739-2).
- **3** Retrieve results (see [page 740](#page-739-3)).

#### <span id="page-739-1"></span>**Set Up the Oscilloscope**

Before making changes to the oscilloscope setup, it is best to make sure it is stopped using the :STOP command followed by the \*OPC? query.

**NOTE** It is not necessary to use \*OPC?, hard coded waits, or status checking when setting up the oscilloscope. After the oscilloscope is configured, it is ready for an acquisition.

#### <span id="page-739-2"></span>**Acquire a Waveform**

When acquiring a waveform there are two possible methods used to wait for the acquisition to complete. These methods are blocking and polling. The table below details when each method should be chosen and why.

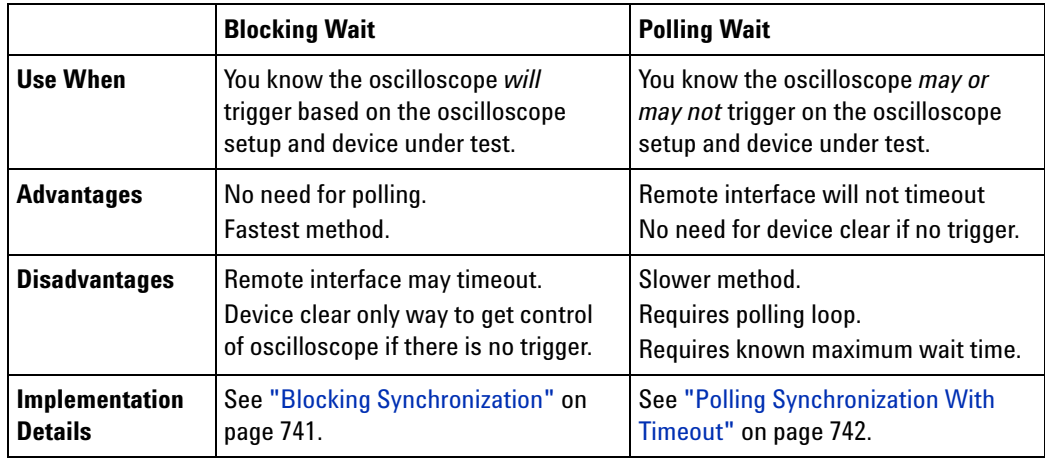

#### <span id="page-739-3"></span>**Retrieve Results**

Once the acquisition is complete, it is safe to retrieve measurements and statistics.

#### <span id="page-740-0"></span>**Blocking Synchronization**

Use the :DIGitize command to start the acquisition. This blocks subsequent queries until the acquisition and processing is complete. For example:

```
' Synchronizing acquisition using blocking.
' ===================================================================
Option Explicit
Public myMgr As VisaComLib.ResourceManager
Public myScope As VisaComLib.FormattedIO488
Public varQueryResult As Variant
Public strOueryResult As String
Sub Main()
  On Error GoTo VisaComError
  ' Create the VISA COM I/O resource.
  Set myMgr = New VisaComLib.ResourceManager
  Set myScope = New VisaComLib.FormattedIO488
  Set myScope.IO = myMgr.Open("TCPIP0::130.29.69.12::inst0::INSTR")
 myScope.IO.Clear ' Clear the interface.
  ' Set up.
  ' -----------------------------------------------------------------
  myScope.WriteString ":TRIGger:MODE EDGE"
 myScope.WriteString ":TRIGger:EDGE:LEVel 2"
 myScope.WriteString ":TIMebase:SCALe 5e-8"
  ' Acquire.
  ' -----------------------------------------------------------------
 myScope.WriteString ":DIGitize"
  ' Get results.
  ' -----------------------------------------------------------------
 myScope.WriteString ":MEASure:RISetime"
 myScope.WriteString ":MEASure:RISetime?"
  varQueryResult = myScope.ReadNumber ' Read risetime.
  Debug.Print "Risetime: " + _
     FormatNumber(varQueryResult * 1000000000, 1) + " ns"
  Exit Sub
VisaComError:
 MsgBox "VISA COM Error:" + vbCrLf + Err.Description
End Sub
```
#### <span id="page-741-0"></span>**Polling Synchronization With Timeout**

This example requires a timeout value so the operation can abort if an acquisition does not occur within the timeout period:

```
' Synchronizing acquisition using polling.
' ===================================================================
Option Explicit
Public myMgr As VisaComLib.ResourceManager
Public myScope As VisaComLib.FormattedIO488
Public varQueryResult As Variant
Public strOueryResult As String
Private Declare Sub Sleep Lib "kernel32" (ByVal dwMilliseconds As Long)
Sub Main()
  On Error GoTo VisaComError
  ' Create the VISA COM I/O resource.
  Set myMgr = New VisaComLib.ResourceManager
  Set myScope = New VisaComLib.FormattedIO488
  Set myScope.IO = myMgr.Open("TCPIP0::130.29.69.12::inst0::INSTR")
 myScope.IO.Clear ' Clear the interface.
  ' Set up.
  ' -----------------------------------------------------------------
  ' Set up the trigger and horizontal scale.
  myScope.WriteString ":TRIGger:MODE EDGE"
  myScope.WriteString ":TRIGger:EDGE:LEVel 2"
  myScope.WriteString ":TIMebase:SCALe 5e-8"
  ' Stop acquisitions and wait for the operation to complete.
 myScope.WriteString ":STOP"
 myScope.WriteString "*OPC?"
  strQueryResult = myScope.ReadString
  ' Acquire.
  ' -----------------------------------------------------------------
  ' Start a single acquisition.
  myScope.WriteString ":SINGle"
  ' Oscilloscope is armed and ready, enable DUT here.
  Debug.Print "Oscilloscope is armed and ready, enable DUT."
  ' Look for RUN bit = stopped (acquisition complete).
  Dim lngTimeout As Long ' Max millisecs to wait for single-shot.
  Dim lngElapsed As Long
  lngTimeout = 10000 ' 10 seconds.
  lngElapsed = 0
  Do While lngElapsed <= lngTimeout
```

```
myScope.WriteString ":OPERegister:CONDition?"
   varQueryResult = myScope.ReadNumber
    ' Mask RUN bit (bit 3, &H8).
    If (varQueryResult And &H8) = 0 Then
     Exit Do
   Else
     Sleep 100 ' Small wait to prevent excessive queries.
     lngElapsed = lngElapsed + 100
   End If
  Loop
  ' Get results.
  ' -----------------------------------------------------------------
  If lngElapsed < lngTimeout Then
   myScope.WriteString ":MEASure:RISetime"
   myScope.WriteString ":MEASure:RISetime?"
   varQueryResult = myScope.ReadNumber ' Read risetime.
   Debug.Print "Risetime: " + _
       FormatNumber(varQueryResult * 1000000000, 1) + " ns"
 Else
   Debug.Print "Timeout waiting for single-shot trigger."
  End If
 Exit Sub
VisaComError:
 MsgBox "VISA COM Error:" + vbCrLf + Err.Description
End Sub
```
#### **10 Synchronizing Acquisitions**

#### <span id="page-743-0"></span>**Synchronizing with a Single-Shot Device Under Test (DUT)**

The examples in ["Blocking Synchronization" on page 741](#page-740-0) and ["Polling](#page-741-0)  [Synchronization With Timeout" on page 742](#page-741-0) assume the DUT is continually running and therefore the oscilloscope will have more than one opportunity to trigger. With a single shot DUT, there is only one opportunity for the oscilloscope to trigger, so it is necessary for the oscilloscope to be armed and ready before the DUT is enabled.

**NOTE** The blocking :DIGitize command cannot be used for a single shot DUT because once the :DIGitize command is issued, the oscilloscope is blocked from any further commands until the acquisition is complete.

> This example is the same ["Polling Synchronization With Timeout" on](#page-741-0)  [page 742](#page-741-0) with the addition of checking for the armed event status.

```
' Synchronizing single-shot acquisition using polling.
' ===================================================================
Option Explicit
Public myMgr As VisaComLib.ResourceManager
Public myScope As VisaComLib.FormattedIO488
Public varQueryResult As Variant
Public strQueryResult As String
Private Declare Sub Sleep Lib "kernel32" (ByVal dwMilliseconds As Long)
Sub Main()
  On Error GoTo VisaComError
  ' Create the VISA COM I/O resource.
  Set myMgr = New VisaComLib.ResourceManager
  Set myScope = New VisaComLib.FormattedIO488
  Set myScope.IO = myMgr.Open("TCPIP0::130.29.69.12::inst0::INSTR")
  myScope.IO.Clear ' Clear the interface.
  ' Set up.
  ' -----------------------------------------------------------------
  ' Set up the trigger and horizontal scale.
  myScope.WriteString ":TRIGger:MODE EDGE"
  myScope.WriteString ":TRIGger:EDGE:LEVel 2"
  myScope.WriteString ":TIMebase:SCALe 5e-8"
  ' Stop acquisitions and wait for the operation to complete.
  myScope.WriteString ":STOP"
  myScope.WriteString "*OPC?"
  strQueryResult = myScope.ReadString
```
**744 Agilent InfiniiVision 5000 Series Oscilloscopes Programmer's Guide**

' Acquire.

```
' -----------------------------------------------------------------
  ' Start a single acquisition.
  myScope.WriteString ":SINGle"
  ' Wait until the trigger system is armed.
  Do
   Sleep 100 ' Small wait to prevent excessive queries.
   myScope.WriteString ":AER?"
   varQueryResult = myScope.ReadNumber
  Loop Until varQueryResult = 1
  ' Oscilloscope is armed and ready, enable DUT here.
  Debug.Print "Oscilloscope is armed and ready, enable DUT."
  ' Now, look for RUN bit = stopped (acquisition complete).
  Dim lngTimeout As Long ' Max millisecs to wait for single-shot.
  Dim lngElapsed As Long
  lngTimeout = 10000 ' 10 seconds.
  lngElapsed = 0
  Do While lngElapsed <= lngTimeout
   myScope.WriteString ":OPERegister:CONDition?"
   varQueryResult = myScope.ReadNumber
    ' Mask RUN bit (bit 3, &H8).
    If (varQueryResult And &H8) = 0 Then
     Exit Do
    Else
      Sleep 100 ' Small wait to prevent excessive queries.
      lngElapsed = lngElapsed + 100
    End If
  Loop
  ' Get results.
  ' -----------------------------------------------------------------
  If lngElapsed < lngTimeout Then
   myScope.WriteString ":MEASure:RISetime"
   myScope.WriteString ":MEASure:RISetime?"
   varQueryResult = myScope.ReadNumber ' Read risetime.
   Debug.Print "Risetime: " + _
       FormatNumber(varQueryResult * 1000000000, 1) + " ns"
  Else
    Debug.Print "Timeout waiting for single-shot trigger."
  End If
  Exit Sub
VisaComError:
 MsgBox "VISA COM Error:" + vbCrLf + Err.Description
End Sub
```
#### <span id="page-745-0"></span>**Synchronization with an Averaging Acquisition**

When averaging, it is necessary to know when the average count has been reached. The :SINGle command does not average.

If it is known that a trigger will occur, a :DIGitize will acquire the complete number of averages, but if the number of averages is large, a timeout on the connection can occur.

The example below polls during the :DIGitize to prevent a timeout on the connection.

```
' Synchronizing in averaging acquisition mode.
' ===================================================================
Option Explicit
Public myMgr As VisaComLib.ResourceManager
Public myScope As VisaComLib.FormattedIO488
Public varQueryResult As Variant
Public strQueryResult As String
Private Declare Sub Sleep Lib "kernel32" (ByVal dwMilliseconds As Long)
Sub Main()
  On Error GoTo VisaComError
  ' Create the VISA COM I/O resource.
  Set myMgr = New VisaComLib.ResourceManager
  Set myScope = New VisaComLib.FormattedIO488
  Set myScope.IO = myMgr.Open("TCPIP0::130.29.69.12::inst0::INSTR")
  myScope.IO.Clear ' Clear the interface.
  myScope.IO.Timeout = 5000
  ' Set up.
   ' -----------------------------------------------------------------
  ' Set up the trigger and horizontal scale.
  myScope.WriteString ":TRIGger:SWEep NORMal"
  myScope.WriteString ":TRIGger:MODE EDGE"
  myScope.WriteString ":TRIGger:EDGE:LEVel 2"
 myScope.WriteString ":TIMebase:SCALe 5e-8"
  ' Stop acquisitions and wait for the operation to complete.
  myScope.WriteString ":STOP"
  myScope.WriteString "*OPC?"
  strQueryResult = myScope.ReadString
  ' Set up average acquisition mode.
  Dim lngAverages As Long
  lngAverages = 256
  myScope.WriteString ":ACQuire:COUNt " + CStr(lngAverages)
  myScope.WriteString ":ACQuire:TYPE AVERage"
```

```
' Save *ESE (Standard Event Status Enable register) mask
  ' (so it can be restored later).
  Dim varInitialESE As Variant
  myScope.WriteString "*ESE?"
  varInitialESE = myScope.ReadNumber
  ' Set *ESE mask to allow only OPC (Operation Complete) bit.
  myScope.WriteString "*ESE " + CStr(CInt("&H01"))
  ' Acquire using :DIGitize. Set up OPC bit to be set when the
  ' operation is complete.
  ' -----------------------------------------------------------------
  myScope.WriteString ":DIGitize"
 myScope.WriteString "*OPC"
  ' Assume the oscilloscope will trigger, if not put a check here.
  ' Wait until OPC becomes true (bit 5 of Status Byte register, STB,
  ' from Standard Event Status register, ESR, is set). STB can be
  ' read during :DIGitize without generating a timeout.
  Do
   Sleep 4000 ' Poll more often than the timeout setting.
   varQueryResult = myScope.IO.ReadSTB
  Loop While (varQueryResult And &H20) = 0
  ' Clear ESR and restore previously saved *ESE mask.
  myScope.WriteString "*ESR?" ' Clear ESR by reading it.
  varQueryResult = myScope.ReadNumber
  myScope.WriteString "*ESE " + CStr(varInitialESE)
  ' Get results.
  ' -----------------------------------------------------------------
  myScope.WriteString ":WAVeform:COUNt?"
  varQueryResult = myScope.ReadNumber
  Debug.Print "Averaged waveforms: " + CStr(varQueryResult)
 myScope.WriteString ":MEASure:RISetime"
 myScope.WriteString ":MEASure:RISetime?"
  varQueryResult = myScope.ReadNumber ' Read risetime.
  Debug.Print "Risetime: " + _
      FormatNumber(varQueryResult * 1000000000, 1) + " ns"
  Exit Sub
VisaComError:
 MsgBox "VISA COM Error:" + vbCrLf + Err.Description
End Sub
```
#### **10 Synchronizing Acquisitions**

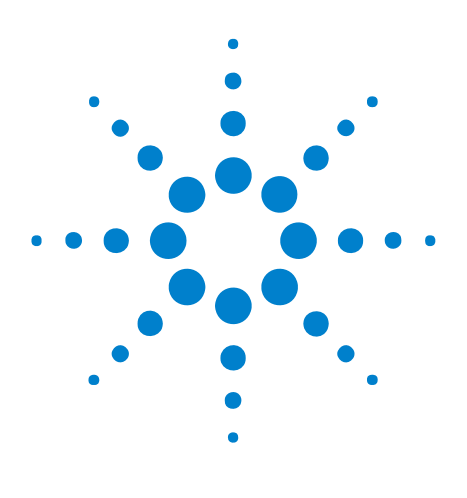

**Agilent InfiniiVision 5000 Series Oscilloscopes Programmer's Guide**

**11**

# **More About Oscilloscope Commands**

[Command Classifications](#page-749-0) 750 [Valid Command/Query Strings](#page-750-0) 751 [Query Return Values](#page-770-0) 771 [All Oscilloscope Commands Are Sequential](#page-771-0) 772

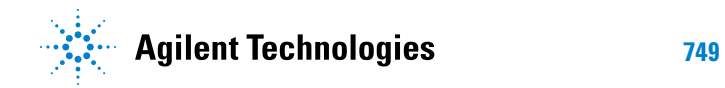

#### <span id="page-749-0"></span>**Command Classifications**

To help you use existing programs with your oscilloscope, or use current programs with the next generation of Agilent InfiniiVision oscilloscopes, commands are classified by the following categories:

- **•** ["Core Commands" on page 750](#page-749-1)
- **•** ["Non- Core Commands" on page 750](#page-749-2)
- **•** ["Obsolete Commands" on page 750](#page-749-3)

# <span id="page-749-1"></span>**Core Commands**

Core commands are a common set of commands that provide basic oscilloscope functionality on this oscilloscope and future Agilent InfiniiVision oscilloscopes. Core commands are unlikely to be modified in the future. If you restrict your programs to core commands, the programs should work across product offerings in the future, assuming appropriate programming methods are employed.

# <span id="page-749-2"></span>**Non-Core Commands**

Non- core commands are commands that provide specific features, but are not universal across all Agilent InfiniiVision oscilloscope models. Non- core commands may be modified or deleted in the future. With a command structure as complex as the one for your oscilloscope, some evolution over time is inevitable. Agilent's intent is to continue to expand command subsystems, such as the rich and evolving trigger feature set.

# <span id="page-749-3"></span>**Obsolete Commands**

Obsolete commands are older forms of commands that are provided to reduce customer rework for existing systems and programs. Generally, these commands are mapped onto some of the Core and Non- core commands, but may not strictly have the same behavior as the new command. None of the obsolete commands are guaranteed to remain functional in future products. New systems and programs should use the Core (and Non- core) commands. Obsolete commands are listed in:

- **•** [Chapter 7, "Obsolete and Discontinued Commands," starting on page](#page-654-0)  [655](#page-654-0)
- As well as: Chapter 6, "Commands A-Z," starting on page 623

#### <span id="page-750-0"></span>**Valid Command/Query Strings**

- **•** ["Program Message Syntax" on page 751](#page-750-1)
- **•** ["Command Tree" on page 755](#page-754-0)
- **•** ["Duplicate Mnemonics" on page 769](#page-768-0)
- **•** ["Tree Traversal Rules and Multiple Commands" on page 769](#page-768-1)

#### <span id="page-750-1"></span>**Program Message Syntax**

To program the instrument remotely, you must understand the command format and structure expected by the instrument. The IEEE 488.2 syntax rules govern how individual elements such as headers, separators, program data, and terminators may be grouped together to form complete instructions. Syntax definitions are also given to show how query responses are formatted. The following figure shows the main syntactical parts of a typical program statement.

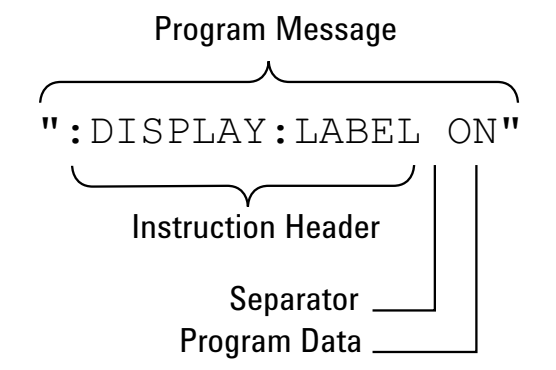

Instructions (both commands and queries) normally appear as a string embedded in a statement of your host language, such as Visual Basic or  $C/C++$ . The only time a parameter is not meant to be expressed as a string is when the instruction's syntax definition specifies <block data>, such as <learn string>. There are only a few instructions that use block data.

Program messages can have long or short form commands (and data in some cases — see ["Long Form to Short Form Truncation Rules" on](#page-751-0)  [page 752](#page-751-0)), and upper and/or lower case ASCII characters may be used. (Query responses, however, are always returned in upper case.)

Instructions are composed of two main parts:

- **•** The header, which specifies the command or query to be sent.
- **•** The program data, which provide additional information needed to clarify the meaning of the instruction.

**Instruction Header** The instruction header is one or more mnemonics separated by colons (:) that represent the operation to be performed by the instrument. The ["Command Tree" on page 755](#page-754-0) illustrates how all the mnemonics can be joined together to form a complete header.

> ":DISPlay:LABel ON" is a command. Queries are indicated by adding a question mark (?) to the end of the header, for example, ":DISPlay:LABel?". Many instructions can be used as either commands or queries, depending on whether or not you have included the question mark. The command and query forms of an instruction usually have different program data. Many queries do not use any program data.

There are three types of headers:

- **•** ["Simple Command Headers" on page 753](#page-752-0)
- **•** ["Compound Command Headers" on page 753](#page-752-1)
- **•** ["Common Command Headers" on page 754](#page-753-0)
- **White Space (Separator)** White space is used to separate the instruction header from the program data. If the instruction does not require any program data parameters, you do not need to include any white space. White space is defined as one or more space characters. ASCII defines a space to be character 32 (in decimal).
- **Program Data** Program data are used to clarify the meaning of the command or query. They provide necessary information, such as whether a function should be on or off, or which waveform is to be displayed. Each instruction's syntax definition shows the program data, as well as the values they accept. ["Program Data Syntax Rules" on page 754](#page-753-1) describes all of the general rules about acceptable values.

When there is more than one data parameter, they are separated by commas(,). Spaces can be added around the commas to improve readability.

**Program Message Terminator** The program instructions within a data message are executed after the program message terminator is received. The terminator may be either an NL (New Line) character, an EOI (End- Or- Identify) asserted in the programming interface, or a combination of the two. Asserting the EOI sets the EOI control line low on the last byte of the data message. The NL character is an ASCII linefeed (decimal 10).

**NOTE New Line Terminator Functions**. The NL (New Line) terminator has the same function as an EOS (End Of String) and EOT (End Of Text) terminator.

#### <span id="page-751-0"></span>**Long Form to Short Form Truncation Rules**

To get the short form of a command/keyword:

- **•** When the command/keyword is longer than four characters, use the first four characters of the command/keyword unless the fourth character is a vowel; when the fourth character is a vowel, use the first three characters of the command/keyword.
- **•** When the command/keyword is four or fewer characters, use all of the characters.

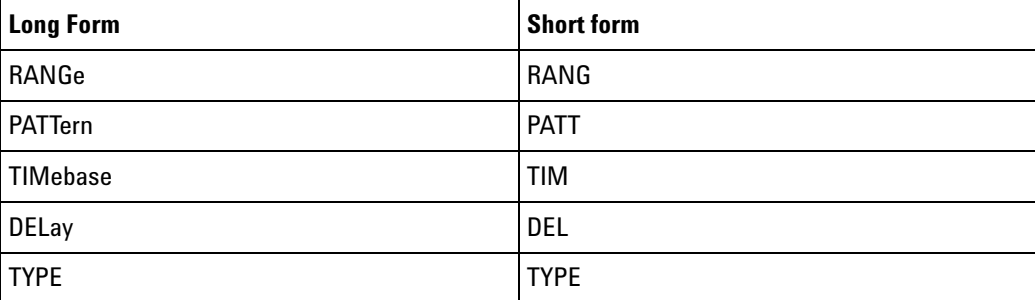

In the oscilloscope programmer's documentation, the short form of a command is indicated by uppercase characters.

Programs written in long form are easily read and are almost self- documenting. The short form syntax conserves the amount of controller memory needed for program storage and reduces I/O activity.

#### <span id="page-752-0"></span>**Simple Command Headers**

Simple command headers contain a single mnemonic. :AUToscale and :DIGitize are examples of simple command headers typically used in the oscilloscope. The syntax is:

<program mnemonic><terminator>

Simple command headers must occur at the beginning of a program message; if not, they must be preceded by a colon.

When program data must be included with the simple command header (for example, :DIGitize CHANnel1), white space is added to separate the data from the header. The syntax is:

<program mnemonic><separator><program data><terminator>

#### <span id="page-752-1"></span>**Compound Command Headers**

Compound command headers are a combination of two or more program mnemonics. The first mnemonic selects the subsystem, and the second mnemonic selects the function within that subsystem. The mnemonics within the compound message are separated by colons. For example, to execute a single function within a subsystem:

:<subsystem>:<function><separator><program data><terminator>

For example, :CHANnel1:BWLimit ON

#### <span id="page-753-0"></span>**Common Command Headers**

Common command headers control IEEE 488.2 functions within the instrument (such as clear status). Their syntax is:

\*<command header><terminator>

No space or separator is allowed between the asterisk (\*) and the command header. \*CLS is an example of a common command header.

#### <span id="page-753-1"></span>**Program Data Syntax Rules**

Program data is used to convey a parameter information related to the command header. At least one space must separate the command header or query header from the program data.

<program mnemonic><separator><data><terminator>

When a program mnemonic or query has multiple program data, a comma separates sequential program data.

<program mnemonic><separator><data>,<data><terminator>

For example, :MEASure:DELay CHANnel1,CHANnel2 has two program data: CHANnel1 and CHANnel2.

Two main types of program data are used in commands: character and numeric.

**Character Program Data** Character program data is used to convey parameter information as alpha or alphanumeric strings. For example, the :TIMebase:MODE command can be set to normal, zoomed (delayed), XY, or ROLL. The character program data in this case may be MAIN, WINDow, XY, or ROLL. The command :TIMebase:MODE WINDow sets the time base mode to zoomed.

> The available mnemonics for character program data are always included with the command's syntax definition.

> When sending commands, you may either the long form or short form (if one exists). Uppercase and lowercase letters may be mixed freely.

When receiving query responses, uppercase letters are used exclusively.

**Numeric Program Data** Some command headers require program data to be expressed numerically. For example, :TIMebase:RANGe requires the desired full scale range to be expressed numerically.

> For numeric program data, you have the option of using exponential notation or using suffix multipliers to indicate the numeric value. The following numbers are all equal:

 $28 = 0.28E2 = 280e-1 = 28000m = 0.028K = 28e-3K$ .

When a syntax definition specifies that a number is an integer, that means that the number should be whole. Any fractional part will be ignored, truncating the number. Numeric data parameters accept fractional values are called real numbers.

All numbers must be strings of ASCII characters. Thus, when sending the number 9, you would send a byte representing the ASCII code for the character 9 (which is 57). A three- digit number like 102 would take up three bytes (ASCII codes 49, 48, and 50). This is handled automatically when you include the entire instruction in a string.

#### <span id="page-754-0"></span>**Command Tree**

The command tree shows all of the commands and the relationships of the commands to each other. The IEEE 488.2 common commands are not listed as part of the command tree because they do not affect the position of the parser within the tree. When a program message terminator (<NL>, linefeed- ASCII decimal 10) or a leading colon (:) is sent to the instrument, the parser is set to the root of the command tree.

- **: (root) •** :ACQuire (see [page 177\)](#page-176-0)
	- **•** :AALias (see [page 179\)](#page-178-0)
	- **•** :COMPlete (see [page 180\)](#page-179-0)
	- **•** :COUNt (see [page 181](#page-180-0))
	- **•** :DAALias (see [page 182\)](#page-181-0)
	- **•** :MODE (see [page 183\)](#page-182-0)
	- **•** :POINts (see [page 184\)](#page-183-0)
	- **•** :SEGMented
		- **•** :ANALyze (see [page 185\)](#page-184-0)
		- **•** :COUNt (see [page 186\)](#page-185-0)
		- **•** :INDex (see [page 187](#page-186-0))
	- **•** :SRATe (see [page 190\)](#page-189-0)
	- **•** :TYPE (see [page 191](#page-190-0))
	- **•** :AER (Arm Event Register) (see [page 139](#page-138-0))
	- **•** :AUToscale (see [page 140](#page-139-0))
		- **•** :AMODE (see [page 142](#page-141-0))
		- **•** :CHANnels (see [page 143\)](#page-142-0)
	- **•** :BLANk (see [page 144](#page-143-0))
	- **•** :CALibrate (see [page 193](#page-192-0))
		- **•** :DATE (see [page 195](#page-194-0))
		- **•** :LABel (see [page 196\)](#page-195-0)
- **•** :OUTPut (see [page 197\)](#page-196-0)
- **•** :STARt (see [page 198](#page-197-0))
- **•** :STATus (see [page 199\)](#page-198-0)
- **•** :SWITch (see [page 200\)](#page-199-0)
- **•** :TEMPerature (see [page 201](#page-200-0))
- **•** :TIME (see [page 202](#page-201-0))
- **•** :CDISplay (see [page 145\)](#page-144-0)
- :CHANnel<n> (see [page 203](#page-202-0))
	- **•** :BWLimit (see [page 206\)](#page-205-0)
	- **•** :COUPling (see [page 207\)](#page-206-0)
	- **•** :DISPlay (see [page 208\)](#page-207-0)
	- **•** :IMPedance (see [page 209\)](#page-208-0)
	- **•** :INVert (see [page 210\)](#page-209-0)
	- **•** :LABel (see [page 211\)](#page-210-0)
	- **•** :OFFSet (see [page 212](#page-211-0))
	- **•** :PROBe (see [page 213](#page-212-0))
		- **•** :HEAD[:TYPE] (see [page 214\)](#page-213-0)
		- **•** :ID (see [page 215\)](#page-214-0)
		- **•** :SKEW (see [page 216](#page-215-0))
		- **•** :STYPe (see [page 217\)](#page-216-0)
	- **•** :PROTection (see [page 218\)](#page-217-0)
	- **•** :RANGe (see [page 219\)](#page-218-0)
	- **•** :SCALe (see [page 220](#page-219-0))
	- **•** :UNITs (see [page 221\)](#page-220-0)
	- **•** :VERNier (see [page 222\)](#page-221-0)
- **•** :DIGitize (see [page 146\)](#page-145-0)
- **•** :DISPlay (see [page 223](#page-222-0))
	- **•** :CLEar (see [page 225](#page-224-0))
	- **•** :DATA (see [page 226\)](#page-225-0)
	- **•** :LABel (see [page 228\)](#page-227-0)
	- **•** :LABList (see [page 229\)](#page-228-0)
	- **•** :PERSistence (see [page 230](#page-229-0))
	- **•** :SOURce (see [page 231\)](#page-230-0)
	- **•** :VECTors (see [page 232](#page-231-0))
- **•** :EXTernal (see [page 233](#page-232-0))
- **•** :BWLimit (see [page 235\)](#page-234-0)
- **•** :IMPedance (see [page 236\)](#page-235-0)
- **•** :PROBe (see [page 237](#page-236-0))
	- **•** :ID (see [page 238\)](#page-237-0)
	- **•** :STYPe (see [page 239\)](#page-238-0)
- **•** :PROTection (see [page 240](#page-239-0))
- **•** :RANGe (see [page 241\)](#page-240-0)
- **•** :UNITs (see [page 242\)](#page-241-0)
- **•** :FUNCtion (see [page 243\)](#page-242-0)
	- **•** :CENTer (see [page 246\)](#page-245-0)
	- **•** :DISPlay (see [page 247\)](#page-246-0)
	- **•** :GOFT
		- **•** :OPERation (see [page 248\)](#page-247-0)
		- **•** :SOURce1 (see [page 249\)](#page-248-0)
		- **•** :SOURce2 (see [page 250\)](#page-249-0)
	- **•** :OFFSet (see [page 251](#page-250-0))
	- **•** :OPERation (see [page 252](#page-251-0))
	- **•** :RANGe (see [page 253\)](#page-252-0)
	- **•** :REFerence (see [page 254\)](#page-253-0)
	- **•** :SCALe (see [page 255](#page-254-0))
	- **•** :SOURce1 (see [page 256](#page-255-0))
	- **•** :SOURce2 (see [page 257](#page-256-0))
	- **•** :SPAN (see [page 258](#page-257-0))
	- **•** :WINDow (see [page 259](#page-258-0))
- **•** :HARDcopy (see [page 260](#page-259-0))
	- **•** :AREA (see [page 262\)](#page-261-0)
	- **•** :APRinter (see [page 263\)](#page-262-0)
	- **•** :FACTors (see [page 264](#page-263-0))
	- **•** :FFEed (see [page 265](#page-264-0))
	- **•** :INKSaver (see [page 266](#page-265-0))
	- **•** :LAYout (see [page 267](#page-266-0))
	- **•** :PALette (see [page 268\)](#page-267-0)
	- **•** [:PRINter]
		- **•** :LIST (see [page 269\)](#page-268-0)
	- **•** [:STARt] (see [page 270\)](#page-269-0)
- **•** :HWEenable (Hardware Event Enable Register) (see [page 148\)](#page-147-0)
- **•** :HWERegister
	- **•** :CONDition (Hardware Event Condition Register) (see [page 150\)](#page-149-0)
	- **•** [:EVENt] (Hardware Event Event Register) (see [page 152](#page-151-0))
- **•** :LISTer (see [page 271\)](#page-270-0)
	- **•** :DATA (see [page 272\)](#page-271-0)
	- **•** :DISPlay (see [page 273\)](#page-272-0)
- **•** :MARKer (see [page 274](#page-273-0))
	- **•** :MODE (see [page 276](#page-275-0))
	- **•** :X1Position (see [page 277\)](#page-276-0)
	- **•** :X1Y1source (see [page 278](#page-277-0))
	- **•** :X2Position (see [page 279\)](#page-278-0)
	- **•** :X2Y2source (see [page 280](#page-279-0))
	- **•** :XDELta (see [page 281\)](#page-280-0)
	- **•** :Y1Position (see [page 282\)](#page-281-0)
	- **•** :Y2Position (see [page 283\)](#page-282-0)
	- **•** :YDELta (see [page 284](#page-283-0))
- **•** :MEASure (see [page 285](#page-284-0))
	- **•** :CLEar (see [page 292](#page-291-0))
	- **•** :COUNter (see [page 293\)](#page-292-0)
	- **•** :DEFine (see [page 294\)](#page-293-0)
	- **•** :DELay (see [page 297\)](#page-296-0)
	- **•** :DUTYcycle (see [page 299\)](#page-298-0)
	- **•** :FALLtime (see [page 300\)](#page-299-0)
	- **•** :FREQuency (see [page 301](#page-300-0))
	- **•** :NWIDth (see [page 302\)](#page-301-0)
	- **•** :OVERshoot (see [page 303\)](#page-302-0)
	- **•** :PERiod (see [page 305\)](#page-304-0)
	- **•** :PHASe (see [page 306](#page-305-0))
	- **•** :PREShoot (see [page 307](#page-306-0))
	- **•** :PWIDth (see [page 308](#page-307-0))
	- **•** :RISetime (see [page 312\)](#page-311-0)
	- **•** :RESults (see [page 309](#page-308-0))
	- **•** :SDEViation (see [page 313\)](#page-312-0)
	- **•** :SHOW (see [page 314](#page-313-0))
- **•** :SOURce (see [page 315\)](#page-314-0)
- **•** :STATistics (see [page 317](#page-316-0))
	- **•** :INCRement (see [page 318\)](#page-317-0)
	- **•** :RESet (see [page 319](#page-318-0))
- **•** :TEDGe (see [page 320\)](#page-319-0)
- **•** :TVALue (see [page 322\)](#page-321-0)
- **•** :VAMPlitude (see [page 324\)](#page-323-0)
- **•** :VAVerage (see [page 325](#page-324-0))
- **•** :VBASe (see [page 326](#page-325-0))
- **•** :VMAX (see [page 327](#page-326-0))
- **•** :VMIN (see [page 328](#page-327-0))
- **•** :VPP (see [page 329](#page-328-0))
- **•** :VRATio (see [page 330\)](#page-329-0)
- **•** :VRMS (see [page 331](#page-330-0))
- **•** :VTIMe (see [page 332](#page-331-0))
- **•** :VTOP (see [page 333\)](#page-332-0)
- **•** :XMAX (see [page 334\)](#page-333-0)
- **•** :XMIN (see [page 335](#page-334-0))
- **•** :MERGe (see [page 154\)](#page-153-0)
- **•** :MTEenable (Mask Test Event Enable Register) (see [page 155](#page-154-0))
- **•** :MTERegister[:EVENt] (Mask Test Event Event Register) (see [page 157](#page-156-0))
- **•** :MTESt (see [page 336](#page-335-0))
	- **•** :AMASk
		- **•** :CREate (see [page 341](#page-340-0))
		- **•** :SOURCe (see [page 342\)](#page-341-0)
		- **•** :UNITs (see [page 343](#page-342-0))
		- **•** :XDELta (see [page 344](#page-343-0))
		- **•** :YDELta (see [page 345](#page-344-0))
	- **•** :COUNt
		- **•** :FWAVeforms (see [page 346\)](#page-345-0)
		- **•** :RESet (see [page 347](#page-346-0))
		- **•** :TIME (see [page 348\)](#page-347-0)
		- **•** :WAVeforms (see [page 349](#page-348-0))
	- **•** :DATA (see [page 350\)](#page-349-0)
	- **•** :DELete (see [page 351](#page-350-0))
- **•** :ENABle (see [page 352\)](#page-351-0)
- **•** :LOCK (see [page 353](#page-352-0))
- **•** :OUTPut (see [page 354\)](#page-353-0)
- **•** :RMODe (see [page 355](#page-354-0))
	- **•** :FACTion
		- **•** :MEASure (see [page 356\)](#page-355-0)
		- **•** :PRINt (see [page 357](#page-356-0))
		- **•** :SAVE (see [page 358\)](#page-357-0)
		- **•** :STOP (see [page 359\)](#page-358-0)
	- **•** :SIGMa (see [page 360\)](#page-359-0)
	- **•** :TIME (see [page 361\)](#page-360-0)
	- **•** :WAVeforms (see [page 362](#page-361-0))
- **•** :SCALe
	- **•** :BIND (see [page 363](#page-362-0))
	- **•** :X1 (see [page 364\)](#page-363-0)
	- **•** :XDELta (see [page 365](#page-364-0))
	- **•** :Y1 (see [page 366\)](#page-365-0)
	- **•** :Y2 (see [page 367\)](#page-366-0)
- **•** :SOURce (see [page 368\)](#page-367-0)
- **•** :TITLe (see [page 369\)](#page-368-0)
- **•** :OPEE (Operation Status Enable Register) (see [page 159\)](#page-158-0)
- **•** :OPERegister
	- **•** :CONDition (Operation Status Condition Register) (see [page 161](#page-160-0))
	- **•** [:EVENt] (Operation Status Event Register) (see [page 163\)](#page-162-0)
- **•** :OVLenable (Overload Event Enable Register) (see [page 165\)](#page-164-0)
- **•** :OVLRegister (Overload Event Register) (see [page 167\)](#page-166-0)
- **•** :RECall
	- **•** :FILename (see [page 371](#page-370-0))
	- **•** :IMAGe (see [page 372](#page-371-0))
		- **•** [:STARt] (see [page 372\)](#page-371-0)
	- **•** :MASK (see [page 373](#page-372-0))
		- **•** [:STARt] (see [page 373\)](#page-372-0)
	- **•** :PWD (see [page 374](#page-373-0))
	- **•** :SETup (see [page 375\)](#page-374-0)
		- **•** [:STARt] (see [page 375\)](#page-374-0)
- **•** :RUN (see [page 170](#page-169-0))
- **•** :SAVE
	- **•** :FILename (see [page 378](#page-377-0))
	- **•** :IMAGe (see [page 379](#page-378-0))
		- **•** [:STARt] (see [page 379\)](#page-378-0)
		- **•** :AREA (see [page 380](#page-379-0))
		- **•** :FACTors (see [page 381\)](#page-380-0)
		- **•** :FORMat (see [page 382](#page-381-0))
		- **•** :IGColors (see [page 383\)](#page-382-0)
		- **•** :PALette (see [page 384](#page-383-0))
	- **•** :LISTer (see [page 385\)](#page-384-0)
		- **•** [:STARt] (see [page 385\)](#page-384-0)
	- **•** :MASK (see [page 386](#page-385-0))
		- **•** [:STARt] (see [page 386\)](#page-385-0)
	- **•** :PWD (see [page 387](#page-386-0))
	- **•** :SETup (see [page 388\)](#page-387-0)
		- **•** [:STARt] (see [page 388\)](#page-387-0)
	- **•** :WAVeform (see [page 389\)](#page-388-0)
		- **•** [:STARt] (see [page 389\)](#page-388-0)
		- **•** :FORMat (see [page 390](#page-389-0))
		- **•** :LENGth (see [page 391\)](#page-390-0)
		- **•** :SEGMented (see [page 392](#page-391-0))
- **•** :SBUS (see [page 393](#page-392-0))
	- **•** :CAN
		- **•** :COUNt
			- **•** :ERRor (see [page 395](#page-394-0))
			- **•** :OVERload (see [page 396\)](#page-395-0)
			- **•** :RESet (see [page 397\)](#page-396-0)
			- **•** :TOTal (see [page 398](#page-397-0))
			- **•** :UTILization (see [page 399](#page-398-0))
	- **•** :DISPlay (see [page 400\)](#page-399-0)
	- **•** :FLEXray
		- **•** :COUNt
			- **•** :NULL? (see [page 401](#page-400-0))
			- **•** :RESet (see [page 402\)](#page-401-0)
- **•** :SYNC? (see [page 403](#page-402-0))
- **•** :TOTal? (see [page 404](#page-403-0))
- **•** :I2S
	- **•** :BASE (see [page 405\)](#page-404-0)
- **•** :IIC
	- **•** :ASIZe (see [page 406\)](#page-405-0)
- **•** :LIN
	- **•** :PARity (see [page 407](#page-406-0))
- **•** :M1553
	- **•** :BASE (see [page 408\)](#page-407-0)
- **•** :MODE (see [page 409\)](#page-408-0)
- **•** :SPI
	- **•** :BITorder (see [page 410\)](#page-409-0)
	- **•** :WIDTh (see [page 411\)](#page-410-0)
- **•** :UART
	- **•** :BASE (see [page 412\)](#page-411-0)
	- **•** :COUNt
		- **•** :ERRor (see [page 413](#page-412-0))
		- **•** :RESet (see [page 414\)](#page-413-0)
		- **•** :RXFRames (see [page 415\)](#page-414-0)
		- **•** :TXFRames (see [page 416](#page-415-0))
	- **•** :FRAMing (see [page 417](#page-416-0))
- **•** :SERial (see [page 171\)](#page-170-0)
- **•** :SINGle (see [page 172](#page-171-0))
- **•** :STATus (see [page 173\)](#page-172-0)
- **•** :STOP (see [page 174\)](#page-173-0)
- **•** :SYSTem (see [page 418](#page-417-0))
	- **•** :DATE (see [page 419](#page-418-0))
	- **•** :DSP (see [page 420\)](#page-419-0)
	- **•** :ERRor (see [page 421](#page-420-0))
	- **•** :LOCK (see [page 422](#page-421-0))
	- **•** :PRECision (see [page 423\)](#page-422-0)
	- **•** :PROTection
		- **•** :LOCK (see [page 406](#page-405-0))
	- **•** :SETup (see [page 425\)](#page-424-0)
- **•** :TIME (see [page 427](#page-426-0))
- **•** :TER (Trigger Event Register) (see [page 175\)](#page-174-0)
- **•** :TIMebase (see [page 428](#page-427-0))
	- **•** :MODE (see [page 430\)](#page-429-0)
	- **•** :POSition (see [page 431\)](#page-430-0)
	- **•** :RANGe (see [page 432\)](#page-431-0)
	- **•** :REFerence (see [page 433\)](#page-432-0)
	- **•** :SCALe (see [page 434](#page-433-0))
	- **•** :VERNier (see [page 435\)](#page-434-0)
	- **•** :WINDow
		- **•** :POSition (see [page 436\)](#page-435-0)
		- **•** :RANGe (see [page 437](#page-436-0))
		- **•** :SCALe (see [page 438\)](#page-437-0)
- **•** :TRIGger (see [page 439](#page-438-0))
	- **•** :HFReject (see [page 443\)](#page-442-0)
	- **•** :HOLDoff (see [page 444\)](#page-443-0)
	- **•** :MODE (see [page 445\)](#page-444-0)
	- **•** :NREJect (see [page 446](#page-445-0))
	- **•** :PATTern (see [page 447\)](#page-446-0)
	- **•** :SWEep (see [page 449\)](#page-448-0)
	- **•** :CAN (see [page 450](#page-449-0))
		- **•** :ACKNowledge (see [page 702](#page-701-0))
		- **•** :PATTern
			- **•** :DATA (see [page 452](#page-451-0))
				- **•** :LENGth (see [page 453\)](#page-452-0)
			- **•** :ID (see [page 454](#page-453-0))
				- **•** :MODE (see [page 455\)](#page-454-0)
		- **•** :SAMPlepoint (see [page 456\)](#page-455-0)
		- **•** :SIGNal
			- **•** :BAUDrate (see [page 457\)](#page-456-0)
			- **•** :DEFinition (see [page 703\)](#page-702-0)
		- **•** :SOURce (see [page 458\)](#page-457-0)
		- **•** :TRIGger (see [page 459](#page-458-0))
	- **•** :DURation (see [page 461](#page-460-0))
		- **•** :GREaterthan (see [page 462](#page-461-0))
- **•** :LESSthan (see [page 463](#page-462-0))
- **•** :PATTern (see [page 464](#page-463-0))
- **•** :QUALifier (see [page 465\)](#page-464-0)
- **•** :RANGe (see [page 466](#page-465-0))
- **•** :EBURst (see [page 467](#page-466-0))
	- **•** :COUNt (see [page 468\)](#page-467-0)
	- **•** :IDLE (see [page 469\)](#page-468-0)
	- **•** :SLOPe (see [page 470\)](#page-469-0)
- **•** [:EDGE] (see [page 471](#page-470-0))
	- **•** :COUPling (see [page 472](#page-471-0))
	- **•** :LEVel (see [page 473\)](#page-472-0)
	- **•** :REJect (see [page 474\)](#page-473-0)
	- **•** :SLOPe (see [page 475\)](#page-474-0)
	- **•** :SOURce (see [page 476\)](#page-475-0)
- **•** :FLEXray (see [page 477\)](#page-476-0)
	- **•** :AUToset (see [page 478\)](#page-477-0)
	- **•** :BAUDrate (see [page 479](#page-478-0))
	- **•** :CHANnel (see [page 480](#page-479-0))
	- **•** :ERRor
		- **•** :TYPE (see [page 481](#page-480-0))
	- **•** :EVENt
		- **•** :TYPE (see [page 482](#page-481-0))
	- **•** :FRAMe
		- **•** :CCBase (see [page 483\)](#page-482-0)
		- **•** :CCRepetition (see [page 484\)](#page-483-0)
		- **•** :ID (see [page 485](#page-484-0))
		- **•** :TYPE (see [page 486](#page-485-0))
	- **•** :SOURce (see [page 487\)](#page-486-0)
	- **•** :TRIGger (see [page 488](#page-487-0))
- **•** :GLITch (see [page 489\)](#page-488-0)
	- **•** :GREaterthan (see [page 490](#page-489-0))
	- **•** :LESSthan (see [page 491](#page-490-0))
	- **•** :LEVel (see [page 492\)](#page-491-0)
	- **•** :POLarity (see [page 493\)](#page-492-0)
	- **•** :QUALifier (see [page 494\)](#page-493-0)
- **•** :RANGe (see [page 495](#page-494-0))
- **•** :SOURce (see [page 496\)](#page-495-0)
- **•** :HFReject (see [page 443\)](#page-442-0)
- **•** :HOLDoff (see [page 444\)](#page-443-0)
- **•** :I2S (see [page 497\)](#page-496-0)
	- **•** :ALIGnment (see [page 499\)](#page-498-0)
	- **•** :AUDio (see [page 500](#page-499-0))
	- **•** :CLOCk
		- **•** :SLOPe (see [page 501\)](#page-500-0)
	- **•** :PATTern
		- **•** :DATA (see [page 502](#page-501-0))
		- **•** :FORMat (see [page 504\)](#page-503-0)
	- **•** :RANGe (see [page 505](#page-504-0))
	- **•** :RWIDth (see [page 507](#page-506-0))
	- **•** :SOURce
		- **•** :CLOCk (see [page 508\)](#page-507-0)
		- **•** :DATA (see [page 509](#page-508-0))
		- **•** :WSELect (see [page 510\)](#page-509-0)
	- **•** :TRIGger (see [page 511](#page-510-0))
	- **•** :TWIDth (see [page 513\)](#page-512-0)
	- **•** :WSLow (see [page 514\)](#page-513-0)
- **•** :IIC (see [page 515\)](#page-514-0)
	- **•** :PATTern
		- **•** :ADDRess (see [page 516\)](#page-515-0)
		- **•** :DATA (see [page 517](#page-516-0))
		- **•** :DATa2 (see [page 518\)](#page-517-0)
	- **•** :SOURce
		- **•** :CLOCk (see [page 519\)](#page-518-0)
		- **•** :DATA (see [page 520](#page-519-0))
	- **•** :TRIGger
		- **•** :QUALifier (see [page 521](#page-520-0))
		- **•** [:TYPE] (see [page 522](#page-521-0))
- **•** :LIN (see [page 524](#page-523-0))
	- **•** :ID (see [page 526\)](#page-525-0)
	- **•** :PATTern
- **•** :DATA (see [page 527](#page-526-0))
	- **•** :LENGth (see [page 529\)](#page-528-0)
- **•** :FORMat (see [page 530\)](#page-529-0)
- **•** :SAMPlepoint (see [page 531\)](#page-530-0)
- **•** :SIGNal
	- **•** :BAUDrate (see [page 532\)](#page-531-0)
	- **•** :DEFinition (see [page 704\)](#page-703-0)
- **•** :SOURce (see [page 533\)](#page-532-0)
- **•** :STANdard (see [page 534\)](#page-533-0)
- **•** :SYNCbreak (see [page 535\)](#page-534-0)
- **•** :TRIGger (see [page 536](#page-535-0))
- **•** :M1553 (see [page 537](#page-536-0))
	- **•** :AUTosetup (see [page 538\)](#page-537-0)
	- **•** :PATTern
		- **•** :DATA (see [page 539](#page-538-0))
	- **•** :RTA (see [page 540\)](#page-539-0)
	- **•** :SOURce
		- **•** :LOWer (see [page 541\)](#page-540-0)
		- **•** :UPPer (see [page 542\)](#page-541-0)
	- **•** :TYPE (see [page 543\)](#page-542-0)
- **•** :MODE (see [page 445\)](#page-444-0)
- **•** :NREJect (see [page 446](#page-445-0))
- **•** :PATTern (see [page 447\)](#page-446-0)
- **•** :SEQuence (see [page 544](#page-543-0))
	- **•** :COUNt (see [page 545\)](#page-544-0)
	- **•** :EDGE (see [page 546](#page-545-0))
	- **•** :FIND (see [page 547](#page-546-0))
	- **•** :PATTern (see [page 548](#page-547-0))
	- **•** :RESet (see [page 549](#page-548-0))
	- **•** :TIMer (see [page 550\)](#page-549-0)
	- **•** :TRIGger (see [page 551](#page-550-0))
- **•** :SPI (see [page 552\)](#page-551-0)
	- **•** :CLOCk
		- **•** :SLOPe (see [page 553](#page-552-0))
		- **•** :TIMeout (see [page 554\)](#page-553-0)
- **•** :FRAMing (see [page 555](#page-554-0))
- **•** :PATTern
	- **•** :DATA (see [page 556](#page-555-0))
	- **•** :WIDTh (see [page 557](#page-556-0))
- **•** :SOURce
	- **•** :CLOCk (see [page 558\)](#page-557-0)
	- **•** :DATA (see [page 559](#page-558-0))
	- **•** :FRAMe (see [page 560\)](#page-559-0)
- **•** :SWEep (see [page 449\)](#page-448-0)
- **•** :TV (see [page 561\)](#page-560-0)
	- **•** :LINE (see [page 562\)](#page-561-0)
	- **•** :MODE (see [page 563\)](#page-562-0)
	- **•** :POLarity (see [page 564\)](#page-563-0)
	- **•** :SOURce (see [page 565\)](#page-564-0)
	- **•** :STANdard (see [page 566\)](#page-565-0)
	- **•** :TVMode (see [page 705\)](#page-704-0)
- **•** :UART (see [page 567\)](#page-566-0)
	- **•** :BASE (see [page 569\)](#page-568-0)
	- **•** :BAUDrate (see [page 570](#page-569-0))
	- **•** :BITorder (see [page 571\)](#page-570-0)
	- **•** :BURSt (see [page 572\)](#page-571-0)
	- **•** :DATA (see [page 573](#page-572-0))
	- **•** :IDLE (see [page 574\)](#page-573-0)
	- **•** :PARity (see [page 575](#page-574-0))
	- **•** :QUALifier (see [page 577\)](#page-576-0)
	- **•** :POLarity (see [page 576](#page-575-0))
	- **•** :SOURce
		- **•** :RX (see [page 578](#page-577-0))
		- **•** :TX (see [page 579\)](#page-578-0)
	- **•** :TYPE (see [page 580\)](#page-579-0)
	- **•** :WIDTh (see [page 581\)](#page-580-0)
- **•** :USB (see [page 582](#page-581-0))
	- **•** :SOURce
		- **•** :DMINus (see [page 583](#page-582-0))
		- **•** :DPLus (see [page 584](#page-583-0))
- **•** :SPEed (see [page 585](#page-584-0))
- **•** :TRIGger (see [page 586](#page-585-0))
- **•** :VIEW (see [page 176\)](#page-175-0)
- **•** :WAVeform (see [page 587](#page-586-0))
	- **•** :BYTeorder (see [page 594](#page-593-0))
	- **•** :COUNt (see [page 595](#page-594-0))
	- **•** :DATA (see [page 596\)](#page-595-0)
	- **•** :FORMat (see [page 598](#page-597-0))
	- **•** :POINts (see [page 599\)](#page-598-0)
		- **•** :MODE (see [page 601\)](#page-600-0)
	- **•** :PREamble (see [page 603\)](#page-602-0)
	- **•** :SEGMented
		- **•** :COUNt (see [page 606\)](#page-605-0)
		- **•** :TTAG (see [page 607](#page-606-0))
	- **•** :SOURce (see [page 608\)](#page-607-0)
		- **•** :SUBSource (see [page 612\)](#page-611-0)
	- **•** :TYPE (see [page 613](#page-612-0))
	- **•** :UNSigned (see [page 614\)](#page-613-0)
	- **•** :VIEW (see [page 615\)](#page-614-0)
	- **•** :XINCrement (see [page 616\)](#page-615-0)
	- **•** :XORigin (see [page 617](#page-616-0))
	- **•** :XREFerence (see [page 618](#page-617-0))
	- **•** :YINCrement (see [page 619\)](#page-618-0)
	- **•** :YORigin (see [page 620\)](#page-619-0)
	- **•** :YREFerence (see [page 621](#page-620-0))

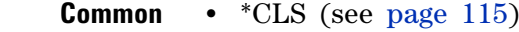

**Commands (IEEE 488.2) •** \*ESE (see [page 116\)](#page-115-0)

- **•** \*ESR (see [page 118](#page-117-0))
- \*IDN (see [page 120\)](#page-119-0)
- **•** \*LRN (see [page 121](#page-120-0))
- **•** \*OPC (see [page 122\)](#page-121-0)
- **•** \*OPT (see [page 123](#page-122-0))
- **•** \*RCL (see [page 124](#page-123-0))
- **•** \*RST (see [page 125](#page-124-0))
- **•** \*SAV (see [page 128\)](#page-127-0)
- **•** \*SRE (see [page 129](#page-128-0))
- **•** \*STB (see [page 131](#page-130-0))
- **•** \*TRG (see [page 133\)](#page-132-0)
- **•** \*TST (see [page 134\)](#page-133-0)
- **•** \*WAI (see [page 135\)](#page-134-0)

# **Duplicate Mnemonics**

Identical function mnemonics can be used in more than one subsystem. For example, the function mnemonic RANGe may be used to change the vertical range or to change the horizontal range:

:CHANnel1:RANGe .4

Sets the vertical range of channel 1 to 0.4 volts full scale.

:TIMebase:RANGe 1

Sets the horizontal time base to 1 second full scale.

:CHANnel1 and :TIMebase are subsystem selectors and determine which range is being modified.

### **Tree Traversal Rules and Multiple Commands**

Command headers are created by traversing down the Command Tree (see [page 755](#page-754-0)). A legal command header would be :TIMebase:RANGe. This is referred to as a *compound header*. A compound header is a header made of two or more mnemonics separated by colons. The mnemonic created contains no spaces.

The following rules apply to traversing the tree:

- **•** A leading colon (<NL> or EOI true on the last byte) places the parser at the root of the command tree. A leading colon is a colon that is the first character of a program header. Executing a subsystem command lets you access that subsystem until a leading colon or a program message terminator (<NL>) or EOI true is found.
- **•** In the command tree, use the last mnemonic in the compound header as the reference point (for example, RANGe). Then find the last colon above that mnemonic (TIMebase:). That is the point where the parser resides. Any command below that point can be sent within the current program message without sending the mnemonics which appear above them (for example, POSition).

The output statements in the examples are written using the Agilent VISA COM library in Visual Basic. The quoted string is placed on the bus, followed by a carriage return and linefeed (CRLF).

To execute more than one function within the same subsystem, separate the functions with a semicolon (;):

:<subsystem>:<function><separator><data>;<function><separator><data><ter minator>

For example:

myScope.WriteString ":TIMebase:RANGe 0.5;POSition 0"

**NOTE** The colon between TIMebase and RANGe is necessary because TIMebase:RANGe is a compound command. The semicolon between the RANGe command and the POSition command is the required program message unit separator. The POSition command does not need TIMebase preceding it because the TIMebase:RANGe command sets the parser to the TIMebase node in the tree.

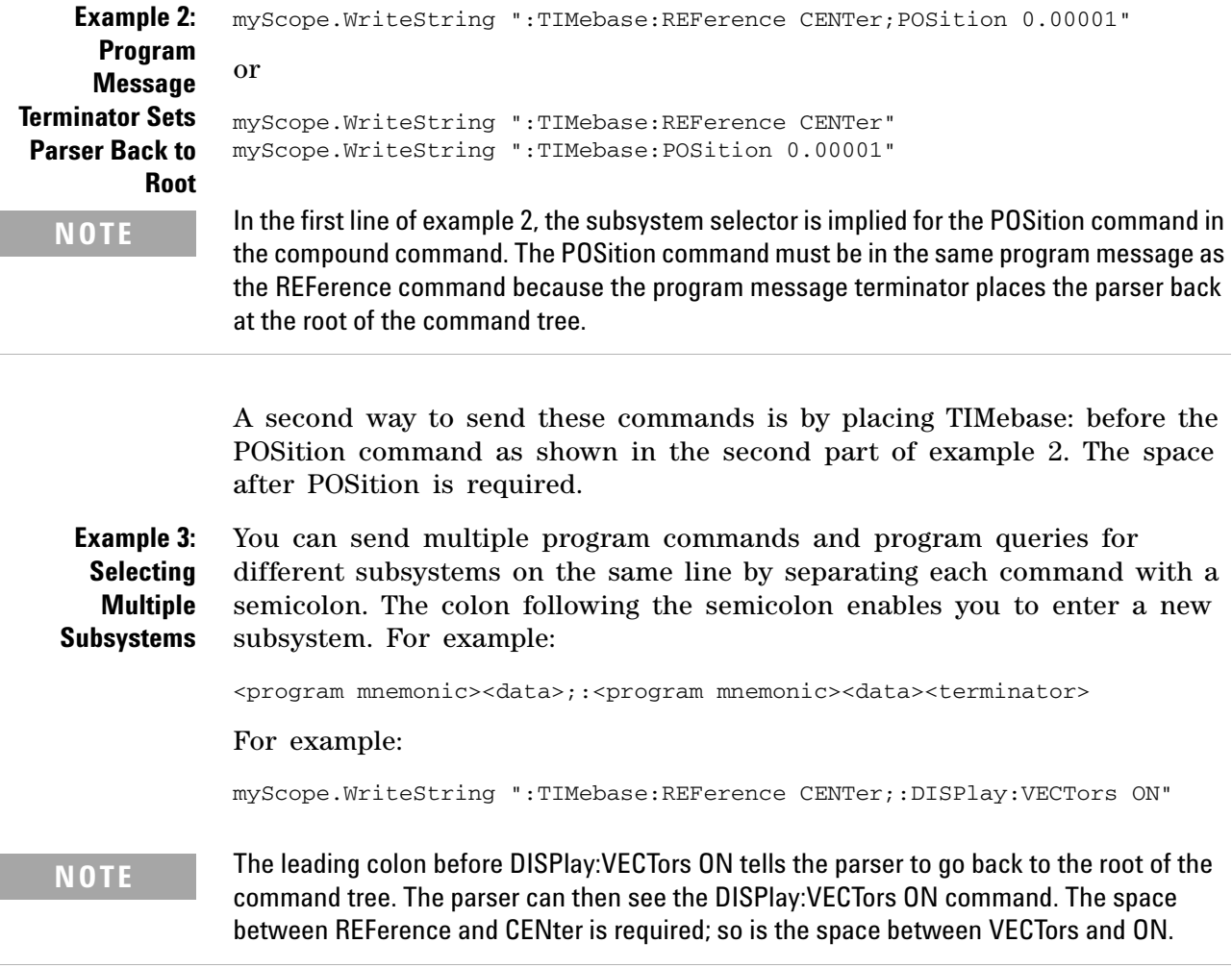

Multiple commands may be any combination of compound and simple commands.

# **Query Return Values**

Command headers immediately followed by a question mark (?) are queries. Queries are used to get results of measurements made by the instrument or to find out how the instrument is currently configured.

After receiving a query, the instrument interrogates the requested function and places the answer in its output queue. The answer remains in the output queue until it is read or another command is issued.

When read, the answer is transmitted across the bus to the designated listener (typically a controller). For example, the query :TIMebase:RANGe? places the current time base setting in the output queue. When using the Agilent VISA COM library in Visual Basic, the controller statements:

```
Dim strQueryResult As String
myScope.WriteString ":TIMebase:RANGe?"
strQueryResult = myScope.ReadString
```
pass the value across the bus to the controller and place it in the variable strQueryResult.

**NOTE Read Query Results Before Sending Another Command**. Sending another command or query before reading the result of a query clears the output buffer (the current response) and places a Query INTERRUPTED error in the error queue.

**Infinity Representation** The representation of infinity is +9.9E+37. This is also the value returned when a measurement cannot be made.

# **All Oscilloscope Commands Are Sequential**

IEEE 488.2 makes the distinction between sequential and overlapped commands:

- **•** *Sequential commands* finish their task before the execution of the next command starts.
- **•** *Overlapped commands* run concurrently. Commands following an overlapped command may be started before the overlapped command is completed.

All of the oscilloscope commands are sequential.

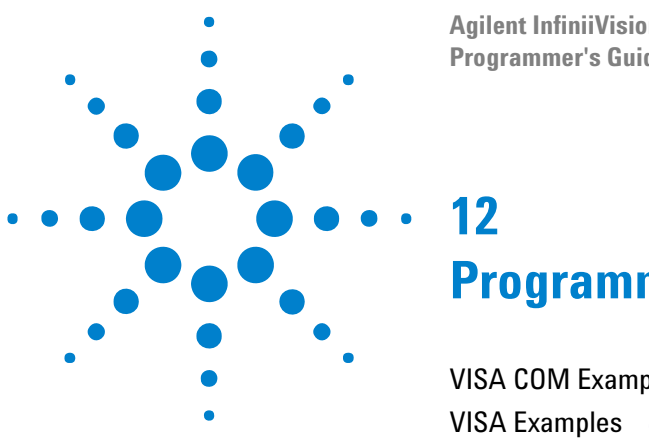

**Agilent InfiniiVision 5000 Series Oscilloscopes Programmer's Guide**

# **Programming Examples**

[VISA COM Examples](#page-773-0) 774 [VISA Examples](#page-806-0) 807 [SICL Examples](#page-852-0) 853

Example programs are ASCII text files that can be cut from the help file and pasted into your favorite text editor.

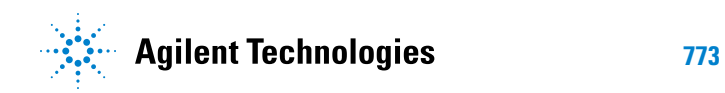

# <span id="page-773-0"></span>**VISA COM Examples**

- **•** ["VISA COM Example in Visual Basic" on page 774](#page-773-1)
- **•** ["VISA COM Example in C#" on page 784](#page-783-0)
- **•** ["VISA COM Example in Visual Basic .NET" on page 796](#page-795-0)

# <span id="page-773-1"></span>**VISA COM Example in Visual Basic**

To run this example in Visual Basic for Applications (VBA):

- **1** Start the application that provides Visual Basic for Applications (for example, Microsoft Excel).
- **2** Press ALT+F11 to launch the Visual Basic editor.
- **3** Reference the Agilent VISA COM library:
	- **a** Choose **Tools>References...** from the main menu.
	- **b** In the References dialog, check the "VISA COM 3.0 Type Library".
	- **c** Click **OK**.
- **4** Choose **Insert>Module**.
- **5** Cut- and- paste the code that follows into the editor.
- **6** Edit the program to use the VISA address of your oscilloscope, and save the changes.
- **7** Run the program.

```
' Agilent VISA COM Example in Visual Basic
' -------------------------------------------------------------------
' This program illustrates most of the commonly used programming
' features of your Agilent oscilloscopes.
' -------------------------------------------------------------------
Option Explicit
```

```
Public myMgr As VisaComLib.ResourceManager
Public myScope As VisaComLib.FormattedIO488
Public varQueryResult As Variant
Public strQueryResult As String
```

```
' MAIN PROGRAM
```
' ------------------------------------------------------------------- ' This example shows the fundamental parts of a program (initialize, ' capture, analyze).

' The commands sent to the oscilloscope are written in both long and ' short form. Both forms are acceptable.

' The input signal is the probe compensation signal from the front ' panel of the oscilloscope connected to channel 1.

```
' If you are using a different signal or different channels, these
' commands may not work as explained in the comments.
\blacksquareSub Main()
  On Error GoTo VisaComError
  ' Create the VISA COM I/O resource.
  Set myMgr = New VisaComLib.ResourceManager
  Set myScope = New VisaComLib.FormattedIO488
  ' GPIB.
  'Set myScope.IO = myMgr.Open("GPIB0::7::INSTR")
  ' LAN.
  'Set myScope.IO = myMgr.Open("TCPIP0::a-mso6102-90541::inst0::INSTR")
  ' USB.
  Set myScope.IO = myMgr.Open("USB0::2391::5970::30D3090541::0::INSTR")
  ' Initialize - Initialization will start the program with the
  ' oscilloscope in a known state.
  Initialize
  ' Capture - After initialization, you must make waveform data
  ' available to analyze. To do this, capture the data using the
  ' DIGITIZE command.
  Capture
  ' Analyze - Once the waveform has been captured, it can be analyzed.
  ' There are many parts of a waveform to analyze. This example shows
  ' some of the possible ways to analyze various parts of a waveform.
  Analyze
  Exit Sub
VisaComError:
  MsgBox "VISA COM Error:" + vbCrLf + Err.Description
End Sub
' Initialize
' -------------------------------------------------------------------
' Initialize will start the program with the oscilloscope in a known
' state. This is required because some uninitialized conditions could
' cause the program to fail or not perform as expected.
' In this example, we initialize the following:
  ' - Oscilloscope
  ' - Channel 1 range
  ' - Display Grid
   - Timebase reference, range, and delay
  - Trigger mode and type
```
#### **12 Programming Examples**

```
' There are also some additional initialization commands, which are
' not used, but shown for reference.
 ' -------------------------------------------------------------------
Private Sub Initialize()
 On Error GoTo VisaComError
  ' Clear the interface.
 myScope.IO.Clear
  ' RESET - This command puts the oscilloscope into a known state.
  ' This statement is very important for programs to work as expected.
  ' Most of the following initialization commands are initialized by
  ' *RST. It is not necessary to reinitialize them unless the default
  ' setting is not suitable for your application.
 myScope.WriteString "*RST" ' Reset the oscilloscope to the defaults.
  ' AUTOSCALE - This command evaluates all the input signals and sets
  ' the correct conditions to display all of the active signals.
  ' Same as pressing the Autoscale key.
 myScope.WriteString ":AUTOSCALE"
  ' CHANNEL_PROBE - Sets the probe attenuation factor for the selected
  ' channel. The probe attenuation factor may be set from 0.1 to 1000.
 myScope.WriteString ":CHAN1:PROBE 10" ' Set Probe to 10:1.
  ' CHANNEL RANGE - Sets the full scale vertical range in volts. The
  ' range value is 8 times the volts per division.
  ' Set the vertical range to 8 volts.
 myScope.WriteString ":CHANNEL1:RANGE 8"
  ' TIME_RANGE - Sets the full scale horizontal time in seconds. The
  ' range value is 10 times the time per division.
  ' Set the time range to 0.002 seconds.
 myScope.WriteString ":TIM:RANG 2e-3"
  ' TIME_REFERENCE - Possible values are LEFT and CENTER.
    - LEFT sets the display reference on time division from the left.
    - CENTER sets the display reference to the center of the screen.
  ' Set reference to center.
 myScope.WriteString ":TIMEBASE:REFERENCE CENTER"
  ' TRIGGER_TV_SOURCE - Selects the channel that actually produces the
  ' TV trigger. Any channel can be selected.
 myScope.WriteString ":TRIGGER:TV:SOURCE CHANNEL1"
  ' TRIGGER_MODE - Set the trigger mode to EDGE, GLITch, PATTern, CAN,
  ' DURation, IIC, LIN, SEQuence, SPI, TV, or USB.
  ' Set the trigger mode to EDGE.
```
myScope.WriteString ":TRIGGER:MODE EDGE"

```
' TRIGGER_EDGE_SLOPE - Sets the slope of the edge for the trigger.
  ' Set the slope to positive.
  myScope.WriteString ":TRIGGER:EDGE:SLOPE POSITIVE"
  ' The following commands are not executed and are shown for reference
  ' purposes only. To execute these commands, uncomment them.
  ' RUN_STOP - (not executed in this example)
    - RUN starts the acquisition of data for the active waveform
      display.
  ' - STOP stops the data acquisition and turns off AUTOSTORE.
  ' myScope.WriteString ":RUN" ' Start data acquisition.
  ' myScope.WriteString ":STOP" ' Stop the data acquisition.
  ' VIEW_BLANK - (not executed in this example)
    ' - VIEW turns on (starts displaying) a channel or pixel memory.
    - BLANK turns off (stops displaying) a channel or pixel memory.
  ' myScope.WriteString ":BLANK CHANNEL1" ' Turn channel 1 off.
  ' myScope.WriteString ":VIEW CHANNEL1" ' Turn channel 1 on.
  ' TIMEBASE_MODE - (not executed in this example)
  ' Set the time base mode to MAIN, DELAYED, XY, or ROLL.
  ' Set time base mode to main.
  ' myScope.WriteString ":TIMEBASE:MODE MAIN"
  Exit Sub
VisaComError:
 MsgBox "VISA COM Error:" + vbCrLf + Err.Description
End Sub
' Capture
' -------------------------------------------------------------------
' We will capture the waveform using the digitize command.
' -------------------------------------------------------------------
Private Sub Capture()
  On Error GoTo VisaComError
  ' AQUIRE_TYPE - Sets the acquisition mode, which can be NORMAL,
  ' PEAK, or AVERAGE.
  myScope.WriteString ":ACQUIRE:TYPE NORMAL"
  ' AQUIRE_COMPLETE - Specifies the minimum completion criteria for
  ' an acquisition. The parameter determines the percentage of time
  ' buckets needed to be "full" before an acquisition is considered
  ' to be complete.
  myScope.WriteString ":ACQUIRE:COMPLETE 100"
  ' DIGITIZE - Used to acquire the waveform data for transfer over
  ' the interface. Sending this command causes an acquisition to
  ' take place with the resulting data being placed in the buffer.
```

```
' NOTE! The DIGITIZE command is highly recommended for triggering
  ' modes other than SINGLE. This ensures that sufficient data is
  ' available for measurement. If DIGITIZE is used with single mode,
  ' the completion criteria may never be met. The number of points
  ' gathered in Single mode is related to the sweep speed, memory
  ' depth, and maximum sample rate. For example, take an oscilloscope
  ' with a 1000-point memory, a sweep speed of 10 us/div (100 us
  ' total time across the screen), and a 20 MSa/s maximum sample rate.
  ' 1000 divided by 100 us equals 10 MSa/s. Because this number is
  ' less than or equal to the maximum sample rate, the full 1000 points
  ' will be digitized in a single acquisition. Now, use 1 us/div
  ' (10 us across the screen). 1000 divided by 10 us equals 100 MSa/s;
  ' because this is greater than the maximum sample rate by 5 times,
  ' only 400 points (or 1/5 the points) can be gathered on a single
  ' trigger. Keep in mind when the oscilloscope is running,
  ' communication with the computer interrupts data acquisition.
  ' Setting up the oscilloscope over the bus causes the data buffers
  ' to be cleared and internal hardware to be reconfigured. If a
  ' measurement is immediately requested, there may have not been
  ' enough time for the data acquisition process to collect data,
  ' and the results may not be accurate. An error value of 9.9E+37
  ' may be returned over the bus in this situation.
  myScope.WriteString ":DIGITIZE CHAN1"
  Exit Sub
VisaComError:
  MsgBox "VISA COM Error:" + vbCrLf + Err.Description
End Sub
' Analyze
' -------------------------------------------------------------------
' In analyze, we will do the following:
 - Save the system setup to a file and restore it.
  - Save the waveform data to a file on the computer.
  - Make single channel measurements.
  - Save the oscilloscope display to a file that can be sent to a
   ' printer.
  ' -------------------------------------------------------------------
Private Sub Analyze()
  On Error GoTo VisaComError
  ' SAVE_SYSTEM_SETUP - The :SYSTEM:SETUP? query returns a program
  ' message that contains the current state of the instrument. Its
  ' format is a definite-length binary block, for example,
       ' #800002204<setup string><NL>
  ' where the setup string is 2204 bytes in length.
  myScope.WriteString ":SYSTEM:SETUP?"
  varQueryResult = myScope.ReadIEEEBlock(BinaryType_UI1)
  CheckForInstrumentErrors ' After reading query results.
  ' Output setup string to a file:
```

```
Dim strPath As String
strPath = "c:\scope\config\setup.dat"
Close #1 ' If #1 is open, close it.
' Open file for output.
Open strPath For Binary Access Write Lock Write As #1
Put #1, , varQueryResult ' Write data.
Close #1 ' Close file.
' IMAGE_TRANSFER - In this example, we will query for the image data
' with ":DISPLAY:DATA?", read the data, and then save it to a file.
Dim byteData() As Byte
myScope.IO.Timeout = 15000
myScope.WriteString ":DISPLAY:DATA? BMP, SCREEN, COLOR"
byteData = myScope.ReadIEEEBlock(BinaryType_UI1)
' Output display data to a file:
strPath = "c:\scope\data\screen.bmp"
' Remove file if it exists.
If Len(Dir(strPath)) Then
 Kill strPath
End If
Close #1 ' If #1 is open, close it.
' Open file for output.
Open strPath For Binary Access Write Lock Write As #1
Put #1, , byteData ' Write data.
Close #1 ' Close file.
myScope.IO.Timeout = 5000
' RESTORE_SYSTEM_SETUP - Read the setup string from a file and write
' it back to the oscilloscope.
Dim varSetupString As Variant
strPath = "c:\scope\config\setup.dat"
Open strPath For Binary Access Read As #1 ' Open file for input.
Get #1, , varSetupString ' Read data.
Close #1 ' Close file.
' Write setup string back to oscilloscope using ":SYSTEM:SETUP"
' command:
myScope.WriteIEEEBlock ":SYSTEM:SETUP ", varSetupString
CheckForInstrumentErrors
' MEASURE - The commands in the MEASURE subsystem are used to make
' measurements on displayed waveforms.
' Source to measure.
myScope.WriteString ":MEASURE:SOURCE CHANNEL1"
' Query for frequency.
myScope.WriteString ":MEASURE:FREQUENCY?"
varQueryResult = myScope.ReadNumber ' Read frequency.
MsgBox "Frequency:" + vbCrLf + _
    FormatNumber(varQueryResult / 1000, 4) + " kHz"
' Query for duty cycle.
myScope.WriteString ":MEASURE:DUTYCYCLE?"
varQueryResult = myScope.ReadNumber ' Read duty cycle.
MsgBox "Duty cycle:" + vbCrLf + _
    FormatNumber(varQueryResult, 3) + "%"
```

```
' Query for risetime.
myScope.WriteString ":MEASURE:RISETIME?"
varQueryResult = myScope.ReadNumber ' Read risetime.
MsgBox "Risetime:" + vbCrLf + _
    FormatNumber(varQueryResult * 1000000, 4) + " us"
' Query for Peak to Peak voltage.
myScope.WriteString ":MEASURE:VPP?"
varQueryResult = myScope.ReadNumber ' Read VPP.
MsgBox "Peak to peak voltage:" + vbCrLf + _
    FormatNumber(varQueryResult, 4) + " V"
' Query for Vmax.
myScope.WriteString ":MEASURE:VMAX?"
varQueryResult = myScope.ReadNumber ' Read Vmax.
MsgBox "Maximum voltage:" + vbCrLf + _
    FormatNumber(varQueryResult, 4) + " V"
' WAVEFORM_DATA - To obtain waveform data, you must specify the
' WAVEFORM parameters for the waveform data prior to sending the
' ":WAVEFORM:DATA?" query. Once these parameters have been sent,
' the waveform data and the preamble can be read.
' WAVE_SOURCE - Selects the channel to be used as the source for
' the waveform commands.
myScope.WriteString ":WAVEFORM:SOURCE CHAN1"
' WAVE_POINTS - Specifies the number of points to be transferred
' using the ":WAVEFORM:DATA?" query.
myScope.WriteString ":WAVEFORM:POINTS 1000"
' WAVE_FORMAT - Sets the data transmission mode for the waveform
' data output. This command controls whether data is formatted in
' a word or byte format when sent from the oscilloscope.
Dim lngVSteps As Long
Dim intBytesPerData As Integer
' Data in range 0 to 65535.
myScope.WriteString ":WAVEFORM:FORMAT WORD"
lngVSteps = 65536
intBytesPerData = 2
' With WORD format, use most significant byte first order.
myScope.WriteString ":WAVeform:BYTorder MSBFirst"
' Data in range 0 to 255.
'myScope.WriteString ":WAVEFORM:FORMAT BYTE"
'lngVSteps = 256
'intBytesPerData = 1
' GET_PREAMBLE - The preamble block contains all of the current
' WAVEFORM settings. It is returned in the form <preamble_block><NL>
' where <preamble_block> is:
    FORMAT : int16 - 0 = BYTE, 1 = WORD, 4 = ASCII.
    TYPE : int16 - 0 = NORMAL, 1 = PEAK DETECT, 2 = AVERAGE.
    POINTS : int32 - number of data points transferred.
    ' COUNT : int32 - 1 and is always 1.
```

```
' XINCREMENT : float64 - time difference between data points.
     ' XORIGIN : float64 - always the first data point in memory.
     XREFERENCE : int32 - specifies the data point associated with
                    ' x-origin.
     ' YINCREMENT : float32 - voltage difference between data points.
     YORIGIN : float32 - value is the voltage at center screen.
    YREFERENCE : int32 - specifies the data point where y-origin
                    ' occurs.
Dim Preamble()
Dim intFormat As Integer
Dim intType As Integer
Dim lngPoints As Long
Dim lngCount As Long
Dim dblXIncrement As Double
Dim dblXOrigin As Double
Dim lngXReference As Long
Dim sngYIncrement As Single
Dim sngYOrigin As Single
Dim lngYReference As Long
Dim strOutput As String
myScope.WriteString ":WAVEFORM:PREAMBLE?" ' Query for the preamble.
Preamble() = myScope.ReadList ' Read preamble information.
intFormula:  = Preamble(0)intType = Preamble(1)lngPoints = Preamble(2)
lngCount = Preamble(3)
dblXIncrement = Preamble(4)dblXOrigin = Preamble(5)
ln qXReference = Preamble(6)
sngYIncrement = Preamble(7)
sngYOrigin = Preamble(8)
lngYReference = Preamble(9)
strOutput = ""
'strOutput = strOutput + "Format = " + CStr(intFormat) + vbCrLf
'strOutput = strOutput + "Type = " + CStr(intType) + vbCrLf
'strOutput = strOutput + "Points = " + CStr(lngPoints) + vbCrLf
'strOutput = strOutput + "Count = " + CStr(lngCount) + vbCrLf
'strOutput = strOutput + "X increment = " +
             FormatNumber(dblXIncrement * 1000000) + _
             ' " us" + vbCrLf
'strOutput = strOutput + "X origin = " +
            ' FormatNumber(dblXOrigin * 1000000) + _
             ' " us" + vbCrLf
'strOutput = strOutput + "X reference = " + -' CStr(lngXReference) + vbCrLf
'strOutput = strOutput + "Y increment = " +
            ' FormatNumber(sngYIncrement * 1000) + _
             ' " mV" + vbCrLf
'strOutput = strOutput + "Y origin = " +
            ' FormatNumber(sngYOrigin) + " V" + vbCrLf
'strOutput = strOutput + "Y reference = " + -' CStr(lngYReference) + vbCrLf
strOutput = strOutput + "Volts/Div = " + _{-}FormatNumber(lngVSteps * sngYIncrement / 8) + _
            " V" + vbCrLf
strOutput = strOutput + "Offset = " + _
```

```
FormatNumber(sngYOrigin) + " V" + vbCrLf
strOutput = strOutput + "Sec/Div = " +
           FormatNumber(lngPoints * dblXIncrement / 10 * _
            1000000) + " us" + vbCrLf
strOutput = strOutput + "Delay = " + _{-}FormatNumber(((lngPoints / 2) *
            dblXIncrement + dblXOrigin) * 1000000) + " us" + vbCrLf
' QUERY_WAVE_DATA - Outputs waveform data that is stored in a buffer.
' Query the oscilloscope for the waveform data.
myScope.WriteString ":WAV:DATA?"
' READ_WAVE_DATA - The wave data consists of two parts: the header,
' and the actual waveform data followed by a new line (NL) character.
' The query data has the following format:
     ' <header><waveform_data><NL>
' Where:
    ' <header> = #800001000 (This is an example header)
' The "#8" may be stripped off of the header and the remaining
' numbers are the size, in bytes, of the waveform data block. The
' size can vary depending on the number of points acquired for the
' waveform. You can then read that number of bytes from the
' oscilloscope and the terminating NL character.
Dim lngI As Long
Dim lngDataValue As Long
' Unsigned integer bytes.
varQueryResult = myScope.ReadIEEEBlock(BinaryType_UI1)
For lngI = 0 To UBound(varQueryResult)
   Step (UBound(varQueryResult) / 20) ' 20 points.
  If intBytesPerData = 2 Then
    lngDataValue = varQueryResult(lngI) * 256 + -varQueryResult(lngI + 1) ' 16-bit value.
  Else
    lngDataValue = varQueryResult(lngI) ' 8-bit value.
  End If
 strOutput = strOutput + "Data point " + -CStr(lngI / intBytesPerData) + ", " + _{-}FormatNumber((lngDataValue - lngYReference) * sngYIncrement + _
   sngYOrigin) + " V, " + _
    FormatNumber(((lngI / intBytesPerData - lngXReference) * _
    dblXIncrement + dblXOrigin) * 1000000) + " us" + vbCrLf
Next lngI
MsgBox "Waveform data:" + vbCrLf + strOutput
' Make a delay measurement between channel 1 and 2.
Dim dblChan1Edge1 As Double
Dim dblChan2Edge1 As Double
Dim dblChan1Edge2 As Double
Dim dblDelay As Double
Dim dblPeriod As Double
Dim dblPhase As Double
```

```
' Query time at 1st rising edge on ch1.
  myScope.WriteString ":MEASURE:TEDGE? +1, CHAN1"
  ' Read time at edge 1 on ch 1.
  dblChan1Edge1 = myScope.ReadNumber
  ' Query time at 1st rising edge on ch2.
  myScope.WriteString ":MEASURE:TEDGE? +1, CHAN2"
  ' Read time at edge 1 on ch 2.
  dblChan2Edge1 = myScope.ReadNumber
  ' Calculate delay time between ch1 and ch2.
  dblDelay = dblChan2Edge1 - dblChan1Edge1
  ' Write calculated delay time to screen.
  MsgBox "Delay = " + vbCrLf + CStr(dblDelay)
  ' Make a phase difference measurement between channel 1 and 2.
  ' Query time at 1st rising edge on ch1.
  myScope.WriteString ":MEASURE:TEDGE? +2, CHAN1"
  ' Read time at edge 2 on ch 1.
  dblChan1Edge2 = myScope.ReadNumber
  ' Calculate period of ch 1.
  dblPeriod = dblChan1Edge2 - dblChan1Edge1
  ' Calculate phase difference between ch1 and ch2.
  dblPhase = (dblDelay / dblPeriod) * 360
 MsgBox "Phase = " + vbCrLf + CStr(dblPhase)
  Exit Sub
VisaComError:
 MsgBox "VISA COM Error:" + vbCrLf + Err.Description
End Sub
Private Sub CheckForInstrumentErrors()
  On Error GoTo VisaComError
  Dim strErrVal As String
  Dim strOut As String
 myScope.WriteString "SYSTEM:ERROR?" ' Query any errors data.
  strErrVal = myScope.ReadString ' Read: Errnum,"Error String".
  While Val(strErrVal) <> 0 ' End if find: 0,"No Error".
   strOut = strOut + "INST Error: " + strErrVal
    myScope.WriteString ":SYSTEM:ERROR?" ' Request error message.
    strErrVal = myScope.ReadString | ' Read error message.
  Wend
  If Not strOut = "" Then
    MsgBox strOut, vbExclamation, "INST Error Messages"
```

```
myScope.FlushWrite (False)
   myScope.FlushRead
  End If
  Exit Sub
VisaComError:
 MsgBox "VISA COM Error: " + vbCrLf + Err.Description
End Sub
```
# <span id="page-783-0"></span>**VISA COM Example in C#**

To compile and run this example in Microsoft Visual Studio 2005:

- **1** Open Visual Studio.
- **2** Create a new Visual C#, Windows, Console Application project.
- **3** Cut- and- paste the code that follows into the C# source file.
- **4** Edit the program to use the VISA address of your oscilloscope.
- **5** Add a reference to the VISA COM 3.0 Type Library:
	- **a** Right- click the project you wish to modify (not the solution) in the Solution Explorer window of the Microsoft Visual Studio environment.
	- **b** Choose **Add Reference...**.
	- **c** In the Add Reference dialog, select the **COM** tab.
	- **d** Select **VISA COM 3.0 Type Library**; then click **OK**.
- **6** Build and run the program.

For more information, see the VISA COM Help that comes with Agilent IO Libraries Suite 15.

```
/*
 * Agilent VISA COM Example in C#
 * -------------------------------------------------------------------
 * This program illustrates most of the commonly used programming
 * features of your Agilent oscilloscopes.
 * -------------------------------------------------------------------
 */
using System;
using System.IO;
using System.Text;
using Ivi.Visa.Interop;
using System.Runtime.InteropServices;
namespace InfiniiVision
{
  class VisaComInstrumentApp
  {
```

```
private static VisaComInstrument myScope;
public static void Main(string[] args)
{
  try
  {
   myScope = new
     VisaComInstrument("USB0::2391::5957::MY47250010::0::INSTR");
    Initialize();
    /* The extras function contains miscellaneous commands that
     * do not need to be executed for the proper operation of
     * this example. The commands in the extras function are
     * shown for reference purposes only.
     */
    // Extra(); // Uncomment to execute the extra function.
   Capture();
   Analyze();
  }
  catch (System.ApplicationException err)
  {
   Console.WriteLine("*** VISA Error Message: " + err.Message);
  }
  catch (System.SystemException err)
  {
    Console.WriteLine("*** System Error Message : " + err.Message);
  }
  catch (System.Exception err)
  {
   System.Diagnostics.Debug.Fail("Unexpected Error");
   Console.WriteLine("*** Unexpected Error: " + err.Message);
  }
  finally
  {
   myScope.Close();
 }
}
/*
* Initialize()
  * --------------------------------------------------------------
 * This function initializes both the interface and the
* oscilloscope to a known state.
*/
private static void Initialize()
{
  string strResults;
  /* RESET - This command puts the oscilloscope into a known
   * state. This statement is very important for programs to
   * work as expected. Most of the following initialization
   * commands are initialized by *RST. It is not necessary to
   * reinitialize them unless the default setting is not suitable
   * for your application.
   */
  myScope.DoCommand("*RST"); // Reset the to the defaults.
```

```
myScope.DoCommand("*CLS"); // Clear the status data structures.
 /* IDN - Ask for the device's *IDN string.
  */
 strResults = myScope.DoQueryString("*IDN?");
 // Display results.
 Console.Write("Result is: {0}", strResults);
 /* AUTOSCALE - This command evaluates all the input signals
  * and sets the correct conditions to display all of the
   * active signals.
  */
 myScope.DoCommand(":AUToscale");
 /* CHANNEL_PROBE - Sets the probe attenuation factor for the
  * selected channel. The probe attenuation factor may be from
   * 0.1 to 1000.
  */
 myScope.DoCommand(":CHANnel1:PROBe 10");
 /* CHANNEL_RANGE - Sets the full scale vertical range in volts.
  * The range value is eight times the volts per division.
  */
 myScope.DoCommand(":CHANnel1:RANGe 8");
 /* TIME_RANGE - Sets the full scale horizontal time in seconds.
  * The range value is ten times the time per division.
  */
 myScope.DoCommand(":TIMebase:RANGe 2e-3");
  /* TIME_REFERENCE - Possible values are LEFT and CENTER:
  * - LEFT sets the display reference one time division from
   * the left.
   * - CENTER sets the display reference to the center of the
       screen.
   */
 myScope.DoCommand(":TIMebase:REFerence CENTer");
 /* TRIGGER_SOURCE - Selects the channel that actually produces
  * the TV trigger. Any channel can be selected.
  */
 myScope.DoCommand(":TRIGger:TV:SOURCe CHANnel1");
 /* TRIGGER_MODE - Set the trigger mode to, EDGE, GLITch,
  * PATTern, CAN, DURation, IIC, LIN, SEQuence, SPI, TV,
  * UART, or USB.
  */
 myScope.DoCommand(":TRIGger:MODE EDGE");
 /* TRIGGER_EDGE_SLOPE - Set the slope of the edge for the
  * trigger to either POSITIVE or NEGATIVE.
  */
 myScope.DoCommand(":TRIGger:EDGE:SLOPe POSitive");
}
```
/\*

```
* Extra()
 * --------------------------------------------------------------
 * The commands in this function are not executed and are shown
 * for reference purposes only. To execute these commands, call
* this function from main.
*/
private static void Extra()
{
 /* RUN_STOP (not executed in this example):
  * - RUN starts the acquisition of data for the active
  * waveform display.
   * - STOP stops the data acquisition and turns off AUTOSTORE.
   */
 myScope.DoCommand(":RUN");
 myScope.DoCommand(":STOP");
  /* VIEW_BLANK (not executed in this example):
    - VIEW turns on (starts displaying) an active channel or
      pixel memory.
     - BLANK turns off (stops displaying) a specified channel or
   * pixel memory.
   */
 myScope.DoCommand(":BLANk CHANnel1");
 myScope.DoCommand(":VIEW CHANnel1");
 /* TIME_MODE (not executed in this example) - Set the time base
  * mode to MAIN, DELAYED, XY or ROLL.
  */
 myScope.DoCommand(":TIMebase:MODE MAIN");
}
/*
* Capture()
* --------------------------------------------------------------
* This function prepares the scope for data acquisition and then
 * uses the DIGITIZE MACRO to capture some data.
*/
private static void Capture()
{
  /* AQUIRE_TYPE - Sets the acquisition mode. There are three
  * acquisition types NORMAL, PEAK, or AVERAGE.
  */
 myScope.DoCommand(":ACQuire:TYPE NORMal");
 /* AQUIRE_COMPLETE - Specifies the minimum completion criteria
  * for an acquisition. The parameter determines the percentage
  * of time buckets needed to be "full" before an acquisition is
   * considered to be complete.
  */
 myScope.DoCommand(":ACQuire:COMPlete 100");
 /* DIGITIZE - Used to acquire the waveform data for transfer
   * over the interface. Sending this command causes an
   * acquisition to take place with the resulting data being
   * placed in the buffer.
   */
```

```
/* NOTE! The use of the DIGITIZE command is highly recommended
  * as it will ensure that sufficient data is available for
   * measurement. Keep in mind when the oscilloscope is running,
   * communication with the computer interrupts data acquisition.
   * Setting up the oscilloscope over the bus causes the data
   * buffers to be cleared and internal hardware to be
   * reconfigured.
   * If a measurement is immediately requested there may not have
   * been enough time for the data acquisition process to collect
   * data and the results may not be accurate. An error value of
   * 9.9E+37 may be returned over the bus in this situation.
  */
 myScope.DoCommand(":DIGitize CHANnel1");
}
/*
* Analyze()
 * --------------------------------------------------------------
 * In this example we will do the following:
* - Save the system setup to a file for restoration at a later
     time.
 * - Save the oscilloscope display to a file which can be
    printed.
 * - Make single channel measurements.
 */
private static void Analyze()
{
 byte[] ResultsArray; // Results array.
 int nBytes; // Number of bytes returned from instrument.
 /* SAVE_SYSTEM_SETUP - The :SYSTem:SETup? query returns a
  * program message that contains the current state of the
   * instrument. Its format is a definite-length binary block,
   * for example,
       * #800002204<setup string><NL>
   * where the setup string is 2204 bytes in length.
   */
 Console.WriteLine("Saving oscilloscope setup to " +
    "c:\\scope\\config\\setup.dat");
 if (File.Exists("c:\\scope\\config\\setup.dat"))
   File.Delete("c:\\scope\\config\\setup.dat");
 // Query and read setup string.
 ResultsArray = myScope.DoQueryIEEEBlock(":SYSTem:SETup?");
 nBytes = ResultsArray.Length;
 Console.WriteLine("Read oscilloscope setup ({0} bytes).",
   nBytes);
 // Write setup string to file.
 File.WriteAllBytes("c:\\scope\\config\\setup.dat",
    ResultsArray);
 Console.WriteLine("Wrote setup string ({0} bytes) to file.",
   nBytes);
  /* RESTORE_SYSTEM_SETUP - Uploads a previously saved setup
   * string to the oscilloscope.
  */
```

```
byte[] DataArray;
// Read setup string from file.
DataArray = File.ReadAllBytes("c:\\scope\\config\\setup.dat");
Console.WriteLine("Read setup string ({0} bytes) from file.",
 DataArray.Length);
// Restore setup string.
myScope.DoCommandIEEEBlock(":SYSTem:SETup", DataArray);
Console.WriteLine("Restored setup string.");
/* IMAGE_TRANSFER - In this example, we query for the screen
 * data with the ":DISPLAY:DATA?" query. The .png format
 * data is saved to a file in the local file system.
*/
Console.WriteLine("Transferring screen image to " +
  "c:\\scope\\data\\screen.png");
if (File.Exists("c:\\scope\\data\\screen.png"))
 File.Delete("c:\\scope\\data\\screen.png");
// Increase I/O timeout to fifteen seconds.
myScope.SetTimeoutSeconds(15);
// Get the screen data in PNG format.
ResultsArray = myScope.DoQueryIEEEBlock(
  ":DISPlay:DATA? PNG, SCReen, COLor");
nBytes = ResultsArray.Length;
Console.WriteLine("Read screen image ({0} bytes).", nBytes);
// Store the screen data in a file.
File.WriteAllBytes("c:\\scope\\data\\screen.png",
 ResultsArray);
Console.WriteLine("Wrote screen image ({0} bytes) to file.",
 nBytes);
// Return I/O timeout to five seconds.
myScope.SetTimeoutSeconds(5);
/* MEASURE - The commands in the MEASURE subsystem are used to
* make measurements on displayed waveforms.
*/
// Set source to measure.
myScope.DoCommand(":MEASure:SOURce CHANnel1");
// Query for frequency.
double fResults;
fResults = myScope.DoQueryValue(":MEASure:FREQuency?");
Console.WriteLine("The frequency is: {0:F4} kHz",
  fResults / 1000);
// Query for peak to peak voltage.
fResults = myScope.DoQueryValue(":MEASure:VPP?");
Console.WriteLine("The peak to peak voltage is: {0:F2} V",
 fResults);
/* WAVEFORM_DATA - Get waveform data from oscilloscope. To
```
#### **12 Programming Examples**

```
* obtain waveform data, you must specify the WAVEFORM
 * parameters for the waveform data prior to sending the
 * ":WAVEFORM:DATA?" query.
 *
 * Once these parameters have been sent, the
 * ":WAVEFORM:PREAMBLE?" query provides information concerning
 * the vertical and horizontal scaling of the waveform data.
 *
 * With the preamble information you can then use the
 * ":WAVEFORM:DATA?" query and read the data block in the
 * correct format.
 */
/* WAVE_FORMAT - Sets the data transmission mode for waveform
 * data output. This command controls how the data is
 * formatted when sent from the oscilloscope and can be set
 * to WORD or BYTE format.
*/
// Set waveform format to BYTE.
myScope.DoCommand(":WAVeform:FORMat BYTE");
/* WAVE_POINTS - Sets the number of points to be transferred.
 * The number of time points available is returned by the
 * "ACQUIRE:POINTS?" query. This can be set to any binary
* fraction of the total time points available.
*/
myScope.DoCommand(":WAVeform:POINts 1000");
/* GET_PREAMBLE - The preamble contains all of the current
 * WAVEFORM settings returned in the form <preamble block><NL>
 * where the <preamble block> is:
     FORMAT : int16 - 0 = BYTE, 1 = WORD, 4 = ASCII.
 * TYPE : int16-0= NORMAL, 1 = PEAK DETECT,
 \star 2 = AVERAGE.
     POINTS : int32 - number of data points transferred.
     COUNT : int32 - 1 and is always 1.
     XINCREMENT : float64 - time difference between data
                           points.
 * XORIGIN : float64 - always the first data point in
                           memory.
 * XREFERENCE : int32 - specifies the data point associated
                         with the x-origin.
 * YINCREMENT : float32 - voltage difference between data
                           points.
 * YORIGIN : float32 - value of the voltage at center
 * screen.
 * YREFERENCE : int32 - data point where y-origin occurs.
 */
Console.WriteLine("Reading preamble.");
double[] fResultsArray;
fResultsArray = myScope.DoQueryValues(":WAVeform:PREamble?");
double fFormat = fResultsArray[0];
Console.WriteLine("Preamble FORMat: {0:e}", fFormat);
double fType = fResultsArray[1];
```

```
Console.WriteLine("Preamble TYPE: {0:e}", fType);
double fPoints = fResultsArray[2];
Console.WriteLine("Preamble POINts: {0:e}", fPoints);
double fCount = fResultsArray[3];
Console.WriteLine("Preamble COUNt: {0:e}", fCount);
double fXincrement = fResultsArray[4];
Console.WriteLine("Preamble XINCrement: {0:e}", fXincrement);
double fXorigin = fResultsArray[5];
Console.WriteLine("Preamble XORigin: {0:e}", fXorigin);
double fXreference = fResultsArray[6];
Console.WriteLine("Preamble XREFerence: {0:e}", fXreference);
double fYincrement = fResultsArray[7];
Console.WriteLine("Preamble YINCrement: {0:e}", fYincrement);
double fYorigin = fResultsArray[8];
Console.WriteLine("Preamble YORigin: {0:e}", fYorigin);
double fYreference = fResultsArray[9];
Console.WriteLine("Preamble YREFerence: {0:e}", fYreference);
/* QUERY_WAVE_DATA - Outputs waveform records to the controller
 * over the interface that is stored in a buffer previously
 * specified with the ":WAVeform:SOURce" command.
 */
/* READ_WAVE_DATA - The wave data consists of two parts: the
 * header, and the actual waveform data followed by a
 * New Line (NL) character. The query data has the following
 * format:
 *
      * <header><waveform data block><NL>
 *
 * Where:
 *
      \epsilon / \epsilon = #800002048 (this is an example header)
 *
 * The "#8" may be stripped off of the header and the remaining
 * numbers are the size, in bytes, of the waveform data block.
 * The size can vary depending on the number of points acquired
 * for the waveform which can be set using the
 * ":WAVEFORM:POINTS" command. You may then read that number
 * of bytes from the oscilloscope; then, read the following NL
 * character to terminate the query.
 */
// Read waveform data.
ResultsArray = myScope.DoQueryIEEEBlock(":WAVeform:DATA?");
nBytes = ResultsArray.Length;
Console.WriteLine("Read waveform data ({0} bytes).", nBytes);
// Make some calculations from the preamble data.
```

```
double fVdiv = 32 * fYincrement;
   double fOffset = fYorigin;
   double fSdiv = fPoints * fXincrement / 10;
   double fDelay = (fPoints / 2) * fXincrement + fXorigin;
   // Print them out...
   Console.WriteLine("Scope Settings for Channel 1:");
   Console.WriteLine("Volts per Division = {0:f}", fVdiv);
   Console.WriteLine("Offset = {0:f}", fOffset);
   Console.WriteLine("Seconds per Division = {0:e}", fSdiv);
   Console.WriteLine("Delay = {0:e}", fDelay);
   // Print the waveform voltage at selected points:
   for (int i = 0; i < nBytes; i = i + (n)Bytes / 20))
   {
     Console.WriteLine("Data point {0:d} = {1:f6} Volts at "
     + "{2:f10} Seconds", i,
      ((float)ResultsArray[i] - fYreference) * fYincrement +
     fYorigin,
     ((float)i - fXreference) * fXincrement + fXorigin);
   }
   /* SAVE_WAVE_DATA - saves the waveform data to a CSV format
     * file named "waveform.csv".
    */
   if (File.Exists("c:\\scope\\data\\waveform.csv"))
     File.Delete("c:\\scope\\data\\waveform.csv");
   StreamWriter writer =
     File.CreateText("c:\\scope\\data\\waveform.csv");
   for (int i = 0; i < nBytes; i++){
     writer.WriteLine("{0:E}, {1:f6}",
        ((float)i - fXreference) * fXincrement + fXorigin,
        ((float)ResultsArray[i] - fYreference) * fYincrement +
       fYorigin);
   }
   writer.Close();
   Console.WriteLine("Waveform data ({0} points) written to " +
      "c:\\scope\\data\\waveform.csv.", nBytes);
 }
}
class VisaComInstrument
{
 private ResourceManagerClass m_ResourceManager;
 private FormattedIO488Class m_IoObject;
 private string m_strVisaAddress;
 // Constructor.
 public VisaComInstrument(string strVisaAddress)
  {
   // Save VISA address in member variable.
   m_strVisaAddress = strVisaAddress;
   // Open the default VISA COM IO object.
   OpenIo();
```
```
// Clear the interface.
  m_IoObject.IO.Clear();
}
public void DoCommand(string strCommand)
{
  // Send the command.
  m_IoObject.WriteString(strCommand, true);
  // Check for instrument errors.
  CheckForInstrumentErrors(strCommand);
}
public string DoQueryString(string strQuery)
{
  // Send the query.
  m_IoObject.WriteString(strQuery, true);
  // Get the result string.
  string strResults;
  strResults = m_IoObject.ReadString();
  // Check for instrument errors.
  CheckForInstrumentErrors(strQuery);
  // Return results string.
  return strResults;
}
public double DoQueryValue(string strQuery)
{
  // Send the query.
  m_IoObject.WriteString(strQuery, true);
  // Get the result number.
  double fResult;
  fResult = (double)m_IoObject.ReadNumber(
     IEEEASCIIType.ASCIIType_R8, true);
  // Check for instrument errors.
  CheckForInstrumentErrors(strQuery);
  // Return result number.
  return fResult;
}
public double[] DoQueryValues(string strQuery)
{
  // Send the query.
  m_IoObject.WriteString(strQuery, true);
  // Get the result numbers.
  double[] fResultsArray;
  fResultsArray = (double[])m_IoObject.ReadList(
    IEEEASCIIType.ASCIIType_R8, ",;");
```

```
// Check for instrument errors.
  CheckForInstrumentErrors(strQuery);
  // Return result numbers.
  return fResultsArray;
}
public byte[] DoQueryIEEEBlock(string strQuery)
{
  // Send the query.
 m_IoObject.WriteString(strQuery, true);
  // Get the results array.
  byte[] ResultsArray;
  ResultsArray = (byte[])m_IoObject.ReadIEEEBlock(
    IEEEBinaryType.BinaryType_UI1, false, true);
  // Check for instrument errors.
  CheckForInstrumentErrors(strQuery);
 // Return results array.
 return ResultsArray;
}
public void DoCommandIEEEBlock(string strCommand,
 byte[] DataArray)
{
  // Send the command.
 m_IoObject.WriteIEEEBlock(strCommand, DataArray, true);
  // Check for instrument errors.
 CheckForInstrumentErrors(strCommand);
}
private void CheckForInstrumentErrors(string strCommand)
{
  string strInstrumentError;
  bool bFirstError = true;
  // Repeat until all errors are displayed.
  do
  {
    // Send the ":SYSTem:ERRor?" query, and get the result string.
    m_IoObject.WriteString(":SYSTem:ERRor?", true);
    strInstrumentError = m_IoObject.ReadString();
    // If there is an error, print it.
    if (strInstrumentError.ToString() != "+0,\"No error\"\n")
    {
      if (bFirstError)
      {
        // Print the command that caused the error.
        Console.WriteLine("ERROR(s) for command '{0}': ",
          strCommand);
        bFirstError = false;
      }
      Console.Write(strInstrumentError);
```

```
}
     } while (strInstrumentError.ToString() != "+0,\\\"No error\\" \n'n");}
   private void OpenIo()
    {
     m_ResourceManager = new ResourceManagerClass();
     m_IoObject = new FormattedIO488Class();
      // Open the default VISA COM IO object.
      try
      {
       m_IoObject.IO =
          (IMessage)m_ResourceManager.Open(m_strVisaAddress,
          AccessMode.NO_LOCK, 0, "");
      }
      catch (Exception e)
      {
        Console.WriteLine("An error occurred: {0}", e.Message);
      }
    }
   public void SetTimeoutSeconds(int nSeconds)
    {
     m_IoObject.IO.Timeout = nSeconds * 1000;
    }
   public void Close()
    {
      try
      {
      m_IoObject.IO.Close();
      }
      catch {}
      try
      {
       Marshal.ReleaseComObject(m_IoObject);
      }
      catch {}
      try
      {
       Marshal.ReleaseComObject(m_ResourceManager);
      }
      catch {}
    }
  }
}
```
## **VISA COM Example in Visual Basic .NET**

To compile and run this example in Microsoft Visual Studio 2005:

- **1** Open Visual Studio.
- **2** Create a new Visual Basic, Windows, Console Application project.
- **3** Cut- and- paste the code that follows into the C# source file.
- **4** Edit the program to use the VISA address of your oscilloscope.
- **5** Add a reference to the VISA COM 3.0 Type Library:
	- **a** Right- click the project you wish to modify (not the solution) in the Solution Explorer window of the Microsoft Visual Studio environment.
	- **b** Choose **Add Reference...**.
	- **c** In the Add Reference dialog, select the **COM** tab.
	- **d** Select **VISA COM 3.0 Type Library**; then click **OK**.
	- **e** Right- click the project you wish to modify (not the solution) in the Solution Explorer window of the Microsoft Visual Studio environment and choose **Properties**; then, select "InfiniiVision.VisaComInstrumentApp" as the **Startup object**.
- **6** Build and run the program.

For more information, see the VISA COM Help that comes with Agilent IO Libraries Suite 15.

```
' Agilent VISA COM Example in Visual Basic .NET
' -------------------------------------------------------------------
' This program illustrates most of the commonly used programming
' features of your Agilent oscilloscopes.
  ' -------------------------------------------------------------------
Imports System
Imports System.IO
Imports System.Text
Imports Ivi.Visa.Interop
Imports System.Runtime.InteropServices
Namespace InfiniiVision
  Class VisaComInstrumentApp
    Private Shared myScope As VisaComInstrument
    Public Shared Sub Main(ByVal args As String())
      Try
        myScope = NewVisaComInstrument("USB0::2391::5957::MY47250010::0::INSTR")
        Initialize()
        ' The extras function contains miscellaneous commands that
```

```
' do not need to be executed for the proper operation of
    ' this example. The commands in the extras function are
    ' shown for reference purposes only.
    ' Extra(); // Uncomment to execute the extra function.
   Capture()
   Analyze()
 Catch err As System.ApplicationException
   Console.WriteLine("*** VISA Error Message : " + err.Message)
 Catch err As System.SystemException
   Console.WriteLine("*** System Error Message : " + err.Message)
 Catch err As System.Exception
   System.Diagnostics.Debug.Fail("Unexpected Error")
   Console.WriteLine("*** Unexpected Error:"+ err.Message)
 Finally
   myScope.Close()
 End Try
End Sub
' Initialize()
' --------------------------------------------------------------
' This function initializes both the interface and the
' oscilloscope to a known state.
Private Shared Sub Initialize()
 Dim strResults As String
  ' RESET - This command puts the oscilloscope into a known
  ' state. This statement is very important for programs to
  ' work as expected. Most of the following initialization
  ' commands are initialized by *RST. It is not necessary to
  ' reinitialize them unless the default setting is not suitable
  ' for your application.
  ' Reset to the defaults.
 myScope.DoCommand("*RST")
  ' Clear the status data structures.
 myScope.DoCommand("*CLS")
  ' IDN - Ask for the device's *IDN string.
 strResults = myScope.DoQueryString("*IDN?")
  ' Display results.
 Console.Write("Result is: {0}", strResults)
  ' AUTOSCALE - This command evaluates all the input signals
  ' and sets the correct conditions to display all of the
  ' active signals.
 myScope.DoCommand(":AUToscale")
  ' CHANNEL_PROBE - Sets the probe attenuation factor for the
  ' selected channel. The probe attenuation factor may be from
  ' 0.1 to 1000.
 myScope.DoCommand(":CHANnel1:PROBe 10")
  ' CHANNEL_RANGE - Sets the full scale vertical range in volts.
```

```
' The range value is eight times the volts per division.
 myScope.DoCommand(":CHANnel1:RANGe 8")
  ' TIME_RANGE - Sets the full scale horizontal time in seconds.
  ' The range value is ten times the time per division.
 myScope.DoCommand(":TIMebase:RANGe 2e-3")
  ' TIME_REFERENCE - Possible values are LEFT and CENTER:
    - LEFT sets the display reference one time division from
      ' the left.
    - CENTER sets the display reference to the center of the
  ' screen.
 myScope.DoCommand(":TIMebase:REFerence CENTer")
  ' TRIGGER_SOURCE - Selects the channel that actually produces
  ' the TV trigger. Any channel can be selected.
 myScope.DoCommand(":TRIGger:TV:SOURCe CHANnel1")
  ' TRIGGER_MODE - Set the trigger mode to, EDGE, GLITch,
  ' PATTern, CAN, DURation, IIC, LIN, SEQuence, SPI, TV,
 ' UART, or USB.
 myScope.DoCommand(":TRIGger:MODE EDGE")
  ' TRIGGER_EDGE_SLOPE - Set the slope of the edge for the
  ' trigger to either POSITIVE or NEGATIVE.
 myScope.DoCommand(":TRIGger:EDGE:SLOPe POSitive")
End Sub
' Extra()
' --------------------------------------------------------------
' The commands in this function are not executed and are shown
' for reference purposes only. To execute these commands, call
' this function from main.
Private Shared Sub Extra()
 ' RUN_STOP (not executed in this example):
   - RUN starts the acquisition of data for the active
      waveform display.
    - STOP stops the data acquisition and turns off AUTOSTORE.
 myScope.DoCommand(":RUN")
 myScope.DoCommand(":STOP")
  ' VIEW_BLANK (not executed in this example):
    - VIEW turns on (starts displaying) an active channel or
      ' pixel memory.
    ' - BLANK turns off (stops displaying) a specified channel or
      pixel memory.
 myScope.DoCommand(":BLANk CHANnel1")
```

```
myScope.DoCommand(":VIEW CHANnel1")
```

```
' TIME_MODE (not executed in this example) - Set the time base
  ' mode to MAIN, DELAYED, XY or ROLL.
 myScope.DoCommand(":TIMebase:MODE MAIN")
End Sub
' Capture()
' --------------------------------------------------------------
' This function prepares the scope for data acquisition and then
' uses the DIGITIZE MACRO to capture some data.
Private Shared Sub Capture()
  ' AQUIRE_TYPE - Sets the acquisition mode. There are three
  ' acquisition types NORMAL, PEAK, or AVERAGE.
  myScope.DoCommand(":ACQuire:TYPE NORMal")
  ' AQUIRE_COMPLETE - Specifies the minimum completion criteria
  ' for an acquisition. The parameter determines the percentage
  ' of time buckets needed to be "full" before an acquisition is
  ' considered to be complete.
  myScope.DoCommand(":ACQuire:COMPlete 100")
  ' DIGITIZE - Used to acquire the waveform data for transfer
  ' over the interface. Sending this command causes an
  ' acquisition to take place with the resulting data being
  ' placed in the buffer.
  ' NOTE! The use of the DIGITIZE command is highly recommended
  ' as it will ensure that sufficient data is available for
  ' measurement. Keep in mind when the oscilloscope is running,
  ' communication with the computer interrupts data acquisition.
  ' Setting up the oscilloscope over the bus causes the data
  ' buffers to be cleared and internal hardware to be
  ' reconfigured.
  ' If a measurement is immediately requested there may not have
  ' been enough time for the data acquisition process to collect
  ' data and the results may not be accurate. An error value of
  ' 9.9E+37 may be returned over the bus in this situation.
  myScope.DoCommand(":DIGitize CHANnel1")
End Sub
' Analyze()
' --------------------------------------------------------------
' In this example we will do the following:
' - Save the system setup to a file for restoration at a later
    ' time.
  - Save the oscilloscope display to a file which can be
     printed.
  - Make single channel measurements.
Private Shared Sub Analyze()
  ' Results array.
 Dim ResultsArray As Byte()
  ' Number of bytes returned from instrument.
```

```
Dim nBytes As Integer
' SAVE_SYSTEM_SETUP - The :SYSTem:SETup? query returns a
' program message that contains the current state of the
 instrument. Its format is a definite-length binary block,
' for example,
    ' #800002204<setup string><NL>
' where the setup string is 2204 bytes in length.
Console.WriteLine("Saving oscilloscope setup to " + _
    "c:\scope\config\setup.dat")
If File.Exists("c:\scope\config\setup.dat") Then
 File.Delete("c:\scope\config\setup.dat")
End If
' Query and read setup string.
ResultsArray = myScope.DoQueryIEEEBlock(":SYSTem:SETup?")
nBytes = ResultsArray.Length
Console.WriteLine("Read oscilloscope setup ({0} bytes).", nBytes)
' Write setup string to file.
File.WriteAllBytes("c:\scope\config\setup.dat", ResultsArray)
Console.WriteLine("Wrote setup string ({0} bytes) to file.", _
   nBytes)
' RESTORE_SYSTEM_SETUP - Uploads a previously saved setup
' string to the oscilloscope.
Dim DataArray As Byte()
' Read setup string from file.
DataArray = File.ReadAllBytes("c:\scope\config\setup.dat")
Console.WriteLine("Read setup string ({0} bytes) from file.", _{-}DataArray.Length)
' Restore setup string.
myScope.DoCommandIEEEBlock(":SYSTem:SETup", DataArray)
Console.WriteLine("Restored setup string.")
' IMAGE_TRANSFER - In this example, we query for the screen
' data with the ":DISPLAY:DATA?" query. The .png format
' data is saved to a file in the local file system.
Console.WriteLine("Transferring screen image to " + -"c:\scope\data\screen.png")
If File.Exists("c:\scope\data\screen.png") Then
 File.Delete("c:\scope\data\screen.png")
End If
' Increase I/O timeout to fifteen seconds.
myScope.SetTimeoutSeconds(15)
' Get the screen data in PNG format.
ResultsArray = _myScope.DoQueryIEEEBlock(":DISPlay:DATA? PNG, SCReen, COLor")
nBytes = ResultsArray.Length
Console.WriteLine("Read screen image ({0} bytes).", nBytes)
' Store the screen data in a file.
File.WriteAllBytes("c:\scope\data\screen.png", ResultsArray)
```

```
Console.WriteLine("Wrote screen image ({0} bytes) to file.", _
   nBytes)
' Return I/O timeout to five seconds.
myScope.SetTimeoutSeconds(5)
' MEASURE - The commands in the MEASURE subsystem are used to
' make measurements on displayed waveforms.
' Set source to measure.
myScope.DoCommand(":MEASure:SOURce CHANnel1")
' Query for frequency.
Dim fResults As Double
fResults = myScope.DoQueryValue(":MEASure:FREQuency?")
Console.WriteLine("The frequency is: {0:F4} kHz", _
    fResults / 1000)
' Query for peak to peak voltage.
fResults = myScope.DoQueryValue(":MEASure:VPP?")
Console.WriteLine("The peak to peak voltage is: {0:F2} V", \_fResults)
' WAVEFORM_DATA - Get waveform data from oscilloscope. To
' obtain waveform data, you must specify the WAVEFORM
' parameters for the waveform data prior to sending the
' ":WAVEFORM:DATA?" query.
' Once these parameters have been sent, the
' ":WAVEFORM:PREAMBLE?" query provides information concerning
' the vertical and horizontal scaling of the waveform data.
' With the preamble information you can then use the
' ":WAVEFORM:DATA?" query and read the data block in the
' correct format.
' WAVE_FORMAT - Sets the data transmission mode for waveform
' data output. This command controls how the data is
' formatted when sent from the oscilloscope and can be set
' to WORD or BYTE format.
' Set waveform format to BYTE.
myScope.DoCommand(":WAVeform:FORMat BYTE")
' WAVE_POINTS - Sets the number of points to be transferred.
' The number of time points available is returned by the
' "ACQUIRE:POINTS?" query. This can be set to any binary
' fraction of the total time points available.
myScope.DoCommand(":WAVeform:POINts 1000")
' GET_PREAMBLE - The preamble contains all of the current
' WAVEFORM settings returned in the form <preamble block><NL>
' where the <preamble block> is:
    FORMAT : int16 - 0 = BYTE, 1 = WORD, 4 = ASCII.
    TYPE : int16 - 0 = NORMAL, 1 = PEAK DETECT,
                          2 = AVERAGE.
    POINTS : int32 - number of data points transferred.
```

```
' COUNT : int32 - 1 and is always 1.
    ' XINCREMENT : float64 - time difference between data
                            points.
    ' XORIGIN : float64 - always the first data point in
                           memory.
    ' XREFERENCE : int32 - specifies the data point associated
                         with the x-origin.
    YINCREMENT : float32 - voltage difference between data
                           ' points.
    YORIGIN : float32 - value of the voltage at center
                            ' screen.
' YREFERENCE : int32 - data point where y-origin occurs.
Console.WriteLine("Reading preamble.")
Dim fResultsArray As Double()
fResultsArray = myScope.DoQueryValues(":WAVeform:PREamble?")
Dim fFormat As Double = fResultsArray(0)
Console.WriteLine("Preamble FORMat: {0:e}", fFormat)
Dim fType As Double = fResultsArray(1)
Console.WriteLine("Preamble TYPE: {0:e}", fType)
Dim fPoints As Double = fResultsArray(2)
Console.WriteLine("Preamble POINts: {0:e}", fPoints)
Dim fCount As Double = fResultsArray(3)
Console.WriteLine("Preamble COUNt: {0:e}", fCount)
Dim fXincrement As Double = fResultsArray(4)
Console.WriteLine("Preamble XINCrement: {0:e}", fXincrement)
Dim fXorigin As Double = fResultsArray(5)
Console.WriteLine("Preamble XORigin: {0:e}", fXorigin)
Dim fXreference As Double = fResultsArray(6)
Console.WriteLine("Preamble XREFerence: {0:e}", fXreference)
Dim fYincrement As Double = fResultsArray(7)
Console.WriteLine("Preamble YINCrement: {0:e}", fYincrement)
Dim fYorigin As Double = fResultsArray(8)
Console.WriteLine("Preamble YORigin: {0:e}", fYorigin)
Dim fYreference As Double = fResultsArray(9)
Console.WriteLine("Preamble YREFerence: {0:e}", fYreference)
' QUERY_WAVE_DATA - Outputs waveform records to the controller
' over the interface that is stored in a buffer previously
' specified with the ":WAVeform:SOURce" command.
' READ_WAVE_DATA - The wave data consists of two parts: the
' header, and the actual waveform data followed by a
' New Line (NL) character. The query data has the following
' format:
' <header><waveform data block><NL>
```

```
' Where:
     \epsilon / \epsilon = #800002048 (this is an example header)
' The "#8" may be stripped off of the header and the remaining
' numbers are the size, in bytes, of the waveform data block.
' The size can vary depending on the number of points acquired
' for the waveform which can be set using the
' ":WAVEFORM:POINTS" command. You may then read that number
' of bytes from the oscilloscope; then, read the following NL
' character to terminate the query.
' Read waveform data.
ResultsArray = myScope.DoQueryIEEEBlock(":WAVeform:DATA?")
nBytes = ResultsArray.Length
Console.WriteLine("Read waveform data ({0} bytes).", nBytes)
' Make some calculations from the preamble data.
Dim fVdiv As Double = 32 * fYincrement
Dim fOffset As Double = fYorigin
Dim fSdiv As Double = fPoints * fXincrement / 10
Dim fDelay As Double = (fPoints / 2) * fXincrement + fXorigin
' Print them out...
Console.WriteLine("Scope Settings for Channel 1:")
Console.WriteLine("Volts per Division = {0:f}", fVdiv)
Console.WriteLine("Offset = {0:f}", fOffset)
Console.WriteLine("Seconds per Division = {0:e}", fSdiv)
Console.WriteLine("Delay = {0:e}", fDelay)
' Print the waveform voltage at selected points:
Dim i As Integer = 0
While i < nBytes
  Console.WriteLine("Data point {0:d} = {1:f6}) Volts at " +
      "{2:}f10} Seconds", i,
      (CSng(ResultsArray(i)) - fYreference) * fYincrement + _fYorigin, (CSng(i) - fXreference) * fXincrement + fXorigin)
  i = i + (nBytes / 20)End While
' SAVE_WAVE_DATA - saves the waveform data to a CSV format
' file named "waveform.csv".
If File.Exists("c:\scope\data\waveform.csv") Then
 File.Delete("c:\scope\data\waveform.csv")
End If
Dim writer As StreamWriter = _
   File.CreateText("c:\scope\data\waveform.csv")
For index As Integer = 0 To nBytes - 1
 writer.WriteLine("{0:E}, {1:f6}",
      (CSng(index) - fXreference) * fXincrement + fXorigin, _
      (CSng(ResultsArray(index)) - fYreference) * fYincrement _
      + fYorigin)
Next
writer.Close()
Console.WriteLine("Waveform data ({0} points) written to " + -
```

```
"c:\scope\data\waveform.csv.", nBytes)
 End Sub
End Class
Class VisaComInstrument
  Private m_ResourceManager As ResourceManagerClass
  Private m_IoObject As FormattedIO488Class
  Private m_strVisaAddress As String
  ' Constructor.
  Public Sub New(ByVal strVisaAddress As String)
    ' Save VISA address in member variable.
   m_strVisaAddress = strVisaAddress
    ' Open the default VISA COM IO object.
   OpenIo()
   ' Clear the interface.
   m_IoObject.IO.Clear()
  End Sub
  Public Sub DoCommand(ByVal strCommand As String)
   ' Send the command.
   m_IoObject.WriteString(strCommand, True)
    ' Check for instrument errors.
   CheckForInstrumentErrors(strCommand)
  End Sub
  Public Function DoQueryString(ByVal strQuery As String) As String
   ' Send the query.
   m_IoObject.WriteString(strQuery, True)
    ' Get the result string.
    Dim strResults As String
    strResults = m_IoObject.ReadString()
    ' Check for instrument errors.
   CheckForInstrumentErrors(strQuery)
    ' Return results string.
   Return strResults
  End Function
  Public Function DoQueryValue(ByVal strQuery As String) As Double
   ' Send the query.
   m_IoObject.WriteString(strQuery, True)
    ' Get the result number.
    Dim fResult As Double
    fResult = _
       CDbl(m_IoObject.ReadNumber(IEEEASCIIType.ASCIIType_R8, True))
    ' Check for instrument errors.
    CheckForInstrumentErrors(strQuery)
    ' Return result number.
```

```
Return fResult
End Function
Public Function DoQueryValues(ByVal strQuery As String) As Double()
 ' Send the query.
 m_IoObject.WriteString(strQuery, True)
  ' Get the result numbers.
 Dim fResultsArray As Double()
 fResultsArray =m_IoObject.ReadList(IEEEASCIIType.ASCIIType_R8, ",;")
  ' Check for instrument errors.
 CheckForInstrumentErrors(strQuery)
 ' Return result numbers.
 Return fResultsArray
End Function
Public _
   Function DoQueryIEEEBlock(ByVal strQuery As String) As Byte()
  ' Send the query.
 m_IoObject.WriteString(strQuery, True)
  ' Get the results array.
 Dim ResultsArray As Byte()
 ResultsArray = _m_IoObject.ReadIEEEBlock(IEEEBinaryType.BinaryType_UI1, _
     False, True)
  ' Check for instrument errors.
 CheckForInstrumentErrors(strQuery)
 ' Return results array.
 Return ResultsArray
End Function
Public _
   Sub DoCommandIEEEBlock(ByVal strCommand As String, _
   ByVal DataArray As Byte())
  ' Send the command.
 m_IoObject.WriteIEEEBlock(strCommand, DataArray, True)
  ' Check for instrument errors.
 CheckForInstrumentErrors(strCommand)
End Sub
Private Sub CheckForInstrumentErrors(ByVal strCommand As String)
 Dim strInstrumentError As String
 Dim bFirstError As Boolean = True
  ' Repeat until all errors are displayed.
 Do
    ' Send the ":SYSTem:ERRor?" query, and get the result string.
   m_IoObject.WriteString(":SYSTem:ERRor?", True)
   strInstrumentError = m_IoObject.ReadString()
```

```
' If there is an error, print it.
       If strInstrumentError.ToString() <> "+0,""No error""" _
            & Chr(10) & "" Then
          If bFirstError Then
            ' Print the command that caused the error.
           Console.WriteLine("ERROR(s) for command '{0}': ", _
               strCommand)
            bFirstError = False
          End If
         Console.Write(strInstrumentError)
       End If
     Loop While strInstrumentError.ToString() <> "+0,""No error""" _
         & Chr(10) & ""
    End Sub
    Private Sub OpenIo()
     m_ResourceManager = New ResourceManagerClass()
     m_IoObject = New FormattedIO488Class()
      ' Open the default VISA COM IO object.
     Try
       m_IoObject.IO = _
           DirectCast(m_ResourceManager.Open(m_strVisaAddress, _
               AccessMode.NO_LOCK, 0, ""), IMessage)
     Catch e As Exception
       Console.WriteLine("An error occurred: {0}", e.Message)
     End Try
    End Sub
   Public Sub SetTimeoutSeconds(ByVal nSeconds As Integer)
     m_IoObject.IO.Timeout = nSeconds * 1000
   End Sub
   Public Sub Close()
     Try
       m_IoObject.IO.Close()
     Catch
     End Try
     Try
       Marshal.ReleaseComObject(m_IoObject)
     Catch
     End Try
     Try
       Marshal.ReleaseComObject(m_ResourceManager)
     Catch
     End Try
   End Sub
 End Class
End Namespace
```
# **VISA Examples**

- **•** ["VISA Example in C" on page 807](#page-806-0)
- **•** ["VISA Example in Visual Basic" on page 816](#page-815-0)
- **•** ["VISA Example in C#" on page 826](#page-825-0)
- **•** ["VISA Example in Visual Basic .NET" on page 839](#page-838-0)

## <span id="page-806-0"></span>**VISA Example in C**

To compile and run this example in Microsoft Visual Studio 2005:

- **1** Open Visual Studio.
- **2** Create a new Visual C++, Win32, Win32 Console Application project.
- **3** In the Win32 Application Wizard, click **Next >**. Then, check **Empty project**, and click **Finish**.
- **4** Cut- and- paste the code that follows into a file named "example.c" in the project directory.
- **5** In Visual Studio 2005, right- click the Source Files folder, choose **Add > Add Existing Item...**, select the example.c file, and click **Add**.
- **6** Edit the program to use the VISA address of your oscilloscope.
- **7** Choose **Project > Properties...**. In the Property Pages dialog, update these project settings:
	- **a** Under Configuration Properties, Linker, Input, add "visa32.lib" to the Additional Dependencies field.
	- **b** Under Configuration Properties, C/C++, Code Generation, select Multi- threaded DLL for the Runtime Library field.
	- **c** Click **OK** to close the Property Pages dialog.
- **8** Add the include files and library files search paths:
	- **a** Choose **Tools > Options...**.
	- **b** In the Options dialog, select **VC++ Directories** under Projects and Solutions.
	- **c** Show directories for **Include files**, and add the include directory (for example, Program Files\VISA\winnt\include).
	- **d** Show directories for **Library files**, and add the library files directory (for example, Program Files\VISA\winnt\lib\msc).
	- **e** Click **OK** to close the Options dialog.
- **9** Build and run the program.

```
/*
 * Agilent VISA Example in C
                                       * ------------------------------------------------------------------
```
#### **12 Programming Examples**

```
* This program illustrates most of the commonly-used programming
 * features of your Agilent oscilloscope.
 * This program is to be built as a WIN32 console application.
 * Edit the RESOURCE line to specify the address of the
 * applicable device.
 */
#include <stdio.h> /* For printf(). */
#include <visa.h> /* Agilent VISA routines. */
/* GPIB *//* #define RESOURCE "GPIB0::7::INSTR" */
/* LAN */
/* #define RESOURCE "TCPIP0::a-mso6102-90541::inst0::INSTR" */
/* USB */#define RESOURCE "USB0::2391::5970::30D3090541::0::INSTR"
#define WAVE_DATA_SIZE 5000
#define TIMEOUT 5000
#define SETUP_STR_SIZE 3000
#define IMG_SIZE 300000
/* Function prototypes */
                            /* Initialize the oscilloscope. */
void extra(void); /* Miscellaneous commands not executed,
                                shown for reference purposes. */
void capture(void); /* Digitize data from oscilloscope. */
void analyze(void); /* Make some measurements. */
void get_waveform(void); /* Download waveform data from
                                 oscilloscope. */
void save_waveform(void); /* Save waveform data to a file. */
void retrieve waveform(void); \prime Load waveform data from a file. */
/* Global variables */
ViSession defaultRM, vi; \frac{1}{2} /* Device session ID. */
char buf[256] = { 0 }; / buffer for IDN string. */unsigned char waveform_data[WAVE_DATA_SIZE]; /* Array for waveform
                                               data. */
double preamble[10]; /* Array for preamble. */
void main(void)
{
  /* Open session. */
  viOpenDefaultRM(&defaultRM);
  viOpen(defaultRM, RESOURCE, VI_NULL,VI_NULL, &vi);
  printf ("Oscilloscope session initialized!\n");
   /* Clear the interface. */
  viClear(vi);
  initialize();
   /* The extras function contains miscellaneous commands that do not
   * need to be executed for the proper operation of this example.
```

```
* The commands in the extras function are shown for reference
    * purposes only.
    */
   /* extra(); */ /* <-- Uncomment to execute the extra function */
   capture();
   analyze();
   /* Close session */
   viClose(vi);
  viClose(defaultRM);
  printf ("Program execution is complete...\n");
}
/*
 * initialize
 * ------------------------------------------------------------------
 * This function initializes both the interface and the oscilloscope
 * to a known state.
 */
void initialize (void)
{
   /* RESET - This command puts the oscilloscope in a known state.
   * Without this command, the oscilloscope settings are unknown.
    * This command is very important for program control.
    *
    * Many of the following initialization commands are initialized
    * by this command. It is not necessary to reinitialize them
    * unless you want to change the default setting.
    */
   viPrintf(vi, "*RST\n");
   /* Write the *IDN? string and send an EOI indicator, then read
   * the response into buf.
  viQueryf(vi, "*IDN?\n", "%t", buf);
   printf("%s\n", buf);
    */
   /* AUTOSCALE - This command evaluates all the input signals and
    * sets the correct conditions to display all of the active signals.
    */
   viPrintf(vi, ":AUTOSCALE\n");
   /* CHANNEL_PROBE - Sets the probe attenuation factor for the
    * selected channel. The probe attenuation factor may be from
    * 0.1 to 1000.
    */
   viPrintf(vi, ":CHAN1:PROBE 10\n");
   /* CHANNEL_RANGE - Sets the full scale vertical range in volts.
   * The range value is eight times the volts per division.
    */
   viPrintf(vi, ":CHANNEL1:RANGE 8\n");
   /* TIME_RANGE - Sets the full scale horizontal time in seconds.
```

```
* The range value is ten times the time per division.
    */
   viPrintf(vi, ":TIM:RANG 2e-3\n");
   /* TIME_REFERENCE - Possible values are LEFT and CENTER:
    * - LEFT sets the display reference one time division from the
        1eft* - CENTER sets the display reference to the center of the screen.
    */
   viPrintf(vi, ":TIMEBASE:REFERENCE CENTER\n");
   /* TRIGGER_SOURCE - Selects the channel that actually produces the
   * TV trigger. Any channel can be selected.
   */
   viPrintf(vi, ":TRIGGER:TV:SOURCE CHANNEL1\n");
   /* TRIGGER_MODE - Set the trigger mode to, EDGE, GLITch, PATTern,
    * CAN, DURation, IIC, LIN, SEQuence, SPI, TV, or USB.
    */
   viPrintf(vi, ":TRIGGER:MODE EDGE\n");
   /* TRIGGER_EDGE_SLOPE - Set the slope of the edge for the trigger
   * to either POSITIVE or NEGATIVE.
   */
  viPrintf(vi, ":TRIGGER:EDGE:SLOPE POSITIVE\n");
}
/*
* extra
 * ------------------------------------------------------------------
 * The commands in this function are not executed and are shown for
 * reference purposes only. To execute these commands, call this
 * function from main.
 */
void extra (void)
{
   /* RUN_STOP (not executed in this example):
   * - RUN starts the acquisition of data for the active waveform
      display.
    * - STOP stops the data acquisition and turns off AUTOSTORE.
    */
   viPrintf(vi, ":RUN\n");
   viPrintf(vi, ":STOP\n");
   /* VIEW_BLANK (not executed in this example):
    * - VIEW turns on (starts displaying) an active channel or pixel
       memory.
    * - BLANK turns off (stops displaying) a specified channel or
    * pixel memory.
    */
   viPrintf(vi, ":BLANK CHANNEL1\n");
   viPrintf(vi, ":VIEW CHANNEL1\n");
   /* TIME_MODE (not executed in this example) - Set the time base
   * mode to MAIN, DELAYED, XY or ROLL.
    */
```

```
viPrintf(vi, ":TIMEBASE:MODE MAIN\n");
}
/*
* capture
 * ------------------------------------------------------------------
 * This function prepares the scope for data acquisition and then
 * uses the DIGITIZE MACRO to capture some data.
 */
void capture (void)
{
   /* AQUIRE_TYPE - Sets the acquisition mode. There are three
   * acquisition types NORMAL, PEAK, or AVERAGE.
    */
   viPrintf(vi, ":ACQUIRE:TYPE NORMAL\n");
   /* AQUIRE_COMPLETE - Specifies the minimum completion criteria
    * for an acquisition. The parameter determines the percentage
    * of time buckets needed to be "full" before an acquisition is
    * considered to be complete.
    */
   viPrintf(vi, ":ACQUIRE:COMPLETE 100\n");
   /* DIGITIZE - Used to acquire the waveform data for transfer over
   * the interface. Sending this command causes an acquisition to
    * take place with the resulting data being placed in the buffer.
    */
   /* NOTE! The use of the DIGITIZE command is highly recommended
    * as it will ensure that sufficient data is available for
    * measurement. Keep in mind when the oscilloscope is running,
    * communication with the computer interrupts data acquisition.
    * Setting up the oscilloscope over the bus causes the data
    * buffers to be cleared and internal hardware to be reconfigured.
    * If a measurement is immediately requested there may not have
    * been enough time for the data acquisition process to collect
    * data and the results may not be accurate. An error value of
    * 9.9E+37 may be returned over the bus in this situation.
    */
   viPrintf(vi, ":DIGITIZE CHAN1\n");
}
/*
 * analyze
 * ------------------------------------------------------------------
 * In this example we will do the following:
 * - Save the system setup to a file for restoration at a later time.
 * - Save the oscilloscope display to a file which can be printed.
 * - Make single channel measurements.
 */
void analyze (void)
{
   double frequency, vpp; \frac{1}{2} /* Measurements. */
   double vdiv, off, sdiv, delay; /* Values calculated from preamble
                                       data. */
```

```
int i; /* Loop counter. */
unsigned char setup_string[SETUP_STR_SIZE]; /* Array for setup
                                                 string. */
int setup_size;
FILE *fp;
unsigned char image_data[IMG_SIZE]; /* Array for image data. */
int img_size;
/* SAVE_SYSTEM_SETUP - The :SYSTEM:SETUP? query returns a program
 * message that contains the current state of the instrument. Its
 * format is a definite-length binary block, for example,
      * #800002204<setup string><NL>
 * where the setup string is 2204 bytes in length.
 */
setup_size = SETUP_STR_SIZE;
/* Query and read setup string. */
viQueryf(vi, ":SYSTEM:SETUP?\n", "%#b\n", &setup_size, setup_string);
printf("Read setup string query (%d bytes).\n", setup_size);
/* Write setup string to file. */
fp = fopen ("c:\\\scope\\config\\setup.dat", "wb");setup_size = fwrite(setup_string, sizeof(unsigned char), setup_size,
      fp);
fclose (fp);
printf("Wrote setup string (%d bytes) to file.\n", setup_size);
/* RESTORE_SYSTEM_SETUP - Uploads a previously saved setup string
* to the oscilloscope.
*/
/* Read setup string from file. */
fp = fopen ("c:\\scope\\config\\setup.dat", "rb");
setup_size = fread (setup_string, sizeof(unsigned char),
      SETUP_STR_SIZE, fp);
fclose (fp);
printf("Read setup string (%d bytes) from file.\n", setup_size);
/* Restore setup string. */
viPrintf(vi, ":SYSTEM:SETUP #8%08d", setup_size);
viBufWrite(vi, setup_string, setup_size, &setup_size);
viPrintf(vi, "\n");
printf("Restored setup string (%d bytes).\n", setup_size);
\frac{1}{x} IMAGE_TRANSFER - In this example we will query for the image
 * data with ":DISPLAY:DATA?" to read the data and save the data
 * to the file "image.dat" which you can then send to a printer.
 */
viSetAttribute(vi, VI_ATTR_TMO_VALUE, 30000);
printf("Transferring image to c:\\scope\\data\\screen.bmp\n");
img_size = IMG_SIZE;
viQueryf(vi, ":DISPLAY:DATA? BMP8bit, SCREEN, COLOR\n", "%#b\n",
      &img_size, image_data);
printf("Read display data query (%d bytes).\n", img_size);
/* Write image data to file. */
fp = fopen ("c:\\\scope\\data\\screen.bmp", "wb");img_size = fwrite(image_data, sizeof(unsigned char), img_size, fp);
fclose (fp);
printf("Wrote image data (%d bytes) to file.\n", img_size);
viSetAttribute(vi, VI_ATTR_TMO_VALUE, 5000);
```

```
/* MEASURE - The commands in the MEASURE subsystem are used to
    * make measurements on displayed waveforms.
    */
   /* Set source to measure. */
   viPrintf(vi, ":MEASURE:SOURCE CHANNEL1\n");
   /* Query for frequency. */
   viQueryf(vi, ":MEASURE:FREQUENCY?\n", "%lf", &frequency);
   printf("The frequency is: %.4f kHz\n", frequency / 1000);
   /* Query for peak to peak voltage. */
   viQueryf(vi, ":MEASURE:VPP?\n", "%lf", &vpp);
   printf("The peak to peak voltage is: %.2f V\n", vpp);
   /* WAVEFORM_DATA - Get waveform data from oscilloscope.
   */
   get_waveform();
   /* Make some calculations from the preamble data. */
   vdiv = 32 * preamble [7];
   off = preamble [8];sdiv = preamble [2] * preamble [4] / 10;
   delay = (preamble [2] / 2) * preamble [4] + preamble [5];
   /* Print them out... */
   printf ("Scope Settings for Channel 1:\n");
   printf ("Volts per Division = %f\n", vdiv);
   printf ("Offset = f\f\n", off);
   printf ("Seconds per Division = %f\n", sdiv);
   printf ("Delay = f\in", delay);
   /* print out the waveform voltage at selected points */
   for (i = 0; i < 1000; i = i + 50)printf ("Data Point %4d = %6.2f Volts at %10f Seconds\n", i,
      ((float)waveform_data[i] - preamble[9]) * preamble[7] +
      preamble[8],
      ((float)i - preamble[6]) * preamble[4] + preamble[5]);
   save_waveform(); \frac{1}{2} /* Save waveform data to disk. */
   retrieve_waveform(); \prime Load waveform data from disk. */
}
/*
 * get_waveform
 * ------------------------------------------------------------------
 * This function transfers the data displayed on the oscilloscope to
 * the computer for storage, plotting, or further analysis.
 */
void get_waveform (void)
{
  int waveform_size;
   /* WAVEFORM_DATA - To obtain waveform data, you must specify the
    * WAVEFORM parameters for the waveform data prior to sending the
    * ":WAVEFORM:DATA?" query.
```

```
*
 * Once these parameters have been sent, the ":WAVEFORM:PREAMBLE?"
 * query provides information concerning the vertical and horizontal
 * scaling of the waveform data.
 *
 * With the preamble information you can then use the
 * ":WAVEFORM:DATA?" query and read the data block in the
 * correct format.
 */
/* WAVE_FORMAT - Sets the data transmission mode for waveform data
 * output. This command controls how the data is formatted when
 * sent from the oscilloscope and can be set to WORD or BYTE format.
 */
/* Set waveform format to BYTE. */
viPrintf(vi, ":WAVEFORM:FORMAT BYTE\n");
/* WAVE_POINTS - Sets the number of points to be transferred.
 * The number of time points available is returned by the
 * "ACQUIRE:POINTS?" query. This can be set to any binary
 * fraction of the total time points available.
 */
viPrintf(vi, ":WAVEFORM:POINTS 1000\n");
/* GET_PREAMBLE - The preamble contains all of the current WAVEFORM
 * settings returned in the form <preamble block><NL> where the
 * <preamble block> is:
     FORMAT : int16 - 0 = BYTE, 1 = WORD, 4 = ASCII.
     TYPE : int16 - 0 = NORMAL, 1 = PEAK DETECT, 2 = AVERAGE.
     POINTS : int32 - number of data points transferred.
 * COUNT : int32 - 1 and is always 1.
     XINCREMENT : float64 - time difference between data points.
    * XORIGIN : float64 - always the first data point in memory.
 * XREFERENCE : int32 - specifies the data point associated
                  with the x-origin.
    YINCREMENT : float32 - voltage difference between data points.
     YORIGIN : float32 - value of the voltage at center screen.
     YREFERENCE : int32 - data point where y-origin occurs.
 */
printf("Reading preamble\n");
viQueryf(vi, ":WAVEFORM:PREAMBLE?\n", "%,10lf\n", preamble);
/*
printf("Preamble FORMAT: %e\n", preamble[0]);
printf("Preamble TYPE: %e\n", preamble[1]);
printf("Preamble POINTS: %e\n", preamble[2]);
printf("Preamble COUNT: %e\n", preamble[3]);
printf("Preamble XINCREMENT: %e\n", preamble[4]);
printf("Preamble XORIGIN: %e\n", preamble[5]);
printf("Preamble XREFERENCE: %e\n", preamble[6]);
printf("Preamble YINCREMENT: %e\n", preamble[7]);
printf("Preamble YORIGIN: %e\n", preamble[8]);
printf("Preamble YREFERENCE: %e\n", preamble[9]);
*/
/* QUERY_WAVE_DATA - Outputs waveform records to the controller
 * over the interface that is stored in a buffer previously
```

```
* specified with the ":WAVEFORM:SOURCE" command.
    */
   viPrintf(vi, ":WAVEFORM:DATA?\n"); /* Query waveform data. */
   /* READ_WAVE_DATA - The wave data consists of two parts: the header,
    * and the actual waveform data followed by an New Line (NL)
    * character. The query data has the following format:
    *
         * <header><waveform data block><NL>
    *
    * Where:
    *
         \epsilon / \epsilon = #800002048 (this is an example header)
    *
    * The "#8" may be stripped off of the header and the remaining
    * numbers are the size, in bytes, of the waveform data block.
    * The size can vary depending on the number of points acquired
    * for the waveform which can be set using the ":WAVEFORM:POINTS"
    * command. You may then read that number of bytes from the
    * oscilloscope; then, read the following NL character to
    * terminate the query.
    */
   waveform_size = WAVE_DATA_SIZE;
   /* Read waveform data. */
   viScanf(vi, "%#b\n", &waveform_size, waveform_data);
   if ( waveform_size == WAVE_DATA_SIZE )
   {
      printf("Waveform data buffer full: ");
      printf("May not have received all points.\n");
   }
   else
   {
      printf("Reading waveform data... size = %d\n", waveform_size);
   }
}
/*
 * save_waveform
 * ------------------------------------------------------------------
 * This function saves the waveform data from the get_waveform
 * function to disk. The data is saved to a file called "wave.dat".
 */
void save_waveform(void)
{
   FILE *fp;
   fp = fopen("c:\\scope\\data\\wave.dat", "wb");
   /* Write preamble. */
   fwrite(preamble, sizeof(preamble[0]), 10, fp);
   /* Write actually waveform data. */
   fwrite(waveform_data, sizeof(waveform_data[0]), (int)preamble[2],
         fp);
   fclose(fp);
}
/*
```
### **12 Programming Examples**

```
* retrieve_waveform
 * ------------------------------------------------------------------
 * This function retrieves previously saved waveform data from a
 * file called "wave.dat".
 */
void retrieve_waveform(void)
{
  FILE *fp;
  fp = fopen("c:\\scope\\data\\wave.dat", "rb");
   /* Read preamble. */
  fread(preamble, sizeof(preamble[0]), 10, fp);
   /* Read the waveform data. */
   fread(waveform_data, sizeof(waveform_data[0]), (int)preamble[2],
         fp);
   fclose(fp);
}
```
# <span id="page-815-0"></span>**VISA Example in Visual Basic**

To run this example in Visual Basic for Applications:

- **1** Start the application that provides Visual Basic for Applications (for example, Microsoft Excel).
- **2** Press ALT+F11 to launch the Visual Basic editor.
- **3** Add the visa32.bas file to your project:
	- **a** Choose **File>Import File...**.
	- **b** Navigate to the header file, visa32.bas (installed with Agilent IO Libraries Suite and found in the Program Files\VISA\winnt\include directory), select it, and click **Open**.
- **4** Choose **Insert>Module**.
- **5** Cut- and- paste the code that follows into the editor.
- **6** Edit the program to use the VISA address of your oscilloscope, and save the changes.
- **7** Run the program.

```
' Agilent VISA Example in Visual Basic
' -------------------------------------------------------------------
' This program illustrates a few commonly-used programming
' features of your Agilent oscilloscope.
  ' -------------------------------------------------------------------
Option Explicit
Public err As Long ' Error returned by VISA function calls.
Public drm As Long ' Session to Default Resource Manager.
Public vi As Long ' Session to instrument.
```

```
' Declare variables to hold numeric values returned by
' viVScanf/viVQueryf.
Public dblQueryResult As Double
Public Const ByteArraySize = 5000000
Public retCount As Long
Public byteArray(ByteArraySize) As Byte
Public paramsArray(2) As Long
Public Const DblArraySize = 20
Public dblArray(DblArraySize) As Double
' Declare fixed length string variable to hold string value returned
' by viVScanf/viVQueryf.
Public strQueryResult As String * 200
' For Sleep subroutine.
Private Declare Sub Sleep Lib "kernel32" (ByVal dwMilliseconds As Long)
' Main Program
' -------------------------------------------------------------------
Sub Main()
  ' Open the default resource manager session.
  err = viOpenDefaultRM(drm)
  If (err <> VI_SUCCESS) Then HandleVISAError drm
  ' Open the session using the oscilloscope's VISA address.
  err = viOpen(drm, \_"USB0::2391::5970::30D3090541::0::INSTR", 0, 15000, vi)
  If (err <> VI_SUCCESS) Then HandleVISAError drm
  ' Initialize - start from a known state.
  Initialize
  ' Capture data.
  Capture
  ' Analyze the captured waveform.
  Analyze
  ' Close the vi session and the resource manager session.
  err = viClose(vi)
 err = viClose(drm)
End Sub
' Initialize the oscilloscope to a known state.
' -------------------------------------------------------------------
Private Sub Initialize()
  ' Clear the interface.
  err = viClear(vi)
  If Not (err = VI_SUCCESS) Then HandleVISAError vi
```
#### **12 Programming Examples**

```
' Get and display the device's *IDN? string.
  strQueryResult = DoQueryString("*IDN?")
  MsgBox "*IDN? string: " + strQueryResult, vbOKOnly, "*IDN? Result"
  ' Clear status and load the default setup.
  DoCommand "*CLS"
  DoCommand "*RST"
End Sub
' Capture the waveform.
      ' -------------------------------------------------------------------
Private Sub Capture()
  ' Set probe attenuation factor (from 0.1 to 1000).
  ' -----------------------------------------------------------------
  DoCommand ":CHANnel1:PROBe 10"
  Debug.Print "Channel 1 probe attenuation factor: " + _
      DoQueryString(":CHANnel1:PROBe?")
  ' Use auto-scale to automatically configure oscilloscope.
  ' -----------------------------------------------------------------
  DoCommand ":AUToscale"
  ' Set the trigger mode to EDGE.
  DoCommand ":TRIGger:MODE EDGE"
  Debug.Print "Trigger mode: " + _
      DoQueryString(":TRIGger:MODE?")
  ' Set EDGE trigger parameters.
  DoCommand ":TRIGger:EDGE:SOURCe CHANnel1"
  Debug.Print "Trigger edge source: " + _
      DoQueryString(":TRIGger:EDGE:SOURce?")
  DoCommand ":TRIGger:EDGE:LEVel 1.5"
  Debug.Print "Trigger edge level: " + _
      DoQueryString(":TRIGger:EDGE:LEVel?")
  DoCommand ":TRIGger:EDGE:SLOPe POSitive"
  Debug.Print "Trigger edge slope: " + _
      DoQueryString(":TRIGger:EDGE:SLOPe?")
  ' Save oscilloscope configuration.
  ' -----------------------------------------------------------------
  Dim lngSetupStringSize As Long
  lngSetupStringSize = DoQueryIEEEBlock_Bytes(":SYSTem:SETup?")
  Debug.Print "Setup bytes saved: " + CStr(lngSetupStringSize)
  ' Output setup string to a file:
  Dim strPath As String
  strPath = "c:\scope\config\setup.dat"
  If Len(Dir(strPath)) Then
   Kill strPath ' Remove file if it exists.
  End If
```

```
' Open file for output.
Dim hFile As Long
hFile = FreeFile
Open strPath For Binary Access Write Lock Write As hFile
Dim lngI As Long
For lngI = 0 To lngSetupStringSize - 1
 Put hFile, , byteArray(lngI) ' Write data.
Next lngI
Close hFile ' Close file.
' Change settings with individual commands:
' -----------------------------------------------------------------
' Set vertical scale and offset.
DoCommand ":CHANnel1:SCALe 0.05"
Debug.Print "Channel 1 vertical scale: " + _
    DoQueryString(":CHANnel1:SCALe?")
DoCommand ":CHANnel1:OFFSet -1.5"
Debug.Print "Channel 1 vertical offset: " + _
    DoQueryString(":CHANnel1:OFFSet?")
' Set horizontal scale and offset.
DoCommand ":TIMebase:SCALe 0.0002"
Debug.Print "Timebase scale:"+_
    DoQueryString(":TIMebase:SCALe?")
DoCommand ":TIMebase:POSition 0.0"
Debug.Print "Timebase position: " +
    DoQueryString(":TIMebase:POSition?")
' Set the acquisition type to NORMal.
DoCommand ":ACQuire:TYPE NORMal"
Debug.Print "Acquire type: " + _
    DoQueryString(":ACQuire:TYPE?")
' Or, configure by loading a previously saved setup.
' -----------------------------------------------------------------
strPath = "c:\scope\config\setup.dat"
Open strPath For Binary Access Read As hFile ' Open file for input.
Dim lngSetupFileSize As Long
lngSetupFileSize = LOF(hFile) ' Length of file.
Get hFile, , byteArray ' Read data.
Close hFile ' Close file.
' Write learn string back to oscilloscope using ":SYSTem:SETup"
' command:
Dim lngRestored As Long
lngRestored = DoCommandIEEEBlock(":SYSTem:SETup", lngSetupFileSize)
Debug.Print "Setup bytes restored: " + CStr(lngRestored)
' Capture data using :DIGitize.
' -----------------------------------------------------------------
DoCommand ":DIGitize"
```
End Sub

'

```
' Analyze the captured waveform.
' -------------------------------------------------------------------
Private Sub Analyze()
  ' Make a couple of measurements.
      ' -----------------------------------------------------------------
 DoCommand ":MEASure:SOURce CHANnel1"
 Debug.Print "Measure source: " + _
     DoQueryString(":MEASure:SOURce?")
 DoCommand ":MEASure:VAMPlitude"
 dblQueryResult = DoQueryNumber(":MEASure:VAMPlitude?")
 MsgBox "Vertial amplitude:" + vbCrLf + _
      FormatNumber(dblQueryResult, 4) + " V"
 DoCommand ":MEASure:FREQuency"
 dblQueryResult = DoQueryNumber(":MEASure:FREQuency?")
 MsgBox "Frequency:" + vbCrLf + _
      FormatNumber(dblQueryResult / 1000, 4) + " kHz"
  ' Download the screen image.
  ' -----------------------------------------------------------------
  ' Get screen image.
 Dim lngBlockSize As Long
  lngBlockSize = _
      DoQueryIEEEBlock_Bytes(":DISPlay:DATA? PNG, SCREEN, COLOR")
 Debug.Print "Screen image bytes: " + CStr(lngBlockSize)
  ' Save screen image to a file:
 Dim strPath As String
 strPath = "c:\scope\data\screen.png"
 If Len(Dir(strPath)) Then
   Kill strPath ' Remove file if it exists.
 End If
 Dim hFile As Long
 hFile = FreeFile
 Open strPath For Binary Access Write Lock Write As hFile
 Dim lngI As Long
 For lngI = 0 To lngBlockSize - 1
   Put hFile, , byteArray(lngI) ' Write data.
 Next lngI
 Close hFile ' Close file.
 MsgBox "Screen image written to " + strPath
  ' Download waveform data.
  ' -----------------------------------------------------------------
  ' Set the waveform points mode.
 DoCommand ":WAVeform:POINts:MODE RAW"
 Debug.Print "Waveform points mode: " + _
     DoQueryString(":WAVeform:POINts:MODE?")
  ' Set the desired number of waveform points.
  DoCommand ":WAVeform:POINts 1000"
```

```
Debug.Print "Waveform points desired: " + _
   DoQueryString(":WAVeform:POINts?")
' Set the waveform source.
DoCommand ":WAVeform:SOURce CHANnel1"
Debug.Print "Waveform source: " + _
   DoQueryString(":WAVeform:SOURce?")
' Choose the format of the data returned (WORD, BYTE, ASCII):
DoCommand ":WAVeform:FORMat BYTE"
Debug.Print "Waveform format: " + _
   DoQueryString(":WAVeform:FORMat?")
' Display the waveform settings:
Dim intFormat As Integer
Dim intType As Integer
Dim lngPoints As Long
Dim lngCount As Long
Dim dblXIncrement As Double
Dim dblXOrigin As Double
Dim lngXReference As Long
Dim sngYIncrement As Single
Dim sngYOrigin As Single
Dim lngYReference As Long
Dim strOutput As String
Dim lngNumNumbers As Long
lngNumNumbers = DoQueryNumbers(":WAVeform:PREamble?")
intFormat = dblArray(0)intType = dblArray(1)
lnqPoints = dblArray(2)lngCount = dblArray(3)dblXIncrement = dblArray(4)dblXOriginaligin = dblArray(5)ln qXReference = dblArray(6)
sngYIncrement = dblArray(7)sngYOrigin = dblArray(8)
lngYReference = dblArray(9)
If intFormat = 0 Then
  Debug.Print "Waveform format: BYTE"
ElseIf intFormat = 1 Then
 Debug.Print "Waveform format: WORD"
ElseIf intFormat = 4 Then
 Debug.Print "Waveform format: ASCii"
End If
If intType = 0 Then
 Debug.Print "Acquisition type: NORMAL"
ElseIf intType = 1 Then
 Debug.Print "Acquisition type: PEAK"
ElseIf intType = 2 Then
 Debug.Print "Acquisition type: AVERAGE"
End If
Debug.Print "Waveform points desired: " + _
```

```
FormatNumber(lngPoints, 0)
  Debug.Print "Waveform average count: " + _
      FormatNumber(lngCount, 0)
  Debug.Print "Waveform X increment: " + _
      Format(dblXIncrement, "Scientific")
  Debug.Print "Waveform X origin: " + _
      Format(dblXOrigin, "Scientific")
  Debug.Print "Waveform X reference: " + _
      FormatNumber(lngXReference, 0)
  Debug.Print "Waveform Y increment: " + _
      Format(sngYIncrement, "Scientific")
  Debug.Print "Waveform Y origin: " + _
      Format(sngYOrigin, "Scientific")
  Debug.Print "Waveform Y reference: " + _
      FormatNumber(lngYReference, 0)
  ' Get the waveform data
  Dim lngNumBytes As Long
  lngNumBytes = DoQueryIEEEBlock_Bytes(":WAVeform:DATA?")
  Debug.Print "Number of data values: " + CStr(lngNumBytes)
  ' Set up output file:
  strPath = "c:\scope\data\waveform_data.csv"
  ' Open file for output.
  Open strPath For Output Access Write Lock Write As hFile
  ' Output waveform data in CSV format.
  Dim lngDataValue As Long
  For lngI = 0 To lngNumBytes - 1
    lngDataValue = CLng(byteArray(lngI))
    ' Write time value, voltage value.
    Print #hFile, _
        Format((lngI - lngXReference) * dblXIncrement + _
        dblXOrigin, "Scientific") + ", " + _{-}FormatNumber((lngDataValue - lngYReference) * _
        sngYIncrement + sngYOrigin)
  Next lngI
  ' Close output file.
  Close hFile ' Close file.
  MsgBox "Waveform format BYTE data written to " + -"c:\scope\data\waveform_data.csv."
End Sub
```
Private Sub DoCommand(command As String)

```
err = viVPrintf(vi, command + vbLf, 0)
  If (err <> VI_SUCCESS) Then HandleVISAError vi
  CheckInstrumentErrors
End Sub
Private Function DoCommandIEEEBlock(command As String, _
    lngBlockSize As Long)
  retCount = lngBlockSize
 Dim strCommandAndLength As String
  strCommandAndLength = command + " %#" + _
      Format(lngBlockSize) + "b"
  err = viVPrintf(vi, strCommandAndLength + vbLf, paramsArray(1))
  If (err <> VI_SUCCESS) Then HandleVISAError vi
  DoCommandIEEEBlock = retCount
  CheckInstrumentErrors
End Function
Private Function DoQueryString(query As String) As String
 Dim strResult As String * 200
  err = viVPrintf(vi, query + vbLf, 0)
  If (err <> VI_SUCCESS) Then HandleVISAError vi
  err = viVScanf(vi, "%t", strResult)
  If (err <> VI_SUCCESS) Then HandleVISAError vi
  DoQueryString = strResult
  CheckInstrumentErrors
End Function
Private Function DoQueryNumber(query As String) As Variant
  Dim dblResult As Double
  err = viVPrintf(vi, query + vbLf, 0)
  If (err <> VI_SUCCESS) Then HandleVISAError vi
  err = viVScanf(vi, "%lf" + vbLf, VarPtr(dblResult))
  If (err <> VI_SUCCESS) Then HandleVISAError vi
  DoQueryNumber = dblResult
  CheckInstrumentErrors
End Function
```

```
Private Function DoQueryNumbers(query As String) As Long
 Dim dblResult As Double
  ' Send query.
 err = viVPrintf(vi, query + vbLf, 0)
 If (err <> VI_SUCCESS) Then HandleVISAError vi
  ' Set up paramsArray for multiple parameter query returning array.
 paramsArray(0) = VarPtr(retCount)
 paramsArray(1) = VarPtr(dblArray(0))
  ' Set retCount to max number of elements array can hold.
 retCount = DblArraySize
  ' Read numbers.
  err = viVScanf(vi, "%,#lf" + vbLf, paramsArray(0))
 If (err <> VI_SUCCESS) Then HandleVISAError vi
  ' retCount is now actual number of values returned by query.
 DoQueryNumbers = retCount
 CheckInstrumentErrors
End Function
Private Function DoQueryIEEEBlock_Bytes(query As String) As Long
  ' Send query.
 err = viVPrintf(vi, query + vbLf, 0)
 If (err <> VI_SUCCESS) Then HandleVISAError vi
  ' Set up paramsArray for multiple parameter query returning array.
 paramsArray(0) = VarPtr(retCount)
 paramsArray(1) = VarPtr(byteArray(0))
  ' Set retCount to max number of elements array can hold.
 retCount = ByteArraySize
  ' Get unsigned integer bytes.
 Sleep 2000 ' Delay before reading data.
 err = viVScanf(vi, "%#b" + vbLf, paramsArray(0))
 If (err <> VI_SUCCESS) Then HandleVISAError vi
 err = viFlush(vi, VI_READ_BUF)
 If (err <> VI_SUCCESS) Then HandleVISAError vi
 err = viFlush(vi, VI_WRITE_BUF)
 If (err <> VI_SUCCESS) Then HandleVISAError vi
  ' retCount is now actual number of bytes returned by query.
 DoQueryIEEEBlock_Bytes = retCount
 CheckInstrumentErrors
```

```
Private Sub CheckInstrumentErrors()
  On Error GoTo ErrorHandler
  Dim strErrVal As String * 200
  Dim strOut As String
  err = viVPrintf(vi, ":SYSTem:ERRor?" + vbLf, 0) ' Query any errors.
  If (err <> VI_SUCCESS) Then HandleVISAError vi
  err = viVScanf(vi, "%t", strErrVal) ' Read: Errnum,"Error String".
  If (err <> VI_SUCCESS) Then HandleVISAError vi
 While Val(strErrVal) <> 0 \qquad \qquad ' End if find: 0, "No Error".
    strOut = strOut + "INST Error: " + strErrVal
    err = viVPrintf(vi, ":SYSTem:ERRor?" + vbLf, 0) ' Request error.
   If (err <> VI_SUCCESS) Then HandleVISAError vi
    err = viVScanf(vi, "%t", strErrVal) ' Read error message.
   If (err <> VI_SUCCESS) Then HandleVISAError vi
 Wend
 If Not strOut = "" Then
   MsgBox strOut, vbExclamation, "INST Error Messages"
   err = viFlush(vi, VI_READ_BUF)
   If (err <> VI_SUCCESS) Then HandleVISAError vi
    err = viFlush(vi, VI_WRITE_BUF)
   If (err <> VI_SUCCESS) Then HandleVISAError vi
  End If
 Exit Sub
ErrorHandler:
 MsgBox "*** Error : " + Error, vbExclamation
 End
End Sub
Private Sub HandleVISAError(session As Long)
 Dim strVisaErr As String * 200
  Call viStatusDesc(session, err, strVisaErr)
 MsgBox "*** VISA Error : " + strVisaErr, vbExclamation
  ' If the error is not a warning, close the session.
  If err < VI_SUCCESS Then
   If session <> 0 Then Call viClose(session)
   End
  End If
```
End Sub

### <span id="page-825-0"></span>**VISA Example in C#**

To compile and run this example in Microsoft Visual Studio 2005:

- **1** Open Visual Studio.
- **2** Create a new Visual C#, Windows, Console Application project.
- **3** Cut- and- paste the code that follows into the C# source file.
- **4** Edit the program to use the VISA address of your oscilloscope.
- **5** Add Agilent's VISA header file to your project:
	- **a** Right- click the project you wish to modify (not the solution) in the Solution Explorer window of the Microsoft Visual Studio environment.
	- **b** Click **Add** and then click **Add Existing Item...**
	- **c** Navigate to the header file, visa32.cs (installed with Agilent IO Libraries Suite and found in the Program Files\VISA\winnt\include directory), select it, but *do not click the Open button*.
	- **d** Click the down arrow to the right of the **Add** button, and choose **Add as Link**.

You should now see the file underneath your project in the Solution Explorer. It will have a little arrow icon in its lower left corner, indicating that it is a link.

**6** Build and run the program.

For more information, see the tutorial on using VISA in Microsoft .NET in the VISA Help that comes with Agilent IO Libraries Suite 15.

```
/*
 * Agilent VISA Example in C#
 * -------------------------------------------------------------------
 * This program illustrates most of the commonly used programming
 * features of your Agilent oscilloscopes.
 * -------------------------------------------------------------------
 */
using System;
using System.IO;
using System.Text;
namespace InfiniiVision
{
  class VisaInstrumentApp
  {
   private static VisaInstrument oscp;
    public static void Main(string[] args)
```

```
{
 try
 {
   oscp = new
     VisaInstrument("USB0::2391::5957::MY47250010::0::INSTR");
   Initialize();
    /* The extras function contains miscellaneous commands that
     * do not need to be executed for the proper operation of
    * this example. The commands in the extras function are
     * shown for reference purposes only.
     */
    // Extra(); // Uncomment to execute the extra function.
   Capture();
   Analyze();
 }
 catch (System.ApplicationException err)
 {
   Console.WriteLine("*** VISA Error Message : " + err.Message);
 }
 catch (System.SystemException err)
 {
   Console.WriteLine("*** System Error Message : " + err.Message);
 }
 catch (System.Exception err)
 {
   System.Diagnostics.Debug.Fail("Unexpected Error");
   Console.WriteLine("*** Unexpected Error: " + err.Message);
 }
 finally
 {
   oscp.Close();
 }
}
/*
* Initialize()
 * --------------------------------------------------------------
* This function initializes both the interface and the
 * oscilloscope to a known state.
*/
private static void Initialize()
{
 StringBuilder strResults;
 /* RESET - This command puts the oscilloscope into a known
   * state. This statement is very important for programs to
   * work as expected. Most of the following initialization
  * commands are initialized by *RST. It is not necessary to
   * reinitialize them unless the default setting is not suitable
   * for your application.
   */
 oscp.DoCommand("*RST"); // Reset the to the defaults.
 oscp.DoCommand("*CLS"); // Clear the status data structures.
 /* IDN - Ask for the device's *IDN string.
```

```
*/
 strResults = oscp.DoQueryString("*IDN?");
 // Display results.
 Console.Write("Result is: {0}", strResults);
 /* AUTOSCALE - This command evaluates all the input signals
  * and sets the correct conditions to display all of the
  * active signals.
  */
 oscp.DoCommand(":AUToscale");
 /* CHANNEL_PROBE - Sets the probe attenuation factor for the
  * selected channel. The probe attenuation factor may be from
   * 0.1 to 1000.
  */
 oscp.DoCommand(":CHANnel1:PROBe 10");
 /* CHANNEL_RANGE - Sets the full scale vertical range in volts.
  * The range value is eight times the volts per division.
  */
 oscp.DoCommand(":CHANnel1:RANGe 8");
 /* TIME_RANGE - Sets the full scale horizontal time in seconds.
  * The range value is ten times the time per division.
  */
 oscp.DoCommand(":TIMebase:RANGe 2e-3");
  /* TIME_REFERENCE - Possible values are LEFT and CENTER:
   * - LEFT sets the display reference one time division from
       the left.
   * - CENTER sets the display reference to the center of the
       screen.
   */
 oscp.DoCommand(":TIMebase:REFerence CENTer");
 /* TRIGGER_SOURCE - Selects the channel that actually produces
  * the TV trigger. Any channel can be selected.
  */
 oscp.DoCommand(":TRIGger:TV:SOURCe CHANnel1");
 /* TRIGGER_MODE - Set the trigger mode to, EDGE, GLITch,
   * PATTern, CAN, DURation, IIC, LIN, SEQuence, SPI, TV,
  * UART, or USB.
  */
 oscp.DoCommand(":TRIGger:MODE EDGE");
 /* TRIGGER_EDGE_SLOPE - Set the slope of the edge for the
  * trigger to either POSITIVE or NEGATIVE.
  */
 oscp.DoCommand(":TRIGger:EDGE:SLOPe POSitive");
}
/*
* Extra()
* --------------------------------------------------------------
* The commands in this function are not executed and are shown
```
```
* for reference purposes only. To execute these commands, call
 * this function from main.
 */
private static void Extra()
{
  /* RUN_STOP (not executed in this example):
   * - RUN starts the acquisition of data for the active
   * waveform display.
   * - STOP stops the data acquisition and turns off AUTOSTORE.
   */
  oscp.DoCommand(":RUN");
  oscp.DoCommand(":STOP");
  /* VIEW_BLANK (not executed in this example):
  * - VIEW turns on (starts displaying) an active channel or
       pixel memory.
   * - BLANK turns off (stops displaying) a specified channel or
       pixel memory.
   */
  oscp.DoCommand(":BLANk CHANnel1");
  oscp.DoCommand(":VIEW CHANnel1");
  /* TIME MODE (not executed in this example) - Set the time base
   * mode to MAIN, DELAYED, XY or ROLL.
   */
  oscp.DoCommand(":TIMebase:MODE MAIN");
}
/*
 * Capture()
 * --------------------------------------------------------------
* This function prepares the scope for data acquisition and then
 * uses the DIGITIZE MACRO to capture some data.
 */
private static void Capture()
{
  /* AQUIRE_TYPE - Sets the acquisition mode. There are three
  * acquisition types NORMAL, PEAK, or AVERAGE.
   */
  oscp.DoCommand(":ACQuire:TYPE NORMal");
  /* AQUIRE_COMPLETE - Specifies the minimum completion criteria
   * for an acquisition. The parameter determines the percentage
   * of time buckets needed to be "full" before an acquisition is
   * considered to be complete.
   */
  oscp.DoCommand(":ACQuire:COMPlete 100");
  /* DIGITIZE - Used to acquire the waveform data for transfer
  * over the interface. Sending this command causes an
   * acquisition to take place with the resulting data being
   * placed in the buffer.
   */
  /* NOTE! The use of the DIGITIZE command is highly recommended
   * as it will ensure that sufficient data is available for
   * measurement. Keep in mind when the oscilloscope is running,
```

```
* communication with the computer interrupts data acquisition.
   * Setting up the oscilloscope over the bus causes the data
   * buffers to be cleared and internal hardware to be
   * reconfigured.
   * If a measurement is immediately requested there may not have
   * been enough time for the data acquisition process to collect
   * data and the results may not be accurate. An error value of
   * 9.9E+37 may be returned over the bus in this situation.
   */
 oscp.DoCommand(":DIGitize CHANnel1");
}
/*
* Analyze()
 * --------------------------------------------------------------
 * In this example we will do the following:
   - Save the system setup to a file for restoration at a later
     * time.
   - Save the oscilloscope display to a file which can be
 * printed.
   - Make single channel measurements.
 */
private static void Analyze()
{
 byte[] ResultsArray; // Results array.
  int nLength; // Number of bytes returned from instrument.
  /* SAVE_SYSTEM_SETUP - The :SYSTem:SETup? query returns a
   * program message that contains the current state of the
   * instrument. Its format is a definite-length binary block,
   * for example,
      * #800002204<setup string><NL>
   * where the setup string is 2204 bytes in length.
   */
  Console.WriteLine("Saving oscilloscope setup to " +
    "c:\\scope\\config\\setup.dat");
  if (File.Exists("c:\\scope\\config\\setup.dat"))
   File.Delete("c:\\scope\\config\\setup.dat");
  // Query and read setup string.
  nLength = oscp.DoQueryIEEEBlock(":SYSTem:SETup?",
    out ResultsArray);
  Console.WriteLine("Read oscilloscope setup ({0} bytes).",
   nLength);
  // Write setup string to file.
  File.WriteAllBytes("c:\\scope\\config\\setup.dat",
   ResultsArray);
 Console.WriteLine("Wrote setup string ({0} bytes) to file.",
   nLength);
  /* RESTORE_SYSTEM_SETUP - Uploads a previously saved setup
   * string to the oscilloscope.
   */
  byte[] DataArray;
  int nBytesWritten;
```

```
// Read setup string from file.
DataArray = File.ReadAllBytes("c:\\scope\\config\\setup.dat");
Console.WriteLine("Read setup string ({0} bytes) from file.",
 DataArray.Length);
// Restore setup string.
nBytesWritten = oscp.DoCommandIEEEBlock(":SYSTem:SETup",
 DataArray);
Console.WriteLine("Restored setup string ({0} bytes).",
 nBytesWritten);
/* IMAGE_TRANSFER - In this example, we query for the screen
 * data with the ":DISPLAY:DATA?" query. The .png format
 * data is saved to a file in the local file system.
*/
Console.WriteLine("Transferring screen image to " +
  "c:\\scope\\data\\screen.png");
if (File.Exists("c:\\scope\\data\\screen.png"))
 File.Delete("c:\\scope\\data\\screen.png");
// Increase I/O timeout to fifteen seconds.
oscp.SetTimeoutSeconds(15);
// Get the screen data in PNG format.
nLength = oscp.DoQueryIEEEBlock(
  ":DISPlay:DATA? PNG, SCReen, COLor", out ResultsArray);
Console.WriteLine("Read screen image ({0} bytes).", nLength);
// Store the screen data in a file.
File.WriteAllBytes("c:\\scope\\data\\screen.png",
 ResultsArray);
Console.WriteLine("Wrote screen image ({0} bytes) to file.",
 nLength);
// Return I/O timeout to five seconds.
oscp.SetTimeoutSeconds(5);
/* MEASURE - The commands in the MEASURE subsystem are used to
 * make measurements on displayed waveforms.
*/
// Set source to measure.
oscp.DoCommand(":MEASure:SOURce CHANnel1");
// Query for frequency.
double fResults;
fResults = oscp.DoQueryValue(":MEASure:FREQuency?");
Console.WriteLine("The frequency is: {0:F4} kHz",
  fResults / 1000);
// Query for peak to peak voltage.
fResults = oscp.DoQueryValue(":MEASure:VPP?");
Console.WriteLine("The peak to peak voltage is: {0:F2} V",
  fResults);
/* WAVEFORM_DATA - Get waveform data from oscilloscope. To
 * obtain waveform data, you must specify the WAVEFORM
```
#### **12 Programming Examples**

```
* parameters for the waveform data prior to sending the
 * ":WAVEFORM:DATA?" query.
 *
 * Once these parameters have been sent, the
 * ":WAVEFORM:PREAMBLE?" query provides information concerning
 * the vertical and horizontal scaling of the waveform data.
 *
* With the preamble information you can then use the
 * ":WAVEFORM:DATA?" query and read the data block in the
 * correct format.
*/
/* WAVE_FORMAT - Sets the data transmission mode for waveform
* data output. This command controls how the data is
 * formatted when sent from the oscilloscope and can be set
 * to WORD or BYTE format.
*/
// Set waveform format to BYTE.
oscp.DoCommand(":WAVeform:FORMat BYTE");
/* WAVE_POINTS - Sets the number of points to be transferred.
* The number of time points available is returned by the
 * "ACQUIRE:POINTS?" query. This can be set to any binary
 * fraction of the total time points available.
*/
oscp.DoCommand(":WAVeform:POINts 1000");
/* GET_PREAMBLE - The preamble contains all of the current
* WAVEFORM settings returned in the form <preamble block><NL>
 * where the <preamble block> is:
     FORMAT : int16 - 0 = BYTE, 1 = WORD, 4 = ASCII.
 * TYPE : int16-0= NORMAL, 1 = PEAK DETECT,
                          2 = AVERAGE.
 * POINTS : int32 - number of data points transferred.
     COUNT : int32 - 1 and is always 1.XINCREMENT : float64 - time difference between data
                            points.
 * XORIGIN : float64 - always the first data point in
                            memory.
 * XREFERENCE : int32 - specifies the data point associated
                          with the x-origin.
 * YINCREMENT : float32 - voltage difference between data
 * points.
 * YORIGIN : float32 - value of the voltage at center
                           screen.
 * YREFERENCE : int32 - data point where y-origin occurs.
 */
Console.WriteLine("Reading preamble.");
double[] fResultsArray;
fResultsArray = oscp.DoQueryValues(":WAVeform:PREamble?");
double fFormat = fResultsArray[0];
Console.WriteLine("Preamble FORMat: {0:e}", fFormat);
double fType = fResultsArray[1];
Console.WriteLine("Preamble TYPE: {0:e}", fType);
```

```
double fPoints = fResultsArray[2];
Console.WriteLine("Preamble POINts: {0:e}", fPoints);
double fCount = fResultsArray[3];
Console.WriteLine("Preamble COUNt: {0:e}", fCount);
double fXincrement = fResultsArray[4];
Console.WriteLine("Preamble XINCrement: {0:e}", fXincrement);
double fXorigin = fResultsArray[5];
Console.WriteLine("Preamble XORigin: {0:e}", fXorigin);
double fXreference = fResultsArray[6];
Console.WriteLine("Preamble XREFerence: {0:e}", fXreference);
double fYincrement = fResultsArray[7];
Console.WriteLine("Preamble YINCrement: {0:e}", fYincrement);
double fYorigin = fResultsArray[8];
Console.WriteLine("Preamble YORigin: {0:e}", fYorigin);
double fYreference = fResultsArray[9];
Console.WriteLine("Preamble YREFerence: {0:e}", fYreference);
/* QUERY_WAVE_DATA - Outputs waveform records to the controller
 * over the interface that is stored in a buffer previously
 * specified with the ":WAVeform:SOURce" command.
 */
/* READ_WAVE_DATA - The wave data consists of two parts: the
 * header, and the actual waveform data followed by a
 * New Line (NL) character. The query data has the following
 * format:
 *
      * <header><waveform data block><NL>
 *
 * Where:
 *
      \epsilon / \epsilon = #800002048 (this is an example header)
 *
 * The "#8" may be stripped off of the header and the remaining
 * numbers are the size, in bytes, of the waveform data block.
 * The size can vary depending on the number of points acquired
 * for the waveform which can be set using the
 * ":WAVEFORM:POINTS" command. You may then read that number
 * of bytes from the oscilloscope; then, read the following NL
 * character to terminate the query.
 */
// Read waveform data.
nLength = oscp.DoQueryIEEEBlock(":WAVeform:DATA?",
 out ResultsArray);
Console.WriteLine("Read waveform data ({0} bytes).", nLength);
// Make some calculations from the preamble data.
double fVdiv = 32 * fYincrement;
```
}

{

```
double fOffset = fYorigin;
    double fSdiv = fPoints * fXincrement / 10;
    double fDelay = (fPoints / 2) * fXincrement + fXorigin;
    // Print them out...
    Console.WriteLine("Scope Settings for Channel 1:");
    Console.WriteLine("Volts per Division = {0:f}", fVdiv);
    Console.WriteLine("Offset = {0:f}", fOffset);
    Console.WriteLine("Seconds per Division = {0:e}", fSdiv);
    Console.WriteLine("Delay = {0:e}", fDelay);
    // Print the waveform voltage at selected points:
    for (int i = 0; i < 1000; i = i + 50)
      Console.WriteLine("Data point {0:d} = {1:f2} Volts at "
      + "{2:f10} Seconds", i,
      ((float)ResultsArray[i] - fYreference) * fYincrement +
      fYorigin,
      ((float)i - fXreference) * fXincrement + fXorigin);
    /* SAVE_WAVE_DATA - saves the waveform data to a CSV format
     * file named "waveform.csv".
     */
    if (File.Exists("c:\\scope\\data\\waveform.csv"))
     File.Delete("c:\\scope\\data\\waveform.csv");
    StreamWriter writer =
     File.CreateText("c:\\scope\\data\\waveform.csv");
    for (int i = 0; i < 1000; i++)
      writer.WriteLine("{0:E}, {1:f6}",
        ((float)i - fXreference) * fXincrement + fXorigin,
        ((float)ResultsArray[i] - fYreference) * fYincrement +
        fYorigin);
   writer.Close();
  }
class VisaInstrument
 private int m_nResourceManager;
 private int m_nSession;
 private string m_strVisaAddress;
  // Constructor.
 public VisaInstrument(string strVisaAddress)
  {
    // Save VISA address in member variable.
   m_strVisaAddress = strVisaAddress;
    // Open the default VISA resource manager.
    OpenResourceManager();
    // Open a VISA resource session.
    OpenSession();
    // Clear the interface.
    int nViStatus;
    nViStatus = visa32.viClear(m_nSession);
```

```
}
public void DoCommand(string strCommand)
{
  // Send the command.
 VisaSendCommandOrQuery(strCommand);
  // Check for instrument errors (another command and result).
 CheckForInstrumentErrors(strCommand);
}
public int DoCommandIEEEBlock(string strCommand,
 byte[] DataArray)
{
  // Send the command to the device.
  string strCommandAndLength;
  int nViStatus, nLength, nBytesWritten;
 nLength = DataArray.Length;
  strCommandAndLength = String.Format("{0} #8{1:D8}",
    strCommand, nLength);
  // Write first part of command to formatted I/O write buffer.
 nViStatus = visa32.viPrintf(m_nSession, strCommandAndLength);
 CheckVisaStatus(nViStatus);
  // Write the data to the formatted I/O write buffer.
 nViStatus = visa32.viBufWrite(m_nSession, DataArray, nLength,
   out nBytesWritten);
 CheckVisaStatus(nViStatus);
  // Write command termination character.
  nViStatus = visa32.viPrintf(m_nSession, "\n");
 CheckVisaStatus(nViStatus);
  // Check for instrument errors (another command and result).
 CheckForInstrumentErrors(strCommand);
 return nBytesWritten;
}
public StringBuilder DoQueryString(string strQuery)
{
  // Send the query.
 VisaSendCommandOrQuery(strQuery);
  // Get the result string.
  StringBuilder strResults = new StringBuilder(1000);
  strResults = VisaGetResultString();
  // Check for instrument errors (another command and result).
  CheckForInstrumentErrors(strQuery);
  // Return string results.
 return strResults;
}
```

```
public double DoQueryValue(string strQuery)
{
  // Send the query.
 VisaSendCommandOrQuery(strQuery);
 // Get the result string.
  double fResults;
  fResults = VisaGetResultValue();
  // Check for instrument errors (another command and result).
 CheckForInstrumentErrors(strQuery);
 // Return string results.
 return fResults;
}
public double[] DoQueryValues(string strQuery)
{
  // Send the query.
 VisaSendCommandOrQuery(strQuery);
  // Get the result string.
  double[] fResultsArray;
  fResultsArray = VisaGetResultValues();
  // Check for instrument errors (another command and result).
 CheckForInstrumentErrors(strQuery);
 // Return string results.
 return fResultsArray;
}
public int DoQueryIEEEBlock(string strQuery,
 out byte[] ResultsArray)
{
  // Send the query.
 VisaSendCommandOrQuery(strQuery);
  // Get the result string.
  int length; // Number of bytes returned from instrument.
  length = VisaGetResultIEEEBlock(out ResultsArray);
  // Check for instrument errors (another command and result).
 CheckForInstrumentErrors(strQuery);
 // Return string results.
 return length;
}
private void CheckForInstrumentErrors(string strCommand)
{
  // Check for instrument errors.
 StringBuilder strInstrumentError = new StringBuilder(1000);
 bool bFirstError = true;
  do
  {
    VisaSendCommandOrQuery(":SYSTem:ERRor?");
```

```
strInstrumentError = VisaGetResultString();
    if (strInstrumentError.ToString() != "+0,\"No error\"\n")
    {
      if (bFirstError)
      {
       Console.WriteLine("ERROR(s) for command '{0}': ",
          strCommand);
       bFirstError = false;
      }
     Console.Write(strInstrumentError);
    }
  } while (strInstrumentError.ToString() != "+0,\"No error\"\n");
}
private void VisaSendCommandOrQuery(string strCommandOrQuery)
{
 // Send command or query to the device.
 string strWithNewline;
 strWithNewline = String.Format("{0}\n", strCommandOrQuery);
 int nViStatus;
 nViStatus = visa32.viPrintf(m_nSession, strWithNewline);
 CheckVisaStatus(nViStatus);
}
private StringBuilder VisaGetResultString()
{
 StringBuilder strResults = new StringBuilder(1000);
 // Read return value string from the device.
 int nViStatus;
 nViStatus = visa32.viScanf(m_nSession, "%1000t", strResults);
 CheckVisaStatus(nViStatus);
 return strResults;
}
private double VisaGetResultValue()
{
 double fResults = 0;
 // Read return value string from the device.
 int nViStatus;
 nViStatus = visa32.viScanf(m_nSession, "%lf", out fResults);
 CheckVisaStatus(nViStatus);
 return fResults;
}
private double[] VisaGetResultValues()
{
 double[] fResultsArray;
  fResultsArray = new double[10];
  // Read return value string from the device.
 int nViStatus;
  nViStatus = visa32.viScanf(m_nSession, "%,10lf\n",
```

```
fResultsArray);
  CheckVisaStatus(nViStatus);
 return fResultsArray;
}
private int VisaGetResultIEEEBlock(out byte[] ResultsArray)
{
  // Results array, big enough to hold a PNG.
  ResultsArray = new byte[300000];
  int length; // Number of bytes returned from instrument.
  // Set the default number of bytes that will be contained in
  // the ResultsArray to 300,000 (300kB).
  length = 300000;
  // Read return value string from the device.
  int nViStatus;
  nViStatus = visa32.viScanf(m_nSession, "%#b", ref length,
    ResultsArray);
  CheckVisaStatus(nViStatus);
  // Write and read buffers need to be flushed after IEEE block?
  nViStatus = visa32.viFlush(m_nSession, visa32.VI_WRITE_BUF);
  CheckVisaStatus(nViStatus);
  nViStatus = visa32.viFlush(m_nSession, visa32.VI_READ_BUF);
  CheckVisaStatus(nViStatus);
 return length;
}
private void OpenResourceManager()
{
 int nViStatus;
 nViStatus =
    visa32.viOpenDefaultRM(out this.m_nResourceManager);
  if (nViStatus < visa32.VI_SUCCESS)
    throw new
      ApplicationException("Failed to open Resource Manager");
}
private void OpenSession()
{
  int nViStatus;
  nViStatus = visa32.viOpen(this.m_nResourceManager,
    this.m_strVisaAddress, visa32.VI_NO_LOCK,
    visa32.VI_TMO_IMMEDIATE, out this.m_nSession);
  CheckVisaStatus(nViStatus);
}
public void SetTimeoutSeconds(int nSeconds)
{
  int nViStatus;
 nViStatus = visa32.viSetAttribute(this.m_nSession,
   visa32.VI_ATTR_TMO_VALUE, nSeconds * 1000);
  CheckVisaStatus(nViStatus);
}
```

```
public void CheckVisaStatus(int nViStatus)
    {
      // If VISA error, throw exception.
     if (nViStatus < visa32.VI_SUCCESS)
      {
       StringBuilder strError = new StringBuilder(256);
       visa32.viStatusDesc(this.m_nResourceManager, nViStatus,
          strError);
        throw new ApplicationException(strError.ToString());
     }
    }
    public void Close()
    {
     if (m_nSession != 0)
       visa32.viClose(m_nSession);
      if (m_nResourceManager != 0)
       visa32.viClose(m_nResourceManager);
    }
 }
}
```
### **VISA Example in Visual Basic .NET**

To compile and run this example in Microsoft Visual Studio 2005:

- **1** Open Visual Studio.
- **2** Create a new Visual Basic, Windows, Console Application project.
- **3** Cut- and- paste the code that follows into the Visual Basic .NET source file.
- **4** Edit the program to use the VISA address of your oscilloscope.
- **5** Add Agilent's VISA header file to your project:
	- **a** Right- click the project you wish to modify (not the solution) in the Solution Explorer window of the Microsoft Visual Studio environment.
	- **b** Choose **Add** and then choose **Add Existing Item...**
	- **c** Navigate to the header file, visa32.vb (installed with Agilent IO Libraries Suite and found in the Program Files\VISA\winnt\include directory), select it, but *do not click the Open button*.
	- **d** Click the down arrow to the right of the **Add** button, and choose **Add as Link**.

You should now see the file underneath your project in the Solution Explorer. It will have a little arrow icon in its lower left corner, indicating that it is a link.

**e** Right- click the project again and choose **Properties**; then, select "InfiniiVision.VisaInstrumentApp" as the **Startup object**.

**6** Build and run the program.

For more information, see the tutorial on using VISA in Microsoft .NET in the VISA Help that comes with Agilent IO Libraries Suite 15.

```
' Agilent VISA Example in Visual Basic .NET
' -------------------------------------------------------------------
' This program illustrates most of the commonly-used programming
' features of your Agilent oscilloscope.
' -------------------------------------------------------------------
Imports System
Imports System.IO
Imports System.Text
Namespace InfiniiVision
  Class VisaInstrumentApp
    Private Shared oscp As VisaInstrument
    Public Shared Sub Main(ByVal args As String())
      Try
        oscp =New VisaInstrument("USB0::2391::5957::MY47250010::0::INSTR")
        Initialize()
        ' The extras function contains miscellaneous commands that
        ' do not need to be executed for the proper operation of
        ' this example. The commands in the extras function are
        ' shown for reference purposes only.
        ' Extra() ' Uncomment to execute the extra function.
        Capture()
        Analyze()
      Catch err As System.ApplicationException
        MsgBox("*** Error : " & err.Message, vbExclamation, _
            "VISA Error Message")
        Exit Sub
      Catch err As System.SystemException
        MsgBox("*** Error : " & err.Message, vbExclamation, _
            "System Error Message")
        Exit Sub
      Catch err As System.Exception
        Debug.Fail("Unexpected Error")
        MsgBox("*** Error : " & err.Message, vbExclamation, _
            "Unexpected Error")
        Exit Sub
      Finally
        oscp.Close()
      End Try
    End Sub
    ' Initialize()
      ' --------------------------------------------------------------
    ' This function initializes both the interface and the
    ' oscilloscope to a known state.
```

```
Private Shared Sub Initialize()
 Dim strResults As StringBuilder
  ' RESET - This command puts the oscilloscope into a known
  ' state. This statement is very important for programs to
  ' work as expected. Most of the following initialization
  ' commands are initialized by *RST. It is not necessary to
  ' reinitialize them unless the default setting is not suitable
  ' for your application.
  ' Reset the to the defaults.
 oscp.DoCommand("*RST")
  ' Clear the status data structures.
 oscp.DoCommand("*CLS")
 ' IDN - Ask for the device's *IDN string.
 strResults = oscp.DoQueryString("*IDN?")
  ' Display results.
 Console.Write("Result is: {0}", strResults)
  ' AUTOSCALE - This command evaluates all the input signals
  ' and sets the correct conditions to display all of the
  ' active signals.
 oscp.DoCommand(":AUToscale")
  ' CHANNEL_PROBE - Sets the probe attenuation factor for the
  ' selected channel. The probe attenuation factor may be from
  ' 0.1 to 1000.
 oscp.DoCommand(":CHANnel1:PROBe 10")
  ' CHANNEL_RANGE - Sets the full scale vertical range in volts.
  ' The range value is eight times the volts per division.
 oscp.DoCommand(":CHANnel1:RANGe 8")
  ' TIME_RANGE - Sets the full scale horizontal time in seconds.
  ' The range value is ten times the time per division.
 oscp.DoCommand(":TIMebase:RANGe 2e-3")
  ' TIME_REFERENCE - Possible values are LEFT and CENTER:
    - LEFT sets the display reference one time division from
      the left.
     - CENTER sets the display reference to the center of the
      screen.
 oscp.DoCommand(":TIMebase:REFerence CENTer")
  ' TRIGGER_SOURCE - Selects the channel that actually produces
  ' the TV trigger. Any channel can be selected.
 oscp.DoCommand(":TRIGger:TV:SOURCe CHANnel1")
  ' TRIGGER_MODE - Set the trigger mode to, EDGE, GLITch,
  ' PATTern, CAN, DURation, IIC, LIN, SEQuence, SPI, TV,
  ' UART, or USB.
 oscp.DoCommand(":TRIGger:MODE EDGE")
  ' TRIGGER_EDGE_SLOPE - Set the slope of the edge for the
  ' trigger to either POSITIVE or NEGATIVE.
```

```
oscp.DoCommand(":TRIGger:EDGE:SLOPe POSitive")
End Sub
' Extra()
           ' --------------------------------------------------------------
' The commands in this function are not executed and are shown
' for reference purposes only. To execute these commands, call
' this function from main.
Private Shared Sub Extra()
  ' RUN_STOP (not executed in this example):
   - RUN starts the acquisition of data for the active
      waveform display.
  ' - STOP stops the data acquisition and turns off AUTOSTORE.
 oscp.DoCommand(":RUN")
 oscp.DoCommand(":STOP")
  ' VIEW_BLANK (not executed in this example):
    - VIEW turns on (starts displaying) an active channel or
      ' pixel memory.
    - BLANK turns off (stops displaying) a specified channel or
      pixel memory.
 oscp.DoCommand(":BLANk CHANnel1")
 oscp.DoCommand(":VIEW CHANnel1")
  ' TIME_MODE (not executed in this example) - Set the time base
  ' mode to MAIN, DELAYED, XY or ROLL.
 oscp.DoCommand(":TIMebase:MODE MAIN")
End Sub
' Capture()
' --------------------------------------------------------------
' This function prepares the scope for data acquisition and then
' uses the DIGITIZE MACRO to capture some data.
Private Shared Sub Capture()
  ' AQUIRE_TYPE - Sets the acquisition mode. There are three
  ' acquisition types NORMAL, PEAK, or AVERAGE.
 oscp.DoCommand(":ACQuire:TYPE NORMal")
  ' AQUIRE_COMPLETE - Specifies the minimum completion criteria
  ' for an acquisition. The parameter determines the percentage
  ' of time buckets needed to be "full" before an acquisition is
  ' considered to be complete.
 oscp.DoCommand(":ACQuire:COMPlete 100")
  ' DIGITIZE - Used to acquire the waveform data for transfer
  ' over the interface. Sending this command causes an
  ' acquisition to take place with the resulting data being
  ' placed in the buffer.
  ' NOTE! The use of the DIGITIZE command is highly recommended
```

```
' as it will ensure that sufficient data is available for
  ' measurement. Keep in mind when the oscilloscope is running,
  ' communication with the computer interrupts data acquisition.
  ' Setting up the oscilloscope over the bus causes the data
  ' buffers to be cleared and internal hardware to be
  ' reconfigured.
  ' If a measurement is immediately requested there may not have
  ' been enough time for the data acquisition process to collect
  ' data and the results may not be accurate. An error value of
  ' 9.9E+37 may be returned over the bus in this situation.
 oscp.DoCommand(":DIGitize CHANnel1")
End Sub
' Analyze()
' --------------------------------------------------------------
' In this example we will do the following:
  - Save the system setup to a file for restoration at a later
    ' time.
  - Save the oscilloscope display to a file which can be
   ' printed.
  - Make single channel measurements.
Private Shared Sub Analyze()
  ' Results array.
  Dim ResultsArray As Byte()
  ' Number of bytes returned from instrument.
 Dim nLength As Integer
  ' SAVE_SYSTEM_SETUP - The :SYSTem:SETup? query returns a
  ' program message that contains the current state of the
  ' instrument. Its format is a definite-length binary block,
  ' for example,
       ' #800002204<setup string><NL>
  ' where the setup string is 2204 bytes in length.
  Console.WriteLine("Saving oscilloscope setup to " _
      + "c:\scope\config\setup.dat")
  If File.Exists("c:\scope\config\setup.dat") Then
    File.Delete("c:\scope\config\setup.dat")
  End If
  ' Query and read setup string.
  nLength = oscp.DoQueryIEEEBlock(":SYSTem:SETup?", ResultsArray)
  Console.WriteLine("Read oscilloscope setup ({0} bytes).", _
      nLength)
  ' Write setup string to file.
  File.WriteAllBytes("c:\scope\config\setup.dat", ResultsArray)
  Console.WriteLine("Wrote setup string ({0} bytes) to file.", \overline{\phantom{a}}nLength)
  ' RESTORE_SYSTEM_SETUP - Uploads a previously saved setup
  ' string to the oscilloscope.
  Dim DataArray As Byte()
  Dim nBytesWritten As Integer
```

```
' Read setup string from file.
DataArray = File.ReadAllBytes("c:\scope\config\setup.dat")
Console.WriteLine("Read setup string ({0} bytes) from file.", \overline{\phantom{a}}DataArray.Length)
' Restore setup string.
nBytesWritten = oscp.DoCommandIEEEBlock(":SYSTem:SETup", _
    DataArray)
Console.WriteLine("Restored setup string ({0} bytes).", _
    nBytesWritten)
' IMAGE_TRANSFER - In this example, we query for the screen
' data with the ":DISPLAY:DATA?" query. The .png format
' data is saved to a file in the local file system.
Console.WriteLine("Transferring screen image to " _
    + "c:\scope\data\screen.png")
If File.Exists("c:\scope\data\screen.png") Then
 File.Delete("c:\scope\data\screen.png")
End If
' Increase I/O timeout to fifteen seconds.
oscp.SetTimeoutSeconds(15)
' Get the screen data in PNG format.
nLength = _
    oscp.DoQueryIEEEBlock(":DISPlay:DATA? PNG, SCReen, COLor", _
    ResultsArray)
Console.WriteLine("Read screen image ({0} bytes).", nLength)
' Store the screen data in a file.
File.WriteAllBytes("c:\scope\data\screen.png", ResultsArray)
Console.WriteLine("Wrote screen image ({0} bytes) to file.", \overline{\phantom{a}}nLength)
' Return I/O timeout to five seconds.
oscp.SetTimeoutSeconds(5)
' MEASURE - The commands in the MEASURE subsystem are used to
' make measurements on displayed waveforms.
' Set source to measure.
oscp.DoCommand(":MEASure:SOURce CHANnel1")
' Query for frequency.
Dim fResults As Double
fResults = oscp.DoQueryValue(":MEASure:FREQuency?")
Console.WriteLine("The frequency is: {0:F4} kHz", _
    fResults / 1000)
' Query for peak to peak voltage.
fResults = oscp.DoQueryValue(":MEASure:VPP?")
Console.WriteLine("The peak to peak voltage is: {0:F2}) V", _
    fResults)
' WAVEFORM_DATA - Get waveform data from oscilloscope. To
' obtain waveform data, you must specify the WAVEFORM
```

```
' parameters for the waveform data prior to sending the
' ":WAVEFORM:DATA?" query.
' Once these parameters have been sent, the
' ":WAVEFORM:PREAMBLE?" query provides information concerning
' the vertical and horizontal scaling of the waveform data.
' With the preamble information you can then use the
' ":WAVEFORM:DATA?" query and read the data block in the
' correct format.
' WAVE_FORMAT - Sets the data transmission mode for waveform
' data output. This command controls how the data is
' formatted when sent from the oscilloscope and can be set
' to WORD or BYTE format.
' Set waveform format to BYTE.
oscp.DoCommand(":WAVeform:FORMat BYTE")
' WAVE_POINTS - Sets the number of points to be transferred.
' The number of time points available is returned by the
' "ACQUIRE:POINTS?" query. This can be set to any binary
' fraction of the total time points available.
oscp.DoCommand(":WAVeform:POINts 1000")
' GET_PREAMBLE - The preamble contains all of the current
' WAVEFORM settings returned in the form <preamble block><NL>
' where the <preamble block> is:
    FORMAT : int16 - 0 = BYTE, 1 = WORD, 4 = ASCII.
    TYPE : int16 - 0 = NORMAL, 1 = PEAK DETECT,
                         2 = AVERAGE.
    POINTS : int32 - number of data points transferred.
    COUNT : int32 - 1 and is always 1.
    ' XINCREMENT : float64 - time difference between data
                            ' points.
    ' XORIGIN : float64 - always the first data point in
                            memory.
    ' XREFERENCE : int32 - specifies the data point associated
                          with the x-origin.
    YINCREMENT : float32 - voltage difference between data
                            ' points.
' YORIGIN : float32 - value of the voltage at center
                            ' screen.
    YREFERENCE : int32 - data point where y-origin occurs.
Console.WriteLine("Reading preamble.")
Dim fResultsArray As Double()
fResultsArray = oscp.DoQueryValues(":WAVeform:PREamble?")
Dim fFormat As Double = fResultsArray(0)
Console.WriteLine("Preamble FORMat: {0:e}", fFormat)
Dim fType As Double = fResultsArray(1)
Console.WriteLine("Preamble TYPE: {0:e}", fType)
Dim fPoints As Double = fResultsArray(2)
Console.WriteLine("Preamble POINts: {0:e}", fPoints)
```

```
Dim fCount As Double = fResultsArray(3)
Console.WriteLine("Preamble COUNt: {0:e}", fCount)
Dim fXincrement As Double = fResultsArray(4)
Console.WriteLine("Preamble XINCrement: {0:e}", fXincrement)
Dim fXorigin As Double = fResultsArray(5)
Console.WriteLine("Preamble XORigin: {0:e}", fXorigin)
Dim fXreference As Double = fResultsArray(6)
Console.WriteLine("Preamble XREFerence: {0:e}", fXreference)
Dim fYincrement As Double = fResultsArray(7)
Console.WriteLine("Preamble YINCrement: {0:e}", fYincrement)
Dim fYorigin As Double = fResultsArray(8)
Console.WriteLine("Preamble YORigin: {0:e}", fYorigin)
Dim fYreference As Double = fResultsArray(9)
Console.WriteLine("Preamble YREFerence: {0:e}", fYreference)
' QUERY_WAVE_DATA - Outputs waveform records to the controller
' over the interface that is stored in a buffer previously
' specified with the ":WAVeform:SOURce" command.
' READ_WAVE_DATA - The wave data consists of two parts: the
' header, and the actual waveform data followed by a
' New Line (NL) character. The query data has the following
' format:
     ' <header><waveform data block><NL>
' Where:
    \epsilon / \epsilon = #800002048 (this is an example header)
' The "#8" may be stripped off of the header and the remaining
' numbers are the size, in bytes, of the waveform data block.
' The size can vary depending on the number of points acquired
' for the waveform which can be set using the
' ":WAVEFORM:POINTS" command. You may then read that number
' of bytes from the oscilloscope; then, read the following NL
' character to terminate the query.
' Read waveform data.
nLength = oscp.DoQueryIEEEBlock(":WAVeform:DATA?", ResultsArray)
Console.WriteLine("Read waveform data ({0} bytes).", nLength)
' Make some calculations from the preamble data.
Dim fVdiv As Double = 32 * fYincrement
Dim fOffset As Double = fYorigin
Dim fSdiv As Double = fPoints * fXincrement / 10
Dim fDelay As Double = (fPoints / 2) * fXincrement + fXorigin
' Print them out...
Console.WriteLine("Scope Settings for Channel 1:")
Console.WriteLine("Volts per Division = {0:f}", fVdiv)
```

```
Console.WriteLine("Offset = {0:f}", fOffset)
    Console.WriteLine("Seconds per Division = {0:e}", fSdiv)
    Console.WriteLine("Delay = {0:e}", fDelay)
    ' Print the waveform voltage at selected points:
    Dim i As Integer = 0
    While i < 1000
      Console.WriteLine("Data point {0:d} = {1:f2} Volts at " + _
          "{2:}f10} Seconds", i,
          (CSng(ResultsArray(i)) - fYreference) * fYincrement + _fYorigin, _
          (CSng(i) - fXreference) * fXincrement + fXorigin)
      i = i + 50End While
    ' SAVE_WAVE_DATA - saves the waveform data to a CSV format
    ' file named "waveform.csv".
    If File.Exists("c:\scope\data\waveform.csv") Then
     File.Delete("c:\scope\data\waveform.csv")
    End If
    Dim writer As StreamWriter = _
       File.CreateText("c:\scope\data\waveform.csv")
    For index As Integer = 0 To 999
     writer.WriteLine("{0:E}, {1:f6}",
          (CSng(index) - fXreference) * fXincrement + fXorigin, _
          (CSng(ResultsArray(index)) - fYreference) * fYincrement _
          + fYorigin)
   Next
   writer.Close()
 End Sub
End Class
Class VisaInstrument
  Private m_nResourceManager As Integer
  Private m_nSession As Integer
 Private m_strVisaAddress As String
  ' Constructor.
  Public Sub New(ByVal strVisaAddress As String)
    ' Save VISA address in member variable.
   m_strVisaAddress = strVisaAddress
    ' Open the default VISA resource manager.
    OpenResourceManager()
    ' Open a VISA resource session.
    OpenSession()
    ' Clear the interface.
    Dim nViStatus As Integer
    nViStatus = visa32.viClear(m_nSession)
  End Sub
  Public Sub DoCommand(ByVal strCommand As String)
    ' Send the command.
    VisaSendCommandOrQuery(strCommand)
```

```
' Check for instrument errors (another command and result).
 CheckForInstrumentErrors(strCommand)
End Sub
Public Function DoCommandIEEEBlock(ByVal strCommand As String, _
   ByVal DataArray As Byte()) As Integer
  ' Send the command to the device.
 Dim strCommandAndLength As String
 Dim nViStatus As Integer
 Dim nLength As Integer
 Dim nBytesWritten As Integer
 nLength = DataArray.Length
 strCommandAndLength = [String].Format("{0} #8{1:D8}", _
      strCommand, nLength)
  ' Write first part of command to formatted I/O write buffer.
 nViStatus = visa32.viPrintf(m_nSession, strCommandAndLength)
 CheckVisaStatus(nViStatus)
 ' Write the data to the formatted I/O write buffer.
 nViStatus = visa32.viBufWrite(m_nSession, DataArray, nLength, _
     nBytesWritten)
 CheckVisaStatus(nViStatus)
  ' Write command termination character.
 nViStatus = visa32.viPrintf(m_nSession, "" & Chr(10) & "")
 CheckVisaStatus(nViStatus)
  ' Check for instrument errors (another command and result).
 CheckForInstrumentErrors(strCommand)
 Return nBytesWritten
End Function
Public Function DoQueryString(ByVal strQuery As String) _
 As StringBuilder
 ' Send the query.
 VisaSendCommandOrQuery(strQuery)
 ' Get the result string.
 Dim strResults As New StringBuilder(1000)
 strResults = VisaGetResultString()
  ' Check for instrument errors (another command and result).
 CheckForInstrumentErrors(strQuery)
  ' Return string results.
 Return strResults
End Function
Public Function DoQueryValue(ByVal strQuery As String) As Double
  ' Send the query.
 VisaSendCommandOrQuery(strQuery)
  ' Get the result string.
```

```
Dim fResults As Double
 fResults = VisaGetResultValue()
  ' Check for instrument errors (another command and result).
 CheckForInstrumentErrors(strQuery)
  ' Return string results.
 Return fResults
End Function
Public Function DoQueryValues(ByVal strQuery As String) As Double()
  ' Send the query.
 VisaSendCommandOrQuery(strQuery)
  ' Get the result string.
 Dim fResultsArray As Double()
 fResultsArray = VisaGetResultValues()
  ' Check for instrument errors (another command and result).
 CheckForInstrumentErrors(strQuery)
 ' Return string results.
 Return fResultsArray
End Function
Public Function DoQueryIEEEBlock(ByVal strQuery As String, _
   ByRef ResultsArray As Byte()) As Integer
  ' Send the query.
 VisaSendCommandOrQuery(strQuery)
  ' Get the result string.
 Dim length As Integer
 ' Number of bytes returned from instrument.
 length = VisaGetResultIEEEBlock(ResultsArray)
  ' Check for instrument errors (another command and result).
 CheckForInstrumentErrors(strQuery)
 ' Return string results.
 Return length
End Function
Private Sub CheckForInstrumentErrors(ByVal strCommand As String)
 ' Check for instrument errors.
 Dim strInstrumentError As New StringBuilder(1000)
 Dim bFirstError As Boolean = True
 DoVisaSendCommandOrQuery(":SYSTem:ERRor?")
   strInstrumentError = VisaGetResultString()
    If strInstrumentError.ToString() <>
        "+0,""No error""" & Chr(10) & "" Then
      If bFirstError Then
        Console.WriteLine("ERROR(s) for command '{0}': ", _
           strCommand)
        bFirstError = False
      End If
```

```
Console.Write(strInstrumentError)
   End If
  Loop While strInstrumentError.ToString() <> _
     "+0,""No error""" & Chr(10) & ""
End Sub
Private Sub VisaSendCommandOrQuery(ByVal strCommandOrQuery _
   As String)
  ' Send command or query to the device.
 Dim strWithNewline As String
  strWithNewline = [String] . Format('0)' \& Chr(10) \& "",strCommandOrQuery)
 Dim nViStatus As Integer
 nViStatus = visa32.viPrintf(m_nSession, strWithNewline)
 CheckVisaStatus(nViStatus)
End Sub
Private Function VisaGetResultString() As StringBuilder
 Dim strResults As New StringBuilder(1000)
  ' Read return value string from the device.
  Dim nViStatus As Integer
 nViStatus = visa32.viScanf(m_nSession, "%1000t", strResults)
 CheckVisaStatus(nViStatus)
 Return strResults
End Function
Private Function VisaGetResultValue() As Double
 Dim fResults As Double = 0
  ' Read return value string from the device.
 Dim nViStatus As Integer
 nViStatus = visa32.viScanf(m_nSession, "%lf", fResults)
 CheckVisaStatus(nViStatus)
 Return fResults
End Function
Private Function VisaGetResultValues() As Double()
  Dim fResultsArray As Double()
  fResultsArray = New Double(9) {}
  ' Read return value string from the device.
  Dim nViStatus As Integer
  nViStatus = visa32.viScanf(m_nSession, _
      "%,10lf" & Chr(10) & "", fResultsArray)
 CheckVisaStatus(nViStatus)
 Return fResultsArray
End Function
Private Function VisaGetResultIEEEBlock(ByRef ResultsArray _
   As Byte()) As Integer
  ' Results array, big enough to hold a PNG.
 ResultsArray = New Byte(299999) {}
  Dim length As Integer
```

```
' Number of bytes returned from instrument.
  ' Set the default number of bytes that will be contained in
  ' the ResultsArray to 300,000 (300kB).
  length = 300000
  ' Read return value string from the device.
  Dim nViStatus As Integer
  nViStatus = visa32.viScanf(m_nSession, "%#b", length, _
      ResultsArray)
 CheckVisaStatus(nViStatus)
  ' Write and read buffers need to be flushed after IEEE block?
 nViStatus = visa32.viFlush(m_nSession, visa32.VI_WRITE_BUF)
 CheckVisaStatus(nViStatus)
  nViStatus = visa32.viFlush(m_nSession, visa32.VI_READ_BUF)
 CheckVisaStatus(nViStatus)
  Return length
End Function
Private Sub OpenResourceManager()
 Dim nViStatus As Integer
 nViStatus = visa32.viOpenDefaultRM(Me.m_nResourceManager)
 If nViStatus < visa32.VI_SUCCESS Then
    Throw New _
        ApplicationException("Failed to open Resource Manager")
 End If
End Sub
Private Sub OpenSession()
 Dim nViStatus As Integer
 nViStatus = visa32.viOpen(Me.m_nResourceManager, _
      Me.m_strVisaAddress, visa32.VI_NO_LOCK, _
      visa32.VI_TMO_IMMEDIATE, Me.m_nSession)
  CheckVisaStatus(nViStatus)
End Sub
Public Sub SetTimeoutSeconds(ByVal nSeconds As Integer)
 Dim nViStatus As Integer
  nViStatus = visa32.viSetAttribute(Me.m_nSession, _
      visa32.VI_ATTR_TMO_VALUE, nSeconds * 1000)
  CheckVisaStatus(nViStatus)
End Sub
Public Sub CheckVisaStatus(ByVal nViStatus As Integer)
  ' If VISA error, throw exception.
 If nViStatus < visa32.VI_SUCCESS Then
   Dim strError As New StringBuilder(256)
    visa32.viStatusDesc(Me.m_nResourceManager, nViStatus, strError)
   Throw New ApplicationException(strError.ToString())
 End If
End Sub
Public Sub Close()
 If m_nSession <> 0 Then
   visa32.viClose(m_nSession)
  End If
```
# **12 Programming Examples**

```
If m_nResourceManager <> 0 Then
       visa32.viClose(m_nResourceManager)
     End If
   End Sub
 End Class
End Namespace
```
# **SICL Examples**

- **•** ["SICL Example in C" on page 853](#page-852-0)
- **•** ["SICL Example in Visual Basic" on page 862](#page-861-0)

### <span id="page-852-0"></span>**SICL Example in C**

To compile and run this example in Microsoft Visual Studio 2005:

- **1** Open Visual Studio.
- **2** Create a new Visual C++, Win32, Win32 Console Application project.
- **3** In the Win32 Application Wizard, click **Next >**. Then, check **Empty project**, and click **Finish**.
- **4** Cut- and- paste the code that follows into a file named "example.c" in the project directory.
- **5** In Visual Studio 2005, right- click the Source Files folder, choose **Add > Add Existing Item...**, select the example.c file, and click **Add**.
- **6** Edit the program to use the SICL address of your oscilloscope.
- **7** Choose **Project > Properties...**. In the Property Pages dialog, update these project settings:
	- **a** Under Configuration Properties, Linker, Input, add "sicl32.lib" to the Additional Dependencies field.
	- **b** Under Configuration Properties, C/C++, Code Generation, select Multi- threaded DLL for the Runtime Library field.
	- **c** Click **OK** to close the Property Pages dialog.
- **8** Add the include files and library files search paths:
	- **a** Choose **Tools > Options...**.
	- **b** In the Options dialog, select **VC++ Directories** under Projects and Solutions.
	- **c** Show directories for **Include files**, and add the include directory (for example, Program Files\Agilent\ IO Libraries Suite\include).
	- **d** Show directories for **Library files**, and add the library files directory (for example, Program Files\Agilent\IO Libraries Suite\lib).
	- **e** Click **OK** to close the Options dialog.
- **9** Build and run the program.
- \* Agilent SICL Example in C
- \* ------------------------------------------------------------------
- \* This program illustrates most of the commonly-used programming
- \* features of your Agilent oscilloscope.
- \* This program is to be built as a WIN32 console application.

/\*

```
* Edit the DEVICE_ADDRESS line to specify the address of the
 * applicable device.
 ^{\star} /
#include <stdio.h> /* For printf(). */
#include "sicl.h" /* SICL routines. */
/* #define DEVICE_ADDRESS "gpib0,7" */ \qquad /* GPIB */
/* #define DEVICE_ADDRESS "lan[a-mso6102-90541]:inst0" */ /* LAN */
#define DEVICE_ADDRESS "usb0[2391::5970::30D3090541::0]" /* USB */
#define WAVE_DATA_SIZE 5000
#define TIMEOUT 5000
#define SETUP_STR_SIZE 3000
#define IMG_SIZE 300000
/* Function prototypes */
void initialize(void); \frac{1}{2} /* Initialize the oscilloscope. */<br>void extra(void); \frac{1}{2} /* Miscellaneous commands not exect
                              /* Miscellaneous commands not executed,
                                 shown for reference purposes. */
void capture(void); /* Digitize data from oscilloscope. */
void analyze(void); /* Make some measurements. */
void get_waveform(void); /* Download waveform data from
                                 oscilloscope. */
void save_waveform(void); \rangle /* Save waveform data to a file. */
void retrieve_waveform(void); /* Load waveform data from a file. */
/* Global variables */
INST id; /* Device session ID. */
char buf[256] = { 0 }; / Buffer for IDN string. *//* Array for waveform data. */
unsigned char waveform_data[WAVE_DATA_SIZE];
double preamble[10]; /* Array for preamble. */
void main(void)
{
   /* Install a default SICL error handler that logs an error message
   * and exits. On Windows 98SE or Windows Me, view messages with
   * the SICL Message Viewer. For Windows 2000 or XP, use the Event
    * Viewer.
    */
   ionerror(I_ERROR_EXIT);
   /* Open a device session using the DEVICE_ADDRESS */
   id = iopen(DEVICE_ADDRESS);
   if (id == 0){
     printf ("Oscilloscope iopen failed!\n");
   }
   else
   {
     printf ("Oscilloscope session initialized!\n");
      /* Set the I/O timeout value for this session to 5 seconds. */
      itimeout(id, TIMEOUT);
```

```
/* Clear the interface. */
      iclear(id);
      iremote(id);
   }
   initialize();
   /* The extras function contains miscellaneous commands that do not
    * need to be executed for the proper operation of this example.
    * The commands in the extras function are shown for reference
    * purposes only.
    */
   /* extra(); */ \prime /* <-- Uncomment to execute the extra function */
   capture();
   analyze();
   /* Close the device session to the instrument. */
   iclose(id);
   printf ("Program execution is complete...\n");
   /* For WIN16 programs, call _siclcleanup before exiting to release
    * resources allocated by SICL for this application. This call is
    * a no-op for WIN32 programs.
    */
   _siclcleanup();
}
/*
 * initialize
 * ------------------------------------------------------------------
 * This function initializes both the interface and the oscilloscope
 * to a known state.
 */
void initialize (void)
{
   /* RESET - This command puts the oscilloscope in a known state.
   * Without this command, the oscilloscope settings are unknown.
    * This command is very important for program control.
    *
    * Many of the following initialization commands are initialized
    * by this command. It is not necessary to reinitialize them
    * unless you want to change the default setting.
    */
   iprintf(id, "*RST\n");
   /* Write the *IDN? string and send an EOI indicator, then read
   * the response into buf.
   ipromptf(id, "*IDN?\n", "%t", buf);
   printf("%s\n", buf);
    */
   /* AUTOSCALE - This command evaluates all the input signals and
    * sets the correct conditions to display all of the active signals.
```

```
*/
   iprintf(id, ":AUTOSCALE\n");
   /* CHANNEL_PROBE - Sets the probe attenuation factor for the
    * selected channel. The probe attenuation factor may be from
    * 0.1 to 1000.
    */
   iprintf(id, ":CHAN1:PROBE 10\n");
   /* CHANNEL_RANGE - Sets the full scale vertical range in volts.
    * The range value is eight times the volts per division.
    */
   iprintf(id, ":CHANNEL1:RANGE 8\n");
   /* TIME_RANGE - Sets the full scale horizontal time in seconds.
    * The range value is ten times the time per division.
    */
   iprintf(id, ":TIM:RANG 2e-3\n");
   /* TIME_REFERENCE - Possible values are LEFT and CENTER:
   * - LEFT sets the display reference one time division from the
        left.
    * - CENTER sets the display reference to the center of the screen.
    */
   iprintf(id, ":TIMEBASE:REFERENCE CENTER\n");
   /* TRIGGER_SOURCE - Selects the channel that actually produces the
   * TV trigger. Any channel can be selected.
    */
   iprintf(id, ":TRIGGER:TV:SOURCE CHANNEL1\n");
   /* TRIGGER_MODE - Set the trigger mode to, EDGE, GLITch, PATTern,
   * CAN, DURation, IIC, LIN, SEQuence, SPI, TV, or USB.
   */
   iprintf(id, ":TRIGGER:MODE EDGE\n");
   /* TRIGGER_EDGE_SLOPE - Set the slope of the edge for the trigger
   * to either POSITIVE or NEGATIVE.
   */
   iprintf(id, ":TRIGGER:EDGE:SLOPE POSITIVE\n");
}
/*
 * extra
 * ------------------------------------------------------------------
 * The commands in this function are not executed and are shown for
 * reference purposes only. To execute these commands, call this
 * function from main.
 */
void extra (void)
{
   /* RUN_STOP (not executed in this example):
    * - RUN starts the acquisition of data for the active waveform
    * display.
    * - STOP stops the data acquisition and turns off AUTOSTORE.
    */
```

```
iprintf(id, ":RUN\n");
   iprintf(id, ":STOP\n");
   /* VIEW_BLANK (not executed in this example):
      - VIEW turns on (starts displaying) an active channel or pixel
       memory.
      - BLANK turns off (stops displaying) a specified channel or
    * pixel memory.
    */
   iprintf(id, ":BLANK CHANNEL1\n");
   iprintf(id, ":VIEW CHANNEL1\n");
   /* TIME_MODE (not executed in this example) - Set the time base
    * mode to MAIN, DELAYED, XY or ROLL.
    */
   iprintf(id, ":TIMEBASE:MODE MAIN\n");
}
/*
 * capture
 * ------------------------------------------------------------------
 * This function prepares the scope for data acquisition and then
 * uses the DIGITIZE MACRO to capture some data.
 */
void capture (void)
{
   /* AQUIRE_TYPE - Sets the acquisition mode. There are three
    * acquisition types NORMAL, PEAK, or AVERAGE.
    */
   iprintf(id, ":ACQUIRE:TYPE NORMAL\n");
   /* AQUIRE_COMPLETE - Specifies the minimum completion criteria
    * for an acquisition. The parameter determines the percentage
    * of time buckets needed to be "full" before an acquisition is
    * considered to be complete.
    */
   iprintf(id, ":ACQUIRE:COMPLETE 100\n");
   /* DIGITIZE - Used to acquire the waveform data for transfer over
    * the interface. Sending this command causes an acquisition to
    * take place with the resulting data being placed in the buffer.
    */
   /* NOTE! The use of the DIGITIZE command is highly recommended
    * as it will ensure that sufficient data is available for
    * measurement. Keep in mind when the oscilloscope is running,
    * communication with the computer interrupts data acquisition.
    * Setting up the oscilloscope over the bus causes the data
    * buffers to be cleared and internal hardware to be reconfigured.
    * If a measurement is immediately requested there may not have
    * been enough time for the data acquisition process to collect
    * data and the results may not be accurate. An error value of
    * 9.9E+37 may be returned over the bus in this situation.
    */
   iprintf(id, ":DIGITIZE CHAN1\n");
}
```

```
/*
* analyze
 * ------------------------------------------------------------------
 * In this example we will do the following:
   - Save the system setup to a file for restoration at a later time.
   - Save the oscilloscope display to a file which can be printed.
 * - Make single channel measurements.
 */
void analyze (void)
{
   double frequency, vpp; \frac{1}{2} /* Measurements. */
   double vdiv, off, sdiv, delay; /* Calculated from preamble data. */
   int i; \frac{1}{x} /* Loop counter. */
   /* Array for setup string. */
   unsigned char setup_string[SETUP_STR_SIZE];
   int setup_size;
  FILE *fp;
   unsigned char image_data[IMG_SIZE]; /* Array for image data. */
   int img_size;
   /* SAVE_SYSTEM_SETUP - The :SYSTEM:SETUP? query returns a program
    * message that contains the current state of the instrument. Its
    * format is a definite-length binary block, for example,
       * #800002204<setup string><NL>
    * where the setup string is 2204 bytes in length.
    */
   setup_size = SETUP_STR_SIZE;
   /* Query and read setup string. */
   ipromptf(id, ":SYSTEM:SETUP?\n", "%#b\n", &setup_size, setup_string);
   printf("Read setup string query (%d bytes).\n", setup_size);
   /* Write setup string to file. */
   fp = fopen ("c:\\\scope\\config\\setup.dat", "wb");setup_size = fwrite(setup_string, sizeof(unsigned char), setup_size,
         fp);
   fclose (fp);
   printf("Wrote setup string (%d bytes) to file.\n", setup_size);
   /* RESTORE_SYSTEM_SETUP - Uploads a previously saved setup string
    * to the oscilloscope.
    */
   /* Read setup string from file. */
   fp = fopen ("c:\\\scope\\config\\setup.dat", "rb");setup_size = fread (setup_string, sizeof(unsigned char),
         SETUP_STR_SIZE, fp);
   fclose (fp);
   printf("Read setup string (%d bytes) from file.\n", setup_size);
   /* Restore setup string. */
   iprintf(id, ":SYSTEM:SETUP #8%08d", setup_size);
   ifwrite(id, setup_string, setup_size, 1, &setup_size);
   printf("Restored setup string (%d bytes).\n", setup_size);
   /* IMAGE_TRANSFER - In this example we will query for the image
    * data with ":DISPLAY:DATA?" to read the data and save the data
    * to the file "image.dat" which you can then send to a printer.
    */
```

```
itimeout(id, 30000);
  printf("Transferring image to c:\\scope\\data\\screen.bmp\n");
  img_size = IMG_SIZE;
  ipromptf(id, ":DISPLAY:DATA? BMP8bit, SCREEN, COLOR\n", "%#b\n",
        &img_size, image_data);
  printf("Read display data query (%d bytes).\n", img_size);
  /* Write image data to file. */
  fp = fopen ("c:\\\score\\data\\screen.bmp", "wb");img_size = fwrite(image_data, sizeof(unsigned char), img_size, fp);
  fclose (fp);
  printf("Wrote image data (%d bytes) to file.\n", img_size);
  itimeout(id, 5000);
  /* MEASURE - The commands in the MEASURE subsystem are used to
   * make measurements on displayed waveforms.
   */
   /* Set source to measure. */
  iprintf(id, ":MEASURE: SOURCE CHANNEL1\n");
  /* Query for frequency. */
  ipromptf(id, ":MEASURE:FREQUENCY?\n", "%lf", &frequency);
  printf("The frequency is: %.4f kHz\n", frequency / 1000);
  /* Query for peak to peak voltage. */
  ipromptf(id, ":MEASURE:VPP?\n", "%lf", &vpp);
  printf("The peak to peak voltage is: %.2f V\n", vpp);
   /* WAVEFORM_DATA - Get waveform data from oscilloscope.
   */
  get_waveform();
  /* Make some calculations from the preamble data. */
  vdiv = 32 * preamble [7];
  off = preamble [8];sdiv = preamble [2] * preamble [4] / 10;
  delay = (preamble [2] / 2) * preamble [4] + preamble [5];
  /* Print them out... */
  printf ("Scope Settings for Channel 1:\n");
  printf ("Volts per Division = %f\n", vdiv);
  printf ("Offset = f\in,", off);
  printf ("Seconds per Division = %f\n", sdiv);
  printf ("Delay = f(n", delay);
  /* print out the waveform voltage at selected points */
  for (i = 0; i < 1000; i = i + 50)printf ("Data Point %4d = %6.2f Volts at %10f Seconds\n", i,
     ((float)waveform_data[i] - preamble[9]) * preamble[7] +
     preamble[8],
      ((float)i - preamble[6]) * preamble[4] + preamble[5]);
  save_waveform(); \frac{1}{2} /* Save waveform data to disk. */
  retrieve_waveform(); /* Load waveform data from disk. */
/*
```
}

#### **12 Programming Examples**

```
* get_waveform
 * ------------------------------------------------------------------
 * This function transfers the data displayed on the oscilloscope to
 * the computer for storage, plotting, or further analysis.
 */
void get_waveform (void)
{
   int waveform_size;
   /* WAVEFORM_DATA - To obtain waveform data, you must specify the
    * WAVEFORM parameters for the waveform data prior to sending the
    * ":WAVEFORM:DATA?" query.
    *
    * Once these parameters have been sent, the ":WAVEFORM:PREAMBLE?"
    * query provides information concerning the vertical and horizontal
    * scaling of the waveform data.
    *
    * With the preamble information you can then use the
    * ":WAVEFORM:DATA?" query and read the data block in the
    * correct format.
    */
   /* WAVE_FORMAT - Sets the data transmission mode for waveform data
    * output. This command controls how the data is formatted when
    * sent from the oscilloscope and can be set to WORD or BYTE format.
    */
   /* Set waveform format to BYTE. */
   iprintf(id, ":WAVEFORM:FORMAT BYTE\n");
   /* WAVE_POINTS - Sets the number of points to be transferred.
    * The number of time points available is returned by the
    * "ACQUIRE:POINTS?" query. This can be set to any binary
    * fraction of the total time points available.
    */
   iprintf(id, ":WAVEFORM:POINTS 1000\n");
   /* GET_PREAMBLE - The preamble contains all of the current WAVEFORM
    * settings returned in the form <preamble block><NL> where the
    * <preamble block> is:
        FORMAT : int16 - 0 = BYTE, 1 = WORD, 4 = ASCII.
        TYPE : int16 - 0 = NORMAL, 1 = PEAK DETECT, 2 = AVERAGE.
    * POINTS : int32 - number of data points transferred.
        COUNT : int32 - 1 and is always 1.
        XINCREMENT : float64 - time difference between data points.
    * XORIGIN : float64 - always the first data point in memory.
        XREFERENCE : int32 - specifies the data point associated
                     with the x-origin.
    * YINCREMENT : float32 - voltage difference between data points.
    * YORIGIN : float32 - value of the voltage at center screen.
    * YREFERENCE : int32 - data point where y-origin occurs.
    */
   printf("Reading preamble\n");
   ipromptf(id, ":WAVEFORM:PREAMBLE?\n", "%,101f\n", preamble);
   /*
   printf("Preamble FORMAT: %e\n", preamble[0]);
```

```
printf("Preamble TYPE: %e\n", preamble[1]);
  printf("Preamble POINTS: %e\n", preamble[2]);
  printf("Preamble COUNT: %e\n", preamble[3]);
  printf("Preamble XINCREMENT: %e\n", preamble[4]);
  printf("Preamble XORIGIN: %e\n", preamble[5]);
  printf("Preamble XREFERENCE: %e\n", preamble[6]);
  printf("Preamble YINCREMENT: %e\n", preamble[7]);
  printf("Preamble YORIGIN: %e\n", preamble[8]);
  printf("Preamble YREFERENCE: %e\n", preamble[9]);
  */
  /* QUERY_WAVE_DATA - Outputs waveform records to the controller
   * over the interface that is stored in a buffer previously
   * specified with the ":WAVEFORM:SOURCE" command.
   */
  iprintf(id, ":WAVEFORM:DATA?\n"); /* Query waveform data. */
   /* READ_WAVE_DATA - The wave data consists of two parts: the header,
   * and the actual waveform data followed by an New Line (NL)
   * character. The query data has the following format:
    *
        * <header><waveform data block><NL>
    *
   * Where:
    *
        \epsilon / \epsilon = #800002048 (this is an example header)
    *
   * The "#8" may be stripped off of the header and the remaining
   * numbers are the size, in bytes, of the waveform data block.
   * The size can vary depending on the number of points acquired
   * for the waveform which can be set using the ":WAVEFORM:POINTS"
   * command. You may then read that number of bytes from the
   * oscilloscope; then, read the following NL character to
   * terminate the query.
   */
  waveform_size = WAVE_DATA_SIZE;
  /* Read waveform data. */
  iscanf(id, "%#b\n", &waveform_size, waveform_data);
  if ( waveform_size == WAVE_DATA_SIZE )
  {
     printf("Waveform data buffer full: ");
     printf("May not have received all points.\n");
  }
  else
   {
     printf("Reading waveform data... size = %d\n", waveform_size);
  }
}
/*
* save_waveform
** This function saves the waveform data from the get_waveform
 * function to disk. The data is saved to a file called "wave.dat".
*/
```

```
void save_waveform(void)
```

```
{
  FILE *fp;
  fp = fopen("c:\\scope\\data\\wave.dat", "wb");
   /* Write preamble. */
   fwrite(preamble, sizeof(preamble[0]), 10, fp);
   /* Write actually waveform data. */
   fwrite(waveform_data, sizeof(waveform_data[0]),
         (int)preamble[2], fp);
   fclose (fp);
}
/*
* retrieve_waveform
 * ------------------------------------------------------------------
 * This function retrieves previously saved waveform data from a
 * file called "wave.dat".
 */
void retrieve_waveform(void)
{
  FILE *fp;
   fp = fopen("c:\\scope\\data\\wave.dat", "rb");
   /* Read preamble. */
  fread (preamble, sizeof(preamble[0]), 10, fp);
   /* Read the waveform data. */
   fread (waveform_data, sizeof(waveform_data[0]),
         (int)preamble[2], fp);
   fclose (fp);
}
```
## <span id="page-861-0"></span>**SICL Example in Visual Basic**

To run this example in Visual Basic for Applications:

- **1** Start the application that provides Visual Basic for Applications (for example, Microsoft Excel).
- **2** Press ALT+F11 to launch the Visual Basic editor.
- **3** Add the sicl32.bas file to your project:
	- **a** Choose **File>Import File...**.
	- **b** Navigate to the header file, sicl32.bas (installed with Agilent IO Libraries Suite and found in the Program Files\Agilent\IO Libraries Suite\include directory), select it, and click **Open**.
- **4** Choose **Insert>Module**.
- **5** Cut- and- paste the code that follows into the editor.
- **6** Edit the program to use the SICL address of your oscilloscope, and save the changes.
- **7** Run the program.

```
' Agilent SICL Example in Visual Basic
' -------------------------------------------------------------------
' This program illustrates a few commonly-used programming
' features of your Agilent oscilloscope.
  ' -------------------------------------------------------------------
Option Explicit
Public id As Integer ' Session to instrument.
' Declare variables to hold numeric values returned by
' ivscanf/ifread.
Public dblQueryResult As Double
Public Const ByteArraySize = 5000000
Public retCount As Long
Public byteArray(ByteArraySize) As Byte
' Declare fixed length string variable to hold string value returned
' by ivscanf.
Public strQueryResult As String * 200
' Main Program
' -------------------------------------------------------------------
Sub Main()
  On Error GoTo ErrorHandler
  ' Open a device session using the SICL_ADDRESS.
  id = iopen("lan[130.29.69.12]:inst0")
  Call itimeout(id, 5000)
  ' Initialize - start from a known state.
  Initialize
  ' Capture data.
  Capture
  ' Analyze the captured waveform.
  Analyze
  ' Close the vi session and the resource manager session.
  Call iclose(id)
  Exit Sub
ErrorHandler:
 MsgBox "*** Error : " + Error, vbExclamation
 End
End Sub
```
' Initialize the oscilloscope to a known state.

```
' -------------------------------------------------------------------
Private Sub Initialize()
  On Error GoTo ErrorHandler
  ' Clear the interface.
  Call iclear(id)
  ' Get and display the device's *IDN? string.
  strQueryResult = DoQueryString("*IDN?")
 MsgBox "Result is: " + RTrim(strQueryResult), vbOKOnly, "*IDN? Result"
  ' Clear status and load the default setup.
  DoCommand "*CLS"
  DoCommand "*RST"
 Exit Sub
ErrorHandler:
 MsgBox "*** Error : " + Error, vbExclamation
 End
End Sub
' Capture the waveform.
' -------------------------------------------------------------------
Private Sub Capture()
  On Error GoTo ErrorHandler
  ' Use auto-scale to automatically configure oscilloscope.
  ' -----------------------------------------------------------------
  DoCommand ":AUToscale"
  ' Save oscilloscope configuration.
  ' -----------------------------------------------------------------
  Dim lngSetupStringSize As Long
  lngSetupStringSize = DoQueryIEEEBlock_Bytes(":SYSTem:SETup?")
  Debug.Print "Setup bytes saved: " + CStr(lngSetupStringSize)
  ' Output setup string to a file:
  Dim strPath As String
  strPath = "c:\scope\config\setup.dat"
  ' Open file for output.
  Dim hFile As Long
  hFile = FreeFile
  Open strPath For Binary Access Write Lock Write As hFile
  Dim lngI As Long
  For lngI = 0 To lngSetupStringSize - 1
   Put hFile, , byteArray(lngI) ' Write data.
 Next lngI
  Close hFile ' Close file.
```
```
' Or, configure the settings with individual commands:
' -----------------------------------------------------------------
' Set trigger mode and input source.
DoCommand ":TRIGger:MODE EDGE"
Debug.Print "Trigger mode: " + _
   DoQueryString(":TRIGger:MODE?")
' Set EDGE trigger parameters.
DoCommand ":TRIGger:EDGE:SOURCe CHANnel1"
Debug.Print "Trigger edge source: " + _
    DoQueryString(":TRIGger:EDGE:SOURce?")
DoCommand ":TRIGger:EDGE:LEVel 1.5"
Debug.Print "Trigger edge level: " +
    DoQueryString(":TRIGger:EDGE:LEVel?")
DoCommand ":TRIGger:EDGE:SLOPe POSitive"
Debug.Print "Trigger edge slope: " + _
    DoQueryString(":TRIGger:EDGE:SLOPe?")
' Set vertical scale and offset.
DoCommand ":CHANnel1:SCALe 0.5"
Debug.Print "Channel 1 vertical scale: " + _
    DoQueryString(":CHANnel1:SCALe?")
DoCommand ":CHANnel1:OFFSet 1.5"
Debug.Print "Channel 1 vertical offset: " + _
    DoQueryString(":CHANnel1:OFFSet?")
' Set horizontal scale and offset.
DoCommand ":TIMebase:SCALe 0.0002"
Debug.Print "Timebase scale:"+_
   DoQueryString(":TIMebase:SCALe?")
DoCommand ":TIMebase:POSition 0.0"
Debug.Print "Timebase position: " + _
    DoQueryString(":TIMebase:POSition?")
' Set the acquisition type (NORMal, PEAK, AVERage, or HRESolution).
DoCommand ":ACQuire:TYPE NORMal"
Debug.Print "Acquire type: " + _
    DoQueryString(":ACQuire:TYPE?")
' Or, configure by loading a previously saved setup.
' -----------------------------------------------------------------
strPath = "c:\scope\config\setup.dat"
Open strPath For Binary Access Read As hFile ' Open file for input.
Dim lngSetupFileSize As Long
lngSetupFileSize = LOF(hFile) ' Length of file.
Get hFile, , byteArray ' Read data.
Close hFile ' Close file.
' Write learn string back to oscilloscope using ":SYSTem:SETup"
' command:
Dim lngRestored As Long
lngRestored = DoCommandIEEEBlock(":SYSTem:SETup", lngSetupFileSize)
```

```
Debug.Print "Setup bytes restored: " + CStr(lngRestored)
  ' Acquire data.
  ' -----------------------------------------------------------------
  DoCommand ":DIGitize"
 Exit Sub
ErrorHandler:
 MsgBox "*** Error : " + Error, vbExclamation
 End
End Sub
' Analyze the captured waveform.
 ' -------------------------------------------------------------------
Private Sub Analyze()
  On Error GoTo ErrorHandler
  ' Make a couple of measurements.
  ' -----------------------------------------------------------------
  DoCommand ":MEASure:SOURce CHANnel1"
  Debug.Print "Measure source:"+_
      DoQueryString(":MEASure:SOURce?")
  DoCommand ":MEASure:VAMPlitude"
  dblQueryResult = DoQueryNumber(":MEASure:VAMPlitude?")
 MsgBox "Vertical amplitude:" + vbCrLf + _
      FormatNumber(dblQueryResult, 4) + " V"
 DoCommand ":MEASure:FREQuency"
  dblQueryResult = DoQueryNumber(":MEASure:FREQuency?")
 MsgBox "Frequency:" + vbCrLf + _
      FormatNumber(dblQueryResult / 1000, 4) + " kHz"
  ' Download the screen image.
  ' -----------------------------------------------------------------
  ' Get screen image.
  Dim lngBlockSize As Long
  lngBlockSize = _
      DoQueryIEEEBlock_Bytes(":DISPlay:DATA? PNG, SCReen, COLor")
  Debug.Print "Image IEEEBlock bytes: " + CStr(lngBlockSize)
  ' Save screen image to a file:
  Dim strPath As String
  strPath = "c:\scope\data\screen.png"
  Dim hFile As Long
  hFile = FreeFile
  Open strPath For Binary Access Write Lock Write As hFile
  Dim lngI As Long
 For lngI = 10 To lngBlockSize - 1 ' Skip past 10-byte header.
   Put hFile, , byteArray(lngI) ' Write data.
 Next lngI
```

```
Close hFile ' Close file.
MsgBox "Screen image written to " + strPath
' Download waveform data.
' -----------------------------------------------------------------
Dim lngPoints As Long
Dim dblXIncrement As Double
Dim dblXOrigin As Double
Dim dblYIncrement As Double
Dim dblYOrigin As Double
Dim dblYReference As Double
' Set the waveform source.
DoCommand ":WAVeform:SOURce CHANnel1"
Debug.Print "Waveform source: " + _
    DoQueryString(":WAVeform:SOURce?")
' Get the number of waveform points:
' How do you get max depth like when saving CSV from front panel?
dblQueryResult = DoQueryNumber(":WAVeform:POINts?")
lngPoints = dblQueryResult
Debug.Print "Waveform points, channel 1: " + _
   CStr(lngPoints)
' Display the waveform settings:
dblXIncrement = DoQueryNumber(":WAVeform:XINCrement?")
Debug.Print "Waveform X increment, channel 1:"+_
    Format(dblXIncrement, "Scientific")
dblXOrigin = DoQueryNumber(":WAVeform:XORigin?")
Debug.Print "Waveform X origin, channel 1: " + _
   Format(dblXOrigin, "Scientific")
dblYIncrement = DoQueryNumber(":WAVeform:YINCrement?")
Debug.Print "Waveform Y increment, channel 1: " +
    Format(dblYIncrement, "Scientific")
dblYOrigin = DoQueryNumber(":WAVeform:YORigin?")
Debug.Print "Waveform Y origin, channel 1: " + _
    Format(dblYOrigin, "Scientific")
dblYReference = DoQueryNumber(":WAVeform:YREFerence?")
Debug.Print "Waveform Y reference, channel 1:"+_
    Format(dblYReference, "Scientific")
' Choose the format of the data returned (WORD, BYTE, ASCII):
DoCommand ":WAVeform:FORMat BYTE"
Debug.Print "Waveform format: " + _
    DoQueryString(":WAVeform:FORMat?")
' Data in range 0 to 255.
Dim lngVSteps As Long
Dim intBytesPerData As Integer
lngVSteps = 256
intBytesPerData = 1
' Get the waveform data
Dim lngNumBytes As Long
lngNumBytes = DoQueryIEEEBlock_Bytes(":WAVeform:DATA?")
Debug.Print "Waveform data IEEEBlock bytes: " + CStr(lngNumBytes)
```

```
' Set up output file:
  strPath = "c:\scope\data\waveform_data.csv"
  ' Open file for output.
  Open strPath For Output Access Write Lock Write As hFile
  ' Output waveform data in CSV format.
  Dim lngDataValue As Long
  For lngI = 10 To lngNumBytes - 2 ' Skip past 10-byte header.
    lngDataValue = CLng(byteArray(lngI))
    ' Write time value, voltage value.
    Print #hFile, _
        Format(dblXOrigin + lngI * dblXIncrement, "Scientific") + _
        ", " + _
        FormatNumber((lngDataValue - dblYReference) * dblYIncrement + _
        dblYOrigin)
 Next lngI
  ' Close output file.
  Close hFile ' Close file.
 MsgBox "Waveform format BYTE data written to " + -"c:\scope\data\waveform_data.csv."
  Exit Sub
ErrorHandler:
 MsgBox "*** Error : " + Error, vbExclamation
 End
End Sub
Private Sub DoCommand(command As String)
 On Error GoTo ErrorHandler
  Call ivprintf(id, command + vbLf)
  CheckForInstrumentErrors command
 Exit Sub
ErrorHandler:
 MsgBox "*** Error : " + Error, vbExclamation
 End
End Sub
Private Function DoCommandIEEEBlock(command As String, _
   lngBlockSize As Long)
  On Error GoTo ErrorHandler
  ' Send command part.
```

```
Call ivprintf(id, command + " ")
  ' Write definite-length block bytes.
 Call ifwrite(id, byteArray(), lngBlockSize, vbNull, retCount)
  ' retCount is now actual number of bytes written.
  CheckForInstrumentErrors command
  DoCommandIEEEBlock = retCount
 Exit Function
ErrorHandler:
 MsgBox "*** Error : " + Error, vbExclamation
 End
End Function
Private Function DoQueryString(query As String) As String
  Dim actual As Long
  On Error GoTo ErrorHandler
  Dim ret_val As Integer
  Dim strResult As String * 200
 Call ivprintf(id, query + vbLf)
  Call ivscanf(id, "%200t", strResult)
  CheckForInstrumentErrors query
 DoQueryString = strResult
 Exit Function
ErrorHandler:
 MsgBox "*** Error : " + Error, vbExclamation
 End
End Function
Private Function DoQueryNumber(query As String) As Double
  On Error GoTo ErrorHandler
  Dim dblResult As Double
 Call ivprintf(id, query + vbLf)
  Call ivscanf(id, "%lf" + vbLf, dblResult)
 CheckForInstrumentErrors query
 DoQueryNumber = dblResult
  Exit Function
ErrorHandler:
 MsgBox "*** Error : " + Error, vbExclamation
  End
```

```
End Function
Private Function DoQueryIEEEBlock_Bytes(query As String) As Long
  On Error GoTo ErrorHandler
  ' Send query.
 Call ivprintf(id, query + vbLf)
  ' Read definite-length block bytes.
 Call ifread(id, byteArray(), ByteArraySize, vbNull, retCount)
  ' retCount is now actual number of bytes returned by read.
 CheckForInstrumentErrors query
 DoQueryIEEEBlock_Bytes = retCount
  Exit Function
ErrorHandler:
 MsgBox "*** Error : " + Error, vbExclamation
 End
End Function
Private Sub CheckForInstrumentErrors(strCmdOrQuery As String)
  On Error GoTo ErrorHandler
  Dim strErrVal As String * 200
  Dim strOut As String
  D<sub>O</sub>Call ivprintf(id, "SYSTem:ERRor?" + vbLf) ' Request error message.
   Call ivscanf(id, "%200t", strErrVal) ' Read: Errno,"Error String".
   If Val(strErrVal) <> 0 Then
     strOut = strOut + "INST Error: " + RTrim(strErrVal) + vbLf
   End If
 Loop While Val(strErrVal) <> 0 ' End if find: 0,"No Error".
  If Not strOut = "" Then
   MsgBox strOut, vbExclamation, "INST Error Messages,"+_
       strCmdOrQuery
   Call iflush(id, I_BUF_DISCARD_READ Or I_BUF_DISCARD_WRITE)
  End If
 Exit Sub
ErrorHandler:
 MsgBox "*** Error: " + Error, vbExclamation
End Sub
```
#### **Symbols**

+9.9E+37, infinity representation, [771](#page-770-0) +9.9E+37, measurement error, [290](#page-289-0)

#### **Numerics**

0 (zero) values in waveform data, [596](#page-595-0) 1 (one) values in waveform data, [596](#page-595-1) 82350A GPIB interface, [4](#page-3-0)

# **A**

AC coupling, trigger edge, [472](#page-471-0) AC input coupling for specified channel, [207](#page-206-0) acknowledge, [702](#page-701-0) ACQuire commands, [177](#page-176-0) acquire data, [146,](#page-145-0) [191](#page-190-0) acquire mode on autoscale, [142](#page-141-0) acquire reset conditions, [125](#page-124-0) acquire sample rate, [190](#page-189-0) ACQuire subsystem, [53](#page-52-0) acquired data points, [184](#page-183-0) acquisition anti-alias control, [179](#page-178-0) acquisition count, [181](#page-180-0) acquisition mode, [177,](#page-176-1) [183](#page-182-0), [613](#page-612-0) acquisition type, [177,](#page-176-1) [191](#page-190-0) acquisition types. [589](#page-588-0) active printer, [263](#page-262-0) add function, [608](#page-607-0) add math function, [252](#page-251-0) add math function as  $g(t)$  source, [248](#page-247-0) address field size, IIC serial decode, [406](#page-405-0) address, IIC trigger pattern, [516](#page-515-0) Addresses softkey, [40](#page-39-0) AER (Arm Event Register), [139,](#page-138-0) [161](#page-160-0), [163,](#page-162-0) [732](#page-731-0) Agilent Connection Expert, [41](#page-40-0) Agilent Interactive IO application, [45](#page-44-0) Agilent IO Control icon, [41](#page-40-1) Agilent IO Libraries Suite, [4](#page-3-1), [37,](#page-36-0) [50,](#page-49-0) [52](#page-51-0) Agilent IO Libraries Suite, installing, [38](#page-37-0) ALB waveform data format, [390](#page-389-0) alignment, I2S trigger, [499](#page-498-0) ALL segments waveform save option, [392](#page-391-0) alphabetical list of commands, [623](#page-622-0) AMASk commands, [624](#page-623-0) amplitude, vertical, [324](#page-323-0) analog channel coupling, [207](#page-206-0) analog channel display, [208](#page-207-0) analog channel impedance, [209](#page-208-0) analog channel input, [662](#page-661-0) analog channel inversion, [210](#page-209-0) analog channel labels, [211,](#page-210-0) [229](#page-228-0)

analog channel offset, [212](#page-211-0) analog channel protection lock, [424](#page-423-0) analog channel range, [219](#page-218-0) analog channel scale, [220](#page-219-0) analog channel source for glitch, [496](#page-495-0) analog channel units, [221](#page-220-0) analog probe attenuation, [213](#page-212-0) analog probe head type, [214](#page-213-0) analog probe sensing, [663](#page-662-0) analog probe skew, [216](#page-215-0), [661](#page-660-0) analyzing captured data, [49](#page-48-0) angle brackets, [107](#page-106-0) annotate channels, [211](#page-210-0) anti-alias control, [179](#page-178-0) AREA commands, [624](#page-623-1) area for hardcopy print, [262](#page-261-0) area for saved image, [380](#page-379-0) Arm Event Register (AER), [139](#page-138-0), [161,](#page-160-0) [163](#page-162-0), [732](#page-731-0) ASCII format, [598](#page-597-0) ASCII format for data transfer, [592](#page-591-0) ASCII string, quoted, [107](#page-106-1) ASCiixy waveform data format, [390](#page-389-1) assign channel names, [211](#page-210-0) attenuation factor (external trigger) probe, [237](#page-236-0) attenuation for oscilloscope probe, [213](#page-212-0) audio channel, I2S trigger, [500](#page-499-0) AUT option for probe sense, [663](#page-662-1), [667](#page-666-0) auto setup for M1553 trigger, [538](#page-537-0) auto trigger sweep mode, [439](#page-438-0) automask create, [341](#page-340-0) automask source, [342](#page-341-0) automask units, [343](#page-342-0) automatic measurements constants, [213](#page-212-0) automatic probe type detection, [663](#page-662-0), [667](#page-666-1) Automation-Ready CD, [38](#page-37-1) autoscale, [140](#page-139-0) autoscale acquire mode, [142](#page-141-0) autoscale channels, [143](#page-142-0) AUToscale command, [52](#page-51-1) AUTosetup commands, [624](#page-623-2) autosetup for FLEXray trigger, [478](#page-477-0) AVERage commands, [624](#page-623-3) average value measurement, [325](#page-324-0) averaging acquisition type, [178](#page-177-0), [591](#page-590-0) averaging, synchronizing with, [746](#page-745-0)

#### **B**

bandwidth filter limits, [235](#page-234-0) bandwidth filter limits to 20 MHz, [206](#page-205-0) BASE commands, [624](#page-623-4) base value measurement, [326](#page-325-0) base, I2S serial decode, [405](#page-404-0)

base, MIL-STD 1553 serial decode, [408](#page-407-0) base, UART trigger, [569](#page-568-0) basic instrument functions, [113](#page-112-0) baud rate, [457](#page-456-0), [532,](#page-531-0) [570](#page-569-0) BAUDrate commands, [625](#page-624-0) begin acquisition, [146,](#page-145-0) [170](#page-169-0), [172](#page-171-0) BHARris window for minimal spectral leakage, [259](#page-258-0) binary block data, [107,](#page-106-2) [425](#page-424-0), [596](#page-595-2) BINary waveform data format, [390](#page-389-2) bind levels for masks, [363](#page-362-0) bit order, [571](#page-570-0) bit order, SPI decode, [410](#page-409-0) bit weights, [118](#page-117-0) bitmap display, [226](#page-225-0) BITorder commands, [625](#page-624-1) bits in Service Request Enable Register, [130](#page-129-0) bits in Standard Event Status Enable Register, [117](#page-116-0) bits in Status Byte Register, [132](#page-131-0) blank, [144](#page-143-0) block data, [107](#page-106-2), [121,](#page-120-0) [226](#page-225-0), [425](#page-424-0) block response data, [56](#page-55-0) blocking synchronization, [741](#page-740-0) blocking wait, [740](#page-739-0) BMP (bitmap) hardcopy format, [673](#page-672-0) braces, [106](#page-105-0) built-in measurements, [49](#page-48-1) burst, minimum time before next, [469](#page-468-0) button disable, [422](#page-421-0) BWLimit commands, [625](#page-624-2) byte format for data transfer, [593,](#page-592-0) [598](#page-597-0) BYTeorder, [594](#page-593-0)

### **C**

C, SICL library example, [853](#page-852-0) C, VISA library example, [807](#page-806-0) C#, VISA COM example, [784](#page-783-0) C#, VISA example, [826](#page-825-0) CAL PROTECT switch, [193](#page-192-0), [200](#page-199-0) calculating preshoot of waveform, [307](#page-306-0) calculating the waveform overshoot, [303](#page-302-0) calibrate, [195](#page-194-0), [196](#page-195-0), [200,](#page-199-0) [202](#page-201-0) CALibrate commands, [193](#page-192-1) calibrate date, [195](#page-194-0) calibrate introduction, [193](#page-192-0) calibrate label, [196](#page-195-0) calibrate output, [197](#page-196-0) calibrate start, [198](#page-197-0) calibrate status, [199](#page-198-0) calibrate switch, [200](#page-199-0) calibrate temperature, [201](#page-200-0)

calibrate time, [202](#page-201-0) CAN, [452](#page-451-0) CAN acknowledge, [456](#page-455-0), [702](#page-701-0) CAN baud rate, [457](#page-456-0) CAN commands, [625](#page-624-3) CAN frame counters, reset, [397](#page-396-0) CAN id pattern, [454](#page-453-0) CAN signal definition, [703](#page-702-0) CAN source, [458](#page-457-0) CAN trigger, [453,](#page-452-0) [459](#page-458-0) CAN trigger commands, [450](#page-449-0) CAN trigger pattern id mode, [455](#page-454-0) CAN triggering, [440](#page-439-0) capture data, [146](#page-145-0) capturing data, [48](#page-47-0) CDISplay, [145](#page-144-0) center frequency set, [245,](#page-244-0) [246](#page-245-0) center of screen, [621](#page-620-0) center reference, [433](#page-432-0) center screen, vertical value at, [251,](#page-250-0) [254](#page-253-0) channel, [176](#page-175-0), [211](#page-210-0) channel coupling, [207](#page-206-0) channel display, [208](#page-207-0) channel input impedance, [209](#page-208-0) channel inversion, [210](#page-209-0) channel label, [211](#page-210-0), [660](#page-659-0) channel labels, [228,](#page-227-0) [229](#page-228-0) channel overload, [218](#page-217-0) channel probe ID, [238](#page-237-0) channel protection, [218](#page-217-0) channel reset conditions, [125](#page-124-0) channel selected to produce trigger, [496,](#page-495-0) [565](#page-564-0) channel signal type, [217](#page-216-0) channel skew for oscilloscope probe, [216](#page-215-0), [661](#page-660-1) channel status, [173](#page-172-0) channel vernier, [222](#page-221-0) channel, stop displaying, [144](#page-143-0) CHANnel<n> commands, [203](#page-202-0), [204](#page-203-0) channels to autoscale, [143](#page-142-0) channels, how autoscale affects, [140](#page-139-0) characters to display, [420](#page-419-0) classes of input signals, [259](#page-258-0) classifications, command, [750](#page-749-0) clear, [225](#page-224-0) CLEar commands, [626](#page-625-0) clear display, [145](#page-144-0) clear markers, [292,](#page-291-0) [678](#page-677-0) clear measurement, [292,](#page-291-0) [678](#page-677-0) clear message queue, [115](#page-114-0) Clear method, [51](#page-50-0) clear screen, [665](#page-664-0) clear status, [115](#page-114-0) clear waveform area, [223](#page-222-0) clipped high waveform data value, [596](#page-595-3) clipped low waveform data value, [596](#page-595-1) clock, [519,](#page-518-0) [553](#page-552-0), [554,](#page-553-0) [558](#page-557-0) CLOCk commands, [626](#page-625-1) clock slope, I2S, [501](#page-500-0) CLOCk source, I2S, [508](#page-507-0) CLS (Clear Status), [115](#page-114-0) CME (Command Error) status bit, [117](#page-116-0), [119](#page-118-0) code, :ACQuire:COMPlete, [180](#page-179-0)

code, :ACQuire:SEGMented, [187](#page-186-0) code, :ACQuire:TYPE, [192](#page-191-0) code, :AUToscale, [141](#page-140-0) code, :CHANnel<n>:LABel, [211](#page-210-1) code, :CHANnel<n>:PROBe, [213](#page-212-1) code, :CHANnel<n>:RANGe, [219](#page-218-1) code, :DIGitize, [146](#page-145-1) code, :DISPlay:DATA, [227](#page-226-0) code, :DISPlay:LABel, [228](#page-227-1) code, :MEASure:PERiod, [315](#page-314-0) code, :MEASure:RESults, [309](#page-308-0) code, :MEASure:TEDGe, [321](#page-320-0) code, :MTESt, [338](#page-337-0) code, :RUN/:STOP, [170](#page-169-1) code, :SYSTem:SETup, [425](#page-424-1) code, :TIMebase:DELay, [701](#page-700-0) code, :TIMebase:MODE, [430](#page-429-0) code, :TIMebase:RANGe, [432](#page-431-0) code, :TIMebase:REFerence, [433](#page-432-1) code, :TRIGger:MODE, [445](#page-444-0) code, :TRIGger:SLOPe, [475](#page-474-0) code, :TRIGger:SOURce, [476](#page-475-0) code, :VIEW and :BLANk, [176](#page-175-1) code, :WAVeform, [608](#page-607-1) code, :WAVeform:DATA, [596](#page-595-4) code, :WAVeform:POINts, [600](#page-599-0) code, :WAVeform:PREamble, [604](#page-603-0) code, :WAVeform:SEGMented, [187](#page-186-0) code, \*RST, [127](#page-126-0) code, SICL library example in C, [853](#page-852-0) code, SICL library example in Visual Basic, [862](#page-861-0) code, VISA COM library example in C#, [784](#page-783-0) code, VISA COM library example in Visual Basic, [774](#page-773-0) code, VISA COM library example in Visual Basic .NET, [796](#page-795-0) code, VISA library example in C, [807](#page-806-0) code, VISA library example in C#, [826](#page-825-0) code, VISA library example in Visual Basic, [816](#page-815-0) code, VISA library example in Visual Basic .NET, [839](#page-838-0) colon, root commands prefixed by, [138](#page-137-0) color palette for hardcopy, [268](#page-267-0) color palette for image, [384](#page-383-0) Comma Separated Values (CSV) hardcopy format, [673](#page-672-0) Comma Separated Values (CSV) waveform data format, [390](#page-389-3) command classifications, [750](#page-749-0) command errors detected in Standard Event Status, [119](#page-118-0) command header, [752](#page-751-0) command headers, common, [754](#page-753-0) command headers, compound, [753](#page-752-0) command headers, simple, [753](#page-752-1) command strings, valid, [751](#page-750-0) command tree, [755](#page-754-0) commands by subsystem, [109](#page-108-0) commands in alphabetical order, [623](#page-622-0) commands quick reference, [61](#page-60-0) commands sent over interface, [113](#page-112-1) commands, more about, [749](#page-748-0)

commands, obsolete and discontinued, [655](#page-654-0) common (\*) commands, [110](#page-109-0), [111,](#page-110-0) [113](#page-112-0) common command headers, [754](#page-753-0) completion criteria for an acquisition, [180](#page-179-1), [181](#page-180-0) compound command headers, [753](#page-752-0) compound header, [769](#page-768-0) computer control examples, [773](#page-772-0) conditions for external trigger, [233](#page-232-0) conditions, reset, [125](#page-124-0) configurations, oscilloscope, [121](#page-120-0), [124,](#page-123-0) [128](#page-127-0), [425](#page-424-0) Configure softkey, [40](#page-39-1) connect oscilloscope, [39](#page-38-0) connect sampled data points, [664](#page-663-0) constants for making automatic measurements, [213](#page-212-0) constants for scaling display factors, [213](#page-212-0) constants for setting trigger levels, [213](#page-212-0) Control softkey, [39,](#page-38-1) [40](#page-39-2) controller initialization, [48](#page-47-1) copy display, [169](#page-168-0) core commands, [750](#page-749-1) count, [545](#page-544-0), [595](#page-594-0) COUNt commands, [627](#page-626-0) count values, [181](#page-180-0) count, Nth edge of burst, [468](#page-467-0) counter, [293](#page-292-0) coupling, [472](#page-471-0) COUPling commands, [627](#page-626-1) coupling for channels, [207](#page-206-0) create automask, [341](#page-340-0) CSV (Comma Separated Values) hardcopy format, [673](#page-672-0) CSV (Comma Separated Values) waveform data format, [390](#page-389-3) current oscilloscope configuration, [121](#page-120-0), [124,](#page-123-0) [128,](#page-127-0) [425](#page-424-0) current probe, [221](#page-220-0), [242](#page-241-0) CURRent segment waveform save option, [392](#page-391-1) cursor mode, [276](#page-275-0) cursor position, [277,](#page-276-0) [279](#page-278-0), [281,](#page-280-0) [282](#page-281-0), [284](#page-283-0) cursor readout, [679,](#page-678-0) [683](#page-682-0), [684](#page-683-0) cursor reset conditions, [125](#page-124-0) cursor source, [278](#page-277-0), [280](#page-279-0) cursor time, [679,](#page-678-0) [683](#page-682-0), [684](#page-683-0) cursors track measurements, [314](#page-313-0) cursors, how autoscale affects, [140](#page-139-0) cursors, X1, X2, Y1, Y2, [275](#page-274-0) cycle count base, FLEXray frame trigger, [483](#page-482-0) cycle count repetition, FLEXray frame trigger, [484](#page-483-0) cycle measured, [299](#page-298-0) cycle time, [305](#page-304-0)

#### **D**

D- source, [583](#page-582-0) D+ source, [584](#page-583-0) data, [452,](#page-451-0) [517](#page-516-0), [520,](#page-519-0) [556](#page-555-0), [559,](#page-558-0) [596](#page-595-2) data 2, [518](#page-517-0) data acquisition types, [589](#page-588-0) DATA commands, [627](#page-626-2)

data conversion. [591](#page-590-1) data displayed, [226](#page-225-0) data format for transfer, [592](#page-591-1) data output order, [594](#page-593-0) data pattern length, [453,](#page-452-0) [529](#page-528-0) data pattern width, [557](#page-556-0) data point index, [618](#page-617-0) data points, [184](#page-183-0) data record, deep analysis, [423](#page-422-0) data record, measurement, [423,](#page-422-1) [601](#page-600-0) data record, precision analysis, [601](#page-600-1) data record, raw acquisition, [601](#page-600-2) data required to fill time buckets, [180](#page-179-1) DATA source, I2S, [509](#page-508-0) data structures, status reporting, [718](#page-717-0) data transfer, [226](#page-225-0) data, erasing, [145](#page-144-0) data, saving and recalling, [223](#page-222-0) DATE commands, [628](#page-627-0) date, calibration, [195](#page-194-0) date, system, [419](#page-418-0) dB versus frequency, [245](#page-244-0) DC coupling for edge trigger, [472](#page-471-0) DC input coupling for specified channel, [207](#page-206-0) dc RMS measured on waveform, [331](#page-330-0) DDE (Device Dependent Error) status bit, [117,](#page-116-0) [119](#page-118-0) decision chart, status reporting, [738](#page-737-0) deep analysis record, [423](#page-422-0) default conditions, [125](#page-124-0) define channel labels, [211](#page-210-0) define glitch trigger, [494](#page-493-0) define measurement, [295](#page-294-0) define measurement source, [315](#page-314-1) define trigger, [447,](#page-446-0) [462](#page-461-0), [463,](#page-462-0) [464](#page-463-0), [466,](#page-465-0) [495,](#page-494-0) [546](#page-545-0) defined as, [106](#page-105-1) definite-length block query response, [56](#page-55-0) definite-length block response data, [107](#page-106-2) DELay commands, [628](#page-627-1) delay measured to calculate phase, [306](#page-305-0) delay measurement, [295](#page-294-0) delay measurements, [320](#page-319-0) delay parameters for measurement, [297](#page-296-0) delay, how autoscale affects, [140](#page-139-0) delayed time base, [430](#page-429-1) delayed time base mode, how autoscale affects, [140](#page-139-0) delayed window horizontal scale, [438](#page-437-0) delete mask, [351](#page-350-0) delta time, [679](#page-678-0) delta voltage measurement, [688](#page-687-0) delta X cursor, [275](#page-274-0) delta Y cursor, [275](#page-274-0) DeskJet, [671](#page-670-0) destination, [231](#page-230-0) detecting probe types, [663,](#page-662-0) [667](#page-666-1) device for hardcopy, [671](#page-670-0) device-defined error queue clear, [115](#page-114-0) differential probe heads, [214](#page-213-0) differential signal type, [217,](#page-216-0) [239](#page-238-0) differentiate math function, [182,](#page-181-0) [245](#page-244-0), [252,](#page-251-1) [608](#page-607-0)

DIFFerentiate source for function, [257](#page-256-0), [668](#page-667-0) digitize channels, [146](#page-145-0) DIGitize command, [49](#page-48-2), [53](#page-52-1), [590](#page-589-0) digits, [107](#page-106-3) disable anti-alias mode, [182](#page-181-1) disable front panel, [422](#page-421-0) disable function, [669](#page-668-0) disabling calibration, [200](#page-199-0) disabling channel display, [208](#page-207-0) disabling status register bits, [116](#page-115-0), [129](#page-128-0) discontinued and obsolete commands, [655](#page-654-0) display clear, [225](#page-224-0) DISPlay commands, [223,](#page-222-1) [628](#page-627-2) display commands introduction, [223](#page-222-0) display connect, [664](#page-663-1) display data, [226](#page-225-0) display date, [419](#page-418-0) display factors scaling, [213](#page-212-0) display for channels, [208](#page-207-0) display frequency span, [258](#page-257-0) display measurements, [290](#page-289-1), [314](#page-313-0) display persistence, [230](#page-229-0) display reference, [431,](#page-430-0) [433](#page-432-0) display reset conditions, [125](#page-124-0) display serial number, [171](#page-170-0) display source, [231](#page-230-0) display vectors, [232](#page-231-0) display, clearing, [145](#page-144-0) display, lister, [273](#page-272-0) display, oscilloscope, [230,](#page-229-0) [231,](#page-230-0) [232](#page-231-0), [247,](#page-246-0) [420](#page-419-0) display, serial decode bus, [400](#page-399-0) displaying a baseline, [449](#page-448-0) displaying unsynchronized signal, [449](#page-448-0) DNS IP, [39](#page-38-2) domain, [39](#page-38-3) Domain softkey, [40](#page-39-3) driver, printer, [676](#page-675-0) duplicate mnemonics, [769](#page-768-1) duration, [462](#page-461-0), [463,](#page-462-0) [466](#page-465-0) duration for glitch trigger, [490](#page-489-0), [491,](#page-490-0) [495](#page-494-0) duration pattern, [464](#page-463-0) duration qualifier, trigger, [462,](#page-461-0) [463](#page-462-0), [465](#page-464-0) DURation trigger commands, [461](#page-460-0) duration triggering, [440](#page-439-1) duty cycle measurement, [49](#page-48-3), [290,](#page-289-1) [299](#page-298-0)

#### **E**

EBURst trigger commands, [467](#page-466-0) edge, [546](#page-545-0) EDGE commands, [629](#page-628-0) edge counter, [545](#page-544-0) edge counter, Nth edge of burst, [468](#page-467-0) edge coupling, [472](#page-471-0) edge define, [447](#page-446-0), [546](#page-545-0) edge fall time, [300](#page-299-0) edge parameter for delay measurement, [297](#page-296-0) edge preshoot measured, [307](#page-306-0) edge rise time, [312](#page-311-0) edge slope, [475](#page-474-1) edge source, [476](#page-475-1) EDGE trigger commands, [471](#page-470-0)

edge triggering, [440](#page-439-2) edges in measurement, [295](#page-294-0) elapsed time in mask test, [348](#page-347-0) ellipsis, [107](#page-106-4) enable channel labels, [228](#page-227-0) enabling calibration, [200](#page-199-0) enabling channel display, [208](#page-207-0) enabling status register bits, [116,](#page-115-0) [129](#page-128-0) end of string (EOS) terminator, [752](#page-751-1) end of text (EOT) terminator, [752](#page-751-2) end or identify (EOI), [752](#page-751-3) enter pattern, [447](#page-446-0) EOI (end or identify), [752](#page-751-3) EOS (end of string) terminator, [752](#page-751-1) EOT (end of text) terminator, [752](#page-751-2) Epson, [671](#page-670-0) equivalent-time acquisition mode, [178,](#page-177-1) [183](#page-182-0) erase data, [145](#page-144-0), [225](#page-224-0) erase functions, [145](#page-144-0) erase measurements, [678](#page-677-0) erase screen, [665](#page-664-0) ERRor commands, [629](#page-628-1) error frame count (CAN), [395](#page-394-0) error frame count (UART), [413](#page-412-0) error messages, [421,](#page-420-0) [707](#page-706-0) error number, [421](#page-420-0) error queue, [421,](#page-420-0) [729](#page-728-0) error, measurement, [290](#page-289-1) ESB (Event Status Bit), [130,](#page-129-0) [132](#page-131-0) ESE (Standard Event Status Enable Register), [116,](#page-115-0) [728](#page-727-0) ESR (Standard Event Status Register), [118,](#page-117-1) [727](#page-726-0) EVENt commands, [629](#page-628-2) event status conditions occurred, [132](#page-131-0) Event Status Enable Register (ESE), [116](#page-115-0), [728](#page-727-0) Event Status Register (ESR), [118,](#page-117-1) [175](#page-174-0), [727](#page-726-0) example code, :ACQuire:COMPlete, [180](#page-179-0) example code, :ACQuire:SEGMented, [187](#page-186-0) example code, :ACQuire:TYPE, [192](#page-191-0) example code, :AUToscale, [141](#page-140-0) example code, :CHANnel<n>:LABel, [211](#page-210-1) example code, :CHANnel<n>:PROBe, [213](#page-212-1) example code, :CHANnel<n>:RANGe, [219](#page-218-1) example code, :DIGitize, [146](#page-145-1) example code, :DISPlay:DATA, [227](#page-226-0) example code, :DISPlay:LABel, [228](#page-227-1) example code, :MEASure:PERiod, [315](#page-314-0) example code, :MEASure:RESults, [309](#page-308-0) example code, :MEASure:TEDGe, [321](#page-320-0) example code, :MTESt, [338](#page-337-0) example code, :RUN/:STOP, [170](#page-169-1) example code, :SYSTem:SETup, [425](#page-424-1) example code, :TIMebase:DELay, [701](#page-700-0) example code, :TIMebase:MODE, [430](#page-429-0) example code, :TIMebase:RANGe, [432](#page-431-0) example code, :TIMebase:REFerence, [433](#page-432-1) example code, :TRIGger:MODE, [445](#page-444-0) example code, :TRIGger:SLOPe, [475](#page-474-0) example code, :TRIGger:SOURce, [476](#page-475-0) example code, :VIEW and :BLANk, [176](#page-175-1) example code, :WAVeform, [608](#page-607-1) example code, :WAVeform:DATA, [596](#page-595-4)

example code, :WAVeform:POINts, [600](#page-599-0) example code, :WAVeform:PREamble, [604](#page-603-0) example code, :WAVeform:SEGMented, [187](#page-186-0) example code, \*RST, [127](#page-126-0) example programs, [4,](#page-3-2) [773](#page-772-0) EXE (Execution Error) status bit, [117](#page-116-0), [119](#page-118-0) execution error detected in Standard Event Status, [119](#page-118-0) exponential notation, [106](#page-105-2) external glitch trigger source, [496](#page-495-0) external range, [241](#page-240-0) external trigger, [233,](#page-232-0) [236,](#page-235-0) [237](#page-236-0), [476,](#page-475-1) [666](#page-665-0) EXTernal trigger commands, [233](#page-232-1) external trigger input impedance, [236,](#page-235-0) [666](#page-665-1) EXTernal trigger level, [473](#page-472-0) external trigger overload, [240](#page-239-0) external trigger probe attenuation factor, [237](#page-236-0) external trigger probe ID, [238](#page-237-0) external trigger probe sensing, [667](#page-666-1) external trigger protection, [240](#page-239-0) external trigger signal type, [239](#page-238-0) EXTernal trigger source, [476](#page-475-1) external trigger units, [242](#page-241-0)

# **F**

FACTion commands, [630](#page-629-0) FACTors commands, [630](#page-629-1) fail (mask test) output, [354](#page-353-0) failed waveforms in mask test, [346](#page-345-0) failure, self test, [134](#page-133-0) fall time measurement, [290,](#page-289-1) [300](#page-299-0) falling edge, [447](#page-446-0), [546](#page-545-0) Fast Fourier Transform (FFT) functions, [245](#page-244-0), [246,](#page-245-0) [257](#page-256-0), [258,](#page-257-0) [259,](#page-258-0) [668](#page-667-0) FF values in waveform data, [596](#page-595-3) FFT (Fast Fourier Transform) functions, [245](#page-244-0), [246,](#page-245-0) [257](#page-256-0), [258,](#page-257-0) [259,](#page-258-0) [668](#page-667-0) FFT (Fast Fourier Transform) operation, [252,](#page-251-2) [608](#page-607-0) FFT math function, [182](#page-181-0) fifty ohm impedance, disable setting, [424](#page-423-0) FILename commands, [630](#page-629-2) filename for hardcopy, [672](#page-671-0) filename for recall [371](#page-370-0) filename for save, [378](#page-377-0) filter for frequency reject, [474](#page-473-0) filter for high frequency reject, [443](#page-442-0) filter for noise reject, [446](#page-445-0) filter used to limit bandwidth, [206](#page-205-0), [235](#page-234-0) filters to Fast Fourier Transforms, [259](#page-258-0) find stage in sequence trigger, [547](#page-546-0) fine horizontal adjustment (vernier), [435](#page-434-0) fine vertical adjustment (vernier), [222](#page-221-0) finish pending device operations, [122](#page-121-0) first point displayed, [618](#page-617-0) FLATtop window for amplitude measurements, [259](#page-258-0) FLEXray commands, [630](#page-629-3) FlexRay frame counters, reset, [402](#page-401-0) FLEXray source, [487](#page-486-0) FLEXray trigger, [488](#page-487-0)

FLEXray trigger autosetup, [478](#page-477-0) FLEXray trigger commands, [477](#page-476-0) format, [598,](#page-597-0) [603](#page-602-0) FORMat commands, [630](#page-629-4) format for block data, [121](#page-120-0) format for generic video, [562,](#page-561-0) [566](#page-565-0) format for hardcopy, [670,](#page-669-0) [673](#page-672-0) format for image, [382](#page-381-0) format for waveform data, [390](#page-389-4) FormattedIO488 object, [51](#page-50-1) formfeed for hardcopy, [261](#page-260-0), [265](#page-264-0) formulas for data conversion, [591](#page-590-1) frame, [560](#page-559-0) frame counters (CAN), error, [395](#page-394-0) frame counters (CAN), overload, [396](#page-395-0) frame counters (CAN), reset, [397](#page-396-0) frame counters (CAN), total, [398](#page-397-0) frame counters (FlexRay), null, [401](#page-400-0), [403](#page-402-0) frame counters (FlexRay), reset, [402](#page-401-0) frame counters (FlexRay), total, [404](#page-403-0) frame counters (UART), error, [413](#page-412-0) frame counters (UART), reset, [414](#page-413-0) frame counters (UART), Rx frames, [415](#page-414-0) frame counters (UART), Tx frames, [416](#page-415-0) frame ID, FLEXray frame trigger, [485](#page-484-0) frame type, FLEXray frame trigger, [486](#page-485-0) framing, [555](#page-554-0) FRAMing commands, [631](#page-630-0) frequency measurement, [49](#page-48-4), [290,](#page-289-1) [301](#page-300-0) frequency resolution, [259](#page-258-0) frequency span of display, [258](#page-257-0) frequency versus dB, [245](#page-244-0) front panel mode, [449](#page-448-0) front panel Single key, [172](#page-171-0) front panel Stop key, [174](#page-173-0) front-panel lock, [422](#page-421-0) full-scale horizontal time, [432](#page-431-1), [437](#page-436-0) full-scale vertical axis defined, [253](#page-252-0) function, [176,](#page-175-0) [246](#page-245-0), [247,](#page-246-0) [251,](#page-250-0) [252](#page-251-3), [253,](#page-252-0) [254](#page-253-0), [255](#page-254-0), [257,](#page-256-0) [258](#page-257-0), [259,](#page-258-0) [668](#page-667-0), [669](#page-668-0) FUNCtion commands, [243](#page-242-0) function memory, [173](#page-172-0) function turned on or off, [669](#page-668-0) functions, [608](#page-607-0) functions, erasing, [145](#page-144-0)

### **G**

g(t) source, first input channel, [249](#page-248-0) g(t) source, math operation, [248](#page-247-0) g(t) source, second input channel, [250](#page-249-0) gateway IP. [39](#page-38-4) general trigger commands, [442](#page-441-0) GENeric, [562,](#page-561-0) [566](#page-565-0) generic video format, [562,](#page-561-0) [566](#page-565-0) glitch duration, [495](#page-494-0) glitch qualifier, [494](#page-493-0) glitch source, [496](#page-495-0) GLITch trigger commands, [489](#page-488-0) glitch trigger duration, [490](#page-489-0) glitch trigger polarity, [493](#page-492-0) glitch trigger source, [490](#page-489-0)

GOFT commands, [631](#page-630-1) GPIB interface, [39,](#page-38-5) [40](#page-39-4) graphics, [226](#page-225-0) graticule area for hardcopy print, [262](#page-261-0) graticule area for saved image, [380](#page-379-0) graticule colors, invert for hardcopy, [266,](#page-265-0) [675](#page-674-0) graticule colors, invert for image, [383](#page-382-0) graticule data, [226](#page-225-0) grayscale palette for hardcopy, [268](#page-267-0) grayscale palette for image, [384](#page-383-0) grayscaling on hardcopy, [674](#page-673-0) greater than qualifier, [494](#page-493-0) greater than time, [462](#page-461-0), [466,](#page-465-0) [490](#page-489-0), [495](#page-494-0) GREaterthan commands, [631](#page-630-2)

# **H**

HANNing window for frequency resolution, [259](#page-258-0) hardcopy, [169](#page-168-0), [261](#page-260-0) HARDcopy commands, [260](#page-259-0) hardcopy device, [671](#page-670-0) hardcopy factors, [264](#page-263-0), [381](#page-380-0) hardcopy filename, [672](#page-671-0) hardcopy format, [670,](#page-669-0) [673](#page-672-0) hardcopy formfeed, [265](#page-264-0) hardcopy grayscale, [674](#page-673-0) hardcopy invert graticule colors, [266](#page-265-0), [675](#page-674-0) hardcopy layout, [267](#page-266-0) hardcopy palette, [268](#page-267-0) hardcopy print, area, [262](#page-261-0) hardcopy printer driver, [676](#page-675-0) hardware event condition register, [150](#page-149-0) Hardware Event Condition Register (:HWERegister:CONDition), [150](#page-149-0) Hardware Event Condition Register (:OPERegister:CONDition), [735](#page-734-0) Hardware Event Enable Register (HWEenable), [148](#page-147-0) hardware event event register, [152](#page-151-0) Hardware Event Event Register (:HWERegister[:EVENt]), [152,](#page-151-1) [734](#page-733-0) head type, probe, [214](#page-213-0) header, [752](#page-751-0) high resolution acquisition type, [591](#page-590-2) high-frequency reject filter, [443,](#page-442-0) [474](#page-473-0) high-resolution acquisition type, [178](#page-177-2) hold until operation complete, [122](#page-121-0) holdoff time, [444](#page-443-0) holes in waveform data, [596](#page-595-0) horizontal adjustment, fine (vernier), [435](#page-434-0) horizontal position, [436](#page-435-0) horizontal scale, [434](#page-433-0), [438](#page-437-0) horizontal scaling, [603](#page-602-0) horizontal time, [432,](#page-431-1) [437](#page-436-0), [679](#page-678-0) hostname, [39](#page-38-6) HWEenable (Hardware Event Enable Register), [148](#page-147-0) HWERegister:CONDition (Hardware Event Condition Register), [150](#page-149-0), [735](#page-734-0) HWERegister[:EVENt] (Hardware Event Event Register), [152,](#page-151-0) [734](#page-733-0)

#### **I**

I/O softkey, [39,](#page-38-7) [40](#page-39-5) I1080L50HZ, [562,](#page-561-0) [566](#page-565-0) I1080L60HZ, [562,](#page-561-0) [566](#page-565-0) I2S alignment, [499](#page-498-0) I2S audio channel, [500](#page-499-0) I2S clock slope, [501](#page-500-0) I2S CLOCk source, [508](#page-507-0) I2S commands, [632](#page-631-0) I2S DATA source, [509](#page-508-0) I2S pattern data, [502](#page-501-0) I2S pattern format, [504](#page-503-0) I2S range, [505](#page-504-0) I2S receiver width, [507](#page-506-0) I2S serial decode base, [405](#page-404-0) I2S transmit word size, [513](#page-512-0) I2S trigger commands, [497](#page-496-0) I2S trigger operator, [511](#page-510-0) I2S triggering, [440](#page-439-3) I2S word select (WS) low, [514](#page-513-0) I2S word select (WS) source, [510](#page-509-0) ID commands, [632](#page-631-1) id mode, [455](#page-454-0) identification number, [120](#page-119-0) identification of options, [123](#page-122-0) identifier, [454](#page-453-0) identifier, LIN, [526](#page-525-0) idle, [469](#page-468-0) IDLE commands, [632](#page-631-2) idle until operation complete, [122](#page-121-0) IDN (Identification Number), [120](#page-119-0) IEEE 488.2 standard, [113](#page-112-0) IGColors commands, [633](#page-632-0) IIC address, [516](#page-515-0) IIC clock, [519](#page-518-0) IIC commands, [632](#page-631-3) IIC data, [517](#page-516-0), [520](#page-519-0) IIC data 2, [518](#page-517-0) IIC serial decode address field size, [406](#page-405-0) IIC trigger commands, [515](#page-514-0) IIC trigger qualifier, [521](#page-520-0) IIC trigger type, [522](#page-521-0) IIC triggering, [440](#page-439-4) IMAGe commands, [633](#page-632-1) image format, [382](#page-381-0) image invert graticule colors, [383](#page-382-0) image memory, [173](#page-172-0), [231](#page-230-0) image palette, [384](#page-383-0) image, recall, [372](#page-371-0) image, save, [379](#page-378-0) image, save with inksaver, [383](#page-382-0) impedance, [209](#page-208-0) IMPedance commands, [633](#page-632-2) impedance for external trigger input, [236](#page-235-0), [666](#page-665-1) infinity representation, [771](#page-770-1) initialization, [48](#page-47-2), [51](#page-50-2) initialize, [125](#page-124-0) initialize label list, [229](#page-228-0) initiate acquisition, [146](#page-145-0) inksaver, save image with, [383](#page-382-0) input, [236](#page-235-0), [666](#page-665-1)

input coupling for channels, [207](#page-206-0) input impedance for channels, [209,](#page-208-0) [662](#page-661-0) input impedance for external trigger, [236,](#page-235-0) [666](#page-665-1) input inversion for specified channel, [210](#page-209-0) insert label, [211](#page-210-0) installed options identified, [123](#page-122-0) instruction header, [752](#page-751-0) instrument number, [120](#page-119-0) instrument options identified, [123](#page-122-0) instrument requests service, [132](#page-131-0) instrument serial number, [171](#page-170-0) instrument settings, [261](#page-260-0) instrument status, [58](#page-57-0) instrument type, [120](#page-119-0) integrate math function, [245,](#page-244-0) [252](#page-251-4), [608](#page-607-0) INTegrate source for function, [257](#page-256-0), [668](#page-667-0) INTERN files, [231](#page-230-0) internal low-pass filter, [206,](#page-205-0) [235](#page-234-0) introduction to :ACQuire commands, [177](#page-176-1) introduction to :CALibrate commands, [193](#page-192-0) introduction to :CHANnel<n> commands, [204](#page-203-0) introduction to :DISPlay commands, [223](#page-222-0) introduction to :EXTernal commands, [233](#page-232-0) introduction to :FUNCtion commands, [245](#page-244-0) introduction to :HARDcopy commands, [261](#page-260-0) introduction to :LISTer commands, [271](#page-270-0) introduction to :MARKer commands, [275](#page-274-0) introduction to :MEASure commands, [290](#page-289-1) introduction to :RECall commands, [370](#page-369-0) introduction to :SAVE commands, [377](#page-376-0) introduction to :SBUS commands, [394](#page-393-0) introduction to :SYSTem commands, [418](#page-417-0) introduction to :TIMebase commands, [428](#page-427-0) introduction to :TRIGger commands, [439](#page-438-1) introduction to :WAVeform commands. [589](#page-588-1) introduction to common (\*) commands, [113](#page-112-0) introduction to root (:) commands, [138](#page-137-0) invert graticule colors for hardcopy, [266](#page-265-0), [675](#page-674-0) invert graticule colors for image, [383](#page-382-0) inverted masks, bind levels, [363](#page-362-0) inverting input for channels, [210](#page-209-0) IO library, referencing, [50](#page-49-1) IP address, [39](#page-38-8) IP Options softkey, [40](#page-39-6)

#### **K**

key disable, [422](#page-421-0) key press detected in Standard Event Status Register, [119](#page-118-0) knob disable, [422](#page-421-0) known state, [125](#page-124-0)

**L**

label, [660](#page-659-1) LABel commands, [633](#page-632-3) label list, [211](#page-210-0), [229](#page-228-0) labels, [211,](#page-210-0) [228,](#page-227-0) [229](#page-228-0) labels to store calibration information, [196](#page-195-0) labels, specifying, [223](#page-222-0)

LAN interface, [39,](#page-38-9) [42](#page-41-0) LAN Settings softkey, [40](#page-39-7) landscape layout for hardcopy, [267](#page-266-0) language for program examples, [47](#page-46-0) LaserJet, [671](#page-670-0) layout for hardcopy, [267](#page-266-0) leakage into peak spectrum, [259](#page-258-0) learn string, [121,](#page-120-0) [425](#page-424-0) least significant byte first, [594](#page-593-0) left reference, [433](#page-432-0) legal values for channel offset, [212](#page-211-0) legal values for frequency span, [258](#page-257-0) legal values for offset, [251,](#page-250-0) [254](#page-253-0) LENGth commands, [633](#page-632-4) length for waveform data, [391](#page-390-0) less than qualifier, [494](#page-493-0) less than time, [463](#page-462-0), [466,](#page-465-0) [491](#page-490-0), [495](#page-494-0) LESSthan commands, [633](#page-632-5) LEVel commands, [633,](#page-632-6) [634](#page-633-0) level for trigger voltage, [473](#page-472-0), [492](#page-491-0) LF coupling, [472](#page-471-0) license information, [123](#page-122-0) limits for line number, [562](#page-561-0) LIN acknowledge, [531](#page-530-0) LIN baud rate, [532](#page-531-0) LIN identifier, [526](#page-525-0) LIN pattern data, [527](#page-526-0) LIN pattern format, [530](#page-529-0) LIN serial decode bus parity bits, [407](#page-406-0) LIN source, [533](#page-532-0) LIN standard, [534](#page-533-0) LIN sync break, [535](#page-534-0) LIN trigger, [529](#page-528-0), [536](#page-535-0) LIN trigger commands, [524](#page-523-0) LIN trigger definition, [704](#page-703-0) LIN triggering, [440](#page-439-5) line glitch trigger source, [496](#page-495-0) line number for TV trigger, [562](#page-561-0) line terminator. [106](#page-105-3) LINE trigger level, [473](#page-472-0) LINE trigger source, [476](#page-475-1) list of channel labels, [229](#page-228-0) LISTer commands, [271,](#page-270-1) [634](#page-633-1) lister display, [273](#page-272-0) load utilization (CAN), [399](#page-398-0) local lockout, [422](#page-421-0) lock, [422](#page-421-0) LOCK commands, [634](#page-633-2) lock mask to signal, [353](#page-352-0) lock, analog channel protection, [424](#page-423-0) lockout message, [422](#page-421-0) long form, [752](#page-751-4) LOWer commands, [634](#page-633-3) lower threshold, [305](#page-304-0) lower threshold channel, M1553 trigger, [541](#page-540-0) lower threshold voltage for measurement, [677](#page-676-0) lowercase characters in commands, [751](#page-750-1) low-frequency reject filter, [474](#page-473-0) low-pass filter used to limit bandwidth, [206](#page-205-0), [235](#page-234-0) LRN (Learn Device Setup), [121](#page-120-0) lsbfirst, [594](#page-593-0)

#### **M**

M1553 commands, [634](#page-633-4) M1553 trigger commands, [537](#page-536-0) M1553 trigger type, [543](#page-542-0) magnitude of occurrence, [322](#page-321-0) main sweep range, [436](#page-435-0) main time base, [701](#page-700-1) main time base mode, [430](#page-429-1) making measurements, [290](#page-289-1) MAN option for probe sense, [663](#page-662-2), [667](#page-666-2) manual cursor mode, [276](#page-275-0) MARKer commands, [274](#page-273-0) marker mode, [282](#page-281-0) marker position, [283](#page-282-0) marker readout, [683,](#page-682-0) [684](#page-683-0) marker set for voltage measurement, [689](#page-688-0), [690](#page-689-0) marker sets start time, [680](#page-679-0) marker time, [679](#page-678-0) markers for delta voltage measurement, [688](#page-687-0) markers track measurements, [314](#page-313-0) markers, command overview, [275](#page-274-0) markers, mode, [276](#page-275-0) markers, time at start, [684](#page-683-0) markers, time at stop, [683](#page-682-0) markers, X delta, [281](#page-280-0) markers, X1 position, [277](#page-276-0) markers, X1Y1 source, [278](#page-277-0) markers, X2 position, [279](#page-278-0) markers, X2Y2 source, [280](#page-279-0) markers, Y delta, [284](#page-283-0) markers, Y1 position, [282](#page-281-0) markers, Y2 position, [283](#page-282-0) mask, [116](#page-115-0), [129](#page-128-0), [447,](#page-446-0) [464](#page-463-0) MASK commands, [634](#page-633-5) mask statistics, reset, [347](#page-346-0) mask test commands, [336](#page-335-0) Mask Test Event Enable Register (MTEenable), [155](#page-154-0) mask test event event register, [157](#page-156-0) Mask Test Event Event Register (:MTERegister[:EVENt]), [157](#page-156-0), [736](#page-735-0) mask test output, [354](#page-353-1) mask test run mode, [355](#page-354-0) mask test termination conditions, [355](#page-354-0) mask test, enable/disable, [352](#page-351-0) mask, delete, [351](#page-350-0) mask, get as binary block data, [350](#page-349-0) mask, load from binary block data, [350](#page-349-1) mask, lock to signal, [353](#page-352-0) mask, recall, [373](#page-372-0) mask, save, [385](#page-384-0), [386](#page-385-0) masks, bind levels, [363](#page-362-0) master summary status bit, [132](#page-131-0) math function, stop displaying, [144](#page-143-0) math operations, [245](#page-244-0) MAV (Message Available), [115,](#page-114-1) [130](#page-129-0), [132](#page-131-0) maximum duration, [462](#page-461-0), [463,](#page-462-0) [491](#page-490-0) maximum position, [431](#page-430-0) maximum range for zoomed window, [437](#page-436-0) maximum scale for zoomed window, [438](#page-437-0) maximum vertical value measurement, [327](#page-326-0)

maximum vertical value, time of, [334,](#page-333-0) [681](#page-680-0) MEASure commands, [285](#page-284-0) measure mask test failures, [356](#page-355-0) measure overshoot, [303](#page-302-0) measure period, [305](#page-304-0) measure phase between channels, [306](#page-305-0) measure preshoot, [307](#page-306-0) measure start voltage, [689](#page-688-0) measure stop voltage, [690](#page-689-0) measure value at a specified time, [332](#page-331-0) measure value at top of waveform, [333](#page-332-0) measurement error, [290](#page-289-1) measurement record, [423](#page-422-1), [601](#page-600-0) measurement setup, [290](#page-289-1), [315](#page-314-1) measurement source, [315](#page-314-1) measurement statistics results, [309](#page-308-1) measurements, average value, [325](#page-324-0) measurements, base value, [326](#page-325-0) measurements, built-in, [49](#page-48-5) measurements, clear, [292,](#page-291-0) [678](#page-677-0) measurements, command overview, [290](#page-289-1) measurements, counter, [293](#page-292-0) measurements, dc RMS, [331](#page-330-0) measurements, definition setup, [295](#page-294-0) measurements, delay, [297](#page-296-0) measurements, duty cycle, [299](#page-298-0) measurements, fall time, [300](#page-299-0) measurements, frequency, [301](#page-300-0) measurements, how autoscale affects, [140](#page-139-0) measurements, lower threshold level, [677](#page-676-0) measurements, maximum vertical value, [327](#page-326-0) measurements, maximum vertical value, time of, [334,](#page-333-0) [681](#page-680-0) measurements, minimum vertical value, [328](#page-327-0) measurements, minimum vertical value, time of, [335,](#page-334-0) [682](#page-681-0) measurements, overshoot, [303](#page-302-0) measurements, period, [305](#page-304-0) measurements, phase, [306](#page-305-0) measurements, preshoot, [307](#page-306-0) measurements, pulse width, negative, [302](#page-301-0) measurements, pulse width, positive, [308](#page-307-0) measurements, ratio of AC RMS values, [330](#page-329-0) measurements, resetting, [145](#page-144-0) measurements, rise time, [312](#page-311-0) measurements, show, [314](#page-313-0) measurements, source channel, [315](#page-314-1) measurements, standard deviation, [313](#page-312-0) measurements, start marker time, [683](#page-682-0) measurements, stop marker time, [684](#page-683-0) measurements, thresholds, [680](#page-679-0) measurements, time between start and stop markers, [679](#page-678-0) measurements, time between trigger and edge, [320](#page-319-0) measurements, time between trigger and vertical value, [322](#page-321-0) measurements, time between trigger and voltage level, [685](#page-684-0) measurements, upper threshold value, [687](#page-686-0) measurements, vertical amplitude, [324](#page-323-0) measurements, vertical peak-to-peak, [329](#page-328-0)

measurements, voltage difference, [688](#page-687-0) memory setup, [128](#page-127-0), [425](#page-424-0) merge, [154](#page-153-0) message available bit, [132](#page-131-0) message available bit clear, [115](#page-114-1) message displayed, [132](#page-131-0) message error, [707](#page-706-0) message queue, [726](#page-725-0) messages ready, [132](#page-131-0) midpoint of thresholds, [305](#page-304-0) MIL-STD 1553 serial decode base, [408](#page-407-0) MIL-STD 1553 triggering, [440](#page-439-6) minimum duration, [462,](#page-461-0) [463](#page-462-0), [466,](#page-465-0) [490](#page-489-0) minimum vertical value measurement, [328](#page-327-0) minimum vertical value, time of, [335,](#page-334-0) [682](#page-681-0) mnemonics, duplicate, [769](#page-768-1) mode, [183,](#page-182-0) [191](#page-190-0), [276,](#page-275-0) [430,](#page-429-1) [563](#page-562-0) MODE commands, [636](#page-635-0) mode, serial decode, [409](#page-408-0) model number, [120](#page-119-0) models, oscilloscope, [3](#page-2-0) modes for triggering, [445](#page-444-1) Modify softkey, [40](#page-39-8) monochrome palette for image, [384](#page-383-0) most significant byte first. [594](#page-593-0) move, [245](#page-244-0) move cursors, [683,](#page-682-0) [684](#page-683-0) msbfirst, [594](#page-593-0) MSG (Message), [130,](#page-129-0) [132](#page-131-0) MSS (Master Summary Status), [132](#page-131-0) MTEenable (Mask Test Event Enable Register), [155](#page-154-0) MTERegister[:EVENt] (Mask Test Event Event Register), [157,](#page-156-0) [736](#page-735-0) MTESt commands, [336](#page-335-0) multiple commands, [769](#page-768-2) multiple queries, [57](#page-56-0) multiply math function, [245,](#page-244-0) [252,](#page-251-5) [608](#page-607-0) multiply math function as g(t) source, [248](#page-247-0)

### **N**

name channels, [211](#page-210-0) name list, [229](#page-228-0) negative glitch trigger polarity, [493](#page-492-0) negative pulse width, [302](#page-301-0) negative pulse width measurement, [49](#page-48-6) negative slope, [475](#page-474-1), [553](#page-552-0) negative slope, Nth edge in burst, [470](#page-469-0) negative TV trigger polarity, [564](#page-563-0) new line (NL) terminator, [106,](#page-105-3) [752](#page-751-5) NL (new line) terminator, [106,](#page-105-3) [752](#page-751-5) noise reject filter, [446](#page-445-0) non-core commands, [750](#page-749-2) non-interlaced GENeric mode, [566](#page-565-0) non-volatile memory, label list, [229](#page-228-0) normal acquisition type, [177,](#page-176-2) [590](#page-589-1) normal trigger sweep mode, [439](#page-438-2) notices, [2](#page-1-0) NR1 number format, [106](#page-105-4) NR3 number format, [106](#page-105-2) Nth edge burst triggering, [440](#page-439-7)

Nth edge in a burst idle, [469](#page-468-0) Nth edge in burst slope, [470](#page-469-0) Nth edge of burst counter, [468](#page-467-0) NTSC, [562](#page-561-0), [566](#page-565-0) null frame count (FlexRay), [401](#page-400-0) NULL string, [420](#page-419-0) number format, [106](#page-105-5) number of points, [184,](#page-183-0) [599](#page-598-0), [601](#page-600-3) number of time buckets, [599](#page-598-0), [601](#page-600-3) numeric variables, [56](#page-55-1) numeric variables, reading query results into multiple, [58](#page-57-1) nwidth, [302](#page-301-0)

#### **O**

obsolete and discontinued commands, [655](#page-654-0) obsolete commands, [750](#page-749-3) occurrence reported by magnitude, [685](#page-684-0) offset, [245](#page-244-0) OFFSet commands, [637](#page-636-0) offset value for channel voltage, [212](#page-211-0) offset value for selected function, [251,](#page-250-0) [254](#page-253-0) one values in waveform data, [596](#page-595-1) OPC (Operation Complete) command, [122](#page-121-0) OPC (Operation Complete) status bit, [117](#page-116-0), [119](#page-118-0) OPEE (Operation Status Enable Register), [159](#page-158-0) Open method, [51](#page-50-3) operating configuration, [121,](#page-120-0) [425](#page-424-0) operating state, [128](#page-127-0) OPERation commands, [638](#page-637-0) operation complete, [122](#page-121-0) operation status condition register, [161](#page-160-0) Operation Status Condition Register (:OPERegister:CONDition), [161,](#page-160-0) [731](#page-730-0) operation status conditions occurred, [132](#page-131-0) Operation Status Enable Register (OPEE), [159](#page-158-0) operation status event register, [163](#page-162-1) Operation Status Event Register (:OPERegister[:EVENt]), [163](#page-162-0), [730](#page-729-0) operation, math, [245](#page-244-0) operations for function, [252](#page-251-3) OPERegister:CONDition (Operation Status Condition Register), [161](#page-160-0), [731](#page-730-0) OPERegister[:EVENt] (Operation Status Event Register), [163](#page-162-1), [730](#page-729-0) OPT (Option Identification), [123](#page-122-0) optional syntax terms, [106](#page-105-6) options, [123](#page-122-0) order of output, [594](#page-593-0) oscilloscope connection, opening, [51](#page-50-4) oscilloscope connection, verifying, [41](#page-40-2) oscilloscope external trigger, [233](#page-232-0) oscilloscope models, [3](#page-2-0) oscilloscope rate, [190](#page-189-0) oscilloscope, connecting, [39](#page-38-0) oscilloscope, initialization, [48](#page-47-3) oscilloscope, operation, [4](#page-3-3) oscilloscope, program structure, [48](#page-47-4) oscilloscope, setting up, [39](#page-38-0) oscilloscope, setup, [52](#page-51-2) OUTPut commands, [638](#page-637-1)

output messages ready, [132](#page-131-0) output queue, [122](#page-121-0), [725](#page-724-0) output queue clear, [115](#page-114-1) output sequence, [594](#page-593-0) output, mask test, [354](#page-353-1) overlapped commands, [772](#page-771-0) overload, [218,](#page-217-0) [240](#page-239-0) Overload Event Enable Register (OVL), [165](#page-164-0) Overload Event Register (:OVLRegister), [733](#page-732-0) Overload Event Register (OVLR), [167](#page-166-0) overload frame count (CAN), [396](#page-395-0) overload protection, [165](#page-164-0), [167](#page-166-0) overshoot of waveform, [303](#page-302-0) overvoltage, [218](#page-217-0), [240](#page-239-0) OVL (Overload Event Enable Register), [165](#page-164-1) OVLR (Overload Event Register), [167](#page-166-1) OVLR bit, [152](#page-151-1), [161,](#page-160-0) [163](#page-162-0) OVLRegister (Overload Event Register), [733](#page-732-0)

#### **P**

P1080L24HZ, [562,](#page-561-0) [566](#page-565-0) P1080L25HZ, [562,](#page-561-0) [566](#page-565-0) P1080L50HZ, [566](#page-565-0) P1080L60HZ, [539,](#page-538-0) [566](#page-565-0) P480L60HZ, [562](#page-561-0), [566](#page-565-0) P720L60HZ, [562](#page-561-0), [566](#page-565-0) PAL, [562](#page-561-0), [566](#page-565-0) PALette commands, [638](#page-637-2) palette for hardcopy, [268](#page-267-0) palette for image, [384](#page-383-0) PAL-M, [562,](#page-561-0) [566](#page-565-0) parameters for delay measurement, [297](#page-296-0) parametric measurements, [290](#page-289-1) parity, [575](#page-574-0) parity bits, LIN serial decode bus, [407](#page-406-0) PARity commands, [638](#page-637-3) parser, [138](#page-137-0), [769](#page-768-3) pass (mask test) output, [354](#page-353-2) pass, self test, [134](#page-133-0) path information, recall, [374](#page-373-0) path information, save, [387](#page-386-0) pattern, [447,](#page-446-0) [452](#page-451-0), [454,](#page-453-0) [464](#page-463-0), [516,](#page-515-0) [517](#page-516-0), [518](#page-517-0), [548](#page-547-0), [556](#page-555-0) pattern and edge, [447](#page-446-0) PATTern commands, [638](#page-637-4) pattern data, I2S, [502](#page-501-0) pattern data, LIN, [527](#page-526-0) pattern duration, [462,](#page-461-0) [463](#page-462-0), [490,](#page-489-0) [491](#page-490-0) pattern format, I2S, [504](#page-503-0) pattern format, LIN, [530](#page-529-0) pattern length, [453](#page-452-0), [529](#page-528-0) pattern trigger, [447](#page-446-0) pattern triggering, [440](#page-439-8) pattern width, [557](#page-556-0) peak data, [591](#page-590-3) peak detect, [191](#page-190-0) peak detect acquisition type, [178](#page-177-3), [591](#page-590-3) peaks, [245](#page-244-0) peak-to-peak vertical value measurement, [329](#page-328-0) pending operations, [122](#page-121-0) percent of waveform overshoot, [303](#page-302-0)

percent thresholds, [295](#page-294-0) period measured to calculate phase, [306](#page-305-0) period measurement, [49,](#page-48-7) [290,](#page-289-1) [305](#page-304-0) persistence, waveform, [223,](#page-222-0) [230](#page-229-0) phase measured between channels, [306](#page-305-0) phase measurements, [320](#page-319-0) pixel memory, [231](#page-230-0) pixel memory, saving display to, [154](#page-153-0) PLL Locked bit, [150,](#page-149-0) [161](#page-160-0) pod, [608](#page-607-0) points, [184,](#page-183-0) [599](#page-598-0), [601](#page-600-3) POINts commands, [639](#page-638-0) points in waveform data, [590](#page-589-2) polarity, [564](#page-563-0), [576](#page-575-0) POLarity commands, [639](#page-638-1) polarity for glitch trigger, [493](#page-492-0) polling synchronization with timeout, [742](#page-741-0) polling wait, [740](#page-739-1) PON (Power On) status bit, [117,](#page-116-0) [119](#page-118-0) portrait layout for hardcopy, [267](#page-266-0) position, [279](#page-278-0), [431,](#page-430-0) [436](#page-435-0) POSition commands, [639](#page-638-2) position cursors, [683,](#page-682-0) [684](#page-683-0) position in zoomed view, [436](#page-435-0) positive glitch trigger polarity, [493](#page-492-0) positive pulse width, [308](#page-307-0) positive pulse width measurement, [49](#page-48-8) positive slope, [475](#page-474-1), [553](#page-552-0) positive slope, Nth edge in burst, [470](#page-469-0) positive TV trigger polarity, [564](#page-563-0) positive width, [308](#page-307-0) preamble data, [603](#page-602-0) preamble metadata, [589](#page-588-2) precision analysis, [423](#page-422-2) precision analysis record, [601](#page-600-1) present working directory, recall operations, [374](#page-373-0) present working directory, save operations, [387](#page-386-0) preset conditions, [125](#page-124-0) preshoot measured on waveform, [307](#page-306-0) previously stored configuration, [124](#page-123-0) print command, [169](#page-168-0) print job, start, [270](#page-269-0) print mask test failures, [357](#page-356-0) print query, [699](#page-698-0) printer, [671](#page-670-0) printer driver for hardcopy, [676](#page-675-0) printer hardcopy format, [673](#page-672-0) printer, active, [263](#page-262-0) printing, [261](#page-260-0) printing in grayscale, [674](#page-673-0) probe, [473](#page-472-0) probe attenuation affects channel voltage range, [219](#page-218-0) probe attenuation factor (external trigger), [237](#page-236-0) probe attenuation factor for selected channel, [213](#page-212-0) PROBe commands, [639](#page-638-3) probe head type, [214](#page-213-0) probe ID, [215](#page-214-0), [238](#page-237-0) probe sense for oscilloscope, [663,](#page-662-0) [667](#page-666-1) probe skew value, [216](#page-215-0), [661](#page-660-1)

process sigma, mask test run, [360](#page-359-0) program data, [752](#page-751-6) program data syntax rules, [754](#page-753-1) program initialization, [48](#page-47-5) program message, [51,](#page-50-5) [113](#page-112-1) program message syntax, [751](#page-750-2) program message terminator, [752](#page-751-7) program structure, [48](#page-47-4) programming examples, [4](#page-3-2), [773](#page-772-0) protecting against calibration, [200](#page-199-0) protection, [165](#page-164-0), [167,](#page-166-0) [218](#page-217-0), [240](#page-239-0) PROTection commands, [640](#page-639-0) protection lock, [424](#page-423-0) pulse width, [302,](#page-301-0) [308](#page-307-0) pulse width duration trigger, [490](#page-489-0), [491,](#page-490-0) [495](#page-494-0) pulse width measurement, [49,](#page-48-9) [290](#page-289-1) pulse width trigger, [446](#page-445-0) pulse width trigger level, [492](#page-491-0) pulse width triggering, [440](#page-439-9) PWD commands, [640](#page-639-1) pwidth, [308](#page-307-0)

#### **Q**

qualifier, [495](#page-494-0) QUALifier commands, [640](#page-639-2) qualifier, trigger duration, [462,](#page-461-0) [463](#page-462-0), [465](#page-464-0) queries, multiple, [57](#page-56-0) query error detected in Standard Event Status, [119](#page-118-0) query responses, block data, [56](#page-55-0) query responses, reading, [55](#page-54-0) query results, reading into numeric variables, [56](#page-55-1) query results, reading into string variables, [56](#page-55-2) query return values, [771](#page-770-2) query setup, [261](#page-260-0), [275,](#page-274-0) [290](#page-289-1), [425](#page-424-0) query subsystem, [245](#page-244-0) querying setup, [205](#page-204-0) querying the subsystem, [441](#page-440-0) queues, clearing, [737](#page-736-0) quick reference, commands, [61](#page-60-0) quoted ASCII string, [107](#page-106-1) QYE (Query Error) status bit, [117,](#page-116-0) [119](#page-118-0)

#### **R**

range, [245,](#page-244-0) [437](#page-436-0) RANGe commands, [640](#page-639-3) range for channels, [219](#page-218-0) range for duration trigger, [466](#page-465-0) range for external trigger, [241](#page-240-0) range for full-scale vertical axis, [253](#page-252-0) range for glitch trigger, [495](#page-494-0) range for time base, [432](#page-431-1) range of offset values, [212](#page-211-0) range qualifier, [494](#page-493-0) range, I2S, [505](#page-504-0) ranges, value, [107](#page-106-5) rate, [190](#page-189-0)

ratio of AC RMS values measured between channels, [330](#page-329-0) raw acquisition record, [601](#page-600-2) RCL (Recall), [124](#page-123-0) read configuration, [121](#page-120-0) read trace memory, [226](#page-225-0) ReadIEEEBlock method, [51](#page-50-6), [55](#page-54-1), [57](#page-56-1) ReadList method, [51,](#page-50-7) [55](#page-54-2) ReadNumber method, [51,](#page-50-8) [55](#page-54-3) readout, [679](#page-678-0) ReadString method, [51,](#page-50-9) [55](#page-54-4) real-time acquisition mode, [178,](#page-177-4) [183](#page-182-0) recall, [124](#page-123-0), [370,](#page-369-0) [425](#page-424-0) RECall commands, [370](#page-369-1) recall filename, [371](#page-370-0) recall image, [372](#page-371-0) recall mask, [373](#page-372-0) recall path information, [374](#page-373-0) recall setup, [375](#page-374-0) recalling and saving data, [223](#page-222-0) receiver width, I2S, [507](#page-506-0) RECTangular window for transient signals, [259](#page-258-0) reference, [245](#page-244-0), [433](#page-432-0) REFerence commands, [640](#page-639-4) reference for time base, [701](#page-700-1) registers, [118,](#page-117-1) [124](#page-123-0), [128,](#page-127-0) [139](#page-138-0), [148,](#page-147-0) [150](#page-149-0), [152,](#page-151-0) [155](#page-154-0), [157,](#page-156-0) [159](#page-158-0), [161,](#page-160-0) [163](#page-162-1), [165](#page-164-0), [167](#page-166-0) registers, clearing, [737](#page-736-0) reject filter, [474](#page-473-0) reject high frequency, [443](#page-442-0) reject noise, [446](#page-445-0) remote control examples, [773](#page-772-0) Remote Terminal Address (RTA), M1553 trigger, [540](#page-539-0) remove cursor information, [276](#page-275-0) remove labels, [228](#page-227-0) remove message from display, [420](#page-419-0) reorder channels, [140](#page-139-0) repetitive acquisitions, [170](#page-169-0) report errors, [421](#page-420-0) report transition, [320](#page-319-0), [322](#page-321-0) reporting status, [715](#page-714-0) reporting the setup, [441](#page-440-0) request service, [132](#page-131-0) Request-for-OPC flag clear, [115](#page-114-0) reset, [125,](#page-124-0) [549](#page-548-0) RESet commands, [640](#page-639-5) reset conditions, [125](#page-124-0) reset mask statistics, [347](#page-346-0) reset measurements, [145,](#page-144-0) [225](#page-224-0) resolution of printed copy, [674](#page-673-0) resource session object, [51](#page-50-10) ResourceManager object, [51](#page-50-11) restore configurations, [121,](#page-120-0) [124,](#page-123-0) [128](#page-127-0), [425](#page-424-0) restore labels, [228](#page-227-0) restore setup, [124](#page-123-0) return values, query, [771](#page-770-2) returning acquisition type, [191](#page-190-0) returning number of data points, [184](#page-183-0) right reference, [433](#page-432-0) rise time measurement, [290](#page-289-1) rise time of positive edge, [312](#page-311-0)

rising edge, [447](#page-446-0), [546](#page-545-0) RMODe commands, [641](#page-640-0) RMS value measurement, [331](#page-330-0) roll time base mode, [430](#page-429-1) root (:) commands, [136](#page-135-0), [138](#page-137-0) root level commands, [110](#page-109-1) RQL (Request Control) status bit, [117](#page-116-0), [119](#page-118-0) RQS (Request Service), [132](#page-131-0) RS-232/UART triggering, [441](#page-440-1) RST (Reset), [125](#page-124-0) rules, tree traversal, [769](#page-768-2) rules, truncation, [752](#page-751-4) RUMode commands, [641](#page-640-1) run, [133](#page-132-0), [170](#page-169-0) Run bit, [161](#page-160-0), [163](#page-162-0) run mode, mask test, [355](#page-354-0) running configuration, [128,](#page-127-0) [425](#page-424-0) Rx frame count (UART), [415](#page-414-0) Rx source, [578](#page-577-0)

# **S**

sample rate, [190](#page-189-0) sampled data. [664](#page-663-2) sampled data points, [596](#page-595-2) SAMPlepoint commands, [641](#page-640-2) SAV (Save), [128](#page-127-0) save, [128](#page-127-0), [377](#page-376-0) SAVE commands, [376,](#page-375-0) [641](#page-640-3) save filename, [378](#page-377-0) save image, [379](#page-378-0) save image with inksaver. [383](#page-382-0) save mask, [385,](#page-384-0) [386](#page-385-0) save mask test failures, [358](#page-357-0) save path information, [387](#page-386-0) save setup. [388](#page-387-0) SAVE TO INTERN, [154](#page-153-0) save waveform data, [389](#page-388-0) save waveforms to pixel memory, [154](#page-153-0) saved image, area, [380](#page-379-0) saving and recalling data, [223](#page-222-0) SBUS commands, [393](#page-392-0) scale, [255,](#page-254-0) [434](#page-433-0), [438](#page-437-0) SCALe commands, [643](#page-642-0) scale factors output on hardcopy, [264,](#page-263-0) [381](#page-380-0) scale for channels, [220](#page-219-0) scale units for channels, [221](#page-220-0) scale units for external trigger, [242](#page-241-0) scaling display factors, [213](#page-212-0) SCPI commands, [59](#page-58-0) scratch measurements, [678](#page-677-0) screen area for hardcopy print. [262](#page-261-0) screen area for saved image, [380](#page-379-0) screen data, [226](#page-225-0) SECAM, [562](#page-561-0), [566](#page-565-0) seconds per division, [434](#page-433-0) SEGMented commands, [643](#page-642-1) segmented waveform save option, [392](#page-391-2) segments, analyze, [185](#page-184-0) segments, count of waveform, [606](#page-605-0) segments, setting number of memory, [186](#page-185-0) segments, setting the index, [187](#page-186-1)

segments, time tag, [607](#page-606-0) select measurement channel, [315](#page-314-1) self-test, [134](#page-133-0) sensing a channel probe, [663](#page-662-0) sensing a external trigger probe, [667](#page-666-1) sensitivity of oscilloscope input, [213](#page-212-0) sequence, [547,](#page-546-0) [548](#page-547-0), [549](#page-548-0) sequence trigger, [551](#page-550-0) SEQuence trigger commands, [544](#page-543-0) sequence triggering, [441](#page-440-2) sequencer edge counter, [545](#page-544-0) sequencer timer, [550](#page-549-0) sequential commands, [772](#page-771-1) serial clock, [519](#page-518-0), [558](#page-557-0) serial data, [520](#page-519-0), [559](#page-558-0) serial decode bus, [394](#page-393-0) serial decode bus display, [400](#page-399-0) serial decode mode, [409](#page-408-0) serial frame, [560](#page-559-0) serial number, [171](#page-170-0) service request, [132](#page-131-0) Service Request Enable Register (SRE), [130](#page-129-0), [723](#page-722-0) set, [125](#page-124-0) set center frequency, [246](#page-245-0) set conditions. [140](#page-139-0) set cursors, [683](#page-682-0), [684](#page-683-0) set date, [419](#page-418-0) set delay, [140](#page-139-0) set thresholds, [140](#page-139-0) set time, [427](#page-426-0) set time/div, [140](#page-139-0) set up oscilloscope, [39](#page-38-0) setting display, [247](#page-246-0) setting external trigger level, [233](#page-232-0) setting impedance for channels, [209](#page-208-0) setting inversion for channels, [210](#page-209-0) settings, [124,](#page-123-0) [128](#page-127-0) settings, instrument, [261](#page-260-0) setup, [178,](#page-177-5) [205](#page-204-0), [223,](#page-222-0) [245](#page-244-0), [261,](#page-260-0) [425](#page-424-0) SETup commands, [643](#page-642-2) setup configuration, [124](#page-123-0), [128](#page-127-0), [425](#page-424-0) setup defaults, [125](#page-124-0) setup memory, [124](#page-123-0) setup reported, [441](#page-440-0) setup, recall, [375](#page-374-0) setup, save, [388](#page-387-0) short form, [3,](#page-2-1) [752](#page-751-4) show channel labels, [228](#page-227-0) show measurements, [290,](#page-289-1) [314](#page-313-0) SICL example in C, [853](#page-852-0) SICL example in Visual Basic, [862](#page-861-0) SICL examples, [853](#page-852-1) sigma, mask test run, [360](#page-359-0) SIGNal commands, [643](#page-642-3) signal type, [217](#page-216-0), [239](#page-238-0) signed data, [592](#page-591-2) simple command headers, [753](#page-752-1) single acquisition, [172](#page-171-0) single-ended probe heads, [214](#page-213-0) single-ended signal type, [217,](#page-216-0) [239](#page-238-0) single-shot DUT, synchronizing with, [744](#page-743-0)

skew, [216,](#page-215-0) [661](#page-660-1) slope, [475,](#page-474-1) [553](#page-552-0) slope (direction) of waveform, [685](#page-684-0) SLOPe commands, [644](#page-643-0) slope not valid in TV trigger mode, [475](#page-474-1) slope of edge, [546](#page-545-0) slope parameter for delay measurement, [297](#page-296-0) slope, Nth edge in burst, [470](#page-469-0) smoothing acquisition type, [591](#page-590-2) software version, [120](#page-119-0) source, [231](#page-230-0), [245,](#page-244-0) [315,](#page-314-1) [458](#page-457-0), [533,](#page-532-0) [608](#page-607-0) SOURce commands, [644](#page-643-1) source for function, [256,](#page-255-0) [257](#page-256-0), [668](#page-667-0) source for trigger, [476](#page-475-1) source for TV trigger, [565](#page-564-0) source, automask, [342](#page-341-0) source, FLEXray, [487](#page-486-0) source, mask test, [368](#page-367-0) SOURce1 commands, [644](#page-643-2) SOURce2 commands, [645](#page-644-0) span, [245](#page-244-0) span of frequency on display, [258](#page-257-0) specify measurement, [315](#page-314-1) SPI, [553,](#page-552-0) [554,](#page-553-0) [556](#page-555-0) SPI commands, [645](#page-644-1) SPI decode bit order, [410](#page-409-0) SPI decode word width, [411](#page-410-0) SPI trigger, [555](#page-554-0), [557](#page-556-0) SPI trigger clock, [558](#page-557-0) SPI trigger commands, [552](#page-551-0) SPI trigger data, [559](#page-558-0) SPI trigger frame, [560](#page-559-0) SPI triggering, [441](#page-440-3) square root math function, [252](#page-251-6) SRE (Service Request Enable Register), [130,](#page-129-0) [723](#page-722-0) SRQ (Service Request interrupt), [148,](#page-147-0) [155](#page-154-0), [159](#page-158-0) STANdard commands, [645](#page-644-2) standard deviation measured on waveform, [313](#page-312-0) Standard Event Status Enable Register (ESE), [116,](#page-115-0) [728](#page-727-0) Standard Event Status Register (ESR), [118](#page-117-1), [727](#page-726-0) standard for video, [566](#page-565-0) standard, LIN, [534](#page-533-0) start acquisition, [133,](#page-132-0) [146](#page-145-0), [170,](#page-169-0) [172](#page-171-0) start and stop edges, [295](#page-294-0) STARt commands, [645](#page-644-3) start cursor, [683](#page-682-0) start measurement, [290](#page-289-1) start print job, [270](#page-269-0) start time, [495,](#page-494-0) [683](#page-682-0) start time marker. [680](#page-679-0) state memory, [128](#page-127-0) state of instrument, [121,](#page-120-0) [425](#page-424-0) STATistics commands, [645](#page-644-4) statistics increment, [318](#page-317-0) statistics reset. [319](#page-318-0) statistics results, [309](#page-308-1) statistics, type of, [317](#page-316-0) status, [131,](#page-130-0) [173](#page-172-0), [175](#page-174-0)

Status Byte Register (STB), [129,](#page-128-0) [131](#page-130-0), [132,](#page-131-0) [721](#page-720-0)

STATus commands, [645](#page-644-5) status data structure clear, [115](#page-114-0) status registers, [58](#page-57-0) status reporting, [715](#page-714-0) STB (Status Byte Register), [129,](#page-128-0) [131](#page-130-0), [132](#page-131-0), [721](#page-720-0) step size for frequency span, [258](#page-257-0) stop, [146](#page-145-0), [174](#page-173-0) stop acquisition, [174](#page-173-0) STOP commands, [646](#page-645-0) stop cursor, [684](#page-683-0) stop displaying channel, [144](#page-143-0) stop displaying math function, [144](#page-143-0) stop displaying pod, [144](#page-143-0) stop on mask test failure, [359](#page-358-0) stop time, [495,](#page-494-0) [684](#page-683-0) storage, [128](#page-127-0) store instrument setup, [121,](#page-120-0) [128](#page-127-0) store setup, [128](#page-127-0) store waveforms to pixel memory, [154](#page-153-0) storing calibration information, [196](#page-195-0) string variables, [56](#page-55-2) string variables, reading multiple query results into, [57](#page-56-2) string variables, reading query results into multiple, [57](#page-56-3) string, quoted ASCII, [107](#page-106-1) subnet mask, [39](#page-38-10) subsource, waveform source, [612](#page-611-0) subsystem commands, [110,](#page-109-2) [769](#page-768-4) subtract math function, [245](#page-244-0), [252,](#page-251-7) [608](#page-607-0) subtract math function as q(t) source, [248](#page-247-0) sweep mode, trigger, [439,](#page-438-3) [449](#page-448-0) sweep speed set to fast to measure fall time, [300](#page-299-0) sweep speed set to fast to measure rise time, [312](#page-311-0) switch disable, [422](#page-421-0) switch, calibration protect, [200](#page-199-0) sync break, LIN, [535](#page-534-0) sync frame count (FlexRay), [403](#page-402-0) syntax elements, [106](#page-105-7) syntax rules, program data, [754](#page-753-1) syntax, optional terms, [106](#page-105-6) syntax, program message, [751](#page-750-2) SYSTem commands, [418](#page-417-1) system commands, [419,](#page-418-0) [420](#page-419-0), [421,](#page-420-0) [422](#page-421-0), [425](#page-424-0), [427](#page-426-0) system commands introduction, [418](#page-417-0)

### **T**

tdelta, [679](#page-678-0) tedge, [320](#page-319-0) telnet ports 5024 and 5025, [596](#page-595-5) Telnet sockets. [59](#page-58-1) temporary message, [420](#page-419-0) TER (Trigger Event Register), [175](#page-174-0), [724](#page-723-0) termination conditions, mask test, [355](#page-354-0) test sigma, mask test run, [360](#page-359-0) test, self, [134](#page-133-0) text, writing to display, [420](#page-419-0)

threshold voltage (lower) for measurement, [677](#page-676-0) threshold voltage (upper) for measurement, [687](#page-686-0) thresholds, [295,](#page-294-0) [680](#page-679-0) thresholds used to measure period. [305](#page-304-0) thresholds, how autoscale affects, [140](#page-139-0) TIFF image format, [382](#page-381-0) time base, [430](#page-429-1), [431,](#page-430-0) [432](#page-431-1), [433,](#page-432-0) [434,](#page-433-0) [701](#page-700-1) time base commands introduction, [428](#page-427-0) time base reset conditions. [125](#page-124-0) time base window, [436](#page-435-0), [437,](#page-436-0) [438](#page-437-0) time between points, [679](#page-678-0) time buckets, [180](#page-179-1), [181](#page-180-0) TIME commands, [646](#page-645-1) time delay, [701](#page-700-1) time delta, [679](#page-678-0) time difference between data points, [616](#page-615-0) time duration, [462](#page-461-0), [463,](#page-462-0) [466](#page-465-0), [495](#page-494-0) time holdoff for trigger, [444](#page-443-0) time interval, [320](#page-319-0), [322,](#page-321-0) [679](#page-678-0) time interval between trigger and occurrence, [685](#page-684-0) time marker sets start time, [680](#page-679-0) time per division, [432](#page-431-1) time record, [259](#page-258-0) time specified, [332](#page-331-0) time, calibration, [202](#page-201-0) time, mask test run, [361](#page-360-0) time, start marker, [683](#page-682-0) time, stop marker, [684](#page-683-0) time, system, [427](#page-426-0) time/div, how autoscale affects, [140](#page-139-0) time-at-max measurement. [681](#page-680-0) time-at-min measurement. [682](#page-681-0) TIMebase commands, [428](#page-427-1) timebase vernier, [435](#page-434-0) TIMebase:MODE, [54](#page-53-0) time-ordered label list, [229](#page-228-0) timeout, [554](#page-553-0) timer, [550](#page-549-0) timing measurement, [290](#page-289-1) title channels, [211](#page-210-0) title, mask test. [369](#page-368-0) tolerance, automask, [344](#page-343-0), [345](#page-344-0) top of waveform value measured, [333](#page-332-0) total frame count (CAN), [398](#page-397-0) total frame count (FlexRay), [404](#page-403-0) total waveforms in mask test, [349](#page-348-0) trace memories, how autoscale affects, [140](#page-139-0) trace memory, [173](#page-172-0), [176](#page-175-0) trace memory data, [226](#page-225-0) track measurements, [314](#page-313-0) trademarks, [2](#page-1-1) transfer instrument state, [121](#page-120-0), [425](#page-424-0) transmit, [226](#page-225-0) transmit word size, I2S, [513](#page-512-0) tree traversal rules, [769](#page-768-2) tree, command, [755](#page-754-0) TRG (Trigger), [130,](#page-129-0) [132](#page-131-0), [133](#page-132-0) TRIG OUT BNC, [197](#page-196-0) trigger (external) input impedance, [236,](#page-235-0) [666](#page-665-0)

trigger armed event register, [161,](#page-160-0) [163](#page-162-0) trigger burst, UART, [572](#page-571-0) TRIGger CAN commands, [450](#page-449-0) trigger channel source, [496](#page-495-0), [565](#page-564-0) TRIGger commands, [439,](#page-438-4) [647](#page-646-0) TRIGger commands, general, [442](#page-441-0) trigger data, UART, [573](#page-572-0) trigger duration, [462,](#page-461-0) [463](#page-462-0) TRIGger DURation commands, [461](#page-460-0) TRIGger EBURst commands, [467](#page-466-0) trigger edge, [546](#page-545-0) TRIGger EDGE commands, [471](#page-470-0) trigger edge coupling, [472](#page-471-0) trigger edge slope, [475](#page-474-1) trigger event bit, [175](#page-174-0) Trigger Event Register (TER), [724](#page-723-0) TRIGger FLEXray commands, [477](#page-476-0) TRIGger GLITch commands, [489](#page-488-0) trigger holdoff, [444](#page-443-0) TRIGger I2S commands, [497](#page-496-0) trigger idle, UART, [574](#page-573-0) TRIGger IIC commands, [515](#page-514-0) trigger level constants, [213](#page-212-0) trigger level voltage, [473](#page-472-0) TRIGger LIN commands, [524](#page-523-0) TRIGger M1553 commands, [537](#page-536-0) trigger occurred, [132](#page-131-0) trigger pattern, [447](#page-446-0), [464](#page-463-0) trigger qualifier, [465](#page-464-0) trigger qualifier, UART, [577](#page-576-0) trigger reset conditions, [125](#page-124-0) TRIGger SEQuence commands, [544](#page-543-0) trigger SPI clock slope, [553](#page-552-0) TRIGger SPI commands, [552](#page-551-0) trigger status bit. [175](#page-174-0) trigger sweep mode, [439](#page-438-3) TRIGger TV commands, [561](#page-560-0) trigger type, UART, [580](#page-579-0) TRIGger UART commands, [567](#page-566-0) TRIGger USB commands, [582](#page-581-0) trigger, CAN, [459](#page-458-0) trigger, CAN acknowledge, [702](#page-701-0) trigger, CAN pattern data, [452](#page-451-0) trigger, CAN pattern data length, [453](#page-452-0) trigger, CAN pattern ID, [454](#page-453-0) trigger, CAN pattern ID mode, [455](#page-454-0) trigger, CAN sample point, [456](#page-455-0) trigger, CAN signal baudrate, [457](#page-456-0) trigger, CAN signal definition, [703](#page-702-0) trigger, CAN source, [458](#page-457-0) trigger, duration greater than, [462](#page-461-0) trigger, duration less than, [463](#page-462-0) trigger, duration pattern, [464](#page-463-0) trigger, duration qualifier, [465](#page-464-0) trigger, duration range, [466](#page-465-0) trigger, edge coupling, [472](#page-471-0) trigger, edge level, [473](#page-472-0) trigger, edge reject, [474](#page-473-0) trigger, edge slope, [475](#page-474-1) trigger, edge source, [476](#page-475-1) trigger, FLEXray, [488](#page-487-0) trigger, FLEXray autosetup, [478](#page-477-0)

trigger, FLEXray error, [481](#page-480-0) trigger, FLEXray event, [482](#page-481-0) trigger, FLEXray source, [487](#page-486-0) trigger, glitch greater than, [490](#page-489-0) trigger, glitch less than, [491](#page-490-0) trigger, glitch level, [492](#page-491-0) trigger, glitch polarity, [493](#page-492-0) trigger, glitch qualifier, [494](#page-493-0) trigger, glitch range, [495](#page-494-0) trigger, glitch source, [496](#page-495-0) trigger, high frequency reject filter, [443](#page-442-0) trigger, holdoff, [444](#page-443-0) trigger, I2S, [511](#page-510-0) trigger, I2S alignment, [499](#page-498-0) trigger, I2S audio channel, [500](#page-499-0) trigger, I2S clock slope, [501](#page-500-0) trigger, I2S CLOCksource, [508](#page-507-0) trigger, I2S DATA source, [509](#page-508-0) trigger, I2S pattern data, [502](#page-501-0) trigger, I2S pattern format. [504](#page-503-0) trigger, I2S range, [505](#page-504-0) trigger, I2S receiver width, [507](#page-506-0) trigger, I2S transmit word size, [513](#page-512-0) trigger, I2S word select (WS) low, [514](#page-513-0) trigger, I2S word select (WS) source, [510](#page-509-0) trigger, IIC clock source, [519](#page-518-0) trigger, IIC data source, [520](#page-519-0) trigger, IIC pattern address, [516](#page-515-0) trigger, IIC pattern data, [517](#page-516-0) trigger, IIC pattern data 2, [518](#page-517-0) trigger, IIC qualifier, [521](#page-520-0) trigger, IIC signal baudrate, [532](#page-531-0) trigger, IIC type, [522](#page-521-0) trigger, LIN, [536](#page-535-0) trigger, LIN pattern data, [527](#page-526-0) trigger, LIN pattern data length, [529](#page-528-0) trigger, LIN pattern format, [530](#page-529-0) trigger, LIN sample point, [531](#page-530-0) trigger, LIN signal definition, [704](#page-703-0) trigger, LIN source, [533](#page-532-0) trigger, mode, [445](#page-444-1) trigger, noise reject filter, [446](#page-445-0) trigger, Nth edge in burst slope, [470](#page-469-0) trigger, Nth edge of burst count, [468](#page-467-0) trigger, pattern, [447](#page-446-0) trigger, sequence, [551](#page-550-0) trigger, sequence count, [545](#page-544-0) trigger, sequence edge, [546](#page-545-0) trigger, sequence find, [547](#page-546-0) trigger, sequence pattern, [548](#page-547-0) trigger, sequence reset, [549](#page-548-0) trigger, sequence timer, [550](#page-549-0) trigger, SPI clock slope, [553](#page-552-0) trigger, SPI clock source, [558](#page-557-0) trigger, SPI clock timeout, [554](#page-553-0) trigger, SPI data source, [559](#page-558-0) trigger, SPI frame source, [560](#page-559-0) trigger, SPI framing, [555](#page-554-0) trigger, SPI pattern data, [556](#page-555-0) trigger, SPI pattern width, [557](#page-556-0) trigger, sweep, [449](#page-448-0) trigger, TV line, [562](#page-561-0)

trigger, TV mode, [563](#page-562-0), [705](#page-704-0) trigger, TV polarity, [564](#page-563-0) trigger, TV source, [565](#page-564-0) trigger, TV standard, [566](#page-565-0) trigger, UART base, [569](#page-568-0) trigger, UART baudrate, [570](#page-569-0) trigger, UART bit order, [571](#page-570-0) trigger, UART parity, [575](#page-574-0) trigger, UART polarity, [576](#page-575-0) trigger, UART Rx source, [578](#page-577-0) trigger, UART Tx source, [579](#page-578-0) trigger, UART width, [581](#page-580-0) trigger, USB, [586](#page-585-0) trigger, USB D- source, [583](#page-582-0) trigger, USB D+ source, [584](#page-583-0) trigger, USB speed, [585](#page-584-0) truncation rules, [752](#page-751-4) TST (Self Test), [134](#page-133-0) tstart, [683](#page-682-0) tstop, [684](#page-683-0) turn function on or off, [669](#page-668-0) turn off channel, [144](#page-143-0) turn off channel labels, [228](#page-227-0) turn off cursors, [140](#page-139-0) turn off digital pod, [144](#page-143-0) turn off math function, [144](#page-143-0) turn off measurements, [140](#page-139-0) turn off trace memories, [140](#page-139-0) turn off zoomed time base mode, [140](#page-139-0) turn on channel labels, [228](#page-227-0) turn on channels, [140](#page-139-0) turning channel display on and off, [208](#page-207-0) turning off/on function calculation, [247](#page-246-0) turning vectors on or off, [664](#page-663-3) TV mode, [563](#page-562-0), [705](#page-704-0) TV trigger commands, [561](#page-560-0) TV trigger line number setting, [562](#page-561-0) TV trigger mode, [565](#page-564-0) TV trigger polarity, [564](#page-563-0) TV trigger standard setting, [566](#page-565-0) TV triggering, [441](#page-440-4) tvmode, [705](#page-704-0) Tx data, UART, [612](#page-611-1) Tx frame count (UART), [416](#page-415-0) Tx source, [579](#page-578-0) type, [191](#page-190-0), [613](#page-612-0) TYPE commands, [651](#page-650-0)

#### **U**

UART base, [569](#page-568-0) UART baud rate, [570](#page-569-0) UART bit order, [571](#page-570-0) UART commands, [651](#page-650-1) UART frame counters, reset, [414](#page-413-0) UART parity, [575](#page-574-0) UART polarity, [576](#page-575-0) UART Rx source, [578](#page-577-0) UART trigger burst, [572](#page-571-0) UART trigger commands, [567](#page-566-0) UART trigger data, [573](#page-572-0) UART trigger idle, [574](#page-573-0)

UART trigger qualifier, [577](#page-576-0) UART trigger type, [580](#page-579-0) UART Tx data, [612](#page-611-1) UART Tx source, [579](#page-578-0) UART width, [581](#page-580-0) UART/RS-232 triggering, [441](#page-440-1) UNITs commands, [652](#page-651-0) units per division, [220,](#page-219-0) [221](#page-220-0), [242,](#page-241-0) [434](#page-433-0) units per division (vertical) for function, [220](#page-219-0), [255](#page-254-0) units, automask, [343](#page-342-0) unsigned data, [592](#page-591-2) unsigned mode, [614](#page-613-0) update rate, waveform, [423](#page-422-2) UPPer commands, [652](#page-651-1) upper threshold, [305](#page-304-0) upper threshold channel, M1553 trigger, [542](#page-541-0) upper threshold voltage for measurement, [687](#page-686-0) uppercase characters in commands, [751](#page-750-1) URQ (User Request) status bit, [117,](#page-116-0) [119](#page-118-0) USB (Device) interface, [39](#page-38-11) USB source, [583,](#page-582-0) [584](#page-583-0) USB speed, [585](#page-584-0) USB trigger, [586](#page-585-0) USB trigger commands, [582](#page-581-0) USB triggering, [441](#page-440-5) user defined channel labels, [211](#page-210-0) user event conditions occurred, [132](#page-131-0) User's Guide, [4](#page-3-4) USR (User Event bit), [130](#page-129-0), [132](#page-131-0) Utility button, [39](#page-38-12), [40](#page-39-9) utilization, CAN bus, [399](#page-398-0)

# **V**

valid command strings, [751](#page-750-0) valid pattern time, [462](#page-461-0), [463](#page-462-0) value, [322](#page-321-0) value measured at base of waveform, [326](#page-325-0) value measured at specified time, [332](#page-331-0) value measured at top of waveform, [333](#page-332-0) value ranges, [107](#page-106-5) values required to fill time buckets, [181](#page-180-0) VBA, [50,](#page-49-2) [774](#page-773-1) vectors, [232](#page-231-0) vectors turned on or off, [664](#page-663-3) vectors, turning on or off, [223](#page-222-0) vernier, channel, [222](#page-221-0) vernier, horizontal, [435](#page-434-0) vertical adjustment, fine (vernier), [222](#page-221-0) vertical amplitude measurement, [324](#page-323-0) vertical axis defined by RANGe, [253](#page-252-0) vertical axis range for channels, [219](#page-218-0) vertical offset for channels, [212](#page-211-0) vertical peak-to-peak measured on waveform, [329](#page-328-0) vertical scale, [220,](#page-219-0) [255](#page-254-0) vertical scaling, [603](#page-602-0) vertical value at center screen, [251](#page-250-0), [254](#page-253-0) vertical value maximum measured on waveform, [327](#page-326-0)

vertical value measurements to calculate overshoot, [303](#page-302-0) vertical value minimum measured on waveform, [328](#page-327-0) video line to trigger on, [562](#page-561-0) video standard selection, [566](#page-565-0) view, [176,](#page-175-0) [245](#page-244-0), [615](#page-614-0) view turns function on or off, [669](#page-668-0) VISA COM example in C#, [784](#page-783-0) VISA COM example in Visual Basic, [774](#page-773-0) VISA COM example in Visual Basic .NET, [796](#page-795-0) VISA example in C, [807](#page-806-0) VISA example in C#, [826](#page-825-0) VISA example in Visual Basic, [816](#page-815-0) VISA example in Visual Basic .NET, [839](#page-838-0) VISA examples, [774,](#page-773-2) [807](#page-806-1) Visual Basic .NET, VISA COM example, [796](#page-795-0) Visual Basic .NET, VISA example, [839](#page-838-0) Visual Basic 6.0, [51](#page-50-12) Visual Basic for Applications, [50,](#page-49-3) [774](#page-773-1) Visual Basic, SICL library example, [862](#page-861-0) Visual Basic, VISA COM example, [774](#page-773-0) Visual Basic, VISA example, [816](#page-815-0) voltage crossing reported or not found, [685](#page-684-0) voltage difference between data points, [619](#page-618-0) voltage difference measured. [688](#page-687-0) voltage level for active trigger, [473](#page-472-0) voltage marker used to measure waveform, [689,](#page-688-0) [690](#page-689-0) voltage offset value for channels, [212](#page-211-0) voltage probe, [221](#page-220-0), [242](#page-241-0) voltage ranges for channels, [219](#page-218-0) voltage ranges for external trigger, [241](#page-240-0) voltage threshold, [295](#page-294-0)

### **W**

WAI (Wait To Continue), [135](#page-134-0) wait, [135](#page-134-0) wait for operation complete, [122](#page-121-0) Wait Trig bit, [161](#page-160-0), [163](#page-162-0) waveform base value measured, [326](#page-325-0) WAVeform command, [49](#page-48-10) WAVeform commands, [587,](#page-586-0) [653](#page-652-0) waveform data, [589](#page-588-2) waveform data format, [390](#page-389-4) waveform data length, [391](#page-390-0) waveform data, save, [389](#page-388-0) waveform introduction, [589](#page-588-1) waveform maximum vertical value measured, [327](#page-326-0) waveform minimum vertical value measured, [328](#page-327-0) waveform must cross voltage level to be an occurrence, [685](#page-684-0) WAVeform parameters. [54](#page-53-1) waveform peak-to-peak vertical value measured, [329](#page-328-0) waveform period, [305](#page-304-0) waveform persistence, [223](#page-222-0) waveform RMS value measured, [331](#page-330-0) waveform save option for segments, [392](#page-391-2)

waveform source channels, [608](#page-607-0) waveform source subsource, [612](#page-611-0) waveform standard deviation value measured, [313](#page-312-0) waveform update rate, [423](#page-422-2) waveform vertical amplitude, [324](#page-323-0) waveform voltage measured at marker, [689](#page-688-0), [690](#page-689-0) waveform, byte order, [594](#page-593-0) waveform, count, [595](#page-594-0) waveform, data, [596](#page-595-2) waveform, format, [598](#page-597-0) waveform, points, [599,](#page-598-0) [601](#page-600-3) waveform, preamble, [603](#page-602-0) waveform, source, [608](#page-607-0) waveform, type, [613](#page-612-0) waveform, unsigned, [614](#page-613-0) waveform, view, [615](#page-614-0) waveform, X increment, [616](#page-615-0) waveform, X origin, [617](#page-616-0) waveform, X reference, [618](#page-617-0) waveform, Y increment, [619](#page-618-0) waveform, Y origin, [620](#page-619-0) waveform, Y reference, [621](#page-620-0) WAVeform:FORMat, [54](#page-53-2) WAVeforms commands, [653](#page-652-1) waveforms, mask test run, [362](#page-361-0) Web control, [59](#page-58-2) what's new, [21](#page-20-0) width, [495](#page-494-0), [581](#page-580-0) WIDTh commands, [653](#page-652-2) window, [436,](#page-435-0) [437](#page-436-0), [438](#page-437-0) window time, [432](#page-431-1) window time base mode. [430](#page-429-1) windows, [259](#page-258-0) windows as filters to Fast Fourier Transforms, [259](#page-258-0) windows for Fast Fourier Transform functions, [259](#page-258-0) word format, [598](#page-597-0) word format for data transfer, [593](#page-592-1) word select (WS) low, I2S trigger, [514](#page-513-0) word select (WS) source, I2S, [510](#page-509-0) word width, SPI decode, [411](#page-410-0) write text to display, [420](#page-419-0) write trace memory, [226](#page-225-0) WriteIEEEBlock method, [51](#page-50-13), [57](#page-56-4) WriteList method, [51](#page-50-14) WriteNumber method, [51](#page-50-15) WriteString method, [51](#page-50-16)

#### **X**

X axis markers, [275](#page-274-0) X delta, [281](#page-280-0) X delta, mask scaling, [365](#page-364-0) X1 and X2 cursor value difference, [281](#page-280-0) X1 cursor, [275](#page-274-0), [277,](#page-276-0) [278](#page-277-0) X1, mask scaling, [364](#page-363-0) X2 cursor, [275](#page-274-0), [279,](#page-278-0) [280](#page-279-0) X-axis functions, [428](#page-427-0) XDELta commands, [654](#page-653-0)

X-increment, [616](#page-615-0) X-of-max measurement, [334](#page-333-0) X-of-min measurement, [335](#page-334-0) X-origin, [617](#page-616-0) X-reference, [618](#page-617-0) X-Y mode, [428,](#page-427-0) [430](#page-429-1)

#### **Y**

Y axis markers, [275](#page-274-0) Y1 and Y2 cursor value difference, [284](#page-283-0) Y1 cursor, [275,](#page-274-0) [278](#page-277-0), [282,](#page-281-0) [284](#page-283-0) Y1, mask scaling, [366](#page-365-0) Y2 cursor, [275,](#page-274-0) [280](#page-279-0), [283,](#page-282-0) [284](#page-283-0) Y2, mask scaling, [367](#page-366-0) Y-axis value, [620](#page-619-0) YDELta commands, [654](#page-653-1) Y-increment, [619](#page-618-0) Y-origin, [620,](#page-619-0) [621](#page-620-0) Y-reference, [621](#page-620-0)

### **Z**

zero values in waveform data, [596](#page-595-0) zoomed time base, [430](#page-429-1) zoomed time base mode, how autoscale affects, [140](#page-139-0) zoomed window horizontal scale, [438](#page-437-0)